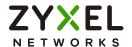

# CLI Reference Guide ZyWALL Series

| Default Login Details |                     |  |
|-----------------------|---------------------|--|
| LAN Port IP Address   | https://192.168.1.1 |  |
| User Name             | admin               |  |
| Password              | 1234                |  |

Version 4.10-5.36 Ed. 1, 4/2023

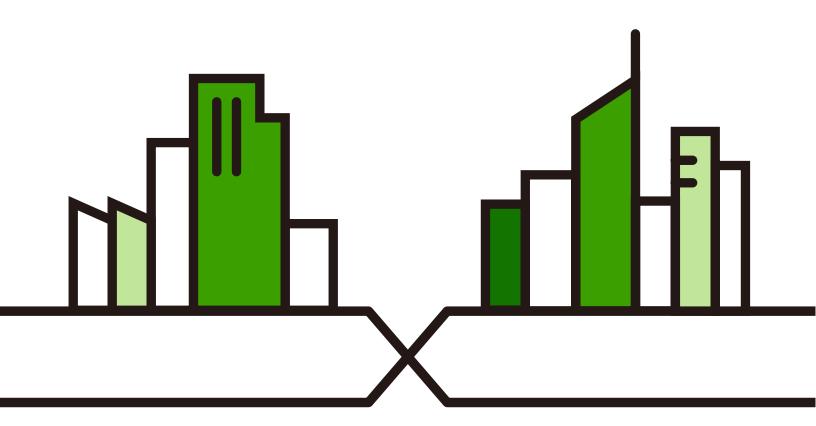

## IMPORTANT! READ CAREFULLY BEFORE USE. KEEP THIS GUIDE FOR FUTURE REFERENCE.

This is a Reference Guide for a series of products intended for people who want to configure the Zyxel Device via Command Line Interface (CLI).

Note: The version number on the cover page refers to the latest firmware version supported by the Zyxel Device. This guide applies to ZLD version 4.10–5.00 at the time of writing.

#### How To Use This Guide

- 1 Read Chapter 1 on page 26 for how to access and use the CLI (Command Line Interface).
- 2 Read Chapter 2 on page 42 to learn about the CLI user and privilege modes.

Some commands or command options in this guide may not be available in your product. See your product's User's Guide for a list of supported features.

Do not use commands not documented in this guide. Use of undocumented commands or misconfiguration can damage the unit and possibly render it unusable.

Some commands are renamed between firmware versions. In cases where a command has multiple names, the Reference Guide lists each variation.

#### **Related Documentation**

- Quick Start Guide
  - The Quick Start Guide shows how to connect the Zyxel Device and access the Web Configurator.
- User's Guide

The ZyWALL USG, ATP, USG FLEX and VPN series User Guides explain how to use the Web Configurator to configure the Zyxel Device. It also shows the product feature matrix for each device. General feature differences are written in the Introduction chapter while a more detailed table is in the Product Feature appendix.

Note: It is recommended you use the Web Configurator to configure the Zyxel Device.

More Information

Go to **support.zyxel.com** to find other information on Zyxel Device.

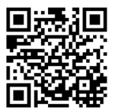

### **Contents Overview**

| Introduction              | 25  |
|---------------------------|-----|
| Command Line Interface    | 26  |
| User and Privilege Modes  | 42  |
| Reference                 | 44  |
| Object Reference          | 45  |
| Status                    | 47  |
| Registration              | 53  |
| AP Management             | 57  |
| Built-in AP               | 70  |
| AP Group                  | 72  |
| Wireless LAN Profiles     |     |
| Rogue AP                  | 100 |
| Wireless Health           | 104 |
| Wireless Frame Capture    | 109 |
| Dynamic Channel Selection | 112 |
| Auto-Healing              | 113 |
| LEDs                      | 115 |
| Interfaces                | 117 |
| Trunks                    | 165 |
| Route                     | 169 |
| Routing Protocol          | 179 |
| Zones                     | 186 |
| DDNS                      | 189 |
| Virtual Servers           | 192 |
| HTTP Redirect             | 205 |
| Redirect Service          | 207 |
| ALG                       | 211 |
| UPnP                      | 214 |
| IP/MAC Binding            | 217 |
| Layer 2 Isolation         | 219 |
| Secure Policy             | 222 |
| Cloud CNM                 | 244 |
| Web Authentication        | 252 |
| Hotspot                   | 263 |
| IPSec VPN                 | 278 |
| SSL VPN                   | 297 |
| L2TP VPN                  | 301 |

| Bandwidth Management               |     |
|------------------------------------|-----|
| Application Patrol                 | 315 |
| Anti-Virus                         | 319 |
| RTLS                               | 327 |
| Reputation Filter                  | 329 |
| Sandboxing                         | 348 |
| IDP Commands                       | 351 |
| Content Filtering                  | 368 |
| Anti-Spam                          | 402 |
| Collaborative Detection & Response | 414 |
| SSL Inspection                     | 422 |
| IP Exception                       | 430 |
| Device HA                          | 432 |
| Device Insight                     | 442 |
| User/Group                         | 447 |
| Application Object                 | 459 |
| Addresses                          | 462 |
| Services                           | 470 |
| Schedules                          | 473 |
| AAA Server                         | 475 |
| Authentication Objects             | 482 |
| Authentication Server              | 494 |
| Certificates                       | 496 |
| ISP Accounts                       | 502 |
| SSL Application                    | 505 |
| DHCPv6 Objects                     | 508 |
| Dynamic Guest Accounts             | 511 |
| System                             | 515 |
| System Remote Management           | 531 |
| File Manager                       | 543 |
| Logs                               | 569 |
| Reports and Reboot                 | 576 |
| Diagnostics and Remote Assistance  | 582 |
| Session Timeout                    | 585 |
| Packet Flow Explore                | 586 |
| Maintenance Tools                  | 590 |
| Miscellaneous                      | 601 |
| Managed AP Commands                | 608 |

### **Table of Contents**

| Contents Overview                                 | 3  |
|---------------------------------------------------|----|
| Table of Contents                                 | 5  |
| Part I: Introduction                              | 25 |
| Chapter 1                                         |    |
| Command Line Interface                            | 26 |
| 1.1 Overview                                      | 26 |
| 1.1.1 The Configuration File                      | 27 |
| 1.2 Accessing the CLI                             |    |
| 1.2.1 Console Port                                |    |
| 1.2.2 Web Configurator Console                    | 29 |
| 1.2.3 Telnet                                      | 31 |
| 1.2.4 SSH (Secure SHell)                          | 31 |
| 1.3 How to Find Commands in this Guide            | 32 |
| 1.4 How Commands Are Explained                    |    |
| 1.4.1 Background Information (Optional)           | 32 |
| 1.4.2 Command Input Values (Optional)             | 32 |
| 1.4.3 Command Summary                             |    |
| 1.4.4 Command Examples (Optional)                 |    |
| 1.4.5 Command Syntax                              |    |
| 1.4.6 Naming Conventions                          |    |
| 1.4.7 Changing the Password                       |    |
| 1.4.8 Idle Timeout                                |    |
| 1.5 CLI Modes                                     |    |
| 1.6 Shortcuts and Help                            |    |
| 1.6.1 List of Available Commands                  |    |
| 1.6.2 List of Sub-commands or Required User Input |    |
| 1.6.3 Entering Partial Commands                   |    |
| 1.6.4 Entering a ? in a Command                   |    |
| 1.6.5 Command History                             |    |
| 1.6.6 Navigation                                  |    |
| 1.6.7 Erase Current Command                       |    |
| 1.6.8 The no Commands                             |    |
| 1.7 Input Values                                  |    |
| 1.8 Ethernet Interfaces                           | 41 |
| 1.9 Saving Configuration Changes                  | 41 |

| 1.10 Logging Out                                          |    |
|-----------------------------------------------------------|----|
| 1.11 Resetting the Zyxel Device                           | 41 |
| Chapter 2                                                 | 40 |
| User and Privilege Modes                                  | 42 |
| 2.1 User And Privilege Modes                              | 42 |
| Part II: Reference                                        | 44 |
| Chapter 3 Object Reference                                | 45 |
| 3.1 Object Reference Commands                             |    |
| 3.1.1 Object Reference Command Example                    |    |
| 3.1.1 Object Reference Command Example                    | 40 |
| Chapter 4                                                 | 47 |
| Status                                                    | 47 |
| 4.1 ATP Dashboard Commands                                | 51 |
| 4.2 CPU Temperature Monitor Commands                      | 52 |
| 4.3 System Protection Signature Commands                  | 52 |
| Chapter 5 Registration                                    | 53 |
|                                                           |    |
| 5.1 Registration Overview                                 |    |
| 5.2 myZyxel Overview                                      |    |
| 5.2.1 Subscription Services Available on the Zyxel Device |    |
| 5.2.2 Firewall as a Service (FaaS) License                |    |
| 5.3 Registration Commands                                 |    |
| 5.4.1 Command Examples                                    |    |
| 5.5 Update License Commands                               |    |
|                                                           |    |
| Chapter 6 AP Management                                   | 57 |
| 6.1 AP Management Overview                                | 57 |
| 6.1.1 AP Modes                                            |    |
| 6.1.2 Airtime Fairness                                    |    |
| 6.2 AP Management Value                                   |    |
| 6.3 General AP Management Commands                        |    |
| 6.3.1 AP Management Commands Example                      | 64 |
| 6.4 Remote AP                                             | 66 |
| 6.4.1 Remote AP Notes                                     | 68 |

| 6.4.2 Remote AP Commands                          | 68  |
|---------------------------------------------------|-----|
| Chapter 7 Built-in AP                             | 70  |
| DUIII-III AP                                      | 70  |
| 7.1 Built-in AP Commands                          | 70  |
| Chapter 8                                         | 72  |
| AP Group                                          | 12  |
| 8.1 Wireless Load Balancing Overview              |     |
| 8.2 AP Group Commands                             |     |
| 8.2.1 AP Group Examples                           |     |
| Chapter 9 Wireless LAN Profiles                   | 79  |
| 9.1 Wireless LAN Profiles Overview                | 70  |
| 9.2 AP Radio & Monitor Profile Commands           |     |
| 9.2.1 AP Radio & Monitor Profile Commands Example |     |
| 9.3 SSID Profile Commands                         |     |
| 9.3.1 SSID Profile Example                        |     |
| 9.4 Security Profile Commands                     |     |
| 9.4.1 Security Profile Example                    |     |
| 9.4.2 SSID and Security Profiles Example          |     |
| 9.5 MAC Filter Profile Commands                   | 97  |
| 9.5.1 MAC Filter Profile Example                  | 97  |
| 9.6 ZyMesh Profile Commands                       | 98  |
| Chapter 10                                        | 400 |
| Rogue AP                                          | 100 |
| 10.1 Rogue AP Detection Overview                  | 100 |
| 10.2 Rogue AP Detection Commands                  | 100 |
| 10.2.1 Rogue AP Detection Examples                | 101 |
| 10.3 Rogue AP Containment Overview                |     |
| 10.4 Rogue AP Containment Commands                |     |
| Chapter 11                                        |     |
| Wireless Health                                   | 104 |
| 11.1 Wireless Health Overview                     |     |
| 11.2 Wireless Health Commands                     |     |
| 11.2.1 Wireless Health Radio and Station Settings |     |
| 11.2.2 Wireless Health Radio and Station Actions  |     |
| 11.2.3 Wireless Health Command Examples           | 107 |

| Chapter 12                                                | 400 |
|-----------------------------------------------------------|-----|
| Wireless Frame Capture                                    | 109 |
| 12.1 Wireless Frame Capture Overview                      | 109 |
| 12.2 Wireless Frame Capture Commands                      | 109 |
| 12.2.1 Wireless Frame Capture Examples                    | 110 |
| 12.2.2 Remote Packet Capture                              | 110 |
| Chapter 13                                                |     |
| Dynamic Channel Selection                                 | 112 |
| 13.1 DCS Overview                                         | 112 |
| 13.2 DCS Commands                                         | 112 |
| Chapter 14                                                |     |
| Auto-Healing                                              | 113 |
| 14.1 Auto-Healing Overview                                | 113 |
| 14.2 Auto-Healing Commands                                | 113 |
| 14.2.1 Auto-Healing Examples                              | 114 |
| Chapter 15                                                | 115 |
| LEDs                                                      | 115 |
| 15.1 LED Suppression Mode                                 |     |
| 15.2 LED Suppression Commands                             |     |
| 15.2.1 LED Suppression Commands Example                   |     |
| 15.3 LED Locator                                          |     |
| 15.4 LED Locator Commands                                 |     |
| 15.4.1 LED Locator Commands Example                       | 116 |
| Chapter 16 Interfaces                                     | 117 |
|                                                           |     |
| 16.1 Interface Overview                                   |     |
| 16.1.1 Types of Interfaces                                |     |
| 16.1.2 Relationships Between Interfaces                   |     |
| 16.2 Interface General Commands Summary                   |     |
| 16.2.1 Basic Interface Properties and IP Address Commands |     |
| 16.2.2 IGMP Proxy Commands                                |     |
| 16.2.3 Proxy ARP Commands                                 |     |
| 16.2.4 DHCP Setting Commands                              |     |
| 16.2.5 Interface Parameter Command Examples               |     |
| 16.2.6 RIP Commands                                       |     |
| 16.2.7 OSPF Commands                                      |     |
| 16.2.8 Connectivity Check (Ping-check) Commands           | 138 |
| 16.3 Ethernet Interface Specific Commands                 | 139 |
| 16.3.1 MAC Address Setting Commands                       | 140 |

|     | 16.3.2 Port Grouping Commands                           |     |
|-----|---------------------------------------------------------|-----|
|     | 16.4 Virtual Interface Specific Commands                | 142 |
|     | 16.4.1 Virtual Interface Command Examples               | 142 |
|     | 16.5 PPPoE/PPTP Specific Commands                       | 142 |
|     | 16.5.1 PPPoE/PPTP Interface Command Examples            | 144 |
|     | 16.6 Cellular Interface Specific Commands               | 144 |
|     | 16.6.1 Cellular Status                                  |     |
|     | 16.6.2 Cellular Interface Command Examples              | 149 |
|     | 16.7 Tunnel Interface Specific Commands                 | 150 |
|     | 16.7.1 Tunnel Interface Command Examples                |     |
|     | 16.8 USB Storage Specific Commands                      |     |
|     | 16.8.1 Firmware Upgrade via USB Stick                   | 153 |
|     | 16.8.2 USB Storage Commands Example                     | 155 |
|     | 16.9 VLAN Interface Specific Commands                   | 155 |
|     | 16.9.1 VLAN Interface Command Examples                  | 156 |
|     | 16.10 Bridge Specific Commands                          |     |
|     | 16.10.1 Bridge Interface Command Examples               |     |
|     | 16.11 LAG Commands                                      | 157 |
|     | 16.11.1 LAG Interface Command Example                   | 160 |
|     | 16.12 VTI Commands                                      | 161 |
|     | 16.12.1 Restrictions for IPsec Virtual Tunnel Interface | 161 |
|     | 16.12.2 VTI Interface Command Example                   | 164 |
| Cha | hapter 17                                               |     |
|     | unks                                                    | 165 |
|     | 17.1 Trunks Oversiavy                                   | 1/5 |
|     | 17.1 Trunks Overview 17.2 Trunk Scenario Examples       |     |
|     | 17.2 Trunk Scenario Examples                            |     |
|     | 17.3 Trunk Commands Input Values                        |     |
|     | 17.4 Trunk Command Examples                             |     |
|     | 17.5 Hurik Command Examples                             | 107 |
|     | hapter 18                                               |     |
| Rou | oute                                                    | 169 |
|     | 18.1 Policy Route                                       | 169 |
|     | 18.1.1 Source Network Address Translation (SNAT)        |     |
|     | 18.2 Policy Route Commands                              |     |
|     | 18.2.1 Assured Forwarding (AF) PHB for DiffServ         | 175 |
|     | 18.2.2 Policy Route Command Example                     | 175 |
|     | 18.3 IP Static Route                                    |     |
|     | 18.4 Static Route Commands                              | 177 |
|     | 18.4.1 Static Route Commands Examples                   |     |
| ٥.  |                                                         |     |
|     | hapter 19<br>outing Protocol                            | 170 |
| KUL | duing Frotocol                                          | 179 |

| 19.1 Routing Protocol Overview                           | 179 |
|----------------------------------------------------------|-----|
| 19.2 Routing Protocol Commands Summary                   |     |
| 19.2.1 RIP Commands                                      |     |
| 19.2.2 General OSPF Commands                             | 180 |
| 19.2.3 OSPF Area Commands                                | 181 |
| 19.2.4 Virtual Link Commands                             | 181 |
| 19.2.5 Learned Routing Information Commands              | 182 |
| 19.2.6 Show IP Route Command Example                     | 182 |
| 19.3 BGP (Border Gateway Protocol)                       | 182 |
| 19.3.1 BGP Commands                                      |     |
| Chapter 20<br>Zones                                      | 184 |
|                                                          |     |
| 20.1 Zones Overview                                      |     |
| 20.2 Zone Commands Summary                               |     |
| 20.2.1 Zone Command Examples                             | 100 |
| Chapter 21 DDNS                                          | 189 |
| 21.1 DDNS Overview                                       | 189 |
| 21.2 DDNS Commands Summary                               |     |
| 21.3 DDNS Commands Example                               |     |
| Chapter 22                                               |     |
| Virtual Servers                                          | 192 |
| 22.1 Virtual Server Overview                             | 192 |
| 22.1.1 1:1 NAT and Many 1:1 NAT                          | 192 |
| 22.2 Virtual Server Commands Summary                     | 192 |
| 22.2.1 Virtual Server Command Examples                   | 194 |
| 22.2.2 Tutorial - How to Allow Public Access to a Server | 195 |
| 22.3 Virtual Server Load Balancing                       | 196 |
| 22.3.1 Load Balancing Example 1                          | 196 |
| 22.3.2 Load Balancing Example 2                          | 197 |
| 22.3.3 Virtual Server Load Balancing Process             |     |
| 22.3.4 Load Balancing Rules                              |     |
| 22.3.5 Virtual Server Load Balancing Algorithms          |     |
| 22.3.6 Virtual Server Load Balancing Commands            |     |
| Chapter 23 HTTP Redirect                                 | 205 |
|                                                          |     |
| 23.1 HTTP Redirect Overview                              |     |
| 23.1.1 Web Proxy Server                                  |     |
| 23.2 HTTP Redirect Commands                              | 205 |

| 23.2.1 HTTP Redirect Command Examples            | 206 |
|--------------------------------------------------|-----|
| Chapter 24 Redirect Service                      | 207 |
| Redirect Service                                 | 207 |
| 24.1 HTTP Redirect                               |     |
| 24.2 SMTP Redirect                               |     |
| 24.3 Redirect Commands                           |     |
| 24.3.1 Redirect Command Example                  | 210 |
| Chapter 25 ALG                                   | 211 |
|                                                  |     |
| 25.1 ALG Commands                                |     |
| 25.2 ALG Commands                                |     |
| 25.3 ALG Confinancis Example                     | 213 |
| Chapter 26                                       |     |
| UPnP                                             | 214 |
| 26.1 UPnP and NAT-PMP Overview                   | 214 |
| 26.2 UPnP and NAT-PMP Commands                   | 214 |
| 26.3 UPnP & NAT-PMP Commands Example             | 215 |
| Chapter 27                                       |     |
| IP/MAC Binding                                   | 217 |
| 27.1 IP/MAC Binding Overview                     | 217 |
| 27.2 IP/MAC Binding Commands                     | 217 |
| 27.3 IP/MAC Binding Commands Example             | 218 |
| Chapter 28                                       |     |
| Layer 2 Isolation                                | 219 |
| 28.1 Layer 2 Isolation Overview                  | 219 |
| 28.2 Layer 2 Isolation Commands                  | 220 |
| 28.2.1 Layer 2 Isolation White List Sub-Commands | 220 |
| 28.3 Layer 2 Isolation Commands Example          | 221 |
| Chapter 29                                       |     |
| Secure Policy                                    | 222 |
| 29.1 Secure Policy Overview                      | 222 |
| 29.2 Secure Policy Commands                      |     |
| 29.2.1 Secure Policy Sub-Commands                |     |
| 29.2.2 Security Services Multiple Profiles       |     |
| 29.2.3 Secure Policy Command Examples            |     |
| 29.3 Output Control Commands                     |     |
| 29.3.1 Output Control Sub-Commands               | 235 |

| 29.4 Session Limit Commands                          | 236 |
|------------------------------------------------------|-----|
| 29.5 ADP Commands Overview                           | 238 |
| 29.5.1 ADP Command Input Values                      | 238 |
| 29.5.2 ADP Activation Commands                       | 239 |
| 29.5.3 ADP Global Profile Commands                   | 239 |
| 29.5.4 ADP Zone-to-Zone Rule Commands                | 239 |
| 29.5.5 ADP Add/Edit Profile Sub Commands             | 240 |
| 29.5.6 ADP Flood Detection Whitelist Commands        | 243 |
| Chapter 30 Cloud CNM                                 | 244 |
|                                                      |     |
| 30.1 Cloud CNM Overview                              |     |
| 30.2 Cloud CNM SecuManager                           |     |
| 30.2.1 Introduction to XMPP                          |     |
| 30.2.2 Cloud CNM SecuManager Commands                |     |
| 30.2.3 Cloud CNM SecuManager Command Example         |     |
| 30.3 Cloud CNM SecuReporter                          |     |
| 30.3.1 Cloud CNM SecuReporter Commands               |     |
| 30.3.2 Cloud CNM SecuReporter Commands Example       |     |
| Chapter 31 Web Authentication                        | 252 |
| 31.1 Web Authentication Overview                     | 252 |
| 31.1.1 User Two-Factor Authentication                |     |
| 31.1.2 802.1X Single Sign-On                         |     |
| 31.1.3 Summary of User Authentication Methods        |     |
| 31.2 Web Authentication Commands                     |     |
| 31.2.1 web-auth login setting Sub-commands           |     |
| 31.2.2 web-auth policy Sub-commands                  |     |
| 31.2.3 Facebook Wi-Fi Commands                       |     |
| 31.3 SSO Overview                                    |     |
| 31.3.1 SSO Configuration Commands                    | 260 |
| 31.3.2 SSO Show Commands                             | 260 |
| 31.3.3 Command Setup Sequence Example                | 261 |
| 31.3.4 Two-Factor Web Authentication Command Example |     |
| Chapter 32                                           | 2/2 |
| Hotspot                                              | 263 |
| 32.1 Hotspot Overview                                |     |
| 32.2 Billing Overview                                |     |
| 32.3 Billing Commands                                |     |
| 32.3.1 Billing Profile Sub-commands                  |     |
| 32.3.2 Billing Command Example                       |     |

|    | 32.3.3 Payment Service                             | 267   |
|----|----------------------------------------------------|-------|
|    | 32.4 Printer Manager Overview                      | 270   |
|    | 32.5 Printer-manager Commands                      | 270   |
|    | 32.5.1 Printer-manager Printer Sub-commands        | 271   |
|    | 32.5.2 Printer-manager Command Example             | 271   |
|    | 32.6 Free Time Overview                            |       |
|    | 32.7 Free-Time Commands                            | 272   |
|    | 32.8 Free-Time Commands Example                    |       |
|    | 32.9 IPnP Overview                                 | 273   |
|    | 32.10 IPnP Commands                                | 273   |
|    | 32.11 IPnP Commands Example                        | 274   |
|    | 32.12 Walled Garden Overview                       |       |
|    | 32.13 Walled Garden Commands                       | 274   |
|    | 32.13.1 walled-garden rule Sub-commands            | 275   |
|    | 32.13.2 walled-garden domain-ip rule Sub-commands  | 276   |
|    | 32.13.3 Walled Garden Command Example              |       |
|    | 32.14 Advertisement Overview                       | 277   |
|    | 32.15 Advertisement Commands                       | 277   |
|    | 32.15.1 Advertisement Command Example              | 277   |
| Ch | apter 33                                           |       |
|    | ec VPN                                             | 278   |
|    | 33.1 IPSec VPN Overview                            | 278   |
|    | 33.2 IPSec VPN Commands Summary                    | 279   |
|    | 33.2.1 IPv4 IKEv1 SA Commands                      | 280   |
|    | 33.2.2 IPv4 IPSec SA Commands (except Manual Keys) | 282   |
|    | 33.2.3 IPv4 IPSec SA Commands (for Manual Keys)    | 287   |
|    | 33.2.4 VPN Concentrator Commands                   | 288   |
|    | 33.2.5 VPN Configuration Provisioning Commands     | 288   |
|    | 33.2.6 SA Monitor Commands                         | 290   |
|    | 33.2.7 IPv4 IKEv2 SA Commands                      | 291   |
|    | 33.2.8 IPv6 IKEv2 SA Commands                      | 292   |
|    | 33.2.9 IPv6 IPSec SA Commands                      | 294   |
|    | 33.2.10 IPv6 VPN Concentrator Commands             | 296   |
| Ch | apter 34                                           |       |
|    | . VPN                                              | 297   |
|    | 34.1 SSL Access Policy                             | 297   |
|    | 34.1.1 SSL Application Objects                     |       |
|    | 34.1.2 SSL Access Policy Limitations               |       |
|    | 34.2 SSL VPN Commands                              |       |
|    | 34.2.1 SSL VPN Commands                            |       |
|    | 34.2.2 Setting an SSL VPN Rule Tutorial            |       |
|    | <u> </u>                                           | = * * |

| 301 |
|-----|
| 301 |
| 301 |
| 302 |
| 302 |
| 302 |
| 303 |
| 303 |
| 305 |
| 305 |
| 306 |
| 306 |
| 307 |
| 307 |
| 308 |
| 309 |
| 309 |
| 309 |
| 309 |
| 310 |
| 313 |
| 315 |
| 315 |
| 315 |
| 316 |
| 319 |
| 319 |
| 319 |
| 319 |
| 321 |
| 322 |
| 324 |
| 325 |
| 325 |
| 326 |
| 326 |
|     |

| Chapter 39 RTLS                                         | 327 |
|---------------------------------------------------------|-----|
|                                                         |     |
| 39.1 RTLS Overview                                      |     |
| 39.1.2 RTLS Configuration Examples                      |     |
| 37.1.2 Kies Configuration Examples                      | 320 |
| Chapter 40 Reputation Filter                            | 329 |
| 40.1 Overview                                           | 329 |
| 40.1.1 Signature Database Priority                      | 329 |
| 40.2 IP Reputation Commands                             | 330 |
| 40.2.1 Update IP Reputation Signatures                  | 332 |
| 40.2.2 IP Reputation Statistics                         | 332 |
| 40.2.3 IP Reputation External Black List                | 332 |
| 40.3 URL Threat Filter Commands                         | 334 |
| 40.3.1 URL Threat Filter Command Examples               | 336 |
| 40.3.2 URL Threat Filter Profile Commands               | 337 |
| 40.3.3 URL Threat Filter External Black List            | 338 |
| 40.3.4 Update URL Threat Filter Signatures              |     |
| 40.3.5 Update Signature Examples                        |     |
| 40.3.6 URL Threat Filter Statistics                     | 341 |
| 40.3.7 URL Threat Filter Statistics Example             |     |
| 40.4 DNS Threat Filter Commands                         |     |
| 40.5 Blocking Secure DNS Query Packets Command Examples |     |
| Chapter 41                                              |     |
| Sandboxing                                              | 348 |
| 41.1 Sandboxing Overview                                | 348 |
| 41.2 Sandbox Commands                                   |     |
| 41.2.1 Sandbox Command Examples                         | 350 |
| Chapter 42                                              |     |
| IDP Commands                                            | 351 |
| 42.1 Overview                                           | 351 |
| 42.2 General IDP Commands                               | 352 |
| 42.2.1 IDP Activation                                   | 352 |
| 42.3 IDP Profile Commands                               |     |
| 42.3.1 Global Profile Commands                          |     |
| 42.3.2 Editing/Creating IDP Signature Profiles          | 355 |
| 42.3.3 Editing Rate Based Signatures Profiles           | 355 |
| 42.3.4 Signature Search                                 | 357 |
| 42.4 IDP Custom Signatures                              | 358 |
| 42.4.1 Custom Signature Examples                        | 359 |

| 42.5 Update IDP Signatures                      | 362 |
|-------------------------------------------------|-----|
| 42.5.1 Update Signature Examples                |     |
| 42.6 IDP Statistics                             | 363 |
| 42.6.1 IDP Statistics Example                   | 365 |
| 42.7 IDP White List                             | 365 |
| 42.8 IDP Packet Capture                         | 366 |
| 42.8.1 IDP Packet Capture Example               | 367 |
| Chapter 43                                      |     |
| Content Filtering                               | 368 |
| 43.1 Content Filtering Overview                 | 368 |
| 43.1.1 Web Content Filter                       |     |
| 43.1.2 DNS Content Filter                       | 368 |
| 43.2 External Web Filtering Service             | 369 |
| 43.3 Content Filter Command Input Values        |     |
| 43.4 Web Content Filter                         |     |
| 43.4.1 General Web Content Filter Commands      | 372 |
| 43.4.2 Web Content Filter Profile Commands      | 374 |
| 43.4.3 Web Content Filtering Statistics         | 379 |
| 43.4.4 Web Content Filtering Statistics Example | 379 |
| 43.5 DNS Content Filter                         | 379 |
| 43.5.1 DNS Content Filter Commands              | 379 |
| 43.5.2 DNS Content Filter Profile Commands      | 381 |
| 43.5.3 DNS Content Filtering Statistics         | 382 |
| 43.6 Web Content Filtering Example              | 382 |
| 43.7 Content Filter Category Definitions        | 384 |
| 43.8 Web Content Filter Example                 | 397 |
| 43.9 DNS Content Filter Example                 | 398 |
| Chapter 44                                      |     |
| Anti-Spam                                       | 402 |
| 44.1 Anti-Spam Overview                         | 402 |
| 44.2 Anti-Spam Commands                         | 402 |
| 44.2.1 Anti-Spam Profile Rules                  | 402 |
| 44.2.2 White and Black Lists                    | 407 |
| 44.2.3 DNSBL Anti-Spam Commands                 | 409 |
| 44.3 Anti-Spam Statistics                       | 412 |
| 44.3.1 Anti-Spam Statistics Example             | 413 |
| Chapter 45                                      |     |
| Collaborative Detection & Response              | 414 |
| 45.1 Overview                                   | 414 |
| 45.1.1 CDR Example Scenario                     | 414 |

| 45.2 Before You Begin                                | 415 |
|------------------------------------------------------|-----|
| 45.3 CDR Commands                                    | 417 |
| 45.3.1 CDR General Commands                          | 417 |
| 45.3.2 CDR Show Commands                             | 419 |
| 45.3.3 Update CDR Signatures                         | 419 |
| Chapter 46 SSL Inspection                            | 422 |
| 46.1 SSL Inspection Overview                         | 422 |
| 46.2 SSL Inspection Commands Summary                 |     |
| 46.2.1 SSL Inspection General Settings               | 423 |
| 46.2.2 SSL Inspection Exclusion Command Input Values | 424 |
| 46.2.3 SSL Inspection Exclusion Commands             | 424 |
| 46.2.4 SSL Inspection Profile Settings               | 426 |
| 46.2.5 SSL Inspection Certificate Cache              | 427 |
| 46.2.6 SSL Inspection Certificate Update             | 427 |
| 46.2.7 SSL Inspection Statistics                     | 428 |
| 46.2.8 SSL Inspection Command Examples               | 428 |
| Chapter 47 IP Exception                              | 430 |
| 47.1 ID Evention Overview                            | 420 |
| 47.1 IP Exception Overview                           |     |
|                                                      | 430 |
| Chapter 48 Device HA                                 | 432 |
| 48.1 Device HA Overview                              | 432 |
| 48.1.1 Before You Begin                              | 432 |
| 48.1.2 Device HA and Device HA Pro                   |     |
| 48.2 General Device HA Commands                      | 434 |
| 48.3 Active-Passive Mode Device HA                   |     |
| 48.4 Active-Passive Mode Device HA Commands          | 435 |
| 48.4.1 Active-Passive Mode Device HA Commands        | 435 |
| 48.4.2 Active-Passive Mode Device HA Command Example | 437 |
| 48.5 Device HA Pro                                   | 437 |
| 48.5.1 Deploying Device HA Pro                       | 437 |
| 48.5.2 Device HA Pro Commands                        | 438 |
| 48.5.3 Device HA2 Command Example                    | 440 |
| Chapter 49                                           |     |
| Device Insight                                       | 442 |
| 49.1 Device Insight Overview                         | 442 |
| 49.1.1 Device Insight Commands                       | 443 |

| 49.1.2 Device Insight Command Examples   | 444 |
|------------------------------------------|-----|
| Chapter 50                               |     |
| User/Group                               | 447 |
| 50.1 User Account Overview               | 447 |
| 50.1.1 User Types                        | 447 |
| 50.2 User/Group Commands Summary         | 448 |
| 50.2.1 User Commands                     | 448 |
| 50.2.2 User Group Commands               | 450 |
| 50.2.3 User Setting Commands             | 450 |
| 50.2.4 MAC Auth Commands                 |     |
| 50.2.5 Additional User Commands          | 455 |
| Chapter 51 Application Object            | 459 |
| 51.1 Application Object Commands Summary |     |
| 51.1.1 Application Object Commands       |     |
| 51.1.2 Application Object Group Commands |     |
| Chapter 52                               |     |
| Addresses                                | 462 |
| 52.1 Address Overview                    | 462 |
| 52.2 Address Commands Summary            |     |
| 52.2.1 Address Object Commands           |     |
| 52.2.2 Address Group Commands            |     |
| 52.2.3 FQDN Object                       | 467 |
| 52.2.4 Geo IP                            |     |
| 52.2.5 FQDN / Geo IP Commands            |     |
| 52.2.6 Geo IP Command Examples           | 469 |
| Chapter 53 Services                      | 470 |
| 53.1 Services Overview                   | 470 |
| 53.2 Services Commands Summary           |     |
| 53.2.1 Service Object Commands           |     |
| 53.2.2 Service Group Commands            |     |
| Chapter 54                               |     |
| Schedules                                | 473 |
| 54.1 Schedule Overview                   |     |
| 54.2 Schedule Commands Summary           |     |
| 54.2.1 Schedule Command Examples         | 474 |

| Chapter 55 AAA Server                                      | 475 |
|------------------------------------------------------------|-----|
| 55.1 AAA Server Overview                                   | 475 |
| 55.2 Authentication Server Command Summary                 | 475 |
| 55.2.1 ad-server Commands                                  | 476 |
| 55.2.2 Idap-server Commands                                | 476 |
| 55.2.3 radius-server Commands                              | 477 |
| 55.2.4 radius-server Command Example                       | 477 |
| 55.2.5 aaa group server ad Commands                        | 478 |
| 55.2.6 aaa group server Idap Commands                      | 479 |
| 55.2.7 aaa group server radius Commands                    | 480 |
| 55.2.8 aaa group server Command Example                    |     |
| Chapter 56 Authentication Objects                          | 482 |
| 56.1 Authentication Objects Overview                       | 482 |
| 56.2 aaa authentication Commands                           | 482 |
| 56.2.1 aaa authentication Command Example                  | 483 |
| 56.3 test aaa Command                                      | 483 |
| 56.3.1 Test a User Account Command Example                 | 484 |
| 56.4 VPN/Admin Two-Factor Authentication                   | 484 |
| 56.4.1 Two-Factor Authentication Methods                   | 485 |
| 56.4.2 Two-Factor Authentication with SMS/Email            | 485 |
| 56.4.3 SMS/Email Configuration                             |     |
| 56.4.4 Two-Factor Authentication with Google Authenticator | 487 |
| 56.5 Two-Factor Authentication Commands                    | 488 |
| 56.5.1 Two-Factor Authentication VPN Access                | 488 |
| 56.5.2 VPN Access Two-Factor Command Example               | 490 |
| 56.5.3 Admin Access                                        | 490 |
| 56.5.4 Admin Access Two-Factor Command Examples            | 491 |
| Chapter 57 Authentication Server                           | 494 |
| 57.1 Authentication Server Overview                        | 494 |
| 57.2 Authentication Server Commands                        | 494 |
| 57.2.1 Authentication Server Command Examples              |     |
| Chapter 58 Certificates                                    | 496 |
| 58.1 Certificates Overview                                 | 496 |
| 58.2 Certificate Commands                                  |     |
| 58.3 Certificates Commands Input Values                    |     |
| 58.4 Certificates Commands Summary                         |     |
| co Commence Commence Summer                                | 470 |

| 58.5 Certificates Commands Examples           | 501 |
|-----------------------------------------------|-----|
| Chapter 59                                    |     |
| ISP Accounts                                  | 502 |
| 59.1 ISP Accounts Overview                    | 502 |
| 59.1.1 PPPoE and PPTP Account Commands        | 502 |
| 59.1.2 Cellular Account Commands              | 503 |
| Chapter 60<br>SSL Application                 | 505 |
| 60.1 SSL Application Overview                 |     |
| 60.1.1 SSL Application Object Commands        |     |
| 60.1.2 SSL Application Command Examples       |     |
| Chapter 61                                    |     |
| DHCPv6 Objects                                | 508 |
| 61.1 DHCPv6 Object Commands Summary           | 508 |
| 61.1.1 DHCPv6 Object Commands                 | 508 |
| 61.1.2 DHCPv6 Object Command Examples         | 509 |
| Chapter 62 Dynamic Guest Accounts             | 511 |
|                                               |     |
| 62.1 Dynamic Guest Accounts Overview          |     |
| 62.2 Dynamic-guest Commands                   |     |
| 62.2.1 dynamic-guest Sub-commands             |     |
| 62.2.2 Dynamic-guest Command Example          | 514 |
| Chapter 63 System                             | 515 |
| 63.1 System Overview                          | 515 |
| 63.2 Customizing the WWW Login Page           | 515 |
| 63.3 Host Name Commands                       | 517 |
| 63.4 Time and Date                            | 517 |
| 63.4.1 Date/Time Commands                     | 518 |
| 63.5 Console Port Speed                       | 519 |
| 63.6 DNS Overview                             |     |
| 63.6.1 Domain Zone Forwarder                  | 519 |
| 63.6.2 DNS Commands                           |     |
| 63.6.3 DNS Command Examples                   |     |
| 63.7 Authentication Server Overview           |     |
| 63.7.1 Authentication Server Commands         |     |
| 63.7.2 Authentication Server Command Examples |     |
| 63.8 Notification                             | 524 |

| 63.8.1 Mail Server Commands                         | 524 |
|-----------------------------------------------------|-----|
| 63.8.2 SMS Service Commands                         | 525 |
| 63.8.3 Response Message Commands                    | 527 |
| 63.9 Language Commands                              | 528 |
| 63.10 IPv6 Commands                                 | 528 |
| 63.11 ZON Overview                                  | 528 |
| 63.11.1 LLDP                                        | 529 |
| 63.11.2 ZON Commands                                | 529 |
| 63.11.3 ZON Examples                                | 529 |
| 63.12 Fast Forwarding                               | 530 |
| 63.12.1 Fast Forwarding Technical Overview          | 530 |
| 63.12.2 Fast Forwarding Commands                    | 530 |
| Chapter 64 System Remote Management                 | 521 |
|                                                     |     |
| 64.1 Remote Management Overview                     |     |
| 64.1.1 Remote Management Limitations                |     |
| 64.1.2 System Timeout                               |     |
| 64.2 Common System Command Input Values             |     |
|                                                     |     |
| 64.3.1 HTTP/HTTPS Command Examples                  |     |
| 64.4.1 SSH Implementation on the Zyxel Device       |     |
| 64.4.2 Requirements for Using SSH                   |     |
| 64.4.3 SSH Commands                                 |     |
| 64.4.4 SSH Command Examples                         |     |
| 64.5 Telnet                                         |     |
| 64.6 Telnet Commands                                |     |
| 64.6.1 Telnet Commands Examples                     |     |
| 64.7 Configuring FTP                                |     |
| 64.7.1 FTP Commands                                 |     |
| 64.7.2 FTP Commands Examples                        |     |
| 64.8 SNMP                                           |     |
| 64.8.1 Supported MIBs                               |     |
| 64.8.2 SNMP Traps                                   |     |
| 64.8.3 SNMP Commands                                |     |
| 64.8.4 SNMP Commands Examples                       |     |
| 64.9 ICMP Filter                                    | 542 |
| Chapter 65                                          |     |
| File Manager                                        | 543 |
| 65.1 File Directories                               |     |
| 65.2 Configuration Files and Shell Scripts Overview | 543 |

| 65.2.1 Comments in Co       | onfiguration Files or Shell Scripts    | 544 |
|-----------------------------|----------------------------------------|-----|
| 65.2.2 Errors in Configur   | ation Files or Shell Scripts           | 545 |
| 65.2.3 Zyxel Device Coi     | nfiguration File Details               | 546 |
| 65.2.4 Configuration File   | e Flow at Restart                      | 546 |
| 65.2.5 Sensitive Data Pr    | otection                               | 547 |
| 65.3 File Manager Comma     | nds Input Values                       | 548 |
| 65.4 File Manager Comma     | nds Summary                            | 549 |
| 65.5 File Manager Dual Firn | nware Commands                         | 550 |
| 65.6 File Manager Comma     | nd Examples                            | 551 |
| 65.7 FTP File Transfer      |                                        | 552 |
| 65.7.1 Command Line F       | TP File Upload                         | 552 |
| 65.7.2 Command Line F       | TP Configuration File Upload Example   | 552 |
| 65.7.3 Command Line F       | TP File Download                       | 553 |
| 65.7.4 Command Line F       | TP Configuration File Download Example | 553 |
| 65.8 Cloud Helper Comma     | nds                                    | 554 |
| 65.8.1 Cloud Helper Co      | mmand Examples                         | 557 |
| 65.9 Zyxel Device File Usag | e at Startup                           | 558 |
| 65.10 Notification of a Dam | naged Recovery Image or Firmware       | 559 |
| 65.11 Restoring the Recove  | ery Image                              | 560 |
| 65.12 Restoring the Firmwa  | re                                     | 562 |
| 65.13 Restoring the Default | System Database                        | 564 |
| 65.13.1 Using the atkz -u   | u Debug Command                        | 566 |
| Chapter 44                  |                                        |     |
| Chapter 66                  |                                        | 569 |
| _                           |                                        |     |
| <u> </u>                    | nary                                   |     |
| 66.1.1 Log Entries Comr     | mands                                  | 570 |
| 3                           | mands                                  |     |
|                             | mands                                  |     |
|                             | mmands                                 |     |
| 66.1.5 Console Port Log     | ging Commands                          | 574 |
| Chapter 67                  |                                        |     |
|                             |                                        | 576 |
|                             |                                        |     |
| ·                           | mmary                                  |     |
| •                           | ids                                    |     |
| •                           | d Examples                             |     |
|                             | nds                                    |     |
|                             | stics Commands                         |     |
|                             | mmands                                 |     |
| · ·                         | rt Example                             |     |
| 67.3 Reboot                 |                                        | 581 |

| Chapter 68 Diagnostics and Remote Assistance | 582 |
|----------------------------------------------|-----|
| 68.1 Diagnostics                             | 582 |
| 68.2 Diagnosis Commands                      | 582 |
| 68.3 Diagnosis Commands Example              | 583 |
| 68.4 Remote Assistance                       | 583 |
| 68.5 Remote Assistance Commands              | 584 |
| Chapter 69<br>Session Timeout                | 585 |
| Chapter 70                                   |     |
| Packet Flow Explore                          | 586 |
| 70.1 Packet Flow Explore                     | 586 |
| 70.2 Packet Flow Explore Commands            | 586 |
| 70.3 Packet Flow Explore Commands Example    | 587 |
| Chapter 71 Maintenance Tools                 | E00 |
| wialitienance roots                          | 390 |
| 71.1 Maintenance Command Examples            | 593 |
| 71.1.1 Packet Capture Command Example        |     |
| 71.2 Scheduled Reboot                        |     |
| 71.2.1 High Availability Reboot Process      |     |
| 71.3 Configuration File Backup               | 599 |
| Chapter 72<br>Miscellaneous                  | 601 |
| 72.1 SDWan OnCloud                           | 601 |
| 72.2 Watchdog Timer                          | 601 |
| 72.2.1 Hardware Watchdog Timer               | 601 |
| 72.2.2 Software Watchdog Timer               | 601 |
| 72.2.3 Application Watchdog                  | 602 |
| 72.3 Conserve Memory                         | 605 |
| 72.3.1 Converse Memory Settings              | 605 |
| 72.3.2 Conserve Memory Commands              | 605 |
| 72.3.3 Conserve Memory Example               | 606 |
| 72.4 GUI Visibility                          | 607 |
| Chapter 73 Managed AP Commands               | 608 |
| 73.1 Managed Series AP Commands Overview     | 608 |
| 73.2 Accessing the AP CLI                    |     |
| 73.3 CAPWAP Client Commands                  | 608 |

#### Table of Contents

| 611 |
|-----|
| 611 |
| 610 |
| 609 |
|     |

# PART I Introduction

# CHAPTER 1 Command Line Interface

#### 1.1 Overview

Zyxel Device refers to these models as outlined below:.

Devices on firmware 4.1-4.6

- ZyWALL
  - ZyWALL 110
  - ZyWALL 310
  - ZyWALL 1100
- ZyWALL USG (Unified Security Gateway)
  - USG40
- USG110
- USG1900

- USG40W
- USG210
- USG2200

USG2200-VPN

- USG60USG60W
- USG310
- USG1100
- USG40
- 0301100
- USG110

Devices on firmware 5.02-5.31

- ZyWALL NS (National Security)
  - NS5000
  - NS7000

Devices on firmware 4.1-5.36

- ZyWALL USG (Unified Security Gateway)
  - USG FLEX 50 (USG20-VPN)
  - USG FLEX 50AX
  - USG20W-VPN
- ZyWALL USG FLEX
  - USG FLEX 100
  - USG FLEX 100AX
  - USG FLEX 100W
  - USG FLEX 200

- USG FLEX 500
- USG FLEX 700
- ZyWALL ATP (Advanced Threat Protection)
  - ATP100
  - ATP100W
  - ATP200
  - ATP500
  - ATP700
  - ATP800
- ZyWALL VPN
  - VPN50
  - VPN100
  - VPN300
  - VPN1000

If you have problems with your Zyxel Device, customer support may request that you issue some of these commands to assist them in troubleshooting.

Use of undocumented commands or misconfiguration can damage the Zyxel Device and possibly render it unusable.

#### 1.1.1 The Configuration File

When you configure the Zyxel Device using either the CLI (Command Line Interface) or the web configurator, the settings are saved as a series of commands in a configuration file on the Zyxel Device. You can store more than one configuration file on the Zyxel Device. However, only one configuration file is used at a time.

You can perform the following with a configuration file:

- Back up Zyxel Device configuration once the Zyxel Device is set up to work in your network.
- Restore Zyxel Device configuration.
- Save and edit a configuration file and upload it to multiple Zyxel Devices (of the same model) in your network to have the same settings.

Note: You may also edit a configuration file using a text editor.

#### 1.2 Accessing the CLI

You can access the CLI using a terminal emulation program on a computer connected to the console port, from the web configurator or access the Zyxel Device using Telnet or SSH (Secure SHell).

Note: The Zyxel Device might force you to log out of your session if re-authentication time, lease time, or idle timeout is reached. See Chapter 49 on page 442 for more information about these settings.

#### 1.2.1 Console Port

The default settings for the console port are as follows.

Table 1 Managing the Zyxel Device: Console Port

| SETTING      | VALUE      |
|--------------|------------|
| Speed        | 115200 bps |
| Data Bits    | 8          |
| Parity       | None       |
| Stop Bit     | 1          |
| Flow Control | Off        |

When you turn on your Zyxel Device, it performs several internal tests as well as line initialization. You can view the initialization information using the console port.

- Garbled text displays if your terminal emulation program's speed is set lower than the Zyxel Device's.
- No text displays if the speed is set higher than the Zyxel Device's.
- If changing your terminal emulation program's speed does not get anything to display, restart the Zyxel Device.
- If restarting the Zyxel Device does not get anything to display, contact your local customer support.

Figure 1 Console Port Power-on Display

```
U-Boot 2011.03 (Development build, svnversion: u-boot:424M, exec:exported)
(Build time: Aug 28 2013 - 14:19:07)

BootModule Version: V1.01 | Aug 28 2013 14:19:07

DRAM: Size = 1024 Mbytes

Press any key to enter debug mode within 3 seconds.
```

After the initialization, the login screen displays.

Figure 2 Login Screen

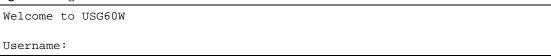

Enter the user name and password at the prompts.

Note: The default login username is **admin** and password is **1234**. The username and password are case-sensitive.

#### 1.2.2 Web Configurator Console

Note: Before you can access the CLI through the web configurator, make sure your computer supports the Java Runtime Environment. You will be prompted to download and install the Java plug-in if it is not already installed.

When you access the CLI using the web console, your computer establishes a SSH (Secure SHell) connection to the Zyxel Device. Follow the steps below to access the web console.

- 1 Log into the web configurator.
- 2 Click the Console icon 🕎 in the top-right corner of the web configurator screen.
- 3 If the Java plug-in is already installed, skip to step 4.

  Otherwise, you will be prompted to install the Java plug-in. If the prompt does not display and the screen remains gray, you have to download the setup program.
- 4 The web console starts. This might take a few seconds. One or more security screens may display. Click Yes or Always.

Figure 3 Web Console: Security Warnings

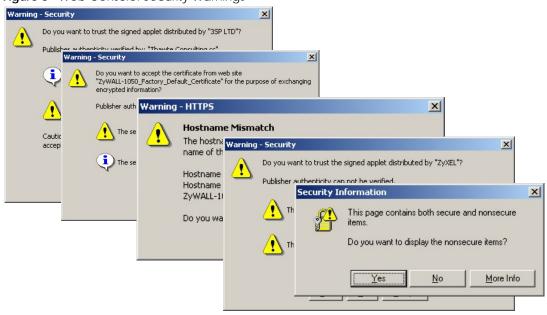

Finally, the User Name screen appears.

Figure 4 Web Console: User Name

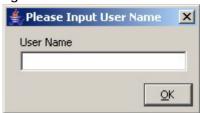

5 Enter the user name you want to use to log in to the console. The console begins to connect to the Zyxel Device.

Note: The default login username is **admin**. It is case-sensitive.

Figure 5 Web Console: Connecting

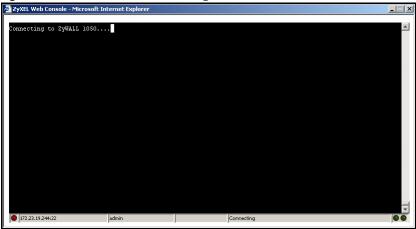

Then, the **Password** screen appears.

Figure 6 Web Console: Password

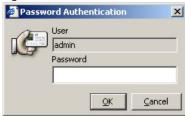

**6** Enter the password for the user name you specified earlier, and click **OK**. If you enter the password incorrectly, you get an error message, and you may have to close the console window and open it again. If you enter the password correctly, the console screen appears.

Figure 7 Web Console

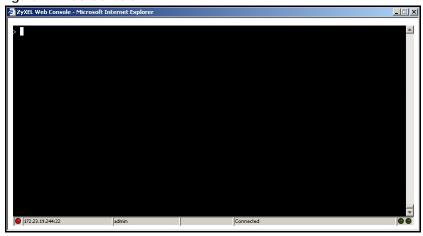

7 To use most commands in this User's Guide, enter configure terminal. The prompt should change to Router(config)#.

#### 1.2.3 Telnet

Use the following steps to Telnet into your Zyxel Device.

- 1 Using the Web Configurator, enable and configure Telnet at System > TELNET.
- 2 Ensure that the Telnet protocol is allowed from your computer's zone to the Zyxel Device.
  By default, add TELNET to the default service group at Object > Service > Service Group > Default\_Allow\_WAN\_To\_ZyWALL.
- 3 In Windows, click Start (usually in the bottom left corner) and Run. Then type telnet and the Zyxel Device's IP address. For example, enter telnet 192.168.1.1 (the default management IP address).
- 4 Click **OK**. A login screen displays. Enter the user name and password at the prompts.

Note: The default login username is **admin** and password is **1234**. The username and password are case-sensitive.

#### 1.2.4 SSH (Secure SHell)

You can use an SSH client program to access the CLI. The following figure shows an example using a text-based SSH client program. Refer to the documentation that comes with your SSH program for information on using it.

Before connecting, do the following:

- Using the Web Configurator, enable SSH at System > SSH.
- Ensure that the SSH protocol is allowed from your computer's zone to the Zyxel Device.
   By default, add SSH to the service group Default\_Allow\_WAN\_To\_ZyWALL at Object > Service > Service
   Group. This group defines which services are allowed in the default WAN\_to\_Device security policy.

Note: The default login username is **admin** and password is **1234**. The username and password are case-sensitive.

#### Figure 8 SSH Login Example

```
C:\>ssh2 admin@192.168.1.1

Host key not found from database.

Key fingerprint:

xolor-takel-fipef-zevit-visom-gydog-vetan-bisol-lysob-cuvun-muxex

You can get a public key's fingerprint by running

% ssh-keygen -F publickey.pub

on the keyfile.

Are you sure you want to continue connecting (yes/no)? yes

Host key saved to C:/Documents and Settings/user/Application Data/SSH/
hostkeys/
ey_22_192.168.1.1.pub
host key for 192.168.1.1, accepted by user Tue Aug 09 2005 07:38:28
admin's password:
Authentication successful.
```

#### 1.3 How to Find Commands in this Guide

You can simply look for the feature chapter to find commands. In addition, you can use the List of Commands (Alphabetical) at the end of the guide. This section lists the commands in alphabetical order that they appear in this guide.

If you are looking at the CLI Reference Guide electronically, you might have additional options (for example, bookmarks or **Find...**) as well.

#### 1.4 How Commands Are Explained

Each chapter explains the commands for one keyword. The chapters are divided into the following sections.

#### 1.4.1 Background Information (Optional)

Note: See the User's Guide for background information about most features.

This section provides background information about features that you cannot configure in the web configurator. In addition, this section identifies related commands in other chapters.

#### 1.4.2 Command Input Values (Optional)

This section lists common input values for the commands for the feature in one or more tables

#### 1.4.3 Command Summary

This section lists the commands for the feature in one or more tables.

#### 1.4.4 Command Examples (Optional)

This section contains any examples for the commands in this feature.

#### 1.4.5 Command Syntax

The following conventions are used in this User's Guide.

- A command or keyword in courier new must be entered literally as shown. Do not abbreviate.
- Values that you need to provide are in italics.
- Required fields that have multiple choices are enclosed in curly brackets {}.
- A range of numbers is enclosed in angle brackets <>.
- Optional fields are enclosed in square brackets [].
- The | symbol means OR.

For example, look at the following command to create a TCP/UDP service object.

```
service-object object-name {tcp | udp} {eq <1..65535> | range <1..65535> <1..65535>}
```

- 1 Enter service-object exactly as it appears.
- 2 Enter the name of the object where you see object-name.
- 3 Enter tcp or udp, depending on the service object you want to create.
- 4 Finally, do one of the following.
  - Enter eg exactly as it appears, followed by a number between 1 and 65535.
  - Enter range exactly as it appears, followed by two numbers between 1 and 65535.

#### 1.4.6 Naming Conventions

The ATP and USG devices may have different names for the same service, but the commands for both devices are the same. The command names will be used to refer to these services throughout this reference guide. A list of naming differences are in the next table.

Table 2 Naming differences between USG and ATP devices

| COMMAND NAME   | USG SERIES NAME | USG FLEX SERIES NAME | ATP SERIES NAME   |
|----------------|-----------------|----------------------|-------------------|
| anti-virus     | Anti-Virus      | Anti-Malware         | Anti-Malware      |
| anti-spam      | Anti-Spam       | Email Security       | Email Security    |
| threat-website | N/A             | URL Threat Filter    | URL Threat Filter |

#### 1.4.7 Changing the Password

It is highly recommended that you change the password for accessing the Zyxel Device. See Section 50.2 on page 448 for the appropriate commands.

#### 1.4.8 Idle Timeout

See Section 50.2.1 on page 448 for commands on changing the default logout time when no activity is recorded.

#### 1.5 CLI Modes

You run CLI commands in one of several modes.

After you log into the Zyxel Device, you will see this prompt Router> in User mode.

Type enable and you will see this prompt Router# in Privilege mode.

Type configure terminal and you will see this prompt Router (config) # in Configuration mode.

This is a summary of the modes.

Table 3 CLI Modes

|                                        | USER                                                                      | PRIVILEGE                                                                 | CONFIGURATION                                                                                                | SUB-COMMAND                                                                    |
|----------------------------------------|---------------------------------------------------------------------------|---------------------------------------------------------------------------|----------------------------------------------------------------------------------------------------|--------------------------------------------------------------------------------|
| What <b>Guest</b> users can do         | Unable to access                                                          | Unable to access                                                          | Unable to access                                                                                             | Unable to access                                                               |
| What <b>User</b> users can do          | Look at (but not<br>run) available<br>commands                            | Unable to access                                                          | Unable to access                                                                                             | Unable to access                                                               |
| What Limited-<br>Admin users can<br>do | Look at system information (like Status screen)     Run basic diagnostics | Look at system information (like Status screen)     Run basic diagnostics | Unable to access                                                                                             | Unable to access                                                               |
| What <b>Admin</b> users can do         | Look at system information (like Status screen)     Run basic diagnostics | Look at system information (like Status screen)     Run basic diagnostics | Configure simple features (such as an address object)  Create or remove complex parts (such as an interface) | Configure<br>complex parts<br>(such as an<br>interface) in the<br>Zyxel Device |
| How you enter it                       | Log in to the Zyxel<br>Device                                             | Type <b>enable</b> in <b>User</b> mode                                    | Type configure<br>terminal in User or<br>Privilege mode                                                      | Type the command used to create the specific part in Configuration mode        |
| What the prompt looks like             | Router>                                                                   | Router#                                                                   | Router(config)#                                                                                              | <pre>(varies by part) Router(zone)# Router(config- if-ge)#</pre>               |
| How you exit it                        | Type <b>exit</b>                                                          | Type <b>disable</b>                                                       | Type <b>exit</b>                                                                                             | Type <b>exit</b>                                                               |

See Chapter 49 on page 442 for more information about the user types. User users can only log in, look at (but not run) the available commands in User mode, and log out. Limited-Admin users can look at the configuration in the web configurator and CLI, and they can run basic diagnostics in the CLI. Admin users can configure the Zyxel Device in the web configurator or CLI.

At the time of writing, there is not much difference between **User** and **Privilege** mode for admin users. This is reserved for future use.

#### 1.6 Shortcuts and Help

#### 1.6.1 List of Available Commands

A list of valid commands can be found by typing? or [TAB] at the command prompt. To view a list of available commands within a command group, enter <command>? or <command> [TAB].

Figure 9 Help: Available Commands Example 1

#### Figure 10 Help: Available Command Example 2

```
Router> show ?
<wlan ap interface>
aaa
access-page
account
ad-server
address-object
------[Snip]------
wlan
workspace
zone
Router> show
```

#### 1.6.2 List of Sub-commands or Required User Input

To view detailed help information for a command, enter <command> <sub command> ?.

Figure 11 Help: Sub-command Information Example

```
Router(config)# ip telnet server ?
;
<cr>
port
rule
|
Router(config)# ip telnet server
```

Figure 12 Help: Required User Input Example

```
Router(config)# ip telnet server port ?
<1..65535>
Router(config)# ip telnet server port
```

#### 1.6.3 Entering Partial Commands

The CLI does not accept partial or incomplete commands. You may enter a unique part of a command and press [TAB] to have the Zyxel Device automatically display the full command.

For example, if you enter **config** and press [TAB], the full command of **configure** automatically displays.

If you enter a partial command that is not unique and press [TAB], the Zyxel Device displays a list of commands that start with the partial command.

#### Figure 13 Non-Unique Partial Command Example

```
Router# c [TAB]
clear configure copy
Router# co [TAB]
configure copy
```

#### 1.6.4 Entering a ? in a Command

Typing a ? (question mark) usually displays help information. However, some commands allow you to input a ?, for example as part of a string. Press [CTRL+V] on your keyboard to enter a ? without the Zyxel Device treating it as a help query.

#### 1.6.5 Command History

The Zyxel Device keeps a list of commands you have entered for the current CLI session. You can use any commands in the history again by pressing the up ( $\blacklozenge$ ) or down ( $\blacktriangledown$ ) arrow key to scroll through the previously used commands and press [ENTER].

#### 1.6.6 Navigation

Press [CTRL]+A to move the cursor to the beginning of the line. Press [CTRL]+E to move the cursor to the end of the line.

#### 1.6.7 Erase Current Command

Press [CTRL]+U to erase whatever you have currently typed at the prompt (before pressing [ENTER]).

#### 1.6.8 The no Commands

When entering the no commands described in this document, you may not need to type the whole command. For example, with the "[no] mss <536..1452>" command, you use "mss 536" to specify the MSS value. But to disable the MSS setting, you only need to type "no mss" instead of "no mss 536".

#### 1.7 Input Values

You can use the ? or [TAB] to get more information about the next input value that is required for a command. In some cases, the next input value is a string whose length and allowable characters may

not be displayed in the screen. For example, in the following example, the next input value is a string called <description>.

```
Router# configure terminal
Router(config)# interface gel
Router(config-if-ge)# description
<description>
```

When you use the example above, note that Zyxel Device USG 200 and below models use a name such as wan1, wan2, opt, lan1, ext-wlan, or dmz.

The following table provides more information about input values like <description>.

Table 4 Input-Value Formats for Strings in CLI Commands

| TAG                                                                     | # VALUES               | LEGAL VALUES                                                                          |  |  |
|-------------------------------------------------------------------------|------------------------|---------------------------------------------------------------------------------------|--|--|
| *                                                                       | 1                      | *                                                                                     |  |  |
| all                                                                     |                        | ALL                                                                                   |  |  |
| authentication key                                                      | Used in IPSec S        | SA                                                                                    |  |  |
|                                                                         | 32-40<br>16-20         | "0x" or "0X" + 32-40 hexadecimal values alphanumeric or ; `~!@#\$\%*()_+\\{}':,./<>=- |  |  |
|                                                                         | Used in MD5 aut        | thentication keys for RIP/OSPF and text authentication                                |  |  |
|                                                                         | 0-16                   | alphanumeric or                                                                       |  |  |
|                                                                         | Used in text a         | uthentication keys for OSPF                                                           |  |  |
|                                                                         | 0-8                    | alphanumeric or                                                                       |  |  |
| certificate name                                                        | 1-31                   | alphanumeric or ; `~!@#\$%^&()_+[\]{}',.=-                                            |  |  |
| community string                                                        | 0-63                   | alphanumeric or<br>first character: alphanumeric or -                                 |  |  |
| connection_id                                                           | 1+                     | alphanumeric or:                                                                      |  |  |
| contact                                                                 | 1-61                   | alphanumeric, spaces, or '()+,/:=?;!*#@\$_%                                           |  |  |
| country code                                                            | 0 or 2                 | alphanumeric                                                                          |  |  |
| custom signature 0-30 alphanumeric or file name first character: letter |                        | _                                                                                     |  |  |
| description Used in keyword criteria for log entries                    |                        | d criteria for log entries                                                            |  |  |
|                                                                         | 1-64                   | alphanumeric, spaces, or '()+,/:=?;!*#@\$_%                                           |  |  |
|                                                                         | Used in other commands |                                                                                       |  |  |
|                                                                         | 1-61                   | alphanumeric, spaces, or '()+,/:=?;!*#@\$_%-                                          |  |  |
| distinguished name                                                      | 1-511                  | alphanumeric, spaces, or .@=,                                                         |  |  |

 Table 4
 Input-Value Formats for Strings in CLI Commands (continued)

| TAG                                                                                               | # VALUES                                                                             | LEGAL VALUES                                                                            |  |
|---------------------------------------------------------------------------------------------------|--------------------------------------------------------------------------------------|-----------------------------------------------------------------------------------------|--|
| domain name                                                                                       | Used in conten                                                                       | t filtering                                                                             |  |
|                                                                                                   | 0+                                                                                   | lower-case letters, numbers, or                                                         |  |
|                                                                                                   | Used in ip dns                                                                       | server                                                                                  |  |
|                                                                                                   | 0-247                                                                                | alphanumeric or<br>first character: alphanumeric or -                                   |  |
|                                                                                                   | Used in domainname, ip dhcp , and ip domain                                          |                                                                                         |  |
|                                                                                                   | 0-254                                                                                | alphanumeric or first character: alphanumeric or -                                      |  |
| email                                                                                             | 1-63                                                                                 | alphanumeric or .@                                                                      |  |
| e-mail                                                                                            | 1-64                                                                                 | alphanumeric or .@                                                                      |  |
| encryption key                                                                                    | 16-64<br>8-32                                                                        | "0x" or "0X" + 16-64 hexadecimal values alphanumeric or ;\ `~!@#\$%^&*()_+\\{}':,./<>=- |  |
| file name                                                                                         | 0-31                                                                                 | alphanumeric or                                                                         |  |
| filter extension                                                                                  | 1-256                                                                                | alphanumeric, spaces, or '()+,/:=?;!*#@\$_%                                             |  |
| fqdn                                                                                              | Used in ip dns server                                                                |                                                                                         |  |
|                                                                                                   | 0-252                                                                                | alphanumeric or<br>first character: alphanumeric or -                                   |  |
|                                                                                                   | Used in ip ddns, time server, device HA, VPN, certificates, and interface ping check |                                                                                         |  |
|                                                                                                   | 0-254                                                                                | alphanumeric or<br>first character: alphanumeric or -                                   |  |
| full file name                                                                                    | 1 file name 0-256 alphanumeric or _/                                                 |                                                                                         |  |
| hostname                                                                                          | Used in hostname command                                                             |                                                                                         |  |
|                                                                                                   | 0-63                                                                                 | alphanumeric or<br>first character: alphanumeric or -                                   |  |
|                                                                                                   | Used in other commands                                                               |                                                                                         |  |
|                                                                                                   | 0-252                                                                                | alphanumeric or<br>first character: alphanumeric or -                                   |  |
| import configuration 1-26+".conf" alphanumeric or ;`~!@#\$%^&()_+[]{}',.=- add ".conf" at the end |                                                                                      |                                                                                         |  |
| <pre>import shell script</pre>                                                                    |                                                                                      |                                                                                         |  |
| initial string                                                                                    | 1-64                                                                                 | alphanumeric, spaces, or '()+,/:=!*#@\$_%&                                              |  |
| isp account password                                                                              | 0-63                                                                                 | alphanumeric or `~!@#\$%^&*()_\-+={} \;:'<,>./                                          |  |
| isp account username                                                                              | 0-30                                                                                 | alphanumeric or@\$./                                                                    |  |

Table 4 Input-Value Formats for Strings in CLI Commands (continued)

| TAG                                  | # VALUES                                                                                                    | LEGAL VALUES                                                                                                    |  |  |
|--------------------------------------|----------------------------------------------------------------------------------------------------|----------------------------------------------------------------------------------------------------|--|--|
| hexaded                              |                                                                                                    | n IPv6 address. The 128-bit IPv6 address is written as eight 16-bit exadecimal blocks separated by colons (:). This is an example IPv6 address 001:0db8:1a2b:0015:0000:0000:1a2f:0000.                                                                                                    |  |  |
|                                      |                                                                                                    | IPv6 addresses can be abbreviated in two ways:                                                                                                    |  |  |
|                                      | Leading zeros in a block can be omitted. So 2001:0db8:1a2b:0015:0000:0000:1a2f:0000 can be written as 2001:db8:1a2b:15:0:0:1a2f:0. |                                                                                                    |  |  |
|                                      |                                                                                                    | Any number of consecutive blocks of zeros can be replaced by a double colon. A double colon can only appear once in an IPv6 address. So 2001:0db8:0000:0000:1a2f:0000:0000:0015 can be written as 2001:0db8::1a2f:0000:0000:0015, 2001:0db8:0000:0000:1a2f::0015, 2001:db8::1a2f:0:0:15 or 2001:db8:0:0:1a2f::15. |  |  |
| key length                           |                                                                                                    | 512, 768, 1024, 1536, 2048, 4096                                                                                                    |  |  |
| license key                          | 25                                                                                                    | "S-" + 6 upper-case letters or numbers + "-" + 16 upper-case letters or numbers                                                                                                    |  |  |
| mac address                          |                                                                                                    | aa:bb:cc:dd:ee:ff (hexadecimal)                                                                                                    |  |  |
| mail server fqdn                     |                                                                                                    | lower-case letters, numbers, or                                                                                                    |  |  |
| name                                 | 1-31                                                                                                    | alphanumeric or                                                                                                    |  |  |
| notification message                 | 1-81                                                                                                    | alphanumeric, spaces, or '()+,/:=?;!*#@\$_%-                                                                                                    |  |  |
| password: less than<br>15 chars      | 1-15                                                                                                    | alphanumeric or `~!@#\$%^&*()_\-+={} \;:'<,>./                                                                                                    |  |  |
| password: less than<br>8 chars       | 1-8                                                                                                    | alphanumeric or ;/?:@&=+\$\!~*'()%,#\$                                                                                                    |  |  |
| password                             | Used in user and ip ddns                                                                                                    |                                                                                                    |  |  |
|                                      | 1-63                                                                                                    | alphanumeric or `~!@#\$%^&*()+={} \;:'<,>./                                                                                                    |  |  |
|                                      | Used in e-mail                                                                                                    | log profile SMTP authentication                                                                                                    |  |  |
|                                      | 1-63                                                                                                    | alphanumeric or `~!@#\$%^&*()+={} \;:'<>./                                                                                                    |  |  |
|                                      | Used in device                                                                                                    | HA synchronization                                                                                                    |  |  |
|                                      | 1-63                                                                                                    | alphanumeric or ~#%^*={}:,.                                                                                                    |  |  |
|                                      | Used in regist:                                                                                                    |                                                                                                    |  |  |
|                                      | 6-20                                                                                                    | alphanumeric or .@                                                                                                    |  |  |
| phone number                         | 1-20                                                                                                    | numbers or ,+                                                                                                    |  |  |
| preshared key                        | 16-64                                                                                                    | "0x" or "0X" + 16-64 hexadecimal values alphanumeric or ; `~!@#\$%^&*()_+\{}':,./<>=-                                                                                                    |  |  |
| profile name                         | 0-30                                                                                                    | alphanumeric or<br>first character: letters or                                                                                                    |  |  |
| proto name                           | 1-16                                                                                                    | lower-case letters, numbers, or -                                                                                                    |  |  |
| protocol name                        | 0-30                                                                                                    | alphanumeric or<br>first character: letters or                                                                                                    |  |  |
| quoted string less<br>than 127 chars | 1-255                                                                                                    | alphanumeric, spaces, or $i/?:@\&=+$\!~*'()%$ ,                                                                                                    |  |  |
| quoted string less<br>than 63 chars  | 1-63                                                                                                    | alphanumeric, spaces, or ;/?:@&=+\$\!~*'()%                                                                                                    |  |  |

Table 4 Input-Value Formats for Strings in CLI Commands (continued)

| TAG                                                                    | # VALUES                                 | LEGAL VALUES                                                                                                    |  |  |
|------------------------------------------------------------------------|------------------------------------------|----------------------------------------------------------------------------------------------------|--|--|
| quoted string                                                          | 0+                                       | alphanumeric, spaces, or punctuation marks enclosed in double quotation marks (") must put a backslash (\) before double quotation marks that are part of input value itself |  |  |
| service name                                                           | 0-63                                     | alphanumeric or@\$./                                                                                                    |  |  |
| spi                                                                    | 2-8                                      | hexadecimal                                                                                                    |  |  |
| string less than 15 chars                                              | 1-15                                     | alphanumeric or                                                                                                    |  |  |
| string: less than 63 chars                                             | 1-63                                     | alphanumeric or `~!@#\$%^&*()+={} \;:'<,>./                                                                                                    |  |  |
| string                                                                 | 1+                                       | alphanumeric or@                                                                                                    |  |  |
| subject                                                                | 1-61                                     | alphanumeric, spaces, or '()+,./:=?;!*#@\$_%-                                                                                                    |  |  |
| system type                                                            | 0-2                                      | hexadecimal                                                                                                    |  |  |
| timezone [-+]hh                                                        |                                          | -12 through +12 (with or without "+")                                                                                                    |  |  |
| url                                                                    | 1-511                                    | alphanumeric or '()+,/:.=?;!*#@\$_%-                                                                                                    |  |  |
| url                                                                    | Used in conten                           | t filtering redirect                                                                                                    |  |  |
|                                                                        | "http://"+ "https://"+                   |                                                                                                    |  |  |
|                                                                        | Used in other content filtering commands |                                                                                                    |  |  |
|                                                                        | "http://"+                               | <pre>alphanumeric or ;/?:@&amp;=+\$\!~*'()%, starts with "http://" may contain one pound sign (#)</pre>                                                                      |  |  |
| user name Used in VPN extended authentication                          |                                          | tended authentication                                                                                                    |  |  |
|                                                                        | 1-31                                     | alphanumeric or                                                                                                    |  |  |
|                                                                        | Used in other commands                   |                                                                                                    |  |  |
|                                                                        | 0-30                                     | alphanumeric or<br>first character: letters or                                                                                                    |  |  |
| username                                                               |                                          |                                                                                                    |  |  |
| user name 1+ alphanumeric or logging commands                          |                                          |                                                                                                    |  |  |
| user@domainname                                                        | 1-80                                     | alphanumeric or .@                                                                                                    |  |  |
| vrrp group name: 1-15 alphanumeric or less than 15 chars               |                                          | alphanumeric or                                                                                                    |  |  |
| week-day sequence,<br>i.e.<br>1=first,2=second                         | 1                                        | 1-4                                                                                                    |  |  |
| xauth method                                                           | 1-31                                     | alphanumeric or                                                                                                    |  |  |
| xauth password                                                         | 1-31                                     | alphanumeric or ; `~!@#\$%^&*()_+\{}':,./<>=-                                                                                                    |  |  |
| mac address 0-12 (even hexadecimal for example: aa aabbcc aabbccddeeff |                                          |                                                                                                    |  |  |

#### 1.8 Ethernet Interfaces

How you specify an Ethernet interface depends on the Zyxel Device model.

- For some Zyxel Device models, use gex,  $x = 1 \sim N$ , where N equals the highest numbered Ethernet interface for your Zyxel Device model.
- For other Zyxel Device models use a name such as wan1, wan2, opt, lan1, or dmz.

### 1.9 Saving Configuration Changes

Use the write command to save the current configuration to the Zyxel Device.

Note: Always save the changes before you log out after each management session. All unsaved changes will be lost after the system restarts.

### 1.10 Logging Out

Enter the exit or end command in configure mode to go to privilege mode.

Enter the exit command in user mode or privilege mode to log out of the CLI.

# 1.11 Resetting the Zyxel Device

If you cannot access the Zyxel Device by any method, try restarting it by turning the power off and then on again. If you still cannot access the Zyxel Device by any method or you forget the administrator password(s), you can reset the Zyxel Device to its factory-default settings. Any configuration files or shell scripts that you saved on the Zyxel Device should still be available afterwards.

Use the following command to reset the Zyxel Device to its factory-default settings. This overwrites the settings in the startup-config.conf file with the settings in the system-default.conf file.

Note: This procedure removes the current configuration. Note that there is a space after apply in the command.

Figure 14 Resetting the Zyxel Device

Router> apply /conf/system-default.conf

# CHAPTER 2 User and Privilege Modes

### 2.1 User And Privilege Modes

This is the mode you are in when you first log into the CLI. (Do not confuse 'user mode' with types of user accounts the Zyxel Device uses. See Chapter 49 on page 442 for more information about the user types. 'User' type accounts can only run 'exit' in this mode. However, they may need to log into the device in order to be authenticated for 'user-aware' policies, for example a firewall rule that a particular user is exempt from or a VPN tunnel that only certain people may use.)

Type 'enable' to go to 'privilege mode'. No password is required. All commands can be run from here except those marked with an asterisk. Many of these commands are for trouble-shooting purposes, for example debug commands. Customer support may ask you to run some of these commands and send the results if you need assistance troubleshooting your device.

For admin logins, all commands are visible in 'user mode' but not all can be run there. The following table displays which commands can be run in 'user mode'. All commands can be run in 'privilege mode'.

Type ezmode activate if you have a simple network environment with one ISP for Internet access for example. You'll enter **Easy Mode** every time you log in to the Zyxel Device using the Web Configurator. Objects created in **Easy Mode** begin with **EZ\_** 

Type ezmode deactivate if you have a complex network environment with two ISPs for Internet access for example. You'll enter **Expert Mode** every time you log in to the Zyxel Device using the Web Configurator. Some **EZ\_** objects cannot be edited in **Expert Mode**.

#### The psm commands are for Zyxel's internal manufacturing process.

Table 5 User (U) and Privilege (P) Mode Commands

| COMMAND   | MODE | DESCRIPTION                                                                                                    |  |
|-----------|------|----------------------------------------------------------------------------------------------------|--|
| apply     | Р    | Applies a configuration file.                                                                                    |  |
| atse      | U/P  | Displays the seed code                                                                                           |  |
| clear     | U/P  | Clears system or debug logs or DHCP binding.                                                                     |  |
| configure | U/P  | Use 'configure terminal' to enter configuration mode.                                                            |  |
| сору      | Р    | Copies configuration files.                                                                                      |  |
| debug (*) | U/P  | For support personnel only! The device needs to have the debug flag enabled.                                     |  |
| delete    | Р    | Deletes configuration files.                                                                                     |  |
| details   | Р    | Performs diagnostic commands.                                                                                    |  |
| diag      | Р    | Provided for support personnel to collect internal system information. It is not recommended that you use these. |  |
| diag-info | Р    | Has the Zyxel Device create a new diagnostic file.                                                               |  |
| dir       | Р    | Lists files in a directory.                                                                                      |  |

Table 5 User (U) and Privilege (P) Mode Commands (continued)

| COMMAND             | MODE | DESCRIPTION                                                                                                    |  |  |
|---------------------|------|----------------------------------------------------------------------------------------------------|--|--|
| disable             | U/P  | Goes from privilege mode to user mode                                                                                                    |  |  |
| enable              | U/P  | Goes from user mode to privilege mode                                                                                                    |  |  |
| exit                | U/P  | Goes to a previous mode or logs out.                                                                                                    |  |  |
| interface           | U/P  | Dials or disconnects an interface.                                                                                                    |  |  |
| no packet-<br>trace | U/P  | Turns off packet tracing.                                                                                                    |  |  |
| nslookup            | U/P  | Resolves an IP address to a host name and vice-versa.                                                                                                    |  |  |
| packet-trace        | U/P  | Performs a packet trace.                                                                                                    |  |  |
| ping                | U/P  | Pings an IP address or host name.                                                                                                    |  |  |
| ping6               | U/P  | Pings an IPv6 address or a host name.                                                                                                    |  |  |
| psm                 | U/P  | Goes to psm (product support module) mode for setting product parameters. Only use psm commands if your customer support Engineer asks you to during troubleshooting. |  |  |
|                     |      | Note: These commands are for Zyxel's internal manufacturing process.                                                                                                  |  |  |
| reboot              | Р    | Restarts the device.                                                                                                    |  |  |
| release             | Р    | Releases DHCP information from an interface.                                                                                                    |  |  |
| rename              | Р    | Renames a configuration file.                                                                                                    |  |  |
| renew               | Р    | Renews DHCP information for an interface.                                                                                                    |  |  |
| run                 | Р    | Runs a script.                                                                                                    |  |  |
| setenv              | U/P  | Turns stop-on-error on (terminates booting if an error is found in a configuration file) or off (ignores configuration file errors and continues booting).            |  |  |
| show                | U/P  | Displays command statistics. See the associated command chapter in this guide.                                                                                        |  |  |
| shutdown            | Р    | Writes all d data to disk and stops the system processes. It does not turn off the power.                                                                             |  |  |
| telnet              | U/P  | Establishes a connection to the TCP port number 23 of the specified host name or IP address.                                                                          |  |  |
| test aaa            | U/P  | Tests whether the specified user name can be successfully authenticated by an external authentication server.                                                         |  |  |
| traceroute          | Р    | Traces the route to the specified host name or IP address.                                                                                                    |  |  |
| traceroute6         | Р    | Traces the route to the specified host name or IPv6 address.                                                                                                    |  |  |
| write               | Р    | Saves the current configuration to the Zyxel Device. All unsaved changes are lost after the Zyxel Device restarts.                                                    |  |  |

Subsequent chapters in this guide describe the configuration commands. User/privilege mode commands that are also configuration commands (for example, 'show') are described in more detail in the related configuration command chapter.

# PART II Reference

# CHAPTER 3 Object Reference

# 3.1 Object Reference Commands

The object reference commands are used to see which configuration settings reference a specific object. You can use this table when you want to delete an object because you have to remove references to the object first.

Table 6 show reference Commands

| COMMAND                                                                     | DESCRIPTION                                                                                          |
|-----------------------------------------------------------------------------|----------------------------------------------------------------------------------------------------|
| show reference object username [username]                                   | Displays which configuration settings reference the specified user object.                           |
| <pre>show reference object address [object_name]</pre>                      | Displays which configuration settings reference the specified address object.                        |
| <pre>show reference object address6 [object_name]</pre>                     | Displays which configuration settings reference the specified IPv6 address object.                   |
| <pre>show reference object service [object_name]</pre>                      | Displays which configuration settings reference the specified service object.                        |
| <pre>show reference object schedule [object_name]</pre>                     | Displays which configuration settings reference the specified schedule object.                       |
| show reference object interface [interface_name   virtual_interface_name]   | Displays which configuration settings reference the specified interface or virtual interface object. |
| <pre>show reference object aaa authentication [default   auth_method]</pre> | Displays which configuration settings reference the specified AAA authentication object.             |
| <pre>show reference object ca category {local remote} [cert_name]</pre>     | Displays which configuration settings reference the specified authentication method object.          |
| show reference object account pppoe [object_name]                           | Displays which configuration settings reference the specified PPPoE account object.                  |
| show reference object account pptp [object_name]                            | Displays which configuration settings reference the specified PPTP account object.                   |
| show reference object app-patrol [profile-name]                             | Displays which configuration settings reference the specified application patrol profile.            |
| show reference object sslvpn application [object_name]                      | Displays which configuration settings reference the specified SSL VPN application object.            |
| show reference object crypto map [crypto_name]                              | Displays which configuration settings reference the specified VPN connection object.                 |
| show reference object isakmp policy [isakmp_name]                           | Displays which configuration settings reference the specified VPN gateway object.                    |
| show reference object sslvpn policy [object_name]                           | Displays which configuration settings reference the specified SSL VPN object.                        |

Table 6 show reference Commands (continued)

| COMMAND                                                  | DESCRIPTION                                                                              |  |  |
|----------------------------------------------------------|------------------------------------------------------------------------------------------|--|--|
| show reference object zone [object_name]                 | Displays which configuration settings reference the specified zone object.               |  |  |
| show reference object dhcp6-lease-object [object_name]   | Displays which configuration settings reference the specified DHCPv6 lease object.       |  |  |
| show reference object dhcp6-request-object [object_name] | Displays which configuration settings reference the specified DHCPv6 request object.     |  |  |
| show reference object-group username [username]          | Displays which configuration settings reference the specified user group object.         |  |  |
| show reference object-group address [object_name]        | Displays which configuration settings reference the specified address group object.      |  |  |
| show reference object-group address6 [object_name]       | Displays which configuration settings reference the specified IPv6 address group object. |  |  |
| show reference object-group service [object_name]        | Displays which configuration settings reference the specified service group object.      |  |  |
| show reference object-group interface [object_name]      | Displays which configuration settings reference the specified trunk object.              |  |  |
| show reference object-group aaa ad [group_name]          | Displays which configuration settings reference the specified AAA AD group object.       |  |  |
| show reference object-group aaa ldap [group_name]        | Displays which configuration settings reference the specified AAA LDAP group object.     |  |  |
| show reference object-group aaa radius [group_name]      | Displays which configuration settings reference the specified AAA RADIUS group object.   |  |  |

#### 3.1.1 Object Reference Command Example

This example shows how to check which configuration is using an address object named LAN1\_SUBNET. For the command output, firewall rule 3 named LAN1-to-USG-2000 is using the address object.

# CHAPTER 4 Status

This chapter explains some commands you can use to display information about the Zyxel Device's current operational state.

Table 7 Status Show Commands

| COMMAND                            | DESCRIPTION                                                                                                    |  |  |
|------------------------------------|----------------------------------------------------------------------------------------------------|--|--|
| show boot status                   | Displays details about the Zyxel Device's startup state.                                                                                                    |  |  |
| show comport status                | Displays whether the console is on or off.                                                                                                    |  |  |
| show cpu status                    | Displays the CPU utilization.                                                                                                    |  |  |
| show cpu all                       | Displays the CPU utilization of each CPU.                                                                                                    |  |  |
| show disk                          | Displays the disk utilization.                                                                                                    |  |  |
| show extension-<br>slot            | Displays the status of the extension card slot and USB ports and the names of devices connected to them.                                                     |  |  |
| show led status                    | Displays the status of each LED on the Zyxel Device.                                                                                                    |  |  |
| show mac                           | Displays the Zyxel Device's MAC address.                                                                                                    |  |  |
| show mem status                    | Displays what percentage of the Zyxel Device's memory is currently being used.                                                                               |  |  |
| show ram-size                      | Displays the size of the Zyxel Device's on-board RAM.                                                                                                    |  |  |
| show serial-<br>number             | Displays the serial number of this Zyxel Device.                                                                                                    |  |  |
| show socket<br>listen              | Displays the Zyxel Device's listening ports                                                                                                    |  |  |
| show socket open                   | Displays the ports that are open on the Zyxel Device.                                                                                                    |  |  |
| show system uptime                 | Displays how long the Zyxel Device has been running since it last restarted or was turned on.                                                                |  |  |
| show version                       | Displays the Zyxel Device's model, firmware and build information.                                                                                           |  |  |
| show ap-info<br>total {sta         | Displays how many wireless stations are connected to all managed APs or the amount of data (in bytes) sent/received by the connected stations.               |  |  |
| usage} {24G   5G   6G   all} timer | timer: a period of time (from 1 to 24 hours) over which the station number is recorded or the traffic flow occurred.                                         |  |  |
| show ap-info top number {sta       | Displays how many wireless stations are connected to the top managed AP(s) or the amount of data (in bytes) sent/received by the connected stations.         |  |  |
| usage} timer                       | number: 1 to 64, the top "N" number of managed APs.                                                                                                    |  |  |
|                                    | timer: a period of time (from 1 to 24 hours) over which the station number is recorded or the traffic flow occurred.                                         |  |  |
| show ap-info {mac_address          | Displays how many wireless stations are connected to a specific or all managed APs or the amount of data (in bytes) sent/received by the connected stations. |  |  |
| all} {sta  <br>usage} {24G   5G    | mac_address: the managed AP's MAC address.                                                                                                    |  |  |
| 6G  all} timer                     | timer: a period of time (from 1 to 24 hours) over which the station number is recorded or the traffic flow occurred.                                         |  |  |

Table 7 Status Show Commands

| COMMAND                         | DESCRIPTION                                                                        |  |
|---------------------------------|------------------------------------------------------------------------------------|--|
| show sta-info                   | Displays data usage of a specific or all connected wireless stations.              |  |
| {mac_address   all} usage timer | mac_address: the wireless station's MAC address.                                   |  |
|                                 | timer: a period of time (from 1 to 24 hours) over which the traffic flow occurred. |  |
| show sta-info                   | Displays data usage of all connected wireless station(s).                          |  |
| total usage timer               | timer: a period of time (from 1 to 24 hours) over which the traffic flow occurred. |  |
| show sta-info top               | Displays data usage of the top connected wireless station(s).                      |  |
| number usage timer              | number: 1 to 64, the top "N" number of connected wireless stations.                |  |
|                                 | timer: a period of time (from 1 to 24 hours) over which the traffic flow occurred. |  |

Here are examples of the commands that display the CPU and disk utilization.

Use show cpu all to check all the Zyxel Device CPU utilization. Use show cpu status to check the Zyxel Device average CPU utilization. You can use these commands to check your cpu status if you feel the Zyxel Device's performance is becoming slower

Use show disk to check the percentage of Zyxel Device onboard flash memory that is currently being used. You can use this command to check your disk status if you're having trouble saving files on the Zyxel Device, such as the firmware or the packet capture files.

```
Router(config)# show cpu status
Router> show cpu status
CPU utilization: 11 %
CPU utilization for 1 min: 2 %
CPU utilization for 5 min: 2 %
Router> show cpu all
CPU core 0 utilization: 3 %
CPU core 0 utilization for 1 min: 4 %
CPU core 0 utilization for 5 min: 2 %
CPU core 1 utilization: 0 %
CPU core 1 utilization for 1 min: 2 %
CPU core 1 utilization for 5 min: 4 %
Router> show disk
No. Disk
                     Size(MB)
                                   Usage
______
____
                     116
                                   93%
   image
   onboard flash
                     1007
                                   12%
```

Here are examples of the commands that display the MAC address, memory usage, RAM size, and serial number. You need the MAC address and serial number if you want to pass the Zyxel Device management to Nebula.

```
Router(config)# show mac
MAC address: 28:61:32:89:37:61-28:61:32:89:37:67
Router(config)# show mem status
memory usage: 39%
Router(config)# show ram-size
ram size: 510MB
Router(config)# show serial-number
serial number: XXXXXXXXXXXXXX
```

Here is an example of the command that displays the listening ports.

| Route | Router(config)# show socket listen |                  |                 |                                         |  |  |
|-------|------------------------------------|------------------|-----------------|-----------------------------------------|--|--|
| No.   | Proto                              | Local_Address    | Foreign_Address | State                                   |  |  |
| ===== | ======                             |                  |                 | ======================================= |  |  |
| 1     | tcp                                | 0.0.0.0:2601     | 0.0.0.0:0       | LISTEN                                  |  |  |
| 2     | tcp                                | 0.0.0.0:2602     | 0.0.0.0:0       | LISTEN                                  |  |  |
| 3     | tcp                                | 127.0.0.1:10443  | 0.0.0.0:0       | LISTEN                                  |  |  |
| 4     | tcp                                | 0.0.0.0:2604     | 0.0.0.0:0       | LISTEN                                  |  |  |
| 5     | tcp                                | 0.0.0.0:80       | 0.0.0.0:0       | LISTEN                                  |  |  |
| 6     | tcp                                | 127.0.0.1:8085   | 0.0.0.0:0       | LISTEN                                  |  |  |
| 7     | tcp                                | 1.1.1.1:53       | 0.0.0.0:0       | LISTEN                                  |  |  |
| 8     | tcp                                | 172.16.37.205:53 | 0.0.0.0:0       | LISTEN                                  |  |  |
| 9     | tcp                                | 10.0.0.8:53      | 0.0.0.0:0       | LISTEN                                  |  |  |
| 10    | tcp                                | 172.16.37.240:53 | 0.0.0.0:0       | LISTEN                                  |  |  |
| 11    | tcp                                | 192.168.1.1:53   | 0.0.0.0:0       | LISTEN                                  |  |  |
| 12    | tcp                                | 127.0.0.1:53     | 0.0.0.0:0       | LISTEN                                  |  |  |
| 13    | tcp                                | 0.0.0.0:21       | 0.0.0.0:0       | LISTEN                                  |  |  |
| 14    | tcp                                | 0.0.0:22         | 0.0.0.0:0       | LISTEN                                  |  |  |
| 15    | tcp                                | 127.0.0.1:953    | 0.0.0.0:0       | LISTEN                                  |  |  |
| 16    | tcp                                | 0.0.0.0:443      | 0.0.0.0:0       | LISTEN                                  |  |  |
| 17    | tcp                                | 127.0.0.1:1723   | 0.0.0.0:0       | LISTEN                                  |  |  |

Here is an example of the command that displays the open ports.

|       |     | ig)# show socket open |                   |             |
|-------|-----|-----------------------|-------------------|-------------|
| No.   |     | Local_Address         | Foreign_Address   | State       |
| ===== |     | 150 02 25 040 02      |                   |             |
| 1     | tcp | 172.23.37.240:22      | 172.23.37.10:1179 | ESTABLISHED |
| 2     | udp | 127.0.0.1:64002       | 0.0.0.0:0         |             |
| 3     | udp | 0.0.0.0:520           | 0.0.0.0:0         |             |
| 4     | udp | 0.0.0.0:138           | 0.0.0.0:0         |             |
| 5     | udp | 0.0.0.0:138           | 0.0.0.0:0         |             |
| 6     | udp | 0.0.0.0:138           | 0.0.0.0:0         |             |
| 7     | udp | 0.0.0.0:138           | 0.0.0.0:0         |             |
| 8     | udp | 0.0.0.0:138           | 0.0.0.0:0         |             |
| 9     | udp | 0.0.0.0:138           | 0.0.0.0:0         |             |
| 10    | udp | 0.0.0.0:138           | 0.0.0.0:0         |             |
| 11    | udp | 0.0.0.0:32779         | 0.0.0.0:0         |             |
| 12    | udp | 192.168.1.1:4500      | 0.0.0.0:0         |             |
| 13    | udp | 1.1.1.1:4500          | 0.0.0.0:0         |             |
| 14    | udp | 10.0.0.8:4500         | 0.0.0.0:0         |             |
| 15    | udp | 172.23.37.205:4500    | 0.0.0.0:0         |             |
| 16    | udp | 172.23.37.240:4500    | 0.0.0.0:0         |             |
| 17    | udp | 127.0.0.1:4500        | 0.0.0.0:0         |             |
| 18    | udp | 127.0.0.1:63000       | 0.0.0.0:0         |             |
| 19    | udp | 127.0.0.1:63001       | 0.0.0.0:0         |             |
| 20    | udp | 127.0.0.1:63002       | 0.0.0.0:0         |             |
| 21    | udp | 0.0.0.0:161           | 0.0.0.0:0         |             |
| 22    | udp | 127.0.0.1:63009       | 0.0.0.0:0         |             |
| 23    | udp | 192.168.1.1:1701      | 0.0.0.0:0         |             |
| 24    | udp | 1.1.1.1:1701          | 0.0.0.0:0         |             |
| 25    | udp | 10.0.0.8:1701         | 0.0.0.0:0         |             |
| 26    | udp | 172.23.37.205:1701    | 0.0.0.0:0         |             |
| 27    | udp | 172.23.37.240:1701    | 0.0.0.0:0         |             |
| 28    | udp | 127.0.0.1:1701        | 0.0.0.0:0         |             |
| 29    | udp | 127.0.0.1:63024       | 0.0.0.0:0         |             |
| 30    | udp | 127.0.0.1:30000       | 0.0.0.0:0         |             |
| 31    | udp | 1.1.1.1:53            | 0.0.0.0:0         |             |
| 32    | udp | 172.23.37.205:53      | 0.0.0.0:0         |             |
| 33    | udp | 10.0.0.8:53           | 0.0.0.0:0         |             |
| 34    | udp | 172.23.37.240:53      | 0.0.0.0:0         |             |
| 35    | udp | 192.168.1.1:53        | 0.0.0.0:0         |             |
| 36    | udp | 127.0.0.1:53          | 0.0.0.0:0         |             |
| 37    | udp | 0.0.0.0:67            | 0.0.0.0:0         |             |
| 38    | udp | 127.0.0.1:63046       | 0.0.0.0:0         |             |
| 39    | udp | 127.0.0.1:65097       | 0.0.0.0:0         |             |
| 40    | udp | 0.0.0.0:65098         | 0.0.0.0:0         |             |
| 41    | udp | 192.168.1.1:500       | 0.0.0.0:0         |             |
| 42    | udp | 1.1.1.1:500           | 0.0.0.0:0         |             |
| 43    | udp | 10.0.0.8:500          | 0.0.0.0:0         |             |
| 44    | udp | 172.23.37.205:500     | 0.0.0.0:0         |             |
| 45    | udp | 172.23.37.240:500     | 0.0.0.0:0         |             |
| 46    | udp | 127.0.0.1:500         | 0.0.0.0:0         |             |

Here are examples of the commands that display the system uptime and model, firmware, and build information.

Router> show system uptime system uptime: 04:18:00 Router> show version Zyxel Communications Corp.

model : ZyWALL USG 110
firmware version: 2.20(AQQ.0)b3

BM version : 1.08

build date : 2014-01-21 01:18:06

This example shows the current LED states on the Zyxel Device. The **SYS** LED lights on and green. The **HDD** LEDs is off.

Router> show led status
sys: green
usbled: off
Router>

#### 4.1 ATP Dashboard Commands

Use these commands to view status and statistics information about security services on the ZyWALL ATP models.

Table 8 Dashboard Commands

| COMMAND                                          | DESCRIPTION                                                                                                    |
|--------------------------------------------------|----------------------------------------------------------------------------------------------------|
| show anti-botnet dashboard statistics summary    | Displays the number of the connection attempts detected or blocked, and the number of malware threats.                                                                        |
| show ip-reputation dashboard statistics summary  | Displays the number of IPv4 addresses that have been scanned, the number of hit counts on the scanned IPv4 addresses, and the number of IPv4 address for each threat level.   |
| show anti-spam dashboard statistics summary      | Displays the number of emails that the Zyxel Device's email security feature has checked, the number of spam emails and the number of suspicious websites known for phishing. |
| show anti-virus statistics summary               | Displays the number of viruses detected.                                                                                                    |
| show content-filter dashboard statistics summary | Displays the number of web pages that the Zyxel Device's content filtering feature has checked.                                                                               |
| show idp dashboard statistics summary            | Displays the number of sessions and packets that the Zyxel Device's IDP feature has checked.                                                                                  |
| show sandbox dashboard statistics summary        | Displays the number of files that have been scanned or destroyed and the scan result.                                                                                         |
| show security-service status                     | Displays whether the security service, such as content filtering or sandboxing is enabled on the Zyxel Device.                                                                |
| threat-website dashboard statistics flush        | Clears the URL Threat Filter statistics on the dashboard.                                                                                                    |
| content-filter dashboard statistics flush        | Clears the content-filter statistics on the dashboard.                                                                                                    |

# 4.2 CPU Temperature Monitor Commands

Use these commands to have the Zyxel Device periodically write CPU temperatures to the system logs.

Table 9 Dashboard Commands

| COMMAND                                            | DESCRIPTION                                                                                                    |  |
|----------------------------------------------------|----------------------------------------------------------------------------------------------------|--|
| show cpu-temperature-monitor status                | Displays whether CPU temperature monitoring is enabled, and how often the temperature is written to the system logs. |  |
| [no] cpu-temperature-monitor activate              | Enables or disables CPU monitoring.                                                                                  |  |
| cpu-temperature-monitor period minutes             | Sets how often in minutes that the Zyxel Device writes CPU temperature to the system logs. The valid range is 5-120. |  |
| cpu-temperature-monitor unit {celsius  fahrenheit} | Sets the temperature unit that the Zyxel Device uses when it writes CPU temperature to the system logs.              |  |

# 4.3 System Protection Signature Commands

Use these commands to view the system protection signature information and update the signatures if necessary.

Table 10 System Protection Signature Commands

| COMMAND                                        | DESCRIPTION                                                                                                    |
|------------------------------------------------|----------------------------------------------------------------------------------------------------|
| show system protection signatures version      | Displays system protection signatures of the Zyxel Device. These signatures do not require a license.                                                                                               |
|                                                | The Zyxel Device will synch with the Cloud Helper Server every day to update these signatures automatically. You can also update manually using the command below.                                  |
|                                                | Please note that in the web configurator, the system protection signature version displays in <b>Dashboard</b> > <b>About</b> .                                                                     |
|                                                | System protection signatures protect your Zyxel Device and local networks from web attacks, such as command injection, cross-site scripting and path traversal.                                     |
|                                                | Command injection: This is an attack in which an attacker uses the Zyxel Device vulnerabilities to execute commands to control your Zyxel Device.                                                   |
|                                                | Cross-site scripting: This is an attack in which an attacker implants malicious scripts in a website. When you visit this website, the malicious scripts are sent and executed on your web browser. |
|                                                | Path traversal: This is an attack that allows an attacker to access files you store in the web root folder.                                                                                         |
| show system protection signature update status | Displays if the system protection signatures are updated to the latest version.                                                                                                    |
| system protection signature update signature   | Use this command to update the system protection signatures to the latest version.                                                                                                    |
|                                                | Make sure the Zyxel Device can access the Cloud Helper Server when you want to update the signatures.                                                                                               |

# CHAPTER 5 Registration

### 5.1 Registration Overview

This chapter introduces myZyxel and shows you how to register the Zyxel Device for IDP/AppPatrol, antivirus, content filtering, and SSL VPN services using commands.

# 5.2 myZyxel Overview

myZyxel is Zyxel's online services center where you can register your Zyxel Device and manage subscription services available for the Zyxel Device.

Note: You need to create an account before you can register your device and activate the services at myZyxel.

First, go to <a href="http://www.myZyxe/">http://www.myZyxe/</a> with the Zyxel Device's serial number and LAN MAC address to register the Zyxel Device. Refer to the web site's on-line help for details. You can also go to the portal and see license status using the Licensing > Registration screens.

Note: To activate a service on a Zyxel Device, you need to access myZyxel via that Zyxel Device.

#### 5.2.1 Subscription Services Available on the Zyxel Device

Refer to Section 1.4.6 on page 33 for differences between ATP and USG license names.

The Zyxel Device can use anti-virus, anti-spam, IDP/AppPatrol (Intrusion Detection and Prevention and application patrol), SSL VPN, and content filtering subscription services.

ZyWALL models need a license for UTM (Unified Threat Management) functionality. See the Introduction chapter in the Zyxel Device User's Guide or the product datasheet for details.

You can purchase an EiCard and enter the license key from it, at <a href="http://www.myZyxel.com">http://www.myZyxel.com</a> to have the ZyWALL use UTM services or have the Zyxel Device use more SSL VPN tunnels. See the respective chapters in the User's Guide for more information about UTM features.

The Zyxel Device's anti-virus packet scanner uses signature files on the Zyxel Device to detect virus.
 Your Zyxel Device scans files transmitted through enabled interfaces into the network. Subscribe to signature updates for Zyxel's anti-virus engine. After the service is activated, the Zyxel Device can download the up-to-date signatures from the update server.

After the trial expires, you need to purchase an EiCard and enter the PIN number (license key) at <a href="http://www.myZyxel.com">http://www.myZyxel.com</a>.

- The IDP and application patrol features use IDP/AppPatrol signatures on the Zyxel Device. IDP detects
  malicious or suspicious packets and responds immediately. Application patrol conveniently manages
  the use of various applications on the network. After the service is activated, the Zyxel Device can
  download the up-to-date signature files from the update server.
- SSL VPN tunnels provide secure network access to remote users. You can purchase and enter a license key to have the Zyxel Device use more SSL VPN tunnels.
- Content filter allows or blocks access to web sites. Subscribe to category-based content filtering to
  block access to categories of web sites based on content. Your Zyxel Device accesses an external
  database that has millions of web sites categorized based on content. You can have the Zyxel
  Device block, block and/or log access to web sites based on these categories.
- You will get automatic e-mail notification of new signature releases from mySecurityZone after you
  activate the IDP/AppPatrol service. You can also check for new signatures at <a href="http://mysecurity.zyxel.com">http://mysecurity.zyxel.com</a>.

See the respective chapters for more information about these features.

Note: To update the signature file or use a subscription service, you have to register the Zyxel Device and activate the corresponding service at myZyxel (through the Zyxel Device).

#### 5.2.2 Firewall as a Service (FaaS) License

The Zyxel Device FaaS allows you to use the Zyxel Device and its features, such as security, routing, VPN and sandboxing.

The FaaS license is valid for 1 year and 30 days (trail period) from the date of purchase. It has a 15-day grace period after which the license expires. During the grace period, you cannot configure the Zyxel Device but you can continue to use it. After the grace period ends, your Zyxel Device will stop working.

Please note the following limitations if you purchase a Zyxel Device with a FaaS license:

- You need to renew your FaaS license after it expires to continue using the Zyxel Device. You can renew your FaaS license automatically or renew it manually.
- The Zyxel Device with FaaS does not support firmware version earlier than 5.20.
- You cannot buy licenses for security services individually.
- you cannot use Nebula to manage your Zyxel Device.

### 5.3 Registration Commands

The following table describes the commands available for registration. You must use the configure terminal command to enter the configuration mode before you can use these commands.

Table 11 Command Summary: Registration

| COMMAND                                                                                                    | DESCRIPTION                                                                                                    |
|----------------------------------------------------------------------------------------------------|----------------------------------------------------------------------------------------------------|
| service-register checkexpire                                                                                  | Gets information of all service subscriptions from myZyxel and updates the status table.                                                                                                    |
| <pre>service-register _setremind {after-10- days   after-180-days   after-30-days   every-time   never}</pre> | Sets how often you want to display the network risk warning screen in the Web Configurator. The screen shows the security services which are not registered or disabled on the Zyxel Device. |

Table 11 Command Summary: Registration (continued)

| COMMAND                                                                                                    | DESCRIPTION                                                                                                    |
|----------------------------------------------------------------------------------------------------|----------------------------------------------------------------------------------------------------|
| show device-register status                                                                                                    | Displays whether the device is registered and account information.                                                                                                    |
| show service-register status {all   application-security   as   av   cdr   concurrent-device-upgrade   content-filter   firmware-upgrade   geo-ip   idp   malware-blocker   ctdb   managed-ap-service   pkg   reputation-filter   sandbox   secu-reporter   secure-wifi   sslvpn   sslvpn-status   web-security   zymesh} | Displays the status of your service registrations.  Use <b>all</b> to show all registrations as a list.  Note: Options for this command might vary depending on the Zyxel Device model and firmware version. |
| <pre>show service-register status content- filter {commtouch}</pre>                                                                                                    | Displays Commtouch content filter service license information.                                                                                                    |
| show service-register status sslvpn-<br>status                                                                                                    | Displays the status of SSL VPN tunnels.  The first number is the actual number of VPN tunnels up and the second number is the maximum number of SSL VPN tunnels allowed.                                     |
| show service-register content-filter-engine                                                                                                    | Displays which external web filtering service the Zyxel Device is set to use for content filtering.                                                                                                    |

#### 5.4 FaaS Commands

The following table describes the commands available for the FaaS license. You must use the configure terminal command to enter the configuration mode before you can use these commands.

Table 12 Command Summary: Registration

| COMMAND                                         | DESCRIPTION                                                                                  |
|-------------------------------------------------|----------------------------------------------------------------------------------------------|
| show service-register status network-essentials | Displays the status of the Zyxel Device network services, such as security, routing and VPN. |
| show device-subscription status                 | Displays the status of the FaaS license.                                                     |

### 5.4.1 Command Examples

The following command displays the account information and whether the device is registered.

Router# configure terminal
Router(config)# show device-register status
username : example
password : 123456
device register status : yes
expiration self check : no

The following command displays the service registration status and type and how many days remain before the service expires.

|              |                                    | us all                                  |                                                                 |
|--------------|------------------------------------|-----------------------------------------|-----------------------------------------------------------------|
| Status       | Type                               | Count                                   | Expiration                                                      |
| Licensed     | Standard                           | ======<br>N/A                           | 176                                                             |
| Not Licensed | None                               | N/A                                     | 0                                                               |
| Not Licensed | None                               | 5                                       | N/A                                                             |
| Not Licensed | None                               | N/A                                     | 0                                                               |
|              | Licensed Not Licensed Not Licensed | ======================================= | Licensed Standard N/A Not Licensed None N/A Not Licensed None 5 |

The following command displays the FaaS license and network essentials service status.

# 5.5 Update License Commands

The following table describes the commands you need to use to update the signatures through a proxy server on the Intranet. The Intranet proxy server downloads signatures from the Zyxel Cloud signature server. The Zyxel Device then downloads signatures from the Intranet proxy server. Contact your local support at http://www.zyxel.com for any questions on setting up the proxy server.

You must use the configure terminal command to enter the configuration mode before you can use these commands.

Table 13 Command Summary: Update License

| COMMAND                                               | DESCRIPTION                                                                         |
|-------------------------------------------------------|-------------------------------------------------------------------------------------|
| [no] security-service update-server activate          | Enables the Intranet proxy server used to update signatures.                        |
|                                                       | The no command disables this feature.                                               |
| security-service update-server server-url <url></url> | Sets the Intranet proxy server used to update signatures.                           |
| show security-service update-server                   | Displays the status and URL of the Intranet proxy server used to update signatures. |

# CHAPTER 6 AP Management

# 6.1 AP Management Overview

The Zyxel Device allows you to remotely manage all of the Access Points (APs) on your network. You can manage a number of APs without having to configure them individually as the Zyxel Device automatically handles basic configuration for you.

The commands in this chapter allow you to add, delete, and edit the APs managed by the Zyxel Device by means of the CAPWAP protocol. An AP must be moved from the wait list to the management list before you can manage it. If you do not want to use this registration mechanism, you can disable it and then any newly connected AP is registered automatically.

#### 6.1.1 AP Modes

This section describes some of the different roles that the AP can take up within a network.

- Access Point: This is used to allow wireless clients to connect to the Internet.
- Monitor AP: A monitor AP acts as a wireless monitor, which can detect rogue APs and help you in building a list of friendly ones.
- Root AP: A root AP connects to the gateway or switch through a wired Ethernet connection and has wireless repeaters connected to it to extend its range.
- Repeater: A repeater connects to a root AP using a WiFi connection and extends the network's WiFi
  range.

In the figure below, the repeater ( $\mathbf{Z}$ ) is connected to the root AP ( $\mathbf{X}$ ) using a WiFi connection.  $\mathbf{X}$  is connected to a wired network. The monitor repeater ( $\mathbf{Y}$ ) is also connected to  $\mathbf{X}$  using a WiFi connection.  $\mathbf{Y}$  is monitoring the WiFi network.

Figure 15 AP Network Roles Application

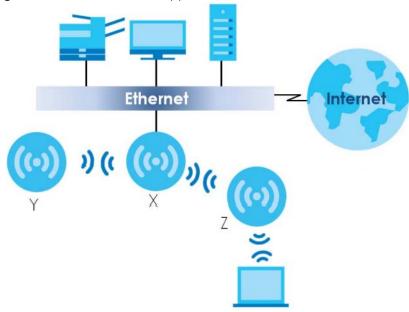

#### 6.1.2 Airtime Fairness

Airtime is the time it takes for a client to receive packets from the AP it is associated with. The amount of time each client needs may vary depending on various reasons, such as the distance between the client and the AP, the client's operating system, or the IEEE standard the client is using.

Airtime fairness is a feature that makes sure all connected clients of an AP get the same amount of time to receive packets. Without airtime fairness, a client that needs more airtime will take up more time and bandwidth of an AP to receive packets. This will slow down your WiFi network overall.

# 6.2 AP Management Value

The following table identifies the values required for many of these commands. Other input values are discussed with the corresponding commands.

Table 14 Input Values for AP Management Commands

| LABEL        | DESCRIPTION                                                                                                    |
|--------------|----------------------------------------------------------------------------------------------------|
| ap_mac       | The Ethernet MAC address of the managed AP. Enter 6 hexidecimal pairs separated by colons. You can use 0-9, a-z and A-Z.                                                               |
| ap_model     | The model name of the managed AP, such as NWA5160N, NWA5560-N, NWA5550-N, NWA5121-NI or NWA5123-NI.                                                                                    |
| slot_name    | The slot name for the AP's on-board wireless LAN card. Use either <code>slot1</code> or <code>slot2</code> . (The NWA5560-N supports up to 2 radio slots.)                             |
| profile_name | The wireless LAN radio profile name. You may use 1-31 alphanumeric characters, underscores(_), or dashes (-), but the first character cannot be a number. This value is casesensitive. |

Table 14 Input Values for AP Management Commands (continued)

| LABEL          | DESCRIPTION                                                                                                    |
|----------------|----------------------------------------------------------------------------------------------------|
| ap_description | The AP description. This is strictly used for reference purposes and has no effect on any other settings. You may use 1-31 alphanumeric characters, underscores(_), or dashes (-), but the first character cannot be a number. This value is case-sensitive. |
| sta_mac        | The MAC address of the wireless client. Enter 6 hexidecimal pairs separated by colons. You can use 0-9, a-z and A-Z.                                                                                                    |

# 6.3 General AP Management Commands

The following table describes the commands available for general AP management. You must use the configure terminal command to enter the configuration mode before you can use these commands.

Table 15 Command Summary: AP Management

| COMMAND                                                           | DESCRIPTION                                                                                                    |
|-------------------------------------------------------------------|----------------------------------------------------------------------------------------------------|
| [no] capwap activate                                              | Enables or disables the AP controller service.                                                                                                    |
| capwap ap <mac address=""> [no]</mac>                             | Enables airtime fairness on the specified AP.                                                                                                    |
| airtime-fairness activate                                         | The no command disables airtime fairness on the AP.                                                                                                    |
| capwap ap ap_mac                                                  | Enters the sub-command mode for the specified AP.                                                                                                    |
| <pre>slot_name ap-profile profile_name</pre>                      | Sets the radio (slot_name) to AP mode and assigns a created profile to the radio. See Section 6.1.1 on page 57 for more information on different modes.                                                                                                    |
| no slot_name ap-profile                                           | Removes the AP mode profile assignment for the specified radio (slot_name). See Section 6.1.1 on page 57 for more information on different modes.                                                                                                    |
| <pre>slot_name monitor-profile profile_name</pre>                 | Sets the specified radio (slot_name) to monitor mode and assigns a created profile to the radio. See Section 6.1.1 on page 57 for more information on different modes. See also Section 9.2 on page 79 for more information on rogue APs and friendly APs. |
| no slot_name monitor-profile                                      | Removes the monitor mode profile assignment for the specified radio (slot_name).                                                                                                    |
| <pre>slot_name {root-ap   repeater-ap } zymesh-profile_name</pre> | Sets the specified radio (slot_name) to root AP or repeater mode and assigns a created ZyMesh profile to the radio.                                                                                                    |
|                                                                   | See Section 6.1.1 on page 57 for more information on different modes.                                                                                                    |
|                                                                   | See also Section 9.6 on page 98 for more information about ZyMesh.                                                                                                    |

Table 15 Command Summary: AP Management (continued)

| OMMAND                                                                                                    | DESCRIPTION                                                                                                    |
|----------------------------------------------------------------------------------------------------|----------------------------------------------------------------------------------------------------|
| <pre>slot_name wireless-bridge {enable   disable}</pre>                                                                                                    | Enables or disables wireless bridging on the specified radio (slot_name). The radio should be in repeater mode. VLAN and bridge interfaces are created automatically according to the VLAN settings. See Section 6.1.2 on page 58 for more information on wireless bridge. |
|                                                                                                    | When wireless bridging is enabled, the managed repeater AF can still transmit data through its Ethernet port(s) after the ZyMesh/WDS link is up. Be careful to avoid bridge loops. See Section 6.1.1 on page 57 for more information on different modes.                   |
|                                                                                                    | The managed APs in the same ZyMesh/WDS must use the same static VLAN ID.                                                                                                    |
| antenna config slot_name chain3 {ceiling   wall}                                                                                                    | Adjusts coverage depending on each radio's antenna orientation.                                                                                                    |
| [no] antenna sw-control enable                                                                                                    | Enables the adjustment of coverage depending on the orientation of the antenna for the AP radios using the web configurator or the command line interface (CLI),                                                                                                    |
|                                                                                                    | The no command disables adjustment through the web configurator or the command line interface (CLI).                                                                                                    |
| ap-group-profile ap-group-<br>profile_name                                                                                                    | Sets the AP group to which the AP belongs.                                                                                                    |
| description ap_description                                                                                                    | Sets the description for the specified AP.                                                                                                    |
| [no] force vlan                                                                                                    | Sets whether or not the Zyxel Device changes the AP's management VLAN to match the one you configure using the vlan sub-command. The management VLAN on the Zyxel Device and AP must match for the Zyxel Device to manage the AP.                                          |
|                                                                                                    | This takes priority over the AP's CAPWAP client commands described in Chapter 73 on page 608.                                                                                                    |
| <pre>lan-provision lan_port {activate   inactivate} pvid &lt;14094&gt;</pre>                                                                                    | Sets the Zyxel Device to enable or disable the specified LAN port on the AP and configures a PVID (Port VLAN ID) for this port.                                                                                                    |
|                                                                                                    | lan_port: the name of the AP's LAN port (lan1 for example)                                                                                                    |
| <pre>lan-provision vlan_interface {activate   inactivate} vid &lt;14094&gt; join lan_port {tag   untag} [lan_port {tag   untag}] [lan_port {tag   untag}]</pre> | Sets the Zyxel Device to create a new VLAN or configure an existing VLAN. You can disable or enable the VLAN, set the VLAN ID, assign up to three ports to this VLAN as members and set whether the port is to tag outgoing traffic with the VLAN ID.                      |
|                                                                                                    | vlan_interface: the name of the VLAN (vlan1 for example                                                                                                    |
| <pre>[no] override-full-power activate</pre>                                                                                                    | Forces the AP to draw full power from the power sourcing equipment. This improves performance in cases when a PoE injector that does not support PoE negotiation is used.                                                                                                  |
|                                                                                                    | Use the no command to disable this feature.                                                                                                    |
| [no] load-balancing <group1 td=""  <=""><td>Assigns a load balancing group to the AP.</td></group1>                                                             | Assigns a load balancing group to the AP.                                                                                                    |
| group2> <i>group_name</i>                                                                                                    | Use the no command to remove the group1 or group2 assignment of the AP.                                                                                                    |
| [no] override slot_name {output-power   radio-setting   ssid-                                                                                                   | Sets the Zyxel Device to overwrite the AP's output power, radio or SSID profile settings for the specified radio.                                                                                                    |
| setting}                                                                                                    | Use the no command to not overwrite the specified settings.                                                                                                    |
|                                                                                                    | <u> </u>                                                                                                    |

Table 15 Command Summary: AP Management (continued)

| COMMAND                                                      | DESCRIPTION                                                                                                    |
|--------------------------------------------------------------|----------------------------------------------------------------------------------------------------|
| [no] override lan-provision                                  | Sets the Zyxel Device to overwrite the AP's LAN port settings.                                                                                                    |
|                                                              | Use the no command to not overwrite the specified settings.                                                                                                    |
| [no] override vlan-setting                                   | Sets the Zyxel Device to overwrite the AP's LAN port settings.                                                                                                    |
|                                                              | Use the no command to not overwrite the specified settings.                                                                                                    |
| vlan <14094> {tag   untag}                                   | Sets the VLAN ID for the specified AP as well as whether packets sent to and from that ID are tagged or untagged.                                                                                                    |
| exit                                                         | Exits the sub-command mode for the specified AP.                                                                                                    |
| <pre>capwap ap ac-ip {primary_ac_ip} {secondary_ac_ip}</pre> | Specifies the primary and secondary IP address or domain name of the AP controller (the Zyxel Device) to which the AP connects.                                                                                                    |
| capwap ap ac-ip auto                                         | Sets the AP to use DHCP to get the address of the AP controller (the Zyxel Device).                                                                                                    |
| capwap ap add ap_mac [ap_model]                              | Adds the specified AP to the Zyxel Device for management. If manual add is disabled, this command can still be used; if you add an AP before it connects to the network, then this command simply preconfigures the management list with that AP's information. |
| capwap ap factory default ap_mac                             | Resets the specified AP to its factory default settings.                                                                                                    |
| capwap ap fallback disable                                   | Sets the managed AP(s) to not change back to associate with the primary AP controller when the primary AP controller is available.                                                                                                    |
| capwap ap fallback enable                                    | Sets the managed AP(s) to change back to associate with<br>the primary AP controller as soon as the primary AP controller<br>is available.                                                                                                    |
| capwap ap fallback interval <3086400>                        | Sets how often (in seconds) the managed AP(s) check whether the primary AP controller is available.                                                                                                    |
| capwap ap idle timeout {25-100}                              | Sets the default period after which idle wireless clients are kicked from an AP, in minutes.                                                                                                    |
|                                                              | This setting takes affect if setting <b>Disassociate station when overloaded</b> is enabled.                                                                                                    |
| capwap ap kick {all   ap_mac}                                | Removes the specified AP (ap_mac) or all connected APs (a11) from the management list. Doing this removes the AP(s) from the management list.                                                                                                    |
|                                                              | If the Zyxel Device is set to automatically add new APs to the AP management list, then any kicked APs are added back to the management list as soon as they reconnect.                                                                                         |
| capwap ap led-off ap_mac                                     | Sets the LEDs of the specified AP to turn off after it's ready.                                                                                                    |
| capwap ap led-on ap_mac                                      | Sets the LEDs of the specified AP to stay lit after the Zyxel Device is ready.                                                                                                    |
| capwap ap reboot ap_mac                                      | Forces the specified AP (ap_mac) to restart. Doing this severs the connections of all associated stations.                                                                                                    |
| capwap manual-add {enable   disable}                         | Allows the Zyxel Device to either automatically add new APs to the network (disable) or wait until you manually confirm them (enable).                                                                                                    |
| capwap station kick sta_mac                                  | Forcibly disconnects the specified station from the network.                                                                                                    |
| show capwap ap {all   ap_mac}                                | Displays information of all managed APs (all) or information of an AP on the Specified MAC address (ap_mac).                                                                                                    |
|                                                              |                                                                                                    |

Table 15 Command Summary: AP Management (continued)

| COMMAND                                                                                                    | DESCRIPTION                                                                                                    |
|----------------------------------------------------------------------------------------------------|----------------------------------------------------------------------------------------------------|
| <pre>show capwap ap {all   ap_mac} config status</pre>                                                                                    | Displays whether or not any AP's configuration or the specified AP's configuration is in conflict with the Zyxel Device's settings for the AP, and displays the settings in conflict if there are any.                         |
| country-code country_code                                                                                                    | Sets the country where the Zyxel Device is located/installed.                                                                                                    |
|                                                                                                    | This is the default country code the Zyxel Device uses in a new radio profile or monitor profile if you do not change it. The available channels vary depending on the country you selected.                                   |
|                                                                                                    | country_code: 2-letter country-codes, such as TW, DE, or FR.                                                                                                    |
| lan-provision ap ap_mac                                                                                                    | Enters the sub-command mode for the specified AP                                                                                                    |
| <pre>lan_port {activate   inactivate} pvid &lt;14094&gt;</pre>                                                                            | Enables or disables the specified LAN port on the AP and configures a PVID (Port VLAN ID) for this port.                                                                                                    |
|                                                                                                    | lan_port: the name of the AP's LAN port (lan1 for example).                                                                                                    |
| <pre>vlan_interface {activate   inactivate} vid &lt;14094&gt; join lan_port {tag   untag} [lan_port {tag   untag}] [lan_port {tag  </pre> | Creates a new VLAN or configures an existing VLAN. You can disable or enable the VLAN, set the VLAN ID, assign up to three ports to this VLAN as members and set whether the port is to tag outgoing traffic with the VLAN ID. |
| untag}]                                                                                                    | vlan_interface: the name of the VLAN (vlan1 for example).                                                                                                    |
| [no] <i>vlan_interface</i>                                                                                                    | Removes the specified VLAN.                                                                                                    |
| ap internal-auth shared-secret key                                                                                                    | Enter the shared secret key used by APs to authenticate with an Access Point Controller (APC) authentication server.                                                                                                    |
|                                                                                                    | The key is encrypted before being saved to the Zyxel Device.                                                                                                    |
|                                                                                                    | You can use the following characters: 0-9a-zA-<br>Z`~!@#\$%^&*()_\-+={}\ \\;:'<,>\?.\                                                                                                    |
| ap internal-auth no shared-secret                                                                                                    | Resets the shared secret key to default.                                                                                                    |
| show capwap ap {all   ap_mac}                                                                                                    | Displays the management list (a11) or whether the specified AP is on the management list (ap_mac).                                                                                                    |
| show capwap ap ap_mac slot_name detail                                                                                                    | Displays details for the specified radio ( $slot_name$ ) on the specified AP ( $ap_mac$ ).                                                                                                    |
| <pre>show capwap ap {all   ap_mac} config status</pre>                                                                                    | Displays whether or not any AP's configuration or the specified AP's configuration is in conflict with the Zyxel Device's settings for the AP and displays the settings in conflict if there are any.                          |
| show capwap ap ac-ip                                                                                                    | Displays the address of the Zyxel Device or auto if the AP finds the Zyxel Device through broadcast packets.                                                                                                    |
| show capwap ap all statistics                                                                                                    | Displays radio statistics for all APs on the management list.                                                                                                    |
| show capwap ap fallback                                                                                                    | Displays whether the managed AP(s) will change back to associate with the primary AP controller when the primary AP controller is available.                                                                                   |
| show capwap ap fallback interval                                                                                                    | Displays the interval for how often the managed AP(s) check whether the primary AP controller is available.                                                                                                    |
| show capwap ap idle timeout                                                                                                    | Displays the default period after which idle wireless clients are kicked from an AP, in minutes,                                                                                                    |
| show capwap ap wait-list                                                                                                    | Displays a list of connected but as-of-yet unmanaged APs. This is known as the 'wait list'.                                                                                                    |
| show capwap manual-add                                                                                                    | Displays the current manual add option.                                                                                                    |

Table 15 Command Summary: AP Management (continued)

| COMMAND                                                                                             | DESCRIPTION                                                                                                    |
|----------------------------------------------------------------------------------------------------|----------------------------------------------------------------------------------------------------|
| show capwap station all                                                                             | Displays information for all stations connected to the APs on the management list.                                                                                                    |
| show country-code list                                                                              | Displays a reference list of two-letter country codes.                                                                                                    |
| show default country-code                                                                           | Displays the default country code configured on the Zyxel Device.                                                                                                    |
| show lan-provision ap ap_mac interface {lan_port   vlan_interface   all   ethernet   uplink   vlan} | Displays the port and/or VLAN settings for the specified AP.  You can also set to display settings for a specified port, a sepcified VLAN, all physical Ethernet ports, the uplink port or all VLANs on the AP. |

#### 6.3.1 AP Management Commands Example

The following example shows you how to add an AP to the management list, and then edit it.

```
Router# show capwap ap wait-list
index: 1
 IP: 192.168.1.35, MAC: 00:11:11:11:11:FE
 Model: NWA5160N, Description: AP-00:11:11:11:11:FE
index: 2
 IP: 192.168.1.36, MAC: 00:19:CB:00:BB:03
 Model: NWA5160N, Description: AP-00:19:CB:00:BB:03
Router# configure terminal
Router(config)# capwap ap add 00:19:CB:00:BB:03
Router(config)# capwap ap 00:19:CB:00:BB:03
Router(AP 00:19:CB:00:BB:03)# slot1 ap-profile approf01
Router(AP 00:19:CB:00:BB:03)# exit
Router(config) # show capwap ap all
index: 1
 Status: RUN
 IP: 192.168.1.37, MAC: 40:4A:03:05:82:1E
 Description: AP-404A0305821E
 Model: NWA5160N
 R1 mode: AP, R1Prof: default
 R2 mode: AP, R2Prof: n/a
 Station: 0, RadioNum: 2
 Mgnt. VLAN ID: 1, Tag: no
 WTP VLAN ID: 1, WTP Tag: no
 Force VLAN: disable
 Firmware Version: 2.25(AAS.0)b2
 Recent On-line Time: 08:43:04 2013/05/24
 Last Off-line Time: N/A
Router(config)# show capwap ap 40:4A:03:05:82:1E slot1 detail
index: 1
 SSID: Zyxel, BSSID: 40:4A:03:05:82:1F
 SecMode: NONE, Forward Mode: Local Bridge, Vlan: 1
Router(config)# show capwap ap all statistics
index: 1
 Status: RUN, Loading: -
 AP MAC: 40:4A:03:05:82:1E
 Radio: 1, OP Mode: AP
 Profile: default, MAC: 40:4A:03:05:82:1F
 Description: AP-404A0305821E
 Model: NWA5160N
 Band: 2.4GHz, Channel: 6
 Station: 0
 RxPkt: 4463, TxPkt: 38848
 RxFCS: 1083323, TxRetry: 198478
```

```
Router(config)# show capwap ap all
index: 1
 Status: RUN
 IP: 192.168.1.37, MAC: 60:31:97:82:F5:AF
 Description: AP-60319782F5AF
 Model: WAC5302D-S
 CPU Usage: 12 %
 R1 mode: AP, R1Prof: default
 R2 mode: AP, R2Prof: default2
 AP Group Profile: default
 Override Slot1 Radio Profile: disable
 Override Slot1 SSID Profile: disable
 slot1-SSID Profile 1: default
 slot1-SSID Profile 2:
 slot1-SSID Profile 3:
 slot1-SSID Profile 4:
 slot1-SSID Profile 5:
 slot1-SSID Profile 6:
 slot1-SSID Profile 7:
 slot1-SSID Profile 8:
 Override Slot1 Output Power: disable
 Slot1 Output Power: 30dBm
 Override Slot2 Radio Profile: disable
 Override Slot2 SSID Profile: disable
 slot2-SSID Profile 1: default
 slot2-SSID Profile 2:
 slot2-SSID Profile 3:
 slot2-SSID Profile 4:
 slot2-SSID Profile 5:
 slot2-SSID Profile 6:
 slot2-SSID Profile 7:
 slot2-SSID Profile 8:
 Override Slot2 Output Power: disable
 Slot2 Output Power: 30dBm
 Station: 2, RadioNum: 2
 Override VLAN Setting: disable
 Mgnt. VLAN ID: 1, Tag: no
 WTP VLAN ID: 1, WTP Tag: no
 Force VLAN: disable
 Support Lan-provision: yes
 Override LAN Provision: disable
 Firmware Version: 5.00(ABFH.1)b1
 Primary AC IP: broadcast
 Secondary AC IP: N/A
 Recent On-line Time: 03:15:30 2016/11/11
 Last Off-line Time: 03:10:48 2016/11/11
 Loop State: N/A
 LED Status: N/A
 Suppress Mode Status: Enable
 Locator LED Status: N/A
 Locator LED Time: 0
 Locator LED Time Lease: 0
 Power Mode: Full
 Antenna Switch SW-Control: N/A
 Antenna Switch Radio 1: N/A
 Antenna Switch Radio 2: N/A
```

```
Compatible: No
  Capability: 32
 Port Number: 4
Router(config)# show capwap ap 60:31:97:82:F5:AF slot1 detail
index: 1
 SSID: ZyXEL
 BSSID: 60:31:97:82:F5:B0
 SecMode: NONE, Forward Mode: Local Bridge, Vlan: 1
Router(config)# show capwap ap all statistics
index: 1
 Status: RUN, Loading: -
 AP MAC: 60:31:97:82:F5:AF
 Radio: 1, OP Mode: AP
 Profile: default, MAC: F0:FD:F0:FD:FD:FD
 Description: AP-60319782F5AF
 Model: WAC5302D-S
 Band: 2.4GHz, Channel: 6
 Station: 0
 Rx: 101395, Tx: 866288
 RxFCS: 42803, TxRetry: 897
 TxPower: 15 dBm
 Antenna Type: N/A
index: 2
 Status: RUN, Loading: -
 AP MAC: 60:31:97:82:F5:AF
 Radio: 2, OP Mode: AP
 Profile: default2, MAC: F0:FD:F0:FD:FD:FD
 Description: AP-60319782F5AF
 Model: WAC5302D-S
 Band: 5GHz, Channel: 36/40
 Station: 2
 Rx: 864251, Tx: 1076862
 RxFCS: 169608, TxRetry: 2816
 TxPower: 16 dBm
 Antenna Type: N/A
Router(config)#
```

#### 6.4 Remote AP

Remote AP enables the ZyXEL device to connect to an Access Point (AP) through a secure VPN tunnel. This allows you to set up VPN-enabled WiFi APs in remote locations, such as in a branch office or at home. Clients connected to these APs can securely access your network through the VPN tunnel.

Figure 16 Remote AP: Secure Tunnel SSID

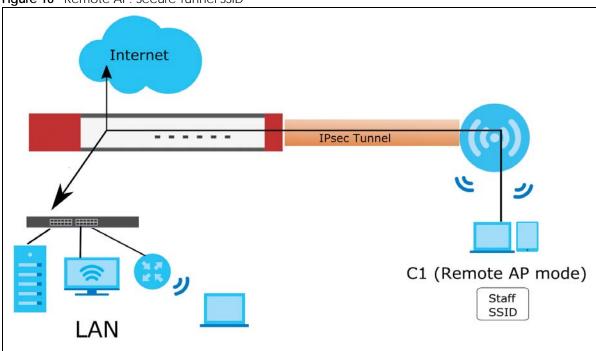

Figure 17 Remote AP: Local Bridge SSID

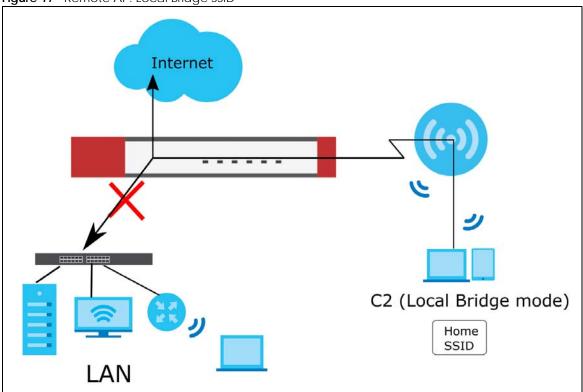

#### 6.4.1 Remote AP Notes

- When you enable Remote AP, the Zyxel Device automatically creates a secure Network Virtualization Using Generic Routing Encapsulation (NVGRE) over IPSec tunnel between itself and the AP using the default VPN profile \_remote\_ap\_vpn\_profile. This profile cannot be edited.
- The first time Remote AP is enabled on an AP, the Zyxel Device adds the CAPWAP-CONTROL service
  to the service group Default\_Allow\_WAN\_To\_ZyWALL. If Remote AP is disabled on all APs, this rule is
  removed.
- Enabling Remote AP automatically enables Ethernet and wireless storm control on the AP.
- Remote AP is only supported on certain AP models. To check whether an AP supports Remote AP, run the command show capwap ap ap\_mac, and then ensure that "Remote AP Capability" equals "Yes".
- Remote AP only supports IP version 4 (IPv4).

#### 6.4.2 Remote AP Commands

The following table describes the commands available for managing Remote AP (RAP). You must use the configure terminal command to enter the configuration mode before you can use these commands.

Table 16 Command Summary: Remote AP Management

| COMMAND                                                                                           | DESCRIPTION                                                                                                    |
|---------------------------------------------------------------------------------------------------|----------------------------------------------------------------------------------------------------|
| capwap ap ap_mac                                                                                  | Enters the sub-command mode for the specified AP.                                                                                                    |
| role remote                                                                                       | Enables the Remote AP feature on the AP.                                                                                                    |
| no role                                                                                           | Disables the Remote AP feature on the AP.                                                                                                    |
| rap slot_name ap-profile profile_name                                                             | Sets the radio (slot_name) to AP mode and assigns a created profile to the radio.                                                                                                    |
| no rap slot_name ap-profile                                                                       | Removes the AP mode profile assignment for the specified radio (slot_name).                                                                                                    |
| rap slot_name output-power wlan_power                                                             | Sets the output power (between 0 to 30 dBm) for the AP radio.                                                                                                    |
| <pre>rap slot_name ssid-profile &lt;16&gt; ssid_profile_name [tunlif interface] vid vlan_id</pre> | Sets an SSID profile and VLAN ID that is associated with this AP. You can associate up to six SSID profiles with a Remote AP radio.                                                                                                    |
|                                                                                                   | <ul> <li>SSID profiles 1 to 4 are Secure Tunnel SSIDs. Network traffic from clients connected to these SSIDs is sent through the RAP tunnel to the ZyXEL device. The ZyXEL device then sends the traffic out through the interface defined in the SSID profile. This outgoing interface can be overridden by specifiying an interface with the command tunlif.</li> <li>SSID profiles 5 and 6 are Local Bridge SSIDs. Network traffic from clients connected to these SSIDs is sent directly to the network through the AP's local gateway.</li> <li>Traffic is tagged with the VLAN ID defined by vlan_id.</li> </ul> |
| no rap slot_name ssid-profile <16>                                                                | Removes the SSID profile from the AP.                                                                                                    |
| show sa monitor [ap-description desc] rap                                                         | Displays the current IPSec SA for each Remote AP.                                                                                                    |

Table 16 Command Summary: Remote AP Management (continued)

| COMMAND                                              | DESCRIPTION                                                                               |
|------------------------------------------------------|-------------------------------------------------------------------------------------------|
| <pre>vpn-policy-pool start start_ip end end_ip</pre> | Sets the start and end IPv4 addresses for the shared Remote AP IP address pool.           |
|                                                      | The interface of the RAP IPSec tunnel on the AP is assigned an IP address from this pool. |
| show vpn-policy-pool                                 | Displays the start and end IPv4 address for the Remote AP VPN pool.                       |

# CHAPTER 7 Built-in AP

If your Zyxel Device has a built-in AP, then use this function to allow WiFi clients to access your Zyxel Device wirelessly to connect to the network.

Note: The Zyxel Device cannot mange external APs when the built-in AP is enabled.

Table 17 Input Values for Built-in AP Commands

| LABEL     | DESCRIPTION                                                                                                    |
|-----------|----------------------------------------------------------------------------------------------------|
| slot_name | The slot name for the Zyxel Device's on-board wireless LAN card. Use either <code>slot1</code> or <code>slot2</code> . |

#### 7.1 Built-in AP Commands

Table 18 Command Summary: Built-in AP

| COMMAND                                             | DESCRIPTION                                                                                                    |
|-----------------------------------------------------|----------------------------------------------------------------------------------------------------|
| capwap ap local-ap                                  | Enter sub-command mode for the built-in AP.                                                                           |
| [no] slot_name ap-profile radio_profile_name        | Sets the specified built-in radio to work as an AP and specifies the radio profile the radio is to use.               |
|                                                     | Use the no command to remove the specified profile.                                                                   |
| [no] slot_name monitor-profile monitor_profile_name | Sets the specified built-in radio to work in monitor mode and specifies the monitor profile the radio is to use.      |
|                                                     | Use the no command to remove the specified profile.                                                                   |
| [no] slot_name output-power wlan_power              | Sets the output power (between 0 to 30 dBm) for the built-in AP radio.                                                |
|                                                     | Use the no command to remove the output power setting.                                                                |
| [no] slot_name ssid-profile                         | Sets the SSID profile that is associated with this profile.                                                           |
| <18> ssid_profile_name                              | You can associate up to eight SSID profiles with an AP radio.                                                         |
|                                                     | Use the no command to remove the specified profile.                                                                   |
| [no] slot_name zymesh-profile zymesh_profile_name   | Sets the ZyMesh profile the built-in AP radio (in root AP or repeater mode) uses to connect to a root AP or repeater. |
|                                                     | Use the no command to remove the specified profile.                                                                   |
| ap-group-profile ap-group-<br>profile_name          | Sets the AP group to which the built-in AP belongs.                                                                   |

| COMMAND                                                          | DESCRIPTION                                                                                                    |
|------------------------------------------------------------------|----------------------------------------------------------------------------------------------------|
| [no] ap-mode detection                                           | Sets the built-in AP to detect Rogue APs in then network.                                                                  |
| activate                                                         | Use the no parameter to disable rogue AP detection.                                                                        |
|                                                                  | For details about this feature, see Chapter 10 on page 100.                                                                |
| location location                                                | Sets the name of the place where the AP is located, for admin reference.                                                   |
|                                                                  | Use the no command to remove the specified setting.                                                                        |
| <pre>[no] override slot_name {output-power   radio-setting</pre> | Sets the Zyxel Device to overwrite the built-in AP's output power, radio or SSID profile settings for the specified radio. |
| ssid-setting}                                                    | Use the no command to not overwrite the specified settings.                                                                |
| sysname system_name                                              | Sets a name to identify the AP on a network. This is usually the AP's fully qualified domain name.                         |
|                                                                  | Use the no command to remove the specified setting.                                                                        |
| exit                                                             | Exits sub-command mode.                                                                                                    |

# Chapter 8 AP Group

If your Zyxel Device has a built-in AP, then use this function to allow WiFi clients to access your Zyxel

Device wirelessly to connect to the network. This chapter shows you how to configure AP groups, which define the radio, port, VLAN and load balancing settings and apply the settings to all APs in the group. An AP can belong to one AP group at a time.

#### 8.1 Wireless Load Balancing Overview

Wireless load balancing is the process whereby you limit the number of connections allowed on an wireless access point (AP) or you limit the amount of wireless traffic transmitted and received on it. Because there is a hard upper limit on the AP's wireless bandwidth, this can be a crucial function in areas crowded with wireless users. Rather than let every user connect and subsequently dilute the available bandwidth to the point where each connecting device receives a meager trickle, the load balanced AP instead limits the incoming connections as a means to maintain bandwidth integrity.

#### 8.2 AP Group Commands

The following table identifies the values required for many of these commands. Other input values are discussed with the corresponding commands.

Table 19 Input Values for General AP Management Commands

| LABEL                     | DESCRIPTION                                                                                                    |
|---------------------------|----------------------------------------------------------------------------------------------------|
| ap_group_profile<br>_name | The wireless LAN radio profile name. You may use 1-31 alphanumeric characters, underscores(_), or dashes (-), but the first character cannot be a number. This value is case-sensitive. |
| slot_name                 | The slot name for the AP's on-board wireless LAN card. Use either <code>slot1</code> or <code>slot2</code> . (The NWA5560-N supports up to 2 radio slots.)                              |

The following table describes the commands available for AP groups. You must use the configure terminal command to enter the configuration mode before you can use these commands.

Table 20 Command Summary: AP Group

| COMMAND                                                     | DESCRIPTION                                                                                                    |
|-------------------------------------------------------------|----------------------------------------------------------------------------------------------------|
| <pre>ap-group first-priority ap_group_profile_name</pre>    | Sets an AP group file that is used as the default group file. Any AP that is not configured to associate with a specific AP group belongs to the default group automatically. |
| <pre>ap-group flush wtp-setting ap_group_profile_name</pre> | Sets the Zyxel Device to overwrite the settings of all managed APs in the specified group with the group profile settings.                                                    |
| ap-group-member ap_group_wlan_name[no] member               | Specifies the SSID of the built-in AP that you want to apply the specified AP group profile and add to the group.                                                             |
| local-ap                                                    | Use the no command to remove the built-in AP from this group.                                                                                                    |

Table 20 Command Summary: AP Group (continued)

| rable 20 Command Summary: AP Group                                                       | ì                                                                                                    |
|------------------------------------------------------------------------------------------|----------------------------------------------------------------------------------------------------|
| COMMAND                                                                                  | DESCRIPTION                                                                                                    |
| <pre>ap-group-member ap_group_profile_name [no] member</pre>                             | Specifies the MAC address of the AP that you want to apply the specified AP group profile and add to the group.                |
| mac_address                                                                              | Use the no command to remove the specified AP from this group.                                                                 |
| <pre>[no] ap-group-profile ap_group_profile_name</pre>                                   | Enters configuration mode for the specified AP group profile. Use the no command to remove the specified profile.              |
| [no] slot_name ap-profile radio_profile_name                                             | Sets the specified radio to work as an AP and specifies the radio profile the radio is to use.                                 |
|                                                                                          | Use the no command to remove the specified profile.                                                                            |
| [no] slot_name monitor-profile monitor_profile_nameliInterval                            | Sets the specified radio to work in monitor mode and specifies the monitor profile the radio is to use.                        |
|                                                                                          | Use the no command to remove the specified profile.                                                                            |
| [no] slot_name output-power wlan_power                                                   | Sets the output power (between 0 to 30 dBm) for the radio on the AP that belongs to this group.                                |
|                                                                                          | Use the no command to remove the output power setting.                                                                         |
| [no] slot_name ssid-profile                                                              | Sets the SSID profile that is associated with this profile.                                                                    |
| <18> ssid_profile_name                                                                   | You can associate up to eight SSID profiles with an AP radio.                                                                  |
|                                                                                          | Use the no command to remove the specified profile.                                                                            |
| [no] slot_name repeater-ap radio_profile_name                                            | Sets the specified AP radio to work as a repeater and specifies the radio profile the radio is to use.                         |
|                                                                                          | Use the no command to remove the specified profile.                                                                            |
| [no] slot_name root-ap radio_profile_name                                                | Sets the specified radio to work as a root AP and specifies the radio profile the radio is to use.                             |
|                                                                                          | A root AP supports the wireless connections with other APs (in repeater mode) to form a ZyMesh to extend its wireless network. |
|                                                                                          | Use the no command to remove the specified profile.                                                                            |
| [no] slot_name zymesh-profile zymesh_profile_name                                        | Sets the ZyMesh profile the radio (in root AP or repeater mode) uses to connect to a root AP or repeater.                      |
|                                                                                          | Use the no command to remove the specified profile.                                                                            |
| description description                                                                  | Sets a description for this group. You can use up to 31 characters, spaces and underscores allowed.                            |
|                                                                                          | Use the no command to remove the specified description.                                                                        |
| exit                                                                                     | Exits configuration mode for this profile.                                                                                     |
| [no] force vlan                                                                          | Sets the Zyxel Device to change the AP's management VLAN to match the configuration in this profile.                           |
|                                                                                          | Use the no command to not change the AP's management VLAN setting.                                                             |
| [no] lan-provision model<br>{nwa5301-nj   wac6502d-e                                     | Sets the model of the managed AP and enable the model-<br>specific LAN port and configure the port VLAN ID.                    |
| <pre>wac6502d-s   wac6503d-s   wac6553d-e} ap_lan_port activate pvid &lt;14094&gt;</pre> | Use the no command to remove the specified port and VLAN settings.                                                             |
| accivace pvid \11091/                                                                    | ap_lan_port: the Ethenet LAN port on the managed AP, such as lan1 or lan2.                                                     |

Table 20 Command Summary: AP Group (continued)

| COMMAND                                                                                                    | ì                                                                                                    |
|----------------------------------------------------------------------------------------------------|----------------------------------------------------------------------------------------------------|
| COMMAND                                                                                                    | DESCRIPTION                                                                                                    |
| <pre>[no] lan-provision model {nwa5301-nj   wac6502d-e   wac6502d-s   wac6503d-s   wac6553d-e} ap_lan_port incetivate prid cl. 40045</pre> | Sets the model of the managed AP and disable the model-specific LAN port and configure the port VLAN ID.  Use the no command to remove the specified port and VLAN settings.                                                 |
| inactivate pvid <14094>                                                                                                    | ap_lan_port: the Ethenet LAN port on the managed AP, such as lan1 or lan2.                                                                                                    |
| <pre>[no] lan-provision model {nwa5301-nj   wac6502d-e   wac6502d-s   wac6503d-s   wac6553d-e} vlan_interface</pre>                        | Sets the model of the managed AP, enable a VLAN and configure the VLAN ID. It also sets the Ethernet port(s) on the managed AP to be a member of the VLAN, and sets the port(s) to send packets with or without a VLAN tag.  |
| activate vid <14094> join  ap_lan_port {tag   untag}                                                                                       | Use the no command to remove the specified port and VLAN settings.                                                                                                    |
| [ap_lan_port {tag   untag}]<br>[ap_lan_port {tag   untag}]                                                                                 | vlan_interface: the name of the VLAN, such as vlan0.                                                                                                    |
|                                                                                                    | ap_lan_port: the Ethenet LAN port on the managed AP, such as lan1 or lan2.                                                                                                    |
| <pre>[no] lan-provision model {nwa5301-nj   wac6502d-e   wac6502d-s   wac6503d-s   wac6553d-e} vlan_interface</pre>                        | Sets the model of the managed AP, disable a VLAN and configure the VLAN ID. It also sets the Ethernet port(s) on the managed AP to be a member of the VLAN, and sets the port(s) to send packets with or without a VLAN tag. |
| <pre>inactivate vid &lt;14094&gt; join ap_lan_port {tag   untag}</pre>                                                                     | Use the no command to remove the specified port and VLAN settings.                                                                                                    |
| [ <i>ap_lan_port</i> {tag   untag}]<br>[ <i>ap_lan_port</i> {tag   untag}]                                                                 | vlan_interface: the name of the VLAN, such as vlan0.                                                                                                    |
| , , ,                                                                                                    | ap_lan_port: the Ethenet LAN port on the managed AP, such as lan1 or lan2.                                                                                                    |
| [no] load-balancing [slot1                                                                                                    | Enables load balancing. Use the no parameter to disable it.                                                                                                    |
| slot2] activate                                                                                                    | Optionally specify a radio slot.                                                                                                    |
| load-balancing [slot1   slot2]                                                                                                    | Sets the load balancing alpha value.                                                                                                    |
| alpha <1255>                                                                                                    | When the AP is balanced, then this setting delays a client's association with it by this number of seconds.                                                                                                    |
|                                                                                                    | Note: This parameter has been optimized for the Zyxel Device and should not be changed unless you have been specifically directed to do so by Zyxel support.                                                                 |
| load-balancing [slot1   slot2]                                                                                                    | Sets the load balancing beta value.                                                                                                    |
| beta <1255>                                                                                                    | When the AP is overloaded, then this setting delays a client's association with it by this number of seconds.                                                                                                    |
|                                                                                                    | Note: This parameter has been optimized for the Zyxel Device and should not be changed unless you have been specifically directed to do so by Zyxel support.                                                                 |
| load-balancing [slot1   slot2]<br>kickInterval <1255>                                                                                      | Enables the kickout feature for load balancing and also sets the kickout interval in seconds. While load balancing is enabled, the AP periodically disconnects stations at intervals equal to this setting.                  |
|                                                                                                    | This occurs until the load balancing threshold is no longer exceeded.                                                                                                    |

Table 20 Command Summary: AP Group (continued)

| COMMAND                                                            | i i                                                                                                    |
|--------------------------------------------------------------------|----------------------------------------------------------------------------------------------------|
| COMMAND                                                            | DESCRIPTION                                                                                                    |
| [no] load-balancing [slot1   slot2] kickout                        | Enables an overloaded AP to disconnect ("kick") idle clients or clients with noticeably weak connections.                                                                                                    |
| load-balancing [slot1   slot2]<br>liInterval <1255>                | Sets the interval in seconds that each AP communicates with the other APs in its range for calculating the load balancing algorithm.                                                                                                    |
|                                                                    | Note: This parameter has been optimized for the Zyxel Device and should not be changed unless you have been specifically directed to do so by Zyxel support.                                                                                  |
| load-balancing [slot1   slot2]<br>max sta <1127>                   | If load balancing by the number of stations/wireless clients, this sets the maximum number of devices allowed to connect to a load-balanced AP.                                                                                               |
| load-balancing mode [slot1   slot2] {station   traffic             | Enables load balancing based on either number of stations (also known as wireless clients) or wireless traffic on an AP.                                                                                                    |
| smart-classroom}                                                   | station or traffic: once the threshold is crossed (either the maximum station numbers or with network traffic), the AP delays association request and authentication request packets from any new station that attempts to make a connection. |
|                                                                    | smart-classroom: the AP ignores association request and authentication request packets from any new station when the maximum number of stations is reached.                                                                                   |
| load-balancing [slot1   slot2]                                     | Sets the load balancing sigma value.                                                                                                    |
| sigma <51100>                                                      | This value is algorithm parameter used to calculate whether an AP is considered overloaded, balanced, or underloaded. It only applies to 'by traffic mode'.                                                                                   |
|                                                                    | Note: This parameter has been optimized for the Zyxel Device and should not be changed unless you have been specifically directed to do so by Zyxel support.                                                                                  |
| load-balancing [slot1   slot2]<br>timeout <1255>                   | Sets the length of time that an AP retains load balancing information it receives from other APs within its range.                                                                                                    |
| load-balancing [slot1   slot2] traffic level {high   low   medium} | If load balancing by traffic threshold, this sets the traffic threshold level.                                                                                                    |
| vlan <14094> {tag   untag}                                         | Sets the management VLAN ID for the AP(s) in this group as well as whether packets sent to and from that VLAN ID are tagged or untagged.                                                                                                    |
| show ap-group first-priority                                       | Displays the name of the default AP group profile.                                                                                                    |
| show ap-group-profile {all                                         | Displays the settings of the AP group profile(s).                                                                                                    |
| <pre>ap_group_profile_name}</pre>                                  | a11: Displays all profiles.                                                                                                    |
|                                                                    | ap_group_profile_name: Displays the specified profile.                                                                                                    |
| show ap-group-profile ap_group_profile_name load- balancing config | Displays the load balancing configuration of the specified AP group profile.                                                                                                    |
|                                                                    |                                                                                                    |

Table 20 Command Summary: AP Group (continued)

| Table 20 Command Cammary 17 ti Creap                                                                                                    | /                                                                                                    |
|----------------------------------------------------------------------------------------------------|----------------------------------------------------------------------------------------------------|
| COMMAND                                                                                                    | DESCRIPTION                                                                                                    |
| show ap-group-profile  ap_group_profile_name lan- provision interface {all   vlan   ethernet   ap_lan_port   vlan_interface} model {nwa5301-nj   wac6502d-e   wac6502d-s   wac6503d-s   wac6553d-e} | Displays the LAN port and/or VLAN settings on the managed AP which is in the specified AP group and of the specified model.  vlan_interface: the name of the VLAN, such as vlan0.  ap_lan_port: the Ethenet LAN port on the managed AP, such as lan1 or lan2. |
| <pre>show ap-group-profile ap_group_profile_name lan- provision model</pre>                                                                                                    | Shows the model name of the managed AP which belongs to the specified AP group.                                                                                                    |
| show ap-group-profile rule_count                                                                                                    | Displays how many AP group profiles have been configured on the Zyxel Device.                                                                                                    |
| <pre>ap-group-profile rename ap_group_profile_name1 ap_group_profile_name2</pre>                                                                                                    | Gives an existing AP group profile (ap_group_profile_name1) a new name (ap_group_profile_name2).                                                                                                    |

#### 8.2.1 AP Group Examples

The following example shows you how to create an AP group profile (named "TEST") and configure the AP's first radio to work in repeater mode using the "default" radio profile and the "ZyMesh\_TEST" ZyMesh profile. It also adds the AP with the MAC address 00:a0:c5:01:23:45 to this AP group.

```
Router(config)# ap-group-profile TEST
Router(config-ap-group TEST)# slot1 repeater-ap default
Router(config-ap-group TEST)# exit
Router(config)# ap-group-member TEST member 00:a0:c5:01:23:45
Router(config)#
```

The following example shows you how to create an AP group profile (named GP1) and configure AP load balancing in "by station" mode. The maximum number of stations is set to 1.

```
Router(config)# ap-group-profile GP1
Router(config-ap-group GP1)# load-balancing mode station
Router(config-ap-group GP1)# load-balancing max sta 1
Router(config-ap-group GP1)# exit
Router(config) # show ap-group-profile GP1 load-balancing config
AP Group Profile:GP1
load balancing config:
Activate: yes
Kickout: no
Mode: station
Max-sta: 1
Traffic-level: high
Alpha: 5
Beta: 10
Sigma: 60
Timeout: 20
LIInterval: 10
KickoutInterval: 20
Router(config)#
```

The following example shows you how to create an AP group profile (named GP2) and configure AP load balancing in "by traffic" mode. The traffic level is set to low, and "disassociate station" is enabled.

```
Router(config)# ap-group-profile GP2
Router(config-ap-group GP2)# load-balancing mode traffic
Router(config-ap-group GP2)# load-balancing traffic level low
Router(config-ap-group GP2)# load-balancing kickout
Router(config-ap-group GP2)# exit
Router(config)# show ap-group-profile GP2 load-balancing config
AP Group Profile:GP2
load balancing config:
Activate: yes
Kickout: yes
Mode: traffic
Max-sta: 1
Traffic-level: low
Alpha: 5
Beta: 10
Sigma: 60
Timeout: 20
LIInterval: 10
KickoutInterval: 20
Router(config)#
```

The following example shows the settings and status of the VLAN(s) configured for the managed APs (NWA5301-NJ) in the default AP group.

```
Router(config)# show ap-group-profile default lan-provision interface vlan
model nwa5301-nj
No. Name
                Active VID Member
______
1 vlan0
         yes
                         lan1,lan2,lan3
                    1
Router(config)# show ap-group-profile default lan-provision interface vlan0
model nwa5301-nj
active: yes
interface name: vlan0
VID: 1
member: lan1&lan2&lan3
lan1_tag: untag
lan2_tag: untag
lan3_tag: untag
Router(config)#
```

The following example shows the status of Ethernet ports for the managed APs (NWA5301-NJ) in the default AP group. It also shows whether the lan1 port is enabled and what the port's VLAN ID is.

| eth  | ter(config)#<br>ernet model n<br>Name |            |             | default | lan-provision | interface      |
|------|---------------------------------------|------------|-------------|---------|---------------|----------------|
| ===: | ========                              | ========   | ========    | ======  |               |                |
| 1    | uplink                                | yes        | n/a         |         |               |                |
| 2    | lan1                                  | yes        | 1           |         |               |                |
| 3    | lan2                                  | yes        | 1           |         |               |                |
| 4    | lan3                                  | yes        | 1           |         |               |                |
| Rou  | ter(config)#                          | show ap-gr | oup-profile | default | lan-provision | interface lan1 |
| mode | el nwa5301-n                          | j          |             |         |               |                |
| Name | e                                     | Active PVI | D           |         |               |                |
| ===: | ========                              |            | ========    | ======= |               |                |
| lan  | 1                                     | yes 1      |             |         |               |                |
| Rou  | ter(config)#                          |            |             |         |               |                |

# CHAPTER 9 Wireless LAN Profiles

This chapter shows you how to configure wireless LAN profiles on your Zyxel Device.

#### 9.1 Wireless LAN Profiles Overview

The managed Access Points designed to work explicitly with your Zyxel Device do not have on-board configuration files, you must create "profiles" to manage them. Profiles are preset configurations that are uploaded to the APs and which manage them. They include: Radio and Monitor profiles, SSID profiles, Security profiles, and MAC Filter profiles. Altogether, these profiles give you absolute control over your wireless network.

#### 9.2 AP Radio & Monitor Profile Commands

The radio profile commands allow you to set up configurations for the radios onboard your various APs. The monitor profile commands allow you to set up monitor mode configurations that allow your APs to scan for other APs in the vicinity.

The following table identifies the values required for many of these commands. Other input values are discussed with the corresponding commands.

Table 21 Input Values for General Radio and Monitor Profile Commands

| LABEL                | DESCRIPTION                                                                                                    |  |
|----------------------|----------------------------------------------------------------------------------------------------|--|
| radio_profile_name   | The radio profile name. You may use 1-31 alphanumeric characters, underscores (_), or dashes (-), but the first character cannot be a number. This value is casesensitive.   |  |
| monitor_profile_name | The monitor profile name. You may use 1-31 alphanumeric characters, underscores (_), or dashes (-), but the first character cannot be a number. This value is casesensitive. |  |
| interval             | Enters the dynamic channel selection interval time. The range is 10 ~ 1440 minutes.                                                                                          |  |
| wlan_role            | Sets the wireless LAN radio operating mode. At the time of writing, you can use ap for Access Point.                                                                         |  |
| wireless_channel_2g  | Sets the 2 GHz channel used by this radio profile. The channel range is 1 ~ 14.                                                                                              |  |
|                      | Note: Your choice of channel may be restricted by regional regulations.                                                                                                    |  |
| wireless_channel_5g  | Sets the 5 GHz channel used by this radio profile. The channel range is 36 ~ 165.                                                                                            |  |
|                      | Note: Your choice of channel may be restricted by regional regulations.                                                                                                    |  |
| wlan_htcw            | Sets the HT channel width. Select either 20, 20/40 or 20/40/80.                                                                                                    |  |

 Table 21
 Input Values for General Radio and Monitor Profile Commands (continued)

| LABEL                | DESCRIPTION                                                                                                    |  |
|----------------------|----------------------------------------------------------------------------------------------------|--|
| wlan_htgi            | Sets the HT guard interval. Select either long or short.                                                                                                    |  |
| chain_mask           | Sets the network traffic chain mask. The range is 1 ~ 7.                                                                                                    |  |
| wlan_power           | Sets the radio output power.                                                                                                    |  |
| scan_method          | Sets the radio's scan method while in Monitor mode. Select manual or auto.                                                                                                    |  |
| wlan_interface_index | Sets the radio interface index number. The range is 1 ~ 8.                                                                                                    |  |
| ssid_profile         | Sets the associated SSID profile name. This name must be an existing SSID profile. You may use 1-31 alphanumeric characters, underscores (_), or dashes (-), but the first character cannot be a number. This value is case-sensitive. |  |

The following table describes the commands available for radio and monitor profile management. You must use the configure terminal command to enter the configuration mode before you can use these commands.

Table 22 Command Summary: Radio Profile

| COMMAND                                                                      | DESCRIPTION                                                                                                    |
|------------------------------------------------------------------------------|----------------------------------------------------------------------------------------------------|
| show wlan-radio-profile {all                                                 | Displays the radio profile(s).                                                                                                    |
| radio_profile_name}                                                          | all: Displays all profiles.                                                                                                    |
|                                                                              | radio_profile_name: Displays the specified profile.                                                                                                    |
| dcs dfs-aware {enable disable}                                               | Enables this to force the Zyxel Device to only use the non-DFS channels.                                                                                                    |
|                                                                              | Disables this to allow the Zyxel Device to use the DFS channels for more channel options.                                                                                                    |
|                                                                              | Dynamic Frequency Selection (DFS) is a channel WiFi allocation scheme that allows APs to use channels in the 5 Ghz band normally reserved for radar. Before using a DFS channel, an AP must ensure there is no radar present by performing a Channel Availability Check (CAC). This check takes 1-10 minutes, depending on the country in which the AP is located. |
| <pre>wlan-radio-profile rename radio_profile_name1 radio_profile_name2</pre> | Gives an existing radio profile (radio_profile_name1) a new name (radio_profile_name2).                                                                                                    |
| <pre>[no] wlan-radio-profile radio_profile_name</pre>                        | Enters configuration mode for the specified radio profile. Use the no parameter to remove the specified profile.                                                                                                    |
| 2g-basic-speed <i>speed</i>                                                  |                                                                                                    |
| 2g-channel wireless_channel_2g                                               | Sets the broadcast band for this profile in the 2.4 GHz frequency range. The default is 6.                                                                                                    |
| 2g-multicast-speed<br>wlan_2g_support_speed                                  | When you disable multicast to unicast, use this command to set the data rate { 1.0   2.0   } in Mbps for 2.4 GHz multicast traffic.                                                                                                    |
| 2g-wlan-rate-control rate_2g                                                 | Sets the minimum data rate that 2.4Ghz WiFi clients can connect at, in Mbps. At the time of write, allowed values are: 1, 2,5. 5, 6, 9, 11, 12, 18, 24, 36, 48, 54.                                                                                                    |
|                                                                              | Increasing the minimum data rate can reduce network overhead and improve WiFi network performance in high density environments. However, WiFi clients that do not support the minimum data rate will not be able to connect to the AP.                                                                                                    |

Table 22 Command Summary: Radio Profile (continued)

| COMMAND                                   | DESCRIPTION                                                                                                    |
|-------------------------------------------|----------------------------------------------------------------------------------------------------|
| 5g-basic-speed <i>speed</i>               |                                                                                                    |
| 5g-channel wireless_channel_5g            | Sets the broadcast band for this profile in the 5 GHz frequency range. The default is 36.                                                                                                    |
| 5g-multicast-speed<br>wlan_5g_basic_speed | When you disable multicast to unicast, use this command to set the data rate { 6.0   9.0   } in Mbps for 5 GHz multicast traffic.                                                                                                    |
| 5g-wlan-rate-control rate_5g              | Sets the minimum data rate that 5 Ghz WiFi clients can connect at, in Mbps. At the time of write, allowed values are: 6,9, 12, 18, 24, 36, 48, 54.                                                                                                    |
|                                           | Increasing the minimum data rate can reduce network overhead and improve WiFi network performance in high density environments. However, WiFi clients that do not support the minimum data rate will not be able to connect to the AP.                                                                |
| 6g-channel wireless_channel_6g            | Sets the broadcast band for this profile in the 6 GHz frequency range.                                                                                                    |
| 6g-multicast-speed<br>wlan_6g_basic_speed | When you disable multicast to unicast, use this command to set the data rate in Mbps for 6 GHz multicast traffic.                                                                                                    |
| 6g-wlan-rate-control rate_6g              | Sets the minimum data rate that 6 Ghz WiFi clients can connect at, in Mbps. At the time of write, allowed values are: 6,9, 12, 18, 24, 36, 48, 54.                                                                                                    |
|                                           | Increasing the minimum data rate can reduce network overhead and improve WiFi network performance in high density environments. However, WiFi clients that do not support the minimum data rate will not be able to connect to the AP.                                                                |
| [no] activate                             | Makes this radio profile active or inactive.                                                                                                    |
| [no] ampdu                                | Activates MPDU frame aggregation for this profile. Use the <i>no</i> parameter to disable it.                                                                                                    |
|                                           | Message Protocol Data Unit (MPDU) aggregation collects Ethernet frames along with their 802.11n headers and wraps them in a 802.11n MAC header. This method is useful for increasing bandwidth throughput in environments that are prone to high error rates.                                         |
|                                           | By default this is enabled.                                                                                                    |
| limit-ampdu < 10065535>                   | Sets the maximum frame size to be aggregated using MPDU.                                                                                                    |
|                                           | By default this is 50000.                                                                                                    |
| subframe-ampdu <264>                      | Sets the maximum number of frames to be aggregated each time.                                                                                                    |
|                                           | By default this is 32.                                                                                                    |
| [no] amsdu                                | Activates MPDU frame aggregation for this profile. Use the no parameter to disable it.                                                                                                    |
|                                           | Mac Service Data Unit (MSDU) aggregation collects Ethernet frames without any of their 802.11n headers and wraps the header-less payload in a single 802.11n MAC header. This method is useful for increasing bandwidth throughput. It is also more efficient than A-MPDU except in environments that |
|                                           | are prone to high error rates.                                                                                                    |

 Table 22
 Command Summary: Radio Profile (continued)

| COMMAND                                                          | DESCRIPTION                                                                                                    |
|------------------------------------------------------------------|----------------------------------------------------------------------------------------------------|
| limit-amsdu <22904096>                                           | Sets the maximum frame size to be aggregated using MPDU.                                                                                                    |
|                                                                  | The default is 4096.                                                                                                    |
| band {2.4G  5G  6G} band-mode<br>{bg   bgn   a   ac   an   bgnax | Sets the radio band (2.4 GHz, 5 GHz or 6 GHz) and band mode for this profile. Band mode details:                                                                                                    |
| anacax  ax}                                                      | For 2.4 GHz, bg lets IEEE 802.11b and IEEE 802.11g clients associate with the AP.                                                                                                    |
|                                                                  | For 2.4 GHz, bgn lets IEEE 802.11b, IEEE 802.11g, and IEEE 802.11n clients associate with the AP.                                                                                                    |
|                                                                  | For 2.4 GHz, bgnax lets IEEE 802.11b, IEEE 802.11g, IEEE 802.11n, and IEEE802.11ax clients associate with the AP.                                                                                                    |
|                                                                  | For 5 GHz, a lets only IEEE 802.11a clients associate with the AP.                                                                                                    |
|                                                                  | For 5 GHz, ac lets IEEE 802.11a, IEEE 802.11n, and IEEE 802.11ac clients associate with the AP.                                                                                                    |
|                                                                  | For 5 GHz, an lets IEEE 802.11a and IEEE 802.11n clients associate with the AP.                                                                                                    |
|                                                                  | For 5 GHz, anacax lets IEEE 802.11a, IEEE 802.11n, IEEE 802.11ac, and IEEE802.11ax clients associate with the AP.                                                                                                    |
|                                                                  | For 6 GHz, ax lets IEEE802.11ax clients associate with the AP.                                                                                                    |
| beacon-interval <401000>                                         | Sets the beacon interval for this profile.                                                                                                    |
|                                                                  | When a wirelessly networked device sends a beacon, it includes with it a beacon interval. This specifies the time period before the device sends the beacon again. The interval tells receiving devices on the network how long they can wait in low-power mode before waking up to handle the beacon. This value can be set from 40ms to 1000ms. A high value helps save current consumption of the access point. |
|                                                                  | The default is 100.                                                                                                    |
| [no] block-ack                                                   | Makes block-ack active or inactive. Use the no parameter to disable it.                                                                                                    |
| bss-color <0~63>                                                 | Sets the BSS color of the AP, which distinguishes it from other nearby APs when they transmit over the same channel. Set it to 0 to automatically assign a BSS color.                                                                                                    |
| [no] disable-bss-color                                           | Disables BSS coloring.                                                                                                    |
|                                                                  | Use the no command to enable BSS coloring.                                                                                                    |
| ch-width wlan_htcw                                               | Sets the channel width for this profile.                                                                                                    |
| country-code country_code                                        | Sets the country where the Zyxel Device is located/installed.                                                                                                    |
|                                                                  | The available channels vary depending on the country you selected. Be sure to select the correct/same country for both radios on an AP and all connected APs, in order to prevent roaming failure and interference to other systems.                                                                                                    |
|                                                                  | country_code: 2-letter country-codes, such as TW, DE, or FR.                                                                                                    |
|                                                                  | I .                                                                                                    |

Table 22 Command Summary: Radio Profile (continued)

| COMMAND                                               | DESCRIPTION                                                                                                    |
|-------------------------------------------------------|----------------------------------------------------------------------------------------------------|
| [no] ctsrts <02347>                                   | Sets or removes the RTS/CTS value for this profile.                                                                                                    |
|                                                       | Use RTS/CTS to reduce data collisions on the wireless network if you have wireless clients that are associated with the same AP but out of range of one another. When enabled, a wireless client sends an RTS (Request To Send) and then waits for a CTS (Clear To Send) before it transmits. This stops wireless clients from transmitting packets at the same time (and causing data collisions). |
|                                                       | A wireless client sends an RTS for all packets larger than the number (of bytes) that you enter here. Set the RTS/CTS equal to or higher than the fragmentation threshold to turn RTS/CTS off.                                                                                                    |
|                                                       | The default is 2347.                                                                                                    |
| [no] dcs activate                                     | Starts dynamic channel selection to automatically find a less-used channel in an environment where there are many APs and there may be interference. Use the no parameter to turn it off.                                                                                                    |
| dcs 2g-selected-channel 2.4g_channels                 | Specifies the channels that are available in the 2.4 GHz band when you manually configure the channels an AP can use.                                                                                                    |
| dcs 5g-selected-channel<br>5g_channels                | Specifies the channels that are available in the 5 GHz band when you manually configure the channels an AP can use.                                                                                                    |
| dcs 6g-selected-channel 6g_channels                   | Specifies the channels that are available in the 6 GHz band when you manually configure the channels an AP can use.                                                                                                    |
| dcs dcs-2g-method {auto manual}                       | Sets the AP to automatically search for available channels or manually configure the channels the AP uses in the 2.4 GHz band.                                                                                                    |
| dcs dcs-5g-method {auto manual}                       | Sets the AP to automatically search for available channels or manually configure the channels the AP uses in the 5 GHz band.                                                                                                    |
| dcs dcs-6g-method {auto manual}                       | Sets the AP to automatically search for available channels or manually configure the channels the AP uses in the 6 GHz band.                                                                                                    |
| <pre>dcs client-aware {enable disable}</pre>          | When enabled, this ensures that an AP will not change channels as long as a client is connected to it. If disabled, the AP may change channels regardless of whether it has clients connected to it or not.                                                                                                    |
| dcs channel-deployment $\{3-channel \mid 4-channel\}$ | Sets either a 3-channel deployment or a 4-channel deployment.                                                                                                    |
|                                                       | In a 3-channel deployment, the AP running the scan alternates between the following channels: 1, 6, and 11.                                                                                                    |
|                                                       | In a 4-channel deployment, the AP running the scan alternates between the following channels: 1, 4, 7, and 11 (FCC) or 1, 5, 9, and 13 (ETSI).                                                                                                    |
|                                                       | Sets the option that is applicable to your region. (Channel deployment may be regulated differently between countries and locales.)                                                                                                    |
| <pre>dcs dfs-aware {enable disable}</pre>             | Enable this to allow an AP to avoid phase DFS channels below the 5 GHz spectrum.                                                                                                    |
|                                                       | Note: This feature is automatically disabled when Zero-<br>Wait DFS is enabled.                                                                                                    |

Table 22 Command Summary: Radio Profile (continued)

| MMAND                                                                 | DESCRIPTION                                                                                                    |
|-----------------------------------------------------------------------|----------------------------------------------------------------------------------------------------|
| dcs mode {interval schedule}                                          | Sets the AP to use DCS at the end of the specified time interval or at a specific time on selected days of the week.                                                                                                    |
| <pre>dcs schedule <hh:mm> {mon tue wed thu fri sat sun}</hh:mm></pre> | Sets what time of day (in 24-hour format) the AP starts to us DCS on the specified day(s) of the week.                                                                                                    |
| <pre>dcs sensitivity-level {high medium  low}</pre>                   | Sets how sensitive DCS is to radio channel changes in the vicinity of the AP running the scan.                                                                                                    |
| dcs time-interval interval                                            | Sets the interval that specifies how often DCS should run.                                                                                                    |
| description description                                               | Sets the description of the profile. You may use up to 60 alphanumeric characters, underscores (_), or dashes (-).                                                                                                    |
| [no] disable-dfs-switch                                               | Makes the DFS switch active or inactive. By default this is inactive.                                                                                                    |
| dot11-preamble {long short}                                           |                                                                                                    |
| [no] dot11n-disable-coexistence                                       | Fixes the channel bandwidth as 40 MHz. The no command has the AP automatically choose 40 MHz if all the clients support it or 20 MHz if some clients only support 20 MHz.                                                                                                    |
| dtim-period <1255>                                                    | Sets the DTIM period for this profile.                                                                                                    |
|                                                                       | Delivery Traffic Indication Message (DTIM) is the time period after which broadcast and multicast packets are transmitted to mobile clients in the Active Power Management mode. high DTIM value can cause clients to lose connectivity with the network. This value can be set from 1 to 255. |
|                                                                       | The default is 1.                                                                                                    |
| [no] force-mu-mimo                                                    |                                                                                                    |
| [no] frag <2562346>                                                   | Sets or removes the fragmentation value for this profile.                                                                                                    |
|                                                                       | The threshold (number of bytes) for the fragmentation boundary for directed messages. It is the maximum data fragment size that can be sent.                                                                                                    |
|                                                                       | The default is 2346.                                                                                                    |
| guard-interval wlan_htgi                                              | Sets the guard interval for this profile.                                                                                                    |
|                                                                       | The default for this is short.                                                                                                    |
| [no] htprotect                                                        | Activates HT protection for this profile. Use the no paramet to disable it.                                                                                                    |
|                                                                       | By default, this is disabled.                                                                                                    |
| [no] ignore-country-ie                                                | Prevents the AP from broadcasting a country code, also called a country Information Element (IE), in beacon frame This makes the AP incompatible with 802.11d networks and devices. The no command allows the AP to broadcast the country code.                                                |
|                                                                       | 802.11d is a WiFi network specification that allows an AP to broadcast a country code to WiFi clients. The country cod tells clients where the AP is located.                                                                                                    |
|                                                                       | Note: Run this command if WiFi clients are unable to connect to the AP because of an incompatible country code.                                                                                                    |
| max-sw-retries <010>                                                  |                                                                                                    |

Table 22 Command Summary: Radio Profile (continued)

| OMMAND                                                         | DESCRIPTION                                                                                                    |
|----------------------------------------------------------------|----------------------------------------------------------------------------------------------------|
| [no] multicast-to-unicast                                      | "Multicast to unicast" broadcasts wireless multicast traffic to all wireless clients as unicast traffic to provide more reliable transmission. The data rate changes dynamically based on the application's bandwidth requirements. Although unicas provides more reliable transmission of the multicast traffic, it also produces duplicate packets. |
|                                                                | The no command turns multicast to unicast off to send wireless multicast traffic at the rate you specify with the 2g-multicast-speed, 5g-multicast-speed or 6g-multicast-speed command.                                                                                                    |
| [no] nol-channel-block                                         | Enables or disables temporary DFS channel blacklisting. If enabled, the AP will block a DFS channel if it detects a rada signal within that range.                                                                                                    |
|                                                                | Note: This feature is automatically disabled when Zero Wait DFS is enabled.                                                                                                    |
| output-power wlan_power                                        | Sets the output power (between 0 to 30 dBm) for the radio i this profile.                                                                                                    |
| pn-check-thres <0100>                                          |                                                                                                    |
| [no] reject-legacy-station                                     |                                                                                                    |
| role wlan_role                                                 | Sets the profile's wireless LAN radio operating mode.                                                                                                    |
| rssi-dbm <-20~-76>                                             | When using the RSSI threshold, set a minimum client signal strength for connecting to the AP20 dBm is the strongest signal you can require and -76 is the weakest.                                                                                                    |
| rssi-interval (186400>                                         |                                                                                                    |
| rssi-kickout <-20~-105>                                        | Sets a minimum kick-off signal strength. When a wireless client's signal strength is lower than the specified threshold, the Zyxel Device disconnects the wireless client from the AP                                                                                                    |
|                                                                | -20 dBm is the strongest signal you can require and -105 is th weakest.                                                                                                    |
| rssi-optype <0-3>                                              |                                                                                                    |
| rssi-privilegetime                                             |                                                                                                    |
| [no] rssi-retry                                                | Allows a wireless client to try to associate with the AP again after it is disconnected due to weak signal strength.                                                                                                    |
|                                                                | Use the no parameter to disallow it.                                                                                                    |
| rssi-retrycount <1~100>                                        | Sets the maximum number of times a wireless client can attempt to re-connect to the AP.                                                                                                    |
| [no] rssi-thres                                                | Sets whether or not to use the Received Signal Strength Indication (RSSI) threshold to ensure wireless clients receive good throughput. This allows only wireless clients with a stron signal to connect to the AP.                                                                                                    |
| rssi-verifytime                                                |                                                                                                    |
| rx-mask <i>chain_mask</i>                                      | Sets the incoming chain mask rate.                                                                                                    |
| schedule schedule_object                                       | Sets the radio profile to be activate according to the schedule defined by the specified schedule object.                                                                                                    |
| <pre>[no] ssid-profile wlan_interface_index ssid_profile</pre> | Assigns an SSID profile to this radio profile. Requires an existin SSID profile. Use the no parameter to disable it.                                                                                                    |
| subframe-ampdu <264>                                           |                                                                                                    |

Table 22 Command Summary: Radio Profile (continued)

| COMMAND                                  | DESCRIPTION                                                                                                    |
|------------------------------------------|----------------------------------------------------------------------------------------------------|
| [no] suppress-retry-rts                  |                                                                                                    |
| tx-mask <i>chain_mask</i>                | Sets the outgoing chain mask rate.                                                                                                    |
| [no] zero-wait-dfs                       | Enables or disables zero-wait DFS (Dynamic Frequency Selection) on the AP.                                                                                                    |
|                                          | Note: Zero-wait DFS is only supported on certain AP models, such as the WAX650S.                                                                                                    |
|                                          | DFS is a channel WiFi allocation scheme that allows APs to use channels in the 5Ghz band normally reserved for radar. Before using a DFS channel, an AP must ensure that no radar present by performing a Channel Availability Check (CAC). This check takes 1-10 minutes, depending on the country in which the AP is located.                                                                                                    |
|                                          | Zero-Wait DFS allows an AP to provide network services to WiFi clients using a primary 5Ghz radio, while simultaneously checking DFS channels for the presence of radar using a secondary 5Ghz radio. If no radar is detected on a DFS channel, the AP adds it to a list of cleared channels. The AP can then switch the primary radio to any cleared DFS channel without having to wait 1-10 minutes for a Channel Availability Check. |
|                                          | Note: When zero-wait DFS is enabled, 5Ghz DFS Aware (dcs dfs-aware) and Blacklist DFS Channels (nol-channel-block) are automatically disabled on the AP.                                                                                                    |
| exit                                     | Exits configuration mode for this profile.                                                                                                    |
| storm-control ethernet ap mac_address    | Enables Ethernet storm control and then enters the Ethernet storm control sub-command mode for the specified radio profile.                                                                                                    |
|                                          | Ethernet storm control prevents WiFi clients from receiving excessive broadcast or multicast traffic sent from wired clients in the same subnet.                                                                                                    |
| [no] broadcast                           | Enables or disables broadcast storm control, which drops broadcast packets from ingress traffic if the traffic rate exceeds the configured maximum rate.                                                                                                    |
| broadcast pps <1~10000>                  | Sets the maximum allowed rate for broadcast traffic, in packets per second.                                                                                                    |
| [no] multicast                           | Enables or disables multicast storm control, which drops multicast packets from ingress traffic if the traffic rate exceeds the configured maximum rate.                                                                                                    |
| multicast pps <1~10000>                  | Sets the maximum allowed rate for multicast traffic, in packets per second.                                                                                                    |
| exit                                     | Exits configuration mode for this profile.                                                                                                    |
| no storm-control ethernet ap mac_address | Disables Ethernet broadcast and multicast storm control, and removes all Ethernet storm control settings for the specified AP.                                                                                                    |

Table 22 Command Summary: Radio Profile (continued)

| COMMAND                                                                       | DESCRIPTION                                                                                                    |
|-------------------------------------------------------------------------------|----------------------------------------------------------------------------------------------------|
| storm-control wireless ap mac_address                                         | Enables wireless storm control and then enters the wireless storm control sub-command mode for the specified AP.                                                                                                    |
|                                                                               | Wireless storm control prevents wired clients from receiving excessive broadcast or multicast traffic sent from WiFi clients in the same subnet.                                                                                     |
|                                                                               | Note: To enable wireless storm control, Remote AP must be enabled on the AP and the AP must be running firmware version 6.20 or later.                                                                                               |
| [no] broadcast                                                                | Enables or disables broadcast storm control, which drops broadcast packets from ingress traffic if the traffic rate exceeds the configured maximum rate.                                                                             |
| broadcast pps <1~10000>                                                       | Sets the maximum allowed rate for broadcast traffic, in packets per second.                                                                                                    |
| [no] multicast                                                                | Enables or disables multicast storm control, which drops multicast packets from ingress traffic if the traffic rate exceeds the configured maximum rate.                                                                             |
| multicast pps <1~10000>                                                       | Sets the maximum allowed rate for multicast traffic, in packets per second.                                                                                                    |
| exit                                                                          | Exits configuration mode for this profile.                                                                                                    |
| no storm-control wireless ap mac_address                                      | Disables wireless broadcast and multicast storm control, and removes all wireless storm control settings for the specified AP.                                                                                                    |
| show storm-control ethernet ap mac_address                                    | Displays broadcast/multicast storm control settings on the specified AP.                                                                                                    |
| <pre>show wlan-monitor-profile {all   monitor_profile_name}</pre>             | Displays all monitor profiles or just the specified one.                                                                                                    |
| wlan-monitor-profile rename<br>monitor_profile_name1<br>monitor_profile_name2 | Gives an existing monitor profile (monitor_profile_name1) a new name (monitor_profile_name2).                                                                                                    |
| <pre>[no] wlan-monitor-profile monitor_profile_name</pre>                     | Enters configuration mode for the specified monitor profile. Use the $n_0$ parameter to remove the specified profile.                                                                                                    |
| [no] activate                                                                 | Makes this profile active or inactive.                                                                                                    |
|                                                                               | By default, this is enabled.                                                                                                    |
| country-code country_code                                                     | Sets the country where the Zyxel Device is located/installed.                                                                                                    |
|                                                                               | The available channels vary depending on the country you selected. Be sure to select the correct/same country for both radios on an AP and all connected APs, in order to prevent roaming failure and interference to other systems. |
|                                                                               | country_code: 2-letter country-codes, such as TW, DE, or FR.                                                                                                    |
| scan-method scan_method                                                       | Sets the channel scanning method for this profile.                                                                                                    |
| [no] 2g-scan-channel<br>wireless_channel_2g                                   | Sets the broadcast band for this profile in the 2.4 Ghz frequency range. Use the $no$ parameter to disable it.                                                                                                    |
| [no] 5g-scan-channel<br>wireless_channel_5g                                   | Sets the broadcast band for this profile in the 5 GHz frequency range. Use the $no$ parameter to disable it.                                                                                                    |
| scan-dwell <1001000>                                                          | Sets the duration in milliseconds that the device using this profile scans each channel.                                                                                                    |
| exit                                                                          | Exits configuration mode for this profile.                                                                                                    |

#### 9.2.1 AP Radio & Monitor Profile Commands Example

The following example shows you how to set up the radio profile named 'RADIO01', activate it, and configure it to use the following settings:

- 2.4G band with channel 6
- channel width of 20MHz
- a DTIM period of 2
- a beacon interval of 100ms
- AMPDU frame aggregation enabled
- an AMPDU buffer limit of 65535 bytes
- an AMPDU subframe limit of 64 frames
- · AMSDU frame aggregation enabled
- an AMSDU buffer limit of 4096
- block acknowledgement enabled
- · a short guard interval
- an output power of 100%

It will also assign the SSID profile labeled 'default' in order to create WLAN VAP (wlan-1-1) functionality within the radio profile.

```
Router(config)# wlan-radio-profile RADIO01
Router(config-profile-radio)# activate
Router(config-profile-radio) # band 2.4G band-mode bgn
Router(config-profile-radio)# 2g-channel 6
Router(config-profile-radio)# ch-width 20/40
Router(config-profile-radio)# dtim-period 2
Router(config-profile-radio)# beacon-interval 100
Router(config-profile-radio)# ampdu
Router(config-profile-radio)# limit-ampdu 65535
Router(config-profile-radio)# subframe-ampdu 64
Router(config-profile-radio)# amsdu
Router(config-profile-radio)# limit-amsdu 4096
Router(config-profile-radio)# block-ack
Router(config-profile-radio)# guard-interval short
Router(config-profile-radio)# tx-mask 5
Router(config-profile-radio)# rx-mask 7
Router(config-profile-radio)# output-power 21dBm
Router(config-profile-radio)# ssid-profile 1 default
```

# 9.3 SSID Profile Commands

The following table identifies the values required for many of these commands. Other input values are discussed with the corresponding commands.

 Table 23
 Input Values for General SSID Profile Commands

| LABEL             | DESCRIPTION                                                                                                    |  |
|-------------------|----------------------------------------------------------------------------------------------------|--|
| ssid_profile_name | The SSID profile name. You may use 1-31 alphanumeric characters, underscores (_), or dashes (-), but the first character cannot be a number. This value is casesensitive.                                       |  |
| ssid              | The SSID broadcast name. You may use 1-32 alphanumeric characters, underscores (_), or dashes (-). This value is case-sensitive.                                                                                |  |
| wlan_qos          | Sets the type of QoS the SSID should use.                                                                                                    |  |
|                   | disable: Turns off QoS for this SSID.                                                                                                    |  |
|                   | wmm: Turns on QoS for this SSID. It automatically assigns Access Categories to packets as the device inspects them in transit.                                                                                  |  |
|                   | wmm_be: Assigns the "best effort" Access Category to all traffic moving through the SSID regardless of origin.                                                                                                  |  |
|                   | wmm_bk: Assigns the "background" Access Category to all traffic moving through the SSID regardless of origin.                                                                                                   |  |
|                   | wmm_vi: Assigns the "video" Access Category to all traffic moving through the SSID regardless of origin.                                                                                                    |  |
|                   | wmm_vo: Assigns the "voice" Access Category to all traffic moving through the SSID regardless of origin.                                                                                                    |  |
| vlan_iface        | The VLAN interface name of the controller (in this case, it is Zyxel Device). The maximum VLAN interface number is product-specific; for the Zyxel Device, the number is 512.                                   |  |
| securityprofile   | Assigns an existing security profile to the SSID profile. You may use 1-31 alphanumeric characters, underscores (_), or dashes (-), but the first character cannot be a number. This value is case-sensitive.   |  |
| macfilterprofile  | Assigns an existing MAC filter profile to the SSID profile. You may use 1-31 alphanumeric characters, underscores (_), or dashes (-), but the first character cannot be a number. This value is case-sensitive. |  |
| description2      | Sets the description of the profile. You may use up to 60 alphanumeric characters, underscores (_), or dashes (-). This value is case-sensitive.                                                                |  |

The following table describes the commands available for SSID profile management. You must use the configure terminal command to enter the configuration mode before you can use these commands.

Table 24 Command Summary: SSID Profile

| COMMAND                                                              | DESCRIPTION                                                                                                    |
|----------------------------------------------------------------------|----------------------------------------------------------------------------------------------------|
| show wlan-ssid-profile {all                                          | Displays the SSID profile(s).                                                                                   |
| ssid_profile_name}                                                   | all: Displays all profiles for the selected operating mode.                                                     |
|                                                                      | <pre>ssid_profile_name: Displays the specified profile for the selected operating mode.</pre>                   |
| wlan-ssid-profile rename<br>ssid_profile_name1<br>ssid_profile_name2 | Gives an existing SSID profile (ssid_profile_name1) a new name (ssid_profile_name2).                            |
| [no] wlan-ssid-profile ssid_profile_name                             | Enters configuration mode for the specified SSID profile. Use the no parameter to remove the specified profile. |

Table 24 Command Summary: SSID Profile (continued)

| COMMAND                                              | DESCRIPTION                                                                                                    |
|------------------------------------------------------|----------------------------------------------------------------------------------------------------|
| [no] bandselect balance-ratio <18>                   | Sets a ratio of the wireless clients using the 5 GHz band to the wireless clients using the 2.4 GHz band. Use the no parameter to turn off this feature.                                                                                                    |
| bandselect check-sta-interval <160000>               | Sets how often (in seconds) the AP checks and deletes old wireless client data.                                                                                                    |
| bandselect drop-authentication <116>                 | Sets how many authentication request from a client to a 2.4GHz Wi-Fi network is ignored during the specified timeout period.                                                                                                    |
| <pre>bandselect drop-probe-request &lt;132&gt;</pre> | Sets how many probe request from a client to a 2.4GHz Wi-Fi network is ignored during the specified timeout period.                                                                                                    |
| bandselect min-sort-interval <160000>                | Sets the minimum interval (in seconds) at which the AP sorts the wireless client data when the client queue is full.                                                                                                    |
| bandselect mode {disable   force   standard}         | To improve network performance and avoid interference in the 2.4 GHz frequency band, you can enable this feature to use the 5 GHz band first. You should set 2.4GHz and 5 GHz radio profiles to use the same SSID and security settings.                           |
|                                                      | Note: The managed APs must be dual-band capable.                                                                                                    |
|                                                      | disable: to turn off this feature.                                                                                                    |
|                                                      | force: to have the wireless clients always connect to an SSID using the 5 GHZ band. Connections to an SSID using the 2.4GHz band are not allowed. It is recommended you select this option when the AP and wireless clients can function in either frequency band. |
|                                                      | standard: to have the AP try to connect the wireless clients to the same SSID using the 5 GHZ band. Connections to an SSID using the 2.4GHz band are still allowed.                                                                                                |
| [no] bandselect stop-threshold <1020>                | Sets the threshold number of the connected wireless clients at which the AP disables the band select feature. Use the no parameter to turn off this feature.                                                                                                    |
| <pre>bandselect time-out-force &lt;1255&gt;</pre>    | Sets the timeout period (in seconds) within which the AP accepts probe or authentication requests to a 2.4GHz Wi-Fi network when the band select mode is set to force.                                                                                             |
| bandselect time-out-period <1255>                    | Sets the timeout period (in seconds) within which the AP drops the specified number of probe or authentication requests to a 2.4GHz Wi-Fi network.                                                                                                    |
| bandselect time-out-standard <1255>                  | Sets the timeout period (in seconds) within which the AP accepts probe or authentication requests to a 2.4GHz Wi-Fi network when the band select mode is set to standard.                                                                                          |
| [no] block-intra                                     | Enables intra-BSSID traffic blocking. Use the no parameter to disable it in this profile.                                                                                                    |
|                                                      | By default this is disabled.                                                                                                    |
| data-forward localbridge                             | Sets the data forwarding mode used by the SSID to localbridge mode.                                                                                                    |
|                                                      | In this mode, all of the wireless station's traffic is routed through the associated AP's gateway and tagged with the VLAN ID set by command vlan-id.                                                                                                    |
|                                                      | This is the default data forwarding mode.                                                                                                    |

Table 24 Command Summary: SSID Profile (continued)

| COMMAND                                                                                     | DESCRIPTION                                                                                                    |
|---------------------------------------------------------------------------------------------|----------------------------------------------------------------------------------------------------|
| data-forward tunnel interface                                                               | Sets the data forwarding mode used by the SSID to tunnel mode.                                                                                                    |
|                                                                                             | In this mode, all of the wireless station's traffic is routed through the Zyxel Device via the specified interface.                                                                                            |
|                                                                                             | Note: The interface must be a VLAN or internal Ethernet interface. The interface cannot be a member of a bridge.                                                                                               |
| downlink-rate-limit data_rate                                                               | Sets the maximum incoming transmission data rate (either in mbps or kbps) on a per-station basis.                                                                                                    |
| [no] hide                                                                                   | Prevents the SSID from being publicly broadcast. Use the no parameter to re-enable public broadcast of the SSID in this profile.                                                                               |
|                                                                                             | By default this is disabled.                                                                                                    |
| [no] macfilter macfilterprofile                                                             | Assigns the specified MAC filtering profile to this SSID profile. Use the no parameter to remove it.                                                                                                    |
|                                                                                             | By default, no MAC filter is assigned.                                                                                                    |
| qos wlan_qos                                                                                | Sets the type of QoS used by this SSID.                                                                                                    |
| security securityprofile                                                                    | Assigns the specified security profile to this SSID profile.                                                                                                    |
| ssid                                                                                        | Sets the SSID. This is the name visible on the network to wireless clients. Enter up to 32 characters, spaces and underscores are allowed.                                                                     |
|                                                                                             | The default SSID is 'ZyXEL'.                                                                                                    |
| [no] ssid-schedule                                                                          | Enables the SSID schedule. Use the no parameter to disable the SSID schedule.                                                                                                    |
| <pre>{mon tue wed thu fri sat sun} {disable   enable} <hh:mm> <hh:mm></hh:mm></hh:mm></pre> | Sets whether the SSID is enabled or disabled on each day of the week. This also specifies the hour and minute (in 24-hour format) to set the time period of each day during which the SSID is enabled/enabled. |
|                                                                                             | <hh:mm> <hh:mm>: If you set both start time and end time to 00:00, it indicates a whole day event.</hh:mm></hh:mm>                                                                                             |
|                                                                                             | Note: The end time must be larger than the start time.                                                                                                    |
| uplink-rate-limit data_rate                                                                 | Sets the maximum outgoing transmission data rate (either in mbps or kbps) on a per-station basis.                                                                                                    |
| vlan-id <14094>                                                                             | Applies to each SSID profile that uses localbridge. If the VLAN ID is equal to the AP's native VLAN ID then traffic originating from the SSID is not tagged.                                                   |
|                                                                                             | The default VLAN ID is 1.                                                                                                    |
| exit                                                                                        | Exits configuration mode for this profile.                                                                                                    |

#### 9.3.1 SSID Profile Example

The following example creates an SSID profile with the name 'ZyXEL'. It makes the assumption that both the security profile (SECURITY01) and the MAC filter profile (MACFILTER01) already exist.

```
Router(config)# wlan-ssid-profile SSID01
Router(config-ssid-radio)# ssid ZyXEL
Router(config-ssid-radio)# qos wmm
Router(config-ssid-radio)# data-forward localbridge
Router(config-ssid-radio)# security SECURITY01
Router(config-ssid-radio)# macfilter MACFILTER01
Router(config-ssid-radio)# exit
Router(config)#
```

# 9.4 Security Profile Commands

The following table identifies the values required for many of these commands. Other input values are discussed with the corresponding commands.

Table 25 Input Values for General Security Profile Commands

| LABEL                 | DESCRIPTION                                                                                                    |
|-----------------------|----------------------------------------------------------------------------------------------------|
| security_profile_name | The security profile name. You may use 1-31 alphanumeric characters, underscores (_), or dashes (-), but the first character cannot be a number. This value is casesensitive. |
| wep_key               | Sets the WEP key encryption strength. Select either 64bit or 128bit.                                                                                                    |
| wpa_key               | Sets the WPA/WPA2 pre-shared key in ASCII. You may use 8~63 alphanumeric characters. This value is case-sensitive.                                                            |
| wpa_key_64            | Sets the WPA/WPA2 pre-shared key in HEX. You muse use 64 alphanumeric characters.                                                                                             |
| secret                | Sets the shared secret used by your network's RADIUS server.                                                                                                    |
| auth_method           | The authentication method used by the security profile.                                                                                                    |

The following table describes the commands available for security profile management. You must use the configure terminal command to enter the configuration mode before you can use these commands.

Table 26 Command Summary: Security Profile

| COMMAND                                                                          | DESCRIPTION                                                                                                    |
|----------------------------------------------------------------------------------|----------------------------------------------------------------------------------------------------|
| show wlan-security-profile {all                                                  | Displays the security profile(s).                                                                                   |
| security_profile_name}                                                           | all: Displays all profiles for the selected operating mode.                                                         |
|                                                                                  | security_profile_name: Displays the specified profile for the selected operating mode.                              |
| wlan-security-profile rename<br>security_profile_name1<br>security_profile_name2 | Gives existing security profile (security_profile_name1) a new name, (security_profile_name2).                      |
| <pre>[no] wlan-security-profile security_profile_name</pre>                      | Enters configuration mode for the specified security profile. Use the no parameter to remove the specified profile. |

 Table 26
 Command Summary: Security Profile (continued)

| [no] accounting interim-                         |                                                                                                    |
|--------------------------------------------------|----------------------------------------------------------------------------------------------------|
| interval <11440>                                 | Sets the time interval for how often the AP is to send an interim update message with current client statistics to the accounting server. Use the no parameter to clear the interval setting.                                                                                                    |
| [no] accounting interim-update                   | Sets the AP to send accounting update messages to the accounting server at the specified interval. Use the no parameter to disable it.                                                                                                    |
| description description                          | Sets the description for the profile. You may use up to 60 alphanumeric characters, underscores (_), or dashes (-). This value is case-sensitive                                                                                                    |
| [no] dot11r activate                             | Turns on IEEE 802.11r fast roaming on the AP. Use the no parameter to turn it off.                                                                                                    |
| [no] dotllr over-the-ds activate                 | Sets the clients to communicate with the target AP through the current AP. The communication between the client and the target AP is carried in frames between the client and the current AP, and is then sent to the target AP through the wired Ethernet connection.                                                                                                    |
|                                                  | Use the no parameter to have the clients communicate directly with the target AP.                                                                                                    |
| [no] dot1x-eap                                   | Enables 802.1x secure authentication. Use the no parameter to disable it.                                                                                                    |
| [no] dot11w                                      | Data frames in 802.11 WLANs can be encrypted and authenticated with WEP, WPA or WPA2. But 802.11 management frames, such as beacon/probe response, association request, association response, de-authentication and disassociation are always unauthenticated and unencrypted. IEEE 802.11w Protected Management Frames allows APs to use the existing security mechanisms (encryption and authentication methods defined in IEEE 802.11i WPA/WPA2) to protect management frames. This helps prevent wireless DoS attacks. |
|                                                  | to 802.11 management frames. Use the no parameter to disable it.                                                                                                    |
| dot11w-op <12>                                   | Sets whether wireless clients have to support management frame protection in order to access the wireless network.  1: if you do not require the wireless clients to support MFP. Management frames will be encrypted if the clients support MFP.  2: wireless clients must support MFP in order to join the AP's wireless network.                                                                                                    |
| <pre>eap {external   internal auth_method}</pre> | Sets the 802.1x authentication method.                                                                                                    |
| group-key <3030000>                              | Sets the interval (in seconds) at which the AP updates the group WPA/WPA2 encryption key.                                                                                                    |
| idle <3030000>                                   | The default is 3000.  Sets the idle interval (in seconds) that a client can be idle before authentication is discontinued.                                                                                                    |
|                                                  | The default is 300.                                                                                                    |
| <pre>[no] internal-eap-proxy activate</pre>      | Allows the Zyxel Device to act as a proxy server and forward the authentication packets to the connected RADIUS server.                                                                                                    |
|                                                  | Use the no parameter to disable it.                                                                                                    |

Table 26 Command Summary: Security Profile (continued)

| DMMAND                                                                                      | DESCRIPTION                                                                                                    |
|---------------------------------------------------------------------------------------------|----------------------------------------------------------------------------------------------------|
| [no] mac-auth activate                                                                      | MAC authentication has the AP use an external server to authenticate wireless clients by their MAC addresses. Users cannot get an IP address if the MAC authentication fails. The parameter turns it off. |
|                                                                                             | RADIUS servers can require the MAC address in the wireless client's account (username/password) or Calling Station ID RADIUS attribute.                                                                   |
| <pre>mac-auth auth-method auth_method</pre>                                                 | Sets the authentication method for MAC authentication.                                                                                                    |
| <pre>mac-auth case account {upper / lower}</pre>                                            | Sets the case (upper or lower) the external server requires for using MAC addresses as the account username and passwo                                                                                    |
|                                                                                             | For example, use mac-auth case account upper and ma auth delimiter account dash if you need to use a MAC address formatted like 00-11-AC-01-A0-11 as the username at password.                            |
| <pre>mac-auth case calling-station- id {upper / lower}</pre>                                | Sets the case (upper or lower) the external server requires for letters in MAC addresses in the Calling Station ID RADIUS attribute.                                                                      |
| <pre>mac-auth delimiter account {colon / dash / none}</pre>                                 | Specify the separator the external server uses for the two-<br>character pairs within MAC addresses used as the account<br>username and password.                                                         |
|                                                                                             | For example, use mac-auth case account upper and ma auth delimiter account dash if you need to use a MAC address formatted like 00-11-AC-01-A0-11 as the username a password.                             |
| <pre>mac-auth delimiter calling-<br/>station-id {colon / dash /<br/>none}</pre>             | Select the separator the external server uses for the pairs in MAC addresses in the Calling Station ID RADIUS attribute.                                                                                  |
| mode {none   enhanced-open   wep   wpa2   wpa2-mix   wpa3}                                  | Sets the security mode for this profile.                                                                                                    |
| [no] reauth <3030000>                                                                       | Sets the interval (in seconds) between authentication reque                                                                                                    |
|                                                                                             | The default is 0.                                                                                                    |
| [no] server-acct <12> activate                                                              | Enables user accounting through an external server. Use the parameter to disable.                                                                                                    |
| <pre>server-acct &lt;12&gt; ip address ipv4_address port &lt;165535&gt; secret secret</pre> | Sets the IPv4 address, port number and shared secret of the external accounting server.                                                                                                    |
| no server-acct <12>                                                                         | Clears the specified user accounting setting.                                                                                                    |
| [no] server-auth <12> activate                                                              | Activates server authentication for the account. The no command deactivates authentication.                                                                                                    |
| <pre>server-auth &lt;12&gt; ip address ipv4_address port &lt;165535&gt; secret secret</pre> | Sets the IPv4 address, port number and shared secret of the RADIUS server to be used for authentication.                                                                                                  |
| no server-auth <12>                                                                         | Clears the server authentication setting.                                                                                                    |
| [no] transition-mode                                                                        | Enables backward compatibility when used with WPA3 or Enhanced Open security mode. WPA3 falls back to WPA2, while Enhanced Open falls back to open (none).                                                |

Table 26 Command Summary: Security Profile (continued)

| COMMAND                         | DESCRIPTION                                                                                                    |
|---------------------------------|----------------------------------------------------------------------------------------------------|
| wep <64   128> default-key <14> | Sets the WEP encryption strength (64 or 128) and the default key value (1 $\sim$ 4).                                                                                                    |
|                                 | If you select WEP-64 enter 10 hexadecimal digits in the range of "A-F", "a-f" and "0-9" (for example, 0x11AA22BB33) for each Key used; or enter 5 ASCII characters (case sensitive) ranging from "a-z", "A-Z" and "0-9" (for example, MyKey) for each Key used.                                   |
|                                 | If you select WEP-128 enter 26 hexadecimal digits in the range of "A-F", "a-f" and "0-9" (for example, 0x00112233445566778899AABBCC) for each Key used; or enter 13 ASCII characters (case sensitive) ranging from "a-z", "A-Z" and "0-9" (for example, MyKey12345678) for each Key used.         |
|                                 | You can save up to four different keys. Enter the default-key (1 ~ 4) to save your WEP to one of those four available slots.                                                                                                    |
| wep-auth-type {open   share}    | Sets the authentication key type to either open or share.                                                                                                    |
| wpa-encrypt {tkip   aes   auto} | Sets the WPA/WPA2 encryption cipher type.                                                                                                    |
|                                 | auto: This automatically chooses the best available cipher based on the cipher in use by the wireless client that is attempting to make a connection.                                                                                                    |
|                                 | tkip: This is the Temporal Key Integrity Protocol encryption method added later to the WEP encryption protocol to further secure. Not all wireless clients may support this.                                                                                                    |
|                                 | aes: This is the Advanced Encryption Standard encryption method, a newer more robust algorithm than TKIP Not all wireless clients may support this.                                                                                                    |
| wpa-psk {wpa_key   wpa_key_64}  | Sets the WPA/WPA2 pre-shared key.                                                                                                    |
| [no] wpa2-preauth               | Enables pre-authentication to allow wireless clients to switch APs without having to re-authenticate their network connection. The RADIUS server puts a temporary PMK Security Authorization cache on the wireless clients. It contains their session ID and a pre-authorized list of viable APs. |
|                                 | Use the no parameter to disable this.                                                                                                    |
| exit                            | Exits configuration mode for this profile.                                                                                                    |

# 9.4.1 Security Profile Example

The following example creates a security profile with the name 'SECURITY01'.

```
Router(config)# wlan-security-profile SECURITY01
Router(config-security-profile)# mode wpa2
Router(config-security-profile)# wpa-encrypt aes
Router(config-security-profile)# wpa-psk 12345678
Router(config-security-profile)# idle 3600
Router(config-security-profile)# reauth 1800
Router(config-security-profile)# group-key 1800
Router(config-security-profile)# exit
Router(config)#
```

#### 9.4.2 SSID and Security Profiles Example

This is an example of creating different WiFi network groups for different types of users, such as guests or employees at your company. You can configure different SSIDs and security modes for each group.

Follow the steps below to set up a wireless network for your company guest. Use the parameters in the table below.

Table 27 SSID and Security Profiles Settings Example

|               | GUEST    |
|---------------|----------|
| SSID          | Guest    |
| Security Mode | WPA2     |
| Pre-Share Key | guest123 |

1 Create an SSID profile. Set the profile name as **Guest**. Enter sub-command mode for this profile.

```
Router# configure terminal
Router(config)# wlan-ssid-profile Guest
Router(config-wlan-ssid Guest)#
```

2 Set the SSID as **Guest**. Exit the sub-command mode.

```
Router(config-wlan-ssid Guest)# ssid Guest
Router(config-wlan-ssid Guest)# exit
Router(config)#
```

**3** Create a security profile. Set the profile name as **GuestSecurity**. Enter sub-command mode for this profile.

```
Router(config)# wlan-security-profile GuestSecurity
Router(config-wlan-security GuestSecurity)#
```

4 Set the security mode to **WPA2**. Set the pre-shared key to **guest123**. Exit the sub-command mode.

```
Router(config-wlan-security GuestSecurity)# mode wpa2
Router(config-wlan-security GuestSecurity)# wpa-psk guest123
Router(config-wlan-security GuestSecurity)# exit
Router(config)#
```

**5** Enter the **Guest** SSID profile sub command mode. Apply the **GuestSecurity** security profile to this SSID.

```
Router(config)# wlan-ssid-profile Guest
Router(config-wlan-ssid Guest)# security GuestSecurity
```

### 9.5 MAC Filter Profile Commands

The following table identifies the values required for many of these commands. Other input values are discussed with the corresponding commands.

Table 28 Input Values for General MAC Filter Profile Commands

| LABEL                  | DESCRIPTION                                                                                                    |
|------------------------|----------------------------------------------------------------------------------------------------|
| macfilter_profile_name | The MAC filter profile name. You may use 1-31 alphanumeric characters, underscores (_), or dashes (-), but the first character cannot be a number. This value is case-sensitive. |
| description2           | Sets the description of the profile. You may use up to 60 alphanumeric characters, underscores (_), or dashes (-). This value is case-sensitive.                                 |

The following table describes the commands available for security profile management. You must use the configure terminal command to enter the configuration mode before you can use these commands.

Table 29 Command Summary: MAC Filter Profile

| COMMAND                                                                       | DESCRIPTION                                                                                                    |
|-------------------------------------------------------------------------------|----------------------------------------------------------------------------------------------------|
| <pre>show wlan-macfilter-profile {all   macfilter_profile_name}</pre>         | Displays the security profile(s).  all: Displays all profiles for the selected operating mode.  macfilter_profile_name: Displays the specified profile for the selected operating mode.                                            |
| wlan-macfilter-profile rename macfilter_profile_name1 macfilter_profile_name2 | Gives an existing security profile (macfilter_profile_name1) a new name (macfilter_profile_name2).                                                                                                    |
| [no] wlan-macfilter-profile macfilter_profile_name                            | Enters configuration mode for the specified MAC filter profile. Use the <i>no</i> parameter to remove the specified profile.                                                                                                    |
| filter-action {allow   deny}                                                  | Permits the wireless client with the MAC addresses in this profile to connect to the network through the associated SSID; select deny to block the wireless clients with the specified MAC addresses.  The default is set to deny. |
| [no] sta_mac description description2                                         | Sets the description of the wireless client with this MAC address. Enter up to 60 characters. Spaces and underscores allowed.                                                                                                    |
| exit                                                                          | Exits configuration mode for this profile.                                                                                                    |

## 9.5.1 MAC Filter Profile Example

The following example creates a MAC filter profile with the name 'MACFILTER01'.

```
Router(config)# wlan-macfilter-profile MACFILTER01
Router(config-macfilter-profile)# filter-action deny
Router(config-macfilter-profile)# 01:02:03:04:05:06 description MAC01
Router(config-macfilter-profile)# 01:02:03:04:05:07 description MAC02
Router(config-macfilter-profile)# 01:02:03:04:05:08 description MAC03
Router(config-macfilter-profile)# exit
Router(config)#
```

# 9.6 ZyMesh Profile Commands

ZyMesh is a ZyXEL-proprietary feature. In a ZyMesh, multiple managed APs form a WDS (Wireless Distribution System) to expand the wireless network and provide services or forward traffic between the Zyxel Device and wireless clients. ZyMesh also allows the Zyxel Device to use CAPWAP to automatically update the configuration settings on the managed APs (in repeater mode) through wireless connections. The managed APs (in repeater mode) are provisioned hop by hop.The managed APs in a WDS or ZyMesh must use the same SSID, channel number and pre-shared key. A manged AP can be either a root AP or repeater in a ZyMesh.

Note: All managed APs should be connected to the Zyxel Device directly to get the configuration file before being deployed to build a ZyMesh/WDS. Ensure you restart the managed AP after you change its operating mode using the wlan-radio-profile radio\_profile\_name role commands.

- Root AP: a managed AP that can transmit and receive data from the Zyxel Device via a wired Ethernet connection.
- Repeater: a managed AP that transmit and/or receive data from the Zyxel Device via a wireless connection through a root AP.

Note: When managed APs are deployed to form a ZyMesh/WDS for the first time, the root AP must be connected to an AP controller (the Zyxel Device).

The maximum number of hops (the repeaters beteen a wireless client and the root AP) you can have in a ZyMesh varies according to how many wireless clients a managed AP can support.

Note: A ZyMesh/WDS link with more hops has lower throughput.

Note: When the wireless connection between the root AP and the repeater is up, in order to prevent bridge loops, the repeater would not be able to transmit data through its Ethernet port(s). The repeater then could only receive power from a PoE device if you use PoE to provide power to the managed AP via an 8-ping Etherent cable.

The following table identifies the values required for many of these commands. Other input values are discussed with the corresponding commands.

Table 30 Input Values for General ZyMesh Profile Commands

| LABEL               | DESCRIPTION                                                                                                    |
|---------------------|----------------------------------------------------------------------------------------------------|
| zymesh_profile_name | The ZyMesh profile name. You may use 1-31 alphanumeric characters, underscores (_), or dashes (-), but the first character cannot be a number. This value is casesensitive. |

The following table describes the commands available for ZyMesh profile management. You must use the configure terminal command to enter the configuration mode before you can use these commands.

Table 31 Command Summary: ZyMesh Profile

| COMMAND                                                               | DESCRIPTION                                                                                                    |
|-----------------------------------------------------------------------|----------------------------------------------------------------------------------------------------|
| show zymesh ap info                                                   | Displays the number of currently connected/offline ZyMesh APs.                                                                                                    |
| <pre>show zymesh link info {repeater- ap   root-ap}</pre>             | Displays the ZyMesh/WDS traffic statistics between the managed APs.                                                                                                    |
|                                                                       | repeater-a: the managed AP is acting as a repeater in a ZyMesh.                                                                                                    |
|                                                                       | root-ap: the managed AP is acting as a root AP in a ZyMesh.                                                                                                    |
| show zymesh provision-group                                           | Displays the current ZyMesh Provision Group MAC address in the Zyxel Device.                                                                                                    |
| show zymesh-profile {all                                              | Displays the ZyMesh profile settings.                                                                                                    |
| <pre>zymesh_profile_name}</pre>                                       | all: Displays all profiles.                                                                                                    |
|                                                                       | zymesh_profile_name: Displays the specified profile.                                                                                                    |
| zymesh_profile rename<br>zymesh_profile_name1<br>zymesh_profile_name2 | Gives an existing radio profile (zymesh_profile_name1) a new name (zymesh_profile_name2).                                                                                                    |
| [no] zymesh-profile zymesh_profile_name                               | Enters configuration mode for the specified ZyMesh profile. Use the <i>no</i> parameter to remove the specified profile.                                                                                |
| psk <i>psk</i>                                                        | Sets a pre-shared key of between 8 and 63 case-sensitive ASCII characters (including spaces and symbols) or 64 hexadecimal characters. The key is used to encrypt the wireless traffic between the APs. |
| ssid <i>ssid</i>                                                      | Sets the SSID with which you want the managed AP to connect to a root AP or repeater to build a ZyMesh link.                                                                                            |
|                                                                       | Note: The ZyMesh SSID is hidden in the outgoing beacon frame so a wireless device cannot obtain the SSID through scanning using a site survey tool.                                                     |
| exit                                                                  | Exits configuration mode for this profile.                                                                                                    |
| zymesh provision-group ac_mac                                         | Enters the ZyMesh Provision Group MAC address of the primary AP controller in your network to use this Zyxel Device to replace the primary AP controller.                                               |

# CHAPTER 10 Rogue AP

This chapter shows you how to set up Rogue Access Point (AP) detection and containment.

# 10.1 Rogue AP Detection Overview

Rogue APs are wireless access points operating in a network's coverage area that are not under the control of the network's administrators, and can potentially open holes in the network security. Attackers can take advantage of a rogue AP's weaker (or non-existent) security to gain illicit access to the network, or set up their own rogue APs in order to capture information from wireless clients.

Conversely, a friendly AP is one that the Zyxel Device network administrator regards as non-threatening. This does not necessarily mean the friendly AP must belong to the network managed by the Zyxel Device; rather, it is any unmanaged AP within range of the Zyxel Device's own wireless network that is allowed to operate without being contained. This can include APs from neighboring companies, for example, or even APs maintained by your company's employees that operate outside of the established network.

# **10.2 Rogue AP Detection Commands**

The following table identifies the values required for many of these commands. Other input values are discussed with the corresponding commands.

Table 32 Input Values for Rogue AP Detection Commands

| LABEL        | DESCRIPTION                                                                                                    |
|--------------|----------------------------------------------------------------------------------------------------|
| ap_mac       | Specifies the MAC address (in XX:XX:XX:XX:XX format) of the AP to be added to either the rogue AP or friendly AP list. The no command removes the entry. |
| description2 | Sets the description of the AP. You may use 1-60 alphanumeric characters, underscores (_), or dashes (-). This value is case-sensitive.                  |

The following table describes the commands available for rogue AP detection. You must use the configure terminal command to enter the configuration mode before you can use these commands.

Table 33 Command Summary: Rogue AP Detection

| COMMAND            | DESCRIPTION                                                                          |
|--------------------|--------------------------------------------------------------------------------------|
| rogue-ap detection | Enters sub-command mode for rogue AP detection.                                      |
| [no] activate      | Activates rogue AP detection. Use the no parameter to deactivate rogue AP detection. |

Table 33 Command Summary: Rogue AP Detection (continued)

| COMMAND                                               | DESCRIPTION                                                                                                    |
|-------------------------------------------------------|----------------------------------------------------------------------------------------------------|
| rogue-ap ap_mac description2                          | Sets the device that owns the specified MAC address as a rogue AP. You can also assign a description to this entry on the rogue AP list.            |
| no rogue-ap <i>ap_mac</i>                             | Removes the device that owns the specified MAC address from the rogue AP list.                                                                      |
| friendly-ap ap_mac description2                       | Sets the device that owns the specified MAC address as a friendly AP. You can also assign a description to this entry on the friendly AP list.      |
| no friendly-ap ap_mac                                 | Removes the device that owns the specified MAC address from the friendly AP list.                                                                   |
| monitoring flush                                      | Removes all detected APs from the rogue AP list.                                                                                                    |
| exit                                                  | Exits configuration mode for rogue AP detection.                                                                                                    |
| show rogue-ap detection monitoring                    | Displays a table of detected APs and information about them, such as their MAC addresses, when they were last seen, and their SSIDs, to name a few. |
| show rogue-ap detection list {rogue   friendly   all} | Displays the specified rogue/friendly/all AP list.                                                                                                  |
| show rogue-ap detection status                        | Displays whether rogue AP detection is on or off.                                                                                                   |
| show rogue-ap detection info                          | Displays a summary of the number of detected devices from the following categories: rogue, friendly, ad-hoc, unclassified, and total.               |

### 10.2.1 Rogue AP Detection Examples

This example sets the device associated with MAC address 00:13:49:11:11:11 as a rogue AP, and the device associated with MAC address 00:13:49:11:11:22 as a friendly AP. It then removes MAC address from the rogue AP list with the assumption that it was misidentified.

```
Router(config)# rogue-ap detection
Router(config-detection)# rogue-ap 00:13:49:11:11:11 rogue
Router(config-detection)# friendly-ap 00:13:49:11:11:22 friendly
Router(config-detection)# no rogue-ap 00:13:49:11:11:11
Router(config-detection)# exit
```

This example displays the rogue AP detection list.

This example shows the friendly AP detection list.

This example shows the combined rogue and friendly AP detection list.

```
Router(config)# show rogue-ap detection list all
no. role mac description

1 friendly-ap 11:11:11:11:11 third floor
2 friendly-ap 00:13:49:11:22:33
3 friendly-ap 00:13:49:00:00:05
4 friendly-ap 00:13:49:00:00:01
5 friendly-ap 00:0D:0B:CB:39:33 dept1
6 rogue-ap 00:13:49:18:15:5A
```

This example shows both the status of rogue AP detection and the summary of detected APs.

```
Router(config)# show rogue-ap detection status rogue-ap detection status: on

Router(config)# show rogue-ap detection info rogue ap: 1 friendly ap: 4 adhoc: 4 unclassified ap: 0 total devices: 0
```

# 10.3 Rogue AP Containment Overview

These commands enable rogue AP containment. You can use them to isolate a device that is flagged as a rogue AP. They are global in that they apply to all managed APs on the network (all APs utilize the same containment list, but only APs set to monitor mode can actively engage in containment of rogue APs). This means if we add a MAC address of a device to the containment list, then every AP on the network will respect it.

Note: Containing a rogue AP means broadcasting unviable login data at it, preventing legitimate wireless clients from connecting to it. This is a kind of Denial of Service attack.

# 10.4 Rogue AP Containment Commands

The following table identifies the values required for many of these commands. Other input values are discussed with the corresponding commands.

Table 34 Input Values for Rogue AP Containment Commands

| LABEL  | DESCRIPTION                                                                                                    |
|--------|----------------------------------------------------------------------------------------------------|
| ap_mac | Specifies the MAC address (in XX:XX:XX:XX:XX format) of the AP to be contained. The no command removes the entry. |

The following table describes the commands available for rogue AP containment. You must use the configure terminal command to enter the configuration mode before you can use these commands.

Table 35 Command Summary: Rogue AP Containment

| COMMAND                          | DESCRIPTION                                                                                                    |
|----------------------------------|----------------------------------------------------------------------------------------------------|
| rogue-ap containment             | Enters sub-command mode for rogue AP containment.                                                                                    |
| [no] activate                    | Activates rogue AP containment. Use the no parameter to deactivate rogue AP containment.                                             |
| [no] contain ap_mac              | Isolates the device associated with the specified MAC address. Use the no parameter to remove this device from the containment list. |
| exit                             | Exits configuration mode for rogue AP containment.                                                                                   |
| show rogue-ap containment config | Displays whether rogue AP containment is enabled or not.                                                                             |
| show rogue-ap containment list   | Displays the rogue AP containment list.                                                                                              |

# 10.4.1 Rogue AP Containment Example

This example contains the device associated with MAC address 00:13:49:11:11:12 then displays the containment list for confirmation.

# CHAPTER 11 Wireless Health

#### 11.1 Wireless Health Overview

This chapter describes the wireless health commands. Wireless health is a way to measure the APs wireless network performance in Zyxel Device networks. Wireless health is defined by the number of times APs have to resend packets before packets are sent out successfully. The more times an AP has to resend the packets, the poorer the state of wireless health the AP is in.

The Zyxel Device improves the wireless network performance by doing the following:

- Scan for the least busy channel bandwidth and select the channel with lease interference (Dynamic Channel Selection).
- Direct clients to APs with a stronger WiFi signal.

#### 11.2 Wireless Health Commands

The following table describes the commands available for the wireless health.

Table 36 Command Summary: Wireless Health

| COMMAND                                          | DESCRIPTION                                                                            |
|--------------------------------------------------|----------------------------------------------------------------------------------------|
| show wireless-health-action                      | Displays the wireless health settings.                                                 |
| show ap-info top 10 alert {2.4G   5G   6G   all} | Displays the top 10 APs that are in poor states of wireless health for the most times. |
| show sta-info top 10 alert {2.4G   5G   6G  all} | Displays how many times the client is in a poor state of wireless health.              |

The following table describes the commands available for the wireless health. You must use the configure terminal commands to enter the configuration mode before you can use the configuration commands. Commands that do not have IPv6 specified in the description are for IPv4.

Table 37 Command Summary: Wireless Health

| COMMAND                                                             | DESCRIPTION                                                                                                    |
|---------------------------------------------------------------------|----------------------------------------------------------------------------------------------------|
| wireless-health-action<br>aggressiveness {high   standard  <br>low} | Sets a level to decide when the Zyxel Device takes actions to improve the APs wireless network performance. Actions the Zyxel Device can take are changing the channel bandwidth from 80MHz to 20MHz, DCS, or directing clients to APs with a stronger WiFi signal. |
|                                                                     | <b>High</b> , <b>standard</b> and <b>low</b> stand for different traffic rate threshold levels. The Zyxel Device will postpone the actions implemented on APs until your network is less busy if the threshold is exceeded.                                         |
|                                                                     | High: Sets the level to high if you want the Zyxel Device to postpone the action set when the AP network traffic is more than heavy.                                                                                                    |
|                                                                     | Standard: Sets the level to standard if you want the Zyxel Device to postpone the action set when the AP network traffic is more than medium.                                                                                                    |
|                                                                     | Low: Sets the level to low if you want the Zyxel Device to postpone the action set when the AP network traffic is more than low.                                                                                                    |
| [no] wlan-radio-profile radio profile name                          | Enters configuration mode for the specified radio profile. Use the no command to remove the specified profile.                                                                                                    |
| [no] wireless-health {activate   radio   sta}                       | activate: Enables Wireless Health. Use the no command to disable this feature.                                                                                                    |
|                                                                     | radio: Configure wireless health settings for the APs in Zyxel Device networks. See Section 11.2.1 on page 106 for more information on radio settings commands.                                                                                                    |
|                                                                     | sta: Configure wireless health settings for the wireless clients which are connected to the supported APs in Zyxel Device networks. See Section 11.2.1 on page 106 for more information on station settings commands.                                               |

# 11.2.1 Wireless Health Radio and Station Settings

The following table describes the configuration commands available for the wireless health radio and station. You must be in the configuration mode to configure a specified radio profile before you can use the commands. Commands that do not have IPv6 specified in the description are for IPv4.

Table 38 Command Summary: Wireless Health

| COMMAND                                                                                                    | DESCRIPTION                                                                                                    |
|----------------------------------------------------------------------------------------------------|----------------------------------------------------------------------------------------------------|
| wireless-health radio {action   act-lock-time <11440>   recovery-threshold <101000>   act-threshold <10120>}  collect-interval <0120>} | action: Configure the actions taken to improve the AP wireless network performance. See Section 11.2.2 on page 107 for more information on radio actions commands.  act-lock-time: Configure the length of time in seconds the Zyxel Device cannot implement the action you set to the APs in a poor state of wireless health. For example, if you set the time to 30, the Zyxel Device can only have the AP choose a channel that has the least interference (DCS) or change the AP channel bandwidth from 80MHz to 20MHz (adaptive channel width) once even if the Zyxel Device detects that the AP is in a poor state of wireless health more than once within 30 seconds.  recovery-threshold: Configure the length of time in seconds the AP changes the channel bandwidth from 20 MHz to 80 MHz. Use this command if you set the action to downgrade_cw, which will change the AP channel bandwidth from 80MHz to 20 MHz. See Section 11.2.2 on page 107 for more information.  act-threshold: Configure how many times the AP has to resend the packets will trigger the action you set. For example, if |
|                                                                                                    | you set the threshold to 10, the Zyxel Device will have the AP choose a channel that has the least interference (DCS) or change the AP channel bandwidth from 80MHz to 20MHz (adaptive channel width) if the AP has to try 10 times before it can send out packets successfully.  data-collect-interval: Configure the time period over which the AP wireless health state is recorded.                                                                                                    |
| wireless-health sta {action   act-lock-time <11440>  act-threshold <101000>  data-collect-interval <0120>}                             | action: Configure the actions taken to improve the wireless network performance of clients that are connected to the Zyxel Device supported APs. See Section 11.2.2 on page 107 for more information on radio actions commands.                                                                                                    |
|                                                                                                    | act-lock-time: Configure the length of time in seconds the Zyxel Device cannot implement the action you set to the clients in a poor state of wireless health. For example, if you set the time to 30, the Zyxel Device can only steer the wireless clients connected to an AP with a poor signal to an AP with a strong signal once even if the Zyxel Device detects that the AP is in a poor state of wireless health more than once within 30 seconds.                                                                                                    |
|                                                                                                    | act-threshold: Configure how many times the AP the clients is connected to has to resend the packets will trigger the action you set. For example, if you set the threshold to 10, the Zyxel Device will steer the wireless clients to an AP with a strong signal if the AP the clients is connected to has to try 10 times before it can send out packets successfully.                                                                                                    |
|                                                                                                    | data-collect-interval: Configure the time period over which the client wireless health state is recorded.                                                                                                    |

#### 11.2.2 Wireless Health Radio and Station Actions

The following table describes the action commands available for the wireless health radio and station. You must be in the configuration mode to configure a specified radio profile before you can use the commands. Commands that do not have IPv6 specified in the description are for IPv4.

Table 39 Command Summary: Wireless Health

| COMMAND                                                      | DESCRIPTION                                                                                                    |
|--------------------------------------------------------------|----------------------------------------------------------------------------------------------------|
| wireless-health radio action {dcs_now   downgrade_cw   none} | dcs_now: Sets the action to dcs_now to have the AP scan and choose a radio channel that has the least interference.                                                                    |
|                                                              | downgrade_cw: Sets the action to downgrade_cw to have the AP change the channel bandwidth from 80 MHz to 20 MHz to reduce the radio interference with other APs.                       |
|                                                              | none: Sets the action to none to have no action taken when the AP is in a poor state of health.                                                                                        |
| wireless-health sta action {kick_sta   none}                 | kick_sta: Sets the action to kick_sta to have the Zyxel Device try to steer the wireless clients connected to an AP with a poor signal to an AP with a strong signal every 30 minutes. |
|                                                              | none: Sets the action to none to have no action taken when the client is in a poor state of wireless health.                                                                           |

### 11.2.3 Wireless Health Command Examples

For how the APs wireless network performance is improved, see Section 11.1 on page 104 for more information.

You can set the wireless health action aggressiveness to different levels to decide when the Zyxel Device scans for a better WiFi channel or channel bandwidth to improve the APs wireless network performance.

A low aggressiveness level will temporarily disconnect and scan for a better WiFi channel or channel bandwidth only when there is low level traffic in the network.

A high aggressiveness level will temporarily disconnect and scan for a better WiFi channel or channel bandwidth when there is medium or low level traffic in the network.

Table 40 Wireless Health Action Aggressiveness Comparison

| AGGRESSIVENESS LEVEL | TRAFFIC LEVEL  | CHANGE CHANNEL BANDWIDTH/DCS |
|----------------------|----------------|------------------------------|
| Low                  | Little traffic | Yes                          |
|                      | Medium traffic | No                           |
|                      | Heavy traffic  | No                           |
| High                 | Little traffic | Yes                          |
|                      | Medium traffic | Yes                          |
|                      | Heavy traffic  | No                           |

You're streaming videos and you need to make sure you're connected to the Internet all the time. You only want the Zyxel Device to scan for a better WiFi channel or channel bandwidth when there is low level traffic in the network. The example below shows you how to accomplish this task.

Router> configure terminal
Router(config)# wireless-health-action aggressiveness
high low standard

Router(config)# wireless-health-action aggressiveness low

Router(config)# exit

Router# show wireless-health-action

radio-24g: none
radio-5g: none
station: none
aggressiveness: low

# CHAPTER 12 Wireless Frame Capture

This chapter shows you how to configure and use wireless frame capture on the Zyxel Device.

### 12.1 Wireless Frame Capture Overview

Troubleshooting wireless LAN issues has always been a challenge. Wireless sniffer tools like Ethereal can help capture and decode packets of information, which can then be analyzed for debugging. It works well for local data traffic, but if your devices are spaced increasingly farther away then it often becomes correspondingly difficult to attempt remote debugging. Complicated wireless packet collection is arguably an arduous and perplexing process. The wireless frame capture feature in the Zyxel Device can help.

This chapter describes the wireless frame capture commands, which allows a network administrator to capture wireless traffic information and download it to an Ethereal/Tcpdump compatible format packet file for analysis.

# 12.2 Wireless Frame Capture Commands

The following table identifies the values required for many of these commands. Other input values are discussed with the corresponding commands.

Table 41 Input Values for Wireless Frame Capture Commands

| LABEL        | DESCRIPTION                                                                                                    |
|--------------|----------------------------------------------------------------------------------------------------|
| ip_address   | The IP address of the Access Point (AP) that you want to monitor. Enter a standard IPv4 IP address (for example, 192.168.1.2).             |
| mon_dir_size | The total combined size (in kbytes) of all files to be captured. The maximum you can set is 50 megabtyes (52428800 bytes.)                 |
| file_name    | The file name prefix for each captured file. The default prefix is monitor while the default file name is monitor.dump.                    |
|              | You can use 1-31 alphanumeric characters, underscores or dashes but the first character cannot be a number. This string is case sensitive. |

The following table describes the commands available for wireless frame capture. You must use the configure terminal command to enter the configuration mode before you can use these commands.

Table 42 Command Summary: Wireless Frame Capture

| COMMAND                                            | DESCRIPTION                                                                                                    |
|----------------------------------------------------|----------------------------------------------------------------------------------------------------|
| frame-capture configure                            | Enters sub-command mode for wireless frame capture.                                                                                                    |
| <pre>src-ip {add del} {ipv4_address   local}</pre> | Sets or removes the IPv4 address of an AP controlled by the Zyxel Device that you want to capture wireless network traffic going through the AP interfaces. You can use this command multiple times to add additional IPs to the list. |
| file-prefix file_name                              | Sets the file name prefix for each captured file. Enter up to 31 alphanumeric characters. Spaces and underscores are not allowed.                                                                                                    |
| files-size mon_dir_size                            | Sets the total combined size (in kbytes) of all files to be captured.                                                                                                    |
| exit                                               | Exits configuration mode for wireless frame capture.                                                                                                    |
| [no] frame-capture activate                        | Starts wireless frame capture. Use the no parameter to turn it off.                                                                                                    |
| show frame-capture status                          | Displays whether frame capture is running or not.                                                                                                    |
| show frame-capture config                          | Displays the frame capture configuration.                                                                                                    |

#### 12.2.1 Wireless Frame Capture Examples

This example configures the wireless frame capture parameters for an AP located at IP address 192.168.1.2.

```
Router(config)# frame-capture configure
Router(frame-capture)# src-ip add 192.168.1.2
Router(frame-capture)# file-prefix monitor
Router(frame-capture)# files-size 1000
Router(frame-capture)# exit
Router(config)#
```

This example shows frame capture status and configuration.

```
Router(config)# show frame-capture status capture status: off

Router(config)# show frame-capture config capture source: 192.168.1.2 file prefix: monitor file size: 1000
```

#### 12.2.2 Remote Packet Capture

Remote packet capture allows you to capture network traffic going through an AP, and output the captured packets to a packet analyzer (also known as network or protocol analyzer) such as Wireshark.

You must use the configure terminal command to enter the configuration mode before you can use these commands.

Note: To start, stop, and configure remote packet capture on an AP, log into the Web Configurator and then go to **Maintenance > Diagnostics > Packet Capture > Remote Capture**.

Table 43 Command Summary: Remote Capture

| COMMAND                    | DESCRIPTION                                                                                       |  |  |  |
|----------------------------|---------------------------------------------------------------------------------------------------|--|--|--|
| show capwap ap all lite2   | Lists all connected APs, and shows whether they support packet capture and remote packet capture. |  |  |  |
| show remote-capture status | Shows whether remote capture is currently running on the Zyxel Device.                            |  |  |  |

# CHAPTER 13 Dynamic Channel Selection

This chapter shows you how to configure and use dynamic channel selection on the Zyxel Device.

#### 13.1 DCS Overview

Dynamic Channel Selection (DCS) is a feature that allows an AP to automatically select the radio channel upon which it broadcasts by passively listening to the area around it and determining what channels are currently being broadcast on by other devices.

When numerous APs broadcast within a given area, they introduce the possibility of heightened radio interference, especially if some or all of them are broadcasting on the same radio channel. This can make accessing the network potentially rather difficult for the stations connected to them. If the interference becomes too great, then the network administrator must open his AP configuration options and manually change the channel to one that no other AP is using (or at least a channel that has a lower level of interference) in order to give the connected stations a minimum degree of channel interference.

#### 13.2 DCS Commands

See Section 9.2 on page 79 for detailed information about how to configure DCS settings in a radio profile.

The following table describes the commands available for dynamic channel selection. You must use the configure terminal command to enter the configuration mode before you can use these commands.

Table 44 Command Summary: DCS

| COMMAND                                    | DESCRIPTION                                                                  |  |  |  |
|--------------------------------------------|------------------------------------------------------------------------------|--|--|--|
| <pre>dcs now {ap_mac   profile_name}</pre> | Sets the managed AP to scan for and select an available channel immediately. |  |  |  |

# CHAPTER 14 Auto-Healing

This chapter shows you how to configure auto-healing settings.

# 14.1 Auto-Healing Overview

Auto-healing allows you to extend the wireless service coverage area of the managed APs when one of the managed APs fails.

# 14.2 Auto-Healing Commands

The following table identifies the values required for many of these commands. Other input values are discussed with the corresponding commands.

Table 45 Input Values for Auto-Healing Commands

| LABEL    | DESCRIPTION                                                         |
|----------|---------------------------------------------------------------------|
| interval | Enters the auto-healing interval time. The range is 5 ~ 30 minutes. |

The following table describes the commands available for auto-healing. You must use the configure terminal command to enter the configuration mode before you can use these commands.

Table 46 Command Summary: Auto-Healing

| COMMAND                                | DESCRIPTION                                                                                                    |  |  |  |
|----------------------------------------|----------------------------------------------------------------------------------------------------|--|--|--|
| [no] auto-healing activate             | Turns on the auto-healing feature. Use the no parameter to turn it off.                                                                                                    |  |  |  |
| auto-healing healing-interval interval | Sets the interval that specifies how often the managed APs scan their neighborhoods and report the status of neighbor APs to the AP controller (Zyxel Device).  An AP is considered "failed" if the AP controller obtains the same scan result that the AP is missing from the neighbor list of other APs three times. |  |  |  |
| auto-healing healing-threshold         | Sets a minimum signal strength. A managed AP is added to the neighbor lists only when the signal strength of the AP is stronger than the specified threshold.                                                                                                    |  |  |  |

Table 46 Command Summary: Auto-Healing (continued)

| COMMAND                                | DESCRIPTION                                                                                                    |
|----------------------------------------|----------------------------------------------------------------------------------------------------|
| auto-healing power-threshold <-50~-80> | Sets a power threshold (in dBm). This value is used to calculate the power level (power-threshold + margin) to which the neighbor APs of the failed AP increase their output power in order to extend their wireless service coverage areas.  When the failed AP is working again, its neighbor APs return their output power to the original level. |
| auto-healing margin                    | Enters a number from 0 to 9. This value is used to calculate the power level (power-threshold + margin) to which the neighbor APs of the failed AP increase their output power in order to extend their wireless service coverage areas.                                                                                                    |
| auto-healing update                    | Sets all manged APs to immediately scan their neighborhoods three times in a row and update their neighbor lists to the AP controller (Zyxel Device).                                                                                                    |
| show auto-healing config               | Displays the current auto-healing configuration.                                                                                                    |

#### 14.2.1 Auto-Healing Examples

This example enables auto-healing and sets the power level (in dBm) to which the neighbor APs of the failed AP increase their output power.

```
Router(config)# auto-healing activate
Router(config)# auto-healing power-threshold -70
Router(config)# show auto-healing config
auto-healing activate: yes
auto-healing interval: 10
auto-healing power threshold: -70 dBm
auto-healing healing threshold: -85 dBm
auto-healing margin: 0
Router(config)#
```

# CHAPTER 15 LEDs

# 15.1 LED Suppression Mode

This chapter describes two features that controls the LEDs of the managed APs connected to your Zyxel Device - Locator and Suppression.

The LED Suppression feature allows you to control how the LEDs of an AP behave after it's ready. The default LED suppression setting of the AP is different depending on your AP model.

Note: When the AP is booting or performing firmware upgrade, the LEDs will light regardless of the setting in LED suppression.

# 15.2 LED Suppression Commands

Use these commands to set how you want the LEDs to behave after the device is ready. You must use the configure terminal command before you can use these commands.

Table 47 LED Suppression Commands

| COMMAND                                 | DESCRIPTION                                                                       |  |  |
|-----------------------------------------|-----------------------------------------------------------------------------------|--|--|
| led_suppress ap_mac_address enable      | Sets the LEDs of the specified AP to turn off after it's ready.                   |  |  |
| led_suppress ap_mac_address disable     | Sets the LEDs of the specified AP to stay lit after the Zyxel Device is ready.    |  |  |
| show led_suppress ap_mac_address status | Displays whether LED suppression mode is enabled or disabled on the specified AP. |  |  |

#### 15.2.1 LED Suppression Commands Example

The following example activates LED suppression mode on the AP with the MAC address 00:a0:c5:01:23:45 and displays the settings.

```
Router(config)# led_suppress 00:a0:c5:01:23:45 enable
Router(config)# show led_suppress 00:a0:c5:01:23:45 status
Suppress Mode Status : Enable
Router(config)#
```

### 15.3 LED Locator

The LED locator feature identifies the location of the WAC AP among several devices in the network. You can run this feature and set a timer.

#### 15.4 LED Locator Commands

Use these commands to run the LED locator feature. You must use the configure terminal command before you can use these commands.

Table 48 LED Locator Commands

| COMMAND                                                       | DESCRIPTION                                                                                                    |
|---------------------------------------------------------------|----------------------------------------------------------------------------------------------------|
| led_locator ap_mac_address on                                 | Enables the LED locator function on the specified AP. It will show the actual location of the AP among several devices in the network. |
| <pre>led_locator ap_mac_address off</pre>                     | Disables the LED locator function on the specified AP.                                                                                 |
| <pre>led_locator ap_mac_address blink-timer &lt;160&gt;</pre> | Sets a time interval between 1 and 60 minutes to stop the locator LED from blinking on the specified AP.                               |
|                                                               | Note: You should run this command before enabling the LED locator function.                                                            |
| show led_locator ap_mac_address status                        | Displays whether LED locator function is enabled on the specified AP and the timer setting.                                            |

#### 15.4.1 LED Locator Commands Example

The following example turns on the LED locator feature on the AP with the MAC address 00:a0:c5:01:23:45, sets how long the locator LED stays blinking, and also displays the settings.

```
Router(config)# led_locator 00:a0:c5:01:23:45 blink-timer 5
Router(config)# led_locator 00:a0:c5:01:23:45 on
Router(config)# show led_locator 00:a0:c5:01:23:45 status
Locator LED Status : ON
Locator LED Time : 5
Router(config)#
```

# CHAPTER 16 Interfaces

#### 16.1 Interface Overview

In general, an interface has the following characteristics.

- An interface is a logical entity through which (layer-3) packets pass.
- An interface is bound to a physical port or another interface.
- · Many interfaces can share the same physical port.
- An interface is bound to at most one zone.
- Many interfaces can belong to the same zone.
- Layer-3 virtualization (IP alias, for example) is a kind of interface.

Some characteristics do not apply to some types of interfaces.

#### 16.1.1 Types of Interfaces

You can create several types of interfaces in each Zyxel Device model. The types supported vary by Zyxel Device model.

- Port groups create a hardware connection between physical ports at the layer-2 (data link, MAC address) level.
- Ethernet interfaces are the foundation for defining other interfaces and network policies. RIP and OSPF are also configured in these interfaces.
- VLAN interfaces receive and send tagged frames. The Zyxel Device automatically adds or removes the tags as needed. Each VLAN can only be associated with one Ethernet interface.
- **Bridge interfaces** create a software connection between Ethernet or VLAN interfaces at the layer-2 (data link, MAC address) level. Unlike port groups, bridge interfaces can take advantage of some security features in the Zyxel Device. You can also assign an IP address and subnet mask to the bridge.
- **PPPoE/PPTP interfaces** support Point-to-Point Protocols (PPP). ISP accounts are required for PPPoE/PPTP interfaces.
- Cellular interfaces are for 3G WAN connections via a connected 3G device.
- Virtual interfaces (IP alias) provide additional routing information in the Zyxel Device. There are three types: virtual Ethernet interfaces, virtual VLAN interfaces, and virtual bridge interfaces.
- VPN Tunnel Interface (VTI) encrypts or decrypts IPv4 traffic from or to the interface according to the IP routing table.
- Link Aggregation Group (LAG) interfaces combine multiple physical Ethernet interfaces into a single logical interface, thus increasing uplink bandwidth and availability in the event a link goes down.
- Trunks manage load balancing between interfaces.

Port groups, and trunks have a lot of characteristics that are specific to each type of interface. These characteristics are listed in the following tables and discussed in more detail farther on.

Table 49 Characteristics of Ethernet, VLAN, Bridge, PPPoE/PPTP, and Virtual Interface (for some Zyxel Device models)

| CHARACTERISTICS        | ETHERNET | VLAN  | BRIDGE | PPPOE/PPTP | VIRTUAL |
|------------------------|----------|-------|--------|------------|---------|
| Name*                  | gex      | vlanx | brx    | рррх       | **      |
| IP Address Assignment  |          |       |        |            |         |
| static IP address      | Yes      | Yes   | Yes    | Yes        | Yes     |
| DHCP client            | Yes      | Yes   | Yes    | Yes        | No      |
| routing metric         | Yes      | Yes   | Yes    | Yes        | Yes     |
| Interface Parameters   |          |       |        |            |         |
| bandwidth restrictions | Yes      | Yes   | Yes    | Yes        | Yes     |
| packet size (MTU)      | Yes      | Yes   | Yes    | Yes        | No      |
| data size (MSS)        | Yes      | Yes   | Yes    | Yes        | No      |
| traffic prioritization | Yes      | Yes   | Yes    | Yes        | No      |
| DHCP                   |          |       |        |            |         |
| DHCP server            | Yes      | Yes   | Yes    | No         | No      |
| DHCP relay             | Yes      | Yes   | Yes    | No         | No      |
| Ping Check             | Yes      | Yes   | Yes    | Yes        | No      |

<sup>\* -</sup> The format of interface names is strict. Each name consists of 2-4 letters (interface type), followed by a number (x, limited by the maximum number of each type of interface). For example, Ethernet interface names are ge1, ge2, ge3, ...; VLAN interfaces are vlan0, vlan1, vlan2, ...; and so on.

Table 50 Ethernet, VLAN, Bridge, PPP, and Virtual Interface Characteristics (For other Zyxel Device models)

| CHARACTERISTICS           | ETHERNET | ETHERNET   | ETHERNET                | VLAN          | BRIDGE      | PPP          | VIRTUAL |
|---------------------------|----------|------------|-------------------------|---------------|-------------|--------------|---------|
| Name*                     | opt      | wan1, wan2 | lan1, ext-<br>wlan, dmz | vlan <i>x</i> | br <i>x</i> | ppp <i>x</i> | **      |
| Configurable Zone         | Yes      | No         | No                      | Yes           | Yes         | No           | No      |
| IP Address Assignment     |          | •          | •                       |               |             |              |         |
| Static IP address         | Yes      | Yes        | Yes                     | Yes           | Yes         | Yes          | Yes     |
| DHCP client               | Yes      | Yes        | No                      | Yes           | Yes         | Yes          | No      |
| Routing metric            | Yes      | Yes        | Yes                     | Yes           | Yes         | Yes          | Yes     |
| Interface Parameters      |          |            |                         |               |             |              |         |
| Bandwidth<br>restrictions | Yes      | Yes        | Yes                     | Yes           | Yes         | Yes          | Yes     |
| Packet size (MTU)         | Yes      | Yes        | Yes                     | Yes           | Yes         | Yes          | No      |
| Data size (MSS)           | Yes      | Yes        | Yes                     | Yes           | Yes         | Yes          | No      |
| DHCP                      |          | •          |                         | •             | •           | •            | •       |
| DHCP server               | Yes      | No         | Yes                     | Yes           | Yes         | No           | No      |

<sup>\*\* -</sup> The names of virtual interfaces are derived from the interfaces on which they are created. For example, virtual interfaces created on Ethernet interface ge1 are called ge1:1, ge1:2, and so on. Virtual interfaces created on VLAN interface vlan2 are called vlan2:1, vlan2:2, and so on. You cannot specify the number after the colon(:) in the web configurator; it is a sequential number. You can specify the number after the colon if you use the CLI to set up a virtual Interface Parameters

Table 50 Ethernet, VLAN, Bridge, PPP, and Virtual Interface Characteristics (For other Zyxel Device models) (continued)

| CHARACTERISTICS    | ETHERNET | ETHERNET | ETHERNET | VLAN | BRIDGE | PPP | VIRTUAL |
|--------------------|----------|----------|----------|------|--------|-----|---------|
| DHCP relay         | Yes      | No       | Yes      | Yes  | Yes    | No  | No      |
| Connectivity Check | Yes      | Yes      | No       | Yes  | Yes    | Yes | No      |

- \* Each name consists of 2-4 letters (interface type), followed by a number (x). For most interfaces, x is limited by the maximum number of the type of interface. For VLAN interfaces, x is defined by the number you enter in the VLAN name field. For example, Ethernet interface names are wan1, wan2, opt, lan1, ext-wlan, dmz; VLAN interfaces are vlan0, vlan1, vlan2, ...; and so on.
- \*\* The names of virtual interfaces are derived from the interfaces on which they are created. For example, virtual interfaces created on Ethernet interface wan1 are called wan1:1, wan1:2, and so on. Virtual interfaces created on VLAN interface vlan2 are called vlan2:1, vlan2:2, and so on. You cannot specify the number after the colon(:) in the web configurator; it is a sequential number. You can specify the number after the colon if you use the CLI to set up a virtual interface.

Table 51 Cellular and WLAN Interface Characteristics

| CHARACTERISTICS        | CELLULAR  |
|------------------------|-----------|
| Name*                  | cellularx |
| Configurable Zone      | Yes**     |
| IP Address Assignment  |           |
| Static IP address      | Yes       |
| DHCP client            | Yes       |
| Routing metric         | Yes       |
| Interface Parameters   |           |
| Bandwidth restrictions | Yes       |
| Packet size (MTU)      | Yes       |
| Data size (MSS)        | Yes       |
| DHCP                   |           |
| DHCP server            | No        |
| DHCP relay             | No        |
| Connectivity Check     | Yes       |

<sup>\* -</sup> Each name consists of letters (interface type), followed by a number (x). For most interfaces, x is limited by the maximum number of the type of interface. For WLAN interfaces, the first number identifies the slot and the second number identifies the individual interface.

#### 16.1.2 Relationships Between Interfaces

In the Zyxel Device, interfaces are usually created on top of other interfaces. Only Ethernet interfaces are created directly on top of the physical ports (or port groups). The relationships between interfaces are explained in the following table.

Table 52 Relationships Between Different Types of Interfaces

| INTERFACE          | REQUIRED PORT / INTERFACE |
|--------------------|---------------------------|
| Ethernet interface | physical port             |
|                    | port group                |
| VLAN interface     | Ethernet interface        |

<sup>\*\* -</sup> Cellular interfaces can be added to the WAN zone or no zone.

Table 52 Relationships Between Different Types of Interfaces (continued)

| INTERFACE                                            | REQUIRED PORT / INTERFACE |
|------------------------------------------------------|---------------------------|
| bridge interface                                     | Ethernet interface*       |
|                                                      | VLAN interface*           |
| PPPoE/PPTP interface (For some Zyxel                 | Ethernet interface*       |
| Device models)                                       | VLAN interface*           |
|                                                      | bridge interface          |
| PPPoE/PPTP interface (For other Zyxel Device models) | WAN1, WAN2, OPT*          |
| virtual interface                                    |                           |
| (virtual Ethernet interface)                         | Ethernet interface*       |
| (virtual VLAN interface)                             | VLAN interface*           |
| (virtual bridge interface)                           | bridge interface          |
| trunk                                                | Ethernet interface        |
|                                                      | Cellular interface        |
|                                                      | VLAN interface            |
|                                                      | bridge interface          |
|                                                      | PPPoE/PPTP interface      |

<sup>\* -</sup> You cannot set up a PPPoE/PPTP interface, virtual Ethernet interface, or virtual VLAN interface if the underlying interface is a member of a bridge. You also cannot add an Ethernet interface or VLAN interface to a bridge if the member interface has a virtual interface or PPPoE/PPTP interface on top of it.

# 16.2 Interface General Commands Summary

The following table identifies the values required for many of these commands. Other input values are discussed with the corresponding commands.

Table 53 Input Values for General Interface Commands

| LABEL          | DESCRIPTION                                                                                                    |
|----------------|----------------------------------------------------------------------------------------------------|
| interface_name | The name of the interface.                                                                                                    |
|                | Ethernet interface: For some Zyxel Device models, use $gex$ , $x = 1 - N$ , where N equals the highest numbered Ethernet interface for your Zyxel Device model.          |
|                | For other Zyxel Device models use a name such as wan1, wan2, opt, lan1, ext-wlan, or dmz.                                                                                |
|                | virtual interface on top of Ethernet interface: add a colon (:) and the number of the virtual interface. For example: $gex.y$ , $x = 1 - N$ , $y = 1 - 4$                |
|                | VLAN interface: vlanx, x = 0 - 4094                                                                                                    |
|                | virtual interface on top of VLAN interface: vlanx:y, x = 0 - 4094, y = 1 - 4                                                                                             |
|                | bridge interface: $brx$ , $x = 0 - N$ , where N depends on the number of bridge interfaces your Zyxel Device model supports.                                             |
|                | virtual interface on top of bridge interface: $brx:y$ , $x = the number of the bridge interface, y = 1 - 4$                                                              |
|                | PPPoE/PPTP interface: ppp $x$ , $x = 0$ - N, where N depends on the number of PPPoE/PPTP interfaces your Zyxel Device model supports.                                    |
| profile_name   | The name of the DHCP. You may use 1-31 alphanumeric characters, underscores(_), or dashes (-), but the first character cannot be a number. This value is case-sensitive. |
| domain_name    | Fully-qualified domain name. You may up to 254 alphanumeric characters, dashes (-), or periods (.), but the first character cannot be a period.                          |

The following sections introduce commands that are supported by several types of interfaces. See Section 16.6 on page 144 for the unique commands for each type of interface.

#### 16.2.1 Basic Interface Properties and IP Address Commands

This table lists basic properties and IP address commands.

Table 54 interface General Commands: Basic Properties and IP Address Assignment

| COMMAND                                                                                                    | DESCRIPTION                                                                                                    |  |
|----------------------------------------------------------------------------------------------------|----------------------------------------------------------------------------------------------------|--|
| show interface {ethernet   vlan   bridge   ppp} status                                                                    | Displays the connection status of the specified type of interfaces.                                                                                                    |  |
| show interface {interface_name   ethernet   vlan   bridge   ppp   virtual ethernet   virtual vlan   virtual bridge   all} | Displays information about the specified interface, specified type of interfaces, or all interfaces. See Section 16.6.1 on page 147 for all possible cellular status description. |  |
| <pre>show ipv6 interface {interface_name   all}</pre>                                                                     | Displays information about the specified IPv6 interface or all IPv6 interfaces.                                                                                                   |  |
| show ipv6 static address interface                                                                                        | Displays the static IPv6 addresses configured on the specified IPv6 interface.                                                                                                    |  |
| show ipv6 nd ra status config_interface                                                                                   | Displays the specified IPv6 interface's IPv6 router advertisement configuration.                                                                                                  |  |

Table 54 interface General Commands: Basic Properties and IP Address Assignment (continued)

| COMMAND                                   | DESCRIPTION                                                                                                    |
|-------------------------------------------|----------------------------------------------------------------------------------------------------|
| show interface send statistics interval   | Displays the interval for how often the Zyxel Device refreshes the sent packet statistics for the interfaces.                                                                                                    |
| show interface summary all                | Displays basic information about the interfaces.                                                                                                    |
| show interface summary all status         | Displays the connection status of the interfaces.                                                                                                    |
| [no] interface interface_name             | Creates the specified interface if necessary and enters sub-<br>command mode. The no command deletes the specified<br>interface.                                                                                                    |
| [no] description description              | Specifies the description for the specified interface. The no command clears the description.                                                                                                    |
|                                           | description: You can use alphanumeric and ()+/:=?!*#@\$_%- characters, and it can be up to 60 characters long.                                                                                                    |
| [no] downstream <01048576>                | This is reserved for future use.                                                                                                    |
|                                           | Specifies the downstream bandwidth for the specified interface. The no command sets the downstream bandwidth to 1048576.                                                                                                    |
| exit                                      | Leaves the sub-command mode.                                                                                                    |
| [no] ip address dhcp                      | Makes the specified interface a DHCP client; the DHCP server gives the specified interface its IP address, subnet mask, and gateway. The no command makes the IP address static IP address for the specified interface. (See the next command to set this IP address.)                                                                                                    |
| ip address dhcp option-60 <text></text>   | This command is available for external interfaces only. DHCP Option 60 is used by the Zyxel Device for identification to the DHCP server using the VCI (Vendor Class Identifier) on the DHCP server. The Zyxel Device adds it in the initial DHCP discovery message that a DHCP client broadcasts in search of an IP address. The DHCP server can assign different IP addresses or options to clients with the specific VCI or reject the request from clients without the specific VCI.  Type a string using up to 63 of these characters [a-zA-Z0- |
|                                           | 9!\"#\$%&\'()*+,/:;<=>?@\[\\\]^_`{}] to identify this Zyxel Device to the DHCP server. For example, Zyxel-TW.                                                                                                    |
| <pre>[no] ip address ip subnet_mask</pre> | Assigns the specified IP address and subnet mask to the specified interface. The no command clears the IP address and the subnet mask.                                                                                                    |
| [no] ip gateway ip                        | Adds the specified gateway using the specified interface. The no command removes the gateway.                                                                                                    |
| ip gateway <i>ip</i> metric <015>         | Sets the priority (relative to every gateway on every interface) for the specified gateway. The lower the number, the higher the priority.                                                                                                    |
| [no] metric <015>                         | Sets the tunnel, PPPoE/PPTP, or cellular interface's priority relative to other interfaces. The lower the number, the higher the priority.                                                                                                    |
| [no] mss <5361460>                        | Specifies the maximum segment size (MSS) the interface is to use. MSS is the largest amount of data, specified in bytes, that the interface can handle in a single, unfragmented piece. The no command has the interface use its default MSS.                                                                                                    |
| [no] mtu <5761500>                        | Specifies the Maximum Transmission Unit, which is the maximum number of bytes in each packet moving through this interface. The Zyxel Device divides larger packets into smaller fragments. The no command resets the MTU to 1500.                                                                                                    |

 Table 54 interface General Commands: Basic Properties and IP Address Assignment (continued)

| COMMAND                                                                                                    | DESCRIPTION                                                                                                    |  |
|----------------------------------------------------------------------------------------------------|----------------------------------------------------------------------------------------------------|--|
| [no] shutdown                                                                                                    | Deactivates the specified interface. The no command activates it.                                                                                                    |  |
| <pre>traffic-prioritize {tcp- ack content-filter dns ipsec- vpn ssl-vpn} bandwidth &lt;01048576&gt; priority &lt;17&gt; [maximize-bandwidth-usage];</pre>                                                    | Applies traffic priority when the interface sends TCP-ACK traffic, traffic for querying the content filter, traffic for resolving domain names, or encrypted traffic for an IPSec or SSL VPN tunnel. It also sets how much bandwidth the traffic can use and can turn on maximize bandwidth usage. |  |
| <pre>traffic-prioritize {tcp- ack content-filter dns ipsec- vpn ssl-vpn} deactivate</pre>                                                                                                    | Turns off traffic priority settings for when the interface sends the specified type of traffic.                                                                                                    |  |
| [no] upstream <01048576>                                                                                                    | Specifies the upstream bandwidth for the specified interface. The no command sets the upstream bandwidth to 1048576.                                                                                                    |  |
| interface interface_name ipv6                                                                                                    | Creates the specified IPv6 interface if necessary and enters sub-command mode.                                                                                                    |  |
| address ipv6_addr_prefix                                                                                                    | Sets an IPv6 address with prefix for the interface.                                                                                                    |  |
| gateway ipv6_addr metric <015>                                                                                                    | Sets the specified IPv6 address's metric.                                                                                                    |  |
| enable                                                                                                    | Turns on the IPv6 interface.                                                                                                    |  |
| nd ra accept                                                                                                    | Sets the IPv6 interface to accept IPv6 neighbor discovery router advertisement messages.                                                                                                    |  |
| nd ra advertise                                                                                                    | Sets the IPv6 interface to send IPv6 neighbor discovery router advertisement messages.                                                                                                    |  |
| nd ra managed-config-flag                                                                                                    | Turns on the flag in IPv6 router advertisements that tells hosts to use managed (stateful) protocol for address autoconfiguration in addition to any addresses autoconfigured using stateless address autoconfiguration.                                                                           |  |
| nd ra other-config-flag                                                                                                    | Turns on the other stateful configuration flag in IPv6 router advertisements that tells hosts to use administered (stateful) protocol to obtain autoconfiguration information other than addresses.                                                                                                |  |
| nd ra mtu <12801500>   <0>                                                                                                    | Sets the Maximum Transmission Unit (MTU) size of IPv6 packets sent on the interface.                                                                                                    |  |
| nd ra hop-limit <0255>                                                                                                    | Sets the maximum number of hops for router advertisements and all IPv6 packets originating from the interface.                                                                                                    |  |
| <pre>nd ra router-preference {low   medium   high }</pre>                                                                                                    | Sets the Default Router Preference (DRP) extension metric (low, medium, or high) in the interface's IPv6 neighbor discovery router advertisement messages.                                                                                                    |  |
| <pre>nd ra prefix-advertisement ipv6_addr_prefix [ auto { on     off} ] [ link{ on   off } ] [   preferred-time { &lt;04294967294&gt;     infinity }] [valid-time{   &lt;04294967294&gt;   infinity }]</pre> | Sets the IPv6 prefix that the Zyxel Device advertises to its clients, whether or not to advertise it, and how long before the prefix's preference and lifetime expire.                                                                                                    |  |
| nd ra min-rtr-interval <31350>                                                                                                    | Sets the minimum IPv6 router advertisement transmission interval.                                                                                                    |  |
| nd ra max-rtr-interval <41800>                                                                                                    | Sets the maximum IPv6 router advertisement transmission interval.                                                                                                    |  |
| nd ra reachable-time <03600000>                                                                                                    | Sets the amount of time a remote IPv6 node is considered reachable after a reachability confirmation event.                                                                                                    |  |

 Table 54 interface General Commands: Basic Properties and IP Address Assignment (continued)

| OMMAND                                                                              | DESCRIPTION                                                                                                    |
|-------------------------------------------------------------------------------------|----------------------------------------------------------------------------------------------------|
| nd ra default-lifetime <49000>                                                      | Sets the router lifetime value is included in all IPv6 router advertisements sent out the interface. The router lifetime value should be equal to or greater than the router advertisement interval.                                                                                                    |
| nd ra retrans-timer <04294967295>                                                   | Sets the IPv6 router advertisement retransmission interval in milliseconds.                                                                                                    |
| ipv6 address dhcp6_profile<br>dhcp6_suffix_128                                      | Has the Zyxel Device obtain an IPv6 prefix from the ISP or a connected uplink router for an internal network, such as the LAN or DMZ.                                                                                                    |
|                                                                                     | dhcp6_profile: Specify the DHCPv6 request object to use.                                                                                                    |
|                                                                                     | dhcp6_suffix_128: Specify the ending part of the IPv6 address, a slash (/), and the prefix length. The Zyxel Device appends it to the delegated prefix.                                                                                                    |
|                                                                                     | For example, you got a delegated prefix of 2003:1234:5678, 48. You want to configure an IP address of 2003:1234:5678:1111::1/128 for this interface, then enter ::1111:0:0:0:1/128 for the <a href="mailto:dhcp6_suffix_128">dhcp6_suffix_128</a> .                                                                                                    |
| nd ra prefix-advertisement dhcp6_profile dhcp6_suffix_64                            | Configures the network prefix to use a delegated prefix as the beginning part of the network prefix.                                                                                                    |
|                                                                                     | dhcp6_profile: Specify the DHCPv6 request object to use for generating the network prefix for the network.                                                                                                    |
|                                                                                     | dhcp6_suffix_64: Specify the ending part of the IPv6 network address plus a slash (/) and the prefix length. The Zyxel Device appends it to the selected delegated prefix The combined address is the network prefix for the network                                                                                                    |
|                                                                                     | For example, you got a delegated prefix of 2003:1234:5678 48. You want to divide it into 2003:1234:5678:1111/64 for this interface and 2003:1234:5678:2222/64 for another interface You can use ::1111/64 and ::2222/64 for the suffix address respectively. But if you do not want to divide the delegated prefix into subnetworks, enter ::0/48 here, which keeps the same prefix length (/48) as the delegated prefix. |
| <pre>dhcp6 { server   client   relay upper { config_interface   ipv6_addr } }</pre> | Sets the IPv6 interface to be a DHCPv6 server, client or rela<br>For relay, specify an interface from which to get the DHCPv<br>server's address or the IPv6 address of a DHCPv6 server.                                                                                                    |
| dhcp6 rapid-commit                                                                  | This shortens the DHCPv6 message exchange process from four to two steps to help reduce network traffic.                                                                                                    |
|                                                                                     | Note: Make sure you also enable this option in the DHCPv6 clients to make rapid commit work.                                                                                                    |
| dhcp6 address-request                                                               | Get this interface's IPv6 address from the DHCPv6 server.                                                                                                    |
| dhcp6 refresh-time {                                                                | Sets the number of seconds a DHCPv6 client should wait before refreshing information retrieved from DHCPv6.                                                                                                    |
| dhcp6 duid { duid   mac }                                                           | Specify the DHCP Unique IDentifier (DUID) of the interface of have it generated from the interface's default MAC addre                                                                                                    |
| dhcp6-lease-object dhcp6_profile                                                    | For a DHCPv6 server interface, specify the profile of DHCPv lease settings to offer to DHCPv6 clients.                                                                                                    |
| dhcp6-request-object dhcp6_profile                                                  | For a DHCPv6 client interface, specify the profile of DHCPv6 request settings that determine what additional information to get from the DHCPv6 server.                                                                                                    |

 Table 54 interface General Commands: Basic Properties and IP Address Assignment (continued)

| COMMAND                                                  | DESCRIPTION                                                                                                    |  |
|----------------------------------------------------------|----------------------------------------------------------------------------------------------------|--|
| interface interface_name no ipv6                         | Enters the sub-command mode for deleting the specified IPv6 address or removing it's settings.                                                                                                    |  |
| enable                                                   | Turns off the IPv6 interface.                                                                                                    |  |
| address ipv6_addr_prefix                                 | Removes the IPv6 interface's IPv6 prefix setting.                                                                                                    |  |
| gateway                                                  | Removes the IPv6 interface's gateway setting.                                                                                                    |  |
| nd ra accept                                             | Sets the IPv6 interface to discard IPv6 neighbor discovery router advertisement messages.                                                                                                    |  |
| nd ra advertise                                          | Has the IPv6 interface not send IPv6 neighbor discovery router advertisement messages.                                                                                                    |  |
| nd ra managed-config-flag                                | Turns off the flag in IPv6 router advertisements that tells hosts to use managed (stateful) protocol for address autoconfiguration in addition to any addresses autoconfigured using stateless address autoconfiguration. |  |
| nd ra other-config-flag                                  | Turns off the other stateful configuration flag in IPv6 router advertisements that tells hosts to use administered (stateful) protocol to obtain autoconfiguration information other than addresses.                      |  |
| nd ra mtu                                                | Removes the Maximum Transmission Unit (MTU) size setting for IPv6 packets the interface sends.                                                                                                    |  |
| nd ra hop-limit                                          | Removes the maximum number of hops setting for router advertisements and all IPv6 packets originating from the interface.                                                                                                 |  |
| nd ra min-rtr-interval                                   | Removes the minimum IPv6 router advertisement transmission interval setting.                                                                                                    |  |
| nd ra max-rtr-interval                                   | Removes the maximum IPv6 router advertisement transmission interval setting.                                                                                                    |  |
| nd ra reachable-time                                     | Sets the amount of time a remote IPv6 node is considered reachable after a reachability confirmation event to the default.                                                                                                |  |
| nd ra default-lifetime                                   | Sets the router lifetime value included in all IPv6 router advertisements the interface sends to the default. The router lifetime value should be equal to or greater than the router advertisement interval.             |  |
| nd ra retrans-timer                                      | Sets the IPv6 router advertisement retransmission interval to the default.                                                                                                    |  |
| ipv6 address dhcp6_profile<br>dhcp6_suffix_128           | Removes the specified setting for having the Zyxel Device obtain an IPv6 prefix from the ISP or a connected uplink router for an internal network.                                                                        |  |
| nd ra prefix-advertisement DHCP6_PROFILE DHCP6_SUFFIX_64 | Removes the specified setting for using a delegated prefix a the beginning part of the network prefix.                                                                                                    |  |
| dhcp6                                                    | Sets the interface's DHCPv6 setting back to the default.                                                                                                    |  |
| dhcp6 address-request                                    | Has the Zyxel Device not get this interface's IPv6 address from the DHCPv6 server.                                                                                                    |  |
| dhcp6 rapid-commit                                       | Has the Zyxel Device use the full four-step DHCPv6 message exchange process.                                                                                                    |  |
|                                                          | Note: Make sure you also disable this option in the DHCPv6 clients.                                                                                                    |  |
| dhcp6-lease-object dhcp6_profile                         | Removes the specified profile of DHCPv6 lease settings to offer to DHCPv6 clients.                                                                                                    |  |

Table 54 interface General Commands: Basic Properties and IP Address Assignment (continued)

| COMMAND                                                                          | DESCRIPTION                                                                                                    |
|----------------------------------------------------------------------------------|----------------------------------------------------------------------------------------------------|
| dhcp6-request-object dhcp6_profile                                               | Removes the specified profile of DHCPv6 request settings that determine what additional information to get from the DHCPv6 server.                                                                                                    |
| <pre>interface reset {interface_name virtual_interface_na me all}</pre>          | Resets the interface statistics TxPkts (transmitted packets) and RxPkts (received packets) counts to 0. You can use the show interface summary all status command to see the interface statistics.                                                                                  |
| <pre>interface send statistics interval &lt;153600&gt;</pre>                     | Sets how often the Zyxel Device sends interface statistics to external servers. For example, syslog server and Vantage Report server.                                                                                                    |
| show interface-name                                                              | Displays all PPP and Ethernet interface system name and user-defined name mappings.                                                                                                    |
| <pre>interface-name {ppp_interface   ethernet_interface} user_defined_name</pre> | Specifies a name for a PPP or an Ethernet interface. It can use alphanumeric characters, hyphens, and underscores, and it can be up to 11 characters long.                                                                                                    |
|                                                                                  | <pre>ppp_interface   ethernet_interface: This must be the system name of a PPP or an Ethernet interface. Use the show interface-name command to see the system name of interfaces.</pre>                                                                                            |
|                                                                                  | user_defined_name:                                                                                                    |
|                                                                                  | This name cannot be one of the follows:  "ethernet", "ppp", "vlan", "bridge", "virtual", "wlan",  "cellular", "aux", "tunnel", "status", "summary", "all"  This name cannot begin with one of the follows either:  "ge", "ppp", "vlan", "wlan-", "br", "cellular", "aux", "tunnel". |
| <pre>interface-rename old_user_defined_name new_user_defined_name</pre>          | Modifies the user-defined name of a PPP or an Ethernet interface.                                                                                                    |

#### 16.2.1.1 Basic Interface Properties Command Examples

The following commands make Ethernet interface ge1 a DHCP client.

Router# configure terminal
Router(config)# interface ge1
Router(config-if)# ip address dhcp
Router(config-if)# exit

This example shows how to modify the name of interface ge4 to "VIP". First you have to check the interface system name (ge4 in this example) on the Zyxel Device. Then change the name and display the result.

```
Router> show interface-name
No. System Name User Defined Name
______
2 ge2
            ge2
3 ge3
            ge3
4 ge4
            ge4
5 ge5
             ge5
Router> configure terminal
Router(config)# interface-name ge4 VIP
Router(config)# show interface-name
No. System Name User Defined Name
______
1 gel
            ge1
2
 ge2
             ge2
3
  ge3
             ge3
  ge4
4
             VIP
5
  ge5
             ge5
Router(config)#
```

This example shows how to change the user defined name from VIP to Partner. Note that you have to use the "interface-rename" command if you do not know the system name of the interface. To use the "interface-name" command, you have to find out the corresponding system name first (ge4 in this example). This example also shows how to change the user defined name from Partner to Customer using the "interface-name" command.

|      | Router(config)# interface-rename VIP Partner Router(config)# show interface-name |                         |  |
|------|----------------------------------------------------------------------------------|-------------------------|--|
| Rout |                                                                                  |                         |  |
| No.  | System Name                                                                      | User Defined Name       |  |
| ==== | ===========                                                                      |                         |  |
| 1    | ge1                                                                              | ge1                     |  |
| 2    | ge2                                                                              | ge2                     |  |
| 3    | ge3                                                                              | ge3                     |  |
| 4    | ge4                                                                              | Partner                 |  |
| 5    | ge5                                                                              | ge5                     |  |
| Rout | er(config)#                                                                      |                         |  |
| Rout | er(config)# inte                                                                 | rface-name ge4 Customer |  |
| Rout | er(config)# show                                                                 | interface-name          |  |
| No.  | System Name                                                                      | User Defined Name       |  |
| ==== | ==============                                                                   |                         |  |
| 1    | ge1                                                                              | gel                     |  |
| 2    | ge2                                                                              | ge2                     |  |
| 3    | ge3                                                                              | ge3                     |  |
| 4    | ge4                                                                              | Customer                |  |
| 5    | ge5                                                                              | ge5                     |  |

This example shows how to restart an interface. You can check all interface names on the Zyxel Device. Then use either the system name or user-defined name of an interface (ge4 or Customer in this example) to restart it.

| Rout                 | er> show interfa<br>System Name                                                                                                   | ce-name<br>User Defined Name |  |
|----------------------|----------------------------------------------------------------------------------------------------|------------------------------|--|
| 1<br>2<br>3<br>4     | ge1<br>ge2<br>ge3<br>ge4<br>ge5                                                                                                   | ge1 ge2 ge3 Customer         |  |
| Rout<br>Rout<br>Rout | 5 ge5 ge5 Router> configure terminal Router(config)# interface reset ge4 Router(config)# interface reset Customer Router(config)# |                              |  |

#### 16.2.2 IGMP Proxy Commands

Internet Group Management Protocol (IGMP) proxy is used for multicast routing. IGMP proxy enables the Zyxel Device to issue IGMP host messages on behalf of hosts that the Zyxel Device discovered on its IGMP-enabled interfaces. The Zyxel Device acts as a proxy for its hosts.

Enter configuration terminal mode and select an interface

Table 55 interface Commands: IGMP Proxy Commands

| COMMAND           | DESCRIPTION                                                                                                    |
|-------------------|----------------------------------------------------------------------------------------------------|
| [no]igmp activate | Enables IGMP proxy on this interface.                                                                                                    |
|                   | The no command disables IGMP proxy on this interface.                                                                                                    |
| igmp direction    | Sets the direction for IGMP proxy on this interface.                                                                                                    |
|                   | <ul> <li>downstream - enable on the interface which connects to the multicast hosts.</li> <li>upstream - enable on the interface which connects to a router running IGMP that is closer to the multicast server</li> </ul> |
| igmp version <13> | Sets the IGMP version to be used on this Zyxel Device interface.                                                                                                    |

#### 16.2.2.1 IGMP Command Example

The following commands activate IGMP version 2 upstream on the lan1 interface.

```
Router> enable
Router#
Router# configure terminal
Router(config)# interface lan1
Router(config-if-lan1)# igmp
activate
direction
version
Router(config-if-lan1)# igmp activate
Router(config-if-lan1)# igmp direction
downstream
upstream
Router(config-if-lan1)# igmp direction upstream
Router(config-if-lan1)# igmp version
<1..3>
Router(config-if-lan1)# igmp version 2
Router(config-if-lan1)#
Router(config-if-lan1)# exit
```

#### 16.2.3 Proxy ARP Commands

Enable Proxy ARP (RFC 1027) to allow the Zyxel Device to answer external interface ARP requests on behalf of a device on its internal interface. Interfaces supported are:

- Ethernet
- VLAN
- Bridge

Enter configuration terminal mode and select an interface

Table 56 interface Commands: Proxy ARP Commands

| COMMAND                                           | DESCRIPTION                                                                                                    |
|---------------------------------------------------|----------------------------------------------------------------------------------------------------|
| [no] ip proxy-arp                                 | Enables proxy ARP on this interface.                                                                                                    |
| activate                                          | The no command disables proxy ARP on this interface.                                                                                                    |
| <pre>[no] ip proxy-arp {ipv4   ipv4_range  </pre> | Sets the proxy ARP target IP address, IP address range or IP address subnet on this interface.                                                                                                    |
| ipv4_cidr}                                        | ipv4: IPv4 address <w.x.y.z></w.x.y.z>                                                                                                    |
|                                                   | ipv4_range: Range of IPv4 addresses < W.X.Y.Z>-< W.X.Y.Z>                                                                                                    |
|                                                   | ipv4_cidr: IPv4 subnet in CIDR format, i.e. 192.168.1.0/32 <w.x.y.z>/&lt;132&gt;</w.x.y.z>                                                                                                    |
|                                                   | The Zyxel Device answers external ARP requests only if they match one of these inputted target IP addresses. For example, if $ipv4$ is 192.168.1.5, then the Zyxel Device will answer ARP requests coming from the WAN only if it contains 192.168.1.5 as the target IP address. |
|                                                   | The no command disables the proxy ARP target IP address, IP address range or IP address subnet on this interface.                                                                                                    |

Table 56 interface Commands: Proxy ARP Commands (continued)

| COMMAND                                         | DESCRIPTION                                                                                             |
|-------------------------------------------------|----------------------------------------------------------------------------------------------------|
| show interface interface_name proxy-arp address | Displays the proxy ARP target IP address, IP address range or IP address subnet on the named interface. |
| show interface interface_name proxy-arp status  | Displays if proxy ARP is enabled on the named interface.                                                |

#### 16.2.3.1 Proxy ARP Command Example

The following commands activate proxy ARP on the lan1 interface.

#### 16.2.4 DHCP Setting Commands

This table lists DHCP setting commands. DHCP is based on DHCP pools. Create a DHCP pool if you want to assign a static IP address to a MAC address or if you want to specify the starting IP address and pool size of a range of IP addresses that can be assigned to DHCP clients. There are different commands for each configuration. Afterwards, in either case, you have to bind the DHCP pool to the interface.

Table 57 interface Commands: DHCP Settings

| COMMAND                                     | DESCRIPTION                                                                                                    |
|---------------------------------------------|----------------------------------------------------------------------------------------------------|
| show ip dhcp list interface                 | Shows the interfaces and their static and DHCP-assigned IP addresses.                                                                                                    |
| {all   interface name}<br>keyword keyword   | all: Uses this to list all interfaces and their static and DHCP-assigned IP addresses.                                                                                        |
|                                             | interface name: Uses this to show the specified interface and to which devices it has assigned static and DHCP IP addresses.                                                  |
|                                             | keyword: You can use up to 63 alphanumeric and ()+/:=?!*#@\$_%-characters. This searches the interfaces and their information, such as IP addresses, MAC addresses and so on. |
| show ip dhcp static                         | Shows the interfaces and their static IP addresses.                                                                                                    |
| <pre>interface {all   interface name}</pre> | all: Uses this to list all interfaces and their static IP addresses.                                                                                                    |
| ·                                           | interface name: Uses this to show the specified interface and to which devices it has assigned static IP addresses.                                                           |
| show ip dhcp dhcp-options                   | Shows the DHCP extended option settings.                                                                                                    |
| show ip dhcp pool [profile_name]            | Shows information about the specified DHCP pool or about all DHCP pools.                                                                                                    |

Table 57 interface Commands: DHCP Settings (continued)

| COMMAND                                                                  | DESCRIPTION                                                                                                    |  |
|--------------------------------------------------------------------------|----------------------------------------------------------------------------------------------------|--|
|                                                                          |                                                                                                    |  |
| show ip dhcp pool profile_name dhcp-options                              | Shows the specified DHCP pool's DHCP extended option settings.                                                                                                    |  |
| <pre>ip dhcp pool rename profile_name profile_name</pre>                 | Renames the specified DHCP pool from the first profile_name to the second profile_name.                                                                                                    |  |
| <pre>ip dhcp static _import_static_file import file name interface</pre> | Imports a csv file to the specified interface on the Zyxel Device. The IP/MAC binding settings and description to identify these settings in the file will be applied to the Zyxel Device.                                                |  |
| interface name                                                           | Configure your csv file in the order of IP address, MAC address and description. Spaces are allowed. Separate each item with a comma, for example, 1.1.1.1,22:22:33:44:55:02,test. Press enter to configure the next group in a new line. |  |
|                                                                          | Your currently configured IP/MAC binding settings and entries description will be overwritten once you import the file.                                                                                                    |  |
| [no] ip dhcp pool profile_name                                           | Creates a DHCP pool if necessary and enters sub-command mode. You can use the DHCP pool to create a static entry or to set up a range of IP addresses to assign dynamically.                                                              |  |
|                                                                          | About the sub-command settings:                                                                                                    |  |
|                                                                          | If you use the host command, the Zyxel Device treats this DHCP pool as a static DHCP entry.                                                                                                    |  |
|                                                                          | If you do not use the host command and use the network command, the Zyxel Device treats this DHCP pool as a pool of IP addresses.                                                                                                    |  |
|                                                                          | If you do not use the host command or the network command, the DHCP pool is not properly configured and cannot be bound to any interface.                                                                                                 |  |
|                                                                          | The no command removes the specified DHCP pool.                                                                                                    |  |
| show                                                                     | Shows information about the specified DHCP pool.                                                                                                    |  |
|                                                                          | Use the following commands to create a static DHCP entry. If you do not use the host command, the commands that are not in this section have no effect, but you can still set them.                                                       |  |
| [no] host ip                                                             | Specifies the static IP address the Zyxel Device should assign. Use this command, along with hardware-address, to create a static DHCP entry.                                                                                             |  |
|                                                                          | Note: The IP address must be in the same subnet as the interface to which you plan to bind the DHCP pool.                                                                                                    |  |
|                                                                          | When this command is used, the Zyxel Device treats this DHCP pool like a static entry, regardless of the network setting. The no command clears this field.                                                                               |  |
| [no] hardware-address mac_address                                        | Reserves the DHCP pool for the specified MAC address. Use this command, along with host, to create a static DHCP entry. The no command clears this field.                                                                                 |  |
| <pre>[no] client-identifier mac_address</pre>                            | Specifies the MAC address that appears in the DHCP client list. The no command clears this field.                                                                                                    |  |
| [no] client-name host_name                                               | Specifies the host name that appears in the DHCP client list. The no command clears this field.                                                                                                    |  |
|                                                                          | host_name: You may use 1-31 alphanumeric characters, underscores(_), or dashes (-), but the first character cannot be a number. This value is casesensitive.                                                                              |  |

Table 57 interface Commands: DHCP Settings (continued)

| COMMAND                                                                                        | DESCRIPTION                                                                                                    |  |
|------------------------------------------------------------------------------------------------|----------------------------------------------------------------------------------------------------|--|
|                                                                                                | Use the following commands to create a pool of IP addresses. These commands have no effect if you use the host command. You can still set                                                                                                    |  |
| dhcp-option <1254>                                                                             | them, however.  Adds or edits a DHCP extended option for the specified DHCP pool.                                                                                                    |  |
| <pre>option_name {boolean &lt;01&gt;  uint8 &lt;0255&gt;</pre>                                 | text: String of up to 250 characters                                                                                                    |  |
| uint16 <065535>                                                                                | hex: String of up to 250 hexadecimal pairs.                                                                                                    |  |
| uint32<br><04294967295>   ip<br>ipv4 [ipv4 [ipv4]]  <br>fqdn fqdn [fqdn<br>[fqdn]]   text text | vivc: Vendor-Identifying Vendor Class option. A DHCP client may use this option to unambiguously identify the vendor that manufactured the hardware on which the client is running, the software in use, or an industry consortium to which the vendor belongs. |  |
| hex hex   vivc                                                                                 | enterprise_id: Number <04294967295>.                                                                                                    |  |
| <pre>enterprise_id hex_s [enterprise_id hex_s]</pre>                                           | hex_s: String of up to 120 hexadecimal pairs.                                                                                                    |  |
| vivs enterprise_id hex_s [enterprise_id hex_s]                                                 | vivs: Vendor-Identifying Vendor-Specific option. DHCP clients and servers may use this option to exchange vendor-specific information.                                                                                                    |  |
| no dhcp-option <1254>                                                                          | Removes the DHCP extended option for the specified DHCP pool.                                                                                                    |  |
| network IP/<132> network ip mask no network                                                    | Specifies the IP address and subnet mask of the specified DHCP pool. The subnet mask can be written in w.x.y.z format or in /<132> format.                                                                                                    |  |
| no network                                                                                     | Note: The DHCP pool must have the same subnet as the interface to which you plan to bind it.                                                                                                    |  |
|                                                                                                | The no command clears these fields.                                                                                                    |  |
| [no] default-router ip                                                                         | Specifies the default gateway DHCP clients should use. The no command clears this field.                                                                                                    |  |
| [no] description description                                                                   | Specifies a description for the DHCP pool for identification. The no command removes the description.                                                                                                    |  |
| [no] domain-name  domain_name                                                                  | Specifies the domain name assigned to DHCP clients. The no command clears this field.                                                                                                    |  |
| <pre>[no] starting-address ip -size &lt;165535&gt;</pre>                                       | Sets the IP start address and maximum pool size of the specified DHCP pool. The final pool size is limited by the subnet mask.                                                                                                    |  |
|                                                                                                | Note: You must specify the network number first, and the start address must be in the same subnet.                                                                                                    |  |
|                                                                                                | The no command clears the IP start address and maximum pool size.                                                                                                    |  |
| <pre>[no] first-dns-server {ip   interface_name {1st-dns   2nd-dns   3rd-dns}   ZyWALL}</pre>  | Sets the first DNS server to the specified IP address, the specified interface's first, second, or third DNS server, or the Zyxel Device itself. The no command resets the setting to its default value.                                                        |  |
| <pre>[no] second-dns-server {ip   interface_name {1st-dns   2nd-dns   3rd-dns}   ZyWALL}</pre> | Sets the second DNS server to the specified IP address, the specified interface's first, second, or third DNS server, or the Zyxel Device itself. The no command resets the setting to its default value.                                                       |  |
| <pre>[no] third-dns-server {ip   interface_name {1st-dns   2nd-dns   3rd-dns}   ZyWALL}</pre>  | Sets the third DNS server to the specified IP address, the specified interface's first, second, or third DNS server, or the Zyxel Device itself. The no command resets the setting to its default value.                                                        |  |

 Table 57 interface Commands: DHCP Settings (continued)

| COMMAND                                              | DESCRIPTION                                                                                                    |
|------------------------------------------------------|----------------------------------------------------------------------------------------------------|
| [no] first-wins-server ip                            | Specifies the first WINS server IP address to assign to the remote users. The no command removes the setting.                                                                                                    |
| [no] second-wins-<br>server ip                       | Specifies the second WINS server IP address to assign to the remote users. The no command removes the setting.                                                                                                    |
| [no] lease {<0365><br>[<023> [<059>]]  <br>infinite} | Sets the lease time to the specified number of days, hours, and minutes or makes the lease time infinite. The no command resets the first DNS server setting to its default value.                                                                                                    |
| (no) bootp-server <w.x.y.z></w.x.y.z>                | Sets the PXE (Preboot eXecution Environment) server public IPv4 address. PXE is available for computers on internal interfaces to allow them to boot up using boot software on a PXE server. The Zyxel Device acts as an intermediary between the PXE server and the computers that need boot software. |
|                                                      | You must enable DHCP Server on the Zyxel Device so that it can receive information from the PXE server.                                                                                                    |
| <pre>(no) bootfile-name <filename></filename></pre>  | Sets the file name and extension of the boot loader software file (a computer program that loads the operating system for the computer) that is on the PXE server. If the wrong filename is typed, then the client computers cannot boot.                                                               |
| interface interface_name                             | Enters sub-command mode.                                                                                                    |
| [no] ip dhcp-pool profile_name                       | Binds the specified interface to the specified DHCP pool. You have to remove any DHCP relays first. The no command removes the binding.                                                                                                    |
| [no] ip helper-address                               | Creates the specified DHCP relay. You have to remove the DHCP pool first, if the DHCP pool is bound to the specified interface. The no command removes the specified DHCP relay.                                                                                                    |
| release dhcp interface-<br>name                      | Releases the TCP/IP configuration of the specified interface. The interface must be a DHCP client. This command is available in privilege mode, not configuration mode.                                                                                                    |
| renew dhcp interface-name                            | Renews the TCP/IP configuration of the specified interface. The interface must be a DHCP client. This command is available in privilege mode, not configuration mode.                                                                                                    |
| show ip dhcp binding [ip]                            | Displays information about DHCP bindings for the specified IP address or for all IP addresses.                                                                                                    |
| clear ip dhcp binding $\{ip \mid *\}$                | Removes the DHCP bindings for the specified IP address or for all IP addresses.                                                                                                    |

#### 16.2.4.1 DHCP Setting Command Examples

The following example uses these commands to configure DHCP\_TEST.

```
Router# configure terminal
Router(config)# ip dhcp DHCP_TEST
Router(config-ip-dhcp-)# network 192.168.1.0 /24
Router(config-ip-dhcp-)# domain-name zyxel.com
Router(config-ip-dhcp-)# first-dns-server 10.1.5.1
Router(config-ip-dhcp-)# second-dns-server gel 1st-dns
Router(config-ip-dhcp-)# third-dns-server 10.1.5.2
Router(config-ip-dhcp-)# default-router 192.168.1.1
Router(config-ip-dhcp-)# lease 0 1 30
Router(config-ip-dhcp-)# starting-address 192.168.1.10 -size 30
Router(config-ip-dhcp-)# hardware-address 00:0F:20:74:B8:18
Router(config-ip-dhcp-)# client-identifier 00:0F:20:74:B8:18
Router(config-ip-dhcp-)# client-name TWtester1
Router(config-ip-dhcp-)# exit
Router(config)# interface gel
Router(config-if)# ip dhcp- DHCP_TEST
Router(config-if)# exit
Router(config)# show ip dhcp server status
binding interface : gel
 binding
             : DHCP_TEST
```

#### 16.2.4.2 DHCP Extended Option Setting Command Example

The following example configures the DHCP\_TEST with a SIP server (code 120) extended DHCP option with one IP address to provide to the SIP clients.

```
Router# configure terminal
Router(config)# ip dhcp DHCP_TEST
Router(config-ip-dhcp-)# dhcp-option 120 sip ip 192.168.1.20
Router(config-ip-dhcp-)# exit
```

#### 16.2.4.3 CSV File Example

The following example shows how to configure a csv file.

```
1.1.1.1,22:22:33:44:55:02,test1
2.2.2.2,2C:54:91:88:C9:E3,test2
3.3.3.3,00:1B:44:11:3A:B7,test3
```

# 16.2.5 Interface Parameter Command Examples

This table shows an example of each interface type's sub-commands. The sub-commands vary for different interface types.

 Table 58
 Examples for Different Interface Parameters

| ETHERNET                                                                                                    | VIRTUAL INTERFACE                                                                                                    | PPPOE/PPTP                                                                                                    |
|----------------------------------------------------------------------------------------------------|----------------------------------------------------------------------------------------------------|----------------------------------------------------------------------------------------------------|
| Router(config)# interface wan1 Router(config-if-wan1)# description downstream exit igmp intra-link ip ipv6 mac mss mtu no ping-check shutdown traffic-prioritize type upstream use-defined-mac                                                                     | Router(config)# interface wan1:1 Router(config-if-vir)# description downstream exit ip no shutdown upstream                                                                                                    | Router(config)# interface wan1_ppp Router(config-if-ppp)# account bind connectivity description downstream exit holdoff ipv6 local-address metric mss mtu no ping-check remote-address shutdown traffic-prioritize upstream |
| CELLULAR                                                                                                    | VLAN                                                                                                    | BRIDGE                                                                                                    |
| Router(config)# interface cellular1 Router(config-if-cellular)# account band budget connectivity description device downstream encrypted-pin exit local-address metric mtu network-selection no pin ping-check remote-address shutdown traffic-prioritize upstream | Router(config)# interface vlan1 Router(config-if-vlan)# description downstream exit igmp intra-link ip ipv6 mac mss mtu no ping-check port priority-code shutdown traffic-prioritize type upstream use-defined-mac vlan-id | Router(config)# interface br0 Router(config-if-brg)# description downstream exit igmp intra-link ip ipv6 join mss mtu no ping-check shutdown traffic-prioritize type upstream                                               |

Table 58 Examples for Different Interface Parameters (continued)

| TUNNEL                                                                                       | VTI                                                                          | LAG                                                                                                    |
|----------------------------------------------------------------------------------------------|------------------------------------------------------------------------------|----------------------------------------------------------------------------------------------------|
| downstream exit ip ipv6 metric mtu no ping-check shutdown traffic-prioritize tunnel upstream | downstream exit ip metric no ping-check shutdown traffic-prioritize upstream | arp-interval arp-ip-target description downdelay downstream exit igmp intra-link ip ipv6 lacp-rate link-monitoring milmon mode mss mtu no ping-check primary shutdown slave traffic-prioritize type updelay upstream xmit-hash-policy |

#### 16.2.6 RIP Commands

This table lists the commands for RIP settings.

Table 59 interface Commands: RIP Settings

| COMMAND                                                         | DESCRIPTION                                                                                                    |
|-----------------------------------------------------------------|----------------------------------------------------------------------------------------------------|
| router rip                                                      | Enters sub-command mode.                                                                                                    |
| [no] network interface_name                                     | Enables RIP for the specified interface. The no command disables RIP for the specified interface.                                                                                                    |
| <pre>[no] passive-interface interface_name</pre>                | Sets the RIP direction of the specified interface to in-only. The no command makes RIP bi-directional in the specified interface.                                                                                                  |
| <pre>[no] outonly-interface interface_name</pre>                | Sets the RIP direction of the specified interface to out-only. The no command makes RIP bi-directional in the specified interface.                                                                                                 |
| interface interface_name                                        | Enters sub-command mode.                                                                                                    |
| <pre>[no] ip rip {send   receive} version &lt;12&gt;</pre>      | Sets the send or receive version to the specified version number. The no command sets the send or received version to the current global setting for RIP. See Chapter 19 on page 179 for more information about routing protocols. |
| [no] ip rip v2-broadcast                                        | Enables RIP-2 packets using subnet broadcasting. The no command uses multi-casting.                                                                                                    |
| <pre>show rip {global   interface {all   interface_name}}</pre> | Displays RIP settings.                                                                                                    |

#### 16.2.7 OSPF Commands

This table lists the commands for OSPF settings.

Table 60 interface Commands: OSPF Settings

| COMMAND                                                         | DESCRIPTION                                                                                                    |
|-----------------------------------------------------------------|----------------------------------------------------------------------------------------------------|
| router ospf                                                     | Enters sub-command mode.                                                                                                    |
| <pre>[no] network interface_name area ip</pre>                  | Makes the specified interface part of the specified area. The no command removes the specified interface from the specified area, disabling OSPF in this interface.                                                                                                    |
| <pre>[no] passive-interface interface_name</pre>                | Sets the OSPF direction of the specified interface to in-only. The no command makes OSPF bi-directional in the specified interface.                                                                                                    |
| interface interface_name                                        | Enters sub-command mode.                                                                                                    |
| [no] ip ospf priority <0255>                                    | Sets the priority of the specified interface to the specified value. The no command sets the priority to 1.                                                                                                    |
| [no] ip ospf cost <165535>                                      | Sets the cost to route packets through the specified interface. The no command sets the cost to 10.                                                                                                    |
| no ip ospf authentication                                       | Disables authentication for OSPF in the specified interface.                                                                                                    |
| ip ospf authentication                                          | Enables text authentication for OSPF in the specified interface.                                                                                                    |
| ip ospf authentication message-<br>digest                       | Enables MD5 authentication for OSPF in the specified interface.                                                                                                    |
| ip ospf authentication same-as-<br>area                         | To exchange OSPF routing information with peer border routers, you must use the same authentication method that they use. This command makes OSPF authentication in the specified interface follow the settings in the corresponding area.                                                |
| <pre>[no] ip ospf authentication-key password</pre>             | Sets the simple text password for OSPF text authentication in the specified interface. The no command clears the text password.                                                                                                    |
|                                                                 | password: 1-8 alphanumeric characters or underscores                                                                                                    |
| <pre>ip ospf message-digest-key &lt;1255&gt; md5 password</pre> | Sets the ID and password for OSPF MD5 authentication in the specified interface.                                                                                                    |
|                                                                 | password: 1-16 alphanumeric characters or underscores                                                                                                    |
| no ip ospf message-digest-key                                   | Clears the ID and password for OSPF MD5 authentication in the specified interface.                                                                                                    |
| <pre>[no] ip ospf hello-interval &lt;165535&gt;</pre>           | Sets the number of seconds between "hello" messages to peer routers. These messages let peer routers know the Zyxel Device is available. The no command sets the number of seconds to 10. See ip ospf dead-interval for more information.                                                 |
| <pre>[no] ip ospf dead-interval &lt;165535&gt;</pre>            | Sets the number of seconds the Zyxel Device waits for "hello" messages from peer routers before it assumes the peer router is not available and deletes associated routing information. The no command sets the number of seconds to 40. See ip ospf hello-interval for more information. |
| <pre>[no] ip ospf retransmit-interval &lt;165535&gt;</pre>      | Sets the number of seconds the Zyxel Device waits for an acknowledgment in response to a link state advertisement before it re-sends the advertisement.                                                                                                    |
|                                                                 | Link state advertisements (LSA) are used to share the link state and routing information between routers.                                                                                                    |

#### 16.2.8 Connectivity Check (Ping-check) Commands

Use these commands to have an interface regularly check the connection to the gateway you specified to make sure it is still available. You specify how often the interface checks the connection, how long to wait for a response before the attempt is a failure, and how many consecutive failures are required before the Zyxel Device stops routing to the gateway. The Zyxel Device resumes routing to the gateway the first time the gateway passes the connectivity check.

This table lists the ping-check commands

Table 61 interface Commands: Ping Check

| COMMAND                                                                                                    | DESCRIPTION                                                                                                    |
|----------------------------------------------------------------------------------------------------|----------------------------------------------------------------------------------------------------|
| show ping-check [interface_name   status]                                                                                                | Displays information about ping check settings for the specified interface or for all interfaces.                                                                                                    |
|                                                                                                    | status: displays the current connectivity check status for any interfaces upon which it is activated.                                                                                                    |
| [no] connectivity-check continuous-log activate                                                                                          | Use this command to have the Zyxel Device log connectivity check result continuously. The no command disables the setting.                                                                                                    |
| show connectivity-check continuous-log status                                                                                            | Displays the continuous log setting about connectivity check.                                                                                                    |
| interface interface_name                                                                                                    | Enters sub-command mode.                                                                                                    |
| [no] ping-check activate                                                                                                    | Enables ping check for the specified interface. The no command disables ping check for the specified interface.                                                                                                    |
| <pre>ping-check {FQDN   IPv4   default-<br/>gateway} [period &lt;53600&gt;] [timeout<br/>&lt;110&gt;] [fail-tolerance &lt;110&gt;]</pre> | Specifies what the Zyxel Device pings for the ping check; you can specify a fully-qualified domain name, IP address, or the default gateway for the interface.                                                                                |
| [method {icmp   tcp}] [port                                                                                                    | period: number of seconds between each ping check.                                                                                                    |
| <165535>] [probe-condition {any   all}]                                                                                                  | timeout: number of seconds the Zyxel Device waits for a response.                                                                                                    |
|                                                                                                    | fail-tolerance: number of times the Zyxel Devicetimes out before if stops routing through he specified interface.                                                                                                    |
|                                                                                                    | method: how the Zyxel Device checks the connection to the gateway. icmp pings the gateway you specify to make sure it is still available, while tcp performs a TCP handshake with the gateway you specify to make sure it is still available. |
|                                                                                                    | port: the pot number to use for a TCP connectivity check.                                                                                                    |
|                                                                                                    | probe-condition: if you ping two IP addresses or domain names, determines whether the ping fails only if both addresses do not respond (any) or if at least one does not respond (all).                                                       |

#### 16.2.8.1 Connectivity Check Command Example

The following commands show you how to set the WAN1 interface to use a TCP handshake on port 8080 to check the connection to IP address 1.1.1.2

```
Router# configure terminal
Router(config)# interface wan1
Router(config-if-wan1)# ping-check 1.1.1.2 method tcp port 8080
Router(config-if-wan1)# exit
Router(config)# show ping-check
Interface: wan1
Check Method: tcp
IP Address: 1.1.1.2
Period: 30
Timeout: 5
Fail Tolerance: 5
Activate: yes
Port: 8080
Router(config)#
```

## 16.3 Ethernet Interface Specific Commands

This section covers commands that are specific to Ethernet interfaces.

The default IPv4 LAN subnet range starts from 192.168.1.0/24. The following list shows the examples of what the IPv4 LAN subnet range will change to if it conflicts with the WAN IPv4 address.

- 192.168.1.0/24 will change to 192.168.10.0/24.
- 192.168.2.0/24 will change to 192.168.11.0/24.
- 192.168.3.0/24 will change to 192.168.12.0/24.
- 192.168.4.0/24 will change to 192.168.13.0/24.

If you upgrade the Zyxel Device firmware version from 4.29 to 5.31, and your settings in the Zyxel Device firmware version 4.29 meets the conditions listed below, the default LAN subnet will change when the IPv4 address the WAN interface gets from the DHCP server conflicts with any IPv4 address in the default LAN subnet:

- The WAN is using a static IPv4 address.
- The WAN is using a dynamically assigned IPv4 address.
- The WAN is using an IPv4 address assigned by the PPPoE server.

If the Zyxel Device is using firmware version 5.31, when the WAN IPv4 address conflicts with any IPv4 address in the default LAN subnet, the Zyxel Device will only change the default LAN subnet if it is in default settings.

When you configure the WAN or the LAN IPv4 networks, please note that they must not conflict with each other. The Zyxel Device will not automatically change the LAN IPv4 subnet if the WAN IPv4 address conflicts with the LAN IPv4 networks you configure.

The following table identifies the values required for many of these commands. Other input values are discussed with the corresponding commands.

Table 62 Input Values for Ethernet Interface Commands

| LABEL          | DESCRIPTION                                                                                                    |
|----------------|----------------------------------------------------------------------------------------------------|
| interface_name | The name of the Ethernet interface. This depends on the Zyxel Device model.                                                                |
|                | For some Zyxel Device models, use ge $x$ , $x = 1$ -N, where N equals the highest numbered Ethernet interface for your Zyxel Device model. |
|                | For other Zyxel Device models use a name such as wan1, wan2, opt, lan1, ext-wlan, or dmz.                                                  |

#### 16.3.1 MAC Address Setting Commands

This table lists the commands you can use to set the MAC address of an interface. On some Zyxel Device models, these commands only apply to a WAN or OPT interface.

Table 63 interface Commands: MAC Setting

| COMMAND                                    | DESCRIPTION                                                                                                    |
|--------------------------------------------|----------------------------------------------------------------------------------------------------|
| interface<br>interface_name                | Enters sub-command mode.                                                                                                    |
| no mac                                     | Has the interface use its default MAC address.                                                                                                    |
| mac mac                                    | Specifies the MAC address the interface is to use.                                                                                                    |
| type {internal  <br>external  <br>general} | Sets which type of network you will connect this interface. The Zyxel Device automatically adds default route and SNAT settings for traffic it routes from internal interfaces to external interfaces; for example LAN to WAN traffic.  internal: Set this to connect to a local network. Other corresponding configuration options: DHCP server and DHCP relay. The Zyxel Device automatically adds default SNAT settings for traffic flowing from this interface to an external interface.  external: Set this to connect to an external network (like the Internet). The Zyxel Device automatically adds this interface to the default WAN trunk.  general: Set this if you want to manually configure a policy route to add routing and SNAT settings for the interface. |
| no use-defined-<br>mac                     | Has the interface use its default MAC address.                                                                                                    |
| use-defined-mac                            | Has the interface use a MAC address that you specify.                                                                                                    |

#### 16.3.2 Port Grouping Commands

This section covers commands that are specific to port grouping.

Note: In CLI, representative interfaces are also called representative ports.

Table 64 Basic Interface Setting Commands

| COMMAND              | DESCRIPTION                                                                  |  |  |
|----------------------|------------------------------------------------------------------------------|--|--|
| show port-grouping   | Displays which physical ports are assigned to each representative interface. |  |  |
| port status Port<1x> | Enters a sub-command mode to configure the specified port's settings.        |  |  |

Table 64 Basic Interface Setting Commands (continued)

| COMMAND                                    | DESCRIPTION                                                                                                    |  |  |  |
|--------------------------------------------|----------------------------------------------------------------------------------------------------|--|--|--|
| [no] duplex <full half=""  =""></full>     | Sets the port's duplex mode. The no command returns the default setting.                                                 |  |  |  |
| exit                                       | Leaves the sub-command mode.                                                                                             |  |  |  |
| [no] negotiation auto                      | Sets the port to use auto-negotiation to determine the port speed and duplex. The no command turns off auto-negotiation. |  |  |  |
| [no] speed <100,10>                        | Sets the Ethernet port's connection speed in Mbps. The no command returns the default setting.                           |  |  |  |
| show port setting                          | Displays the Ethernet port negotiation, duplex, and speed settings.                                                      |  |  |  |
| show port type physical                    | Displays the cable type that is used on the port.                                                                        |  |  |  |
| show port status                           | Displays statistics for the Ethernet ports.                                                                              |  |  |  |
| show port statistic portx interval <53600> | Displays the specified port's statistics and updates them according to the interval you set.                             |  |  |  |

#### 16.3.2.1 Port Grouping Command Examples

The following commands add physical port 7 to representative interface lan2.

| Rout | Router# configure terminal         |         |        |       |       |       |       |       |
|------|------------------------------------|---------|--------|-------|-------|-------|-------|-------|
|      | Router(config)# show port-grouping |         |        |       |       |       |       |       |
| No.  | Representative Name                | Port1   | Port2  | Port3 | Port4 | Port5 | Port6 | Port7 |
| ==== |                                    |         |        |       |       |       |       |       |
| 1    | wan1                               | yes     | no     | no    | no    | no    | no    | no    |
| 2    | wan2                               | no      | yes    | no    | no    | no    | no    | no    |
| 3    | opt                                | no      | no     | yes   | no    | no    | no    | no    |
| 4    | lan1                               | no      | no     | no    | yes   | yes   | yes   | no    |
| 5    | lan2                               | no      | no     | no    | no    | no    | no    | no    |
| 6    | reserved                           | no      | no     | no    | no    | no    | no    | no    |
| 7    | dmz                                | no      | no     | no    | no    | no    | no    | yes   |
| Rout | ter(config)#                       |         |        |       |       |       |       |       |
| Rout | ter(config)# port-grou             | uping I | lan2   |       |       |       |       |       |
| Rout | ter(config-port-group:             | ing)# 1 | port 7 |       |       |       |       |       |
| Rout | ter(config-port-group:             | ing)# 6 | exit   |       |       |       |       |       |
| Rout | ter(config)# show port             | t-group | ping   |       |       |       |       |       |
| No.  | Representative Name                | Port1   | Port2  | Port3 | Port4 | Port5 | Port6 | Port7 |
| ==== |                                    |         |        |       |       |       |       |       |
| 1    | wan1                               | yes     | no     | no    | no    | no    | no    | no    |
| 2    | wan2                               | no      | yes    | no    | no    | no    | no    | no    |
| 3    | opt                                | no      | no     | yes   | no    | no    | no    | no    |
| 4    | lan1                               | no      | no     | no    | yes   | yes   | yes   | no    |
| 5    | lan2                               | no      | no     | no    | no    | no    | no    | yes   |
| 6    | reserved                           | no      | no     | no    | no    | no    | no    | no    |
| 7    | dmz                                | no      | no     | no    | no    | no    | no    | no    |
| Rout | Router(config)#                    |         |        |       |       |       |       |       |
|      |                                    |         |        |       |       |       |       |       |

The following commands set port 1 to use auto-negotiation auto and port 2 to use a 10 Mbps connection speed and half duplex.

```
Router(config)# port status Port1
Router(config-port-status)# negotiation auto
Router(config-port-status)# exit
Router(config)# port status Port2
Router(config-port-status)# duplex half
Router(config-port-status)# speed 10
Router(config-port-status)# exit
Router(config)# exit
```

# 16.4 Virtual Interface Specific Commands

Virtual interfaces use many of the general interface commands discussed at the beginning of Section 16.2 on page 121. There are no additional commands for virtual interfaces.

#### 16.4.1 Virtual Interface Command Examples

The following commands set up a virtual interface on top of Ethernet interface ge1. The virtual interface is named ge1:1 with the following parameters: IP 1.2.3.4, subnet 255.255.255.0, gateway 4.6.7.8, upstream bandwidth 345, downstream bandwidth 123, and description "I am vir interface".

```
Router# configure terminal
Router(config)# interface gel:1
Router(config-if-vir)# ip address 1.2.3.4 255.255.255.0
Router(config-if-vir)# ip gateway 4.6.7.8
Router(config-if-vir)# upstream 345
Router(config-if-vir)# downstream 123
Router(config-if-vir)# description I am vir interface
Router(config-if-vir)# exit
```

### 16.5 PPPoE/PPTP Specific Commands

This section covers commands that are specific to PPPoE/PPTP interfaces. PPPoE/PPTP interfaces also use many of the general interface commands discussed at the beginning of Section 16.2 on page 121.

The following table identifies the values required for many of these commands. Other input values are discussed with the corresponding commands.

Table 65 Input Values for PPPoE/PPTP Interface Commands

| LABEL          | DESCRIPTION                                                                                                    |
|----------------|----------------------------------------------------------------------------------------------------|
| interface_name | PPPoE/PPTP interface: ppp $x$ , $x = 0$ - N, where N depends on the number of PPPoE/PPTP interfaces your Zyxel Device model supports.                                           |
| profile_name   | The name of the ISP account. You may use 1-31 alphanumeric characters, underscores(_), or dashes (-), but the first character cannot be a number. This value is case-sensitive. |

This table lists the PPPoE/PPTP interface commands.

Table 66 interface Commands: PPPoE/PPTP Interfaces

| COMMAND                                            | DESCRIPTION                                                                                                    |
|----------------------------------------------------|----------------------------------------------------------------------------------------------------|
| interface dial interface_name                      | Connects the specified PPPoE/PPTP interface.                                                                                                    |
| interface disconnect interface_name                | Disconnects the specified PPPoE/PPTP interface.                                                                                                    |
| interface interface_name                           | Creates the specified interface if necessary and enters sub-<br>command mode.                                                                                                    |
| [no] account profile_name                          | Specifies the ISP account for the specified PPPoE/PPTP interface. The no command clears the ISP account field.                                                                                                    |
| [no] bind interface_name                           | Specifies the base interface for the PPPoE/PPTP interface. The no command removes the base interface.                                                                                                    |
| <pre>[no] connectivity {nail-up</pre>              | Specifies whether the specified PPPoE/PPTP interface is always connected (nail-up) or connected only when used (dial-on-demand). The no command sets it to dial-on-demand.                                                                                                 |
| [no] local-address ip                              | Specifies a static IP address for the specified PPPoE/PPTP interface. The no command makes the PPPoE/PPTP interface a DHCP client; the other computer assigns the IP address.                                                                                              |
| [no] remote-address <i>ip</i>                      | Specifies the IP address of the PPPoE/PPTP server. If the PPPoE/PPTP server is not available at this IP address, no connection is made. The no command lets the Zyxel Device get the IP address of the PPPoE/PPTP server automatically when it establishes the connection. |
| [no] mss <5361452>                                 | Specifies the maximum segment size (MSS) the interface can use. MSS is the largest amount of data, specified in bytes, that the interface can handle in a single, unfragmented piece. The no command has the Zyxel Device use its default MSS setting.                     |
| mtu <5761492>                                      | Sets the Maximum Transmission Unit in bytes.                                                                                                    |
| [no] ipv6 enable                                   | Turns on the IPv6 interface. The no command turns it off.                                                                                                    |
| [no] ipv6 nd ra accept                             | Sets the IPv6 interface to accept IPv6 neighbor discovery router advertisement messages. The no command sets the IPv6 interface to discard IPv6 neighbor discovery router advertisement messages.                                                                          |
| [no] ipv6 metric <015>                             | Sets the interface's metric for IPv6 traffic. The no command clears it.                                                                                                    |
| [no] ipv6 address  dhcp6_profile  dhcp6_suffix_128 | Has the Zyxel Device obtain an IPv6 prefix from the ISP or a connected uplink router for an internal network, such as the LAN or DMZ. The no command removes the specified setting for using a delegated prefix as the beginning part of the network prefix.               |
|                                                    | dhcp6_profile: Specify the DHCPv6 request object to use.                                                                                                    |
|                                                    | dhcp6_suffix_128: Specify the ending part of the IPv6 address, a slash (/), and the prefix length. The Zyxel Device appends it to the delegated prefix.                                                                                                    |
|                                                    | For example, you got a delegated prefix of 2003:1234:5678/48. You want to configure an IP address of 2003:1234:5678:1111::1/128 for this interface, then enter::1111:0:0:0:1/128 for the <a href="mailto:dhcp6_suffix_128">dhcp6_suffix_128</a> .                          |
| ipv6 dhcp6 [client]                                | Sets the IPv6 interface to be a DHCPv6 client.                                                                                                    |
| [no] ipv6 dhcp6 rapid-<br>commit                   | Shortens the DHCPv6 message exchange process from four to two steps to help reduce network traffic. The no command sets the full four-step DHCPv6 message exchange process.                                                                                                |
| [no] ipv6 dhcp6 address-<br>request                | Get this interface's IPv6 address from the DHCPv6 server. The no command has the Zyxel Device not get this interface's IPv6 address from the DHCPv6 server.                                                                                                    |

Table 66 interface Commands: PPPoE/PPTP Interfaces (continued)

| COMMAND                                          | DESCRIPTION                                                                                                    |  |  |
|--------------------------------------------------|----------------------------------------------------------------------------------------------------|--|--|
| ipv6 dhcp6 duid { duid   mac }                   | Specify the DHCP Unique IDentifier (DUID) of the interface or have it generated from the interface's default MAC address.                                                                                           |  |  |
| [no] ipv6 dhcp6-request-<br>object dhcp6_profile | For a DHCPv6 client interface, specify the profile of DHCPv6 request settings that determine what additional information to get from the DHCPv6 server. The no command removes the DHCPv6 request settings profile. |  |  |
| show interface ppp system-default                | Displays system default PPP interfaces (non-deletable) that come with the Zyxel Device.                                                                                                    |  |  |
| show interface ppp user-define                   | Displays all PPP interfaces that were manually configured on the Zyxel Device.                                                                                                    |  |  |

#### 16.5.1 PPPoE/PPTP Interface Command Examples

The following commands show you how to configure PPPoE/PPTP interface ppp0 with the following characteristics: base interface ge1, ISP account **Hinet**, local address 1.1.1.1, remote address 2.2.2.2, MTU 1200, upstream bandwidth 345, downstream bandwidth 123, description "I am ppp0", and dialed only when used.

```
Router# configure terminal
Router(config)# interface ppp0
Router(config-if-ppp)# account Hinet
Router(config-if-ppp)# bind gel
Router(config-if-ppp)# local-address 1.1.1.1
Router(config-if-ppp)# remote-address 2.2.2.2
Router(config-if-ppp)# mtu 1200
Router(config-if-ppp)# upstream 345
Router(config-if-ppp)# downstream 123
Router(config-if-ppp)# connectivity dial-on-demand
Router(config-if-ppp)# description I am ppp0
Router(config-if-ppp)# exit
```

The following commands show you how to connect and disconnect ppp0.

```
Router# interface dial ppp0
Router# interface disconnect ppp0
```

## 16.6 Cellular Interface Specific Commands

Use a 3G (Third Generation) cellular device with the Zyxel Device for wireless broadband Internet access.

Use these commands to add, edit, dial, disconnect, or delete cellular interfaces. When you add a new cellular interface, make sure you enter the account. You must use the configure terminal command to enter the configuration mode before you can use these commands.

Table 67 Interface Cellular Commands

| COMMAND                            | DESCRIPTION                                                                                                    |  |
|------------------------------------|----------------------------------------------------------------------------------------------------|--|
| [no] interface interface_name      | Creates the specified interface if necessary and enters sub-command mode. The no command deletes the specified interface.                                                                                                    |  |
| account profile_name               | Specifies the ISP account for the specified cellular interface.                                                                                                    |  |
| [no] band {auto wcdma gsm lte}     | Sets (or clears) the cellular band that the cellular interface uses.                                                                                                    |  |
|                                    | auto has the Zyxel Device always use the fastest network that is in range.                                                                                                    |  |
|                                    | gsm has this interface only use a 2.5G or 2.75G network (respectively). If you only have a GSM network available to you, you may want to use this so the Zyxel Device does not spend time looking for a WCDMA network.                                                                                                    |  |
|                                    | wcdma has this interface only use a 3G or 3.5G network (respectively). You may want to use this if you want to make sure the interface does not use the GSM network.                                                                                                    |  |
|                                    | 1te has this interface only use a 4G LTE network. This option only appears when a USG dongle for 4G technology is inserted.                                                                                                    |  |
| [no] network-selection {auto home} | Home network is the network to which you are originally subscribed.                                                                                                    |  |
|                                    | Home has the 3G device connect only to the home network. If the home network is down, the Zyxel Device's 3G Internet connection is also unavailable.                                                                                                    |  |
|                                    | Auto is the default setting and allows the 3G device to connect to a network to which you are not subscribed when necessary, for example when the home network is down or another 3G base station's signal is stronger. This is recommended if you need continuous Internet connectivity. If you select this, you may be charged using the rate of a different network. |  |
| [no] budget active                 | Sets a monthly limit for the user account of the installed 3G card. You can set a limit on the total traffic and/or call time. The Zyxel Device takes the actions you specified when a limit is exceeded during the month. Use the no command to disable budget control.                                                                                                |  |
| [no] budget time active <1672>     | Sets the amount of time (in hours) that the 3G connection can be used within one month. If you change the value, the Zyxel Device resets the statistics. Use the no command to disable time budget control.                                                                                                    |  |

Table 67 Interface Cellular Commands (continued)

| COMMAND                                                                                       | DESCRIPTION                                                                                                    |
|-----------------------------------------------------------------------------------------------|----------------------------------------------------------------------------------------------------|
| <pre>[no] budget data active {download-<br/>upload download upload}<br/>&lt;1100000&gt;</pre> | Sets how much downstream and/or upstream data (in Mega bytes) can be transmitted via the 3G connection within one month.                                                                                                    |
|                                                                                               | download: set a limit on the downstream traffic (from the ISP to the Zyxel Device).                                                                                                    |
|                                                                                               | upload: set a limit on the upstream traffic (from the Zyxel Device to the ISP).                                                                                                    |
|                                                                                               | download-upload: set a limit on the total traffic in both directions.                                                                                                    |
|                                                                                               | If you change the value, the Zyxel Device resets the statistics.                                                                                                    |
|                                                                                               | Use the no command to disable data budget control.                                                                                                    |
| budget reset-day <031>                                                                        | Sets the date on which the Zyxel Device resets the budget every month. If the date you selected is not available in a month, such as 30th or 31st, the Zyxel Device resets the budget on the last day of the month.                              |
| budget reset-counters                                                                         | Resets the time and data budgets immediately. The count starts over with the 3G connection's full configured monthly time and data budgets. This does not affect the normal monthly budget restart.                                              |
| <pre>budget {log log-alert}[recursive &lt;165535&gt;]</pre>                                   | Sets the Zyxel Device to create a log (log) or an alert log (log-alert) when the time or data limit is exceeded. You can also specify how often (from 1 to 65535 minutes) to generate a log or an alert.                                         |
| no budget log                                                                                 | Sets the Zyxel Device to not create a log when the time or data limit is exceeded.                                                                                                    |
| <pre>budget new-connection {allow disallow}</pre>                                             | Sets to permit (allow) or drop/block (disallow) new 3G connections when the time or data limit is exceeded.                                                                                                    |
| <pre>budget current-connection {keep drop}</pre>                                              | Sets to maintain the existing 3G connection (keep) or disconnect it (drop) when the time or data limit is exceeded. You cannot set budget new-connection to allow and budget current-connection to drop at the same time.                        |
|                                                                                               | If you set budget new-connection to disallow and budget current-connection to keep, the Zyxel Device allows you to transmit data using the current connection, but you cannot build a new connection if the existing connection is disconnected. |
| <pre>budget percentage {ptime pdata} &lt;099&gt;</pre>                                        | Sets a percentage (0~99) of time budget (ptime) or data (pdata) limit. When the specified limit is exceeded, the Zyxel Device takes the action configured using the budget {log-percentage log-percentage-alert} command.                        |
| <pre>budget {log-percentage log- percentage-alert} [recursive &lt;165535&gt;]</pre>           | Sets to have the Zyxel Device create a log (log-percentage) or an alert log (log-percentage-alert) when the set percentage of time budget or data limit is exceeded. You can configure the percentage using the budget percentage command.       |
|                                                                                               | You can also set how often (from 1 to 65535 minutes) to send the log or alert.                                                                                                    |

Table 67 Interface Cellular Commands (continued)

| COMMAND                                                                   | DESCRIPTION                                                                                                    |
|---------------------------------------------------------------------------|----------------------------------------------------------------------------------------------------|
| no budget log-percentage                                                  | Sets the Zyxel Device to not create a log when the set percentage of time budget or data limit is exceeded. You can configure the percentage using the budget percentage command. |
| connectivity {nail-up   dial-on-demand}                                   | Sets the connection to be always on or only when there is traffic.                                                                                                    |
| [no] local-address <ip></ip>                                              | Sets (or clears) the cellular interface's local (own) IP address.                                                                                                    |
| mtu <5761492>                                                             | Sets the Maximum Transmission Unit in bytes.                                                                                                    |
| [no] pin <pin code=""></pin>                                              | Sets (or clears) the PIN code for the cellular device's 3G card. Use 1-4 alphanumeric characters, underscores(_), or dashes (-).                                                  |
| [no] remote-address <ip></ip>                                             | Sets (or clears) the IP address of the cellular interface's peer (like a gateway or PPPoE server).                                                                                |
| <pre>interface cellular budget-auto-save &lt;51440&gt;</pre>              | Sets how often (in minutes) the Zyxel Device saves time and data usage records for a connection using the 3G card.                                                                |
| show interface cellular [corresponding-slot device-status support-device] | Shows the status of the specified cellular interface.                                                                                                    |
| show interface cellular corresponding-<br>slot                            | Shows which cellular interface is on which slot and whether which cellular interface has been configured.                                                                         |
| show interface cellular device-status                                     | Displays the installed SIM card and 3G card status.                                                                                                    |
| show interface cellular support-device                                    | Displays all 3G card models the Zyxel Device can support.                                                                                                    |
| show interface cellular budget-auto-<br>save                              | Displays how often (in minutes) the Zyxel Device records time and data usage of your 3G budgets.                                                                                  |
| show interface cellular status                                            | Displays the traffic statistics and connection status for your cellular interfaces. See Section 16.6.1 on page 147 for all possible cellular status descriptions.                 |
| show interface interface_name [budget]                                    | Displays the budget control settings for the specified cellular interface.                                                                                                    |
| show interface interface_name device status                               | Displays the 3G card and SIM card information for the specified cellular interface.                                                                                               |
| show interface interface_name device profile                              | Displays the 3G connection profile settings of the specified cellular interface.                                                                                                  |

## 16.6.1 Cellular Status

The following table describes the different kinds of cellular connection status on the Zyxel Device.

Table 68 Cellular Status

| STATUS          | DESCRIPTION                                                                                                    |
|-----------------|----------------------------------------------------------------------------------------------------|
| No device       | no 3G device is connected to the Zyxel Device.                                                                                                    |
| No service      | no 3G network is available in the area; you cannot connect to the Internet.                                                                                    |
| Limited service | returned by the service provider in cases where the SIM card is expired, the user failed to pay for the service and so on; you cannot connect to the Internet. |
| Device detected | displays when you connect a 3G device.                                                                                                    |

Table 68 Cellular Status

| STATUS             | DESCRIPTION                                                                                        |
|--------------------|----------------------------------------------------------------------------------------------------|
| Device error       | a 3G device is connected but there is an error.                                                    |
| Probe device fail  | the Zyxel Device's test of the 3G device failed.                                                   |
| Probe device ok    | the Zyxel Device's test of the 3G device failed.                                                   |
| Init device fail   | the Zyxel Device was not able to initialize the 3G device.                                         |
| Init device ok     | the Zyxel Device initialized the 3G card.                                                          |
| Check lock fail    | the Zyxel Device's check of whether or not the 3G device is locked failed.                         |
| Device locked      | the 3G device is locked.                                                                           |
| SIM error          | there is a SIM card error on the 3G device.                                                        |
| SIM locked-PUK     | the PUK is locked on the 3G device's SIM card.                                                     |
| SIM locked-PIN     | the PIN is locked on the 3G device's SIM card.                                                     |
| Unlock PUK fail    | Your attempt to unlock a WCDMA 3G device's PUK failed because you entered an incorrect PUK.        |
| Unlock PIN fail    | Your attempt to unlock a WCDMA 3G device's PIN failed because you entered an incorrect PIN.        |
| Unlock device fail | Your attempt to unlock a CDMA2000 3G device failed because you entered an incorrect device code.   |
| Device unlocked    | You entered the correct device code and unlocked a CDMA2000 3G device.                             |
| Get dev-info fail  | The Zyxel Device cannot get cellular device information.                                           |
| Get dev-info ok    | The Zyxel Device succeeded in retrieving 3G device information.                                    |
| Searching network  | The 3G device is searching for a network.                                                          |
| Get signal fail    | The 3G device cannot get a signal from a network.                                                  |
| Network found      | The 3G device found a network.                                                                     |
| Apply config       | The Zyxel Device is applying your configuration to the 3G device.                                  |
| Device unready     | The 3G interface is disabled.                                                                      |
| Active             | The 3G interface is enabled.                                                                       |
| Incorrect device   | The connected 3G device is not compatible with the Zyxel Device.                                   |
| Correct device     | The Zyxel Device detected a compatible 3G device.                                                  |
| Set band fail      | Applying your band selection was not successful.                                                   |
| Set band ok        | The Zyxel Device successfully applied your band selection.                                         |
| Set profile fail   | Applying your ISP settings was not successful.                                                     |
| Set profile ok     | The Zyxel Device successfully applied your ISP settings.                                           |
| PPP fail           | The Zyxel Device failed to create a PPP connection for the cellular interface.                     |
| Need auth-password | You need to enter the password for the 3G card in the cellular edit screen.                        |
| Device ready       | The Zyxel Device successfully applied all of your configuration and you can use the 3G connection. |

#### 16.6.2 Cellular Interface Command Examples

This example shows the configuration of a cellular interface named cellular2 for use with a Sierra Wireless AC850 3G card. It uses only a 3G (or 3.5G) connection, PIN code 1234, an MTU of 1200 bytes, a description of "This is cellular2" and sets the connection to be nailed-up.

```
Router(config)# interface cellular2
Router(config-if-cellular)# device AC850
Router(config-if-cellular)# band wcdma
Router(config-if-cellular)# pin 1234
Router(config-if-cellular)# connectivity nail-up
Router(config-if-cellular)# description This is cellular2
Router(config-if-cellular)# mtu 1200
Router(config-if-cellular)# exit
```

This second example shows specifying a new PIN code of 4567.

```
Router(config)# interface cellular2
Router(config-if-cellular)# pin 4567
Router(config-if-cellular)# exit
```

This example shows the 3G and SIM card information for interface cellular2 on the Zyxel Device.

```
Router(config)# show interface cellular2 device status interface name: cellular2 extension slot: USB 1 service provider: Chunghwa Telecom cellular system: WCDMA signal strength: -95 dBm signal quality: Poor device type: WCDMA device manufacturer: Huawei device model: E220/E270/E800A device firmware: 076.11.07.106 device IMEI/ESN: 351827019784694 SIM card IMSI: 466923100565274
```

This example shows the 3G connection profile settings for interface cellular2 on the Zyxel Device. You have to dial \*99\*\*\*1# to use profile 1, but authentication is not required. Dial \*99\*\*\*2# to use profile 2 and authentication is required.

# 16.7 Tunnel Interface Specific Commands

The Zyxel Device uses tunnel interfaces in Generic Routing Encapsulation (GRE), IPv6 in IPv4, and 6to4 tunnels. This section covers commands specific to tunnel interfaces. Tunnel interfaces also use many of the general interface commands discussed at the beginning of Section 16.2 on page 121.

Use these commands to add, edit, activate, deactivate, or delete tunnel interfaces. You must use the configure terminal command to enter the configuration mode before you can use these commands. GRE mode tunnels support ping check. See Section 16.2.8 on page 138 for more on ping check.

Table 69 interface Tunnel Commands

| COMMAND                                                     | DESCRIPTION                                                                                                    |
|-------------------------------------------------------------|----------------------------------------------------------------------------------------------------|
| [no] interface tunnel_iface                                 | Creates the specified interface if necessary and enters sub-<br>command mode. The no command deletes the specified<br>interface. |
|                                                             | tunnel_iface: Name of tunnel interface. tunnel([0-3]).                                                                           |
| [no] shutdown                                               | Deactivates the specified interface. The no command activates it.                                                                |
| <pre>tunnel source [ipv4 tunnel_bind_interface _any ]</pre> | Configures the outer source IP address of the tunneled packets. Specify an IPv4 address or use the IP address of an interface.   |
|                                                             | _any: Have automatically select the outer source IP. Not available for ipv6ip mode tunnels.                                      |
| tunnel destination ipv4                                     | Configures the outer destination IP address of the tunneled IPv4 packets.                                                        |
| ip address <i>ipv4 ipv4</i>                                 | Sets the inner source IP of packets sent through the tunnel interface.                                                           |
| tunnel mode ip gre                                          | Sets this interface to use GRE tunnel mode.                                                                                      |

Table 69 interface Tunnel Commands (continued)

| COMMAND                                                                                                    | DESCRIPTION                                                                                                    |
|----------------------------------------------------------------------------------------------------|----------------------------------------------------------------------------------------------------|
| [no] mtu <5761480>                                                                                                    | Specifies the Maximum Transmission Unit, which is the maximum number of bytes in each packet moving through this interface. The Zyxel Device divides larger packets into smaller fragments. The no command resets the MTU to 1480.               |
| [no] downstream <01048576>                                                                                                    | Specifies the downstream bandwidth for the specified interface. The no command sets the downstream bandwidth to 1048576.                                                                                                    |
| tunnel mode [ipv6ip [manual   6to4]]]                                                                                                   | Sets the interface to be an IPv6 over IPv4 tunnel.  manual: Use for a point-to-point manual tunnel for IPv6 transition. You must also configure a policy route for the tunnel.  6to4: Use for a 6to4/6RD automatic tunnel.                       |
| ipv6 address <i>ip</i> v6_addr_prefix                                                                                                   | Sets an IPv6 address with prefix for the interface.                                                                                                    |
| <pre>ipv6 dddrebb ipv6_dddr_prefix ipv6_addr_prefix   destination- prefix ipv4_cidr   relay ipv4]</pre>                                 | For a 6to4 tunnel, sets the IPv6 address with prefix, remote gateway prefix, or relay router IPv4 address.                                                                                                    |
| <pre>traffic-prioritize {tcp- ack content-filter dns} bandwidth &lt;01048576&gt; priority &lt;17&gt; [maximize-bandwidth- usage];</pre> | Applies traffic priority when the interface sends TCP-ACK traffic, traffic for querying the content filter, or traffic for resolving domain names. It also sets how much bandwidth the traffic can use and can turn on maximize bandwidth usage. |
| <pre>traffic-prioritize {tcp- ack content-filter dns} priority-code &lt;07&gt; deactivate</pre>                                         | Turns off traffic priority settings for when the interface sends the specified type of traffic.                                                                                                    |
| exit                                                                                                    | Leaves the sub-command mode.                                                                                                    |
| show interface tunnel_iface                                                                                                    | Displays the specified tunnel's settings.                                                                                                    |
| show interface tunnel status                                                                                                    | Displays the status of the tunnel interfaces.                                                                                                    |

#### 16.7.1 Tunnel Interface Command Examples

This example creates a tunnel interface called tunnel0 that uses wan1 as the source, 168.168.168.168 as the destination, and 10.0.0.100 and 255.255.0.0 as the inner source IP.

```
Router> configure terminal
Router(config)# interface tunnel0
Router(config-if-tunnel)# tunnel source wan1
Router(config-if-tunnel) # tunnel destination 168.168.168.168
Router(config-if-tunnel)# ip address 10.0.0.100 255.255.0.0
Router(config-if-tunnel)# exit
Router(config) # show interface tunnel
tunnel interface: 1
  interface name: tunnel0
  local address: ge2
  local address type: bind
  remote address: 168.168.168.168
  mode: gre
  IP address: 10.0.0.100
  netmask: 255.255.0.0
  status: Inactive
  active: no
```

# 16.8 USB Storage Specific Commands

The Zyxel Device can use a connected USB device to store system logs, diagnostic information and firmware.

Note: The USB device must allow writing (it cannot be read-only) and use the FAT16, FAT32, EXT2, or EXT3 file system.

For Zyxel Devices that have more than one USB port, these commands only apply to the first USB storage device that is attached to the Zyxel Device.

Use these commands to configure settings that apply to the USB storage device connected to the Zyxel Device.

You must be in configuration mode (configure terminal) to use the indented commands shown below.

Table 70 USB Storage General Commands

| COMMAND                                                            | DESCRIPTION                                                                                                    |
|--------------------------------------------------------------------|----------------------------------------------------------------------------------------------------|
| show usb-storage                                                   | Displays the status of the connected USB storage device.                                                                                                    |
| [no] usb-storage<br>activate                                       | Enables or disables the connected USB storage service.                                                                                                    |
| usb-storage warn number <percentage megabyte=""  =""></percentage> | Sets a number and the unit (percentage or megabyte) to have the Zyxel Device generate a log at the alert level when the remaining USB storage space is less than the set value. |
| usb-storage mount                                                  | Mounts the connected USB storage device.                                                                                                    |
| usb-storage umount                                                 | Unmounts the connected USB storage device.                                                                                                    |

Table 70 USB Storage General Commands (continued)

| COMMAND                                             | DESCRIPTION                                                                                                    |
|-----------------------------------------------------|----------------------------------------------------------------------------------------------------|
| [no] logging usb-storage                            | Sets to have the Zyxel Device log or not log any information about the connected USB storage device(s) for the system log.                                                                                                    |
| show logging status usb-<br>storage                 | Displays the logging settings for the connected USB storage device.                                                                                                    |
| logging usb-storage category category level         | Configures the logging settings for the specified category for the connected USB storage device.                                                                                                    |
| logging usb-storage<br>category category<br>disable | Stops logging for the specified category to the connected USB storage device.                                                                                                    |
| logging usb-storage flushThreshold <1100>           | Configures the maximum storage space (in percentage) for storing system logs on the connected USB storage device.                                                                                                    |
| [no] diag-info copy usb-<br>storage                 | Sets to have the Zyxel Device save or stop saving the current system diagnostics information to the connected USB storage device. You may need to send this file to customer support for troubleshooting.                        |
| show diag-info copy usb-<br>storage                 | Displays whether (enable or disable) the Zyxel Device saves the current system diagnostics information to the connected USB storage device.                                                                                      |
| [no] corefile copy usb-<br>storage                  | Sets to have the Zyxel Device save or not save a process's core dump to the connected USB storage device if the process terminates abnormally (crashes). You may need to send this file to customer support for troubleshooting. |
| show corefile copy usb-<br>storage                  | Displays whether (enable or disable) the Zyxel Device saves core dump files to the connected USB storage device.                                                                                                    |
| [no] usb-storage log_rotate_activate                | Has the Zyxel Device overwrite the oldest log file when the remaining USB storage space is less than the value you set above. The Zyxel Device will generate a log at the alert level.                                           |
|                                                     | Note: Make sure to save the log files to your computer.                                                                                                    |

### 16.8.1 Firmware Upgrade via USB Stick

In addition to uploading firmware via the web configurator (see the User's Guide) or console port, you can also upload firmware directly from a USB stick connected to the Zyxel Device.

- 1 Create a folder on the USB stick called '/[ProductName\_dir]/firmware'. For example, if your Zyxel Device is USG110, then create a '/usg110\_dir/firmware/' folder on the stick.
- 2 Put one firmware 'bin' file into the firmware folder. Make sure the firmware ID and version number are correct for your model (the firmware ID is in brackets after the firmware version number for USG100 it is AAPH).

Note: Do not put more than one firmware 'bin' file into the firmware folder.

The firmware version in the USB stick must be different to the currently running firmware. If the firmware on the USB stick is older, then the Zyxel Device will 'upgrade' to the older version. It is recommended that the firmware on the USB stick be the latest firmware version.

3 Insert the USB stick into the Zyxel Device. The firmware uploads to the standby system space.

4 The SYS LED blinks when the Zyxel Device automatically reboots making the upgraded firmware in standby become the running firmware.

Note: If the **startup-config.conf** configuration file has problems and you are upgrading to 4.25 or later firmware, then the Zyxel Device will revert (failover) to the previously running firmware.

If the **startup-config.conf** configuration file has problems and you are upgrading to earlier than 4.25 firmware, then the Zyxel Device uses the new earlier firmware, but generates a log and tries the existing **lastgood.conf** configuration file. If there isn't a **lastgood.conf** configuration file or it also has an error, the Zyxel Device applies the **system-default.conf** configuration file.

You must be in configuration mode (configure terminal) to use the indented commands shown below.

Table 71 USB Firmware Upgrade and Space Commands

| COMMAND                                     | DESCRIPTION                                                                                                    |
|---------------------------------------------|----------------------------------------------------------------------------------------------------|
| show usb-storage update-<br>firmware status | Displays if updating firmware from USB storage is allowed.                                                                                                    |
| show usb-storage space                      | Displays USB storage space details.                                                                                                    |
|                                             | Criterion Number is 10~99/100~9999 depending on whether you chose percentage/megabyte as the Criterion Unit for available USB storage.                                                                                                    |
|                                             | Status displays whether the USB device connected to the Zyxel Device is none (no USB device connected) / Ready / Unused (USB device connected but not in use).                                                                                                    |
|                                             | Detail displays whether the USB device connected to the Zyxel Device is none (no USB device connected) / Removing (USB device is being unmounted) / Mounting (USB device is being mounted / Deactivated (USB device is disabled) / OutOfSpace ((USB device is full). |
|                                             | If both Status and Detail are none, then no USB device is connected.                                                                                                    |
|                                             | If Status is Ready and Detail is none, then a USB device is available.                                                                                                    |
| show usb-storage space ftp                  | Displays total and available FTP space on the RAM memory of the Zyxel Device in /tmp (in bytes). RAM is cleared when the Zyxel Device restarts.                                                                                                    |
| show usb-storage space tmp                  | Displays total and available space on the Flash memory of the Zyxel Device in /db/etc/zyxel/ftp/tmp/ (in bytes).                                                                                                    |
| show usb-storage space usb                  | Displays total size of the system link file and available space of the USB device connected to the Zyxel Device in /mnt/usb.                                                                                                    |
| [no] usb-storage update-<br>firmware enable | Enables updating firmware from USB storage.                                                                                                    |
|                                             | The no command disables updating firmware from USB storage.                                                                                                    |
| usb-storage warn<br><1099> percentage       | Sets a warning to display when available USB storage falls below the specified percentage.                                                                                                    |
| usb-storage warn<br><1009999> megabyte      | Sets a warning to display when available USB storage falls below the specified number of megabytes.                                                                                                    |

#### 16.8.2 USB Storage Commands Example

This example shows how to display the status of the connected USB storage device.

Router(config)# usb-storage activate Router(config)# usb-storage mount Router(config)# usb-storage update-firmware enable Router(config)# usb-storage warn 50 percentage Router# show usb-storage USBStorage Configuration: Activation: enable Criterion Number: 50 Criterion Unit: percentage USB Storage Status: Device description: UFD 3.0 Silicon-Power32G Usage: 28.9GB Filesystem: unknown Speed: USB 2.0 480Mbps Status: Unused Detail: OutOfSpace Router# show usb-storage space ftp Total space: 91384832 Remaining space: 42306560 Router# show usb-storage space tmp Total space: 516079616 Remaining space: 502071296 Router# show usb-storage space usb Total space: 5 Remaining space: 0 Router#

# 16.9 VLAN Interface Specific Commands

This section covers commands that are specific to VLAN interfaces. VLAN interfaces also use many of the general interface commands discussed at the beginning of Section 16.2 on page 121.

The following table identifies the values required for many of these commands. Other input values are discussed with the corresponding commands.

Table 72 Input Values for VLAN Interface Commands

| LABEL         | DESCRIPTION                                                                                                    |
|---------------|----------------------------------------------------------------------------------------------------|
| interface_nam | VLAN interface: vlanx, x = 0 - 4094                                                                                                    |
| е             | Ethernet interface: For some Zyxel Device models, use $gex$ , $x = 1 - N$ , where N equals the highest numbered Ethernet interface for your Zyxel Device model. |
|               | For other Zyxel Devicemodels use a name such as wan1, wan2, opt, lan1, ext-wlan, or dmz.                                                                        |

This table lists the VLAN interface commands.

Table 73 interface Commands: VLAN Interfaces

| COMMAND                  | DESCRIPTION                                                                                                    |
|--------------------------|----------------------------------------------------------------------------------------------------|
| interface interface_name | Creates the specified interface if necessary and enters sub-command mode.                                                                                               |
| [no] port interface_name | Specifies the Ethernet interface on which the VLAN interface runs. The no command clears the port.                                                                      |
| [no] vlan-id <14094>     | Specifies the VLAN ID used to identify the VLAN. The no command clears the VLAN ID.                                                                                     |
| [no] priority-code <07.  | Sets the 802.1p priority for vlan outgoing traffic from 0 to 7 where 0 is the lowest priority (lowest, background traffic) and 7 the highest (network control traffic). |
| show port vlan-id        | Displays the Ethernet interface VLAN settings.                                                                                                    |

#### 16.9.1 VLAN Interface Command Examples

The following commands show you how to set up VLAN vlan100 with the following parameters: VLAN ID 100, interface ge1, IP 1.2.3.4, subnet 255.255.255.0, MTU 598, gateway 2.2.2.2, description "I am vlan100", upstream bandwidth 345, and downstream bandwidth 123.

```
Router# configure terminal
Router(config)# interface vlan100
Router(config-if-vlan)# vlan-id 100
Router(config-if-vlan)# port gel
Router(config-if-vlan)# ip address 1.2.3.4 255.255.255.0
Router(config-if-vlan)# ip gateway 2.2.2.2
Router(config-if-vlan)# mtu 598
Router(config-if-vlan)# upstream 345
Router(config-if-vlan)# downstream 123
Router(config-if-vlan)# description I am vlan100
Router(config-if-vlan)# exit
```

# 16.10 Bridge Specific Commands

This section covers commands that are specific to bridge interfaces. Bridge interfaces also use many of the general interface commands discussed at the beginning of Section 16.2 on page 121.

The following table identifies the values required for many of these commands. Other input values are discussed with the corresponding commands.

Table 74 Input Values for Bridge Interface Commands

| LABEL          | DESCRIPTION                                                                                                    |  |
|----------------|----------------------------------------------------------------------------------------------------|--|
| interface_name | The name of the interface.                                                                                                    |  |
|                | Ethernet interface: For some Zyxel Device models use $gex$ , $x = 1 - N$ , where N equals the highest numbered Ethernet interface for your Zyxel Device model. |  |
|                | For other Zyxel Device models use a name such as wan1, wan2, opt, lan1, ext-wlan, or dmz.                                                                      |  |
|                | VLAN interface: vlanx, x = 0 - 4094                                                                                                    |  |
|                | bridge interface: $brx$ , $x = 0$ - N, where N depends on the number of bridge interfaces your Zyxel Device model supports.                                    |  |

This table lists the bridge interface commands.

Table 75 interface Commands: Bridge Interfaces

| COMMAND                      | DESCRIPTION                                                                                                    |
|------------------------------|----------------------------------------------------------------------------------------------------|
| interface interface_name     | Creates the specified interface if necessary and enters sub-command mode.                                                                                  |
| [no] join interface_name     | Adds the specified Ethernet interface or VLAN interface to the specified bridge. The no command removes the specified interface from the specified bridge. |
| show bridge available member | Displays the available interfaces that could be added to a bridge.                                                                                         |

# 16.10.1 Bridge Interface Command Examples

The following commands show you how to set up a bridge interface named br0 with the following parameters: member ge1, IP 1.2.3.4, subnet 255.255.255.0, MTU 598, gateway 2.2.2.2, upstream bandwidth 345, downstream bandwidth 123, and description "I am br0".

```
Router# configure terminal
Router(config)# interface br0
Router(config-if-brg)# join ge1
Router(config-if-brg)# ip address 1.2.3.4 255.255.255.0
Router(config-if-brg)# ip gateway 2.2.2.2
Router(config-if-brg)# mtu 598
Router(config-if-brg)# upstream 345
Router(config-if-brg)# downstream 123
Router(config-if-brg)# description I am br0
Router(config-if-brg)# exit
```

# 16.11 LAG Commands

This section covers commands that are specific to Link Aggregation Group (LAG) interfaces. LAG is a way to combine multiple physical Ethernet interfaces into a single logical interface. This increases uplink bandwidth. It also increases availability as even if a member link goes down, LAG can continue to transmit and receive traffic over the remaining links.

To configure LAG, configure a link number and specify the member ports in the link. All ports must have the same speed and be in full-duplex mode. You must configure the LAG on both sides of the link and you must set the interfaces on either side of the link to be the same speed.

Note: At the time of writing, up to 4 ports can be grouped into a LAG and up to 4 LAGs can be configured on a Zyxel Device.

The following table identifies the values required for many of these commands. Other input values are discussed with the corresponding commands.

Table 76 Input Values for LAG Interface Commands

| LABEL          | DESCRIPTION                                                                                                    |  |
|----------------|----------------------------------------------------------------------------------------------------|--|
| interface_name | LAG interface: $lag x$ , $x = 0 - 4$ (at the time of writing).                                                                                                 |  |
|                | Ethernet interface: For some Zyxel Device models use $gex$ , $x = 1 - N$ , where N equals the highest numbered Ethernet interface for your Zyxel Device model. |  |
|                | For other Zyxel Device models use a name such as wan1, wan2, opt, lan1, ext-wlan, or dmz.                                                                      |  |
|                | VLAN interface: vlanx, x = 0 - 4094                                                                                                    |  |

This table lists the LAG-specific interface commands. See Table 54 on page 121 for common interface commands.

Table 77 interface Commands: LAG Interfaces

| COMMAND                                                                                  | DESCRIPTION                                                                                                    |  |
|------------------------------------------------------------------------------------------|----------------------------------------------------------------------------------------------------|--|
| interface interface_name                                                                 | Creates the specified LAG interface (lag0 for example) and enters sub-command mode.                                                                                                    |  |
| <pre>traffic-prioritize {tcp-ack content- filter dns} bandwidth &lt;01048576&gt;];</pre> | Applies traffic priority when the interface sends TCP-ACK traffic, traffic for querying the content filter, or traffic for resolving domain names. It also sets how much bandwidth the traffic can use.                                                                                                    |  |
| traffic-prioritize {tcp-ack content- filter dns} priority- code <07> deactivate          | Turns off traffic priority settings for when the interface sends the specified type of traffic.                                                                                                    |  |
| mode {802_3ad  <br>active-backup  <br>balance-alb   mode<br>802_3ad}                     | <ul> <li>Sets the LAG mode. Mode refers to whether the LAG is acting as follows:</li> <li>active-backup where only one slave in the LAG interface is active and another slave becomes active only if the active slave fails.</li> <li>802.3ad (IEEE 802.3ad Dynamic link aggregation) where Link Aggregation Control Protocol (LACP) negotiates automatic combining of links and balances the traffic load across the LAG link by sending LACP packets to the directly connected device that also implements LACP. The slaves must have the same speed and duplex settings.</li> <li>balance-alb (adaptive load balancing) where traffic is distributed according to the current load on each slave by ARP negotiation. Incoming traffic is received by the current slave. If the receiving slave fails, another slave takes over the MAC address of the failed receiving slave.</li> </ul> |  |
| [no] slave<br>interface_name                                                             | Specifies the member ports in the link. A slave is a physical Ethernet interface that is a member of a LAG. Slaves do not have an IP Address and in some cases share the same MAC address.  The no command removed the member ports from the link.                                                                                                    |  |
| link-monitoring {arp   mii   none}                                                       | Sets link monitoring to be arp, mii or none.  arp monitoring sends ARP queries and uses the reply to know if the link is up and that traffic is flowing over the link  mii monitoring monitors the state of the local interface; it can't tell if the link can transmit or receive packets.  none means no link monitoring is done.                                                                                                    |  |

Table 77 interface Commands: LAG Interfaces (continued)

| COMMAND                                                                                   | DESCRIPTION                                                                                                    |
|-------------------------------------------------------------------------------------------|----------------------------------------------------------------------------------------------------|
| arp {arp-interval                                                                         | Configure for arp Link Monitoring.                                                                                                    |
| <11000>   arp-ip-<br>target <w.x.y.z>}</w.x.y.z>                                          | <pre>arp-interval: Specifies the frequency of ARP requests sent to confirm a that slave interface is up.</pre>                                                                                                    |
|                                                                                           | arp-ip-target <w.x.y.z>: Specifies the IP address of the link to send ARP queries.</w.x.y.z>                                                                                                    |
| miimon <11000>                                                                            | Configure for mii Link Monitoring.                                                                                                    |
|                                                                                           | Specifies the link check interval in milliseconds that the system polls the Media Independent Interface (MII) to get status.                                                                                                    |
| xmit-hash-policy                                                                          | Configure for 802.3ad Mode.                                                                                                    |
| {layer2   layer2_3}                                                                       | Specifies the algorithm for slave selection according to the selected TCP/IP layer.                                                                                                    |
| lacp-rate {fast                                                                           | Configure for 802.3ad Mode.                                                                                                    |
| slow}                                                                                     | Specifies the preferred LACPDU packet transmission rate (fast   slow) to request from 802.3ad partner.                                                                                                    |
| updelay <01000>                                                                           | Configure for mii Link Monitoring.                                                                                                    |
|                                                                                           | Specifies the waiting time in milliseconds to confirm the slave interface status is up.                                                                                                    |
| downdelay <01000>                                                                         | Configure for mii Link Monitoring.                                                                                                    |
|                                                                                           | Specifies the waiting time in milliseconds to confirm the slave interface status is down.                                                                                                    |
| <pre>igmp {activate     direction {downstream     upstream}   version   &lt;13&gt;}</pre> | See Table 55 on page 128 for these command descriptions.                                                                                                    |
| ping-check                                                                                | See Table 61 on page 138 for these command descriptions.                                                                                                    |
| type {external   general   internal}                                                      | Specifies one of the following option depending on the type of network to which the Zyxel Device is connected or if you want to additionally manually configure some related settings.                                                            |
|                                                                                           | internal is for connecting to a local network. Other corresponding configuration options: DHCP server and DHCP relay. The Zyxel Device automatically adds default SNAT settings for traffic flowing from this interface to an external interface. |
|                                                                                           | external is for connecting to an external network (like the Internet). The Zyxel Device automatically adds this interface to the default WAN trunk.                                                                                               |
|                                                                                           | For <b>general</b> , the rest of the screen's options do not automatically adjust and you must manually configure a policy route to add routing and SNAT settings for the interface.                                                              |
| show lag available slaves                                                                 | Displays the available slaves that could be added to a LAG.                                                                                                    |
| show interface lag                                                                        | Displays interface details for all LAG interfaces.                                                                                                    |
|                                                                                           | Displays interface details for LAG x.                                                                                                    |

#### 16.11.1 LAG Interface Command Example

The following commands set up a LAG with slaves ge3, ge5 and ge6.

```
Router# configure terminal
Router(config)# interface lag1
Router(config-if-lag)# mode 802_3ad
Router(config-if-lag)# slave ge3
Router(config-if-lag)# slave ge5
Router(config-if-lag)# slave ge6
Router(config-if-lag)# link-monitoring mii
Router(config-if-lag)# miimon 1000
Router(config-if-lag)# xmit-hash-policy layer2
Router(config-if-lag)# lacp-rate fast
Router(config-if-lag)# updelay 500
Router(config-if-lag)# downdelay 500
Router(config-if-lag)# igmp activate
Router(config-if-lag)# type external
Router(config-if-lag)# exit
Router(config)# show lag available slaves
available slave count: 5
available slave: ge1,ge2,ge4,ge7,ge8
Router(config)# show interface lag1
active: yes
interface name: lag1
modifiable: yes
mode: 802.3ad
primary: none
slaves count: 3
slaves: ge3,ge5,ge6
description:
type: external
link monitoring: mii
miimon: 1000
updelay: 500
downdelay: 500
ARP interval: 20
ARP IP target: 0.0.0.0
LACP rate: fast
xmit hash policy: layer2
IP type: static
IP address: 0.0.0.0
netmask: 0.0.0.0
gateway:
metric: 0
igmp active: yes
igmp direction: upstream
igmp version: IGMPv3
upstream: 1048576
downstream: 1048576
MTU: 1500
MSS: 0
tcp-ack traffic prioritize:
    active
                                  : yes
    bandwidth
                                  : 1048576
    priority
                                  : 1
    maximize-bandwidth-usage
                                  : yes
```

| Rou | ter(config)# | show interfa     | ce lag          |                          |            |              |
|-----|--------------|------------------|-----------------|--------------------------|------------|--------------|
| No. | Name         | Address          | type IP address | Mode                     | Acti       | ve Slaves    |
| 1 2 | lag0<br>lag1 | static<br>static | 0.0.0.0         | active-backup<br>802.3ad | yes<br>yes | ge3, ge5, ge |

## 16.12 VTI Commands

IPsec VPN Tunnel Interface (VTI) encrypts or decrypts IPv4 traffic from or to the interface according to the IP routing table.

VTI allows static routes to send traffic over the VPN. The IPsec tunnel endpoint is associated with an actual (virtual) interface. Therefore many interface capabilities such as Policy Route, Static Route, Trunk, and BWM can be applied to the IPsec tunnel as soon as the tunnel is active

Create a trunk using VPN tunnel interfaces for load balancing.

#### 16.12.1 Restrictions for IPsec Virtual Tunnel Interface

- · IPv4 traffic only
- IPSec tunnel mode only. A shared keyword must not be configured when using tunnel mode.
- With a VTI VPN you do not add local or remote LANs to your VPN configuration.
- For a VTI VPN you should only have one local and one remote WAN.
- · A dynamic peer is not supported
- The IPsec VTI is limited to IP unicast and multicast traffic only.

The following table identifies the values required for many of these commands. Other input values are discussed with the corresponding commands.

Table 78 Input Values for VTI Interface Commands

| LABEL          | DESCRIPTION                                                                                                    |
|----------------|----------------------------------------------------------------------------------------------------|
| interface_name | VTO interface: lagx, where x is a number from 0 to the maximum number of VPN connections allowed for your Zyxel Device model.                                  |
|                | Ethernet interface: For some Zyxel Device models use $gex$ , $x = 1 - N$ , where N equals the highest numbered Ethernet interface for your Zyxel Device model. |
|                | For other Zyxel Device models use a name such as wan1, wan2, opt, lan1, ext-wlan, or dmz.                                                                      |
|                | VLAN interface: vlanx, x = 0 - 4094                                                                                                    |

This table lists the LAG-specific interface commands. See Table 54 on page 121 for common interface commands.

Table 79 interface Commands: VTI Interfaces

| COMMAND                                                             | DESCRIPTION                                                                                                    |
|---------------------------------------------------------------------|----------------------------------------------------------------------------------------------------|
| interface interface_name                                            | Creates the specified VTI interface (vtil for example) and enters subcommand mode.                                                                                                    |
|                                                                     | Note: You should have created a VPN tunnel for a Vpn Tunnel Interface scenario first.                                                                                                    |
| [no] downstream<br><01048576>                                       | Specifies the downstream bandwidth for the specified interface. The no command sets the downstream bandwidth to 1048576.                                                                                                    |
| [no] ip address ip subnet_mask                                      | Assigns the specified IP address and subnet mask to the specified interface. The no command clears the IP address and the subnet mask.                                                                                                    |
| [no] metric <015>                                                   | Sets the VTI interface's priority relative to other interfaces. The lower the number, the higher the priority.                                                                                                    |
| [no] ping-check activate                                            | Enables ping check for the specified interface. The no command disables ping check for the specified interface.                                                                                                    |
| ping-check {domain_name   ip}                                       | Specifies what the Zyxel Device pings for the ping check; you can specify a fully-qualified domain name or IP address for the interface.                                                                                                    |
| <pre>ping-check {domain_name   ip} period &lt;530&gt;</pre>         | Specifies what the Zyxel Device pings for the ping check and sets the number of seconds between each ping check.                                                                                                    |
| <pre>ping-check {domain_name   ip} timeout &lt;110&gt;</pre>        | Specifies what the Zyxel Device pings for the ping check and sets the number of seconds the Zyxel Device waits for a response.                                                                                                    |
| <pre>ping-check {domain_name   ip} fail-tolerance &lt;110&gt;</pre> | Specifies what the Zyxel Device pings for the ping check and sets the number of times the Zyxel Device times out before it stops routing through the specified interface.                                                                                                    |
| ping-check {domain_name   ip} method {icmp   tcp}                   | Sets how the Zyxel Device checks the connection to the gateway.  icmp: ping the domain name or IP address you specify to make sure it is still available.                                                                                                    |
|                                                                     | tcp: perform a TCP handshake with the domain name or IP address you specify to make sure it is still available.                                                                                                    |
| <pre>ping-check {domain_name   ip} port &lt;165535&gt;</pre>        | Specifies the port number to use for a TCP connectivity check.                                                                                                    |
| [no] shutdown                                                       | Deactivates the specified interface. The no command activates it.                                                                                                    |
| [no] upstream<br><01048576>                                         | Specifies the upstream bandwidth for the specified interface. The no command sets the upstream bandwidth to 1048576                                                                                                    |
| [no] ip ospf priority priority                                      | Sets the priority (between 0 and 255) of this interface when the OSPF autonomous area is looking for a Designated Router (DR) or Backup Designated Router (BDR). The highest-priority interface identifies the DR, and the second-highest-priority interface identifies the BDR. Set the priority to zero if the interface can not be the DR or BDR. |
|                                                                     | The no command sets the priority to 1.                                                                                                    |
| ip ospf cost<br><165535>                                            | Sets the cost (between 1 and 65,535) to route packets through this interface.  The no command sets the priority to 10                                                                                                    |

Table 79 interface Commands: VTI Interfaces (continued)

| COMMAND                                                                                     | DESCRIPTION                                                                                                    |  |
|---------------------------------------------------------------------------------------------|----------------------------------------------------------------------------------------------------|--|
| ip ospf dead-interval<br><165535>                                                           | Sets how long to wait for hello packets before declaring that the neighbor is dead.                                                                                                    |  |
|                                                                                             | The no command resets the interval.                                                                                                    |  |
| ip ospf hello-                                                                              | Sets how often to send a hello packet to check if a neighbor is still alive.                                                                                                    |  |
| interval <165535>                                                                           | The no command resets the interval.                                                                                                    |  |
| ip ospf retransmit-<br>interval <165535>                                                    | Sets the time between Link-State Advertisement (LSA) retransmissions to adjacent routers for a given interface.                                                                                                    |  |
|                                                                                             | The no command resets the interval.                                                                                                    |  |
| <pre>[no] ip ospf {authentication-key key8   encrypted-</pre>                               | Sets an authentication method. To exchange OSPF routing information with peer border routers, you must use the same authentication method that they use. The no command disables the configured authentication.                                                                                                    |  |
| <pre>authentication-key encrypted_str}</pre>                                                | encrypted_str: string used for encryption                                                                                                    |  |
| encrypted_str                                                                               | key8: key used for authentication and can contain 1-8 alphanumeric characters, underscores, and dashes.                                                                                                    |  |
| <pre>[no] ip ospf message- digest-key &lt;1255&gt; {md5 dr_authkey_16   encrypted-md5</pre> | Sets the ID (between 1 and 255) for MD5 authentication and the password (up to 16 alphanumeric characters and the underscore) for text authentication or MD5 authentication of the Designated Router (DR). The no command disables the configured authentication.                                                                                                    |  |
| encrypted_str}                                                                              | dr_authkey_16: password for authentication and can contain1-16 alphanumeric characters, underscores, and dashes.                                                                                                    |  |
|                                                                                             | encrypted_str: string used for encryption                                                                                                    |  |
| <pre>[no] ip ospf authentication [message-digest   same-as-area]</pre>                      | Uses the default authentication method in the area. disables authentication. The no command disables using the default authentication method in the area.                                                                                                    |  |
| <pre>[no] ip rip {send     receive} version &lt;12&gt; [1.2]</pre>                          | Sets the RIP version(s) used for sending or receiving RIP packets. Choices are 1, 2, and 1 and 2.                                                                                                    |  |
| [no] ip v2-broadcast                                                                        | Sends RIP-2 packets using subnet broadcasting; otherwise, the Zyxel Device uses multicasting.                                                                                                    |  |
| [no] igmp direction                                                                         | Sets the RIP direction                                                                                                    |  |
| {upstream   downstream}                                                                     | downstream: This interface receives routing information.                                                                                                    |  |
|                                                                                             | upstream: This interface sends routing information.                                                                                                    |  |
| [no] igmp activate                                                                          | Allows the Zyxel Device to act as an IGMP proxy for hosts connected on the IGMP downstream interface.                                                                                                    |  |
| binding interface<br>interface_name crypto-map<br>map_name                                  | Binds the VTI interface to an IPSec SA that uses the VPN Tunnel Interface scenario vpn-tunnel-interface)                                                                                                    |  |
| vpn-interface-restriction                                                                   | Turns on interface restrictions for IPSec VPN traffic.                                                                                                    |  |
| activate                                                                                    | When the remote IPSec VPN device initiates a VPN tunnel to one of the Zyxel Device's WAN interface, outgoing VPN traffic can only be sent through the WAN interface on which the incoming VPN traffic was received. If the original WAN interface is down or disabled, the Zyxel Device will discard the outgoing VPN traffic instead of forwarding it through another active WAN interface. |  |
|                                                                                             | Note: The command takes effect after you restart the Zyxel Device.                                                                                                    |  |

Table 79 interface Commands: VTI Interfaces (continued)

| COMMAND                                   | DESCRIPTION                                                                                                    |
|-------------------------------------------|----------------------------------------------------------------------------------------------------|
| vpn-interface-restriction deactivate      | Turns off interface restrictions for IPSec VPN traffic.  When the WAN interface on which incoming VPN traffic was received has failed or the VPN client is connected to the LAN, the Zyxel Device can forward outgoing VPN traffic via a different interface.  Note: The command takes effect after you restart the Zyxel Device. |
|                                           | I Note. The command takes effect after you restart the zyker bevice.                                                                                                    |
| show interface vti                        | Displays interface details for all VTI interfaces.                                                                                                    |
| show interface vtix                       | Displays interface details for VTI x.                                                                                                    |
| show vpn-interface-<br>restriction status | Displays whether interface restrictions for IPSec VPN traffic is enabled or not.                                                                                                    |

#### 16.12.2 VTI Interface Command Example

The following commands set up a VTI interface with the shown parameters and binds it to an IPSec SA using a VPN Tunnel Interface scenario.

```
Router# configure terminal
Router(config)# interface vti0
Router(config-if-vti)# downstream 10000
Router(config-if-vti)# upstream 10000
Router(config-if-vti)# ip address 1.1.1.1 255.255.255.0
Router(config-if-vti)# metric 5
Router(config-if-vti)# traffic-prioritize content-filter deactivate
Router(config-if-vti)# exit
Router(config)# show interface vti0
interface name: vti0
active: no
vpn rule:
connection: no
IP address: 1.1.1.1
netmask: 255.255.255.0
upstream: 10000
downstream: 10000
metric: 5
Router(config)#
Router(config)# crypto map test
Router(config-crypto test)# scenario vpn-tunnel-interface
Router(config-crypto test)# exit
Router(config)# binding interface vti0 crypto-map test
Router(config)#
```

# CHAPTER 17 Trunks

# 17.1 Trunks Overview

You can group multiple interfaces together into trunks to have multiple connections share the traffic load to increase overall network throughput and enhance network reliability. If one interface's connection goes down, the Zyxel Device sends traffic through another member of the trunk. For example, you can use two interfaces for WAN connections. You can connect one interface to one ISP (or network) and connect the another to a second ISP (or network). The Zyxel Device can balance the load between multiple connections. If one interface's connection goes down, the Zyxel Device can automatically send its traffic through another interface.

You can use policy routing to specify through which interface to send specific traffic types. You can use trunks in combination with policy routing. You can also define multiple trunks for the same physical interfaces. This allows you to send specific traffic types through the interface that works best for that type of traffic, and if that interface's connection goes down, the Zyxel Device can still send its traffic through another interface.

# 17.2 Trunk Scenario Examples

Suppose one of the Zyxel Device's interfaces is connected to an ISP that is also your Voice over IP (VoIP) service provider. You may want to set that interface as active and set another interface (connected to another ISP) to passive. This way VoIP traffic goes through the interface connected to the VoIP service provider whenever the interface's connection is up.

Another example would be if you use multiple ISPs that provide different levels of service to different places. Suppose ISP A has better connections to Europe while ISP B has better connections to Australia. You could use policy routing and trunks to send traffic for your European branch offices primarily through ISP A and traffic for your Australian branch offices primarily through ISP B.

# 17.3 Trunk Commands Input Values

The following table explains the values you can input with the interface-group commands.

Table 80 interface-group Command Input Values

| LABEL              | DESCRIPTION                                                                                                    |
|--------------------|----------------------------------------------------------------------------------------------------|
| group-name         | A descriptive name for the trunk.  Zyxel Device uses up to 31 characters (a-zA-Z0-9). The name cannot start with a number. This value is case-sensitive.                                                                                                    |
| interface-<br>name | The name of an interface, it could be an Ethernet, PPP, VLAN or bridge interface. The possible number of each interface type and the abbreviation to use are as follows.  Ethernet interface: For some Zyxel Device models, use gex, x = 1 - N, where N equals the highest numbered Ethernet interface for your Zyxel Device model.  Other Zyxel Device models use a name such as wan1, wan2, opt, lan1, or dmz.  PPPoE/PPTP interface: pppx, x = 0 - N, where N depends on the number of PPPoE/PPTP interfaces your Zyxel Device model supports.  VLAN interface: brx, x = 0 - 4094  bridge interface: brx, x = 0 - N, where N depends on the number of bridge interfaces your Zyxel Device model supports. |
| num                | The interface's position in the trunk's list of members <18>.                                                                                                    |
| <cr></cr>          | Carriage Return (the "enter" key).                                                                                                    |

# 17.4 Trunk Commands Summary

The following table lists the interface-group commands. You must use the configure terminal command to enter the configuration mode before you can use these commands. See Table 80 on page 166 for details about the values you can input with these commands.

Table 81 interface-group Commands Summary

| COMMAND                                                                                                    | DESCRIPTION                                                                                                    |
|----------------------------------------------------------------------------------------------------|----------------------------------------------------------------------------------------------------|
| show interface-group {system-default user-define group-name}                                                    | Displays pre-configured system default trunks, your own user configuration trunks or a specified trunk's settings.                                           |
| [no] interface-group group-name                                                                                 | Creates a trunk name and enters the trunk sub-command mode where you can configure the trunk. The no command removes the trunk.                              |
| algorithm {wrr llf spill-over}                                                                                  | Sets the trunk's load balancing algorithm.                                                                                                    |
| exit                                                                                                    | Leaves the trunk sub-command mode.                                                                                                    |
| flush                                                                                                    | Deletes a trunk's interface settings.                                                                                                    |
| <pre>interface {num append insert num} interface-name [weight &lt;110&gt; limit &lt;12097152&gt; passive]</pre> | This subcommand adds an interface to a trunk. Sets the interface's number. It also sets the interface's weight and spillover limit or sets it to be passive. |

 Table 81 interface-group Commands Summary (continued)

| COMMAND                                                                  | DESCRIPTION                                                                                                    |
|--------------------------------------------------------------------------|----------------------------------------------------------------------------------------------------|
| loadbalancing-index<br><inbound outbound total></inbound outbound total> | Use this command only if you use least load first or spill-over as the trunk's load balancing algorithm.                                                                                                    |
|                                                                          | Set either inbound, outbound, or total (outbound and inbound) traffic to which the Zyxel Device will apply the specified algorithm. Outbound traffic means the traffic travelling from an internal interface (ex. LAN) to an external interface (ex. WAN). Inbound traffic means the opposite. |
| mode {normal trunk}                                                      | Sets the mode for a trunk. Do this first in the trunk's sub-command mode.                                                                                                    |
| move <18> to <18>                                                        | Changes the interface order in a trunk.                                                                                                    |
| <pre>[no] interface {num/interface- name}</pre>                          | Removes an interface from the trunk.                                                                                                    |
| system default-interface-group group-name                                | Sets the Zyxel Device to first attempt to use the the specified WAN trunk.                                                                                                    |
| [no] system default-snat                                                 | Enables or disables Source NAT (SNAT). When SNAT is enabled, the Zyxel Device uses the IP address of the outgoing interface as the source IP address of the packets it sends out through the WAN interfaces.                                                                                   |
| show system default-snat                                                 | Displays whether the Zyxel Device enable SNAT or not. The Zyxel Device performs SNAT by default for traffic going to or from the WAN interfaces.                                                                                                    |
| show system default-interface-group                                      | Displays the WAN trunk the Zyxel Device first attempts to use.                                                                                                    |

# 17.5 Trunk Command Examples

The following example creates a weighted round robin trunk for Ethernet interfaces ge1 and ge2. The Zyxel Device sends twice as much traffic through ge1.

```
Router# configure terminal
Router(config)# interface-group wrr-example
Router(if-group)# mode trunk
Router(if-group)# algorithm wrr
Router(if-group)# interface 1 gel weight 2
Router(if-group)# interface 2 ge2 weight 1
Router(if-group)# exit
Router(config)#
```

The following example creates a least load first trunk for Ethernet interface ge3 and VLAN 5, which will only apply to outgoing traffic through the trunk. The Zyxel Device sends new session traffic through the least utilized of these interfaces.

```
Router# configure terminal
Router(config)# interface-group llf-example
Router(if-group)# mode trunk
Router(if-group)# algorithm llf
Router(if-group)# interface 1 ge3
Router(if-group)# interface 2 vlan5
Router(if-group)# loadbalancing-index outbound
Router(if-group)# exit
Router(config)#
```

The following example creates a spill-over trunk for Ethernet interfaces ge1 and ge3, which will apply to both incoming and outgoing traffic through the trunk. The Zyxel Device sends traffic through ge1 until it hits the limit of 1000 kbps. The Zyxel Device sends anything over 1000 kbps through ge3.

```
Router# configure terminal
Router(config)# interface-group spill-example
Router(if-group)# mode trunk
Router(if-group)# algorithm spill-over
Router(if-group)# interface 1 gel limit 1000
Router(if-group)# interface 2 ge3 limit 1000
Router(if-group)# loadbalancing-index total
Router(if-group)# exit
Router(config)#
```

# CHAPTER 18 Route

# 18.1 Policy Route

Traditionally, routing is based on the destination address only and the Zyxel Device takes the shortest path to forward a packet. IP Policy Routing (IPPR) provides a mechanism to override the default routing behavior and alter the packet forwarding based on the policy defined by the network administrator. Policy-based routing is applied to incoming packets on a per interface basis, prior to the normal routing.

#### 18.1.1 Source Network Address Translation (SNAT)

SNAT allows the Zyxel Device to rewrite the source IP address of packets in a policy route. This means you can make packets coming from an IP address appear to originate from a different IP address.

#### 18.1.1.1 SNAT with the ZyWALL Interface

In firmware version 5.0 and later, you can apply SNAT to packets sent from the ZyWALL interface. This can be used to separate internally generated Zyxel Device traffic from other traffic.

For example: The Zyxel Device has two IP addresses, 6.6.6.6 and 6.6.6.7, on a WAN interface. There is a firewall in front of the Zyxel Device with the following security rules:

- IP address 6.6.6.6 is client traffic. There are no restrictions.
- IP address 6.6.6.7 is Zyxel Device traffic, Packets can only go to \*.myzyxel.com and \*.cloud.zyxel.com.

If clients are connected to LAN1 on the Zyxel Device, then you need to create two policy routes with SNAT enabled:

- Client\_Route Incoming interface: LAN1, SNAT: 6.6.6.6.
- Device\_Route Incoming interface: ZyWALL, SNAT: 6.6.6.7.

# **18.2 Policy Route Commands**

The following table identifies the values required for many of these commands. Other input values are discussed with the corresponding commands.

Table 82 Input Values for General Policy Route Commands

| LABEL                   | DESCRIPTION DESCRIPTION                                                                                                    |
|-------------------------|----------------------------------------------------------------------------------------------------|
| address_object          | The name of the IP address (group) object. You may use 1-31 alphanumeric characters, underscores(_), or dashes (-), but the first character cannot be a number. This value is case-sensitive.   |
| address6_object         | The name of the IPv6 address (group) object. You may use 1-31 alphanumeric characters, underscores(_), or dashes (-), but the first character cannot be a number. This value is case-sensitive. |
| interface_name          | The name of the interface.                                                                                                    |
|                         | Ethernet interface: Some Zyxel Device models use $gex$ , $x = 1 - N$ , where N equals the highest numbered Ethernet interface for your Zyxel Device model.                                      |
|                         | Other Zyxel Device models use a name such as wan1, wan2, opt, lan1, ext-wlan, or dmz.                                                                                                    |
|                         | virtual interface on top of Ethernet interface: add a colon (:) and the number of the virtual interface. For example: $gex.y$ , $x = 1 - N$ , $y = 1 - 4$                                       |
|                         | VLAN interface: vlanx, x = 0 - 4094                                                                                                    |
|                         | virtual interface on top of VLAN interface: vlanx:y, x = 0 - 4094, y = 1 - 12                                                                                                    |
|                         | bridge interface: $brx$ , $x = 0 - N$ , where N depends on the number of bridge interfaces your Zyxel Device model supports.                                                                    |
|                         | virtual interface on top of bridge interface: $brx:y$ , $x = the number of the bridge interface, y = 1 - 4$                                                                                     |
|                         | PPPoE/PPTP interface: ppp $x$ , $x = 0$ - N, where N depends on the number of PPPoE/PPTP interfaces your Zyxel Device model supports.                                                           |
| policy_number           | The number of a policy route. 1 - X where X is the highest number of policy routes the Zyxel Device model supports. See the Zyxel Device's User's Guide for details.                            |
| schedule_object         | The name of the schedule. You may use 1-31 alphanumeric characters, underscores(_), or dashes (-), but the first character cannot be a number. This value is case-sensitive.                    |
| service_name            | The name of the service (group). You may use 1-31 alphanumeric characters, underscores(_), or dashes (-), but the first character cannot be a number. This value is case-sensitive.             |
| user_name               | The name of a user (group). You may use 1-31 alphanumeric characters, underscores(_), or dashes (-), but the first character cannot be a number. This value is case-sensitive.                  |
| destv6                  | The IPv6 route prefix (subnet address) for the destination.                                                                                                    |
| prefix                  | The IPv6 prefix length, 0 - 128.                                                                                                    |
| gatewayv6               | The IPv6 address of the specified gateway.                                                                                                    |
| ipv6_addr               | An IPv6 address.                                                                                                    |
| ipv6_global_addre<br>ss | An IPv6 address excluding the link-local address (fe80::).                                                                                                    |
| ipv6_link_local         | An fe80:: IPv6 address.                                                                                                    |

The following table describes the commands available for policy route. You must use the configure terminal command to enter the configuration mode before you can use these commands.

Table 83 Command Summary: Policy Route

| Table 83 Command Summary: Policy Route                            |                                                                                                    |  |  |
|-------------------------------------------------------------------|----------------------------------------------------------------------------------------------------|--|--|
| COMMAND                                                           | DESCRIPTION                                                                                                    |  |  |
| [no] bwm activate                                                 | Globally enables bandwidth management. You must globally activate bandwidth management to have individual policy routes or application patrol policies apply bandwidth management. The no command globally disables bandwidth management.                                                                                                    |  |  |
| <pre>policy {policy_number   append   insert policy_number}</pre> | Enters the policy-route sub-command mode to configure, add or insert a policy.                                                                                                    |  |  |
| [no] auto-destination                                             | When you set tunnel as the next-hop type (using the next-hop tunnel command) for this route, you can use this command to have the Zyxel Device use the local network of the peer router that initiated an incoming dynamic IPSec tunnel as the destination address of the policy instead of what you configure by using the destination command. The no command disables the setting.                                                                                                    |  |  |
| [no] auto-disable                                                 | When you set interface of trunk as the next-hop type (using the next-hop interface of next-hop trunk command) for this route, you can use this command to have the Zyxel Device automatically disable this policy route when the next-hop's connection is down. The no command disables the setting.                                                                                                    |  |  |
| conn-check {FQDN   addr   activate}                               | Turns on the connection check to the gateway identified by its FQDN or IP address.                                                                                                    |  |  |
| [no] deactivate                                                   | Disables the specified policy. The no command enables the specified policy.                                                                                                    |  |  |
| [no] description description                                      | Sets a descriptive name for the policy. The no command removes the name for the policy.                                                                                                    |  |  |
| <pre>[no] destination {address_object any}</pre>                  | Sets the destination IP address the matched packets must have. The no command resets the destination IP address to the default (any). any means all IP addresses.                                                                                                    |  |  |
| [no] dscp {any   <063>}                                           | Sets a custom DSCP code point (0~63). This is the DSCP value of incoming packets to which this policy route applies. any means all DSCP value or no DSCP marker.                                                                                                    |  |  |
| [no] dscp class {default   dscp_class}                            | Sets a DSCP class. Use default to apply this policy route to incoming packets that are marked with DSCP value 0. Use one of the pre-defined AF classes (including af11~af13, af21~af23, af31~af33, and af41~af43) to apply this policy route to incoming packets that are marked with the DSCP AF class.                                                                                                    |  |  |
|                                                                   | The "af" entries stand for Assured Forwarding. The number following the "af" identifies one of four classes and one of three drop preferences. See Assured Forwarding (AF) PHB for DiffServ on page 175 for more details.                                                                                                    |  |  |
|                                                                   | dscp_class can set cs0~cs7 too.                                                                                                    |  |  |
| dscp-marking <063>                                                | Sets a DSCP value to have the Zyxel Device apply that DSCP value to the route's outgoing packets.                                                                                                    |  |  |
| dscp-marking class {default   dscp_class}                         | Sets how the Zyxel Device handles the DSCP value of the outgoing packets that match this route. Set this to default to have the Zyxel Device set the DSCP value of the packets to 0. Set this to an "af" class (including af11~af13, af21~af23, af31~af33, and af41~af43) which stands for Assured Forwarding. The number following the "af" identifies one of four classes and one of three drop preferences. See Assured Forwarding (AF) PHB for DiffServ on page 175 for more details. |  |  |
|                                                                   | dscp_class can set cs0~cs7 too.                                                                                                    |  |  |

Table 83 Command Summary: Policy Route (continued)

| OMMAND                                                                                                    | DESCRIPTION                                                                                                    |  |
|----------------------------------------------------------------------------------------------------|----------------------------------------------------------------------------------------------------|--|
| no dscp-marking                                                                                                    | Use this command to have the Zyxel Device not modify the DSCP value of the route's outgoing packets.                                                                                                    |  |
| exit                                                                                                    | Leaves the sub-command mode.                                                                                                    |  |
| [no] interface interface_name                                                                                         | Sets the interface on which the incoming packets are received. The no command resets the incoming interface to the default (any). any means all interfaces.                                                                                                    |  |
|                                                                                                    | ZyWALL is a default interface which the Zyxel Device uses to send internally generated trafffic. For example, the Zyxel Device uses the ZyWALL interface to download device licensing information from MyZyxel and to send authentication requests to an external RADIUS server. |  |
| <pre>[no] next-hop {auto gateway address object  interface interface_name  trunk trunk_name tunnel tunnel_name}</pre> | Sets the next-hop to which the matched packets are routed. The no command resets next-hop settings to the default (auto).                                                                                                    |  |
| [no] schedule schedule_object                                                                                         | Sets the schedule. The no command removes the schedule setting to the default (none). none means any time.                                                                                                    |  |
| [no] service { service_name   any }                                                                                   | Sets the IP protocol. The no command resets service settings to the default (any). any means all services.                                                                                                    |  |
| <pre>[no] snat {outgoing-interface  {address_object}}</pre>                                                           | Applies Source Network Address Translation (SNAT) to packets within the policy route. Each packet's source address is rewritten to the IP address of the outgoing interface or address object.                                                                                   |  |
|                                                                                                    | The no command removes source NAT settings from the rule.                                                                                                    |  |
|                                                                                                    | Note: If the address object is a group or range of IP addresses, then the Zyxel Device picks one IP address randomly from the group or range, and then assigns the address perminantly to the policy.                                                                            |  |
|                                                                                                    | Note: In Zyxel Device firmware version 4.60 and earlier, it is not possible to configure this setting if the policy's interface is set to "ZyWALL". In Zyxel Device firmware version 5.0 and later, this limitation is removed.                                                  |  |
|                                                                                                    | Note: To configure this setting in the Web Configurator when the policy's interface is set to "ZyWALL", you must using the gu visibility command. For details, see Section 72.4 on page 607.                                                                                     |  |
| <pre>[no] source {address_object any}</pre>                                                                           | Sets the source IP address that the matched packets must have. The no command resets the source IP address to the default (any). any means all IP addresses.                                                                                                    |  |
| <pre>[no] srcport {profile_name any}</pre>                                                                            | Sets the source port that the matched packets must have. The no command resets the source port to the default (any). any means all ports.                                                                                                    |  |
| [no] sslvpn tunnel_name                                                                                               | Sets the incoming interface to an SSL VPN tunnel. The no command removes the SSL VPN tunnel through which the incoming packets are received.                                                                                                    |  |
| [no] tunnel tunnel_name                                                                                               | Sets the incoming interface to an IPSec VPN tunnel. The no command removes the IPSec VPN tunnel through which the incoming packets are received.                                                                                                    |  |
| [no] user user_name                                                                                                   | Sets the user name. The no command resets the user name to the defau (any). any means all users.                                                                                                    |  |

Table 83 Command Summary: Policy Route (continued)

| COMMAND                                                                                                    | DESCRIPTION                                                                                                    |
|----------------------------------------------------------------------------------------------------|----------------------------------------------------------------------------------------------------|
| <pre>policy6 {policy_number   append   insert policy_number}</pre>                                                          | Enters the IPv6 policy-route sub-command mode to configure, add or insert a policy.                                                                                                    |
| [no] deactivate                                                                                                    | Disables the specified policy. The no command enables the specified policy.                                                                                                    |
| [no] description description                                                                                                | Sets a descriptive name for the IPv6 policy. The ${\tt no}$ command removes the name for the policy.                                                                                                    |
| <pre>[no] destination {address6_object any}</pre>                                                                           | Sets the destination IPv6 IP address the matched packets must have. The no command resets the destination IP address to the default (any). any means all IP addresses.                                                                                                    |
| [no] dscp {any   <063>}                                                                                                    | Sets a custom DSCP code point (0~63). This is the DSCP value of incoming packets to which this policy route applies. any means all DSCP value or no DSCP marker.                                                                                                    |
| [no] dscp class {default   dscp_class}                                                                                      | Sets a DSCP class. Use default to apply this policy route to incoming packets that are marked with DSCP value 0. Use one of the pre-defined AF classes (including af11~af13, af21~af23, af31~af33, and af41~af43) to apply this policy route to incoming packets that are marked with the DSCP AF class.                                                                                                    |
|                                                                                                    | The "af" entries stand for Assured Forwarding. The number following the "af" identifies one of four classes and one of three drop preferences. See Assured Forwarding (AF) PHB for DiffServ on page 175 for more details.                                                                                                    |
|                                                                                                    | dscp_class can set cs0~cs7 too.                                                                                                    |
| dscp-marking <063>                                                                                                    | Sets a DSCP value to have the Zyxel Device apply that DSCP value to the route's outgoing packets.                                                                                                    |
| <pre>dscp-marking class {default     dscp_class}</pre>                                                                      | Sets how the Zyxel Device handles the DSCP value of the outgoing packets that match this route. Set this to default to have the Zyxel Device set the DSCP value of the packets to 0. Set this to an "af" class (including af11~af13, af21~af23, af31~af33, and af41~af43) which stands for Assured Forwarding. The number following the "af" identifies one of four classes and one of three drop preferences. See Assured Forwarding (AF) PHB for DiffServ on page 175 for more details. |
|                                                                                                    | dscp_class can set cs0~cs7 too.                                                                                                    |
| no dscp-marking                                                                                                    | Use this command to have the Zyxel Device not modify the DSCP value of the route's outgoing packets.                                                                                                    |
| exit                                                                                                    | Leaves the sub-command mode.                                                                                                    |
| [no] interface interface_name                                                                                               | Sets the interface on which the matched packets are received. The no command resets the incoming interface to the default (any). any means all interfaces.                                                                                                    |
| <pre>[no] next-hop {auto gateway   address_object  interface   interface_name  trunk   trunk_name tunnel tunnel_name}</pre> | Sets the next-hop to which the matched packets are routed. The no command resets next-hop settings to the default (auto).                                                                                                    |
| [no] schedule schedule_object                                                                                               | Sets the schedule. The no command removes the schedule setting to the default (none). none means any time.                                                                                                    |
| [no] service {service_name any}                                                                                             | Sets the IP protocol. The no command resets service settings to the default (any). any means all services.                                                                                                    |
| [no] source {address6_object any}                                                                                           | Sets the source IPv6 IP address that the matched packets must have. The no command resets the source IP address to the default (any). any means all IP addresses.                                                                                                    |
| <pre>[no] srcport {profile_name any}</pre>                                                                                  | Sets the source port that the matched packets must have. The no command resets the source port to the default (any). any means all ports.                                                                                                    |

Table 83 Command Summary: Policy Route (continued)

| COMMAND                                                                                  | DESCRIPTION                                                                                                    |
|------------------------------------------------------------------------------------------|----------------------------------------------------------------------------------------------------|
| [no] tunnel tunnel_name                                                                  | Sets the incoming interface to an IPSec VPN tunnel. The no command removes the IPSec VPN tunnel through which the incoming packets are received.                                                                                                    |
| [no] user user_name                                                                      | Sets the user name. The no command resets the user name to the default (any). any means all users.                                                                                                    |
| <pre>[no] policy controll-ipsec-dynamic-<br/>rules activate</pre>                        | Enables the Zyxel Device to use policy routes to manually specify the destination addresses of dynamic IPSec rules. You must manually create these policy routes. The Zyxel Device automatically obtains source and destination addresses for dynamic IPSec rules that do not match any of the policy routes. |
|                                                                                          | The no command has the Zyxel Device automatically obtain source and destination addresses for all dynamic IPSec rules.                                                                                                    |
| policy default-route                                                                     | Enters the policy-route sub-command mode to set a route with the name "default-route".                                                                                                    |
| policy delete policy_number                                                              | Removes a routing policy.                                                                                                    |
| policy flush                                                                             | Clears the policy routing table.                                                                                                    |
| policy list table                                                                        | Displays all policy route settings.                                                                                                    |
| policy move policy_number to policy_number                                               | Moves a routing policy to the number that you specified.                                                                                                    |
| <pre>[no] policy override-direct-route activate</pre>                                    | Has the Zyxel Device forward packets that match a policy route according to the policy route instead of sending the packets to a directly connected network. Use the no command to disable it.                                                                                                    |
| <pre>[no] policy controll-virtual-server-<br/>rules activate</pre>                       | Gives policy routes priority over NAT virtual server rules (1-1 SNAT). Use the no command to give NAT virtual server rules priority over policy routes.                                                                                                    |
| <pre>[no] policy6 override-direct-route activate</pre>                                   | Has the Zyxel Device forward IPv6 packets that match a policy route according to the policy route instead of sending the packets to a directly connected network. Use the no command to disable it.                                                                                                    |
| show bwm activation                                                                      | Displays whether or not the global setting for bandwidth management on the Zyxel Device is enabled.                                                                                                    |
| <pre>show bwm-usage &lt; [policy-route policy_number]   [interface interface_name]</pre> | Displays the specified policy route or interface's bandwidth allotment, current bandwidth usage, and bandwidth usage statistics.                                                                                                    |
| show policy-route [policy_number]                                                        | Displays all or specified policy route settings.                                                                                                    |
| show policy-route begin <1200> end <1200>                                                | Displays the specified range of policy route settings.                                                                                                    |
| show policy-route conn-check                                                             | Displays the policy route for the connection check.                                                                                                    |
| show policy-route conn-check [policy_number]                                             | Displays the specified policy route for the connection check.                                                                                                    |
| <pre>show policy-route conn-check status [policy_number]</pre>                           | Displays the connection check status for the specified policy route.                                                                                                    |
| show policy-route controll-ipsec-<br>dynamic-rules                                       | Displays whether the Zyxel Device checks policy routes first before IPSec dynamic rules.                                                                                                    |
| show policy-route override-direct-<br>route                                              | Displays whether or not the Zyxel Device forwards packets that match a policy route according to the policy route instead of sending the packets to a directly connected network.                                                                                                    |
| show policy-route controll-virtual-<br>server-rules                                      | Displays whether or not policy routes have priority over NAT virtual server rules (1-1 SNAT).                                                                                                    |

Table 83 Command Summary: Policy Route (continued)

| COMMAND                                         | DESCRIPTION                                                                                                    |
|-------------------------------------------------|----------------------------------------------------------------------------------------------------|
| show policy-route6 override-direct-route        | Displays whether or not the Zyxel Device forwards IPv6 packets that match a policy route according to the policy route instead of sending the packets to a directly connected network. |
| show policy-route rule_count                    | Displays the number of policy routes that have been configured on the Zyxel Device.                                                                                                    |
| show policy-route underlayer-rules              | Displays all policy route rule details for advanced debugging.                                                                                                    |
| show policy-route6 [policy_number]              | Displays all or specified IPv6 policy route settings.                                                                                                    |
| show policy-route6 begin <1200> end <1200>      | Displays the specified range of IPv6 policy route settings.                                                                                                    |
| show policy-route6 controll-ipsec-dynamic-rules | Displays whether the Zyxel Device checks IPv6 policy routes first before IPSec dynamic rules.                                                                                          |
| show policy-route6 rule_count                   | Displays the number of IPv6 policy routes that have been configured on the Zyxel Device.                                                                                               |

# 18.2.1 Assured Forwarding (AF) PHB for DiffServ

Assured Forwarding (AF) behavior is defined in RFC 2597. The AF behavior group defines four AF classes. Inside each class, packets are given a high, medium or low drop precedence. The drop precedence determines the probability that routers in the network will drop packets when congestion occurs. If congestion occurs between classes, the traffic in the higher class (smaller numbered class) is generally given priority. Combining the classes and drop precedence produces the following twelve DSCP encodings from AF11 through AF43. The decimal equivalent is listed in brackets.

Table 84 Assured Forwarding (AF) Behavior Group

|                        | CLASS 1   | CLASS 2   | CLASS 3   | CLASS 4   |
|------------------------|-----------|-----------|-----------|-----------|
| Low Drop Precedence    | AF11 (10) | AF21 (18) | AF31 (26) | AF41 (34) |
| Medium Drop Precedence | AF12 (12) | AF22 (20) | AF32 (28) | AF42 (36) |
| High Drop Precedence   | AF13 (14) | AF23 (22) | AF33 (30) | AF43 (38) |

# 18.2.2 Policy Route Command Example

The following commands create two address objects (TW\_SUBNET and GW\_1) and insert a policy that routes the packets (with the source IP address TW\_SUBNET and any destination IP address) through the

interface ge1 to the next-hop router GW\_1. This route uses the IP address of the outgoing interface as the matched packets' source IP address.

```
Router(config)# address-object TW_SUBNET 192.168.2.0 255.255.255.0
Router(config)# address-object GW_1 192.168.2.250
Router(config)# policy insert 1
Router(policy-route) # description example
Router(policy-route) # destination any
Router(policy-route)# interface gel
Router(policy-route)# next-hop gateway GW_1
Router(policy-route)# snat outgoing-interface
Router(policy-route)# source TW_SUBNET
Router(policy-route)# exit
Router(config) # show policy-route 1
index: 1
 active: yes
 auto-disable: no
 description: example
 user: any
 schedule: none
 interface: gel
 tunnel: none
 sslvpn: none
 source: TW_SUBNET
 destination: any
 DSCP code: any
 service: any
 srcport: any
 nexthop type: Gateway
 nexthop: GW_1
 nexthop state: Not support
 auto destination: no
 SNAT: outgoing-interface
 DSCP marking: preserve
 connectivity-check: no
Router(config)#
```

# 18.3 IP Static Route

The Zyxel Device has no knowledge of the networks beyond the network that is directly connected to the Zyxel Device. For instance, the Zyxel Device knows about network **N2** in the following figure through gateway **R1**. However, the Zyxel Device is unable to route a packet to network **N3** because it doesn't know that there is a route through the same gateway **R1** (via gateway **R2**). The static routes are for you to tell the Zyxel Device about the networks beyond the network connected to the Zyxel Device directly.

Figure 18 Example of Static Routing Topology

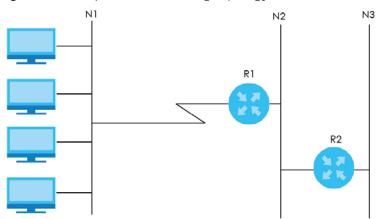

# 18.4 Static Route Commands

The following table describes the commands available for static route. You must use the configure terminal command to enter the configuration mode before you can use these commands. See Section Table 82 on page 170 for information on input values.

Table 85 Command Summary: Static Route

| COMMAND                                                                                                    | DESCRIPTION                                                                                                    |
|----------------------------------------------------------------------------------------------------|----------------------------------------------------------------------------------------------------|
| [no] ip route $\{w.x.y.z\}$ $\{w.x.y.z\}$ $\{interface   w.x.y.z\}$ <0127>                                                                            | Sets a static route. The no command deletes a static route.                                                                                                    |
| ip route replace $\{w.x.y.z\}$ $\{w.x.y.z\}$ $\{interface   w.x.y.z\}$ $\{o127>$ with $\{w.x.y.z\}$ $\{w.x.y.z\}$ $\{interface   w.x.y.z\}$ $\{o127>$ | Changes an existing route's settings.                                                                                                    |
| show ip route-settings                                                                                                    | Displays static route information. Use show ip route to see learned route information. See Section 19.2.5 on page 182.                                                                                                    |
| <pre>ip6 route destv6/prefix { ipv6_global_address   ipv6_link_local   interface} [&lt;0127&gt;]</pre>                                                | Sets an IPv6 static route.                                                                                                    |
| <pre>ip6 route destv6/prefix { ipv6_link_local interface} [&lt;0127&gt;]</pre>                                                                        | Sets an IPv6 link local static route.                                                                                                    |
| no ip6 route destv6/prefix { gatewayv6   interface} [<0127>]                                                                                          | Deletes the specified IPv6 static route.                                                                                                    |
| <pre>ip6 route replace destv6/prefix { gatewayv6   interface} [&lt;0127&gt;] with destv6/prefix { gatewayv6   interface} [&lt;0127&gt;]</pre>         | Changes an existing IPv6 route's settings.                                                                                                    |
| <pre>[no] ip route control-virtual-server-rules activate</pre>                                                                                        | Gives static routes priority over NAT virtual server rules (1-1 SNAT). It also automatically gives policy routes priority over NAT virtual server rules. Use the no command to give NAT virtual server rules priority over static routes. |
| show ip route control-virtual-server-rules                                                                                                    | Displays whether or not static routes have priority over NAT virtual server rules (1-1 SNAT).                                                                                                    |

#### 18.4.1 Static Route Commands Examples

The following command sets a static route with IP address 10.10.10.0 and subnet mask 255.255.255.0 and with the next-hop interface ge1. Then use the show command to display the setting.

The following commands set and show three examples of static IPv6 routes for traffic destined for IPv6 addresses with prefix 2002:22:22:34::. The first route sends the traffic out through interface ge2 and uses metric 1. The second sends the traffic to gateway 2001:12::12 and uses metric 2. The third sends the traffic to the fe80::1:2 link local gateway on interface ge2 and uses metric 2.

```
Router(config)# ip6 route 2002:22:22:34::/64 ge2 1
Router(config)# ip6 route 2002:22:22:34::/64 2001:12::12 2
/* link-local gateway bind on interface */
Router(config)# ip6 route 2002:22:22:34::/64 fe80::1:2 ge2 2
Router(config)# show ip6 route-settings
No. Route
                                              Prefix Length
    Nexthop
______
    2002:22:22:34::
                                              64
    2001:12::12
    2002:22:22:34::
                                              64
    ae2
                                              1
    2002:22:22:34::
    2001:12::12
                                              2
3
    2002:22:22:34::
                                              64
    Fe80::1:2
```

The following command deletes a specific static IPv6 route.

```
Router(config)# no ip6 route 2002:22:22:34::/64 2001:12::12
```

The following command deletes all static IPv6 routes with the same prefix.

```
Router(config)# no ip6 route 2002:22:22:34::/64
```

# CHAPTER 19 Routing Protocol

# 19.1 Routing Protocol Overview

Routing protocols give the Zyxel Device routing information about the network from other routers. The Zyxel Device then stores this routing information in the routing table, which it uses when it makes routing decisions. In turn, the Zyxel Device can also provide routing information via routing protocols to other routers.

The Zyxel Device supports two standards, RIP and OSPF, for routing protocols. RIP and OSPF are compared in Table 86 on page 179, and they are discussed further in the next two sections.

Table 86 OSPF vs. RIP

|              | OSPF                                                               | RIP                           |
|--------------|--------------------------------------------------------------------|-------------------------------|
| Network Size | Large                                                              | Small (with up to 15 routers) |
| Metric       | Bandwidth, hop count, throughput, round trip time and reliability. | Hop count                     |
| Convergence  | Fast                                                               | Slow                          |

# 19.2 Routing Protocol Commands Summary

The following table describes the values required for many routing protocol commands. Other values are discussed with the corresponding commands.

Table 87 Input Values for Routing Protocol Commands

| LABEL   | DESCRIPTION                                                                                         |
|---------|----------------------------------------------------------------------------------------------------|
| ip      | The 32-bit name of the area or virtual link in IP address format.                                   |
| authkey | The password for text or MD5 authentication. You may use alphanumeric characters or underscores(_). |
|         | text password: 1-8 characters long                                                                  |
|         | MD5 password: 1-16 characters long                                                                  |

The following sections list the routing protocol commands.

#### 19.2.1 RIP Commands

This table lists the commands for RIP.

Table 88 router Commands: RIP

| COMMAND                                      | DESCRIPTION                                                                                                    |
|----------------------------------------------|----------------------------------------------------------------------------------------------------|
| router rip                                   | Enters sub-command mode.                                                                                                    |
| [no] network interface_name                  | Enables RIP on the specified Ethernet interface. The no command disables RIP on the specified interface.                                                                                                    |
| [no] redistribute {static   ospf}            | Enables redistribution of routing information learned from the specified source. The no command disables redistribution from the specified source.                                                                                   |
| redistribute {static   ospf} metric <016>    | Sets the metric when redistributing routing information learned from the specified source.                                                                                                    |
| [no] version <12>                            | Sets the default RIP version for all interfaces with RIP enabled. If the interface RIP version is blank, the interface uses the default version. This is not available in the GUI. The no command sets the default RIP version to 2. |
| [no] passive-interface interface_name        | Sets the direction to "In-Only" for the specified interface. The no command sets the direction to bi-directional.                                                                                                    |
| [no] authentication mode {md5   text}        | Sets the authentication mode for RIP. The no command sets the authentication mode to "none".                                                                                                    |
| [no] authentication string authkey           | Sets the password for text authentication. The no command clears the password.                                                                                                    |
| authentication key <1255> key-string authkey | Sets the MD5 ID and password for MD5 authentication.                                                                                                    |
| no authentication key                        | Clears the MD5 ID and password.                                                                                                    |
| [no] outonly-interface interface_name        | Sets the direction to "Out-Only" for the specified interface. The no command sets the direction to "BiDir".                                                                                                    |
| encrypted-string ciphertext                  | Sets the cipher to encrypt the string.                                                                                                    |

#### 19.2.2 General OSPF Commands

This table lists the commands for general OSPF configuration.

Table 89 router Commands: General OSPF Configuration

| COMMAND                                                                                     | DESCRIPTION                                                                                                    |
|---------------------------------------------------------------------------------------------|----------------------------------------------------------------------------------------------------|
| router ospf                                                                                 | Enters sub-command mode.                                                                                                    |
| [no] redistribute {static   rip}                                                            | Enables redistribution of routing information learned from the specified non-OSPF source. The no command disables redistribution from the specified non-OSPF source. |
| <pre>[no] redistribute {static   rip} metric-type &lt;12&gt; metric &lt;016777214&gt;</pre> | Sets the metric for routing information learned from the specified non-OSPF source. The no command clears the metric.                                                |
| [no] passive-interface interface_name                                                       | Sets the direction to "In-Only" for the specified interface. The no command sets the direction to "BiDir".                                                           |
| [no] router-id IP                                                                           | Sets the 32-bit ID (in IP address format) of the Zyxel Device. The no command resets it to "default", or the highest available IP address.                           |

#### 19.2.3 OSPF Area Commands

This table lists the commands for OSPF areas.

Table 90 router Commands: OSPF Areas

| COMMAND                                                           | DESCRIPTION                                                                                                    |
|-------------------------------------------------------------------|----------------------------------------------------------------------------------------------------|
| router ospf                                                       | Enters sub-command mode.                                                                                                    |
| [no] network interface area IP                                    | Adds the specified interface to the specified area. The no command removes the specified interface from the specified area. |
| [no] area IP [{stub   nssa}]                                      | Creates the specified area and sets it to the indicated type. The no command removes the area.                              |
| [no] area IP authentication                                       | Enables text authentication in the specified area. The no command disables authentication in the specified area.            |
| [no] area IP authentication message-digest                        | Enables MD5 authentication in the specified area. The no command disables authentication in the specified area.             |
| [no] area IP authentication authentication-key authkey            | Sets the password for text authentication in the specified area. The no command clears the password.                        |
| [no] area IP authentication message-digest-key <1255> md5 authkey | Sets the MD5 ID and password for MD5 authentication in the specified area. The no command clears the MD5 ID and password.   |

#### 19.2.4 Virtual Link Commands

This table lists the commands for virtual links in OSPF areas.

Table 91 router Commands: Virtual Links in OSPF Areas

| COMMAND                                                                                             | DESCRIPTION                                                                                                    |
|----------------------------------------------------------------------------------------------------|----------------------------------------------------------------------------------------------------|
| show ospf area IP virtual-link                                                                      | Displays information about virtual links for the specified area.                                                                                                |
| router ospf                                                                                         |                                                                                                    |
| [no] area IP virtual-link IP                                                                        | Creates the specified virtual link in the specified area. The no command removes the specified virtual link.                                                    |
| [no] area IP virtual-link IP authentication                                                         | Enables text authentication in the specified virtual link. The no command disables authentication in the specified virtual link.                                |
| [no] area IP virtual-link IP authentication message-digest                                          | Enables MD5 authentication in the specified virtual link. The no command disables authentication in the specified virtual link.                                 |
| [no] area IP virtual-link IP authentication authentication authentication-key authkey               | Sets the password for text authentication in the specified virtual link. The no command clears the password in the specified virtual link.                      |
| <pre>[no] area IP virtual-link IP authentication message-digest-key &lt;1255&gt; md5 authkey</pre>  | Sets the MD5 ID and password for MD5 authentication in the specified virtual link. The no command clears the MD5 ID and password in the specified virtual link. |
| [no] area IP virtual-link IP authentication same-as-area                                            | Sets the virtual link's authentication method to the area's default authentication.                                                                             |
| [no] area IP virtual-link IP authentication-key authkey                                             | Sets the password for text authentication in the specified virtual link. The no command clears the password.                                                    |
| <pre>[no] area IP virtual-link IP encrypted-<br/>authentication-key <ciphertext></ciphertext></pre> | Sets the ciphertext for text encryption in the specified virtual link. The no command clears the ciphertext.                                                    |

Table 91 router Commands: Virtual Links in OSPF Areas (continued)

| COMMAND                                                                                | DESCRIPTION                                                                        |
|----------------------------------------------------------------------------------------|------------------------------------------------------------------------------------|
| area IP virtual-link IP message-digest-<br>key <1255> md5 authkey                      | Sets the MD5 ID and password for MD5 authentication in the specified virtual link. |
| area IP virtual-link IP message-digest-<br>key <1255> encrypted-authentication-<br>key | Sets the MD5 ID in the specified virtual link                                      |
| no area IP virtual-link IP message-<br>digest-key <1255>                               | Clears the MD5 ID in the specified virtual link.                                   |

#### 19.2.5 Learned Routing Information Commands

This table lists the commands to look at learned routing information.

Table 92 ip route Commands: Learned Routing Information

| COMMAND                                                        | DESCRIPTION                                             |
|----------------------------------------------------------------|---------------------------------------------------------|
| show ip route [kernel   connected   static   ospf   rip   bgp] | Displays learned routing and other routing information. |

#### 19.2.6 Show IP Route Command Example

The following example shows learned routing information on the Zyxel Device.

|                               |              | ived, G - selec   | -              | ected |      |
|-------------------------------|--------------|-------------------|----------------|-------|------|
| IP Address/Netmask<br>Persist | Gateway      | IFace             | Metric         | Flags |      |
| 0.0.0.0/0                     | 172.16.1.254 | =========<br>wan1 | .========<br>0 | ASG   | ==== |
| 10.59.0.0/24                  | 0.0.0.0      | ext-wlan          | 0              | ACG   | _    |
| 127.0.0.0/8                   | 0.0.0.0      | 10                | 0              | ACG   | _    |
| 172.16.1.0/24                 | 0.0.0.0      | wan1              | 0              | ACG   | _    |
| 192.168.1.0/24                | 0.0.0.0      | lan1              | 0              | ACG   | _    |
| 192.168.2.0/24                | 0.0.0.0      | lan2              | 0              | ACG   | _    |
| 192.168.3.0/24                | 0.0.0.0      | dmz               | 0              | ACG   | -    |

#### 19.3 BGP (Border Gateway Protocol)

The Zyxel Device supports eBGP (exterior Border Gate Protocol) to route IPv4 traffic between routers in different Autonomous Systems (AS). An AS number is a number from 1 to 4294967295), that identifies an autonomous system. 4200000000 – 4294967294 are private AS numbers.

You must first allow BGP packets to enter the Zyxel Device from the WAN using the following commands.

| Router(config)# show object-group service Group name Reference Family Description                                                                                                    | Router(config)# object-group se<br>Router(group-service)# descript<br>Router(group-service)# service-<br>Router(group-service)# exit<br>Router(config)# show object-gro | ion System Default Al<br>object BGP<br>up | =                                       |
|----------------------------------------------------------------------------------------------------|----------------------------------------------------------------------------------------------------|-------------------------------------------|-----------------------------------------|
| Description                                                                                                    | Router(config)# show object-gro                                                                                                    | up service                                |                                         |
| CU-SEEME 0 Common  DNS 3 Common  IRC 0 Common  NetBIOS 2 Common  ROADRUNNER 0 Common  RTSP 0 Common  SNMP 0 Common  SNMP 0 Common  SNMP 10 Common  SNMP 10 Common  SSH 0 Common  SSH 0 Common  SSH 0 Common  SSH 1 Common  Default_Allow_ICMPv6_Group 1 V6 Default_Allow_icmpv6 to ZyWALL Default_Allow_WAN_TO_ZyWALL 1 Common  System Default Allow From WAN TO ZyWALL Default_Allow_DMZ_TO_ZYWALL 1 Common  System Default Allow From DMZ TO ZyWALL Default_Allow_v6_WAN_TO_ZyWALL 1 Common  System Default Allow From DMZ TO ZyWALL Default_Allow_v6_MAN_TO_ZyWALL 1 Common  System Default Allow IPV6 Form WAN TO ZyWALL Default_Allow_v6_DMZ_TO_ZYWALL 1 Common  System Default Allow IPV6 Form WAN TO ZYWALL Default_Allow_v6_DMZ_TO_ZYWALL 1 Common  System Default Allow IPV6 Form DMZ to ZyWALL DHCPV6 0 Common                                                                                                    | Group name                                                                                                    | Reference                                 | Family                                  |
| CU-SEEME         0         Common           DNS         3         Common           IRC         0         Common           NetBIOS         2         Common           ROADRUNNER         0         Common           RTSP         0         Common           SNMP         0         Common           SNMP-TRAPS         0         Common           SSH         0         Common           Default_Allow_ICMPv6_Group         1         V6           Default_Allow icmpv6 to ZyWALL         Default_Allow_WAN_TO_ZyWALL         Common           System Default Allow From WAN TO ZyWALL         To Common         System Default Allow_DMZ_TO_ZyWALL         Common           System Default Allow IPv6 Form WAN TO ZyWALL         To Common         Common           System Default Allow IPv6 Form WAN TO ZyWALL         To Common           System Default Allow IPv6 Form WAN TO ZyWALL         Common           System Default Allow IPv6 Form DMZ to ZyWALL         Common           System Default Allow IPv6 From DMZ to ZyWALL         Common | Description                                                                                                    |                                           |                                         |
| DNS 3 Common  IRC 0 Common  NetBIOS 2 Common  ROADRUNNER 0 Common  RTSP 0 Common  SNMP 0 Common  SNMP-TRAPS 0 Common  SSH 0 Common  SSH 0 Common  Default_Allow_ICMPv6_Group 1 V6  Default_Allow_icmpv6 to ZyWALL Default_Allow_WAN_TO_ZyWALL 1 Common  System Default Allow From WAN TO ZyWALL Default_Allow_DMZ_TO_ZYWALL 1 Common  System Default Allow From DMZ TO ZyWALL Default_Allow_V6_WAN_TO_ZyWALL 1 Common  System Default Allow From DMZ TO ZyWALL Default_Allow_V6_WAN_TO_ZYWALL 1 Common  System Default Allow IPv6 Form WAN TO ZyWALL Default_Allow_v6_DMZ_TO_ZYWALL 1 Common  System Default Allow IPv6 Form WAN TO ZYWALL Default_Allow_v6_DMZ_TO_ZYWALL 1 Common  System Default Allow IPv6 Form DMZ to ZyWALL DHCPv6 0 Common                                                                                                    |                                                                                                    | ===========                               | ======================================= |
| IRC 0 Common  NetBIOS 2 Common  ROADRUNNER 0 Common  RTSP 0 Common  SNMP 0 Common  SNMP-TRAPS 0 Common  SSH 0 Common  Default_Allow_ICMPv6_Group 1 V6  Default Allow icmpv6 to ZyWALL  Default_Allow_MAN_To_ZyWALL 1 Common  System Default Allow From WAN To ZyWALL  Default_Allow_DMZ_To_ZyWALL 1 Common  System Default Allow Trom DMZ To ZyWALL  Default_Allow_OMZ_To_ZyWALL 1 Common  System Default Allow Trom DMZ To ZyWALL  Default_Allow_V6_WAN_To_ZyWALL 1 Common  System Default Allow IPv6 Form WAN To ZyWALL  Default_Allow_v6_DMZ_To_ZyWALL 1 Common  System Default Allow IPv6 Form WAN To ZyWALL  Default_Allow_v6_DMZ_To_ZyWALL 1 Common  System Default Allow IPv6 Form DMZ to ZyWALL  Default_Allow_v6_DMZ_To_ZyWALL 1 Common  System Default Allow IPv6 From DMZ to ZyWALL  DHCPv6 0 Common                                                                                                    | CU-SEEME                                                                                                    | 0                                         | Common                                  |
| IRC 0 Common  NetBIOS 2 Common  ROADRUNNER 0 Common  RTSP 0 Common  SNMP 0 Common  SNMP-TRAPS 0 Common  SSH 0 Common  Default_Allow_ICMPv6_Group 1 V6  Default Allow icmpv6 to ZyWALL  Default_Allow_MAN_To_ZyWALL 1 Common  System Default Allow From WAN To ZyWALL  Default_Allow_DMZ_To_ZyWALL 1 Common  System Default Allow Trom DMZ To ZyWALL  Default_Allow_OMZ_To_ZyWALL 1 Common  System Default Allow Trom DMZ To ZyWALL  Default_Allow_V6_WAN_To_ZyWALL 1 Common  System Default Allow IPv6 Form WAN To ZyWALL  Default_Allow_v6_DMZ_To_ZyWALL 1 Common  System Default Allow IPv6 Form WAN To ZyWALL  Default_Allow_v6_DMZ_To_ZyWALL 1 Common  System Default Allow IPv6 Form DMZ to ZyWALL  Default_Allow_v6_DMZ_To_ZyWALL 1 Common  System Default Allow IPv6 From DMZ to ZyWALL  DHCPv6 0 Common                                                                                                    |                                                                                                    |                                           |                                         |
| NetBIOS 2 Common  ROADRUNNER 0 Common  RTSP 0 Common  SNMP 0 Common  SNMP-TRAPS 0 Common  SSH 0 Common  Default_Allow_ICMPv6_Group 1 V6  Default_Allow_wan_To_ZyWALL 1 Common  System Default Allow From WAN To ZyWALL  Default_Allow_DMZ_TO_ZyWALL 1 Common  System Default Allow From DMZ To ZyWALL  Default_Allow_DMZ_TO_ZyWALL 1 Common  System Default Allow From DMZ To ZyWALL  Default_Allow_v6_WAN_TO_ZYWALL 1 Common  System Default Allow IPv6 Form WAN To ZyWALL  Default_Allow_v6_DMZ_TO_ZYWALL 1 Common  System Default Allow IPv6 Form WAN To ZyWALL  Default_Allow_v6_DMZ_TO_ZYWALL 1 Common  System Default Allow IPv6 Form DMZ to ZyWALL  DhCPv6 0 Common                                                                                                    | DNS                                                                                                    | 3                                         | Common                                  |
| NetBIOS 2 Common  ROADRUNNER 0 Common  RTSP 0 Common  SNMP 0 Common  SNMP-TRAPS 0 Common  SSH 0 Common  Default_Allow_ICMPv6_Group 1 V6  Default_Allow_wan_To_ZyWALL 1 Common  System Default Allow From WAN To ZyWALL  Default_Allow_DMZ_TO_ZyWALL 1 Common  System Default Allow From DMZ To ZyWALL  Default_Allow_DMZ_TO_ZyWALL 1 Common  System Default Allow From DMZ To ZyWALL  Default_Allow_v6_WAN_TO_ZYWALL 1 Common  System Default Allow IPv6 Form WAN To ZyWALL  Default_Allow_v6_DMZ_TO_ZYWALL 1 Common  System Default Allow IPv6 Form WAN To ZyWALL  Default_Allow_v6_DMZ_TO_ZYWALL 1 Common  System Default Allow IPv6 Form DMZ to ZyWALL  DhCPv6 0 Common                                                                                                    |                                                                                                    |                                           |                                         |
| ROADRUNNER 0 Common  RTSP 0 Common  SNMP 0 Common  SNMP-TRAPS 0 Common  SSH 0 Common  Default_Allow_ICMPv6_Group 1 V6  Default_Allow_icmpv6 to ZyWALL  Default_Allow_WAN_TO_ZyWALL 1 Common  System Default Allow From WAN TO ZyWALL  Default_Allow_DMZ_TO_ZyWALL 1 Common  System Default Allow From DMZ TO ZyWALL  Default_Allow_v6_WAN_TO_ZYWALL 1 Common  System Default Allow IPv6 Form WAN TO ZyWALL  Default_Allow_v6_DMZ_TO_ZYWALL 1 Common  System Default Allow IPv6 Form WAN TO ZyWALL  Default_Allow_v6_DMZ_TO_ZYWALL 1 Common  System Default Allow IPv6 From DMZ to ZyWALL  Default_Allow_v6_DMZ_TO_ZYWALL 1 Common  System Default Allow IPv6 From DMZ to ZyWALL  DHCPv6 0 Common                                                                                                    | IRC                                                                                                    | 0                                         | Common                                  |
| ROADRUNNER 0 Common  RTSP 0 Common  SNMP 0 Common  SNMP-TRAPS 0 Common  SSH 0 Common  Default_Allow_ICMPv6_Group 1 V6  Default_Allow_icmpv6 to ZyWALL  Default_Allow_WAN_TO_ZyWALL 1 Common  System Default Allow From WAN TO ZyWALL  Default_Allow_DMZ_TO_ZyWALL 1 Common  System Default Allow From DMZ TO ZyWALL  Default_Allow_v6_WAN_TO_ZYWALL 1 Common  System Default Allow IPv6 Form WAN TO ZyWALL  Default_Allow_v6_DMZ_TO_ZYWALL 1 Common  System Default Allow IPv6 Form WAN TO ZyWALL  Default_Allow_v6_DMZ_TO_ZYWALL 1 Common  System Default Allow IPv6 From DMZ to ZyWALL  Default_Allow_v6_DMZ_TO_ZYWALL 1 Common  System Default Allow IPv6 From DMZ to ZyWALL  DHCPv6 0 Common                                                                                                    |                                                                                                    |                                           |                                         |
| RTSP 0 Common  SNMP 0 Common  SNMP-TRAPS 0 Common  SSH 0 Common  Default_Allow_ICMPv6_Group 1 V6  Default_Allow_icmpv6 to ZyWALL  Default_Allow_WAN_To_ZyWALL 1 Common  System Default Allow From WAN To ZyWALL  Default_Allow_DMZ_To_ZyWALL 1 Common  System Default Allow From DMZ To ZyWALL  Default_Allow_v6_WAN_To_ZYWALL 1 Common  System Default Allow IPv6 Form WAN To ZyWALL  Default_Allow_v6_DMZ_To_ZyWALL 1 Common  System Default Allow IPv6 Form WAN To ZyWALL  Default_Allow_v6_DMZ_To_ZyWALL 1 Common  System Default Allow IPv6 From DMZ to ZyWALL  Default_Allow_v6_DMZ_To_ZyWALL 1 Common  System Default Allow IPv6 From DMZ to ZyWALL  DHCPv6 0 Common                                                                                                    | NetBIOS                                                                                                    | 2                                         | Common                                  |
| RTSP 0 Common  SNMP 0 Common  SNMP-TRAPS 0 Common  SSH 0 Common  Default_Allow_ICMPv6_Group 1 V6  Default_Allow_icmpv6 to ZyWALL  Default_Allow_WAN_To_ZyWALL 1 Common  System Default Allow From WAN To ZyWALL  Default_Allow_DMZ_To_ZyWALL 1 Common  System Default Allow From DMZ To ZyWALL  Default_Allow_v6_WAN_To_ZYWALL 1 Common  System Default Allow IPv6 Form WAN To ZyWALL  Default_Allow_v6_DMZ_To_ZyWALL 1 Common  System Default Allow IPv6 Form WAN To ZyWALL  Default_Allow_v6_DMZ_To_ZyWALL 1 Common  System Default Allow IPv6 From DMZ to ZyWALL  Default_Allow_v6_DMZ_To_ZyWALL 1 Common  System Default Allow IPv6 From DMZ to ZyWALL  DHCPv6 0 Common                                                                                                    |                                                                                                    |                                           |                                         |
| SNMP 0 Common  SNMP-TRAPS 0 Common  SSH 0 Common  Default_Allow_ICMPv6_Group 1 V6  Default_Allow_icmpv6 to ZyWALL  Default_Allow_WAN_TO_ZyWALL 1 Common  System Default Allow From WAN To ZyWALL  Default_Allow_DMZ_TO_ZyWALL 1 Common  System Default Allow From DMZ To ZyWALL  Default_Allow_v6_WAN_TO_ZyWALL 1 Common  System Default Allow IPv6 Form WAN TO ZyWALL  Default_Allow_v6_WAN_TO_ZYWALL 1 Common  System Default Allow IPv6 Form WAN TO ZyWALL  Default_Allow_v6_DMZ_TO_ZYWALL 1 Common  System Default Allow IPv6 Form DMZ to ZyWALL  DHCPv6 0 Common                                                                                                    | ROADRUNNER                                                                                                    | 0                                         | Common                                  |
| SNMP 0 Common  SNMP-TRAPS 0 Common  SSH 0 Common  Default_Allow_ICMPv6_Group 1 V6  Default_Allow_icmpv6 to ZyWALL  Default_Allow_WAN_TO_ZyWALL 1 Common  System Default Allow From WAN To ZyWALL  Default_Allow_DMZ_TO_ZyWALL 1 Common  System Default Allow From DMZ To ZyWALL  Default_Allow_v6_WAN_TO_ZyWALL 1 Common  System Default Allow IPv6 Form WAN TO ZyWALL  Default_Allow_v6_WAN_TO_ZYWALL 1 Common  System Default Allow IPv6 Form WAN TO ZyWALL  Default_Allow_v6_DMZ_TO_ZYWALL 1 Common  System Default Allow IPv6 Form DMZ to ZyWALL  DHCPv6 0 Common                                                                                                    |                                                                                                    |                                           |                                         |
| SNMP-TRAPS 0 Common  SSH 0 Common  Default_Allow_ICMPv6_Group 1 V6  Default_Allow_icmpv6 to ZyWALL  Default_Allow_WAN_To_ZyWALL 1 Common  System Default Allow From WAN To ZyWALL  Default_Allow_DMZ_To_ZyWALL 1 Common  System Default Allow From DMZ To ZyWALL  Default_Allow_v6_WAN_To_ZyWALL 1 Common  System Default Allow IPv6 Form WAN To ZyWALL  Default_Allow_v6_DMZ_To_ZyWALL 1 Common  System Default Allow IPv6 Form WAN To ZyWALL  Default_Allow_v6_DMZ_To_ZyWALL 1 Common  System Default Allow IPv6 From DMZ to ZyWALL  DHCPv6 0 Common                                                                                                    | RTSP                                                                                                    | 0                                         | Common                                  |
| SNMP-TRAPS 0 Common  SSH 0 Common  Default_Allow_ICMPv6_Group 1 V6  Default_Allow_icmpv6 to ZyWALL  Default_Allow_WAN_To_ZyWALL 1 Common  System Default Allow From WAN To ZyWALL  Default_Allow_DMZ_To_ZyWALL 1 Common  System Default Allow From DMZ To ZyWALL  Default_Allow_v6_WAN_To_ZyWALL 1 Common  System Default Allow IPv6 Form WAN To ZyWALL  Default_Allow_v6_DMZ_To_ZyWALL 1 Common  System Default Allow IPv6 Form WAN To ZyWALL  Default_Allow_v6_DMZ_To_ZyWALL 1 Common  System Default Allow IPv6 From DMZ to ZyWALL  DHCPv6 0 Common                                                                                                    |                                                                                                    |                                           |                                         |
| SSH 0 Common  Default_Allow_ICMPv6_Group 1 V6  Default_Allow_icmpv6 to ZyWALL  Default_Allow_WAN_To_ZyWALL 1 Common  System Default Allow From WAN TO ZyWALL  Default_Allow_DMZ_To_ZyWALL 1 Common  System Default Allow From DMZ TO ZyWALL  Default_Allow_v6_WAN_To_ZyWALL 1 Common  System Default Allow IPv6 Form WAN TO ZyWALL  Default_Allow_v6_DMZ_To_ZyWALL 1 Common  System Default Allow IPv6 From DMZ to ZyWALL  Default_Allow_v6_DMZ_To_ZyWALL 1 Common  System Default Allow IPv6 From DMZ to ZyWALL  DHCPv6 0 Common                                                                                                    | SNMP                                                                                                    | 0                                         | Common                                  |
| SSH 0 Common  Default_Allow_ICMPv6_Group 1 V6  Default_Allow_icmpv6 to ZyWALL  Default_Allow_WAN_To_ZyWALL 1 Common  System Default Allow From WAN TO ZyWALL  Default_Allow_DMZ_To_ZyWALL 1 Common  System Default Allow From DMZ TO ZyWALL  Default_Allow_v6_WAN_To_ZyWALL 1 Common  System Default Allow IPv6 Form WAN TO ZyWALL  Default_Allow_v6_DMZ_To_ZyWALL 1 Common  System Default Allow IPv6 From DMZ to ZyWALL  Default_Allow_v6_DMZ_To_ZyWALL 1 Common  System Default Allow IPv6 From DMZ to ZyWALL  DHCPv6 0 Common                                                                                                    |                                                                                                    |                                           |                                         |
| Default_Allow_ICMPv6_Group 1 V6 Default Allow icmpv6 to ZyWALL Default_Allow_WAN_To_ZyWALL 1 Common System Default Allow From WAN To ZyWALL Default_Allow_DMZ_To_ZyWALL 1 Common System Default Allow From DMZ To ZyWALL Default_Allow_v6_WAN_To_ZyWALL 1 Common System Default Allow IPv6 Form WAN To ZyWALL Default_Allow_v6_DMZ_To_ZyWALL 1 Common System Default Allow IPv6 Form DMZ to ZyWALL Default_Allow_v6_DMZ_To_ZyWALL 1 Common System Default Allow IPv6 From DMZ to ZyWALL DHCPv6 0 Common                                                                                                    | SNMP-TRAPS                                                                                                    | 0                                         | Common                                  |
| Default_Allow_ICMPv6_Group 1 V6 Default Allow icmpv6 to ZyWALL Default_Allow_WAN_To_ZyWALL 1 Common System Default Allow From WAN To ZyWALL Default_Allow_DMZ_To_ZyWALL 1 Common System Default Allow From DMZ To ZyWALL Default_Allow_v6_WAN_To_ZyWALL 1 Common System Default Allow IPv6 Form WAN To ZyWALL Default_Allow_v6_DMZ_To_ZyWALL 1 Common System Default Allow IPv6 Form DMZ to ZyWALL Default_Allow_v6_DMZ_To_ZyWALL 1 Common System Default Allow IPv6 From DMZ to ZyWALL DHCPv6 0 Common                                                                                                    |                                                                                                    |                                           |                                         |
| Default Allow icmpv6 to ZyWALL  Default_Allow_WAN_To_ZyWALL 1 Common  System Default Allow From WAN To ZyWALL  Default_Allow_DMZ_To_ZyWALL 1 Common  System Default Allow From DMZ To ZyWALL  Default_Allow_v6_WAN_To_ZyWALL 1 Common  System Default Allow IPv6 Form WAN To ZyWALL  Default_Allow_v6_DMZ_To_ZyWALL 1 Common  System Default Allow IPv6 From DMZ to ZyWALL  Default_Allow_v6_DMZ_To_ZyWALL 1 Common  System Default Allow IPv6 From DMZ to ZyWALL  DHCPv6 0 Common                                                                                                    | SSH                                                                                                    | 0                                         | Common                                  |
| Default Allow icmpv6 to ZyWALL  Default_Allow_WAN_To_ZyWALL 1 Common  System Default Allow From WAN To ZyWALL  Default_Allow_DMZ_To_ZyWALL 1 Common  System Default Allow From DMZ To ZyWALL  Default_Allow_v6_WAN_To_ZyWALL 1 Common  System Default Allow IPv6 Form WAN To ZyWALL  Default_Allow_v6_DMZ_To_ZyWALL 1 Common  System Default Allow IPv6 From DMZ to ZyWALL  Default_Allow_v6_DMZ_To_ZyWALL 1 Common  System Default Allow IPv6 From DMZ to ZyWALL  DHCPv6 0 Common                                                                                                    |                                                                                                    |                                           |                                         |
| Default_Allow_WAN_To_ZyWALL 1 Common  System Default Allow From WAN To ZyWALL  Default_Allow_DMZ_To_ZyWALL 1 Common  System Default Allow From DMZ To ZyWALL  Default_Allow_v6_WAN_To_ZyWALL 1 Common  System Default Allow IPv6 Form WAN To ZyWALL  Default_Allow_v6_DMZ_To_ZyWALL 1 Common  System Default Allow IPv6 From DMZ to ZyWALL  DHCPv6 0 Common                                                                                                    | Default_Allow_ICMPv6_Group                                                                                                    | 1                                         | V6                                      |
| System Default Allow From WAN To ZyWALL  Default_Allow_DMZ_To_ZyWALL 1 Common  System Default Allow From DMZ To ZyWALL  Default_Allow_v6_WAN_To_ZyWALL 1 Common  System Default Allow IPv6 Form WAN To ZyWALL  Default_Allow_v6_DMZ_To_ZyWALL 1 Common  System Default Allow IPv6 From DMZ to ZyWALL  DHCPv6 0 Common                                                                                                    | Default Allow icmpv6 to ZyWALL                                                                                                    |                                           |                                         |
| Default_Allow_DMZ_TO_ZyWALL 1 Common System Default Allow From DMZ TO ZyWALL Default_Allow_v6_WAN_TO_ZyWALL 1 Common System Default Allow IPv6 Form WAN TO ZyWALL Default_Allow_v6_DMZ_TO_ZyWALL 1 Common System Default Allow IPv6 From DMZ to ZyWALL DHCPv6 0 Common                                                                                                    | Default_Allow_WAN_To_ZyWALL                                                                                                    | 1                                         | Common                                  |
| System Default Allow From DMZ To ZyWALL  Default_Allow_v6_WAN_To_ZyWALL 1 Common  System Default Allow IPv6 Form WAN To ZyWALL  Default_Allow_v6_DMZ_To_ZyWALL 1 Common  System Default Allow IPv6 From DMZ to ZyWALL  DHCPv6 0 Common                                                                                                    | System Default Allow From WAN T                                                                                                    | o ZyWALL                                  |                                         |
| Default_Allow_v6_WAN_To_ZyWALL 1 Common System Default Allow IPv6 Form WAN To ZyWALL Default_Allow_v6_DMZ_To_ZyWALL 1 Common System Default Allow IPv6 From DMZ to ZyWALL DHCPv6 0 Common                                                                                                    | Default_Allow_DMZ_To_ZyWALL                                                                                                    | 1                                         | Common                                  |
| System Default Allow IPv6 Form WAN To ZyWALL  Default_Allow_v6_DMZ_To_ZyWALL 1 Common  System Default Allow IPv6 From DMZ to ZyWALL  DHCPv6 0 Common                                                                                                    | System Default Allow From DMZ T                                                                                                    | o ZyWALL                                  |                                         |
| Default_Allow_v6_DMZ_To_ZyWALL 1 Common System Default Allow IPv6 From DMZ to ZyWALL DHCPv6 0 Common                                                                                                    | Default_Allow_v6_WAN_To_ZyWALL                                                                                                    | 1                                         | Common                                  |
| System Default Allow IPv6 From DMZ to ZyWALL DHCPv6 0 Common                                                                                                    | System Default Allow IPv6 Form                                                                                                    | WAN To ZyWALL                             |                                         |
| DHCPv6 0 Common                                                                                                    | Default_Allow_v6_DMZ_To_ZyWALL                                                                                                    | 1                                         | Common                                  |
| DHCPv6 0 Common                                                                                                    | System Default Allow IPv6 From                                                                                                    | DMZ to ZyWALL                             |                                         |
| Default Allow v6 any to ZvWALL 1 V6                                                                                                    | 1 -                                                                                                    | =                                         | Common                                  |
| Default Allow v6 any to ZyWALL 1 V6                                                                                                    |                                                                                                    |                                           |                                         |
| DCTGGTC_11TTCH_VO_G11Y_CO_DYM11DD T                                                                                                    | Default_Allow_v6_any_to_ZyWALL                                                                                                    | 1                                         | V6                                      |
| System Default Allow IPv6 From any To ZyWALL                                                                                                    | System Default Allow IPv6 From                                                                                                    | any To ZyWALL                             |                                         |
| Router(config)#                                                                                                    |                                                                                                    |                                           |                                         |

#### 19.3.1 BGP Commands

This table lists the commands for BGP configuration.

Table 93 bgp Commands

| COMMAND                                                       | DESCRIPTION                                                                                                    |
|---------------------------------------------------------------|----------------------------------------------------------------------------------------------------|
| router bgp                                                    | Enters router sub-command mode.                                                                                                    |
| [no] as-number <14294967295>                                  | Sets the AS number from 1 to 4294967295 in this field. Get the number from your service provider. The Zyxel Device can only belong to one AS at a time.                                                                                                    |
|                                                               | The no command clears the AS number.                                                                                                    |
| [no] network ipv4_cidr                                        | Add routes that will be announced to all BGP neighbors. You may configure up to 16 network routes.                                                                                                    |
|                                                               | <i>ipv4_cidr:</i> IPv4 subnet in CIDR format, i.e. 192.168.1.0/32 < W.X.Y.Z>/ <132>                                                                                                    |
|                                                               | The no command clears the network.                                                                                                    |
| [no] redistribute connected                                   | Redistributes routes of directly attached devices to the Zyxel Device into the BGP Routing Information Base (RIB)                                                                                                    |
|                                                               | The no command clears the RIB.                                                                                                    |
| [no] router-id router-id                                      | Sets the IP address of the interface on the Zyxel Device. This field is optional.                                                                                                    |
|                                                               | The no command clears the router ID.                                                                                                    |
| quit                                                          | Leaves sub-command mode.                                                                                                    |
| exit                                                          | Leaves sub-command mode.                                                                                                    |
| [no] neighbor ipv4                                            | Sets the IPv4 address of the peer BGP router in a neighboring AS.                                                                                                    |
|                                                               | ipv4: IPv4 address < W.X.Y.Z>                                                                                                    |
|                                                               | The no command clears the IPv4 address of the peer BGP router.                                                                                                    |
| [no] neighbor ipv4 description                                | Sets a neighbor description to identify the neighbor.                                                                                                    |
| description                                                   | The no command clears the neighbor description.                                                                                                    |
| [no] neighbor ipv4 remote-as                                  | Sets the AS number of the neighboring AS.                                                                                                    |
| <14294967295>                                                 | The no command clears the neighbor AS number.                                                                                                    |
| [no] neighbor $ipv4$ weight <165535>                          | Specifies a weight value for all routes learned from this peer BGP router in the specified network. The route with the highest weight gets preference.                                                                                                    |
|                                                               | The no command clears the weight.                                                                                                    |
| <pre>[no] neighbor ipv4 ebgp-multihop hops &lt;1255&gt;</pre> | Sets the maximum hop count that the Zyxel Device can attempt for BGP connections to external peers on indirectly connected networks. eBGP neighbors must also perform multihop. Multihop is not established if the only route to the multihop peer is a default route. This avoids loop formation. |
|                                                               | The no command forbids the Zyxel Device from attempting BGP connections to external peers on indirectly connected networks.                                                                                                    |
| [no] maximum-paths <1255>                                     | Sets the maximum number of paths allowed to a peer BGP router in a neighboring AS.                                                                                                    |
|                                                               | The no command clears the maximum paths.                                                                                                    |

Table 93 bgp Commands (continued)

| COMMAND                                                                           | DESCRIPTION                                                                                                    |
|-----------------------------------------------------------------------------------|----------------------------------------------------------------------------------------------------|
| [no] neighbor <i>ipv4</i> timers < 065535> < 065535>                              | Sets the interval between each Keepalive message sent by the Zyxel Device and the maximum time the Zyxel Device waits to receive a Keepalive message from a peer BGP router before it declares that the peer BGP router is dead. The interval should be less than the wait time.                                                                                                    |
|                                                                                   | The no command clears the timers.                                                                                                    |
| [no] neighbor ipv4 connect-retry                                                  | Sets the number of times the Zyxel Device tries to connect to a peer BGP router before it declares that the peer BGP router is dead.                                                                                                    |
|                                                                                   | The no command clears the setting.                                                                                                    |
| [no] neighbor <i>ipv4</i> maximum-prefix < 14294967295 >                          | Sets the maximum number of prefixes, from 1 to 4294967295, of prefixes that can be received from a neighbor. A prefix is a network address (IP/subnet mask) that a BGP router can reach and that it shares with its neighbors. This limits the number of prefixes that the Zyxel Device is allowed to receive from a neighbor. If extra prefixes are received, the Zyxel Device ends the connection with the peer BGP router. You need to edit the peer BGP router configuration to bring the connection back. |
|                                                                                   | The no command clears the maximum number of prefixes.                                                                                                    |
| <pre>[no] neighbor ipv4 ttl-security [hops] &lt;1254&gt;</pre>                    | Sets the maximum number of hops (1 to 254) between the Zyxel Device and a peer BGP router. The Zyxel Device will only accept incoming IP packets with a TTL value that is equal to or greater than the expected value. If the hop count is 3, then the expected incoming TTL value is at least 252, which is 255 minus the TTL value of 3. The Zyxel Device will only accept incoming IP packets from a peer BGP router if it is up to 3 hops away.                                                            |
|                                                                                   | The no command clears the hop count.                                                                                                    |
| [no] neighbor <i>ipv4</i> default-originate                                       | Allows the Zyxel Device to send the default route 0.0.0.0 to peer BGP router for use as a default route.                                                                                                    |
|                                                                                   | The no command sends no route as a default.                                                                                                    |
| [no] neighbor <i>ipv4</i> password <i>password</i>                                | Sets a default password for MD5 authentication of communication between the Zyxel Device and the peer BGP router. The password can consist of alphanumeric characters and the underscore, and it can be up to 16 characters long.                                                                                                    |
|                                                                                   | The no command clears the password.                                                                                                    |
| <pre>[no] neighbor ipv4 update-source [ipv4/interface_name]</pre>                 | Allows BGP sessions to use the specified Zyxel Device gateway IP address or Zyxel Device interface for TCP connections.                                                                                                    |
|                                                                                   | The no command clears the interface.                                                                                                    |
| show bgp [global  neighbor]                                                       | Displays configured BGP Zyxel Device and peer router settings.                                                                                                    |
| show bgp [summary   route   mem]                                                  | Displays BGP run time route and memory status.                                                                                                    |
| <pre>show ip bgp neighbor ipv4 [advertised-routes   prefix-counts   routes]</pre> | Displays route information to the specified peer BGP router.                                                                                                    |
| show ip route bgp                                                                 | Displays IP Address/Netmask, gateway, interface, metric, flags and persist information.                                                                                                    |

# CHAPTER 20 Zones

#### 20.1 Zones Overview

A zone is a group of interfaces and VPN tunnels. The Zyxel Device uses zones, not interfaces, in many security and policy settings, such as firewall rules and remote management.

Zones cannot overlap. Each Ethernet interface, VLAN interface, bridge interface, PPPoE/PPTP interface, and VPN tunnel can be assigned to at most one zone. Virtual interfaces are automatically assigned to the same zone as the interface on which they run.

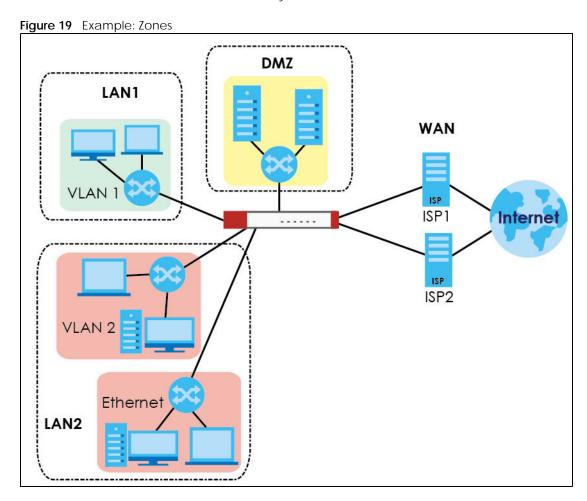

### 20.2 Zone Commands Summary

The following table describes the values required for many zone commands. Other values are discussed with the corresponding commands.

Table 94 Input Values for Zone Commands

| LABEL        | DESCRIPTION                                                                                                    |
|--------------|----------------------------------------------------------------------------------------------------|
| profile_name | The name of a zone, or the name of a VPN tunnel.                                                                                                    |
|              | For some Zyxel Device models, use up to 31 characters (a-zA-Z0-9). The name cannot start with a number. This value is case-sensitive.                                                                                                    |
|              | For other Zyxel Devicemodels:                                                                                                    |
|              | <ul> <li>The lan1 interface always belongs to the LAN1 zone.</li> <li>The lan2 interface always belongs to the LAN2 zone.</li> <li>The dmz interface always belongs to the DMZ zone.</li> <li>The wan1, wan2, wan1_ppp, or wan2_ppp interfaces always belong to the WAN zone.</li> <li>An opt_ppp interface can be added to the WAN or OPT zone.</li> </ul> |

This table lists the zone commands.

Table 95 zone Commands

| COMMAND                       | DESCRIPTION                                                                                                    |
|-------------------------------|----------------------------------------------------------------------------------------------------|
| show zone [profile_name]      | Displays information about the specified zone or about all zones.                                                                                                    |
| show zone binding-<br>iface   | Displays each interface and zone mappings.                                                                                                    |
| show zone default-<br>binding | Displays the pre-configured interface and zone mappings that come with the Zyxel Device.                                                                                                    |
| show zone none-binding        | Displays the interfaces, tunnels and SSL VPNs that are not associated with a zone yet.                                                                                                    |
| show zone system-<br>default  | Displays the pre-configured default zones that you cannot delete from the Zyxel Device.                                                                                                    |
| show zone user-define         | Displays all customized zones.                                                                                                    |
| [no] zone profile_name        | Creates the zone if necessary and enters sub-command mode. The no command deletes the zone.                                                                                                    |
| zone profile_name             | Enter the sub-command mode.                                                                                                    |
| [no] interface interface_name | Adds the specified interface to the specified zone. The no command removes the specified interface from the specified zone. See Section 16.2 on page 121 for information about interface names. |
| [no] crypto<br>profile_name   | Adds the specified IPSec VPN tunnel to the specified zone. The no command removes the specified IPSec VPN tunnel from the specified zone.                                                       |
| [no] sslvpn<br>profile_name   | Adds the specified SSL VPN tunnel to the specified zone. The no command removes the specified SSL VPN tunnel from the specified zone.                                                           |

#### 20.2.1 Zone Command Examples

The following commands add Ethernet interfaces ge1 and ge2 to zone A.

```
Router# configure terminal
Router(config)# zone A
Router(zone)# interface gel
Router(zone)# interface ge2
Router(zone)# exit
Router(config)# show zone
No. Name
                       Member
-----
                       ge1,ge2
Router(config)# show zone A
No. Type
                      Member
______
 interface
                       ge1
2 interface
                       ge2
```

## CHAPTER 21 DDNS

#### 21.1 DDNS Overview

DNS maps a domain name to a corresponding IP address and vice versa. Similarly, dynamic DNS maps a domain name to a dynamic IP address. As a result, anyone can use the domain name to contact you (in NetMeeting, CU-SeeMe, etc.) or to access your FTP server or Web site, regardless of the current IP address.

Note: You must have a public WAN IP address to use Dynamic DNS.

Set up a dynamic DNS account with a supported DNS service provider to be able to use Dynamic DNS services with the Zyxel Device. When registration is complete, the DNS service provider gives you a password or key. At the time of writing, the Zyxel Device supports the following DNS service providers. See the listed websites for details about the DNS services offered by each.

Table 96 Network > DDNS

| Table 70 Network         | 22110                                   |                 |                 |
|--------------------------|-----------------------------------------|-----------------|-----------------|
| DDNS SERVICE<br>PROVIDER | SERVICE TYPES SUPPORTED                 | WEBSITE         | NOTES           |
| DynDNS                   | Dynamic DNS, Static DNS, and Custom DNS | www.dyndns.com) |                 |
| Dynu                     | Basic, Premium                          | www.dynu.com    |                 |
| No-IP                    | No-IP                                   | www.no-ip.com   |                 |
| Peanut Hull              | Peanut Hull                             | www.oray.cn     | Chinese website |
| 3322                     | DynamicDNS, StaticDNS                   | www.3322.org    | Chinese website |
| Selfhost                 | Selfhost                                | selfhoost.de    | German website  |

Note: Record your DDNS account's user name, password, and domain name to use to configure the Zyxel Device.

After, you configure the Zyxel Device, it automatically sends updated IP addresses to the DDNS service provider, which helps redirect traffic accordingly.

#### 21.2 DDNS Commands Summary

The following table describes the values required for many DDNS commands. Other values are discussed with the corresponding commands.

Table 97 Input Values for DDNS Commands

| LABEL        | DESCRIPTION                                                                                                    |
|--------------|----------------------------------------------------------------------------------------------------|
| profile_name | The name of the DDNS profile. You may use 1-31 alphanumeric characters, underscores(_), or dashes (-), but the first character cannot be a number. This value is case-sensitive. |

The following table lists the DDNS commands.

Table 98 ip ddns Commands

| COMMAND                                                                                                    | DESCRIPTION                                                                                                    |
|----------------------------------------------------------------------------------------------------|----------------------------------------------------------------------------------------------------|
| show ddns [profile_name]                                                                                                    | Displays information about the specified DDNS profile or about all DDNS profiles.                                                                                                    |
| show ddns-status                                                                                                    | Shows which DDNS profiles are active, inactive or have failed.                                                                                                    |
| [no] ip ddns profile profile_name                                                                                                    | Creates or edits the specified DDNS profile and enters sub-<br>command mode if necessary. The no command deletes this<br>profile.                                                    |
| [no]https activate                                                                                                    | Encrypts traffic using SSL (port 443) to the DDNS server. Not all DDNS providers support this option. The no command disables HTTPS.                                                 |
| <pre>[no] service-type {dyndns   dyndns_static   dyndns_custom   dynu- basic   dynu-premium   no-ip   peanut- hull   3322-dyn   3322-static   Selfhost   User custom}</pre> | Sets the service type in the specified DDNS profile. The no command clears it.                                                                                                    |
| [no] username username password password                                                                                                    | Sets the username and password in the specified DDNS profile. The no command clears these fields.                                                                                    |
|                                                                                                    | username: You can use up to 31 alphanumeric characters and the underscore (_).                                                                                                    |
|                                                                                                    | password: You can use up to 64 alphanumeric characters and the underscore (_).                                                                                                    |
| [no] host hostname                                                                                                    | Sets the domain name in the specified DDNS profile. The no command clears the domain name.                                                                                           |
|                                                                                                    | hostname: You may up to 254 alphanumeric characters, dashes (-), or periods (.), but the first character must be alphanumeric.                                                       |
| <pre>[no] ip-select {iface   auto   custom}</pre>                                                                                                    | Sets the IP address update policy in the specified DDNS profile. The no command clears the policy.                                                                                   |
| <pre>[no] ip-select-backup {iface   auto   custom}</pre>                                                                                                    | Sets the alternate IP address update policy in the specified DDNS profile. The no command clears the policy.                                                                         |
| [no] custom ip                                                                                                    | Sets the static IP address in the specified DDNS profile. The no command clears it.                                                                                                  |
| [no] backup-custom ip                                                                                                    | Sets the static IP address for the backup interface in the specified DDNS profile. The no command clears it.                                                                         |
| <pre>[no] mx {ip   domain_name}</pre>                                                                                                    | Enables the mail exchanger and sets the fully-qualified domain name of the mail server to which mail from this domain name is forwarded. The no command disables the mail exchanger. |
|                                                                                                    | domain_name: You may up to 254 alphanumeric characters, dashes (-), or periods (.), but the first character must be alphanumeric.                                                    |
| [no] wan-iface interface_name                                                                                                    | Sets the WAN interface in the specified DDNS profile. The no command clears it.                                                                                                    |
| [no] backup-iface interface_name                                                                                                    | Sets the backup WAN interface in the specified DDNS profile.<br>The no command clears it.                                                                                            |
| [no] ha-iface interface_name                                                                                                    | Sets the HA interface in the specified DDNS profile. The no command clears it.                                                                                                    |
| [no] backmx                                                                                                    | Enables the backup mail exchanger. The no command disables it.                                                                                                    |
| [no] wildcard                                                                                                    | Enables the wildcard feature. The no command disables it.                                                                                                    |

Table 98 ip ddns Commands (continued)

| COMMAND                      | DESCRIPTION                                                                                                    |
|------------------------------|----------------------------------------------------------------------------------------------------|
| [no] url {URL TEXT}          | Type the URL that can be used to access the server that will host the DDSN service. For example, # url /api/dynamic/update.php?hostname=home.example.com& ip=10.1.1.1  The no command disables it.                                                            |
| [no] ddns-server {FQDN DNS}  | Type the IP address of the server that will host the DDSN service. For example, # ddns-server www.dnspark.net  The no command disables it.                                                                                                    |
| [no] additional-ddns-options | Avaialable for User custom. Enter one ofg the following. ip_server_name which should be the URL to get the server's public IP address - for example, http://myip.easylife.tw/dyndns_system to specify the DYNDNS Server type - for example, dyndns@dyndns.org |

### 21.3 DDNS Commands Example

The following example sets up a DDNS profile where the interface is wan1 and uses HTTP...

Router# configure terminal
Router(config)# ip ddns profile bbb

# activate
# service-type user-custom
# username yjyeh001 password xxxxxx
# host yjye007.dyndns.org
# wan-iface wan1
# url /nic/update?
# ddns-server members.dyndns.org
# additional-ddns-options --dyndns\_system dyndns@dyndns.org

# CHAPTER 22 Virtual Servers

#### 22.1 Virtual Server Overview

This chapter describes how to set up, manage, and remove virtual servers.

Virtual servers are computers on a private network behind the Zyxel Device that you want to make available outside the private network. If the Zyxel Device has only one public IP address, you can make the computers in the private network available by using ports to forward packets to the appropriate private IP address.

Note: Virtual server is also known as port forwarding or port translation.

#### 22.1.1 1:1 NAT and Many 1:1 NAT

1:1 NAT - If the private network server will initiate sessions to the outside clients, use 1:1 NAT to have the Zyxel Device translate the source IP address of the server's outgoing traffic to the same public IP address that the outside clients use to access the server.

Many 1:1 NAT - If you have a range of private network servers that will initiate sessions to the outside clients and a range of public IP addresses, use many 1:1 NAT to have the Zyxel Device translate the source IP address of each server's outgoing traffic to the same one of the public IP addresses that the outside clients use to access the server. The private and public ranges must have the same number of IP addresses.

One many 1:1 NAT rule works like multiple 1:1 NAT rules, but it eases the configuration effort since you only create one rule.

#### 22.2 Virtual Server Commands Summary

The following table describes the values required for many virtual server commands. Other values are discussed with the corresponding commands .

Table 99 Input Values for Virtual Server Commands

| LABEL          | DESCRIPTION                                                                                                    |
|----------------|----------------------------------------------------------------------------------------------------|
| service_object | The name of a service. You may use 1-31 alphanumeric characters, underscores(_), or dashes (-), but the first character cannot be a number. This value is case-sensitive.          |
| profile_name   | The name of the virtual server. You may use 1-31 alphanumeric characters, underscores(_), or dashes (-), but the first character cannot be a number. This value is case-sensitive. |

The following table lists the virtual server commands

Note: If you create a NAT rule using the IP address of the Web Configurator and set the external port to 80 or 443, the rule will conflict with the Zyxel Device's default HTTP server port. You will not be able to access the Web Configurator through this interface..

Table 100 ip virtual-server Commands

| COMMAND                                                                                                    | DESCRIPTION                                                                                                    |
|----------------------------------------------------------------------------------------------------|----------------------------------------------------------------------------------------------------|
| show ip virtual-server [profile_name]                                                                                                    | Displays information about the specified virtual server or about all the virtual servers.                                                                                                    |
| no ip virtual-server profile_name                                                                                                    | Deletes the specified virtual server.                                                                                                    |
| <pre>ip virtual-server profile_name interface interface_name source- ip {any   IPv4   address-object} original-ip {any   ip   address_object} map-to {address_object   ip} map-type</pre>                                                                                                    | Creates or modifies the specified virtual server and maps the specified destination IP address (for all destination ports) to the specified destination address object or IP address. The original destination IP is defined by the specified interface (any), the specified IP address (IP), or the specified address object (address-object). NAT loopback allows local users to use a domain name to access this virtual server.                                |
| any [nat-loopback [nat-1-1-map]                                                                                                    | The source IP is the source IP address of the incoming packets.                                                                                                    |
| [deactivate]   nat-1-1-map<br>[deactivate]   deactivate]                                                                                                    | The original destination IP is defined by the specified interface (any), the specified IP address (IP), or the specified address object (address-object). NAT loopback allows local users to use a domain name to access this virtual server.                                                                                                    |
|                                                                                                    | Select what kind of NAT this rule is to perform.                                                                                                    |
|                                                                                                    | nat-1-1-map: means the NAT type is either 1:1 NAT or many 1:1 NAT. See Section 22.1.1 on page 192 for more information.                                                                                                    |
|                                                                                                    | Using this command without nat-1-1-map means the NAT type is Virtual Server. This makes computers on a private network behind the Zyxel Device available to a public network outside the Zyxel Device (like the Internet).                                                                                                    |
|                                                                                                    | The deactivate command disables the virtual server rule.                                                                                                    |
| <pre>ip virtual-server profile_name interface interface_name original-ip {any   IP   address_object} map-to {address_object   ip} map-type port protocol {any   tcp   udp} original-port &lt;165535&gt; mapped- port &lt;165535&gt; [nat-loopback [nat-1-1-map] [deactivate]   nat- 1-1-map [deactivate]   deactivate]</pre>                                              | Creates or modifies the specified virtual server and maps the specified (destination IP address, protocol, and destination port) to the specified (destination IP address and destination port). The original destination IP is defined by the specified interface (any), the specified IP address (IP), or the specified address object (address-object). NAT loopback allows local users to use a domain name to access this virtual server.                     |
|                                                                                                    | nat-1-1-map: means the NAT type is either 1:1 NAT or many 1:1 NAT. See Section 22.1.1 on page 192 for more information.                                                                                                    |
|                                                                                                    | Using this command without nat-1-1-map means the NAT type is Virtual Server. This makes computers on a private network behind the Zyxel Device available to a public network outside the Zyxel Device (like the Internet).                                                                                                    |
|                                                                                                    | The deactivate command disables the virtual server rule.                                                                                                    |
| <pre>ip virtual-server profile_name interface interface_name original-ip {any   IP   address_object } map-to {address_object   ip} map-type ports protocol {any   tcp   udp} original-port-begin &lt;165535&gt; original-port-end &lt;165535&gt; mapped-port-begin &lt;165535&gt; [nat-loopback [nat-1-1-map] [deactivate]   nat-1-1-map [deactivate]   deactivate]</pre> | Creates or modifies the specified virtual server and maps the specified (destination IP address, protocol, and range of destination ports) to the specified (destination IP address and range of destination ports). The original destination IP is defined by the specified interface (any), the specified IP address (IP), or the specified address object (address-object). NAT loopback allows local users to use a domain name to access this virtual server. |
|                                                                                                    | nat-1-1-map: means the NAT type is either 1:1 NAT or many 1:1 NAT. See Section 22.1.1 on page 192 for more information.                                                                                                    |
|                                                                                                    | Using this command without nat-1-1-map means the NAT type is Virtual Server. This makes computers on a private network behind the Zyxel Device available to a public network outside the Zyxel Device (like the Internet).                                                                                                    |
|                                                                                                    | The deactivate command disables the virtual server rule.                                                                                                    |

Table 100 ip virtual-server Commands (continued)

| COMMAND                                                                                                    | DESCRIPTION                                                                                                    |
|----------------------------------------------------------------------------------------------------|----------------------------------------------------------------------------------------------------|
| <pre>ip virtual-server profile_name interface interface_name original-ip {any   IP   address_object} map-to {address_object   ip} map-type original-service service_object mapped-service service_object [nat-loopback [nat-1-1-map] [deactivate]   nat-1-1-map [deactivate]   deactivate]</pre> | Creates or modifies the specified virtual server and maps the specified (destination IP address, protocol, and service object) to the specified (destination IP address and service object). The original destination IP is defined by the specified interface (any), the specified IP address (IP), or the specified address object (address-object). NAT loopback allows local users to use a domain name to access this virtual server.  nat-1-1-map: means the NAT type is either 1:1 NAT or many 1:1 NAT. See Section 22.1.1 on page 192 for more information.  Using this command without nat-1-1-map means the NAT type is Virtual Server. This makes computers on a private network behind the Zyxel Device available to a public network outside the Zyxel Device (like the Internet).  The deactivate command disables the virtual server rule. |
| <pre>ip virtual-server {activate   deactivate} profile_name</pre>                                                                                                    | Activates or deactivates the specified virtual server.                                                                                                    |
| <pre>ip virtual-server delete profile_name</pre>                                                                                                    | Deletes the specified virtual server.                                                                                                    |
| ip virtual-server flush                                                                                                    | Deletes all virtual servers.                                                                                                    |
| <pre>ip virtual-server rename profile_name profile_name</pre>                                                                                                    | Renames the specified virtual server from the first <code>profile_name</code> to the second <code>profile_name</code> .                                                                                                    |

#### 22.2.1 Virtual Server Command Examples

The following command creates virtual server WAN-LAN\_H323 on the wan1 interface that maps IP addresses 10.0.0.8 to 192.168.1.56. for TCP protocol traffic on port 1720. It also adds a NAT loopback entry.

Router# configure terminal
Router(config)# ip virtual-server WAN-LAN\_H323 interface wan1 original-ip
10.0.0.8 map-to 192.168.1.56 map-type port protocol tcp original-port 1720
mapped-port 1720 nat-loopback
Router(config)#

The following command shows information about all the virtual servers in the Zyxel Device.

```
Router(config)# show ip virtual-server
virtual server: WAN-LAN_H323
 Index: 1
 active: yes
 interface: wan1
 NAT-loopback active: yes
 NAT 1-1: no
 original IP: 10.0.0.8
 mapped IP: 192.168.1.56
 mapping type: port
 protocol type: tcp
 original service:
 mapped service:
 original start port: 1720
 original end port:
 mapped start port: 1720
 mapped end port:
Router(config)#
```

#### 22.2.2 Tutorial - How to Allow Public Access to a Server

This is an example of making an HTTP (web) server in the DMZ zone accessible from the Internet (the WAN zone). You will use a public IP address of 1.1.1.2 on the ge2 (or wan1 on some models) interface and map it to the HTTP server's private IP address of 192.168.3.7.

Figure 20 Public Server Example Network Topology

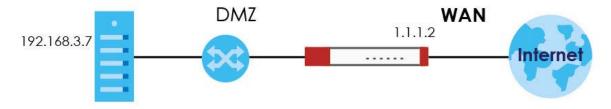

Follow the following steps for the setting.

#### 1 Configure Address object

Create two address objects. One is named DMZ\_HTTP for the HTTP server's private IP address of 192.168.3.7. The other one is named ge2\_HTTP for the ge2 (wan1) public IP address of 1.1.1.2.

```
Router# configure terminal
Router(config)# address-object DMZ_HTTP 192.168.3.7
Router(config)# address-object ge2_HTTP 1.1.1.2
Router(config)#
```

#### 2 Configure NAT

You need a NAT rule to send HTTP traffic coming to IP address 1.1.1.2 on ge2 (wan1) to the HTTP server's private IP address of 192.168.3.7. Use the following settings:

• This NAT rule is for any HTTP traffic coming in on ge2 (wan1) to IP address 1.1.1.2.

- The NAT rule sends this traffic to the HTTP server's private IP address of 192.168.3.7 (defined in the DMZ\_HTTP object).
- HTTP traffic and the HTTP server in this example both use TCP port 80. So you set the port mapping type to "port", the protocol type to "TCP", and the original and mapped ports to "80".

```
Router(config)# ip virtual-server To-VirtualServer-WWW interface ge2 original-ip ge2_HTTP map-to DMZ_HTTP map-type port protocol tcp original-port 80 mapped-port 80 Router(config)#
```

3 Configure secure policy rule.

Create a firewall rule to allow HTTP traffic from the WAN zone to the DMZ web server.

```
Router(config)# secure-policy insert 1
Router(secure-policy)# description To-VirtualServer-WWW
Router(secure-policy)# from WAN
Router(secure-policy)# to DMZ
Router(secure-policy)# destinationip DMZ_HTTP
Router(secure-policy)# service HTTP
Router(secure-policy)# exit
Router(config)# write
Router(config)#
```

Now the public can go to IP address 1.1.1.2 to access the HTTP server.

#### 22.3 Virtual Server Load Balancing

Virtual Server Load balancing allows the Zyxel Device to distribute virtual server connection requests between multiple real (physical) servers. This helps reduce each server's workload and to decrease virtual server response times.

#### 22.3.1 Load Balancing Example 1

You are hosting a very popular website on your network, which attracts a lot of traffic and causes problems with your web server. To resolve this, you set up three identical web servers on the DMZ behind the Zyxel Device (Figure 21 on page 197). The Zyxel Device then distributes incoming requests between the three servers. Clients only see one virtual web server with IP address 1.1.1.2.

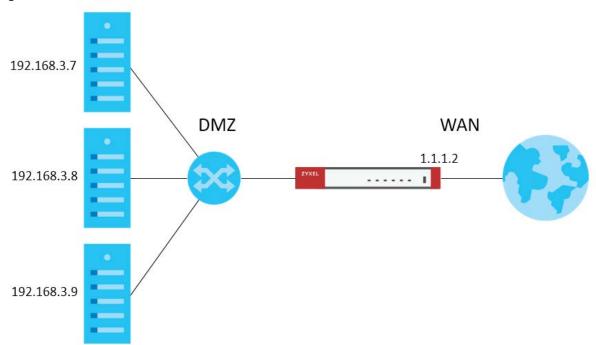

Figure 21 Virtual Server with Three Real Servers

#### 22.3.2 Load Balancing Example 2

You have two internal networks, LAN 1 and LAN 2, that are restricted from accessing each other (Figure 22 on page 198). LAN 2 hosts two duplicate SMTP mail servers. You want clients on LAN 1 to be able to access the SMTP servers on LAN 2.

You create a virtual server load balancing rule using IP address 10.0.1.100 and port 25, and add two SMTP servers from LAN 2 to the rule. Now clients on LAN 1 can access the virtual server's SMTP service by connecting to 10.0.1.100 port 25. Clients see a single mail server.

192.168.1.10

192.168.1.11

LAN 2

10.0.1.100

#### 22.3.3 Virtual Server Load Balancing Process

The following gives of an overview of how the Virtual Server Load Balancing process works.

Figure 23 Load Balancing Overview

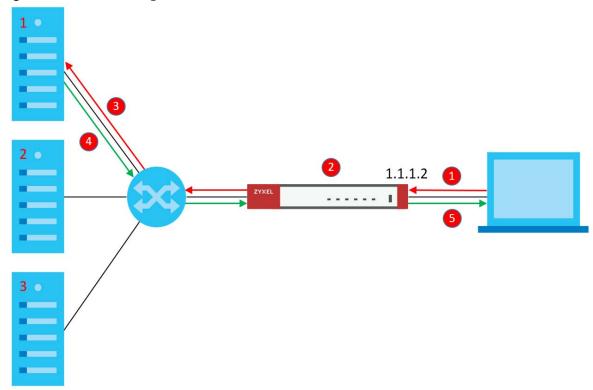

- 1 A client connects to the Zyxel Device on IPv4 address 1.1.1.2 (the virtual server external IP address).
- 2 The Zyxel Device matches the connection request to a set of real servers (1, 2, and 3 in Figure 23 on page 199), and then determines which server will handle the request using a user-specified load balancing algorithm.
- **3** The Zyxel Device forwards the request to the chosen server using NAT.
- **4** The server processes the request, and then replies to the Zyxel Device.
- 5 The Zyxel Device forwards the reply to the client using SNAT.

#### 22.3.4 Load Balancing Rules

In order to use load balancing, you must create a load balancing rule. Each load balancing rule consists of an incoming interface, an external IP address, a service type, a load balancing algorithm, and a list of real servers.

Note: One real server can belong to multiple load-balancing rules.

Note: You can only add one interface, IP address, and port to each load balancing rule.

Note: Virtual servers and real servers only support IPv4.

Only certain Zyxel Device models support virtual server load balancing. There are also limits on the maximum number of rules and real servers per Zyxel Device.

Table 101 Virtual Service Load Balancing Limits

| PARAMETER                                                  | MODEL                                                                     | LIMIT |
|------------------------------------------------------------|---------------------------------------------------------------------------|-------|
| Maximum Number of Load<br>Balancing Rules per Zyxel Device | VPN50, USG FLEX 100, USG FLEX 100W, ATP100, ATP100W                       | 5     |
|                                                            | VPN100, USG FLEX 200, ATP200                                              | 10    |
|                                                            | VPN300, USG FLEX 500, ATP500,<br>USG FLEX 700, ATP700, ATP800,<br>VPN1000 | 20    |
| Maximum Number of Real Servers<br>Per Load Balancing Rule  | All of the above models                                                   | 4     |

#### 22.3.5 Virtual Server Load Balancing Algorithms

A rule's load balancing algorithm determines which real server is assigned to an incoming connection request. When creating a load balancing rule, you can assign each server a weight, which indicates the server's processing capacity compared to other servers.

Table 102 Virtual Server Load Balancing Algorithms

| ALGORITHM            | DESCRIPTION                                                                                                    |
|----------------------|----------------------------------------------------------------------------------------------------|
| Round-Robin          | The Zyxel Device assigns servers in the reverse order they were added to the rule (Last In First Out). All servers are considered equal, regardless of their weight and current number of connections.                                                                          |
|                      | For example, if you have three servers, A, B, C and nine requests, the servers are assigned in the following order: CBACBACBA.                                                                                                    |
| Weighted Round-Robin | The Zyxel Device assigns servers based on a user-specified weight. Servers with a higher weight are assigned before servers with a lower weight. Each time a server is assigned a request, the server's weight decreases by one point until it finishes processing the request. |
|                      | The Zyxel Device assigns servers with equal weight in the reverse order they were added to the rule (Last In First Out). Servers with zero connections are given priority over all other servers.                                                                               |
|                      | For example, if you have three servers A, B, C with weights 4, 3, 2 and nine requests, the servers are assigned in the following order: CBAABACBA.                                                                                                    |
|                      | C (Weights: A4, B3, C2)                                                                                                    |
|                      | CB (Weights: A4, B3, C1)                                                                                                    |
|                      | CBA (Weights: A3, B2, C1)                                                                                                    |
|                      | CBAA (Weights: A2, B2, C1)                                                                                                    |
|                      | CBAAB (Weights: A2, B1, C1)                                                                                                    |
|                      | CBAABA (Weights: A1, B1, C1)                                                                                                    |
|                      | CBAABAC (Weights: A1, B1, C0)                                                                                                    |
|                      | CBAABACB (Weights: A1, B0, C0)                                                                                                    |
|                      | CBAABACBA (Weights: A0, B0, C0)                                                                                                    |

Table 102 Virtual Server Load Balancing Algorithms

| ALGORITHM                  | DESCRIPTION                                                                                                    |
|----------------------------|----------------------------------------------------------------------------------------------------|
| Least-Connection           | The Zyxel Device assigns the server with the least number of current connections.                                                                                                    |
| Source Hashing / Source IP | The Zyxel Device assigns a server by checking a static hash table, which permanently maps each client IP address to a specific real server.                                                                            |
|                            | Servers are mapped to new client IP addresses in the reverse order the servers were added to the rule (Last In First Out). Each server is added N times during each sequence, where N is equal to the server's weight. |
|                            | For example, if you have two servers A, and B, with weights 1 and 2, the servers are mapped to new client IP addresses in the hash table in the following order:                                                       |
|                            | Source_IP_Hash1 = Server B                                                                                                    |
|                            | Source_IP_Hash2 = Server B                                                                                                    |
|                            | Source_IP_Hash3 = Server A                                                                                                    |
|                            | Source_IP_Hash4 = Server B                                                                                                    |
|                            | Source_IP_Hash5 = Server B                                                                                                    |
|                            | Source_IP_Hash6 = Server A                                                                                                    |

#### 22.3.6 Virtual Server Load Balancing Commands

The following table describes the virtual server load balancing commands...

Table 103 Virtual Server Load Balancing Commands

| Command                                                                                                    | DESCRIPTION                                                                                                    |
|----------------------------------------------------------------------------------------------------|----------------------------------------------------------------------------------------------------|
| ip virtual-server                                                                                            | Enters subcommand mode for the specified load balancing rule.                                                                                                    |
| load-balancer name                                                                                           | If you rule does not currently exist, then the Zyxel Device creates the rule.                                                                                                    |
|                                                                                                    | The name must consist of 1–31 characters, and may contain letters, numbers, and the following special characters: - (hyphen), _ (underscore).                                          |
| [no] activate                                                                                                | Enables or disables the load balancing rule.                                                                                                    |
| virtual-service interface interface_name external-ip {address object} external-port port protocol {tcp udp}] | Links the load balancing rule to an incoming interface, an external IPv4 address, and a port. Incoming requests to the IP4 address and port are processing by the load balancing rule. |
|                                                                                                    | <pre>interface_name: The name of a device interface, for example wan1. The interface must be one of the following types: Ethernet, VLAN, bridge, PPPoE/PPTP.</pre>                     |
|                                                                                                    | address/object: The IPv4 address of the virtual server. You can enter the IP address manually, for example: 192.168.100.100, or you can enter the name of an IPv4 interface object.    |
|                                                                                                    | port: The TCP or UDP port to bind this rule to. Valid range is 1-65535.                                                                                                    |
| virtual-service<br>interface<br>interface_name                                                               | Links the load balancing rule to an incoming interface, an external IPv4 address, and a port. Incoming requests to the IP4 address and port are processing by the load balancing rule. |
| <pre>external-ip {address/object} external-service service</pre>                                             | <pre>interface_name: The name of a device interface, for example wan1. The interface must be one of the following types: Ethernet, VLAN, bridge, PPPoE/PPTP.</pre>                     |
|                                                                                                    | address   object: An IPv4 address bound to the interface. You can enter the IP address manually, for example: 192.168.100.100, or you can enter the name of an IPv4 interface object.  |
|                                                                                                    | service: The name of a service object, for example SMTP. For details on creating service objects, see Chapter 53 on page 470.                                                          |

Table 103 Virtual Server Load Balancing Commands

| Command                                                    | DESCRIPTION                                                                                                    |
|------------------------------------------------------------|----------------------------------------------------------------------------------------------------|
| load-balance-<br>algorithm<br>{rr/wrr/lc/sh}               | Sets the load balancing algorithm for this rule. For information about each algorithm, see Section 22.3.5 on page 200.  • rr: Round-Robin  • wrr: Weighted Round-Robin  • 1c: Least-Connection  • sh: Source Hashing                                                                                                    |
| persistence<br>timeout 1-86400                             | Sets how long a client/server session with no activity stays open. Timeout is measured in seconds, and the default value is 360.  Multiple requests from a client within a short time period are directed to the same real server, as part of a persistent client/server session.  If there are no incoming requests from a client within the specified timeout period, |
|                                                            | then the persistent client/server session is closed. Further requests from the client might be assigned to a different real server, determined by the load balancing algorithm.                                                                                                    |
| persistence                                                | Sets the scope of persistent sessions. The default netmask is 255.255.255.255.                                                                                                    |
| granularity<br>netmask                                     | By default, the Zyxel Device creates persistent sessions between one client and one server.                                                                                                    |
|                                                            | You can set a netmask to allow a range of clients to open a persistent session with a real server. For example, setting a netmask of 255.255.255.0 means all requests from clients on the subnet 192.168.1.x get directed to the same real server within the timeout period.                                                                                            |
| real-server  address mapped- port port weight weight [hash | Adds a real server to the load balancing rule.  Note: The real server must offer the service specified when running the command virtual-service interface.                                                                                                    |
| hash]                                                      | address: IPv4 address of a server on the LAN.                                                                                                    |
|                                                            | port: The port on the server that connection requests are forwarded to.                                                                                                    |
|                                                            | weight: For algorithm Weighted Round Robin, weight represents the processing power of this server compared to other servers. A server with a weight of 2 is considered to be able to handle two times more connection requests than a server with a weight of 1.                                                                                                    |
|                                                            | For algorithm Source Hashing, servers are mapped to source IP addresses in a hash table proportionally based on the server's weights.                                                                                                    |
|                                                            | hash: An MD5 checksum of the webpage specified by http path $ur1$ . The Zyxel Device uses this checksum to verify that each HTTP health check request returns the correct webpage, and not an error page.                                                                                                    |
| no real-server address                                     | Removes the real server from the set of servers managed by this rule.                                                                                                    |
| [no] health-                                               | Enables or disables server health checks for this rule.                                                                                                    |
| check activate                                             | When enabled, the Zyxel Device periodically sends a request to each real server. This request ensures that the server is available, and optionally ensures that a specific service on the server is running.                                                                                                    |

Table 103 Virtual Server Load Balancing Commands

| Command                                                        | DESCRIPTION                                                                                                    |
|----------------------------------------------------------------|----------------------------------------------------------------------------------------------------|
| health-check                                                   | Sets the type of status request to send to each real server.                                                                                                    |
| type {http  <br>https   tcp  <br>smtp   dns  <br>ping}         | For example, select HTTP and the Zyxel Device periodically sends an HTTP request to each real server, ensuring that the server is available and that its HTTP service is running.                                         |
| F5,                                                            | <ul> <li>HTTP: Web service</li> <li>HTTPS: Secure web service</li> <li>TCP: A general network protocol that shows the server is accepting TCP connections</li> </ul>                                                      |
|                                                                | <ul> <li>SMTP: Mail service</li> <li>DNS: Dynamic Name Service</li> <li>PING: A general network protocol that shows the server is reachable</li> </ul>                                                                    |
| check-period 1-<br>86400                                       | Sets the health check time interval, in seconds. The default is 60.                                                                                                    |
| connect-timeout<br>1-300                                       | Sets the period of time in seconds that the Zyxel Device waits after sending a health check request before marking the health check as failed. The default is 5.                                                          |
| retry 1-99                                                     | Sets the number of times the Zyxel Device resends a health check request before marking the server as unavailable. The default is 1.                                                                                      |
| http path url                                                  | Sets the URL to request when the health check type is set to HTTP or HTTPS.                                                                                                    |
|                                                                | Note: If an MD5 checksum is set for a real server, the Zyxel Device uses this checksum to verify that each HTTP health check request returns the correct webpage, and not an error page.                                  |
| host <i>sni</i>                                                | Sets the SNI to send to the real server when the health check type is set to HTTPS.                                                                                                    |
|                                                                | A client sends a Server Name Indication (SNI) when they start an HTTPS session with the server. It allows multiple HTTPS sessions to the same IP address and port number with different certificates with different SNIs. |
| [no] hash-auto                                                 | Enables or disables auto-hashing.                                                                                                    |
|                                                                | When enabled, the Zyxel Device sends a HTTP request to each real server, and then calculates and stores the MD5 checksum of the returned webpage.                                                                         |
|                                                                | The Zyxel Device uses this checksum to verify that each HTTP health check request returns the correct webpage, and not an error page.                                                                                     |
| status-code<br>{int/range}                                     | Sets which status code indicates a successful reply when the health check type is set to HTTP or HTTPS.                                                                                                    |
|                                                                | The default value is range 200-299.                                                                                                    |
| [no] https<br>enable-sni                                       | Enables or disables sending a Server_Name Indication (SNI) as part of the health check request when health check type is set to HTTPS.                                                                                    |
| smtp helo-name name                                            | Sets the HELO string to send to the real server, when the health check type is set to SMTP.                                                                                                    |
|                                                                | Typically, the HELO string contains the fully qualified domain name (FQDN) of the mail server.                                                                                                    |
| dns query <i>fqdn</i>                                          | Sets the fully qualified domain name (FQDN) to send to the real server when health check type is set to DNS.                                                                                                    |
| no ip virtual-server load-balancer <i>name</i>                 | Deletes the load balancing rule.                                                                                                    |
| ip virtual-server<br>load-balancer rename<br>old_name new_name | Renames the load balancing rule.                                                                                                    |

Table 103 Virtual Server Load Balancing Commands

| Command                                                         | DESCRIPTION                                                                                                    |
|-----------------------------------------------------------------|----------------------------------------------------------------------------------------------------|
| show ip virtual-<br>server load-balancer<br>name                | Displays all of the settings of the specified load balancing rule.                                                             |
| show ip virtual-<br>server load-balancer<br>name real-server    | Displays all of the real servers managed by this load balancing rule, with details such as their IP address, port, and weight. |
| show ip virtual-<br>server load-balancer<br>statistics name     | Displays statistics about how many requests and how much data each load balancing rule has processed.                          |
| show ip virtual-<br>server load-balance<br>statistics rate name | Displays statistics about the average input and output speed for each load balancing rule.                                     |

## CHAPTER 23 HTTP Redirect

#### 23.1 HTTP Redirect Overview

HTTP redirect forwards the client's HTTP request (except HTTP traffic destined for the Zyxel Device) to a web proxy server.

#### 23.1.1 Web Proxy Server

A proxy server helps client devices make indirect requests to access the Internet or outside network resources/services. A proxy server can act as a firewall or an ALG (application layer gateway) between the private network and the Internet or other networks. It also keeps hackers from knowing internal IP addresses.

#### 23.2 HTTP Redirect Commands

The following table identifies the values required for many of these commands. Other input values are discussed with the corresponding commands.

Table 104 Input Values for HTTP Redirect Commands

| LABEL          | DESCRIPTION                                                                                                    |
|----------------|----------------------------------------------------------------------------------------------------|
| description    | The name to identify the rule. You may use 1-31 alphanumeric characters, underscores(_), or dashes (-), but the first character cannot be a number. This value is case-sensitive. |
| interface_name | The name of the interface.                                                                                                    |
|                | Ethernet interface: For some Zyxel Device models, use $gex$ , $x = 1 - N$ , where N equals the highest numbered Ethernet interface for your Zyxel Device model.                   |
|                | For other Zyxel Device models use a name such as wan1, wan2, opt, lan1, or dmz.                                                                                                   |
|                | virtual interface on top of Ethernet interface: add a colon (:) and the number of the virtual interface. For example: $gex: y, x = 1 - N, y = 1 - 4$                              |
|                | VLAN interface: vlanx, x = 0 - 4094                                                                                                    |
|                | virtual interface on top of VLAN interface: vlanx:y, x = 0 - 4094, y = 1 - 4                                                                                                    |
|                | bridge interface: $brx$ , $x = 0$ - N, where N depends on the number of bridge interfaces your Zyxel Device model supports.                                                       |
|                | virtual interface on top of bridge interface: $brx:y$ , $x = the number of the bridge interface, y = 1 - 4$                                                                       |
|                | PPPoE/PPTP interface: ppp $x$ , $x = 0$ - N, where N depends on the number of PPPoE/PPTP interfaces your Zyxel Device model supports.                                             |

The following table describes the commands available for HTTP redirection. You must use the configure terminal command to enter the configuration mode before you can use these commands.

Table 105 Command Summary: HTTP Redirect

| COMMAND                                                                                                    | DESCRIPTION                                   |
|----------------------------------------------------------------------------------------------------|-----------------------------------------------|
| <pre>ip http-redirect description interface interface_name redirect-to w.x.y.z &lt;165535&gt;</pre>            | Sets a HTTP redirect rule.                    |
| <pre>ip http-redirect description interface interface_name redirect-to w.x.y.z &lt;165535&gt; deactivate</pre> | Disables a HTTP redirect rule.                |
| ip http-redirect activate description                                                                          | Enables a rule with the specified rule name.  |
| ip http-redirect deactivate description                                                                        | Disables a rule with the specified rule name. |
| no ip http-redirect description                                                                                | Removes a rule with the specified rule name.  |
| ip http-redirect flush                                                                                         | Clears all HTTP redirect rules.               |
| show ip http-redirect [description]                                                                            | Displays HTTP redirect settings.              |

#### 23.2.1 HTTP Redirect Command Examples

The following commands create a HTTP redirect rule, disable it and display the settings.

| Router# configure terminal                                          |             |                   |           |        |
|---------------------------------------------------------------------|-------------|-------------------|-----------|--------|
| Router(config)# ip http-redired                                     | ct example1 | interface gel red | direct-to |        |
| 10.10.2.3 80                                                        |             |                   |           |        |
| Router(config)# ip http-redirect example1 interface ge1 redirect-to |             |                   |           |        |
| 10.10.2.3 80 deactivate                                             |             |                   |           |        |
| Router(config)# show ip http-redirect                               |             |                   |           |        |
| Name                                                                | Interface   | Proxy Server      | Port      | Active |
| =======================================                             | =======     |                   |           | ====== |
| example1                                                            | ge1         | 10.10.2.3         | 80        | no     |
|                                                                     |             |                   |           |        |

# CHAPTER 24 Redirect Service

#### 24.1 HTTP Redirect

HTTP redirect forwards the client's HTTP request (except HTTP traffic destined for the Zyxel Device) to a web proxy server. A proxy server helps client devices make indirect requests to access the Internet or outside network resources/services. The web proxy provides caching service to allow quick access and reduce network usage. The proxy checks its local cache for the requested web resource first. If it is not found, the proxy gets it from the specified server and forwards the response to the client.

#### 24.2 SMTP Redirect

SMTP redirect forwards the authenticated client's SMTP message to a SMTP server, that handles all outgoing e-mail messages. The Zyxel Device forwards SMTP traffic using TCP port 25.

#### 24.3 Redirect Commands

The following table identifies the values required for many of these commands. Other input values are discussed with the corresponding commands.

Table 106 Input Values for HTTP Redirect Commands

| LABEL | DESCRIPTION                                                                                                    |
|-------|----------------------------------------------------------------------------------------------------|
|       | The name to identify the rule. You may use 1-31 alphanumeric characters, underscores(_), or dashes (-), but the first character cannot be a number. This value is case-sensitive. |

Table 106 Input Values for HTTP Redirect Commands (continued)

| LABEL          | DESCRIPTION                                                                                                    |
|----------------|----------------------------------------------------------------------------------------------------|
| interface_name | The name of the interface.                                                                                                    |
|                | Ethernet interface: For some Zyxel Device models, use $gex$ , $x = 1 - N$ , where N equals the highest numbered Ethernet interface for your Zyxel Device model. |
|                | For other Zyxel Device models use a name such as wan1, wan2, opt, lan1, or dmz.                                                                                 |
|                | virtual interface on top of Ethernet interface: add a colon (:) and the number of the virtual interface. For example: $gex: y, x = 1 - N, y = 1 - 4$            |
|                | VLAN interface: vlanx, x = 0 - 4094                                                                                                    |
|                | virtual interface on top of VLAN interface: vlanx:y, x = 0 - 4094, y = 1 - 4                                                                                    |
|                | bridge interface: $brx$ , $x = 0$ - N, where N depends on the number of bridge interfaces your Zyxel Device model supports.                                     |
|                | virtual interface on top of bridge interface: $brx:y$ , $x = the number of the bridge interface, y = 1 - 4$                                                     |
|                | PPPoE/PPTP interface: ppp $x$ , $x = 0$ - N, where N depends on the number of PPPoE/PPTP interfaces your Zyxel Device model supports.                           |
| user_name      | This is the user account or user group name to which this rule is applied.                                                                                      |

The following table describes the commands available for HTTP redirection. You must use the configure terminal command to enter the configuration mode before you can use these commands.

Table 107 Command Summary: Redirect

| COMMAND                                                      | DESCRIPTION                                                                               |
|--------------------------------------------------------------|-------------------------------------------------------------------------------------------|
| redirect-service append <120>                                | Adds a new Redirect rule and enters sub-command mode.                                     |
| redirect-service <120>                                       | Edits an existing Redirect rule and enters sub-command mode.                              |
| [no] activate                                                | Enables the Redirect rule.                                                                |
|                                                              | The no command disables the Redirect rule.                                                |
| exit                                                         | Leaves sub-command mode                                                                   |
| [no] interface interface_name                                | Names the interface for the Redirect rule.                                                |
|                                                              | The no command restores the interface to any.                                             |
| [no] name profile_name                                       | Names the Redirect rule to identify it.                                                   |
|                                                              | The no command restores the name to default.                                              |
| [no] port <165535>                                           | Sets the service port for the Redirect rule.                                              |
|                                                              | The $no$ command restores the http-redirect port to 80, and the smtp-redirect port to 25. |
| [no] server <fqdn> <w.x.y.z></w.x.y.z></fqdn>                | Sets the fully-qualified domain name or IPv4 address for the Redirect rule.               |
|                                                              | The 20 command clears the server.                                                         |
| <pre>[no] service {http-redirect   smtp-<br/>redirect}</pre> | Configures HTTP-redirect or SMTP-redirect as the Redirect rule.                           |
|                                                              | The no command restores the service to http-redirect.                                     |
| [no] source profile_name                                     | Configures the address or address group object.                                           |
|                                                              | The no command restores the source to any.                                                |

Table 107 Command Summary: Redirect (continued)

| COMMAND                              | DESCRIPTION                                                                        |
|--------------------------------------|------------------------------------------------------------------------------------|
| [no] user user_name                  | Configures the user account or user group to which this rule is applied.           |
|                                      | The no command restores the user to any.                                           |
| redirect-service flush               | Clears all Redirect rules.                                                         |
| redirect-service insert <120>        | Inserts a new Redirect rule at the specified location and enters sub-command mode. |
| redirect-service move <120> to <120> | Moves a Redirect rule to the specified location.                                   |
| show redirect-service <120>          | Displays details of the specified Redirect rule.                                   |

#### 24.3.1 Redirect Command Example

The following commands show how to create and display Redirect service rules on the Zyxel Device.

```
Router(config)# redirect-service append
Router(redirect-service)# interface ge4
Router(redirect-service)# name test
Router(redirect-service)# port 11111
Router(redirect-service)# service smtp-redirect
Router(redirect-service)# server 1.1.1.1
Router(redirect-service) # user admin
Router(redirect-service)# activate
Router(redirect-service)# exit
Router(config)# show redirect-service
redirect service rule: 1
  active: yes
 name: default
 service: http-redirect
 user: any
 incoming interface: any
 source address: any
  server:
  port: 80
  id: 1
redirect service rule: 2
 active: yes
 name: default
 service: http-redirect
 user: any
 incoming interface: any
  source address: any
 server:
 port: 80
 id: 0
redirect service rule: 3
  active: yes
 name: default
  service: append
 user: any
 incoming interface: any
  source address: any
  server:
 port: 80
 id: 2
redirect service rule: 4
 active: yes
 name: test
  service: smtp-redirect
  user: admin
  incoming interface: ge4
  source address: any
  server: 1.1.1.1
  port: 11111
  id: 3
Router(config)#
```

## CHAPTER 25 ALG

#### 25.1 ALG Introduction

This chapter covers how to use the Zyxel Device's ALG feature to allow certain applications to pass through the Zyxel Device.

The Zyxel Device can function as an Application Layer Gateway (ALG) to allow certain NAT un-friendly applications (such as SIP) to operate properly through the Zyxel Device's NAT.

Some applications cannot operate through NAT (are NAT un-friendly) because they embed IP addresses and port numbers in their packets' data payload. The Zyxel Device examines and uses IP address and port number information embedded in the VoIP traffic's data stream. When a device behind the Zyxel Device uses an application for which the Zyxel Device has VoIP pass through enabled, the Zyxel Device translates the device's private IP address inside the data stream to a public IP address. It also records session port numbers and allows the related sessions to go through the firewall so the application's traffic can come in from the WAN to the LAN.

The Zyxel Device only needs to use the ALG feature for traffic that goes through the Zyxel Device's NAT. The firewall allows related sessions for VoIP applications that register with a server. The firewall allows or blocks peer to peer VoIP traffic based on the firewall rules.

You do not need to use a TURN (Traversal Using Relay NAT) server for VoIP devices behind the Zyxel Device when you enable the SIP ALG.

#### 25.2 ALG Commands

The following table lists the alg commands. You must use the configure terminal command to enter the configuration mode before you can use these commands.

Table 108 alg Commands

| COMMAND                                                                                   | DESCRIPTION                                                                                                    |
|-------------------------------------------------------------------------------------------|----------------------------------------------------------------------------------------------------|
| [no] alg sip [direct-media                                                                | Turns on or configures the ALG.                                                                                                    |
| direct-signalling   inactivity-timeout                                                    | Use direct-media to to set the Zyxel Device to allow SIP audio session.                                                                                                    |
| <pre>media-timeout &lt;186400&gt;   signal-timeout &lt;186400&gt;   transformation]</pre> | Use direct-signalling to set the Zyxel Device to allow SIP signaling sessions.                                                                                                    |
|                                                                                           | Use inactivity-timeout to have the Zyxel Device apply SIP media and signaling inactivity time out limits.                                                                                                    |
|                                                                                           | Use media-timeout and a number of seconds (1~86400) for how long to allow a voice session to remain idle (without voice traffic) before dropping it.                                                                                                    |
|                                                                                           | Use signal-timeout and a number of seconds (1~86400) for how long to allow a SIP signaling session to remain idle (without SIP packets) before dropping it.                                                                                                    |
|                                                                                           | Use transformation to have the Zyxel Device modify IP addresses and port numbers embedded in the SIP data payload. You do not need to use this if you have a SIP device or server that will modify IP addresses and port numbers embedded in the SIP data payload.                             |
|                                                                                           | The no command turns off the SIP ALG or removes the settings that you specify.                                                                                                    |
| alg sip defaultport                                                                       | Enters ALG SIP default port sub-command                                                                                                    |
| Router(SIP Signaling Port)# [no] port <102565535>                                         | Enter the custom UDP port number for SIP traffic. The no command removes the custom UDP port number for SIP traffic.                                                                                                    |
| [no] alg <h323 ftp=""  =""></h323>                                                        | Turns on or configures the H.323 or FTP ALG.                                                                                                    |
| <pre>[signal-port &lt;102565535&gt;   signal-extra-port &lt;102565535&gt;  </pre>         | Use signal-port with a listening port number (1025 to 65535) if you are using H.323 on a TCP port other than 1720 or FTP on a TCP port other than 21.                                                                                                    |
| transformation]                                                                           | Use signal-extra-port with a listening port number (1025 to 65535) if you are also using H.323 or FTP on an additional TCP port number, enter it here.                                                                                                    |
|                                                                                           | Use transformation to have the Zyxel Device modify IP addresses and port numbers embedded in the H.323 or FTP data payload. You do not need to use this if you have an H.323 or FTP device or server that will modify IP addresses and port numbers embedded in the H.323 or FTP data payload. |
|                                                                                           | The no command turns off the H.323 or FTP ALG or removes the settings that you specify.                                                                                                    |
| show alg <sip ftp="" h323=""  =""></sip>                                                  | Displays the specified ALG's configuration.                                                                                                    |

### 25.3 ALG Commands Example

The following example turns on pass through for SIP and turns it off for H.323.

Router# configure terminal Router(config)# alg sip Router(config)# no alg h323

## CHAPTER 26 UPnP

#### 26.1 UPnP and NAT-PMP Overview

The Zyxel Device supports both UPnP and NAT-PMP to permit networking devices to discover each other and connect seamlessly.

Universal Plug and Play (UPnP) is a distributed, open networking standard that uses TCP/IP for simple peer-to-peer network connectivity between devices. A UPnP device can dynamically join a network, obtain an IP address, convey its capabilities and learn about other devices on the network. In turn, a device can leave a network smoothly and automatically when it is no longer in use. A gateway that supports UPnP is called Internet Gateway Device (IGD). The standardized Device Control Protocol (DCP) is defined by the UPnP Forum for IGDs to configure port mapping automatically.

NAT Port Mapping Protocol (NAT-PMP), introduced by Apple and implemented in current Apple products, is used as an alternative NAT traversal solution to the UPnP IGD protocol. NAT-PMP runs over UDP port 5351. NAT-PMP is much simpler than UPnP IGD and mainly designed for small home networks. It allows a client behind a NAT router to retrieve the router's public IP address and port number and make them known to the peer device with which it wants to communicate. The client can automatically configure the NAT router to create a port mapping to allow the peer to contact it.

#### 26.2 UPnP and NAT-PMP Commands

The following table lists the ip upnp commands. You must use the configure terminal command to enter the configuration mode before you can use these commands.

Table 109 ip upnp Commands

| COMMAND                                  | DESCRIPTION                                                                                                    |
|------------------------------------------|----------------------------------------------------------------------------------------------------|
| ip upnp                                  | Enters the config-upnp sub-command mode to configure the UPnP or NAT-PMP settings.                                                                                                    |
| <pre>[no] bypass-firewall activate</pre> | Allows traffic from UPnP-enabled or NAT-PMP-enabled applications to bypass the firewall.                                                                                                    |
|                                          | The no command has the firewall block all UPnP or NAT-PMP application packets (for example, MSN packets).                                                                                                    |
| link-sticking<br>outgoing interface      | Specifies through which WAN interface(s) you want to send out traffic from UPnP-enabled or NAT-PMP-enabled applications.                                                                                                    |
| {interface_name   all}                   | If the WAN interface you specified loses its connection, the Zyxel Device attempts to use the other WAN interface. If the other WAN interface also does not work, the Zyxel Device drops outgoing packets from UPnP-enabled or NAT-PMP-enabled applications. |
| [no] listen-interface                    | Enables UPnP and/or NAT-PMP on an internal interface.                                                                                                    |
| interface_name                           | The no command disables UPnP and/or NAT-PMP on the interface.                                                                                                    |

Table 109 ip upnp Commands (continued)

| COMMAND                                                                                 | DESCRIPTION                                                                                               |
|-----------------------------------------------------------------------------------------|----------------------------------------------------------------------------------------------------|
| [no] nat-pmp activate                                                                   | Enables NAT-PMP on the Zyxel Device.                                                                      |
|                                                                                         | The no command disables NAT-PMP on the Zyxel Device.                                                      |
| [no] upnp-igd                                                                           | Enables UPnP on the Zyxel Device.                                                                         |
| activate                                                                                | The no command disables UPnP on the Zyxel Device.                                                         |
| <pre>no ip upnp port-mapping port {&lt;165535&gt; type <tcp udp>   all}</tcp udp></pre> | Removes all or a specific port mapping rule.                                                              |
| show ip upnp listen-<br>interface                                                       | Displays the name(s) of the internal interface(s) on which the Zyxel Device supports UPnP and/or NAT-PMP. |
| show ip upnp port-mapping                                                               | Displays the UPnP and/or NAT-PMP port mapping rules on the Zyxel Device.                                  |
| show ip upnp status                                                                     | Displays the UPnP and/or NAT-PMP configuration.                                                           |

### 26.3 UPnP & NAT-PMP Commands Example

The following example turns on UPnP and NAT-PMP on the Zyxel Device and it's two LAN interfaces. It also shows the UPnP and NAT-PMP settings.

```
Router# configure terminal
Router(config)# ip upnp
Router(config-upnp)# nat-pmp activate
Router(config-upnp)# upnp-igd activate
Router(config-upnp)# listen-interface lan1
Router(config-upnp)# listen-interface lan2
Router(config-upnp)# exit
Router(config)# show ip upnp status
upnp active: yes
nat-pmp active: yes
bypass-firewall active: no
link-sticking outgoing: all
Router(config)# show ip upnp listen-interface
interface
lan1
lan2
Router(config)#
```

The following example displays the Zyxel Device's port mapping entries and removes the entry with the specified port number and protocol type.

```
Router# configure terminal
Router(config) # show ip upnp port-mapping
No: 0
 Remote Host: (null)
  Client Type: upnp
 External Port: 1122
 Protocol: tcp
 Internal Port: 1122
  Internal Client: 172.16.1.2
 Description: test1
No: 1
 Remote Host: (null)
 Client Type: upnp
 External Port: 5566
 Protocol: tcp
 Internal Port: 5566
 Internal Client: 172.16.1.2
 Description: test2
Router(config)# no ip upnp port-mapping port 5566 type tcp
Router(config) # show ip upnp port-mapping
No: 0
  Remote Host: (null)
 Client Type: upnp
 External Port: 1122
 Protocol: tcp
 Internal Port: 1122
 Internal Client: 172.16.1.2
 Description: test1
Router(config)#
```

# CHAPTER 27 IP/MAC Binding

# 27.1 IP/MAC Binding Overview

IP address to MAC address binding helps ensure that only the intended devices get to use privileged IP addresses. The Zyxel Device uses DHCP to assign IP addresses and records to MAC address it assigned each IP address. The Zyxel Device then checks incoming connection attempts against this list. A user cannot manually assign another IP to his computer and use it to connect to the Zyxel Device.

Suppose you configure access privileges for IP address 192.168.1.27 and use static DHCP to assign it to Tim's computer's MAC address of 12:34:56:78:90:AB. IP/MAC binding drops traffic from any computer with another MAC address that tries to use IP address 192.168.1.27.

# 27.2 IP/MAC Binding Commands

The following table lists the ip-mac-binding commands. You must use the configure terminal command to enter the configuration mode before you can use these commands.

Table 110 ip-mac-binding Commands

| COMMAND                                                      | DESCRIPTION                                                                                                    |
|--------------------------------------------------------------|----------------------------------------------------------------------------------------------------|
| [no] ip ip-mac-binding interface_name activate               | Turns on IP/MAC binding for the specified interface. The no command turns IP/MAC binding off for the specified interface.               |
| [no] ip ip-mac-binding interface_name log                    | Turns on the IP/MAC binding logs for the specified interface. The no command turns IP/MAC binding logs off for the specified interface. |
| <pre>ip ip-mac-binding exempt name start-ip end-ip</pre>     | Adds a named IP range as being exempt from IP/MAC binding.                                                                              |
| no ip ip-mac-binding exempt name                             | Deletes the named IP range from the list of addresses that are exempt from IP/MAC binding.                                              |
| show ip ip-mac-binding interface_name                        | Shows whether IP/MAC binding is enabled or disabled for the specified interface.                                                        |
| show ip ip-mac-binding all                                   | Shows whether IP/MAC binding is enabled or disabled for all interfaces.                                                                 |
| show ip ip-mac-binding status interface_name                 | Displays the current IP/MAC bindings for the specified interface.                                                                       |
| show ip ip-mac-binding status all                            | Displays the current IP/MAC bindings for all interfaces.                                                                                |
| show ip ip-mac-binding exempt                                | Shows the current IP/MAC binding exempt list.                                                                                           |
| <pre>ip ip-mac-binding clear-drop-count interface_name</pre> | Resets the packet drop counter for the specified interface.                                                                             |

# 27.3 IP/MAC Binding Commands Example

The following example enables IP/MAC binding on the LAN1 interface and displays the interface's IP/MAC binding status.

Router# configure terminal
Router(config)# ip ip-mac-binding lan1 activate
Router(config)# show ip ip-mac-binding lan1
Name: lan1
Status: Enable
Log: No
Binding Count: 0
Drop Count: 0
Router(config)#

# CHAPTER 28 Layer 2 Isolation

# 28.1 Layer 2 Isolation Overview

Layer-2 isolation is used to prevent connected devices from communicating with each other in the Zyxel Device's local network(s), on which layer-2 isolation is enabled, except the devices in the white list.

Note: Layer-2 isolation does not check the wireless traffic.

In the following example, layer-2 isolation is enabled on the Zyxel Device's interface Vlan1. A printer, PC and AP are in the Vlan1. The IP address of network printer (**C**) is added to the white list. The connected AP then cannot communicate with the PC (**D**), but can access the network printer (**C**), server (**B**), wireless client (**A**) and the Internet.

Figure 24 Layer-2 Isolation Application

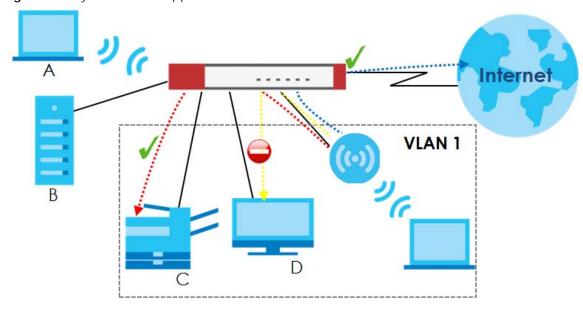

# 28.2 Layer 2 Isolation Commands

The following table lists the 12-isolation commands. You must use the configure terminal command to enter the configuration mode before you can use these commands.

Table 111 I2-isolation Commands

| COMMAND                                 | DESCRIPTION                                                                                                    |
|-----------------------------------------|----------------------------------------------------------------------------------------------------|
| 12-isolation                            | Enters the layer 2 isolation sub-command mode to enable Layer-2 isolation on the Zyxel Device and specific internal interface(s).                                                         |
| [no] activate                           | Turns on Layer-2 isolation on the Zyxel Device. The no command disables Layer-2 isolation on the Zyxel Device.                                                                            |
| [no] interface interface_name           | Turns on Layer-2 isolation on a specific internal interface. The no command disables Layer-2 isolation for the specified interface.                                                       |
| white-list rule_number                  | Enters the layer 2 isolation white list sub-command mode to set a new rule in the white list. See Table 112 on page 220 for the sub-commands.                                             |
|                                         | rule_number: 1 - N, where N depends on the Zyxel Device model.                                                                                                    |
| white-list activate                     | Turns on the white list on the Zyxel Device.                                                                                                    |
|                                         | IP addresses that are not listed in the white list are blocked from communicating with other devices in the layer-2-isolation-enabled internal interface(s) except for broadcast packets. |
| white-list append                       | Enters the layer 2 isolation white list sub-command mode to add a rule to the end of the white list. See Table 112 on page 220 for the sub-commands.                                      |
| white-list flush                        | Removes all rules in the white list.                                                                                                    |
| white-list no activate                  | Turns the white list off.                                                                                                    |
| no 12-isolation activate                | Disables Layer-2 isolation on the Zyxel Device.                                                                                                    |
| no 12-isolation white-list              | Disables the specified rule in the white list.                                                                                                    |
| rule_number                             | rule_number: 1 - N, where N depends on the Zyxel Device model.                                                                                                    |
| no 12-isolation white-list activate     | Turns on the white list on the Zyxel Device.                                                                                                    |
| show 12-isolation                       | Displays whether Layer-2 isolation is enabled on an interface.                                                                                                    |
| show 12-isolation activation            | Displays whether Layer-2 isolation is enabled on the Zyxel Device.                                                                                                    |
| show 12-isolation white-list            | Displays all or a specified white list rule settings.                                                                                                    |
| [rule_number]                           | rule_number: 1 - N, where N depends on the Zyxel Device model.                                                                                                    |
| show 12-isolation white-list activation | Displays whether the white list is enabled.                                                                                                    |

#### 28.2.1 Layer 2 Isolation White List Sub-Commands

The following table describes the sub-commands for 12-isolation white-list commands.

Table 112 12-isolation white-list Sub-commands

| COMMAND       | DESCRIPTION                                         |
|---------------|-----------------------------------------------------|
| [no] activate | Enables the rule. The no command disables the rule. |

Table 112 I2-isolation white-list Sub-commands (continued)

| COMMAND                      | DESCRIPTION                                                                                                    |
|------------------------------|----------------------------------------------------------------------------------------------------|
| [no] description description | Sets a descriptive name (up to 60 printable ASCII characters) for a rule. The no command removes the descriptive name from the rule.                                                                                                   |
| [no] ip-address ip           | Sets an IPv4 address associated with this rule. The no command removes the IP address.  This is the IP address of device that can be accessed by the devices connected to an internal interface on which layer-2 isolation is enabled. |

# 28.3 Layer 2 Isolation Commands Example

The following example enables Layer-2 isolation on the Zyxel Device and interface lan2. It also creates a rule in the white list to allow access to the device with IP address 172.17.0.66. It then displays the Layer-2 isolation settings.

```
Router# configure terminal
Router(config)# 12-isolation
Router(12-isolation)# activate
Router(12-isolation)# interface lan2
Router(12-isolation)# white-list 1
Router(white-list)# activate
Router(white-list)# description PC
Router(white-list)# ip-address 172.17.0.66
Router(white-list)# exit
Router(config)# show 12-isolation
interface
______
Router(config)# show 12-isolation activation
Layer2 Isolation Status: yes
Router(config) # show 12-isolation white-list
layer2 isolation white list rule: 1
 active: yes
 ip address: 172.17.0.66
 description:
Router(config)#
```

# CHAPTER 29 Secure Policy

# 29.1 Secure Policy Overview

This chapter introduces the Zyxel Device's secure policies and shows you how to configure them.

Note: In the guide Secure Policy commands may also be referred to as Firewall in general descriptions.

A secure policy is a template of security settings that can be applied to specific traffic at specific times. The policy can be applied:

- to a specific direction of travel of packets (from / to)
- to a specific source and destination address objects
- to a specific type of traffic (services)
- to a specific user or group of users
- at a specific schedule

The policy can be configured:

- to allow or deny traffic that matches the criteria above
- · send a log or alert for traffic that matches the criteria above
- to apply the actions configured in the UTM profiles (such as application patrol, content filter, IDP, antivirus, anti-spam) to traffic that matches the criteria above

Note: Secure policies can be applied to both IPv4 and IPv6 traffic

The secure policies can also limit the number of user sessions.

The following example shows the Zyxel Device's default security policies behavior for a specific direction of travel of packets. WAN to LAN traffic and how stateful inspection works. A LAN user can initiate a Telnet session from within the LAN zone and the Zyxel Device allows the response. However, the Zyxel Device blocks incoming Telnet traffic initiated from the WAN zone and destined for the LAN zone.

Figure 25 Default Directional Policy Example

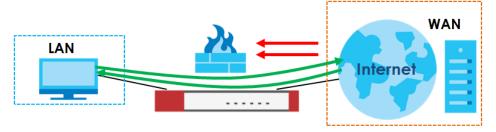

# 29.2 Secure Policy Commands

The following table identifies the values required for many of these commands. Other input values are discussed with the corresponding commands.

Table 113 Input Values for Secure Policy Commands

| LABEL           | DESCRIPTION                                                                                                    |
|-----------------|----------------------------------------------------------------------------------------------------|
| address_object  | The name of the IP address (or address group) object. You may use 1-31 alphanumeric characters, underscores(_), or dashes (-), but the first character cannot be a number. This value is case-sensitive.   |
| address6_object | The name of the IPv6 address (or address group) object. You may use 1-31 alphanumeric characters, underscores(_), or dashes (-), but the first character cannot be a number. This value is case-sensitive. |
| user_name       | The name of a user (group). You may use 1-31 alphanumeric characters, underscores(_), or dashes (-), but the first character cannot be a number. This value is case-sensitive.                             |
| zone_object     | The name of the zone. For some Zyxel Device models, use up to 31 characters (a-zA-Z0-9). The name cannot start with a number. This value is case-sensitive.                                                |
|                 | For other Zyxel Devicemodels, use pre-defined zone names like DMZ, LAN1, SSL VPN, IPSec VPN, OPT, and WAN.                                                                                                 |
| rule_number     | The priority number of a secure policy. $1 - X$ where $X$ is the highest number of rules the Zyxel Device model supports. See the Zyxel Device's User's Guide for details.                                 |
| schedule_object | The name of the schedule. You may use 1-31 alphanumeric characters, underscores(_), or dashes (-), but the first character cannot be a number. This value is case-sensitive.                               |
| service_name    | The name of the service (group). You may use 1-31 alphanumeric characters, underscores(_), or dashes (-), but the first character cannot be a number. This value is case-sensitive.                        |

The following table describes the commands available for the secure policy. You must use the configure terminal command to enter the configuration mode before you can use the configuration commands. Commands that do not have IPv6 specified in the description are for IPv4.

Table 114 Command Summary: Secure Policy

| COMMAND                                   | DESCRIPTION                                                                                                    |
|-------------------------------------------|----------------------------------------------------------------------------------------------------|
| secure-policy activate                    | Enables Secure Policy on the Zyxel Device to perform access control.                                                                                                    |
| secure-policy backup activate             | Backs up all secure policies configured on the Zyxel Device when you make any configuration changes (insert/modify/delete/append).                                                                                                    |
|                                           | Type dir /conf/ to see all configuration files on the Zyxel Device. These files are also visible in Maintenance > File Manager > Configuration File in the web configurator. Filenames beginning with autoback are automatic configuration files created when new firmware is uploaded. backup-yyyy-mm-dd-hh-mm-ss.conf is the name of the automatic backup when a secure policy is added or changed. Type appy config-file-name to restore secure policy configuration to what it was before that change. |
| show secure-policy _check-<br>exposed-srv | Displays if only specified IP addresses or Fully Qualified Domain Names (FQDNs) are allowed to access the Zyxel Device remotely.                                                                                                    |
|                                           | Displays if only SSL VPN clients from specified regions are allowed to access the Zyxel Device.                                                                                                    |
| show secure-policy backup status          | Displays if backing up of secure policies when changes are done is configured on the Zyxel Device.                                                                                                    |

Table 114 Command Summary: Secure Policy (continued)

| COMMAND                                                                                                    | DESCRIPTION                                                                                                    |
|----------------------------------------------------------------------------------------------------|----------------------------------------------------------------------------------------------------|
| show secure-policy filter from zone_object to zone_object srcip <ip-address> dstip <ip> service {any   tcp   udp   icmp   gre   esp   user-defined} port-number user user_name sch schedule_object</ip></ip-address> | Applies IPv4 search filters to find specific IPv4 security policies based on direction, application, user, source, destination and/or schedule.                                                 |
| <pre>[no] secure-policy asymmetrical-<br/>route activate</pre>                                                                                                    | Allows or disallows asymmetrical route topology.                                                                                                    |
| secure-policy rule_number                                                                                                    | Enters the secure policy sub-command mode to set a firewall rule. See Table 115 on page 226 for the sub-commands.                                                                               |
| <pre>secure-policy zone_object {zone_object ZyWALL} rule_number</pre>                                                                                                    | Enters the secure policy sub-command mode to set a direction specific through-ZyWALL rule or to-ZyWALL rule. See Table 115 on page 226 for the sub-commands.                                    |
| <pre>secure-policy zone_object {zone_object ZyWALL} append</pre>                                                                                                    | Enters the secure policy sub-command mode to add a direction specific through-ZyWALL rule or to-ZyWALL rule to the end of the global rule list. See Table 115 on page 226 for the sub-commands. |
| <pre>secure-policy zone_object {zone_object ZyWALL} delete &lt;15000&gt;</pre>                                                                                                    | Removes a direction specific through-ZyWALL rule or to-ZyWALL rule. <15000>: the index number in a direction specific secure policy                                                             |
|                                                                                                    | rule list.                                                                                                    |
| <pre>secure-policy zone_object {zone_object ZyWALL} flush</pre>                                                                                                    | Removes all direction specific through-ZyWALL rule or to-ZyWALL rules.                                                                                                    |
| secure-policy zone_object {zone_object ZyWALL} insert rule_number                                                                                                    | Enters the secure policy sub-command mode to add a direction specific through-ZyWALL rule or to-ZyWALL rule before the specified rule number. See Table 115 on page 226 for the sub-commands.   |
| secure-policy zone_object {zone_object ZyWALL} move rule_number to rule_number                                                                                                    | Moves a direction specific through-ZyWALL rule or to-ZyWALL rule to the number that you specified.                                                                                              |
| [no] secure-policy activate                                                                                                    | Enables the secure policy on the Zyxel Device. The no command disables the secure policy.                                                                                                    |
| secure-policy append                                                                                                    | Enters the secure policy sub-command mode to add a global secure policy rule to the end of the global rule list. See Table 115 on page 226 for the sub-commands.                                |
| <pre>secure-policy default-rule action {allow   deny   reject} { no log</pre>                                                                                                    | Sets how the secure policy handles packets that do not match any other secure policy rule.                                                                                                    |
| secure-policy delete rule_number                                                                                                    | Removes a secure policy rule.                                                                                                    |
| secure-policy flush                                                                                                    | Removes all secure policy rules.                                                                                                    |
| secure-policy insert rule_number                                                                                                    | Enters the secure policy sub-command mode to add a secure policy rule before the specified rule number. See Table 115 on page 226 for the sub-commands.                                         |
| secure-policy move rule_number to rule_number                                                                                                    | Moves a secure policy rule to the number that you specified.                                                                                                    |
| <pre>firewall icsa {icmp-destroy- session} {enable   disable}</pre>                                                                                                    | During ICSA certification a connection automatically terminates immediately once ICMP unreachable or ICMP TTL expired is received. Use this command to turn off this behavior.                  |

Table 114 Command Summary: Secure Policy (continued)

| COMMAND                                                                                                    | DESCRIPTION                                                                                                    |
|----------------------------------------------------------------------------------------------------|----------------------------------------------------------------------------------------------------|
| show firewall icsa status                                                                                                    | Displays if a ICSA certification connection is automatically terminated immediately once ICMP unreachable or ICMP TTL expired is received.                                                           |
| show secure-policy                                                                                                    | Displays all Secure Policy settings.                                                                                                    |
| show secure-policy rule_number                                                                                                    | Displays a secure policy rule's settings.                                                                                                    |
| show secure-policy zone_object {zone_object ZyWALL}                                                                                                    | Displays all secure policy rules settings for the specified packet direction.                                                                                                    |
| show secure-policy zone_object {zone_object ZyWALL} rule_number                                                                                                    | Displays a specified secure policy rule's settings for the specified packet direction.                                                                                                    |
| show secure-policy status                                                                                                    | Displays whether or not the secure policy is active, whether or not asymmetrical route topology is allowed, and the default secure policy rule's configuration.                                      |
| show secure-policy block_rules                                                                                                    | Displays all the secure policy rules that deny access.                                                                                                    |
| show secure-policy any ZyWALL                                                                                                    | Shows all the to-Zyxel Device secure policy rules.                                                                                                    |
| show secure-policy6 filter from zone_object to zone_object srcip6 <ip-address> dstip6 <ip> service {any   tcp   udp   icmp   gre   esp   user-defined} port-number user user_name sch schedule_object</ip></ip-address> | Applies IPv6 search filters to find specific IPv6 (if enabled) security policies based on direction, application, user, source, destination and/or schedule.                                         |
| secure-policy6 rule_number                                                                                                    | Enters the IPv6 secure policy sub-command mode to set a secure policy rule. See Table 115 on page 226 for the sub-commands.                                                                          |
| <pre>secure-policy6 zone_object {zone_object ZyWALL} rule_number</pre>                                                                                                    | Enters the IPv6 firewall sub-command mode to set a direction specific through-ZyWALL rule or to-ZyWALL rule. See Table 115 on page 226 for the sub-commands.                                         |
| <pre>secure-policy6 zone_object {zone_object ZyWALL} append</pre>                                                                                                    | Enters the IPv6 secure policy sub-command mode to add a direction specific through-ZyWALL rule or to-ZyWALL rule to the end of the global rule list. See Table 115 on page 226 for the sub-commands. |
| <pre>secure-policy6 zone_object {zone_object ZyWALL} delete &lt;15000&gt;</pre>                                                                                                    | Removes a direction specific IPv6 through-ZyWALL rule or to-ZyWALL rule. <15000>: the index number in a direction specific firewall rule list.                                                       |
| secure-policy6 zone_object {zone_object ZyWALL} flush                                                                                                    | Removes all direction specific IPv6 through-ZyWALL rule or to-ZyWALL rules.                                                                                                    |
| <pre>secure-policy6 zone_object {zone_object ZyWALL} insert rule_number</pre>                                                                                                    | Enters the IPv6 secure policy sub-command mode to add a direction specific through-ZyWALL rule or to-ZyWALL rule before the specified rule number. See Table 115 on page 226 for the sub-commands.   |
| <pre>secure-policy6 zone_object {zone_object ZyWALL} move rule_number to rule_number</pre>                                                                                                    | Moves a direction specific IPv6 through-ZyWALL rule or to-ZyWALL rule to the number that you specified.                                                                                              |
| [no] secure-policy6 activate                                                                                                    | Enables the IPv6 secure policy on the Zyxel Device. The no command disables the IPv6 firewall.                                                                                                    |
| secure-policy6 append                                                                                                    | Enters the IPv6 secure policy sub-command mode to add a global firewall rule to the end of the global rule list. See Table 115 on page 226 for the sub-commands.                                     |

Table 114 Command Summary: Secure Policy (continued)

| COMMAND                                                                                        | DESCRIPTION                                                                                                    |
|------------------------------------------------------------------------------------------------|----------------------------------------------------------------------------------------------------|
| <pre>secure-policy6 default-rule action {allow   deny   reject} { no log   log [alert] }</pre> | Sets how the IPv6 secure policy handles packets that do not match any other secure policy rule.                                                                                |
| secure-policy6 delete rule_number                                                              | Removes a IPv6 secure policy rule.                                                                                                    |
| secure-policy6 flush                                                                           | Removes all IPv6 secure policy rules.                                                                                                    |
| secure-policy6 insert rule_number                                                              | Enters the IPv6 secure policy sub-command mode to add a secure policy rule before the specified rule number. See Table 115 on page 226 for the sub-commands.                   |
| secure-policy6 move rule_number to rule_number                                                 | Moves a IPv6 secure policy rule to the number that you specified.                                                                                                    |
| show secure-policy6                                                                            | Displays all IPv6 secure policy settings.                                                                                                    |
| show secure-policy6 rule_number                                                                | Displays a IPv6 secure policy rule's settings.                                                                                                    |
| show secure-policy6 zone_object {zone_object ZyWALL}                                           | Displays all IPv6 secure policy rules settings for the specified packet direction.                                                                                             |
| show secure-policy6 zone_object {zone_object ZyWALL} rule_number                               | Displays a specified IPv6 secure policy rule's settings for the specified packet direction.                                                                                    |
| show secure-policy6 status                                                                     | Displays whether or not the IPv6 secure policy is active, whether or not IPv6 asymmetrical route topology is allowed, and the default IPv6 secure policy rule's configuration. |
| show secure-policy6 block_rules                                                                | Displays all the IPv6 secure policy rules that deny access.                                                                                                    |
| show secure-policy6 any ZyWALL                                                                 | Shows all the IPv6 to-Zyxel Device secure policy rules.                                                                                                    |
| [no] secure-policy6 asymmetrical-route activate                                                | Allows or disallows asymmetrical route topology for IPv6 traffic.                                                                                                    |
| session-status-update reply-time <5300>                                                        | Set how many seconds the Zyxel Device will allow a session to remain idle (without traffic) before closing it.                                                                 |
| session-status-update alg {active inactive}                                                    | Enables or Disables ALG session updates                                                                                                    |
| show session-status-update reply-time                                                          | Displays idle session timeout                                                                                                    |

# 29.2.1 Secure Policy Sub-Commands

The following table describes the sub-commands for several secure-policy and secure-policy6 commands.

Table 115 firewall Sub-commands

| COMMAND                    | DESCRIPTION                                                          |
|----------------------------|----------------------------------------------------------------------|
| action {allow deny reject} | Sets the action the Zyxel Device takes when packets match this rule. |
| [no] activate              | Enables a secure policy rule. The no command disables the rule.      |

Table 115 firewall Sub-commands (continued)

| COMMAND                                                                                      | DESCRIPTION                                                                                                    |
|----------------------------------------------------------------------------------------------|----------------------------------------------------------------------------------------------------|
| [no] ctmatch {dnat   snat}                                                                   | Use dnat to block packets sent from a computer on the Zyxel Device's WAN network from being forwarded to an internal network according to a virtual server rule.                              |
|                                                                                              | Use snat to block packets sent from a computer on the Zyxel Device's internal network from being forwarded to the WAN network according to a 1:1 NAT or Many 1:1 NAT rule.                    |
|                                                                                              | The no command forwards the matched packets.                                                                                                    |
|                                                                                              | Subcommands cannot be used with secure-policy6.                                                                                                    |
| [no] description description                                                                 | Sets a descriptive name (up to 60 printable ASCII characters) for a secure policy rule. The $\tt no$ command removes the descriptive name from the rule.                                      |
| [no] destinationip<br>address_object                                                         | Sets the destination IP address. The no command resets the destination IP address(es) to the default (any). any means all IP addresses.                                                       |
| [no] destinationip6  address_object                                                          | Sets the destination IPv6 address. The no command resets the destination IP address(es) to the default (any). any means all IP addresses.                                                     |
| [no] from zone_object                                                                        | Sets the zone on which the packets are received. The no command removes the zone on which the packets are received and resets it to the default (any) meaning all interfaces or VPN tunnels.  |
| [no] log [alert]                                                                             | Sets the Zyxel Device to create a log (and optionally an alert) when packets match this rule. The no command sets the Zyxel Device not to create a log or alert when packets match this rule. |
| [no] schedule schedule_object                                                                | Sets the schedule that the rule uses. The no command removes the schedule settings from the rule.                                                                                             |
| [no] service <i>service_name</i>                                                             | Sets the service to which the rule applies. The no command resets the service settings to the default (any). any means all services.                                                          |
| [no] sourceip address_object                                                                 | Sets the source IP address(es). The no command resets the source IP address(es) to the default (any). any means all IP addresses.                                                             |
| [no] sourceip6 address_object                                                                | Sets the source IP address(es). The no command resets the source IP address(es) to the default (any). any means all IP addresses.                                                             |
| <pre>[no] sourceport {tcp udp} {eq &lt;165535&gt; range &lt;165535&gt; &lt;165535&gt;}</pre> | Sets the source port for a secure policy rule. The no command removes the source port from the rule.                                                                                          |
| [no] to {zone_object ZyWALL}                                                                 | Sets the zone to which the packets are sent. The no command removes the zone to which the packets are sent and resets it to the default (any). any means all interfaces or VPN tunnels.       |
| [no] user user_name                                                                          | Sets a user-aware secure policy rule. The rule is activated only when the specified user logs into the system. The no command resets the user name to the default (any). any means all users. |
|                                                                                              | Subcommands cannot be used with secure-policy6.                                                                                                    |
| secure-policy <profile name=""></profile>                                                    | Creates a secure policy rule. You may use 1-31 alphanumeric characters, underscores(_), or dashes (-), but the first character cannot be a number. This value is case-sensitive.              |

Table 115 firewall Sub-commands (continued)

| COMMAND                                                                                              | DESCRIPTION                                                                                                    |
|----------------------------------------------------------------------------------------------------|----------------------------------------------------------------------------------------------------|
| <pre>[no] cf-profile <pre></pre></pre>                                                               | Applies the (already-created) named anti- x profile to traffic that matches the secure-policy rule. Log by-profile generates a log for all traffic that matches criteria in the anti- x profile. no log does turns off logging and overrides the anti- x profile log setting. The no command does not apply the named anti- x profile to traffic that matches the secure-policy rule. |
| <pre>[no] as-profile <pre><pre>f[no log] [log by-profile]} {activate   deactivate}</pre></pre></pre> | Applies the (already-created) named anti- x profile to traffic that matches the secure-policy rule. Log by-profile generates a log for all traffic that matches criteria in the anti- x profile. no log does turns off logging and overrides the anti- x profile log setting. The no command does not apply the named anti- x profile to traffic that matches the secure-policy rule. |
| <pre>[no] av-profile <pre></pre></pre>                                                               | Applies the (already-created) named anti- x profile to traffic that matches the secure-policy rule. Log by-profile generates a log for all traffic that matches criteria in the anti- x profile. no log does turns off logging and overrides the anti- x profile log setting. The no command does not apply the named anti- x profile to traffic that matches the secure-policy rule. |
| <pre>[no] idp-profile <pre> <pre></pre></pre></pre>                                                  | Applies the (already-created) named anti- x profile to traffic that matches the secure-policy rule. Log by-profile generates a log for all traffic that matches criteria in the anti- x profile. no log does turns off logging and overrides the anti- x profile log setting. The no command does not apply the named anti- x profile to traffic that matches the secure-policy rule. |
| <pre>[no] ssl-profile <pre> <pre></pre></pre></pre>                                                  | Applies the (already-created) named anti- x profile to traffic that matches the secure-policy rule. Log by-profile generates a log for all traffic that matches criteria in the anti- x profile. no log does turns off logging and overrides the anti- x profile log setting. The no command does not apply the named anti- x profile to traffic that matches the secure-policy rule. |
| <pre>[no] app-profile <pre> <pre></pre></pre></pre>                                                  | Applies the (already-created) named anti- x profile to traffic that matches the secure-policy rule. Log by-profile generates a log for all traffic that matches criteria in the anti- x profile. no log does turns off logging and overrides the anti- x profile log setting. The no command does not apply the named anti- x profile to traffic that matches the secure-policy rule. |

### 29.2.2 Security Services Multiple Profiles

By default, security services such as anti-malware, URL threat filter, and DNS filter, support multiple profiles in the CLI but only a single profile in the Web Configurator. To enable multiple profiles in the Web Configurator, you need to change the Zyxel Device's display mode.

Table 116 Secure Policy Style Commands

| COMMAND                                               | DESCRIPTION                                                                                                    |
|-------------------------------------------------------|----------------------------------------------------------------------------------------------------|
| secure-policy-style {general   advance}               | Enables or disables multiple profiles for the following security services:                                                                                                    |
|                                                       | <ul> <li>Anti-virus</li> <li>DNS Filter</li> <li>Threat website</li> <li>IDP (Intrusion Detection and Prevention</li> <li>Anti-spam</li> </ul>                                                                                    |
|                                                       | general: Multiple profiles are disabled for the listed security services. This is the default option. When the Zyxel Device is set to this mode, a profile named default_profile maps to the settings in the Web Configurator UI. |
|                                                       | advance: Multiple profiles are enabled for the listed security services.                                                                                                    |
|                                                       | Note: To change the mode from advance to general, ensure that the inspect policy of each of the listed security services is set to <b>all-traffic</b> .                                                                           |
| secure-policy-style advance all-<br>inspect-by-policy | Enables multiple profiles for the following security services, and also sets all security services to inspect by policy.                                                                                                    |
|                                                       | <ul> <li>Anti-virus</li> <li>URL Threat Filter</li> <li>IDP (Intrusion Detection and Prevention</li> <li>Anti-spam</li> </ul>                                                                                                    |
|                                                       | Inspect by policy means a security service inspects traffic only when its profile is bound to a security policy.                                                                                                    |
|                                                       | For information on binding a security service profile to a security policy, see Section 29.2.1 on page 226.                                                                                                    |
| show secure-policy-style status                       | Displays the current secure policy style setting (general or advanced).                                                                                                    |
| show security-service inspect status                  | Displays the inspect policy setting (all traffic or by policy) for each security service.                                                                                                    |

### 29.2.3 Secure Policy Command Examples

These are IPv4 secure policy configuration examples. The IPv6 secure policy commands are similar.

The following example shows you how to add an IPv4 secure policy rule to allow a MyService connection from the WAN zone to the IP addresses Dest\_1 in the LAN zone.

- Enter configuration command mode.
- Create an IP address object.
- Create a service object.
- Enter the secure policy sub-command mode to add a secure policy rule.
- Set the direction of travel of packets to which the rule applies.
- Set the destination IP address(es).
- Set the service to which this rule applies.

• Set the action the Zyxel Device is to take on packets which match this rule.

```
Router# configure terminal
Router(config)# service-object MyService tcp eq 1234
Router(config)# address-object Dest_1 10.0.0.10-10.0.0.15
Router(config)# secure-policy insert 3
Router(secure-policy)# from WAN
Router(v)# to LAN
Router(secure-policy)# destinationip Dest_1
Router(secure-policy)# service MyService
Router(secure-policy)# action allow
```

The following command displays the default IPv4 secure policy rule that applies to the WAN to Zyxel Device packet direction. The secure policy rule number is in the rule's priority number in the global rule list.

```
Router(config) # show secure-policy WAN ZyWALL
secure-policy rule: 11
 name: WAN_to_Device
  description:
  user: any, schedule: none
  from: WAN, to: ZyWALL
  source IP: any, source port: any
  destination IP: any, service: Default_Allow_WAN_To_ZyWALL
  log: no, action: allow, status: yes
  connection match: no
  content-filter profile: none
                 enable: no, log: by-profile
  anti-spam
                 profile: none
                 enable: no, log: by-profile
  anti-virus
              profile: none
                 enable: no, log: by-profile
  idp
                 profile: none
                 enable: no, log: by-profile
  ssl-inspection profile: none
                 enable: no, log: by-profile
  app-patrol
                 profile: none
                 enable: no, log: by-profile
```

The following command displays the default IPv6 firewall rule that applies to the WAN to Zyxel Device packet direction. The firewall rule number is in the rule's priority number in the global rule list.

```
Router(config) # show secure-policy6 WAN ZyWALL
secure-policy rule: 1
 name: Device_Default_Allow_Service
 description:
 user: any, schedule: none
 from: any, to: ZyWALL
 source IP: any, source port: any
 destination IP: any, service: Default_Allow_v6_any_to_ZyWALL
 log: no, action: allow, status: yes
 content-filter profile: none
                enable: no, log: by-profile
               profile: none
 anti-spam
                enable: no, log: by-profile
 anti-virus
              profile: none
                enable: no, log: by-profile
 idp
               profile: none
                enable: no, log: by-profile
 ssl-inspection profile: none
                enable: no, log: by-profile
               profile: none
 app-patrol
                enable: no, log: by-profile
secure-policy rule: 11
 name: WAN_to_Device
 description:
 user: any, schedule: none
 from: WAN, to: ZyWALL
 source IP: any, source port: any
 destination IP: any, service: Default_Allow_v6_WAN_To_ZyWALL
 log: no, action: allow, status: yes
 content-filter profile: none
                enable: no, log: by-profile
              profile: none
 anti-spam
                enable: no, log: by-profile
 anti-virus
              profile: none
                enable: no, log: by-profile
 idp
                profile: none
                enable: no, log: by-profile
 ssl-inspection profile: none
                enable: no, log: by-profile
                profile: none
 app-patrol
                enable: no, log: by-profile
```

The following commands activate secure-policy backup, displays its status and then shows where to fond the configuration files. Filenames beginning with autoback are automatic configuration files created when new firmware is uploaded. backup-2017-12-13-13-34-49.conf is the name of the

automatic backup when a secure policy was added or changed. Type apply backup-2017-12-13-13-34-49.conf to restore secure policy configuration to what it was before that change.

```
Router(config)# secure-policy backup activate
Router(config) # show secure-policy backup status
secure-policy backup status: yes
Router(config)# dir /conf/
                                                    Modified Time
File Name
                                             Size
_____
                                                    2017-11-03 18:02:19
system-default.conf
                                            70098
                                                    2017-12-13 13:34:49
startup-config.conf
                                            76090
lastgood.conf
                                            74763
                                                    2017-11-23 16:24:54
                                                    2017-11-03 18:52:14
startup-config-bad.conf
                                            31999
411AAPH0Preb1-r58726-2015-04-14-06-03-07.conf 22733
                                                   2015-04-14 14:03:07
autobackup-0.00.conf
                                           27782 2016-12-29 10:51:50
                                           27782 2016-12-29 10:46:53
420AAPH0b4s2-2016-12-29-02-46-53.conf
425AAPH0b2-2017-05-22-06-28-12.conf
                                           28815 2017-05-22 14:28:12
autobackup-4.25.conf
                                           28815 2017-05-22 14:31:16
                                           29538 2017-07-20 16:44:45
430AAPH0b1s1-2017-07-20-08-44-45.conf
autobackup-4.30.conf
                                           31999 2017-11-03 18:04:22
430AAPH0b2-2017-08-22-06-09-32.conf
                                           30484 2017-08-22 14:09:32
430AAPH0b3-2017-11-03-10-01-27.conf
                                           31999
                                                    2017-11-03 18:01:27
                                           75733 2017-12-13 13:34:49
backup-2017-12-13-13-34-49.conf
```

The following command displays Fail if HTTP, HTTPS and SSL traffic can access to your Zyxel Device from any IPv4 source on the WAN.

The following command displays ox if HTTP, HTTPS and SSL traffic can access to your Zyxel Device only from specified IPv4 sources on the WAN.

```
Router# show secure-policy _check-exposed-srv
HTTPS-HTTP: Fail
SSLVPN: Fail
```

#### Accessing the Zyxel Device from the WAN

This is an example of configuring security policy settings to allow access to the Zyxel Device from the WAN without deactivating the security policies.

1 Check the Security Policy status. Make sure the Zyxel Device Security Policy is activated to keep your network safe.

```
Router# show secure-policy status
secure-policy status: yes
secure-policy asymmetrical route status: no
secure-policy default rule: deny, log
secure-policy tcp flag detect: yes
```

2 Enter the **Default\_Allow\_WAN\_To\_ZyWALL** service group sub-command mode.

```
Router(config)# object-group service Default_Allow_WAN_To_ZyWALL
Router(group-service)#
; description no service-object
<cr> exit object-group |
```

3 Add HTTP, HTTPS, TELNET and SSH to the service group member list. Exit sub-command mode. Exit configuration mode

```
Router(group-service)# service-object HTTP
Router(group-service)# service-object HTTPS
Router(group-service)# service-object TELNET
Router(group-service)# object-group SSH
Router(group-service)# exit
Router(config)# exit
```

4 Check the Zyxel Device DHCP-assigned IP address for the WAN. Use the IP address to access the Zyxel Device from the WAN.

| Rou | Router# show interface all |                                         |             |               |               |
|-----|----------------------------|-----------------------------------------|-------------|---------------|---------------|
| No. | Name                       | Status                                  | IP Address  | Mask          | IP Assignment |
| === | =======                    | ======================================= |             | ==========    | =======       |
| 1   | sfp                        | Down                                    | 0.0.0.0     | 0.0.0.0       | Static        |
| 2   | wan                        | 100M/Full                               | XXX.XX.XX   | 255.255.252.0 | DHCP client   |
| 3   | lan1                       | Down                                    | 192.168.1.1 | 255.255.255.0 | Static        |
| 4   | lan2                       | Down                                    | 192.168.2.1 | 255.255.255.0 | Static        |
| 5   | dmz                        | Down                                    | 192.168.3.1 | 255.255.255.0 | Static        |
| 6   | opt                        | Down                                    | 0.0.0.0     | 0.0.0.0       | Static        |

# 29.3 Output Control Commands

Output control rules only allow outgoing traffic with specific services or specific destinations to travel out from the Zyxel Device. Other outgoing traffic that's not configured in the output control rules will be blocked by the default rule. Note that the ordering of your rules is very important as rules are applied in sequence.

In the example figure shown below, traffic **A** is the traffic packet allowed in the output control rule. Traffic **B** is the traffic packet not included or denied in the output control rule.

Figure 26 Output Control Example

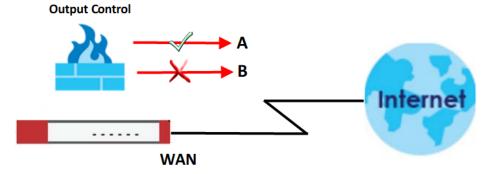

Here's the output control process:

- **1** The outgoing traffic is initiated from the Zyxel Device.
- 2 The Zyxel Device inspects if the traffic matches the specific services or specific destinations configured in the output control rules.
- **3** The Zyxel Device decides to:
  - · Drop the traffic

or

• Permit the passage of the traffic.

The traffic that passes the output control firewall goes to the Internet.

The following table describes the commands available for the output control. You must use the configure terminal command to enter the configuration mode before you can use the configuration commands. Commands that do not have IPv6 specified in the description are for IPv4. Output control supports IPv4 only at the time of writing.

Table 117 Command Summary: Output Control

| COMMAND                                            | DESCRIPTION                                                                                                    |
|----------------------------------------------------|----------------------------------------------------------------------------------------------------|
| show firewall-output                               | Displays all output control rules settings.                                                                                        |
| show firewall-output status                        | Displays whether or not output control is active and the default output control rule's configuration.                              |
| [no] firewall-output activate                      | Enables the output control on the Zyxel Device. The no command disables output control.                                            |
| [no] firewall-output default-rule establish enable | Enables stateful inspection on the Zyxel Device. The no command disables stateful inspection.                                      |
|                                                    | With stateful inspection enabled, the Zyxel Device will respond to all traffic initiated from the WAN.                             |
|                                                    | With stateful inspection disabled, the Zyxel Device will not respond to all traffic initiated from the WAN by default.             |
|                                                    | Make sure you configure a rule to allow the Zyxel Device to respond to a specific client on the WAN before disabling this feature. |
| firewall-output append                             | Adds an output control rule to the end of the rule list.                                                                           |

 Table 117 Command Summary: Output Control (continued)

| COMMAND                                         | DESCRIPTION                                                        |
|-------------------------------------------------|--------------------------------------------------------------------|
| firewall-output insert rule_number              | Adds an output control rule before the specified rule number.      |
| firewall-output delete rule_number              | Removes an output control rule.                                    |
| firewall-output move rule_number to rule_number | Moves an output control rule to the number that you specified.     |
| firewall-output rule_number                     | Enters the output control sub-command mode to set a firewall rule. |

# 29.3.1 Output Control Sub-Commands

The following table describes the sub-commands for several firewall-output commands.

Table 118 firewall Sub-commands

| COMMAND                                                                                  | DESCRIPTION                                                                                                    |
|------------------------------------------------------------------------------------------|----------------------------------------------------------------------------------------------------|
| <pre><pre><pre><pre><pre><pre><pre><pre></pre></pre></pre></pre></pre></pre></pre></pre> | Names an output control rule. You may use 1-31 alphanumeric characters, underscores(_), or dashes (-), but the first character cannot be a number. This value is case-sensitive.              |
| [no] tointerface <interface name=""></interface>                                         | Sets the interface to which the packets are sent. The no command removes the interface to which the packets are sent and resets it to the default (any). any means all interfaces.            |
| [no] destinationip <profile name=""></profile>                                           | Sets the destination IP address. The no command resets the destination IP address(es) to the default (any), any means all IP addresses.                                                       |
| [no] service <profile name=""></profile>                                                 | Sets the service to which the rule applies. The no command resets the service settings to the default (any). any means all services.                                                          |
| action {allow deny reject}                                                               | Sets the action the Zyxel Device takes when packets match this rule.                                                                                                    |
| [no] log [alert]                                                                         | Sets the Zyxel Device to create a log (and optionally an alert) when packets match this rule. The no command sets the Zyxel Device not to create a log or alert when packets match this rule. |
| [no] description<br><description></description>                                          | Sets a descriptive name (up to 60 printable ASCII characters) for an output control rule. The no command removes the descriptive name from the rule.                                          |
| [no] activate                                                                            | Enables a secure policy rule. The no command disables the rule.                                                                                                    |

# 29.4 Session Limit Commands

The following table identifies the values required for many of these commands. Other input values are discussed with the corresponding commands.

Table 119 Input Values for General Session Limit Commands

| LABEL           | DESCRIPTION                                                                                                    |
|-----------------|----------------------------------------------------------------------------------------------------|
| rule_number     | The priority number of a session limit rule, 1 - 1000.                                                                                                    |
| address_object  | The name of the IP address (group) object. You may use 1-31 alphanumeric characters, underscores (_), or dashes (-), but the first character cannot be a number. This value is case-sensitive.  |
| address6_object | The name of the IPv6 address (group) object. You may use 1-31 alphanumeric characters, underscores(_), or dashes (-), but the first character cannot be a number. This value is case-sensitive. |
| user_name       | The name of a user (group). You may use 1-31 alphanumeric characters, underscores (_), or dashes (-), but the first character cannot be a number. This value is case-sensitive.                 |

The following table describes the session-limit commands. You must use the configure terminal command to enter the configuration mode before you can use these commands.

Table 120 Command Summary: Session Limit

| COMMAND                                             | DESCRIPTION                                                                                                    |
|-----------------------------------------------------|----------------------------------------------------------------------------------------------------|
| [no] session-limit activate                         | Turns the session-limit feature on or off.                                                                                                    |
| session-limit limit <08192>                         | Sets the default number of concurrent NAT/firewall sessions per host.                                                                              |
| session-limit rule_number                           | Enters the session-limit sub-command mode to set a session-limit rule.                                                                             |
| [no] activate                                       | Enables the session-limit rule. The no command disables the session limit rule.                                                                    |
| [no] address<br>address_object                      | Sets the source IP address. The no command sets this to any, which means all IP addresses.                                                         |
| [no] description description                        | Sets a descriptive name (up to 64 printable ASCII characters) for a session-limit rule. The no command removes the descriptive name from the rule. |
| exit                                                | Quits the sub-command mode.                                                                                                    |
| [no] limit <08192>                                  | Sets the limit for the number of concurrent NAT/firewall sessions this rule's users or addresses can have. 0 means any.                            |
| [no] user user_name                                 | Sets a session-limit rule for the specified user. The no command resets the user name to the default (any). any means all users.                   |
| session-limit append                                | Enters the session-limit sub-command mode to add a session-limit rule to the end of the session-limit rule list.                                   |
| session-limit delete rule_number                    | Removes a session-limit rule.                                                                                                    |
| session-limit flush                                 | Removes all session-limit rules.                                                                                                    |
| session-limit insert rule_number                    | Enters the session-limit sub-command mode to add a session-limit rule before the specified rule number.                                            |
| session-limit move<br>rule_number to<br>rule_number | Moves a session-limit to the number that you specified.                                                                                            |
| show session-limit                                  | Shows the session-limit configuration.                                                                                                    |

Table 120 Command Summary: Session Limit (continued)

| COMMAND                                               | DESCRIPTION                                                                                                    |
|-------------------------------------------------------|----------------------------------------------------------------------------------------------------|
| show session-limit begin rule_number end rule_number  | Shows the settings for a range of session-limit rules.                                                                                             |
| show session-limit rule_number                        | Shows the session-limit rule's settings.                                                                                                    |
| show session-limit status                             | Shows the general session-limit settings.                                                                                                    |
| [no] session-limit6 activate                          | Turns the IPv6 session-limit feature on or off.                                                                                                    |
| session-limit6 limit <08192>                          | Sets the default number of concurrent NAT/firewall IPv6 sessions per host.                                                                         |
| session-limit6 rule_number                            | Enters the IPv6 session-limit sub-command mode to set a session-limit rule.                                                                        |
| [no] activate                                         | Enables the IPv6 session-limit rule. The ${\tt no}$ command disables the session limit rule.                                                       |
| [no] address6<br>address6_object                      | Sets the IPv6 source IP address. The no command sets this to any, which means all IP addresses.                                                    |
| [no] description description                          | Sets a descriptive name (up to 64 printable ASCII characters) for a session-limit rule. The no command removes the descriptive name from the rule. |
| exit                                                  | Quits the sub-command mode.                                                                                                    |
| [no] limit <08192>                                    | Sets the limit for the number of concurrent NAT/firewall IPv6 sessions this rule's users or addresses can have. 0 means any.                       |
| [no] user user_name                                   | Sets an IPv6 session-limit rule for the specified user. The no command resets the user name to the default (any). any means all users.             |
| session-limit6 append                                 | Enters the IPv6 session-limit sub-command mode to add a session-limit rule to the end of the session-limit rule list.                              |
| session-limit6 delete rule_number                     | Removes an IPv6 session-limit rule.                                                                                                    |
| session-limit6 flush                                  | Removes all IPv6 session-limit rules.                                                                                                    |
| session-limit6 insert rule_number                     | Enters the IPv6 session-limit sub-command mode to add a session-limit rule before the specified rule number.                                       |
| session-limit6 move rule_number to rule_number        | Moves an IPv6 session-limit to the number that you specified.                                                                                      |
| show session-limit6                                   | Shows the IPv6 session-limit configuration.                                                                                                    |
| show session-limit6 begin rule_number end rule_number | Shows the settings for a range of IPv6 session-limit rules.                                                                                        |
| show session-limit6 rule_number                       | Shows the IPv6 session-limit rule's settings.                                                                                                    |
| show session-limit6 status                            | Shows the general IPv6 session-limit settings.                                                                                                    |

#### 29.5 ADP Commands Overview

Anomaly Detection and Prevention (ADP) protects against anomalies based on violations of protocol standards (RFCs – Requests for Comments) and abnormal flows such as port scans. This section introduces ADP, anomaly profiles and applying an ADP profile to a traffic direction.

#### **Traffic Anomalies**

Traffic anomaly policies look for abnormal behavior or events such as port scanning, sweeping or network flooding. They operate at OSI layer-2 and layer-3. Traffic anomaly policies may be updated when you upload new firmware.

#### **Protocol Anomalies**

Protocol anomalies are packets that do not comply with the relevant RFC (Request For Comments). Protocol anomaly detection includes:

- TCP Decoder
- UDP Decoder
- ICMP Decoder
- IP Decoder

Protocol anomaly policies may be updated when you upload new firmware.

#### **ADP Flood Detection Whitelist**

Certain legitimate services, such as IP Sec with NAT traversal, might be erroniously treated as anomalous traffic by ADP flood detection. To prevent this, you can add the clients and/or services to the ADP Flood Detection Whitelist, which means they are not scanned for network flooding.

#### 29.5.1 ADP Command Input Values

The following table identifies the values required for many of these commands. Other input values are discussed with the corresponding commands.

Table 121 Input Values for ADP Commands

| LABEL       | DESCRIPTION                                                                                                    |
|-------------|----------------------------------------------------------------------------------------------------|
| zone-rule   | The name of a zone. For some Zyxel Device models, use up to 31 characters (a-zA-Z0-9). The name cannot start with a number. This value is case- sensitive.   |
|             | For other Zyxel Device models use pre-defined zone names like DMZ, LAN1, SSL VPN, WLAN, IPSec VPN, OPT, and WAN                                              |
| adp-profile | The name of an ADP profile. It can consist of alphanumeric characters, the underscore, and the dash, and it is 1-31 characters long. Spaces are not allowed. |

#### 29.5.2 ADP Activation Commands

Use these commands to activate ADP and see status.

Table 122 ADP Activation Commands

| LABEL                       | DESCRIPTION                                                                                     |
|-----------------------------|-------------------------------------------------------------------------------------------------|
| [no] idp anomaly activate   | Anomaly detection does not require registration. The no command disables the specified service. |
| show idp anomaly activation | Displays anomaly detection service status.                                                      |

#### 29.5.3 ADP Global Profile Commands

These commands apply to all ADP profiles on the Zyxel Device.

Table 123 ADP Global Profile Commands

| LABEL                                                                                                    | DESCRIPTION                                                          |
|----------------------------------------------------------------------------------------------------|----------------------------------------------------------------------|
| <pre>idp rename anomaly <pre><pre><pre>cprofile1&gt; <pre><pre><pre><pre><pre><pre><pre><pre></pre></pre></pre></pre></pre></pre></pre></pre></pre></pre></pre></pre> | Rename an ADP anomaly profile originally named profile1 to profile2. |
| no idp anomaly <pre><pre><pre><pre><pre><pre></pre></pre></pre></pre></pre></pre>                                                                                     | Delete an ADP profile named profile3.                                |
| show idp anomaly base profile                                                                                                    | Displays all anomaly detection base profiles.                        |
| show idp anomaly profiles                                                                                                    | Displays all ADP anomaly profiles.                                   |
| show idp anomaly rules                                                                                                    | Displays all ADP anomaly rules.                                      |

#### 29.5.4 ADP Zone-to-Zone Rule Commands

These commands bind ADP profiles to traffic directions.

Table 124 ADP Zone-to-Zone Rule Commands

| LABEL                                                                              | DESCRIPTION                                                                                 |
|------------------------------------------------------------------------------------|---------------------------------------------------------------------------------------------|
| <pre>idp anomaly rule {append   &lt;132&gt;   insert &lt;132&gt;}</pre>            | Creates an ADP anomaly rule and enters the sub-command mode.                                |
| bind profile                                                                       | Binds the ADP anomaly profile to the entry's traffic direction.                             |
| no bind                                                                            | Removes the ADP anomaly profile's binding.                                                  |
| from-zone zone_rule                                                                | Specifies the zone the traffic is coming from.                                              |
| [no] activate                                                                      | Turns on the ADP anomaly profile to traffic direction binding. The no command turns it off. |
| <pre>idp anomaly rule {delete &lt;132&gt;   move &lt;132&gt; to &lt;132&gt;}</pre> | Removes or moves an ADP anomaly profile to traffic direction entry.                         |
| no idp anomaly rule <132>                                                          | Removes an ADP anomaly profile to traffic direction entry.                                  |
| show idp anomaly rules                                                             | Displays the ADP anomaly zone to zone rules.                                                |

#### 29.5.5 ADP Add/Edit Profile Sub Commands

These commands create or edit ADP profiles.

Table 125 ADP Add/Edit Profile Commands

| LABEL                                                                                                    | DESCRIPTION                                                                                                    |
|----------------------------------------------------------------------------------------------------|----------------------------------------------------------------------------------------------------|
| <pre>idp anomaly adp-profile [base {all   everything   none}]</pre>                                                 | Creates a new IDP anomaly profile called adp-profile. adp-profile uses the base profile you specify. Enters sub-command mode. All the following commands relate to the new profile. Use exit to quit sub-command mode.                                |
| description description                                                                                             | description: Use up to 60 printable ASCII characters                                                                                                    |
| no description                                                                                                    | The no command removes the descriptive name from the profile.                                                                                                    |
| <pre>base {all   everything<br/>  none}</pre>                                                                       | Use the base profile you specify. You cannot change the base profile after you specify it.                                                                                                    |
| <pre>scan-detection sensitivity {low   medium   high}</pre>                                                         | Sets scan-detection sensitivity.                                                                                                    |
| no scan-detection sensitivity                                                                                       | Clears scan-detection sensitivity. The default sensitivity is medium.                                                                                                    |
| scan-detection block-<br>period <13600>                                                                             | Sets for how many seconds the ZyWALL / USG blocks all packets from being sent to the victim (destination) of a detected anomaly attack.                                                                                                    |
| <pre>[no] scan-detection {tcp-xxx} {activate   log [alert]   block}</pre>                                           | Activates TCP scan detection options where {tcp-xxx} = {tcp-portscan   tcp-portscan-fin   tcp-portscan-syn tcp-portsweep }. Also sets TCP scandetection logs or alerts and blocking. no deactivates TCP scan detection, its logs, alerts or blocking. |
| <pre>[no] scan-detection {udp-portscan} {activate   log [alert]   block}</pre>                                      | Activates or deactivates UDP port scan . Also sets UDP scan-detection logs or alerts and blocking. no deactivates UDP scan detection, its logs, alerts or blocking.                                                                                   |
| <pre>flood-detection block- period &lt;13600&gt;</pre>                                                              | Sets for how many seconds the ZyWALL / USG blocks all packets from being sent to the victim (destination) of a detected anomaly attack.                                                                                                    |
| <pre>[no] flood-detection {tcp-flood   udp-flood   icmp-flood   igmp- flood} {activate   log [alert]   block}</pre> | Activates or deactivates TCP, UDP,IGMP or ICMP flood detection. Also sets flood detection logs or alerts and blocking. no deactivates flood detection, its logs, alerts or blocking.                                                                  |
| <pre>[no] tcp-decoder {tcp- xxx} activate</pre>                                                                     | Activates or deactivates tcp decoder options where {tcp-xxx} = {bad-tcp-flag   bad-tcp-l4-size   tcp-fragment   tcp-land}                                                                                                    |
| <pre>tcp-decoder {tcp-xxx} log [alert]</pre>                                                                        | Sets tcp decoder log or alert options.                                                                                                    |
| <pre>no tcp-decoder {tcp- xxx} log</pre>                                                                            | Deactivates tcp decoder log or alert options.                                                                                                    |
| <pre>[no] tcp-decoder {tcp- xxx} action {drop   reject- sender   reject-receiver   reject-both}}</pre>              | Sets tcp decoder action.                                                                                                    |
| <pre>[no] udp-decoder {bad-<br/>udp-l4-size   udp-land<br/>  udp-smurf} activate</pre>                              | Activates or deactivates udp decoder options.                                                                                                    |

Table 125 ADP Add/Edit Profile Commands (continued)

| LABEL                                                                                                    | DESCRIPTION                                      |
|----------------------------------------------------------------------------------------------------|--------------------------------------------------|
| udp-decoder {bad-udp-<br>14-size   udp-land  <br>udp-smurf} log [alert]                                                                | Sets udp decoder log or alert options.           |
| no udp-decoder {bad-<br>udp-14-size   udp-land<br>  udp-smurf} log                                                                     | Deactivates udp decoder log options.             |
| <pre>udp-decoder {bad-udp- l4-size   udp-land   udp-smurf} action {drop   reject-sender   reject-receiver   reject-both}</pre>         | Sets udp decoder action.                         |
| no udp-decoder {bad-<br>udp-14-size   udp-land<br>  udp-smurf} action                                                                  | Deactivates udp decoder actions.                 |
| <pre>[no] icmp-decoder {bad-<br/>icmp-14-size   icmp-<br/>fragment   icmp-smurf}<br/>activate</pre>                                    | Activates or deactivates icmp decoder options.   |
| <pre>icmp-decoder {bad-icmp- l4-size   icmp-fragment</pre>                                                                             | Sets icmp decoder log or alert options.          |
| <pre>no icmp-decoder {bad-<br/>icmp-14-size icmp-<br/>fragment   icmp-smurf}<br/>log</pre>                                             | Deactivates icmp decoder log options.            |
| <pre>icmp-decoder {bad-icmp- l4-size   icmp-fragment   icmp-smurf} action {drop   reject-sender   reject-receiver   reject-both}</pre> | Sets icmp decoder action.                        |
| no icmp-decoder {bad-<br>icmp-14-size   icmp-<br>fragment   icmp-smurf}<br>action                                                      | Deactivates icmp decoder actions.                |
| <pre>[no] ip-decoder {ip- spoof   ip-teardrop} activate</pre>                                                                          | Activates or deactivates ip decoder options.     |
| <pre>[no] ip-decoder {ip- spoof   ip-teardrop} log</pre>                                                                               | Activates or deactivates ip decoder log options. |
| <pre>[no] ip-decoder {ip- spoof   ip-teardrop} action {drop   reject- sender   reject- receiver   reject-both}</pre>                   | Activates or deactivates ip decoder actions.     |
| exit                                                                                                    | Use exit to quit sub-command mode.               |

Table 125 ADP Add/Edit Profile Commands (continued)

| LABEL                                                                                                    | DESCRIPTION                                                               |
|----------------------------------------------------------------------------------------------------|---------------------------------------------------------------------------|
| show idp anomaly profile scan-detection [all details]                                                                | Shows all scan-detection settings of the specified ADP profile.           |
| show idp anomaly profile scan-detection {tcp-portscan   tcp-portscan-syn   tcp-portsweep   tcp-portscan-fin} details | Shows selected TCP scan-detection settings for the specified ADP profile. |
| show idp anomaly profile scan-detection {udp-portscan} details                                                       | Shows UDP scan-detection settings for the specified ADP profile.          |
| show idp anomaly profile flood-detection [all details]                                                               | Shows all flood-detection settings for the specified ADP profile.         |
| show idp anomaly profile flood-detection {tcp-flood   udp-flood   icmp-flood   icmp-flood }                          | Shows flood-detection settings for the specified ADP profile.             |
| show idp anomaly profile tcp-decoder all details                                                                     | Shows tcp-decoder settings for the specified ADP profile.                 |
| show idp anomaly profile tcp-decoder {bad-tcp-flag   bad-tcp-l4-size   tcp-land} details                             | Shows tcp-decoder settings for the specified ADP profile.                 |
| show idp anomaly profile udp-decoder all details                                                                     | Shows udp-decoder settings for the specified ADP profile.                 |
| show idp anomaly profile udp-decoder {bad-udp-14-size   udp-land   udp-smurf} details                                | Shows specific udp-decoder settings for the specified ADP profile.        |
| show idp anomaly profile icmp-decoder all details                                                                    | Shows all icmp-decoder settings for the specified ADP profile.            |
| show idp anomaly profile icmp-decoder {bad-icmp-14-size   icmp-smurf} details                                        | Shows specific icmp-decoder settings for the specified ADP profile.       |
| show idp anomaly adp-<br>profile ip-decoder all<br>details                                                           | Shows all ip-decoder settings for the specified ADP profile.              |
| <pre>show idp anomaly adp- profile ip-decoder {ip- spoof   ip-teardrop} details</pre>                                | Shows specific ip-decoder settings for the specified ADP profile.         |

#### 29.5.6 ADP Flood Detection Whitelist Commands

 $These \ commands \ apply \ add \ and \ remove \ clients/and \ or \ services \ from \ the \ ADP \ Flood \ Detection \ Whitelist.$ 

Table 126 ADP Global Profile Commands

| LABEL                                                                                                 | DESCRIPTION                                                                                                    |
|----------------------------------------------------------------------------------------------------|----------------------------------------------------------------------------------------------------|
| [no] idp anomaly white-list activate                                                                  | Enables or disables the ADP Flood Detection Whitelist on the Zyxel Device.                                                                                       |
| idp anomaly white-list rule-name                                                                      | Enters the ADP Flood Detection Whitelist subcommand mode for the specified whitelist entry. If the entry does not currently exist, the Zyxel Device creates it.  |
| activate                                                                                              | Enables the ADP Flood Detection Whitelist entry.                                                                                                    |
| deactivate                                                                                            | Disables the ADP Flood Detection Whitelist entry.                                                                                                    |
| <pre>source {src-ipv4- obj   any} destination {dst- ipv4-obj   any} service {service_obj   any}</pre> | Sets the source IPv4 object, destination IPv4 object, and service object that the entry applies to. Use <i>any</i> to match any source, destination, or service. |
| no idp anomaly white-<br>list rule-name                                                               | Deletes the specified ADP Flood Detection Whitelist entry.                                                                                                    |
| idp anomaly white-list rename rule-name new-rule-name                                                 | Renames the specified ADP Flood Detection Whitelist entry.                                                                                                    |
| show idp anomaly white-list {all   rule-name}                                                         | Displays information about a single ADP Flood Detection Whitelist entry. All displays the whole whitelist.                                                       |

# CHAPTER 30 Cloud CNM

#### 30.1 Cloud CNM Overview

The Cloud CNM product line consists of Cloud CNM SecuManager, Cloud CNM SecuDeployer and Cloud CNM SecuReporter. You need licenses to use them. You need the SecuManager license to get a **CNM ID** with which you can access the SecuManager server. It is independent from the Zyxel Devices. The SecuReporter license must be activated on each Zyxel Device. The SecuDeployer license must be activated on the SecuDeployer Zyxel Device server.

- Use SecuManager to enable and configure management of the Zyxel Device by a Central Network Management system.
- Use SecuReporter to enable SecuReporter logging on your Zyxel Device, see license status, type, expiration date and access a link to the SecuReporter web portal. The SecuReporter web portal collects and analyzes logs from your Zyxel Device in order to identify anomalies, alert on potential internal / external threats, and report on network usage.
- Use SecuDeployer to enable SecuDeployer which allows a Zyxel Device SecuDeployer server to mange and apply profile template settings to remote Zyxel Device clients. Provisioning can include the settings of one to multiple LAN/DMZ interfaces, Hub & Spoke IPSec tunnels, and/or static route settings for VTI IPSec VPNs.

Note: SecuManager and SecuDeployer cannot both be enabled on a Zyxel Device at the same time.

### 30.2 Cloud CNM SecuManager

Cloud CNM SecuManager is a Virtual Machine-based (VM) management system that uses the TR-069 protocol to encapsulate commands to ZyWALL/USG devices for management and monitoring; these devices must have firmware that supports the TR-069 protocol.

Cloud CNM SecuManager features include:

- · Batch import of managed devices at one time using one CSV file
- See an overview of all managed devices and system information in one place
- · Monitor and manage devices
- · Install firmware to multiple devices of the same model at one time
- Back up and restore device configuration
- View the location of managed devices on a map
- · Receive notification for events and alarms, such as when a device goes down
- · Graphically monitor individual devices and see related statistics
- Directly access a device for remote configuration

- Create four types of administrators with different privileges
- Perform Site-to-Site, Hub & Spoke, Fully-meshed and Remote Access VPN provisioning.

To allow Cloud CNM SecuManager management of your Zyxel Device:

- You must have a Cloud CNM SecuManager license with CNM ID number or a Cloud CNM SecuManager server URL.
- The Zyxel Device must be able to communicate with the Cloud CNM SecuManager server.

You must configure SecuManager to allow the Zyxel Device to find the Cloud CNM SecuManager server.

#### 30.2.1 Introduction to XMPP

eXtensible Messaging and Presence Protocol (XMPP) allows Zyxel Device to contact managed devices that normally can't be contacted directly due to they are behind a NAT or firewall-enabled gateway.

The managed devices must be able to establish a secure and authenticated connection to an XMPP Server and must be able to maintain a connection to an XMPP Server through which the XMPP Server can send unsolicited messages from a defined set of allowed addresses (Zyxel Device servers. This is defined in RFC 6120.

The general procedure for XMPP to issue a Connection Request to a managed device is as follows:

- 1 Zyxel Device establishes a connection to an XMPP Server.
- 2 The device establishes an XMPP connection to the specified XMPP Server.
- Whenever Zyxel Device wishes to establish a connection to the device, it can send an XMPP Connection Request specifying the 'to' address that matches the device where the Connection Request needs to be sent and a 'from' address that matches one of the allowed Zyxel Device addresses in the XMPP Server.
- **4** The XMPP Server sends the request to the appropriate device.

Note: There could be multiple XMPP Servers depending on the deployment.

#### 30.2.1.1 Zyxel Device Requirements for XMPP

Both Zyxel Device and the managed device must meet these requirements:

- They must be able to determine the public IP address of the XMPP Server.
- They must be able to open an XML Stream to the XMPP Server and accept an XML Stream from the XMPP Server. XML Streams are unidirectional and this XMPP Connection Request mechanism requires the use of two XML Streams over a single TCP connection.
- They must be able to use Transport Layer Security (TLS) to establish an encrypted and secure TCP connection with the XMPP Server
- They must be able to use Simple Authentication and Security Layer (SASL) to authenticate with the XMPP Server. A Username and Password are used as the credentials for the SASL authentication procedure.
- They must be able to reestablish the connection to the XMPP Server if the connection is lost.

#### 30.2.1.2 Managed Device Additional Requirements

The managed device must also meet these requirements:

- A managed device must be able to maintain the TCP connection to the XMPP Server using 'whitespace keepalive'.
- A managed device must be able to listen for XMPP Connection Request messages sent from an allowed list, and respond to these messages when they arrive. When it receives an XMPP Connection Request message, it must both validate and authenticate the message. It must also continue to listen for HTTP-based Connection Requests.
- Whenever a managed device receives, successfully validates, and authenticates an XMPP
  Connection Request with an Zyxel Device server from an allowed IP address, it must establish a
  connection with Zyxel Device server and will respond with a '6 CONNECTION REQUEST' EventCode.
- The managed device may reply with a 'service- unavailable' error, code 503, if the number of connection requests exceeds a certain threshold (to reduce the possibility of a Denial of Service attack) or if it is already in a session with another Zyxel Device server.

#### 30.2.2 Cloud CNM SecuManager Commands

The CNM agent allows communications between the Zyxel Device and Cloud CNM SecuManager server using TR-069 Remote Procedure Calls (RPCs).

You must be in configuration mode (configure terminal) to use the indented commands shown below

Table 127 Command Summary: Cloud CNM SecuManager

| COMMAND                                  | DESCRIPTION                                                                                                    |
|------------------------------------------|----------------------------------------------------------------------------------------------------|
| show cnm-agent configuration             | Displays current Cloud CNM SecuManager network management configuration on the Zyxel Device.                                                                                                    |
| [no] cnm-agent activate                  | Allows management of the Zyxel Device by a Cloud CNM SecuManager server.                                                                                                    |
|                                          | The no command disallows management of the Zyxel Device by a Cloud CNM SecuManager server.                                                                                                    |
| [no] cnm-agent auto-get-<br>acs activate | Automatically lets the Zyxel Device get the Cloud CNM SecuManager server URL from myZyxel. The Cloud CNM SecuManager server must be able to access myZyxel and you must have a CNM ID from the Cloud CNM license.                           |
|                                          | The no command disallows the Zyxel Device getting the Cloud CNM SecuManager server URL from myZyxel, so you must manually configure it.                                                                                                    |
| (no) cnm-agent enable-                   | Allows Cloud CNM SecuManager to get the URL from myZyxel.                                                                                                    |
| cnm-id                                   | The no command means you must provide a CNM URL using                                                                                                    |
|                                          | <pre>cnm-agent manager {https_url http_url}</pre>                                                                                                    |
| [no] cnm-agent cnm-id <id></id>          | The CNM ID is used by Cloud CNM SecuManager to get the URL from myZyxel.Enter the CNM ID exactly as on the Cloud CNM SecuManager license. The CNM ID can be from 0 to 80 characters long using these characters:[a-zA-Z0-9-][\.a-zA-Z0-9-]. |
|                                          | The no command removes the CNM ID.                                                                                                    |

Table 127 Command Summary: Cloud CNM SecuManager (continued)

| COMMAND                                                                     | DESCRIPTION                                                                                                    |
|-----------------------------------------------------------------------------|----------------------------------------------------------------------------------------------------|
| <pre>[no] cnm-agent manager {https_url http_url}</pre>                      | Sets the URL (HTTP or HTTPs) for the Cloud CNM SecuManager server. The string must be less than 255 characters. Enter the IPv4 IP address of the Cloud CNM SecuManager server followed by the port number (default 7547 for HTTPS or 7549 for HTPP) followed by the CNM ID from the license in CNM URL. For example, if you installed Cloud CNM SecuManager on a server with IP address 1.1.1.1 and CNM ID V6ABQNTPYGD, then type 1.1.1.1:7547/V6ABQNTPYG or 1.1.1.1:7549/V6ABQNTPYG as the CNM URL. |
|                                                                             | The no command removes the URL (HTTP or HTTPs) for the Cloud CNM SecuManager server.                                                                                                    |
| <pre>[no] cnm-agent periodic-<br/>inform activate</pre>                     | Enables the Zyxel Device to send Inform messages to the Cloud CNM SecuManager server informing of its presence at regular intervals.                                                                                                    |
|                                                                             | The no command disables the Zyxel Device from sending Inform messages to the Cloud CNM SecuManager server.                                                                                                    |
| <pre>[no] cnm-agent periodic-<br/>inform interval<br/>&lt;1086400&gt;</pre> | Sets how often the Zyxel Device should inform the Cloud CNM SecuManager server of its presence. The valid range for the interval is from 10 to 86400 seconds.                                                                                                    |
|                                                                             | The no command removes the interval.                                                                                                    |
| [no] cnm-agent acs username tr069_acs_username                              | Sets the Cloud CNM SecuManager connection request user name. The user name can be from 0 to 254 characters long using these characters: [a-zA-Z0-9-][\.a-zA-Z0-9].                                                                                                    |
|                                                                             | The no command removes the TR069 account user name.                                                                                                    |
| [no] cnm-agent acs<br>password tr069_acs_password                           | Sets the Cloud CNM SecuManager connection request password associated with the user name. The password can be from 0 to 254 characters long using these characters: [a-zA-Z0-9-][\.a-zA-Z0-9].                                                                                                    |
|                                                                             | The no command removes the password.                                                                                                    |
| [no] cnm-agent password                                                     | Sets the password to authenticate the Zyxel Device.                                                                                                    |
|                                                                             | The no command removes the password.                                                                                                    |
| <pre>[no] cnm-agent vantage certificate tr069_cert_file_name</pre>          | Sets the Cloud CNM SecuManager server's certificate in HTTPS authentication as TR-069 needs to verify this. The certificate name can be from 1 to 127 characters long using these characters: [a-zA-Z0-9_\].                                                                                                    |
|                                                                             | The no command disables using the server's certificate in HTTPS authentication.                                                                                                    |
| [no] cnm-agent authentication enable                                        | Sets authentication of the Cloud CNM SecuManager server's certificate.                                                                                                    |
|                                                                             | The no command disables authentication.                                                                                                    |
| cnm-agent server-type<br>[vantage   tr069]                                  | Sets the management server to be Vantage or Cloud CNM SecuManager. At the time of writing, Vantage is no longer supported.                                                                                                    |
| <pre>[no] cnm-agent auto-get- acs activate</pre>                            | Allows the Zyxel Device to get the Cloud CNM SecuManager URL from myZyxel.                                                                                                    |
|                                                                             | The no command disallows the Zyxel Device from getting the Cloud CNM SecuManager URL from myZyxel.                                                                                                    |
| <pre>[no] cnm-agent trigger-<br/>inform &lt;08640&gt;</pre>                 | Specifies the time interval for the Zyxel Device to send Inform messages. The valid range for the interval is in 10-second multiples where 0 means 0 to 10 seconds, 1 means 10 to 20 seconds, and so on.                                                                                                    |
|                                                                             | The no command removes the interval.                                                                                                    |
|                                                                             |                                                                                                    |

Table 127 Command Summary: Cloud CNM SecuManager (continued)

| COMMAND                                                | DESCRIPTION                                                                                                    |
|--------------------------------------------------------|----------------------------------------------------------------------------------------------------|
| [no] cnm-agent username                                | Creates a Zyxel Device user for Cloud CNM SecuManager authentication. The user name can be from 0 to 254 characters long using these characters: [a-zA-Z0-9-][\.a-zA-Z0-9].     |
|                                                        | The no command removes the Zyxel Device user from Cloud CNM SecuManager authentication.                                                                                         |
| [no] cnm-agent xmpp-<br>domain <i>xmpp_domain</i>      | Enter the XMPP domain name of the Cloud CNM SecuManager. The XMPP domain can be from 0 to 80 characters long using these characters:[a-zA-Z0-9-][\.a-zA-Z0-9].                  |
|                                                        | The no command removes the domain name of the Cloud CNM SecuManager.                                                                                                    |
| [no] cnm-agent xmpp-host                               | Enter the IP address or FQDN of the Cloud CNM SecuManager.                                                                                                    |
| xmpp_host                                              | The no command removes the IP address or FQDN of the Cloud CNM SecuManager.                                                                                                    |
| [no] cnm-agent xmpp-<br>password xmpp_password         | Enter the password of the Cloud CNM SecuManager. The XMPP password can be from 0 to 80 characters long using these characters: [a-zA-Z0-9-][\.a-zA-Z0-9].                       |
|                                                        | The no command removes the password of the Cloud CNM SecuManager.                                                                                                    |
| [no] cnm-agent xmpp-<br>resource xmpp_resource         | Enter the XMPP resource ID of the Cloud CNM SecuManager. The XMPP resource ID can be from 0 to 80 characters long using these characters: [a-zA-Z0-9-][\.a-zA-Z0-9].            |
|                                                        | The no command removes the XMPP resource ID of the Cloud CNM SecuManager.                                                                                                    |
| <pre>[no] cnm-agent xmpp- username xmpp_username</pre> | Enter the XMPP account user name of the Cloud CNM SecuManager. The XMPP account user name can be from 0 to 80 characters long using these characters: [a-zA-Z0-9-][\.a-zA-Z0-9] |
|                                                        | The no command removes the XMPP account user name of the Cloud CNM SecuManager.                                                                                                 |
| [no] cnm-agent encrypted-<br>xmpp-password             | Enter the XMPP account encrypted password of the Cloud CNM SecuManager.                                                                                                    |
|                                                        | The no command removes the XMPP account encrypted password of the Cloud CNM SecuManager.                                                                                        |

#### 30.2.3 Cloud CNM SecuManager Command Example

The following example shows what Cloud CNM SecuManager configurations you have made.

Router# show cnm-agent configuration Activate: NO ACS URL: ACS Username: ACS Password: Username: Password: Server Type: TR069 ACS Periodic Inform: DISABLE Periodic Inform Interval: 3600 HTTPS Authentication: NO Vantage Certificate: Auto-get-ACS Activate: NO CNM-ID: XMPP Activate: NO XMPP Username: XMPP Domain: XMPP Resource: XMPP Host: Router#

### 30.3 Cloud CNM SecuReporter

Cloud CNM SecuReporter is a security analytics portal accessible using a web browser, that collects and analyzes logs from SecuReporter-licensed Zyxel Devices in order to identify anomalies, alert on potential internal / external threats, and report on network usage. You need to buy a SecuReporter license for your Zyxel Device and register it at myZyxel using your myZyxel account. The Zyxel Device must be able to communicate with the myZyxel server.

Cloud CNM SecuReporter can simultaneous support up to 40,000 units at the time of writing. The following table lists the supported ZyXEL device models:

Table 128 SecuReporter Supported ZyXEL device Models

| MODEL             | VERSION           |
|-------------------|-------------------|
| ZyWALL USG Series | ZLD4.32 and later |
| ZyWALL ATP series | ZLD4.32 and later |

#### 30.3.1 Cloud CNM SecuReporter Commands

SecuReporter stores logs in a temporary file for uploading to the SecuReporter portal for security analysis. How often to upload is determined by the upload interval (default every 300 seconds) or upload file size (default is when the temporary log file reaches 10 MB). More frequent uploads provides better real-time log analysis, but uses more bandwidth and CPU processing power.

You must be in configuration mode (configure terminal) to use the indented commands shown below.

Table 129 Command Summary: Cloud CNM SecuReporter

| COMMAND                                                              | DESCRIPTION                                                                                                    |
|----------------------------------------------------------------------|----------------------------------------------------------------------------------------------------|
| secu-reporter activate {no   yes}                                    | Use yes to send security-related logs to the SecuReporter portal. Use no to disable SecuReporter logging.  SecuReporter must be enabled to collect and analyze logs from this                                                                                                    |
|                                                                      | Zyxel Device.                                                                                                    |
|                                                                      | You must read and accept the General Data Protection Regulation<br>(GDPR) privacy policy by enabling SecuReporter in the Web<br>Configurator before you can enable it by using the CLI.                                                                                                 |
|                                                                      | <ul> <li>SecuReporter is enabled by default if you have activated a<br/>SecuReporter Standard license,</li> <li>SecuReporter is disabled by default if you have a SecuReporter Trial</li> </ul>                                                                                         |
|                                                                      | license.  • You cannot enable SecuReporter if you do not have a                                                                                                    |
|                                                                      | SecuReporter license.                                                                                                    |
| show service-register status secu-reporter                           | Displays current Cloud CNM SecuReporter registration status at myZyxel.                                                                                                    |
| show secu-reporter status                                            | Displays current Cloud CNM SecuReporter status on this Zyxel Device.                                                                                                    |
| <pre>secu-reporter traffic-log {activate   deactivate}</pre>         | Use activate to send traffic logs to the SecuReporter portal for application usage analysis via this Zyxel Device. This may cause an increase in traffic to SecuReporter from this Zyxel Device. Use deactivate to disable sending traffic logs if it impacts Zyxel Device performance. |
| <pre>secu-reporter upload-filesize &lt;110&gt;</pre>                 | A temporary log file is uploaded to the SecuReporter security analytics portal when it meets the size set here (in megabytes) or the interval defined in the following field. 10 MB is the default. Set it to a smaller number for more frequent uploads.                               |
| <pre>secu-reporter upload-interval &lt;60600&gt;</pre>               | A temporary log file is uploaded to the SecuReporter security analytics portal at the interval defined here or when it meets the size setin the previous field. 300 seconds is the default. Set it to a smaller number for more frequent uploads.                                       |
| secu-reporter adp {activate deactivate}                              | The activate command will have the Zyxel Device send ADP logs to SecuReporter for analysis and trend spotting.                                                                                                    |
| secu-reporter anti-spam {activate deactivate}                        | The activate command will have the Zyxel Device send anti-spam logs to SecuReporter for analysis and trend spotting.                                                                                                    |
| secu-reporter anti-virus {activate deactivate}                       | The activate command will have the Zyxel Device send anti-virus logs to SecuReporter for analysis and trend spotting.                                                                                                    |
| secu-reporter ap-managed {activate deactivate}                       | The activate command will have the Zyxel Device send logs of the APs connected to the Zyxel Device to SecuReporter for analysis and trend spotting.                                                                                                    |
| <pre>secu-reporter app-patrol {activate deactivate}</pre>            | The activate command will have the Zyxel Device send application patrol logs to SecuReporter for analysis and trend spotting.                                                                                                    |
| <pre>secu-reporter content-filter {activate deactivate}</pre>        | The activate command will have the Zyxel Device send content filtering and URL Threat filtering logs to SecuReporter for analysis and trend spotting.                                                                                                    |
| <pre>secu-reporter idp {activate deactivate}</pre>                   | The activate command will have the Zyxel Device send IDP logs to SecuReporter for analysis and trend spotting.                                                                                                    |
| <pre>secu-reporter interface- statistics {activate deactivate}</pre> | The activate command will have the Zyxel Device send logs of interface statistics to SecuReporter for analysis and trend spotting.                                                                                                    |

Table 129 Command Summary: Cloud CNM SecuReporter (continued)

| COMMAND                                                    | DESCRIPTION                                                                                                    |
|------------------------------------------------------------|----------------------------------------------------------------------------------------------------|
| secu-reporter reputation-filter {activate deactivate}      | The activate command will have the Zyxel Device send IP reputation and URL Threat filter logs to SecuReporter for analysis and trend spotting. |
|                                                            | Note: This command is for the ATP series.                                                                                                    |
| <pre>secu-reporter sandbox {activate deactivate}</pre>     | The activate command will have the Zyxel Device send sandboxing logs to SecuReporter for analysis and trend spotting.                          |
|                                                            | Note: This command is for the ATP series.                                                                                                    |
| <pre>secu-reporter traffic-log {activate deactivate}</pre> | The activate command will have the Zyxel Device send traffic logs to SecuReporter for analysis and trend spotting.                             |
| secu-reporter vpn {activate deactivate}                    | The activate command will have the Zyxel Device send VPN logs to SecuReporter for analysis and trend spotting.                                 |
| secu-reporter anti-botnet {activate deactivate}            | The activate command will have the Zyxel Device send URL Threat filtering logs to SecuReporter for analysis and trend spotting.                |
|                                                            | Note: This command is for the ATP series.                                                                                                    |
| show secu-reporter category status                         | Displays the activation status of each service logged by SecuReporter.                                                                         |

#### 30.3.2 Cloud CNM SecuReporter Commands Example

The following example shows Cloud CNM SecuReporter registration, configurations and configuration status.

```
Router# show service-register status secu-reporter
Service
                                   Status
                                                 Type
                                                                  Count
Expiration Grace Purchasable Activatable
______
SecuReporter
                              Activated Standard
     N/A
Router# configure terminal
Router(config)# secu-reporter activate yes
Router(config)# secu-reporter traffic-log activate
Router(config)# secu-reporter upload-filesize 5
Router(config)# secu-reporter upload-interval 100
Router(config)# exit
Router# show secu-reporter status
activate: yes
send-reporter: yes
upload-interval: 100
upload-filesize: 5
traffic-log: activate
Router#
```

# CHAPTER 31 Web Authentication

#### 31.1 Web Authentication Overview

Web authentication intercepts network traffic, according to the authentication policies, until the user authenticates his or her connection through a specifically designated login web page. This means all web page requests can initially be redirected to a special web page that requires users to authenticate their sessions. Once authentication is successful, the user can then connect to the rest of the network or Internet.

As soon as a user attempt to open a web page, the Zyxel Device reroutes the user's browser to a web portal page that prompts the user to log in.

#### 31.1.1 User Two-Factor Authentication

Two-factor authentication adds an extra layer of security for users logging into the Zyxel Device. When two-factor authentication is enabled, a user has to first enter their username and password, and then enter a second one-time password when logging in.

Web authentication supports two-factor authentication using Google Authenticator. When enabled, the web authentication page first prompts the user to enter their username and password (factor 1), and then prompts them to enter a time-limited code from the Google Authenticator app (factor 2).

Note: It is also possible to configure two-factor authentication for VPN and admin users. For details, see Section 56.4 on page 484.

Note: The admin two-factor authentication settings override the web authentication two-factor authentication settings if both are configured.

#### 31.1.1.1 Google Authenticator

The following is a list of specifications and limitations on using Google Authenticator for two-factor authentication.

- ext-users (external users) are not supported.
- A user must setup Google Authenticator on their mobile device before they can successfully authenticate with the Zyxel Device.
- · Verification code length: 6 digits.
- Maximum verification code failed attempts: 3
- Backup code length: 8 digits
- Google authenticator is supported in device High Availability (HA) mode. The secret keys are synchronized between all Zyxel Devices.

### 31.1.2 802.1X Single Sign-On

802.1X Single Sign-On allows the Zyxel Device to use the same username and password for 802.1X WiFi authentication and web authentication. When enabled, a user logs into a WiFi network on the Zyxel Device that has 802.1X (WPA Enterprise) enabled. The Zyxel Device then reuses the 802.1X username and password for web authentication, preventing the user from having to log in twice.

Note: Active Directory Single Sign-On takes priority over 802.1X Single Sign-On, if both are enabled.

### 31.1.3 Summary of User Authentication Methods

The following table summarizes how users authenticate with the Zyxel Device when web authentication is enabled.

Table 130 User Authentication Methods

| CLIENT     | SINGLE SIGN-<br>ON            | GOOGLE<br>AUTHENTICATOR | USER AUTHENTICATION STEPS                                                                                                    |
|------------|-------------------------------|-------------------------|----------------------------------------------------------------------------------------------------|
| 802.1X     | No                            | No                      | No. 1. 802.1X - Username/password     Web Authentication Portal - Username/password                                                             |
|            | No                            | Yes                     | 1. 802.1X - Username/password     2. Web Authentication Portal - Username/password     3. Web Authentication Portal - Google Authenticator code |
|            | Yes (802.1X SSO)              | No                      | 1. 802.1X - Username/password                                                                                                    |
|            | Yes (802.1X SSO)              | Yes                     | 1. 802.1X - Username/password     2. Web Authentication Portal - Google Authenticator code                                                      |
| Non-802.1X | No                            | No                      | 1. Web Authentication Portal - Username/password                                                                                                |
|            | No                            | Yes                     | Web Authentication Portal - Username/password     Web Authentication Portal - Google Authenticator code                                         |
|            | Yes (Active<br>Directory SSO) | No                      | None needed (if user is using Windows)                                                                                                    |
|            | Yes (Active<br>Directory SSO) | Yes                     | None needed (if user is using Windows)                                                                                                    |

# 31.2 Web Authentication Commands

This table lists the commands for forcing user authentication. You must use the configure terminal command to enter the configuration mode before you can use these commands.

Table 131 web-auth Commands

| COMMAND                                        | DESCRIPTION                                                                                                    |
|------------------------------------------------|----------------------------------------------------------------------------------------------------|
| [no] web-auth activate                         | Enables force user authentication that force users to log in to the Zyxel Device before the Zyxel Device routes traffic for them. The no command means the user authentication is not required.                    |
| web-auth default-rule authentication {required | Sets the default authentication policy that the Zyxel Device uses on traffic that does not match any exceptional service or other authentication policy.                                                           |
| unnecessary} {no log   log [alert]}            | required: Users need to be authenticated. They must manually go to the Zyxel Device's login screen. The Zyxel Device will not redirect them to the login screen.                                                   |
|                                                | unnecessary: Users do not need to be authenticated.                                                                                                    |
|                                                | no log   log [alert]: Select whether to have the Zyxel Device generate a log (log), log and alert (log alert) or not (no log) for packets that match this default policy.                                          |
| web-auth [no] exceptional-service service_name | Sets a service which you want users to be able to access without user authentication. The no command removes the specified service from the exceptional list.                                                      |
| web-auth google-auth valid-time <15>           | Sets maximum time, in minutes, that a user has to authenticate using Google Authenticator before the authentication attempt fails.                                                                                 |
|                                                | The setting only takes effect if Google Authenticator is enabled in the web authentication policy.                                                                                                    |
| web-auth login setting                         | Sets the login web page through which the user authenticates his or her connection before he or she can then connect to the rest of the network or Internet. See Table 133 on page 257 for the sub-commands.       |
| web-auth method portal                         | Sets a client to authenticate with the Zyxel Device through the specifically designated web portal.                                                                                                    |
| web-auth policy <11024>                        | Creates the specified condition for forcing user authentication, if necessary, and enters sub-command mode. The conditions are checked in sequence, starting at 1. See Table 133 on page 257 for the sub-commands. |
| web-auth policy append                         | Creates a new condition for forcing user authentication at the end of the current list and enters sub-command mode. See Table 133 on page 257 for the sub-commands.                                                |
| web-auth policy insert <11024>                 | Creates a new condition for forcing user authentication at the specified location, renumbers the other conditions accordingly, and enters subcommand mode. See Table 133 on page 257 for the sub-commands.         |
| web-auth policy delete                         | Deletes the specified condition.                                                                                                    |
| <11024>                                        | To modify a condition, you can insert a new condition (N) and then delete the one (N+1) that you want to modify.                                                                                                   |
| web-auth policy flush                          | Deletes every condition.                                                                                                    |
| web-auth policy move<br><11024> to <11024>     | Moves the specified condition to the specified location and renumbers the other conditions accordingly.                                                                                                    |
| [no] web-auth redirect-fqdn host_str           | Set the Fully-Qualified Domain Name (FQDN) of the Zyxel Device interface to which the clients connect.                                                                                                    |
|                                                | The no command removes the specified FQDN.                                                                                                    |
|                                                | host_str: the fully qualified domain name for the host.                                                                                                    |

Table 131 web-auth Commands (continued)

| COMMAND                                    | DESCRIPTION                                                                                                    |
|--------------------------------------------|----------------------------------------------------------------------------------------------------|
| show web-auth redirect-fqdn                | Displays the FQDN of the Zyxel Device interface to which the clients connect to authenticate through the internal web portal page                                                                           |
| web-auth redirect-<br>parameter            | Enters redirect parameter subcommand mode, and change the names of the following parameters.                                                                                                    |
|                                            | <ul><li>ap_ip</li><li>ap_mac</li><li>client_ip</li><li>client_mac</li><li>ssid_name</li><li>vlan_id</li></ul>                                                                                               |
|                                            | To use an external web portal for web authentication, you need to use the parameters' names that are adopted by the external web portal. Thus, you can be directed successfully to the external web portal. |
|                                            | The Zyxel Device will automatically add these parameters to the URL of the external web portal when you're directed to the web portal for web authentication.                                               |
| {ap_ip ap_mac client_ip client_mac ssid_na | Changes the name of the following parameters. You can only change a parameter's name at a time.                                                                                                    |
| me vlan_id }<br>new_parameter              | {ap_ip ap_mac client_ip client_mac ssid_name  vlan_id }: Enters the parameter of which you want to change the name.                                                                                         |
|                                            | new_parameter. Enters a new name for the parameter.                                                                                                    |
| mac_delimiter {colon hyphen}               | Specifies the separator the external server uses for the two-character pairs within MAC addresses used.                                                                                                    |
|                                            | For example, use mac delimiter hyphen if you need to use a MAC address formatted like 00-11-AC-01-A0-11.                                                                                                    |
| no web-auth redirect-<br>parameter         | Resets the names of the parameters to the default settings.                                                                                                    |
| show web-auth redirect-<br>parameter       | Displays the names of the following parameters:                                                                                                    |
|                                            | <ul><li>ap_ip</li><li>ap_mac</li></ul>                                                                                                    |
|                                            | • client_ip                                                                                                    |
|                                            | • client_mac                                                                                                    |
|                                            | ssid_name     vlan_id                                                                                                    |
| web-auth web-portal                        | Enters web portal subcommand mode.                                                                                                    |
| session-page {activate   deactivate}       | Redirects to a 'Welcome page' after login when activated.                                                                                                    |
| show web-auth activation                   | Displays whether forcing user authentication is enabled or not.                                                                                                    |
| show web-auth default-<br>rule             | Displays settings of the default web authentication policy.                                                                                                    |
| show web-auth exceptional-service          | Displays services that users can access without user authentication.                                                                                                    |
| show web-auth method                       | Displays whether a client is to authenticate with the Zyxel Device through the specifically designated web portal when web authentication is enabled.                                                       |
| show web-auth policy {<11024>   all}       | Displays details about the policies for forcing user authentication.                                                                                                    |

Table 131 web-auth Commands (continued)

| COMMAND                     | DESCRIPTION                            |
|-----------------------------|----------------------------------------|
| show web-auth portal status | Displays the web portal page settings. |
| show web-auth status        | Displays the web portal page settings. |

# 31.2.1 web-auth login setting Sub-commands

The following table describes the sub-commands for the web-auth login setting command.

Table 132 web-auth login setting Sub-commands

| COMMAND                     | DESCRIPTION                                                                                                    |
|-----------------------------|----------------------------------------------------------------------------------------------------|
| exit                        | Leaves the sub-command mode.                                                                                                    |
| type {external   internal}  | Sets the login page appears whenever the web portal intercepts network traffic, preventing unauthorized users from gaining access to the network.                                                                                        |
|                             | internal: Use the default login page built into the Zyxel Device.                                                                                                    |
|                             | external: Use a custom login page from an external web portal instead of the default one built into the Zyxel Device. You can configure the look and feel of the web portal page.                                                        |
|                             | Note: If you select the external option, you cannot use endpoint security to make sure that users' computers meet specific security requirements before they can access the network.                                                     |
| [no] error-url url          | Sets the error page's URL; for example, http://IIS server IP Address/error.html. You can use up to 255 characters (0-9a-zA-Z;/?:@&=+\$\!~'()%,) in quotes.                                                                               |
|                             | The no command removes the URL.                                                                                                    |
|                             | The Internet Information Server (IIS) is the web server on which the web portal files are installed.                                                                                                    |
| [no] internal-welcome-url   | Sets the welcome page's URL when you select to use the default login page built into the Zyxel Device; for example, http://llS server IP Address/welcome.html. You can use up to 255 characters (0-9a-zA-Z;/?:@&=+\$\!~'()%,) in quotes. |
|                             | The no command removes the URL.                                                                                                    |
|                             | The Internet Information Server (IIS) is the web server on which the web portal files are installed.                                                                                                    |
| [no] login-url url          | Sets the login page's URL; for example, http://IIS server IP Address/login.html. You can use up to 255 characters (0-9a-zA-Z;/?:@&=+\$\!~'()%,) in quotes.                                                                               |
|                             | The no command removes the URL.                                                                                                    |
|                             | The Internet Information Server (IIS) is the web server on which the web portal files are installed.                                                                                                    |
| [no] logout-ip ipv4_address | Sets an IP address that users can use to terminate their sessions manually by entering the IP address in the address bar of the web browser.                                                                                             |
|                             | The no command removes the IP address.                                                                                                    |

Table 132 web-auth login setting Sub-commands (continued)

| COMMAND               | DESCRIPTION                                                                                                    |
|-----------------------|----------------------------------------------------------------------------------------------------|
| [no] logout-url url   | Sets the logout page's URL; for example, http://IIS server IP Address/logout.html. You can use up to 255 characters (0-9a-zA-Z;/?:@&=+\$\!~'()%,) in quotes.   |
|                       | The no command removes the URL.                                                                                                    |
|                       | The Internet Information Server (IIS) is the web server on which the web portal files are installed.                                                           |
| [no] session-url url  | Sets the session page's URL; for example, http://IIS server IP Address/session.html. You can use up to 255 characters (0-9a-zA-Z;/?:@&=+\$\!~'()%,) in quotes. |
|                       | The no command removes the URL.                                                                                                    |
|                       | The Internet Information Server (IIS) is the web server on which the web portal files are installed.                                                           |
| [no] terms-of-service | Forces users to agree to the terms before they can use the service. An agreement checkbox will display in the login page.                                      |
|                       | The no command allows users to use the service without agreeing to the terms.                                                                                  |
| [no] welcome-url url  | Sets the welcome page's URL; for example, http://IIS server IP Address/welcome.html. You can use up to 255 characters (0-9a-zA-Z;/?:@&=+\$\!~'()%,) in quotes. |
|                       | The no command removes the URL.                                                                                                    |
|                       | The Internet Information Server (IIS) is the web server on which the web portal files are installed.                                                           |

# 31.2.2 web-auth policy Sub-commands

The following table describes the sub-commands for an web-auth policy (web-auth policy 1-1024). Note that not all rule commands use all the sub-commands listed here.

Table 133 web-auth policy Sub-commands

| COMMAND                                                                          | DESCRIPTION                                                                                                    |
|----------------------------------------------------------------------------------|----------------------------------------------------------------------------------------------------|
| [no] activate                                                                    | Activates the specified condition. The no command deactivates the specified condition.                                                                            |
| <pre>[no] authentication {force   required}</pre>                                | Selects the authentication requirement for users when their traffic matches this policy. The no command means user authentication is not required.                |
|                                                                                  | force: Users need to be authenticated and the Zyxel Device automatically display the login screen when users who have not logged in yet try to send HTTP traffic. |
|                                                                                  | required: Users need to be authenticated. They must manually go to the login screen. The Zyxel Device will not redirect them to the login screen.                 |
| authentication-type                                                              | Select the authentication type profile you want to use in this policy.                                                                                            |
| <pre>{<pre>contine name</pre>       default-user-     agreement   default-</pre> | facebook-wifi is available when you enable Facebook Wi-Fi on the Zyxel Device.                                                                                    |
| <pre>web-portal   facebook-wifi}</pre>                                           | Note: If you set the authentication type to facebook-wifi, the destination address must be any.                                                                   |
|                                                                                  | Note: You can configure the web-portal and user-agreement profile using the web-auth type profile commands.                                                       |

Table 133 web-auth policy Sub-commands (continued)

| COMMAND                                                   | DESCRIPTION                                                                                                    |
|-----------------------------------------------------------|----------------------------------------------------------------------------------------------------|
| [no] description description                              | Sets the description for the specified condition. The no command clears the description.                                                                                                    |
|                                                           | description: You can use alphanumeric and ()+/:=?!*#@\$_%-characters, and it can be up to 60 printable ASCII characters long.                                                                                                    |
| <pre>[no] destination {address_object   group_name}</pre> | Sets the destination criteria for the specified condition. The no command removes the destination criteria, making the condition effective for all destinations.                                                                                                    |
| [no] force                                                | Forces users to log in to the Zyxel Device if the specified condition is satisfied. The no command means that users do not log in to the Zyxel Device.                                                                                                    |
| interface<br>interface_name                               | Sets an interface on which packets for the policy must be received.                                                                                                    |
| [no] schedule<br>schedule_name                            | Sets the time criteria for the specified condition. The no command removes the time criteria, making the condition effective all the time.                                                                                                    |
| <pre>[no] source {address_object   group_name}</pre>      | Sets the source criteria for the specified condition. The no command removes the source criteria, making the condition effective for all sources.                                                                                                    |
| [no] sso                                                  | Enables single sign-on (SSO) web authentication using Microsoft Active Directory.                                                                                                    |
|                                                           | When enabled, a user logs into a Windows computer using their Active Directory (AD) username and password. The Zyxel Device then uses these AD credentials for web authentication, through an SSO Agent server.                                                                     |
|                                                           | The no command disables SSO web authentication.                                                                                                    |
| [no] 8021x-sso                                            | Enables single sign-on (SSO) web authentication using 8021x.                                                                                                    |
|                                                           | When enabled, a user logs into a WiFi network on the Zyxel Device that has 8021.x (WPA Enterprise) enabled. The Zyxel Device then uses the user's 8021.x username and password for web authentication.                                                                              |
|                                                           | The no command disables SSO web authentication using 8021x.                                                                                                    |
| [no] google-auth                                          | Enables 2-factor authentication using Google Authenticator.                                                                                                    |
|                                                           | When enabled, a user must first authenticate on the web authentication page using their Zyxel Device username and password (this step can be bypassed if SSO or 8021.x-SSO is enabled), The user must then authenticate again by entering a code from the Google Authenticator app. |
|                                                           | To successfully authenticate, Google Authentication must already be enabled on the user's account and configured on their mobile device. For details, see Section 56.4 on page 484.                                                                                                 |
| show sso { agent   port   presharekey}                    | Displays information about the specified condition.                                                                                                    |

### 31.2.3 Facebook Wi-Fi Commands

This table lists the commands for Facebook Wi-Fi. You must use the configure terminal command to enter the configuration mode before you can use these commands.

Table 134 fbwifi Commands

| COMMAND                             | DESCRIPTION                                                                                                    |
|-------------------------------------|----------------------------------------------------------------------------------------------------|
| [no] fbwifi activate                | Turns on Facebook Wi-Fi on the Zyxel Device. The no command disables it.                                                                                                    |
| [no] fbwifi idle-detection          | Sets the Zyxel Device to monitor how long each user (authenticated via Facebook Wi-Fi) is idle. The no command disables the idle detection feature.                                                                                                    |
| fbwifi idle-detection timeout <160> | Specifies the user idle timeout between 1 and 60 minutes. The Zyxel Device automatically disconnects a user (authenticated via Facebook Wi-Fi) from the network after a period of inactivity.                                                                                                    |
| fbwifi reset-fbpage                 | Removes the Facebook Page settings.                                                                                                    |
| fbwifi security {high  low}         | Sets when guests have to check into a business owner's Facebook Page.  • fbwifi security high (default) only allows HTTP traffic, and blocks all other Internet traffic (HTTPS, FTP, SSH, and so on). Guests can browse using HTTP without checking in to the business owner's Facebook Page. Check-in is necessary for other Internet services such as WeChat, Line and so on.  • fbwifi security low only blocks HTTP traffic, and allows all other Internet traffic (HTTPS, FTP, SSH, and so on). Guests that browse using HTTP will be redirected to the business owner's Facebook Page, and will need to check-in to continue browsing the Internet. Check-in is not necessary for other Internet services such as WeChat, Line and so on. |
| show fbwifi activate                | Displays whether Facebook Wi-Fi is enabled on the Zyxel Device.                                                                                                    |
| show fbwifi service-register status | Displays whether the Zyxel Device has been registered with myZyXEL.com.                                                                                                    |
| show fbwifi status                  | Displays Facebook Wi-Fi settings on the Zyxel Device.                                                                                                    |

# 31.3 SSO Overview

SSO (Single Sign-On) integrates Domain Controller and Zyxel Device authentication mechanisms, so that users just need to log in once (single login) to get access to permitted resources.

- The Zyxel Device, the DC, the SSO agent and the LDAP or AD server must all be in the same domain and be able to communicate with each other.
- SSO does not support IPv6 or RADIUS; you must use it in an IPv4 network environment with Windows AD (Active Directory) or LDAP (Lightweight Directory Access Protocol) authentication databases.
- You must enable Web Authentication to use SSO.

# 31.3.1 SSO Configuration Commands

Use these commands to configure the Zyxel Device to communicate with SSO.

Table 135 SSO Commands and Subcommnds

| COMMAND                                                                                                    | DESCRIPTION                                                                                                    |
|----------------------------------------------------------------------------------------------------|----------------------------------------------------------------------------------------------------|
| sso agent primary                                                                                                    | Enters SSO primary agent subcommand mode.                                                                                                    |
| sso agent secondary                                                                                                    | Enters secondary agent subcommand mode. A secondary agent is an optional backup SSO agent.                                                                                                    |
| <pre>router(config-sso- primary)# router(config-sso- secondary)#</pre>                                                                             | Sets the primary or secondary SSO agent <i>ipv4 address</i> . Use <i>[no]</i> to disable the IPv4 address.  Type the IPv4 address of the SSO agent. The Zyxel Device and the SSO agent must be in the same domain and be able to communicate with each other. |
| <pre>[no] ip <w.x.y.z>     router(config-sso-     primary)#     router(config-sso-     secondary)# [no]     port &lt;102565535&gt;</w.x.y.z></pre> | Sets the primary or secondary agent port <102565535>. Use [no] to disable the port. Type the same port number here as in the <b>Agent Listening</b> Port field on the SSO agent. Type a number ranging from 1025 to 65535.                                    |
| sso presharekey<br><preshared key=""></preshared>                                                                                                  | Sets the SSO pre-shared key. Type 8-32 printable ASCII characters or exactly 32 hex characters (0-9; a-f). The Agent PreShareKey is used to encrypt communications between the Zyxel Device and the SSO agent                                                 |
| sso encrypted-<br>presharekey <ciphertext></ciphertext>                                                                                            | Sets the SSO encrypted pre-shared key.                                                                                                    |
| sso_port <102565535>                                                                                                    | Sets the SSO listening port. This port is used to wait for receiving information from Agent. Type a number ranging from 1025 to 65535.                                                                                                    |

### 31.3.2 SSO Show Commands

You don't need to enter the configuration mode before you can use these commands. Use them to see SSO configurations done.

Table 136 SSO Show Commands

| COMMAND                  | DESCRIPTION                                                      |
|--------------------------|------------------------------------------------------------------|
| show sso agent           | Displays primary and secondary agent IP and Port configurations. |
| show sso agent primary   | Displays primary agent IP and Port configurations.               |
| show sso agent secondary | Displays secondary agent IP and Port configurations.             |
| show sso agent status    | Displays primary and secondary agent status.                     |
| show sso port            | Displays the ZySSO port configured.                              |
| show sso presharekey     | Shows the configured ZySSO presharekey.                          |

### 31.3.3 Command Setup Sequence Example

The following commands show how to configure the Zyxel Device to communicate with an an SSO agent at IP address '1.1.1.1', using port '2158' and preshared key '12345678'.

```
Router(config)# sso agent primary
Router(config-sso-primary)# ip 1.1.1.1
Router(config-sso-primary)# port 2158
Router(config-sso-primary)# exit
Router(config)# sso presharekey 12345678
Router(config)# sso port 2158
Router(config)# exit
Router# show sso agent
Agent: primary
 IP Address: 1.1.1.1
 Port: 2158
Agent: secondary
 IP Address:
 Port: 0
Router# show sso agent primary
Agent: primary
 IP Address: 1.1.1.1
 Port: 2158
Router# show sso agent secondary
Agent: secondary
 IP Address:
 Port: 0
Router# show sso agent status
ZySSO Primary Agent: Offline
ZySSO Primary Agent: Offline
Router# show sso port
ZySSO port: 2158
Router# show sso presharekey
ZySSO presharekey: 12345678
Router#
```

# 31.3.4 Two-Factor Web Authentication Command Example

The following example shows how to enable web authentication with two-factor authentication for clients on LAN1, and then configure Google Authenticator for a user account.

Note: After running show username <username > google-auth qrcode, the owner of account TestUser needs to add the QRCode key manually to their Google Authenticator app...

```
Router# show web-auth policy all
force authentication policy: 1
 active: yes
 description: LAN1
 incoming interface: lan1
 source address: any
 destination address: any
 authentication: force
 sso: no
 schedule: none
 authentication type: default-web-portal
 ieee8021x sso: no
 google auth: no
Router# configure terminal
Router(config)# web-auth activate
Router(config)# web-auth policy 1
Router(config-web-auth-1)# google-auth
Router(config-web-auth-1)# exit
Router(config)# username TestUser google-auth
Router(config)# show username TestUser google-auth qrcode
qrcode-url# otpauth://totp/
admin?secret=XXXXXXXXXXXXXXXXXXXXXXXXXXXXissuer=atp100w
Router(config)# username TestUser google-auth verify-code 123456
Verify: Success
```

# CHAPTER 32 Hotspot

# 32.1 Hotspot Overview

See the Introduction chapter of the ZyWALL USG Series User's Guide for a list of models that support Hotspot management.

# 32.2 Billing Overview

You can use the built-in billing function to set up billing profiles. A billing profile describes how to charge users. This chapter also shows you how to select an accounting method or configure a discount price plan.

# 32.3 Billing Commands

This table lists the billing commands. You must use the configure terminal command to enter the configuration mode before you can use these commands.

Table 137 billing Commands

| COMMAND                                                    | DESCRIPTION                                                                                                    |
|------------------------------------------------------------|----------------------------------------------------------------------------------------------------|
| billing accounting-method {accumulation   time-to-finish } | Sets how the Zyxel Device accounts the time.  accumulation: to allow each user a one-time login. Once the user logs in, the system starts counting down the pre-defined usage even if the user stops the Internet access before the time period is finished. If a user disconnects and reconnects before the allocated time expires, the user does not have to enter the user name and password to access the Internet again  time-to-finish: to allow each user multiple re-login until the time allocated is used up. The Zyxel Device accounts the time that the user is logged in for Internet access |
| billing accumulation idle-<br>detection timeout <160>      | Specifies the idle timeout between 1 and 60 minutes. The Zyxel Device automatically disconnects a computer from the network after a period of inactivity. The user may need to enter the username and password again before access to the network is allowed.                                                                                                    |
| billing accumulation-expire {day <1360>   hour <124>}      | Specifies a time unit and number to set how long to wait before the Zyxel Device deletes an idle account.                                                                                                    |
| <pre>billing currency {eur   gbp   usd</pre>               | Sets the appropriate currency unit.  currency_code: enter a three-letter alphabetic code, such as TWD or JPY.                                                                                                    |
| billing decimal-places <2>                                 | Sets the number of decimal places to be used for billing.                                                                                                    |
| billing decimal-symbol {comma   dot}                       | Sets the Zyxel Device to use a dot (.) or a comma (,) for the decimal point.                                                                                                    |

Table 137 billing Commands (continued)

| COMMAND                                                         | DESCRIPTION                                                                                                    |
|-----------------------------------------------------------------|----------------------------------------------------------------------------------------------------|
| [no] billing discount activate                                  | Activates the discount price plan.                                                                                                    |
|                                                                 | The no command disables the discount price plan.                                                                                                    |
| billing discount button {a   b   c} [charge-by-level]           | Specifies a button to assign the base charge.                                                                                                    |
|                                                                 | charge-by-level: to charge the rate at each successive level from the first level (most expensive per unit) to the highest level (least expensive per unit) that the total purchase reaches.          |
| <pre>[no] billing discount unit &lt;210&gt; price price</pre>   | Creates a new discount level by setting the duration of the billing period that should be reached before the Zyxel Device charges users at this level and defining this level's charge per time unit. |
|                                                                 | The no command removes this discount level.                                                                                                    |
| [no] billing profile profile_name                               | Creates a billing profile and enters the billing profile sub-command mode to set the price and the duration of the billing period. See Table 138 on page 265 for the sub-commands.                    |
|                                                                 | The no command removes the specified profile.                                                                                                    |
|                                                                 | <pre>profile_name: use up to 31 alphanumeric characters (A-Z, a-z, 0-9) and underscores (_). Spaces are not allowed. The first character must be a letter.</pre>                                      |
| billing profile rename profile_name profile_name                | Renames the specified billing profile (first profile_name) to the specified name (second profile_name).                                                                                               |
| billing tax-rate <0100>                                         | Sets the tax rate. For example, type 6 for a 6% sales tax.                                                                                                    |
| [no] billing tax-rate activate                                  | Sets the Zyxel Device to charge sales tax for the account.                                                                                                    |
|                                                                 | The no command sets the Zyxel Device to not charge sales tax for the account.                                                                                                    |
| billing unused-expire {minute <3060>   hour <124>   day <1365>} | Specifies a time unit and number to set how long to wait before the Zyxel Device deletes an account that has not been used.                                                                           |
| billing username-password-length <46>                           | Sets how many characters the username and password of a newly-created dynamic guest account will have.                                                                                                |
| <pre>[no] billing wlan-ssid-profile profile_name</pre>          | Sets the name of the SSID profile to which you can apply the general billing settings.                                                                                                    |
|                                                                 | The no command sets the Zyxel Device to not apply the billing settings to the SSID profile.                                                                                                    |
| [no] billing replenish activate                                 | Allows dynamic-guest accounts to purchase additional time units for their accounts before their accounts expire.                                                                                      |
| show billing discount default rule                              | Displays settings of the default discount price plan.                                                                                                    |
| show billing discount rule                                      | Displays settings of the custom discount price plan(s).                                                                                                    |
| show billing discount status                                    | Displays billing discount settings.                                                                                                    |
| show billing profile [profile_name]                             | Displays settings for all or the specified billing profile.                                                                                                    |
| show billing status                                             | Displays the general billing settings, such as the accounting method or tax rate.                                                                                                    |

### 32.3.1 Billing Profile Sub-commands

The following table describes the sub-commands for the billing profile command.

Table 138 billing profile Sub-commands

| COMMAND                                                                       | DESCRIPTION                                                                                                    |
|-------------------------------------------------------------------------------|----------------------------------------------------------------------------------------------------|
| [no] activate                                                                 | Enables the billing profile.                                                                                                    |
|                                                                               | The no command disables the profile.                                                                                                    |
| <pre>bandwidth {upload   download} &lt;01048576&gt; priority &lt;17&gt;</pre> | Specifies the maximum bandwidth allowed for the user account in kilobits per second and types a number between 1 and 7 to set the priority for the user's traffic. The smaller the number, the higher the priority. |
|                                                                               | upload refers to the traffic the Zyxel Device sends out from a user.                                                                                                    |
|                                                                               | download refers to the traffic the Zyxel Device sends to a user.                                                                                                    |
| [no] bandwidth activate                                                       | Turns on bandwidth management for the user account.                                                                                                    |
|                                                                               | The no command disables bandwidth management for the user account.                                                                                                    |
| price price                                                                   | Defines each profile's price, up to 999999.99, per time unit.                                                                                                    |
| <pre>quota {total   upload   download} megabytes &lt;01023&gt;</pre>          | Sets how much downstream and/or upstream data in Megabytes can be transmitted through the external interface before the account expires. 0 means there is no data limit for the user account.                       |
| <pre>quota {total   upload   download} gigabytes &lt;0100&gt;</pre>           | Sets how much downstream and/or upstream data in Gigabytes can be transmitted through the external interface before the account expires. 0 means there is no data limit for the user account.                       |
| <pre>quota type {total   upload-<br/>download}</pre>                          | Sets a limit for the user account. This only applies to user's traffic that is received or transmitted through the external interface.                                                                              |
|                                                                               | Note: When the limit is exceeded, the user is not allowed to access the Internet through the Zyxel Device.                                                                                                    |
|                                                                               | total: set a limit on the total traffic in both directions.                                                                                                    |
|                                                                               | upload-download: set a limit on the upstream traffic and downstream traffic respectively.                                                                                                    |
| time-period {day <1365>  <br>hour <124>   minute<br><3060>}                   | Sets the duration of the billing period. When this period expires, the user's access will be stopped.                                                                                                    |

# 32.3.2 Billing Command Example

This example sets the accounting method to time-to-finish and configures the idle timeout that elapses before the Zyxel Device disconnects a user.

```
Router# configure terminal
Router(config)# billing accounting-method time-to-finish
Router(config)# billing accumulation idle-detection timeout 30
Router(config)#
```

This example enables and creates a custom discount pricing plan. It uses button A to assign the base charge and also shows the discount status and plan settings.

```
Router# configure terminal
Router(config)# billing discount activate
Router(config)# billing discount button a charge-by-level
Router(config)# billing discount unit 3 price 1.9
Router(config) # show billing discount status
Billing discount status:
 activate: yes
 button: a
 charge_by_level: yes
Router(config) #show billing discount rule
No. Conditions Unit Unit price
______
1
   when >=
                     3
                                  eur 1,90
Router(config)#
```

This example creates a billing profile named billing\_lhour and displays the profile settings.

```
Router# configure terminal
Router(config)# billing profile billing_1hour
Router(billing profile button-a)# activate
Router(billing profile button-a)# price 2
Router(billing profile button-a)# time-period hour 1
Router(billing profile button-a)# exit
Router(config)# show billing profile
Billing Profile: billing_30mins
 activate: yes
 time period: 30 minute
 price: eur 0,00
Billing Profile: billing_1hour
 activate: yes
 time period: 1 hour
 price: eur 2,00
Router(config)#
```

This example applies the billing profile billing\_lhour to button A of the web-based account generator and button A on a connected statement printer. It also displays the default discount price plan settings, that is, the billing profile settings for button A when it is selected as the button to assign the base charge.

### 32.3.3 Payment Service

Use these commands to use a credit card service to authorize, process, and manage credit card transactions directly through the Internet. You must register with the supported credit card service before you can configure the Zyxel Device to handle credit card transactions.

This table lists the payment-service commands. You must use the configure terminal command to enter the configuration mode before you can use these commands.

Table 139 payment-service Commands

| COMMAND                                                                   | DESCRIPTION                                                                                                    |
|---------------------------------------------------------------------------|----------------------------------------------------------------------------------------------------|
| payment-service provider select provider                                  | Selects a payment provider. For example, payment-service provider select paypal.                                                                                                    |
| payment-service provider paypal                                           | Enters payment-service sub-command mode for PayPal.                                                                                                    |
| payment-service provider paypal exit                                      | Exits payment-service sub-command mode.                                                                                                    |
| [no] payment-service activate                                             | Activates payment service to use PayPal to authorize credit card payments.                                                                                                    |
|                                                                           | The no command disables payment service.                                                                                                    |
| <pre>payment-service account-delivery delivery_method {deactivate  </pre> | Enables or disables how the Zyxel Device provides dynamic guest account information after the user's online payment is done.                                                                                                    |
| activate}                                                                 | delivery_method: type onscreen or sms. onscreen displays the user account information in the web configurator screen. sms uses Short Message Service (SMS) to send account information in a text message to the user's mobile device. You should have enabled SMS to send text messages to the user's mobile device. |
| [no] payment-service page-<br>customization                               | Enables customization of desktop online payment service pages that displays after an unauthorized user clicks the link in the Web Configurator login screen to purchase access time.                                                                                                    |
|                                                                           | The no commands disables customization and uses the default page.                                                                                                    |
| [no] payment-service mobile-page-<br>customization                        | Enables customization of mobile online payment service pages that displays after an unauthorized user clicks the link in the Web Configurator login screen to purchase access time.                                                                                                    |
|                                                                           | The no commands disables customization and uses the default page.                                                                                                    |
| payment-service fail-page failed-                                         | Creates a message if a desktop payment transaction fails.                                                                                                    |
| message message                                                           | message: The message must be from 1 to 256 characters long and can contain spaces and the following characters ([0-9a-zA-Z $^()+,/::=-!*\#@\$_%\$ \.\&\?\[\]\{\}\*\ \^\\\<\>+\"])                                                                                                    |
|                                                                           | The default message is "Sorry! We can't handle your payment transaction at this time."                                                                                                    |
| payment-service mobile-fail-page                                          | Creates a message if a mobile payment transaction fails.                                                                                                    |
| failed-message message                                                    | <code>message</code> : The message must be from 1 to 256 characters long and can contain spaces and the following characters ([0-9a-zA-Z $\cdot$ ()+,/:;=-!*#@\$_%-\.\&\?\[\]\{\}\*\  \^\\\<\>\+\"])                                                                                                    |
|                                                                           | The default message is "Sorry! We can't handle your payment transaction at this time."                                                                                                    |

Table 139 payment-service Commands (continued)

| COMMAND                                                                                                    | DESCRIPTION                                                                                                    |
|----------------------------------------------------------------------------------------------------|----------------------------------------------------------------------------------------------------|
| payment-service mobile-profile-<br>page selection-message message                                                                                                    | Creates a message prompting mobile payment service plan selection.                                                                                                    |
|                                                                                                    | message: The message must be from 1 to 256 characters long and can contain spaces and the following characters ([0-9a-zA-Z $^()+,/::=-!*\#@\$_%$ \.\&\?\[\]\{\}\*\ \^\\\<\>\+\"])          |
|                                                                                                    | The default message is "Please choose the service plan from the following profile table."                                                                                                  |
| payment-service mobile-sms-page                                                                                                    | Creates a mobile view customized SMS page when a new account is created.                                                                                                    |
| info-message <i>message</i>                                                                                                    | <code>message</code> : The message must be from 1 to 256 characters long and can contain spaces and the following characters ([0-9a-zA-Z ``()+,/:;=~!*#@\$_%-\.\&\?\[\]\ $^\$ \\\\\\\\\"]) |
|                                                                                                    | The default message is "Please check your mobile phone for the account information."                                                                                                    |
| payment-service mobile-success-<br>page {notification-message                                                                                                    | Creates custom colored mobile view messages when a new account is created successfully.                                                                                                    |
| <pre>successful-message   notification- message-color {#00FF00   color_name   rgb(0,0,255)}</pre>                                                                           | <code>message</code> : The message must be from 1 to 256 characters long and can contain spaces and the following characters ([0-9a-zA-Z $\ \ \ \ \ \ \ \ \ \ \ \ \ \ \ \ \ \ \$           |
|                                                                                                    | The default notification-message is "IMPORTANT! Make a note for your case-sensitive username and password for logging later. This will be your only opportunity to do so."                 |
|                                                                                                    | The default successful-message is "You may now use the Internet."                                                                                                    |
|                                                                                                    | notification-message-color: Defines the message color by selecting RGB (0,0,255), or type a <i>color_name</i> such as red, or enter the hex color format (#00FF00).                        |
| payment-service profile-page                                                                                                    | Creates a message prompting payment service plan selection.                                                                                                    |
| selection-message message                                                                                                    | message: The message must be from 1 to 256 characters long and can contain spaces and the following characters ([0-9a-zA-Z $^()+,/::=-!*\#@\$_%\$                                          |
|                                                                                                    | The default message is "Please choose the service plan from the following profile table."                                                                                                  |
| <pre>payment-service success-page {account-message message   format-</pre>                                                                                                  | Creates custom colored, date-formatted desktop view messages when a new account is created successfully.                                                                                   |
| date {dd-mm-yyyy   mm-dd-yyyy   yyyy-mm-dd}   notification-message message   notification-message-color {#00FF00   color_name   rgb(0,0,255)}   successful-message message} | message: The message must be from 1 to 256 characters long and can contain spaces and the following characters ([0-9a-zA-Z ``()+,/:;=~!*#@\$_%-\.\&\?\[\]\{\}\*\ \^\\\<\>\+\"])            |
|                                                                                                    | The default account-message is "This is your account information, please keep this for your internet service."                                                                             |
|                                                                                                    | The default notification-message is "IMPORTANT! Make a note for your case-sensitive username and password for logging later. This will be your only opportunity to do so."                 |
|                                                                                                    | The default successful-message is "You may now use the Internet."                                                                                                    |
|                                                                                                    | notification-message-color: Defines the message color by selecting RGB (0,0,255), or type a <i>color_name</i> such as red, or enter the hex color format (#00FF00).                        |
| show payment-service account-delivery                                                                                                    | Displays how the Zyxel Device provides dynamic guest account information after the user's online payment is done (onscreen or sms).                                                        |

Table 139 payment-service Commands (continued)

| COMMAND                                               | DESCRIPTION                                                                                                    |
|-------------------------------------------------------|----------------------------------------------------------------------------------------------------|
| show payment-service check payment-all-currency       | Checks if the billing currency is different from the payment currency configured.                                                                                                    |
| show payment-service activation                       | Displays if payment service is active.                                                                                                    |
| show payment-service provider select                  | Displays the payment service provider selected.                                                                                                    |
| show payment-service provider paypal                  | Displays account, currency, identity token, and payment gateway details of the PayPal payment service provider.                                                                                          |
| show payment-service page-<br>customization           | Displays whether customization of desktop online payment service is enabled.                                                                                                    |
| show payment-service profile-page settings            | Displays the message prompting payment service plan selection                                                                                                    |
| show payment-service success-page settings            | Displays the settings for messages for when a new account is created successfully.                                                                                                    |
| show payment-service fail-page settings               | Displays the message for if a desktop payment transaction fails.                                                                                                    |
| show payment-service sms-page settings                | Displays the SMS message in Desktop View when a new account is created.                                                                                                    |
| show payment-service mobile-page-<br>customization    | Displays whether customization of mobile online payment service pages that displays after an unauthorized user clicks the link in the Web Configurator login screen to purchase access time, is enabled. |
| show payment-service mobile-<br>profile-page settings | Displays the message prompting mobile payment service plan selection.                                                                                                    |
| show payment-service mobile-<br>success-page settings | Displays whether customization for mobile view messages when a new account is created successfully is enabled.                                                                                           |
| show payment-service mobile-fail-<br>page settings    | Displays the settings for messages if a mobile payment transaction fails.                                                                                                    |
| show payment-service mobile-sms-<br>page settings     | Displays the SMS message in Mobile View when a new account is created.                                                                                                    |

The following table describes the sub-commands for the payment-service command.

Table 140 payment-service paypal Sub-commands

| COMMAND                                                             | DESCRIPTION                                                                                                    |
|---------------------------------------------------------------------|----------------------------------------------------------------------------------------------------|
| payment-service provider paypal account e-mail                      | Configures an e-mail address for the PayPal account.  e-mail: type a valid e-mail address for this account                                                                                                    |
| payment-service provider paypal no account                          | Removes the PayPal account.                                                                                                    |
| <pre>payment-service provider paypal currency paypal_currency</pre> | Defines the currency in which payments are made  paypal_currency: Select the currency that PayPal supports. For example,  aud, cad, chf, czk, dkk, eur, gbp, hkd, huf, ils, jpy, mxn, nok,  nzd, php, pln, sek, sgd, thb, twd, usd. |
| payment-service provider paypal identity-token paypal_token         | Defines the PayPal ID token.  paypal_token: Enter the ID token provided to you by PayPal after successfully applying for your PayPal account.                                                                                       |
| payment-service provider<br>paypal no identity-token                | Removes the PayPal ID token.                                                                                                    |

Table 140 payment-service paypal Sub-commands (continued)

| COMMAND                                   | DESCRIPTION                                                                                                    |
|-------------------------------------------|----------------------------------------------------------------------------------------------------|
| payment-service provider                  | Defines the PayPal gateway.                                                                                                    |
| paypal gateway payment_gw_url             | $payment\_gw\_ur1$ : Enter the address of the PayPal gateway provided to you by PayPal after applying for your PayPal account. |
| payment-service check paypal-<br>currency | Displays the currency in which PayPal payments are made.                                                                       |

# 32.4 Printer Manager Overview

You can create dynamic guest accounts and print guest account information by pressing the button on an external statement printer, such as SP350E. Make sure that the printer is connected to the appropriate power and the Zyxel Device, and that there is printing paper in the printer. Refer to the printer's documentation for details.

# 32.5 Printer-manager Commands

This table lists the printer-manager commands. You must use the configure terminal command to enter the configuration mode before you can use these commands.

Table 141 printer-manager Commands

| COMMAND                                                    | DESCRIPTION                                                                                                    |
|------------------------------------------------------------|----------------------------------------------------------------------------------------------------|
| [no] printer-manager activate                              | Allows the Zyxel Device to manage and moniter the printer status.                                                                                                   |
|                                                            | The no command disables printer management on the Zyxel Device.                                                                                                    |
| printer-manager discover                                   | Detects the printer(s) that is connected to the Zyxel Device and display the printer information.                                                                   |
| <pre>printer-manager button {a   b   c} profile_name</pre> | Applies the specified billing profile to a button of the web-based account generator and/or the button on a connected statement printer                             |
| [no] printer-manager encrypt activate                      | Turns on data encryption. Data transmitted between the Zyxel Device and the printer will be encrypted with a secret key.                                            |
|                                                            | The no command disables data encryption.                                                                                                    |
| printer-manager encrypt secret-key                         | Sets a key for data encryption.                                                                                                    |
| secret_key                                                 | secret_key: four alphanumeric characters (A-Z, a-z, 0-9)                                                                                                    |
| <pre>printer-manager multi-printout &lt;13&gt;</pre>       | Sets how many copies of subscriber statements you want to print (1 is the default).                                                                                 |
| printer-manager port <165535>                              | Sets the number of port on which the Zyxel Device sends data to the printer for it to print.                                                                        |
| <pre>[no] printer-manager printer &lt;110&gt;</pre>        | Enters the printer-manager printer sub-command mode to configure a printer that can be managed by the Zyxel Device. See Table 138 on page 265 for the sub-commands. |
|                                                            | The no command removes the specified printer from the printer list.                                                                                                 |
| printer-manager printer append                             | Enters the printer-manager printer sub-command mode to add a printer to the end of the printer list. See Table 138 on page 265 for the sub-commands.                |

Table 141 printer-manager Commands (continued)

| COMMAND                                                         | DESCRIPTION                                                                                                    |
|-----------------------------------------------------------------|----------------------------------------------------------------------------------------------------|
| <pre>printer-manager printout-type {customized   default}</pre> | Sets to use the default account printout format built into the Zyxel Device or use a custom account printout format.                                                                                                  |
| show printer-manager button                                     | Displays the name of billing profile that is applied to each button.                                                                                                    |
| show printer-manager discover-<br>printer-status                | Displays information of the printer that is connected to and detected by the Zyxel Device.                                                                                                    |
| show printer-manager printer [<110>]                            | Displays settings of all or the specified printer that can be managed by the Zyxel Device.                                                                                                    |
| show printer-manager printer-<br>status                         | Displays information about the printers that are connected and can be managed by the Zyxel Device.                                                                                                    |
| show printer-manager printerfw version                          | Displays the version of the printer firmware currently uploaded to the Zyxel Device. The Zyxel Device automatically installs it in the connected printers to make sure the printers are upgraded to the same version. |
| show printer-manager printout-type                              | Displays the current account printout format.                                                                                                    |
| show printer-manager settings                                   | Displays the printer management settings.                                                                                                    |
| show printer-manager workableIP                                 | Displays the number and IP address(s) of printer(s) that can synchronize with the Zyxel Device successfully.                                                                                                    |

# 32.5.1 Printer-manager Printer Sub-commands

The following table describes the sub-commands for the printer-manager printer command.

Table 142 printer-manager printer Sub-commands

| COMMAND                 | DESCRIPTION                              |
|-------------------------|------------------------------------------|
| activate                | Enables the entry.                       |
| deactivate              | Disables the entry.                      |
| description description | Sets a descriptive name for the printer. |
| printer-ip ipv4_address | Sets the IP address of the printer.      |

# 32.5.2 Printer-manager Command Example

This example adds a printer to the managed printer list and displays the printer settings.

```
Router# configure terminal
Router(config)# printer-manager printer 1
Router(printer-manager)# activate
Router(printer-manager)# description cafe
Router(printer-manager)# printer-ip 172.16.0.123
Router(printer-manager)# exit
Router(config)# show printer-manager printer
printer: 1
   activate: yes
   IPv4 address: 172.16.0.123
   description: cafe
Router(config)#
```

# 32.6 Free Time Overview

With Free Time, the Zyxel Device can create dynamic guest accounts that allow users to browse the Internet free of charge for a specified period of time.

# 32.7 Free-Time Commands

The following table lists the free-time commands. You must use the configure terminal command to enter the configuration mode before you can use these commands.

Table 143 free-time Commands

| COMMAND                                                              | DESCRIPTION                                                                                                    |
|----------------------------------------------------------------------|----------------------------------------------------------------------------------------------------|
| [no] free-time activate                                              | Turns on the free time feature to allow users to get a free account for Internet surfing during the specified time period.                                                                              |
|                                                                      | The no command disables the free time feature.                                                                                                    |
| [no] free-time auto-login                                            | Allow users to log into their free account directly without having to enter their user name and password.                                                                                               |
|                                                                      | The no command requires users to enter their user name and password, and click login to access their free account.                                                                                      |
| [no] free-time deliver-method                                        | Sets the Zyxel Device to display the user account information in the web screen.                                                                                                    |
| onscreen                                                             | The no command sets the Zyxel Device to not display the user account information in the web screen.                                                                                                    |
| [no] free-time deliver-method sms                                    | Sets the Zyxel Device to send account information in an SMS text message to the user's mobile device.                                                                                                   |
|                                                                      | The no command sets the Zyxel Device to not send account information in an SMS text message to the user's mobile device.                                                                                |
| <pre>[no] free-time maximum-allowed-<br/>account &lt;12000&gt;</pre> | Specifies the maximum number of the free user accounts that users can create. The Zyxel Device rejects prevents users from creating a free account after this limit is reached.                         |
|                                                                      | The no command resets the setting to its default value of 1000.                                                                                                    |
| <pre>[no] free-time maximum-register-<br/>number &lt;15&gt;</pre>    | Specifies the maximum number of the users that are allowed to log in for Internet access simultaneously with a free guest account before the time specified using the free-time reset-register command. |
|                                                                      | The no command resets the setting to its default value (1).                                                                                                    |
| [no] free-time reset-register hh:mm                                  | Sets the time in 24-hour format at which the new free time account is allowed to access the Internet.                                                                                                   |
|                                                                      | The no command resets the setting to its default value (00:00).                                                                                                    |
| [no] free-time time-period time_period                               | Sets the duration of time period (in minutes) for which the free time account is allowed to access the Internet.                                                                                        |
|                                                                      | time_period: x - y, where x and y depend on the Zyxel Device model.                                                                                                    |
|                                                                      | The no command resets the setting to its default value (30).                                                                                                    |
| show free-time status                                                | Displays the free time settings.                                                                                                    |

# 32.8 Free-Time Commands Example

The following example enables the free time feature and sets the Zyxel Device to provide user account information in the web screen and also sent account information via SMS text messages. It then displays the free time settings.

```
Router# configure terminal
Router(config)# free-time activate
Router(config)# free-time deliver-method onscreen
Router(config)# free-time deliver-method sms
Router(config)# show free-time status
Activate: yes
Time Period: 30
Reset Time: 00:00
Maximum registration number before reset time: 1
Delivery Method: onscreen-sms
Router(config)#
```

### 32.9 IPnP Overview

IP Plug and Play (IPnP) allows a computer to access the Internet without changing the network settings (such as IP address and subnet mask) of the computer, even when the IP addresses of the computer and the Zyxel Device are not in the same subnet.

When you disable the IPnP feature, only computers with dynamic IP addresses or static IP addresses in the same subnet as the Zyxel Device's LAN IP address can connect to the Zyxel Device or access the Internet through the Zyxel Device.

The IPnP feature does not apply to a computer using either a dynamic IP address or a static IP address that is in the same subnet as the Zyxel Device's IP address.

Note: You must enable NAT to use the IPnP feature.

# 32.10 IPnP Commands

The following table lists the ipnp commands. You must use the configure terminal command to enter the configuration mode before you can use these commands.

Table 144 ipnp Commands

| COMMAND                       | DESCRIPTION                                                                                              |
|-------------------------------|----------------------------------------------------------------------------------------------------|
| [no] ip ipnp activate         | Enables IPnP on the Zyxel Device. The no command disables IPnP.                                          |
| ip ipnp config                | Enters the IPnP sub-command mode to enable IPnP on specific internal interface(s).                       |
| [no] interface interface_name | Enables IPnP on a specific internal interface. The no command disables IPnP for the specified interface. |

Table 144 ipnp Commands (continued)

| COMMAND                 | DESCRIPTION                                           |
|-------------------------|-------------------------------------------------------|
| show ip ipnp activation | Displays whether IPnP is enabled on the Zyxel Device. |
| show ip ipnp interface  | Displays whether IPnP is enabled on an interface.     |

# 32.11 IPnP Commands Example

The following example enables IPnP on the Zyxel Device and interface lan1. It also displays the IPnP settings.

### 32.12 Walled Garden Overview

A user must log in before the Zyxel Device allows the user's access to the Internet. However, with a walled garden, you can define one or more web site addresses that all users can access without logging in. These can be used for advertisements for example.

### 32.13 Walled Garden Commands

This table lists the walled-garden commands. You must use the configure terminal command to enter the configuration mode before you can use these commands.

Table 145 walled-garden Commands

| COMMAND                       | DESCRIPTION                                                                                                    |
|-------------------------------|----------------------------------------------------------------------------------------------------|
| [no] walled-garden activate   | Enables the walled garden feature. The no command disables the walled garden feature.                                                                                                    |
| [no] walled-garden rule <150> | Creates a walled garden URL link entry (URLs that use the HTTP or HTTPS protocol) for web site that all users are allowed to access without logging in, and enters sub-command mode. See Section Table 146 on page 275 for the rule sub-commands. |
| walled-garden rule append     | Creates a new walled garden URL entry at the end of the current list and enters sub-command mode. See Table 146 on page 275 for the sub-commands.                                                                                                 |

Table 145 walled-garden Commands (continued)

| COMMAND                                                       | DESCRIPTION                                                                                                    |
|---------------------------------------------------------------|----------------------------------------------------------------------------------------------------|
| walled-garden rule flush                                      | Deletes all walled garden URL entries.                                                                                                    |
| walled-garden rule insert <150>                               | Creates a new walled garden URL entry at the specified location, renumbers the other entries accordingly, and enters sub-command mode. See Table 146 on page 275 for the sub-commands.                                                                            |
| <pre>walled-garden rule move &lt;150&gt; to &lt;150&gt;</pre> | Moves the specified walled garden URL entry to the specified location and renumbers the other entries accordingly.                                                                                                    |
| <pre>walled-garden domain-ip rule &lt;150&gt;</pre>           | Creates a walled garden web site link entry, which uses a (wildcard) domain name or an IP address for web site that all users are allowed to access without logging in, and enters sub-command mode. See Section Table 147 on page 276 for the rule sub-commands. |
| walled-garden domain-ip rule append                           | Creates a new walled garden domain name or IP address entry at the end of the current list and enters sub-command mode. See Table 147 on page 276 for the sub-commands.                                                                                           |
| walled-garden domain-ip rule flush                            | Deletes all walled garden domain name or an IP address entries.                                                                                                    |
| show walled-garden activation                                 | Displays whether the walled garden feature is enabled or not.                                                                                                    |
| show walled-garden rule <150>                                 | Displays settings of the specified walled garden URL entry.                                                                                                    |

# 32.13.1 walled-garden rule Sub-commands

The following table describes the sub-commands for several walled-garden rule commands. Note that not all rule commands use all the sub-commands listed here.

Table 146 walled-garden rule Sub-commands

| COMMAND               | DESCRIPTION                                                                                                    |
|-----------------------|----------------------------------------------------------------------------------------------------|
| [no] activate         | Enables this entry. The no command disables the entry.                                                                                                    |
| [no] name description | Sets a descriptive name for the walled garden link to be displayed in the login screen. The no command clears the description.                                                       |
|                       | description: You can use up to 31 alphanumeric characters (A-Z, a-z, 0-9) and underscores (_). Spaces are not allowed. The first character must be a letter.                         |
| [no] hidden           | Sets the Zyxel Device to not display the web site link in the user login screen.                                                                                                    |
|                       | This is helpful if a user's access to a specific web site is required to stay connected but he or she does not need to visit that web site.                                          |
|                       | The no command displays the web site link in the user login screen.                                                                                                    |
| [no] url url          | Sets the URL or IP address of the web site. Use "http://" followed by up to 262 characters (0-9a-zA-Z;/?:@&=+\$\!~*'()%). For example, http://www.example.com or http://172.16.1.35. |
|                       | The no command removes the web site address.                                                                                                    |

### 32.13.2 walled-garden domain-ip rule Sub-commands

The following table describes the sub-commands for several walled-garden domain-ip rule commands. Note that not all rule commands use all the sub-commands listed here.

Table 147 walled-garden domain-ip rule Sub-commands

| COMMAND                                          | DESCRIPTION                                                                                                    |
|--------------------------------------------------|----------------------------------------------------------------------------------------------------|
| [no] activate                                    | Enables this entry. The no command disables the entry.                                                                                                    |
| [no] name description                            | Sets a descriptive name for the walled garden link to be displayed in the login screen. The no command clears the description.                               |
|                                                  | description: You can use up to 31 alphanumeric characters (A-Z, a-z, 0-9) and underscores (_). Spaces are not allowed. The first character must be a letter. |
| [no] type {domain ip}                            | Sets the rule type to be a domain name or an IPv4 IP address.                                                                                                |
| [no] domain-name                                 | Sets a fully qualified name for the domain type rule.                                                                                                    |
| walled_garden_fqdn                               | walled_garden_fqdn: Type a valid fully qualified name for this rule.                                                                                         |
|                                                  | The no command removes the fully qualified name.                                                                                                    |
| [no] ip-address <w.x.y.z>/ &lt;132&gt;</w.x.y.z> | Sets the IPv4 subnet in CIDR format for the ip type rule. For example, 192.168.1.0/32.                                                                       |
|                                                  | The no command removes the web site address.                                                                                                    |

### 32.13.3 Walled Garden Command Example

This example shows how to enable the walled garden feature and insert a walled garden link rule at position 1 of the checking order. This example also displays the rule settings. The link rule uses the following settings:

Activate: yesName: Example1

• URL: www.example.com

```
Router# configure terminal
Router(config)# walled-garden activate
Router(config)# walled-garden rule insert 1
Router(walled-garden)# activate
Router(walled-garden)# name Example1
Router(walled-garden)# url http://www.example.com
Router(walled-garden)# exit
Router(config)# show walled-garden
walled garden rule: 1
   active: yes
   url: http://www.example.com
   name: Example1
Router(config)#
```

# 32.14 Advertisement Overview

You can set the Zyxel Device to display an advertisement web page as the first web page whenever the user connects to the Internet.

# 32.15 Advertisement Commands

This table lists the advertisement commands. You must use the configure terminal command to enter the configuration mode before you can use these commands.

Table 148 advertisement Commands

| COMMAND                                              | DESCRIPTION                                                                                                    |
|------------------------------------------------------|----------------------------------------------------------------------------------------------------|
| [no] advertisement activate                          | Enables the advertisement feature. The no command disables the advertisement feature.                                                                                                    |
| advertisement flush                                  | Deletes all advertisement rules.                                                                                                    |
| [no] advertisement name description url url          | Sets a descriptive name for the advertisement web page and enters the web site address to create a new rule. The no command removes the advertisement rule.                              |
|                                                      | description: You can use up to 31 alphanumeric characters (A-Z, a-z, 0-9) and underscores (_). Spaces are not allowed. The first character must be a letter.                             |
|                                                      | ur1: the URL or IP address of the web site. Use "http://" followed by up to 262 characters (0-9a-zA-Z;/?:@&=+ $^*$ \!-*'()%). For example, http://www.example.com or http://172.16.1.35. |
| advertisement rename description_old description_new | Gives an existing rule a new name.                                                                                                    |
| show advertisement                                   | Displays settings of advertisement rule(s).                                                                                                    |
| show advertisement activation                        | Displays whether the advertisement feature is enabled or not.                                                                                                    |

# 32.15.1 Advertisement Command Example

This example shows how to set an advertisement rule and displays the rule settings.

```
Router# configure terminal
Router(config)# advertisement activate
Router(config)# advertisement name example url http://www.example.com
Router(config)# show advertisement
advertisement rule: 1
   name: example
   url: http://www.example.com
Router(config)#
```

# CHAPTER 33 IPSec VPN

### 33.1 IPSec VPN Overview

A virtual private network (VPN) provides secure communications between sites without the expense of leased site-to-site lines. A secure VPN is a combination of tunneling, encryption, authentication, access control and auditing. It is used to transport traffic over the Internet or any insecure network that uses TCP/IP for communication.

Internet Protocol Security (IPSec) is a standards-based VPN that offers flexible solutions for secure data communications across a public network like the Internet. IPSec is built around a number of standardized cryptographic techniques to provide confidentiality, data integrity and authentication at the IP layer.

The following figure is one example of a VPN tunnel. Here local Zyxel Device **X** uses an IPSec VPN runnel to remote (peer) Zyxel Device **Y** to connect the local (**A**) and remote (**B**) networks.

Figure 27 VPN: Example

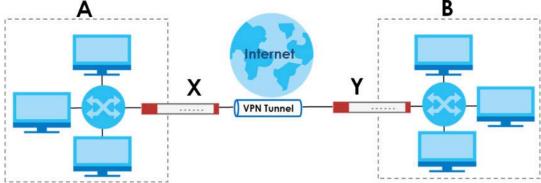

A VPN tunnel is usually established in two phases. Each phase establishes a security association (SA), a contract indicating what security parameters the Zyxel Device and the remote IPSec router will use. The first phase establishes an Internet Key Exchange (IKE) SA between the Zyxel Device and remote IPSec router. The second phase uses the IKE SA to securely establish an IPSec SA through which the Zyxel Device and remote IPSec router can send data between computers on the local network and remote network. This is illustrated in the following figure.

Figure 28 VPN: IKE SA and IPSec SA

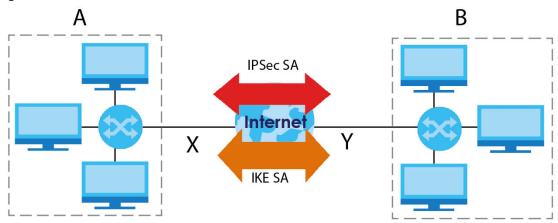

In this example, a computer in network **A** is exchanging data with a computer in network **B**. Inside networks **A** and **B**, the data is transmitted the same way data is normally transmitted in the networks. Between routers **X** and **Y**, the data is protected by tunneling, encryption, authentication, and other security features of the IPSec SA. The IPSec SA is secure because routers **X** and **Y** established the IKE SA first

# 33.2 IPSec VPN Commands Summary

The following table describes the values required for many IPSec VPN commands. Other values are discussed with the corresponding commands.

Table 149 Input Values for IPSec VPN Commands

| LABEL                  | DESCRIPTION                                                                                                    |
|------------------------|----------------------------------------------------------------------------------------------------|
| profile_name           | The name of a VPN concentrator. You may use 1-31 alphanumeric characters, underscores(_), or dashes (-), but the first character cannot be a number. This value is case-sensitive. |
| policy_name            | The name of an IKE SA. You may use 1-31 alphanumeric characters, underscores(_), or dashes (-), but the first character cannot be a number. This value is case-sensitive.          |
| map_name               | The name of an IPSec SA. You may use 1-31 alphanumeric characters, underscores(_), or dashes (-), but the first character cannot be a number. This value is case-sensitive.        |
| domain_name            | Fully-qualified domain name. You may use up to 254 alphanumeric characters, dashes (-), or periods (.), but the first character cannot be a period.                                |
| e_mail                 | An e-mail address. You can use up to 63 alphanumeric characters, underscores (_), dashes (-), or @ characters.                                                                     |
| distinguished_na<br>me | A domain name. You can use up to 511 alphanumeric, characters, spaces, or .@=,characters.                                                                                          |

Table 149 Input Values for IPSec VPN Commands (continued)

| LABEL       | DESCRIPTION                                                                                                    |
|-------------|----------------------------------------------------------------------------------------------------|
| sort_order  | Sort the list of currently connected SAs by one of the following classifications.  algorithm encapsulation inbound name outbound policy timeout |
|             | uptime                                                                                                    |
| auth_method | The name of the authentication profile.                                                                                                    |

The following sections list the IPSec VPN commands.

### 33.2.1 IPv4 IKEv1 SA Commands

This table lists the commands for IKE SAs (VPN gateways).

Table 150 isakmp Commands: IKE SAs

| COMMAND                                        | DESCRIPTION                                                                                                    |
|------------------------------------------------|----------------------------------------------------------------------------------------------------|
| [no] crypto boost-tcp                          | Enhances TCP throughput traffic performance. This command must be applied on both local Zyxel Device and peer Zyxel Device.                                                                                                    |
|                                                | The no command disables this feature.                                                                                                    |
| show crypto boost-tcp                          | Displays if TCP throughput traffic performance is enhanced or not.                                                                                                    |
| show isakmp keepalive                          | Displays the Dead Peer Detection period.                                                                                                    |
| show isakmp policy [policy_name]               | Shows the specified IKE SA or all IKE SAs.                                                                                                    |
| [no] isakmp policy policy_name                 | Creates the specified IKE SA if necessary and enters sub-<br>command mode. The no command deletes the<br>specified IKE SA.                                                                                                    |
| activate<br>deactivate                         | Activates or deactivates the specified IKE SA.                                                                                                    |
| <pre>authentication {pre-share   rsa-sig</pre> | Specifies whether to use a pre-shared key, a certificate, or a user-based pre-shared key for authentication.                                                                                                    |
| certificate certificate-name                   | Sets the certificate that can be used for authentication.                                                                                                    |
| [no] dpd                                       | Enables Dead Peer Detection (DPD). The no command disables DPD.                                                                                                    |
| dpd-interval <1560>                            | Sets the Dead Peer Detection (DPD) period.                                                                                                    |
| [no] fall-back                                 | Set this to have the Zyxel Device reconnect to the primary address when it becomes available again and stop using the secondary connection, if the connection to the primary address goes down and the Zyxel Device changes to using the secondary connection. |
|                                                | Users will lose their VPN connection briefly while the Zyxel Device changes back to the primary connection. To use this, the peer device at the secondary address cannot be set to use a nailed-up VPN connection.                                             |

Table 150 isakmp Commands: IKE SAs (continued)

| COMMAND                                                                                            | DESCRIPTION                                                                                                    |
|----------------------------------------------------------------------------------------------------|----------------------------------------------------------------------------------------------------|
| fall-back-check-interval <6086400>                                                                 | Sets how often (in seconds) the Zyxel Device checks if the primary address is available.                                                                             |
| mode {main   aggressive}                                                                           | Sets the negotiating mode.                                                                                                    |
| transform-set isakmp-algo [isakmp_algo [isakmp_algo]]                                              | Sets the encryption and authentication algorithms for each IKE SA proposal.                                                                                          |
|                                                                                                    | isakmp_a1go: {des-md5   des-sha   3des-md5   3des-sha   aes128-md5   aes128-sha   aes192-md5   aes192-sha   aes256-md5   aes256-sha   aes256-sha256   aes256-sha512} |
| lifetime <1803000000>                                                                              | Sets the IKE SA life time to the specified value.                                                                                                    |
| group1<br>group2<br>group5<br>group14                                                              | Sets the DHx group to the specified group.                                                                                                    |
| [no] natt                                                                                          | Enables NAT traversal. The no command disables NAT traversal.                                                                                                    |
| <pre>local-ip {ip {ip   domain_name}   interface interface_name}</pre>                             | Sets the local gateway address to the specified IP address, domain name, or interface.                                                                               |
| <pre>peer-ip {ip   domain_name} [ip   domain_name]</pre>                                           | Sets the remote gateway address(es) to the specified IP address(es) or domain name(s).                                                                               |
| keystring pre_shared_key                                                                           | Sets the pre-shared key of up to 128 characters that can be used for authentication. The pre_shared_key can be:                                                      |
|                                                                                                    | • Alphanumeric characters or ,;   `~!@#\$%^&*()_+\{}':./                                                                                                    |
|                                                                                                    | Hexadecimal (0-9, A-F) characters, preceded by "0x".                                                                                                    |
|                                                                                                    | The pre-shared key is case-sensitive.                                                                                                    |
| local-id type {ip ip   fqdn<br>domain_name   mail e_mail   dn<br>distinguished_name}               | Sets the local ID type and content to the specified IP address, domain name, or e-mail address.                                                                      |
| <pre>peer-id type {any   ip ip   fqdn   domain_name   mail e_mail   dn   distinguished_name}</pre> | Sets the peer ID type and content to any value, the specified IP address, domain name, or e-mail address.                                                            |
| [no] twofa-auth                                                                                    | Enables two-factor authentication. The no command disables two-factor authentication.                                                                                |
|                                                                                                    | See Section 56.4 on page 484 and Section 56.5 on page 488 for more information on configuring two-factor authentication settings.                                    |

Table 150 isakmp Commands: IKE SAs (continued)

| COMMAND                                                                                                    | DESCRIPTION                                                                                                    |
|----------------------------------------------------------------------------------------------------|----------------------------------------------------------------------------------------------------|
| <pre>xauth type {server auth_method   [user-id {username   any}]   client   name username password password}   [deactivate]</pre> | Enables extended authentication and specifies whether the Zyxel Device is the server or client. If the Zyxel Device is the server, it also specifies the extended authentication method (aaa authentication profile_name); if the Zyxel Device is the client, it also specifies the username and password to provide to the remote IPSec router. The deactivate command disables extended authentication.  auth_method: The name of the authentication profile |
|                                                                                                    | the VPN configuration provisioning service uses to authenticate users.                                                                                                    |
|                                                                                                    | user-id: A user or user group allowed to use the IKE SA. any allows any user with a valid user account and password on the Zyxel Device to use the IKE SA.                                                                                                    |
|                                                                                                    | username: You can use alphanumeric characters, underscores (_), and dashes (-), and it can be up to 31 characters long.                                                                                                    |
|                                                                                                    | password: You can use most printable ASCII characters. You cannot use square brackets [], double quotation marks ("), question marks (?), tabs or spaces. It can be up to 31 characters long.                                                                                                    |
| <pre>isakmp policy rename policy_name policy_name</pre>                                                                           | Renames the specified IKE SA (first policy_name) to the specified name (second policy_name).                                                                                                    |

# 33.2.2 IPv4 IPSec SA Commands (except Manual Keys)

This table lists the commands for IPSec SAs, excluding manual keys (VPN connections using VPN gateways).

Table 151 crypto Commands: IPSec SAs

| COMMAND                             | DESCRIPTION                                                                                                    |
|-------------------------------------|----------------------------------------------------------------------------------------------------|
| [no] crypto ignore-df-bit           | Fragment packets larger than the MTU (Maximum Transmission Unit) that have the "don't" fragment" bit in the header turned on. The no command has the Zyxel Device drop packets larger than the MTU that have the "don't" fragment" bit in the header turned on. |
| show crypto map [map_name]          | Shows the specified IPSec SA or all IPSec SAs.                                                                                                    |
| crypto map dial map_name            | Dials the specified IPSec SA manually. This command does not work for IPSec SAs using manual keys or for IPSec SAs where the remote gateway address is 0.0.0.0.                                                                                                 |
| [no] crypto map map_name            | Creates the specified IPSec SA if necessary and enters sub-command mode. The no command deletes the specified IPSec SA.                                                                                                    |
| crypto map rename map_name map_name | Renames the specified IPSec SA (first map_name) to the specified name (second map_name).                                                                                                    |
| activate<br>deactivate              | Activates or deactivates the specified IPSec SA.                                                                                                    |

Table 151 crypto Commands: IPSec SAs (continued)

| OMMAND                                                                                                    | DESCRIPTION                                                                                                    |
|----------------------------------------------------------------------------------------------------|----------------------------------------------------------------------------------------------------|
| adjust-mss {auto   <2001500>}                                                                              | Set a specific number of bytes for the Maximum Segment Size (MSS) meaning the largest amount of data in a single TCP segment or IP datagram for this VPN connection or use auto to have the ZyWALL automatically set it.                                                                                                    |
| ipsec-isakmp policy_name                                                                                   | Specifies the IKE SA for this IPSec SA and disables manual key.                                                                                                    |
| encapsulation {tunnel   transport}                                                                         | Sets the encapsulation mode.                                                                                                    |
| transform-set crypto_algo_esp [crypto_algo_esp]]                                                           | Sets the active protocol to ESP and sets the encryption and authentication algorithms for each proposal.                                                                                                    |
|                                                                                                    | crypto_algo_esp: esp-null-md5   esp-null-sha   esp-null-sha256   esp-null-sha512   esp-des-md5   esp-des-sha   esp-des-sha256   esp-des-sha512   esp-3des-md5   esp-3des-sha512   esp-3des-sha512   esp-aes128-sha   esp-aes128-sha   esp-aes128-sha256   esp-aes128-sha256   esp-aes192-md5   esp-aes192-sha   esp-aes192-sha512   esp-aes192-sha512   esp-aes256-sha   esp-aes256-sha256   esp-aes256-sha |
| <pre>transform-set crypto_algo_ah [crypto_algo_ah [crypto_algo_ah]]</pre>                                  | Sets the active protocol to AH and sets the encryption and authentication algorithms for each proposal.                                                                                                    |
|                                                                                                    | <pre>crypto_algo_ah: ah-md5   ah-sha   ah-sha256   ah-<br/>sha512</pre>                                                                                                    |
| <pre>scenario {site-to-site-static site- to-site-dynamic remote-access- server remote-access-client}</pre> | Select the scenario that best describes your intended VPN connection.  Site-to-site: The remote IPSec router has a static IP                                                                                                    |
|                                                                                                    | address or a domain name. This Zyxel Device can initiate the VPN tunnel.                                                                                                    |
|                                                                                                    | site-to-site-dynamic: The remote IPSec router has a dynamic IP address. Only the remote IPSec router can initiate the VPN tunnel.                                                                                                    |
|                                                                                                    | remote-access-server: Allow incoming connections from IPSec VPN clients. The clients have dynamic IP addresses and are also known as dial-in users. Only the clients can initiate the VPN tunnel.                                                                                                    |
|                                                                                                    | remote-access-client: Connects to an IPSec server. This Zyxel Device is the client (dial-in user) and can initiate the VPN tunnel.                                                                                                    |
|                                                                                                    | vpn-tunnel-interface: Sets up a VPN tunnel interface to bind with a VPN connection. The Zyxel Device can use the interface to do load balancing using a specific Trunk. The remote IPsec router should have a static IP address or a domain name.                                                                                                    |
| set security-association lifetime seconds <1803000000>                                                     | Sets the IPSec SA life time.                                                                                                    |
| set pfs {group1   group2   group5   none}                                                                  | Enables Perfect Forward Secrecy group.                                                                                                    |
| local-policy address_name                                                                                  | Sets the address object for the local policy (local network).                                                                                                    |
| remote-policy address_name                                                                                 | Sets the address object for the remote policy (remote network).                                                                                                    |

Table 151 crypto Commands: IPSec SAs (continued)

| COMMAND                                                                                                    | DESCRIPTION                                                                                                    |
|----------------------------------------------------------------------------------------------------|----------------------------------------------------------------------------------------------------|
| [no] policy-enforcement                                                                                                    | Drops traffic whose source and destination IP addresses do not match the local and remote policy. This makes the IPSec SA more secure. The no command allows traffic whose source and destination IP addresses do not match the local and remote policy. |
|                                                                                                    | Note: You must allow traffic whose source and destination IP addresses do not match the local and remote policy, if you want to use the IPSec SA in a VPN concentrator.                                                                                  |
| [no] nail-up                                                                                                    | Automatically re-negotiates the SA as needed. The no command does not.                                                                                                    |
| [no] replay-detection                                                                                                    | Enables replay detection. The no command disables it.                                                                                                    |
| [no] netbios-broadcast                                                                                                    | Enables NetBIOS broadcasts through the IPSec SA. The no command disables NetBIOS broadcasts through the IPSec SA.                                                                                                    |
| [no] out-snat activate                                                                                                    | Enables out-bound traffic SNAT over IPSec. The no command disables out-bound traffic SNAT over IPSec.                                                                                                    |
| out-snat source address_name destination address_name snat address_name                                                                                                    | Configures out-bound traffic SNAT in the IPSec SA.                                                                                                    |
| [no] in-snat activate                                                                                                    | Enables in-bound traffic SNAT in the IPSec SA. The no command disables in-bound traffic SNAT in the IPSec SA.                                                                                                    |
| <pre>in-snat source address_name destination address_name snat address_name</pre>                                                                                                  | Configures in-bound traffic SNAT in the IPSec SA.                                                                                                    |
| [no] in-dnat activate                                                                                                    | Enables in-bound traffic DNAT in the IPSec SA. The no command disables in-bound traffic DNAT in the IPSec SA.                                                                                                    |
| in-dnat delete <110>                                                                                                    | Deletes the specified rule for in-bound traffic DNAT in the specified IPSec SA.                                                                                                    |
| in-dnat move <110> to <110>                                                                                                    | Moves the specified rule (first rule number) to the specified location (second rule number) for in-bound traffic DNAT.                                                                                                    |
| <pre>in-dnat append protocol {all   tcp   udp} original-ip address_name &lt;065535&gt; &lt;065535&gt; mapped-ip address_name &lt;065535&gt; &lt;065535&gt;</pre>                   | Maps the specified IP address and port range (original-<br>ip) to the specified IP address and port range<br>(mapped-ip) and appends this rule to the end of the<br>rule list for in-bound traffic DNAT.                                                 |
| <pre>in-dnat insert &lt;110&gt; protocol {all     tcp   udp} original-ip address_name   &lt;065535&gt; &lt;065535&gt; mapped-ip   address_name &lt;065535&gt; &lt;065535&gt;</pre> | Maps the specified IP address and port range (original-<br>ip) to the specified IP address and port range<br>(mapped-ip) and inserts this rule before the specified<br>rule.                                                                             |
| <pre>in-dnat &lt;110&gt; protocol {all   tcp   udp} original-ip address_name &lt;065535&gt; &lt;065535&gt; mapped-ip address_name &lt;065535&gt; &lt;065535&gt;</pre>              | Creates or revises the specified rule and maps the specified IP address and port range (original-ip) to the specified IP address and port range (mapped-ip).                                                                                             |
| <pre>[no] configuration-payload-provide activate</pre>                                                                                                    | Enables configuration payload in server role. The no command disables it.                                                                                                    |
| <pre>configuration-payload-provide address- {}</pre>                                                                                                    | Sets configuration payload address . The no command disables it                                                                                                    |

Table 151 crypto Commands: IPSec SAs (continued)

| COMMAND                                                                        | DESCRIPTION                                                                                                    |
|--------------------------------------------------------------------------------|----------------------------------------------------------------------------------------------------|
| <pre>[no] configuration-payload-provide {first-dns IPv6 second-dns IPv6}</pre> | Sets configuration payload address dns server. The no command disables it                                                                                                    |
| [no] narrowed                                                                  | Enables policy narrowed. The no command disables it.                                                                                                    |
| [no] protocol gre                                                              | Enables GRE over IPSec to allow traffic using the Generic Routing Encapsulation (GRE) tunneling protocol through an IPSec tunnel. The no protocol command disables it.                                                                                                    |
| mode-config activate                                                           | Allows the IPSec VPN client to receive an IP address, DNS and WINS information from the Zyxel Device when the scenario is Remote Access (Server Role) and VPN Gateway uses IKEv1. remote-access-server allows incoming connections from IPSec VPN clients with dynamic IP addresses. |
| mode-config address- profile_name                                              | Sets the IP address to be included in the VPN setup data.  profile_name: an address or address group object                                                                                                    |
| <pre>[no] mode-config {first-dns   second- dns}</pre>                          | Specifies the DNS server IP address to assign to the remote users. The second-dns server's IP address is checked if first-dns is unavailable. The no command removes the setting.                                                                                                    |

Table 151 crypto Commands: IPSec SAs (continued)

| COMMAND                                                                                                    | DESCRIPTION                                                                                                    |
|----------------------------------------------------------------------------------------------------|----------------------------------------------------------------------------------------------------|
| <pre>[no] mode-config {first-wins   second-wins}</pre>                                                                                                    | Sets the IP address of the WINS (Windows Internet Naming Service) server that you want to send to the remote users. The WINS server keeps a mapping table of the computer names on your network and the IP addresses that they are currently using. The secondwins server's IP address is checked if first-wins is unavailable. The no command removes the setting.         |
| <pre>conn-check {ip address ip address     first-and-last} method {icmp   tcp}   period &lt;53600&gt; timeout &lt;110&gt;   fail-tolerance &lt;110&gt; action {log     no-log} probe-condition {all   any}</pre> | Enables the IPSec VPN connection check. The Zyxel Device can regularly check the VPN connection to the gateway to specified to make sure it is still available.  ip address: Specifies one or two domain names or IP addresses for the connectivity check. You can use one IP address and one domain name. Separate them with a comma, for example, 1.1.1.1, www.zyxel.com. |
|                                                                                                    | first-and-last: Checks the connection to the first and last IP addresses in the connection's remote policy. Remote policy is the addresses of the devices behind the remote IPSec router. Make sure one of these is the peer gateway's LAN IP address.                                                                                                    |
|                                                                                                    | method: Sets how the Zyxel Device checks the connection. The peer must be configured to respond to the method you select.                                                                                                    |
|                                                                                                    | Sets the method to icmp to have the Zyxel Device regularly ping the address you specify to make sure traffic can still go through the connection. You may need to configure the peer to respond to pings.                                                                                                    |
|                                                                                                    | Sets the method to tcp to have the Zyxel Device regularly perform a TCP handshake with the address you specify to make sure traffic can still go through the connection You may need to configure the peer to accept the TCP connection.                                                                                                    |
|                                                                                                    | period: Sets the number of seconds between connection check attempts.                                                                                                    |
|                                                                                                    | time-out: Sets the number of seconds to wait for a response before the attempt is a failure.                                                                                                    |
|                                                                                                    | fail-tolerance: Sets the number of consecutive failures allowed before the Zyxel Device disconnects the VPN tunnel. The Zyxel Device resumes using the first peer gateway address when the VPN connection passes the connectivity check.                                                                                                    |
|                                                                                                    | action: Sets the action to log to have the Zyxel Device generate a log every time it checks this VPN.                                                                                                    |
|                                                                                                    | Sets the action to no-log to have the Zyxel Device take no action when it checks this VPN.                                                                                                    |
|                                                                                                    | probe-condition: Sets the probe-condition to any if you want the check to pass when at least one of the domain names or IP addresses responds.                                                                                                    |
|                                                                                                    | Sets the probe-condition all if you want the check to pass only when both domain names or IP addresses respond.                                                                                                    |

# 33.2.3 IPv4 IPSec SA Commands (for Manual Keys)

This table lists the additional commands for IPSec SAs using manual keys (VPN connections using manual keys).

Table 152 crypto map Commands: IPSec SAs (Manual Keys)

| COMMAND                                                                                                    | DESCRIPTION                                                                                                    |
|----------------------------------------------------------------------------------------------------|----------------------------------------------------------------------------------------------------|
| crypto map map_name                                                                                                    |                                                                                                    |
| <pre>set session-key {ah &lt;2564095&gt; auth_key   esp &lt;2564095&gt; [cipher enc_key] authenticator auth_key}</pre> | Sets the active protocol, SPI (<2564095>), authentication key and encryption key (if any).                                                                                                    |
|                                                                                                    | auth_key: You can use any alphanumeric characters or ,;   `~!@#\$\%*()_+\{}':./<>=-". The length of the key depends on the algorithm.                                                                                                    |
|                                                                                                    | md5 - 16-20 characters                                                                                                    |
|                                                                                                    | sha - 20 characters                                                                                                    |
|                                                                                                    | sha256 - 32 characters                                                                                                    |
|                                                                                                    | sha512 - 64 characters                                                                                                    |
|                                                                                                    | enc_key: You can use any alphanumeric characters or ,;   `~!@#\$%^&*()_+\{}':./<>=-". The length of the key depends on the algorithm.                                                                                                    |
|                                                                                                    | des - 8-32 characters                                                                                                    |
|                                                                                                    | 3des - 24-32 characters                                                                                                    |
|                                                                                                    | aes128 - 16-32 characters                                                                                                    |
|                                                                                                    | aes192 - 24-32 characters                                                                                                    |
|                                                                                                    | aes256 - 32 characters                                                                                                    |
|                                                                                                    | If you want to enter the key in hexadecimal, type "0x" at the beginning of the key. For example, "0x0123456789ABCDEF" is in hexadecimal format; in "0123456789ABCDEF" is in ASCII format. If you use hexadecimal, you must enter twice as many characters.                   |
|                                                                                                    | The Zyxel Device automatically ignores any characters above the minimum number of characters required by the algorithm. For example, if you enter 1234567890XYZ for a DES encryption key, the Zyxel Device only uses 12345678. The Zyxel Device still stores the longer key. |
| local-ip ip                                                                                                    | Sets the local gateway address to the specified IP address.                                                                                                    |
| peer-ip <i>ip</i>                                                                                                    | Sets the remote gateway address to the specified IP address.                                                                                                    |

### 33.2.4 VPN Concentrator Commands

This table lists the commands for the VPN concentrator.

Table 153 vpn-concentrator Commands: VPN Concentrator

| COMMAND                                           | DESCRIPTION                                                                                                    |
|---------------------------------------------------|----------------------------------------------------------------------------------------------------|
| show vpn-concentrator [profile_name]              | Shows the specified VPN concentrator or all VPN concentrators.                                                                                     |
| <pre>[no] vpn-concentrator profile_name</pre>     | Creates the specified VPN concentrator if necessary and enters sub-command mode. The no command deletes the specified VPN concentrator.            |
| [no] crypto map_name                              | Adds the specified IPSec SA to the specified VPN concentrator.  The no command removes the specified IPSec SA from the specified VPN concentrator. |
| vpn-concentrator rename profile_name profile_name | Renames the specified VPN concentrator (first profile_name) to the specified name (second profile_name).                                           |

# 33.2.5 VPN Configuration Provisioning Commands

This table lists the commands for VPN configuration provisioning.

Table 154 vpn-configuration-provision Commands: VPN Configuration Provisioning

| COMMAND                                                                                           | DESCRIPTION                                                                                                    |
|---------------------------------------------------------------------------------------------------|----------------------------------------------------------------------------------------------------|
| <pre>vpn-configuration-provision rule { append   conf_index   insert conf_index }</pre>           | Enters the VPN configuration provisioning sub-command mode to add or edit a rule.                                                                                                    |
|                                                                                                   | conf_index: The index number of a VPN configuration provisioning rule, 1 to the Zyxel Device's maximum number of VPN connection rules.                                                                                                    |
| [no] activate                                                                                     | Turns the VPN configuration provisioning rule on or off.                                                                                                    |
| crypto map_name                                                                                   | Specifies the name of the IPSec VPN connection (map_name) to bind to this VPN configuration provisioning rule's user or group.                                                                                                    |
| user <i>username</i>                                                                              | Specifies a user or group of users allowed to use the Zyxel Device IPSec VPN client to retrieve the associated VPN rule settings. A user may belong to a number of groups. If VPN configuration provisioning rules are configured for different groups, the Zyxel Device will allow VPN rule setting retrieval based on the first match found. Admin or limited-admin users are not allowed. |
| no user                                                                                           | Removes the VPN configuration provisioning rule's user or user group configuration. In other words, any users can match the rule. In the GUI "any" will display in the <b>Allowed User</b> field.                                                                                                    |
| [no] ul-bandwidth-limit <11048576>                                                                | Sets the maximum bandwidth for uploading traffic from IPsec VPN clients over IPSec VPN tunnels.                                                                                                    |
|                                                                                                   | This feature is available for Zyxel subscription-based SecuExtender IPSec VPN clients with Window version 5.6.80.007 or later or macOS version 1.2.0.7 or later.                                                                                                    |
| exit                                                                                              | Leaves sub-command mode.                                                                                                    |
| <pre>vpn-configuration-provision rule { delete conf_index   move conf_index to conf_index }</pre> | Deletes or moves the specified VPN configuration provisioning rule.                                                                                                    |
| [no] vpn-configuration-provision activate                                                         | Turns the VPN configuration provisioning service on or off.                                                                                                    |

Table 154 vpn-configuration-provision Commands: VPN Configuration Provisioning

| COMMAND                                                    | DESCRIPTION                                                                                                    |
|------------------------------------------------------------|----------------------------------------------------------------------------------------------------|
| <pre>vpn-configuration-provision port &lt;165535&gt;</pre> | Sets a new port between 1024 to 65535 that is not in use by other services.                                                                                                    |
|                                                            | This change the default port that IPSec VPN clients use to retrieve VPN rule settings from the Zyxel Device. The default is 443 which is already in use for remote management by default. If you change the default IPSec VPN port on the Zyxel Device, make sure to make the same change to the Zyxel IPSec VPN client.                                                             |
| no vpn-configuration-provision port                        | Sets the VPN configuration provisioning port back to default.                                                                                                    |
| show vpn-configuration-provision port                      | Displays the current VPN configuration provisioning port.                                                                                                    |
| vpn-configuration-provision authentication auth_method     | Sets the authentication method the VPN configuration provisioning service uses to authenticate users.                                                                                                    |
| show vpn-configuration-provision activation                | Displays whether or not the VPN configuration provisioning service is activated.                                                                                                    |
| show vpn-configuration-provision authentication            | Displays the authentication method the VPN configuration provisioning service uses to authenticate users.                                                                                                    |
| show vpn-configuration-provision rules                     | Displays the settings of the configured VPN configuration provisioning rules.                                                                                                    |
| show vcp allowed users                                     | Displays available users who can be configured as allowed users (using user <i>username</i> ) of a VPN Configuration Provision (VCP) rule.                                                                                                    |
| show vcp allowed crypto map                                | Displays IPv4 VPN Connection rules which can be used in a VPN Configuration Provision (VCP) rule. Nothing displays if no suitable rules are available.                                                                                                    |
| show vcp allowed crypto map6                               | Displays IPv6 VPN Connection rules which can be used in a VPN Configuration Provision (VCP) rule. Nothing displays if no suitable rules are available.                                                                                                    |
| [no] vpn-configuration-provision iosfilter                 | Enables over-the-air VPN provisioning for mobile Apple (iOS) devices.                                                                                                    |
|                                                            | The Apple (iOS) user must log into the Zyxel Device web configurator using a Safari browser to be authenticated. The user can then set up a VPN connection by visiting a link in the Safari browser to install an XML VPN configuration file. The VPN rule for the Apple (iOS) device must be configured first. Each VPN rule must have a separate link. Types of VPN supported are: |
|                                                            | • L2TP                                                                                                    |
|                                                            | IKEv1 Cisco VPN                                                                                                    |
|                                                            | IKEv2 (for iOS 9.3 and later)                                                                                                    |
|                                                            | The no command disables over-the-air VPN provisioning for mobile Apple (iOS) devices using a Safari browser.                                                                                                    |

Table 154 vpn-configuration-provision Commands: VPN Configuration Provisioning

| COMMAND                                                                                                    | DESCRIPTION                                                                                                    |
|----------------------------------------------------------------------------------------------------|----------------------------------------------------------------------------------------------------|
| show vpn-configuration-provision iosfilter                                                                                             | Displays if over-the-air VPN provisioning for mobile Apple (iOS) devices is enabled on the Zyxel Device.                                                                                                    |
| <pre>vpn-configuration-provision generate {ios   windows   android} ikev2-wizard profile <pre><pre>cprofile name&gt;</pre></pre></pre> | Downloads a VPN configuration script to send to VPN clients using a supported operating system. Uses profile name to set the file name for the downloaded configuration script.  To use the download script, your device needs to support:  Windows 8 and later version.  iOS 13 and later version.  MAC OS 10.12.2 and later version.  Android 10.0 and later version. Install strongSwan VPN client version 2.3.3 or later on your device first. |

#### 33.2.6 SA Monitor Commands

This table lists the commands for the SA monitor.

Table 155 sa Commands: SA Monitor

| COMMAND                                                        | DESCRIPTION                                                                                                    |  |
|----------------------------------------------------------------|----------------------------------------------------------------------------------------------------|--|
| show sa monitor [{begin <11000>}   {end <11000>}   {crypto-map | Displays the current IPSec SAs and the status of each one. You can specify a range of SA entries to display. You can also control the sort order of the display and search by VPN connection or (local or remote) policy.                                                                                                    |  |
| <pre>regexp}   {policy regexp}  {rsort sort_order}  </pre>     | <pre>regexp: A keyword or regular expression. Use up to 30 alphanumeric and<br/>_+()!\$*^:? {}[]&lt;&gt;/ characters.</pre>                                                                                                    |  |
| {sort sort_order}]                                             | A question mark (?) lets a single character in the VPN connection or policy name vary. For example, use "a?c" (without the quotation marks) to specify abc, acc and so on.                                                                                                    |  |
|                                                                | Wildcards (*) let multiple VPN connection or policy names match the pattern. For example, use "*abc" (without the quotation marks) to specify any VPN connection or policy name that ends with "abc". A VPN connection named "testabc" would match. There could be any number (of any type) of characters in front of the "abc" at the end and the VPN connection or policy name would still match. A VPN connection or policy name named "testacc" for example would not match. |  |
|                                                                | A * in the middle of a VPN connection or policy name has the Zyxel Device check the beginning and end and ignore the middle. For example, with "abc*123", any VPN connection or policy name starting with "abc" and ending in "123" matches, no matter how many characters are in between.                                                                                                    |  |
|                                                                | The whole VPN connection or policy name has to match if you do not use a question mark or asterisk.                                                                                                    |  |
|                                                                | See Table 149 on page 279 for other parameter description.                                                                                                    |  |
| show isakmp sa                                                 | Displays current IKE SA and the status of each one.                                                                                                    |  |
| no sa spi <i>spi</i>                                           | Deletes the SA specified by the SPI.                                                                                                    |  |
|                                                                | spi: 2-8 hexadecimal (0-9, A-F) characters                                                                                                    |  |
| no sa tunnel-name map_name                                     | Deletes the specified IPSec SA.                                                                                                    |  |
| show sa counter                                                | Displays the IPSec VPN tunnels that are currently established.                                                                                                    |  |
| show vpn-counters                                              | Displays VPN traffic statistics.                                                                                                    |  |

#### 33.2.7 IPv4 IKEv2 SA Commands

This table lists the commands for the IPv4 IKEv2 SA.

Table 156 sa Commands: IPv4 IKEv2

| COMMAND                                                              | DESCRIPTION                                                                                                    |
|----------------------------------------------------------------------|----------------------------------------------------------------------------------------------------|
| show ikev2 policy [policy_name]                                      | Shows the specified IKEv2 SA or all IKEv2 SAs.                                                                                                    |
| [no] ikev2 policy policy_name                                        | Creates the specified IKEv2 SA if necessary and enters sub-command mode. The no command deletes the specified IKEv2 SA.                                                                                                    |
| activate<br>deactivate                                               | Activates or deactivates the specified IKEv2 SA.                                                                                                    |
| authentication {pre-<br>share   rsa-sig}                             | Specifies whether to use a pre-shared key or a certificate for authentication                                                                                                    |
| certificate<br>certificate-name                                      | Sets the certificate that can be used for authentication.                                                                                                    |
| [no] fall-back                                                       | Set this to have the Zyxel Device reconnect to the primary address when it becomes available again and stop using the secondary connection, if the connection to the primary address goes down and the Zyxel Device changes to using the secondary connection. Users will lose their VPN connection briefly while the Zyxel Device changes back to the primary connection. To use this, the peer device at the secondary address cannot be set to use a nailed-up VPN connection.                                                                                                    |
| fall-back-check-<br>interval <6086400>                               | Sets how often (in seconds) the Zyxel Device checks if the primary address is available.                                                                                                    |
| transform-set isakmp-<br>algo [isakmp_algo<br>[isakmp_algo]]         | Sets the encryption and authentication algorithms for each IKEv2 SA proposal.  isakmp_algo: {des-md5   des-sha   3des-md5   3des-sha   aes128-md5   aes128-sha   aes192-md5   aes192-sha   aes256-md5   aes256-sha512}                                                                                                    |
| lifetime <1803000000>                                                | Sets the IKEv2 SA life time to the specified value.                                                                                                    |
| group1 group2 group5 group14 group15 group16 group17                 | <ul> <li>Sets the DH group to the specified group.</li> <li>Different operating systems may support different DH key groups. Check your operating system documentation.</li> <li>For Windows VPN clients, Zyxel SecuExtender perpetual VPN clients versions 3.8.203.61.32 and earlier support DH1 to DH14.</li> <li>For macOS VPN clients, Zyxel SecuExtender subscription VPN clients versions 1.2.0.7 and later support DH14 to DH21. For Windows VPN clients, Zyxel SecuExtender subscription VPN clients versions 5.6.80.007 and later support DH14 to DH21.</li> <li>Windows versions 7, 10, 11 built-in IKEv2 VPN clients support DH2 by default.</li> <li>macOS versions 14.2 and later built-in IKEv2 VPN clients support DH14 by default.</li> <li>iOS versions 10.15 and later built-in IKEv2 VPN clients support DH14 by default.</li> </ul> |
| local-ip {ip {ip  <br>domain_name}  <br>interface<br>interface_name} | Sets the local gateway address to the specified IP address, domain name, or interface.                                                                                                    |
| <pre>peer-ip {ip   domain_name} [ip   domain_name]</pre>             | Sets the remote gateway address(es) to the specified IP address(es) or domain name(s).                                                                                                    |

Table 156 sa Commands: IPv4 IKEv2 (continued)

| COMMAND                                                                                                    | DESCRIPTION                                                                                                    |
|----------------------------------------------------------------------------------------------------|----------------------------------------------------------------------------------------------------|
| keystring<br>pre_shared_key                                                                                                    | Sets the pre-shared key of up to 128 characters that can be used for authentication. The pre_shared_key can be:                                                                                                    |
|                                                                                                    | <ul> <li>Alphanumeric characters or ,;   `~!@#\$%^&amp;*()_+\{}':./&lt;&gt;=-".</li> <li>Hexadecimal (0-9, A-F) characters, preceded by "0x".</li> </ul>                                                                                                    |
|                                                                                                    | The pre-shared key is case-sensitive.                                                                                                    |
| local-id type {ip ip  <br>fqdn domain_name   mail<br>e_mail   dn<br>distinguished_name}                                                | Sets the local ID type and content to the specified IP address, domain name, or e-mail address.                                                                                                    |
| <pre>peer-id type {any   ip ip   fqdn domain_name   mail e_mail   dn distinguished_name}</pre>                                         | Sets the peer ID type and content to any value, the specified IP address, domain name, or e-mail address.                                                                                                    |
| eap auth_method<br>AUTH_METHOD                                                                                                    | Sets auth method for EAP. Default value is Mschapv2.                                                                                                    |
| <pre>[no] eap type {server AAA_method user-id {name any}  client name username {password PASSWORD  encrypted- password PASSWORD}</pre> | Enables extended authentication and specifies whether the ZyWALL/ USG is the server or client. If the Zyxel Device is the server, it also specifies the AAA authentication method (aaa authentication profile_name); if the Zyxel Device is the client, it also specifies the username and password to provide to the remote IPSec router. The no command disables extended authentication. |
| ,                                                                                                    | <ul> <li>username: You can use alphanumeric characters, underscores (_), and dashes (-), and it can be up to 31 characters long.</li> <li>password: You can use most printable ASCII characters. You cannot use square brackets [], double quotation marks (*), question marks (?), tabs or spaces. It can be up to 31 characters long.</li> </ul>                                          |
| ikev2 policy rename policy_name                                                                                                    | Renames the specified IKEv2 SA (first policy_name) to the specified name (second policy_name).                                                                                                    |
| [no] twofa-auth                                                                                                    | Enables two-factor authentication. The no command disables two-factor authentication.                                                                                                    |

#### 33.2.8 IPv6 IKEv2 SA Commands

This table lists the commands for the IPv4 IKEv2 SA.

Table 157 sa Commands: IPv6 IKEv2

| COMMAND                                  | DESCRIPTION                                                                                                    |
|------------------------------------------|----------------------------------------------------------------------------------------------------|
| show ikev2 policy6 [policy_name]         | Shows the specified IKEv2 SA or all IKEv2 SAs.                                                                          |
| [no] ikev2 policy6 policy_name           | Creates the specified IKEv2 SA if necessary and enters sub-command mode. The no command deletes the specified IKEv2 SA. |
| activate<br>deactivate                   | Activates or deactivates the specified IKEv2 SA.                                                                        |
| authentication {pre-<br>share   rsa-sig} | Specifies whether to use a pre-shared key or a certificate for authentication                                           |
| certificate<br>certificate-name          | Sets the certificate that can be used for authentication.                                                               |

Table 157 sa Commands: IPv6 IKEv2 (continued)

| COMMAND                                                                                                    | DESCRIPTION                                                                                                    |
|----------------------------------------------------------------------------------------------------|----------------------------------------------------------------------------------------------------|
| [no] fall-back                                                                                                    | Set this to have the Zyxel Device reconnect to the primary address when it becomes available again and stop using the secondary connection, if the connection to the primary address goes down and the Zyxel Device changes to using the secondary connection. Users will lose their VPN connection briefly while the Zyxel Device changes back to the primary connection. To use this, the peer device at the secondary address cannot be set to use a nailed-up VPN connection. |
| fall-back-check-<br>interval <6086400>                                                                                                  | Sets how often (in seconds) the Zyxel Device checks if the primary address is available.                                                                                                    |
| transform-set isakmp-<br>algo [isakmp_algo<br>[isakmp_algo]]                                                                            | Sets the encryption and authentication algorithms for each IKEv2 SA proposal.  isakmp_algo: {des-md5   des-sha   3des-md5   3des-sha   aes128-md5   aes128-sha   aes192-md5   aes192-sha   aes256-md5   aes256-sha   aes256-sha512}                                                                                                    |
| lifetime <1803000000>                                                                                                    | Sets the IKEv2 SA life time to the specified value.                                                                                                    |
| group1<br>group2<br>group5                                                                                                    | Sets the DH group to the specified group.                                                                                                    |
| local-ip {ip IPv6}                                                                                                    | Sets the local gateway address to the specified IP address.                                                                                                    |
| peer-ip {ip IPv6]                                                                                                    | Sets the remote gateway address(es) to the specified IP address(es).                                                                                                    |
| keystring<br>pre_shared_key                                                                                                    | Sets the pre-shared key of up to 128 characters that can be used for authentication. The pre_shared_key can be:                                                                                                    |
|                                                                                                    | <ul> <li>Alphanumeric characters or ,;   `~!@#\$%^&amp;*()_+\{}':./&lt;&gt;=-".</li> <li>Hexadecimal (0-9, A-F) characters, preceded by "0x".</li> </ul>                                                                                                    |
|                                                                                                    | The pre-shared key is case-sensitive.                                                                                                    |
| <pre>local-id type {ip IPv6   fqdn domain_name   mail e_mail   dn distinguished_name}</pre>                                             | Sets the local ID type and content to the specified IP address, domain name, or e-mail address.                                                                                                    |
| <pre>peer-id type {any   ip IPv6   fqdn domain_name   mail e_mail   dn distinguished_name}</pre>                                        | Sets the peer ID type and content to any value, the specified IP address, domain name, or e-mail address.                                                                                                    |
| eap auth_method auth_method                                                                                                    | Sets auth method for EAP. Default value is Mschapv2.                                                                                                    |
| <pre>[no] eap type {server auth_method user-id {name any}  client name username {password PASSWORD  encrypted- password password}</pre> | Enables extended authentication and specifies whether the ZyWALL/ USG is the server or client. If the Zyxel Device is the server, it also specifies the AAA authentication method (aaa authentication profile_name); if the Zyxel Device is the client, it also specifies the username and password to provide to the remote IPSec router. The no command disables extended authentication.                                                                                       |
|                                                                                                    | username: You can use alphanumeric characters, underscores (_), and dashes (-), and it can be up to 31 characters long. password: You can use most printable ASCII characters. You cannot use the process [1] double question marks (*).                                                                                                    |
|                                                                                                    | use square brackets [], double quotation marks (*), question marks (?), tabs or spaces. It can be up to 31 characters long.                                                                                                    |
| ikev2 policy rename policy_name                                                                                                    | Renames the specified IKEv2 SA (first policy_name) to the specified name (second policy_name).                                                                                                    |
| [no] twofa-auth                                                                                                    | Enables two-factor authentication. The no command disables two-factor authentication.                                                                                                    |

#### 33.2.9 IPv6 IPSec SA Commands

This table lists the commands for IPv6 IPSec SAs.

Table 158 crypto Commands: IPv6 IPSec SAs

| COMMAND                                                                                   | DESCRIPTION                                                                                                    |
|-------------------------------------------------------------------------------------------|----------------------------------------------------------------------------------------------------|
| show crypto map6 [map_name]                                                               | Shows the specified IPSec SA or all IPSec SAs.                                                                                                    |
| crypto map6 dial map_name                                                                 | Dials the specified IPSec SA manually. This command does not work for IPSec SAs using manual keys or for IPSec SAs where the remote gateway address is 0.0.0.0.                                                                                                    |
| [no] crypto map map_name                                                                  | Creates the specified IPSec SA if necessary and enters sub-command mode. The no command deletes the specified IPSec SA.                                                                                                    |
| crypto map rename map_name map_name                                                       | Renames the specified IPSec SA (first map_name) to the specified name (second map_name).                                                                                                    |
| crypto map map_name                                                                       |                                                                                                    |
| activate<br>deactivate                                                                    | Activates or deactivates the specified IPSec SA.                                                                                                    |
| adjust-mss {auto   <2001500>}                                                             | Set a specific number of bytes for the Maximum Segment Size (MSS) meaning the largest amount of data in a single TCP segment or IP datagram for this VPN connection or use auto to have the ZyWALL automatically set it.                                                                                                    |
| ipsec-isakmp policy_name                                                                  | Specifies the IKE SA for this IPSec SA and disables manual key.                                                                                                    |
| encapsulation {tunnel   transport}                                                        | Sets the encapsulation mode.                                                                                                    |
| transform-set crypto_algo_esp [crypto_algo_esp [crypto_algo_esp]]                         | Sets the active protocol to ESP and sets the encryption and authentication algorithms for each proposal.  crypto_algo_esp: esp-null-md5   esp-null-sha   esp-null-sha256   esp-null-sha512   esp-des-md5   esp-des-sha   esp-des-sha256   esp-des-sha512   esp-3des-md5   esp-3des-sha512   esp-3des-sha512   esp-aes128-sha   esp-aes128-sha   esp-aes128-sha256   esp-aes128-sha512   esp-aes192-md5   esp-aes192-sha   esp-aes192-sha512   esp-aes256-sha   esp-aes256-sha   esp-aes256-sha256   esp-aes256-sha1 |
| transform-set <i>crypto_algo_ah</i><br>[ <i>crypto_algo_ah</i> [ <i>crypto_algo_ah</i> ]] | Sets the active protocol to AH and sets the encryption and authentication algorithms for each proposal.  crypto_algo_ah: ah-md5   ah-sha   ah-sha256   ah-sha512                                                                                                    |

Table 158 crypto Commands: IPv6 IPSec SAs (continued)

| COMMAND                                                                        | DESCRIPTION                                                                                                    |
|--------------------------------------------------------------------------------|----------------------------------------------------------------------------------------------------|
| scenario {site-to-site-static site-<br>to-site-dynamic remote-access-          | Select the scenario that best describes your intended VPN connection.                                                                                                    |
| server remote-access-client}                                                   | Site-to-site: The remote IPSec router has a static IP address or a domain name. This Zyxel Device can initiate the VPN tunnel.                                                                                                    |
|                                                                                | site-to-site-dynamic: The remote IPSec router has a dynamic IP address. Only the remote IPSec router can initiate the VPN tunnel.                                                                                                    |
|                                                                                | remote-access-server: Allow incoming connections from IPSec VPN clients. The clients have dynamic IP addresses and are also known as dial-in users. Only the clients can initiate the VPN tunnel.                                                        |
|                                                                                | remote-access-client: Choose this to connect to an IPSec server. This Zyxel Device is the client (dial-in user) and can initiate the VPN tunnel.                                                                                                    |
| set security-association lifetime seconds <1803000000>                         | Sets the IPSec SA life time.                                                                                                    |
| <pre>set pfs {group1   group2   group5   none}</pre>                           | Enables Perfect Forward Secrecy group.                                                                                                    |
| local-policy address_name                                                      | Sets the address object for the local policy (local network).                                                                                                    |
| remote-policy address_name                                                     | Sets the address object for the remote policy (remote network).                                                                                                    |
| [no] policy-enforcement                                                        | Drops traffic whose source and destination IP addresses do not match the local and remote policy. This makes the IPSec SA more secure. The no command allows traffic whose source and destination IP addresses do not match the local and remote policy. |
|                                                                                | Note: You must allow traffic whose source and destination IP addresses do not match the local and remote policy, if you want to use the IPSec SA in a VPN concentrator.                                                                                  |
| [no] nail-up                                                                   | Automatically re-negotiates the SA as needed. The no command does not.                                                                                                    |
| [no] replay-detection                                                          | Enables replay detection. The no command disables it.                                                                                                    |
| <pre>[no] configuration-payload-provide activate</pre>                         | Enables configuration payload in server role. The no command disables it.                                                                                                    |
| <pre>configuration-payload-provide address- {}</pre>                           | Sets configuration payload address . The no command disables it                                                                                                    |
| <pre>[no] configuration-payload-provide {first-dns IPv6 second-dns IPv6}</pre> | Sets configuration payload address dns server. The no command disables it                                                                                                    |
| [no] narrowed                                                                  | Enables policy narrowed. The no command disables it                                                                                                    |

#### 33.2.10 IPv6 VPN Concentrator Commands

This table lists the commands for the IPv6 VPN concentrator.

Table 159 vpn-concentrator Commands: VPN Concentrator

| COMMAND                                            | DESCRIPTION                                                                                                    |
|----------------------------------------------------|----------------------------------------------------------------------------------------------------|
| show vpn-concentrator6 [profile_name]              | Shows the specified IPv6 VPN concentrator or all IPv6 VPN concentrators.                                                                                    |
| [no] vpn-concentrator6 profile_name                | Creates the specified IPv6 VPN concentrator if necessary and enters sub-command mode. The no command deletes the specified IPv6 VPN concentrator.           |
| [no] crypto map_name                               | Adds the specified IPSec SA to the specified IPv6 VPN concentrator. The no command removes the specified IPSec SA from the specified IPv6 VPN concentrator. |
| vpn-concentrator6 rename profile_name profile_name | Renames the specified IPv6 VPN concentrator (first profile_name) to the specified name (second profile_name).                                               |

# CHAPTER 34 SSL VPN

## 34.1 SSL Access Policy

An SSL access policy allows the Zyxel Device to perform the following tasks:

- limit user access to specific applications or files on the network.
- allow user access to specific networks.
- assign private IP addresses and provide DNS/WINS server information to remote users to access internal networks.

#### 34.1.1 SSL Application Objects

SSL application objects specify an application type and server that users are allowed to access through an SSL tunnel. See Chapter 60 on page 505 for how to configure SSL application objects.

#### 34.1.2 SSL Access Policy Limitations

You cannot delete an object that is used by an SSL access policy. To delete the object, you must first unassociate the object from the SSL access policy.

### 34.2 SSL VPN Commands

The following table describes the values required for some SSL VPN commands. Other values are discussed with the corresponding commands.

Table 160 Input Values for SSL VPN Commands

| LABEL              | DESCRIPTION                                                                                                    |
|--------------------|----------------------------------------------------------------------------------------------------|
| profile_name       | The descriptive name of an SSL VPN access policy. You may use up to 31 characters ("a-z", A-Z", "0-9") with no spaces allowed.                                                               |
| address_object     | The name of an IP address (group) object. You may use 1-31 alphanumeric characters, underscores(_), or dashes (-), but the first character cannot be a number. This value is case-sensitive. |
| application_object | The name of an SSL application object. You may use up to 31 characters ("0-9", "a-z", "A- $Z$ ", "-" and "_"). No spaces are allowed.                                                        |
| user_name          | The name of a user (group). You may use 1-31 alphanumeric characters, underscores(_), or dashes (-), but the first character cannot be a number. This value is case-sensitive.               |

The following sections list the SSL VPN commands.

#### 34.2.1 SSL VPN Commands

This table lists the commands for SSL VPN. You must use the configure terminal command to enter the configuration mode before you can use these commands.

Table 161 SSL VPN Commands

| COMMAND                                                                                         | DESCRIPTION                                                                                                    |
|-------------------------------------------------------------------------------------------------|----------------------------------------------------------------------------------------------------|
| sslvpn login message<br><description></description>                                             | Sets the login message that users see after logging into the Zyxel Device using SSL VPN.                                                                                                    |
| sslvpn login-port <165535>                                                                      | Sets the SSL VPN server port of the Zyxel Device for full tunnel mode SLL VPN access.                                                                                                    |
|                                                                                                 | Leave this field to default settings unless it conflicts with another interface.                                                                                                    |
| no sslvpn login-port                                                                            | Resets the SSL VPN server port of the Zyxel Device back to its default setting,                                                                                                    |
| show sslvpn login-port                                                                          | Displays the SSL VPN server port of the Zyxel Device.                                                                                                    |
| sslvpn logout message <description></description>                                               | Sets the login message that users see after logging out of the Zyxel Device using SSL VPN.                                                                                                    |
| show sslvpn policy [profile_name]                                                               | Displays the settings of the specified SSL VPN access policy.                                                                                                    |
| show ssl-vpn network-extension local-ip                                                         | Displays the IP address that-t the Zyxel Device uses in setting up the SSL VPN.                                                                                                    |
| show sslvpn monitor                                                                             | Displays a list of the users who are currently logged into the VPN SSL client portal.                                                                                                    |
| sslvpn network-extension localip $ip$                                                           | Sets the IP address that the Zyxel Device uses in setting up the SSL VPN.                                                                                                    |
| <pre>sslvpn policy {profile_name   profile_name append   profile_name insert &lt;116&gt;}</pre> | Enters the SSL VPN sub-command mode to add or edit an SSL VPN access policy.                                                                                                    |
| [no] activate                                                                                   | Turns the SSL VPN access policy on or off.                                                                                                    |
| [no] application application_object                                                             | Adds the SSL application object to the SSL VPN access policy.                                                                                                    |
| [no] description description                                                                    | Adds information about the SSL VPN access policy. Use up to 60 characters ("0-9", "a-z", "A-Z-", "-" and "_").                                                                                           |
| <pre>[no] network-extension {activate   ip- address_object   1st-dns</pre>                      | Use this to configure for a VPN tunnel between the authenticated users and the internal network. This allows the users to access the resources on the network as if they were on the same local network. |
| {address_object   ip }  <br>2nd-dns {address_object  <br>ip }   1st-wins                        | ip-: specify the name of the IP addresses to assign to the user computers for the VPN connection.                                                                                                    |
| {address_object   ip }   2nd-wins {address_object   ip }   network                              | 1st/2nd-dns/sins: specify the name of the DNS or WINS servers to assign to the remote users. This allows them to access devices on the local network using domain names instead of IP addresses.         |
| address_object}                                                                                 | network: specify a network users can access.                                                                                                    |
| [no] network-extension traffic-enforcement                                                      | Forces all SSL VPN client traffic to be sent through the SSL VPN tunnel. The no command disables this setting.                                                                                           |
| [no] network-extension netbios-broadcast                                                        | Allows netbios broadcast packets to pass through the SSL VPN tunnel.                                                                                                    |
| [no] user user_name                                                                             | Specifies the user or user group that can use the SSL VPN access policy.                                                                                                    |

Table 161 SSL VPN Commands

| COMMAND                                        | DESCRIPTION                                                                                                   |
|------------------------------------------------|----------------------------------------------------------------------------------------------------|
| sslvpn policy move <116> to <116>              | Moves the specified SSL VPN access policy to the number that you specified.                                   |
| sslvpn no connection username user_name        | Terminates the user's SSL VPN connection and deletes corresponding session information from the Zyxel Device. |
| no sslvpn policy profile_name                  | Deletes the specified SSL VPN access policy.                                                                  |
| sslvpn policy rename profile_name profile_name | Renames the specified SSL VPN access policy.                                                                  |
| show workspace application                     | Displays the SSLVPN resources available to each user when logged into SSLVPN.                                 |
| show workspace cifs                            | Displays the shared folders available to each user when logged into SSLVPN.                                   |

#### 34.2.2 Setting an SSL VPN Rule Tutorial

Here is an example SSL VPN configuration. The SSL VPN rule defines:

- Only users using the "tester" account can use the SSL VPN.
- The Zyxel Device will assign an IP address from 192.168.100.1 to 192.168.100.10 (defined in object "IP-") to the computers which match the rule's criteria.
- The Zyxel Device will assign two DNS server settings (172.16.1.1 and 172.16.1.2 defined in objects DNS1 and DNS2) to the computers which match the rule's criteria.
- The SSL VPN users are allowed to access the Zyxel Device's local network, 172.16.10.0/24 (defined in object "Network1").
- 1 First of all, configure 10.1.1.254/24 for the IP address of interface ge2 which is an external interface for public SSL VPN to access. Configure 172.16.10.254/24 for the IP address of interface ge3 which is an internal network.

```
Router(config)# interface ge2
Router(config-if-ge)# ip address 10.1.1.254 255.255.255.0
Router(config-if-ge)# exit
Router(config)# interface ge3
Router(config-if-ge)# ip address 172.16.10.254 255.255.255.0
Router(config-if-ge)# exit
```

2 Create four address objects for the SSL VPN DHCP, DNS servers and the local network for SSL VPN authenticated users to access.

```
Router(config)# address-object IP- 192.168.100.1-192.168.100.10
Router(config)# address-object DNS1 172.16.5.1
Router(config)# address-object DNS2 172.16.5.2
Router(config)# address-object NETWORK1 172.16.10.0/24
```

3 Create the SSL VPN user account named tester with password 1234.

```
Router(config)# username tester password 1234 user-type user
```

4 Create an SSL VPN rule named SSL\_VPN\_TEST. Enable it and apply objects you just created.

```
Router(config)# sslvpn policy SSL_VPN_TEST
Router(policy SSL_VPN_TEST)# activate
Router(policy SSL_VPN_TEST)# user tester
Router(policy SSL_VPN_TEST)# network-extension activate
Router(policy SSL_VPN_TEST)# network-extension ip- IP-
Router(policy SSL_VPN_TEST)# network-extension 1st-dns DNS1
Router(policy SSL_VPN_TEST)# network-extension 2nd-dns DNS2
Router(policy SSL_VPN_TEST)# network-extension network NETWORK1
Router(policy SSL_VPN_TEST)# exit
```

**5** Displays the SSL VPN rule settings.

```
Router(config)# show sslvpn policy SSL_VPN_TEST
index: 1
 active: yes
 name: SSL_VPN_TEST
 description:
 user: tester
 ssl application: none
 network extension: yes
 traffic enforcement:no
 netbios broadcast: no
 ip : IP-
 dns server 1: DNS1
 dns server 2: DNS2
 wins server 1: none
 wins server 2: none
 network: NETWORK1
 reference count: 0
```

# CHAPTER 35 L2TP VPN

#### 35.1 L2TP VPN Overview

L2TP VPN lets remote users use the L2TP and IPSec client software included with their computers' operating systems to securely connect to the network behind the Zyxel Device. The remote users do not need their own IPSec gateways or VPN client software.

Figure 29 L2TP VPN Overview

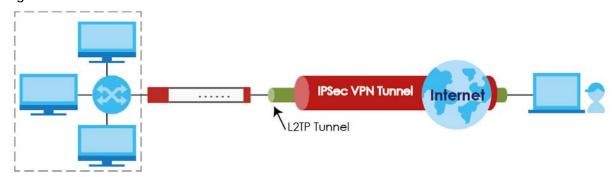

The Layer 2 Tunneling Protocol (L2TP) works at layer 2 (the data link layer) to tunnel network traffic between two peers over another network (like the Internet). In L2TP VPN, an IPSec VPN tunnel is established first (see Chapter 33 on page 278 for information on IPSec) and then an L2TP tunnel is built inside it.

Note: At the time of writing the L2TP remote user must have a public IP address in order for L2TP VPN to work (the remote user cannot be behind a NAT router or a firewall).

# 35.2 IPSec Configuration

You must configure an IPSec VPN connection for L2TP VPN to use (see Chapter 33 on page 278 for details). The IPSec VPN connection must:

- Be enabled.
- Use transport mode.
- Not be a manual key VPN connection.
- Use Pre-Shared Key authentication.
- Use a VPN gateway with the **Secure Gateway** set to **0.0.0.0** if you need to allow L2TP VPN clients to connect from more than one IP address.

#### 35.2.1 Using the Default L2TP VPN Connection

**Default\_L2TP\_VPN\_Connection** is pre-configured to be convenient to use for L2TP VPN. If you use it, edit the following.

Configure the local and remote policies as follows.

- For the Local Policy, create an address object that uses host type and contains the My Address IP address that you configured in the Default\_L2TP\_VPN\_GW. Use this address object in the local policy.
- For the **Remote Policy**, create an address object that uses host type and an IP address of 0.0.0.0. Use this address object in the remote policy.

You must also edit the **Default\_L2TP\_VPN\_GW** gateway entry.

- Configure the My Address setting according to your requirements.
- Replace the default Pre-Shared Key.

## 35.3 LAN Policy Route

You must configure a policy route to let VPN users access resources on a network behind the Zyxel Device.

- Set the policy route's **Source Address** to the address object that you want to allow the remote users to access (**LAN\_SUBNET** in the following figure).
- Set the Destination Address to the IP address that the Zyxel Device assigns to the remote users (L2TP\_in the following figure).

Figure 30 Policy Route for L2TP VPN

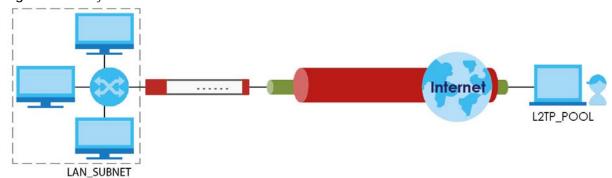

# 35.4 WAN Policy Route

You must configure a policy route with SNAT to let VPN users send traffic out through the WAN interface, for example to the Internet.

In firmware 5.0 and later, the Zyxel Device has a default policy route that forwards traffic from the VPN interface to the WAN and applies SNAT. This default policy route is applied to all VPN profiles in the zone VPN\_To\_WAN\_SNAT. VPN\_To\_WAN\_SNAT is a hidden zone and does not appear in the Web Configurator or when listing zones in the CLI.

Note: The Web Configurator automatically adds a VPN profile to zone VPN\_To\_WAN\_SNAT when you enable setting "Allow Traffic Through WAN Zone". In the CLI, you must add each VPN profiles to the VPN\_To\_WAN\_SNAT zone manually.

#### 35.5 L2TP VPN Commands

The following table describes the values required for some L2TP VPN commands. Other values are discussed with the corresponding commands.

Table 162 Input Values for L2TP VPN Commands

| LABEL              | DESCRIPTION                                                                                                    |
|--------------------|----------------------------------------------------------------------------------------------------|
| address_objec<br>t | The name of an IP address (group) object. You may use 1-31 alphanumeric characters, underscores(_), or dashes (-), but the first character cannot be a number. This value is casesensitive. |
| interface_nam      | The name of the interface.                                                                                                    |
| е                  | Ethernet interface: For some Zyxel Device models, use $gex$ , $x = 1 - N$ , where N equals the highest numbered Ethernet interface for your Zyxel Device model.                             |
|                    | For other Zyxel Device models, use a name such as wan1, wan2, opt, lan1, or dmz.                                                                                                    |
|                    | VLAN interface: vlanx, x = 0 - 4094                                                                                                    |
|                    | bridge interface: $brx$ , $x = 0$ - N, where N depends on the number of bridge interfaces your Zyxel Device model supports.                                                                 |
| ppp_interface      | PPPoE/PPTP interface: ppp $x$ , $x = 0$ - N, where N depends on the number of PPPoE/PPTP interfaces your Zyxel Device model supports.                                                       |
| map_name           | The name of an IPSec SA. You may use 1-31 alphanumeric characters, underscores(_), or dashes (-), but the first character cannot be a number. This value is case-sensitive.                 |
| user_name          | The name of a user (group). You may use 1-31 alphanumeric characters, underscores(_), or dashes (-), but the first character cannot be a number. This value is case-sensitive.              |
| domain_name        | Fully-qualified domain name. You may use up to 254 alphanumeric characters, dashes (-), or periods (.), but the first character cannot be a period.                                         |
| profile_name       | The name of an L2TP VPN account. You may use 1-31 alphanumeric characters, underscores(_), or dashes (-), but the first character cannot be a number. This value is casesensitive.          |

The following sections list the L2TP VPN commands.

#### 35.5.1 L2TP VPN Commands

This table lists the commands for L2TP VPN. You must use the configure terminal command to enter the configuration mode before you can use these commands.

Table 163 L2TP VPN Commands

| COMMAND                                      | DESCRIPTION                                                                                                    |
|----------------------------------------------|----------------------------------------------------------------------------------------------------|
| 12tp-over-ipsec recover default-ipsec-policy | If the default L2TP IPSec policy has been deleted, use this command to recreate it (with the default settings). |
| [no] 12tp-over-ipsec activate;               | Turns L2TP VPN on. The no command turns it off.                                                                 |

Table 163 L2TP VPN Commands

| COMMAND                                                                                                    | DESCRIPTION                                                                                                    |
|----------------------------------------------------------------------------------------------------|----------------------------------------------------------------------------------------------------|
| 12tp-over-ipsec crypto map_name                                                                                                    | Specifies the IPSec VPN connection the Zyxel Device uses for L2TP VPN. It must meet the requirements listed in Section 35.2 on page 301.                                                                                                    |
|                                                                                                    | Note: Modifying this VPN connection (or the VPN gateway that it uses) disconnects any existing L2TP VPN sessions.                                                                                                    |
| 12tp-over-ipsec address-<br>object                                                                                                    | Specifies the address object that defines the of IP addresses that the Zyxel Device uses to assign to the L2TP VPN clients.                                                                                                    |
| 12tp-over-ipsec authentication                                                                                                    | Specifies how the Zyxel Device authenticates a remote user before allowing access to the L2TP VPN tunnel.                                                                                                    |
| authentication profile_name                                                                                                    | The authentication method has the Zyxel Device check a user's user name and password against the Zyxel Device's local database, a remote LDAP, RADIUS, a Active Directory server, or more than one of these.                                            |
| certificate cert_name                                                                                                    | Select the certificate to use to identify the Zyxel Device for L2TP VPN connections. The certificate is used with the EAP, PEAP, and MSCHAPv2 authentication protocols. The certificate must already be configured.                                     |
| [no] 12tp-over-ipsec user user_name                                                                                                    | Specifies the user or user group that can use the L2TP VPN tunnel. If you do not configure this, any user with a valid account and password on the Zyxel Device to log in. The ${\tt no}$ command removes the user name setting.                        |
| [no] 12tp-over-ipsec keepalive-timer <1180>                                                                                             | The Zyxel Device sends a Hello message after waiting this long without receiving any traffic from the remote user. The Zyxel Device disconnects the VPN tunnel if the remote user does not respond. The ${\tt no}$ command returns the default setting. |
| <pre>[no] 12tp-over-ipsec first- dns-server {ip   interface_name} {1st- dns 2nd-dns 3rd-dns}  {ppp_interface}{1st-dns 2nd- dns}}</pre>  | Specifies the first DNS server IP address to assign to the remote users. You can specify a static IP address, or a DNS server that an interface received from its DHCP server. The no command removes the setting.                                      |
| <pre>[no] 12tp-over-ipsec second- dns-server {ip   interface_name} {1st- dns 2nd-dns 3rd-dns}  {ppp_interface}{1st-dns 2nd- dns}}</pre> | Specifies the second DNS server IP address to assign to the remote users. You can specify a static IP address, or a DNS server that an interface received from its DHCP server. The ${\tt no}$ command removes the setting.                             |
| [no] 12tp-over-ipsec first-wins-server ip                                                                                               | Specifies the first WINS server IP address to assign to the remote users. The no command removes the setting.                                                                                                    |
| [no] 12tp-over-ipsec second-wins-server ip                                                                                              | Specifies the second WINS server IP address to assign to the remote users. The no command removes the setting.                                                                                                    |
| no l2tp-over-ipsec session tunnel-id <065535>                                                                                           | Deletes the specified L2TP VPN tunnel.                                                                                                    |
| show 12tp-over-ipsec                                                                                                    | Displays the L2TP VPN settings.                                                                                                    |
| show l2tp-over-ipsec session                                                                                                    | Displays current L2TP VPN sessions.                                                                                                    |

#### 35.5.2 L2TP Account Commands

This table lists the commands to create, remove, display and bind L2TP VPN accounts. You must use the configure terminal command to enter the configuration mode before you can use these commands.

Table 164 L2TP VPN Commands

| COMMAND                                           | DESCRIPTION                                                                                                    |
|---------------------------------------------------|----------------------------------------------------------------------------------------------------|
| [no] account 12tp profile_name                    | Creates an L2TP account and enters sub-command mode.                                                                                                    |
| authentication {chap   chap-pap   mschap   mschap | Selects how the Zyxel Device authenticates a remote user before allowing access to the L2TP VPN tunnel. PAP (Password Authentication Protocol) is more readily available than CHAP (Challenge Handshake Authentication Protocol), but CHAP is more secure than PAP.                                                                             |
|                                                   | <ul> <li>chap-pap - Your Zyxel Device accepts either CHAP or PAP when requested by this remote node.</li> <li>chap - Your Zyxel Device accepts CHAP only.</li> <li>pap - Your Zyxel Device accepts PAP only.</li> <li>mschap - Your Zyxel Device accepts MSCHAP only.</li> <li>mschap-v2 - Your Zyxel Device accepts MSCHAP-V2 only.</li> </ul> |
| encrypted-password<br>ciphertext                  | Sets the password to encrypt L2TP traffic.  ciphertext: The encryption password.                                                                                                    |
| idle <0360>                                       | Specifies the number of seconds (0 to 360) that must elapse without traffic before the Zyxel Device automatically disconnects the L2TP tunnel. 0 (zero) means the timeout is disabled.                                                                                                    |
| password                                          | Sets the password given by the ISP for this account.                                                                                                    |
| isp_account_password                              | isp_account_password: Password as given by ISP.                                                                                                    |
| server {domain_name   w.x.y.z}                    | Specifies the fully-qualified domain name (domain_name) or IP address for the ISP account.                                                                                                    |
| user                                              | Displays the activity log for the specified user.                                                                                                    |
| isp_account_username                              | isp_account_username: User name as given by ISP.                                                                                                    |
| show account 12tp [profile_name]                  | Displays above details of all L2TP accounts or the one specified.                                                                                                    |
| Interface interface_name                          | Specifies a PPP interface (see Section 16.2 on page 121) and enters that interface sub-command mode to bind an L2TP account to it.                                                                                                    |
| account profile_name                              | Specifies the L2TP account to bind to this interface.                                                                                                    |
| local-address w.x.y.z                             | Specifies the IP address of this interface.                                                                                                    |
| Interface disconnect                              | Disconnects the L2TP tunnel on this interface.                                                                                                    |
| Interface dial wan1_ppp                           | Connects the L2TP tunnel on this interface.                                                                                                    |
| show interface ppp                                | Displays details of each PPP interface connection.                                                                                                    |

# 35.6 L2TP VPN Examples

This example uses the following settings in creating a basic L2TP VPN tunnel. See the Web Configurator User's Guide for how to configure L2TP in remote user computers using Windows XP and Windows 2000.

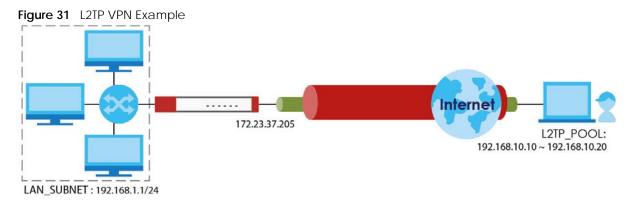

- The Zyxel Device has a static IP address of 172.23.37.205 for the ge3 interface.
- The remote user has a dynamic public IP address and connects through the Internet.
- You configure an IP address object named L2TP\_ to assign the remote users IP addresses from 192.168.10.10 to 192.168.10.20 for use in the L2TP VPN tunnel.
- The VPN rule allows the remote user to access the LAN\_SUBNET which covers the 192.168.1.1/24 subnet.

#### 35.6.1 Configuring the Default L2TP VPN Gateway Example

The following commands configure the **Default\_L2TP\_VPN\_GW** entry.

- Configure the My Address setting. This example uses interface ge3 with static IP address 172.23.37.205.
- Configure the Pre-Shared Key. This example uses "top-secret".

```
Router(config)# isakmp policy Default_L2TP_VPN_GW
Router(config-isakmp Default_L2TP_VPN_GW)# local-ip interface ge3
Router(config-isakmp Default_L2TP_VPN_GW)# authentication pre-share
Router(config-isakmp Default_L2TP_VPN_GW)# keystring top-secret
Router(config-isakmp Default_L2TP_VPN_GW)# activate
Router(config-isakmp Default_L2TP_VPN_GW)# exit
Router(config)#
```

### 35.6.2 Configuring the Default L2TP VPN Connection Example

The following commands configure the **Default\_L2TP\_VPN\_Connection** entry.

Enforce and configure the local and remote policies.

- For the Local Policy, create an address object that uses host type and contains the My Address IP address that you configured in the Default\_L2TP\_VPN\_GW. The address object in this example uses IP address 172.23.37.205 and is named L2TP\_IFACE.
- For the **Remote Policy**, create an address object that uses host type and an IP address of 0.0.0.0. It is named **L2TP\_HOST** in this example.

```
Router(config)# crypto map Default_L2TP_VPN_Connection
Router(config-crypto Default_L2TP_VPN_Connection)# policy-enforcement
Router(config-crypto Default_L2TP_VPN_Connection)# local-policy L2TP_IFACE
Router(config-crypto Default_L2TP_VPN_Connection)# remote-policy L2TP_HOST
Router(config-crypto Default_L2TP_VPN_Connection)# activate
Router(config-crypto Default_L2TP_VPN_Connection)# exit
Router(config)#
```

#### 35.6.3 Configuring the L2TP VPN Settings Example

The following commands configure and display the L2TP VPN settings.

- Set it to use the **Default\_L2TP\_VPN\_Connection** VPN connection.
- Configure an IP address for the range of 192.168.10.10 to 192.168.10.20. In this example it is already created and called **L2TP**\_.
- This example uses the default authentication method (the Zyxel Device's local user data base).
- Select a user or group of users that can use the tunnel. Here a user account named L2TP-test has been created.
- The other settings are left to the defaults in this example.
- · Enable the connection.

```
Router(config)# 12tp-over-ipsec crypto Default_L2TP_VPN_Connection
Router(config)# 12tp-over-ipsec L2TP_
Router(config)# 12tp-over-ipsec authentication default
Router(config)# 12tp-over-ipsec user L2TP-test
Router(config)# 12tp-over-ipsec activate
Router(config)# show l2tp-over-ipsec
L2TP over IPSec:
                   : yes
 activate
               : yes
: Default_L2TP_VPN_Connection
 crypto
 address : L2TP_
 authentication : default
                  : L2TP-test
 keepalive timer : 60
 first dns server : aux 1st-dns
 second dns server : aux 1st-dns
  first wins server :
  second wins server:
```

#### 35.6.4 Configuring the LAN Policy Route for L2TP Example

The following commands configure and display the policy route for the L2TP VPN connection entry.

- Set the policy route's **Source Address** to the address object that you want to allow the remote users to access (**LAN\_SUBNET** in this example).
- Set the Destination Address to the IP address that the Zyxel Device assigns to the remote users (L2TP\_in this example).
- Set the next hop to be the Default\_L2TP\_VPN\_Connection tunnel.

· Enable the policy route.

```
Router(config)# policy 3
Router(policy-route)# source LAN_SUBNET
Router(policy-route)# destination L2TP_
Router(policy-route)# service any
Router(policy-route)# next-hop tunnel
Default_L2TP_VPN_ConnectionRouter(policy-route)# no deactivate
Router(policy-route)# exit
Router(config) # show policy-route 3
index: 3
 active: yes
 description: WIZ_VPN
 user: any
 schedule: none
 interface: gel
 tunnel: none
 sslvpn: none
 source: PC_SUBNET
 destination: L2TP_
 service: any
 nexthop type: Tunnel
 nexthop: Default_L2TP_VPN_Connection
 bandwidth: 0
 bandwidth priority: 0
 maximize bandwidth usage: no
  SNAT: none
  amount of port trigger: 0
```

#### 35.6.5 Configuring the WAN Policy Route for L2TP Example

Firmware 5.0 or later: The following commands configure the L2TP profile so that VPN clients to access the Internet through the WAN when connected to the Zyxel Device.

- Check that the default zone VPN\_To\_WAN\_SNAT exists.
- Add the L2TP VPN profile to the VPN\_To\_WAN\_SNAT zone.

# CHAPTER 36 Bandwidth Management

# 36.1 Bandwidth Management Overview

Bandwidth management provides a convenient way to manage the use of various services on the network. It manages general protocols (for example, HTTP and FTP) and applies traffic prioritization to enhance the performance of delay-sensitive applications like voice and video.

#### 36.1.1 BWM Type

The Zyxel Device supports two types of bandwidth management: shared, per-user and per-source-ip.

The **shared** BWM type is selected by default in a bandwidth management rule. All users to which the rule is applied need to share the bandwidth configured in the rule. If the BWM type is set to **per-user** in a rule, every user that matches the rule can use up to the configured bandwidth by his/her own. Set the BWM type set to **per-source-ip** in a rule, when you want to set the maximum bandwidth for traffic from an individual source IP address.

# 36.2 Bandwidth Management Commands

The following table lists the bwm commands. You must use the configure terminal command to enter the configuration mode before you can use these commands.

Table 165 bwm Commands

| COMMAND                                             | DESCRIPTION                                                                                                    |
|-----------------------------------------------------|----------------------------------------------------------------------------------------------------|
| bwm <1127>                                          | Enters the config-bwm sub-command mode to configure a bandwidth management policy. See Table 166 on page 310 for the sub-commands.       |
| [no] bwm activate                                   | Enables bandwidth management on the Zyxel Device.                                                                                        |
|                                                     | The no command disabled bandwidth management.                                                                                            |
| bwm append                                          | Enters the config-bwm sub-command mode to add a policy to the end of the policy list. See Table 166 on page 310 for the sub-commands.    |
| <pre>bwm default inbound priority &lt;17&gt;</pre>  | Specifies a number between 1 and 7 to set the priority for incoming traffic that matches the default policy.                             |
|                                                     | The smaller the number, the higher the priority. Traffic with a higher priority is given bandwidth before traffic with a lower priority. |
| <pre>bwm default outbound priority &lt;17&gt;</pre> | Specifies a number between 1 and 7 to set the priority for outgoing traffic that matches the default policy.                             |
| bwm delete <1127>                                   | Removes a policy.                                                                                                    |

Table 165 bwm Commands (continued)

| COMMAND                                 | DESCRIPTION                                                                                                    |
|-----------------------------------------|----------------------------------------------------------------------------------------------------|
| [no] bwm highest sip bandwidth priority | Maximizes the throughput of SIP traffic to improve SIP-based VoIP call sound quality. This has the Zyxel Device immediately send SIP traffic upon identifying it. When this option is enabled the Zyxel Device ignores any other application patrol rules for SIP traffic (so there is no bandwidth control for SIP traffic) and does not record SIP traffic bandwidth usage statistics.  The [no]command clears this setting. |
| bwm insert <1127>                       | Enters the config-bwm sub-command mode to add a policy before the specified policy number. See Table 166 on page 310 for the sub-commands.                                                                                                    |
| bwm <1127>                              | Enters the config-bwm sub-command mode to create a bandwidth management policy. See Table 166 on page 310 for the sub-commands.                                                                                                    |
| bwm modify <1127>                       | Enters the config-bwm sub-command mode to edit a bandwidth management policy. See Table 166 on page 310 for the sub-commands.                                                                                                    |
| bwm move <1127> to <1127>               | Moves a policy to the number that you specified.                                                                                                    |
| show bwm activation                     | Displays whether bandwidth management is enabled.                                                                                                    |
| show bwm all                            | Displays all bandwidth management policies.                                                                                                    |
| show bwm applications list              | Displays all applications supported by bandwidth management.                                                                                                    |
| show bwm default                        | Displays the default bandwidth management policy.                                                                                                    |
| show bwm highest sip bandwidth priority | Displays whether the Zyxel Device is set maximize the throughput of SIP traffic to improve SIP-based VoIP call sound quality.                                                                                                    |

#### 36.2.1 Bandwidth Sub-Commands

The following table describes the sub-commands for several bwm commands.

Table 166 bwm Sub-commands

| COMMAND                                                                                                    | DESCRIPTION                                                                                                    |
|----------------------------------------------------------------------------------------------------|----------------------------------------------------------------------------------------------------|
| [no] activate                                                                                                    | Enables a policy. The no command disables the policy.                                                                                   |
| [no] description description                                                                                            | Sets a descriptive name (up to 60 printable ASCII characters) for a policy.                                                             |
|                                                                                                    | The no command removes the descriptive name from the policy.                                                                            |
| [no] destination address_object                                                                                         | Sets the destination IP address or address group for whom this policy applies.                                                          |
|                                                                                                    | The no command resets the destination IP address(es) to the default (any). any means all IP addresses.                                  |
| [no] dscp {<063>   any   class {af11   af12   af13   af21   af22   af23   af31   af32   af33   af41   af42   af43   cs0 | Specifies a DSCP code point value or sets an AF class or QoS access class of incoming or outgoing packets to which this policy applies. |
| cs1   cs2   cs3   cs4   cs5   cs6   cs7   default   wmm_be0   wmm_be24   wmm_bk16                                       | any means all DSCP value or no DSCP marker.                                                                                             |
| wmm_bk8   wmm_vi32   wmm_vi40   wmm_vo48   wmm_vo56}}                                                                   | The no command resets the DSCP code to the default (any).                                                                               |

Table 166 bwm Sub-commands (continued)

| MMAND                                                                                                    | DESCRIPTION                                                                                                    |
|----------------------------------------------------------------------------------------------------|----------------------------------------------------------------------------------------------------|
| <pre>[no] inbound ceiling {&lt;01048576&gt;   maximize-bandwidth-usage}</pre>                                          | Sets the maximum bandwidth allowed for incoming traffic or enables maximize bandwidth usage to let the traffic matching this policy "borrow" any unused bandwidth on the incoming interface.                                                      |
|                                                                                                    | The ${\tt no}$ command resets the inbound maximum bandwidth to the default (0).                                                                                                    |
| <pre>[no] inbound guarantee-bandwidth &lt;01048576&gt; priority &lt;17&gt;</pre>                                       | Sets how much inbound bandwidth, in kilobits per second, this policy allows the traffic to use and also sets a number between 1 and 7 to set the priority for traffic that matches this policy. The smaller the number, the higher the priority.  |
|                                                                                                    | Inbound refers to the traffic the Zyxel Device sends to a connection's initiator.                                                                                                    |
|                                                                                                    | The no command resets the inbound guarantee bandwidth to the default (0).                                                                                                    |
| [no] inbound-dscp-mark {<063>   class {af11   af12   af13   af21   af22   af23                                         | Sets the DSCP value to apply to the incoming packets that match this policy.                                                                                                    |
| af31   af32   af33   af41   af42   af43   cs0   cs1   cs2   cs3   cs4   cs5   cs6   cs7   default   wmm_be0   wmm_be24 | default: to have the Zyxel Device set the DSCP value of the packets to 0.                                                                                                    |
| wmm_bk16   wmm_bk8   wmm_vi32   wmm_vi40   wmm_vo48   wmm_vo56}}                                                       | The no command resets the incoming DSCP code to the default (preserve) and have the Zyxel Device keep the packets' original DSCP value.                                                                                                    |
| <pre>[no] incoming-interface {interface<br/>interface_name   trunk group_name}</pre>                                   | Sets the source interface of the traffic to which this policy applies.                                                                                                    |
|                                                                                                    | interface_name: The name of the interface. This depends on the Zyxel Device model. See Table 53 on page 121 for detailed information about the interface name.                                                                                    |
|                                                                                                    | group_name: A descriptive name for the trunk. The name cannot start with a number. This value is case-sensitive.                                                                                                    |
|                                                                                                    | The no command resets the incoming interface to the default (any).                                                                                                    |
| [no] log [alert]                                                                                                    | Sets the Zyxel Device to generate a log (and alert) for packets that match the policy.                                                                                                    |
|                                                                                                    | The ${\tt no}$ command sets the Zyxel Device to not generate a log and alert for packets that match the policy.                                                                                                    |
| <pre>[no] outbound ceiling {&lt;01048576&gt;   maximize-bandwidth-usage}</pre>                                         | Sets the maximum bandwidth allowed for outgoing traffic or enables maximize bandwidth usage to let the traffic matching this policy "borrow" any unused bandwidth on the out-going interface.                                                     |
|                                                                                                    | The no command resets the outbound maximum bandwidth to the default (0).                                                                                                    |
| <pre>[no] outbound guarantee-bandwidth &lt;01048576&gt; priority &lt;17&gt;</pre>                                      | Sets how much outbound bandwidth, in kilobits per second, this policy allows the traffic to use and also sets a number between 1 and 7 to set the priority for traffic that matches this policy. The smaller the number, the higher the priority. |
|                                                                                                    | Outbound refers to the traffic the UAG sends out from a connection's initiator.                                                                                                    |
|                                                                                                    | The no command resets the outbound guarantee bandwidth to the default (0).                                                                                                    |

Table 166 bwm Sub-commands (continued)

| MMAND                                                                                                    | DESCRIPTION                                                                                                    |
|----------------------------------------------------------------------------------------------------|----------------------------------------------------------------------------------------------------|
| [no] outbound-dscp-mark {<063>   class {af11   af12   af13   af21   af22   af23                                        | Sets the DSCP value to apply to the outgoing packets that match this policy.                                                                                   |
| af31   af32   af33   af41   af42   af43   cs0   cs1   cs2   cs3   cs4   cs5   cs6   cs7   default   wmm_be0   wmm_be24 | default: to have the Zyxel Device set the DSCP value of the packets to 0.                                                                                      |
| wmm_bk16   wmm_bk8   wmm_vi32   wmm_vi40   wmm_vo48   wmm_vo56}}                                                       | The no command resets the outgoing DSCP code to the default (preserve) and have the Zyxel Device keep the packets' original DSCP value.                        |
| <pre>[no] outgoing-interface {interface<br/>interface_name   trunk group_name}</pre>                                   | Sets the destination interface of the traffic to which this polic applies.                                                                                     |
|                                                                                                    | interface_name: The name of the interface. This depends of the Zyxel Device model. See Table 53 on page 121 for detailed information about the interface name. |
|                                                                                                    | group_name: A descriptive name for the trunk. The name cannot start with a number. This value is case-sensitive.                                               |
|                                                                                                    | The no command resets the outgoing interface to the defau (any).                                                                                               |
| [no] schedule schedule_object                                                                                          | Specifies a schedule that defines when the policy applies.                                                                                                    |
|                                                                                                    | The no command resets the schedule to the default (none) make the policy always effective.                                                                     |
| [no] service application-group app_name                                                                                | Specifies an Application Patrol service to identify the type patroffic to which this policy applies.                                                           |
|                                                                                                    | The no command resets the acation to the default (any).                                                                                                    |
| <pre>[no] service service-object {service_name   any}</pre>                                                            | Specifies a service or service group to identify the type of traffic to which this policy applies.                                                             |
|                                                                                                    | any: the policy is effective for every service.                                                                                                    |
|                                                                                                    | The no command resets the service to the default (any).                                                                                                    |
| show                                                                                                    | Displays the policy settings.                                                                                                    |
| [no] source address_object                                                                                             | Sets the source IP address or address group for whom this policy applies.                                                                                      |
|                                                                                                    | The no command resets the source IP address(es) to the default (any). any means all IP addresses.                                                              |
| [no] type {per-user   shared   per-ip-                                                                                 | Sets the type of bandwidth management.                                                                                                    |
| source}                                                                                                    | per-user: to allow every user that matches this policy to us<br>up to the bandwidth configured in this policy.                                                 |
|                                                                                                    | shared: to have users that match this policy to share the bandwidth configured in this policy.                                                                 |
|                                                                                                    | per-ip-source: tset the maximum bandwidth for traffic fro an individual source IP address.                                                                     |
|                                                                                                    | The no command resets the bandwidth management type the default (shared).                                                                                      |
| [no] user user_name                                                                                                    | Sets a user name or user group to which to apply the policy                                                                                                    |
|                                                                                                    | The no command resets the user name to the default (any) any means all users.                                                                                  |

Table 166 bwm Sub-commands (continued)

| COMMAND                                | DESCRIPTION                                                                                                    |
|----------------------------------------|----------------------------------------------------------------------------------------------------|
| priority-code <07>                     | Priority code is applied to outgoing traffic. The BWM policy priority code setting overwrites the VLAN priority code setting.                                                                                         |
|                                        | Sets the priority code for the specified VLAN from 0 (lowest, background traffic) to 7 (highest, network control traffic). This is the priority code for packets in the specified VLAN that don't match the BWM rule. |
| vlan-priority-code <07>                | Sets the priority code for matching outgoing traffic in the specfied VLAN.                                                                                                    |
| marked-interface interface vlan<14064> | When a packet matches BWM criteria, choose the VLAN interface(s) to which to apply the priority code using a marked-interface command.                                                                                |
|                                        | Marks matching outgoing traffic from the specfied VLAN with the configured priority code.                                                                                                    |
| marked-interface any                   | Marks matching outgoing traffic from any VLAN with the configured priority code.                                                                                                    |
| marked-interface trunk trunk_name      | Marks matching outgoing traffic from the specfied trunk with the configured priority code.                                                                                                    |
| marked-interface none                  | Doesn't mark outgoing traffic with priority code for this BWM rule.                                                                                                    |

# 36.3 Bandwidth Management Commands Examples

The following example sets the priority code to 3 for packets in VLAN 1 that don't match any other BWM rule. BWM rule 1 marks matching outgoing traffic from VLAN 1 to priority code 4.

```
Router(config)# interface vlan1
Router(config-if-vlan)# priority-code 3
Router(config-if-vlan)# exit
Router(config)# bwm 1
Router(config-bwm modify 1)# vlan-priority-code 4
Router(config-bwm modify 1)# marked-interface interface vlan1
Router(config-bwm modify 1)# exit
Router(config)#
```

The following example adds a new bandwidth management policy for trial-users to limit incoming and outgoing bandwidth and sets the traffic priority to 3. It then displays the policy settings.

```
Router# configure terminal
Router(config)# bwm append
Router(config-bwm append 6)# activate
Router(config-bwm append 6)# description example
Router(config-bwm append 6)# user trial-users
Router(config-bwm append 6)# inbound guarantee-bandwidth 800 priority 3
Router(config-bwm append 6)# outbound guarantee-bandwidth 700 priority 3
Router(config-bwm append 6)# show
Current Configuration:
index: 6
  Activate: yes
  Description: example
  BWM Type: shared
   Schedule: none
  User: trial-users
  Incoming Type: any
  Incoming_Interface: any
   Outgoing_Type: any
   Outgoing_Interface: any
   Src: any
   Dst: any
   Service_Type: service-object
   Service_Name: any
   Inbound_Excess: no
   Inbound_Prio: 3
   Inbound: 800
   Inbound_Ceiling: 0
   Outbound Excess: no
   Outbound_Prio: 3
   Outbound: 700
   Outbound_Ceiling: 0
   DSCP_Code: any
   DSCP_Inbound: preserve
   DSCP_Outbound: preserve
   Log: no
Router(config-bwm append 6)# exit
Router(config)#
```

# CHAPTER 37 Application Patrol

## 37.1 Application Patrol Overview

Application patrol provides a convenient way to manage the use of various applications on the network. It manages general protocols (for example, http and ftp) and instant messenger (IM), peer-to-peer (P2P), Voice over IP (VoIP), and streaming (RSTP) applications. You can even control the use of a particular application's individual features (like text messaging, voice, video conferencing, and file transfers). Application patrol also has powerful bandwidth management including traffic prioritization to enhance the performance of delay-sensitive applications like voice and video.

Note: The Zyxel Device checks firewall rules before application patrol rules for traffic going through the Zyxel Device. To use a service, make sure both the firewall and application patrol allow the service's packets to go through the Zyxel Device.

Application patrol examines every TCP and UDP connection passing through the Zyxel Device and identifies what application is using the connection. Then, you can specify, by application, whether or not the Zyxel Device continues to route the connection.

# 37.2 Application Patrol Commands Summary

The following table describes the values required for many application patrol commands. Other values are discussed with the corresponding commands.

Table 167 Input Values for Application Patrol Commands

| LABEL                                                | DESCRIPTION                                                                                                    |
|------------------------------------------------------|----------------------------------------------------------------------------------------------------|
| <pre><pre><pre><pre>name&gt;</pre></pre></pre></pre> | Type the name of the profile. You may use 1-31 alphanumeric characters, underscores(_), or dashes (-), but the first character cannot be a number. This value is case-sensitive. |
| description                                          | This is a description of the App Patrol Profile.                                                                                                    |

The following sections list the application patrol commands.

# 37.2.1 Application Patrol Commands

This table lists the application patrol commands.

Table 168 app Commands: Application Patrol

| COMMAND                                                                                                | DESCRIPTION                                                                                                    |
|----------------------------------------------------------------------------------------------------|----------------------------------------------------------------------------------------------------|
| [no] app <profile-name></profile-name>                                                                 | Creates a profile with the specified name. You may use 1-31 alphanumeric characters, underscores(_), or dashes (-), but the first character cannot be a number. This value is case-sensitive. The no command disables it.                                                                                                    |
| [no] description DESCRIPTION                                                                           | Write a description of the App Patrol Profile.                                                                                                    |
| application <profile-name> action {forward drop reject} {no log log [alert]}</profile-name>            | Sets the action and generates a log, log and alert or neither (no) when traffic matches a signature in this profile. Actions are:  • forward - routes packets that matches these signatures.  • Drop - silently drops packets that matches these signatures without notification.  • Reject - drops packets that matches these signatures and sends notification. |
| [no] app log_sid                                                                                       | Generate a log when traffic matches a signature in this category. The no command disables it.                                                                                                    |
| app reload signatures                                                                                  | Re-downloads signatures from the update server.                                                                                                    |
| <pre>app rename <pre> <pre>profile-name&gt; <pre> <pre> name&gt;</pre></pre></pre></pre></pre>         | Renames an existing profile                                                                                                    |
| [no] app statistics collect                                                                            | Enables application patrol statistics gathering. The no command disables it.                                                                                                    |
| app statistics flush                                                                                   | Clears all application patrol statistics.                                                                                                    |
| app update                                                                                             | Immediately downloads signatures from an update server.                                                                                                    |
| [no] app update auto                                                                                   | Enables (disables) automatic signature downloads at regular times and days.                                                                                                    |
| app update daily <023>                                                                                 | Enables automatic signature download every day at the time specified.                                                                                                    |
| app update hourly                                                                                      | Enables automatic signature download every hour.                                                                                                    |
| app update weekly {sun   mon   tue   wed   thu   fri   sat} <023>                                      | Enables automatic signature download once-a-week at the time and day specified.                                                                                                    |
| no application-object <pre><pre>ct <pre>profile-name&gt;</pre></pre></pre>                             | Removes the application object from the named profile.                                                                                                    |
| [no] security-service app-patrol                                                                       | Turns on application patrol on the Zyxel Device.                                                                                                    |
| activate                                                                                               | The no command disables application patrol.                                                                                                    |
| show app category <category_id></category_id>                                                          | Shows tag IDs for a specific category.                                                                                                    |
| show app profiles                                                                                      | Shows the description, application name, and object reference number for all application patrol profiles on the Zyxel Device.                                                                                                    |
| show app profiles <profile-name></profile-name>                                                        | Shows the description, application name, and object reference number associated with the named profile.                                                                                                    |
| show app profiles <pre><pre>cprofile-name&gt;</pre> application</pre>                                  | Shows the application name, action and log associated with the named profile.                                                                                                    |
| <pre>show app profiles <pre><pre><pre>application category {category_id   all}</pre></pre></pre></pre> | Shows the description, application name, and object reference number associated with the named profile within a specific or all categories.                                                                                                    |
| show app search-name <application_keyword></application_keyword>                                       | Searches for applications that contain the specified keyword.                                                                                                    |

Table 168 app Commands: Application Patrol

| COMMAND                                | DESCRIPTION                                                                                           |
|----------------------------------------|----------------------------------------------------------------------------------------------------|
| show app signature update              | Displays signature update schedule.                                                                   |
| show app signatures date               | Displays the date (yyyy-mm-dd) and time the set was released.                                         |
| show app signatures status             | Displays details about the current application patrol signature set.                                  |
| show app signatures version            | Displays the App Patrol signature set version number. This number gets larger as the set is enhanced. |
| show app statistics collect            | Shows if application patrol statistics gathering is enabled and if yes, when.                         |
| show app statistics summary            | Shows a summary of application patrol statistics (if any).                                            |
| show app tag info                      | Displays the ID and name of tags for applications.                                                    |
| show app update status                 | Displays signature update status.                                                                     |
| show security-service signature status | Displays details about all current signature sets.                                                    |
| show security-service status           | Displays whether the security services are enabled on the Zyxel Device.                               |

#### 37.2.1.1 Application Patrol Command Examples

This command shows details of an application patrol profile created.

Router# show app profiles

APP-patrol: 1

profile name: app1

description:

application: ultrasurf\_app

ref: 1

These are some other example application patrol usage commands

```
Router(config)# show app statistics collect
collect statistics: yes
collect statistics time: since 2014-06-03 05:39:59 to 2014-06-10 06:20:17
Router(config)# show app signatures version
version: 3.1.4.049
Router(config)# show app signatures date
date: 2013-12-05 18:09:51
Router(config)# app john
Router(config-app-patrol-profile-john)# description this is a dummy
profile
Router(config-app-patrol-profile-john)# exit
Router(config)# show app profiles
APP-patrol: 1
 profile name: testfb
 description:
 application: tests
 ref: 0
APP-patrol: 2
 profile name: test
 description: this is a test
 application:
 ref: 0
APP-patrol: 3
 profile name: john
 description: this is a dummy profile
 application:
 ref: 0
Router(config)#
```

# CHAPTER 38 Anti-Virus

#### 38.1 Anti-Virus Overview

This chapter introduces and shows you how to configure the anti-virus scanner.

Note: This feature is called Anti-Malware on some Zyxel Device models.

A computer virus is a small program designed to corrupt and/or alter the operation of other legitimate programs. A worm is a self-replicating virus that resides in active memory and duplicates itself. The effect of a virus attack varies from doing so little damage that you are unaware your computer is infected to wiping out the entire contents of a hard drive to rendering your computer inoperable.

#### 38.2 Anti-Virus Commands

The following table identifies the values required for many of these commands. Other input values are discussed with the corresponding commands.

Table 169 Input Values for General Anti-Virus Commands

| LABEL                                                      | DESCRIPTION                                                                                                    |
|------------------------------------------------------------|----------------------------------------------------------------------------------------------------|
| <pre><pre><pre><pre>ofile-name&gt;</pre></pre></pre></pre> | The name of the profile. You may use 1-31 alphanumeric characters, underscores(_), or dashes (-), but the first character cannot be a number. This value is case-sensitive.                                                                                                    |
| av_file_patter<br>n                                        | Use up to 80 characters to specify a file pattern. Alphanumeric characters, underscores (_), dashes (-), question marks (?) and asterisks (*) are allowed.                                                                                                    |
|                                                            | A question mark (?) lets a single character in the file name vary. For example, use "a?.zip" (without the quotation marks) to specify aa.zip, ab.zip and so on.                                                                                                    |
|                                                            | Wildcards (*) let multiple files match the pattern. For example, use "*a.zip" (without the quotation marks) to specify any file that ends with "a.zip". A file named "testa.zip" would match. There could be any number (of any type) of characters in front of the "a.zip" at the end and the file name would still match. A file named "test.zipa" for example would not match. |
|                                                            | A * in the middle of a pattern has the Zyxel Device check the beginning and end of the file name and ignore the middle. For example, with "abc*.zip", any file starting with "abc" and ending in ".zip" matches, no matter how many characters are in between.                                                                                                    |
|                                                            | The whole file name has to match if you do not use a question mark or asterisk.                                                                                                    |
|                                                            | If you do not use a wildcard, the Zyxel Device checks up to the first 80 characters of a file name.                                                                                                    |

#### 38.2.1 General Anti-Virus Commands

The following table describes general anti-virus commands. You must use the configure terminal command to enter the configuration mode before you can use these commands.

Note: You must register for the anti-virus service in order to use it (see Chapter 5 on page 53).

Table 170 General Anti-Virus Commands

| COMMAND                                               | DESCRIPTION                                                                                                    |
|-------------------------------------------------------|----------------------------------------------------------------------------------------------------|
| [no] anti-virus activate                              | Enables the anti-virus service. The Anti-Virus service depends on anti-virus service registration.                                                                                                    |
| show anti-virus eicar activation                      | Displays anti-virus eicar status.                                                                                                    |
| [no] anti-virus cloud-query                           | Enables the cloud-query service.                                                                                                    |
| activate                                              | The no command disables the cloud-query service.                                                                                                    |
| show anti-virus cloud-query status                    | Displays the status of anti-virus cloud-query.                                                                                                    |
|                                                       | Note: This command was removed in firmware version 4.5.0                                                                                                    |
| <pre>[no] anti-virus eicar activate</pre>             | Turns detection of the EICAR test file on or off.                                                                                                    |
| anti-virus scan mode                                  | Sets the anti-virus scan mode.                                                                                                    |
| {express   hybrid   stream}                           | Express: The Zyxel Device scans files that match the list of user-defined file types using cloud query. This is the fastest scan mode.                                                                                                    |
|                                                       | Hybrid: The Zyxel Device scans files that match the list of user-defined file types using cloud query, anti-malware signatures, and Threat Intelligence Machine Learning (if supported). This mode offers a balance of speed and security. |
|                                                       | Stream: The Zyxel Device scans all files using anti-malware signatures and Threat Intelligence Machine Learning (if supported). This is the deepest scan mode.                                                                             |
|                                                       | Note: Some device models do not support hybrid mode.                                                                                                    |
| show anti-virus scan mode status                      | Displays the current anti-virus scan mode.                                                                                                    |
| [no] anti-virus cloud-query ftype-identify file_type  | Adds or removes a file type from the list of user-defined file types that cloud query will scan.                                                                                                    |
|                                                       | Allowed values: 7z, AVI, BMP, BZ2, EXE, Flash, GIF, Gz, JPG, MOV, MP3, MPG, "MS Office", PNG, RAR, RM, TIFF, WAV, ZIP.                                                                                                    |
| show anti-virus cloud-query ftype-identify status     | Displays the list of user-defined file types that cloud query will scan.                                                                                                    |
| anti-virus reload signatures                          | Recovers anti-virus signatures. You only need to do this if instructed by a support technician.                                                                                                    |
| [no] anti-virus skip-<br>unknown-file-type activate   | Sets whether or not anti-virus checks unknown file types.                                                                                                    |
| show anti-virus skip-<br>unknown-file-type activation | Displays whether or not anti-virus checks unknown file types.                                                                                                    |
| anti-virus mail-infect-ext activate                   | Has the Zyxel Device add a notification text file to an e-mail after modifying a virus-infected e-mail attachment.                                                                                                    |
| no anti-virus mail-infect-<br>ext activate            | Has the Zyxel Device not add a notification text file to an e-mail after identifying an infected file.                                                                                                    |
| [no] security-service anti-                           | Turns on anti-virus on the Zyxel Device.                                                                                                    |
| virus activate                                        | The no command disables anti-virus.                                                                                                    |

Table 170 General Anti-Virus Commands (continued)

| COMMAND                                                                   | DESCRIPTION                                                                                                    |
|---------------------------------------------------------------------------|----------------------------------------------------------------------------------------------------|
| <pre>security-service anti-virus inspect {all-traffic   by- policy}</pre> | Sets how the security service inspects traffic.  all-traffic: The security service inspects all traffic passing through the Zyxel Device.  by-policy: The security service inspects traffic only when its profile is bound to a security policy.  For information on binding a security service profile to a security policy, see Section 29.2.1 on page 226.  Note: This command is only available when secure-policy-style is set to advanced. For details, see Section 29.2.2 on page 228. |
| show security-service status                                              | Displays whether the security services are enabled on the Zyxel Device.                                                                                                    |

#### 38.2.2 Anti-Virus Profile

On Zyxel Devices that do not support multiple profiles, edit the profile named **default\_profile** to change settings in the Web Configurator UI.

Table 171 Anti-Virus Profile Commands

| COMMAND                                               | DESCRIPTION                                                                                                    |
|-------------------------------------------------------|----------------------------------------------------------------------------------------------------|
| anti-virus rename old_profile_name new_profile_name   | Renames the AV profile.                                                                                                    |
| anti-virus profile_name                               | Enters the anti-virus sub-command mode to edit the specified anti-virus profile.                                                                                                    |
| <pre>[no] bypass {white-list   black-<br/>list}</pre> | When enabled, files are not checked against the white-list and/or black-list.                                                                                                    |
| description profile_description                       | Adds a description to the profile.                                                                                                    |
| [no] file-decompression [unsupported destroy]         | Enable file decompression to have the Zyxel Device attempt to decompress zipped files for further scanning.                                                                                                    |
|                                                       | unsupported destroy: Have the Zyxel Device "destroy" (overwrite the infected portion of the file with zeros before forwarding to the user) zipped files it cannot decompress due to encryption or system resource limitations.                                                                                 |
|                                                       | Note: The Zyxel Device cannot decompress compressed files within a compressed file.                                                                                                    |
| [no] infected-action {destroy   send-win-msg}         | Sets the action to take when the Zyxel Device detects a virus in a file.  The file can be "destroyed" (overwrite a portion of the file with zeros before forwarding to the user). The Zyxel Device can also send a message alert to the user using a Microsoft Windows computer connected to the to interface. |
| [no] log [alert]                                      | Set whether the Zyxel Device should create a log message and an optional alert if it finds a virus in a file.                                                                                                    |
| [no] scan {http   ftp   imap4   smtp   pop3}          | Sets the traffic protocols you want to scan for viruses.                                                                                                    |
| show [all]                                            | Displays the details of the anti-virus rule you are configuring or all the rules.                                                                                                    |
| exit                                                  | Leaves the sub-command mode.                                                                                                    |

Table 171 Anti-Virus Profile Commands

| COMMAND                                | DESCRIPTION                            |
|----------------------------------------|----------------------------------------|
| show anti-virus profile [profile_name] | Displays details of the named profile. |
| show anti-virus profile                | Displays all anti-virus profiles.      |

#### 38.2.2.1 Anti-Virus Profile Command Example

This is an example of anti-virus profile commands.

```
Router(config)# anti-virus office1
Router(config-av-profile-office1)# infected-action destroy
Router(config-av-profile-office1)# file-decompression
Router(config-av-profile-office1)# no file-decompression unsupported
destroy
Router(config-av-profile-office1)# exit
Router(config)# show an
anti-spam
            anti-virus
Router(config)# show anti-virus profile office1
Anti-Virus Rule: 3
 name: office1
 description:
 log: log
 file decompression: yes
 destroy unsupported compressed file: no
 destroy infected compressed file: yes
 reference count: 0
```

#### 38.2.3 White and Black Lists

The following table describes the commands for configuring the white list and black list. You must use the configure terminal command to enter the configuration mode before you can use these commands.

Table 172 Commands for the Anti-Virus Black List

| COMMAND                                                                                                    | DESCRIPTION                                                                                                    |
|----------------------------------------------------------------------------------------------------|----------------------------------------------------------------------------------------------------|
| [no] anti-virus black-list activate                                                                        | Activates or deactivates the black list.  When activated, the Zyxel Device logs and deletes files with names that match any of the black list file patterns. |
| show anti-virus black-list status                                                                          | Displays whether the black list is currently activated or deactivated.                                                                                       |
| show anti-virus black-list                                                                                 | Displays a list of patterns in the black list. The list also displays each pattern's index number, and whether the pattern is currently activated.           |
| <pre>anti-virus black-list {md5-hash md5- pattern   file-pattern file-pattern} {activate deactivate}</pre> | Adds an MD5 hash pattern or file pattern to the black list if it did not already exist, and then activates or deactivates the pattern.                       |

Table 172 Commands for the Anti-Virus Black List (continued)

| COMMAND                                                                     | DESCRIPTION                                                                                                    |
|-----------------------------------------------------------------------------|----------------------------------------------------------------------------------------------------|
| no anti-virus black-list {md5-hash md5-pattern   file-pattern file-pattern} | Removes an MD5 hash pattern or file pattern from the black list.                                                                                      |
| anti-virus black-list {replace <1256>  file-pattern file-pattern            | Replaces the black list pattern that has the specified index number with a new pattern. The new pattern can be a file pattern or an MD5 hash pattern. |
| md5-hash md5-pattern                                                        | <1256>: The index number of the file pattern or MD5 hash pattern that you want to replace.                                                            |
|                                                                             | file-pattern: The new file pattern.                                                                                                    |
|                                                                             | md5-pattern: The new MD5 hash pattern.                                                                                                    |

Table 173 Commands for the Anti-Virus White List

| COMMAND                                                                                                    | DESCRIPTION                                                                                                    |
|----------------------------------------------------------------------------------------------------|----------------------------------------------------------------------------------------------------|
| [no] anti-virus white-list activate                                                                        | Activates or deactivates the white list.                                                                                                    |
|                                                                                                    | When activated, the Zyxel Device does not perform anti-virus checks on files that match any of the white list file patterns.                          |
| show anti-virus white-list status                                                                          | Displays whether the white list is currently activated or deactivated.                                                                                |
| show anti-virus white-list                                                                                 | Displays a list of patterns in the white list. The list also displays each pattern's index number, and whether the pattern is currently activated.    |
| <pre>anti-virus white-list {md5-hash md5- pattern   file-pattern file-pattern} {activate deactivate}</pre> | Adds an MD5 hash pattern or file pattern to the white list if it did not already exist, and then activates or deactivates the pattern.                |
| no anti-virus white-list {md5-hash md5-pattern   file-pattern file-pattern}                                | Removes an MD5 hash pattern or file pattern from the white list.                                                                                      |
| anti-virus white-list {replace <1256>  file-pattern file-pattern md5-hash md5-pattern                      | Replaces the white list pattern that has the specified index number with a new pattern. The new pattern can be a file pattern or an MD5 hash pattern. |
|                                                                                                    | <1256>: The index number of the file pattern or MD5 hash pattern that you want to replace.                                                            |
|                                                                                                    | file-pattern: The new file pattern.                                                                                                    |
|                                                                                                    | md5-pattern: The new MD5 hash pattern.                                                                                                    |

#### 38.2.3.1 White and Black Lists Example

This example shows how to enable the white list and configure an active white list entry for files with a .exe extension. It also enables the black list and configures an inactive black list entry for files with a .exe extension.

```
Router(config)# anti-virus white-list activate
Router(config)# anti-virus white-list file-pattern
Router(config)# anti-virus white-list file-pattern *.exe activate
Router(config)# anti-virus black-list activate
Router(config)# anti-virus black-list file-pattern *.exe deactivate
Router(config) # show anti-virus white-list status
anti-virus white-list status: yes
Router(config)# show anti-virus white-list
No. Status
File-Pattern
______
*.exe
Router(config) # show anti-virus black-list status
anti-virus black-list status: yes
Router(config)# show anti-virus black-list
No. Status
File-Pattern
______
*.exe
```

#### 38.2.4 Signature Search Anti-Virus Command

The following table describes the command for searching for signatures. You must use the configure terminal command to enter the configuration mode before you can use this command.

Table 174 Command for Anti-Virus Signature Search

| COMMAND                                                                               | DESCRIPTION                                                                           |
|---------------------------------------------------------------------------------------|---------------------------------------------------------------------------------------|
| <pre>show anti-virus search signature {all   name virus_name} [{from id to id}]</pre> | Searches for signatures by name. Type the ID or part of the ID that you want to find. |

#### 38.2.4.1 Signature Search Example

This example shows how to search for anti-virus signatures with MSN in the name.

```
Router(config)# anti-virus search signature name MSN signature: 1 virus name: MSN
```

# 38.3 Update Anti-Virus Signatures

Use these commands to update new signatures. You should be registered for anti-virus service to use these.

Table 175 Update Signatures

| COMMAND                                                                                   | DESCRIPTION                                                                      |
|-------------------------------------------------------------------------------------------|----------------------------------------------------------------------------------|
| [no] anti-virus update auto                                                               | Enables (disables) automatic signature downloads at regular times and days.      |
| anti-virus update ctdb                                                                    | Immediately downloads the Cloud Threat Database signature from an update server. |
| anti-virus update daily <023>                                                             | Enables automatic signature download every day at the time specified.            |
| anti-virus update hourly                                                                  | Enables automatic signature download every hour.                                 |
| anti-virus update signatures                                                              | Immediately downloads the anti-virus signatures from an update server.           |
| <pre>anti-virus update weekly {sun   mon   tue   wed   thu   fri   sat} &lt;023&gt;</pre> | Enables automatic signature download once-a-week at the time and day specified.  |
| show anti-virus update                                                                    | Displays the signature update schedule.                                          |
| show anti-virus update status                                                             | Displays the signature update status.                                            |
| show anti-virus signatures status                                                         | Displays details about the current anti-virus signature set.                     |
| show security-service signature status                                                    | Displays details about all current signature sets.                               |

# 38.3.1 Update Signature Examples

These examples show how to enable/disable automatic anti-virus downloading, schedule updates, display the schedule, display the update status, show the (new) updated signature version number, show the total number of signatures and show the date/time the signatures were created.

```
Router# configure terminal
Router(config)# anti-virus update signatures
ANTI-VIRUS signature update in progress.
Please check system log for future information.
Router(config)# anti-virus update auto
Router(config)# no anti-virus update auto
Router(config)# anti-virus update hourly
Router(config)# anti-virus update daily 10
Router(config)# anti-virus update weekly fri 13
Router(config)# show anti-virus update
auto: yes
schedule: weekly at Friday 13 o'clock
Router(config)# show anti-virus update status
current status: Anti-Virus Current signature version 1.046 on device is
latest at Tue Apr 17 10:18:00 2007
last update time: 2007/04/07 10:41:01
Router(config)# show anti-virus signatures status
current version : 1.046
release date : 2007/04/06 10:41:29
signature number: 686000
SSII (signature) number: 6000
SSII(md5 checksum) number: 680000
```

# 38.4 Anti-Virus Statistics

The following table describes the commands for collecting and displaying anti-virus statistics. You must use the configure terminal command to enter the configuration mode before you can use these commands.

Table 176 Commands for Anti-Virus Statistics

| COMMAND                                                                                                    | DESCRIPTION                                                                                                    |
|----------------------------------------------------------------------------------------------------|----------------------------------------------------------------------------------------------------|
| [no] anti-virus statistics collect                                                                         | Turns the collection of anti-virus statistics on or off.                                                                                                    |
| anti-virus statistics flush                                                                                | Clears the collected statistics.                                                                                                    |
| show anti-virus statistics summary                                                                         | Displays the collected statistics.                                                                                                    |
| show anti-virus statistics collect                                                                         | Displays whether the collection of anti-virus statistics is turned on or off.                                                                                                    |
| <pre>show anti-virus statistics ranking {destination   destination6   source   source6   virus-name}</pre> | Queries and sorts anti-virus statistics entries by destination IP address, source IP address, or virus name.  virus-name: lists the most common viruses detected.  source(6): lists the source IP addresses (IPv4 or IPv6) having the most number virus-infected files.  destination(6): lists the most common destination IP addresses (IPv4 or IPv6) for virus-infected files. |

# 38.4.1 Anti-Virus Statistics Example

This example shows how to collect and display anti-virus statistics. It also shows how to sort the display by the most common destination IP addresses.

```
Router(config)# anti-virus statistics collect
Router(config)# show anti-virus statistics collect
collect statistics: yes
Router(config)# show anti-virus statistics summary
virus detected: 0
Router(config)# show anti-virus statistics ranking destination
```

# CHAPTER 39 RTLS

# 39.1 RTLS Overview

Ekahau RTLS (Real Time Location Service) tracks battery-powered Wi-Fi tags attached to APs managed by the Zyxel Device to create maps, alerts, and reports.

The Ekahau RTLS Controller is the centerpiece of the RTLS system. This server software runs on a Windows computer to track and locate Ekahau tags from Wi-Fi signal strength measurements. Use the Zyxel Device with the Ekahau RTLS system to take signal strength measurements at the APs (Integrated Approach / Blink Mode).

### You need:

- At least three APs managed by the Zyxel Device (the more APs the better since it increases the amount of information the Ekahau RTLS Controller has for calculating the location of the tags)
- IP addresses for the Ekahau Wi-Fi tags
- · A dedicated RTLS SSID is recommended
- Ekahau RTLS Controller in blink mode with TZSP Updater enabled
- Secure policies to allow RTLS traffic if the Zyxel Device Secure Policy control is enabled or the Ekahau RTLS Controller is behind a firewall.

For example, if the Ekahau RTLS Controller is behind a firewall, open ports 8550, 8553, and 8569 to allow traffic the APs send to reach the Ekahau RTLS Controller.

The following table lists default port numbers and types of packets RTLS uses.

Table 177 RTLS Traffic Port Numbers

| PORT NUMBER | TYPE | DESCRIPTION                                                                     |
|-------------|------|---------------------------------------------------------------------------------|
| 8548        | TCP  | Ekahau T201 location update.                                                    |
| 8549        | UDP  | Ekahau T201 location update.                                                    |
| 8550        | TCP  | Ekahau T201 tag maintenance protocol and Ekahau RTLS Controller user interface. |
| 8552        | UDP  | Ekahau Location Protocol                                                        |
| 8553        | UDP  | Ekahau Maintenance Protocol                                                     |
| 8554        | UDP  | Ekahau T301 firmware update.                                                    |
| 8560        | TCP  | Ekahau Vision web interface                                                     |
| 8562        | UDP  | Ekahau T301W firmware update.                                                   |
| 8569        | UDP  | Ekahau TZSP Listener Port                                                       |

# 39.1.1 RTLS Configuration Commands

Use these commands to configure RTLS on the Zyxel Device.

Table 178 RTLS Commands

| COMMAND                          | DESCRIPTION                                                                                             |
|----------------------------------|----------------------------------------------------------------------------------------------------|
| [no] rtls ekahau activate        | Enables RTLS to use Wi-Fi to track the location of Ekahau Wi-Fi tags. The no command disables tracking. |
| rtls ekahau ip address <ip></ip> | Specifies the IP address of the Ekahau RTLS Controller.                                                 |
| rtls ekahau ip port <165535>     | Specifies the server port of the Ekahau RTLS Controller.                                                |
| show rtls ekahau config          | Displays RTLS configuration details.                                                                    |
| show rtls ekahau cli             | Displays commands run on the AP. The AP runs the flush command before executing other commands.         |

# 39.1.2 RTLS Configuration Examples

The following commands show how to enable RTLS to use Wi-Fi to track the location of Ekahau Wi-Fi tags, specify the IP address of the Ekahau RTLS Controller and then show the configuration settings.

```
Router# configure terminal
Router(config)# rtls ekahau activate
Router(config)# rtls ekahau ip address 1.1.1.1
Router(config)# exit
Router# show rtls ekahau config
ekahau activate: yes
ekahau address: 1.1.1.1
ekahau port: 8569
Router#
```

The following command displays the commands run on the AP.

```
Router(config)# show rtls ekahau cli
!
rtls ekahau flush
!
rtls ekahau ip port 11111
rtls ekahau ip address 1.1.1.1
rtls ekahau activate
!
Router(config)#
```

# CHAPTER 40 Reputation Filter

# 40.1 Overview

## **IP Reputation**

IP reputation checks the reputation of an IP address from a database. An IP address with bad reputation associates with suspicious activities, such as spam, virus, and/or phishing. The Zyxel Device will respond when there are packets coming from an IPv4 address with bad reputation.

### **URL Threat Filter**

URL filtering compares access to specific URLs against a database of blocked or allowed sites. Sites on the database are sorted into categories such as:

| Anonymizers                  | Browser Exploits |
|------------------------------|------------------|
| Malicious Downloads          | Malicious Sites  |
| Phishing                     | Spam URLs        |
| Spyware Adware<br>Keyloggers |                  |

Note: This feature was previously called Anti-Botnet Filter.

### **DNS Threat Filter**

DNS threat filtering inspects DNS queries made by clients on your network and compares the queries against a database of blocked or allowed Fully Qualified Domain Names (FQDNs). The Zyxel Device DNS Threat Filter will either drop the DNS query or reply to the user with a fake DNS response.

The following types of DNS queries are inspected by the Zyxel Device:

- Type "A" ...
- Type "AAAA" ...
- Type "NS" ...
- Type "MX" ...
- Type "CNAME" ...
- Type "PTR" ...
- Type "SOA" ...

The Zyxel Device replies with a DNS reply packet containing a fake IP address for type "A", and replies with a DNS reply packet with server failure code for remaining types.

# 40.1.1 Signature Database Priority

The Zyxel Device checks the URL Threat Filter signature databases in the following order:

1. White List

- 2. Black List
- 3. External Black List
- 4. Local Signature Database
- 5. Cloud Query Cache
- 6. Cloud Query

The Zyxel Device checks the DNS Threat Filter signature databases in the following order:

- 1. White List
- 2. Black List
- 3. Local Signature Database
- 4. Cloud Query Cache
- 5. Cloud Query

# **40.2 IP Reputation Commands**

The following table describes general IP reputation commands. You must use the configure terminal command to enter the configuration mode before you can use these commands.

Table 179 IP Reputation Commands

| COMMAND                                                     | DESCRIPTION                                                                                                    |
|-------------------------------------------------------------|----------------------------------------------------------------------------------------------------|
| [no] security-service ip-<br>reputation activate            | Enables the IP reputation filtering service on the Zyxel Device.                                                                                                    |
|                                                             | The no command disables the IP reputation filtering service.                                                                                                    |
| show security-service status                                | Displays whether security services such as IP reputation filtering are enabled on the Zyxel Device.                                                                                    |
| <pre>ip-reputation action {block   pass}</pre>              | Sets what action the Zyxel Device takes when a packet arrives from an IPv4 address with a bad reputation.                                                                              |
|                                                             | pass: The Zyxel Device allows the packet to go through.                                                                                                    |
|                                                             | block: The Zyxel Device denies the packet, and then sends a TCP RST to both the packet sender and receiver.                                                                            |
| <pre>ip-reputation action-level {high   medium   low}</pre> | Sets the threshold threat level to which the Zyxel Device will take action (high, medium, and low).                                                                                    |
|                                                             | The threat level is determined by the IP reputation engine. which grades IPv4 addresses.                                                                                               |
|                                                             | <ul> <li>high: An IPv4 address that scores 0 to 20 points.</li> <li>medium: An IPv4 address that scores 0-60 points.</li> <li>low: An IPv4 address that scores 0-80 points.</li> </ul> |
| [no] ip-reputation log [alert]                              | The Zyxel Device creates a log message and sends an optional alert when packets arrive from an IPv4 address with a bad reputation.                                                     |
| [no] ip-reputation log-all                                  | The Zyxel Device creates a log message each time an IPv4 address is scanned using IP reputation.                                                                                       |
| show ip-reputation status                                   | Displays the action and log settings for IP reputation.                                                                                                    |
| show ip-reputation signatures date                          | Displays the date and time the signature set was released.                                                                                                    |
| show ip-reputation signatures number                        | Displays the number of signatures in this set.                                                                                                    |
| show ip-reputation signatures version                       | Displays the signature set version number currently used by the Zyxel Device. This number gets larger as new signatures are added.                                                     |

Table 179 IP Reputation Commands (continued)

| COMMAND                                                                                                    | DESCRIPTION                                                                                                    |
|----------------------------------------------------------------------------------------------------|----------------------------------------------------------------------------------------------------|
| [no] ip-reputation white-<br>list activate                                                                                                    | Turns on the IP reputation white list, and the Zyxel Device will allow the incoming packets that come from the listed IPv4 addresses. |
| <pre>ip-reputation white-list {IPv4 IPv4CIDR}</pre>                                                                                                    | Activates or deactivates the specified IPv4 address on the IP reputation white list.                                                  |
| {activate deactivate}                                                                                                    | You can also add an IP address block using CIDR notation, for example 192.168.0.1/24.                                                 |
| <pre>ip-reputation white-list replace &lt;1256&gt; IPv4 {activate deactivate}</pre>                                                                                                  | Replaces the IPv4 address of the specified entry with a new one on the IP reputation white list.                                      |
| no ip-reputation white-list IPv4                                                                                                    | Removed the specified IPv4 address from the IP reputation white list.                                                                 |
| <pre>[no] ip-reputation black-<br/>list activate</pre>                                                                                                    | Turns on the IP reputation black list, and the Zyxel Device will block the incoming packets that come from the listed IPv4 addresses. |
| <pre>ip-reputation black-list {IPv4 IPv4CIDR}</pre>                                                                                                    | Activates or deactivates the specified IPv4 address on the IP reputation black list.                                                  |
| {activate deactivate}                                                                                                    | You can also add an IP address block using CIDR notation, for example 192.168.0.1/24.                                                 |
| <pre>ip-reputation black-list replace &lt;1256&gt; IPv4 {activate deactivate}</pre>                                                                                                  | Replaces the IPv4 address of the specified entry with a new one on the IP reputation black list.                                      |
| no ip-reputation black-list IPv4                                                                                                    | Removed the specified IPv4 address from the IP reputation black list.                                                                 |
| <pre>show ip-reputation {white-<br/>list black-list}</pre>                                                                                                    | Displays the current IP reputation white or black list.                                                                               |
| show ip-reputation {white-list black-list} status                                                                                                    | Displays if the IP reputation white or black list is turned on or not.                                                                |
| <pre>[no] ip-reputation webroot incoming-category {botnets   denial-of-service   exploits   phishing   proxy   reputation   scanners   spam-sources   tor-proxy   web-attacks}</pre> | Select the categories of packets coming from the Internet that the Zyxel Device applies IP reputation filtering to.                   |
| <pre>[no] ip-reputation webroot outgoing-category {botnets   phishing}</pre>                                                                                                    | Select the categories of packets coming from the Internet or local networks that the Zyxel Device applies IP reputation filtering to. |
|                                                                                                    | Note: In Firmware v4.55 or later, the phishing option does nothing and is only included for compatibility.                            |
| <pre>show ip-reputation webroot {incoming-category   outgoing-category}</pre>                                                                                                    | Displays whether each category of packet coming from the Internet or Internet and local networks is filtered.                         |

# **40.2.1 Update IP Reputation Signatures**

Use these commands to update new signatures. You should have already registered for IP reputation service.

Table 180 Update Signatures

| COMMAND                                                                                      | DESCRIPTION                                                                                                    |
|----------------------------------------------------------------------------------------------|----------------------------------------------------------------------------------------------------|
| ip-reputation update signatures                                                              | Immediately downloads signatures from an update server.                                                                                                    |
| [no] ip-reputation update auto                                                               | Enables (disables) automatic signature downloads at regular times and days.                                                                                           |
| <pre>ip-reputation update daily &lt;023&gt;</pre>                                            | Enables automatic signature download every day at the time specified.                                                                                                 |
| ip-reputation update hourly                                                                  | Enables automatic signature download every hour.                                                                                                    |
| <pre>ip-reputation update weekly {sun   mon   tue   wed   thu   fri   sat} &lt;023&gt;</pre> | Enables automatic signature download once-a-week at the time and day specified.                                                                                       |
| show ip-reputation signature update                                                          | Displays signature update schedule.                                                                                                    |
| show ip-reputation update status                                                             | Displays signature update status.                                                                                                    |
| <pre>show ip-reputation search {Ipv6Address   Ipv4Address}</pre>                             | Searches for the specified IPv4 or IPv6 address in the Zyxel Device's internal and external IP reputation databases, and then displays the IP address's threat level. |

# 40.2.2 IP Reputation Statistics

The following table describes the commands for collecting and displaying IP reputation statistics. You must use the configure terminal command to enter the configuration mode before you can use these commands.

Table 181 Commands for IP Reputation Statistics

| COMMAND                                                | DESCRIPTION                                                                      |
|--------------------------------------------------------|----------------------------------------------------------------------------------|
| ip-reputation statistics flush                         | Clears the collected IP reputation statistics.                                   |
| [no] ip-reputation statistics collect                  | Turns the collection of IP reputation statistics on or off.                      |
| show ip-reputation<br>statistics recent-<br>activities | Displays a list of connection attempts to or from the IP reputation addresses.   |
| show ip-reputation statistics collect status           | Displays whether the collection of IP reputation statistics is turned on or off. |
| show ip-reputation statistics summary                  | Displays the collected IP reputation statistics.                                 |

# 40.2.3 IP Reputation External Black List

The following table describes the commands for enabling and configuring an external database of black listed IP addresses. The Zyxel Device blocks incoming and outgoing packets from the addresses in

this file.

- The external black list file must be in text format (\*.txt) with each entry separated by a new line.
- The external black list file must be stored on a web server that supports HTTP or HTTPS, and that is reachable from the Zyxel Device.
- Each entry consists of a single IPv4/IPv6 IP address, a IPv4/IPv6 subnet in CIDR (Classless Inter-Domain Routing) format, or an IPv4/IPv6 IP address range. For example:

104.244.79.43 188.68.0.266/31

1.1.1.1-1.1.1.3 2001:b000:168::1

- 2001.0000.100..1
- The external black list file can contain a maximum of 50,000 entries.
- If the external black list file contains any invalid entries, the Zyxel Device will not use the file.

Table 182 Commands for IP Reputation Statistics

| COMMAND                                                               | DESCRIPTION                                                                                                    |
|-----------------------------------------------------------------------|----------------------------------------------------------------------------------------------------|
| [no] ip-reputation ebl                                                | Enables or disables the IP Reputation external black list.                                                                                                    |
| activate                                                              | When enabled, the Zyxel Device blocks incoming packets that come from the listed addresses in the black list file.                                                                                  |
| <pre>ip-reputation ebl <pre>rofile name&gt;</pre></pre>               | Enters the subcommand mode for the specified external black list profile. If the profile does not exist, the Zyxel Device creates it.                                                               |
|                                                                       | Note: After creating a new profile, you must add a source URL. Failure to do so might result in an error when starting the Zyxel Device.                                                            |
| description <description></description>                               | Enter a description of the external black list file.                                                                                                    |
|                                                                       | The description must consist of 1-60 characters, and may include letters, numbers, and the following special characters: ( ) + / :=?!*#@\$_%-                                                       |
|                                                                       | Use the ${\bf no}$ command to delete the description for this profile.                                                                                                    |
| source <url></url>                                                    | Adds the exact file name, path and IP address of the server containing the external black list file.                                                                                                |
|                                                                       | For example, http://172.16.107.20/blacklist-files/myip-ebl.txt                                                                                                    |
|                                                                       | The server must be reachable from the Zyxel Device.                                                                                                    |
| no ip-reputation ebl <profile name=""></profile>                      | Deletes the specified external black list profile.                                                                                                    |
| <pre>ip-reputation ebl rename old_profile_name new_profile_name</pre> | Renames the specified external black list profile.                                                                                                    |
| [no] ip-reputation ebl update auto                                    | Sets the Zyxel Device to automatically check for updates to the external black list at the time and day specified. You should select a time when your network is not busy for minimal interruption. |
|                                                                       | The [no] command disables the automatic updates.                                                                                                    |
| ip-reputation ebl update hourly                                       | Sets the Zyxel Device to check for updates to the external black list every hour.                                                                                                    |
| ip-reputation ebl update daily <023>                                  | Sets the Zyxel Device to check for updates to the external black list once per day, at the specified hour. For example, the time format is the 24 hour clock, so '23' means 11 PM.                  |

Table 182 Commands for IP Reputation Statistics (continued)

| COMMAND                                                                                                    | DESCRIPTION                                                                                                    |
|----------------------------------------------------------------------------------------------------|----------------------------------------------------------------------------------------------------|
| <pre>ip-reputation ebl update weekly {sun  mon tue wed thu fri sat} &lt;023&gt;</pre>                           | Sets the Zyxel Device to check for updates to the external black list once per week, on the specified day at the specified hour.           |
| ip-reputation ebl update                                                                                        | Checks for updates to the external black list immediately.                                                                                 |
| show ip-reputation ebl                                                                                          | Shows all IP Reputation external black list profiles.                                                                                      |
| show ip-reputation ebl <pre><pre><pre><pre><pre><pre><pre><pre></pre></pre></pre></pre></pre></pre></pre></pre> | Shows the specified IP Reputation external black list profile.                                                                             |
| show ip-reputation ebl signature update                                                                         | Shows whether automatic external black list updates are enabled, and the schedule for the updates.                                         |
| show ip-reputation ebl <14> {date   number}                                                                     | Shows how many addresses are in the specified external black list profile, or the date that the external black list file was last updated. |
|                                                                                                    | The profile is identified by its ID number, which can be viewed by running the command show ip-reputation ebl.                             |

# 40.3 URL Threat Filter Commands

The following table describes general URL Threat Filter commands. You must use the configure terminal command to enter the configuration mode before you can use these commands.

Table 183 URL Threat Filter Commands

| COMMAND                                             | DESCRIPTION                                                                                               |
|-----------------------------------------------------|----------------------------------------------------------------------------------------------------|
| anti-botnet action {forward   reject-both   reject- | Sets what action the Zyxel Device takes when a packet contains a malicious URL.                           |
| receiver   reject-sender}                           | forward: The Zyxel Device allows the packet to go through.                                                |
|                                                     | reject-sender: The Zyxel Device blocks the packet and sends a TCP<br>RST to the sender.                   |
|                                                     | reject-receiver: The Zyxel Device denies the packet and sends a TCP RST to the receiver.                  |
|                                                     | reject-both: The Zyxel Device denies the packets and sends a TCP RST to both the sender and receiver.     |
| <pre>[no] anti-botnet log [alert]</pre>             | Creates a log on the Zyxel Device (and sends an optional alert) when the packet contains a malicious URL. |
| [no] security-service anti-                         | Enables the URL Threat Filter service on the Zyxel Device.                                                |
| botnet-IP activate                                  | The no command disables the service.                                                                      |
| [no] threat-website trust-<br>list activate         | Enables or disables the URL Threat Filter whitelist.                                                      |
| [no] threat-website forbid-list activate            | Enables or disables the URL Threat Filter black list.                                                     |
| show anti-botnet signatures date                    | Displays the date and time the signature set was released.                                                |
| show anti-botnet signatures number                  | Displays the number of signatures in this set.                                                            |

Table 183 URL Threat Filter Commands (continued)

| COMMAND                                                                          | DESCRIPTION                                                                                                    |
|----------------------------------------------------------------------------------|----------------------------------------------------------------------------------------------------|
| show anti-botnet signatures version                                              | Displays the signature set version number currently used by the Zyxel Device. This number gets larger as new signatures are added.                                                                          |
| show anti-botnet status                                                          | Displays the action and log settings for the URL Threat Filter service.                                                                                                    |
| show security-service status                                                     | Displays whether security services such as anti-malware are enabled on the Zyxel Device.                                                                                                    |
| show threat-website status                                                       | Displays the action, log, message and category settings for the URL Threat Filter service.                                                                                                    |
| <pre>show threat-website {trust forbid}</pre>                                    | Displays the current URL Threat Filter white list (trust) or black list (forbid).                                                                                                    |
| <pre>[no] threat-website action {block   log   pass   warn}</pre>                | Sets what action the Zyxel Device takes when it detects a connection attempt to or from the web pages of the specified categories.                                                                          |
|                                                                                  | block: The Zyxel Device blocks access to the web pages that match the categories that you specified.                                                                                                    |
|                                                                                  | log: The Zyxel Device creates a log when it detects a connection attempt to or from the web pages of the specified categories.                                                                              |
|                                                                                  | warn: The Zyxel Device displays a warning message to the access requesters for the web pages before allowing users to access web pages that match the categories that you specified.                        |
|                                                                                  | pass: The Zyxel Device allows access to the web pages that match the categories that you specified.                                                                                                    |
| [no] threat-website block message message                                        | Sets a message to be displayed when the URL Threat Filter blocks access to a web page.                                                                                                    |
|                                                                                  | message: Use up to 127 characters (0-9a-zA-Z;/?:@&=+\$\!~*'()%,"). For example, "Access to this web page is not allowed. Please contact the network administrator".                                         |
| [no] threat-website block redirect url                                           | Sets the URL of the web page to which you want to send users when their web access is blocked by the URL Threat Filter. The web page you specify here opens in a new frame below the denied access message. |
|                                                                                  | $ur1$ : Use "http://" or "https://" followed by up to 262 characters (0-9a-zA-Z;/?:@&=+\$\!~*'()%). For example, http://192.168.1.17/blocked access.                                                        |
| [no] threat-website category {anonymizers                                        | The Zyxel Device blocks the specified web page categories. The no command unblocks the specified category.                                                                                                  |
| browser-exploits   botnets   compromised   malicious-downloads   malicious-sites | For compatibility, legacy categories are still included as options and map to the following new categories:                                                                                                 |
| malware   phishing                                                               | phishing-fraud -> phishing                                                                                                    |
| <pre>phishing-fraud   spam-sites   spam-urls   spyware- adware-keyloggers}</pre> | <ul><li>spam-sites -&gt; spam-urls</li><li>compromised, malware, botnets -&gt; malicious-sites</li></ul>                                                                                                    |
| threat-website {trust   forbid}                                                  | Enters sub command mode, where you can add or remove web site entries in the white list (trust) or black list (forbid).                                                                                     |

Table 183 URL Threat Filter Commands (continued)

| COMMAND                                               | DESCRIPTION                                                                                                    |
|-------------------------------------------------------|----------------------------------------------------------------------------------------------------|
| [no] {ipv4   ipv4_cidr                                | ipv4: IPv4 address < W.X.Y.Z>                                                                                                    |
| ipv4_range  <br>  wildcard_domainname                 | ipv4_cidr: IPv4 subnet in CIDR format, i.e. 192.168.1.0/32 <w.x.y.z>/&lt;132&gt;</w.x.y.z>                                                                        |
| top_level_domain}                                     | ipv4_range: Range of IPv4 addresses. <w.x.y.z>-<w.x.y.z></w.x.y.z></w.x.y.z>                                                                                      |
|                                                       | wildcard_domainname: Wildcard domain name, in the format<br>String1.String2. For example: zyxel*.co*                                                              |
|                                                       | String 1 must consist of 1–63 characters, and may include letters, numbers, and the following special characters: - (hyphen), . (period), * (wildcard character). |
|                                                       | String 2 must consist of 1–63 characters, and may include letters, numbers, and the following special characters: - (hyphen), * (wildcard character).             |
|                                                       | top_level_domain: Top level domain. for example: zyxel.com.                                                                                                    |
| exit                                                  | Leaves the sub-command mode.                                                                                                    |
| security-service threat-                              | Sets how the security service inspects traffic.                                                                                                    |
| <pre>website inspect {all- traffic   by-policy}</pre> | all-traffic: The security service inspects all traffic passing through the Zyxel Device.                                                                          |
|                                                       | by-policy: The security service inspects traffic only when its profile is bound to a security policy.                                                             |
|                                                       | For information on binding a security service profile to a security policy, see Section 29.2.1 on page 226.                                                       |

# 40.3.1 URL Threat Filter Command Examples

Use these commands to block users in your network from accessing URLs that are categorized as browser exploits, malicious downloads, malicious sites, phishing or spam URLs. Use these commands if you also want to create a trusted list of URLs to make sure the Zyxel Device will allow incoming packets from these URLs even if they are categorized as URL threats.

The example uses the parameters given below.

Table 184 URL Threat Filter Example

| ACTION | LOG       | DENIED ACCESS<br>MESSAGE               | THREAT<br>CATEGORIES                                                                                                    | TRUST LIST                                             |
|--------|-----------|----------------------------------------|----------------------------------------------------------------------------------------------------|--------------------------------------------------------|
| block  | log-alert | Access to this website is not allowed. | <ul> <li>Browser Exploits</li> <li>Malicious<br/>Downloads</li> <li>Malicious Sites</li> <li>Phishing</li> <li>Spam URLs</li> </ul> | <ul><li>www.google.com</li><li>www.yahoo.com</li></ul> |

1 Configure the URL threat filer settings as the parameters given above.

```
Router# configure terminal
Router(config)# security-service anti-botnet-url activate
Router(config)# threat-website action block
Router(config)# anti-botnet log alert
Router(config)# threat-website block message Access to this website is not allowed.
Router(config)# threat-website category browser-exploits
Router(config)# threat-website category malicious-downloads
Router(config)# threat-website category malicious-sites
Router(config)# threat-website category phishing
Router(config)# threat-website category spam-urls
```

2 Enable URL threat filter trust list.

```
Router(config)# threat-website trust-list activate
```

3 Enter the sub-command mode. Configure the URL threat filter trust list as the parameters given above.

```
Router(config)# threat-website trust
Router(Host)# www.google.com
Router(Host)# www.yahoo.com
```

**4** Save the current configuration to the Zyxel Device.

```
Router(Host)# exit
Router(config)# write
```

## 40.3.2 URL Threat Filter Profile Commands

On Zyxel Devices that do not support multiple URL threat filter profiles, edit the profile named **default\_profile** to change settings in the Web Configurator UI.

Table 185 URL Threat Filter Profile Commands

| COMMAND                                                 | DESCRIPTION                                                                    |
|---------------------------------------------------------|--------------------------------------------------------------------------------|
| threat-website rename old_profile_name new_profile_name | Renames the URL Threat Filter profile.                                         |
| threat-website profile profile_name                     | Creates the specified URL Threat Filter profile, if it does not already exist. |

Table 185 URL Threat Filter Profile Commands

| COMMAND                                                                                                    | DESCRIPTION                                                                                                    |
|----------------------------------------------------------------------------------------------------|----------------------------------------------------------------------------------------------------|
| threat-website profile <profile name=""> action {block   pass   warn}</profile>                                                   | Sets what action the Zyxel Device takes when it detects a connection attempt to or from the web pages of the specified categories.                                                                |
|                                                                                                    | block: The Zyxel Device blocks access to the web pages that match the categories that you specified.                                                                                              |
|                                                                                                    | pass: The Zyxel Device allows access to the web pages that match the categories that you specified.                                                                                               |
|                                                                                                    | warn: The Zyxel Device displays a warning message to the person trying to access a website in the profile before allowing users to access web pages that match the categories that you specified. |
| <pre>[no] threat-website profile <pre><pre><pre>cprofile name&gt; description <description></description></pre></pre></pre></pre> | Adds a description to the profile.                                                                                                    |
| <pre>[no] threat-website profile <pre><pre><pre>file name&gt; {forbid   trust   ebl}</pre></pre></pre></pre>                      | Enables or disables the the black list (forbid), the whitelist (trust) and the external black list (ebl) for this profile.                                                                        |
| [no] threat-website profile <profile name=""> log</profile>                                                                       | Set whether the Zyxel Device should create a log message if it detects a hit.                                                                                                    |
| [no] threat-website profile <profile name=""> category</profile>                                                                  | The profile blocks the specified web page categories. The $no$ command unblocks the specified category.                                                                                           |
| {anonymizers   malware   botnets   phishing   browser-exploits                                                                    | For compatibility, legacy categories are still included as options and map to the following new categories:                                                                                       |
| phishing-fraud                                                                                                    | • phishing-fraud -> phishing                                                                                                    |
| compromised   spam-sites                                                                                                    | • spam-sites -> spam-urls                                                                                                    |
| <pre>malicious-downloads   spam-<br/>urls   malicious-sites  <br/>spyware-adware-keyloggers}</pre>                                | compromised, malware, botnets -> malicious-sites                                                                                                    |

### 40.3.3 URL Threat Filter External Black List

The following table describes the commands for enabling and configuring an external database of blacklisted URLs. The Zyxel Device blocks incoming and outgoing packets from the addresses in this file.

- The external black list file must be in text format (\*.txt) with each entry separated by a new line.
- The external black list file must be stored on a web server that supports HTTP or HTTPS, and that is reachable from the Zyxel Device.
- Each entry consists of a URL, domain name, or domain name with wildcard \*. For example: https://www.zyxel.com/products\_services/smb.shtml?t=s www.zyxel.com \*.zyxel.\*
- The external black list file can contain a maximum of 50,000 entries.

• If the external black list file contains any invalid entries, the Zyxel Device will not use the file.

Table 186 Commands for URL Threat Filter External Black List

| COMMAND                                                                                | DESCRIPTION                                                                                                    |
|----------------------------------------------------------------------------------------|----------------------------------------------------------------------------------------------------|
| [no] threat-website ebl                                                                | Enables or disables the URL Threat Filter external black list.                                                                                                    |
| activate                                                                               | When enabled, the Zyxel Device blocks incoming packets that come from the listed addresses in the black list file.                                                                              |
| threat-website ebl <profile name=""></profile>                                         | Enters the subcommand mode for the specified external black list profile. If the profile does not exist, the Zyxel Device creates it.                                                           |
|                                                                                        | Note: After creating a new profile, you must add a source URL. Failure to do so might result in an error when starting the Zyxel Device.                                                        |
| description <description></description>                                                | Enter a description of the external black list file.                                                                                                    |
|                                                                                        | The description must consist of 1-60 characters, and may include letters, numbers, and the following special characters: ( ) + / :=?! *#@\$_%-                                                  |
|                                                                                        | Use the no command to delete the description for this profile.                                                                                                    |
| source <url></url>                                                                     | Adds the URL of the external black list file.                                                                                                    |
|                                                                                        | For example, https://zyxel.com.tw/blacklist-files/myip-ebl.txt.                                                                                                    |
|                                                                                        | The server must be reachable from the Zyxel Device.                                                                                                    |
| no threat-website ebl <profile name=""></profile>                                      | Deletes the specified external black list profile.                                                                                                    |
| threat-website ebl rename old_profile_name new_profile_name                            | Renames the specified external black list profile.                                                                                                    |
| [no] threat-website ebl update auto                                                    | Sets the Zyxel Device to automatically check for updates to the URL Threat Filter external black list at the time and day specified. You should select a time when your network is not busy for |
|                                                                                        | The [no] command disables the automatic updates.                                                                                                    |
| threat-website ebl update hourly                                                       | Sets the Zyxel Device to automatically check for updates to the URL Threat Filter external black list once per day, at the specified hour.                                                      |
| threat-website ebl update daily <023>                                                  | Sets the Zyxel Device to update the URL Threat Filter external black list every day at the specified time. For example, the time format is the 24 hour clock, so '23' means 11 PM.              |
| <pre>threat-website ebl update weekly {sun /mon/tue/wed/thu/fri/sat} &lt;023&gt;</pre> | Sets the Zyxel Device to automatically check for updates to the URL Threat Filter external black list file once per week, on the specified day at the specified hour.                           |
| threat-website ebl update                                                              | Checks for updates to the URL Threat Filter external black list file immediately.                                                                                                    |
| show threat-website ebl                                                                | Shows all URL Threat Filter external black list profiles.                                                                                                    |
| show threat-website ebl <profile name=""></profile>                                    | Shows the specified URL Threat Filter external black list profile.                                                                                                    |
| show threat-website ebl signature update                                               | Shows whether automatic external black list updates are enabled, and the schedule for the updates.                                                                                              |

Table 186 Commands for URL Threat Filter External Black List (continued)

| COMMAND                                                           | DESCRIPTION                                                                                                    |  |
|-------------------------------------------------------------------|----------------------------------------------------------------------------------------------------|--|
| show threat-website ebl <14> {date   number}                      | Shows how many addresses are in the specified URL Threat Filter external black list profile, or the date that the external black list file was last updated. |  |
|                                                                   | The profile is identified by its ID number, which can be viewed by running the command show threat-website ebl.                                              |  |
| <pre>show threat-website search {ipv6address   ipv4address}</pre> | Searches for the specified IPv4 or IPv6 address in the internal and external URL Threat Filter databases, and then displays the IP address's threat level.   |  |

# 40.3.4 Update URL Threat Filter Signatures

Use these commands to update new signatures. You must have already registered for the URL Threat Filter service.

Table 187 Update Signatures

| COMMAND                                                                   | DESCRIPTION                                                                     |
|---------------------------------------------------------------------------|---------------------------------------------------------------------------------|
| anti-botnet update signatures                                             | Immediately downloads signatures from an update server.                         |
| [no] anti-botnet update auto                                              | Enables (disables) automatic signature downloads at regular times and days.     |
| <pre>anti-botnet update daily &lt;023&gt;</pre>                           | Enables automatic signature download every day at the time specified.           |
| anti-botnet update hourly                                                 | Enables automatic signature download every hour.                                |
| anti-botnet update weekly {sun   mon   tue   wed   thu   fri   sat} <023> | Enables automatic signature download once-a-week at the time and day specified. |
| show anti-botnet signature update                                         | Displays signature update schedule.                                             |
| show anti-botnet update status                                            | Displays signature update status.                                               |
| show security-service signature status                                    | Displays details about all current signature sets.                              |

# 40.3.5 Update Signature Examples

These examples show how to enable/disable automatic URL Threat Filter signature downloading, schedule updates, display the schedule, display the update status, show the (new) updated signature version number and show the date/time the signatures were created.

```
Router# configure terminal
Router(config)# anti-botnet update signatures
Anti-Botnet signature update in progress.
Please check system log for more information.
Router(config)# anti-botnet update auto
Router(config)# no anti-botnet update auto
Router(config)# anti-botnet update hourly
Router(config)# anti-botnet update daily 10
Router(config)# anti-botnet update weekly fri 13
Router(config)# show anti-botnet signature update
auto: no
schedule: weekly at Friday 13 o'clock
Router(config)# show anti-botnet update status
current status: Botnet Filter signature download has failed. (failed) at Mon Jul 9
18:01:32 2018
last update time: 2018/07/09 18:01:32
Router(config)# show security-service signature status
Feature
                                      Current Version
                                                      Released Date
              Type
          Last Sync
______
_____
Anti-Malware Anti-Malware Signature 1.0.0.000
                                                     2018-01-01 00:00:00
(UTC+08:00) 2018-07-08 23:26:01
Anti-Malware Cloud Threat Database
                                    1.0.0.20171211.1 2017-12-11 13:46:40
(UTC+08:00) 2018-07-08 23:26:01
                                      1.0.0.20180125.0 2018-01-25 09:45:25
App-Patrol
          App-Patrol
(UTC+08:00) 2018-07-08 00:46:01
IDP
              IDP
                                      3.1.4.050
                                                      2013-12-05 18:09:51
(UTC+08:00) 2018-07-08 01:11:01
Botnet Filter Botnet Filter
                                      1.0.0.000
                                                      2017-04-01 11:25:37
(UTC+08:00) 2018-07-09 18:01:19
```

### 40.3.6 URL Threat Filter Statistics

The following table describes the commands for collecting and displaying URL Threat Filter statistics. You must use the configure terminal command to enter the configuration mode before you can use these commands.

Table 188 Commands for URL Threat Filter Statistics

| COMMAND                                | DESCRIPTION                                                                  |
|----------------------------------------|------------------------------------------------------------------------------|
| [no] anti-botnet statistics collect    | Turns the collection of URL Threat Filter IP blocking statistics on or off.  |
| anti-botnet statistics flush           | Clears the collected IP blocking statistics.                                 |
| [no] threat-website statistics collect | Turns the collection of URL Threat Filter URL blocking statistics on or off. |
| threat-website statistics flush        | Clears the collected URL blocking statistics.                                |

Table 188 Commands for URL Threat Filter Statistics (continued)

| COMMAND                                       | DESCRIPTION                                                                                      |
|-----------------------------------------------|--------------------------------------------------------------------------------------------------|
| show anti-botnet statistics summary           | Displays the collected URL Threat Filter IP blocking statistics.                                 |
| show anti-botnet statistics collect status    | Displays whether the collection of URL Threat Filter IP blocking statistics is turned on or off. |
| show anti-botnet statistics recent-activities | Displays a list of connection attempts to or from the URL Threat Filter IP addresses.            |
| show threat-website statistics collect        | Displays whether the collection of URL Threat Filter blocking statistics is turned on or off.    |
| show threat-website statistics list           | Displays a list of connection attempts to or from the web pages of the specified categories.     |
| show threat-website statistics summary        | Displays the collected URL Threat Filter blocking statistics.                                    |

# 40.3.7 URL Threat Filter Statistics Example

This example shows how to collect and display URL Threat Filter statistics.

```
Router(config)# anti-botnet statistics collect
Router(config)# show anti-botnet statistics collect status
Anti-BotNet Statistics Status: yes
duration: since 2018-07-09 17:38:15 to 2018-07-09 18:17:15
Router(config)# show anti-botnet statistics summary
enable: 1
scan: 0
total_threat: 0
high: 0
medium: 0
low: 0
Router(config)#
```

# 40.3.7.1 Security Threat Category Definitions

The following table contains a list of URL Threat Filter (previously Anti-Botnet Filter) categories in firmware version 4.50 or earlier.

Table 189 Legacy Category Descriptions

| CATEGORY    | DESCRIPTION                                                                                                    |
|-------------|----------------------------------------------------------------------------------------------------|
| Anonymizers | Sites and proxies that act as an intermediary for surfing to other Web sites in an anonymous fashion, whether to circumvent web filtering or for other reasons.                                                                                                    |
| Botnets     | A botnet is a network consisting of computers that are infected with malware and remotely controlled. The infected computers will contact and wait for instructions from a command and control (C&C) server. An attacker can control the botnet by setting up a C&C server and then sending commands to the infected computers. Alternatively, a peer-to-peer network approach is used. The infected computer scans and communicates with the peer devices in the same botnet to share commands or malware sent by the C&C server. These are botnet sites including command-and-control (C&C) servers |

Table 189 Legacy Category Descriptions (continued)

| Compromised      | Sites that have been compromised by someone other than the site owner in order to install malicious programs without the user's knowledge. Includes sites that may be vulnerable to a particular high-risk attack.                                                   |
|------------------|----------------------------------------------------------------------------------------------------|
| Malware          | Sites that install unwanted software on a user's computer with the intent to enable third-party monitoring or make system changes without the user's consent.                                                                                                    |
| Phishing & Fraud | Sites that are used for deceptive or fraudulent purposes (e.g. phishing), such as stealing financial or other user account information. These sites are most often designed to appear as legitimate sites in order to mislead users into entering their credentials. |
| Spam Sites       | Sites that have been promoted through spam techniques.                                                                                                    |

The following table contains a list of URL Threat Filter categories in firmware version 4.55 or later.

Table 190 Current Category Descriptions

| CATEGORY                  | DESCRIPTION                                                                                                    |
|---------------------------|----------------------------------------------------------------------------------------------------|
| Anonymizers               | Sites and proxies that act as an intermediary for surfing to other Web sites in an anonymous fashion, whether to circumvent web filtering or for other reasons.                                                                                                    |
| Browser Exploits          | Sites that contain browser exploits. A browser exploit is any content that forces a web browser to perform operations that you do not explicitly intend.                                                                                                    |
| Malicious Downloads       | Sites that host files containing malicious content, such as viruses, spyware, rootkits, and ransomware.                                                                                                    |
| Malicious Sites           | Sites that install unwanted software on a user's computer with the intent to enable third-party monitoring or make system changes without the user's consent.                                                                                                    |
| Phishing                  | Sites that are used for deceptive or fraudulent purposes (e.g. phishing), such as stealing financial or other user account information. These sites are most often designed to appear as legitimate sites in order to mislead users into entering their credentials.                                                                                                    |
| Spam URLs                 | Sites that have been promoted through spam techniques.                                                                                                    |
| Spyware Adware Keyloggers | Sites that contain spyware, adware, or keyloggers.  Spyware is a program installed on your computer, usually without your explicit knowledge, that captures and transmits personal information or Internet browsing habits and details to companies. Companies use this information to analyze browsing habits, to gather marketing data, and to sell your information to others.  Key logger programs try to capture and steal your passwords and watch and record everything you do on your computer.  Adware programs typically display blinking advertisements or pop-up windows |
|                           | when you perform a certain action. Adware programs are often installed in exchange for another service, such as the right to use a program without paying for it.                                                                                                    |

# 40.4 DNS Threat Filter Commands

The following table describes general DNS Threat Filter commands. You must use the configure terminal command to enter the configuration mode before you can use these commands.

Table 191 DNS Threat Filter Commands

| COMMAND                                                                          | DESCRIPTION                                                                                                    |
|----------------------------------------------------------------------------------|----------------------------------------------------------------------------------------------------|
| [no] dns-filter black-list                                                       | Enables or disables the DNS Threat Filter black list.                                                                                                    |
| activate                                                                         | The Zyxel Device treats all FQDNs in the blacklist as malicious, and applies DNS Threat Filter rules when they are queried.                                                                                                    |
| <pre>dns-filter black-list FQDN {activate deactivate}</pre>                      | Activates or deactivates the specified Fully Qualified Domain Name (FQDN) in the DNS Threat Filter black list.                                                                                                    |
|                                                                                  | If the FQDN is not already in the black list, the Zyxel Device adds it.                                                                                                    |
|                                                                                  | FQDN example: www.zyxel.com.tw                                                                                                    |
| no dns-filter black-list FQDN                                                    | Removes the specified Fully Qualified Domain Name (FQDN) from the DNS Threat Filter black list.                                                                                                    |
| <pre>dns-filter black-list replace &lt;1256&gt; FQDN {activate deactivate}</pre> | Replaces the Fully Qualified Domain Name (FQDN) of the specified entry with a new one in the DNS Threat Filter black list.                                                                                                    |
| [no] dns-filter drop-malform-packet activate                                     | Sets the Zyxel Device to drop a DNS query packet if the DNS query is invalid, or if the device cannot read the packet.  A DNS query is invalid under any of the following conditions:  The number of entries in the DNS header question count field is 0  An error occurs while parsing the domain name in the question field  The length of the domain name exceeds 255 characters  Use the [no] command to allow malformed DNS packets to pass through |
|                                                                                  | the Zyxel Device.                                                                                                    |
| [no] dns-filter drop-<br>malform-packet log                                      | Have the Zyxel Device log a DNS query if the DNS query packet is not a standard DNS query, or if the device cannot read the packet.                                                                                                    |
|                                                                                  | Use the [no] command to stop logging.                                                                                                    |
| <pre>dns-filter profile profilename</pre>                                        | Enter subcommand mode and edit the specified DNS Threat Filter configuration profile. If the profile does not currently exist, the Zyxel Device creates it.                                                                                                    |
|                                                                                  | Note: Only certain Zyxel Device models and firmware versions support multiple profiles in the Web Configurator. On Zyxel Devices that do not support multiple profiles, edit the profile named default_profile to change settings in the Web Configurator UI.                                                                                                    |
| action {pass/redirect}                                                           | Choose what the Zyxel Device does when it detects a malicious DNS query packet.                                                                                                    |
|                                                                                  | pass: Have the Zyxel Device allow the DNS query packet and not reply a DNS reply packet with a fake IP for it.                                                                                                    |
|                                                                                  | redirect: Have the Zyxel Device reply with a DNS reply packet containing a default or custom-defined IP address.                                                                                                    |
|                                                                                  | The default redirect IP is the IP address of the DNS Threat Filter server (dnsft.cloud.zyxel.com).                                                                                                    |
| [no] black-list activate                                                         | Enables or disables the DNS Threat Filter black list for this profile.                                                                                                    |

Table 191 DNS Threat Filter Commands (continued)

| COMMAND                                                                                                    | DESCRIPTION                                                                                                    |
|----------------------------------------------------------------------------------------------------|----------------------------------------------------------------------------------------------------|
| [no] category {anonymizers  <br>phishing   browser-exploits  <br>spam-urls   malicious-downloads<br>  spyware-adware-keyloggers  <br>malicious-sites} | The Zyxel Device considers DNS queries that match the specified category to be malicious.                                                                                                    |
|                                                                                                    | The $\it no$ command means the Zyxel Device ignores DNS queries that match the specified category.                                                                                               |
| description description                                                                                                    | Sets a description for the profile. You can use up to 60 printable ASCII characters.                                                                                                    |
| [no] description                                                                                                    | Deletes the description for this profile.                                                                                                    |
| [no] log                                                                                                    | The Zyxel Device generates a log message when it detects a malicious DNS query packet.                                                                                                    |
|                                                                                                    | The $no$ command means the Zyxel Device does not generate a log message or alert when it detects a malicious DNS query packet.                                                                   |
| log-alert                                                                                                    | The Zyxel Device generates a log message and an alert when it detects a malicious DNS query packet.                                                                                              |
| [no] white-list activate                                                                                                    | Enables or disables the DNS Threat Filter white list for this profile.                                                                                                    |
| dns-filter rename old_profile_name new_profile_name                                                                                                   | Renames the DNS Threat Filter profile.                                                                                                    |
| dns-filter redirect-ip<br>default                                                                                                    | Sets the redirect IPv4 address for malicious DNS queries to the default, which is the IP address of the DNS Threat Filter server (dnsft.cloud.zyxel.com).                                        |
|                                                                                                    | This setting is used when dns-filter profile > action is set to redirect.                                                                                                    |
| dns-filter redirect-ip custom IPv4                                                                                                    | Sets the redirect IP address for malicious DNS queries to the specified IPv4 address.                                                                                                    |
|                                                                                                    | This setting is used when dns-filter profile > action is set to redirect.                                                                                                    |
| <pre>[no] dns-filter statistics collect</pre>                                                                                                    | Turns the collection of DNS Threat Filter blocking statistics on or off.                                                                                                    |
| dns-filter statistics flush                                                                                                    | Clears the collected IP blocking statistics.                                                                                                    |
| [no] dns-filter white-list                                                                                                    | Enables or disables the DNS Threat Filter white list.                                                                                                    |
| activate                                                                                                    | The Zyxel Device treats all FQDNs in the white list as non-malicious, and does not apply DNS Threat Filter rules when they are queried.                                                          |
| <pre>dns-filter white-list FQDN {activate deactivate}</pre>                                                                                           | Activates or deactivates the specified Fully Qualified Domain Name (FQDN) in the DNS Threat Filter white list.                                                                                   |
|                                                                                                    | If the FQDN is not already in the white list, the Zyxel Device adds it.                                                                                                    |
|                                                                                                    | FQDN example: www.zyxel.com.tw                                                                                                    |
| no dns-filter white-list FQDN                                                                                                    | Removes the specified Fully Qualified Domain Name (FQDN) from the DNS Threat Filter white list.                                                                                                  |
| <pre>dns-filter white-list replace &lt;1256&gt; FQDN {activate deactivate}</pre>                                                                      | Replaces the Fully Qualified Domain Name (FQDN) of the specified entry with a new one in the DNS Threat Filter white list.                                                                       |
| <pre>show dns-filter {white-<br/>list black-list}</pre>                                                                                               | Displays the current DNS Threat Filter white or black list.                                                                                                    |
| show dns-filter dashboard statistics summary                                                                                                    | Displays the total number of Fully Qualified Domain Names (FQDNs) that the Zyxel Device has scanned, and the number of malicious FQDNs detected, as displayed on the Web Configurator dashboard. |
|                                                                                                    | ı                                                                                                    |

Table 191 DNS Threat Filter Commands (continued)

| COMMAND                                                       | DESCRIPTION                                                                                                    |
|---------------------------------------------------------------|----------------------------------------------------------------------------------------------------|
| show dns-filter profile {all   profilename}                   | Shows the name and settings of each DNS Threat Filter profiles, or the specified DNS Threat Filter profile.                                                                                                    |
| show dns-filter search FQDN                                   | Runs a DNS query for the specified Fully Qualified Domain Name (FQDN) and returns the result according to the current DNS Threat Filter rules.                                                                                                    |
| show dns-filter statistics collect                            | Displays whether the collection of DNS Threat Filter statistics is turned on or off.                                                                                                    |
| show dns-filter statistics list                               | Displays the collected DNS Threat Filter statistics.                                                                                                    |
| show dns-filter statistics summary                            | Displays the total number of Fully Qualified Domain Names (FQDNs) that the Zyxel Device has scanned, and the number of malicious FQDNs detected.                                                                                                    |
| show dns-filter status                                        | Displays the action and log settings for the dns-filter service.                                                                                                    |
| [no] security-service dns-                                    | Turns on the DNS Threat Filter service on the Zyxel Device.                                                                                                    |
| filter activate                                               | The no command disables the DNS Threat Filter service.                                                                                                    |
| security-service dns-                                         | Sets how the security service inspects traffic.                                                                                                    |
| <pre>filter inspect {all-traffic</pre>                        | all-traffic: The security service inspects all traffic passing through the Zyxel Device.                                                                                                    |
|                                                               | by-policy: The security service inspects traffic only when its profile is bound to a security policy.                                                                                                    |
|                                                               | For information on binding a security service profile to a security policy, see Section 29.2.1 on page 226.                                                                                                    |
| show security-service status                                  | Displays whether the security services are enabled on the Zyxel Device.                                                                                                    |
| <pre>dns-filter fake-dns- response-ttl &lt;30086400&gt;</pre> | Sets the time period in seconds for redirecting clients to a default or custom-defined IP address when the clients try to access a blocked FQDN.                                                                                                    |
|                                                               | If you remove an FQDN from the block list before the response time-to-live (TTL) time is up, the clients will still be redirected to a default or custom-defined IP address when they try to access the FQDN.                                                                                                    |
| show dns-filter fake-dns-response-ttl                         | Displays how long the clients will be redirected to a default or custom-defined IP address when the clients try to access a blocked FQDN.                                                                                                    |
| <pre>dns-filter secure-dns action {drop   pass}</pre>         | Sets what action the Zyxel Device takes when there is an encrypted DNS query packet. An encrypted DNS query packet might endanger your network because the Zyxel Device cannot inspect it to check if a user on your network is trying to access a suspect site.                                                                                                    |
|                                                               | pass: Use this command to have the Zyxel Device allow the DNS query packet through the Zyxel Device.                                                                                                    |
|                                                               | drop: Use this command to have the Zyxel Device discard the encrypted DNS query packet. Please note that if you enable <b>Use secure DNS</b> in your browser (with Google Chrome as the example) in <b>Customize and control</b> > <b>Privacy and security</b> > <b>Security</b> > <b>Advanced</b> , the Zyxel Device will discard all the DNS query packets over HTTPS you send to the DoH server that's in the Zyxel Device database. |
| <pre>dns-filter secure-dns {log<br/>  no log}</pre>           | Sets if you want to have the Zyxel Device create a log when there is an encrypted DNS query packet.                                                                                                    |
| [no] utm-manager {doh  dot} defaultport port number           | Sets the default port through which the encrypted DNS query packets are sent. The no command sets the value you configure back to default.                                                                                                    |
|                                                               | The default port through which the DoH query packets are sent is 443. The default port through which the DoT query packets are sent is 853.                                                                                                    |

Table 191 DNS Threat Filter Commands (continued)

| COMMAND                                  | DESCRIPTION                                                                                                    |
|------------------------------------------|----------------------------------------------------------------------------------------------------|
| show utm-manager {doh  dot} defaultport  | Displays the port through which the encrypted DNS query packets are sent.                                           |
| show secure-dns search {FQDN/IP Address} | Enters an IP address or FQDN to check if the associated DoH or DoT server is included in the Zyxel Device database. |

# 40.5 Blocking Secure DNS Query Packets Command Examples

You want to:

- Make sure users in your Zyxel Device network cannot access malicious sites through DNS query packets that the Zyxel Device cannot inspect, such as an HTTPS site.
  - DNS over HTTPS/TLS packets are DNS query packets encrypted by HyperText Transfer Protocol Secure (HTTPS) or Transport Layer Security (TLS). When a client accesses an HTTPS site, the client is sending out an encrypted DNS query packet that the Zyxel Device cannot inspect.
- Have the Zyxel Device generate logs when users try to access suspect sites through encrypted DNS packets.

When a user sends out encrypted DNS over HTTPS or DNS over TLS query packets, the Zyxel Device will check the DNS over HTTPS or DNS over TLS server IP address to which the query packets are sent. If the DNS over HTTPS or DNS over TLS server IP address is in the Zyxel Device database, the Zyxel Device will block these packets. If not, the Zyxel Device will not block these packets.

The DNS threat filter general settings use the parameters in the table below. General settings are for all traffic in the Zyxel Device network.

Table 192 DNS Threat General Settings Example

| ACTION WHEN DETECTING DNS OVER HTTPS/TLS PACKETS |
|--------------------------------------------------|
| drop/log                                         |

1 Configure the DNS threat filter general settings.

```
Router# configure terminal
Router(config)#
Router(config)# dns-filter secure-dns action drop
Router(config)# dns-filter secure-dns log
```

# CHAPTER 41 Sandboxing

# 41.1 Sandboxing Overview

The Zyxel Device sandboxing is a security mechanism, which provides a safe environment to separate running programs from your network and host devices. Unknown or untrusted programs/codes are executed within an isolated virtual machine (VM) to monitor and analyze the zero-day malware and advanced persistent threats (APTs) that may evade the Zyxel Device protection, such as anti-malware. When a file with malicious or suspicious codes is detected, the Zyxel Device can take specific actions on the threats.

# 41.2 Sandbox Commands

The following table describes general sandbox commands. You must use the configure terminal command to enter the configuration mode before you can use these commands.

Table 193 Sandbox Commands

| COMMAND                                                                                                    | DESCRIPTION                                                                                                    |
|----------------------------------------------------------------------------------------------------|----------------------------------------------------------------------------------------------------|
| sandbox dashboard statistics flush                                                                                                    | Clears the collected sandboxing statistics displayed on the web GUI dashboard.                                                                                                    |
| <pre>sandbox file-scanning-log {log   log-alert   no}</pre>                                                                                       | Generates a log, log and alert or neither (no) when a file is being scanned.                                                                                                    |
| <pre>sandbox file-send-log {log   log-<br/>alert   no}</pre>                                                                                      | Generates a log, log and alert or neither (no) when a file is sent for sandboxing inspection.                                                                                                    |
| <pre>[no] sandbox file-type {archives   chm   eicar   executables   macromedia-flash-data   ms-office- document   pdf   rtf   unknow- type}</pre> | Specifies the type of files to be sent for sandboxing inspection.  The no command sets the Zyxel Device to not send the specified type of files for sandboxing inspection.                                 |
| <pre>sandbox malicious-action malicious {allow   destroy} {log   log-alert</pre>                                                                  | Sets whether the Zyxel Device deletes (destroy) or forwards (allow) malicious files. This also sets the Zyxel Device to generate a log, log and alert or neither (no) when a malicious file is detected.   |
| <pre>sandbox malicious-action suspicious {allow   destroy} {log</pre>                                                                             | Sets whether the Zyxel Device deletes (destroy) or forwards (allow) suspicious files. This also sets the Zyxel Device to generate a log, log and alert or neither (no) when a suspicious file is detected. |
| sandbox mdb flush                                                                                                    | Removes sandboxing MDB files.                                                                                                    |

Table 193 Sandbox Commands (continued)

| COMMAND                                                      | DESCRIPTION                                                                                                    |
|--------------------------------------------------------------|----------------------------------------------------------------------------------------------------|
| [no] sandbox queue-packet                                    | Has the Zyxel Device hold the downloaded file for up to two seconds if the downloaded file has never been inspected before. The Zyxel Device will wait for the could server's result and forward the file in two seconds. Sandbox detection may take longer than two seconds, so infected files could still possibly be forwarded to the user. |
|                                                              | The no command clears the setting.                                                                                                    |
|                                                              | Note: The Zyxel Device only checks the file types you specified for sandbox inspction. The scan result will be removed from the Zyxel Device cache after the Zyxel Device restarts.                                                                                                    |
| <pre>sandbox response-clean-log {log   log-alert   no}</pre> | Generates a log, log and alert or neither (no) when no malicious or suspicious files are detected.                                                                                                    |
| <pre>sandbox server-file {delete   keep}</pre>               | The Zyxel Device tells the sandboxing host server to keep or delete a file after scanning it.                                                                                                    |
|                                                              | Note: This feature is deprecated.                                                                                                    |
| [no] sandbox statistics collect                              | Turns the collection of sandboxing statistics on or off.                                                                                                    |
| sandbox statistics flush                                     | Clears the collected sandboxing statistics.                                                                                                    |
| sandbox dashboard statistics flush                           | Clears the collected sandboxing statistics on the web GUI dashboard.                                                                                                    |
| [no] security-service sandbox                                | Turns on sandboxing on the Zyxel Device.                                                                                                    |
| activate                                                     | The no command disables sandboxing.                                                                                                    |
| show sandbox file-type all                                   | Displays all the file types and whether a type of files is to be sent for sandboxing inspection.                                                                                                    |
| show sandbox file-type status                                | Displays only the types of files that are set to be sent for sandboxing inspection.                                                                                                    |
| show sandbox statistics collect                              | Displays whether the collection of sandboxing statistics is turned on or off.                                                                                                    |
| show sandbox statistics ranking file-name                    | Queries and sorts the sandboxing statistics entries by file name.                                                                                                    |
| show sandbox statistics summary                              | Displays the collected sandboxing statistics.                                                                                                    |
| show sandbox statistics dashboard summary                    | Displays the collected sandboxing statistics that are currently displayed on the web GUI dashboard.                                                                                                    |
| show sandbox status                                          | Displays the action and log settings for sandboxing.                                                                                                    |
| show security-service status                                 | Displays whether the security services are enabled on the Zyxel Device.                                                                                                    |

# 41.2.1 Sandbox Command Examples

This command shows how to enable sandboxing on the Zyxel Device and displays the status of security services.

```
Router# configure terminal
Router(config)# security-service sandbox activate
Router(config)# show security-service status
ips activation: no
sandbox activation: yes
anti-virus activation: yes
anti-botnet-ip activation: no
anti-botnet-url activation: no
anti-spam activation: no
content-filter activation: yes
app-patrol activation: yes
Router(config)#
```

This command sets the Zyxel Device to delete malicious files and generate a log when a malicious file is detected.

```
Router# configure terminal
Router(config)# sandbox malicious-action malicious destroy log
Router(config)#
```

# CHAPTER 42 IDP Commands

# 42.1 Overview

IDP (Intrusion Detection and Prevention) protects against network-based intrusions, by detecting malicious or suspicious packets and responding instantaneously.

The IDP commands mostly mirror web configurator features. It is recommended you use the web configurator for IDP features such as searching for web signatures, creating/editing an IDP profile or creating/editing a custom signature. Some web configurator terms may differ from the command-line equivalent.

### **Packet Inspection Signatures**

A signature is a pattern of malicious or suspicious packet activity. You can specify an action to be taken if the system matches a stream of data to a malicious signature. You can change the action in the profile screens. Packet inspection examine OSI (Open System Interconnection) layer-4 to layer-7 packet contents for malicious data. Generally, packet inspection signatures are created for known attacks while anomaly detection looks for abnormal behavior.

# **Rate Based Signatures**

Rate based signatures are IDP signatures that allow the Zyxel Device to just respond when a certain number of malicious packets are identified within a specific time.

Figure 32 IDP Signatures Example

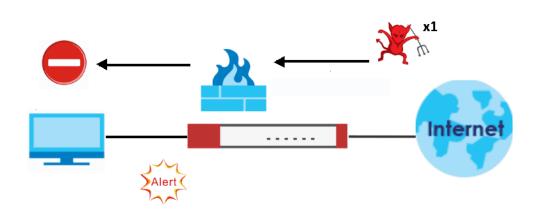

Figure 33 Rate Based Signatures Example

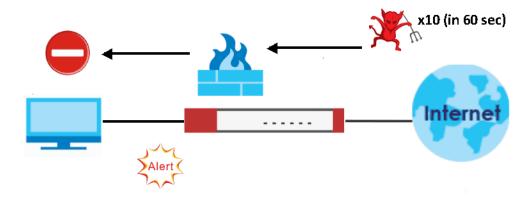

Note: The no command negates the action or returns it to the default value.

The following table lists valid input for IDP commands.

Table 194 Input Values for IDP Commands

| LABEL        | DESCRIPTION                                                                                                    |
|--------------|----------------------------------------------------------------------------------------------------|
| zone_profile | The name of a zone. For some Zyxel Device models, use up to 31 characters (a-zA-Z0-9). The name cannot start with a number. This value is case-sensitive.    |
|              | For other Zyxel Device models, use pre-defined zone names like DMZ, LAN1, SSL VPN, IPSec VPN, OPT, and WAN.                                                  |
| idp_profile  | The name of an IDP profile. It can consist of alphanumeric characters, the underscore, and the dash, and it is 1-31 characters long. Spaces are not allowed. |

# 42.2 General IDP Commands

### 42.2.1 IDP Activation

Note: You must register for the IDP/AppPatrol signature service (at least the trial) before you can use it. See Chapter 5 on page 53.

This table shows the IDP signature, and system-protect activation commands.

Table 195 IDP Activation

| COMMAND                            | DESCRIPTION                                                                         |
|------------------------------------|-------------------------------------------------------------------------------------|
| [no] security-service ips activate | Turns on IDP on the Zyxel Device. The no command disables IDP.                      |
| show security-service status       | Displays whether the security services such as IDP are enabled on the Zyxel Device. |

Table 195 IDP Activation

| COMMAND                                                                    | DESCRIPTION                                                                                                    |
|----------------------------------------------------------------------------|----------------------------------------------------------------------------------------------------|
| <pre>security-service ips inspect {all-traffic   by- policy}</pre>         | Sets how the security service inspects traffic.                                                                                                    |
|                                                                            | all-traffic: The security service inspects all traffic passing through the Zyxel Device.                                                                                                    |
|                                                                            | by- $policy$ : The security service inspects traffic only when its profile is bound to a security policy.                                                                                                    |
|                                                                            | For information on binding a security service profile to a security policy, see Section 29.2.1 on page 226.                                                                                                    |
| <pre>[no] idp {anomaly   signature   system-protect} activate</pre>        | Enables IDP signatures, anomaly detection, and/or system-protect. IDP signatures use requires IDP service registration. If you don't have a standard license, you can register for a once-off trial one. The no command disables the specified service. |
| idp system-protect deactivate                                              | Disables system-protect.                                                                                                    |
| <pre>show idp {anomaly   signature   system-protect} activation</pre>      | Displays the activation status of the anomaly detection, IDP signature, or system protect service.                                                                                                    |
| <pre>show idp rate_based_sig <pre><pre>cprofile name&gt;</pre></pre></pre> | Displays the specified rate based signature profile.                                                                                                    |
| idp reload                                                                 | Recovers the IDP signatures. You should only need to do this if instructed to do so by a support technician.                                                                                                    |
| idp session-block {activate                                                | Activate a specific RDP signature.                                                                                                    |
| deactivate}                                                                | Note: This command is aimed at regular users. You should only use it if instructed to do so.                                                                                                    |
| <pre>idp session-block period {1-3600}</pre>                               | Sets the time in seconds that the Zyxel Device blocks an IP address which matches the idp session-block signature.                                                                                                    |

# 42.2.1.1 Activate/Deactivate IDP Example

This example shows how to activate and deactivate signature-based IDP on the Zyxel Device.

Router# configure terminal
Router(config)# idp signature activate
Router(config)# show idp signature activation
idp signature activation: yes
Router(config)# no idp signature activate
Router(config)# show idp signature activation
idp signature activation: no

# 42.3 IDP Profile Commands

# 42.3.1 Global Profile Commands

Use these commands to rename or delete existing profiles and show IDP base profiles.

Table 196 Global Profile Commands

| COMMAND                                                                                                    | DESCRIPTION                                                                                                    |
|----------------------------------------------------------------------------------------------------|----------------------------------------------------------------------------------------------------|
| idp rename signature profile1 profile2                                                                                                   | Rename an IDP signature originally named profile1 to profile2.                                                                                                    |
| no idp signature profile3                                                                                                    | Delete an IDP signature or system protect profile named profile3.                                                                                                    |
| <pre>idp signature profile signature sid {activate   log [alert]   action {drop   reject-sender   reject- receiver   reject-both}}</pre> | Sets the action and log for the specified signature.                                                                                                    |
| <pre>idp signature mode {detection   prevention}</pre>                                                                                   | Sets what the Zyxel Device does when a stream of data matches a malicious signature.                                                                                                    |
|                                                                                                    | <ul> <li>detection: The Zyxel Device only creates a log message. The default IDP profile changes to default_detect_only.</li> <li>prevention: The Zyxel Device performs a user-specified action. The default IDP profile changes to default_profile.</li> </ul> |
| show idp signature <i>profile</i> signature all details                                                                                  | Lists the settings for all of the specified profile's signatures. Use $\mid$ more to display the settings page by page.                                                                                                    |
| show idp signature all details                                                                                                    | Lists the settings for all of the signatures. Use  more to display the settings page by page.                                                                                                    |
| show idp {signature   anomaly} base profile                                                                                              | Displays all IDP signature or system protect base profiles.                                                                                                    |
| <pre>show idp signature base profile {all none wan lan dmz} settings</pre>                                                               | Lists the specified signature base profile's settings. Use  more to display the settings page by page.                                                                                                    |
| show idp signature profiles                                                                                                    | Displays IDP profiles created.                                                                                                    |
| show idp signature mode                                                                                                    | Displays the IDP scan mode.                                                                                                    |
| show idp engine version                                                                                                    | Displays the IDP engine version.                                                                                                    |
| show idp signature profile signature sid details                                                                                         | Displays specified signature details.                                                                                                    |

## 42.3.1.1 Example of Global Profile Commands

In this example we rename an IDP signature profile from "old\_profile" to "new\_profile", delete the "bye\_profile" and show all base profiles available.

# 42.3.2 Editing/Creating IDP Signature Profiles

Use these commands to create a new IDP signature profile or edit an existing one. It is recommended you use the web configurator to create/edit profiles. If you do not specify a base profile, the default base profile is none.

Note: You cannot change the base profile later!

Table 197 Editing/Creating IDP Signature Profiles

| COMMAND                                                                                  | DESCRIPTION                                                                                                    |
|------------------------------------------------------------------------------------------|----------------------------------------------------------------------------------------------------|
| <pre>idp signature newpro [base {all   lan   wan   dmz   none}]</pre>                    | Creates a new IDP signature profile called newpro.  newpro uses the base profile you specify. Enters sub- command mode. All the following commands relate to the new profile. Use exit to quit sub-command mode. |
| [no] signature sid activate                                                              | Activates or deactivates an IDP signature.                                                                                                    |
| signature sid log [alert]                                                                | Sets log or alert options for an IDP signature                                                                                                    |
| no signature <i>sid</i> log                                                              | Deactivates log options for an IDP signature                                                                                                    |
| <pre>signature sid action {drop   reject- sender   reject-receiver   reject- both}</pre> | Sets an action for an IDP signature                                                                                                    |
| no signature sid action                                                                  | Deactivates an action for an IDP signature.                                                                                                    |
| description description2                                                                 | Describes the signature profile.                                                                                                    |

# 42.3.3 Editing Rate Based Signatures Profiles

IDP signatures identify traffic packets with suspicious malicious patterns. The Zyxel Device can then respond instantaneously according to the action you define. If you do not want the Zyxel Device to respond instantaneously for each suspicious packet detected, use rate based signatures.

Use these commands to edit rate based signatures profiles. It is recommended you use the web configurator to create/edit profiles. You must use the configure terminal commands to enter the configuration mode before you can use the configuration commands.

Table 198 Editing Rate Based Signatures Profiles

| COMMAND                                                                                  | DESCRIPTION                                                                                                    |
|------------------------------------------------------------------------------------------|----------------------------------------------------------------------------------------------------|
| idp signature default_profile                                                            | Enters configuration mode for the rate based signatures default profiles.                                                                                                    |
| signature <i>sid</i> seconds                                                             | Sets the length of time in seconds the event should occur from a client the counts number of times to trigger an action.                                                             |
|                                                                                          | For example, counts is set to 5, and seconds is set to 60. If the Zyxel Device detects 5 or more occurrences of malicious traffic in less than 60 seconds, then action is triggered. |
| signature <i>sid</i> counts                                                              | Sets the number of security events that need to occur within the defined seconds to trigger an action.                                                                               |
| signature sid block_period                                                               | Sets the time period the attacker's IP will be blocked.                                                                                                    |
| <pre>signature sid action {drop   reject- sender   reject-receiver   reject- both}</pre> | Sets an action for a rate based signature.                                                                                                    |
| no signature sid action                                                                  | Deactivates an action for a rate based signature.                                                                                                    |

### 42.3.3.1 IDP Rate-Based Signature Example

This example shows how to configure a rate-based signature settings.

```
Router# configure terminal
Router(config)# idp signature default_profile
Router(config-idp-signature-profile-default_profile)# signature 130009
action
              activate
                             block_period
                                           counts
                                                           log
seconds
Router(config-idp-signature-profile-default_profile)# signature 130009
seconds
<1..120>
Router(config-idp-signature-profile-default_profile)# signature 130009
seconds 60
Router(config-idp-signature-profile-default_profile)# signature 130009
counts
<1..300>
Router(config-idp-signature-profile-default_profile)# signature 130009
counts 250
Router(config-idp-signature-profile-default_profile)# signature 130009
block_period
<0..86400>
Router(config-idp-signature-profile-default_profile)# signature 130009
block_period 500
Router(config-idp-signature-profile-default_profile)# signature 130009
action
drop
                  reject-both
                                    reject-receiver
                                                      reject-sender
Router(config-idp-signature-profile-default_profile)# signature 130009
action drop
```

# 42.3.4 Signature Search

Use this command to search for signatures in the named profile.

Note: It is recommended you use the web configurator to search for signatures.

Table 199 Signature Search Command

| COMMAND                                                                                                    | DESCRIPTION                                                                                                    |
|----------------------------------------------------------------------------------------------------|----------------------------------------------------------------------------------------------------|
| <pre>idp search signature my_profile name quoted_string sid SID severity severity_mask platform platform_mask classtype classtype_mask service service_mask activate {any   yes   no} log {any   no   log   log-alert} action action_mask</pre> | Searches for signature(s) in a profile by the parameters specified. The quoted string is any text within the signature name in quotes, for example, [idp search LAN_IDP name "WORM" sid 0 severity 0 platform 0 classtype 0 service 0 activate any log any action] searches for all signatures in the LAN_IDP profile containing the text "worm" within the signature name. |
| show idp search signature my_profile name quoted_string sid SID severity severity_mask platform platform_mask classtype classtype_mask service service_mask activate {any   yes   no} log {any   no   log   log-alert} action action_mask       | Searches for signature(s) in a profile by the parameters specified. The quoted string is any text within the signature name in quotes, for example, [idp search LAN_IDP name "WORM" sid 0 severity 0 platform 0 classtype 0 service 0 activate any log any action] searches for all signatures in the LAN_IDP profile containing the text "worm" within the signature name. |

### 42.3.4.1 Search Parameter Tables

The following table displays the command line severity, platform and class type equivalent values. If you want to combine platforms in a search, then add their respective numbers together. For example, to search for signatures for Windows NT, Windows XP and Windows 2000 computers, then type "12" as the platform parameter.

Table 200 Severity, Platform and Class Type Command Values

| SEVERITY     | PLATFORM             | CLASS TYPE          |
|--------------|----------------------|---------------------|
| 1 = Very Low | 1 = All              | 1 = DoS             |
| 2 = Low      | 2 = Win95/98         | 2 = Buffer-Overflow |
| 3 = Medium   | 4 = WinNT            | 3 = Access-Control  |
| 4 = High     | 8 = WinXP/2000       | 4 = Scan            |
| 5 = Severe   | 16 = Linux           | 5 = Backdoor/Trojan |
|              | 32 = FreeBSD         | 6 = Others          |
|              | 64 = Solaris         | 7 = P2P             |
|              | 128 = SGI            | 8 = IM              |
|              | 256 = Other-Unix     | 9 = Virtus/Worm     |
|              | 512 = Network-Device | 10 = Botnet         |
|              |                      | 11 = Web-Attack     |
|              |                      | 12 = Spam           |

The following table displays the command line service and action equivalent values. If you want to combine services in a search, then add their respective numbers together. For example, to search for signatures for DNS, Finger and FTP services, then type "7" as the service parameter.

Table 201 Service and Action Command Values

| SERVICE           | SERVICE                   | ACTION              |
|-------------------|---------------------------|---------------------|
| 1 = DNS           | 65536 = SMTP              | 1 = None            |
| 2 = FINGER        | 131072 = SNMP             | 2 = Drop            |
| 4 = FTP           | 262144 = SQL              | 4 = Reject-sender   |
| 8 = MYSQL         | 524288 = TELNET           | 8 = Reject-receiver |
| 16 = ICMP         | 1048576 = TFTP            | 16 = Reject-both    |
| 32 = IM           | 2097152 = n/a             |                     |
| 64 = IMAP         | 4194304 = WEB_ATTACKS     |                     |
| 128 = MISC        | 8388608 = WEB_CGI         |                     |
| 256 = NETBIOS     | 16777216 = WEB_FRONTPAGE  |                     |
| 512 = NNTP        | 33554432 = WEB_IIS        |                     |
| 1024 = ORACLE     | 67108864 = WEB_MISC       |                     |
| 2048 = P2P        | 134217728 = WEB_PHP       |                     |
| 4096 = POP2       | 268435456 = MISC_BACKDOOR |                     |
| 8192 = POP3       | 536870912 = MISC_DDOS     |                     |
| 16384 = RPC       | 1073741824 = MISC_EXPLOIT |                     |
| 32768 = RSERVICES |                           |                     |

### 42.3.4.2 Signature Search Example

This example command searches for all signatures in the LAN\_IDP profile:

- Containing the text "worm" within the signature name
- With an ID of 12345
- Has a very low severity level
- Operates on the Windows NT platform
- Is of class type: DNS service
- Is enabled
- · Generates logs.

```
Router# configure terminal
Router(config)#
Router(config)# idp search signature LAN_IDP name "worm" sid 12345 severity
1 platform 4 type 4 service 1 activate yes log log action 2
```

# **42.4 IDP Custom Signatures**

Use these commands to create a new signature or edit an existing one.

Note: It is recommended you use the web configurator to create/edit signatures using the web configurator **Anti-X** > **UTM Profile** > **Custom Signatures** screen.

Note: You must use the web configurator to import a custom signature file.

Table 202 Custom Signatures

| COMMAND                                                                                         | DESCRIPTION                                                                                                    |  |
|-------------------------------------------------------------------------------------------------|----------------------------------------------------------------------------------------------------|--|
| <pre>idp customize signature quoted_string</pre>                                                | Create a new custom signature. The quoted string is the signature command string enclosed in quotes. for example. "alert tcp any any <> any any (msg: \"test\"; sid: 9000000; )". |  |
| <pre>idp customize signature edit quoted_string</pre>                                           | Edits an existing custom signature.                                                                                                    |  |
| no idp customize signature custom_sid                                                           | Deletes a custom signature.                                                                                                    |  |
| idp customize_import name sig_name                                                              | Edits an existing signature.                                                                                                    |  |
| <pre>show idp signatures custom-signature custom_sid {details   contents   non- contents}</pre> | Displays custom signature information.                                                                                                    |  |
| show idp signatures custom-signature all details                                                | Displays all custom signatures' information.                                                                                                    |  |
| show idp signatures custom-signature number                                                     | Displays the total number of custom signatures.                                                                                                    |  |

# 42.4.1 Custom Signature Examples

These examples show how to create a custom signature, edit one, display details of one, all and show the total number of custom signatures.

```
Router# configure terminal
Router(config)# idp customize signature "alert tcp any any <> any any
(msg: \"test\"; sid: 9000000; )"
sid: 9000000
 message: test
 class type:
 severity:
 platform:
   all: no
   Win95/98: no
   WinNT: no
   WinXP/2000: no
   Linux: no
   FreeBSD: no
   Solaris: no
   SGI: no
    other-Unix: no
   network-device: no
  service:
  outbreak: no
```

This example shows you how to edit a custom signature.

```
Router(config)# idp customize signature edit "alert tcp any any <> any any
(msg : \"test edit\"; sid: 9000000; )"
sid: 9000000
 message: test edit
 class type:
 severity:
 platform:
   all: no
   Win95/98: no
   WinNT: no
   WinXP/2000: no
   Linux: no
   FreeBSD: no
   Solaris: no
   SGI: no
   other-Unix: no
   network-device: no
 service:
 outbreak: no
```

This example shows you how to display custom signature details.

```
Router(config)# show idp signatures custom-signature 9000000 details
sid: 9000000
  message: test edit
  class type:
  severity:
  platform:
   all: no
   Win95/98: no
    WinNT: no
    WinXP/2000: no
   Linux: no
    FreeBSD: no
    Solaris: no
    SGI: no
    other-Unix: no
    network-device: no
  service:
  outbreak: no
```

This example shows you how to display custom signature contents.

```
Router(config)# show idp signatures custom-signature 9000000 contents
sid: 9000000
Router(config)# show idp signatures custom-signature 9000000 non-contents
sid: 9000000
  ack:
  dport: 0
  dsize:
  dsize_rel:
  flow_direction:
  flow_state:
  flow_stream:
  fragbits_reserve:
  fragbits_dontfrag:
  fragbits_morefrag:
  fragoffset:
  fragoffset_rel:
  icmp_id:
  icmp_seq:
  icode:
  icode_rel:
  id:
  ipopt:
  itype:
  itype_rel:
  sameip:
  seq:
 sport: 0
  tcp_flag_ack:
  tcp_flag_fin:
  tcp_flag_push:
  tcp_flag_r1:
  tcp_flag_r2:
  tcp_flag_rst:
  tcp_flag_syn:
  tcp_flag_urg:
  threshold_type:
  threshold_track:
  threshold_count:
  threshold_second:
 tos:
  tos_rel:
  transport: tcp
  ttl:
  ttl_rel:
  window:
  window_rel:
```

This example shows you how to display all details of a custom signature.

```
Router(config)# show idp signatures custom-signature all details
sid: 9000000
 message: test edit
 class type:
 severity:
 platform:
   all: no
   Win95/98: no
   WinNT: no
   WinXP/2000: no
   Linux: no
   FreeBSD: no
   Solaris: no
   SGI: no
   other-Unix: no
   network-device: no
 service:
 outbreak: no
```

This example shows you how to display the number of custom signatures on the Zyxel Device.

```
Router(config)# show idp signatures custom-signature number signatures: 1
```

# 42.5 Update IDP Signatures

Use these commands to update new signatures. You register for IDP service before you can update IDP signatures, although you do not have to register in order to update system-protect signatures.

Note: You must use the web configurator to import a custom signature file.

Table 203 Update Signatures

| COMMAND                                                                                          | DESCRIPTION                                                                     |
|--------------------------------------------------------------------------------------------------|---------------------------------------------------------------------------------|
| idp signature update signatures                                                                  | Immediately downloads IDP signatures from an update server.                     |
| [no] idp signature update auto                                                                   | Enables (disables) automatic signature downloads at regular times and days.     |
| idp signature update hourly                                                                      | Enables automatic signature download every hour.                                |
| idp signature update daily <023>                                                                 | Enables automatic signature download every day at the time specified.           |
| <pre>idp signature update weekly {sun   mon   tue<br/>  wed   thu   fri   sat} &lt;023&gt;</pre> | Enables automatic signature download once-a-week at the time and day specified. |
| show idp signature update                                                                        | Displays signature update schedule.                                             |
| show idp signature update status                                                                 | Displays signature update status.                                               |
| show idp signature signatures {version   date   number}                                          | Displays signature information                                                  |

Table 203 Update Signatures

| COMMAND                     | DESCRIPTION                                                                                                    |
|-----------------------------|----------------------------------------------------------------------------------------------------|
| show idp signatures date    | Displays the date and time the signature set was released.                                                                         |
| show idp signatures number  | Displays the number of signatures in this set.                                                                                     |
| show idp signatures version | Displays the signature set version number currently used by the Zyxel Device. This number gets larger as new signatures are added. |

## 42.5.1 Update Signature Examples

These examples show how to enable/disable automatic IDP downloading, schedule updates, display the schedule, display the update status, show the (new) updated signature version number, show the total number of signatures and show the date/time the signatures were created.

```
Router# configure terminal
Router(config)# idp signature update signatures
IDP signature update in progress.
Please check system log for future information.
Router(config)# idp signature update auto
Router(config)# no idp signature update auto
Router(config)# idp signature update hourly
Router(config)# idp signature update daily 10
Router(config)# idp signature update weekly fri 13
Router(config)# show idp signature update
auto: yes
schedule: weekly at Friday 13 o'clock
Router(config)# show idp signature update status
current status: IDP signature download failed, do 1 retry at Sat Jan 4
22:47:47 2003
last update time: 2003-01-01 01:34:39
Router(config) # show idp signature signatures version
version: 1.2000
Router(config)# show idp signature signatures number
signatures: 2000
Router(config)# show idp signature signatures date
date: 2005/11/13 13:56:03
```

## 42.6 IDP Statistics

The following table describes the commands for collecting and displaying IDP statistics. You must use the configure terminal command to enter the configuration mode before you can use these commands.

Table 204 Commands for IDP Statistics

| COMMAND                     | DESCRIPTION                                      |
|-----------------------------|--------------------------------------------------|
| [no] idp statistics collect | Turn the collection of IDP statistics on or off. |
| idp statistics flush        | Clears the collected statistics.                 |

Table 204 Commands for IDP Statistics (continued)

| COMMAND                                      | DESCRIPTION                                                                                                    |
|----------------------------------------------|----------------------------------------------------------------------------------------------------|
| show idp statistics summary                  | Displays the collected statistics.                                                                                            |
| show idp statistics collect                  | Displays whether the collection of IDP statistics is turned on or off.                                                        |
| show idp statistics collect status           | Displays the status of collected statistics.                                                                                  |
| show idp statistics ranking {signature-name  | Query and sort the IDP statistics entries by signature name, source IP address, or destination IP address.                    |
| source   source6   destination   destination | signature-name: lists the most commonly detected signatures.                                                                  |
| rate-based}                                  | source(6): lists the source IP addresses (IPv4 or IPv6) from which the Zyxel Device has detected the most intrusion attempts. |
|                                              | destination(6): lists the most common destination IP addresses (IPv4 or IPv6) for detected intrusion attempts.                |
|                                              | rate-based: lists the detected rate based signatures.                                                                         |

## 42.6.1 IDP Statistics Example

This example shows how to collect and display IDP statistics. It also shows how to sort the display by the most common signature name, source IP address, or destination IP address.

```
Router# configure terminal
Router(config)# idp statistics collect
Router(config)# no idp statistics activate
Router(config)# idp statistics flush
Router(config)# show idp statistics collect status
IDP collect statistics status: yes
Router(config)# show idp statistics summary
scanned session : 268
packet dropped: 0
packet reset: 0
Router(config)# show idp statistics ranking signature-name
ranking: 1
  signature id: 8003796
  signature name: ICMP L3retriever Ping
  type: Scan
  severity: verylow
  occurence: 22
ranking: 2
  signature id: 8003992
  signature name: ICMP Large ICMP Packet
 type: DDOS
 severity: verylow
  occurence: 4
Router(config) # show idp statistics ranking destination
ranking: 1
  destination ip: 172.23.5.19
 occurence: 22
ranking: 2
  destination ip: 172.23.5.1
  occurence: 4
Router(config)# show idp statistics ranking source
ranking: 1
  source ip: 192.168.1.34
  occurence: 26
```

# 42.7 IDP White List

The Zyxel Device will exclude the incoming packets of the signature(s) in the IDP white list. These packets won't be intercepted and will be passed through uninspected.

You must use the configure terminal command to enter the configuration mode before you can use these commands.

Table 205 Commands for IDP White List

| COMMAND                                    | DESCRIPTION                                                             |  |
|--------------------------------------------|-------------------------------------------------------------------------|--|
| idp white-list                             | Enter IDP white list sub-command mode.                                  |  |
| [no] sid {1-<br>4294967295}                | Adds the specified signature to the IDP white list.                     |  |
|                                            | The no command removes the specified signature from the IDP white list. |  |
| exit Exit IDP white list sub-command mode. |                                                                         |  |
| show idp white-list                        | Displays all signatures in the IDP white list.                          |  |

# 42.8 IDP Packet Capture

The following table describes the commands for configuring IDP packet capture settings. Use IDP packet capture to capture network traffic that triggers IDP signatures.

Table 206 Commands for IDP Statistics

| COMMAND                                                        | DESCRIPTION                                                                                                    |  |
|----------------------------------------------------------------|----------------------------------------------------------------------------------------------------|--|
| <pre>idp packet-capture {enable   disable}</pre>               | Enables or disables IDP packet capture.                                                                                                    |  |
| idp packet-capture show status                                 | Displays current IDP packet capture settings.                                                                                                    |  |
| <pre>idp packet-capture select {enable   disable}</pre>        | Captures network traffic that triggers the specified IDP signatures.                                                                                                    |  |
| <pre>idp packet-capture select {add-id sid   del-id sid}</pre> |                                                                                                    |  |
|                                                                | Use the del command to stop the Zyxel Device from capturing network traffic that triggers the specified signature.                                                                                                    |  |
| idp packet-capture default setting                             | <ul> <li>Returns IDP packet capture settings to factory defaults. This command will:</li> <li>Enable IDP packet capture.</li> <li>Disable IDP packet capture select.</li> <li>Clear all selected signature SIDs.</li> </ul> |  |

## 42.8.1 IDP Packet Capture Example

This example shows how to capture network traffic that triggers the specified IDP signature.

```
Router# idp packet-capture enable
Router# idp packet-capture select enable
Router# idp packet-capture select add-id
<0..4294967295>
Router# idp packet-capture select add-id 12345
Router# idp packet-capture show status
ips pkt capture status info:
    enable: 1
   user select sig_id enable: 1
   current pkt count: 0
   current sig count: 0
   current session count: 0
   current mem size: 0
   current file size: 0
    user select sig id count: 1
   12345,
```

This example shows how to return IDP packet capture settings to factory defaults.

```
Router# idp packet-capture default setting
Router# idp packet-capture
default
         disable
                  enable
                           select
Router# idp packet-capture show status
ips pkt capture status info:
   enable: 1
   user select sig_id enable: 0
   current pkt count: 0
   current sig count: 0
   current session count: 0
   current mem size: 0
   current file size: 0
   user select sig id count: 0
```

# CHAPTER 43 Content Filtering

## 43.1 Content Filtering Overview

Content filtering allows you to block certain web features, such as cookies, and/or block access to specific web sites. It can also block access to specific categories of web site content. You can create different content filtering policies for different addresses, schedules, users or groups and content filtering profiles. For example, you can configure one policy that blocks John Doe's access to arts and entertainment web pages during the workday and another policy that lets him access them after work.

## 43.1.1 Web Content Filter

The Web Content Filter allows the Zyxel Device to block specific web features, such as cookies or ActiveX, by inspecting the web pages that users are visiting. The Zyxel Device can also block access to specific websites, by inspecting the URL or Server Name Indication (SNI) that the user's web browser sends to the web server.

#### 43.1.1.1 Web Content Filter Process

- 1 A user enters a URL into their web browser.
- 2 The user's computer sends a DNS query for the URL.
- 3 DNS server returns an IP address for the URL.
- **4** The user's web browser connects to the IP address.
- 5 The Web Content Filter detects an HTTP connection, and inspects the website send using Server Name Indication (SNI).
- 6 If the website contains prohibited material, the HTTP request is redirected to a block page.

Note: If the user's web browser is using encryption, then you must enable SSL Inspection for Web Content Filter to work.

If the user's web browser is using Encrypted Server Name Indication (ESNI), DNS Content Filter will not work.

#### 43.1.2 DNS Content Filter

The DNS Content Filter allows the Zyxel Device to block access to specific websites by inspecting DNS queries made by users on your network. If the website in the DNS query contains prohibited material, then the Zyxel Device replies to the DNS query with a IP address that points to the block page. Unlike the Web Content Filter, the DNS Content Filter works if the user is using TLS 1.3 with ESNI.

#### 43.1.2.1 DNS Content Filter Process

- 1 A user enters a URL into their web browser.
- 2 The user's computer sends a DNS query for the URL.
- 3 The DNS Content Filter detects DNS query, and inspects the website in the DNS query packet.
- 4 If website contains prohibited material, the DNS reply is redirected to a block page.

# 43.2 External Web Filtering Service

When you register for and enable the external web filtering service, your Zyxel Device accesses an external database that has millions of web sites categorized based on content. You can have the Zyxel Device block, block and/or log access to web sites based on these categories.

See the web configurator User's Guide to see how to view content filtering reports after you have activated the category-based content filtering subscription service.

Table 207 content-filter Report Commands

| COMMAND                                                         | DESCRIPTION                                                                                                    |
|-----------------------------------------------------------------|----------------------------------------------------------------------------------------------------|
| content-filter report deactivate                                | Sets the message to display when content filtering blocks access to a web page. The no command clears the setting.                            |
| <pre>content-filter report server {ip_address   hostname}</pre> | Sets the URL of the web page to which to send users when their web access is blocked by content filtering. The no command clears the setting. |

# 43.3 Content Filter Command Input Values

The following table explains the values you can input with the content-filter and dns-content-filter commands.

Table 208 Content Filter Command Input Values

| LABEL                 | DESCRIPTION                                                                                                    |  |
|-----------------------|----------------------------------------------------------------------------------------------------|--|
| filtering_profi<br>le | The filtering profile defines how to filter web URLs or content. You may use 1-31 alphanumeric characters, underscores(_), or dashes (-), but the first character cannot be a number. This value is case-sensitive.                                                                                                    |  |
| category_name         | The name of a web category. For a list of category definitions, see Section 43.7 on page 384.                                                                                                    |  |
|                       | Firmware v4.50 or earlier:                                                                                                    |  |
|                       | {advertisements-pop-ups   job-search   alcohol-tobacco   leisure-recreation   anonymizers   malware   arts   network-errors   botnets   news   business   non-profits-ngos   chat   nudity   child-abuse-images   parked-domains   compromised   peer-to-peer   computers-technology   personal-sites   criminal-activity   phishing-fraud   cults   politics   dating-personals   pornography-sexually-explicit   download-sites   private-ip-addresses   education   real-estate   entertainment   religion   fashion-beauty   restaurants-dining   finance   school-cheating   forums-newsgroups   search-engines-portals   gambling   sex-education   games   shopping   general   social-networking   government   spam-sites   greeting-cards   sports   hacking   streaming-media-downloads   hate-intolerance   tasteless   health-medicine   translators   illegal-drugs   transportation   illegal-software   travel   image-sharing   violence   information-security   weapons   instant-messaging   web-based-email }                                                                                                    |  |
|                       | Firmware v4.55 or later:                                                                                                    |  |
|                       | {adult-topics   alcohol   anonymizing-utilities   art-culture-heritage   auctions-classifieds   blogs-wiki   business   chat   computing-internet   consumer-protection   content-server   controversial-opinions   cult-occult   dating-personals   dating-social-networking   digital-postcards   discrimination   drugs   education-reference   entertainment   extreme   fashion-beauty   finance-banking   for-kids   forum-bulletin-boards   gambling   gambling-related   game-cartoon-violence   games   general-news   government-military   gruesome-content   health   historical-revisionism   history   humor-comics   illegal-uk   incidental-nudity   information-security   information-security-new   instant-messaging   interactive-web-applications   internet-radio-tv   internet-services   job-search   major-global-religions   marketing-merchandising   media-downloads   media-sharing   messaging   mobile-phone   moderated   motor-vehicles   non-profit-advocacy-ngo   nudity   online-shopping   p2p-file-sharing   parked-domain   personal-network-storage   personal-pages   pharmacy   politics-opinion   pornography   portal-sites   potential-criminal-activities   potential-hacking-computer-crime   potential-lilegal-software   private-ip-addresses   profanity   professional-networking   provocative-attire   public-information   pups   real-estate   recreation-hobbies   religion-ideology   remote-access   reserved   residential-ip-addresses   resource-sharing   restaurants   school-cheating-information   search-engines   sexual-materials   shareware-freeware   social-networking   software-hardware   sports   stock-trading   streaming-media   technical-business-forums   technical-information   text-spoken-only   text-translators   tobacco   travel   usenet-news   violence   visual-search-engine   weapons   web-ads   web-mail   web-meetings   web-phone} |  |

Table 208 Content Filter Command Input Values (continued)

| LABEL        | DESCRIPTION                                                                                                    |  |
|--------------|----------------------------------------------------------------------------------------------------|--|
| trust_hosts  | The IP address or domain name of a trusted web site. Use a host name such as www.good-site.com. Do not use the complete URL of the site – that is, do not include "http://". All subdomains are allowed. For example, entering "zyxel.com" also allows "www.zyxel.com", "partner.zyxel.com", "press.zyxel.com", etc. Use up to 63 case-insensitive characters (0-9a-z-).                                       |  |
|              | You can enter a single IP address in dotted decimal notation like 192.168.2.5.                                                                                                    |  |
|              | You can enter a subnet by entering an IP address in dotted decimal notation followed by a slash and the bit number of the subnet mask of an IP address. The range is 0 to 32.                                                                                                    |  |
|              | To find the bit number, convert the subnet mask to binary and add all of the 1's together. Take "255.255.255.0" for example. 255 converts to eight 1's in binary. There are three 255's, so add three eights together and you get the bit number (24).                                                                                                    |  |
|              | An example is 192.168.2.1/24                                                                                                    |  |
|              | You can enter an IP address range by entering the start and end IP addresses separated by a hyphen, for example 192.168.2.5-192.168.2.23.                                                                                                    |  |
|              | IPv6 support format like:                                                                                                    |  |
|              | Single ip - 2001::1                                                                                                    |  |
|              | Range format - 2001::1-2001::5                                                                                                    |  |
|              | Prefix format - 2001::1/64                                                                                                    |  |
| forbid_hosts | The IP address or domain name of a forbidden web site.                                                                                                    |  |
|              | Use a host name such as www.bad-site.com into this text field. Do not use the complete URL of the site – that is, do not include "http://". All subdomains are also blocked. For example, entering "bad-site.com" also blocks "www.bad-site.com", "partner.bad-site.com", "press.bad-site.com", etc. Use up to 63 case-insensitive characters (0-9a-z-).                                                       |  |
|              | You can enter a single IP address in dotted decimal notation like 192.168.2.5.                                                                                                    |  |
|              | You can enter a subnet by entering an IP address in dotted decimal notation followed by a slash and the bit number of the subnet mask of an IP address. The range is 0 to 32.                                                                                                    |  |
|              | To find the bit number, convert the subnet mask to binary and add all of the 1's together. Take "255.255.255.0" for example. 255 converts to eight 1's in binary. There are three 255's, so add three eights together and you get the bit number (24).                                                                                                    |  |
|              | An example is 192.168.2.1/24                                                                                                    |  |
|              | You can enter an IP address range by entering the start and end IP addresses separated by a hyphen, for example 192.168.2.5-192.168.2.23.                                                                                                    |  |
|              | IPv6 support format like:                                                                                                    |  |
|              | Single ip - 2001::1                                                                                                    |  |
|              | Range format - 2001::1-2001::5                                                                                                    |  |
|              | Prefix format - 2001::1/64                                                                                                    |  |
| keyword      | A keyword or a numerical IP address to search URLs for and block access to if they contain it. Use up to 63 case-insensitive characters (0-9a-zA-Z;/?:@&=+\$\!-*'()%,) in double quotes. For example enter "Bad_Site" to block access to any web page that includes the exact phrase "Bad_Site". This does not block access to web pages that only include part of the phrase (such as "Bad" in this example). |  |
| message      | The message to display when a web site is blocked. Use up to 255 characters (0-9a-zA-Z;/?:@&=+\$\!~*'()%,) in quotes. For example, "Access to this web page is not allowed. Please contact the network administrator."                                                                                                    |  |

Table 208 Content Filter Command Input Values (continued)

| LABEL           | DESCRIPTION                                                                                                    |
|-----------------|----------------------------------------------------------------------------------------------------|
| redirect_url    | The URL of the web page to which you want to send users when their web access is blocked by content filtering. The web page you specify here opens in a new frame below the denied access message. |
|                 | Use "http://" followed by up to 255 characters (0-9a-zA-Z;/?:@&=+\$\!~*'()%) in quotes. For example, "http://192.168.1.17/blocked access".                                                         |
|                 | IPv6 format support:                                                                                                    |
|                 | http://[2001::1]/blocked_access                                                                                                    |
| service_timeout | The value specifies the maximum querying time in seconds <160>                                                                                                    |
| url             | The URL of a web site in http://xxx.xxx.xxx format.                                                                                                    |
| query_timeout   | The value specifies the maximum querying time when testing the connection to an external content filtering server or checking its rating for a URL. <160> seconds.                                 |

# 43.4 Web Content Filter

The following section describes the commands for the web content filter.

## 43.4.1 General Web Content Filter Commands

The following table lists the commands that you can use for general web content filter configuration, such as creating a denial of access message or specifying a redirect URL and checking your external web filtering service registration status. Use the configure terminal command to enter the configuration mode to be able to use these commands. See Table 208 on page 370 for details about the values you can input with these commands.

Table 209 content-filter General Commands

| COMMAND                                                    | DESCRIPTION                                                                                                    |
|------------------------------------------------------------|----------------------------------------------------------------------------------------------------|
| [no] content-filter block message message                  | Sets the message to display when the Web Content Filter blocks access to a web page. The no command clears the setting.                            |
| <pre>[no] content-filter block redirect redirect_url</pre> | Sets the URL of the web page to which to send users when their web access is blocked by the Web Content Filter. The no command clears the setting. |
| content-filter passed warning flush                        | Clears the Zyxel Device's record of sessions for which it has given the user a warning before allowing access.                                     |
| content-filter passed warning timeout <11440>              | Sets how long to keep records of sessions for which the Zyxel Device has given the user a warning before allowing access.                          |
| content-filter url-cache clear                             | Clears all URLs from the Zyxel Device's local Web Content Filter cache.                                                                            |
| content-filter url-cache clear url                         | Deletes the specified URL from the Zyxel Device's local Web Content Filter cache.                                                                  |
| content-filter url-server test                             | Firmware v4.50 or earlier                                                                                                    |
| commtouch                                                  | Enters the sub-command mode for testing URLs with the legacy external Web Content Filter.                                                          |

Table 209 content-filter General Commands (continued)

| COMMAND                                                              | DESCRIPTION                                                                                                    |
|----------------------------------------------------------------------|----------------------------------------------------------------------------------------------------|
| content-filter url-server test                                       | Firmware v4.55 or later                                                                                                    |
|                                                                      | Enters the sub-command mode for testing URLSs with the Web Content Filter.                                                                                                    |
| <pre>url [timeout query_timeout]</pre>                               | Checks which Web Content Filter category a web page belongs to. Enter the page's full URL including the protocol, for example: http://www.zyxel.com.tw.                                                                                                    |
|                                                                      | The query fails if the content filter is not active.                                                                                                    |
|                                                                      | timeout: Specify how long to wait for a response from the Web Content Filter server, in seconds.                                                                                                    |
| exit                                                                 | Leaves the sub-command mode.                                                                                                    |
| <pre>content-filter common-list {trust forbid}</pre>                 | Enters the sub-command for configuring a common list of trusted or forbidden web sites.                                                                                                    |
|                                                                      | The Web Content Filter profile commands let you configure trusted or forbidden URLs for individual profiles. URL checking is applied in the following order: profile trusted web sites, common trusted web sites, profile forbidden web sites, common forbidden web sites, and then profile keywords.                                                                   |
| <pre>[no] {ipv4   ipv4_cidr   ipv4_range   wildcard_domainname</pre> | Adds or removes a common trusted or forbidden web site entry.                                                                                                    |
| tld  ipv6   ipv6_range                                               | ipv4: IPv4 address <w.x.y.z></w.x.y.z>                                                                                                    |
| ipv6_prefix }                                                        | • <i>ipv4_cidr</i> : IPv4 subnet in CIDR format, i.e. 192.168.1.0/32<br><w.x.y.z>/&lt;132&gt;</w.x.y.z>                                                                                                    |
|                                                                      | ipv4_range: Range of IPv4 addresses. <w.x.y.z>-<w.x.y.z></w.x.y.z></w.x.y.z>                                                                                                    |
|                                                                      | wildcard_domainname: Wildcard domain name, in the format String1.String2. For example: zyxel*.co*                                                                                                    |
|                                                                      | <ul> <li>String 1 must consist of 1-63 characters, and may include letters, numbers, and the following special characters: - (hyphen), . (period), * (wildcard character).</li> <li>String 2 must consist of 1-63 characters, and may include letters, numbers, and the following special characters: - (hyphen), * (wildcard character).</li> </ul>                    |
|                                                                      | t1d: top level domain.                                                                                                    |
|                                                                      | ipv6: IPv6 address, i.e. 2001::1                                                                                                    |
|                                                                      | ipv6_range: Range of IPv6 address, < IPv6 Address >-< IPv6<br>Address >                                                                                                    |
|                                                                      | ipv6_prefix: IPv6 prefix formant, <ipv6 address="">/<prefix length=""></prefix></ipv6>                                                                                                    |
| exit                                                                 | Leaves the sub-command mode.                                                                                                    |
| content-filter cf-queue flush                                        | Clears content filter queuing packets.                                                                                                    |
| [no] content-filter https-domain-filter activate                     | Enables HTTPs Domain Filter which lets the ZyWALL/USG take action on HTTPS web pages using the category service. In an HTTPS connection, the Zyxel Device can extract the Server Name Indication (SNI) from a client request, check if it matches a category in the Web Content Filter and then take appropriate action. The keyword match is for the domain name only. |
|                                                                      | The no command disables the HTTPs Domain Filter.                                                                                                    |

Table 209 content-filter General Commands (continued)

| COMMAND                                                   | DESCRIPTION                                                                                                    |
|-----------------------------------------------------------|----------------------------------------------------------------------------------------------------|
| show content-filter passed warning                        | Displays the Zyxel Device's record of sessions for which it has given the user a warning before allowing access. |
| show content-filter settings                              | Displays the general content filtering settings.                                                                 |
| <pre>show content-filter common-list {trust forbid}</pre> | Displays the common list of trusted or forbidden web sites.                                                      |
| show content-filter https-domain-filter status            | Displays HTTPs Domain Filter content filtering settings.                                                         |
| [no] content-filter sslv3 action block                    | Block HTTPS web pages that are using SSL version 3 or earlier.                                                   |

## 43.4.2 Web Content Filter Profile Commands

The following table lists the commands that you can use to configure a web content filter profile. Use the configure terminal command to enter the configuration mode to be able to use these commands. See Table 208 on page 370 for details about the values you can input with these commands.

Table 210 content-filter Filtering Profile Commands Summary

| COMMAND                                                                 | DESCRIPTION                                                                                                    |
|-------------------------------------------------------------------------|----------------------------------------------------------------------------------------------------|
| <pre>[no] content-filter profile filtering_profile</pre>                | Creates a Web Content Filter profile. The no command removes the profile.                                                                                                    |
| [no] content-filter profile                                             | Enables the Content Filter Category Service for this profile.                                                                                                    |
| filtering_profile url-server                                            | The no command disables the service.                                                                                                    |
| <pre>[no] content-filter profile filtering_profile custom</pre>         | Sets a Web Content Filter profile to use a profile's custom settings (lists of trusted web sites and forbidden web sites and blocking of certain web features). The no command has the profile not use the custom settings.                                                                                                    |
| <pre>[no] content-filter profile filtering_profile custom activex</pre> | Sets a Web Content Filter profile to block ActiveX controls. The no command sets the profile to allow ActiveX.                                                                                                    |
| <pre>[no] content-filter profile filtering_profile custom cookie</pre>  | Sets a Web Content Filter profile to block Cookies. The no command sets the profile to allow Cookies.                                                                                                    |
| [no] content-filter profile filtering_profile log-level-info            | Enables this to has the Zyxel Device generate logs at the info level. A log at the info level is a log to inform you of network events that are not serious or critical. For example, the Zyxel Device will generate an info level log when an admin level account user logs in to the Zyxel Device through the web configurator. |
|                                                                         | Use the no command to have the Zyxel Device generate logs at the alert level. A log at the alert level is a log for serious events that may need more immediate attention. For example, you may want to know right away if there are clients in your networks that try to access adult topics or drugs related web pages.         |
|                                                                         | Use the command show logging entries [priority pri] to display the specified level logs.                                                                                                    |
| <pre>content-filter profile filtering_profile custom-list forbid</pre>  | Enters the sub-command for configuring the Web Content Filter profile's list of forbidden hosts.                                                                                                    |

| COMMAND                                                                               | DESCRIPTION                                                                                                    |
|---------------------------------------------------------------------------------------|----------------------------------------------------------------------------------------------------|
| [no] forbid_hosts                                                                     | Adds a forbidden host to the Web Content Filter profile's list. The no command removes it.                                                                                                    |
| exit                                                                                  | Leaves the sub-command mode.                                                                                                    |
| [no] content-filter profile filtering_profile custom java                             | Sets a Web Content Filter profile to block Java. The no command sets the profile to allow Java.                                                                                                    |
| <pre>content-filter profile filtering_profile custom-list keyword</pre>               | Enters the sub-command for configuring the Web Content Filter profile's list of forbidden keywords. This has the content filtering profile block access to Web sites with URLs that contain the specified keyword or IP address in the URL. |
| [no] keyword                                                                          | Adds a forbidden keyword or IP address to the Web Content Filter profile's list. The no command removes it.                                                                                                    |
| exit                                                                                  | Leaves the sub-command mode.                                                                                                    |
| <pre>[no] content-filter profile filtering_profile custom proxy</pre>                 | Sets a Web Content Filter profile to block access to web proxy servers. The no command sets the profile to allow access to proxy servers.                                                                                                   |
| content-filter profile filtering_profile custom-list trust                            | Enters the sub-command for configuring the Web Content Filter profile's list of trusted hosts.                                                                                                    |
| [no] trust_hosts                                                                      | Adds a trusted host to the Web Content Filter profile's list. The no command removes it.                                                                                                    |
| exit                                                                                  | Leaves the sub-command mode.                                                                                                    |
| <pre>[no] content-filter profile filtering_profile custom trust-allow- features</pre> | Sets a Web Content Filter profile to permit Java, ActiveX and Cookies from sites on the trusted list. The no command has the content filtering profile not permit Java, ActiveX and Cookies from sites on the trusted list                  |
| <pre>[no] content-filter profile filtering_profile custom trust-only</pre>            | Sets a Web Content Filter profile to only allow access to web sites that are on the trusted list. The no command has the profile allow access to web sites that are not on the trusted list.                                                |
| <pre>[no] content-filter service-timeout service_timeout</pre>                        | Sets how many seconds the Zyxel Device is to wait for a response from the external content filtering server. The no command clears the setting.                                                                                             |
| [no] content-filter profile                                                           | Firmware v4.50 or earlier                                                                                                    |
| <pre>filtering_profile commtouch-url category {category_name}</pre>                   | Sets a Web Content Filter profile to check for specific legacy web site categories. The no command has the profile not check for the specified categories.                                                                                  |
| [no] content-filter profile                                                           | Firmware v4.55 or later                                                                                                    |
| <pre>filtering_profile category {category_name}</pre>                                 | Sets a Web Content Filter profile to check for specific web site categories. The no command has the profile not check for the specified categories.                                                                                         |
| content-filter profile                                                                | Firmware v4.50 or earlier                                                                                                    |
| <pre>filtering_profile commtouch-url match-unsafe {block   log   warn  pass}</pre>    | Sets the action for attempted access to web pages that match the Web Content Filter profile's selected legacy unsafe categories.                                                                                                    |
|                                                                                       | Block access, log access, or allow access.                                                                                                    |

| COMMAND                                                                          | DESCRIPTION                                                                                                    |
|----------------------------------------------------------------------------------|----------------------------------------------------------------------------------------------------|
| content-filter profile                                                           | Firmware v4.50 or earlier                                                                                                    |
| <pre>filtering_profile commtouch-url match {block   log   pass}</pre>            | Sets the action for attempted access to web pages that match the Web Content Filter profile's selected legacy managed categories. |
|                                                                                  | Block access, allow and log access, display a warning message before allowing access, or allow access.                            |
| content-filter profile                                                           | Firmware v4.55 or later                                                                                                    |
| <pre>filtering_profile [commtouch-url] match {block   log   pass}</pre>          | Sets the action for attempted access to web pages that match the profile's selected managed categories.                           |
|                                                                                  | Block access, allow and log access, display a warning message before allowing access, or allow access.                            |
|                                                                                  | The commtouch-url option has no effect, and is only included for compatibility.                                                   |
| content-filter profile                                                           | Firmware v4.50 or earlier                                                                                                    |
| <pre>filtering_profile commtouch-url offline {block   log   warn   pass}</pre>   | Sets the action for attempted access to web pages if the legacy external web filtering database is unavailable.                   |
|                                                                                  | Block access, allow and log access, display a warning message before allowing access, or allow access.                            |
| content-filter profile                                                           | Firmware v4.55 or later                                                                                                    |
| <pre>filtering_profile [commtouch-url] offline {block   log   warn   pass}</pre> | Sets the action for attempted access to web pages if the external web filtering database is unavailable.                          |
|                                                                                  | Block access, allow and log access, display a warning message before allowing access, or allow access.                            |
|                                                                                  | The commtouch-url option has no effect, and is only included for compatibility.                                                   |
| content-filter profile                                                           | Firmware v4.50 or earlier                                                                                                    |
| <pre>filtering_profile commtouch-url unrate {block   log   warn   pass}</pre>    | Sets the action for attempted access to web pages that the legacy external web filtering service has not categorized.             |
|                                                                                  | Block access, allow and log access, display a warning message before allowing access, or allow access.                            |
| content-filter profile                                                           | Firmware v4.55 or later                                                                                                    |
| <pre>filtering_profile [commtouch-url] unrate {block   log   warn   pass}</pre>  | Sets the action for attempted access to web pages that the external web filtering service has not categorized.                    |
|                                                                                  | Block access, allow and log access, display a warning message before allowing access, or allow access.                            |
|                                                                                  | The commtouch-url option has no effect, and is only included for compatibility.                                                   |
| content-filter profile                                                           | Firmware 4.50 or earlier.                                                                                                    |
| <pre>filtering_profile commtouch-url log-<br/>all</pre>                          | The Zyxel Device creates a log message each time an IPv4 address is scanned by the Web Content Filter service.                    |
| content-filter profile                                                           | Firmware v4.55 or later                                                                                                    |
| <pre>filtering_profile [commtouch-url] log-all</pre>                             | The Zyxel Device creates a log message each time an IPv4 address is scanned by the Web Content Filter service.                    |
|                                                                                  | The commtouch-url option has no effect, and is only included for compatibility.                                                   |

| COMMAND                                                                                 |                                                                                                    |  |
|-----------------------------------------------------------------------------------------|----------------------------------------------------------------------------------------------------|--|
| COMMAND                                                                                 | DESCRIPTION                                                                                                    |  |
| <pre>no content-filter profile filtering_profile commtouch-url match-unsafe {log}</pre> | Has the Zyxel Device not log attempted access to web pages that match the profile's selected legacy unsafe categories.  |  |
| no content-filter profile                                                               | Firmware v4.50 or earlier                                                                                               |  |
| <pre>filtering_profile commtouch-url match {log}</pre>                                  | Has the Zyxel Device not log attempted access to web pages that match the profile's selected legacy managed categories. |  |
| no content-filter profile                                                               | Firmware v4.55 or later                                                                                                 |  |
| <pre>filtering_profile [commtouch-url] match {log}</pre>                                | Has the Zyxel Device not log attempted access to web pages that match the profile's selected managed categories.        |  |
|                                                                                         | The commtouch-url option has no effect, and is only included for compatibility.                                         |  |
| no content-filter profile                                                               | Firmware v4.50 or earlier                                                                                               |  |
| <pre>filtering_profile commtouch-url offline {log}</pre>                                | Has the Zyxel Device not log access to web pages if the legacy external Web Content Filter database is unavailable.     |  |
| no content-filter profile                                                               | Firmware v4.55 or later                                                                                                 |  |
| <pre>filtering_profile [commtouch-url] offline {log}</pre>                              | Has the Zyxel Device not log access to web pages if the external Web Content Filter database is unavailable.            |  |
|                                                                                         | The commtouch-url option has no effect, and is only included for compatibility.                                         |  |
| no content-filter profile                                                               | Firmware v4.50 or earlier                                                                                               |  |
| <pre>filtering_profile commtouch-url unrate {log}</pre>                                 | Has the Zyxel Device not log access to web pages that the legacy external Web Content Filter has not categorized.       |  |
| no content-filter profile                                                               | Firmware v4.55 or later                                                                                                 |  |
| <pre>filtering_profile [commtouch-url] unrate {log}</pre>                               | Has the Zyxel Device not log access to web pages that the external Web Content Filter service has not categorized.      |  |
|                                                                                         | The commtouch-url option has no effect, and is only included for compatibility.                                         |  |
| [no] content-filter sslv3 action block                                                  | Has the Zyxel Device block HTTPS web pages using SSL V3 or a previous version.                                          |  |
|                                                                                         | The no command allows HTTPS web pages using SSL V3 or a previous version.                                               |  |
| [no] content-filter https-domain-filter block-page activate                             | Has the ZyWALL/USG display a warning page instead of a blank page when an HTPPS connection is redirected.               |  |
|                                                                                         | The no command has the ZyWALL/USG display a blank page when an HTTPS connection is blocked.                             |  |
| <pre>content-filter https-domain-filter block-page port <port></port></pre>             | Changes the port number of the HTTPS Domain Filter blocking page. The default port is 54088.                            |  |
| <pre>content-filter https-domain-filter block-cache-ttl &lt;1~60&gt;</pre>              | Sets how many seconds (1-60) to keep blocked HTTPS pages in the cache. The default value is 5.                          |  |
| <pre>content-filter https-domain-filter forward-cache-ttl &lt;1~1440&gt;</pre>          | Sets how many minutes (1-1440) to keep forwarded HTTPS pages in the cache. The default value is 60.                     |  |

| COMMAND                                                                                   | DESCRIPTION                                                                                                    |
|-------------------------------------------------------------------------------------------|----------------------------------------------------------------------------------------------------|
| <pre>[no] content-filter profile <filtering_profile> safesearch</filtering_profile></pre> | Enables SafeSearch in the specified Web Content Filter profile.                                                                                                    |
|                                                                                           | SafeSearch is a feature of a search engine that can automatically filter sexually explicit videos and images from the search result without overloading the Zyxel Device. It does this by adding a parameter in the search URL: https://www.google.com.tw/?gws_rd=ssl#q=porn&safe=active. |
|                                                                                           | Supported search engines at the time of writing are:                                                                                                    |
|                                                                                           | Yahoo, Google, MSN Live Bing, Yandex                                                                                                    |
| [no] content-filter safesearch < name >                                                   | Creates a Web Content Filter safesearch rule and enters sub-<br>command mode.                                                                                                    |
|                                                                                           | The no command removes the rule.                                                                                                    |
| domain match <string></string>                                                            | Sets a string that the domain name should (partially) match in a safesearch rule. For example, domain-match: .google.                                                                                                    |
| domain not-match <string></string>                                                        | Sets a string that the domain name should not match in a safesearch rule.                                                                                                    |
| url match <string></string>                                                               | Sets a string that the URL should (partially) match in a safesearch rule. For example, url-match: search                                                                                                    |
| url not-match <string></string>                                                           | Sets a string that the URL should not match in a safesearch rule.                                                                                                    |
| url parameter <string></string>                                                           | Sets a parameter that updates the URL when there is a safesearch rule match. Values in URL Parameters are set dynamically in a page's URL. Example url-parameter: safe=                                                                                                    |
| url value <string></string>                                                               | Sets a value that updates the URL when there is a safesearch rule match. Example url-value: active                                                                                                    |
| cookie match <string></string>                                                            | Sets a string that the cookie should (partially) match in a safesearch rule. A cookie is a small piece of data sent from a website and stored in the user's web browser.                                                                                                    |
| cookie parameter <string></string>                                                        | Sets a parameter that updates the cookie when there is a safesearch rule match. Parameters store information such as the cookie's expiration, domain, and flags.                                                                                                    |
| cookie value <string></string>                                                            | Sets a value that updates the cookie when there is a safesearch rule match. The value of a cookie can be modified by the server in response to a page request.                                                                                                    |
| show content-filter safesearch                                                            | Displays all safesearch rules created and their sub-command contents.                                                                                                    |
| show content-filter profile commtouch                                                     | Firmware v4.50 or earlier                                                                                                    |
|                                                                                           | Displays a list of all Web Content Filter profiles.                                                                                                    |
| show content-filter profile                                                               | Firmware v4.55 or later                                                                                                    |
|                                                                                           | Displays a list of all Web Content Filter profiles.                                                                                                    |
| show content-filter profile                                                               | Firmware v4.50 or earlier                                                                                                    |
| [filtering_profile] commtouch                                                             | Displays the settings of the specified Web Content Filter profile, including which categories it blocks.                                                                                                    |
| show content-filter profile                                                               | Firmware v4.55 or later                                                                                                    |
| [filtering_profile]                                                                       | Displays the settings of the specified Web Content Filter profile, including which categories it blocks.                                                                                                    |

## 43.4.3 Web Content Filtering Statistics

The following table describes the commands for collecting and displaying web content filtering statistics. You must use the configure terminal command to enter the configuration mode before you can use these commands.

Table 211 Commands for Content Filtering Statistics

| COMMAND                                | DESCRIPTION                                                                           |
|----------------------------------------|---------------------------------------------------------------------------------------|
| [no] content-filter statistics collect | Turn the collection of Web Content Filter statistics on or off.                       |
| content-filter statistics flush        | Clears the collected Web Content Filter statistics.                                   |
| show content-filter statistics summary | Displays the collected Web Content Filter statistics.                                 |
| show content-filter statistics collect | Displays whether the collection of Web Content Filter statistics is turned on or off. |
| show content-filter statistics summary | Displays the current Web Content Filter statistics.                                   |

## 43.4.4 Web Content Filtering Statistics Example

This example shows how to collect and display Web Content Filter statistics.

```
Router(config)# content-filter statistics collect
Router(config) # show content-filter statistics summary
total web pages inspected
 web pages warned by category service : 0
 web pages blocked by category service: 0
 web pages blocked by custom service : 0
   restricted web features
   forbidden web sites
                                      : 0
   url keywords
                                       : 0
   web pages passed
                                       : 0
 unsafe web pages
 other web pages
                                       : 0
```

## 43.5 DNS Content Filter

The following section describes the commands for the DNS content filter.

## 43.5.1 DNS Content Filter Commands

The following table lists the commands that you can use for general DNS content filter configuration, Use the configure terminal command to enter the configuration mode to be able to use these

commands. See Table 208 on page 370 for details about the values you can input with these commands.

Table 212 DNS Content Filter Commands

| COMMAND                                                                                             | DESCRIPTION                                                                                                    |
|----------------------------------------------------------------------------------------------------|----------------------------------------------------------------------------------------------------|
| dns-content-filter black-<br>list FQDN {activate                                                    | Activates or deactivates the specified Fully Qualified Domain Name (FQDN) in the DNS Content Filter black list.                                                                                   |
| deactivate}                                                                                         | If the FQDN is not already in the black list, the Zyxel Device adds it.                                                                                                    |
|                                                                                                    | FQDN example: www.zyxel.com.tw                                                                                                    |
| no dns-content-filter<br>black-list FQDN                                                            | Removes the specified Fully Qualified Domain Name (FQDN) from the DNS Content Filter black list.                                                                                                  |
| [no] dns-content-filter                                                                             | Enables or disables the DNS Content Filter black list.                                                                                                    |
| black-list activate                                                                                 | The Zyxel Device treats all FQDNs in the blacklist as prohibited, and applies DNS Content filter rules when they are queried.                                                                     |
| <pre>dns-content-filter black- list replace &lt;1256&gt; FQDN {activate   deactivate}</pre>         | Replaces the Fully Qualified Domain Name (FQDN) of the specified entry with a new one in the DNS Content Filter black list.                                                                       |
| dns-content-filter redirect-ip custom IPv4                                                          | Sets the redirect IP address for prohibited DNS queries to the specified IPv4 address.                                                                                                    |
|                                                                                                    | This setting is used when dns-content-filter profile > action is set to redirect.                                                                                                    |
| dns-content-filter redirect-ip default                                                              | Sets the redirect IPv4 address for prohibited DNS queries to the default, which is the IP address of the DNS Content Filter server (dnsft.cloud.zyxel.com).                                       |
|                                                                                                    | This setting is used when dns-content-filter profile > action is set to redirect.                                                                                                    |
| dns-content-filter white-<br>list FQDN {activate                                                    | Activates or deactivates the specified Fully Qualified Domain Name (FQDN) in the DNS Content Filter white list.                                                                                   |
| deactivate}                                                                                         | If the FQDN is not already in the white list, the Zyxel Device adds it.                                                                                                    |
|                                                                                                    | FQDN example: www.zyxel.com.tw                                                                                                    |
| no dns-content-filter white-list FQDN                                                               | Removes the specified Fully Qualified Domain Name (FQDN) from the DNS Content Filter white list.                                                                                                  |
| [no] dns-content-filter                                                                             | Enables or disables the DNS Content Filter white list.                                                                                                    |
| white-list activate                                                                                 | The Zyxel Device treats all FQDNs in the white list as non-prohibited, and does not apply DNS Content Filter rules when they are queried.                                                         |
| <pre>dns-content-filter white-<br/>list replace &lt;1256&gt; FQDN<br/>{activate   deactivate}</pre> | Replaces the Fully Qualified Domain Name (FQDN) of the specified entry with a new one in the DNS Content Filter white list.                                                                       |
| <pre>show dns-content-filter {white-list   black-list}</pre>                                        | Displays the current DNS Content Filter white or black list.                                                                                                    |
| show dns-content-filter<br>dashboard statistics<br>summary                                          | Displays the total number of Fully Qualified Domain Names (FQDNs) that the Zyxel Device has scanned, and the number of prohibited FQDNs detected, as displayed on the Web Configurator dashboard. |
| show dns-content-filter profile {all   profileName}                                                 | Shows the name and settings of each DNS Content Filter profiles, or the specified DNS Content Filter profile.                                                                                     |
| show dns-content-filter search FQDN                                                                 | Runs a DNS query for the specified Fully Qualified Domain Name (FQDN) and returns the result according to the current DNS Content Filter rules.                                                   |

Table 212 DNS Content Filter Commands (continued)

| COMMAND                                                               | DESCRIPTION                                                                                                    |
|-----------------------------------------------------------------------|----------------------------------------------------------------------------------------------------|
| show dns-content-filter status                                        | Displays the action and log settings for the dns-content-filter service.                                                                                                    |
| <pre>dns-content-filter fake- dns-response-ttl &lt;30086400&gt;</pre> | Sets the time period in seconds for redirecting clients to a default or custom-defined IP address when the clients try to access a blocked FQDN.  If you remove an FQDN from the block list before the response time-to-live (TTL) time is up, the clients will still be redirected to a default or custom-defined IP address when they try to access the FQDN. |
| show dns-content-filter fake-dns-response-ttl                         | Displays how long the clients will be redirected to a default or custom-defined IP address when the clients try to access a blocked FQDN.                                                                                                    |

## 43.5.2 DNS Content Filter Profile Commands

The following table lists the commands that you can use to configure a DNS content filter profile. Use the configure terminal command to enter the configuration mode to be able to use these commands. See Table 208 on page 370 for details about the values you can input with these commands.

Table 213 dns-content-filter Profile Commands Summary

| COMMAND                                | DESCRIPTION                                                                                                    |
|----------------------------------------|----------------------------------------------------------------------------------------------------|
| dns-content-filter profile profilename | Enter subcommand mode and edit the specified DNS<br>Content Filter configuration profile. If the profile does not<br>currently exist, the Zyxel Device creates it. |
| action {pass   redirect}               | Choose what the Zyxel Device does when it detects a prohibited DNS query packet.                                                                                   |
|                                        | pass: Have the Zyxel Device allow the DNS query packet and not reply a DNS reply packet with a fake IP for it.                                                     |
|                                        | redirect: Have the Zyxel Device reply with a DNS reply packet containing a default or custom-defined IP address.                                                   |
|                                        | The default redirect IP is the IP address of the DNS Content Filter server (dnsft.cloud.zyxel.com).                                                                |
| [no] black-list activate               | Enables or disables the DNS Content Filter black list for this profile.                                                                                            |
| [no] category category_name            | The Zyxel Device considers DNS queries that match the specified category to be prohibited.                                                                         |
|                                        | The $no$ command means the Zyxel Device ignores DNS queries that match the specified category.                                                                     |
| description description                | Sets a description for the profile. You can use up to 60 printable ASCII characters.                                                                               |
| [no] description                       | Deletes the description for this profile.                                                                                                    |
| [no] log                               | The Zyxel Device generates a log message when it detects a prohibited DNS query packet.                                                                            |
|                                        | The $no$ command means the Zyxel Device does not generate a log message or alert when it detects a DNS query packet.                                               |
| log-alert                              | The Zyxel Device generates a log message and an alert when it detects a prohibited DNS query packet.                                                               |
| [no] white-list activate               | Enables or disables the DNS Content Filter white list for this profile.                                                                                            |

## 43.5.3 DNS Content Filtering Statistics

The following table describes the commands for collecting and displaying DNS Content Filter statistics. You must use the configure terminal command to enter the configuration mode before you can use these commands.

Table 214 Commands for DNS Content Filter Statistics

| COMMAND                                    | DESCRIPTION                                                                                                    |
|--------------------------------------------|----------------------------------------------------------------------------------------------------|
| [no] dns-content-filter statistics collect | Turn the collection of DNS Content Filter statistics on or off.                                                                                   |
| dns-content-filter statistics flush        | Clears the collected DNS Content Filter statistics.                                                                                               |
| show dns-content-filter statistics collect | Displays whether the collection of DNS Content Filter statistics is turned on or off.                                                             |
| show dns-content-filter statistics list    | Displays the collected DNS Content Filter statistics.                                                                                             |
| show dns-content-filter statistics summary | Displays the total number of Fully Qualified Domain Names (FQDNs) that the Zyxel Device has scanned, and the number of prohibited FQDNs detected. |

# 43.6 Web Content Filtering Example

The following example shows how to limit the web access for a sales group using the web content filter.

- **1** First, create a sales address object. This example uses a subnet that covers IP addresses 172.21.3.1 to 172.21.3.254.
- 2 Then create a schedule for all day.
- **3** Create a filtering profile for the group.
- 4 You can use the following commands to block sales from accessing job search websites.
- **5** Enable the external web filtering service.

Note: You must register for the external web filtering service before you can use it (see Chapter 5 on page 53).

- **6** You can also customize the filtering profile. The following commands block active-X, java and proxy access
- **7** Append a Secure Policy with content filter profile.

```
Router# configure terminal
Router(config)# address-object sales 172.2.3.0/24
Router(config)# schedule-object all_day 00:00 23:59
Router(config)# content-filter profile sales_CF_PROFILE
Router(config)# content-filter profile sales_CF_PROFILE category job-search
Router(config)# content-filter profile sales_CF_PROFILE url-server
Router(config)# content-filter profile sales_CF_PROFILE custom java
Router(config)# content-filter profile sales_CF_PROFILE custom activex
Router(config)# content-filter profile sales_CF_PROFILE custom proxy
Router(config)# content-filter profile sales_CF_PROFILE custom
Router(config)# secure-policy insert 1
Router(config)# name UTM
Router(config)# from LAN1
Router(config)# schedule all_day
Router(config)# sourceip sales
Router(config)# no app-profile
Router(config)# cf-profile sales_CF_PROFILE log by-profile activate
Router(config)# exit
```

Use this command to display the settings of the profile.

```
Router(config)# show content-filter profile sales_CF_PROFILE
safesearch active : no
service active : yes
url match unsafe: action: warn, log: no
url match other : action: block, log: no
url unrate : action: warn, log: no
service offline : action: warn, log: no
all log active : no
category settings:
Art/Culture/Heritage
                         : no, Alcohol
                                                               : no
Anonymizers
                            : yes, Adult Topics
                                                               : no
Anonymizing Utilities
                           : no, Business
                                                               : yes
                            : no, Computing/Internet
Chat
                                                               : no
Public Information
                           : no, Potential Criminal Activities : no
Drugs
                           : no, Education/Reference
Entertainment
                           : no, Extreme
                           : no, Gambling
Finance/Banking
                                                               : no
                            : no, Government/Military
                                                               : no
                                                               : no
Potential Hacking/Computer Crime: no, Health
               : no, Discrimination
                                                               : no
Humor/Comics
Instant Messaging
Internet Radio/TV
                            : no, Stock Trading
                            : no, Job Search
                                                               : yes
Information Security
                           : no, Dating/Social Networking
                                                               : no
Mobile Phone
                            : no, Media Downloads
                                                               : no
Malicious Sites
                           : yes, Usenet News
                                                               : no
Nudity
                           : no, Non-Profit/Advocacy/NGO
                                                              : no
. . .
```

# **43.7 Content Filter Category Definitions**

Table 215 Legacy Category Descriptions (Firmware v4.50 or earlier)

| CATEGORY                 | DESCRIPTION                                                                                                    |
|--------------------------|----------------------------------------------------------------------------------------------------|
| Advertisements & Pop-Ups | Sites that provide advertising graphics or other ad content files such as banners and pop-ups.                                                                                                    |
| Alcohol & Tobacco        | Sites that promote or sell alcohol- or tobacco-related products or services.                                                                                                    |
| Arts                     | Sites with artistic content or relating to artistic institutions such as theaters, museums, galleries, dance companies, photography, and digital graphic resources.                                                                                                    |
| Business                 | Sites that provide business related information such as corporate Web sites. Information, services, or products that help businesses of all sizes to do their day-to-day commercial activities.                                                                                                    |
| Transportation           | Sites that provide information about motor vehicles such as cars, motorcycles, boats, trucks, RVs and the like. Includes manufacturer sites, dealerships, review sites, pricing,, online purchase sites, enthusiasts clubs, etc.                                                                                  |
| Chat                     | Sites that enable web-based exchange of real time messages through chat services or chat rooms.                                                                                                    |
| Forums & Newsgroups      | Sites for sharing information in the form of newsgroups, forums, bulletin boards.                                                                                                    |
| Computers & Technology   | Sites that contain information about computers, software, hardware, IT, peripheral and computer services, such as product reviews, discussions, and IT news.                                                                                                    |
| Criminal Activity        | Sites that offer advice on how to commit illegal or criminal activities, or to avoid detection. These can include how to commit murder, build bombs, pick locks, etc. Also includes sites with information about illegal manipulation of electronic devices, hacking, fraud and illegal distribution of software. |
| Dating & Personals       | Sites that promote networking for interpersonal relationships such as dating and marriage. Includes sites for match-making, online dating, spousal introduction.                                                                                                    |
| Download Sites           | Sites that contain downloadable software, whether shareware, freeware, or for a charge. Includes peer-to-peer sites.                                                                                                    |
| Education                | Sites sponsored by educational institutions and schools of all types including distance education. Includes general educational and reference materials such as dictionaries, encyclopedias, online courses, teaching aids and discussion guides.                                                                 |
| Entertainment            | Sites related to television, movies, music and video (including video on demand), such as program guides, celebrity sites, and entertainment news.                                                                                                    |
| Finance                  | Sites related to banking, finance, payment or investment, including banks, brokerages, online stock trading, stock quotes, fund management, insurance companies, credit unions, credit card companies, and so on.                                                                                                 |
| Gambling                 | Sites that offer or are related to online gambling, lottery, casinos and betting agencies involving chance.                                                                                                    |
| Games                    | Sites relating to computer or other games, information about game producers, or how to obtain cheat codes. Game-related publication sites.                                                                                                    |
| Government               | Sites run by governmental organizations, departments, or agencies, including police departments, fire departments, customs bureaus, emergency services, civil defense, counter-terrorism organizations, military and hospitals.                                                                                   |
| Hate & Intolerance       | Sites that promote a supremacist political agenda, encouraging oppression of people or groups of people based on their race, religion, gender, age, disability, sexual orientation or nationality.                                                                                                    |

Table 215 Legacy Category Descriptions (Firmware v4.50 or earlier)

|                               | Descriptions (Firmware v4.50 or earlier)                                                                                                    |
|-------------------------------|----------------------------------------------------------------------------------------------------|
| Health & Medicine             | Sites containing information pertaining to health, healthcare services, fitness and well-being, including information about medical equipment, hospitals, drugstores, nursing, medicine, procedures, prescription medications, etc.            |
| Illegal Drugs                 | Sites with information on the purchase, manufacture, and use of illegal or recreational drugs and their paraphernalia, and misuse of prescription drugs and other compounds.                                                                   |
| Job Search                    | Sites containing job listings, career information, assistance with job searches (such as resume writing, interviewing tips, etc.), employment agencies or head hunters.                                                                        |
| Streaming Media & Downloads   | Sites that deliver streaming content, such as Internet radio, Internet TV or MP3 and live or archived media download sites. Includes fan sites, or official sites run by musicians, bands, or record labels.                                   |
| News                          | Sites covering news and current events such as newspapers, newswire services, personalized news services, broadcasting sites, and magazines.                                                                                                   |
| Non-profits & NGOs            | Sites devoted to clubs, communities, unions, and non-profit organizations. Many of these groups exist for educational or charitable purposes.                                                                                                  |
| Nudity                        | Sites that contain full or partial nudity that are not necessarily overtly sexual in intent. Includes sites that advertise or sell lingerie, intimate apparel, or swim wear.                                                                   |
| Personal Sites                | Sites about or hosted by personal individuals, including those hosted on commercial sites.                                                                                                    |
| Politics                      | Sites that promote political parties or political advocacy, or provide information about political parties, interest groups, elections, legislation or lobbying. Also includes sites that offer legal information and advice.                  |
| Pornography/Sexually Explicit | Sites that contain explicit sexual content. Includes adult products such as sex toys, CD-ROMs, and videos, adult services such as videoconferencing, escort services, and strip clubs, erotic stories and textual descriptions of sexual acts. |
| Real Estate                   | Sites relating to commercial or residential real estate services, including renting, purchasing, selling or financing homes, offices, etc.                                                                                                    |
| Religion                      | Sites that deal with faith, human spirituality or religious beliefs, including sites of churches, synagogues, mosques and other houses of worship.                                                                                             |
| Restaurants & Dining          | Sites that list, review, promote or advertise food, dining or catering services. Includes sites for recipes, cooking instruction and tips, food products, and wine advisors.                                                                   |
| Search Engines & Portals      | Sites enabling the searching of the Web, newsgroups, images, directories, and other online content. Includes portal and directory sites such as white/yellow pages.                                                                            |
| Shopping                      | Sites for online shopping, catalogs, online ordering, auctions, classified ads. Excludes shopping for products and services exclusively covered by another category such as health & medicine.                                                 |
| Social Networking             | Sites that enable social networking for online communities of various topics, for friendship, dating, or professional reasons.                                                                                                    |
| Sports                        | Sites relating to sports teams, fan clubs, scores and sports news. Relates to all sports, whether professional or recreational.                                                                                                    |
| Translators                   | Sites that translate Web pages or phrases from one language to another. These sites may be used to attempt to bypass a filtering system.                                                                                                    |
| Travel                        | Sites that provide travel and tourism information or online booking of travel services such as airlines, accommodations, car rentals. Includes regional or city information sites.                                                             |
| Violence                      | Sites that contain images or text depicting or advocating physical assault against humans, animals, or institutions. Sites of a particularly gruesome nature such as shocking depictions of blood or wounds, or cruel animal treatment.        |
| Weapons                       | Sites that depict, sell, review or describe guns and weapons, including for sport.                                                                                                    |

Table 215 Legacy Category Descriptions (Firmware v4.50 or earlier)

| Web-based Email      | Sites that enable users to send and receive email through a web-accessible email account.                                                                                                    |
|----------------------|----------------------------------------------------------------------------------------------------|
| General              | Sites that do not clearly fall into other categories, for example, blank Web pages.                                                                                                    |
| Leisure & Recreation | Sites relating to recreational activities and hobbies including zoos, public recreation centers, pools, amusement parks, and hobbies such as gardening, literature, arts & crafts, home improvement, home decor, family, etc.                                                    |
| Cults                | Sites relating to non-traditional religious practice typically known as "cults," that is, considered to be false, unorthodox, extremist, or coercive, with members often living under the direction of a charismatic leader.                                                     |
| Fashion & Beauty     | Sites concerning fashion, jewelry, glamour, beauty, modeling, cosmetics or related products or services. Includes product reviews, comparisons, and general consumer information.                                                                                                |
| Greeting cards       | Sites that allow people to send and receive greeting cards and postcards.                                                                                                    |
| Hacking              | Sites that promote or give advice about how to gain unauthorized access to proprietary computer systems, for the purpose of stealing information, perpetrating fraud, creating viruses, or committing other illegal activity related to theft of digital information.            |
| Illegal Software     | Sites that illegally distribute software or copyrighted materials such as movies or music, software cracks, illicit serial numbers, illegal license key generators.                                                                                                    |
| Image Sharing        | Sites that host digital photographs and images, online photo albums and digital photo exchanges.                                                                                                    |
| Information Security | Sites that provide legitimate information about data protection, including newly discovered vulnerabilities and how to block them.                                                                                                    |
| Instant Messaging    | Sites that enable logging in to instant messaging services such as ICQ, AOL Instant Messenger, IRC, MSN, Jabber, Yahoo Messenger, and the like.                                                                                                    |
| Peer-to-Peer         | Sites that enable direct exchange of files between users without dependence on a central server.                                                                                                    |
| Private IP Addresses | Sites that are private IP addresses as defined in RFC 1918, that is, hosts that do not require access to hosts in other enterprises (or require just limited access) and whose IP address may be ambiguous between enterprises but are well defined within a certain enterprise. |
| School Cheating      | Sites that promote unethical practices such as cheating or plagiarism by providing test answers, written essays, research papers, or term papers.                                                                                                    |
| Sex Education        | Sites relating to sex education, including subjects such as respect for partner, abortion, gay and lesbian lifestyle, contraceptives, sexually transmitted diseases, and pregnancy.                                                                                              |
| Tasteless            | Sites with offensive or tasteless content such as bathroom humor or profanity.                                                                                                    |
| Ole Hell Alexander   | Sites that portray or discuss children in sexual or other abusive acts.                                                                                                    |
| Child Abuse Images   | sites that portray of discuss children in sexual of other abusive acts.                                                                                                    |

Table 216 New Managed Category Descriptions (Firmware v4.55 or later)

| CATEGORY     | DESCRIPTION                                                                                          |
|--------------|----------------------------------------------------------------------------------------------------|
| Adult Topics | Web pages that contain content or themes that are generally considered unsuitable for children.      |
| Alcohol      | Web pages that mainly sell, promote, or advocate the use of alcohol, such as beer, wine, and liquor. |
|              | This category also includes cocktail recipes and home-brewing instructions.                          |

| Anonymizing Utilities | d Category Descriptions (Firmware v4.55 or later) (continued)  Web pages that result in anonymous web browsing without the explicit intent to                                                                                                    |
|-----------------------|----------------------------------------------------------------------------------------------------|
| Anonymizing utilities | provide such a service.                                                                                                    |
|                       | This category includes URL translators, web-page caching, and other utilities that might function as anonymizers, but without the express purpose of bypassing filtering software.                                                                                                    |
|                       | This category does not include text translation.                                                                                                    |
| Art Culture Heritage  | Web pages that contain virtual art galleries, artist sites (including sculpture and photography), museums, ethnic customs, and country customs.                                                                                                    |
|                       | This category does not include online photograph albums.                                                                                                    |
| Auctions Classifieds  | Web pages that provide online bidding and selling of items or services.                                                                                                    |
|                       | This category includes web pages that focus on bidding and sales.                                                                                                    |
|                       | This category does not include classified advertisements such as real estate postings, personal ads, or companies marketing their auctions.                                                                                                    |
| Blogs Wiki            | Web pages containing dynamic content, which often changes because users can post or edit content at any time.                                                                                                    |
|                       | This category covers the risks with dynamic content that might range from harmless to offensive.                                                                                                    |
| Business              | Web pages that provide business-related information, such as corporate overviews or business planning and strategies.                                                                                                    |
|                       | This category also includes information, services, or products that help other businesses plan, manage, and market their enterprises, and multi-level marketing.                                                                                                    |
|                       | This category does not include personal pages and web-hosting web pages.                                                                                                    |
| Chat                  | Web pages that provide web-based, real-time social messaging in public and private chat rooms. This category includes IRC.                                                                                                    |
|                       | This category does not include instant messaging.                                                                                                    |
| Computing Internet    | Web pages containing reviews, information, buyer's guides of computers, computer parts and accessories, computer software and Internet companies, industry news and magazines, and pay-to-surf sites.                                                                                       |
| Consumer Protection   | Websites that try to rob or cheat consumers.                                                                                                    |
|                       | Some examples of their activities include selling counterfeit products, selling products that were originally provided for free, or improperly using the brand of another company. This category also includes sites where many consumers reported being cheated or not receiving services. |
|                       | This category does not include phishing, which tries to perpetrate fraud or theft by stealing account information.                                                                                                    |
| Content Server        | URLs for servers that host images, media files, or JavaScript for one or more sites and are intended to speed up content retrieval for existing web servers, such as Apache.                                                                                                    |
|                       | This category includes domain-level and sub-domain-level URLs that function as content servers.                                                                                                    |
|                       | This category does not include:                                                                                                    |
|                       | <ul> <li>Web pages for businesses that provide the content servers</li> <li>Web pages that allow users to browse photographs. See the Media Sharing category.</li> </ul>                                                                                                    |
|                       | <ul> <li>URLs for servers that serve only advertisements. See the Web Ads category.</li> </ul>                                                                                                    |

| Controversial Opinions   | Category Descriptions (Firmware v4.55 or later) (continued)  Web pages that contain opinions that are likely to offend political or social sensibilities and incite controversy. Much of this content is at the extremes of public opinion.                                                  |
|--------------------------|----------------------------------------------------------------------------------------------------|
|                          | This category does not include opinion or language clearly intended to promote hate or discrimination.                                                                                                    |
| Cult Occult              | Sites relating to non-traditional religious practices considered to be false, unorthodox, extremist, or coercive.                                                                                                    |
| Dating Personals         | Web pages that provide networking for online dating, matchmaking, escort services, or introductions to potential spouses.                                                                                                    |
|                          | This category does not include sites that provide social networking that might include dating, but are not specific to dating.                                                                                                    |
| Dating Social Networking | Web pages that focus on social interaction such as online dating, friendship, school reunions, pen-pals, escort services, or introductions to potential spouses.                                                                                                    |
|                          | This category does not include wedding-related content, dating tips, or related marketing.                                                                                                    |
| Digital Postcards        | Web pages that allow people to send and receive digital postcards and greeting cards via the Internet.                                                                                                    |
| Discrimination           | Web pages, which provide information that explicitly encourages the oppression or discrimination of a specific group of individuals.                                                                                                    |
|                          | This category does not include jokes and humor, unless the focus of the entire site is considered discriminatory.                                                                                                    |
| Drugs                    | Websites that provide information on the purchase, manufacture, and use of illegal or recreational drugs.                                                                                                    |
|                          | This category does not include sites with exclusive health or political themes.                                                                                                    |
| Education Reference      | Web pages devoted to academic-related content such as academic subjects (mathematics, history), school or university web pages, and education administration pages (school boards, teacher curriculum).                                                                                      |
| Entertainment            | Web pages that provide information about cinema, theater, music, television, infotainment, entertainment industry gossip-news, and sites about celebrities such as actors and musicians.                                                                                                    |
|                          | This category also includes sites where the content is devoted to providing entertainment on the web, such as horoscopes or fan clubs.                                                                                                    |
| Extreme                  | Web pages that provide content considered gory, perverse, or horrific.                                                                                                    |
| Fashion Beauty           | Web pages that market clothing, cosmetics, jewelry, and other fashion-oriented products, accessories, or services.                                                                                                    |
|                          | This category also includes product reviews, comparisons, and general consumer information, and services such as hair salons, tanning salons, tattoo studios, and body-piercing studios.                                                                                                    |
|                          | This category does not include fashion-related content such as modeling or celebrity fashion unless the site focuses on marketing the product line.                                                                                                    |
| Finance Banking          | Web pages that provide financial information or access to online financial accounts.                                                                                                    |
|                          | This category includes stock information (but not stock trading), home finance, and government-related financial information.                                                                                                    |
| For Kids                 | Web pages that are family-safe, specifically for children of approximate ages ten and under.                                                                                                    |
|                          | This category can also be used as an exception to allow web pages that do not pose a risk to children, or to access sites that have a primary educational or recreational focus for children, but are in other categories such as Games, Humor/Comics, Recreation/Hobbies, or Entertainment. |

| Forum Bulletin Boards  | Category Descriptions (Firmware v4.55 or later) (continued)  Web pages that provide access (http://) to Usenet newsgroups or hold discussions and post user-generated content, such as real-time message                                                                                              |
|------------------------|----------------------------------------------------------------------------------------------------|
|                        | posting for an interest group. This category also includes archives of files uploaded to newsgroups.                                                                                                    |
|                        | This category does not include message forums with a business or technical support focus.                                                                                                    |
| Gambling               | Web pages that allow users to wager or place bets online, or provide gambling software that allows online betting, such as casino games, betting pools, sports betting, and lotteries.                                                                                                    |
|                        | This category does not include web pages related to gambling that do not allow betting online.                                                                                                    |
| Gambling Related       | Web pages that offer information about gambling, without providing the means to gamble.                                                                                                    |
|                        | This category includes casino-related web pages that do not offer online gambling, gambling links, tips, sports picks, lottery results, and horse, car, or boat racing.                                                                                                    |
| Game Cartoon Violence  | Web pages that provide fantasy or fictitious representations of violence within the context of games, comics, cartoons, or graphic novels.                                                                                                    |
|                        | This category includes images and textual descriptions of physical assaults or hand-to-hand combat, and grave injury and destruction caused by weapons or explosives.                                                                                                    |
| Games                  | Web pages that offer online games and related information such as cheats, codes, demos, emulators, online contests or role-playing games, gaming clans, game manufacturer sites, fantasy or virtual sports leagues, and other gaming sites without chances of profit.                                 |
|                        | This category includes gaming consoles.                                                                                                    |
| General News           | Web pages that provide online news media, such as international or regional news broadcasting and publication.                                                                                                    |
|                        | This category includes portal sites that provide news content.                                                                                                    |
| Government Military    | Web pages that contain content maintained by governmental or military organizations, such as government branches or agencies, police departments, fire departments, civil defense, counter-terrorism organizations, or supranational organizations, such as the United Nations or the European Union. |
|                        | This category includes military and veterans' medical facilities.                                                                                                    |
| Gruesome Content       | Web pages with content that can be considered tasteless, gross, shocking, or gruesome.                                                                                                    |
|                        | This category does not include web pages with content pertaining to physical assault.                                                                                                    |
| Health                 | Web pages that cover all health-related information and health care services.                                                                                                    |
|                        | This category does not include cosmetic surgery, marketing/selling pharmaceuticals, or animal-related medical services.                                                                                                    |
| Historical Revisionism | Web pages that denounce, or offer different interpretations of, significant historical facts, such as holocaust denial.                                                                                                    |
|                        | This category does not include all re-examination of historical facts, only historical events that are highly sensitive.                                                                                                    |
| History                | Web pages that provide content about historical facts.                                                                                                    |
|                        | This category includes content suitable for higher education, but the Education category includes content for primary education. For example, a site with Holocaust photographs might be offensive, but have academic value.                                                                          |

| Humor Comics                 | ategory Descriptions (Firmware v4.55 or later) (continued)  Web pages that provide comical or funny content.                                                                                                    |
|------------------------------|----------------------------------------------------------------------------------------------------|
| Humor Comics                 |                                                                                                    |
|                              | This category includes sites with jokes, sketches, comics, and satire pages. This category might also include graphic novel content, which is often associated with comics.                                                                                                    |
| Illegal UK                   | Web pages that contain child sexual abuse content hosted anywhere in the world, and criminally obscene and incitement to racial hatred content hosted in the UK.                                                                                                    |
| Incidental Nudity            | Web pages that contain non-pornographic images of the bare human body like those in classic sculpture and paintings, or medical images.                                                                                                    |
|                              | This category enables you to allow or block sites in order to address cultural or geographic differences in opinion about nudity. For example, you can use this category to block access to nudity, but allow access when nudity is not the primary focus of a site, such as news sites or major portals.       |
| Information Security         | Web pages that legitimately provide information about data protection. This category includes detailed information for safeguarding business or personal data, intellectual property, privacy, and infrastructure on the Internet, private networks, or in other bandwidth services such as telecommunications. |
|                              | <ul> <li>This category does not include:</li> <li>Legitimate information security companies and security software providers, such as virus protection companies.</li> <li>Sites that intend to exploit security or teach how to bypass security.</li> </ul>                                                     |
| Information Security New     | Web pages that legitimately provide information about data protection. This category includes detailed information for safeguarding business or personal data, intellectual property, privacy, and infrastructure on the Internet, private networks, or in other bandwidth services such as telecommunications. |
|                              | This category does not include:                                                                                                    |
|                              | Legitimate information security companies and security software providers, such as virus protection companies.                                                                                                    |
|                              | Sites that intend to exploit security or teach how to bypass security.                                                                                                    |
| Instant Messaging            | Web pages that provide software for real-time communication over a network exclusively for users who joined a member's contact list or an instant-messaging session.                                                                                                    |
|                              | Most instant-messaging software includes features such as file transfer, PC-to-PC phone calls, and can track when other people log on and off.                                                                                                    |
| Interactive Web Applications | Web pages that provide access to live or interactive web applications, such as browser-based office suites and groupware. This category includes sites with business, academic, or individual focus.                                                                                                    |
|                              | This category does not include sites providing access to interactive web applications that do not take critical user data or offer security risks, such as Google Maps.                                                                                                    |
| Internet Radio TV            | Web pages that provide software or access to continuous audio or video broadcasting, such as Internet radio, TV programming, or podcasting.                                                                                                    |
|                              | Quick downloads and shorter streams that consume less bandwidth are in the Streaming Media or Media Downloads categories.                                                                                                    |
| Internet Services            | Web pages that provide services for publication and maintenance of Internet sites such as web design, domain registration, Internet Service Providers, and broadband and telecommunications companies that provide web services.                                                                                |
|                              | This category includes web utilities such as statistics and access logs, and web graphics like clip art.                                                                                                    |
|                              |                                                                                                    |

| •                       | ategory Descriptions (Firmware v4.55 or later) (continued)                                                                                                    |
|-------------------------|----------------------------------------------------------------------------------------------------|
| Job Search              | Web pages related to a job search including sites concerned with resume writing, interviewing, changing careers, classified advertising, and large job databases. This category also includes corporate web pages that list job openings, salary comparison sites, temporary employment, and company job-posting sites.                                |
|                         | This category does not include make-money-at-home sites.                                                                                                    |
| Major Global Religions  | Web pages with content about religious topics and information related to major religions. This category includes sites that cover religious content such as discussion, beliefs, non-controversial commentary, articles, and information for local congregations such as a church or synagogue homepage.                                               |
|                         | The religions in this category are Baha'i, Buddhism, Chinese Traditional, Christianity, Hinduism, Islam, Jainism, Judaism, Shinto, Sikhism, Tenrikyo, Zoroastrianism.                                                                                                    |
| Marketing Merchandising | Web pages that promote individual or business products or services on the web, but do not sell their products or services online.                                                                                                    |
|                         | This category includes websites that are generally a company overview, describing services or products that cannot be purchased directly from these sites. Examples include automobile manufacturer sites, wedding photography services, or graphic design services.                                                                                   |
|                         | This category does not include:                                                                                                    |
|                         | <ul> <li>Other categories that imply marketing such as Alcohol, Auctions/Classifieds, Drugs, Finance/Banking, Mobile Phone, Online Shopping, Real Estate, School Cheating Information, Software/Hardware, Stock Trading, Tobacco, Travel, and Weapons.</li> <li>Sites that market their services only to other businesses. See the Business</li> </ul> |
|                         | category.  • Sites that rob or cheat consumers. See the Consumer Protection category.                                                                                                    |
| Media Downloads         | Web pages that provide audio or video files for download such as MP3, WAV, AVI, and MPEG formats. The files are saved to, and played from, the user's computer.                                                                                                    |
|                         | This category does not include audio or video files that are played directly through a browser window. See the Streaming Media category.                                                                                                    |
| Media Sharing           | Web pages that allow users to upload, search for, and share media files and photographs, such as online photograph albums.                                                                                                    |
| Messaging               | Examples include text messaging to mobile phones, PDAs, fax machines, and internal website user-to-user messaging or site-to-site messaging.                                                                                                    |
|                         | This category does not include real-time chat or instant messaging, or message posts that can be viewed by anyone but the intended recipient.                                                                                                    |
| Mobile Phone            | Web pages that sell media, software, or utilities for mobile phones that can be downloaded and delivered to mobile phones.                                                                                                    |
|                         | Examples include ringtones, logos/skins, games, screen-savers, text-based tunes, and software for SMS, MMS, WAP, and other mobile phone protocols.                                                                                                    |
| Moderated               | Bulletin boards, chat rooms, search engines, or web mail sites that are monitored by an individual or group who has the authority to block messages or content considered inappropriate.                                                                                                    |
|                         | This category does not include sites with posted rules against offensive content. See the Forum/Bulletin Boards category.                                                                                                    |

| Motor Vehicles           | ategory Descriptions (Firmware v4.55 or later) (continued)  Websites for manufacturers and dealerships of consumer transportation                                                                                                    |
|--------------------------|----------------------------------------------------------------------------------------------------|
|                          | vehicles, such as cars, vans, trucks, SUVs, motorcycles, and scooters. This category also includes sites that provide product marketing, reviews, comparisons, pricing information, auto fairs, auto expos, and general consumer information about motor vehicles.         |
|                          | This category does not include automotive accessories, mechanics, auto-body shops, and recreational hobby pages. This category does not include sites that provide business-to-business-only content regarding motor vehicles.                                             |
| Non Profit Advocacy NGO  | Web pages from charitable or educational groups that fulfill a stated mission, benefiting the larger community, such as clubs, lobbies, communities, non-profit organizations, labor unions, and advocacy groups.                                                          |
|                          | Examples are Masons, Elks, Boy and Girl Scouts, or Big Brothers.                                                                                                    |
| Nudity                   | Web pages that have non-pornographic images of the bare human body. This category includes classic sculpture and paintings, artistic nude photographs, some naturism pictures, and detailed medical illustrations.                                                         |
|                          | This category does not include high-profile sites where nudity is not a concern for visitors. See the Incidental Nudity category.                                                                                                    |
| Online Shopping          | Web pages that sell products or services online.                                                                                                    |
|                          | Web pages selling a broad range of products might pose a risk to users by offering access to items that are normally in other categories such as Pornography, Weapons, Nudity, or Violence. Web pages selling such content exclusively are in their respective categories. |
| P2P File Sharing         | Web pages that allow the exchange of files between computers and users for business or personal use, such as downloadable music.                                                                                                    |
|                          | P2P clients allow users to search for and exchange files from a peer-user network. They often include spyware or real-time chat capabilities. This category includes BitTorrent web pages.                                                                                 |
| Parked Domain            | Web pages that once served content, but their domains have been sold or abandoned and are no longer registered.                                                                                                    |
|                          | Parked domains do not host their own content, but usually redirect users to a generic page that states the domain name is for sale, or redirect users to a generic search engine and portal page, some of which provide valid search engine results.                       |
| Personal Network Storage | Web pages that allow users to upload folders and files to an online network server in order to backup, share, edit, or retrieve files or folders from any web browser.                                                                                                    |
| Personal Pages           | Personal home pages that share a common domain such as those hosted by ISPs, university/education servers, or free web page hosts.                                                                                                    |
|                          | This category also includes unique domains that contain personal information, such as a personal home page. This category does not include home pages of public figures.                                                                                                   |
| Pharmacy                 | Web pages that provide reviews, descriptions, and market or sell prescription-based drugs, over-the-counter drugs, birth control, or dietary supplements.                                                                                                    |
| Politics Opinion         | Web pages covering political parties, individuals in political life, and opinion on various topics.                                                                                                    |
|                          | This category might also cover laws and political opinion about drugs. This category includes URLs for political parties, political campaigning, and opinions on various topics, including political debates.                                                              |
| Pornography              | Web pages, which provide materials intended to be sexually arousing or erotic.                                                                                                    |
|                          | This category includes fetish pages, animation, cartoons, stories, and illegal pornography.                                                                                                    |

|                                     | ategory Descriptions (Firmware v4.55 or later) (continued)                                                                                                    |
|-------------------------------------|----------------------------------------------------------------------------------------------------|
| Portal Sites                        | Web pages that serve as major gateways or directories to content on the web.                                                                                                    |
|                                     | Many portal sites also provide a variety of internal site features or services such as search engines, email, news, and entertainment. Mailing list sites with a variety of content are in this category.                                                                                                    |
|                                     | This category does not include sites with topic-specific content.                                                                                                    |
| Potential Criminal Activities       | Web pages, which provide instructions to commit illegal or criminal activities.                                                                                                    |
|                                     | Instructions include committing murder or suicide, sabotage, bomb-making, lock-picking, service theft, evading law enforcement, or spoofing drug tests. This category might also include information on how to distribute illegal content, perpetrate fraud, or consumer scams.                                                                 |
|                                     | This category does not include computer-related fraud.                                                                                                    |
| Potential Hacking Computer<br>Crime | Web pages, which provide instructions, or otherwise enable, fraud, crime, or malicious activity that is computer-oriented.                                                                                                    |
|                                     | This category includes web pages related to computer crime include malicious hacking information or tools that help individuals gain unauthorized access to computers and networks (root kits, kiddy scripts). This category also includes other areas of electronic fraud such as dialer scams and illegal manipulation of electronic devices. |
|                                     | This category does not include illegal software.                                                                                                    |
| Potential Illegal Software          | Web pages, which the filter believes offer information to potentially 'pirated' or illegally distribute software or electronic media, such as copyrighted music or film, distribution of illegal license key generators, software cracks, and serial numbers.                                                                                   |
|                                     | This category does not include peer-to-peer web pages.                                                                                                    |
| Private IP Addresses                | Sites that are private IP addresses as defined in RFC 1918, that is, hosts that do not require access to hosts in other enterprises (or require just limited access) and whose IP address may be ambiguous between enterprises but are well defined within a certain enterprise.                                                                |
| Profanity                           | Web pages that contain crude, vulgar, or obscene language or gestures.                                                                                                    |
| Professional Networking             | Web pages that provide social networking exclusively for professional or business purposes.                                                                                                    |
|                                     | This category includes sites that provide personal or group profiles, and enable their members to interact through real-time communication, message posting, public bulletins, and media sharing. This category also contains alumni sites that have a networking function.                                                                     |
|                                     | This category does not include social networking sites where the focus might vary, but include friendship, dating, or professional focuses.                                                                                                    |
| Provocative Attire                  | Web pages with pictures that include alluring or revealing attire, lingerie and swimsuits, or supermodel or celebrity photograph collections, but do not involve nudity.                                                                                                    |
|                                     | This category does not include sites with swimwear or similar attire that is not intended to be provocative. For example, Olympic swimming sites are not in this category.                                                                                                    |
| Public Information                  | Web pages that provide general reference information such as public service providers, regional information, transportation schedules, maps, or weather reports.                                                                                                    |
| PUPs                                | Web pages that contain Potentially Unwanted Programs (PUPs).                                                                                                    |
|                                     | PUPs are often made for a beneficial purpose but they alter the security of a computer or the computer user's privacy. Computer users who are concerned about security or privacy might want to be informed about this software, and in some cases, they might want to remove this software from their computers.                               |
|                                     |                                                                                                    |

| Table 216 New Managed Ca    | ategory Descriptions (Firmware v4.55 or later) (continued)                                                                                                    |
|-----------------------------|----------------------------------------------------------------------------------------------------|
| Real Estate                 | Web pages that provide commercial or residential real estate services and information.                                                                                                    |
|                             | Service and information includes sales and rental of living space or retail space and guides for apartments, housing, and property, and information on appraisal and brokerage. This category includes sites that allow you to browse model homes.                                                                |
|                             | This category does not include content related to personal finance, such as credit applications.                                                                                                    |
| Recreation Hobbies          | Web pages for recreational organizations and facilities that include content devoted to recreational activities and hobbies.                                                                                                    |
|                             | This category includes information about public swimming pools, zoos, fairs, festivals, amusement parks, recreation guides, hiking, fishing, bird watching, or stamp collecting.                                                                                                    |
|                             | This category does not include activities that need no active participation, such as watching a movie or reading celebrity gossip.                                                                                                    |
| Religion Ideology           | Web pages with content related to religious topics and beliefs in human spirituality that are not within the major religions.                                                                                                    |
|                             | This category includes religious discussion, beliefs, articles, and information for local congregations or groups such as a church homepage, unless the site is already in the Major Global Religions category. This category also includes comparative religion, or sites that include religions and ideologies. |
|                             | This category does not include astrology and horoscope sites                                                                                                    |
| Remote Access               | Web pages that provide remote access to a program, online service, or an entire computer system.                                                                                                    |
|                             | Although remote access is often used legitimately to run a computer from a remote location, it creates a security risk, such as backdoor access. Backdoor access, written by the original programmer, allows the system to be controlled by another party without the user's knowledge.                           |
| Reserved                    | This category is reserved for future use.                                                                                                    |
| Residential IP Addresses    | IP addresses (and any domains associated with them) that access the Internet by DSL modems or cable modems.                                                                                                    |
|                             | Because this content is not generally intended for Internet access via HTTP, access to the Internet through these IP addresses can indicate suspicious behavior. This behavior might be related to malware located on the home computer or homegrown gateways set up to allow anonymous Internet access.          |
| Resource Sharing            | Web pages that harness idle or unused computer resources to focus on a common task.                                                                                                    |
|                             | The task can be on a company or an international basis. Well known examples are the SETI program and the Human Genome Project, which use the idle time of thousands of volunteered computers to analyze data.                                                                                                    |
| Restaurants                 | Web pages that provide information about restaurants, bars, catering, take-out and delivery, including online ordering.                                                                                                    |
|                             | This category includes sites that provide information about location, hours, prices, menus and related dietary information. This category also includes restaurant guides and reviews, and cafes and coffee shops.                                                                                                |
|                             | This category does not include groceries, wholesale food, non-profit and charitable food organizations, or bars that do not focus on serving food.                                                                                                    |
| School Cheating Information | Web pages that promote plagiarism or cheating by providing free or fee-based term papers, written essays, or exam answers.                                                                                                    |
|                             | This category does not include sites that offer student help, discuss literature, films, or books, or other content that is often the subject of research papers.                                                                                                    |
|                             |                                                                                                    |

| Search Engines            | Category Descriptions (Firmware v4.55 or later) (continued)  Web pages that provide search results that enable users to find information on                                                                                                    |
|---------------------------|----------------------------------------------------------------------------------------------------|
|                           | the Internet based on key words.                                                                                                    |
|                           | This category does not include site-specific search engines.                                                                                                    |
| Sexual Materials          | Web pages that describe or depict sexual acts, but are not intended to be arousing or erotic.                                                                                                    |
|                           | Examples of sexual materials include sex education, sexual innuendo, humor, or sex related merchandise.                                                                                                    |
|                           | This category does not include web pages with content intended to arouse.                                                                                                    |
| Shareware Freeware        | Web pages that are repositories of downloadable copies of shareware and freeware.                                                                                                    |
|                           | This category does not include subscription-based software.                                                                                                    |
| Social Networking         | Web pages that enable social networking for a variety of purposes, such as friendship, dating, professional, or topics of interest.                                                                                                    |
|                           | These sites provide personal or group profiles and enable interaction among their members through real-time communication, message posting, public bulletins, and media sharing.                                                                                                    |
|                           | This category does not include sites that are exclusive to dating, matchmaking, or a specific professional networking focus.                                                                                                    |
| Software Hardware         | Web pages related to computing software and hardware, including vendors, product marketing and reviews, deployment and maintenance of software and hardware, and software updates and add-ons such as scripts, plug-ins, or drivers. Hardware includes computer parts, accessories, and electronic equipment used with computers and networks. |
|                           | This category includes the marketing of software and hardware, and magazines focused on software or hardware product reviews or industry trends.                                                                                                    |
| Sports                    | Web pages related to professional or organized recreational sports.                                                                                                    |
|                           | This category includes sporting news, events, and information such as playing tips, strategies, game scores, or player trades.                                                                                                    |
|                           | This category does not include fantasy leagues, sports centers, athletic clubs, fitness or martial arts clubs, and non-league billiards, darts, or other such activities.                                                                                                    |
| Stock Trading             | Web pages that offer purchasing, selling, or trading of shares online.                                                                                                    |
|                           | This category also includes ticker-tape information that enables viewing of real-time stock prices and financial spread betting in the stock market. Other betting is in the Gambling category.                                                                                                    |
|                           | This category does not include sites that offer information about stocks, but do not offer purchasing, selling, or trading of shares.                                                                                                    |
| Streaming Media           | Web pages that provide streaming media, or contain software plug-ins for displaying audio and visual data before the entire file has been transmitted.                                                                                                    |
|                           | This category does not include audio or video files that are downloaded to a user's computer before being played.                                                                                                    |
| Technical Business Forums | Web pages with a technical or business focus that provide online message posting or real-time chatting, such as technical support or interactive business communication.                                                                                                    |
|                           | Although users can post any type of content, these forums tend to present less risk of containing offensive content.                                                                                                    |
|                           | Sites that offer a variety of forums with themes, including technical and business content, are only in the categories of Forum/Bulletin Boards or Chat.                                                                                                    |

| Technical Information | Web pages that provide computing information with an educational focus in areas such as Information Technology, computer programming, and certification.                                                                                                    |
|-----------------------|----------------------------------------------------------------------------------------------------|
|                       | Examples include Linux user groups, UNIX commands, software tutorials, or dictionaries of technical terms. Most sites in this category might be subdirectories of larger domains. For example, a software site with a tutorial page is in this category only at the tutorial page URL.                                         |
|                       | This category does not include content about information security.                                                                                                    |
| Text Spoken Only      | Content that is text or audio only, and does not contain pictures.                                                                                                    |
|                       | This category can be used as an exception to allow explicit text and recorded material to be accessed when you want pictures blocked using the Pornography, Violence, or Sexual Materials categories. Libraries or universities can use this category to prevent the display of offensive graphics in their public facilities. |
| Text Translators      | Web pages that allow users to type phrases or a block of text to translate it from one language into another.                                                                                                    |
|                       | This category also includes language identifier web pages. URL translation is in the Anonymizing Utilities category.                                                                                                    |
| Tobacco               | Web pages that sell, promote, or advocate the use of tobacco products, tobacco paraphernalia, including cigarettes, cigars, pipes, snuff and chewing tobacco.                                                                                                    |
| Travel                | Web pages that promote personal or business travel, such as hotels, resorts, airlines, ground transportation, car rentals, travel agencies, and general tourist and travel information.                                                                                                    |
|                       | This category also includes sites for buying tickets or accommodation.                                                                                                    |
|                       | This category does not include personal vacation photographs.                                                                                                    |
| Usenet News           | Web pages that provide access (http://) to Usenet newsgroups and archives of files uploaded to newsgroups.                                                                                                    |
|                       | This category also includes online groups that offer similar community-oriented content posting.                                                                                                    |
| Violence              | Web pages that contain real or lifelike images or text that portray, describe, or advocate physical assaults against people, animals, or institutions, such as depictions of war, suicide, mutilation, or dismemberment.                                                                                                    |
| Visual Search Engine  | Web pages that provide image-specific search results such as thumbnail pictures.                                                                                                    |
|                       | This category does not include sites that offer site-specific visual search engines.                                                                                                    |
| Weapons               | Web pages that provide information about buying, making, modifying, or using weapons, such as guns, knives, swords, paintball guns, and ammunition, explosives, and weapon accessories.                                                                                                    |
|                       | This category also includes sites that contain content for: weapons for personal or military use, homemade weapons, non-lethal weapons such as mace, pepper spray, or Taser guns, weapons facilities, such as shooting ranges, and government or military oriented weapons.                                                    |
|                       | This category does not include political action groups, such as the NRA.                                                                                                    |
|                       |                                                                                                    |

Table 216 New Managed Category Descriptions (Firmware v4.55 or later) (continued)

| Web Ads      | Web pages that provide advertisement-hosting or programs that create advertisements.                                                                                                    |
|--------------|----------------------------------------------------------------------------------------------------|
|              | Examples include links, source code or applets for banners, popups, and other kinds of static or dynamically generated advertisements that appear on web pages. This category is intended to block advertisements on web pages, not the companies that provide the advertisements or advertising services. |
|              | This category does not include aggressive advertising adware. See the Spyware/Adware category.                                                                                                    |
| Web Mail     | Web pages that enable users to send or receive email through the Internet.                                                                                                    |
| Web Meetings | Web pages that host live meetings, video conferences, and interactive presentations mainly for businesses.                                                                                                    |
|              | Web meetings generally include streaming audio and video, and allow data transfer or office-oriented application sharing, such as online presentations.                                                                                                    |
| Web Phone    | Web pages that enable users to make telephone calls via the Internet or obtain information or software for this purpose.                                                                                                    |
|              | Web Phone service is also called Internet Telephony, or VoIP. Web phone service includes PC-to-PC, PC-to-phone, and phone-to-phone services connecting via TCP/IP networks.                                                                                                    |

# 43.8 Web Content Filter Example

This is an example of using the Zyxel Device to block access to a specific network service. A company wants to prevent its employees from using Facebook during their time in the office, but still allows access to other web pages, such as Office 365, Google, Wikipedia... The company wants to make sure any traffic going from the LAN to the Internet cannot access Facebook whether the traffic goes through the Zyxel Device or not.

Figure 34 Web Content Filter Example

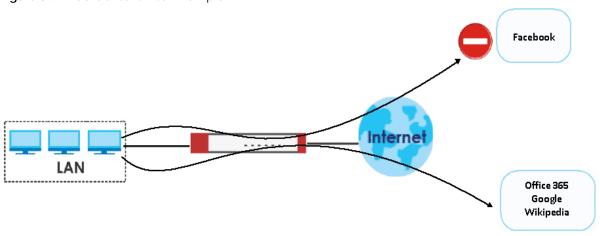

Follow the steps below to block the Zyxel Device LAN users from accessing Facebook.

1 Create a web content filter profile named facebook\_block.

```
Router# configure terminal
Router(config)# content-filter profile facebook_block
```

**2** You then enter sub-command mode for the **facebook\_block** profile to configure the web content filter profile's list of forbidden keywords.

```
Router(config)# content-filter profile facebook_block custom-list keyword Router(Host)#; <cr> exit no url |
```

3 Enter \*.facebook\*.com to block access to websites with URLs that contain facebook. Use asterisks (\*) as a wildcard to match any string in trusted and forbidden websites. Exit sub-command mode.

```
Router(Host)# url *.facebook*.com
Router(Host)# exit
```

4 To block traffic that goes through the Zyxel Device from the LAN to the Internet, you need to apply the web content filter profile facebook\_block to the security policies LAN1\_Outgoing and LAN2\_Outgoing. Enter sub-command mode for configuring the security policy LAN1\_Outgoing.

```
Router(config)# secure-policy 1
```

5 Apply the web content filter profile **facebook\_block** to the security policies' web content filter profile. Set the log to **log by-profile** to generate a log for all traffic that matches criteria in the profile. Exit subcommand mode.

```
Router(secure-policy)# cf-profile
cprofile name>
Router(secure-policy)# cf-profile facebook_block
log no
Router(secure-policy)# cf-profile facebook_block log by-profile
activate deactivate
Router(secure-policy)# cf-profile facebook_block log by-profile activate
Router(secure-policy)# cf-profile facebook_block log by-profile activate
Router(secure-policy)# exit
```

Repeat step 7 and step 8 to apply the web content filter profile **facebook\_block** to the security policy **LAN2\_Outgoing**.

# 43.9 DNS Content Filter Example

This is an example of using the Zyxel Device to block access to a specific network service. A company wants to prevent its employees from using social networks during their time in the office, such as Facebook, Instagram, Twitter... The company wants to make sure any traffic going from the LAN to the Internet cannot access social networks whether the traffic goes through the Zyxel Device or not.

Figure 35 DNS Content Filter Example

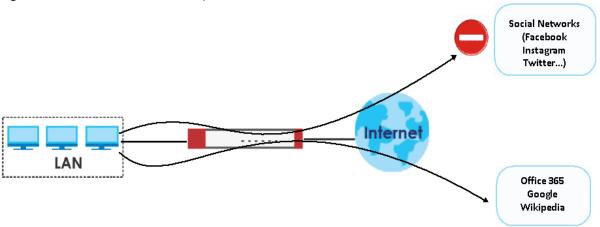

Follow the steps below to block the Zyxel Device LAN users from accessing social networks.

1 Create a DNS content filter profile named **SocialNetworks**.

```
Router# configure terminal
Router(config)# dns-content-filter profile SocialNetworks
```

You then enter sub-command mode for the **SocialNetworks** profile to configure the DNS content filter profile's forbidden categories. Sets the category to **social-networking** to block all social networks.

| Router(config-dns-content-filter-profile-SocialNetworks)# category adult-topics         cult-occult         media-sharing         forum-bulletin-boards         illegal-uk         media-sharing         forum-bulletin-boards         illegal-uk         media-sharing         forum-bulletin-boards         forum-bulletin-boards         forum-bulletin-boards         forum-bulletin-boards         forum-bulletin-boards         forum-bulletin-boards         forum-bulletin-boards         forum-bulletin-boards         shareware         forum-bulletin-boards         forum-bulletin-boards         shareware         forum-bulletin-boards         social-networking         politics-boards         politics-boards         <                                                                                                    |                      |                  |                  |                     |                   |
|----------------------------------------------------------------------------------------------------|----------------------|------------------|------------------|---------------------|-------------------|
| boards         illegal-uk         media-sharing         shareware           pharmacy         pups         gambling         shareware           freeware         usenet-news         gambling         politics-           incidental-nudity         messaging         politics-           opinion         real-estate         social-networking         gambling-           opinion         real-estate         social-networking         gambling-           anonymizing-utilities         dating-social-networking         gambling-           related         information-security         mobile-phone         gambling-           pornograph         recreation-hobbies         software-           hardware         visual-search-engine         sart-culture-hence         software-           art-culture-heritage         digital-postcards         game-cartoon-           violence         information-security-new         moderated           portal-sites         religion-ideology         sports           weapons         auctions-classifieds         discrimination         games           instant-messaging         motor-vehicles         potential-           criminal-activities         drug         general-news           interactive-web-applications         <                                                                                                    | Router(config-dns-co | ntent-filter-p   | rofile-SocialNet | tworks)# category   |                   |
| pharmacy usenet-news alcohol dating-personals gambling incidental-nudity messaging politics- opinion real-estate social-networking yolence anonymizing-utilities dating-social-networking pongraphy recreation-hobbies hardware visual-search-engine art-culture-heritage digital-postcards yolence information-security moderated portal-sites religion-ideology sports weapons auctions-classifieds discrimination games instant-messaging motor-vehicles stock-trading web-ads blogs-wiki drugs general-news interactive-web-applications non-profit-advocacy-ngo potential-hacking-computer-crime reserved streaming-media web-mail business interactive-libration-ty internet-radio-ty nudity potential-illegal-software residential-ip-addresses technical-business-forums web-meeting resource-sharing private-ip-addresses resource-sharing profanity restaurants (extreme health job-search p2p-file-sharing parked-domain professional-networking school-cheating-information text-translators content-server finance-banking history marketing-merchandising personal-network-storage provocative-media-defounced personal-pages public-                                                                                                    | adult-topics         |                  | cult-occult      | f                   | forum-bulletin-   |
| Second   Second   S   | boards il            | legal-uk         |                  | media-sharing       |                   |
| alcohol dating-personals gambling incidental-nudity messaging politics- opinion real-estate social-networking violence anonymizing-utilities dating-social-networking mobile-phone pornography recreation-hobbies hardware visual-search-engine art-culture-heritage digital-postcards game-cartoon- violence information-security-new moderated portal-sites religion-ideology sports weapons auctions-classifieds discrimination games instant-messaging motor-vehicles stock-trading web-ads blogs-wiki drugs general-news interactive-web-applications non-profit-advocacy-ngo potential-backing-computer-crime reserved streaming-media web-mail business education-reference government-military internet-radio-tv nudity potential-illegal-software residential-ip-addresses technical-business-forums web-meetings chart enternet-services online-shopping private-ip-addresses resource-sharing information web-phone computing-internet extreme health job-search p2p-file-sharing profanity restaurants text-spoken-only consumer-protection fashion-beauty residential-militory major-global-religions parked-domain professional-networking school-cheating-information text- residential-militory parked-domain professional-networking school-cheating-information text- residential-parked-domain professional-networking school-cheating-information text- residential-parked-domain professional-networking school-cheating-information text- residential-parked-domain professional-networking school-cheating-information text- residential-parked-domain professional-networking personal-network-storage provocative- residential-parked-headising personal-network-storage provocative- residential-parked-headising personal-network-storage provocative- residential-parked-headising personal-network-storage provocative- residential-parked-headising personal-network-storage provocative- residential-parked-headising personal-network-storage provocative- residential-parked-headising personal-network-storage provocative-                                                                  | pharmacy             |                  | pups             |                     | shareware-        |
| incidental-nudity real-estate social-networking violence anonymizing-utilities dating-social-networking mobile-phone pornography recreation-hobbies software-hardware visual-search-engine art-culture-heritage digital-postcards game-cartoon-violence information-security mobile-phone pornography recreation-hobbies software-hardware visual-search-engine art-culture-heritage digital-postcards game-cartoon-violence information-security-new moderated portal-sites religion-ideology sports weapons auctions-classifieds discrimination games instant-messaging motor-vehicles potential-criminal-activities remote-access stock-trading web-ads slogs-wiki drugs general-news interactive-web-applications non-profit-advocacy-ngo hacking-computer-crime reserved streaming-media web-mail business education-reference government-military internet-radio-tv nudity potential-lilegal-software residential-ip-addresses technical-business-forums web-meetings chat entertainment gruesome-computing-internet extreme health pob-search p2p-file-sharing profanity restaurants text-spoken-only consumer-protection fashion-beauty revisionism major-global-religions parked-domain professional-networking school-cheating-information text-spoken-only consumer-protection fashion-beauty revisionism major-global-religions parked-domain professional-networking school-cheating-information text-spoken-only consumer-protection fashion-beauty revisionism major-global-religions parked-domain professional-networking school-cheating-information text-spoken-only consumer-protection fashion-beauty professional-networking school-cheating-information text-spoken-only consumer-protection fashion-beauty professional-networking school-cheating-information text-spoken-only consumer-protection school-cheating-information text-spoken-only consumer-protection school-cheating-information text-spoken-only consumer-protection school-cheating-information text-spoken-only consumer-protection school-cheating-information text-spoken-only consumer-protection school-cheating-information te | freeware             | usenet-ne        | ws               |                     |                   |
| opinion violence violence anonymizing-utilities dating-social-networking related information-security mobile-phone pornography recreation-hobbies software-hardware visual-search-engine art-culture-heritage digital-postcards game-cartoon-violence information-security-new moderated portal-sites religion-ideology sports weapons auctions-classifieds discrimination games instant-messaging motor-vehicles potential-criminal-activities remote-access stock-trading web-ads blogs-wiki drugs general-news interactive-web-applications non-profit-advocacy-ngo potential-hacking-computer-crime reserved streaming-media web-mail business education-reference government-military internet-radio-tv nudity potential-lilegal-software resourcesharing content internet-services online-shopping private-ip-addresses resource-sharing information web-phone computing-internet extreme health pob-search p2p-file-sharing parked-domain professional-networking school-cheating-information text-server finance-banking history marketing-merchandising personal-network-storage provocative-marketing-merchandising personal-network-storage public-         social-networking school-cheating-information text-server professional-network-storage provocative-serving school-controversial-opinions for-kids humor-comics public-                                                                                                    | alcohol              | dating-p         | personals        | gambling            |                   |
| violence anonymizing-utilities dating-social-networking related information-security mobile-phone pornography recreation-hobbies software- hardware visual-search-engine art-culture-heritage digital-postcards game-cartoon- violence information-security-new moderated portal-sites religion-ideology sports weapons auctions-classifieds discrimination games instant-messaging motor-vehicles potential- criminal-activities remote-access stock-trading web-ads blogs-wiki drugs general-news interactive-web-applications non-profit-advocacy-ngo potential- hacking-computer-crime reserved streaming-media web-mail business education-reference government- military internet-radio-tv nudity potential-illegal-software residential-ip-addresses technical- business-forums web-meetings chat entertainment gruesome- content internet-services online-shopping private-ip-addresses resource-sharing profanity restaurants text-spoken-only consumer-protection fashion-beauty newsisionism major-global-religions parked-domain professional-networking school-cheating-information text- translators content server finance-banking history marketing-merchandising personal-network-storage provocative- marketing-merchandising personal-network-storage provocative- attire search-engines tobacco controversial-opinions for-kids humor-comics media-downloads personal-pages public-                                                                                                    | incidental-nudity    |                  | messaging        |                     | politics-         |
| anonymizing-utilities information-security mobile-phone pornography recreation-hobbies software- hardware visual-search-engine art-culture-heritage digital-postcards game-cartoon- violence information-security-new moderated portal-sites religion-ideology sports weapons auctions-classifieds discrimination games instant-messaging motor-vehicles criminal-activities remote-access stock-trading web-ads blogs-wiki drugs general-news interactive-web-applications non-profit-advocacy-ngo potential- hacking-computer-crime reserved streaming-media web-mail business education-reference government- military internet-radio-tv nudity potential-lillegal-software residential-ip-addresses technical- business-forums web-meetings chat entertainment online-shopping private-ip-addresses resource-sharing information web-phone computing-internet extreme health job-search p2p-file-sharing profanity restaurants consumer-protection fashion-beauty rossumer-protection games resource-sharing professional-networking school-cheating-information text- revisionism major-global-religions parked-domain professional-networking school-cheating-information text- resource-sharing profanity restaurants content-server finance-banking history marketing-merchandising personal-network-storage media-downloads personal-pages public-                                                                                                    | opinion              | real-estate      |                  | social-networking   | J                 |
| related information-security mobile-phone pornography recreation-hobbles software- pornography recreation-hobbles software- part culture-heritage digital-postcards game-cartoon- violence information-security-new moderated portal-sites religion-ideology sports  weapons auctions-classifieds discrimination games  instant-messaging motor-vehicles potential- criminal-activities remote-access stock-trading  web-ads  blogs-wiki drugs general-news  interactive-web-applications non-profit-advocacy-ngo potential- hacking-computer-crime reserved streaming-media  web-mail  business education-reference government- military internet-radio-tv nudity  potential-illegal-software residential-ip-addresses technical- business-forums web-meetings  chat entertainment gruesome- content internet-services online-shopping  private-ip-addresses resource-sharing profanity  restaurants text-spoken-only  computing-internet extreme health  job-search p2p-file-sharing profanity  restaurants text-spoken-only  consumer-protection fashion-beauty historical- revisionism major-global-religions parked-domain  professional-networking school-cheating-information text- translators  content-server finance-banking history  marketing-merchandising personal-network-storage  media-downloads personal-pages public-                                                                                                    | violence             |                  |                  |                     |                   |
| pornography         recreation-hobbies         software-hardware           hardware         visual-search-engine         streation-recreation         streation-recreation         streation-recreation         game-cartoon-recreation           violence         information-security-new         moderated         game-cartoon-recreation           violence         information-security-new         moderated         general           portal-sites         religion-ideology         sports           weapons         suctions-classifieds         discrimination         games           instant-messaging         motor-vehicles         potential-           criminal-activities         remote-acces         stock-trading         potential-           web-ads         drugs         general-news         potential-           interactive-web-applications         non-profit-advocacy-ngo         potential-           hacking-computer-crime         reserved         streaming-media         streaming-media           web-mail         business         education-reference         government-           willitary         internet-recreation-ty         nudity         potential-           potential-internet computing-internet sites         residential-ip-addresses         technical-           promatical potential-internet co                                                                                                    | anonymizing-utilitie | S                | dating-social-r  | networking          | gambling-         |
| hardware visual-search-engine art-culture-heritage digital-postcards game-cartoon- violence information-security-new moderated portal-sites religion-ideology sports weapons auctions-classifieds discrimination games instant-messaging motor-vehicles stock-trading web-ads blogs-wiki drug general-news interactive-web-applications non-profit-advocacy-ngo potential- hacking-computer-crime reserved streaming-media web-mail business education-reference government- military internet-radio-tv nudity potential-illegal-software residential-ip-addresses technical- business-forums web-meetings chat entertainment gruesome- content internet-services online-shopping private-ip-addresses resource-sharing technical- information web-phone computing-internet extreme health job-search p2p-file-sharing profanity restaurants text-spoken-only consumer-protection fashion-beauty historical- revisionism major-global-religions parked-domain professional-networking school-cheating-information text- translators content-server finance-banking history marketing-merchandising personal-network-storage media-downloads personal-pages public-                                                                                                    | related              | information-s    | security         | mobile-phone        |                   |
| art-culture-heritage digital-postcards portal-sites religion-ideology sports weapons auctions-classifieds discrimination games instant-messaging motor-vehicles remainant general potential-criminal-activities remote-acces stock-trading web-ads blogs-wiki drugs general-news interactive-web-applications non-profit-advocacy-ngo potential-hacking-computer-crime reserved streaming-media web-mail business education-reference government-military internet-radio-tv nudity potential-lilegal-software residential-ip-addresses technical-business-forums web-meetings chat enternations web-phone computing-internet extreme health job-search p2p-file-sharing profanity restaurants text-spoken-only consumer-protection fashion-beauty consumer-protection fashion-beauty residential-information text-translators content-server finance-banking history marketing-merchandising personal-network-storage media-downloads personal-pages public-                                                                                                    | pornography          |                  | recreation-hobb  | bies                | software-         |
| violence     information-security-new     moderated       portal-sites     religion-ideology     sports       weapons     sports       auctions-classifieds     discrimination     games       instant-messaging     motor-vehicles     potential-criminal-activities       remote-access     stock-trading       web-ads     general-news       blogs-wiki     drugs     general-news       interactive-web-applications     non-profit-advocacy-ngo     potential-hacking-computer-crime       web-mail     streaming-media       business     education-reference     government-military       initernet-radio-tv     nudity       potential-illegal-software     residential-ip-addresses     technical-business-forums       web-meetings     web-meetings     technical-busines-shorping       chat     entertainment     gruesome-content       content     internet-services     online-shopping       private-ip-addresses     resource-sharing     technical-information       computing-internet     extreme     health       job-search     p2p-file-sharing     profanity       restaurants     text-spoken-only       consumer-protection     fashion-beauty     historical-revisionism       resource-sharing     health       job-search <td>hardware</td> <td>visual-s</td> <td>earch-engine</td> <td></td> <td></td>                                                                                                    | hardware             | visual-s         | earch-engine     |                     |                   |
| violenceinformation-security-newmoderatedportal-sitesreligion-ideologysportsweaponsauctions-classifiedsdiscriminationgamesinstant-messagingmotor-vehiclespotential-criminal-activitiesremote-accessstock-tradingweb-adsstock-tradingweb-adsblogs-wikidrugsgeneral-newsinteractive-web-applicationsnon-profit-advocacy-ngopotential-hacking-computer-crimereservedstreaming-mediaweb-mailstreaming-mediabusinesseducation-referencegovernment-militaryinternet-radio-tvnuditypotential-illegal-softwareresidential-ip-addressestechnical-chatentertainmentgruesome-contentinternet-servicesonline-shoppingprivate-ip-addressesresource-sharingtechnical-informationweb-phone-gruesome-computing-internetextremehealthjob-searchp2p-file-sharingprofanityrestaurantstext-spoken-onlyhistorical-consumer-protectionfashion-beautyhistorical-revisionismmajor-global-religionsparked-domainprofessional-networkingschool-cheating-informationtext-translatorscontent-serverfinance-bankinghistorycontent-serverfinance-bankinghistorymarketing-merchandisingpersonal-network-storageprovocative-attiresearch-engines <td>art-culture-heritage</td> <td></td> <td>digital-postcar</td> <td>rds</td> <td>game-cartoon-</td>                                                                                                    | art-culture-heritage |                  | digital-postcar  | rds                 | game-cartoon-     |
| weapons       discrimination       games         instant-messaging       motor-vehicles       potential-criminal-activities       remote-access       stock-trading         web-ads       blogs-wiki       drugs       general-news         interactive-web-applications       non-profit-advocacy-ngo       potential-hacking-computer-crime       reserved         web-mail       streaming-media         business       education-reference       government-military         military       internet-radio-tv       nudity         potential-illegal-software       residential-ip-addresses       technical-business-forums         web-meetings       tenertainment       gruesome-content         content       internet-services       online-shopping         private-ip-addresses       resource-sharing       technical-information         information       web-phone       text-spoken-only         consumer-internet       extreme       health         job-search       p22p-file-sharing       profanity         restaurants       text-spoken-only       historical-revisionism         consumer-protection       fashion-beauty       historical-revisionism         professional-networking       school-cheating-information       text-         translators                                                                                                    | violence i           | nformation-sec   |                  |                     |                   |
| weapons       discrimination       games         instant-messaging       motor-vehicles       potential-criminal-activities       remote-access       stock-trading         web-ads       blogs-wiki       drugs       general-news         interactive-web-applications       non-profit-advocacy-ngo       potential-hacking-computer-crime       reserved         web-mail       streaming-media         business       education-reference       government-military         military       internet-radio-tv       nudity         potential-illegal-software       residential-ip-addresses       technical-business-forums         web-meetings       tenertainment       gruesome-content         content       internet-services       online-shopping         private-ip-addresses       resource-sharing       technical-information         information       web-phone       text-spoken-only         consumer-internet       extreme       health         job-search       p22p-file-sharing       profanity         restaurants       text-spoken-only       historical-revisionism         consumer-protection       fashion-beauty       historical-revisionism         professional-networking       school-cheating-information       text-         translators                                                                                                    | portal-sites         | religio          | n-ideology       | sports              |                   |
| auctions-classifieds         discrimination         games           instant-messaging         motor-vehicles         potential-           criminal-activities         remote-access         stock-trading           web-ads         stock-trading         web-ads           blogs-wiki         drugs         general-news           interactive-web-applications         non-profit-advocacy-ngo         potential-           hacking-computer-crime         reserved         streaming-media           web-mail         web-mail         web-mail           business         education-reference         government-           military         internet-radio-tv         nudity           potential-illegal-software         residential-ip-addresses         technical-           business-forums         web-meetings         technical-           chat         entertainment         gruesome-           content         internet-services         online-shopping         presome-           private-ip-addresses         resource-sharing         technical-           information         web-phone         web-phone         health           computing-internet         extreme         health           job-search         p2p-file-sharing         professional-network <td>-</td> <td>J .</td> <td>31</td> <td>-</td> <td></td>                                                                                                    | -                    | J .              | 31               | -                   |                   |
| criminal-activities remote-access stock-trading web-ads blogs-wiki drugs general-news interactive-web-applications non-profit-advocacy-ngo potential- hacking-computer-crime reserved streaming-media web-mail business education-reference government- military internet-radio-tv nudity potential-illegal-software residential-ip-addresses technical- business-forums web-meetings chat entertainment gruesome- content internet-services online-shopping private-ip-addresses resource-sharing technical- information web-phone computing-internet extreme health job-search p2p-file-sharing profanity restaurants text-spoken-only consumer-protection fashion-beauty historical- revisionism major-global-religions parked-domain professional-networking school-cheating-information text- translators content-server finance-banking history marketing-merchandising personal-network-storage provocative- media-downloads personal-pages public-                                                                                                    | auctions-classifieds | disc             | rimination       | games               |                   |
| criminal-activities remote-access stock-trading web-ads blogs-wiki drugs general-news interactive-web-applications non-profit-advocacy-ngo potential- hacking-computer-crime reserved streaming-media web-mail business education-reference government- military internet-radio-tv nudity potential-illegal-software residential-ip-addresses technical- business-forums web-meetings chat entertainment gruesome- content internet-services online-shopping private-ip-addresses resource-sharing technical- information web-phone computing-internet extreme health job-search p2p-file-sharing profanity restaurants text-spoken-only consumer-protection fashion-beauty historical- revisionism major-global-religions parked-domain professional-networking school-cheating-information text- translators content-server finance-banking history marketing-merchandising personal-network-storage provocative- media-downloads personal-pages public-                                                                                                    | instant-messaging    |                  | motor-vehicles   | _                   | potential-        |
| web-adsdrugsgeneral-newsinteractive-web-applicationsnon-profit-advocacy-ngopotential-hacking-computer-crimereservedstreaming-mediaweb-mailweb-mailbusinesseducation-referencegovernment-militaryinternet-radio-tvnuditypotential-illegal-softwareresidential-ip-addressestechnical-business-forumsweb-meetingstechnical-chatentertainmentgruesome-contentinternet-servicesonline-shoppingprivate-ip-addressesresource-sharingtechnical-informationweb-phonetechnical-computing-internetextremehealthjob-searchp2p-file-sharingprofanityrestaurantstext-spoken-onlytext-spoken-onlyconsumer-protectionfashion-beautyhistorical-revisionismmajor-global-religionsparked-domainprofessional-networkingschool-cheating-informationtext-translatorstone-theating-informationtext-content-serverfinance-bankinghistorymarketing-merchandisingpersonal-network-storageprovocative-marketing-merchandisingpersonal-network-storageprovocative-media-downloadsfor-kidshumor-comicsmedia-downloadspublic-                                                                                                    |                      | remote-acce      | ess              | stock-trading       | -                 |
| interactive-web-applications non-profit-advocacy-ngo potential-hacking-computer-crime reserved streaming-media web-mail business education-reference government-military internet-radio-tv nudity potential-illegal-software residential-ip-addresses technical-business-forums web-meetings chat entertainment gruesome-content internet-services online-shopping private-ip-addresses resource-sharing technical-information web-phone computing-internet extreme health job-search p2p-file-sharing profanity restaurants text-spoken-only consumer-protection fashion-beauty historical-revisionism major-global-religions parked-domain professional-networking school-cheating-information text-translators content-server finance-banking history marketing-merchandising personal-network-storage provocative-attire search-engines tobacco controversial-opinions for-kids humor-comics media-downloads personal-pages public-                                                                                                    |                      |                  |                  | 3                   |                   |
| interactive-web-applications non-profit-advocacy-ngo potential-hacking-computer-crime reserved streaming-media web-mail business education-reference government-military internet-radio-tv nudity potential-illegal-software residential-ip-addresses technical-business-forums web-meetings chat entertainment gruesome-content internet-services online-shopping private-ip-addresses resource-sharing technical-information web-phone computing-internet extreme health job-search p2p-file-sharing profanity restaurants text-spoken-only consumer-protection fashion-beauty historical-revisionism major-global-religions parked-domain professional-networking school-cheating-information text-translators content-server finance-banking history marketing-merchandising personal-network-storage provocative-attire search-engines tobacco controversial-opinions for-kids humor-comics media-downloads personal-pages public-                                                                                                    | blogs-wiki           | drugs            |                  | general-news        |                   |
| hacking-computer-crime reserved streaming-media web-mail business education-reference government- military internet-radio-tv nudity potential-illegal-software residential-ip-addresses technical- business-forums web-meetings chat entertainment gruesome- content internet-services online-shopping private-ip-addresses resource-sharing technical- information web-phone computing-internet extreme health job-search p2p-file-sharing profanity restaurants text-spoken-only consumer-protection fashion-beauty historical- revisionism major-global-religions parked-domain professional-networking school-cheating-information text- translators content-server finance-banking history marketing-merchandising personal-network-storage provocative- attire search-engines tobacco controversial-opinions for-kids humor-comics media-downloads personal-pages public-                                                                                                    |                      | _                | non-profit-advo  | _                   | potential-        |
| web-maileducation-referencegovernment-militaryinternet-radio-tvnuditypotential-illegal-softwareresidential-ip-addressestechnical-business-forumsweb-meetingschatentertainmentgruesome-contentinternet-servicesonline-shoppingprivate-ip-addressesresource-sharingtechnical-informationweb-phonecomputing-internetextremehealthjob-searchp2p-file-sharingprofanityrestaurantstext-spoken-onlyconsumer-protectionfashion-beautyhistorical-revisionismmajor-global-religionsparked-domainprofessional-networkingschool-cheating-informationtext-translatorscontent-serverfinance-bankinghistorycontent-serverfinance-bankinghistorymarketing-merchandisingpersonal-network-storageprovocative-attiresearch-enginestobaccocontroversial-opinionsfor-kidshumor-comicsmedia-downloadspersonal-pagespublic-                                                                                                    |                      |                  | F                |                     | F 0 0 0 0 0 0 0 0 |
| business education-reference government- military internet-radio-tv nudity potential-illegal-software residential-ip-addresses technical- business-forums web-meetings chat entertainment gruesome- content internet-services online-shopping private-ip-addresses resource-sharing technical- information web-phone computing-internet extreme health job-search p2p-file-sharing profanity restaurants text-spoken-only consumer-protection fashion-beauty historical- revisionism major-global-religions parked-domain professional-networking school-cheating-information text- translators content-server finance-banking history marketing-merchandising personal-network-storage provocative- attire search-engines tobacco controversial-opinions for-kids humor-comics media-downloads personal-pages public-                                                                                                    | 3 1                  |                  |                  |                     |                   |
| military internet-radio-tv nudity potential-illegal-software residential-ip-addresses technical- business-forums web-meetings chat entertainment gruesome- content internet-services online-shopping private-ip-addresses resource-sharing technical- information web-phone computing-internet extreme health job-search p2p-file-sharing profanity restaurants text-spoken-only consumer-protection fashion-beauty historical- revisionism major-global-religions parked-domain professional-networking school-cheating-information text- translators content-server finance-banking history marketing-merchandising personal-network-storage provocative- attire search-engines tobacco controversial-opinions for-kids humor-comics media-downloads personal-pages public-                                                                                                    |                      |                  | education-refe   | rence               | government-       |
| potential-illegal-software residential-ip-addresses technical- business-forums web-meetings chat entertainment gruesome- content internet-services online-shopping private-ip-addresses resource-sharing technical- information web-phone computing-internet extreme health job-search p2p-file-sharing profanity restaurants text-spoken-only consumer-protection fashion-beauty historical- revisionism major-global-religions parked-domain professional-networking school-cheating-information text- translators content-server finance-banking history marketing-merchandising personal-network-storage provocative- attire search-engines tobacco controversial-opinions for-kids humor-comics media-downloads personal-pages public-                                                                                                    |                      | internet-radi    |                  |                     | 30,0210110        |
| business-forums web-meetings chat entertainment gruesome- content internet-services online-shopping private-ip-addresses resource-sharing computing-internet extreme health job-search p2p-file-sharing profanity restaurants text-spoken-only consumer-protection fashion-beauty historical- revisionism major-global-religions parked-domain professional-networking school-cheating-information text- translators content-server finance-banking history marketing-merchandising personal-network-storage provocative- attire search-engines tobacco controversial-opinions for-kids humor-comics media-downloads personal-pages public-                                                                                                    | _                    |                  |                  | -                   | technical-        |
| chat entertainment gruesome- content internet-services online-shopping private-ip-addresses resource-sharing technical- information web-phone computing-internet extreme health job-search p2p-file-sharing profanity restaurants text-spoken-only consumer-protection fashion-beauty historical- revisionism major-global-religions parked-domain professional-networking school-cheating-information text- translators content-server finance-banking history marketing-merchandising personal-network-storage provocative- attire search-engines tobacco controversial-opinions for-kids humor-comics media-downloads personal-pages public-                                                                                                    |                      |                  |                  | adaresses           | cccimitoar        |
| content internet-services online-shopping private-ip-addresses resource-sharing technical- information web-phone computing-internet extreme health job-search p2p-file-sharing profanity restaurants text-spoken-only consumer-protection fashion-beauty historical- revisionism major-global-religions parked-domain professional-networking school-cheating-information text- translators content-server finance-banking history marketing-merchandising personal-network-storage provocative- attire search-engines tobacco controversial-opinions for-kids humor-comics media-downloads personal-pages public-                                                                                                    |                      |                  | _                |                     | aruesome-         |
| private-ip-addresses resource-sharing technical- information web-phone computing-internet extreme health job-search p2p-file-sharing profanity restaurants text-spoken-only consumer-protection fashion-beauty historical- revisionism major-global-religions parked-domain professional-networking school-cheating-information text- translators content-server finance-banking history marketing-merchandising personal-network-storage provocative- attire search-engines tobacco controversial-opinions for-kids humor-comics media-downloads personal-pages public-                                                                                                    |                      | internet-serv    |                  | online-shopping     | J_                |
| information web-phone  computing-internet extreme health job-search p2p-file-sharing profanity  restaurants text-spoken-only  consumer-protection fashion-beauty historical- revisionism major-global-religions parked-domain professional-networking school-cheating-information text-  translators  content-server finance-banking history marketing-merchandising personal-network-storage provocative- attire search-engines tobacco controversial-opinions for-kids humor-comics media-downloads personal-pages public-                                                                                                    |                      |                  |                  |                     | technical-        |
| computing-internet extreme health job-search p2p-file-sharing profanity restaurants text-spoken-only consumer-protection fashion-beauty historical- revisionism major-global-religions parked-domain professional-networking school-cheating-information text- translators content-server finance-banking history marketing-merchandising personal-network-storage provocative- attire search-engines tobacco controversial-opinions for-kids humor-comics media-downloads personal-pages public-                                                                                                    |                      |                  |                  |                     | cccimitoar        |
| job-search p2p-file-sharing profanity restaurants text-spoken-only consumer-protection fashion-beauty historical- revisionism major-global-religions parked-domain professional-networking school-cheating-information text- translators content-server finance-banking history marketing-merchandising personal-network-storage provocative- attire search-engines tobacco controversial-opinions for-kids humor-comics media-downloads personal-pages public-                                                                                                    |                      | -                |                  | health              |                   |
| restaurants text-spoken-only consumer-protection fashion-beauty historical- revisionism major-global-religions parked-domain professional-networking school-cheating-information text- translators content-server finance-banking history marketing-merchandising personal-network-storage provocative- attire search-engines tobacco controversial-opinions for-kids humor-comics media-downloads personal-pages public-                                                                                                    |                      |                  |                  |                     |                   |
| consumer-protectionfashion-beautyhistorical-revisionismmajor-global-religionsparked-domainprofessional-networkingschool-cheating-informationtext-translatorscontent-serverfinance-bankinghistorymarketing-merchandisingpersonal-network-storageprovocative-attiresearch-enginestobaccocontroversial-opinionsfor-kidshumor-comicsmedia-downloadspersonal-pagespublic-                                                                                                    | -                    | PZP III          | -                |                     |                   |
| revisionism major-global-religions parked-domain professional-networking school-cheating-information text- translators content-server finance-banking history marketing-merchandising personal-network-storage provocative- attire search-engines tobacco controversial-opinions for-kids humor-comics media-downloads personal-pages public-                                                                                                    |                      |                  | =                | =                   | higtorical-       |
| professional-networking school-cheating-information text- translators content-server finance-banking history marketing-merchandising personal-network-storage provocative- attire search-engines tobacco controversial-opinions for-kids humor-comics media-downloads personal-pages public-                                                                                                    | -                    | maior-alohal-    | <del>-</del>     |                     | niscoricar        |
| translators content-server finance-banking history marketing-merchandising personal-network-storage provocative- attire search-engines tobacco controversial-opinions for-kids humor-comics media-downloads personal-pages public-                                                                                                    |                      |                  | _                | -                   | text-             |
| content-server finance-banking history marketing-merchandising personal-network-storage provocative- attire search-engines tobacco controversial-opinions for-kids humor-comics media-downloads personal-pages public-                                                                                                    |                      | 3                | Somoot Cheacting | 5 TIILOT !!!! CTOII | CCAC              |
| marketing-merchandising personal-network-storage provocative-<br>attire search-engines tobacco<br>controversial-opinions for-kids humor-comics<br>media-downloads personal-pages public-                                                                                                    | 01011010010          | finana           | e-hanking        | history             |                   |
| attire search-engines tobacco controversial-opinions for-kids humor-comics media-downloads personal-pages public-                                                                                                    |                      |                  | _                | -                   | nrovocative-      |
| controversial-opinions for-kids humor-comics media-downloads personal-pages public-                                                                                                    | _                    | _                | =                | _                   | Provocacive-      |
| media-downloads personal-pages public-                                                                                                    |                      | _                |                  |                     |                   |
| 1 1 1 1 1 1 1 1 1 1 1 1 1 1 1 1 1 1 1 1                                                                                                    |                      | 110 - 101 -      |                  | Trumor - Comites    | nuhlia-           |
|                                                                                                    |                      | gevijal          |                  | tratto              |                   |
| Router(config-dns-content-filter-profile-SocialNetworks)# category social-                                                                                                    |                      |                  |                  |                     |                   |
| networking                                                                                                    | _                    | irceirc-rircer-b | TOTITE-POCTATINE | cworvel# caredory g | ociai-            |
| MCCWOILING                                                                                                    | 1100001121119        |                  |                  |                     |                   |

3 Sets the action to **redirect** to redirect users that try to access FQDNs that are categorized as social networks. Sets the **log** to log to generate a log for all traffic that matches criteria in the profile. Exit subcommand mode.

```
Router(config-dns-content-filter-profile-SocialNetworks)# action redirect Router(config-dns-content-filter-profile-SocialNetworks)# log Router(Host)# exit
```

4 To block traffic that goes through the Zyxel Device from the LAN to the Internet, you need to apply the DNS content filter profile **SocialNetworks** to security policies **LAN1\_Outgoing** and **LAN2\_Outgoing**. Enter sub-command mode for configuring the security policy **LAN1\_Outgoing**.

```
Router(config)# secure-policy 1
```

**5** Apply the DNS content filter profile **SocialNetworks** to the security policies' DNS content filter profile. Set the log to **log by-profile** to generate a log for all traffic that matches criteria in the profile. Exit subcommand mode.

```
Router(secure-policy)# dns-cf-profile

cprofile name>
Router(secure-policy)# dns-cf-profile SocialNetworks
log no
Router(secure-policy)# dns-cf-profile SocialNetworks log by-profile
activate deactivate
Router(secure-policy)# dns-cf-profile SocialNetworks log by-profile
activate
Router(secure-policy)# dns-cf-profile SocialNetworks log by-profile
activate
Router(secure-policy)# exit
```

Repeat step 7 and step 8 to apply the DNS content filter profile **SocialNetworks** to the security policy **LAN2\_Outgoing**.

# CHAPTER 44 Anti-Spam

# 44.1 Anti-Spam Overview

The anti-spam feature marks or discards spam. Activate the anti-spam subscription service for sender IP reputation checking, mail content analysis, and virus outbreak detection. Use the white list to identify legitimate e-mail. Use the black list to identify spam e-mail. You can also check e-mail against a DNS black list (DNSBL) of IP addresses of servers suspected of being used by spammers.

Note: From firmware version 4.60 onwards, the anti-spam provider is McAfee. This means some anti-spam commands changed in firmware versions 4.60 and later.

# 44.2 Anti-Spam Commands

The following table identifies the values used in some of these commands. Other input values are discussed with the corresponding commands.

Table 217 Input Values for General Anti-Spam Commands

| LABEL         | DESCRIPTION                                                                                                    |
|---------------|----------------------------------------------------------------------------------------------------|
| xheader-name  | The name (part that comes before the colon) of a field to add to an e-mail header. Use up to 16 ASCII characters. |
| xheader-value | The value (part that comes after the colon) of a field to add to an e-mail header. Use up to 16 ASCII characters. |

# 44.2.1 Anti-Spam Profile Rules

The following table describes the commands for configuring the zone to zone rules. You must use the configure terminal command to enter the configuration mode before you can use these commands.

Table 218 Commands for Anti-Spam Profile Rules

| COMMAND                              | DESCRIPTION                                                                                                    |
|--------------------------------------|----------------------------------------------------------------------------------------------------|
| anti-spam profile append             | Enters the anti-spam sub-command mode to append a profile.                                                                                                    |
| anti-spam profile insert rule_number | Enters the anti-spam sub-command mode to insert a profile.                                                                                                    |
| anti-spam profile rule_number        | Enters the anti-spam sub-command mode to edit the specified direction specific rule.                                                                                                    |
| [no] log [alert]                     | Sets the Zyxel Device to create a log (and optionally an alert) when packets match this rule and are found to be spam. The no command sets the Zyxel Device not to create a log or alert when packets match this rule. |
| [no] scan {smtp   pop3}              | Sets the protocols of traffic to scan for spam.                                                                                                    |

Table 218 Commands for Anti-Spam Profile Rules (continued)

| COMMAND                                                               | DESCRIPTION                                                                                                    |
|-----------------------------------------------------------------------|----------------------------------------------------------------------------------------------------|
| <pre>[no] match-action pop3 {forward</pre>                            | Sets the action to take when the Zyxel Device detects a spam POP3 e-mail. The file can be forwarded or forwarded with a spam tag.                                            |
| <pre>[no] match-action smtp {drop   forward   forward-with-tag}</pre> | Sets the action to take when the Zyxel Device detects a spam SMTP e-mail. The file can be deleted, forwarded, or forwarded with a spam tag.                                  |
| <pre>[no] bypass {white-list   black-list   dnsbl}</pre>              | Bypassing has the Zyxel Device not check files against your configured white (allowed) list, black (spam) list, or DNSBL servers list.                                       |
| [no] bypass {ip-reputation                                            | Firmware 4.55 or earlier                                                                                                    |
| mail-content   virus-outbreak}                                        | Has the Zyxel Device not check mail's IP reputation, content, or for viruses.                                                                                                |
| [no] bypass mail-phishing                                             | Firmware 4.60 or later                                                                                                    |
|                                                                       | Has the Zyxel Device not check emails for suspicious links.                                                                                                    |
| show                                                                  | Displays the details of the anti-spam rule you are configuring.                                                                                                    |
| <pre>anti-spam profile move rule_number to rule_number</pre>          | Moves an anti-spam profile to the number that you specified.                                                                                                    |
| anti-spam profile delete rule_number                                  | Removes an anti-spam profile.                                                                                                    |
| show anti-spam profile [rule_number]                                  | Displays the details of all the configured anti-spam profiles.                                                                                                    |
| [no] anti-spam ip-reputation                                          | Firmware 4.55 or earlier                                                                                                    |
| activate                                                              | Sets whether or not to use IP reputation to identify spam by the sender's IP address.                                                                                        |
| anti-spam ip-reputation query-                                        | Firmware 4.55 or earlier                                                                                                    |
| timeout time [timeout]                                                | Sets how many seconds the Zyxel Device waits for a reply when checking the IP reputation of a sender's IP address.                                                           |
| anti-spam ip-reputation statistics                                    | Firmware 4.55 or earlier                                                                                                    |
| flush                                                                 | Clears the anti-spam statistics showing how many emails were detected as spam using the IP Reputation filter.                                                                |
| [no] anti-spam ip-reputation                                          | Firmware 4.55 or earlier                                                                                                    |
| private-check activate                                                | Sets whether or not to check the IP reputation of private sender IP addresses.                                                                                               |
| [no] anti-spam mail-content                                           | Firmware 4.55 or earlier                                                                                                    |
| activate                                                              | Sets whether or not to identify spam by content, such as malicious content.                                                                                                  |
| [no] anti-spam mail-phishing activate                                 | Sets whether or not to identify emails sent from suspicious websites known for phishing.                                                                                     |
| anti-spam tag {mail-content   mail-                                   | Firmware 4.55 or earlier                                                                                                    |
| phishing   virus-outbreak} [tag]                                      | Specifies the labels to add to the beginning of the mail subject if content-analysis identified it as spam, the e-mail has suspicious websites links or it contains a virus. |
| anti-spam tag mail-phishing [tag]                                     | Firmware 4.60 or later                                                                                                    |
|                                                                       | Specifies the label to add to the beginning of an email subject if the email contains suspicious websites links.                                                             |

Table 218 Commands for Anti-Spam Profile Rules (continued)

| COMMAND                                                                                | DESCRIPTION                                                                                                    |
|----------------------------------------------------------------------------------------|----------------------------------------------------------------------------------------------------|
| [no] anti-spam virus-outbreak                                                          | Firmware 4.55 or earlier                                                                                                    |
| activate                                                                               | Sets whether or not to scan emails for attached viruses.                                                                                                    |
| anti-spam xheader {mail-content                                                        | Firmware 4.55 or earlier                                                                                                    |
| virus-outbreak} xheader-name xheader-value                                             | Specifies the name and value for the X-Header to add to content-analysis identified spam or e-mails containing a virus.                                                                                       |
| no anti-spam xheader {mail-content                                                     | Firmware 4.55 or earlier                                                                                                    |
| virus-outbreak}                                                                        | The Zyxel Device does not add an X-header to content-analysis identified spam or e-mails containing a virus.                                                                                                  |
| anti-spam xheader mail-phishing                                                        | Firmware 4.60 or later                                                                                                    |
| xheader-name xheader-value                                                             | Specifies the name and value for the X-Header to emails containing suspicious websites links.                                                                                                    |
| no anti-spam xheader mail-phishing                                                     | Firmware 4.60 or later                                                                                                    |
|                                                                                        | The Zyxel Device does not add an X-header to content-analysis identified spam or e-mails containing a virus.                                                                                                  |
| <pre>anti-spam mail-scan query-timeout pop3 {forward   forward-with-tag}</pre>         | Selects how to handle POP3 mail if querying the mail scan server times out. Use forward to send it or forward-with-tag to add a tag to the mail subject and send it.                                          |
| <pre>anti-spam mail-scan query-timeout smtp {drop   forward   forward- with-tag}</pre> | Selects how to handle SMTP mail if querying the mail scan server times out. Use drop to discard the SMTP mail, forward to send it, or forward-with-tag to add a tag to the mail subject and send it.          |
| anti-spam mail-phishing query-                                                         | Firmware 4.60 or later                                                                                                    |
| <pre>timeout smtp {drop   forward   forward-with-tag}</pre>                            | Selects how to handle SMTP mail if querying the mail phishing scan server times out. Use drop to discard the SMTP mail, forward to send it, or forward-with-tag to add a tag to the mail subject and send it. |
| anti-spam mail-phishing query-                                                         | Firmware 4.60 or later                                                                                                    |
| <pre>timeout pop3 {forward   forward- with-tag}</pre>                                  | Selects how to handle POP3 mail if querying the mail phishing scan server times out. Use drop to discard the POP3 mail, forward to send it, or forward-with-tag to add a tag to the mail subject and send it. |
| anti-spam mail-phishing query-                                                         | Firmware 4.60 or later                                                                                                    |
| timeout time [timeout]                                                                 | Sets how many seconds the Zyxel Device waits for a reply from the phishing scan server before taking the relevant timeout action.                                                                             |
| <pre>anti-spam mail-scan query-timeout time [timeout]</pre>                            | Sets how many seconds the Zyxel Device waits for a reply from the mail scan server before taking the relevant timeout action.                                                                                 |
| anti-spam tag query-timeout [tag]                                                      | Specifies the label to add to the mail subject of e-mails the Zyxel Device tags and forwards when queries to the mail scan servers time out.                                                                  |
| [no] anti-spam xheader query-timeout xheader-name xheader-value                        | Specifies the name and value for the X-Header to add to e-<br>mails the Zyxel Device forwards when queries to the mail scan<br>servers time out.                                                              |
| show anti-spam ip-reputation query-                                                    | Firmware 4.55 or earlier                                                                                                    |
| timeout time                                                                           | Displays how many seconds the Zyxel Device waits for a reply when checking the IP reputation of a sender's IP address.                                                                                        |

Table 218 Commands for Anti-Spam Profile Rules (continued)

| COMMAND                                                                | DESCRIPTION                                                                                                    |
|------------------------------------------------------------------------|----------------------------------------------------------------------------------------------------|
| show anti-spam ip-reputation                                           | Firmware 4.55 or earlier                                                                                                    |
| private-check                                                          | Displays the setting for checking the IP reputation of private sender IP addresses.                                                                                  |
| show anti-spam ip-reputation high-                                     | Firmware 4.55 or earlier                                                                                                    |
| sensitivity                                                            | Displays whether IP reputation high sensitivity mode is enabled or not.                                                                                              |
| show anti-spam mail-scan query-<br>timeout smtp                        | Displays the action the Zyxel Device takes on SMTP mail if querying the mail scan server times out.                                                                  |
| show anti-spam mail-scan query-<br>timeout pop3                        | Displays the action the Zyxel Device takes on POP3 mail if querying the mail scan server times out.                                                                  |
| show anti-spam mail-scan query-<br>timeout time                        | Displays how many seconds the Zyxel Device waits for a reply from the mail scan server before taking the relevant timeout action.                                    |
| show anti-spam mail-phishing query-                                    | Firmware 4.60 or later                                                                                                    |
| timeout smtp                                                           | Displays the action the Zyxel Device takes on SMTP mail if querying the phishing scan server times out.                                                              |
| show anti-spam mail-phishing query-                                    | Firmware 4.60 or later                                                                                                    |
| timeout pop3                                                           | Displays the action the Zyxel Device takes on POP3 mail if querying the phishing scan server times out.                                                              |
| show anti-spam mail-phishing query-                                    | Firmware 4.60 or later                                                                                                    |
| timeout time                                                           | Displays how many seconds the Zyxel Device waits for a reply from the phishing scan server before taking the relevant timeout action.                                |
| show anti-spam mail-scan status                                        | Firmware 4.55 or earlier                                                                                                    |
|                                                                        | Displays the Zyxel Device's settings for IP reputation, mail content, and virus outbreak checking.                                                                   |
| show anti-spam mail-phishing status                                    | Firmware 4.60 or later                                                                                                    |
|                                                                        | Displays whether the Zyxel Device scans emails for suspicious websites links.                                                                                        |
| show anti-spam tag {mail-content                                       | Firmware 4.55 or earlier                                                                                                    |
| mail-phishing   virus-outbreak}                                        | Displays the labels for content-analysis identified spam, e-mails that have suspicious websites links or emails containing a virus.                                  |
| show anti-spam tag mail-phishing                                       | Firmware 4.60 or later                                                                                                    |
|                                                                        | Displays the labels for content-analysis identified emails containing suspicious websites links.                                                                     |
| show anti-spam tag query-timeout                                       | Displays the label the Zyxel Device adds to the mail subject of e-mails that it tags and forwards when queries to the mail scan servers time out.                    |
| show anti-spam xheader {mail-content   mail-phishing   virus-outbreak} | Firmware 4.55 or earlier                                                                                                    |
|                                                                        | Displays the name and value for the X-Header to add to content-analysis identified spam, e-mails containing suspicious websites links or e-mails containing a virus. |
| show anti-spam xheader mail-                                           | Firmware 4.60 or later                                                                                                    |
| phishing                                                               | Displays the name and value for the X-Header to add to content-analysis identified e-mails containing suspicious websites links.                                     |
|                                                                        | l .                                                                                                    |

Table 218 Commands for Anti-Spam Profile Rules (continued)

| COMMAND                                                                 | DESCRIPTION                                                                                                    |
|-------------------------------------------------------------------------|----------------------------------------------------------------------------------------------------|
| show anti-spam xheader query-<br>timeout                                | Displays the name and value for the X-Header the Zyxel Device adds to e-mails that it tags and forwards when queries to the mail scan servers time out.                                                                                                    |
| [no] security-service anti-spam activate                                | Turns on anti-spam/email security on the Zyxel Device.                                                                                                    |
|                                                                         | The no command disables anti-spam/email security.                                                                                                    |
| <pre>security-service anti-spam inspect {all-traffic   by-policy}</pre> | Sets how the security service inspects traffic.  all-traffic: The security service inspects all traffic passing through the Zyxel Device.  by-policy: The security service inspects traffic only when its profile is bound to a security policy.  For information on binding a security service profile to a security policy, see Section 29.2.1 on page 226. |
| show security-service status                                            | Displays whether the security services are enabled on the Zyxel Device.                                                                                                    |

### 44.2.1.1 Anti-Spam Profile Example

This example shows how to configure (and display) a WAN to DMZ anti-spam profile to scan POP3 and SMTP traffic. SMTP spam is forwarded. POP3 spam is marked with a spam tag. The Zyxel Device logs the event when an e-mail matches the DNSBL (see Section 44.2.3 on page 409 for more on DNSBL). The white and black lists are ignored.

```
Router(config)# anti-spam 1
Router(config-as-rule-1)# activate
Router(config-as-rule-1)# scan smtp
Router(config-as-rule-1)# scan pop3
Router(config-as-rule-1)# match-action smtp forward
Router(config-as-rule-1)# match-action pop3 forward-with-tag
Router(config-as-rule-1)# log
Router(config-as-rule-1)# bypass white-list
Router(config-as-rule-1)# bypass black-list
Router(config-as-rule-1)# exit
Router(config) # show anti-spam 1
Anti-Spam Rule: 1
 profile name: AS_profile_default_SXI
 description:
 log: log
 scan protocols:
   smtp: yes
   pop3: yes
 match action:
   smtp: forward-with-tag
   pop3: forward-with-tag
 bypass white list: no
 bypass black list: no
 bypass ip reputation: no
 bypass mail content: no
 bypass virus outbreak: no
 bypass dnsbl: no
 ref: 0
```

### 44.2.2 White and Black Lists

The following table identifies values used in these commands. Other input values are discussed with the corresponding commands.

Table 219 Input Values for White and Black list Anti-Spam Commands

| LABEL             | DESCRIPTION                                                                                                    |
|-------------------|----------------------------------------------------------------------------------------------------|
| mail_header       | The name part of an e-mail header (the part that comes before the colon). Use up to 63 ASCII characters.                                                                                                    |
|                   | For example, if you want the entry to check the "Received:" header for a specific mail server's domain, use "Received".                                                                                              |
| mail_header_value | The value part of an e-mail header (the part that comes after the colon). Use up to 63 ASCII characters.                                                                                                    |
|                   | For example, if you want the entry to check the "Received:" header for a specific mail server's domain, specify the mail server's domain.                                                                            |
|                   | See Section 44.2.2.2 on page 409 for more details.                                                                                                    |
| rule_number       | The index number of an anti-spam white or black list entry. 1 - X where X is the highest number of entries the Zyxel Device model supports. See the Zyxel Device's User's Guide for details.                         |
| subject           | A keyword in the content of the e-mail Subject headers. Use up to 63 ASCII characters. Spaces are not allowed, although you could substitute a question mark (?). See Section 44.2.2.2 on page 409 for more details. |

Use the white list to identify legitimate e-mail and the black list to identify spam e-mail. The following table describes the commands for configuring the white list and black list. You must use the configure terminal command to enter the configuration mode before you can use these commands.

Table 220 Commands for Anti-Spam White and Black Lists

| COMMAND                                                                                                 | DESCRIPTION                                                                                                    |
|----------------------------------------------------------------------------------------------------|----------------------------------------------------------------------------------------------------|
| [no] anti-spam white-list activate                                                                      | Turns the white list checking on or off. Turn on the white list to forward e-mail that matches (an active) white list entry without doing any more anti-spam checking on that individual e-mail. |
| <pre>[no] anti-spam white-list [rule_number] ip-address ip subnet_mask {activate deactivate}</pre>      | Adds, edits, or removes a white list entry to check e-mail for a specific source or relay IPv4 address. Also turns the entry on or off.                                                          |
| <pre>[no] anti-spam white-list [rule_number] ip6-address ipv6_subnet {activate deactivate}</pre>        | Adds, edits, or removes a white list entry to check e-mail for a specific source or relay IPv6 address. Also turns the entry on or off.                                                          |
| <pre>[no] anti-spam white-list [rule_number] e-mail email {activate deactivate}</pre>                   | Adds, edits, or removes a white list entry to check e-mail for a specific source e-mail address or domain name. Also turns the entry on or off.                                                  |
| <pre>[no] anti-spam white-list [rule_number] mail-header mail-header- value {activate deactivate}</pre> | Adds, edits, or removes a white list entry to check e-mail for specific header fields and values. Also turns the entry on or off.                                                                |
| <pre>[no] anti-spam white-list [rule_number] subject subject {activate deactivate}</pre>                | Adds, edits, or removes a white list entry to check e-mail for specific content in the subject line. Also turns the entry on or off.                                                             |
| [no] anti-spam black-list activate                                                                      | Turns the black list checking on or off. Turn on the black list to treat e-mail that matches (an active) black list entry as spam.                                                               |

Table 220 Commands for Anti-Spam White and Black Lists (continued)

| COMMAND                                                                                                 | DESCRIPTION                                                                                                    |
|----------------------------------------------------------------------------------------------------|----------------------------------------------------------------------------------------------------|
| <pre>[no] anti-spam black-list [rule_number] ip-address ip subnet_mask {activate deactivate}</pre>      | Adds, edits, or removes a black list entry to check e-mail for a specific source or relay IPv4 address. Also turns the entry on or off.         |
| <pre>[no] anti-spam black-list [rule_number] ip6-address ipv6_subnet {activate deactivate}</pre>        | Adds, edits, or removes a black list entry to check e-mail for a specific source or relay IPv6 address. Also turns the entry on or off.         |
| <pre>[no] anti-spam black-list [rule_number] e-mail email {activate deactivate}</pre>                   | Adds, edits, or removes a black list entry to check e-mail for a specific source e-mail address or domain name. Also turns the entry on or off. |
| <pre>[no] anti-spam black-list [rule_number] mail-header mail-header- value {activate deactivate}</pre> | Adds, edits, or removes a black list entry to check e-mail for specific header fields and values. Also turns the entry on or off.               |
| <pre>[no] anti-spam black-list [rule_number] subject subject {activate deactivate}</pre>                | Adds, edits, or removes a black list entry to check e-mail for specific content in the subject line. Also turns the entry on or off.            |
| anti-spam tag black-list [tag]                                                                          | Configures a message or label (up to 15 ASCII characters) to add to the mail subject of e-mails that match an anti-spam black list entry.       |
| show anti-spam white-list [status]                                                                      | Displays the current anti-spam white list. Use status to show the activation status only.                                                       |
| show anti-spam black-list [status]                                                                      | Displays the current anti-spam black list. Use status to show the activation status only.                                                       |
| show anti-spam tag black-list                                                                           | Shows the configured anti-spam black list tag.                                                                                                  |
| <pre>[no] anti-spam xheader {white-list   black-list} mail-header mail-header- value</pre>              | Specifies the name and value for the X-Header to add to e-mails that match the Zyxel Device's spam white list or black list.                    |
| <pre>show anti-spam xheader {white-list   black-list}</pre>                                             | Displays the name and value for the X-Header to add to e-mails that match the Zyxel Device's spam white list or black list.                     |

#### 44.2.2.1 White and Black Lists Example

This example shows how to configure and enable a white list entries for e-mails with "testwhite" in the subject, e-mails from whitelist@ourcompany.com, e-mails with the Date header set to 2007, and e-mails from (or forwarded by) IP address 192.168.1.0 with subnet 255.255.255.0.

```
Router(config)# anti-spam white-list subject testwhite activate
Router(config)# anti-spam white-list e-mail whitelist@ourcompany.com
Router(config)# anti-spam white-list mail-header Date 2007 activate
Router(config)# anti-spam white-list ip-address 192.168.1.0 255.255.255.0
Router(config) # show anti-spam white-list
No.
    Type
               Status
Content
______
    subject yes
testwhite
    e-mail yes
whitelist@ourcompany.com
3
    mail-header yes
Date : 2007
    ip-address yes
192.168.1.0 / 255.255.255.0
```

### 44.2.2.2 Regular Expressions in Black or White List Entries

The following applies for a black or white list entry based on an e-mail subject, e-mail address, or e-mail header value.

- Use a question mark (?) to let a single character vary. For example, use "a?c" (without the quotation marks) to specify abc, acc and so on.
- You can also use a wildcard (\*). For example, if you configure \*def.com, any e-mail address that ends in def.com matches. So "mail.def.com" matches.
- The wildcard can be anywhere in the text string and you can use more than one wildcard. You cannot use two wildcards side by side, there must be other characters between them.
- The Zyxel Device checks the first header with the name you specified in the entry. So if the e-mail has more than one "Received" header, the Zyxel Device checks the first one.

### 44.2.3 DNSBL Anti-Spam Commands

This section describes the commands for checking the sender and relay IP addresses in e-mail headers against DNS (Domain Name Service)-based spam Black Lists (DNSBLs). You must use the configure terminal command to enter the configuration mode before you can use these commands.

The following table identifies the values required for many of these commands. Other input values are discussed with the corresponding commands.

Table 221 Input Values for DNSBL Commands

| LABEL        | DESCRIPTION                                                                                     |
|--------------|-------------------------------------------------------------------------------------------------|
| dnsbl_domain | A domain that is maintaining a DNSBL. You may use 0-254 alphanumeric characters, or dashes (-). |

This table describes the DNSBL commands.

Table 222 DNSBL Commands

| COMMAND                                                                           | DESCRIPTION                                                                                                    |
|-----------------------------------------------------------------------------------|----------------------------------------------------------------------------------------------------|
| [no] anti-spam dnsbl activate                                                     | Turns DNSBL checking on or off.                                                                                                    |
| anti-spam dnsbl [15] domain dnsbl_domain {activate deactivate}                    | Adds or edits a DNSBL domain for checking e-mail header IP addresses.                                                                                                    |
| no anti-spam dnsbl domain dnsbl_domain                                            | Removes the specified DNSBL domain.                                                                                                    |
| <pre>anti-spam dnsbl query-timeout smtp {drop   forward   forward-with-tag}</pre> | Sets how the Zyxel Device handles SMTP mail (mail going to an e-mail server) if the queries to the DNSBL domains time out.                                                                                                    |
| <pre>anti-spam dnsbl query-timeout pop3 {forward   forward-with-tag}</pre>        | Sets how the Zyxel Device handles POP3 mail (mail coming to an e-mail client) if the queries to the DNSBL domains time out.                                                                                                    |
| anti-spam dnsbl max-query-ip [15]                                                 | Sets up to how many sender and relay server IP addresses in the mail header to check against the DNSBL.                                                                                                    |
| anti-spam dnsbl ip-check-order {forward   backward}                               | Configures the order in which anti-spam checks e-mail header IP addresses against the DNSBLs.                                                                                                    |
|                                                                                   | <ul> <li>forward checks the first N IP addresses. Checking starts from the first IP address in the mail header. This is the IP of the sender or the first server that forwarded the mail.</li> <li>backward checks the last N IP addresses. Checking starts from the last IP address in the mail header. This is the IP of the last server that forwarded the mail.</li> </ul> |
| <pre>anti-spam tag {dnsbl   dnsbl- timeout} [tag]</pre>                           | dnsb1 configures the message or label to add to the beginning of the mail subject of e-mails that have a sender or relay IP address in the header that matches a black list maintained by a DNSBL domain listed in the Zyxel Device.                                                                                                    |
|                                                                                   | dnsbl-timeout configures the message or label to add to the mail subject of e-mails that the Zyxel Device forwards if queries to the DNSBL domains time out.                                                                                                    |
|                                                                                   | Use up to 15 alphanumeric characters, underscores (_), colons (:), or dashes (-).                                                                                                    |
| show anti-spam dnsbl status                                                       | Displays the activation status of the anti-spam DNSBL checking.                                                                                                    |
| show anti-spam dnsbl domain                                                       | Displays the Zyxel Device's configured anti-spam DNSBL domain entries.                                                                                                    |
| show anti-spam dnsbl max-query-ip                                                 | Displays how many sender and relay server IP addresses in the mail header anti-spam checks against the DNSBL.                                                                                                    |
| show anti-spam dnsbl ip-check-order                                               | Displays the order in which anti-spam checks e-mail header IP addresses against the DNSBLs.                                                                                                    |
| <pre>show anti-spam dnsbl query-timeout {smtp   pop3}</pre>                       | Displays how the Zyxel Device handles SMTP or POP3 mail if the queries to the DNSBL domains time out.                                                                                                    |
| <pre>show anti-spam tag {dnsbl   dnsbl- timeout}</pre>                            | dnsb1 displays the anti-spam tag for e-mails that have a sender or relay IP address in the header that matches a black list maintained by a DNSBL domain.                                                                                                    |
|                                                                                   | dnsbl-timeout displays the message or label to add to the mail subject of e-mails that the Zyxel Device forwards if queries to the DNSBL domains time out.                                                                                                    |
| show anti-spam dnsbl statistics                                                   | Displays anti-spam DNSBL statistics for each configured DNSBL domain.                                                                                                    |
| anti-spam dnsbl statistics flush                                                  | Clears the anti-spam DNSBL statistics for each configured DNSBL domain.                                                                                                    |

Table 222 DNSBL Commands

| COMMAND                                                        | DESCRIPTION                                                                                                    |
|----------------------------------------------------------------|----------------------------------------------------------------------------------------------------|
| anti-spam dnsbl query-timeout time [110]                       | Sets how long the Zyxel Device waits for a reply from the DNSBL domains.                                                                                                    |
| show anti-spam dnsbl query-timeout time                        | Displays how long the Zyxel Device waits for a reply from the DNSBL domains.                                                                                                    |
| [no] anti-spam xheader dnsbl mail-<br>header mail-header-value | Specify the name and value for the X-Header to add to e-mails with a sender or relay IP address in the header that matches a black list maintained by a DNSBL domain in the Zyxel Device's list |
| show anti-spam xheader dnsbl                                   | Display the name and value for the X-Header to add to e-mails with a sender or relay IP address in the header that matches a black list maintained by a DNSBL domain in the Zyxel Device's list |

### 44.2.3.1 DNSBL Example

This example:

- Sets the Zyxel Device to use "DNSBL-example.com" as a DNSBL.
- Turns DNSBL checking on.
- Sets the Zyxel Device to forward POP3 mail with a tag if the queries to the DNSBL domains time out.
- Sets the Zyxel Device to check up to 4 sender and relay server IP addresses in e-mail headers against the DNSBL.
- Sets the Zyxel Device to start DNSBL checking from the first IP address in the mail header.
- Sets the DNSBL tag to "DNSBL".
- Sets the DNSBL timeout tag to "DNSBL-timeout".

• Displays the DNSBL statistics.

```
Router(config)# anti-spam dnsbl domain DNSBL-example.com activate
Router(config) # show anti-spam dnsbl domain
No.
     Status
Domain
______
DNSBL-example.com
Router(config)# anti-spam dnsbl activate
Router(config)# show anti-spam dnsbl status
anti-spam dnsbl status: yes
Router(config)# anti-spam dnsbl query-timeout pop3 forward-with-tag
Router(config)# show anti-spam dnsbl query-timeout pop3
dnsbl query timeout action: forward-with-tag
Router(config)# anti-spam dnsbl max-query-ip 4
Router(config)# show anti-spam dnsbl max-query-ip
dnsbl max query ip: 4
Router(config)# anti-spam dnsbl ip-check-order forward
Router(config)# show anti-spam dnsbl ip-check-order
anti-spam dnsbl IP check order: forward
Router(config)# anti-spam tag dnsbl DNSBL
Router(config)# show anti-spam tag dnsbl
dnsbl tag: DNSBL
Router(config)# anti-spam tag dnsbl-timeout DNSBL-timeout
Router(config)# show anti-spam tag dnsbl-timeout
dnsbl-timeout tag: DNSBL-timeout
Router(config)# show anti-spam dnsbl statistics
DNSBL domain: 1
 domain: DNSBL-example.com
 average time: 0.00
 total query: 0
   spam: 0
   clear: 0
   no timeout: 0
   timeout: 0
   no response: 0
```

# 44.3 Anti-Spam Statistics

The following table describes the commands for collecting and displaying anti-spam statistics. You must use the configure terminal command to enter the configuration mode before you can use these commands.

Table 223 Commands for Anti-Spam Statistics

| COMMAND                           | DESCRIPTION                                                                  |
|-----------------------------------|------------------------------------------------------------------------------|
| [no] anti-spam statistics collect | Turn the collection of anti-spam statistics on or off.                       |
| anti-spam statistics flush        | Clears the collected statistics.                                             |
| show anti-spam statistics summary | Displays an overview of the collected statistics.                            |
| show anti-spam statistics collect | Displays whether the collection of anti-spam statistics is turned on or off. |

Table 223 Commands for Anti-Spam Statistics (continued)

| COMMAND                                                   | DESCRIPTION                                                                           |
|-----------------------------------------------------------|---------------------------------------------------------------------------------------|
| show anti-spam statistics ranking {source   mail-address} | Query and sort the anti-spam statistics entries by source IP address or mail address. |
|                                                           | source: lists the source IP addresses of the most spam.                               |
|                                                           | mail-address: lists the most common source mail address for spam.                     |
| show anti-spam ip-reputation                              | Firmware 4.55 or earlier                                                              |
| statistics                                                | Displays the mail sender IP reputation checking statistics.                           |
| show anti-spam mail-scan statistics                       | Displays the mail scan statistics.                                                    |

### 44.3.1 Anti-Spam Statistics Example

This example shows how to collect anti-spam statistics and display a summary.

```
Router(config)# anti-spam statistics collect
Router(config) # show anti-spam statistics collect
collect statistics: yes
collect statistics time: since 2008-03-11 07:16:01 to 2008-03-11 07:16:13
Router(config)# show anti-spam statistics summary
total mails scanned: 0
total clear mails: 0
clear mail by whitelist: 0
total spam mails: 0
spam detected by blacklist: 0
spam detected by ip reputation: 0
spam detected by mail content: 0
spam detected by dnsbl: 0
spam detected with virus: 0
total virus mails: 0
dnsbl timeout: 0
mail session forwarded: 0
mail session dropped: 0
```

# CHAPTER 45 Collaborative Detection & Response

### 45.1 Overview

Collaborative Detection & Response (CDR) allows you to detect wired and WiFi clients that are sending malicious traffic in your network and then block or quarantine traffic coming from them. In this way, malicious traffic is not spread throughout the network. Secure policies can block malicious traffic for specific traffic flows, but CDR can block malicious traffic from the sender. Malicious traffic is identified using a combination of Web Filtering, Anti-Malware and IPS (IDP) signatures.

### 45.1.1 CDR Example Scenario

In the following example scenario, clients C1 to C6 are connected to the network. Intrusion Prevention (IPS) or Anti-Malware signatures have identified malicious traffic coming from clients C1, C2, C4 and C5.

You have configured CDR to take the following actions:

- · Traffic from WiFi client C1 is blocked at the AP.
- Traffic from WiFi client C2 is blocked at the Zyxel Device.
- Traffic from wired client C5 is blocked at the Zyxel Device. This traffic can still be broadcast to other clients in the same subnet, such as C6.
- Traffic from WiFi client C4 is isolated from the network through a quarantine VLAN. Quarantined traffic in a VLAN
  isolates traffic from other clients in the same subnet, and only broadcasts to other clients in that same VLAN.

Figure 36 CDR Example Scenario

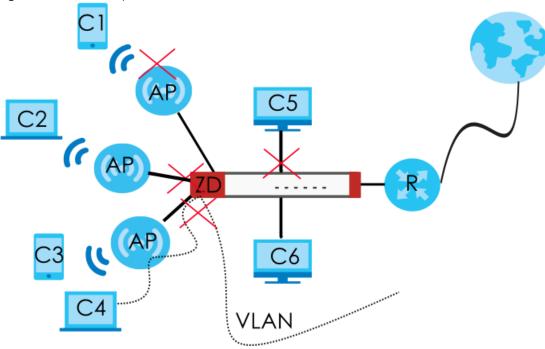

This the graphic key.

Table 224 CDR Example Scenario Graphic Key

| LABEL    | DEFINITION                                                   |
|----------|--------------------------------------------------------------|
| C1 to C4 | WiFi clients                                                 |
| C5 to C6 | Wired clients                                                |
| AP       | Access Point                                                 |
| S        | VLAN-aware Switch                                            |
| ZD       | Zyxel Device                                                 |
| R        | Router giving access to the Internet                         |
| VLAN     | VLAN configured to isolate traffic from a quarantined client |

# 45.2 Before You Begin

- You must have active and up-to-date Web Filtering, Anti-Malware, IPS (Intrusion Prevention System), and CDR (Collaborative Detection & Response) licenses.
- Malicious traffic is detected in two phases.
  - Web Filtering (URL Threat Filtering), Anti-Malware (Anti-Virus) and IPS (IDP) signatures first identify malicious traffic and inform the CDR daemon. If these licenses have expired or are not active, then no checking for malicious traffic is done.

• CDR signatures are a subset of the above license signatures. If a specific number of signature matches are detected within a defined time period, then the CDR containment policy is triggered. These are the signatures that apply to CDR at the time of writing:

Table 225 Security Signatures Applied to CDR

| SECURITY SIGNATURES | SIGNATURES APPLIED TO CDR                                                                                                    |
|---------------------|----------------------------------------------------------------------------------------------------|
| Web Filtering       | URL Threat Filter Categories: Browser Exploits, Malicious Downloads,<br>Malicious Sites, Phishing                                 |
| IPS                 | IDP Signatures:  • CVE-2019-0708 (117760, 130797, 130801)  • CVE-2020-0796(130822,130823,130824,130825)  • 117723, 117724, 117726 |
| Anti-Malware        | All signatures                                                                                                    |

- Blocking traffic from an infected client causes the Zyxel Device to drop all traffic received from the client. This traffic can still be broadcast to other clients in the same subnet as the infected client.
- Blocking traffic from an infected WiFi client causes the AP it is connected with to drop all traffic received from the client if you run command cdr block block-wireless-client.
- The Zyxel Device can only block traffic from Nebula-managed APs in your network using CDR.
- Quarantining traffic from an infected WiFi client blocks traffic at the Zyxel Device or AP and also
  isolates traffic from other clients in the same subnet. Traffic from the infected WiFi is only broadcast to
  other clients in the quarantine VLAN. You must configure the quarantine VLAN on the Zyxel Device
  and any switches or routers in your network through which you want to route the VLAN traffic.
- There are 2 requirements to block or quarantine WiFi clients:
  - The AP must be managed by the Zyxel Device.
  - The AP must be in the Zyxel Device's supported list. At the time of writing, there are 5 supported AP models:

Table 226 Zyxel Device Managed APs

| M | MANAGED AP MODELS |  |  |
|---|-------------------|--|--|
| • | WAX650S           |  |  |
| • | WAX610D           |  |  |
| • | WAX510D           |  |  |
| • | WAC500            |  |  |
| • | WAC500H           |  |  |

Note: Please see your AP product page at the Zyxel web site to see if it can be managed by the Zyxel Device.

- You must decide how long to contain (block or quarantine) a suspect client, before allowing traffic to be sent from it again. This will depend on how quickly you can contact the owner of the suspect client and how long they need to remove the malicious software from their device.
- You must also decide if there are trusted clients in your network that are exempt from CDR and never have their traffic blocked or quarantined.
- You can use thecdr unblock commands to prematurely release a blocked or quarantined client, and the cdr white-list commands to add a client to a list exempt from CDR checking.
- If you disable CDR or your CDR license expires, then all blocked and quarantined clients are released.
- If you restart the Zyxel Device or restart an AP connected to the Zyxel Device, blocked and quarantined clients are still blocked until the block or quarantine period expires.

# 45.3 CDR Commands

The following describes the commands for CDR.

### 45.3.1 CDR General Commands

This table shows the commands for activating and configuring CDR..

Table 227 CDR General Commands

| COMMAND                                   | DESCRIPTION                                                                                                    |
|-------------------------------------------|----------------------------------------------------------------------------------------------------|
| [no] cdr activate                         | Enables CDR on the Zyxel Device.                                                                                                    |
|                                           | The no command disables CDR.                                                                                                    |
| [no] cdr counter-reset activate           | Enables CDR counter reset to automatically reset the number of security occurrences within the defined duration when it reaches the threshold value so as to reduce alert emails.      |
|                                           | For example, if you set the CDR settings for a security event as below:                                                                                                    |
|                                           | <ul> <li>Occurrence: 10</li> <li>Duration: 60</li> <li>Containment: Alert</li> <li>Counter Reset: Enable</li> </ul>                                                                    |
|                                           | You will only receive one alert email every hour if the security event hit count reaches ten times within 60 minutes.                                                                  |
|                                           | The no command disables CDR counter reset.                                                                                                    |
| [no] cdr block block-<br>wireless-client  | Has traffic from the suspect client blocked at the AP.                                                                                                    |
|                                           | Use the no command to have traffic from the suspect client blocked at the Zyxel Device.                                                                                                |
| cdr block http-service-port <165535>      | Changes the port number of the CDR HTTP blocking page.                                                                                                    |
| cdr block https-service-<br>port <165535> | Changes the port number of the CDR HTTPS blocking page.                                                                                                    |
| cdr block message denied_message          | Sets the message that is displayed on the default Zyxel Device notification page. The client is redirected here when a <b>Block</b> or <b>Quarantine</b> action is triggered.          |
|                                           | The message must be less than 127 characters.                                                                                                    |
| cdr block period <01440>                  | Sets how long the client is blocked after a block action is triggered. 0 means the client is blocked forever.                                                                          |
|                                           | This should be at least twice the DHCP server lease time, in order to prevent false positives.                                                                                         |
| cdr block redirect <url></url>            | Sets a URL in "http://domain" or "https://domain" format to an external notification page. The client is redirected here when a <b>Block</b> or <b>Quarantine</b> action is triggered. |
|                                           | Make sure the external notification page is accessible from the Zyxel Device.                                                                                                    |

Table 227 CDR General Commands

| COMMAND                                               | DESCRIPTION                                                                                                    |
|-------------------------------------------------------|----------------------------------------------------------------------------------------------------|
| cdr block url {message/redirect}                      | Sets the notification web page that is displayed when a <b>Block</b> or <b>Quarantine</b> action is triggered.                                                                                                    |
|                                                       | message: The Zyxel Device displays the default Zyxel Device notification page, with a message set by command cdr block message.                                                                                                    |
|                                                       | <ul> <li>redirect: The Zyxel Device displays a custom external notification page,<br/>set by command cdr block redirect.</li> </ul>                                                                                                    |
| cdr blocked-by $\{ip/mac\}$                           | Sets how CDR blocks suspected clients after a block or quanratine action is triggered.                                                                                                    |
|                                                       | IP: The suspect client's IP address is blocked. However, the suspected client can access network resources again if it changes IP addresses, for example by picking up a new DHCP lease.                                                                                                    |
|                                                       | MAC: The suspect client's MAC address is blocked. However, the suspected client can access network resources again if it changes MAC address, for example by using a different source Ethernet port.                                                                                                    |
|                                                       | Note: If you have a switch between the client and the Zyxel Device, then blocking by MAC address could block all traffic from the switch if the client MAC address is not forwarded through the switch.                                                                                                    |
| cdr quarantine period <01440>                         | Sets how long the client is quarantined after a quarantine action is triggered. 0 means the client is quarantined forever.                                                                                                    |
| cdr quarantine vlan-id <14094>                        | Sets a previously configured VLAN as the quarantine VLAN. When a client is quarantined, the client's traffic is isolated and is broadcast only to members in the VLAN.                                                                                                    |
| cdr rule rule_id threshold                            | Edits a CDR policy with the following values:                                                                                                    |
| occurence duration duration action {alert  block      | • rule_id: The category of the policy. At the time of writing, 1 = Malware, 2 = IDP, 3 = Web Threat.                                                                                                    |
| <pre>quarantine/ block-alert/ quarantine-alert}</pre> | Occurrence: The number of security events that need to occur within the defined <b>Duration</b> to trigger a CDR containment action. The valid range is 1 to 100.                                                                                                    |
|                                                       | Duration: The length of time, in minutes, that events needs to occur within the Occurrence number of times in order to trigger a CDR containment action. The valid range is 1 to 1440.                                                                                                    |
|                                                       | Action: The action to be taken when the number of security events exceed the threshold within the defined duration.                                                                                                    |
|                                                       | A suspect client is the wired or WiFi device that is sending malicious traffic in your network. A suspect client owner is the person who owns the wired or WiFi device that is sending malicious traffic in your network.                                                                                                    |
|                                                       | Alert: Send an email to the suspect client owner or Zyxel Device admin. Please note that traffic from the suspect client will not be blocked when this action is triggered.                                                                                                    |
|                                                       | - Block: Block traffic from a suspect client at the Zyxel Device, or from a suspect WiFi client at the AP connected to the Zyxel Device. Please note that no alert will be sent to the suspect client owner when the suspect client is blocked. Traffic is still broadcast to other clients in the same subnet. A 'notification' web page is displayed when this action is triggered.                                                                                                    |
|                                                       | <ul> <li>Quarantine: Isolate traffic from a suspect client at the Zyxel Device in a quarantine VLAN. Please note that no alert will be sent to the suspect client owner when the suspect client is blocked. Traffic is not broadcast to other clients in the same subnet. A 'notification' web page is displayed to the client when this action is triggered.</li> <li>Block-Alert: Use this command if you want to both Block and Alert.</li> <li>Quarantine-Alert: Use this command if you want to both Quarantine and Alert.</li> </ul> |
| cdr send-alerts-to email_address                      | Sets an email address in the user@domain.com format of the owner of the suspect client or another person who should be informed that a CDR action was triggered.                                                                                                    |
| cdr unblock ipv4 ip_address                           | Unblocks an IP address that is currently being blocked or quarantined. This removes the address from the CDR containment list.                                                                                                    |

Table 227 CDR General Commands

| COMMAND                                          | DESCRIPTION                                                                                                    |
|--------------------------------------------------|----------------------------------------------------------------------------------------------------|
| cdr unblock mac mac_address                      | Unblocks an MAC address that is currently being blocked or quarantined. This removes the address from the CDR containment list. |
| <pre>[no] cdr white-list ipv4 ip_address</pre>   | Adds the IPv4 address to the exempt list. CDR will check traffic sent from the IP address and always flag it as PASS.           |
|                                                  | The no command removes the IP address from the whitelist.                                                                       |
| <pre>[no] cdr white-list mac mac_address</pre>   | Adds the MAC address to the exempt list. CDR will check traffic sent from the MAC address and always flag it as PASS.           |
|                                                  | The no command removes the MAC address from the whitelist.                                                                      |
| cdr white-list replace <1512> ipv4 ip_address    | Replaces the numbered entry in the whitelist with the specified IPv4 address.                                                   |
| cdr white-list replace<br><1512> mac mac_address | Replaces the numbered entry in the whitelist with the specified MAC address.                                                    |

### 45.3.2 CDR Show Commands

This table shows the commands for showing CDR settings..

Table 228 CDR Show Activation

| COMMAND             | DESCRIPTION                                                                                                    |
|---------------------|----------------------------------------------------------------------------------------------------|
| show cdr block-list | Displays the CDR containment list. This list contains all devices currently being blocked or quarantined.                                      |
| show cdr event-list | Displays the CDR event (history) list. This list contains up to 1024 devices that were previously blocked, quarantined, or triggered an alert. |
| show cdr rules      | Displays all current CDR policies.                                                                                                    |
| show cdr signature  | Displays the version number and release date of the current CDR signatures.                                                                    |
| show cdr status     | Displays all CDR settings, such as block period, block message, and quarantine VLAN ID.                                                        |
| show cdr update     | Displays the signature update schedule.                                                                                                    |
| show cdr white-list | Displays all entries in the CDR exempt list. This consists of IPv4 and MAC addresses.                                                          |

# 45.3.3 Update CDR Signatures

This table shows the commands for updating the CDR signatures..

Table 229 CDR Update Commands

| '                    |                                                                                                    |
|----------------------|----------------------------------------------------------------------------------------------------|
| COMMAND              | DESCRIPTION                                                                                             |
| cdr signature reload | Recovers CDR signatures. You only need to do this if instructed by a support technician.                |
| cdr signature update | Immediately downloads the latest CDR signatures.                                                        |
| [no] cdr update auto | Enables automatic CDR signature downloads, at the time and date set by the daily/hourly/weekly command. |
|                      | Use the no command to disable auto updates.                                                             |

Table 229 CDR Update Commands

| COMMAND                                                           | DESCRIPTION                                                                          |
|-------------------------------------------------------------------|--------------------------------------------------------------------------------------|
| cdr update daily <023>                                            | Enables automatic CDR signature downloads every day at the time specified.           |
| cdr update hourly                                                 | Enables automatic CDR signature download every hour.                                 |
| cdr update weekly {sun   mon   tue   wed   thu   fri   sat} <023> | Enables automatic CDR signature downloads once a week at the time and day specified. |

### 45.3.3.1 Update Signature Examples

This examples shows how to enable automatic CDR signature updates daily at midnight, and then check that it is configured corrected.

```
Router(config)# configure terminal
Router(config)# cdr update auto
Router(config)# cdr update daily 0
Router(config)# show cdr update
auto: yes
schedule: daily at 0 o'clock
```

### 45.3.3.2 Configure CDR Settings Examples

The example below shows you how to block clients that have tried to access malicious websites more than 10 times in 60 minutes. The example uses the parameters in this table.

Table 230 CDR Settings Configuration Example

| OCCURRENCE | DURATION | CONTAINMENT | SEND ALERT EMAIL TO | DENIED ACCESS<br>MESSAGE                                                                                              |
|------------|----------|-------------|---------------------|----------------------------------------------------------------------------------------------------|
| 10         | 60       | block-alert | abcd@gmail.com      | Your device is trying to access malicious websites, so you are temporarily blocked. Please contact the network admin. |

1 Enable CDR. Follow the parameters given above to configure the occurrence, duration and containment actions for rule 3 (Web Threat).

```
Router(config)# configure terminal
Router(config)# cdr activate
Router(config)# cdr rule 3 threshold 10 duration 60 action block-alert
```

2 Enable counter reset to automatically reset the number of security occurrences within the defined duration when it reaches the threshold value so as to reduce alert email. An alert email will only be sent once within the duration for the first occurrence of the threshold reached, not for every occurrence over the threshold.

```
Router(config)# cdr counter-reset activate
```

Follow the parameters given above to configure the email address to receive an alert email when the CDR containment action is triggered.

Router(config)# cdr send-alerts-to abcd@gmail.com

**4** Follow the parameters given above to configure the block message that will show in the default Zyxel Device notification page.

Router(config)# cdr block message Your device is trying to access malicious websites, so you are temporarily blocked. Please contact the network admin.

**5** Save the current configuration to the Zyxel Device.

Router(config)# write

# CHAPTER 46 SSL Inspection

# **46.1 SSL Inspection Overview**

Secure Socket Layer (SSL) traffic, such as HTTPS, FTPS, POP3+SSL, and SMTPS, is encrypted and therefore cannot be inspected using Unified Threat Management (UTM) profiles such as App Patrol, Content Filter, Intrusion, Detection and Prevention (IDP), or Anti-Virus. The Zyxel Device uses SSL Inspection to decrypt SSL traffic, sends it to the UTM engines for inspection, then encrypts traffic that passes inspection and forwards it to the destination server, such as Google.

The Zyxel Device supports the following SSL/TLS versions and cipher suites:

- SSLv3 AES-CBC
- TLS1.0 AES-CBC
- TLS1.2 AES-CBC/AES-GCM
- TLS1.3 AES-GCM

SSL Inspection does not support the following:

- Compression
- · Client Authentication
- TLS1.3 Key updates -)
- TLS1.3 Zero Round Trip Time Resumption (0-RTT)

# 46.2 SSL Inspection Commands Summary

The following table describes the values required for many SSL inspection commands. Other values are discussed with the corresponding commands.

Table 231 Input Values for SSL Inspection Commands

| LABEL                | DESCRIPTION                                                                                                    |
|----------------------|----------------------------------------------------------------------------------------------------|
| ssi_profile_nam<br>e | This is the name of the profile. You may use 1-31 alphanumeric characters, underscores(_), or dashes (-), but the first character cannot be a number. This value is case-sensitive. |
| description          | This is additional information about this SSL Inspection profile. You can enter up to 60 characters ("0-9", "a-z", "A-Z", "-" and "_").                                             |
| cert_name            | This is a name of a certificate.                                                                                                    |

The following sections list the commands.

# **46.2.1 SSL Inspection General Settings**

Table 232 SSL Inspection General Settings

| COMMAND                                                                      | DESCRIPTION                                                                                                    |
|------------------------------------------------------------------------------|----------------------------------------------------------------------------------------------------|
| ssl-inspection server-sign-<br>cert mode {default   rsa-<br>1024   rsa-2048} | Select how to validate a client accessing a HTTPS website using RSA encryption through the Zyxel Device. The Zyxel Device must check that the client's certificate and public key are valid and were issued by a Certificate Authority (CA) listed in the Zyxel Device's list of trusted CAs. The default value is 1024. |
|                                                                              | Note: You should flush the SSL inspection certificate cache after changing the server signing mode.                                                                                                    |
| ssl-inspection server-sign-<br>cert mode {ecdsa-rsa-<br>1024 ecdsa-rsa-2048} | Select how to validate a client accessing a HTTPS website using ECDSA encryption through the Zyxel Device. ECDSA is required by certain clients such as iOS 13.                                                                                                    |
|                                                                              | ecdsa-rsa-1024 means the Zyxel Device uses ECDSA-256 if the<br>client supports ECDSA-256, or RSA-1024 if the client does not support<br>ECDSA-256.                                                                                                    |
|                                                                              | <ul> <li>ecdsa-rsa-2048 means the Zyxel Device uses ECDSA-256 if the<br/>client supports ECDSA-256, or RSA-2048 if the client does not support<br/>ECDSA-256.</li> </ul>                                                                                                    |
| ssl-inspection pkt-enc-mss <5361460>                                         | Sets the maximum TCP packet size that the Zyxel Device will encrypt, in bytes. If a packet's size is greater than this value, then the Zyxel Device splits the packet into two or more packets.                                                                                                    |
|                                                                              | The default value is 1460.                                                                                                    |
| show ssl-inspection status                                                   | Displays the current configuration of SSL inspection.                                                                                                    |

### 46.2.2 SSL Inspection Exclusion Command Input Values

The following table explains the values you can input with the SSL inspection exclusion commands.

Table 233 Content Filter Command Input Values

| LABEL         | DESCRIPTION                                                                                                    |
|---------------|----------------------------------------------------------------------------------------------------|
| category_name | The name of a web category. For a list of category definitions, see Section 43.7 on page 384.                                                                                                    |
|               | Firmware v4.50 or earlier:                                                                                                    |
|               | {advertisements-pop-ups   job-search   alcohol-tobacco   leisure-recreation   anonymizers   malware   arts   network-errors   botnets   news   business   non-profits-ngos   chat   nudity   child-abuse-images   parked-domains   compromised   peer-to-peer   computers-technology   personal-sites   criminal-activity   phishing-fraud   cults   politics   dating-personals   pornography-sexually-explicit   download-sites   private-ip-addresses   education   real-estate   entertainment   religion   fashion-beauty   restaurants-dining   finance   school-cheating   forums-newsgroups   search-engines-portals   gambling   sex-education   games   shopping   general   social-networking   government   spam-sites   greeting-cards   sports   hacking   streaming-media-downloads   hate-intolerance   tasteless   health-medicine   translators   illegal-drugs   transportation   illegal-software   travel   image-sharing   violence   information-security   weapons   instant-messaging   web-based-email }                                                                                                    |
|               | Firmware v4.55 or later:                                                                                                    |
|               | {adult-topics   alcohol   anonymizing-utilities   art-culture-heritage   auctions-classifieds   blogs-wiki   business   chat   computing-internet   consumer-protection   content-server   controversial-opinions   cult-occult   dating-personals   dating-social-networking   digital-postcards   discrimination   drugs   education-reference   entertainment   extreme   fashion-beauty   finance-banking   for-kids   forum-bulletin-boards   gambling   gambling-related   game-cartoon-violence   games   general-news   government-military   gruesome-content   health   historical-revisionism   history   humor-comics   illegal-uk   incidental-nudity   information-security   information-security-new   instant-messaging   interactive-web-applications   internet-radio-tv   internet-services   job-search   major-global-religions   marketing-merchandising   media-downloads   media-sharing   messaging   mobile-phone   moderated   motor-vehicles   non-profit-advocacy-ngo   nudity   online-shopping   p2p-file-sharing   parked-domain   personal-network-storage   personal-pages   pharmacy   politics-opinion   pornography   portal-sites   potential-criminal-activities   potential-hacking-computer-crime   potential-illegal-software   private-ip-addresses   profanity   professional-networking   provocative-attire   public-information   pups   real-estate   recreation-hobbies   religion-ideology   remote-access   reserved   residential-ip-addresses   resource-sharing   restaurants   school-cheating-information   search-engines   sexual-materials   shareware-freeware   social-networking   software-hardware   sports   stock-trading   streaming-media   technical-business-forums   technical-information   text-spoken-only   text-translators   tobacco   travel   usenet-news   violence   visual-search-engine   weapons   web-ads   web-mail   web-meetings   web-phone} |

### **46.2.3 SSL Inspection Exclusion Commands**

There may be privacy and legality issues regarding inspecting a user's encrypted session. The legal issues may vary by locale, so it's important to check with your legal department to make sure that it's OK to intercept SSL traffic from your Zyxel Device users.

To ensure individual privacy and meet legal requirements, you can configure an exclusion list to exclude matching sessions to destination servers. This traffic is not intercepted and passes through the Zyxel Device uninspected.

This table lists the SSL Inspection exclusion-related commands.

Table 234 SSL Inspection Exclusion Commands

| COMMAND                                                          | DESCRIPTION                                                                                                    |
|------------------------------------------------------------------|----------------------------------------------------------------------------------------------------|
| ssl-inspection exclude-list                                      | Enter SSL Inspection exclude list sub-command mode.                                                                                                    |
|                                                                  | In this mode you can add and remove the servers that are excluded from SSL Inspection.                                                                                                    |
| [no] entry {IPv4                                                 | Identify the certificate in one of the following ways:                                                                                                    |
| IPv4_CIDR   IPv4_RANGE<br>  IPv6   IPv6_PREFIX  <br>  IPv6_RANGE | Type an IPv4 or IPv6 address. For example, type 192.168.1.35, or 2001:7300:3500::1                                                                                                    |
| SSL_INSPECTION_WILDCARD                                          | Type an IPv4/IPv6 block in CIDR notation. For example, type 192.168.1.1/24, or 2001:7300:3500::1/64                                                                                                    |
| _CNAME }                                                         | Type an IPv4/IPv6 address range by entering the start and end<br>addresses separated by a hyphen (-). For example, type 192.168.1.1-<br>192.168.1.35, or 2001:7300:3500::1-2001:7300:3500::35                                                           |
|                                                                  | Type a DNS name. For example, type www.zyxel.com.tw.                                                                                                    |
|                                                                  | • Type a common name (wildcard char: '*', escape char: '\'). Use up to 127 case-insensitive characters (0-9a-zA-Z`~!@#\$%^&*()=+[]{}\  ;:',.<>/?). '*' can be used as a wildcard to match any string. Use '\*' to indicate a single wildcard character. |
|                                                                  | Type an email address. For example, type abc@zyxel.com.tw                                                                                                    |
|                                                                  | The no command removes the SSL entry.                                                                                                    |
| <pre>[no] category <category_name></category_name></pre>         | Sets the web categories to let SSL traffic destined for websites that belong to these categories pass through the Zyxel Device without been inspected.                                                                                                  |
|                                                                  | The no command removes the web categories so that SSL traffic to these sites is inspected.                                                                                                    |
| exit                                                             | Exit the sub-command mode.                                                                                                    |
| show ssl-inspection exclude-list                                 | Displays all entries in the SSL exclusion list.                                                                                                    |
| ssl-inspection exclude-                                          | Enter SSL Inspection exclude list settings sub-command mode.                                                                                                    |
| list-settings                                                    | In this mode you can configure settings for the SSL Inspection exclude list.                                                                                                    |
| [no] log                                                         | Create a log for traffic that bypasses SSL Inspection.                                                                                                    |
|                                                                  | The no command disables SSL exclusion list logging.                                                                                                    |
| exit                                                             | Exit the sub-command mode.                                                                                                    |
| show ssl-inspection exclude-list settings                        | Displays all SSL exclusion list settings, such as whether logging is enabled.                                                                                                    |
| show ssl-inspection exclude-list address                         | Displays all SSL exclusion list entry settings, such as the certificate IP addresses or DNS names.                                                                                                    |
| show ssl-inspection exclude-list web-category                    | Displays the web categories that lets SSL traffic destined for websites that belong to these categories pass through the Zyxel Device without been inspected.                                                                                           |

# **46.2.4 SSL Inspection Profile Settings**

This table lists the SSL Inspection profile setting commands.

Table 235 SSL Inspection Profile Commands

| COMMAND                                                                   | DESCRIPTION                                                                                                    |
|---------------------------------------------------------------------------|----------------------------------------------------------------------------------------------------|
| ssl-inspection profile ssi_profile_name                                   | Creates an SSL Inspection profile, and then enters the SSL Inspection profile sub-command mode.                                                                                                    |
|                                                                           | The profile name may consist of 1-31 alphanumeric characters, underscores(_), or dashes (-), but the first character cannot be a number. This value is case-sensitive.                                                                                                    |
| bind-ipv4-addr <i>ipv4</i>                                                | Request a certificate using the specified IPv4 source address. This command is for debugging purposes.                                                                                                    |
| bind-ipv6-addr <i>ipv6</i>                                                | Request a certificate using the specified IPv6 source address. This command is for debugging purposes.                                                                                                    |
| [no] certificate cert_name                                                | Enter the default certificate or one already created for this profile.                                                                                                    |
|                                                                           | The no command removes the certificate from this profile.                                                                                                    |
| [no] description description                                              | Enter additional information about this SSL Inspection entry. You can enter up to 60 characters ("0-9", "a-z", "A-Z", "-" and "_").                                                                                                    |
|                                                                           | The no command removes the description.                                                                                                    |
| exit                                                                      | Exit sub-command mode.                                                                                                    |
| <pre>follow-real-client-routing {yes   no}</pre>                          | When an SSL session is detected by SSL inspection, the Zyxel Device creates another independent session in order to get information such as the certificate chain. However, because traffic for this new session is sent from the Zyxel Device, it may not match the same routing policy of the original SSL session and may not reach the destination server. |
|                                                                           | Enable this command to allow the session sent from the Zyxel Device to follow the routing policy of the original session. The no command does not allow the session sent from the Zyxel Device to follow the routing policy of the original session.                                                                                                    |
| <pre>sslv2 action {pass   block} {no log   log [alert]}</pre>             | SSL Inspection supports SSLv3 and TLS1.0. This command sets the action and log event for when the Zyxel Device encounters SSLv2 traffic.                                                                                                    |
|                                                                           | <ul> <li>Pass: SSLv2 traffic is allowed to pass through the Zyxel Device uninspected.</li> <li>Block: SSLv2 traffic is blocked.</li> </ul>                                                                                                    |
|                                                                           | You can also set the logging events.                                                                                                    |
|                                                                           | <ul> <li>no log: Do not log SSLv2 traffic events.</li> <li>log: Create a log message when SSLv2 traffic is passed through or blocked.</li> </ul>                                                                                                    |
|                                                                           | <ul> <li>log: Create a log message and issue an alert email when SSLv2<br/>traffic is passed through or blocked.</li> </ul>                                                                                                    |
| <pre>support-version-max {ssl3   tls1_0   tls1_1   tls1_2   tls1_3}</pre> | The Zyxel Device only inspects SSL traffic if the SSL version is equal to this value or lower.                                                                                                    |
| <pre>support-version-min {ssl3   tls1_0   tls1_1   tls1_2   tls1_3}</pre> | The Zyxel Device only inspects SSL traffic if the SSL version is equal to this value or higher.                                                                                                    |
| unsupported-suite action {pass   block} {no log   log [alert]}            | Select to <b>pass</b> or <b>block</b> unsupported traffic, such as traffic using unsupported cipher suites, compression, or client authentication.                                                                                                    |

Table 235 SSL Inspection Profile Commands

| COMMAND                                                                     | DESCRIPTION                                                                                                    |
|-----------------------------------------------------------------------------|----------------------------------------------------------------------------------------------------|
| untrusted-cert-chain action {block   inspect   pass} {no log   log [alert]} | A certificate chain is a certification process that involves the following certificates between the SSL/TLS server and a client. A certificate chain will fail if one of the following certificates is not correct.  • A certificate owned by a user • The certificate signed by a certification authority • A root certificate Select to pass, inspect, or block an untrusted certification chain. |
| ssl-inspection profile rename ssi_profile_name1 ssi_profile_name2           | Renames an SSL Inspection profile.                                                                                                    |
| no ssl-inspection profile ssi_profile_name                                  | Deletes an SSL Inspection profile.                                                                                                    |
| show ssl-inspection profile [ssi_profile_name]                              | Displays SSL Inspection profile settings.                                                                                                    |
| ssl-inspection tls1-3 {activate   deactivate}                               | Enables or disables support for TSL 1.3 on the Zyxel Device.                                                                                                    |
| ssl-inspection tls1-2 aesgcm {activate   deactivate}                        | Enables or disables support for cipher TSL 1.2 AES-GCM on the Zyxel Device.                                                                                                    |

# 46.2.5 SSL Inspection Certificate Cache

This table lists the SSL Inspection certificate cache commands.

Table 236 SSL Inspection Certificate Cache Commands

| COMMAND                           | DESCRIPTION                                   |
|-----------------------------------|-----------------------------------------------|
| ssl-inspection cache flush        | Clears SSL Inspection cached entries.         |
| show ssl-inspection cert-<br>list | Displays certificates used in SSL Inspection. |

# 46.2.6 SSL Inspection Certificate Update

Use these commands to update the latest certificates of servers using SSL connections to the Zyxel Device network. You must have Internet access and have activated SSL Inspection on the Zyxel Device at myZyxel.com.

This table lists the SSL Inspection certificate cache commands.

Table 237 SSL Inspection Certificate Update Commands

| COMMAND                                      | DESCRIPTION                                                                                                 |
|----------------------------------------------|----------------------------------------------------------------------------------------------------|
| [no] ssl-inspection cert-<br>update auto     | The Zyxel Device automatically updates the certificate set when a new one becomes available on myZyxel.com. |
| ssl-inspection cert-update now               | Download the latest certificate set from the myZyxel.com and update it on the Zyxel Device.                 |
| show ssl-inspection default-<br>cert version | Displays the default certificate update status.                                                             |

Table 237 SSL Inspection Certificate Update Commands

| COMMAND                                     | DESCRIPTION                                                                            |
|---------------------------------------------|----------------------------------------------------------------------------------------|
| show ssl-inspection default-<br>cert update | Shows the current certificate update status.                                           |
| show ssl-inspection cert-<br>update status  | Shows if automatically updating the certificate set is configured on the Zyxel Device. |

These are some example SSL Inspection certificate update usage commands.

```
Router(config)# show ssl-inspection cert-update status update auto : no
Router(config)# ssl-inspection cert-update auto
Router(config)# show ssl-inspection cert-update status update auto : yes
Router(config)# show ssl-inspection default-cert update
/tmp/sslinsp_certs/default_trusted /
current status: Connecting to update server to get SSL certificate. at Fri Apr 10
03:47:37 2015

Router(config)# show ssl-inspection default-cert update
current status: SSL Certificate update has succeeded. (success) at Fri Apr 10
03:47:49 2015
Router(config)#
```

### 46.2.7 SSL Inspection Statistics

This table lists the SSL Inspection statistics commands.

Table 238 SSL Inspection Statistics Commands

| COMMAND                                | DESCRIPTION                                                                                                    |
|----------------------------------------|----------------------------------------------------------------------------------------------------|
| [no] ssl-inspection statistics collect | Enables SSL inspection statistics collection. The no command disables SSL exclusion statistics collection.                                                                      |
| ssl-inspection statistics flush        | Clears SSL inspection statistics.                                                                                                    |
| show ssl-inspection statistics collect | Shows if SSL inspection statistics collection is enabled.                                                                                                    |
| show ssl-inspection statistics summary | Shows SSL inspection statistics such as concurrent sessions, total ssl sessions, sessions inspected, decrypted Kbytes, encrypted Kbytes, sessions blocked, and sessions passed. |

### 46.2.8 SSL Inspection Command Examples

These are some other example SSL Inspection usage commands.

```
Router(config)#Router(config)# ssl-inspection exclude-list-settings
Router(ssl-inspection-exclude-list-settings)# no log
Router(ssl-inspection-exclude-list-settings)# exit
Router(config)# ssl-inspection exclude-list
Router(ssl-inspection-exclude-list)# entry 1.1.1.1
Router(ssl-inspection-exclude-list)# entry abc@zyxel.com.tw
Router(ssl-inspection-exclude-list)# exit
Router(config)# show ssl-inspection exclude-list settings
SSL Inspection Exclude List Global Information
 Log: no
Router(config)# show ssl-inspection exclude-list
No. Exclude list of Certificate Identity
    1.1.1.1
    abc@zyxel.com.tw
Router(config) # ssl-inspection profile dummy
Router(config-ssl-inspection-profile-dummy)# description this is a dummy profile
Router(config-ssl-inspection-profile-dummy)# certificate default
Router(config-ssl-inspection-profile-dummy)# sslv2 action block log
Router(config-ssl-inspection-profile-dummy)# unsupported-suite action block log
Router(config-ssl-inspection-profile-dummy)# untrusted-cert-chain action block log
Router(config-ssl-inspection-profile-dummy)# exit
Router(config) # show ssl-inspection profile dummy
SSL-Inspection: 3
 profile name: dummy
 description: this is a dummy profile
 Certificate: default
 Follow_real_client_routing: yes
 SSLv2_action: block
 SSLv2_log: log
 Unsupported_suite_action: block
 Unsupported_suite_log: log
 Untrusted_cert_chain_action: block
 Untrusted_cert_chain_action_log: log
 Reference: 0
Router(config) # ssl-inspection statistics collect
Router(config) # show ssl-inspection statistics collect
collect statistics: yes
collect statistics time: since 2014-06-20 05:47:37 to 2014-06-20 05:47:55
Router(config) # show ssl-inspection statistics summary
maximum concurrent sessions : 1000
concurrent sessions
total ssl sessions
 sessions inspected
                            : 0
    decrypted Kbytes
     encrypted Kbytes
                            : 0
 sessions blocked
                             : 0
 sessions passed
Router(config)#
```

# CHAPTER 47 IP Exception

# **47.1 IP Exception Overview**

IP Exception allows incoming IP packets to bypass specific security services based on the packet's source or destination address. Bypassing a security service means the security service does not intercept or inspect the packet. IP Exception supports bypassing the following security services:

- · Antivirus (including sandboxing)
- Intrusion Detection and Prevention (IDP)
- IP Reputation
- · URL Threat Filter

# **47.2 IP Exception Commands**

The Zyxel Device excludes incoming packets that match any IP Exception rule. Each IP Exception rule contains a source address, destination address, and a list of bypassed services. The following table identifies the values required for many IP Exception commands..

Table 239 General Input Values for IP Exception List Commands

| LABEL                                                      | DESCRIPTION                                                                                                    |
|------------------------------------------------------------|----------------------------------------------------------------------------------------------------|
| <pre><pre><pre><pre>ofile-name&gt;</pre></pre></pre></pre> | The name of an IP Exception rule. You may use 1-31 alphanumeric characters, underscores(_), or dashes (-), but the first character cannot be a number. This value is casesensitive.                                                                |
| address_name                                               | The source or destination address of an IP packet. The address name can be any of the following:  • Address object name • Address group object name • FQDN object name • Geo IP object name  For details on addresses, see Chapter 52 on page 462. |

Table 240 Commands for IP Exception

| COMMAND                                                                              | DESCRIPTION                                                                                                    |
|--------------------------------------------------------------------------------------|----------------------------------------------------------------------------------------------------|
| security-service ip-                                                                 | Configure an IPv4 rule.                                                                                            |
| <pre>exception {profile_name}</pre>                                                  | If the rule does not currently exist, then the Zyxel Device creates it.                                            |
| source {address_name   any} destination {address_name   any}                         | address_name: Apply this rule to IPv4 packets with the specified source or destination address.                    |
| {log   no-log}                                                                       | any: Apply this rule to IPv4 packets with any source or destination address.                                       |
|                                                                                      | log: Create a log message each time an incoming IPv4 packet matches this rule.                                     |
|                                                                                      | no-log: Do not create any log messages.                                                                            |
| [no] {anti-virus  ip-<br>reputation   ips   threat-<br>website} bypass               | Sets the service that IPv4 packets will bypass. To bypass multiple services, run the command multiple times.       |
|                                                                                      | ips is IDP.                                                                                                    |
|                                                                                      | Use the no command to stop bypassing a service.                                                                    |
| [no] description {DESCRIPTION}                                                       | {DESCRIPTION}: Sets a description for the IP Exception rule. You can use up to 60 printable ASCII characters.      |
|                                                                                      | Use the no command to delete the description for this profile.                                                     |
| security-service ip6-                                                                | Configure an IPv6 rule.                                                                                            |
| <pre>exception {profile_name}</pre>                                                  | If the rule does not currently exist, then the Zyxel Device creates it.                                            |
| source {address_name   any} destination {address_name   any}                         | address_name: Apply this rule to IPv6 packets with the specified source or destination address.                    |
| {log   no-log}                                                                       | any: Apply this rule to IPv6 packets with any source or destination address.                                       |
|                                                                                      | log: Create a log a log message each time an incoming IPv6 packet matches this rule.                               |
|                                                                                      | no-log: Do not create any log messages.                                                                            |
| <pre>[no] {anti-virus   ip-<br/>reputation   ips   threat-<br/>website} bypass</pre> | Sets a service that IPv6 packets will bypass. You can run this command multiple times to bypass multiple services. |
|                                                                                      | ips is IDP.                                                                                                    |
|                                                                                      | Use the no command to stop bypassing a service.                                                                    |
| <pre>[no] description {DESCRIPTION}</pre>                                            | {DESCRIPTION}: Sets a description for the IP Exception rule. You can use up to 60 printable ASCII characters.      |
|                                                                                      | Use the no command to delete the description for this profile.                                                     |
| no security-service ip-<br>exception profile_name                                    | Removes the specified IPv4 rule.                                                                                   |
| no security-service ip6-<br>exception profile_name                                   | Removes the specified IPv6 rule.                                                                                   |
| show security-service ip-<br>exception                                               | Displays all IPv4 rules.                                                                                           |
| show security-service ip6-exception                                                  | Displays all IPv6 rules.                                                                                           |

# CHAPTER 48 Device HA

### **48.1 Device HA Overview**

Use device HA to increase network reliability. Device HA lets a backup Zyxel Device (**B**) automatically take over if a master Zyxel Device (**A**) fails.

Figure 37 Device HA Backup Taking Over for the Master

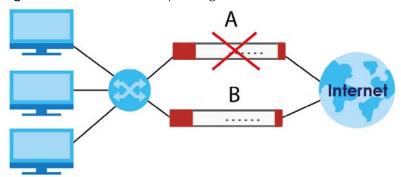

#### **Active-Passive Mode**

- Active-passive mode lets a backup Zyxel Device take over if the master Zyxel Device fails.
- The Zyxel Devices must all support and be set to use the same device HA mode (either active-passive or legacy).

#### **Management Access**

You can configure a separate management IP address for each interface. You can use it to access the Zyxel Device for management whether the Zyxel Device is the master or a backup. The management IP address should be in the same subnet as the interface IP address.

### **Synchronization**

Use synchronization to have a backup Zyxel Device copy the master Zyxel Device's configuration, signatures (anti-virus, IDP/application patrol, and system protect), and certificates.

Note: Only Zyxel Devices of the same model and firmware version can synchronize.

Otherwise you must manually configure the master Zyxel Device's settings on the backup (by editing copies of the configuration files in a text editor for example).

## 48.1.1 Before You Begin

• Configure a static IP address for each interface that you will have device HA monitor.

Note: Subscribe to services on the backup Zyxel Device before synchronizing it with the master Zyxel Device.

 Synchronization includes updates for services to which the master and backup Zyxel Devices are both subscribed. For example, a backup subscribed to IDP/AppPatrol, but not anti-virus, gets IDP/ AppPatrol updates from the master, but not anti-virus updates. It is highly recommended to subscribe the master and backup Zyxel Devices to the same services.

#### 48.1.2 Device HA and Device HA Pro

Refer to the Introduction chapter of the ZyWALL USG Series User's Guide for a list of device models that support Device HA Pro.

The following table shows some differences between Device HA and Device HA Pro.

Table 241 Device HA Vs Device HA Pro

| FEATURE                     | DEVICE HA                                                                                                    | DEVICE HA PRO                                                                                                    |  |
|-----------------------------|----------------------------------------------------------------------------------------------------|----------------------------------------------------------------------------------------------------|--|
| Role                        | Role of Master and Backup is configurable. Master takes over from Backup if the Master goes down and then becomes the Master again if it comes back online again (failback). | Role of active and passive is not configurable. The active model is the one whose heartbeat interface comes online first. passive becomes active if active goes down and stays active even if the previous active comes online again.                                                                                                    |  |
| Firmware<br>Upgrade         | Master remains Master by default when new firmware is uploaded.                                                                                                    | New firmware is first uploaded to the passive device and then uploaded to the active device. By default, the passive device reboots after firmware upload making it become the active device. Clear the Reboot prompt in the Web Configurator after uploading firmware to the passive device if you want the passive device to remain passive when new firmware is uploaded. |  |
| What is synchronized        | Configuration file                                                                                                    | Configuration file, device time, IPv4/v6 TCP sessions, IPSec VPN tunnels, user login/logout information, AV/IDP signatures, DHCP table, IP/MAC binding table.                                                                                                    |  |
| Maximum<br>Failover Count   | 0                                                                                                    | 5 (default) to 50. Can be reset by command.                                                                                                    |  |
| Best case<br>Failover delay | 10~30 seconds to rebuild connections.                                                                                                    | 0~1 seconds.                                                                                                    |  |
| Monitored<br>Interfaces     | Ethernet                                                                                                    | Ethernet, VLAN, Bridge, LAG                                                                                                    |  |
| Dedicated monitor port      | No                                                                                                    | Heartbeat interface.                                                                                                    |  |
| monitor port                |                                                                                                    | Note: Remove Ethernet, VLAN, Bridge, LAG configurations from this port first.                                                                                                    |  |

## 48.2 General Device HA Commands

This table lists the general commands for device HA.

Table 242 device-ha General Commands

| COMMAND                       | DESCRIPTION                                                                                                    |  |
|-------------------------------|----------------------------------------------------------------------------------------------------|--|
| show device-ha status         | Displays whether or not device HA is activated, the configured device HA mode, and the status of the monitored interfaces. |  |
| [no] device-ha activate       | Turns device HA on or off.                                                                                                 |  |
| device-ha mode active-passive | Sets the Zyxel Device to use active-passive device HA.                                                                     |  |

# 48.3 Active-Passive Mode Device HA

#### **Virtual Router**

The master and backup Zyxel Device form a single 'virtual router'.

#### Cluster ID

You can have multiple Zyxel Device virtual routers on your network. Use a different cluster ID to identify each virtual router.

#### Monitored Interfaces in Active-Passive Mode Device HA

You can select which interfaces device HA monitors. If a monitored interface on the Zyxel Device loses its connection, device HA has the backup Zyxel Device take over.

Enable monitoring for the same interfaces on the master and backup Zyxel Devices. Each monitored interface must have a static IP address and be connected to the same subnet as the corresponding interface on the backup or master Zyxel Device.

#### **Virtual Router and Management IP Addresses**

- If a backup takes over for the master, it uses the master's IP addresses. These IP addresses are know as the virtual router IP addresses.
- Each interface can also have a management IP address. You can connect to this IP address to manage the Zyxel Device regardless of whether it is the master or the backup.

# 48.4 Active-Passive Mode Device HA Commands

The following table identifies the values required for many of these commands. Other input values are discussed with the corresponding commands.

Table 243 Input Values for device-ha Commands

| LABEL          | DESCRIPTION                                                                                                    |
|----------------|----------------------------------------------------------------------------------------------------|
| interface_name | The name of the interface. This depends on the Zyxel Device model.                                                                              |
|                | For some Zyxel Device models, use ge $x$ , $x = 1 \sim N$ , where N equals the highest numbered Ethernet interface for your Zyxel Device model. |
|                | For other Zyxel Device models, use a name such as wan1, wan2, opt, lan1, or dmz.                                                                |
|                | Besides, in HA AP mode, the interface can also be a bridge interface.                                                                           |
|                | In HA Legacy mode, the interface can also be a VLAN interface.                                                                                  |

The following sections list the device-ha commands.

#### 48.4.1 Active-Passive Mode Device HA Commands

This table lists the commands for configuring active-passive mode device HA.

Table 244 device-ha ap-mode Commands

| COMMAND                                                                     | DESCRIPTION                                                                                                    |  |  |
|-----------------------------------------------------------------------------|----------------------------------------------------------------------------------------------------|--|--|
| [no] device-ha ap-mode preempt                                              | Turn on preempt if this Zyxel Device should become the master Zyxel Device if a lower-priority Zyxel Device is the master when this Zyxel Device is enabled.                                                                                                    |  |  |
| <pre>device-ha ap-mode role {master backup}</pre>                           | Sets the Zyxel Device to be the master or a backup in the virtual router.                                                                                                    |  |  |
| device-ha ap-mode cluster-id <132>                                          | Sets the cluster ID number. A virtual router consists of a master Zyxel Device and all of its backup Zyxel Devices. If you have multiple Zyxel Device virtual routers on your network, use a different cluster ID for each virtual router.                          |  |  |
| device-ha ap-mode priority <1254>                                           | Sets backup Zyxel Device's priority. The backup Zyxel Device with the highest value takes over the role of the master Zyxel Device if the master Zyxel Device becomes unavailable. The priority must be between 1 and 254. (The master interface has priority 255.) |  |  |
| <pre>[no] device-ha ap-mode authentication {string key   ah- md5 key}</pre> | Sets the authentication method the virtual router uses. Every interface in a virtual router must use the same authentication method and password. The no command disables authentication.                                                                           |  |  |
|                                                                             | string: Use a plain text password for authentication. $key$ - Use up to eight characters including alphanumeric characters, the underscore, and some punctuation marks (+-/*= :; .! @\$&%#~ '\\()).                                                                 |  |  |
|                                                                             | ah-md5: Use an encrypted MD5 password for authentication. $key$ - Use up to eight characters including alphanumeric characters, the underscore, and some punctuation marks (+-/*= :; .! @\$&%#~ '\()).                                                              |  |  |
| <pre>[no] device-ha ap-mode interface_name manage-ip ip subnet_mask</pre>   | Sets the management IP address for an interface.                                                                                                    |  |  |
| <pre>[no] device-ha ap-mode interface_name activate</pre>                   | Has device HA monitor the status of an interface's connection.                                                                                                    |  |  |

Table 244 device-ha ap-mode Commands (continued)

| COMMAND                                                                  | DESCRIPTION                                                                                                    |  |
|--------------------------------------------------------------------------|----------------------------------------------------------------------------------------------------|--|
| [no] device-ha ap-mode master sync authentication password password      | This is for a master Zyxel Device. It specifies the password to require from synchronizing backup Zyxel Devices. Every router in the virtual router must use the same password. The no command sets the password setting to blank (which means no backups can synchronize with this master). |  |
|                                                                          | password: Use 4-63 alphanumeric characters, underscores (_), dashes (-), and $\#%^* = {} : , . \sim \text{characters}.$                                                                                                    |  |
| [no] device-ha ap-mode backup sync authentication password password      | Sets the password the backup Zyxel Device uses when synchronizing with the master. The no command sets the password setting to blank (which means this backup Zyxel Device cannot synchronize with the master).                                                                              |  |
|                                                                          | password: Use 4-63 alphanumeric characters, underscores (_), dashes (-), and $\#%^* = {} : , . \sim $ characters.                                                                                                    |  |
| [no] device-ha ap-mode backup sync auto                                  | Turns on automatic synchronization according to the interval you specify in device-ha ap-mode backup sync interval. The first synchronization begins after the specified interval (not immediately).                                                                                         |  |
| <pre>[no] device-ha ap-mode backup sync<br/>interval &lt;51440&gt;</pre> | When you use automatic synchronization, this sets how often (in minutes) the Zyxel Device synchronizes with the master.                                                                                                    |  |
| [no] device-ha ap-mode backup sync from master_address port port         | Sets the address of the master Zyxel Device with which this backup Zyxel Device is to synchronize.                                                                                                    |  |
|                                                                          | master_address: The master Zyxel Device's IP address or fully-qualified domain name (FQDN).                                                                                                    |  |
|                                                                          | port: The master Zyxel Device's FTP port number.                                                                                                    |  |
| device-ha ap-mode backup sync now                                        | Synchronize now.                                                                                                    |  |
| show device-ha ap-mode interfaces                                        | Displays the device HA AP mode interface settings and status.                                                                                                    |  |
| show device-ha ap-mode next-sync-<br>time                                | Displays the next time and date (in hh:mm yyyy-mm-dd format) the Zyxel Device will synchronize with the master.                                                                                                    |  |
| show device-ha ap-mode status                                            | Displays the Zyxel Device's key device HA settings.                                                                                                    |  |
| show device-ha ap-mode master sync                                       | Displays the master Zyxel Device's synchronization settings.                                                                                                    |  |
| show device-ha ap-mode backup sync                                       | Displays the backup Zyxel Device's synchronization settings.                                                                                                    |  |
| show device-ha ap-mode backup sync status                                | Displays the backup Zyxel Device's current synchronization status.                                                                                                    |  |
| show device-ha ap-mode backup sync summary                               | Displays the backup Zyxel Device's synchronization settings.                                                                                                    |  |
| show device-ha ap-mode forwarding-<br>port interface_name                | If you apply Device HA on a bridge interface on a backup Zyxel Device, you can use this command to see which port in the bridge interface is chosen to receive VRRP packets used to monitor if the master Zyxel Device goes down.                                                            |  |
|                                                                          | interface_name: This is a bridge interface, For example, brx.                                                                                                    |  |
| show device-ha mode                                                      | Displays whether this Zyxel Device is in active-passive mode.                                                                                                    |  |

#### 48.4.2 Active-Passive Mode Device HA Command Example

This example configures a Zyxel Device to be a master Zyxel Device for active-passive mode device HA. There is a management IP address of 192.168.1.3 on lan1. wan1 and lan1 are monitored. The synchronization password is set to "mySyncPassword".

```
Router(config)# device-ha ap-mode lan1 manage-ip 192.168.1.3 255.255.255.0
Router(config)# device-ha ap-mode role master
Router(config)# device-ha ap-mode master sync authentication password
mySyncPassword
Router(config)# device-ha ap-mode wan1 activate
Router(config)# device-ha ap-mode lan1 activate
Router(config)# device-ha activate
```

#### 48.5 Device HA Pro

You need a license to use Device HA Pro. Device HA Pro is easier to deploy than Device HA, is more reliable (no risk of overloading), and faster (Device HA causes a connection break of 10~30 seconds while Device HA Pro just has 1~2 seconds). In addition to configuration file backup in Device HA, device time, TCP sessions (IPv4/IPv6), IPSec VPN sessions, login/logout information and license status can also be backed up using Device HA Pro.

#### **Active and Passive Devices**

Device HA Pro uses a dedicated heartbeat link between an active device and a passive device for dynamic syncing and backup to the passive device. On the passive device, all ports are disabled except for the port with the heartbeat link.

Note: The dedicated heartbeat link port must be the highest-numbered port on each Zyxel Device for Device HA Pro to work.

Failover from the active Zyxel Device to the passive Zyxel Device is activated when:

- · A monitored interface is down
- A monitored service (daemon) is down
- The hearbeat link exceeds the failure tolerance.

After failover, the initial active Zyxel Device becomes the passive Zyxel Device after it recovers.

See Section 48.1.2 on page 433 for differences between Device HA and Device HA Pro.

# 48.5.1 Deploying Device HA Pro

- 1 Register either the active or passive Zyxel Device with a Device HA Pro license at MyZyxel.com. Check that it's properly licensed in **Licensing > Registration > Service** in the active Zyxel Device.
- 2 Make sure the passive Zyxel Device is offline, then enable Device HA in **Device HA > General** in the passive Zyxel Device.

- 3 Must make sure the FTP port in **System > FTP** (default 21) is the same on both Zyxel Devices. FTP is used for transferring files in the event of failover from active to passive Zyxel Device.
- 4 Connect the passive Zyxel Device to the active Zyxel Device using the highest-numbered ports on both Zyxel Devices.
  - Note: If both Zyxel Devices are turned on at the same time with Device HA enabled, then they may send the heartbeat at the same time. In this case, the Zyxel Device with the bigger MAC address becomes the passive Zyxel Device.
- When using Device HA Pro to synchronize firmware, the location of the running firmware must be the same in both active and passive Zyxel Devices. For example, if the running firmware is in partition 1 in the active Zyxel Device (standby firmware in partition 2), then the running firmware must also be in partition 1 in the passive Zyxel Device (standby firmware in partition 2).
- When using Device HA Pro to update new firmware, the new firmware is downloaded to the active device. The active device sends a ping to the passive device to see if it is alive. If the active device receives a reply from the passive device, it uploads the new firmware to the passive device. The passive device uploads the new firmware and then reboots. The active device then repeatedly pings the passive device again as it reboots. The active device waits from 1-3,600 seconds checktimeout (with 1,800 as the default) for a reply from the passive device indicating it has fully rebooted. If the active device does not receive a reply within the check-timeout, it will not update its own firmware. If it receives a reply, the active device again waits from 1-300 seconds delay (with 10 as the default) before updating its own firmware. The passive device becomes the active device after a successful reboot with the new firmware.

#### 48.5.2 Device HA Pro Commands

This table lists the commands for Device HA Pro (device-ha2).

Table 245 device-ha2 (Device HA Pro) Commands

| COMMAND                                       | DESCRIPTION                                                                                                    |  |
|-----------------------------------------------|----------------------------------------------------------------------------------------------------|--|
| [no] device-ha2 activate                      | Turns Device HA Pro on or off (no).                                                                                                    |  |
| [no] device-ha2 interface_name activate       | Turns Device HA Pro monitoring on or off (no) on the specified interface.                                                                                      |  |
| [no] device-ha2 manage-ip ip1 ip2 subnet_mask | Sets or removes (no) the IPv4 address and subnet mask of the heartbeat dedicated link port (the highest-numbered port) on the active and passive Zyxel Device. |  |
|                                               | ip1: IPv4 address of the active Zyxel Device.                                                                                                    |  |
|                                               | ip2: IPv4 address of the passive Zyxel Device.                                                                                                    |  |
| device-ha2 sync password password             | Sets a synchronization password of between 1 and 32 single-byte printable characters.                                                                          |  |
| [no] device-ha2 sync password                 | Enables or disables (no) being prompted for the password before synchronization takes place.                                                                   |  |
| device-ha2 sync_to_passive                    | Manually synchronizes the passive and active devices. Use this command on the active device. This command is available in User or Privilege mode.              |  |
| device-ha2 sync_from_active                   | Manually synchronizes the passive and active devices. Use this command on the passive device. This command is available in User or Privilege mode.             |  |
| [no] device-ha2 disable-session-sync          | Disables or enables (no) connection tracking session synchronization.                                                                                          |  |

Table 245 device-ha2 (Device HA Pro) Commands (continued)

| Table 245 device-naz (Device HA Plo) Comin                                    |                                                                                                    |  |  |
|-------------------------------------------------------------------------------|----------------------------------------------------------------------------------------------------|--|--|
| COMMAND                                                                       | DESCRIPTION                                                                                                    |  |  |
| [no] device-ha2 srv-monitor                                                   | Enables or disables (no) service monitoring. When enabled, the passive Zyxel Device takes over when a monitored service daemon on the active Zyxel Device fails.                                                                                                    |  |  |
| [no] device-ha2 connchk-monitor                                               | Enables or disables (no) connection check monitoring. When enabled, the passive Zyxel Device takes over when a monitored interface on the active Zyxel Device fails.                                                                                                    |  |  |
| device-ha2 failover connchk-hold-<br>time <6086400>                           | Sets a minimum time period between failovers to mitigate failover flapping. Failover flapping occurs when the active and passive devices keep switching due for example to a faulty up-link connection.                                                                          |  |  |
| <pre>device-ha2 heartbeat period &lt;110&gt; fail-tolerance &lt;110&gt;</pre> | Sets when failover is activated on the passive Zyxel Device. Zyxel Device will change to active mode if it doesn't receive a heartbeat after heartbeat period x fail-tolerance seconds.                                                                                          |  |  |
|                                                                               | heartbeat period: the number of seconds (1-10) allowed for absence of a heartbeat signal.                                                                                                    |  |  |
|                                                                               | fail-tolerance: the number of heartbeat failures allowed.                                                                                                    |  |  |
| device-ha2 license-sync serial_number                                         | Sets the serial number of the Zyxel Device (active or passive) with the Device HA Pro subscribed license.                                                                                                    |  |  |
| device-ha2 virtual-mac<br>zynos_style_mac_address                             | Specifies the Virtual MAC address of a port on the active Zyxel Device. Virtual MAC is a shared MAC address which is owned by the active Zyxel Device. All traffic can communicate with this shared MAC address, allowing the backup Zyxel Device to pick up traffic seamlessly. |  |  |
|                                                                               | zynos_style_mac_address: The first (wan0) MAC address of the Zyxel Device. A Zyxel-style MAC address must use the Zyxel OUI (Organizationally Unique Identifier) such as <b>00-13-49</b> -XX-XX-XX.                                                                              |  |  |
| device-ha2 failover-count <550>                                               | Sets the maximum number of times a Zyxel Device can change from active to passive mode. The Zyxel Device won't change to passive mode if it's already changed to passive mode failover-count times. This is to prevent too many changes between active and passive mode.         |  |  |
| <pre>device-ha2 failover reset-interval &lt;130&gt;</pre>                     | Sets the time period after which the failover counter can be reset (1-30 days). The default is 5 days. For example, if the failover-count is 5 and the failover reset-interval is 30, then Zyxel Device can change from active to passive mode at most 5 times within 30 days.   |  |  |
| device-ha2 ap-firmware-sync                                                   | Sets the active device to upload the latest AP firmware to the passive device after the active device discovers and downloads the latest AP firmware from the cloud server.                                                                                                    |  |  |
| device-ha2 firmware-update check-<br>timeout                                  | Sets how long the active device will wait for a reply ping from the passive device indicating it has fully rebooted.                                                                                                    |  |  |
|                                                                               | check-timeout: 1 - 3,600 seconds with 1,800 as the current default                                                                                                    |  |  |
| device-ha2 firmware-update delay                                              | Sets how long the active device will wait before updating its firmware after receiving a reply ping from the passive device.                                                                                                    |  |  |
|                                                                               | delay time: 1 - 300 seconds with 10 as the current default                                                                                                    |  |  |
| show device-ha2 activation                                                    | Displays whether or not Device HA Pro is activated.                                                                                                    |  |  |
| show device-ha2 mode                                                          | Displays whether this Zyxel Device is the active or passive device.                                                                                                    |  |  |
|                                                                               | HA mode: Active   Passive.                                                                                                    |  |  |
| show device-ha2 device-status                                                 | Displays if this Zyxel Device is active or passive, heartbeat link status, this Zyxel Device serial number, Virtual MAC address and synchronization progress.                                                                                                    |  |  |
| show device-ha2 passive device-<br>status                                     | Displays the passive Zyxel Device heartbeat link status, the passive Zyxel Device serial number, Virtual MAC address and synchronization progress.                                                                                                    |  |  |

Table 245 device-ha2 (Device HA Pro) Commands (continued)

| COMMAND                                       | DESCRIPTION                                                                                                    |  |  |
|-----------------------------------------------|----------------------------------------------------------------------------------------------------|--|--|
| show device-ha2 passive log                   | Displays High Availability logs for the passive Zyxel Device.                                                                                                    |  |  |
| show device-ha2 interfaces                    | Displays Device HA Pro monitored interfaces.                                                                                                    |  |  |
| show device-ha2 log                           | Displays Device HA Pro logs.                                                                                                    |  |  |
| show device-ha2 trace-log                     | Displays the active device's Device HA Pro trace logs.                                                                                                    |  |  |
| show device-ha2 passive trace-log             | Displays the passive device's Device HA Pro trace logs.                                                                                                    |  |  |
| show device-ha2 mgnt-iface                    | Displays the Device HA Pro management interface.                                                                                                    |  |  |
| show device-ha2 sync status                   | Displays Device HA Pro synchronization status.                                                                                                    |  |  |
| show device-ha2 sync summary                  | Displays Device HA Pro synchronization result.                                                                                                    |  |  |
| show device-ha2 virtual-mac                   | Displays Device HA Pro virtual router MAC address. The active and passive Zyxel Devices form a single 'virtual router' with the MAC address of the active device being the virtual MAC address. |  |  |
| show device-ha2 status                        | Displays whether or not device HA is activated, the IP addresses of the active and passive devices, heartbeat parameters, failover parameters and monitored interfaces.                         |  |  |
| show device-ha2 firmware-update check-timeout | Displays how long the active device will wait for a reply ping from the passive device indicating it has fully rebooted.                                                                        |  |  |
|                                               | check-timeout: 1 - 3,600 seconds with 1,800 as the current default                                                                                                    |  |  |
| show device-ha2 firmware-update delay         | Displays how long the active device will wait before updating its firmware after receiving a reply ping from the passive device.                                                                |  |  |
|                                               | delay time: 1 - 300 seconds with 10 as the current default                                                                                                    |  |  |
| show device-ha2 firmware-update status        | Displays the firmware update status.                                                                                                    |  |  |

# 48.5.3 Device HA2 Command Example

This command shows whether Device HA2 is activated and related parameters. Srv-monitor shows if a monitored service daemon on the active Zyxel Device fails. Conn-chk monitor shows if there is

connection check monitoring. When enabled, the passive Zyxel Device takes over when a monitored interface on the active Zyxel Device fails.

Router# show device-ha2 activation active: yes Router# show device-ha2 status Active: yes Srv-monitor: no Conn-chk monitor: no Password: 1234 Active Device Management IP: 192.168.177.100 Passive Device Management IP: 192.168.177.101 Subnet Mask: 255.255.255.0 Heartbeat Interval: 2 Heartbeat Fail Tolerence: 2 License-Sync: S122L23030003 Max Failover Count: 5 Current Failover Count: 0 Failover Reset Interval (days): 5 Failover Conn-chk Hold Time: 300 Virtual mac: B0B2DC69A5FE AP-Image-Sync: no Disable Session Sync: yes Router(config)#

# CHAPTER 49 Device Insight

# 49.1 Device Insight Overview

**Device Insight** displays the status of the clients connected to the Zyxel Device, such as if a client is sending traffic to the Zyxel Device or if a client's MAC address is in the CDR block list.

It also displays the basic information of the clients. The clients shown may include clients connected to the Zyxel Device:

- A Using wired connections.
- B Through access points (APs) using wired connections.
- C Through access points (APs) using WiFi connections.
- D- Through built-in access points using WiFi connections.
- E- Using SecuExtender (IPSec VPN clients).

Use **Device Insight** to identify and monitor clients connected to the internal LAN/VLAN DMZ networks of the Zyxel Device in the same IP subnet. This feature collects client information, including:

- Hostname
- IP address and MAC address
- · Operating system
- Category, such as mobile phones or computers
- · Connected interface

You can create a profile based on clients' categories and operating systems, and then apply the created profile to the Zyxel Device security policies. For example, company A on the Zyxel Device LAN1 wants to block its subsidiary employees on LAN2 from accessing the company A local networks with their mobile phones. Company A can create a profile that includes all operating systems mobile phones, and then apply it to the LAN2\_To\_LAN1 policy. Clients using mobile phones on the Zyxel Device LAN2 will be blocked from accessing the Zyxel Device LAN1.

Note: To collect clients' information using **Device Insight**, the clients must be in the same IP subnet in the LAN/VLAN/DMZ networks behind the Zyxel Device. Information from clients that are in different IP subnets in the LAN/VLAN/DMZ networks might not be collected correctly as traffic must pass through another router or a layer-3 switch to the Zyxel Device.

## 49.1.1 Device Insight Commands

This table lists the commands for **Device Insight**.

Table 246 Command Summary: Device Insight

| COMMAND                                                                                           | DESCRIPTION                                                                                 |  |
|---------------------------------------------------------------------------------------------------|---------------------------------------------------------------------------------------------|--|
| show device info all                                                                              | Displays all connected clients status and information.                                      |  |
| show device info mac <mac address=""></mac>                                                       | Displays information of a client with the specified MAC address.                            |  |
| show device info ip <ip address=""></ip>                                                          | Displays information of a client with the specified IP address.                             |  |
| [no] device identify activate                                                                     | Enables <b>Device Insight</b> to identify connected clients.                                |  |
|                                                                                                   | Use the no command to disable this feature.                                                 |  |
| show device identify status                                                                       | Displays whether <b>Device Insight</b> is on or off.                                        |  |
| [no] device block mac <mac< td=""><td>Blocks a client with the specified MAC address.</td></mac<> | Blocks a client with the specified MAC address.                                             |  |
| address>                                                                                          | Use the no command to unblock an MAC address.                                               |  |
| device remove mac <mac address=""></mac>                                                          | Removes a client with the specified MAC address that's no longer connected to your network. |  |
| [no] device mac <mac address=""></mac>                                                            | Enters a client MAC address to set a description for the client.                            |  |
| description <description></description>                                                           | Use the no command to delete the description for this client.                               |  |
| show device profile all                                                                           | Displays all device insight profiles settings.                                              |  |
| show device profile <profile name=""></profile>                                                   | Enters a profile name to show the specified profile settings.                               |  |

The following table describes the commands available for Device Insight. You must use the configure terminal commands to enter the configuration mode before you can use the configuration commands. Commands that do not have IPv6 specified in the description are for IPv4.

Table 247 Command Summary: Device Insight Profiles

| COMMAND                                                                                                    | DESCRIPTION                                                                                                    |  |
|----------------------------------------------------------------------------------------------------|----------------------------------------------------------------------------------------------------|--|
| <pre>[no] device profile <pre> rame&gt;</pre></pre>                                                                   | Creates a Device Insight profile. You may use 1-31 alphanumeric character, underscores (_), or dashes (-), but the first character cannot be a number. Spaces and duplicate names are not allowed. This value is case-sensitive  Use the no command to delete the specified profile.                                                                                                    |  |
| device profile rename <profile name=""> <profile name=""></profile></profile>                                         | Renames the specified Device Insight profile (first profile name) to the specified Device Insight profile name (second profile name).                                                                                                    |  |
| show reference object device <pre><pre><pre><pre><pre><pre><pre><pre></pre></pre></pre></pre></pre></pre></pre></pre> | Displays which configuration settings reference the specified Device Insight profile.                                                                                                    |  |
| device remove mac <mac address=""></mac>                                                                              | Removes a client from the table that's no longer connected to your network.  For example, guest A visited your company over a month ago. Guest A used his cellphone to connect to your Zyxel Device networks. Guest A has left for over a month and you're sure he will not return in the near future. You can remove his device using this command.  Please note that clients that are blocked cannot be removed. Make sure to unblock clients before you remove them. |  |

Table 247 Command Summary: Device Insight Profiles (continued)

| COMMAND                                                                                                    | DESCRIPTION                                                                                                    |  |
|----------------------------------------------------------------------------------------------------|----------------------------------------------------------------------------------------------------|--|
| <pre>device feedback mac <mac address=""> category <category> os <os> type <type></type></os></category></mac></pre> | Reports on a client that is wrongly identified regarding its category, operating system or type. Enter the category, operating system or type you believe is correct for the client. |  |
| [no] device profile <pre> rofile name &gt; description <description></description></pre>                             | Sets a description for the specified Device Insight profile. You can use up to 60 printable ASCII characters.  Use the no command to delete the description for this profile.        |  |
| <pre>[no] device profile <pre>category <category></category></pre></pre>                                             |                                                                                                    |  |
| [no] device profile <profile name=""> os <os></os></profile>                                                         | Configures the device operating system used by the connected client for the specified profile.                                                                                       |  |
| secure policy <1500> device <profile name=""></profile>                                                              | Applies the specified profile to the specified secure policy.                                                                                                    |  |

# 49.1.2 Device Insight Command Examples

Here's the process to use a Device Insight profile in a Zyxel Device security policy. The xample below uses the parameters in this table.

Table 248 Device Insight Profile Configuration Example

| PROFILE NAME | DESCRIPTION                | CATEGORY                | OPERATING<br>SYSTEM                                                                             | APPLIED POLICY |
|--------------|----------------------------|-------------------------|-------------------------------------------------------------------------------------------------|----------------|
| MobilePhone  | profile for mobile clients | mobile-phone-<br>tablet | <ul><li>Windows</li><li>macOS</li><li>Linux</li><li>OS</li><li>Android</li><li>Others</li></ul> | LAN2_To_LAN1   |

The security policy LAN2\_To\_LAN1 uses the parameters in this table.

Table 249 Security Policy Configuration Example

| ТО   | FROM | ACTION | DEVICE INSIGHT PROFILE |
|------|------|--------|------------------------|
| LAN1 | LAN2 | deny   | MobilePhone            |

1 Create a Device Insight profile, for example, clients connected to the Zyxel Device LAN using mobile phones.

```
Router# configure terminal
Router(config)# device profile MobilePhone
Router(config)# device profile MobilePhone description profile for mobile clients
Router(config)# device profile MobilePhone category
                                                        media-player
computer
                  gaming-consoles ip-camera
                  printer
network-storage
                                       router
                                                            switch
firewall
                    iot
                                        ip-phone
                                                             mobile-phone-
                           projector smart-tv
tablet others
                                                                  wireless-ap
Router(config)# device profile MobilePhone category mobile-phone-tablet
Router(config)# device profile MobilePhone os
android ios
                  linux
                          macos others
                                             windows
Router(config)# device profile MobilePhone os android
Router(config) # device profile MobilePhone os ios
Router(config) # device profile MobilePhone os linux
Router(config)# device profile MobilePhonee os macos
Router(config)# device profile MobilePhone os others
Router(config)# device profile MobilePhone os windows
```

2 Create a new security policy. Name it as LAN2\_To\_LAN1.

```
Router(config)# secure-policy 14
Router(secure-policy)# name LAN2_To_LAN1
```

3 Configure the traffic direction for the security policy LAN2\_To\_LAN1. Add the created Device Insight profile to the security policy.

```
Router(secure-policy)# from LAN2
Router(secure-policy)# to LAN1
Router(secure-policy)# device MobilePhone
```

4 The Zyxel Device will block clients if they match the settings you configure in the Device Insight profile and the security policy action is set to deny.

```
Router(secure-policy)# action deny
Router(secure-policy)# exit
```

To remove a blocked client's device from the Device Insight database, you need to unblock the client's device first.

Router(config)# no device block mac 00:00:5e:00:53:af
% Set device unblock success
Router(config)# device remove mac 00:00:5e:53:af

# CHAPTER 50 User/Group

This chapter describes how to set up user accounts, user groups, and user settings for the Zyxel Device. You can also set up rules that control when users have to log in to the Zyxel Device before the Zyxel Device routes traffic for them.

#### 50.1 User Account Overview

A user account defines the privileges of a user logged into the Zyxel Device. User accounts are used in firewall rules and application patrol, in addition to controlling access to configuration and services in the Zyxel Device.

#### 50.1.1 User Types

There are the types of user accounts the Zyxel Device uses.

Table 250 Types of User Accounts

| TYPE           | ABILITIES                                     | LOGIN METHOD(S)       |
|----------------|-----------------------------------------------|-----------------------|
| Admin Users    |                                               |                       |
| Admin          | Change Zyxel Device configuration (web, CLI)  | WWW, TELNET, SSH, FTP |
| Limited-Admin  | Look at Zyxel Device configuration (web, CLI) | WWW, TELNET, SSH      |
|                | Perform basic diagnostics (CLI)               |                       |
| Access Users   |                                               |                       |
| User           | Access network services                       | WWW, TELNET, SSH      |
|                | Browse user-mode commands (CLI)               |                       |
| Guest          | Access network services                       | www                   |
| Ext-User       | External user account                         | www                   |
| ext-group-user | External group user account                   | www                   |

Note: The default **admin** account is always authenticated locally, regardless of the authentication method setting. (See Chapter 56 on page 482 for more information about authentication methods.)

# 50.2 User/Group Commands Summary

The following table identifies the values required for many username/groupname commands. Other input values are discussed with the corresponding commands.

Table 251 username/groupname Command Input Values

| LABEL     | DESCRIPTION                                                                                                    |
|-----------|----------------------------------------------------------------------------------------------------|
| username  | The name of the user (account). You may use 1-31 alphanumeric characters, underscores(_), or dashes (-), but the first character cannot be a number. This value is case-sensitive.                                     |
| groupname | The name of the user group. You may use 1-31 alphanumeric characters, underscores(_), or dashes (-), but the first character cannot be a number. This value is case-sensitive. It cannot be the same as the user name. |

The following sections list the username/groupname commands.

#### 50.2.1 User Commands

The first table lists the commands for users.

Table 252 username/groupname Commands Summary: Users

| COMMAND                                                                                              | DESCRIPTION                                                                                                    |
|----------------------------------------------------------------------------------------------------|----------------------------------------------------------------------------------------------------|
| show username [username]                                                                             | Displays information about the specified user or about all users set up in the Zyxel Device.                                                                         |
| <pre>username username nopassword user-type {admin   guest   limited-admin   user}</pre>             | Creates the specified user (if necessary), disables the password, and sets the user type for the specified user.                                                     |
| <pre>username username password password user-<br/>type {admin   guest   limited-admin   user}</pre> | Creates the specified user (if necessary); enables and sets the password; and sets the user type for the specified user.                                             |
|                                                                                                    | password: You can use 1-63 printable ASCII characters, except double quotation marks (*) and question marks (?).                                                     |
| username user-type ext-user                                                                          | Creates the specified user (if necessary) and sets the user type to Ext-User.                                                                                        |
| username user-type mac-address                                                                       | Creates the specified user (if necessary) and sets the user type to mac-address.                                                                                     |
| username username user-type ext-group-user associated-aaa-server server_profile group-id id          | Specifies the value of the AD or LDAP server's Group Membership Attribute that identifies the group to which the specified ext-group-user type user account belongs. |
| username username encrypted-password <password></password>                                           | Sets the password for the specified user.                                                                                                    |
| no username username                                                                                 | Deletes the specified user.                                                                                                    |
| username rename username                                                                             | Renames the specified user (first username) to the specified username (second username).                                                                             |
| username username [no] description description                                                       | Sets the description for the specified user. The no command clears the description.                                                                                  |
|                                                                                                    | description: You can use alphanumeric and ( ) + /:=?!*#@\$_% - characters, and it can be up to 60 characters long.                                                   |

Table 252 username/groupname Commands Summary: Users (continued)

| Set the account to use the factory default less and reauthentication times or custom ones.                                                                                                    | Table 252 username/groupname Commands Summa | DESCRIPTION                                                                                                    |
|----------------------------------------------------------------------------------------------------|---------------------------------------------|----------------------------------------------------------------------------------------------------|
| username username [no] logon-lease-time         Sets the lease time for the specified user. Set it to zero to set unlimited lease time. The zo command set the lease time for the specified user. Set it to zero to set unlimited lease time. The zo command set the lease time to five minutes (regardless of the current default setting for new users).           username username [no] logon-re-auth-time         Sets the reauthorization time for the specified user. Set it to zero to set unlimited reauthorization time. The no command sets the reauthorization time for the specified user. Set it to zero to set unlimited reauthorization time. The no command reauthorization time to thirty minutes (regardless of the current default setting for new users).           username username [no] email <12> email-address.         Specifies up to two email addresses for a user account. The zo-command removes the specified email address for this account.           username username [no] phone phone_number         Sets the mobile phone number for the account. The zo-command removes the specified mobile phone number for this account.           username username vlan activate         Inables dynamic VLAN assignment for the user account set assigned after authentication successful.           username username [no] { (emaill-verify] email2-verify}         Sets the ID number of the VLAN to which this user account is assigned after authentication is usercessful.           username username [no] phone-verify         Sends an authorization email will be sent to the email address set for the account.           _two-factor-auth-admin-send phone user username verification-code verification_code         Finters the authorization code to verify your email address for the accou                                                                                                    |                                             |                                                                                                    |
| verification   verification   veri   |                                             |                                                                                                    |
| set it to zero to set unlimited reauthorization time to thirty minutes (regardless of the current default setting for new users).  username username [no] email <12> email- address  specifies up to two email addresses for a user account. The no command removes the specified email address for this account.  email-address: Should be in the cuser@domainname> format.  Sets the mobile phone number for the account. The no command removes the specified mobile phone number in variety of this account.  username username vlan activate  sername username vlan activate  username username vlan id <14094>  username username [no] {email- verify email2-verify}  sets the ID number of the VLAN to which this user account by a specified realtherication is successful.  Latername username [no] {email- verify email2-verify}  sets the iD number of the vicant of the user or dentials.  Latername username [no] {email- verify email2-verify}  sets the iD number of the VLAN to which this user account is assigned after authentication is successful.  Sends an authorization email with a code of six digits. The authorization email will be sent to the email address set for the account.  Enters the authorization code to verify your email address for the account.  Enters the authorization code to verify your email address for the account.  Enters the authorization code to verify your mobile telephone number set for the account.  Enters the authorization code to verify your mobile telephone number set for the account.  Sends an SMS message with a code of six digits. The sMS message will be sent to the mobile phone number set for the account.  Set show often users must change their password when they log into the Zykel Device. You can choose from once a day to once a year. The no command removes the requirement.  Set show often users must change their password when they log into the Zykel Device. You can choose from once a day to once a year. The no command removes the requirement.  Set the host part of the hyperlink in the password when they log      |                                             | zero to set unlimited lease time. The $no$ command sets the lease time to five minutes (regardless of the current default setting for new users).              |
| address account. The no command removes the specified email address for this account.  username username [no] phone phone_number  username username [no] phone phone_number  Sets the mobile phone number for the account. The no command removes the specified mobile phone number for this account.  phone_number: 20 character length, including numbers 1-9 and characters +*#0.  username username vlan activate  Enables dynamic VLAN assignment for the user account. Dynamic VLAN based on the user credentials.  username username [no] {email1- verify email2-verify}  Sets the ID number of the VLAN to which this user account is assigned after authentication is successful.  Ltwo-factor-auth-send email email user username verification_code  username username [no] phone-verify  Sends an authorization email with a code of six digits. The authorization code to verify your email address for the account.  Enters the authorization code to verify your email address for the account.  sms-service _two-factor-auth-admin-send phone phone user username verification_code  username username verification-code  verification_code  Ino] pwd-expiry force-to-change-pwd activate  [no] pwd-expiry expiration days <1365>  Enters the authorization code to verify your mobile telephone number for the account.  Enters the authorization code to verify your mobile telephone number for the account.  Enters the authorization code to verify your mobile telephone number set for the account.  Enters the authorization code to verify your mobile telephone number for the account.  Set show often users must change their password when they log into the Zyxel Device. You can choose from once a day to once a year. The no command removes the requirement.  Set the host part of the hyperlink in the password expiration not en activate accessible only if the user is in the LAN of this Zyxel Device, and there are no other Zyxel gateways in between.                                                                                                    |                                             | Set it to zero to set unlimited reauthorization time. The no command sets the reauthorization time to thirty minutes (regardless of the current default        |
| cuser@domainname> format.                                                                                                    |                                             | account. The no command removes the specified                                                                                                    |
| no command removes the specified mobile phone number for this account.  phone_number: 20 character length, including numbers 1-9 and characters + '#()-  username username vlan activate  Enables dynamic VLAN assignment for the user account. Dynamic VLAN based on the user account. Dynamic VLAN based on the user credentials.  username username vlan id <14094>  Sets the ID number of the VLAN to which this user account is assigned after authentication is successful.  username username [no] {email1-                                                                                                    |                                             |                                                                                                    |
| username username vlan activate  Enables dynamic VLAN assignment for the user account. Dynamic VLAN assignment allows you to assign a user to a specific VLAN based on the user redentials.  username username vlan id <14094>  Sets the ID number of the VLAN to which this user account is assigned after authentication is successful.  username username [no] {emaill- verify email2-verify}  Sends an authorization email with a code of six digits. The authorization email will be sent to the email address set for the account.  _two-factor-auth-send email email user username verification-code  username username [no] phone-verify  Sends an SMS message with a code of six digits. The SMS message will be sent to the mobile phone number set for the account.  sms-service _two-factor-auth-admin-send phone user username verification-code  Ino] pwd-expiry force-to-change-pwd activate  [no] pwd-expiry force-to-change-pwd command removes the requirement.  Enforces a periodic password change. The no command removes the requirement.  Sets how often users must change their password when they log into the Zyxel Device. You can choose from once a day to once a year. The no command removes the requirement.  pwd-expiry link-to-device custom {myrouter   <fqdn>   <ipv6 address="">   <w.x.y.x>}  Set the host part of the hyperlink in the password expiration notice email. Please note that myrouter is accessible only if the user is in the LAN of this Zyxel Device, and there are no other Zyxel gateways in between.</w.x.y.x></ipv6></fqdn>                                                                                                    | username username [no] phone phone_number   | no command removes the specified mobile phone                                                                                                    |
| account. Dynamic VLAN assignment allows you to assign a user to a specific VLAN based on the user credentials.  username username vlan id <14094>  Sets the ID number of the VLAN to which this user account is assigned after authentication is successful.  username username [no] {emaill- verify email2-verify}  Sends an authorization email with a code of six digits. The authorization email will be sent to the email address set for the account.  _two-factor-auth-send email email user username verification-code  username username [no] phone-verify  Sends an SMS message with a code of six digits. The SMS message will be sent to the mobile phone number set for the account.  Enters the authorization code to verify your email address for the account.  Enters the authorization code to verify your mobile telephone phone user username verification-code  [no] phone user username verification-code verification-code  [no] pwd-expiry force-to-change-pwd activate  [no] pwd-expiry expiration days <1365>  Sets how often users must change their password when they log into the Zyxel Device. You can choose from once a day to once a year. The no command removes the requirement.  pwd-expiry link-to-device custom {myrouter   <fqdn>   <ipv6 address="">   <w.x.y.x>}  Set the host part of the hyperlink in the password expiration notice email. Please note that myrouter is accessible only if the user is in the LAN of this Zyxel Device, and there are no other Zyxel gateways in between.</w.x.y.x></ipv6></fqdn>                                                                                                    |                                             |                                                                                                    |
| username username [no] {emaill-verify  email2-verify}  Ltwo-factor-auth-send email email user username verification-code  username username [no] phone-verify  Sends an SMS message with a code of six digits. The authorization code to verify your email address for the account.  Enters the authorization code to verify your email address for the account.  Sms-service _two-factor-auth-admin-send phone user username verification-code  [no] pwd-expiry force-to-change-pwd activate  [no] pwd-expiry expiration days <1365>  Sets how often users must change their password when they log into the Zyxel Device. You can choose from once a day to once a year. The no command removes the requirement.  Set the host part of the user is in the LAN of this Zyxel Device, and there are no other Zyxel gateways in between.                                                                                                    | username username vlan activate             | account. Dynamic VLAN assignment allows you to assign a user to a specific VLAN based on the user                                                              |
| digits. The authorization email will be sent to the email address set for the account.  _two-factor-auth-send email email user username verification-code  username username [no] phone-verify  Sends an SMS message with a code of six digits. The SMS message will be sent to the mobile phone number set for the account.  ### Enters the authorization code to verify your email address for the account.  ### SMS message will be sent to the mobile phone number set for the account.  ### Enters the authorization code to verify your mobile telephone number for the account.  ### Enters the authorization code to verify your mobile telephone number for the account.  ### Enters the authorization code to verify your mobile telephone number for the account.  ### Enters the authorization code to verify your mobile telephone number for the account.  ### Enters the authorization code to verify your mobile telephone number for the account.  ### Enters the authorization code to verify your mobile telephone number for the account.  ### Enters the authorization code to verify your email address for the account.  ### Enters the authorization code to verify your email to address for the account.  ### Enters the authorization code to verify your email to address for the account.  ### Enters the authorization code to verify your email to address for the account.  ### Enters the authorization code to verify your mobile telephone number for the account.  ### Enters the authorization code to verify your email enters for the account.  ### Enters the authorization code to verify your email enters for the account.  ### Enters the authorization code to verify your email enters for the account.  ### Enters the authorization code to verify your email enters for the account.  ### Enters the authorization code to verify your email enters for the account.  ### Enters the authorization code to verify your email enters for the account.  ### Enters the authorization code to verify your email enters for the account.  ### Enters the authorization code to ve | username username vlan id <14094>           | account is assigned after authentication is                                                                                                    |
| username verification_code       address for the account.         username username [no] phone-verify       Sends an SMS message with a code of six digits. The SMS message will be sent to the mobile phone number set for the account.         sms-service _two-factor-auth-admin-send phone user username verification-code       Enters the authorization code to verify your mobile telephone number for the account.         [no] pwd-expiry force-to-change-pwd activate       Enforces a periodic password change. The no command removes the requirement.         [no] pwd-expiry expiration days <1365>       Sets how often users must change their password when they log into the Zyxel Device. You can choose from once a day to once a year. The no command removes the requirement.         pwd-expiry link-to-device custom {myrouter   <fqdn>   <ipv6 address="">   <w.x.y.x>}       Set the host part of the hyperlink in the password expiration notice email. Please note that myrouter is accessible only if the user is in the LAN of this Zyxel Device, and there are no other Zyxel gateways in between.</w.x.y.x></ipv6></fqdn>                                                                                                    |                                             | digits. The authorization email will be sent to the                                                                                                    |
| SMS message will be sent to the mobile phone number set for the account.  sms-service _two-factor-auth-admin-send phone user username verification-code verification_code  [no] pwd-expiry force-to-change-pwd activate  [no] pwd-expiry expiration days <1365>  Sets how often users must change their password when they log into the Zyxel Device. You can choose from once a day to once a year. The no command removes the requirement.  pwd-expiry link-to-device custom {myrouter   <fqdn>   <ipv6 address="">   <w.x.y.x>}  Sets the host part of the hyperlink in the password expiration notice email. Please note that myrouter is accessible only if the user is in the LAN of this Zyxel Device, and there are no other Zyxel gateways in between.</w.x.y.x></ipv6></fqdn>                                                                                                    | username verification-code                  |                                                                                                    |
| phone phone user username verification-code verification_code  [no] pwd-expiry force-to-change-pwd activate  [no] pwd-expiry expiration days <1365>  [no] pwd-expiry expiration days <1365>  Sets how often users must change their password when they log into the Zyxel Device. You can choose from once a day to once a year. The no command removes the requirement.  [pwd-expiry link-to-device custom {myrouter   <fqdn>   <ipv6 address="">   <w.x.y.x>}  Set the host part of the hyperlink in the password expiration notice email. Please note that myrouter is accessible only if the user is in the LAN of this Zyxel Device, and there are no other Zyxel gateways in between.</w.x.y.x></ipv6></fqdn>                                                                                                    | username username [no] phone-verify         | SMS message will be sent to the mobile phone                                                                                                    |
| activate command removes the requirement.  [no] pwd-expiry expiration days <1365>  Sets how often users must change their password when they log into the Zyxel Device. You can choose from once a day to once a year. The no command removes the requirement.  pwd-expiry link-to-device custom {myrouter   <fqdn>   <ipv6 address="">   <w.x.y.x>}  Set the host part of the hyperlink in the password expiration notice email. Please note that myrouter is accessible only if the user is in the LAN of this Zyxel Device, and there are no other Zyxel gateways in between.</w.x.y.x></ipv6></fqdn>                                                                                                    | phone phone user username verification-code |                                                                                                    |
| when they log into the Zyxel Device. You can choose from once a day to once a year. The no command removes the requirement.  pwd-expiry link-to-device custom {myrouter   <fqdn>   <ipv6 address="">   <w.x.y.x>}  Set the host part of the hyperlink in the password expiration notice email. Please note that myrouter is accessible only if the user is in the LAN of this Zyxel Device, and there are no other Zyxel gateways in between.</w.x.y.x></ipv6></fqdn>                                                                                                    |                                             |                                                                                                    |
| <fqdn>   <ipv6 address="">   <w.x.y.x>} expiration notice email. Please note that myrouter is accessible only if the user is in the LAN of this Zyxel Device, and there are no other Zyxel gateways in between.</w.x.y.x></ipv6></fqdn>                                                                                                    | [no] pwd-expiry expiration days <1365>      | when they log into the Zyxel Device. You can choose from once a day to once a year. The no                                                                     |
| pwd-expiry expiration send-now Sends a password expiration e-mail immediately.                                                                                                    |                                             | expiration notice email. Please note that myrouter is accessible only if the user is in the LAN of this Zyxel Device, and there are no other Zyxel gateways in |
|                                                                                                    | pwd-expiry expiration send-now              | Sends a password expiration e-mail immediately.                                                                                                    |

Table 252 username/groupname Commands Summary: Users (continued)

| COMMAND                                                                               | DESCRIPTION                                                                                                    |
|---------------------------------------------------------------------------------------|----------------------------------------------------------------------------------------------------|
| [no] password complexity-verify                                                       | Enforces a complex user password consisting of at least 8 characters and at most 64. At least 1 character must be a number, at least 1 a lower case letter, at least 1 an upper case letter and at least one special character from the keyboard, such as `~!@#\$%^&*()_+={} ;:'<,>./\"-  The no command removes the requirement. |
| <pre>show pwd-expiry {all   expiration   force- to-change-pwd   link-to-device}</pre> | Displays if a password must be changed (force-to-change-pwd), when a password will expire (expiration) and the host part of the hyperlink in the password expiration notice email (link-to-device).                                                                                                    |
| show password complexity-verify status                                                | Displays if a complex user password as defined above is required.                                                                                                    |

## 50.2.2 User Group Commands

This table lists the commands for groups.

Table 253 username/groupname Commands Summary: Groups

| COMMAND                              | DESCRIPTION                                                                                                    |
|--------------------------------------|----------------------------------------------------------------------------------------------------|
| show groupname [groupname]           | Displays information about the specified user group or about all user groups set up in the Zyxel Device.                           |
| [no] groupname groupname             | Creates the specified user group if necessary and enters sub-<br>command mode. The no command deletes the specified user<br>group. |
| [no] description description         | Sets the description for the specified user group. The no command clears the description for the specified user group.             |
| [no] groupname groupname             | Adds the specified user group (second groupname) to the specified user group (first groupname).                                    |
| [no] user username                   | Adds the specified user to the specified user group.                                                                               |
| groupname rename groupname groupname | Renames the specified user group (first groupname) to the specified group-name (second groupname).                                 |

# **50.2.3 User Setting Commands**

This table lists the commands for user settings, except for forcing user authentication.

Table 254 username/groupname Commands Summary: Settings

| COMMAND                                                                                                    | DESCRIPTION                                                                                                    |
|----------------------------------------------------------------------------------------------------|----------------------------------------------------------------------------------------------------|
| <pre>show users default-setting {all   user- type {admin user guest limited- admin ext-user  ext-group-user}}</pre> | Displays the default lease and reauthentication times for the specified type of user accounts.                                                              |
| users default-setting [no] logon-lease-<br>time <01440>                                                             | Sets the default lease time (in minutes) for each new user. Set it to zero to set unlimited lease time. The no command sets the default lease time to five. |

 Table 254
 username/groupname Commands Summary: Settings (continued)

| COMMAND                                                                                                    | DESCRIPTION                                                                                                    |
|----------------------------------------------------------------------------------------------------|----------------------------------------------------------------------------------------------------|
| users default-setting [no] logon-re-auth-time <01440>                                                                                                    | Sets the default reauthorization time (in minutes) for each new user. Set it to zero to set unlimited reauthorization time. The no command sets the default reauthorization time to thirty.      |
| <pre>users default-setting [no] user-type <admin admin user ext-group-user=""  ext-user guest limited-=""></admin></pre>                                  | Sets the default user type for each new user. The no command sets the default user type to user.                                                                                                 |
| <pre>users default-setting [no] user-type <admin admin user ext-group-user=""  ext-user guest limited-=""> logon-lease- time &lt;01440&gt;</admin></pre>  | Sets the default lease time (in minutes) for each type of<br>new user. Set it to zero for unlimited lease time. The no<br>command sets the default lease time to five.                           |
| users default-setting [no] user-type<br><admin  ext-user guest limited-<br="">admin user ext-group-user&gt; logon-re-<br/>auth-time &lt;01440&gt;</admin> | Sets the default reauthorization time (in minutes) for each type of new user. Set it to zero for unlimited reauthorization time. The no command sets the default reauthorization time to thirty. |
| show users retry-settings                                                                                                    | Displays the current retry limit settings for users.                                                                                                    |
| [no] users retry-limit                                                                                                    | Enables the retry limit for users. The no command disables the retry limit.                                                                                                    |
| [no] users retry-count <199>                                                                                                    | Sets the number of failed login attempts a user can have before the account or IP address is locked out for lockout-period minutes. The no command sets the retrycount to five.                  |
| [no] users lockout-period <165535>                                                                                                    | Sets the amount of time, in minutes, a user or IP address is locked out after retry-count number of failed login attempts. The no command sets the lockout period to thirty minutes.             |
| show users simultaneous-logon-settings                                                                                                    | Displays the current settings for simultaneous logins by users.                                                                                                    |
| <pre>[no] users simultaneous-logon {administration   access} enforce</pre>                                                                                | Enables the limit on the number of simultaneous logins by users of the specified account-type. The no command disables the limit, or allows an unlimited number of simultaneous logins.          |
| <pre>[no] users simultaneous-logon {administration   access} limit &lt;11024&gt;</pre>                                                                    | Sets the limit for the number of simultaneous logins by users of the specified account-type. The no command sets the limit to one.                                                               |
| show users update-lease-settings                                                                                                    | Displays whether or not access users can automatically renew their lease time.                                                                                                    |
| [no] users update-lease automation                                                                                                    | Lets users automatically renew their lease time. The no command prevents them from automatically renewing it.                                                                                    |
| show users idle-detection-settings                                                                                                    | Displays whether or not users are automatically logged out, and, if so, how many minutes of idle time must pass before they are logged out.                                                      |
| [no] users idle-detection                                                                                                    | Enables logging users out after a specified number of minutes of idle time. The no command disables logging them out.                                                                            |
| <pre>[no] users idle-detection timeout &lt;160&gt;</pre>                                                                                                  | Sets the number of minutes of idle time before users are automatically logged out. The no command sets the idle-detection timeout to three minutes.                                              |

#### 50.2.3.1 User Setting Command Examples

The following commands show the current settings for the number of simultaneous logins.

Router# configure terminal
Router(config)# show users simultaneous-logon-settings
enable simultaneous logon limitation for administration account: yes
maximum simultaneous logon per administration account : 1
enable simultaneous logon limitation for access account : yes
maximum simultaneous logon per access account : 3

#### 50.2.3.2 Create User Accounts Command Examples

Lease time is the idle timeout for a specific user. A logged in user must use the web configurator or CLI before he is logged out.

Reauthentication time is the number of minutes the user can be logged into the Zyxel Device in one session before the user has to log in again.

For example, suppose you've set the lease time to 30 minutes and the reauthentication time to 60 minutes. See the comparison table below for more information on the differences between lease time and reauthentication time.

Table 255 Lease Time and Reauthentication Time Comparison Table

|                       | USER ACTION                                                                         | RESULT                                                               |
|-----------------------|-------------------------------------------------------------------------------------|----------------------------------------------------------------------|
| Lease Time            | The user has used the Zyxel Device web configurator or CLI within 30 minutes.       | The user will not be logged out.                                     |
|                       | The user has not used the Zyxel Device web configurator or CLI for over 30 minutes. | The user will be logged out.                                         |
| Reauthentication Time | The user has used the Zyxel Device web configurator or CLI within 60 minutes.       | After 60 minutes, the user will be logged out. He must log in again. |
|                       | The user has not used the Zyxel Device web configurator or CLI for over 60 minutes. |                                                                      |

You want to log the admin account **Max** out if 60 minutes of idle time have passed, that is, he has not been using the Zyxel Device web configurator or CLI.

You want to make the number of minutes unlimited so the admin account **Max** will not have to log in again after a certain time period.

Table 256 Create User Account Example

| USER NAME | PASSWORD | USER TYPE |
|-----------|----------|-----------|
| Max       | 1234     | admin     |

1 Create an admin account using the parameters given above.

```
Router# configure terminal
Router(config)# username Max password 1234 user-type admin
Router(config)# username Max logon-lease-time 60
Router(config)# username Max logon-re-auth-time 0
```

2 Save the current configuration to the Zyxel Device.

```
Router(config)# write
```

#### 50.2.4 MAC Auth Commands

This table lists the commands for creating a list of MAC addresses. Only WiFi clients using the MAC addresses you specified can access the Internet or the network behind the Zyxel Device. Please note that you need to first configure an SSID security profile MAC authentication settings to have the AP authenticate WiFi clients by their MAC addresses.

Table 257 MAC-Auth Commands Summary

| COMMAND                                                                                                | DESCRIPTION                                                                                                    |
|----------------------------------------------------------------------------------------------------|----------------------------------------------------------------------------------------------------|
| [no] mac-auth database mac mac_address type ext-mac-address mac-role mac-users description description | Maps the specified MAC address authenticated by an external server to the specified MAC role. The MAC role is a MAC address user account. The MAC address you set here will be mapped to the MAC address user account. When a WiFi client connects to the Zyxel Device, the Zyxel Device will check the WiFi client MAC address to see if the WiFi client MAC address has been mapped with the MAC address user account.  The no command deletes the mapping between the MAC address and the MAC role.                     |
| [no] mac-auth database mac mac_address type int-mac-address mac-role mac-users description description | Maps the specified MAC address authenticated by the Zyxel Device's local user database to the specified MAC role. The MAC role is a MAC address user account. The MAC address you set here will be mapped to the MAC address user account. When a WiFi client connects to the Zyxel Device, the Zyxel Device will check the WiFi client MAC address to see if the WiFi client MAC address has been mapped with the MAC address user account.  The no command deletes the mapping between the MAC address and the MAC role. |

Table 257 MAC-Auth Commands Summary (continued)

| COMMAND                                                                                | DESCRIPTION                                                                                                    |
|----------------------------------------------------------------------------------------|----------------------------------------------------------------------------------------------------|
| [no] mac-auth database mac oui type ext-oui mac-role mac-users description description | Maps the specified OUI (Organizationally Unique Identifier) authenticated by an external server to the specified MAC role. The MAC role is a MAC address user account. The MAC address you set here will be mapped to the MAC address user account. When a WiFi client connects to the Zyxel Device, the Zyxel Device will check the WiFi client MAC address to see if the WiFi client MAC address has been mapped with the MAC address user account.                     |
|                                                                                        | The OUI is the first three octets in a MAC address and uniquely identifies the manufacturer of a network device.                                                                                                    |
|                                                                                        | The no command deletes the mapping between the OUI and the MAC role.                                                                                                    |
| [no] mac-auth database mac oui type int-oui mac-role mac-users description description | Maps the specified OUI (Organizationally Unique Identifier) authenticated by the Zyxel Device's local user database to the specified MAC role. The MAC role is a MAC address user account. The MAC address you set here will be mapped to the MAC address user account. When a WiFi client connects to the Zyxel Device, the Zyxel Device will check the WiFi client MAC address to see if the WiFi client MAC address has been mapped with the MAC address user account. |
|                                                                                        | The OUI is the first three octets in a MAC address and uniquely identifies the manufacturer of a network device.                                                                                                    |
|                                                                                        | The no command deletes the mapping between the OUI and the MAC role.                                                                                                    |

#### 50.2.4.1 MAC Auth Example

This example uses an external server to authenticate wireless clients by MAC address. After authentication the Zyxel Device maps the wireless client to a mac-address user account (MAC role). Configure user-aware features to control MAC address user access to network services.

The following commands:

- Create a MAC role (mac-address user type user account) named Zyxel-mac
- Map a wireless client's MAC address of 00:13:49:11:a0:c4 to the Zyxel-mac MAC role (MAC address user account)
- Modify the WLAN security profile named secureWLAN1 as follows:
  - Turn on MAC authentication
  - Use the authentication method named Auth1
  - Use colons to separate the two-character pairs within account MAC addresses

• Use upper case letters in the account MAC addresses

```
Router(config)# username Zyxel-mac user-type mac-address
Router(config)# mac-auth database mac 00:13:49:11:a0:c4 type ext-mac-address
mac-role Zyxel-mac description zyxel mac

3. Modify wlan-security-profile
Router(config)# wlan-security-profile secureWLAN1
Router(config-wlan-security default)# mac-auth activate
Router(config-wlan-security default)# mac-auth auth-method Auth1
Router(config-wlan-security default)# mac-auth delimiter account colon
Router(config-wlan-security default)# mac-auth case account upper
Router(config-wlan-security default)# exit
```

#### 50.2.5 Additional User Commands

This table lists additional commands for users.

Table 258 username/groupname Commands Summary: Additional

| COMMAND                                                   | DESCRIPTION                                                  |
|-----------------------------------------------------------|--------------------------------------------------------------|
| show users {username   all   current}                     | Displays information about the users logged onto the system. |
| show lockout-users                                        | Displays users who are currently locked out.                 |
| <pre>unlock lockout-users {ip   console  ipv6_addr}</pre> | Unlocks the specified IP address.                            |
| users force-logout {username   ip   ipv6_addr}            | Logs out the specified login.                                |

# Chapter 50 User/Group **50.2.5.1 Additional User Command Examples** The following commands display the users that are currently logged in to the Zyxel Device and forces

the logout of all logins from a specific IP address.

```
Router# configure terminal
Router(config)# show users all
No: 1
 Name: admin
 Type: admin
 From: 172.21.40.9
 Country_Code: RIP
 Country_Name: Private IP
 MAC: DC:4A:3E:40:EC:67
 Associated AP: -
 Service: http/https
 Login_Time: 03:59:48
 Idle_Time: unlimited
 Lease_Timeout: 21:59:49
 Re_Auth_Timeout: 20:00:12
 Remaining_Time: n/a
 Total_Quota: -
 Upload_quota: -
 Download_quota: -
 Upload_Bandwidth: unlimited
 Upload_Bandwidth_Priority: 7
 Download_Bandwidth: unlimited
 Download_Bandwidth_Priority: 7
 Session_Timeout: unlimited
 Acct. Status: -
 Profile Name: N/A
 User_Info: admin(admin)
 Mobile: N/A
 Email: N/A
No: 2
 Name: admin
 Type: admin
 From: console
 Country_Code: -
 Country_Name: -
 MAC: -
 Associated AP: -
 Service: console
 Login_Time: 02:07:23
 Idle_Time: unlimited
 Lease_Timeout: 24:00:00
 Re_Auth_Timeout: 21:52:37
 Remaining_Time: n/a
 Total_Quota: -
 Upload_quota: -
 Download_quota: -
 Upload_Bandwidth: unlimited
 Upload_Bandwidth_Priority: 7
 Download_Bandwidth: unlimited
 Download_Bandwidth_Priority: 7
 Session_Timeout: unlimited
 Acct. Status: -
 Profile Name: N/A
 User_Info: admin(admin)
 Mobile: N/A
  Email: N/A
```

The following commands display the users that are currently locked out and then unlocks the user who is displayed.

| Router# configure terminal Router(config)# show lockout-users |                                                                                                    |                   |             |               |           |
|---------------------------------------------------------------|----------------------------------------------------------------------------------------------------|-------------------|-------------|---------------|-----------|
| No.                                                           | Username Tried                                                                                                    | I                 | From        | Lockout Time  | Remaining |
| No.                                                           | From                                                                                                    | Failed Login Atte | empt Record | Expired Timer |           |
| 1                                                             | 172.16.1.5                                                                                                    | 2                 |             | 46            |           |
| User                                                          | Router(config)# unlock lockout-users 172.16.1.5 User from 172.16.1.5 is unlocked Router(config)# show lockout-users |                   |             |               |           |
| No.                                                           | Username Tried                                                                                                    | I                 | rom         | Lockout Time  | Remaining |
| No.                                                           | From                                                                                                    | Failed Login Atte | empt Record | Expired Timer |           |

# CHAPTER 51 Application Object

Check that you have the latest IDP and App Patrol signatures.

# 51.1 Application Object Commands Summary

The following table describes the values required for many application object commands. Other values are discussed with the corresponding commands.

Table 259 Input Values for Application Object Commands

| LABEL                                  | DESCRIPTION                                                    |
|----------------------------------------|----------------------------------------------------------------|
| <object></object>                      | Type the name of the object.                                   |
| <pre><description></description></pre> | This is a description of the object                            |
| <sid></sid>                            | This is the associated IDP and App Patrol signature ID number. |

## 51.1.1 Application Object Commands

This table lists the application object commands.

Table 260 application-object Commands

| COMMAND                                                       | DESCRIPTION                                                                                                    |
|---------------------------------------------------------------|----------------------------------------------------------------------------------------------------|
| show application-object <object></object>                     | Displays information on the named application object.                                                                                                    |
| application-object <object></object>                          | Creates an object with the specified name. You may use 1-31 alphanumeric characters, underscores(_), or dashes (-), but the first character cannot be a number. This value is case-sensitive. The no command disables it. |
| [no] description <description></description>                  | Write a description of the object.                                                                                                    |
| [no] application <sid></sid>                                  | Write a valid signature ID for the object. The no command disables it.                                                                                                    |
| no application-object <object></object>                       | Deletes the object with the specified name.                                                                                                    |
| application-object rename <object> <object></object></object> | Renames the specified object with a new name.                                                                                                    |

#### 51.1.1.1 Application Object Examples

These are some example usage commands.

Router(config)# show application-object Name Description Ref Content \_\_\_\_\_\_ tests New Create 1 Facebook Game (access) Router(config)# show application-object tests Name: tests Description: New Create Application Category Application ID \_\_\_\_\_\_ Social Network Facebook Game (access) 402685702 Router(config)#

# 51.1.2 Application Object Group Commands

This table lists the application object group commands.

Table 261 object-group application Commands

| COMMAND                                                                        | DESCRIPTION                                                                                                    |
|--------------------------------------------------------------------------------|----------------------------------------------------------------------------------------------------|
| show object-group application <object></object>                                | Displays information on the named application object group.                                                                                                    |
| object-group application <object></object>                                     | Creates an object group. with the specified name. You may use 1-31 alphanumeric characters, underscores(_), or dashes (-), but the first character cannot be a number. This value is case-sensitive. The no command disables it. |
| [no] description <description></description>                                   | Write a description of the object group.                                                                                                    |
| [no] application-object <object></object>                                      | Adds the named application object to the object group. The no command removes it.                                                                                                    |
| [no] object-group <object></object>                                            | Creates an object group. The no command removes it.                                                                                                    |
| no object-group application <object></object>                                  | Deletes the object group with the specified name.                                                                                                    |
| object-group application rename <pre><object> <object></object></object></pre> | Renames the specified object group with a new name.                                                                                                    |

## 51.1.2.1 Object Group Application Examples

These are some example usage commands.

| Router(config)# show object-group application Name     |           |
|--------------------------------------------------------|-----------|
|                                                        | D - F     |
| Description                                            | Ref       |
| Member                                                 |           |
|                                                        | ========= |
| =====                                                  |           |
| Router(config)# object-group application may           |           |
| Router(group-application)# description rinse after use |           |
| Router(group-application)# exit                        |           |
| Router(config)# show object-group application          |           |
| Name                                                   |           |
| Description                                            | Ref       |
| Member                                                 |           |
| =======================================                |           |
| =====                                                  |           |
| may                                                    |           |
| rinse after use                                        | 0         |
| tests                                                  |           |
| Router(config)#                                        |           |

# CHAPTER 52 Addresses

This chapter describes how to set up addresses and address groups for the Zyxel Device.

#### 52.1 Address Overview

Address objects can represent a single IP address or a range of IP addresses. Address groups are composed of address objects and other address groups.

You can create IP address objects based on an interface's IP address, subnet, or gateway. The Zyxel Device automatically updates these objects whenever the interface's IP address settings change. This way every rule or setting that uses the object uses the updated IP address settings. For example, if you change the LAN1 interface's IP address, the Zyxel Device automatically updates the corresponding interface-based, LAN1 subnet address object. So any configuration that uses the LAN1 subnet address object is also updated.

Address objects and address groups are used in dynamic routes, firewall rules, application patrol, content filtering, and VPN connection policies. For example, addresses are used to specify where content restrictions apply in content filtering. Please see the respective sections for more information about how address objects and address groups are used in each one.

Address groups are composed of address objects and address groups. The sequence of members in the address group is not important.

# 52.2 Address Commands Summary

The following table describes the values required for many address object and address group commands. Other values are discussed with the corresponding commands.

Table 262 Input Values for Address Commands

| LABEL          | DESCRIPTION                                                                                                    |
|----------------|----------------------------------------------------------------------------------------------------|
| object_name    | The name of the address. You may use 1-31 alphanumeric characters, underscores(_), or dashes (-), but the first character cannot be a number. This value is case-sensitive.                                                                                       |
| group_name     | The name of the address group. You may use 1-31 alphanumeric characters, underscores(_), or dashes (-), but the first character cannot be a number. This value is casesensitive.                                                                                  |
| interface_name | The name of the interface. This depends on the Zyxel Device model.  For some models, use gex, x = 1 ~ N, where N equals the highest numbered Ethernet interface for your Zyxel Device model.  For other models, use a name such as wan1, wan2, opt, lan1, or dmz. |

The following sections list the address object and address group commands.

#### 52.2.1 Address Object Commands

There are the types of address objects:

- HOST the object uses an IP Address to define a host address
- RANGE the object uses a range address defined by a Starting IP Address and an Ending IP Address
- SUBNET the object uses a network address defined by a Network IP address and Netmask subnet
  mask
- INTERFACE IP the object uses the IP address of one of the Zyxel Device's interfaces
- INTERFACE SUBNET the object uses the subnet mask of one of the Zyxel Device's interfaces
- INTERFACE GATEWAY the object uses the gateway IP address of one of the Zyxel Device's interfaces
- GEOGRAPHY the object uses the IP addresses of a country to represent a country
- FQDN the object uses a FQDN (Fully Qualified Domain Name). An FQDN consists of a host and domain name. For example, www.zyxel.com is a fully qualified domain name. FQDN in address objects can be used in Security Policy, Policy Route, BWM and Web Authentication profiles as source and destination criteria. FQDN with a wildcard (for example, \*.zyxel.com) can be used in these profiles as destination criteria only. An FQDN is resolved to its IP address using the DNS server configured on the Zyxel Device. If the Zyxel Device receives a DNS query for an FQDN and the Zyxel Device has an FQDN cache entry, the Zyxel Device can map the IP address in a DNS response without having to query a DNS name server.

This table lists the commands for address objects.

Table 263 address-object and address6-object Commands

| COMMAND                                                                                             | DESCRIPTION                                                                                                    |
|----------------------------------------------------------------------------------------------------|----------------------------------------------------------------------------------------------------|
| <pre>show {address-object   address6-object   service-object   schedule-object} [object_name]</pre> | Displays information about the specified object or all the objects of the specified type.                                                                                                    |
| _F _ =                                                                                              | Creates the specified IPv4 address object using the specified parameters.                                                                                                    |
| <pre>geography country code   interface-ip   interface-subnet   interface-gateway}</pre>            | ip <w.x.y.z> Enter an IPv4 address.</w.x.y.z>                                                                                                    |
| {interface_name   virtual interface name}                                                           | <pre>ip_range <w.x.y.z>-<w.x.y.z> Enter an IPv4 address range.</w.x.y.z></w.x.y.z></pre>                                                                                                    |
|                                                                                                    | ip_subnet <w.x.y.z>/&lt;132&gt; Enter an IPv4 subnet in CIDR format. For example, 192.168.1.0/32.</w.x.y.z>                                                                                   |
|                                                                                                    | fqdn Enter a fully-qualified domain name.                                                                                                    |
|                                                                                                    | country code Enter a country or continent code (represents an IP address for that country/continent).                                                                                         |
|                                                                                                    | <pre>interface-gateway / interface-ip /interface-<br/>subnet Enter an interface_name or a<br/>virtual_interface_name</pre>                                                                    |
| address-object object_name geography <country code=""> all</country>                                | Creates a GEOGRAPHY object representing all IPv4 address of the specified country.                                                                                                    |
|                                                                                                    | Use the command, geo-ip [no] geography <country_code> all address {ipv4   ip6}, to configure the custom country-to-IP/continent-to-IP address mappings for a GEOGRAPHY object.</country_code> |
| no address-object object_name                                                                       | Deletes the specified address object.                                                                                                    |

Table 263 address-object and address6-object Commands (continued)

| COMMAND                                                                                                    | DESCRIPTION                                                                                                    |
|----------------------------------------------------------------------------------------------------|----------------------------------------------------------------------------------------------------|
| address-object rename object_name object_name                                                                           | Renames the specified address (first object_name) to the second object_name.                                                                                                    |
|                                                                                                    | Creates the specified IPv6 address object using the specified parameters.                                                                                                    |
| <pre>geography country code   interface-ip   interface-subnet   interface-gateway}</pre>                                | ip <w.x.y.z> Enter an IPv6 address.</w.x.y.z>                                                                                                    |
| {interface_name   virtual interface name}                                                                               | <pre>ip_range <w.x.y.z>-<w.x.y.z> Enter an IPv6 address range.</w.x.y.z></w.x.y.z></pre>                                                                                                    |
|                                                                                                    | <i>ip_subnet</i> <w.x.y.z>/&lt;132&gt; Enter an IPv6 subnet. For example, 192.168.1.0/32.</w.x.y.z>                                                                                                    |
|                                                                                                    | fqdn Enter a fully-qualified domain name.                                                                                                    |
|                                                                                                    | country code Enter a country or continent code (represents an IP address for that country/continent).                                                                                                    |
|                                                                                                    | interface-gateway / interface-ip /interface-                                                                                                    |
|                                                                                                    | subnet Enter an interface_name or a virtual interface_name                                                                                                    |
| address6-object object_name geography                                                                                   | Creates a GEOGRAPHY object representing all IPv6                                                                                                    |
| <pre><country code=""> all</country></pre>                                                                              | address of the specified country.                                                                                                    |
|                                                                                                    | Use the command, geo-ip [no] geography                                                                                                    |
|                                                                                                    | <pre><country_code> all address {ipv4   ip6}, to configure the custom country-to-IP/continent-to-IP</country_code></pre>                                                                                                    |
|                                                                                                    | address mappings for a GEOGRAPHY object.                                                                                                    |
| <pre>[no] address6-object object_name {ipv6_address   ipv6_range   ipv6_subnet}</pre>                                   | Creates the specified IPv6 address object using the specified parameters. The no command removes the specified address object.                                                                                                    |
|                                                                                                    | ipv6_address: IPv6 address                                                                                                    |
|                                                                                                    | ipv6_range: IPv6 address range. For example: fe80:1234::1-fe80:1234::ffff                                                                                                    |
|                                                                                                    | ipv6_subnet: IPv6 prefix format. For example: fe80::211:85ff:fe0e:dec/128                                                                                                    |
| <pre>[no] address6-object OBJECT_NAME interface-ip interface {dhcpv6   link- local   slaac   static} {addr_index}</pre> | Creates the specified IPv6 address object based on the specified interface object. Specify whether it is a DHCPv6 server, link-local IP address, StateLess Address Auto Configuration IP address (slaac), or static IPv6 address. The no command removes the specified address object. |
| <pre>[no] address6-object object_name interface-subnet interface {dhcpv6   slaac   static} {addr_index}</pre>           | Creates the specified IPv6 address object based on the specified interface subnet object. Specify whether it is a DHCPv6 server, SLAAC, or static IPv6 address. The no command removes the specified address object.                                                                   |
| <pre>[no]address6-object object_name interface-gateway interface {slaac   static} {addr_index}</pre>                    | Creates the specified IPv6 address object based on the specified interface gateway object. Specify whether it is a SLAAC or static IPv6 address. The no command removes the specified address object.                                                                                  |
| fqdn-object query-period <11440>                                                                                        | Configures how long (1-1440 seconds) the Zyxel Device should wait for a reply from the DNS server configured on the Zyxel Device in order to update FQDN - IP cache entries.                                                                                                    |
| fqdn-object sync-period <15>                                                                                            | Configures how often (1-5 seconds) the Zyxel Device should query the DNS server configured on the Zyxel Device to update FQDN - IP cache entries.                                                                                                    |

Table 263 address-object and address6-object Commands (continued)

| COMMAND                       | DESCRIPTION                                                                                                    |
|-------------------------------|----------------------------------------------------------------------------------------------------|
| fqdn-object test fqdn         | fqdn Tests an FQDN object by entering a fully-qualified domain name.                                                                            |
| show fqdn-object all          | Displays all FQDN objects with IPv4 addresses configured on the Zyxel Device.                                                                   |
| show fqdn-object6 all         | Displays all FQDN objects with IPv6 addresses configured on the Zyxel Device.                                                                   |
| show fqdn                     | Displays the FQDN host name and domain name configured on the Zyxel Device.                                                                     |
| show fqdn-object query-period | Displays how often (1-5 seconds) the Zyxel Device should query the DNS server configured on the Zyxel Device to update FQDN - IP cache entries. |
| show fqdn-object sync-period  | Displays how often (1-5 seconds) the Zyxel Device should query the DNS server configured on the Zyxel Device to update FQDN - IP cache entries. |

#### 52.2.1.1 Address Object Command Examples

The following example creates three IPv4 address objects and then deletes one.

```
Router# configure terminal
Router(config)# address-object A0 192.168.1.1
Router(config)# address-object A1 192.168.1.1-192.168.1.20
Router(config)# address-object A2 192.168.1.0/24
Router(config)# show address-object
Object name
                        Type Address
                                                       Ref.
_____
Α0
                        HOST 192.168.1.1
                                                        0
Α1
                        RANGE 192.168.1.1-192.168.1.20
A2
                        SUBNET 192.168.1.0/24
Router(config)# no address-object A2
Router(config)# show address-object
Object name
                        Type
                             Address
                                                        Ref.
______
Α0
                        HOST 192.168.1.1
A1
                              192.168.1.1-192.168.1.20
                        RANGE
```

The following example shows FQDN command usage.

The following example creates host, range, subnet, and link local IPv6 address objects and then deletes the subnet IPv6 address object.

```
> enable
Router# configure terminal
Router(config)# address6-object B0 fe80::211:85ff:fe0e:cdec
Router(config)# address6-object B1 fe80::211:85ff:fe0e:1-fe80::211:85ff:fe0e:ff
Router(config)# address6-object B2 fe80::211:85ff:fe0e:cdec/128
Router(config)# address6-object B3 interface-ip gel link-local
Router(config)# show address6-object
Object name
                           Type
                                           Address Type
                                                                   Index
Address
Note
             Ref.
______
                           HOST
fe80::211:85ff:fe0e:cdec
             0
                            RANGE
fe80::211:85ff:fe0e:1-fe80::211:85ff:fe0e:ff
В2
                            SUBNET
fe80::211:85ff:fe0e:cdec/128
             0
                            INTERFACE IP
                                            LINK LOCAL
                                                                    1
fe80::213:49ff:feaa:cb88
ge1
Router(config)# no address6-object B2
Router(config)# show address6-object
Object name
                                           Address Type
                                                                   Index
Address
Note
             Ref.
______
                           HOST
fe80::211:85ff:fe0e:cdec
             0
                           RANGE
fe80::211:85ff:fe0e:1-fe80::211:85ff:fe0e:ff
                           INTERFACE IP
                                           LINK LOCAL
                                                                    1
fe80::213:49ff:feaa:cb88
ge1
             0
```

# 52.2.2 Address Group Commands

This table lists the commands for address groups.

Table 264 object-group Commands: Address Groups

| Table 204 Object-gloup Commands. Address Groups     |                                                                                                    |  |
|-----------------------------------------------------|----------------------------------------------------------------------------------------------------|--|
| COMMAND                                             | DESCRIPTION                                                                                                    |  |
| show object-group {address   address6} [group_name] | Displays information about the specified address group or about all address groups.                                               |  |
| <pre>[no] object-group address group_name</pre>     | Creates the specified address group if necessary and enters sub-command mode. The no command deletes the specified address group. |  |

Table 264 object-group Commands: Address Groups (continued)

| COMMAND                                           | DESCRIPTION                                                                                                    |
|---------------------------------------------------|----------------------------------------------------------------------------------------------------|
| [no] address-object object_name                   | Adds the specified address to the specified address group. The no command removes the specified address from the specified group.                                                                    |
| [no] object-group group_name                      | Adds the specified address group (second group_name) to the specified address group (first group_name). The no command removes the specified address group from the specified address group.         |
| [no] description description                      | Sets the description to the specified value. The no command clears the description.  description: You can use alphanumeric and ()+/ :=?!*#@\$_%- characters, and it can be up to 60 characters long. |
| object-group address rename group_name group_name | Renames the specified address group from the first group_name to the second group_name.                                                                                                    |

#### 52.2.2.1 Address Group Command Examples

The following commands create three address objects A0, A1, and A2 and add A1 and A2 to address group RD.

```
Router# configure terminal
Router(config) # address-object A0 192.168.1.1
Router(config)# address-object A1 192.168.1.2-192.168.2.20
Router(config)# address-object A2 192.168.3.0/24
Router(config)# object-group address RD
Router(group-address)# address-object A1
Router(group-address)# address-object A2
Router(group-address)# exit
Router(config)# show object-group address
Group name
                         Reference
Description
______
TW_TEAM
RD
Router(config)# show object-group address RD
Object/Group name
                         Type Reference
______
Α1
                         Object 1
A2
                         Object 1
```

# 52.2.3 FQDN Object

If the Zyxel Device receives a DNS query for an FQDN and the Zyxel Device has an FQDN cache entry, the Zyxel Device can map the IP address in a DNS response without having to query a DNS name server.

FQDN can be used in Security Policy, Policy Route, BWM and Web Authentication profiles as source and destination criteria. FQDN with a wildcard (for example, \*.zyxel.com) can be used in these profiles as destination criteria only.

#### 52.2.4 Geo IP

Use these commands to update the database of country-to-IP address mappings and manually configure custom country-to-IP address mappings in geographic address objects. You can then use geographic address objects in security policies to forward or deny traffic to whole countries or regions.

Note: You need to have a registered Content Filter 2.0 Service license to use the country-to-IP and continent-to-IP address database.

#### 52.2.5 FQDN / Geo IP Commands

You must be in configuration mode (configure terminal) to use the indented commands shown below.

Table 265 FQDN / Geo IP Commands

| COMMAND                                                                                 | DESCRIPTION                                                                                                    |
|-----------------------------------------------------------------------------------------|----------------------------------------------------------------------------------------------------|
| [no] geo-ip database update auto                                                        | Enables the Zyxel Device to automatically check for the latest country-to-IP-address database version on myZyxel.com and allows it to be automatically updated when there is newer version available. |
|                                                                                         | The no command disallows the Zyxel Device automatically checking for the latest country-to-IP-address database version on myZyxel.com.                                                                |
| geo-ip database update country                                                          | Updates the country-to-IP-address database for all countries.                                                                                                    |
| geo-ip database update weekly {fri   mon   sat   sun   thu   tue   wed} <023>           | Specifies the weekly day and time the Zyxel Device should check for the latest country-to-IP-address database version on myZyxel.com if automatic checking is enabled.                                |
| <pre>geo-ip [no] geography <country_code> all address {ipv4   ip6}</country_code></pre> | Creates a new geography-to-IP-address mapping for the specified country. Use show geo-ip country-code to see the 2-letter abbreviation for each country.                                              |
|                                                                                         | The no command removes the new geography-to-IP-address mapping for the specified country.                                                                                                    |
| show geo-ip database update                                                             | Shows if the country-to-IP address database is automatically updated and the schedule.                                                                                                    |
| show geo-ip database version                                                            | Shows the latest and current country-to-IP-address database version.                                                                                                    |
| show geo-ip database version country                                                    | Shows the latest and current country-to-IP-address database version.                                                                                                    |
| show geo-ip country-code                                                                | Shows the 2-letter abbreviation for each country.                                                                                                    |
| show geo-ip country-list region code                                                    | Shows the countries that belong to the continent.                                                                                                    |
| show geo-ip region-code                                                                 | Shows the 2-letter abbreviation for each continent.                                                                                                    |
| show geo-ip geography                                                                   | Shows customized country-to-IPv4-address mappings.                                                                                                    |
| show geo-ip geography6                                                                  | Shows customized country-to-IPv6-address mappings.                                                                                                    |

#### 52.2.6 Geo IP Command Examples

The following shows Geo IP command examples.

```
Router(config)# geo-ip database update auto
Router(config)# geo-ip database update weekly thu 17
Router(config)# exit
Router# show geo-ip database update
auto: yes
schedule: weekly at Thursday 17 o'clock
Router# show geo-ip database version
country latest version : 20150921
country current version : 20150921
Router# show geo-ip database version country
country latest version : 20150921
country current version : 20150921
Router# show geo-ip geography
Customize IPv4 to Geolocation:
Geolocation
             Type
                       Address
______
Router# show geo-ip geography6
Customize IPv6 to Geolocation:
Geolocation
             Type
                        Address
Note
Router#
```

# CHAPTER 53 Services

Use service objects to define TCP applications, UDP applications, and ICMP messages. You can also create service groups to refer to multiple service objects in other features.

### 53.1 Services Overview

See the appendices in the web configurator's User Guide for a list of commonly-used services.

# 53.2 Services Commands Summary

The following table describes the values required for many service object and service group commands. Other values are discussed with the corresponding commands.

Table 266 Input Values for Service Commands

| LABEL           | DESCRIPTION                                                                                                    |
|-----------------|----------------------------------------------------------------------------------------------------|
| group_name      | The name of the service group. You may use 1-31 alphanumeric characters, underscores(_), or dashes (-), but the first character cannot be a number. This value is case-sensitive. |
| object_nam<br>e | The name of the service. You may use 1-31 alphanumeric characters, underscores(_), or dashes (-), but the first character cannot be a number. This value is case-sensitive.       |

The following sections list the service object and service group commands.

#### 53.2.1 Service Object Commands

The first table lists the commands for service objects.

Table 267 service-object Commands: Service Objects

| COMMAND                                                                        | DESCRIPTION                                                                      |
|--------------------------------------------------------------------------------|----------------------------------------------------------------------------------|
| show service-object [object_name]                                              | Displays information about the specified service or about all the services.      |
| no service-object object_name                                                  | Deletes the specified service.                                                   |
| service-object object_name {tcp   udp} {eq <165535>   range <165535> <165535>} | Creates the specified TCP service or UDP service using the specified parameters. |

Table 267 service-object Commands: Service Objects (continued)

| COMMAND                                                                                                    | DESCRIPTION                                                                                                    |
|----------------------------------------------------------------------------------------------------|----------------------------------------------------------------------------------------------------|
| service-object object_name icmp_icmp_value                                                                                                    | Creates the specified ICMP message using the specified parameters.                                                                                                    |
|                                                                                                    | icmp_value: <0255>   alternate-address   conversion-error   echo   echo-reply   information-reply   information-request   mask-reply   mask-request   mobile-redirect   parameter-problem   redirect   router-advertisement   router-solicitation   source-quench   time-exceeded   timestamp-reply   timestamp-request   unreachable |
| <pre>service-object object_name protocol &lt;1255&gt;</pre>                                                                                                    | Creates the specified user-defined service using the specified parameters.                                                                                                    |
| service-object rename object_name object_name                                                                                                    | Renames the specified service from the first object_name to the second object_name.                                                                                                    |
| service-object object_name icmpv6 {<0255>   neighbor-solicitation   router- advertisement   echo   packet-toobig   router-solicitation   echo-reply   parameter-problem   time-exceeded   neighbor-advertisement   redirect   unreachable} | Creates the specified ICMPv6 message using the specified parameters.                                                                                                    |

#### **53.2.1.1 Service Object Command Examples**

The following commands create four services, displays them, and then removes one of them.

| Router# configure terminal Router(config)# service-object TELNET tcp eq 23 Router(config)# service-object FTP tcp range 20 21 Router(config)# service-object ICMP_ECHO icmp echo Router(config)# service-object MULTICAST protocol 2 Router(config)# show service-object |    |          |             |             |        |
|----------------------------------------------------------------------------------------------------|----|----------|-------------|-------------|--------|
| Object name                                                                                                    |    | -        | Minmum port | Maxmum port | Ref.   |
| =======================================                                                                                                    |    |          |             | =========   | TELNET |
| TCP                                                                                                    | 23 | 23       | 0           |             |        |
| FTP                                                                                                    |    | TCP      | 20          | 21          | 0      |
| ICMP_ECHO                                                                                                    |    | ICMP     | 0           | 0           | 0      |
| MULTICAST                                                                                                    |    | 2        | 0           | 0           | 0      |
| Router(config)# no service-object ICMP_ECHO Router(config)# show service-object                                                                                                    |    |          |             |             |        |
| Object name                                                                                                    |    | Protocol | Minmum port | Maxmum port | Ref.   |
| ======================================                                                                                                    |    |          |             |             |        |
| TCP                                                                                                    | 23 | 23       | 0           |             |        |
| FTP                                                                                                    |    | TCP      | 20          | 21          | 0      |
| MULTICAST                                                                                                    |    | 2        | 0           | 0           | 0      |
|                                                                                                    |    |          |             |             |        |

#### 53.2.2 Service Group Commands

The first table lists the commands for service groups.

Table 268 object-group Commands: Service Groups

| COMMAND                                           | DESCRIPTION                                                                                                    |
|---------------------------------------------------|----------------------------------------------------------------------------------------------------|
| show object-group service group_name              | Displays information about the specified service group.                                                                                                    |
| <pre>[no] object-group service group_name</pre>   | Creates the specified service group if necessary and enters sub-<br>command mode. The no command removes the specified<br>service group.                                                              |
| [no] service-object object_name                   | Adds the specified service to the specified service group. The no command removes the specified service from the specified group.                                                                     |
| [no] object-group group_name                      | Adds the specified service group (second group_name) to the specified service group (first group_name). The no command removes the specified service group from the specified service group.          |
| [no] description description                      | Sets the description to the specified value. The no command removes the description.  description: You can use alphanumeric and ()+/ :=?!*#@\$_%- characters, and it can be up to 60 characters long. |
| object-group service rename group_name group_name | Renames the specified service group from the first group_name to the second group_name.                                                                                                    |

#### 53.2.2.1 Service Group Command Examples

The following commands create service ICMP\_ECHO, create service group SG1, and add ICMP\_ECHO to SG1.

```
Router# configure terminal
Router(config)# service-object ICMP_ECHO icmp echo
Router(config)# object-group service SG1
Router(group-service)# service-object ICMP_ECHO
Router(group-service)# exit
Router(config)# show service-object ICMP_ECHO
Object name
           Protocol Minmum port Maxmum port Ref.
______
                ICMP
Router(config)# show object-group service SG1
                     Type Reference
Object/Group name
______
ICMP_ECHO
                      Object 1
```

# CHAPTER 54 Schedules

Use schedules to set up one-time and recurring schedules for policy routes, firewall rules, application patrol, and content filtering.

### 54.1 Schedule Overview

The Zyxel Device supports two types of schedules: one-time and recurring. One-time schedules are effective only once, while recurring schedules usually repeat.

Note: Schedules are based on the current date and time in the Zyxel Device.

One-time schedules begin on a specific start date and time and end on a specific stop date and time. One-time schedules are useful for long holidays and vacation periods.

Recurring schedules begin at a specific start time and end at a specific stop time on selected days of the week (Sunday, Monday, Tuesday, Wednesday, Thursday, Friday, and Saturday). Recurring schedules always begin and end in the same day. Recurring schedules are useful for defining the workday and offwork hours.

# 54.2 Schedule Commands Summary

The following table describes the values required for many schedule commands. Other values are discussed with the corresponding commands.

Table 269 Input Values for Schedule Commands

| LABEL       | DESCRIPTION                                                                                                    |
|-------------|----------------------------------------------------------------------------------------------------|
| object_name | The name of the schedule. You may use 1-31 alphanumeric characters, underscores(_), or dashes (-), but the first character cannot be a number. This value is case-sensitive. |
| time        | 24-hour time, hours and minutes; <023>:<059>.                                                                                                    |

The following table lists the schedule commands.

Table 270 schedule Commands

| COMMAND                        | DESCRIPTION                                                   |
|--------------------------------|---------------------------------------------------------------|
| show schedule-object           | Displays information about the schedules in the Zyxel Device. |
| no schedule-object object_name | Deletes the schedule object.                                  |

Table 270 schedule Commands (continued)

| COMMAND                               | DESCRIPTION                                                               |
|---------------------------------------|---------------------------------------------------------------------------|
| schedule-object object_name date time | Creates or updates a one-time schedule.                                   |
| date time                             | date: yyyy-mm-dd date format; yyyy-<0112>-<0131>                          |
| schedule-object object_name time time | Creates or updates a recurring schedule.                                  |
| [day] [day] [day] [day] [day] [day]   | day: 3-character day of the week; sun   mon   tue   wed   thu   fri   sat |

### 54.2.1 Schedule Command Examples

The following commands create recurring schedule SCHEDULE1 and one-time schedule SCHEDULE2 and then delete SCHEDULE1.

| , 3,                                                             | ct SCHEDUI | E1 11:00 12:00 mon tue wed thu<br>E2 2006-07-29 11:00 2006-07-31 |        |
|------------------------------------------------------------------|------------|------------------------------------------------------------------|--------|
| Object name                                                      | Type       | Start/End                                                        | Ref.   |
| =======================================                          |            |                                                                  | =====  |
| SCHEDULE1                                                        | Recurrin   | g 11:00/12:00 ===MonTueWedThuFr                                  | i=== 0 |
| SCHEDULE 2                                                       | Once       | 2006-07-29 11:00/2006-07-31 1                                    | 2:00 0 |
| Router(config)# no schedule-ok<br>Router(config)# show schedule- | _          | CDULE1                                                           |        |
| Object name                                                      | Type       | Start/End                                                        | Ref.   |
| =======================================                          | =======    |                                                                  | =====  |
| SCHEDULE2                                                        | Once       | 2006-07-29 11:00/2006-07-31 1                                    | 2:00 0 |

# CHAPTER 55 AAA Server

This chapter introduces and shows you how to configure the Zyxel Device to use external authentication servers.

#### 55.1 AAA Server Overview

You can use an AAA (Authentication, Authorization, Accounting) server to provide access control to your network.

The following lists the types of authentication server the Zyxel Device supports.

- · Local user database
  - The Zyxel Device uses the built-in local user database to authenticate administrative users logging into the Zyxel Device's web configurator or network access users logging into the network through the Zyxel Device. You can also use the local user database to authenticate VPN users.
- Directory Service (LDAP/AD)
  - LDAP (Lightweight Directory Access Protocol)/AD (Active Directory) is a directory service that is both a directory and a protocol for controlling access to a network. The directory consists of a database specialized for fast information retrieval and filtering activities. You create and store user profile and login information on the external server.
- RADIUS
  - RADIUS (Remote Authentication Dial-In User Service) authentication is a popular protocol used to authenticate users by means of an external or built-in RADIUS server. RADIUS authentication allows you to validate a large number of users from a central location.

## 55.2 Authentication Server Command Summary

This section describes the commands for authentication server settings.

#### 55.2.1 ad-server Commands

The following table lists the ad-server commands you use to set the default AD server.

Table 271 ad-server Commands

| COMMAND                                    | DESCRIPTION                                                                                                    |
|--------------------------------------------|----------------------------------------------------------------------------------------------------|
| show ad-server                             | Displays the default AD server settings.                                                                                                    |
| [no] ad-server basedn basedn               | Sets a base distinguished name (DN) for the default AD server. A base DN identifies an AD directory. The no command clears this setting.                                                                                                    |
| [no] ad-server binddn binddn               | Sets the user name the Zyxel Device uses to log into the default AD server. The no command clears this setting.                                                                                                    |
| [no] ad-server cn-identifier uid           | Sets the unique common name (cn) to identify a record. The no command clears this setting.                                                                                                    |
| [no] ad-server host ad_server              | Sets the AD server address. Enter the IP address (in dotted decimal notation) or the domain name. The no command clears this setting.                                                                                                    |
| [no] ad-server password password           | Sets the bind password. This password will be encrypted when you use the show ad-server command to display. The no command clears this setting.                                                                                                    |
| [no] ad-server password-encrypted password | Sets the encrypted password (less than 32 alphanumerical characters) in order to hide the real password from people behind you when you are configuring AD server password. This password is displayed as what you typed when you use the show ad-server command. |
| [no] ad-server port port_no                | Sets the AD port number. Enter a number between 1 and 65535. The default is 389. The $n_0$ command clears this setting.                                                                                                    |
| [no] ad-server search-time-limit time      | Sets the search timeout period (in seconds). Enter a number between 1 and 300. The no command clears this setting.                                                                                                    |
| [no] ad-server ssl                         | Enables the Zyxel Device to establish a secure connection to the AD server. The no command disables this feature.                                                                                                    |

#### 55.2.2 Idap-server Commands

The following table lists the ldap-server commands you use to set the default LDAP server.

Table 272 Idap-server Commands

| COMMAND                            | DESCRIPTION                                                                                                    |
|------------------------------------|----------------------------------------------------------------------------------------------------|
| show ldap-server                   | Displays current LDAP server settings.                                                                                                    |
| [no] ldap-server basedn basedn     | Sets a base distinguished name (DN) for the default LDAP server. A base DN identifies an LDAP directory. The no command clears this setting. |
| [no] ldap-server binddn binddn     | Sets the user name the Zyxel Device uses to log into the default LDAP server.                                                                |
|                                    | The no command clears this setting.                                                                                                    |
| [no] ldap-server cn-identifier     | Sets the unique common name (cn) to identify a record.                                                                                       |
| uid                                | The no command clears this setting.                                                                                                    |
| [no] ldap-server host ldap_server  | Sets the LDAP server address. Enter the IP address (in dotted decimal notation) or the domain name. The no command clears this setting.      |
| [no] ldap-server password password | Sets the bind password. The no command clears this setting.                                                                                  |

Table 272 Idap-server Commands (continued)

| COMMAND                                          | DESCRIPTION                                                                                                    |  |
|--------------------------------------------------|----------------------------------------------------------------------------------------------------|--|
| [no] ldap-server password-<br>encrypted password | Sets an encrypted bind password. The no command clears this setting.                                                   |  |
| [no] ldap-server port port_no                    | Sets the LDAP port number. Enter a number between 1 and 65535. The default is 389. The no command clears this setting. |  |
| [no] ldap-server search-time-limit time          | Sets the search timeout period (in seconds). Enter a number between 1 and 300. The no command clears this setting.     |  |
| [no] ldap-server ssl                             | Enables the Zyxel Device to establish a secure connection to the LDAP server. The no command disables this feature.    |  |

#### 55.2.3 radius-server Commands

The following table lists the radius-server commands you use to set the default RADIUS server.

Table 273 radius-server Commands

| COMMAND                                         | DESCRIPTION                                                                                                    |
|-------------------------------------------------|----------------------------------------------------------------------------------------------------|
| show radius-server                              | Displays the default RADIUS server settings.                                                                                                    |
| [no] radius-server host radius_server auth-port | Sets the RADIUS server address and service port number. Enter the IP address (in dotted decimal notation) or the domain name of a RADIUS server. The no command clears the settings. |
| [no] radius-server key secret                   | Sets a password (up to 15 alphanumeric characters) as the key to be shared between the RADIUS server and the Zyxel Device. The no command clears this setting.                       |
| [no] radius-server timeout time                 | Sets the search timeout period (in seconds). Enter a number between 1 and 300. The no command clears this setting.                                                                   |

#### 55.2.4 radius-server Command Example

The following example sets the secret key and timeout period of the default RADIUS server (172.23.10.100) to "87643210" and 80 seconds.

```
Router# configure terminal
Router(config)# radius-server host 172.23.10.100 auth-port 1812
Router(config)# radius-server key 876543210
Router(config)# radius-server timeout 80
Router(config)# show radius-server
host : 172.23.10.100
authentication port: 1812
key : 876543210
timeout : 80
Router(config)#
```

# 55.2.5 aaa group server ad Commands

The following table lists the aaa group server ad commands you use to configure a group of AD servers.

Table 274 aaa group server ad Commands

| COMMAND                                              | DESCRIPTION                                                                                                    |
|------------------------------------------------------|----------------------------------------------------------------------------------------------------|
| clear aaa group server ad [group-name]               | Deletes all AD server groups or the specified AD server group.                                                                                                    |
|                                                      | Note: You can NOT delete a server group that is currently in use.                                                                                                    |
| show aaa group server ad group-name                  | Displays the specified AD server group settings.                                                                                                    |
| [no] aaa group server ad group-name                  | Sets a descriptive name for an AD server group. Use this command to enter the sub-command mode.                                                                                                    |
|                                                      | The no command deletes the specified server group.                                                                                                    |
| aaa group server ad rename group-name                | Changes the descriptive name for an AD server group.                                                                                                    |
| aaa group server ad group-name                       | Enter the sub-command mode to configure an AD server group.                                                                                                    |
| [no] case-sensitive                                  | Specify whether or not the server checks the username case. Set this to be the same as the server's behavior.                                                                                                    |
| [no] server alternative-cn-<br>identifier <i>uid</i> | Sets the second type of identifier that the users can use to log in if any. For example "name" or "e-mail address". The no command clears this setting.                                                                                                    |
| [no] server basedn basedn                            | Sets the base DN to point to the AD directory on the AD server group. The no command clears this setting.                                                                                                    |
| [no] server binddn binddn                            | Sets the user name the Zyxel Device uses to log into the AD server group. The ${\tt no}$ command clears this setting.                                                                                                    |
| [no] server cn-identifier uid                        | Sets the user name the Zyxel Device uses to log into the AD server group. The no command clears this setting.                                                                                                    |
| [no] server description description                  | Sets the descriptive information for the AD server group. You can use up to 60 printable ASCII characters. The no command clears the setting.                                                                                                    |
| [no] server group-attribute group-attribute          | Sets the name of the attribute that the Zyxel Device is to check to determine to which group a user belongs. The value for this attribute is called a group identifier; it determines to which group a user belongs. You can add ext-group-user user objects to identify groups based on these group identifier values. |
|                                                      | For example you could have an attribute named "memberOf" with values like "sales", "RD", and "management". Then you could also create an ext-group-user user object for each group. One with "sales" as the group identifier, another for "RD" and a third for "management". The no command clears the setting.         |
| [no] server host ad_server                           | Enter the IP address (in dotted decimal notation) or the domain name of an AD server to add to this group. The no command clears this setting.                                                                                                    |
| [no] server password password                        | Sets the bind password (up to 15 alphanumerical characters). The no command clears this setting.                                                                                                    |
| [no] server port port_no                             | Sets the AD port number. Enter a number between 1 and 65535. The default is 389. The no command clears this setting.                                                                                                    |

Table 274 aaa group server ad Commands (continued)

| COMMAND                                           | DESCRIPTION                                                                                                    |
|---------------------------------------------------|----------------------------------------------------------------------------------------------------|
| <pre>[no] server search-time-limit     time</pre> | Sets the search timeout period (in seconds). Enter a number between 1 and 300. The no command clears this setting and set this to the default setting of 5 seconds. |
| [no] server ssl                                   | Enables the Zyxel Device to establish a secure connection to the AD server. The no command disables this feature.                                                   |

# 55.2.6 aaa group server ldap Commands

The following table lists the aaa group server ldap commands you use to configure a group of LDAP servers.

Table 275 aaa group server Idap Commands

| COMMAND                                            | DESCRIPTION                                                                                                    |
|----------------------------------------------------|----------------------------------------------------------------------------------------------------|
| clear aaa group server ldap                        | Deletes all LDAP server groups or the specified LDAP server group.                                                                                                    |
| [group-name]                                       | Note: You can NOT delete a server group that is currently in use.                                                                                                    |
| show aaa group server ldap group-name              | Displays the specified LDAP server group settings.                                                                                                    |
| [no] aaa group server ldap group-name              | Sets a descriptive name for an LDAP server group. Use this command to enter the sub-command mode.                                                                                                    |
|                                                    | The no command deletes the specified server group.                                                                                                    |
| aaa group server ldap rename group-name group-name | Changes the descriptive name for an LDAP server group.                                                                                                    |
| aaa group server ldap group-name                   | Enter the sub-command mode.                                                                                                    |
| [no] case-sensitive                                | Specify whether or not the server checks the username case. Set this to be the same as the server's behavior.                                                                                                    |
| [no] server alternative-cn-identifier <i>uid</i>   | Sets the second type of identifier that the users can use to log in if any. For example "name" or "e-mail address". The no command clears this setting.                                                                                                    |
| [no] server basedn basedn                          | Sets the base DN to point to the LDAP directory on the LDAP server group. The no command clears this setting.                                                                                                    |
| [no] server binddn binddn                          | Sets the user name the Zyxel Device uses to log into the LDAP server group. The no command clears this setting.                                                                                                    |
| [no] server cn-identifier uid                      | Sets the user name the Zyxel Device uses to log into the LDAP server group. The no command clears this setting.                                                                                                    |
| [no] server description description                | Sets the descriptive information for the LDAP server group. You can use up to 60 printable ASCII characters. The no command clears this setting.                                                                                                    |
| [no] server group-attribute group-attribute        | Sets the name of the attribute that the Zyxel Device is to check to determine to which group a user belongs. The value for this attribute is called a group identifier; it determines to which group a user belongs. You can add ext-group-user user objects to identify groups based on these group identifier values. |
|                                                    | For example you could have an attribute named "memberOf" with values like "sales", "RD", and "management". Then you could also create an ext-group-user user object for each group. One with "sales" as the group identifier, another for "RD" and a third for "management". The no command clears the setting.         |
| [no] server host ldap_server                       | Enter the IP address (in dotted decimal notation) or the domain name of an LDAP server to add to this group. The no command clears this setting.                                                                                                    |

Table 275 aaa group server Idap Commands (continued)

| COMMAND                                           | DESCRIPTION                                                                                                    |
|---------------------------------------------------|----------------------------------------------------------------------------------------------------|
| [no] server password password                     | Sets the bind password (up to 15 characters). The no command clears this setting.                                                                                   |
| [no] server port port_no                          | Sets the LDAP port number. Enter a number between 1 and 65535. The default is 389. The no command clears this setting.                                              |
| <pre>[no] server search-time-limit     time</pre> | Sets the search timeout period (in seconds). Enter a number between 1 and 300. The no command clears this setting and set this to the default setting of 5 seconds. |
| [no] server ssl                                   | Enables the Zyxel Device to establish a secure connection to the LDAP server. The no command disables this feature.                                                 |

### 55.2.7 aaa group server radius Commands

The following table lists the aaa group server radius commands you use to configure a group of RADIUS servers.

Table 276 aaa group server radius Commands

| COMMAND                                                        | DESCRIPTION                                                                                                    |
|----------------------------------------------------------------|----------------------------------------------------------------------------------------------------|
| clear aaa group server radius<br>group-name                    | Deletes all RADIUS server groups or the specified RADIUS server group.                                                                                             |
|                                                                | Note: You can NOT delete a server group that is currently in use.                                                                                                  |
| show aaa group server radius group-name                        | Displays the specified RADIUS server group settings.                                                                                                    |
| [no] aaa group server radius group-name                        | Sets a descriptive name for the RADIUS server group. The no command deletes the specified server group.                                                            |
| aaa group server radius rename {group-name-old} group-name-new | Sets the server group name.                                                                                                    |
| aaa group server radius group-name                             | Enter the sub-command mode.                                                                                                    |
| [no] case-sensitive                                            | Specify whether or not the server checks the username case. Set this to be the same as the server's behavior.                                                      |
| [no] server description description                            | Sets the descriptive information for the RADIUS server group. You can use up to 60 printable ASCII characters. The no command clears the setting.                  |
| [no] server group-attribute <1-255>                            | Sets the value of an attribute that the Zyxel Device is used to determine to which group a user belongs.                                                           |
|                                                                | This attribute's value is called a group identifier. You can add <b>ext-group-user</b> user objects to identify groups based on different group identifier values. |
|                                                                | For example, you could configure attributes 1,10 and 100 and create a <b>ext-group-user</b> user object for each of them. The no command clears the setting.       |
| [no] server host radius_server                                 | Enter the IP address (in dotted decimal notation) or the domain name of a RADIUS server to add to this server group. The no command clears this setting.           |

Table 276 aaa group server radius Commands (continued)

| COMMAND                  | DESCRIPTION                                                                                                    |
|--------------------------|----------------------------------------------------------------------------------------------------|
| [no] server key secret   | Sets a password (up to 15 alphanumeric characters) as the key to be shared between the RADIUS server(s) and the Zyxel Device. The no command clears this setting.   |
| [no] server timeout time | Sets the search timeout period (in seconds). Enter a number between 1 and 300. The no command clears this setting and set this to the default setting of 5 seconds. |

#### 55.2.8 aaa group server Command Example

The following example creates a RADIUS server group with two members and sets the secret key to "12345678" and the timeout to 100 seconds. Then this example also shows how to view the RADIUS group settings.

```
Router# configure terminal
Router(config)# aaa group server radius RADIUSGroup1
Router(group-server-radius)# server host 192.168.1.100 auth-port 1812
Router(group-server-radius)# server host 172.23.22.100 auth-port 1812
Router(group-server-radius)# server key 12345678
Router(group-server-radius)# server timeout 100
Router(group-server-radius)# exit
Router(config)# show aaa group server radius RADIUSGroup1
                : 12345678
key
timeout
                : 100
description
group attribute : 11
No. Host Member
                                                          Auth. Port
______
1
    192.168.1.100
                                                             1812
    172.23.22.100
                                                             1812
```

# CHAPTER 56 Authentication Objects

This chapter shows you how to select different authentication methods for user authentication using the AAA servers or the internal user database.

# 56.1 Authentication Objects Overview

After you have created the AAA server objects, you can specify the authentication objects (containing the AAA server information) that the Zyxel Device uses to authenticate users (using VPN or managing through HTTP/HTTPS).

#### 56.2 aaa authentication Commands

The following table lists the aaa authentication commands you use to configure an authentication profile.

Table 277 aaa authentication Commands

| COMMAND                                                          | DESCRIPTION                                                                                                    |
|------------------------------------------------------------------|----------------------------------------------------------------------------------------------------|
| aaa authentication rename profile-name-old profile-name-new      | Changes the profile name.  profile-name: You may use 1-31 alphanumeric characters, underscores(_), or dashes (-), but the first character cannot be a number. This value is case-sensitive.                                                                        |
| clear aaa<br>authentication<br>profile-name                      | Deletes all authentication profiles or the specified authentication profile.  Note: You can NOT delete a profile that is currently in use.                                                                                                    |
| show aaa authentication {group- name default}                    | Displays the specified authentication server profile settings.                                                                                                    |
| [no] aaa authentication profile-name                             | Sets a descriptive name for the authentication profile. The no command deletes a profile.                                                                                                    |
| aaa authentication default member1 [member2] [member3] [member4] | Sets the default profile to use the authentication method(s) in the order specified.  member = group ad, group Idap, group radius, or local.  Note: You must specify at least one member for each profile. Each type of member can only be used once in a profile. |

Table 277 aaa authentication Commands (continued)

| COMMAND                                                               | DESCRIPTION                                                                                                    |
|-----------------------------------------------------------------------|----------------------------------------------------------------------------------------------------|
| aaa authentication profile-name member1 [member2] [member3] [member4] | Sets the profile to use the authentication method(s) in the order specified.  member = group ad, group Idap, group radius, or local.  Note: You must specify at least one member for each profile. Each type of member can only be used once in a profile.                                                                                                    |
| aaa authentication [no] match-default- group                          | Enable this to treat a user successfully authenticated by a remote auth server as a defat-ext-user. If the remote authentication server is LDAP, the default-ext-user account is an Idap-user. If the remote authentication server is AD, the default-ext-user account is an ad-user. If the remote authentication server is RADIUS, the default-ext-user account is a radius-user. |

#### 56.2.1 aaa authentication Command Example

The following example creates an authentication profile to authentication users using the LDAP server group and then the local user database.

#### 56.3 test aaa Command

The following table lists the test aaa command you use to teat a user account on an authentication server.

Table 278 test aaa Command

| COMMAND                                                                                                    | DESCRIPTION                                                                 |
|----------------------------------------------------------------------------------------------------|-----------------------------------------------------------------------------|
| test aaa {server secure-server} {ad ldap} host {hostname ipv4-address} [host {hostname ipv4-address}] port <165535> base-dn base-dn-string [bind-dn bind-dn-string password password] loginname-attribute attribute [alternative-login-name- | Tests whether a user account exists on the specified authentication server. |
| attribute attribute] account account-name                                                                                                    |                                                                             |

#### 56.3.1 Test a User Account Command Example

The following example shows how to test whether a user account named userABC exists on the AD authentication server which uses the following settings:

• IP address: 172.16.50.1

• Port: 389

Base-dn: DC=Zyxel,DC=comBind-dn: zyxel\engineerABC

· Password: abcdefg

· Login-name-attribute: sAMAccountName

The result shows the account exists on the AD server. Otherwise, the Zyxel Device responds an error.

#### 56.4 VPN/Admin Two-Factor Authentication

Two-factor authentication adds an extra layer of security for users logging into the Zyxel Device. When two-factor authentication is enabled, a user has to first enter their username and password, and then click on a temporary link or enter a one-time password when logging in.

You can enable two-factor authentication for users who are logging into the Zyxel Device to create a VPN tunnel (VPN access), and for administrator and limited admin users who are logging into the Web Configurator or CLI (admin access) to configure the Zyxel Device.

Note: You can also configure two-factor authentication for non-VPN and non-admin users in web authentication. For details, see Section 31.1 on page 252.

Note: The admin two-factor authentication settings override the web authentication two-factor authentication settings if both are configured.

#### 56.4.1 Two-Factor Authentication Methods

The following tables lists the methods for two-factor authentication.

Table 279 Two Factor Authentication Methods

| ACCESS TYPE | TWO-FACTOR AUTHENTICATION METHOD | FACTOR 2 PASSWORD |
|-------------|----------------------------------|-------------------|
| VPN         | SMS                              | Link              |
| VPN         | Email                            | Link              |
| Admin       | SMS                              | Code              |
| Admin       | Email                            | Code              |
| Admin       | Google Authenticator app         | Code              |

#### 56.4.2 Two-Factor Authentication with SMS/Email

This section introduces how SMS/email two-factor authentication works.

Figure 38 SMS/Email Two-Factor Authentication

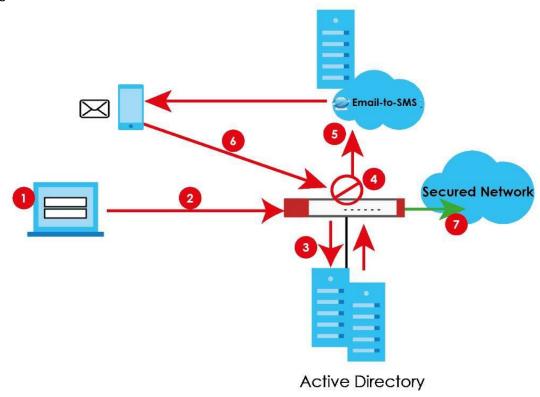

#### **VPN Access**

- 1 A user runs a VPN client and enters their VPN user name and password.
- 2 A VPN connection is created from the VPN client device to the Zyxel Device.

- 3 The Zyxel Device requests the user's user-name, password and mobile phone number or email address from the Active Directory, RADIUS server or local Zyxel Device database in order to authenticate this user's use of the VPN tunnel (factor 1). If they are not found, then the Zyxel Device terminates the VPN connection.
- 4 If all correct credentials are found, then the Zyxel Device requests the Email-to-SMS Provider to send an authorization SMS, or the Zyxel Device sends an email to the client requesting VPN access (factor 2).
- 5 The client must open the authorization link sent via SMS or email within a user-specified time period (Valid Time).
- **6** If the authorization is correct and received on time, the client can access the secured network through the VPN tunnel.

#### Admin Access (Web Configurator, SSH, Telnet)

- 1 An admin user connects to the Zyxel Device through the Web Configurator, SSH, or Telnet.
- 2 The Zyxel Device requests the admin user's user-name, password and mobile phone number or email address from the Active Directory, RADIUS server or local Zyxel Device database in order to authenticate this admin user.
- 3 If all correct credentials are found, then the Zyxel Device requests the Email-to-SMS Provider to send an authorization SMS, or the Zyxel Device sends an email to the client requesting VPN access (factor 2).
- 4 The client must enter the code sent via SMS or email within a user-specified time period (Valid Time).
- 5 If the authorization is correct and received on time, the admin user can log into Zyxel Device.

#### 56.4.3 SMS/Email Configuration

Before enabling SMS/email Two-Factor Authentication, you must:

- Set up the user's user-name, password and email address or mobile number in the Active Directory, RADIUS server or local Zyxel Device database
- Configure the VPN tunnel for this user on the Zyxel Device
- Have an account with an Email-to-SMS Provider to be able to send SMS authorization requests
- Enable HTTP and/or HTTPS
- Enable SSH and/or Telnet
- · Configure SMS and a mail server.

Two-Factor authentication may fail if one of the above is not configured or one of the below occurred.

- The user did not receive the authorization SMS or email. Check if the mobile telephone number or email address of the user in the Active Directory, RADIUS Server or local Zyxel Device database is configured correctly.
- Email-to-SMS Provider Authentication failed and no SMS was sent. Check that SMS is enabled on the Zyxel Device and credentials are correct.
- Mail server authentication failed. Check if the mail server settings are correct on the Zyxel Device.
- The authorization timed out. Extend the Valid Time.

#### 56.4.4 Two-Factor Authentication with Google Authenticator

This section introduces how Google Authenticator two-factor authentication works.

Figure 39 Google Authenticator Two-Factor Authentication

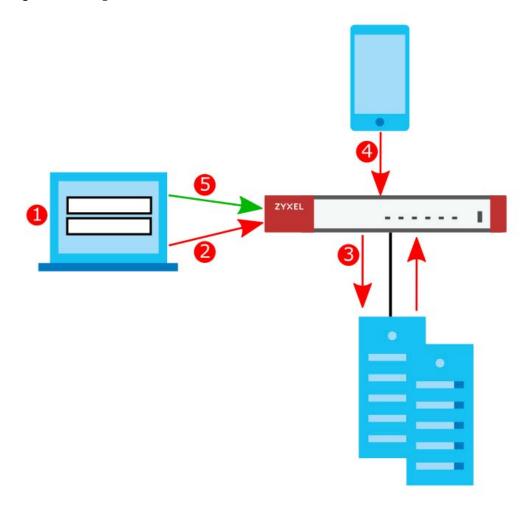

#### Admin Access (Web Configurator, SSH, Telnet)

- 1 An admin user connects to the Zyxel Device through the Web Configurator, SSH, or Telnet.
- 2 The Zyxel Device requests the admin user's username and password.
- 3 The Zyxel Device authenticates the admin user's username and password using an Active Directory server, a RADIUS server, or a local Zyxel Device database. If this authentication is successful, the Zyxel Device requests the admin user's Google Authenticator code.
- 4 The admin user enters the code displayed in the Google Authenticator app.
- **5** If the Google Authenticator code is correct, the admin user can log into the Zyxel Device.

# 56.5 Two-Factor Authentication Commands

#### 56.5.1 Two-Factor Authentication VPN Access

Use the following commands to configure which users and services require two-factor authentication for VPN access.

Table 280 Two-Factor Authentication Commands: VPN Access

| COMMAND                                                           | DESCRIPTION                                                                                                    |  |
|-------------------------------------------------------------------|----------------------------------------------------------------------------------------------------|--|
| [no] two-factor-auth activate                                     | Enables two-factor authentication to access a secured network behind the Zyxel Device via a VPN tunnel. The no command disables double-layer security.                                                                                                    |  |
| <pre>[no] two-factor-auth valid-<br/>time &lt;115&gt;</pre>       | Sets the maximum time (1-15 minutes) that the VPN client user must click or tap the authorization link in the SMS or email in order to get authorization for the VPN connection. The no command sets the maximum time to 3.                                                          |  |
| two-factor-auth server interface interface_name                   | Sets the Zyxel Device WAN interface to be used for two-factor authentication. This is part of the link that the VPN client user will receive in the SMS or email. The VPN client user must be able to access the link.                                                               |  |
|                                                                   | <pre>interface_name: See Section 16.2 on page 121 for information about interface names.</pre>                                                                                                    |  |
| <pre>two-factor-auth server user-defined {ipv4 domain_name}</pre> | Sets the WAN IPv4 address or domain name to be used for two-factor authentication. This is part of the link that the VPN client user will receive in the SMS or email. The VPN client user must be able to access the link.                                                          |  |
|                                                                   | domain_name: This name can be up to 254 alphanumeric characters long. Spaces are not allowed, but dashes "-" and underscores "_" are accepted.                                                                                                    |  |
|                                                                   | ipv4: IPv4 address < W.X.Y.Z>                                                                                                    |  |
| <pre>two-factor-auth sms message {message_quoted   message}</pre> | Sets the SMS message the VPN client user will receive by SMS for two-factor authentication. Use <user>, <host>, <url>, and <time> (in angular brackets) as variables to display dynamic information. The message must contain the <url> variable.</url></time></url></host></user>   |  |
|                                                                   | message_quoted: Put the actual message in quotes.                                                                                                    |  |
|                                                                   | message: Put the name of a file with the message. The message file must be named '2FA-msg.txt' and be in UTF-8 format.                                                                                                    |  |
| two-factor-auth message {message_quoted   message}                | Sets the SMS message the VPN client user will receive by email for two-factor authentication. Use <user>, <host>, <url>, and <time> (in angular brackets) as variables to display dynamic information. The message must contain the <url> variable.</url></time></url></host></user> |  |
|                                                                   | message_quoted: Put the actual message in quotes.                                                                                                    |  |
|                                                                   | message: Put the name of a file with the message. The message file must be named '2FA-msg.txt' and be in UTF-8 format.                                                                                                    |  |
| two-factor-auth message-<br>type {default   file}                 | Sets which message to be used for two-factor authentication.                                                                                                    |  |
|                                                                   | default: a message edited using the two-factor-auth message command or via the web configurator.                                                                                                    |  |
|                                                                   | file: a message file uploaded from your computer using the two-factor-auth message command or via the web configurator.                                                                                                    |  |

Table 280 Two-Factor Authentication Commands: VPN Access (continued)

| COMMAND                                                                     | DESCRIPTION                                                                                                    |
|-----------------------------------------------------------------------------|----------------------------------------------------------------------------------------------------|
| <pre>[no] two-factor-auth deliver-method {sms   email</pre>                 | <ul> <li>Sets the method to be used for two-factor authentication delivery to the VPN client user. The no command removes the method.</li> <li>SMS: must contain a valid mobile telephone number. A valid mobile telephone number can be up to 20 characters in length, including the numbers 1-9 and the following characters in the square brackets [+*#()-].</li> <li>email: must contain a valid email address. A valid email address must contain the @ character. For example, this is a valid email address: abc@example.com.</li> <li>google-auth: must first set up your Zyxel Device on the Google Authenticator app, see Section 56.5.3 on page 490 for more information. Then enter a time-limited code from the Google Authenticator app.</li> </ul> |
| <pre>[no] two-factor-auth service {sslvpn ipsec 12tp}</pre>                 | Sets which kinds of VPN tunnels require Two-Factor Authentication. You should have configured the VPN tunnel first. The no command removes the VPN tunnel type.  SSL VPN Access IPSec VPN Access L2TP/IPSec VPN Access                                                                                                    |
| [no] two-factor-auth user username                                          | Sets the users or user groups that require two-factor authentication. The user or user group accounts should be already created. The no command removes the users or user groups that require two-factor authentication.                                                                                                    |
| two-factor-auth allow-<br>access-url-thru-tunnel<br>[activate   deactivate] | Allows access to the link that the user will receive in the SMS or email. The user must be able to access the link and the Zyxel Device must have http/https enabled with a WAN interface/IP address/domain-name defined. The no command removes access to the link.                                                                                                    |
| [no] two-factor-auth http activate                                          | Enables the VPN client user to access the two-factor authorization page using the http protocol.  Use the no command to require the VPN client user to access the two-factor authorization page using the https protocol.                                                                                                    |
| two-factor-auth http port <165535>                                          | Sets a new port between 1 to 65535 that is not in use by other services.  Use this port for two-factor authentication of VPN clients to access the network behind the Zyxel Device. VPN clients do not need to change the port number on their devices, because the link to access the network behind the Zyxel Device will contain the new port number.  For example, if you change this to port 8008 and the link is using a.b.c.d, the VPN clients will see this link in their email or SMS to access the network behind the Zyxel Device: https://a.b.c.d:8008.                                                                                                    |
| show two-factor-auth                                                        | Displays current two-factor command settings for the VPN connection.                                                                                                    |

#### 56.5.2 VPN Access Two-Factor Command Example

The following example shows current two-factor command settings.

```
Router# show two-factor-auth
Activate : yes
Valid Time : 3
Auth Server Type : interface
Auth Server : wan1
Send Http Link : no
Allow Access URL thru Tunnel : enable
Deliver-Method-SMS : enable
Deliver-Method-Email : enable
Message-Type : default
Message : <user>. You have initiated a VPN connection to a secured network
behind the <host>. Please click or tap the following link within <time>
minutes to get authorization for the VPN connection.
Service : ipsec,sslvpn,l2tp
Allowed User : any,
Router#
```

#### 56.5.3 Admin Access

Use the following commands to configure whether **Web**, **SSH**, and **TELNET** require two-factor authentication for the admin user.

Table 281 two-factor Authentication Commands

| COMMAND                                                                              | DESCRIPTION                                                                                                    |  |
|--------------------------------------------------------------------------------------|----------------------------------------------------------------------------------------------------|--|
| [no] two-factor-auth admin-access activate                                           | Enables two-factor authentication to access a secured network behind the Zyxel Device via the Web Configurator, SSH, or Telnet as the admin user. The no command disables double-layer security.                                                                                                    |  |
| <pre>two-factor-auth admin-<br/>access auth-method {google-<br/>auth pin-code}</pre> | Sets the default two-factor authentication method for new admin accounts to either Google Authenticator or SMS/email).                                                                                                    |  |
| <pre>[no] two-factor-auth admin-<br/>access valid-time &lt;15&gt;</pre>              | Sets the maximum time (1-5 minutes) that the admin user must enter the code from the SMS or email in order to get authorization for logins via the Web Configurator, SSH, or Telnet.                                                                                                    |  |
|                                                                                      | The no command sets the maximum time to 3.                                                                                                    |  |
| <pre>[no] two-factor-auth admin-<br/>access deliver-method<br/>{sms email}</pre>     | <ul> <li>Sets the method to be used for two-factor authentication pin code delivery to the admin user. The no command removes the method.</li> <li>SMs: must contain a valid mobile telephone number. A valid mobile telephone number can be up to 20 characters in length, including the numbers 1-9 and the following characters in the square brackets [+*#()-].</li> <li>email: must contain a valid email address. A valid email address must contain the @ character. For example, this is a valid email address: abc@example.com.</li> </ul> |  |
| [no] two-factor-auth admin-access user username                                      | Uses this command and the admin user requires two-factor authentication for admin access.                                                                                                    |  |
|                                                                                      | The no command means the admin user does not require two-factor authentication.                                                                                                    |  |

 Table 281 two-factor Authentication Commands (continued)

| COMMAND                                                                        | DESCRIPTION                                                                                                    |
|--------------------------------------------------------------------------------|----------------------------------------------------------------------------------------------------|
| <pre>[no] two-factor-auth admin-<br/>access service<br/>{ssh telnet web}</pre> | Sets which services require Two-Factor Authentication for the admin user. The no command removes disables two-Factor Authentication for the specified access type.  • SSH                           |
|                                                                                | Telnet Web                                                                                                    |
| username username 2fa-auth-<br>method {default google-                         | Sets the two-factor authentication method for the user to either Google Authenticator or SMS/email.                                                                                                 |
| auth pin-code}                                                                 | Default sets the authentication method to the default method set by the command two-factor-auth admin-access auth-method.                                                                           |
| username username [no] google-auth                                             | Enables two-factor authentication by Google Authenticator for the user account. The Zyxel Device creates a Google Authenticator QR code, and a set of backup codes for the account.                 |
|                                                                                | The no command disables two-factor authentication by Google Authenticator for the user account, and also deletes the account's Google Authenticator QR code, secret key file, and backup codes.     |
| username username google-<br>auth verify-code                                  | Verifies whether the code currently displayed in the Google Authenticator app is correct or not.                                                                                                    |
| <pre><verification code=""></verification></pre>                               | The Zyxel Device also creates a secret key file if one does not already exist.                                                                                                    |
| username username google-<br>auth backup-code create                           | Generates five new Google Authenticator backup codes. All previously generated backup codes become invalid.                                                                                         |
|                                                                                | You can use Google Authenticator backup codes to log into the Zyxel Device if you are unable to access the Google Authenticator app.                                                                |
| <pre>username username [no] {email1-verify email2- verify}</pre>               | Verifies that the specified email address for the specified user name is valid. Use the $\tt no$ command and the specified email address for the specified user name will be invalid.               |
| username username [no] phone-verify                                            | Verifies that the specified mobile telephone number for the specified user name is valid. Use the no command and the specified mobile telephone number for the specified user name will be invalid. |
| show two-factor-auth admin-access                                              | Displays current two-factor command settings for logins via the Web Configurator, SSH, or Telnet.                                                                                                   |
| show username username                                                         | Displays the Google Authenticator QR code for this account.                                                                                                    |
| google-auth qrcode                                                             | You can link this user account with Google Authenticator by pressing <b>Enter Provided Key</b> in the Google Authenticator app.                                                                     |
| show username username                                                         | Displays the Google Authenticator backup codes for this user account.                                                                                                    |
| google-auth backup-code                                                        | You can use Google Authenticator backup codes to log into the Zyxel Device if you are unable to access the Google Authenticator app.                                                                |
| show two-factor-auth adminaccess                                               | Displays the default two-factor authentication method for new admin accounts                                                                                                    |

# 56.5.4 Admin Access Two-Factor Command Examples

The following example shows how to set up two-factor authentication for an admin user.

#### 56.5.4.1 Admin Access Two-Factor Command Example: Email

Follow the steps below to enable two-factor authentication for a Zyxel Device account. The example uses the parameters below.

Table 282 Admin Account Example

| USER NAME | PASSWORD | USER TYPE |
|-----------|----------|-----------|
| Mary      | 1234     | admin     |

Table 283 Two-Factor Authentication Settings Example

| AUTHENTICATION METHOD | DELIVERY METHOD | VALID TIME |
|-----------------------|-----------------|------------|
| pin code              | email           | 5 minutes  |

1 Create an admin account using the parameters given above.

```
Router(config)# username Mary password 1234 user-type admin
```

**2** Set an email for the account. Then verify the email.

```
Router(config)# username Mary email 1 abcd@zyxel.com.tw
Router(config)# username Mary email1-verify
```

3 Enable two-factor authentication for the admin account Mary.

```
Router(config)# two-factor-auth admin-access user Mary
```

4 Configure the two-factor authentication settings using the parameters given above.

```
Router(config)# username Mary 2fa-auth-method pin-code
Router(config)# two-factor-auth deliver-method email
Router(config)# two-factor-auth admin-access valid-time 5
```

**5** Save the current configuration to the Zyxel Device.

```
Router(config)# write
```

#### 56.5.4.2 Admin Access Two-Factor Command Example: QR Code

Please note that you need to add the QR code key generated by the Zyxel Device (secret=XXXXXXXXXXXX) manually to the Google Authenticator app after running show username <USERNAME> google-auth qrcode.

To add the QR code manually, open your Google Authenticator app. Tap the plus icon then select **Enter Key Manually**.

# CHAPTER 57 Authentication Server

This chapter shows you how to configure the Zyxel Device as an authentication server for access points.

#### 57.1 Authentication Server Overview

The Zyxel Device can also work as a RADIUS server to exchange messages with other APs for user authentication and authorization.

# 57.2 Authentication Server Commands

The following table lists the authentication server commands you use to configure the Zyxel Device's built-in authentication server settings.

Table 284 Command Summary: Authentication Server

| COMMAND                                      | DESCRIPTION                                                                                                    |
|----------------------------------------------|----------------------------------------------------------------------------------------------------|
| [no] auth-server activate                    | Sets the Zyxel Device to act as an authentication server for other RADIUS clients, such as APs. The no command sets the Zyxel Device to not act as an authentication server for other APs. |
| auth-server authentication auth_method       | Specifies an authentication method used by the authentication server.                                                                                                    |
| no auth-server authentication                | Resets the authentication method used by the authentication server to the factory default (default).                                                                                       |
| [no] auth-server cert certificate_name       | Specifies a certificate used by the authentication server (Zyxel Device). The no command resets the certificate used by the authentication server to the factory default (default).        |
|                                              | certificate_name: The name of the certificate. You can use up to 31 alphanumeric and ;'~!@#\$%^&()_+[]{}',.=- characters.                                                                  |
| [no] auth-server trusted-client profile_name | Creates a trusted RADIUS client profile. The no command deletes the specified profile.                                                                                                    |
|                                              | <pre>profile-name: You may use 1-31 alphanumeric characters, underscores(_), or dashes (-), but the first character cannot be a number. This value is case-sensitive.</pre>                |
| [no] activate                                | Enables the client profile. The no command disables the profile.                                                                                                    |
| [no] ip address <i>ip</i> subnet_mask        | Sets the client's IP address and subnet mask. The no command clears this setting.                                                                                                    |
| [no] secret secret                           | Sets a password as the key to be shared between the Zyxel Device and the client. The no command clears this setting.                                                                       |

Table 284 Command Summary: Authentication Server (continued)

| COMMAND                                          | DESCRIPTION                                                                                                    |
|--------------------------------------------------|----------------------------------------------------------------------------------------------------|
| [no] description description                     | Sets the description for the profile. The no command clears this setting.  description: You can use alphanumeric and ()+/:=?!*#@\$_%- characters, and it can be up to 60 characters long. |
| show auth-server status                          | Displays the Zyxel Device's authentication server settings.                                                                                                    |
| show auth-server trusted-<br>client              | Displays all RADIUS client profile settings.                                                                                                    |
| show auth-server trusted-<br>client profile_name | Displays the specified RADIUS client profile settings.                                                                                                    |

#### **57.2.1 Authentication Server Command Examples**

The following example shows you how to enable the authentication server feature on the Zyxel Device and sets a trusted RADIUS client profile. This example also shows you the authentication server and client profile settings.

```
Router# configure terminal
Router(config)# auth-server activate
Router(config)# auth-server trusted-client AP-1
Router(config-trusted-client-AP-1)# activate
Router(config-trusted-client-AP-1)# ip address 10.10.1.2 255.255.255.0
Router(config-trusted-client-AP-1)# secret 12345678
Router(config-trusted-client-AP-1)# exit
Router(config)# show auth-server status
activation: yes
authentication method: default
certificate: default
Router(config)# show auth-server trusted-client AP-1
Client: AP-1
  Activation: yes
  Description:
  IP: 10.10.1.2
  Netmask: 255.255.255.0
  Secret: VQEq907jWB8=
Router(config)#
```

# CHAPTER 58 Certificates

This chapter explains how to use the **Certificates**.

### 58.1 Certificates Overview

The Zyxel Device can use certificates (also called digital IDs) to authenticate users. Certificates are based on public-private key pairs. A certificate contains the certificate owner's identity and public key. Certificates provide a way to exchange public keys for use in authentication.

A Certification Authority (CA) issues certificates and guarantees the identity of each certificate owner. There are commercial certification authorities like CyberTrust or VeriSign and government certification authorities. You can use the Zyxel Device to generate certification requests that contain identifying information and public keys and then send the certification requests to a certification authority.

#### 58.2 Certificate Commands

This section describes the commands for configuring certificates.

# **58.3 Certificates Commands Input Values**

The following table explains the values you can input with the certificate commands.

Table 285 Certificates Commands Input Values

| LABEL            | DESCRIPTION                                                                                                    |
|------------------|----------------------------------------------------------------------------------------------------|
| certificate_name | The name of a certificate. You can use up to 31 alphanumeric and ;'~!@#\$%^&()_+[]{}',.=- characters.                                                                                                    |
| cn_ipv4_address  | A common name IP version 4 address identifies the certificate's owner.                                                                                                    |
| cn_ipv6_address  | A common name IP version 6 address identifies the certificate's owner.                                                                                                    |
| cn_domain_name   | A common name domain name identifies the certificate's owner. The domain name is for identification purposes only and can be any string. The domain name can be up to 255 characters. You can use alphanumeric characters, the hyphen and periods.                                       |
| cn_email         | A common name e-mail address identifies the certificate's owner. The e-mail address is for identification purposes only and can be any string. The e-mail address can be up to 63 characters. You can use alphanumeric characters, the hyphen, the @ symbol, periods and the underscore. |

Table 285 Certificates Commands Input Values (continued)

| LABEL                   | DESCRIPTION                                                                                                    |
|-------------------------|----------------------------------------------------------------------------------------------------|
| organizational_un<br>it | Identifies the organizational unit or department to which the certificate owner belongs. You can use up to 31 characters. You can use alphanumeric characters, hyphen (-) and underscore (_).                                                                                                    |
| organization            | Identifies the company or group to which the certificate owner belongs. You can use up to 31 characters. You can use alphanumeric characters, the hyphen and the underscore.                                                                                                    |
| country                 | A two-letter country code, which identifies the nation where the certificate owner is located. For example US, UK, ES, FR.                                                                                                    |
| key_type                | Sets the certificate's encryption algorithm and signature hash algorithm.                                                                                                    |
|                         | Encryption algorithms:                                                                                                    |
|                         | <ul> <li>RSA: Rivest, Shamir and Adleman public-key algorithm.</li> <li>DSA: Digital Signature Algorithm public-key algorithm.</li> <li>ECDSA: Elliptic Curve Digital Signature Algorithm.</li> </ul>                                                                                                    |
|                         | Signature hash algorithms:                                                                                                    |
|                         | <ul><li>SHA256</li><li>SHA384</li><li>SHA512</li></ul>                                                                                                    |
|                         | If you set an encryption algorithm without specifiying a signature hash algorithm (for example, <code>key_type rsa</code> ), then .                                                                                                    |
|                         | Note: RSA and SHA256 are less secure but more compatible with different clients and applications. ECDSA and SHA512 are the more secure but less compatible.                                                                                                    |
| key_length              | Specifiy the length of the key, in bits. Allowed values:.                                                                                                    |
|                         | • ECDSA: 256, 384<br>• RSA/DSA: 512, 768, 1024, 1536, 2048, 4096                                                                                                    |
|                         | Typically, the longer the key, the more secure it is. A longer key also uses more PKI storage space. ECDSA keys are significant shorter than RSA and DSA keys, while offering equal or higher security.                                                                                                    |
| password                | When you have the Zyxel Device enroll for a certificate immediately online, the certification authority may want you to include a key (password) to identify your certification request. Use up to 31 of the following characters. a-zA-Z0-9;  `~!@#\$%^&*()_+\{}':,./<>=-                                             |
| ca_name                 | When you have the Zyxel Device enroll for a certificate immediately online, you must have the certification authority's certificate already imported as a trusted certificate. Specify the name of the certification authority's certificate. It can be up to 31 alphanumeric and ;'~!@#\$%^&()_+[]{}',.=- characters. |
| url                     | When you have the Zyxel Device enroll for a certificate immediately online, enter the IP address (or URL) of the certification authority server. You can use up to 511 of the following characters. a-zA-Z0-9'()+,/:.=?;!*#@\$_%-                                                                                      |
| town                    | Identifies the city or town in which the certificate owner is located. You can use up to 31 characters. You can use alphanumeric characters, the hyphen and the underscore.                                                                                                    |
|                         | You can add multiple words by enclosing them in double quotes, for example "New York".                                                                                                    |
| state                   | Identifies the state, province, or region in which the certificate owner is located. You can use up to 31 characters. You can use alphanumeric characters, the hyphen and the underscore.                                                                                                    |
|                         | You can add multiple words by enclosing them in double quotes, for example "New Mexico".                                                                                                    |

Table 285 Certificates Commands Input Values (continued)

| LABEL           | DESCRIPTION                                                                                                    |
|-----------------|----------------------------------------------------------------------------------------------------|
| user_definition | Not used at the time of writing.                                                                                                    |
| extend_key      | <ul> <li>Add extended use cases for the certificate.</li> <li>client: The Zyxel Device generates and stores a request for a client authentication certificate.</li> <li>ike: The Zyxel Device generates and stores a request for an IKE Intermediate authentication certificate.</li> <li>svr: The Zyxel Device generates and stores a request for a server authentication certificate.</li> <li>client-ike, svr-client, svr-ike, svr-client-ike: Enable a combination of client, ike, and svr settings. For example, client-ike generates and stores a request for a client</li> </ul> |
| lifetimes       | authentication certificate and also an IKE Intermediate authentication certificate.  Sets how long the certificate is valid, in years. The value must be between 2 and 10.                                                                                                    |
|                 | Note: Software such as web browsers might not trust a certificate that has a long lifetime.                                                                                                    |

# **58.4 Certificates Commands Summary**

The following table lists the commands that you can use to display and manage the Zyxel Device's summary list of certificates and certification requests. You can also create certificates or certification requests. Use the configure terminal command to enter the configuration mode to be able to use these commands.

Table 286 ca Commands Summary

| COMMAND                                                                                                    | DESCRIPTION                                                                                                    |
|----------------------------------------------------------------------------------------------------|----------------------------------------------------------------------------------------------------|
| ca generate pkcs10 name certificate_name cn- type {ip cn cn_ipv4_address   ipv6 cn cn_ipv6_address   fqdn cn cn_domain_name   mail cn cn_email} [ou organizational_unit] [o organization] [l town] [s state] [c country] [usr-def user_definition] key-type {dsa   dsa- sha256   ecdsa   ecdsa-sha256   ecdsa-sha384   rsa   rsa-sha256   rsa-sha512} key-len key_length [extend-key extend_key] year lifetimes | Generates a PKCS#10 certification signing request (CSR).                                                                                                    |
| ca generate pkcs12 name name password password                                                                                                    | Encrypts the named certificate using the specified password. This CLI command is for debugging purposes only: it is not possible to download the resulting file.  To encrypt a certificate and download the resulting CRT file, use the Web Configurator. |
| ca generate x509 name certificate_name cn-type {ip cn ipv4   ipv6 cn cn_ipv6_address   fqdn cn cn_domain_name   mail cn cn_email} [ou organizational_unit] [o organization] [l town] [s state] [c country] [usr-def user_definition] key-type {dsa   dsa-sha256   ecdsa   ecdsa-sha256   ecdsa-sha256   rsa-sha512} key-len key_length                                                                          | Generates a self-signed x509 certificate.                                                                                                    |

Table 286 ca Commands Summary (continued)

| COMMAND                                                                      | DESCRIPTION                                                                                                    |
|------------------------------------------------------------------------------|----------------------------------------------------------------------------------------------------|
| ca rename category {local remote} old_name new_name                          | Renames a local (my certificates) or remote (trusted certificates) certificate.                                                                                                    |
| ca validation remote_certificate                                             | Enters the sub command mode for validation of certificates signed by the specified remote (trusted) certificates.                                                                                                    |
|                                                                              | Note: At the time of writing, it is not possible to validate ECDSA certificates on the Zyxel Device.                                                                                                    |
| cdp {activate deactivate}                                                    | Turns certificate revocation on or off. When it is turned on, the Zyxel Device validates a certificate by getting a Certificate Revocation List (CRL) through HTTP or LDAP (can be configured after activating the LDAP checking option) and online responder (can be configured after activating the OCSP checking option). You also need to configure the OSCP or LDAP server details. |
| ldap {activate deactivate}                                                   | Has the Zyxel Device check (or not check) incoming certificates that are signed by this certificate against a Certificate Revocation List (CRL) on a LDAP (Lightweight Directory Access Protocol) directory server.                                                                                                    |
| ldap ip $\{ip fqdn\}$ port <165535> [id name password password] [deactivate] | Sets the validation configuration for the specified remote (trusted) certificate where the directory server uses LDAP.                                                                                                    |
|                                                                              | <i>ip</i> : Type the IP address (in dotted decimal notation) or the domain name of the directory server. The domain name can use alphanumeric characters, periods and hyphens. Up to 255 characters.                                                                                                    |
|                                                                              | port: Specify the LDAP server port number.<br>You must use the same server port number<br>that the directory server uses. 389 is the default<br>server port number for LDAP.                                                                                                    |
|                                                                              | The Zyxel Device may need to authenticate itself in order to access the CRL directory server. Type the login name (up to 31 characters) from the entity maintaining the server (usually a certification authority). You can use alphanumeric characters, the underscore and the dash.                                                                                                    |
|                                                                              | Type the password (up to 31 characters) from the entity maintaining the CRL directory server (usually a certification authority). You can use the following characters: a-zA-Z0-9;  `~!@#\$%^&*()_+\{}':,./<>=-                                                                                                    |
| ocsp {activate deactivate}                                                   | Has the Zyxel Device check (or not check) incoming certificates that are signed by this certificate against a directory server that uses OCSP (Online Certificate Status Protocol).                                                                                                    |

Table 286 ca Commands Summary (continued)

| COMMAND                                                                             | DESCRIPTION                                                                                                    |
|-------------------------------------------------------------------------------------|----------------------------------------------------------------------------------------------------|
| ocsp url url [id name password password] [deactivate]                               | Sets the validation configuration for the specified remote (trusted) certificate where the directory server uses OCSP.                                                                                                    |
|                                                                                     | ur1: Type the protocol, IP address and pathname of the OCSP server.                                                                                                    |
|                                                                                     | name: The Zyxel Device may need to authenticate itself in order to access the OCSP server. Type the login name (up to 31 characters) from the entity maintaining the server (usually a certification authority). You can use alphanumeric characters, the underscore and the dash. |
|                                                                                     | password: Type the password (up to 31 characters) from the entity maintaining the OCSP server (usually a certification authority). You can use the following characters: a-zA-Z0-9;  `~!@#\$%^&*()_+\{}':,./<>=-                                                                   |
| no ca category {local remote} certificate_name                                      | Deletes the specified local (my certificates) or remote (trusted certificates) certificate.                                                                                                    |
| no ca validation name                                                               | Removes the validation configuration for the specified remote (trusted) certificate.                                                                                                    |
| show ca category {local remote}                                                     | Displays a summary of all local (my certificates) or remote (trusted certificates) certificates in readable text.                                                                                                    |
| <pre>show ca category {local remote} name certificate_name format {text pem}]</pre> | Displays information about the local or remote certificate with the specified name.                                                                                                    |
|                                                                                     | Under format, use <b>text</b> to display the certificate's information in readable text, or <b>pem</b> to display the certificate in PEM (Base-64) encoded format.                                                                                                    |
| <pre>show ca category {local remote} name certificate_name certpath</pre>           | Displays the certificate path of the specified the local or remote certificate.                                                                                                    |
| show ca hierarchy name certificate_name [format all   cn   file]                    | Displays the hierarchy of certification authorities that validate the certificate, and the certificate itself.                                                                                                    |
|                                                                                     | Format dertmines                                                                                                    |
| show ca validation name name                                                        | Displays the validation configuration for the specified remote (trusted) certificate.                                                                                                    |
| show ca spaceusage                                                                  | Displays the storage space in use by certificates.                                                                                                    |

# **58.5 Certificates Commands Examples**

The following example creates a self-signed X.509 certificate with IP address 10.0.0.58 as the common name. It uses the RSA key type with SHA512. Then it displays the list of local certificates. Finally it deletes the pkcs12request certification request.

```
Router# configure terminal
Router(config)# ca generate x509 name test_x509 cn-type ip cn 10.0.0.58 key-
type rsa key-len 512
Router(config)# show ca category local
certificate: default
 type: SELF
 subject: CN=ZyWALL-1050_Factory_Default_Certificate
 issuer: CN=ZyWALL-1050_Factory_Default_Certificate
 status: VALID
 ID: ZyWALL-1050_Factory_Default_Certificate
   type: EMAIL
 valid from: 2003-01-01 00:38:30
 valid to: 2022-12-27 00:38:30
certificate: test
 type: REQ
 subject: CN=1.1.1.1
 issuer: none
 status: VALID
 ID: 1.1.1.1
  type: IP
 valid from: none
 valid to: none
certificate: pkcs12request
 type: REQ
 subject: CN=1.1.1.2
 issuer: none
 status: VALID
 ID: 1.1.1.2
   type: IP
 valid from: none
 valid to: none
certificate: test_x509
 type: SELF
 subject: CN=10.0.0.58
 issuer: CN=10.0.0.58
 status: VALID
 ID: 10.0.0.58
   type: IP
 valid from: 2006-05-29 10:26:08
 valid to: 2009-05-28 10:26:08
Router(config)# no ca category local pkcs12request
```

# CHAPTER 59 ISP Accounts

Use ISP accounts to manage Internet Service Provider (ISP) account information for PPPoE, PPTP and cellular interfaces.

### **59.1 ISP Accounts Overview**

An ISP account is a profile of settings for Internet access using PPPoE, PPTP, or cellular.

#### 59.1.1 PPPoE and PPTP Account Commands

The following table lists the PPPoE and PPTP ISP account commands.

Table 287 PPPoE and PPTP ISP Account Commands

| COMMAND                                               | DESCRIPTION                                                                                                    |
|-------------------------------------------------------|----------------------------------------------------------------------------------------------------|
| show account [pppoe profile_name   pptp profile_name] | Displays information about the specified account(s).                                                                                                    |
| <pre>[no] account {pppoe   pptp} profile_name</pre>   | Creates a new ISP account with name profile_name if necessary and enters sub-command mode. The no command deletes the specified ISP account.  profile_name: use 1-31 alphanumeric characters, underscores(_), or dashes (-), but the first character cannot be a number. This value is case-sensitive. |
| encrypted-password ciphertext                         | Sets a encrypted secret for the specified account.  ciphertext:                                                                                                    |
| [no] user username                                    | Sets the username for the specified ISP account. The no command clears the username.  username: You can use alphanumeric, underscores (_), dashes (-), commas (,), and /@\$ characters, and it can be up to 64 characters long.                                                                        |
| [no] password password                                | Sets the password for the specified ISP account. The no command clears the password.  password: You can use up to 63 printable ASCII characters. Spaces are not allowed.                                                                                                    |
| <pre>[no] authentication {chap-pap</pre>              | Sets the authentication for the specified ISP account. The no command sets the authentication to chap-pap.                                                                                                    |
| [no] compression {yes   no}                           | Turns compression on or off for the specified ISP account. The no command turns off compression.                                                                                                    |

Table 287 PPPoE and PPTP ISP Account Commands (continued)

| COMMAND                                                     | DESCRIPTION                                                                                                    |
|-------------------------------------------------------------|----------------------------------------------------------------------------------------------------|
| [no] idle <0360>                                            | Sets the idle timeout for the specified ISP account. The no command sets the idle timeout to zero.                          |
| <pre>[no] service-name {ip   hostname   service_name}</pre> | Sets the service name for the specified PPPoE ISP account. The no command clears the service name.                          |
|                                                             | hostname: You may up to 63 alphanumeric characters, dashes (-), or periods (.), but the first character cannot be a period. |
|                                                             | <pre>service_name: You can use up to 63 alphanumeric characters, underscores (_), dashes (-), and @\$./ characters.</pre>   |
| [no] server ip                                              | Sets the PPTP server for the specified PPTP ISP account. The no command clears the server name.                             |
| [no] encryption {nomppe   mppe-40   mppe-128}               | Sets the encryption for the specified PPTP ISP account. The no command sets the encryption to nomppe.                       |
| [no] connection-id connection_id                            | Sets the connection ID for the specified PPTP ISP account. The no command clears the connection ID.                         |
|                                                             | connection_id: You can use up to 31 alphanumeric characters, underscores (_), dashes (-), and colons (:).                   |

#### 59.1.2 Cellular Account Commands

The following table lists the cellular ISP account commands.

Table 288 Cellular Account Commands

| COMMAND                                     | DESCRIPTION                                                                                                    |
|---------------------------------------------|----------------------------------------------------------------------------------------------------|
| show account cellular profile_name          | Displays information about the specified account.                                                                                                    |
| [no] account cellular profile_name          | Creates a new cellular ISP account with name <code>profile_name</code> if necessary and enters sub-command mode. The no command deletes the specified ISP account. |
|                                             | $profile\_name$ : the cellular ISP account name format is "cellularx" where "x" is a number. For example, cellular1.                                               |
| [no] apn access_point_name                  | Sets the Access Point Name (APN) for the cellular ISP account. The no command clears the APN.                                                                      |
|                                             | access_point_name: Use up to 63 alphanumeric characters and underscores (_), dashes (-), periods (.), and /@\\$#.                                                  |
| <pre>[no] dial-string isp_dial_string</pre> | Sets the dial string for the specified ISP account. The no command clears the dial-string.                                                                         |
|                                             | $isp\_dial\_string$ : Use up to 63 alphanumeric characters and underscores (_), dashes (-), periods (.), and $/@\$ #.                                              |
| [no] user username                          | Sets the username for the specified ISP account. The no command clears the username.                                                                               |
|                                             | username: Use up to 64 alphanumeric characters and underscores (_), dashes (-), periods (.), and $/@\$ #.                                                          |
| [no] password password                      | Sets the password for the specified ISP account. The no command clears the password.                                                                               |
|                                             | password: Use up to 63 printable ASCII characters. Spaces are not allowed.                                                                                         |

Table 288 Cellular Account Commands (continued)

| COMMAND                                            | DESCRIPTION                                                                                                    |
|----------------------------------------------------|----------------------------------------------------------------------------------------------------|
| <pre>[no] authentication {none   pap   chap}</pre> | Sets the authentication for the cellular account. The no command sets the authentication to none.                             |
| [no] idle <0360>                                   | Sets the idle timeout for the cellular account. Zero disables the idle timeout. The no command sets the idle timeout to zero. |

# CHAPTER 60 SSL Application

This chapter describes how to configure SSL application objects for use in SSL VPN.

# **60.1 SSL Application Overview**

Configure an SSL application object to specify a service and a corresponding IP address of the server on the local network. You can apply one or more SSL application objects in the **VPN > SSL VPN** screen for a user account/user group.

#### **60.1.1 SSL Application Object Commands**

This table lists the commands for creating SSL application objects. You must use the configure terminal command to enter the configuration mode before you can use these commands.

Table 289 SSL Application Object Commands

| COMMAND                                             | DESCRIPTION                                                                                                    |
|-----------------------------------------------------|----------------------------------------------------------------------------------------------------|
| show sslvpn application [application_object]        | Displays SSL VPN application objects.                                                                                                    |
| [no] sslvpn application application_object          | Enters the sub-command mode to create an SSL VPN application object.                                                                                                    |
| server-type {file-sharing                           | Specify the type of service for this SSL application.                                                                                                    |
| owa   web-server} url URL [entry-point entry_point] | file-sharing: create a file share application for SSL VPN.                                                                                                    |
|                                                     | owa: (Outlook Web Access) to allow users to access e-mails, contacts, calenders via an Microsoft Outlook-like interface using supported web browsers. The Zyxel Device supports one OWA object.                                                                                                    |
|                                                     | web-server: to allow access to the specified web site hosted on the local network.                                                                                                    |
|                                                     | url: Enter the fully qualified domain name (FQDN) or IP address of the application server. You must enter the "http://" or "https://" prefix. Remote users are restricted to access only files in this directory. For example, if you enter "\remote\" in this field, remote users can only access files in the "remote" directory. |
|                                                     | <pre>entry-point: optional. Specify the name of the directory or file on the local server as the home page or home directory on the user screen.</pre>                                                                                                    |

Table 289 SSL Application Object Commands

| COMMAND                                                                                                    | DESCRIPTION                                                                                                    |
|----------------------------------------------------------------------------------------------------|----------------------------------------------------------------------------------------------------|
| server-type file-sharing share-path share-path                                                                            | Specifies the IP address, domain name or NetBIOS name (computer name) of the file server and the name of the share to which you want to allow user access. Enter the path in one of the following formats.                                                                                                    |
|                                                                                                    | "\\ <ip address="">\<share name="">"</share></ip>                                                                                                    |
|                                                                                                    | "\\ <domain name="">\<share name="">"</share></domain>                                                                                                    |
|                                                                                                    | "\\ <computer name="">\<share name="">"</share></computer>                                                                                                    |
|                                                                                                    | For example, if you enter "\\my-server\Tmp", this allows remote users to access all files and/or folders in the "\Tmp" share on the "my-server" computer.                                                                                                    |
| server-type rdp server- address server-address [starting- port <165535> ending-port <165535>] [program-path program-path] | Creates an SSL application object to allow users to manage LAN computers that have Remote Desktop Protocol remote desktop server software installed.                                                                                                    |
|                                                                                                    | Specify the listening ports of the LAN computer(s) running remote desktop server software. The Zyxel Device uses a port number from this range to send traffic to the LAN computer that is being remotely managed.                                                                                                    |
|                                                                                                    | <pre>program-path: specify an application to open when a remote user logs into the remote desktop application.</pre>                                                                                                    |
| server-type vnc server-<br>address <i>server-address</i><br>[starting-                                                    | Creates an SSL application object to allow users to manage LAN computers that have Virtual Network Computing remote desktop server software installed.                                                                                                    |
| port <165535> ending-port <165535>]                                                                                       | Specify the listening ports of the LAN computer(s) running remote desktop server software. The Zyxel Device uses a port number from this range to send traffic to the LAN computer that is being remotely managed.                                                                                                    |
| server-type weblink url url                                                                                               | Sets this to create a link to a web site you specified that you expect the SSL VPN users to commonly use.                                                                                                    |
|                                                                                                    | $ur1$ : Enter the fully qualified domain name (FQDN) or IP address of the application server. You must enter the "http://" or "https://" prefix. For example, https://1.2.3.4. SSL VPN users are restricted to access only web pages or files in this directory. For example, if you enter "\remote\" in this field, remote users can only access web pages or files in the "remote" directory. |
|                                                                                                    | If a link contains a file that is not within this domain, then SSL VPN users cannot access it.                                                                                                    |
| no server-type                                                                                                    | Remove the type of service configuration for this SSL application.                                                                                                    |
| [no] webpage-encrypt                                                                                                    | Turn on web encrypt to prevent users from saving the web content.                                                                                                    |

#### **60.1.2 SSL Application Command Examples**

The following commands create and display a server-type SSL application object named ZW5 for a web server at IP address 192.168.1.12.

Router(config)# sslvpn application ZW5
Router(sslvpn application)# server-type web-server url http://192.168.1.12
Router(sslvpn application)# exit
Router(config)# show sslvpn application
SSL Application: ZW5
Server Type: web-server
URL: http://192.168.1.12
Entry Point:
Encrypted URL: ~aHR0cDovLzE5Mi4xNjguMS4xMi8=/
Web Page Encryption: yes
Reference: 1

# CHAPTER 61 DHCPv6 Objects

This chapter describes how to configure and view DHCPv6 request and lease objects.

# 61.1 DHCPv6 Object Commands Summary

The following table identifies the values required for many DHCPv6 object commands. Other input values are discussed with the corresponding commands.

Table 290 DHCPv6 Object Command Input Values

| LABEL         | DESCRIPTION                                                                                                    |
|---------------|----------------------------------------------------------------------------------------------------|
| dhcp6_profile | The name of a DHCPv6 request object. Use a string of less than 31 characters.                                                  |
| interface_nam | The name of the interface. This depends on the Zyxel Device model.                                                             |
| e             | For some models, use gex, $x = 1 \sim N$ , where N equals the highest numbered Ethernet interface for your Zyxel Device model. |
|               | For other models, use a name such as wan1, wan2, opt, lan1, or dmz.                                                            |

The following sections list the DHCPv6 object commands.

#### 61.1.1 DHCPv6 Object Commands

This table lists the commands for DHCPv6 objects. Use the configure terminal command to enter the configuration mode to be able to use the commands that configure settings.

Table 291 DHCPv6 Object Commands

| COMMAND                                                      | DESCRIPTION                                                                                                    |
|--------------------------------------------------------------|----------------------------------------------------------------------------------------------------|
| show ipv6 dhcp6 binding                                      | Displays the server side IPv6/DUID binding lease.                                                                   |
| show dhcp6 interface                                         | Displays all DHCPv6 server, client and relay interfaces.                                                            |
| show dhcp6 lease-object [dhcp6_profile]                      | Displays the specified DHCPv6 lease object or all of them.                                                          |
| show dhcp6 object-binding interface_name                     | Displays the DHCPv6 object bound to the specified interface.                                                        |
| show dhcp6 request-object [dhcp6_profile]                    | Displays the specified DHCPv6 request object or all of them.                                                        |
| dhcp6-lease-object dhcp6_profile address ipv6_addr duid duid | Creates or edits the specified DHCP lease object with the specified IPv6 address and DHCP Unique IDentifier (DUID). |

Table 291 DHCPv6 Object Commands (continued)

| COMMAND                                                                                                    | DESCRIPTION                                                                                                    |
|----------------------------------------------------------------------------------------------------|----------------------------------------------------------------------------------------------------|
| dhcp6-lease-object dhcp6_profile prefix-delegation ipv6_addr_prefix duid duid                                               | Creates or edits the specified pre-fix delegation DHCP lease object with the specified IPv6 address prefix and DUID.                                                                                                    |
| dhcp6-lease-object dhcp6_profile address-ipv6_addr ipv6_addr                                                                | Creates or edits the specified DHCP lease object address with the specified IPv6 address range.                                                                                                    |
| <pre>dhcp6-lease-object dhcp6_profile { sip-<br/>server   ntp-server   dns-server } {<br/>ipv6_addr   dhcp6_profile }</pre> | Creates or edits the specified SIP server, NTP server, or DNS server DHCP lease object with the specified IPv6 address. When you assign a request object, the lease object value will be the request object value retrieved from the DHCPv6 server. |
| dhcp6-lease-object rename dhcp6_profile dhcp6_profile                                                                       | Renames the specified DHCPv6 lease object to the specified name.                                                                                                    |
| no dhcp6-lease-object dhcp6_profile                                                                                         | Deletes the specified DHCPv6 lease object.                                                                                                    |
| <pre>dhcp6-request-object dhcp6_profile { dns-<br/>server   ntp-server   prefix-delegation  <br/>sip-server }</pre>         | Creates or edits the specified SIP server, DNS server, NTP server, prefix-delegation, or SIP server DHCP request object.                                                                                                    |
| <pre>dhcp6-request-object rename dhcp6_profile dhcp6_profile</pre>                                                          | Renames the specified DHCPv6 request object to the specified name.                                                                                                    |
| no dhcp6-request-object dhcp6_profile                                                                                       | Deletes the specified DHCPv6 request object.                                                                                                    |

# 61.1.2 DHCPv6 Object Command Examples

This example creates and displays a DHCPv6 lease object named "test1" for IPv6 address 2003::1 with DUID 00:01:02:03:04:05:06:07.

```
Router(config)# dhcp6-lease-object test1 address 2003::1 duid 00:01:02:03:04:05:06:07
Router(config)# show dhcp6 lease-object
DHCP6 Lease Object: test1
Object Type: address
Object Value: 2003::1
DUID: 00:01:02:03:04:05:06:07
Bind Iface:
REFERENCE: 0
```

This example makes "test1" into a DHCPv6 address lease object for IPv6 addresses 2004::10 to 2004::40.

```
Router(config)# dhcp6-lease-object test1 address- 2004::10 2004::40
Router(config)# show dhcp6 lease-object
DHCP6 Lease Object: test1
   Object Type: address-
   Object Value: 2004::10
   Ext Object Value: 2004::40
   Bind Iface:
   REFERENCE: 0
```

This example creates and displays a DHCPv6 prefix delegation lease object named "pfx" for IPv6 address prefix 2005::/64 and DUID 00:01:02:03:04:05:06:07, then renames it to "pd".

```
Router(config)# dhcp6-lease-object pfx prefix-delegation 2005::/64 duid
00:01:02:03:04:05:06:07
Router(config)# show dhcp6 lease-object pfx
DHCP6 Lease Object: pfx
 Object Type: prefix-delegation
 Object Value: 2005::/64
 DUID: 00:01:02:03:04:05:06:07
 Bind Iface:
 REFERENCE: 0
Router(config)# dhcp6-lease-object rename pfx pd
Router(config)# show dhcp6 lease-object pd
DHCP6 Lease Object: pd
 Object Type: prefix-delegation
 Object Value: 2005::/64
 DUID: 00:01:02:03:04:05:06:07
 Bind Iface:
 REFERENCE: 0
```

This example deletes the "test1" DHCPv6 lease object.

```
Router(config)# no dhcp6-lease-object test1
```

This example creates a DHCPv6 prefix delegation request object named "pfx" and displays its settings.

```
Router(config)# dhcp6-request-object pfx prefix-delegation
Router(config)# show dhcp6 request-object
DHCP6 Request Object: pfx
Object Type: prefix-delegation
Object Value: 2089:3::/48
Bind Iface: ge2
REFERENCE: 1
```

# CHAPTER 62 Dynamic Guest Accounts

# **62.1 Dynamic Guest Accounts Overview**

Dynamic guest accounts are guest accounts, but are created dynamically and stored in the Zyxel Device's local user database. A dynamic guest account has a dynamically-created user name and password. A dynamic guest account user can access the Zyxel Device's services only within a given period of time and will become invalid after the expiration date/time.

There are three types of dynamic guest accounts depending on how they are created or authenticated: billing-users, ua-users and trial-users.

billing-users are guest account created with the dynamic-guest generate command or the guest manager account or an external printer and paid by cash or created and paid via the on-line payment service.

ua-users are users that log in from the user agreement page.

trial-users are free guest accounts that are created with the dynamic-guest generate-freeuser command or the Free Time function.

# 62.2 Dynamic-guest Commands

This table lists the dynamic-guest commands. You must use the configure terminal command to enter the configuration mode before you can use these commands.

Table 292 dynamic-quest Commands

| COMMAND                           | DESCRIPTION                                                                                                    |
|-----------------------------------|----------------------------------------------------------------------------------------------------|
| dynamic-guest freeuser user_name  | Creates a free dynamic guest account (trial-user) with the specified user name and enters the dynamic-guest sub-command mode to set the password and timeout settings. See Table 293 on page 512 for the sub-commands.          |
| dynamic-guest generate            | Sets the Zyxel Device to automatically create a dynamic guest account (billing-user) and enters the dynamic-guest sub-command mode to set the password and timeout settings. See Table 293 on page 512 for the sub-commands.    |
| dynamic-guest generate-freeuser   | Sets the Zyxel Device to automatically create a free dynamic guest account (trial-user) and enters the dynamic-guest sub-command mode to set the password and timeout settings. See Table 293 on page 512 for the sub-commands. |
| dynamic-guest keep-user-logged-in |                                                                                                    |

Table 292 dynamic-guest Commands (continued)

| COMMAND                                                                        | DESCRIPTION                                                                                                    |
|--------------------------------------------------------------------------------|----------------------------------------------------------------------------------------------------|
| [no] dynamic-guest user_name                                                   | Creates a dynamic guest account (billing-user) with the specified user name and enters the dynamic-guest sub-command mode to set the password and timeout settings. See Table 293 on page 512 for the sub-commands.  The no command removes the specified dynamic-guest account. |
| show dynamic-guest log                                                         | Displays all the dynamic guest accounts which are either active or expired.                                                                                                    |
| show dynamic-guest log create-time begin yyyy-mm-dd hh:mm end yyyy-mm-dd hh:mm | Displays all the active and/or expired dynamic guest accounts that were generated within a specified period of time.                                                                                                    |
| show dynamic-guest users                                                       | Displays all the active dynamic guest accounts on the Zyxel Device.                                                                                                    |

# 62.2.1 dynamic-guest Sub-commands

The following table describes the sub-commands for several dynamic-guest commands. Note that not all rule commands use all the sub-commands listed here.

Table 293 dynamic-guest Sub-commands

| COMMAND                                                                       | DESCRIPTION                                                                                                    |
|-------------------------------------------------------------------------------|----------------------------------------------------------------------------------------------------|
| <pre>bandwidth {upload   download} &lt;01048576&gt; priority &lt;17&gt;</pre> | Specifies the maximum bandwidth allowed for the user account in kilobits per second and types a number between 1 and 7 to set the priority for the user's traffic. The smaller the number, the higher the priority. |
|                                                                               | upload refers to the traffic the Zyxel Device sends out from a user.                                                                                                    |
|                                                                               | download refers to the traffic the Zyxel Device sends to a user.                                                                                                    |
| [no] bandwidth activate                                                       | Turns on bandwidth management for the user account.                                                                                                    |
|                                                                               | The no command disables bandwidth management for the user account.                                                                                                    |
| charge <i>price</i>                                                           | Sets the account's price, up to 99999999, per time unit.                                                                                                    |
| create-time yyyy-mm-dd hh:mm                                                  | Sets the date and time the account is created.                                                                                                    |
| currency {eur  gbp  usd                                                       | Sets the currency for the charge, which is displayed in the UI.                                                                                                    |
| user-define <i>curreny_code</i> }                                             | • eur: Euros.                                                                                                    |
|                                                                               | gbp: British pounds                                                                                                    |
|                                                                               | USD: American dollars                                                                                                    |
|                                                                               | user-define: Specify any three-letter currency name                                                                                                    |
| e-mail <i>email_address</i>                                                   | Sets an email address for the guest user.                                                                                                    |
| encrypted-password password                                                   | Sets a new password for the dynamic user.                                                                                                    |
| expire-time yyyy-mm-dd hh:mm                                                  | Sets the date and time the account becomes invalid.                                                                                                    |
| login-mac mac_address                                                         | Sets the MAC address of the guest's device. The guest account can then only log in from this device.                                                                                                    |
| name description                                                              | Sets a human-readable description for the dynamic user.                                                                                                    |
| password password                                                             | Sets the password for the account.                                                                                                    |
| <pre>payment-info {cash   payment-<br/>service}</pre>                         | Sets the method of payment for the account.                                                                                                    |

Table 293 dynamic-guest Sub-commands (continued)

| COMMAND                                              | DESCRIPTION                                                                                                    |
|------------------------------------------------------|----------------------------------------------------------------------------------------------------|
| phone phone_number                                   | Sets the mobile phone number for the account.                                                                                                    |
| printer-ip ip_address                                |                                                                                                    |
| quota {total   upload   download} megabytes <01023>  | Sets how much downstream and/or upstream data in Megabytes can be transmitted through the external interface before the account expires. 0 means there is no data limit for the user account.               |
| quota {total   upload   download} gigabytes <0100>   | Sets how much downstream and/or upstream data in Gigabytes can be transmitted through the external interface before the account expires. 0 means there is no data limit for the user account.               |
| <pre>quota type {total   upload-<br/>download}</pre> | Sets a limit for the user account. This only applies to user's traffic that is received or transmitted through the external interface.  Note: When the limit is exceeded, the user is not allowed to access |
|                                                      | the Internet through the Zyxel Device.  total: set a limit on the total traffic in both directions.                                                                                                    |
|                                                      | upload-download: set a limit on the upstream traffic and downstream traffic respectively.                                                                                                    |
| remaining-time <125920000>                           | Sets the amount of Internet access time (in seconds) remaining for the account.                                                                                                    |
| time-period <1432000>                                | Sets the total account of time (in minutes) the account can use to access the Internet through the Zyxel Device.                                                                                            |
| replenish enable                                     | Reloads the quota of a specific dynamic user's account.                                                                                                    |
| serial-number number                                 |                                                                                                    |

#### 62.2.2 Dynamic-guest Command Example

This example shows how to create a dynamic guest account, configure the account related settings and displays the account information.

```
Router# configure terminal
Router(config)# dynamic-guest generate
[dynamic guest] username:gn0ti7, password:ihzun7
Router(config-dynamic-guest)# charge 5
Router(config-dynamic-guest)# expire-time 2013-06-26 14:00
Router(config-dynamic-quest) # payment-info cash
Router(config-dynamic-guest)# phone 0912345678
Router(config-dynamic-guest)# time-period 1440
Router(config-dynamic-guest)# remaining-time 86400
Router(config-dynamic-guest)# create-time 2013-06-25 14:03
Router(config-dynamic-guest)# exit
Router(config)# show dynamic-quest users
    Status Username Create Time
                                          Expiration Time
                                                 ayment Info
    Time Period
                Remaining Time
                                     Charge
Phone Num
    User Role
______
    Unused gn0ti7 2013-06-25 14:03 2013-06-26 14:00
    0912345678
   billing-users
Router(config)#
```

# CHAPTER 63 System

# 63.1 System Overview

Use these commands to configure general Zyxel Device information, the system time and the console port connection speed for a terminal emulation program. They also allow you to configure DNS settings and determine which services/protocols can access which Zyxel Device zones (if any) from which computers.

# 63.2 Customizing the WWW Login Page

Use these commands to customize the Web Configurator login screen. You can also customize the page that displays after an access user logs into the Web Configurator to access network services like the Internet. See Chapter 49 on page 442 for more on access user accounts.

The following figures identify the parts you can customize in the login and access pages.

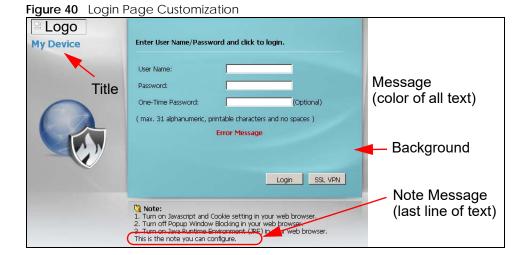

Figure 41 Access Page Customization

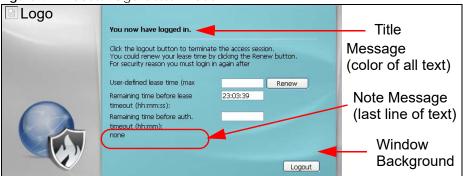

You can specify colors in one of the following ways:

- color-rgb: Enter red, green, and blue values in parenthesis and separate by commas. For example, use "rgb(0,0,0)" for black.
- color-name: Enter the name of the desired color.
- color-number: Enter a pound sign (#) followed by the six-digit hexadecimal number that represents the desired color. For example, use "#000000" for black.

The following table describes the commands available for customizing the Web Configurator login screen and the page that displays after an access user logs into the Web Configurator to access network services like the Internet. You must use the configure terminal command to enter the configuration mode before you can use these commands.

Table 294 Command Summary: Customization

| COMMAND                                                                             | DESCRIPTION                                                                                                    |
|-------------------------------------------------------------------------------------|----------------------------------------------------------------------------------------------------|
| [no] access-page color-window-<br>background                                        | Sets whether or not the access page uses a colored background.                                                         |
| access-page message-color {color-rgb   color-name   color-number}                   | Sets the color of the message text on the access page.                                                                 |
| [no] access-page message-text message                                               | Sets a note to display below the access page's title. Use up to 64 printable ASCII characters. Spaces are allowed.     |
| access-page title title                                                             | Sets the title for the top of the access page. Use up to 64 printable ASCII characters. Spaces are allowed.            |
| access-page window-color {color-rgb   color-name   color-number}                    | Sets the color of the access page's colored background.                                                                |
| <pre>login-page background-color {color-<br/>rgb   color-name   color-number}</pre> | Sets the color of the login page's background.                                                                         |
| [no] login-page color-background                                                    | Sets the login page to use a solid colored background.                                                                 |
| [no] login-page color-window-<br>background                                         | Sets the login page's window to use a solid colored background.                                                        |
| login-page message-color {color-rgb   color-name   color-number}                    | Sets the color of the message text on the login page.                                                                  |
| [no] login-page message-text % message                                              | Sets a note to display at the bottom of the login screen. Use up to 64 printable ASCII characters. Spaces are allowed. |
| login-page title title                                                              | Sets the title for the top of the login screen. Use up to 64 printable ASCII characters. Spaces are allowed.           |
| <pre>login-page title-color {color-rgb   color-name   color-number}</pre>           | Sets the title text color of the login page.                                                                           |

Table 294 Command Summary: Customization (continued)

| COMMAND                                                         | DESCRIPTION                                                                                     |
|-----------------------------------------------------------------|-------------------------------------------------------------------------------------------------|
| login-page window-color {color-rgb   color-name   color-number} | Sets the color of the login page's window border.                                               |
| logo background-color {color-rgb   color-name   color-number}   | Sets the color of the logo banner across the top of the login screen and access page.           |
| show access-page settings                                       | Lists the current access page settings.                                                         |
| show login-page default-title                                   | Lists the factory default title for the login page.                                             |
| show login-page settings                                        | Lists the current login page settings.                                                          |
| show logo settings                                              | Lists the current logo background (banner) and floor (line below the banner) settings.          |
| show page-customization                                         | Lists whether the Zyxel Device is set to use custom login and access pages or the default ones. |

# 63.3 Host Name Commands

The following table describes the commands available for the hostname and domain name. You must use the configure terminal command to enter the configuration mode before you can use these commands.

Table 295 Command Summary: Host Name

| COMMAND                     | DESCRIPTION                                                                                                    |
|-----------------------------|----------------------------------------------------------------------------------------------------|
| [no] domainname domain_name | Sets the domain name. The no command removes the domain name.  domain_name: This name can be up to 254 alphanumeric characters long. Spaces are not allowed, but dashes "-" and underscores "_" are accepted. |
| [no] hostname hostname      | Sets a descriptive name to identify your Zyxel Device. The no command removes the host name.                                                                                                    |
| show fqdn                   | Displays the fully qualified domain name.                                                                                                    |

# 63.4 Time and Date

For effective scheduling and logging, the Zyxel Device system time must be accurate. The Zyxel Device's Real Time Chip (RTC) keeps track of the time and date. There is also a software mechanism to set the time manually or get the current time and date from an external server.

#### 63.4.1 Date/Time Commands

The following table describes the commands available for date and time setup. You must use the configure terminal command to enter the configuration mode before you can use these commands.

Table 296 Command Summary: Date/Time

| COMMAND                                                                                                    | DESCRIPTION                                                                                                    |
|----------------------------------------------------------------------------------------------------|----------------------------------------------------------------------------------------------------|
| clock date yyyy-mm-dd time hh:mm:ss                                                                                                    | Sets the new date in year, month and day format manually and the new time in hour, minute and second format.                                                                                                    |
| [no] clock daylight-saving                                                                                                    | Enables daylight savings. The no command disables daylight saving.                                                                                                    |
| [no] clock saving-interval begin {apr aug dec feb jan jul jun mar may nov oct se p} {1 2 3 4 last} {fri mon sat sun thu tue wed} hh:mm end {apr aug dec feb jan jul jun mar may nov oct se p} {1 2 3 4 last} {fri mon sat sun thu tue wed} hh:mm offset | Configures the day and time when daylight saving time starts and ends. The no command removes the day and time when daylight savings time starts and ends.  offset: a number from 1 to 5.5 (by 0.5 increments)                                                                                                    |
| clock time hh:mm:ss                                                                                                    | Sets the new time in hour, minute and second format.                                                                                                    |
| [no] clock time-zone {- +hh:mm} [+ -]HH:MM.                                                                                                    | Sets your time zone where hh: hour 0-14, mm: minute 0-59). The no command removes time zone settings.                                                                                                    |
| [no] ntp                                                                                                    | Saves your date and time and time zone settings and updates the data and time every 24 hours. The no command stops updating the data and time every 24 hours.                                                                                                    |
| [no] ntp server $\{fqdn w.x.y.z\}$                                                                                                    | Sets the IP address or URL of your NTP time server. The no command removes time server information.                                                                                                    |
| ntp sync                                                                                                    | Gets the time and date from an NTP time server.                                                                                                    |
| [no] clock auto-sync-timezone                                                                                                    | Allows the Zyxel Device to automatically update its time zone from the cloud server after the set and get commands below are issued.                                                                                                    |
|                                                                                                    | The no command disables the Zyxel Device from automatically updating its time zone from the cloud server.                                                                                                    |
| [no] clock auto-sync-daylight-saving                                                                                                    | Allows the Zyxel Device to automatically update its daylight savings adjusted time from the cloud server after the set and get commands below are issued.                                                                                                    |
|                                                                                                    | The no command disables the Zyxel Device from automatically updating daylight savings adjusted time from the cloud server.                                                                                                    |
| myzyxel-service get-cloud-timezone                                                                                                    | Sends a query to the cloud server to get both time-zone and daylight-savings information for where the Zyxel Device is located. The Zyxel Device keeps the result in a temporary file.                                                                                                    |
| myzyxel-service set-timezone-according-cloud                                                                                                    | Applies time-zone and daylight-savings settings according the information received from myzyxel-service get-cloud-timezone and if clock auto-sync-timezone and/or clock auto-sync-daylight-saving were issued. For example, if clock auto-sync-timezone was not issued, then Zyxel Device will not automatically update the timezone. |
| show myzyxel-service get-cloud-timezone                                                                                                    | Displays the time-zone, daylight savings time start-date, daylight savings time end-date and daylight savings time offset from the cloud server.                                                                                                    |

Table 296 Command Summary: Date/Time (continued)

| COMMAND           | DESCRIPTION                                           |
|-------------------|-------------------------------------------------------|
| show clock date   | Displays the current date of your Zyxel Device.       |
| show clock status | Displays your time zone and daylight saving settings. |
| show clock time   | Displays the current time of your Zyxel Device.       |
| show ntp server   | Displays time server settings.                        |

# 63.5 Console Port Speed

This section shows you how to set the console port speed when you connect to the Zyxel Device via the console port using a terminal emulation program. The following table describes the console port commands. You must use the configure terminal command to enter the configuration mode before you can use these commands.

Table 297 Command Summary: Console Port Speed

| COMMAND                     | DESCRIPTION                                                                                               |
|-----------------------------|----------------------------------------------------------------------------------------------------|
| [no] console baud baud_rate | Sets the speed of the console port. The no command resets the console port speed to the default (115200). |
|                             | baud_rate: 9600, 19200, 38400, 57600 or 115200.                                                           |
| show console                | Displays console port speed.                                                                              |

#### 63.6 DNS Overview

DNS (Domain Name System) is for mapping a domain name to its corresponding IP address and vice versa. The DNS server is extremely important because without it, you must know the IP address of a machine before you can access it.

#### 63.6.1 Domain Zone Forwarder

A domain zone forwarder contains a DNS server's IP address. The Zyxel Device can query the DNS server to resolve domain zones for features like VPN, DDNS and the time server. A domain zone is a fully qualified domain name without the host. For example, zyxel.com.tw is the domain zone for the www.zyxel.com.tw fully qualified domain name.

A name query begins at a client computer and is passed to a resolver, a DNS client service, for resolution. The Zyxel Device can be a DNS client service. The Zyxel Device can resolve a DNS query locally using cached Resource Records (RR) obtained from a previous query (and kept for a period of time). If the Zyxel Device does not have the requested information, it can forward the request to DNS servers. This is known as recursion

The Zyxel Device can ask a DNS server to use recursion to resolve its DNS client requests. If recursion on the Zyxel Device or a DNS server is disabled, they cannot forward DNS requests for resolution.

A Domain Name Server (DNS) amplification attack is a kind of Distributed Denial of Service (DDoS) attack that uses publicly accessible open DNS servers to flood a victim with DNS response traffic. An

open DNS server is a DNS server which is willing to resolve recursive DNS queries from anyone on the Internet.

In a DNS amplification attack, an attacker sends a DNS name lookup request to an open DNS server with the source address spoofed as the victim's address. When the DNS server sends the DNS record response, it is sent to the victim. Attackers can request as much information as possible to maximize the amplification effect.

#### 63.6.2 DNS Commands

The following table identifies the values required for many of these commands. Other input values are discussed with the corresponding commands.

Table 298 Input Values for General DNS Commands

| LABEL              | DESCRIPTION                                                                                                    |
|--------------------|----------------------------------------------------------------------------------------------------|
| address_objec<br>t | The name of the IP address (group) object. You may use 1-31 alphanumeric characters, underscores(_), or dashes (-), but the first character cannot be a number. This value is casesensitive. |
| interface_nam      | The name of the interface.                                                                                                    |
| e                  | Ethernet interface: For some Zyxel Device models, use $gex$ , $x = 1 - N$ , where N equals the highest numbered Ethernet interface for your Zyxel Device model.                              |
|                    | For other Zyxel Device models, use a name such as wan1, wan2, opt, lan1, or dmz.                                                                                                    |
|                    | virtual interface on top of Ethernet interface: add a colon (:) and the number of the virtual interface. For example: $gex.y$ , $x = 1 - N$ , $y = 1 - 4$                                    |
|                    | VLAN interface: vlanx, x = 0 - 4094                                                                                                    |
|                    | virtual interface on top of VLAN interface: vlan <i>x</i> : <i>y</i> , <i>x</i> = 0 - 4094, <i>y</i> = 1 - 12                                                                                |
|                    | bridge interface: $brx$ , $x = 0$ - N, where N depends on the number of bridge interfaces your Zyxel Device model supports.                                                                  |
|                    | virtual interface on top of bridge interface: $brx:y$ , $x =$ the number of the bridge interface, $y = 1$                                                                                    |
|                    | PPPoE/PPTP interface: ppp $x$ , $x$ = 0 - N, where N depends on the number of PPPoE/PPTP interfaces your Zyxel Device model supports.                                                        |

The following table describes the commands available for DNS. You must use the configure terminal command to enter the configuration mode before you can use these commands.

Table 299 Command Summary: DNS

| able 277 Confined a summary. Divo                                                                                                    |                                                                                                    |
|----------------------------------------------------------------------------------------------------|----------------------------------------------------------------------------------------------------|
| COMMAND                                                                                                    | DESCRIPTION                                                                                                    |
| [no] ip dns server a-record fqdn w.x.y.z                                                                                                    | Sets an A record that specifies the mapping of a fully qualified domain name (FQDN) to an IP address. The no command deletes an A record.            |
| ip dns server cache-flush                                                                                                    | Clears the DNS.                                                                                                    |
| <pre>[no] ip dns server mx-record domain_name {w.x.y.z fqdn}</pre>                                                                                     | Sets a MX record that specifies a mail server that is responsible for handling the mail for a particular domain. The no command deletes a MX record. |
| <pre>ip dns server rule {&lt;132&gt; append insert &lt;132&gt;} access-group {ALL address_object} zone {ALL address_object} action {accept deny}</pre> | Sets a service control rule for DNS requests.                                                                                                    |

Table 299 Command Summary: DNS (continued)

| COMMAND                                                                                                    | DESCRIPTION                                                                                                    |
|----------------------------------------------------------------------------------------------------|----------------------------------------------------------------------------------------------------|
| ip dns server rule move <132> to <132>                                                                                                    | Changes the number of a service control rule.                                                                                                    |
| <pre>[no] ip dns server zone-forwarder {&lt;132&gt; append insert &lt;132&gt;} {domain_zone_name *} interface interface_name</pre>                                                | Sets a domain zone forwarder record that specifies a fully qualified domain name. You can also use a star (*) if all domain zones are served by the specified DNS server(s).  domain_zone_name: This is a domain zone, not a host. For example, zyxel.com.tw is the domain zone for the www.zyxel.com.tw fully qualified domain name. For example, whenever the Zyxel Device receives needs to resolve a zyxel.com.tw domain name, it can send a query to the recorded name server IP address.  interface_name: This is the interface through which the ISP provides a DNS server. The interface should be activated and set to be a DHCP client.  The no command deletes a zone forwarder record. |
| <pre>ip dns server zone-forwarder {&lt;132&gt; append insert &lt;132&gt;} {domain_zone_name *} user-defined w.x.y.z {ip_type} [private   interface {interface_name   auto}]</pre> | Sets a domain zone forwarder record that specifies a DNS server's IP address.  private   interface: Use private if the Zyxel Device connects to the DNS server through a VPN tunnel. Otherwise, use the interface command to set the interface through which the Zyxel Device sends DNS queries to a DNS server. The auto means any interface that the Zyxel Device uses to send DNS queries to a DNS server according to the routing rule.                                                                                                    |
| <pre>ip dns server zone-forwarder move &lt;132&gt; to &lt;132&gt;</pre>                                                                                                    | Changes the index number of a zone forwarder record.                                                                                                    |
| no ip dns server rule <132>                                                                                                    | Deletes a service control rule.                                                                                                    |
| show ip dns server                                                                                                    | Displays all DNS entries.                                                                                                    |
| show ip dns server database                                                                                                    | Displays all configured records.                                                                                                    |
| show ip dns server status                                                                                                    | Displays whether this service is enabled or not.                                                                                                    |
| show ip dns security-options all                                                                                                    | Displays security options configured for the customized and default rules.                                                                                                    |
| ip dns server aaaa-record {FQDN_DNS   FQDN_WILDCARD_DNS} IPv6                                                                                                    | An address record contains the mapping of a Fully-Qualified Domain Name (FQDN) to an IP address. Type a Fully-Qualified Domain Name (FQDN) of a server. An FQDN starts with a host name and continues all the way up to the top-level domain name. For example, www.zyxel.com.tw is a fully qualified domain name, where "www" is the host, "zyxel" is the third-level domain, "com" is the second-level domain, and "tw" is the top level domain. Underscores are not allowed.  Use "*." as a prefix in the FQDN for a wildcard domain name (for                                                                                                    |
| <pre>ip dns server cname-record {FQDN_DNS   FQDN_WILDCARD_DNS} {FQDN_DNS}</pre>                                                                                                   | example, *.example.com).  A Canonical Name Record or CNAME record is a type of resource record in the Domain Name System (DNS) that specifies that the domain name is an alias of another, canonical domain name. Type a Fully-Qualified Domain Name (FQDN) of a server. An FQDN starts with a host name and continues all the way up to the top-level domain name. For example, www.zyxel.com.tw is a fully qualified domain name, where "www" is the host, "zyxel" is the third-level domain, "com" is the second-level domain, and "tw" is the top level domain. Underscores are not allowed.  Use "*." as a prefix in the FQDN for a wildcard domain name (for example, *.example.com).        |

Table 299 Command Summary: DNS (continued)

| COMMAND                                 | DESCRIPTION                                                                                                    |
|-----------------------------------------|----------------------------------------------------------------------------------------------------|
| ip dns security-options {default   1}]  | Selects to use the default security option or profile '1'. The default allows any address to use additional-from-cache and recursion. |
| name DNS_OPTIONS_NAME                   | Names the DNS security options profile.                                                                                               |
| no address-object-group {any   PROFILE} | Sets the address object to be any or a previously created one. no removes the address object from this DNS security options profile.  |
| no additional-from-cache activate       | Activated allows the Zyxel Device to reply to queries with previously cached DNS requests. Deactivated (no) does not.                 |
| no recursion activate                   | Activated recursion allows the Zyxel Device to forward queries it can't find in its DNS database. Deactivated (no) does not.          |

#### 63.6.3 DNS Command Examples

This command sets an A record that specifies the mapping of a fully qualified domain name (www.abc.com) to an IP address (210.17.2.13).

```
Router# configure terminal
Router(config)# ip dns server a-record www.abc.com 210.17.2.13
```

This command displays security options configured for the customized and default rules.

```
Router# configure terminal
Router(config)# show ip dns security-options all
security option rule: 1
Name: Customize
Address Object: RFC1918_1, RFC1918_2, RFC1918_3
Additional Info from Cache: allow
Recursion Query: deny
security option rule: default
Name: Default
Address Object: any
Additional Info from Cache: allow
Recursion Query: allow
Router(config)#
```

# **63.7 Authentication Server Overview**

The Zyxel Device can also work as a RADIUS server to exchange messages with other APs for user authentication and authorization.

#### **63.7.1 Authentication Server Commands**

The following table lists the authentication server commands you use to configure the Zyxel Device's built-in authentication server settings.

Table 300 Command Summary: Authentication Server

| COMMAND                                      | DESCRIPTION                                                                                                    |
|----------------------------------------------|----------------------------------------------------------------------------------------------------|
| [no] auth-server activate                    | Sets the Zyxel Device to act as an authentication server for other RADIUS clients, such as APs. The no command sets the Zyxel Device to not act as an authentication server for other APs. |
| auth-server authentication auth_method       | Specifies an authentication method used by the authentication server.                                                                                                    |
| no auth-server authentication                | Resets the authentication method used by the authentication server to the factory default (default).                                                                                       |
| [no] auth-server cert certificate_name       | Specifies a certificate used by the authentication server (Zyxel Device). The no command resets the certificate used by the authentication server to the factory default (default).        |
|                                              | certificate_name: The name of the certificate. You can use up to 31 alphanumeric and ;'~!@#\$%^&()_+[]{}',.=- characters.                                                                  |
| [no] auth-server trusted-client profile_name | Creates a trusted RADIUS client profile. The no command deletes the specified profile.                                                                                                    |
|                                              | <pre>profile-name: You may use 1-31 alphanumeric characters, underscores(_), or dashes (-), but the first character cannot be a number. This value is case-sensitive.</pre>                |
| [no] activate                                | Enables the client profile. The no command disables the profile.                                                                                                    |
| [no] ip address ip subnet_mask               | Sets the client's IP address and subnet mask. The no command clears this setting.                                                                                                    |
| [no] secret secret                           | Sets a password as the key to be shared between the Zyxel Device and the client. The no command clears this setting.                                                                       |
| [no] description                             | Sets the description for the profile. The no command clears this setting.                                                                                                    |
| description                                  | description: You can use alphanumeric and ()+/:=?!*#@\$_%-characters, and it can be up to 60 characters long.                                                                              |
| show auth-server status                      | Displays the Zyxel Device's authentication server settings.                                                                                                    |
| show auth-server trusted-<br>client          | Displays all RADIUS client profile settings.                                                                                                    |
| show auth-server trusted-client profile_name | Displays the specified RADIUS client profile settings.                                                                                                    |

#### **63.7.2 Authentication Server Command Examples**

The following example shows you how to enable the authentication server feature on the Zyxel Device and sets a trusted RADIUS client profile. This example also shows you the authentication server and client profile settings.

```
Router# configure terminal
Router(config)# auth-server activate
Router(config)# auth-server trusted-client AP-1
Router(config-trusted-client-AP-1)# activate
Router(config-trusted-client-AP-1)# ip address 10.10.1.2 255.255.255.0
Router(config-trusted-client-AP-1)# secret 12345678
Router(config-trusted-client-AP-1)# exit
Router(config)# show auth-server status
activation: yes
authentication method: default
certificate: default
Router(config)# show auth-server trusted-client AP-1
Client: AP-1
 Activation: yes
 Description:
 IP: 10.10.1.2
 Netmask: 255.255.255.0
 Secret: VQEq907jWB8=
Router(config)#
```

#### 63.8 Notification

The notification commands allow you to configure the Zyxel Device to send you event notifications by SMS and email. You can also configure how the Zyxel Device notifies clients that they have accessed a restricted web page.

#### 63.8.1 Mail Server Commands

The mail server commands allow you configure a mail server, so you can receive reports and notification emails such as when your password is about to expire.

Table 301 mail-server commands

| COMMAND                              | DESCRIPTION                                                                                                 |
|--------------------------------------|----------------------------------------------------------------------------------------------------|
| mail-server                          | Enters mail-server sub-command mode for configuring e-mail server settings and notification email settings. |
| [no] mail-from email_address         | Sets the email address from which the notification email is sent.                                           |
| [no] mail-subject append system-name | Determines whether the system name will be appended to the subject of the notification e-mails.             |
| [no] mail-subject append date-time   | Determines whether the sending date-time will be appended at subject of the notification e-mails.           |
| schedule hour <023> minute <0059>    | Sets the time for sending out the notification e-mails.                                                     |
| show                                 | Displays mail server settings.                                                                              |

Table 301 mail-server commands

| COMMAND                                            | DESCRIPTION                                                                                                    |
|----------------------------------------------------|----------------------------------------------------------------------------------------------------|
| [no] smtp-address {ip   hostname}                  | Sets the SMTP mail server IP address or domain name. The $no$ command removes the mail server IP address or domain name.                                                                                                    |
| [no] smtp-auth activate                            | Enables or disables (no command) SMTP authentication.                                                                                                    |
| [no] smtp-auth username username password password | Sets or removes (no command) the username and password for SMTP authentication.                                                                                                    |
|                                                    | The password can be up to 63 characters long.                                                                                                    |
| [no] smtp-port <165535>                            | Sets the SMTP port. The no command deletes the setting.                                                                                                    |
| [no] smtp-tls activate                             | Sets the mail server to use or not use (no command) Transport Layer Security (TLS) for encrypted communications between the mail server and the Zyxel Device.                                                                                                    |
| [no] smtp-tls authenticate-<br>server              | Sets the Zyxel Device to authenticates the mail server in the TLS handshake or not (20 command).                                                                                                    |
| [no] smtp-tls starttls-off                         | The mail server uses SSL or TLS for encrypted communications between the mail server and the Zyxel Device. This command turns off STARTTLS and uses the TLS protocol. The no command enables the default STARTTLS protocol (SSL) for encrypted communications between the mail server and the Zyxel Device. |

#### 63.8.2 SMS Service Commands

The Zyxel Device supports Short Message Service (SMS) to send short text messages to mobile devices.

Note: Support for ViaNett on ZyWALL devices will end soon. In firmware version 4.60, all ViaNett configuration settings have been removed from the Web Configurator UI. You can still configure ViaNett using the CLI, but commands related to ViaNett will be removed from the CLI in a future firmware update. We recommend not purchasing any new ViaNett credits.

Table 302 sms-service Commands

| COMMAND                                                                         | DESCRIPTION                                                                                                    |
|---------------------------------------------------------------------------------|----------------------------------------------------------------------------------------------------|
| sms-service account-send phone phone_number account user_name password password | Specifies the guest account information and the number of mobile device to which you want to send a text message. |
| [no] sms-service activate                                                       | Enables the SMS service on the Zyxel Device.                                                                      |
|                                                                                 | The no command disabled the SMS service.                                                                          |
| sms-service default-country-code country_code                                   | Sets the default country code for the mobile phone number to which you want to send SMS messages.                 |
|                                                                                 | country_code: one to four digits                                                                                  |
| sms-service provider vianett                                                    | Enters the sms-service-vianett sub-command mode to configure your ViaNett account information.                    |
| [no] password password                                                          | Sets the password for your ViaNett account.                                                                       |
| [no] username e-mail                                                            | Sets the user name for your ViaNett account.                                                                      |
| <pre>sms-service provider-select vianett {vianett email-to-sms}</pre>           | Selects vianett if you use ViaNett to help forward SMS messages.                                                  |
|                                                                                 | Selects email-to-sms if you use another SMS gateway to help forward SMS messages.                                 |

Table 302 sms-service Commands (continued)

| COMMAND                                                                 | DESCRIPTION                                                                                                    |
|-------------------------------------------------------------------------|----------------------------------------------------------------------------------------------------|
| sms-service provider email-to-sms                                       | Enters email-to-SMS subcommand mode.                                                                                                    |
| provider-domain domain_name                                             | Sets the domain name of your SMS service provider. The domain name can be of up to 252 characters.                                                                                                    |
| auto-append                                                             | Adds the domain name of your SMS service provider after the receiver's mobile phone number.                                                                                                    |
| mail-subject mail-subject                                               | Sets the subject line of up to 128 characters for outgoing e-mail from the Zyxel Device.                                                                                                    |
| mail-from user@domainname                                               | Sets the sender's email address of up to 64 characters. This email address needs to be in your SMS provider's allowed sender address list.                                                                                                 |
|                                                                         | If you leave this field blank, the Zyxel Device will use the IP address or domain name configured using the command, smtp-address {ip   hostname}.                                                                                         |
| mail-to<br>mobile_number@provider_domain                                | Sets the mobile phone number of up to 80 characters. You can only have one receiver.                                                                                                    |
|                                                                         | Use this variable in brackets [\$mobile_number\$], and the Zyxel Device will use the mobile phone number of the user logging in. Use the command, username username phone phone_number, to add a valid mobile telephone number for a user. |
| no {provider-domain auto-<br>append mail-subject mail-<br>from mail-to} | Clears the settings.                                                                                                    |
| sms-service test-send phone phone_number msg message                    | Specifies the mobile phone number and message to test whether the Zyxel Device can use SMS to send a text message.                                                                                                    |
| show sms-service                                                        | Displays the SMS settings.                                                                                                    |
| show sms-service activation                                             | Displays whether the SMS service is enabled.                                                                                                    |
| show sms-service default-country-code                                   | Displays the default country code for the mobile phone number to which you want to send SMS messages.                                                                                                    |
| show sms-service provider vianett                                       | Displays the ViaNett account information.                                                                                                    |
| show sms-service provider email-to-sms                                  | Displays the settings of the SMS service provider you use.                                                                                                    |

#### 63.8.2.1 SMS Commands Example

The following example enables the SMS service on the Zyxel Device to provide and configures the ViaNett account information. It then displays the SMS settings.

```
Router# configure terminal
Router(config)# sms-service activate
Router(smfig)# sms-service provider vianett
Router(sms-service-vianett)# username test@example.com
Router(sms-service-vianett)# password 12345
Router(sms-service-vianett)# exit
Router(config)# show sms-service
enable sms service: yes
SMS Country-Code: 0
SMS Provider-Selected: vianett
SMS Service: Vianett
  username: test@example.com
  password: 12345
Router(config)#
```

#### 63.8.3 Response Message Commands

When a webpage is blocked by a service such as URL threat filter or content filter, the Zyxel Device displays an HTML block page. The HTML block page informs the user that the page was blocked and why. You can use the response message commands to customize the look of this block page.

Table 303 Commands for Response Message

| COMMAND                                                                                                    | DESCRIPTION                                                                     |
|----------------------------------------------------------------------------------------------------|---------------------------------------------------------------------------------|
| [no] respmsg url-filter block-page customized activate                                                           | Use a custom block page when a page is blocked.                                 |
|                                                                                                    | The no command tells the Zyxel Device to use the default block page.            |
| respmsg url-filter block-                                                                                        | Sets the color of the message on the block page.                                |
| <pre>page message-color {<rgb(0,0,255)>   <color name="">   &lt;#00FF00&gt;}</color></rgb(0,0,255)></pre>        | You can specify the color as an RGB value, a Hex value, or as a CSS color name. |
| respmsg url-filter block-                                                                                        | Sets the color of the background on the block page.                             |
| <pre>page background-color {<rgb(0,0,255)>   <color name="">   &lt;#00FF00&gt;}</color></rgb(0,0,255)></pre>     | You can specify the color as an RGB value, a Hex value, or as a CSS color name. |
| respmsg url-filter block-                                                                                        | Sets the color of the banner at the bottom of the block page.                   |
| <pre>page banner-color {<rgb(0,0,255)>   <color name="">   &lt;#00FF00&gt;}</color></rgb(0,0,255)></pre>         | You can specify the color as an RGB value, a Hex value, or as a CSS color name. |
| respmsg url-filter block-                                                                                        | Sets the color of the banner message at the bottom of the block page.           |
| <pre>page banner-message-color {<rgb(0,0,255)>   <color name="">   &lt;#00FF00&gt;}</color></rgb(0,0,255)></pre> | You can specify the color as an RGB value, a Hex value, or as a CSS color name. |
| show respmsg url-filter block-page                                                                               | Shows the current response message settings.                                    |

# 63.9 Language Commands

Use the language commands to display what language the web configurator is using or change it. You must use the configure terminal command to enter the configuration mode before you can use these commands.

Table 304 Command Summary: Language

| COMMAND                                                                                         | DESCRIPTION                                                                                                    |
|-------------------------------------------------------------------------------------------------|----------------------------------------------------------------------------------------------------|
| language language_name                                                                          | Specifies the language used in the web configurator screens.                                                                   |
|                                                                                                 | To view a list of supported language names, run the command show language all.                                                 |
| [no] language update auto                                                                       | Enables (disables) automatic language pack updates at regular times and days.                                                  |
|                                                                                                 | Note: To save network resources, periodically run the "language update package" command instead of enabling automatic updates. |
| language update daily <023>                                                                     | Enables automatic language pack updates every day at the time specified.                                                       |
| language update hourly                                                                          | Enables automatic language pack updates every hour.                                                                            |
| language update package                                                                         | Immediately updates the language pack from the update server.                                                                  |
| <pre>language update weekly {sun<br/>  mon   tue   wed   thu  <br/>fri   sat} &lt;023&gt;</pre> | Enables automatic language pack updates once-a-week at the time and day specified.                                             |
| show language {setting   all}                                                                   | setting displays the current display language in the web configurator screens.                                                 |
|                                                                                                 | all displays the languages available on the Zyxel Device.                                                                      |

#### 63.10 IPv6 Commands

Use the ipv6 commands to enable or disable IPv6 support. You must use the configure terminal command to enter the configuration mode before you can use the commands that configure settings.

Table 305 Command Summary: IPv6

| COMMAND            | DESCRIPTION                                           |
|--------------------|-------------------------------------------------------|
| [no] ipv6 activate | Enables or disables IPv6 support.                     |
| show ipv6 status   | Displays whether IPv6 support is enabled or disabled. |

#### 63.11 ZON Overview

The Zyxel One Network (ZON) utility uses the Zyxel Discovery Protocol (ZDP) for discovering and configuring ZDP-aware Zyxel devices in the same broadcast domain as the computer on which ZON is installed.

The ZON Utility issues requests via ZDP and in response to the query, the Zyxel device responds with basic information including IP address, firmware version, location, system and model name. The information is then displayed in the ZON Utility screen and you can perform tasks like basic configuration of the devices and batch firmware upgrade in it. You can download the ZON Utility at www.zyxel.com and install it on a computer.

#### 63.11.1 LLDP

LLDP is a layer-2 protocol that allows a network device to advertise its identity and capabilities on the local network. It also allows the device to maintain and store information from adjacent devices which are directly connected to the network device. This helps you discover network changes and perform necessary network reconfiguration and management.

#### 63.11.2 ZON Commands

The following table describes the commands available for ZON. You must use the configure terminal command to enter the configuration mode before you can use these commands.

Table 306 Command Summary: ZON

| COMMAND                                        | DESCRIPTION                                                                                                    |
|------------------------------------------------|----------------------------------------------------------------------------------------------------|
| zon 11dp server                                | Activates LLDP discovery on the Zyxel Device.                                                                                                    |
|                                                | This allows you to use Link Layer Discovery Protocol (LLDP) for discovering and configuring LLDP-aware devices in the same broadcast domain as the Zyxel Device that you are logged into using the web configurator. |
| <pre>zon lldp server tx-hold &lt;110&gt;</pre> | Sets the multiplier used to calculate the TTL (Time To Live) value for the transmitted LLDP packets. The TTL value determines how long the device information can be saved on the neighbors.                         |
|                                                | LLDP TTL = the multi pl er * the LLDP transmission interval                                                                                                    |
| zon lldp server tx-interval <1600>             | Sets the interval (in seconds) at which the Zyxel Device sends a LLDP packet to the neighbor.                                                                                                    |
| zon zdp server                                 | Activates ZDP discovery on the Zyxel Device.                                                                                                    |
| show zon lldp neighbors                        | Displays the Zyxel Device's neighboring devices via LLDP.                                                                                                    |
| show zon lldp server config                    | Displays the LLDP settings.                                                                                                    |
| show zon lldp server statistics                | Displays the LLDP traffic statistics.                                                                                                    |
| show zon lldp server status                    | Displays whether LLDP discovery is enabled.                                                                                                    |
| show zon zdp server status                     | Displays whether ZDP discovery is enabled.                                                                                                    |

# 63.11.3 ZON Examples

This example enables LLDP discovery and displays whether LLDP discovery is enabled on the Zyxel Device.

```
Router(config)# zon lldp server
Router(config)# zon lldp server status
status: active
Router(config)#
```

# 63.12 Fast Forwarding

Fast Forwarding maximizes the network performance of the Zyxel Device, by enabling a faster packet switching method which uses a trie (prefix tree).

When Fast Forwarding is enabled, essential network services such as NAT, routing, firewall, and VPN work as expected. However, security and logging services such as UTM, web authentication, MAC address binding, BWM, and traffic statistics are bypassed. This means traffic passes through the Zyxel Device unchecked and unlogged.

Note: Enabling fast forward might expose your network to security threats. We recommend enabling fast forwarding temporarily and only when it is needed

#### 63.12.1 Fast Forwarding Technical Overview

When switching a packet, a network device examines the packet's destination and then searches its local route cache to determine the output interface and the next hop to the destination. The route cache must be periodically cleared of old and invalid entries, to prevent the cache from consuming too much memory.

Fast Forwarding improves route cache performance by using a trie (prefix tree). A trie is a 256-way binary tree that does not store any data. Instead, each leaf in the tree contains a pointer to data in a separate adjacency table. The routing cache stores destination information in the search tree, and information about how to reach each destination in the adjacency table. Separating the routing cache into two data structures offers several advantages:

- The search tree and adjacency table can be created and recreated separately.
- Modifying entries in the adjacency table does not invalidate entries in the search tree.
- Entries in the adjacency table can point to each other, speeding up recursive routing. Recursive routing is where a device looks up a packet's next hop in the routing cache but does not know how to reach the next hop, requiring another lookup.
- The adjacency table can be updated directly from the device's ARP cache and routing table. This eliminates the need to periodically clear old and invalid entries from the cache.

#### 63.12.2 Fast Forwarding Commands

The following table describes the commands available for fast forwarding. You must use the configure terminal command to enter the configuration mode before you can use these commands.

Table 307 Command Summary: Fast Forwarding

| COMMAND                                            | DESCRIPTION                                              |
|----------------------------------------------------|----------------------------------------------------------|
| <pre>fast forwarding {activate   deactivate}</pre> | Enables or disables fast forwarding on the Zyxel Device. |
| show fast forwarding status                        | Displays whether fast forwarding is currently enabled.   |

# CHAPTER 64 System Remote Management

This chapter shows you how to determine which services/protocols can access which Zyxel Device zones (if any) from which computers.

Note: To access the Zyxel Device from a specified computer using a service, make sure no service control rules or to-Zyxel Device firewall rules block that traffic.

# **64.1 Remote Management Overview**

You may manage your Zyxel Device from a remote location via:

Internet (WAN only)

ALL (LAN&WAN&DMZ)

LAN only

• DMZ only

To disable remote management of a service, deselect **Enable** in the corresponding service screen.

#### **64.1.1 Remote Management Limitations**

Remote management will not work when:

- 1 You have disabled that service in the corresponding screen.
- 2 The accepted IP address in the **Service Control** table does not match the client IP address. If it does not match, the Zyxel Device will disconnect the session immediately.
- **3** There is a firewall rule that blocks it.

# 64.1.2 System Timeout

There is a lease timeout for administrators. The Zyxel Device automatically logs you out if the management session remains idle for longer than this timeout period. The management session does not time out when a statistics screen is polling.

Each user is also forced to log in the Zyxel Device for authentication again when the reauthentication time expires.

# **64.2 Common System Command Input Values**

The following table identifies the values required for many of these commands. Other input values are discussed with the corresponding commands.

Table 308 Input Values for General System Commands

| LABEL          | DESCRIPTION                                                                                                    |
|----------------|----------------------------------------------------------------------------------------------------|
| address_object | The name of the IP address (group) object. You may use 1-31 alphanumeric characters, underscores(_), or dashes (-), but the first character cannot be a number. This value is case-sensitive. |
| rule_number    | The number of a service control rule. 1 - X where X is the highest number of rules the Zyxel Device model supports.                                                                           |
| zone_object    | The name of the zone. For some Zyxel Device models, use up to 31 characters (a-zA-Z0-9). The name cannot start with a number. This value is case-sensitive.                                   |
|                | For other Zyxel Device models, use pre-defined zone names like DMZ, LAN1, SSL VPN, IPSec VPN, OPT, and WAN.                                                                                   |

# 64.3 HTTP/HTTPS Commands

The following table describes the commands available for HTTP/HTTPS. You must use the configure terminal command to enter the configuration mode before you can use these commands.

Table 309 Command Summary: HTTP/HTTPS

| COMMAND                                 | DESCRIPTION                                                                                                    |
|-----------------------------------------|----------------------------------------------------------------------------------------------------|
| [no] ip http authentication auth_method | Sets an authentication method used by the HTTP/HTTPS server. The no command resets the authentication method used by the HTTP/HTTPS server to the factory default (default).                            |
|                                         | auth_method: The name of the authentication method. You may use 1-31 alphanumeric characters, underscores (_), or dashes (-), but the first character cannot be a number. This value is case-sensitive. |
| [no] ip http content-security-policy    | Sets the content-security-policy header to <b>frame-ancestors 'none'</b> . It prevents loading the web page in an iframe from any source.                                                               |
|                                         | The content-security-policy HTTP response header is a security header that can help avoid clickjacking attacks by defining which resources are allowed to loaded or executed.                           |
|                                         | The no command removes the header directive.                                                                                                    |
|                                         | Note: This security is provided only for browsers that support content-security-policy (CSP).                                                                                                    |
| [no] ip http port <165535>              | Sets the HTTP service port number. The no command resets the HTTP service port number to the factory default (80).                                                                                      |
| [no] ip http secure-port <165535>       | Sets the HTTPS service port number. The no command resets the HTTPS service port number to the factory default (443).                                                                                   |
| [no] ip http secure-server              | Enables HTTPS access to the Zyxel Device web configurator. The no command disables HTTPS access to the Zyxel Device web configurator.                                                                   |

Table 309 Command Summary: HTTP/HTTPS (continued)

| COMMAND                                                                                                    | DESCRIPTION                                                                                                    |
|----------------------------------------------------------------------------------------------------|----------------------------------------------------------------------------------------------------|
| [no] ip http secure-server auth-client                                                                                                    | Sets the client to authenticate itself to the HTTPS server. The no command sets the client not to authenticate itself to the HTTPS server.                                                                     |
| <pre>[no] ip http secure-server cert certificate_name</pre>                                                                                                    | Specifies a certificate used by the HTTPS server. The no command resets the certificate used by the HTTPS server to the factory default (default).                                                             |
|                                                                                                    | certificate_name: The name of the certificate. You can use up to 31 alphanumeric and ;'~!@#\$%^&()_+[]{}',.=-characters.                                                                                       |
| [no] ip http secure-server force-redirect                                                                                                    | Redirects all HTTP connection requests to a HTTPS URL. The no command disables forwarding HTTP connection requests to a HTTPS URL.                                                                             |
| [no] ip http secure-server sslv3                                                                                                    | Turns on SSLv3 support in the HTTP server. The no command turns SSLv3 support off.                                                                                                    |
| <pre>ip http secure-server table {admin user} rule {rule_number append insert rule_number} access- group {ALL address_object} zone {ALL zone_object} action {accept deny}</pre> | Sets a service control rule for HTTPS service.                                                                                                    |
| <pre>ip http secure-server table {admin user} rule move rule_number to rule_number</pre>                                                                                        | Changes the index number of a HTTPS service control rule.                                                                                                    |
| <pre>ip http secure-server cipher-suite {cipher_algorithm} [cipher_algorithm] [cipher_algorithm] [cipher_algorithm]</pre>                                                       | Sets the encryption algorithms (up to four) that the Zyxel Device uses for the SSL in HTTPS connections and the sequence in which it uses them. The <code>cipher_algorithm</code> can be any of the following. |
|                                                                                                    | rc4: RC4 (RC4 may impact the Zyxel Device's CPU performance since the Zyxel Device's encryption accelerator does not support it).                                                                              |
|                                                                                                    | aes: AES                                                                                                    |
|                                                                                                    | des: DES                                                                                                    |
|                                                                                                    | 3des: Triple DES.                                                                                                    |
| no ip http secure-server cipher-suite {cipher_algorithm}                                                                                                    | Has the Zyxel Device not use the specified encryption algorithm for the SSL in HTTPS connections.                                                                                                    |
| [no] ip http server                                                                                                    | Allows HTTP access to the Zyxel Device web configurator. The no command disables HTTP access to the Zyxel Device web configurator.                                                                             |
| <pre>ip http server table {admin user} rule {rule_number append insert rule_number} access- group {ALL address_object} zone {ALL zone_object} action {accept deny}</pre>        | Sets a service control rule for HTTP service.                                                                                                    |
| <pre>ip http server table {admin user} rule move rule_number to rule_number</pre>                                                                                               | Changes the number of a HTTP service control rule.                                                                                                    |
| no ip http secure-server table {admin user} rule rule_number                                                                                                    | Deletes a service control rule for HTTPS service.                                                                                                    |
| no ip http server table {admin user} rule rule_number                                                                                                    | Deletes a service control rule for HTTP service.                                                                                                    |
| ip http skip-csrf-check                                                                                                    | Omits cross-site request forgery (CSRF) checking. CSRF exploits the trust that a site has in a user's browser to transmit unauthorized commands as if they are from a user that the website trusts.            |

Table 309 Command Summary: HTTP/HTTPS (continued)

| COMMAND                           | DESCRIPTION                                                                                                    |
|-----------------------------------|----------------------------------------------------------------------------------------------------|
| no ip http skip-csrf-check        | Performs cross-site request forgery (CSRF) checking.                                                                                                    |
| [no] ip http x-frame-options      | Sets the x-frame-options header to <b>SAMEORIGIN</b> . The web page can only be displayed in a frame on the same origin (from the site/host which is the same as the one serving the page). |
|                                   | The x-frame-options HTTP response header is a security header that can help avoid clickjacking attacks by indicating whether a browser is allowed to load a page in a frame.                |
|                                   | The no command removes the header directive.                                                                                                    |
|                                   | Note: This security is provided only for browsers that support x-frame-options.                                                                                                    |
| show ip http server status        | Displays HTTP settings.                                                                                                    |
| show ip http server secure status | Displays HTTPS settings.                                                                                                    |
| show ip http skip-csrf-check      | Shows whether cross-site request forgery (CSRF) checking is done or not.                                                                                                    |

# 64.3.1 HTTP/HTTPS Command Examples

This following example adds a service control rule that allowed an administrator from the computers with the IP addresses matching the Marketing address object to access the WAN zone using HTTP service.

Router# configure terminal
Router(config)# ip http server table admin rule append access-group
Marketing zone WAN action accept

This command sets an authentication method Example used by the HTTP/HTTPS server to authenticate the client(s).

Router# configure terminal
Router(config)# ip http authentication Example

This following example sets a certificate named MyCert used by the HTTPS server to authenticate itself to the SSL client.

Router# configure terminal
Router(config)# ip http secure-server cert MyCert

#### 64.4 SSH

Unlike Telnet or FTP, which transmit data in clear text, SSH (Secure Shell) is a secure communication protocol that combines authentication and data encryption to provide secure encrypted communication between two hosts over an unsecured network.

#### 64.4.1 SSH Implementation on the Zyxel Device

Your Zyxel Device supports SSH using RSA authentication and the following encryption methods: AES, 3DES, Archfour, Blowfish. The SSH server is implemented on the Zyxel Device for remote management on port 22 (by default).

#### 64.4.2 Requirements for Using SSH

You must install an SSH client program on a client computer (Windows or Linux operating system) that is used to connect to the Zyxel Device over SSH.

#### 64.4.3 SSH Commands

The following table describes the commands available for SSH. You must use the configure terminal command to enter the configuration mode before you can use these commands.

Table 310 Command Summary: SSH

| COMMAND                                                                                                    | DESCRIPTION                                                                                                    |
|----------------------------------------------------------------------------------------------------|----------------------------------------------------------------------------------------------------|
| ssh {user@W.X.Y.Z   or W.X.Y.Z)                                                                                                    | Sets the user name where W.X.Y.Z is an IPv4 address or domain of an SSH client.                                                                                                    |
| [no] ip ssh server                                                                                                    | Allows SSH access to the Zyxel Device CLI. The no command disables SSH access to the Zyxel Device CLI.                                                                                                    |
| <pre>[no] ip ssh server cert certificate_name</pre>                                                                                                 | Sets a certificate whose corresponding private key is to be used to identify the Zyxel Device for SSH connections. The no command resets the certificate used by the SSH server to the factory default (default). |
|                                                                                                    | certificate_name: The name of the certificate. You can use up to 31 alphanumeric and ;'~!@#\$%^&()_+[]{}',.=- characters.                                                                                         |
| [no] ip ssh server port <165535>                                                                                                    | Sets the SSH service port number. The ${\tt no}$ command resets the SSH service port number to the factory default (22).                                                                                          |
| <pre>ip ssh server rule {rule_number append insert rule_number} access-group {ALL address_object} zone {ALL zone_object} action {accept deny}</pre> | Sets a service control rule for SSH service.                                                                                                    |
|                                                                                                    | address_object: The name of the IP address (group) object. You may use 1-31 alphanumeric characters, underscores(_), or dashes (-), but the first character cannot be a number. This value is case-sensitive.     |
|                                                                                                    | zone_object: The name of the zone. For some Zyxel Device models, use up to 31 characters (a-zA-Z0-9). The name cannot start with a number. This value is case-sensitive.                                          |
|                                                                                                    | For other Zyxel Device models, use pre-defined zone names like DMZ, LAN1, SSL VPN, IPSec VPN, OPT, and WAN.                                                                                                    |
| ip ssh server rule move rule_number                                                                                                    | Changes the index number of a SSH service control rule.                                                                                                    |

Table 310 Command Summary: SSH (continued)

| COMMAND                           | DESCRIPTION                                                                                                |
|-----------------------------------|----------------------------------------------------------------------------------------------------|
| [no] ip ssh server vl             | Enables remote management using SSH v1. The no command stops the Zyxel Device from using SSH v1.           |
|                                   | This command has been removed from firmware version 4.60 and later, because SSH v1 is no longer supported. |
| no ip ssh server rule rule_number | Deletes a service control rule for SSH service.                                                            |
| show ip ssh server status         | Displays SSH settings.                                                                                     |

#### 64.4.4 SSH Command Examples

This command sets a service control rule that allowed the computers with the IP addresses matching the specified address object to access the specified zone using SSH service.

Router# configure terminal
Router(config)# ip ssh server rule 2 access-group Marketing zone WAN action
accept

This command sets a certificate (Default) to be used to identify the Zyxel Device.

Router# configure terminal
Router(config)# ip ssh server cert Default

#### 64.5 Telnet

You can configure your Zyxel Device for remote Telnet access.

#### 64.6 Telnet Commands

The following table describes the commands available for Telnet. You must use the configure terminal command to enter the configuration mode before you can use these commands.

Table 311 Command Summary: Telnet

| COMMAND                                              | DESCRIPTION                                                                                                    |
|------------------------------------------------------|----------------------------------------------------------------------------------------------------|
| [no] ip telnet server                                | Allows Telnet access to the Zyxel Device CLI. The no command disables Telnet access to the Zyxel Device CLI.                       |
| <pre>[no] ip telnet server port &lt;165535&gt;</pre> | Sets the Telnet service port number. The <b>no</b> command resets the Telnet service port number back to the factory default (23). |

Table 311 Command Summary: Telnet (continued)

| COMMAND                                                                                                    | DESCRIPTION                                                                                                    |  |
|----------------------------------------------------------------------------------------------------|----------------------------------------------------------------------------------------------------|--|
| <pre>ip telnet server rule {rule_number append ins ert rule_number} access-group {ALL address_object} zone {ALL zone_object} action {accept deny}</pre> | Sets a service control rule for Telnet service.  address_object: The name of the IP address (group) object. You may use 1-31 alphanumeric characters, underscores(_), or dashes (-), but the first character cannot be a number. This value is case-sensitive.  zone_object: The name of the zone. For some Zyxel Device models, use up to 31 characters (a-zA-Z0-9). The name cannot start with a number. This value is case-sensitive.  For other Zyxel Device models, use pre-defined zone names like DMZ, LAN1, SSL VPN, IPSec VPN, OPT, and WAN. |  |
| ip telnet server rule move rule_number to rule_number                                                                                                   | Changes the index number of a service control rule.                                                                                                    |  |
| no ip telnet server rule rule_number                                                                                                    | Deletes a service control rule for Telnet service.                                                                                                    |  |
| show ip telnet server status                                                                                                    | Displays Telnet settings.                                                                                                    |  |

#### **64.6.1 Telnet Commands Examples**

This command sets a service control rule that allowed the computers with the IP addresses matching the specified address object to access the specified zone using Telnet service.

```
Router# configure terminal
Router(config)# ip telnet server rule 11 access-group RD zone LAN action
accept
```

This command displays Telnet settings.

# 64.7 Configuring FTP

You can upload and download the Zyxel Device's firmware and configuration files using FTP. To use this feature, your computer must have an FTP client.

#### 64.7.1 FTP Commands

The following table describes the commands available for FTP. You must use the configure terminal command to enter the configuration mode before you can use these commands.

Table 312 Command Summary: FTP

| COMMAND                                                                                                    | DESCRIPTION                                                                                                    |
|----------------------------------------------------------------------------------------------------|----------------------------------------------------------------------------------------------------|
| [no] ip ftp server                                                                                                    | Allows FTP access to the Zyxel Device. The no command disables FTP access to the Zyxel Device.                                                                                                    |
| [no] ip ftp server cert certificate_name                                                                                          | Sets a certificate to be used to identify the Zyxel Device. The no command resets the certificate used by the FTP server to the factory default.                                                              |
| <pre>[no] ip ftp server port &lt;165535&gt;</pre>                                                                                 | Sets the FTP service port number. The no command resets the FTP service port number to the factory default (21).                                                                                              |
| [no] ip ftp server tls-<br>required                                                                                               | Allows FTP access over TLS. The no command disables FTP access over TLS.                                                                                                    |
| ip ftp server rule                                                                                                    | Sets a service control rule for FTP service.                                                                                                    |
| <pre>{rule_number append ins ert rule_number} access-group {ALL address_object} zone {ALL zone_object} action {accept deny}</pre> | address_object: The name of the IP address (group) object. You may use 1-31 alphanumeric characters, underscores(_), or dashes (-), but the first character cannot be a number. This value is case-sensitive. |
|                                                                                                    | zone_object: The name of the zone. For some Zyxel Device models, use up to 31 characters (a-zA-Z0-9). The name cannot start with a number. This value is case-sensitive.                                      |
|                                                                                                    | For other Zyxel Device models, use pre-defined zone names like DMZ, LAN1, SSL VPN, IPSec VPN, OPT, and WAN.                                                                                                   |
| ip ftp server rule move rule_number to rule_number                                                                                | Changes the index number of a service control rule.                                                                                                    |
| no ip ftp server rule rule_number                                                                                                 | Deletes a service control rule for FTP service.                                                                                                    |
| <pre>[no] ip ftp server cipher-suite {3des   des   rc4}</pre>                                                                     | Enables or disables the following ciphers for the FTP service: 3DES, DES, 3DES.                                                                                                    |
|                                                                                                    | These ciphers are considered weak, so from firmware version 4.60 onwrads, they are disables by default.                                                                                                    |
| show ip ftp server status                                                                                                    | Displays FTP settings.                                                                                                    |

# 64.7.2 FTP Commands Examples

This command sets a service control rule that allowed the computers with the IP addresses matching the specified address object to access the specified zone using FTP service.

Router# configure terminal Router(config)# ip ftp server rule 4 access-group Sales zone WAN action accept

This command displays FTP settings.

#### 64.8 SNMP

Simple Network Management Protocol is a protocol used for exchanging management information between network devices. Your Zyxel Device supports SNMP agent functionality, which allows a manager station to manage and monitor the Zyxel Device through the network. The Zyxel Device supports SNMP version one (SNMPv1) version two (SNMPv2c) and version 3 (SNMPv3).

SNMP v3 enhances security for SNMP management using authentication and encryption. SNMP managers can be required to authenticate with agents before conducting SNMP management sessions.

Security can be further enhanced by encrypting the SNMP messages sent from the managers. Encryption protects the contents of the SNMP messages. When the contents of the SNMP messages are encrypted, only the intended recipients can read them.

### 64.8.1 Supported MIBs

The Zyxel Device supports MIB II that is defined in RFC-1213 and RFC-1215. The Zyxel Device also supports private MIBs (zywall.mib and zyxel-zywall-ZLD-Common.mib) to collect information about CPU and memory usage and VPN total throughput. The focus of the MIBs is to let administrators collect statistical data and monitor status and performance. You can download the Zyxel Device's MIBs from www.zyxel.com.

## 64.8.2 SNMP Traps

The Zyxel Device will send traps to the SNMP manager when any one of the following events occurs:

Table 313 SNMP Traps

| OBJECT LABEL          | OBJECT ID           | DESCRIPTION                                                                |
|-----------------------|---------------------|----------------------------------------------------------------------------|
| Cold Start            | 1.3.6.1.6.3.1.1.5.1 | This trap is sent when the Zyxel Device is turned on or an agent restarts. |
| linkDown              | 1.3.6.1.6.3.1.1.5.3 | This trap is sent when the Ethernet link is down.                          |
| linkUp                | 1.3.6.1.6.3.1.1.5.4 | This trap is sent when the Ethernet link is up.                            |
| authenticationFailure | 1.3.6.1.6.3.1.1.5.5 | This trap is sent when an SNMP request comes from non-authenticated hosts. |

Table 313 SNMP Traps (continued)

| OBJECT LABEL              | OBJECT ID                          | DESCRIPTION                                                                                                    |
|---------------------------|------------------------------------|----------------------------------------------------------------------------------------------------|
| vpnTunnelDisconnect<br>ed | 1.3.6.1.4.1.890.1.6.22<br>.2.3     | This trap is sent when an IPSec VPN tunnel is disconnected.                                                                                       |
| vpnTunnelName             | 1.3.6.1.4.1.890.1.6.22<br>.2.2.1.1 | This trap is sent along with the vpnTunnelDisconnected trap. This trap carries the disconnected tunnel's IPSec SA name.                           |
| vpnlKEName                | 1.3.6.1.4.1.890.1.6.22<br>.2.2.1.2 | This trap is sent along with the vpnTunnelDisconnected trap. This trap carries the disconnected tunnel's IKE SA name.                             |
| vpnTunnelSPI              | 1.3.6.1.4.1.890.1.6.22<br>.2.2.1.3 | This trap is sent along with the vpnTunnelDisconnected trap. This trap carries the security parameter index (SPI) of the disconnected VPN tunnel. |

#### 64.8.3 SNMP Commands

The following table describes the commands available for SNMP. You must use the configure terminal command to enter the configuration mode before you can use these commands.

Table 314 Command Summary: SNMP

| COMMAND                                                                                                    | DESCRIPTION                                                                                                    |
|----------------------------------------------------------------------------------------------------|----------------------------------------------------------------------------------------------------|
| [no] snmp-server                                                                                                    | Allows SNMP access to the Zyxel Device. The no command disables SNMP access to the Zyxel Device.                                                                                                    |
| <pre>[no] snmp-server community community_string {ro rw}</pre>                                                                                     | Enters up to 64 characters to set the password for read-only (ro) or read-write (rw) access. The no command resets the password for read-only (ro) or read-write (rw) access to the default.                                                                                                    |
| [no] snmp-server contact description                                                                                                    | Sets the contact information (of up to 60 characters) for the person in charge of the Zyxel Device. The no command removes the contact information for the person in charge of the Zyxel Device.                                                                                                    |
| <pre>[no] snmp-server enable {informs traps}</pre>                                                                                                 | Enables all SNMP notifications (informs or traps). The no command disables all SNMP notifications (informs or traps).                                                                                                    |
| <pre>[no] snmp-server host {w.x.y.z fqdn ipv6 address} [community_string]</pre>                                                                    | Sets the IPv4 or IPv6 address of the host that receives the SNMP notifications. The no command removes the host that receives the SNMP notifications.                                                                                                    |
| [no] snmp-server location description                                                                                                    | Sets the geographic location (of up to 60 characters) for the Zyxel Device. The no command removes the geographic location for the Zyxel Device.                                                                                                    |
| [no] snmp-server port <165535>                                                                                                    | Sets the SNMP service port number. The no command resets the SNMP service port number to the factory default (161).                                                                                                    |
| <pre>snmp-server rule {rule_number append ins ert rule_number} access-group {ALL address_object} zone {ALL zone_object} action {accept deny}</pre> | Sets a service control rule for SNMP service.  address_object: The name of the IP address (group) object. You may use 1-31 alphanumeric characters, underscores(_), or dashes (-), but the first character cannot be a number. This value is casesensitive.  zone_object: The name of the zone. For some Zyxel Device models, use up to 31 characters (a-zA-Z0-9). The name cannot start with a number. This value is case-sensitive.  For other Zyxel Device models, use pre-defined zone names like |
|                                                                                                    | DMZ, LAN1, SSL VPN, IPSec VPN, OPT, and WAN.                                                                                                    |

Table 314 Command Summary: SNMP (continued)

| COMMAND                                                                                                    | DESCRIPTION                                                                                                    |
|----------------------------------------------------------------------------------------------------|----------------------------------------------------------------------------------------------------|
| snmp-server rule move rule_number to rule_number                                                                             | Changes the index number of a service control rule.                                                                          |
| no snmp-server rule rule_number                                                                                              | Deletes a service control rule for SNMP service.                                                                             |
| <pre>snmp-server v3user username description authentication {md5   sha} privacy {none   des   aes} privilege {ro   rw}</pre> | Sets the authentication, privacy and privilege for an SNMPv3 user.                                                           |
| <pre>snmp-server version {v2c   v3}</pre>                                                                                    | Sets the SNMP version for the Zyxel Device. The SNMP version on the Zyxel Device must match the version on the SNMP manager. |
| show snmp status                                                                                                    | Displays SNMP Settings.                                                                                                    |
| show snmp-server v3user status                                                                                               | Displays authentication, privacy and privilege for configured SNMPv3 users.                                                  |

#### 64.8.4 SNMP Commands Examples

The following command sets a service control rule that allowed the computers with the IP addresses matching the specified address object to access the specified zone using SNMP service.

Router# configure terminal
Router(config)# snmp-server rule 11 access-group Example zone WAN action
accept

The following command sets the password (secret) for read-write (rw) access.

Router# configure terminal
Router(config)# snmp-server community secret rw

The following command sets the IP address of the host that receives the SNMP notifications to 172.23.15.84 and the password (sent with each trap) to qwerty.

Router# configure terminal
Router(config)# snmp-server host 172.23.15.84 qwerty

The following commands create an SNMPv3 rule and then displays the configured settings.

```
Router# configure terminal
Router(config)# snmp-server v3user username john authentication md5 privacy
none privilege rw
Router(config)# show snmp-server v3user status
SNMPv3 user profile: 1
   username: john
   authentication: md5
   privacy: none
   privilege: rw
Router(config)#
```

## 64.9 ICMP Filter

The ip icmp-filter commands are obsolete. See Chapter 29 on page 222 to configure secure policy rules for ICMP traffic going to the Zyxel Device to discard or reject ICMP packets destined for the Zyxel Device.

Configure the ICMP filter to help keep the Zyxel Device hidden from probing attempts. You can specify whether or not the Zyxel Device is to respond to probing for unused ports.

You must use the configure terminal command to enter the configuration mode before you can use these commands.

Table 315 Command Summary: ICMP Filter

| COMMAND                                                                                                    | DESCRIPTION                                                                                                    |
|----------------------------------------------------------------------------------------------------|----------------------------------------------------------------------------------------------------|
| [no] ip icmp-filter activate                                                                                                    | Turns the ICMP filter on or off.                                                                                                    |
| <pre>ip icmp-filter rule {&lt;132&gt; append insert &lt;132&gt;  access-group {ALL ADDRESS_OBJECT} zone {ALL ZONE_OBJECT} icmp-type {ALL  echo-reply  destination-unreachable  source-quench redirect echo-request  router-advertisement router-solicitation  time-exceeded   parameter-problem  timestamp-request timestamp-reply  address-mask-request  address-mask-reply} action {accept deny}</pre> | Sets an ICMP filter rule.  ADDRESS_OBJECT: The name of the IP address (group) object. You may use 1-31 alphanumeric characters, underscores(_), or dashes (-), but the first character cannot be a number. This value is casesensitive.  ZONE_OBJECT: The name of the zone. You may use 1-31 alphanumeric characters, underscores(_), or dashes (-), but the first character cannot be a number. This value is case-sensitive. |
| no ip icmp-filter rule <164>                                                                                                    | Deletes an ICMP filter rule.                                                                                                    |
| <pre>ip icmp-filter rule move &lt;164&gt; to &lt;164&gt;</pre>                                                                                                    | Changes the index number of an ICMP filter rule.                                                                                                    |
| show ip icmp-filter status                                                                                                    | Displays ICMP filter settings.                                                                                                    |

# CHAPTER 65 File Manager

# **65.1 File Directories**

The Zyxel Device stores files in the following directories.

Table 316 FTP File Transfer Notes

| DIRECTORY    | FILE TYPE                                                                                    | FILE NAME<br>EXTENSION |
|--------------|----------------------------------------------------------------------------------------------|------------------------|
| Α            | Firmware (upload only)                                                                       | bin                    |
| cert         | Non-PKCS#12 certificates                                                                     | cer                    |
| conf         | Configuration files                                                                          | conf                   |
| idp          | IDP custom signatures                                                                        | rules                  |
| packet_trace | Packet trace results (download only)                                                         |                        |
| script       | Shell scripts                                                                                | .zysh                  |
| tmp          | Temporary system maintenance files and crash dumps for technical support use (download only) |                        |

A. After you log in through FTP, you do not need to change directories in order to upload the firmware.

# 65.2 Configuration Files and Shell Scripts Overview

You can store multiple configuration files and shell script files on the Zyxel Device.

When you apply a configuration file, the Zyxel Device uses the factory default settings for any features that the configuration file does not include. Shell scripts are files of commands that you can store on the Zyxel Device and run when you need them. When you run a shell script, the Zyxel Device only applies the commands that it contains. Other settings do not change.

You can edit configuration files or shell scripts in a text editor and upload them to the Zyxel Device. Configuration files use a .conf extension and shell scripts use a .zysh extension.

These files have the same syntax, which is also identical to the way you run CLI commands manually. An example is shown below.

Figure 42 Configuration File / Shell Script: Example

```
# enter configuration mode
configure terminal
# change administrator password
username admin password 4321 user-type admin
# configure ge3
interface ge3
ip address 172.23.37.240 255.255.255.0
ip gateway 172.23.37.254 metric 1
# create address objects for remote management / to-ZyWALL firewall rules
# use the address group in case we want to open up remote management later
address-object TW_SUBNET 172.23.37.0/24
object-group address TW_TEAM
address-object TW_SUBNET
# enable Telnet access (not enabled by default, unlike other services)
ip telnet server
# open WAN-to-ZyWALL firewall for TW_TEAM for remote management
secure-policy insert 4
from WAN
to ZyWALL
sourceip TW_TEAM
service TELNET
action allow
exit
write
```

While configuration files and shell scripts have the same syntax, the Zyxel Device applies configuration files differently than it runs shell scripts. This is explained below.

Table 317 Configuration Files and Shell Scripts in the Zyxel Device

| Configuration Files (.conf)                           | Shell Scripts (.zysh)                  |
|-------------------------------------------------------|----------------------------------------|
| Resets to default configuration.                      | Goes into CLI <b>Privilege</b> mode.   |
| <ul> <li>Goes into CLI Configuration mode.</li> </ul> | Runs the commands in the shell script. |
| Runs the commands in the configuration file.          |                                        |

You have to run the example in Table 42 on page 544 as a shell script because the first command is run in **Privilege** mode. If you remove the first command, you have to run the example as a configuration file because the rest of the commands are executed in **Configuration** mode. (See Section 1.5 on page 33 for more information about CLI modes.)

## 65.2.1 Comments in Configuration Files or Shell Scripts

In a configuration file or shell script, use "#" or "!" as the first character of a command line to have the Zyxel Device treat the line as a comment.

Your configuration files or shell scripts can use "exit" or a command line consisting of a single "!" to have the Zyxel Device exit sub command mode.

Note: "exit" or "!" must follow sub commands if it is to make the Zyxel Device exit sub command mode.

Line 3 in the following example exits sub command mode.

```
interface ge1
ip address dhcp
!
```

Lines 1 and 3 in the following example are comments and line 4 exits sub command mode.

```
!
interface gel
# this interface is a DHCP client
!
```

Lines 1 and 2 are comments. Line 5 exits sub command mode.

```
! this is from Joe
# on 2006/06/05
interface gel
ip address dhcp
!
```

### 65.2.2 Errors in Configuration Files or Shell Scripts

When you apply a configuration file or run a shell script, the Zyxel Device processes the file line-by-line. The Zyxel Device checks the first line and applies the line if no errors are detected. Then it continues with the next line. If the Zyxel Device finds an error, it stops applying the configuration file or shell script and generates a log.

You can have the Zyxel Device to ignore errors and apply the valid parts of the configuration file every time you upload configuration files or only for the specific file you're uploading.

Use setenv stop-on-error off if you want the Zyxel Device to ignore errors and apply the valid parts of the configuration file every time you upload configuration files to the Zyxel Device.

Use apply/conf/file\_name.conf ignore-error, for example, apply/conf/ATPConfigFile.conf ignore-error, to:

- · Apply the valid parts of the configuration file.
- Generate error logs for all of the configuration file's errors.

This lets the Zyxel Device apply most of your configuration in the configuration file you just uploaded. You can refer to the logs for what to fix.

Use apply/conf/file\_name.conf ignore-error rollback, for example, apply/conf/ATPConfigFile.conf ignore-error rollback, to:

- Generate error logs for all of the configuration file's errors.
- Start the Zyxel Device with the last fully valid configuration file.

This lets the Zyxel Device apply your current configuration file (the **startup-config.conf** file) instead of the configuration file you just uploaded. You can refer to the logs for what to fix.

See the table below for the comparison between these commands.

Table 318 Commands Comparison Table

| COMMAND                                         | EFFECTIVE                                                                                        | RESULT                                                                                                    |
|-------------------------------------------------|--------------------------------------------------------------------------------------------------|----------------------------------------------------------------------------------------------------|
| setenv stop-on-error off                        | every time you upload configuration files  (until you apply the command seteny stop-on-error on) | <ul><li>ignore errors</li><li>apply the valid parts of the configuration file</li><li>generate error logs</li></ul> |
| apply/conf/file_name.conf ignore-error          | only for the specific file                                                                       | <ul><li>ignore errors</li><li>apply the valid parts of the configuration file</li><li>generate error logs</li></ul> |
| apply/conf/file_name.conf ignore-error rollback | only for the specific file                                                                       | <ul> <li>ignore errors</li> <li>apply the startup-config.conf file</li> <li>generate error logs</li> </ul>          |

#### 65.2.3 Zyxel Device Configuration File Details

You can store multiple configuration files on the Zyxel Device. You can also have the Zyxel Device use a different configuration file without the Zyxel Device restarting.

- When you first receive the Zyxel Device, it uses the **system-default.conf** configuration file of default settings.
- When you change the configuration, the Zyxel Device creates a **startup-config.conf** file of the current configuration.
- The Zyxel Device checks the **startup-config.conf** file for errors when it restarts. If there is an error in the **startup-config.conf** file, the Zyxel Device copies the **startup-config.conf** configuration file to the **startup-config-bad.conf** configuration file and tries the existing **lastgood.conf** configuration file.
- When the Zyxel Device reboots, if the startup-config.conf file passes the error check, the Zyxel Device keeps a copy of the startup-config.conf file as the lastgood.conf configuration file for you as a back up file. If you upload and apply a configuration file with an error, you can apply lastgood.conf to return to a valid configuration.

## 65.2.4 Configuration File Flow at Restart

If there is not a **startup-config.conf** when you restart the Zyxel Device (whether through a management interface or by physically turning the power off and back on), the Zyxel Device uses the **system-default.conf** configuration file with the Zyxel Device's default settings.

If there is a **startup-config.conf**, the Zyxel Device checks it for errors and applies it. If there are no errors, the Zyxel Device uses it and copies it to the **lastgood.conf** configuration file. If there is an error, the Zyxel Device generates a log and copies the **startup-config.conf** configuration file to the **startup-config-bad.conf** configuration file and tries the existing **lastgood.conf** configuration file. If there isn't a **lastgood.conf** configuration file or it also has an error, the Zyxel Device applies the **system-default.conf** configuration file.

You can change the way the **startup-config.conf** file is applied. Include the setenv-startup stop-on-error off command. The Zyxel Device ignores any errors in the **startup-config.conf** file and applies all of the valid commands. The Zyxel Device still generates a log for any errors.

#### 65.2.5 Sensitive Data Protection

The Zyxel Device by default encrypts local admin and user account passwords for web configurator and CLI.

Enable **Sensitive Data Protection** to better protect local admin and user account passwords for web configurator and CLI.

When you change the private key, the date and time shown in **Maintenance** > **File Manager** > **Configuration File** > **Configuration** > **Last Modified** for all configuration files will change to the date and time you changed the private key.

Figure 43 Last Modified Date and Time

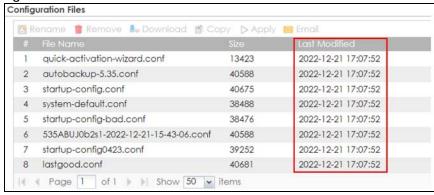

Note: You can only upload configuration files using FTP that are using the current private key of the Zyxel Device.

The following examples describe the situations you might come across using Sensitive Data Protection.

Example 1:

- **1** Download a configuration file (file1).
- 2 Enable Sensitive Data Protection.
- **3** Create a private key (key1).
- When you upload file1 to the Zyxel Device through the Zyxel Device web configurator, you do not need to enter the private key (key1). Configuration file1 is not encrypted by the private key (key1).

Example 2:

- 1 Enable Sensitive Data Protection.
- 2 Create a private key (key1).
- **3** Download a configuration file (file2).

4 You must use key1 to upload file2 to the Zyxel Device because file2 is encrypted by key1.

Example 3:

- 1 Change the private key from key1 to key2.
- 2 Download another configuration file (file3).
- **3** You must use key2 to upload file3 to the Zyxel Device.

Note: You must still use key1 to upload file2 to the Zyxel Device. Make a note of the key to use when you change the private key and then download a configuration file.

Example 4:

- **1** Enable **Sensitive Data Protection** on Zyxel Device1 and create a private key.
- **2** Download a configuration file from Zyxel Device1.
- You must upload this configuration file using the private key you created on Zyxel Device1 to Zyxel Device2 even if **Sensitive Data Protection** is not enabled on Zyxel Device2.

# 65.3 File Manager Commands Input Values

The following table explains the values you can input with the file manager commands.

Table 319 File Manager Command Input Values

| LABEL     | DESCRIPTION                                                                                     |
|-----------|-------------------------------------------------------------------------------------------------|
| file_name | The name of a file. Use up to 25 characters (including a-zA-Z0-9; '~!@# $$\%^&()_+[]{}',.=-)$ . |

# 65.4 File Manager Commands Summary

The following table lists the commands that you can use for file management.

Table 320 File Manager Commands Summary

| COMMAND                                                                            | DESCRIPTION                                                                                                    |
|------------------------------------------------------------------------------------|----------------------------------------------------------------------------------------------------|
| <pre>apply /conf/file_name.conf [ignore-<br/>error] [rollback]</pre>               | Has the Zyxel Device use a specific configuration file. You must still use the write command to save your configuration changes to the flash ("non-volatile" or "long term") memory.                                                                                               |
|                                                                                    | Use this command without specify both ignore-error and rollback: this is not recommended because it would leave the rest of the configuration blank. If the interfaces were not configured before the first error, the console port may be the only way to access the device.      |
|                                                                                    | Use ignore-error without rollback: this applies the valid parts of the configuration file and generates error logs for all of the configuration file's errors. This lets the Zyxel Device apply most of your configuration and you can refer to the logs for what to fix.          |
|                                                                                    | Use both ignore-error and rollback: this applies the valid parts of the configuration file, generates error logs for all of the configuration file's errors, and starts the Zyxel Device with a fully valid configuration file.                                                    |
|                                                                                    | Use rollback without ignore-error: this gets the Zyxel Device started with a fully valid configuration file as quickly as possible.                                                                                                    |
|                                                                                    | You can use the "apply /conf/system-default.conf" command to reset the Zyxel Device to go back to its system defaults.                                                                                                    |
| <pre>[no] private-encryption-key <encryption-key></encryption-key></pre>           | Enables sensitive data protection on the Zyxel Device and sets the encryption key.                                                                                                    |
|                                                                                    | You need this key to upload configuration files. Write down the key you set and keep it in a safe place.                                                                                                    |
|                                                                                    | Uses the no command to disable sensitive data protection.                                                                                                    |
| show private-encryption-key status                                                 | Displays whether sensitive data protection is enabled on the Zyxel Device.                                                                                                    |
| <pre>copy {/conf   /idp   /packet_trace   /script   /tmp}file_name-a.conf {/</pre> | Saves a duplicate of a file on the Zyxel Device from the source file name to the target file name.                                                                                                    |
| <pre>conf   /idp   /packet_trace   / script   /tmp}/file_name-b.conf</pre>         | Specify the directory and file name of the file that you want to copy and the directory and file name to use for the duplicate. Always copy the file into the same directory.                                                                                                    |
| copy running-config startup-config                                                 | Saves your configuration changes to the flash ("non-volatile" or "long term") memory. The Zyxel Device immediately uses configuration changes made via commands, but if you do not use this command or the write command, the changes will be lost when the Zyxel Device restarts. |
| <pre>copy running-config /conf/ file_name.conf</pre>                               | Saves a duplicate of the configuration file that the Zyxel Device is currently using. You specify the file name to which to copy.                                                                                                    |
| <pre>delete {/conf   /idp   /packet_trace<br/>  /script   /tmp}/file_name</pre>    | Removes a file. Specify the directory and file name of the file that you want to delete.                                                                                                    |
| 1 - 1 - 27                                                                         |                                                                                                    |

Table 320 File Manager Commands Summary (continued)

| COMMAND                                                                                                    | DESCRIPTION                                                                                                    |
|----------------------------------------------------------------------------------------------------|----------------------------------------------------------------------------------------------------|
| <pre>dir {/conf   /idp   /packet_trace   /script   /tmp}</pre>                                                            | Displays the list of files saved in the specified directory.                                                                                                    |
| <pre>rename {/conf   /idp   /packet_trace<br/>  /script   /tmp}/old-file_name {/</pre>                                    | Changes the name of a file.                                                                                                    |
| <pre>conf   /idp   /packet_trace   / script   /tmp}/new-file_name</pre>                                                   | Specify the directory and file name of the file that you want to rename. Then specify the directory again followed by the new file name.                                                                                                    |
| rename /script/old-file_name / script/new-file_name                                                                       | Changes the name of a shell script.                                                                                                    |
| run /script/file_name.zysh                                                                                                | Has the Zyxel Device execute a specific shell script file. You must still use the write command to save your configuration changes to the flash ("non-volatile" or "long term") memory.                                                                            |
| <pre>schedule-run 1 file_name.zysh {daily   monthly   weekly} time {date   sun   mon   tue   wed   thu   fri   sat}</pre> | Has the Zyxel Device execute the specified specific shell script file at the the specified time. You must still use the write command to save your configuration changes to the flash ("non-volatile" or "long term") memory.                                      |
| show running-config                                                                                                    | Displays the settings of the configuration file that the system is using.                                                                                                    |
| setenv-startup stop-on-error off                                                                                          | Has the Zyxel Device ignore any errors in the startup-<br>config.conf file and apply all of the valid commands.                                                                                                    |
| show setenv-startup                                                                                                    | Displays whether or not the Zyxel Device is set to ignore any errors in the startup-config.conf file and apply all of the valid commands.                                                                                                    |
| write                                                                                                    | Saves your configuration changes to the flash ("non-volatile" or "long term") memory. The Zyxel Device immediately uses configuration changes made via commands, but if you do not use the write command, the changes will be lost when the Zyxel Device restarts. |

# 65.5 File Manager Dual Firmware Commands

The following table lists the commands that you can use for managing dual firmware. Firmware uploaded using FTP goes to the Running partition. Use the web configurator to upload firmware to the Standby partition. The Zyxel Device reboots automatically when you upload firmware to the Running partition.

Table 321 File Manager Dual Firmware Commands

| COMMAND                         | DESCRIPTION                                                                                                    |
|---------------------------------|----------------------------------------------------------------------------------------------------|
| set firmware boot option <01>   | Sets the behavior of the Zyxel Device when firmware is uploaded to the Standby partition. (This command does not upload firmware.) Use 0 to have the Zyxel Device reboot immediately after firmware is uploaded to the Standby partition and become the Running firmware. Use 1 to not have the Zyxel Device reboot immediately after a firmware is uploaded to the Standby partition. |
| show firmware image boot option | Shows the behavior of the Zyxel Device when firmware is uploaded to the Standby partition.                                                                                                    |
| set firmware boot number <12>   | Reboots the Zyxel Device immediately with firmware in partition 1 or 2. If 2 is the Standby partition, then it becomes the Running partition after reboot. Use show version to see which partition is Standby and which is Running.                                                                                                    |

# 65.6 File Manager Command Examples

These are examples of the dual firmware commands.

```
Router(config)# set firmware boot option 0
Router(config)#
Router(config) # show firmware image boot option
boot option: 0
Router(config)#
Router(config)# set firmware boot number 2
Welcome to USG110
Username:
Terminate All Processes: OK
kill_process_and_umountfs() returns -7
Restarting system.
<snipped>
Welcome to USG110
Username: admin
Password:
Router> configure terminal
Router(config)# show version
Zyxel Communications Corp.
image number model
                               firmware version
build date
                 boot status
______
       USG110
                             V4.11(AAPH.0)b3s1
2015-01-11 21:53:44 Standby
       USG110
                              V4.11(AAPH.0)
2015-03-13 03:47:52 Running
```

This example saves a back up of the current configuration before applying a shell script file.

```
Router(config)# copy running-config /conf/backup.conf
Router(config)# run /script/vpn_setup.zysh
```

These commands run the aaa.zysh script at noon every day, on the first day of every month, and on every Monday, Wednesday, and Friday.

```
Router configure terminal
Router(config)# schedule-run 1 aaa.zysh daily 12:00
Router(config)# schedule-run 1 aaa.zysh monthly 12:00 01
Router(config)# schedule-run 1 aaa.zysh weekly 12:00 mon wed fri
Router(config)#
```

#### 65.7 FTP File Transfer

You can use FTP to transfer files to and from the Zyxel Device for advanced maintenance and support.

#### 65.7.1 Command Line FTP File Upload

- Connect to the Zyxel Device.
- **2** Enter "bin" to set the transfer mode to binary.
- **3** You can upload the firmware after you log in through FTP. To upload other files, use "cd" to change to the corresponding directory.
- **4** Use "put" to transfer files from the computer to the Zyxel Device. <sup>1</sup> For example:

In the conf directory, use "put config.conf today.conf" to upload the configuration file (config.conf) to the Zyxel Device and rename it "today.conf".

"put 1.00(XL.0).bin" transfers the firmware (1.00(XL.0).bin) to the Zyxel Device.

The firmware update can take up to five minutes. Do not turn off or reset the Zyxel Device while the firmware update is in progress! If you lose power during the firmware upload, you may need to refer to Section 65.10 on page 559 to recover the firmware.

# 65.7.2 Command Line FTP Configuration File Upload Example

The following example transfers a configuration file named tomorrow.conf from the computer and saves it on the Zyxel Device as next.conf.

Note: Uploading a custom signature file named "custom.rules", overwrites all custom signatures on the ZyWALL.

<sup>1.</sup> When you upload a custom signature, the Zyxel Device appends it to the existing custom signatures stored in the "custom.rules" file.

Figure 44 FTP Configuration File Upload Example

```
C:\>ftp 192.168.1.1
Connected to 192.168.1.1.
220 FTP Server (ZyWALL) [192.168.1.1]
User (192.168.1.1:(none)): admin
331 Password required for admin.
Password:
230 User admin logged in.
ftp> cd conf
250 CWD command successful
ftp> bin
200 Type set to I
ftp> put tomorrow.conf next.conf
200 PORT command successful
150 Opening BINARY mode data connection for next.conf
226-Post action ok!!
226 Transfer complete.
ftp: 20231 bytes sent in 0.00Seconds 20231000.00Kbytes/sec.
```

#### 65.7.3 Command Line FTP File Download

- 1 Connect to the Zyxel Device.
- 2 Enter "bin" to set the transfer mode to binary.
- 3 Use "cd" to change to the directory that contains the files you want to download.
- **4** Use "dir" or "Is" if you need to display a list of the files in the directory.
- **5** Use "get" to download files. For example:

"get vpn\_setup.zysh vpn.zysh" transfers the vpn\_setup.zysh configuration file on the Zyxel Device to your computer and renames it "vpn.zysh."

# 65.7.4 Command Line FTP Configuration File Download Example

The following example gets a configuration file named today.conf from the Zyxel Device and saves it on the computer as current.conf.

Figure 45 FTP Configuration File Download Example

```
C:\>ftp 192.168.1.1
Connected to 192.168.1.1.
220 FTP Server (ZyWALL) [192.168.1.1]
User (192.168.1.1:(none)): admin
331 Password required for admin.
Password:
230 User admin logged in.
ftp> bin
200 Type set to I
ftp> cd conf
250 CWD command successful
ftp> get today.conf current.conf
200 PORT command successful
150 Opening BINARY mode data connection for conf/today.conf
(20220 bytes)
226 Transfer complete.
ftp: 20220 bytes received in 0.03Seconds 652.26Kbytes/sec.
```

# 65.8 Cloud Helper Commands

Cloud Helper lets you know if there is a later firmware available on the Cloud Helper server and lets you download it one is available.

Note: To use this feature, you must register your Zyxel Device at myZyxel.com.

Table 322 Cloud Helper Commands

| COMMAND                               | DESCRIPTION                                                                                                    |
|---------------------------------------|----------------------------------------------------------------------------------------------------|
| show cloud-helper autoupdate firmware | Shows if automatically updating firmware is enabled, the schedule and if automatically rebooting the Zyxel Device is enabled (meaning the uploaded firmware becomes the running firmware. |
| show cloud-helper firmware            | Displays latest firmware information available on the Cloud Helper server.                                                                                                    |
| show cloud-helper highlight           | Displays the number of unread notifications.                                                                                                    |
| show cloud-helper notify_all          | Displays all notifications on the Zyxel Device, including the name, description, and URL.                                                                                                 |
| show cloud-helper remind              | Displays whether the popup reminder about new available firmware is enabled or disabled.                                                                                                  |
| show cloud-helper retry               | Shows the number of retry_times, retry_period and retry_fail_period.                                                                                                    |
|                                       | retry_times: The number of attempts allowed to download items.                                                                                                    |
|                                       | retry_period: The length of time between download attempts.                                                                                                    |
|                                       | retry_fail_period: The retry interval after retry attempts have expired.                                                                                                    |
| cloud-helper check all                | Sends a query to the Cloud Helper Server to get the latest firmware,<br>Geo IP, IDP signature and SSL CA certificate information.                                                         |
| cloud-helper check app                | Sends a query to the Cloud Helper Server to get the latest App Patrol signature information.                                                                                              |
| cloud-helper check app_incr           | Sends a query to the Cloud Helper Server to get the latest incremental App Patrol signature information.                                                                                  |

Table 322 Cloud Helper Commands (continued)

| COMMAND                                                                     | DESCRIPTION                                                                                                    |
|-----------------------------------------------------------------------------|----------------------------------------------------------------------------------------------------|
| cloud-helper check av                                                       | Sends a query to the Cloud Helper Server to get the latest Antivirus signature information.                                                                                                    |
| cloud-helper check botnet                                                   | Sends a query to the Cloud Helper Server to get the latest URL Threat Filter signature information.                                                                                                    |
| cloud-helper check ctdb                                                     | Sends a query to the Cloud Helper Server to get the latest Content Filter signature information.                                                                                                    |
| cloud-helper check firmware                                                 | Sends a query to the Cloud Helper Server to get the latest firmware information.                                                                                                    |
| cloud-helper check geoip                                                    | Sends a query to the Cloud Helper Server to get the latest Geo IP information.                                                                                                    |
| cloud-helper check idp                                                      | Sends a query to the Cloud Helper Server to get the latest IDP signature information.                                                                                                    |
| cloud-helper check rf                                                       | Sends a query to the Cloud Helper Server to get the latest Reputation Filter signature information.                                                                                                    |
| cloud-helper check sslca                                                    | Sends a query to the Cloud Helper Server to get the latest SSL CA certificate information.                                                                                                    |
| cloud-helper check-notify new_features_cdr                                  | Checks for new notifications relating to CDR.                                                                                                    |
| cloud-helper check-notify new_features_dns_cf                               | Checks for new notifications relating to DNS Content Filtering.                                                                                                    |
| cloud-helper check-notify new_features_rap                                  | Checks for new notifications relating to Remote Access Points (RAP).                                                                                                    |
| cloud-helper check-notify now                                               | Checks for all new notifications.                                                                                                    |
| cloud-helper check-notify service_expired                                   | Checks for new notifications relating to relating to services that are expired on the Zyxel Device.                                                                                                    |
| cloud-helper check-notify whats_new                                         | Checks for new notifications relating to Remote Access Points (RAP).                                                                                                    |
| cloud-helper clean-download firmware                                        | Stops and removes a firmware being downloaded to the Zyxel Device.                                                                                                    |
| [no] cloud-helper firmware update auto                                      | Lets the Zyxel Device automatically check for and download new firmware to the standby partition at the time and day specified.                                                                                                    |
|                                                                             | The no command disallows the Zyxel Device automatically checking for and downloading new firmware.                                                                                                    |
| <pre>cloud-helper firmware update daily &lt;023&gt; reboot {no   yes}</pre> | Has the Zyxel Device check for new firmware every day at the specified time. The time format is the 24 hour clock, so '0' means midnight, 01 means 1AM and so on. Configure reboot yes to have the Zyxel Device automatically restart making the newly downloaded firmware in the standby partition become the running firmware. |
| cloud-helper firmware update weekly {fri   mon   sat   sun                  | Has the Zyxel Device check for new firmware once a week on the day and at the time specified.                                                                                                    |
| thu   tue   wed} <023> reboot {no   yes}                                    | Configure reboot yes to have the Zyxel Device automatically restart making the newly downloaded firmware in the standby partition become the running firmware.                                                                                                    |
|                                                                             | If you configure both weekly and daily commands, then the command that takes effect is the last one configured.                                                                                                    |
| cloud-helper get app                                                        | Downloads the latest App Patrol signatures from the Cloud Helper server to the Zyxel Device.                                                                                                    |

Table 322 Cloud Helper Commands (continued)

| COMMAND                                                                                                  | DESCRIPTION                                                                                                    |
|----------------------------------------------------------------------------------------------------|----------------------------------------------------------------------------------------------------|
| cloud-helper get av                                                                                      | Downloads the latest Antivirus signatures from the Cloud Helper server to the Zyxel Device.                                                           |
| cloud-helper get botnet                                                                                  | Downloads the latest URL Threat Filter signatures from the Cloud Helper server to the Zyxel Device.                                                   |
| <pre>cloud-helper get firmware &lt;12&gt;</pre>                                                          | Downloads the latest firmware on the Cloud Helper server to the specified system space on the Zyxel Device.                                           |
| cloud-helper get idp                                                                                     | Downloads the latest IDP signature on the Cloud Helper server to the Zyxel Device.                                                                    |
| cloud-helper get sslca                                                                                   | Downloads the latest SSL certificate on the Cloud Helper server to the Zyxel Device.                                                                  |
| cloud-helper pause-download firmware <12>                                                                | Temporarily stops a firmware being downloaded to the specified system space on the Zyxel Device.                                                      |
| <pre>cloud-helper set {[retry_times &lt;110&gt;]} {[retry_period &lt;260&gt;]} {[retry_fail_period</pre> | Specifies criteria for how the Zyxel Device should download firmware, security service signatures, and SSL certificates from the Cloud Helper server. |
| <180720>]}                                                                                               | retry_times: Up to 10 attempts are allowed to download items.                                                                                         |
|                                                                                                    | retry_period: The retry interval must be between 2 and 60 seconds.                                                                                    |
|                                                                                                    | retry_fail_period: The retry interval after retry attempts have expired must be between 180 and 720 seconds.                                          |
| <pre>cloud-helper set remind {every- time   never}</pre>                                                 | Enables or disables a notification that appears when logging in, reminding the Zyxel Device admin that new firmware is available.                     |
| cloud-helper set-read<br>new_features_cdr                                                                | Marks all CDR notifications as read.                                                                                                    |
| cloud-helper set-read<br>new_features_dns_cf                                                             | Marks all DNS Content Filter notifications as read.                                                                                                   |
| cloud-helper set-read service_expired                                                                    | Marks all Service Expired notifications as read.                                                                                                    |
| cloud-helper set-read whats_new                                                                          | Marks all What's New notifications as read.                                                                                                    |
| cloud-helper update firmware <12>                                                                        | Resumes a firmware being downloaded to the specified system space on the Zyxel Device.                                                                |
| [no] cloud-helper-notify activate                                                                        | Enables the Cloud Helper notifications service, which checks for new new, app updates, and firmware updates.                                          |
|                                                                                                    | The no command disables the service and hides notifications.                                                                                          |

#### 65.8.1 Cloud Helper Command Examples

These are examples of Cloud Helper commands.

Router(config)# Router(config)# cloud-helper check firmware \_\_\_\_\_\_ Cloud status : NORMAL firmware version : 4.20(AAPL.0)b5 firmware release : 2016-07-15T02:29:11Z firmware md5 : 752ed3f2d8296e669ea2146c29523bda firmware news file: YES firmware note file: YES firmware message file: NO boot status : Running \_\_\_\_\_\_ Cloud status : NORMAL firmware version : 4.20(AAPL.0)b5 firmware release : 2016-07-15T02:29:11Z firmware md5 : 752ed3f2d8296e669ea2146c29523bda firmware news file: YES firmware note file: YES firmware message file: NO boot status : Standby Router(config)#

```
Router(config)#
Router# show cloud-helper autoupdate firmware
schedule: daily at 18 o'clock
autoreboot: no
Router(config)# cloud-helper set retry_times 5 retry_period 6 retry_fail_period 200
Router# show cloud-helper retry
retry_times: 5
retry_period: 6 min
retry_fail_period: 200 min
Router(config)#
Router# show cloud-helper firmware
WARNING: can not get fw fw_md5 info
______
Cloud status
             : NORMAL
firmware version : 4.20(AAKZ.2)
firmware release : 2016-11-29T01:42:39Z
firmware md5
firmware news file: YES
firmware note file: YES
firmware message file: YES
boot status
           : Running
WARNING: can not get fw fw_md5 info
______
           : NORMAL
Cloud status
firmware version : 4.20(AAKZ.2)
firmware release : 2016-11-29T01:42:39Z
firmware md5
firmware news file: YES
firmware note file: YES
firmware message file: YES
boot status
             : Standby
Router(config)#
```

# 65.9 Zyxel Device File Usage at Startup

The Zyxel Device uses the following files at system startup.

Figure 46 Zyxel Device File Usage at Startup

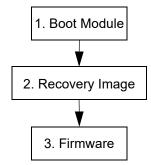

- 1 The boot module performs a basic hardware test. You cannot restore the boot module if it is damaged. The boot module also checks and loads the recovery image. The Zyxel Device notifies you if the recovery image is damaged.
- 2 The recovery image checks and loads the firmware. The Zyxel Device notifies you if the firmware is damaged.

# 65.10 Notification of a Damaged Recovery Image or Firmware

The Zyxel Device's recovery image and/or firmware could be damaged, for example by the power going off during a firmware upgrade. This section describes how the Zyxel Device notifies you of a damaged recovery image or firmware file. Use this section if your device has stopped responding for an extended period of time and you cannot access or ping it. Note that the Zyxel Device does not respond while starting up. It takes less than five minutes to start up with the default configuration, but the start up time increases with the complexity of your configuration.

- 1 Use a console cable and connect to the Zyxel Device via a terminal emulation program (such as HyperTerminal). Your console session displays the Zyxel Device's startup messages. If you cannot see any messages, check the terminal emulation program's settings (see Section 1.2.1 on page 28) and restart the Zyxel Device.
- 2 The system startup messages display followed by "Press any key to enter debug mode within 3 seconds."

Note: Do not press any keys at this point. Wait to see what displays next.

Figure 47 System Startup Stopped

```
BootModule Version: V1.08 | 05/05/2006 11:42:55
DRAM: Size = 510 Mbytes
DRAM POST: Testing: 522240K OK
DRAM Test SUCCESS!

Kernel Version: V2.4.27-XL-2006-05-29 | 2006-05-29 15:23:46
ZLD Version: VZW1050_10_DailyBuild_New | 2006-05-29 15:18:37

Press any key to enter debug mode within 3 seconds
```

3 If the console session displays "Invalid Firmware", or "Invalid Recovery Image", or the console freezes at "Press any key to enter debug mode within 3 seconds" for more than one minute, go to Section 65.11 on page 560 to restore the recovery image.

Figure 48 Recovery Image Damaged

```
Press any key to enter debug mode within 3 seconds.

Invalid Recovery Image

ERROR

Enter Debug Mode

>
```

4 If "Connect a computer to port 1 and FTP to 192.168.1.1 to upload the new file" displays on the screen, the firmware file is damaged. Use the procedure in Section 65.12 on page 562 to restore it. If the message does not display, the firmware is OK and you do not need to use the firmware recovery procedure.

```
Figure 49 Firmware Damaged
```

```
Building ...

Connect a computer to port 1 and FTP to 192.168.1.1 to upload the new file.
```

# 65.11 Restoring the Recovery Image

This procedure requires the Zyxel Device's recovery image. Download the firmware package from www.zyxel.com and unzip it. The recovery image uses a .ri extension, for example, "1.01(XL.0)C0.ri". Do the following after you have obtained the recovery image file.

Note: You only need to use this section if you need to restore the recovery image.

- **1** Restart the Zyxel Device.
- When "Press any key to enter debug mode within 3 seconds." displays, press a key to enter debug mode.

Figure 50 Enter Debug Mode

```
BootModule Version: V1.011 | 2007-03-30 12:22:57

DRAM: Size = 510 Mbytes

DRAM POST: Testing: 522240K OK

DRAM Test SUCCESS!

Kernel Version: V2.4.27-kernel-2006-08-21 | 2006-08-21 19:54:00

ZLD Version: V1.01(XL.0) | 2006-09-11 17:41:56

Press any key to enter debug mode within 3 seconds.

Enter Debug Mode
```

Inter atuk to initialize the recovery process. If the screen displays "ERROR", enter atur to initialize the recovery process.

Note: You only need to use the atuk or atur command if the recovery image is damaged.

Figure 51 atuk Command for Restoring the Recovery Image

```
> atuk
This command is for restoring the "recovery image" (xxx.ri).
Use This command only when
1) the console displays "Invalid Recovery Image" or
2) the console freezes at "Press any key to enter debug mode within 3 seconds" for more than one minute.
Note:
Please exit this command immediately if you do not need to restore the "recovery image".
Do you want to start the recovery process (Y/N)? (default N)
```

**4** Enter Y and wait for the "Starting XMODEM upload" message before activating XMODEM upload on your terminal.

Figure 52 Starting Xmodem Upload

```
Do you want to start the recovery process (Y/N)? (default N)
Starting XMODEM upload (CRC mode)....
C
```

This is an example Xmodem configuration upload using HyperTerminal. Click **Transfer**, then **Send File** to display the following screen.

Figure 53 Example Xmodem Upload

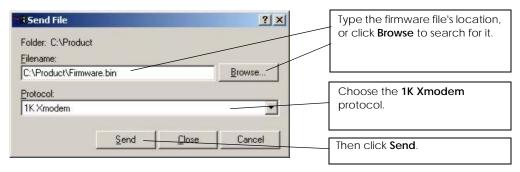

**6** Wait for about three and a half minutes for the Xmodem upload to finish.

Figure 54 Recovery Image Upload Complete

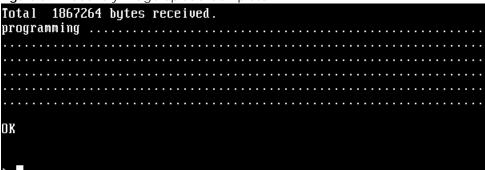

7 Enter atgo. The Zyxel Device starts up. If "Connect a computer to port 1 and FTP to 192.168.1.1 to upload the new file" displays on the screen, the firmware file is damaged and you need to use the procedure in Section 65.12 on page 562 to recover the firmware.

Figure 55 atgo Debug Command

```
> atgo
Booting...
```

# 65.12 Restoring the Firmware

This procedure requires the Zyxel Device's firmware. Download the firmware package from www.zyxel.com and unzip it. The firmware file uses a .bin extension, for example, "1.01(XL.0)C0.bin". Do the following after you have obtained the firmware file.

Note: This section is not for normal firmware uploads. You only need to use this section if you need to recover the firmware.

- 1 Connect your computer to the Zyxel Device's port 1 (only port 1 can be used).
- 2 The Zyxel Device's FTP server IP address for firmware recovery is 192.168.1.1, so set your computer to use a static IP address from 192.168.1.2 ~192.168.1.254.
- 3 Use an FTP client on your computer to connect to the Zyxel Device. For example, in the Windows command prompt, type ftp 192.168.1.1. Keep the console session connected in order to see when the firmware recovery finishes.
- 4 Hit enter to log in anonymously.
- **5** Set the transfer mode to binary (type bin).
- Transfer the firmware file from your computer to the Zyxel Device. Type put followed by the path and name of the firmware file. This examples uses put e:\ftproot\ZLD FW \1.01(XL.0)C0.bin.

Figure 56 FTP Firmware Transfer Command

```
C:\>ftp 192.168.1.1

Connected to 192.168.1.1.

220-=(<*>>=-:: (< Welcome to PureFTPd 1.0.11 >> .:.-=(<*>>=-

220-You are user number 1 of 50 allowed

220-Local time is now 21:33 and the load is 0.01. Server port: 21.

220-Only anonymous FTP is allowed here

220 You will be disconnected after 15 minutes of inactivity.

User (192.168.1.1:(none>):

230 Anonymous user logged in

ftp> bi

200 TYPE is now 8-bit binary

ftp> put E:\ftproot\ZLD_FW\100XL0c0\1.00(XL.0)CO.bin_
```

**7** Wait for the file transfer to complete.

Figure 57 FTP Firmware Transfer Complete

```
200 PORT command successful
150 Connecting to port 1564
226-87.0 Mbytes free disk space
226-File successfully transferred
226 3.231 seconds (measured here), 10.83 Mbytes per second
ftp: 36708858 bytes sent in 3.23Seconds 11350.91Kbytes/sec.
ftp>_
```

**8** After the transfer is complete, "Firmware received" or "ZLD-current received" displays. Wait (up to four minutes) while the Zyxel Device recovers the firmware.

Figure 58 Firmware Received and Recovery Started

```
Firmware received ...

[Update Filesystem]

Updating Code
...
```

The console session displays "done" when the firmware recovery is complete. Then the Zyxel Device automatically restarts.

Figure 59 Firmware Recovery Complete and Restart

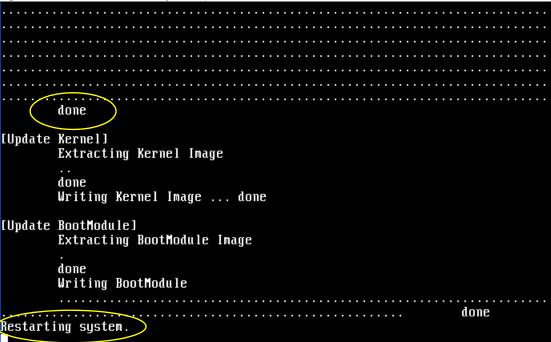

10 The username prompt displays after the Zyxel Device starts up successfully. The firmware recovery process is now complete and the Zyxel Device is ready to use.

Figure 60 Restart Complete

```
Setting the System Clock using the Hardware Clock as reference...
System Clock set. Local time: Sun Jan 26 21:40:24 UTC 2003
Cleaning: /tmp /var/lock /var/run.
Initializing random number generator... done.
Initializing Debug Account Authentication Seed (DAAS)... done.
Lionic device init successfully
cavium nitrox device CN1005 init complete
INIT: Entering runlevel: 3
Starting zylog daemon: zylogd zylog starts.
Starting syslog-ng.
Starting uam daemon.
Starting app patrol daemon.
Starting periodic command scheduler: cron.
Start ZyWALL system daemon....
Got LINK_CHANGE
Port [0] is up --> Group [0] is up
Applying system configuration file, please wait...
ZyWALL system is configured successfully with startup-config.conf
Welcome to ZyWALL 1050
Username:
```

# 65.13 Restoring the Default System Database

The default system database stores information such as the default anti-virus or IDP signatures. The Zyxel Device can still operate if the default system database is damaged or missing, but related features (like anti-virus or IDP) may not function properly.

If the default system database file is not valid, the Zyxel Device displays a warning message in your console session at startup or when reloading the anti-virus or IDP signatures. It also generates a log. Here are some examples. Use this section to restore the Zyxel Device's default system database.

Figure 61 Default System Database Console Session Warning at Startup: Anti-Virus

```
Hostname: localhost.
Setting the System Clock using the Hardware Clock as reference...
System Clock set. Local time: Fri May 11 09:31:55 GMT 2007
Cleaning: /tmp /var/lock /var/run.
Initializing random number generator... done.
Initializing Debug Account Authentication Seed (DAAS)... done.
INIT: Entering runlevel: 3
Starting zylog daemon: zylogd zylog starts.
Starting syslog-ng.
Starting uam daemon.
Starting app patrol daemon.
Starting periodic command scheduler: cron.
Start ZyWALL system daemon....
Got LINK CHANGE
Port [1] is up --> Group [1] is up
Anti-Virus signatures misssing, refer to your user documentation to recover \mathfrak k
 default database file.
Loading AV signature database has failed.
Applying system configuration file, please wait...
ZyWALL system is configured successfully with startup-config.conf
Welcome to ZyWALL USG 300
Username:
```

Figure 62 Default System Database Console Session Warning When Reloading IDP

```
Router(config)# idp reload
IDP signatures misssing, please refer to your user documentation to recover the
default database file.
retval = -32056
ERROR: Enable IDP engine failed.
Router(config)#
```

Figure 63 Default System Database Missing Log: Anti-Virus

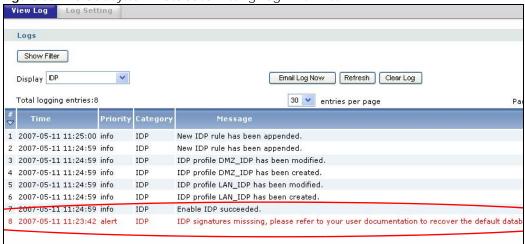

This procedure requires the Zyxel Device's default system database file. Download the firmware package from www.zyxel.com and unzip it. The default system database file uses a .db extension, for example, "1.01(XL.0)C0.db". Do the following after you have obtained the default system database file.

#### 65.13.1 Using the atkz -u Debug Command

Note: You only need to use the atkz -u command if the default system database is damaged.

- **1** Restart the Zyxel Device.
- 2 When "Press any key to enter debug mode within 3 seconds." displays, press a key to enter debug mode.

Figure 64 Enter Debug Mode

```
BootModule Version: V1.011 | 2007-03-30 12:22:57

DRAM: Size = 510 Mbytes

DRAM POST: Testing: 522240K OK

DRAM Test SUCCESS!

Kernel Version: V2.4.27-kernel-2006-08-21 | 2006-08-21 19:54:00

ZLD Version: V1.01(XL.0) | 2006-09-11 17:41:56

Press any key to enter debug mode within 3 seconds.

Enter Debug Mode
```

3 Enter atkz -u to start the recovery process.

Figure 65 atkz -u Command for Restoring the Default System Database

```
> atkz -u
-u
OK
> atgo
Booting...
```

4 "Connect a computer to port 1 and FTP to 192.168.1.1 to upload the new file" displays on the screen. Connect your computer to the Zyxel Device's port 1 (only port 1 can be used).

Figure 66 Use FTP with Port 1 and IP 192.168.1.1 to Upload File

```
Checking CODE ... Done
Updating ...
Connect a computer to port 1 and FTP to 192.168.1.1 to upload the new file.
```

- 5 The Zyxel Device's FTP server IP address for firmware recovery is 192.168.1.1, so set your computer to use a static IP address from 192.168.1.2 ~192.168.1.254.
- 6 Use an FTP client on your computer to connect to the Zyxel Device. For example, in the Windows command prompt, type ftp 192.168.1.1. Keep the console session connected in order to see when the default system database recovery finishes.
- 7 Hit enter to log in anonymously.
- 8 Set the transfer mode to binary (type bin).

Transfer the firmware file from your computer to the Zyxel Device. Type put followed by the path and name of the firmware file. This examples uses put e:\ftproot\ZLD FW \1.01(XL.0)C0.db.

Figure 67 FTP Default System Database Transfer Command

```
C:\>ftp 192.168.1.1

Connected to 192.168.1.1.

220-=(<*>>=-:: (< Welcome to PureFTPd 1.0.11 >> .:.-=(<*>>=-

220-You are user number 1 of 50 allowed

220-Local time is now 03:56 and the load is 0.00. Server port: 21.

220-Only anonymous FTP is allowed here

220 You will be disconnected after 15 minutes of inactivity.

User (192.168.1.1:(none>):

230 Anonymous user logged in

ftp> bin

200 TYPE is now 8-bit binary

ftp> put E:\ftproot\ZLD_FW\101XL\101XL\00\1.01(XL.0)C0.db
```

**10** Wait for the file transfer to complete.

Figure 68 FTP Default System Database Transfer Complete

```
200 PORT command successful
150 Connecting to port 3709
226-248.5 Mbytes free disk space
226-File successfully transferred
226 0.008 seconds (measured here), 13.31 Mbytes per second
ftp: 112398 bytes sent in 0.02Seconds 7024.88Kbytes/sec.
ftp>_
```

11 The console session displays "done" after the default system database is recovered.

Figure 69 Default System Database Received and Recovery Complete

```
Default System Database received ...
[Update Filesystem]
Updating Database
.
done
```

12 The username prompt displays after the Zyxel Device starts up successfully. The default system database recovery process is now complete and the Zyxel Device IDP and anti-virus features are ready to use again.

#### Figure 70 Startup Complete

```
Nothing was nounted
Hostname: localhost.

Setting the System Clock using the Hardware Clock as reference...
System Clock set. Local time: Wed May 9 03:26:53 UTC 2007

Cleaning: /tmp /var/lock /var/run.
Initializing random number generator... done.
Initializing Debug Account Authentication Seed (DAAS)... done.
Lionic device init successfully
cavium nitrox device CN505 init complete
INII: Entering runlevel: 3
Starting zylog daemon: zylogd zylog starts.
Starting syslog-ng.
Starting uam daemon.
Starting uam daemon.
Starting app patrol daemon.
Starting app patrol daemon...
Got LINK_CHANGE
Port [1] is up --> Group [1] is up
Got LINK_CHANGE
Port [0] is up --> Group [0] is up
Applying system configuration file, please wait...
ZyWALL system is configured successfully with startup-config.conf
Welcome to ZyWALL 1050
Username:
```

# CHAPTER 66 Logs

# 66.1 Log Commands Summary

This chapter provides information about the Zyxel Device's logs.

Note: When the system log reaches the maximum number of log messages, new log messages automatically overwrite existing log messages, starting with the oldest existing log message first.

See the User's Guide for the maximum number of system log messages in the Zyxel Device.

The following table describes the values required for many log commands. Other values are discussed with the corresponding commands.

Table 323 Input Values for Log Commands

| LABEL        | DESCRIPTION                                                                                                    |
|--------------|----------------------------------------------------------------------------------------------------|
| interface_na | The name of the interface.                                                                                                    |
| me           | Ethernet interface: For some Zyxel Device models, use $gex$ , $x = 1 - N$ , where N equals the highest numbered Ethernet interface for your Zyxel Device model.                         |
|              | For othere Zyxel Device models, use a name such as wan1, wan2, opt, lan1, or dmz.                                                                                                    |
|              | Virtual interface on top of Ethernet interface: add a colon (:) and the number of the virtual interface. For example: $gex: y, x = 1 - N, y = 1 - 4$                                    |
|              | VLAN interface: vlanx, x = 0 - 4094                                                                                                    |
|              | Virtual interface on top of VLAN interface: vlanx:y, x = 0 - 4094, y = 1 - 12                                                                                                    |
|              | Bridge interface: $brx$ , $x = 0 - N$ , where N depends on the number of bridge interfaces your Zyxel Device model supports.                                                            |
|              | Virtual interface on top of bridge interface: $brx.y$ , $x =$ the number of the bridge interface, $y = 1 - 4$                                                                           |
|              | PPPoE/PPTP interface: ppp $x$ , $x$ = 0 - N, where N depends on the number of PPPoE/PPTP interfaces your Zyxel Device model supports.                                                   |
| module_name  | The name of the category; kernel, syslog, The default category includes debugging messages generated by open source software. The all category includes all messages in all categories. |
|              | To view a list of categories, run command show logging status system-log.                                                                                                    |
| protocol     | The name of a protocol such as TCP, UDP, ICMP.                                                                                                    |

The following sections list the logging commands.

# **66.1.1 Log Entries Commands**

This table lists the commands to look at log entries.

Table 324 logging Commands: Log Entries

| COMMAND                                                                                                    | DESCRIPTION                                                                                                    |
|----------------------------------------------------------------------------------------------------|----------------------------------------------------------------------------------------------------|
| show logging entries [priority pri] [category module_name] [srcip ip] [srcip6 ipv6_addr] [dstip ip] [dstip6 ipv6_addr] [service service_name] [begin <1512> end <1512>] [keyword keyword] [srciface | Displays the specified entries in the system log.  pri: alert   crit   debug   emerg   error   info   notice   warn  keyword: You can use alphanumeric and ( ) + /:=?!*#@\$_% -  characters, and it can be up to 63 characters long. This searches the |
| <pre>interface_name] [dstiface interface_name] [protocol protocol]</pre>                                                                                                    | message, source, destination, and notes fields.                                                                                                    |
| show logging entries field field [begin <1512> end <1512>]                                                                                                    | Displays the specified fields in the system log.  field: time   msq   src   dst   note   pri   cat   all                                                                                                    |

# 66.1.2 System Log Commands

This table lists the commands for the system log settings.

Table 325 logging Commands: System Log Settings

| COMMAND                                                                    | DESCRIPTION                                                                                                    |
|----------------------------------------------------------------------------|----------------------------------------------------------------------------------------------------|
| show logging status system-log                                             | Displays the current settings for the system log.                                                                                           |
| <pre>logging system-log category module_name {disable   level normal</pre> | Specifies what kind of information, if any, is logged in the system log and debugging log for the specified category.                       |
| <pre>[no] logging system-log suppression interval &lt;10600&gt;</pre>      | Sets the log consolidation interval for the system log. The ${\tt no}$ command sets the interval to ten.                                    |
| [no] logging system-log suppression                                        | Enables log consolidation in the system log. The ${\tt no}$ command disables log consolidation in the system log.                           |
| [no] logging cef-format include year                                       | Includes the year in the cef (Common Event Format) syslog-compatible format.                                                                |
| [no] connectivity-check continuous-log activate                            | Has the Zyxel Device generate a log for each connectivity check. The no command has the Zyxel Device only log the first connectivity check. |
| show connectivity-check continuous-log status                              | Displays whether or not the Zyxel Device generates a log for each connectivity check.                                                       |
| clear logging system-log buffer                                            | Clears the system log.                                                                                                    |
| [no] logging usb-storage                                                   | Saves the sytem logs to a USB storage device, if one is connected.                                                                          |
|                                                                            | The [no] command disables this feature.                                                                                                    |
| <pre>logging usb-storage category module_name level {all   normal}</pre>   | Specifies what kind of information, if any, is logged to the USB storage device for the specified category.                                 |
| logging usb-storage delete over-<br>keep-duration                          | Deletes all log messages stored on the USB that are older than keep-duration.                                                               |
| <pre>logging usb-storage flushThreshold &lt;1100&gt;</pre>                 | Sets how many new log messages must be created on the Zyxel Device before the new messages are written to the USB storage device.           |

Table 325 logging Commands: System Log Settings (continued)

| COMMAND                                      | DESCRIPTION                                                                                                    |
|----------------------------------------------|----------------------------------------------------------------------------------------------------|
| [no] logging usb-storage keep-duration       | Sets a limit on how long log files are stored on the USB storage device, before being automatically deleted. This helps prevent the storage device from running out of space. |
|                                              | The [no] command removes the limit, meaning log files are stored forever.                                                                                                    |
| logging usb-storage keep-duration day <1365> | Sets how long, in days, that log files are kept on the USB storage device before being automatically deleted.                                                                 |

#### 66.1.2.1 System Log Command Examples

The following command displays the current status of the system log.

```
Router# configure terminal
Router(config)# show logging status system-log
512 events logged
suppression active : yes
suppression interval: 10
category settings :
    content-filter : normal , forward-web-sites : no ,
    blocked-web-sites : normal , user : normal ,
    myZyxel.com : normal , zysh : normal ,
    idp : normal , app-patrol : normal ,
    ike : normal , ipsec : normal ,
    ike : normal , sessions-limit : normal ,
    policy-route : normal , built-in-service : normal ,
    system : normal , connectivity-check: normal ,
    device-ha : normal , routing-protocol : normal ,
    nat : normal , pki : normal ,
    interface : normal , interface-statistics: no ,
    account : normal , port-grouping : normal ,
    force-auth : normal , l2tp-over-ipsec : normal ,
    anti-virus : normal , white-list : normal ,
    cnm : normal , ssl-vpn : normal ,
    cnm : normal , traffic-log : no ,
    file-manage : normal , default : all ,
```

## 66.1.3 Debug Log Commands

This table lists the commands for the debug log settings.

Table 326 logging Commands: Debug Log Settings

| COMMAND                                                                                                    | DESCRIPTION                                                                                                    |
|----------------------------------------------------------------------------------------------------|----------------------------------------------------------------------------------------------------|
| show logging debug status                                                                                                    | Displays the current settings for the debug log.                                                                                                    |
| show logging debug entries [priority pri] [category module_name] [srcip ip] [srcip6 ipv6_addr] [dstip ip] [dstip6 ipv6_addr] [service service_name] [srciface interface_name] [dstiface interface_name] [protocol protocol] [begin <1512> end <1512>] [keyword keyword] | Displays the specified entries in the system log.  pri: alert   crit   debug   emerg   error   info   notice   warn  keyword: You can use alphanumeric and ()+/:=?!*#@\$_%-  characters, and it can be up to 63 characters long. This searches the message, source, destination, and notes fields. |

Table 326 logging Commands: Debug Log Settings (continued)

| COMMAND                                         | DESCRIPTION                                                                                             |
|-------------------------------------------------|----------------------------------------------------------------------------------------------------|
| show logging debug entries field field          | Displays the specified field in the debug log.                                                          |
| [begin <11024> end <11024>]                     | field: time   msg   src   dst   note   pri   cat   all                                                  |
| [no] logging debug suppression                  | Enables log consolidation in the debug log. The no command disables log consolidation in the debug log. |
| [no] logging debug suppression interval <10600> | Sets the log consolidation interval for the debug log. The no command sets the interval to ten.         |
| clear logging debug buffer                      | Clears the debug log.                                                                                   |

This table lists the commands for the remote syslog server settings. For the purposes of this device's CLI, Access Points are referred to as WTPs.

Table 327 logging Commands: Remote Syslog Server Settings

| COMMAND                                                                                                    | DESCRIPTION                                                                                                    |
|----------------------------------------------------------------------------------------------------|----------------------------------------------------------------------------------------------------|
| show logging status syslog                                                                                               | Displays the current settings for the remote servers.                                                                       |
| [no] logging syslog <14>                                                                                                 | Enables the specified remote server. The no command disables the specified remote server.                                   |
| [no] logging syslog <14> address $\{ip \mid hostname\}$                                                                  | Sets the URL or IP address of the specified remote server. The no command clears this field.                                |
|                                                                                                    | hostname: You may up to 63 alphanumeric characters, dashes (-), or periods (.), but the first character cannot be a period. |
| [no] logging syslog <14> {disable   level normal   level all}                                                            | Specifies what kind of information, if any, is logged for the specified category.                                           |
| <pre>[no] logging syslog &lt;14&gt; facility {local_1   local_2   local_3   local_4   local_5   local_6   local_7}</pre> | Sets the log facility for the specified remote server. The no command sets the facility to local_1.                         |
| [no] logging syslog <14> format {cef   vrpt}                                                                             | Sets the format of the log information.                                                                                     |
|                                                                                                    | cef: Common Event Format, syslog-compatible format.                                                                         |
|                                                                                                    | vrpt: Zyxel's Vantage Report, syslog-compatible format.                                                                     |

This table lists the commands for setting how often to send information to the VRPT (Zyxel's Vantage Report) server.

Table 328 logging Commands: VRPT Settings

| COMMAND                                                         | DESCRIPTION                                                                                                    |
|-----------------------------------------------------------------|----------------------------------------------------------------------------------------------------|
| <pre>vrpt send device information interval &lt;153600&gt;</pre> | Sets the interval (in seconds) for how often the Zyxel Device sends a device information log to the VRPT server.        |
| vrpt send interface statistics interval <153600>                | Sets the interval (in seconds) for how often the Zyxel Device sends an interface statistics log to the VRPT server.     |
| vrpt send system status interval <153600>                       | Sets the interval (in seconds) for how often the Zyxel Device sends a system status log to the VRPT server.             |
| show vrpt send device information interval                      | Displays the interval (in seconds) for how often the Zyxel Device sends a device information log to the VRPT server.    |
| show vrpt send interface statistics interval                    | Displays the interval (in seconds) for how often the Zyxel Device sends an interface statistics log to the VRPT server. |

Table 328 logging Commands: VRPT Settings (continued)

| COMMAND                               | DESCRIPTION                                                                                                    |
|---------------------------------------|----------------------------------------------------------------------------------------------------|
| show vrpt send system status interval | Displays the interval (in seconds) for how often the Zyxel Device sends a system status log to the VRPT server.                                                                                                    |
| MODULE_NAME_WTP                       | {user  zysh  built-in-service  system  system-monitoring  routing-protocol  pki  interface  interface-statistics  account  force-auth  traffic-log  file-manage  wlan  daily-report  dhcp  default  capwap  wlan-station-info  all} |
| FACILITY                              | {local_1   local_2   local_3   local_4   local_5   local_6   local_7}                                                                                                    |
| HOSTNAME                              | "(([a-z0-9\-])+\.)+([a-z]{2}\.[a-z]{2}  [a-z]{2,4})"                                                                                                    |
| USER_NAME_                            | "([0-9] [a-z] [A-Z] [] \. \@ [0-9] [a-z] [A-Z] [])+"                                                                                                    |
| ZYLOG_SUBJECT                         | "[a-zA-Z0-9 '()+,./:=?;!*#@\$_%-]{1,61}"" <subject>";</subject>                                                                                                    |
| MODULE_NAME_WTP_                      | {user  zysh  built-in-service  system  routing-protocol  pki  interface  account  force-auth  file-manage  wlan  daily-report  dhcp  default  capwap  wlan-station-info  all}                                                       |
| WEEKDAYS                              | {sun   mon   tue   wed   thu   fri   sat}                                                                                                    |

# 66.1.4 E-mail Profile Commands

This table lists the commands for the e-mail profile settings.

Table 329 logging Commands: E-mail Profile Settings

| able 329 logging Commands: E-mail Profile Settings                        |                                                                                                    |  |
|---------------------------------------------------------------------------|----------------------------------------------------------------------------------------------------|--|
| COMMAND                                                                   | DESCRIPTION                                                                                                    |  |
| show logging status mail                                                  | Displays the current settings for the e-mail profiles.                                                                                                    |  |
| [no] logging mail <12>                                                    | Enables the specified e-mail profile. The no command disables the specified e-mail profile.                                                                                                   |  |
| [no] logging mail <12> address $\{ip \mid hostname\}$                     | Sets the URL or IP address of the mail server for the specified e-mail profile. The no command clears the mail server field.                                                                  |  |
|                                                                           | hostname: You may up to 63 alphanumeric characters, dashes (-), or periods (.), but the first character cannot be a period.                                                                   |  |
| logging mail <12> sending_now                                             | Sends mail for the specified e-mail profile immediately, according to the current settings.                                                                                                   |  |
| [no] logging mail <12> tls activate                                       | Select Transport Layer Security (TLS) if you want encrypted communications between the mail server and the Zyxel Device.                                                                      |  |
| [no ]logging mail <12> tls authenticate-<br>server                        | If you choose TLS Security, you may also select this to have the Zyxel Device authenticate the mail server in the TLS handshake.                                                              |  |
| [no] logging mail <12> authentication                                     | Enables SMTP authentication. The no command disables SMTP authentication.                                                                                                    |  |
| [no] logging mail <12> authentication username username password password | Sets the username and password required by the SMTP mail server. The no command clears the username and password fields.                                                                      |  |
|                                                                           | username: You can use alphanumeric characters, underscores (_), and dashes (-), and it can be up to 31 characters long.                                                                       |  |
|                                                                           | password: You can use most printable ASCII characters. You cannot use square brackets [], double quotation marks ("), question marks (?), tabs or spaces. It can be up to 63 characters long. |  |
| [no] logging mail <12> port <165535>                                      | Sets the port number of the mail server for the specified e-mail profile.                                                                                                    |  |

Table 329 logging Commands: E-mail Profile Settings (continued)

| COMMAND                                                                          | DESCRIPTION                                                                                                    |
|----------------------------------------------------------------------------------|----------------------------------------------------------------------------------------------------|
| <pre>[no] logging mail &lt;12&gt; {send-log-to   send-alerts-to} e_mail</pre>    | Sets the e-mail address for logs or alerts. The no command clears the specified field.                                                        |
|                                                                                  | e_mail: You can use up to 63 alphanumeric characters, underscores (_), or dashes (-), and you must use the @ character.                       |
| [no] logging mail <12> subject subject                                           | Sets the subject line when the Zyxel Device mails to the specified email profile. The no command clears this field.                           |
|                                                                                  | subject: You can use up to 60 alphanumeric characters, underscores (_), dashes (-), or !@#\$%*()+=;:',./characters.                           |
| <pre>[no] logging mail &lt;12&gt; category module_name level {alert   all}</pre> | Specifies what kind of information is logged for the specified category. The no command disables logging for the specified category.          |
| <pre>[no] logging mail &lt;12&gt; schedule {full   hourly}</pre>                 | Sets the e-mail schedule for the specified e-mail profile. The no command clears the schedule field.                                          |
| logging mail <12> schedule daily hour <023> minute <059>                         | Sets a daily e-mail schedule for the specified e-mail profile.                                                                                |
| logging mail <12> schedule weekly day                                            | Sets a weekly e-mail schedule for the specified e-mail profile.                                                                               |
| day hour <023> minute <059>                                                      | day: sun   mon   tue   wed   thu   fri   sat                                                                                                  |
| [no] logging mail <12> tls starttls-off                                          | Turns off STARTTLS and uses the TLS protocol for SMTP mail encryption over TLS logging. The no command enables the default STARTTLS protocol. |

#### 66.1.4.1 E-mail Profile Command Examples

The following commands set up e-mail log 1.

```
Router# configure terminal
Router(config)# logging mail 1 address mail.zyxel.com.tw
Router(config)# logging mail 1 subject AAA
Router(config)# logging mail 1 authentication username lachang.li password
XXXXXX
Router(config)# logging mail 1 send-log-to lachang.li@zyxel.com.tw
Router(config)# logging mail 1 send-alerts-to lachang.li@zyxel.com.tw
Router(config)# logging mail 1 from lachang.li@zyxel.com.tw
Router(config)# logging mail 1 schedule weekly day mon hour 3 minute 3
Router(config)# logging mail 1
```

# 66.1.5 Console Port Logging Commands

This table lists the commands for the console port settings.

Table 330 logging Commands: Console Port Settings

| COMMAND                     | DESCRIPTION                                                                           |
|-----------------------------|---------------------------------------------------------------------------------------|
| show logging status console | Displays the current settings for the console log. (This log is not discussed above.) |
| [no] logging console        | Enables the console log. The no command disables the console log.                     |

Table 330 logging Commands: Console Port Settings (continued)

| COMMAND                                                                                                    | DESCRIPTION                                                                                                    |
|----------------------------------------------------------------------------------------------------|----------------------------------------------------------------------------------------------------|
| <pre>logging console category module_name level {alert   crit   debug   emerg   error   info   notice   warn}</pre> | Controls whether or not debugging information for the specified priority is displayed in the console log, if logging for this category is enabled. |
| [no] logging console category module_name                                                                           | Enables logging for the specified category in the console log. The no command disables logging.                                                    |

# CHAPTER 67 Reports and Reboot

# **67.1 Report Commands Summary**

The following sections list the report, session, and packet size statistics commands.

## **67.1.1 Report Commands**

This table lists the commands for reports.

Table 331 report Commands

| COMMAND                                                      | DESCRIPTION                                                                                                 |
|--------------------------------------------------------------|----------------------------------------------------------------------------------------------------|
| [no] report                                                  | Begins data collection. The no command stops data collection.                                               |
| show report status                                           | Displays whether or not the Zyxel Device is collecting data and how long it has collected data.             |
| clear report [interface_name]                                | Clears the report for the specified interface or for all interfaces.                                        |
| <pre>show report [interface_name {ip   service   url}]</pre> | Displays the traffic report for the specified interface and controls the format of the report. Formats are: |
|                                                              | ip - traffic by IP address and direction                                                                    |
|                                                              | service - traffic by service and direction                                                                  |
|                                                              | url - hits by URL                                                                                           |

#### **67.1.2 Report Command Examples**

The following commands start collecting data, display the traffic reports, and stop collecting data.

```
Router# configure terminal
Router(config)# show report gel ip
                          Amount Direction
No. IP Address User
______
1 192.168.1.4 admin 1273(bytes) Outgoing
                      711(bytes)
2 192.168.1.4 admin
                                    Incoming
Router(config)# show report gel service
No. Port Service Amount Direction
______
1 21 ftp
2 21 ftp
                1273(bytes) Outgoing 711(bytes) Incoming
Router(config)# show report gel url
No. Hit URL
______
1 1 140.114.79.60
Router(config)# show report status
Report status: on
Collection period: 0 days 0 hours 0 minutes 18 seconds
```

#### 67.1.3 Session Commands

This table lists the commands to display the current sessions for debugging or statistical analysis.

Table 332 Session Commands

| COMMAND DESCRIPTION                                                   |                                                                                                    |
|-----------------------------------------------------------------------|----------------------------------------------------------------------------------------------------|
| COMMAND                                                               | 555 5000 00 500                                                                                                    |
| <pre>show conn [user {username any unknown}] [service {service-</pre> | Displays information about the selected sessions, a number of sessions (begin, end) or about all sessions. You can look at all the active sessions or filter the information by user name, service object, source IP, destination IP, country or session number(s).                                                      |
| <pre>name any unknown] [source {ip any}] [destination</pre>           | any means all users, services, countries and IP addresses respectively.                                                                                                    |
| {ip any}] [begin <1128000>]                                           | unknown means unknown users and services respectively.                                                                                                    |
| [end <1128000>] [dstcc {country-code any}] [srtcc                     | dstcc and srtcc mean source and destination country code.                                                                                                    |
| {country-code any}] fastpath                                          | country_code: 2-letter country-codes, such as TW, DE, or FR. Use show country-code<br>list to see the codes that represent countries.                                                                                                    |
|                                                                       | fastpath Packets that pass through the Zyxel Device are inspected and either allowed through or dropped based on the security policy. IPv4 Packets that match the current connections in the fast path can pass through the Zyxel Device without unnecessary security policy checks. This feature maximizes performance. |
| <pre>show report [interface_name] https-url</pre>                     | Displays the most-visited Web sites accessed via SSL through the specified interface and how many times each site has been visited.                                                                                                    |
| show conn ip-traffic destination                                      | Displays information about traffic session sorted by the destination.                                                                                                    |
| show conn ip-traffic source                                           | Displays information about traffic session sorted by the source.                                                                                                    |
| show conn status                                                      | Displays the number of active sessions.                                                                                                    |

#### **67.1.4 Packet Size Statistics Commands**

Using the packet size statistics to view packet size distribution may aid you in troubleshooting network performance. In particular, a large number of small packets can drastically reduce throughput. This table lists the commands to enable and disable packet size statistics data collection and display the setting status and statistics.

Table 333 Packet Size Statistics Commands

| COMMAND                                                                            | DESCRIPTION                                                                                                    |
|------------------------------------------------------------------------------------|----------------------------------------------------------------------------------------------------|
| [no] report packet size statistics                                                 | Enables or disables packet size statistics data collection.                                                                                                    |
| show report packet size statistics status                                          | Shows whether packet size statistics data collection is enabled or disabled.                                                                                                    |
| <pre>show report packet size statistics {interface_name} [interval interval]</pre> | Displays the specified interface's packet size distribution statistics. You can also specify the packet size interval into which to group the statistics.  interval: 128, 256, or 512 (bytes) |
| report packet size statistics clear                                                | Clears the packet size statistics data for all interface.                                                                                                    |

## **67.2 Email Daily Report Commands**

The following table identifies the values used in some of these commands. Other input values are discussed with the corresponding commands.

Table 334 Input Values for Email Daily Report Commands

| LABEL  | DESCRIPTION                                                                                                    |
|--------|----------------------------------------------------------------------------------------------------|
| e_mail | An e-mail address. You can use up to 80 alphanumeric characters, underscores (_), periods (.), or dashes (-), and you must use the @ character. |

Use these commands to have the Zyxel Device e-mail you system statistics every day. You must use the configure terminal command to enter the configuration mode before you can use these commands.

Table 335 Email Daily Report Commands

| COMMAND                                       | DESCRIPTION                                                                |
|-----------------------------------------------|----------------------------------------------------------------------------|
| show daily-report status                      | Displays the e-mail daily report settings.                                 |
| daily-report                                  | Enters the sub-command mode for configuring daily e-mail reports settings. |
| [no] activate                                 | Turns daily e-mail reports on or off.                                      |
| draw-usage-graphics                           | Has the report e-mail include usage graphs.                                |
| smtp-address {ip   hostname}                  | Sets the SMTP mail server IP address or domain name.                       |
| [no] smtp-auth activate                       | Enables or disables SMTP authentication.                                   |
| smtp-auth username username password password | Sets the username and password for SMTP authentication.                    |
| no smtp-address                               | Resets the SMTP mail server configuration.                                 |
| no smtp-auth username                         | Resets the authentication configuration.                                   |
| [no] smtp-port <165535>                       | Sets the SMTP port. The no command deletes the setting.                    |

Table 335 Email Daily Report Commands (continued)

| COMMAND                              | DESCRIPTION                                                                                                    |
|--------------------------------------|----------------------------------------------------------------------------------------------------|
| mail-subject set subject             | Configures the subject of the report e-mails. Spaces are allowed.                                                                                                    |
| no mail-subject set                  | Clears the configured subject for the report e-mails.                                                                                                    |
| [no] mail-subject append system-name | Determines whether the system name will be appended to the subject of the report e-mails.                                                                               |
| [no] mail-subject append date-time   | Determines whether the sending date-time will be appended at subject of the report e-mails.                                                                             |
| [no] mail-from <i>e_mail</i>         | Sets the sender e-mail address of the report e-mails.                                                                                                    |
| [no] mail-to-1 e_mail                | Sets to whom the Zyxel Device sends the report e-mails (up to five recipients).                                                                                         |
| [no] mail-to-2 e_mail                | See above.                                                                                                    |
| [no] mail-to-3 e_mail                | See above.                                                                                                    |
| [no] mail-to-4 e_mail                | See above.                                                                                                    |
| [no] mail-to-5 e_mail                | See above.                                                                                                    |
| [no] item as-report                  | Determines whether or not anti-spam statistics are included in the report e-mails.                                                                                      |
| [no] item av-report                  | Determines whether or not anti-virus statistics are included in the report e-mails.                                                                                     |
| [no] item cf-report                  | Determines whether or not content filtering statistics are included in the report e-mails.                                                                              |
| [no] item cpu-usage                  | Determines whether or not CPU usage statistics are included in the report e-mails.                                                                                      |
| [no] item idp-report                 | Determines whether or not IDP statistics are included in the report e-mails.                                                                                            |
| [no] item mem-usage                  | Determines whether or not memory usage statistics are included in the report e-mails.                                                                                   |
| [no] item port-usage                 | Determines whether or not port usage statistics are included in the report e-mails.                                                                                     |
| [no] item session-usage              | Determines whether or not session usage statistics are included in the report e-mails.                                                                                  |
| [no] item traffic-report             | Determines whether or not network traffic statistics are included in the report e-mails.                                                                                |
| schedule hour <023> minute <0059>    | Sets the time for sending out the report e-mails.                                                                                                    |
| [no] reset-counter                   | Determines whether or not to discard all report data and starts all of the report statistics data counters over at zero after successfully sending out a report e-mail. |
| send-now                             | Sends the daily e-mail report immediately.                                                                                                    |
| reset-counter-now                    | Discards all report data and starts all of the report statistics data counters over at zero.                                                                            |
| [no] smtp-tls starttls-off           | Turns off STARTTLS and uses the TLS protocol for SMTP mail encryption over TLS for the daily report. The no command enables the default STARTTLS protocol.              |
| exit                                 | Leaves the sub-command mode.                                                                                                    |

# 67.2.1 Email Daily Report Example

This example sets the following about sending a daily report e-mail:

- · Disables the reporting.
- Specifies example-SMTP-mail-server.com as the address of the SMTP mail server.
- Sets the subject of the report e-mails to test.
- Stops the system name from being appended to the mail subject.
- Appends the date and time to the mail subject.
- Sets the sender as my-email@example.com.
- Sets example-administrator@example.com as the first account to which to send the mail.
- Has the Zyxel Device not use the second and third mail-to options.
- Sets my-email@example.com as the fourth mail-to option.
- Has the Zyxel Device not use the fifth mail-to option.
- Has the Zyxel Device provide username 12345 and password 12345 to the SMTP server for authentication.
- Sets the Zyxel Device to send the report at 1:57 PM.
- Has the Zyxel Device not reset the counters after sending the report.
- Has the report include CPU, memory, port, and session usage along with traffic statistics.
- · Turns on the daily e-mail reporting.

```
Router(config)# daily-report
Router(config-daily-report) # no activate
Router(config-daily-report)# smtp-address example-SMTP-mail-server.com
Router(config-daily-report)# mail-subject set test
Router(config-daily-report) # no mail-subject append system-name
Router(config-daily-report)# mail-subject append date-time
Router(config-daily-report) # mail-from my-email@example.com
Router(config-daily-report)# mail-to-1 example-administrator@example.com
Router(config-daily-report) # no mail-to-2
Router(config-daily-report) # no mail-to-3
Router(config-daily-report)# mail-to-4 my-email@example.com
Router(config-daily-report) # no mail-to-5
Router(config-daily-report) # smtp-auth activate
Router(config-daily-report)# smtp-auth username 12345 password pass12345
Router(config-daily-report) # schedule hour 13 minutes 57
Router(config-daily-report) # no reset-counter
Router(config-daily-report)# item cpu-usage
Router(config-daily-report)# item mem-usage
Router(config-daily-report) # item port-usage
Router(config-daily-report)# item session-usage
Router(config-daily-report)# item traffic-report
Router(config-daily-report)# activate
Router(config-daily-report)# exit
Router(config)#
```

This displays the email daily report settings and has the Zyxel Device send the report.

```
Router(config)# show daily-report status
email daily report status
activate: yes
scheduled time: 13:57
reset counter: no
smtp address: example-SMTP-mail-server.com
smtp port: 25
smtp auth: yes
smtp username: 12345
smtp password: pass12345
mail subject: test subject
append system name: no
append date time: yes
mail from: my-email@example.com
mail-to-1: example-administrator@example.com
mail-to-2:
mail-to-3:
mail-to-4: my-email@example.com
mail-to-5:
cpu-usage: yes
mem-usage: yes
session-usage: yes
port-usage: yes
traffic-report: yes
Router(config)# daily-report send-now
```

#### 67.3 Reboot

Use this to restart the device (for example, if the device begins behaving erratically).

If you made changes in the CLI, you have to use the write command to save the configuration before you reboot. Otherwise, the changes are lost when you reboot.

Use the reboot command to restart the device.

# CHAPTER 68 Diagnostics and Remote Assistance

# 68.1 Diagnostics

This chapter covers how to use the diagnostics feature. See also Chapter 71 on page 590 for information on other maintenance tools.

The diagnostics feature provides an easy way for you to generate a file containing the Zyxel Device's configuration and diagnostic information. You may need to generate this file and send it to customer support during troubleshooting.

### **68.2 Diagnosis Commands**

The following table lists the commands that you can use to have the Zyxel Device collect diagnostics information. Use the configure terminal command to enter the configuration mode to be able to use these commands.

Table 336 diagnosis Commands

| COMMAND               | DESCRIPTION                                                                                                    |
|-----------------------|----------------------------------------------------------------------------------------------------|
| diag-info collect     | Has the Zyxel Device create a new diagnostic file.                                                                                                    |
| show diag-info        | Displays the name, size, and creation date (in yyyy-mm-dd hh:mm:ss format) of the diagnostic file.                                                                                                    |
| show cpu average      | Displays the current percentage usage of each CPU in the Zyxel Device as a percentage of total processing power and the current CPU utilization percentage for each application used on the Zyxel Device. |
| show mem status all   | Displays the current DRAM memory utilization percentage for each application used on the Zyxel Device and each application's running time in hours - minutes - seconds.                                   |
| diaginfo collect ac   | Collects information on the AP controller (the Zyxel Device).                                                                                                    |
| diaginfo collect wtp  | Collects information on Access Points managed by the AP controller (the Zyxel Device).                                                                                                    |
| diaginfo delete / ac  | Deletes information collected on the AP controller (the Zyxel Device).                                                                                                    |
| diaginfo delete / wtp | Deletes information collected on Access Points managed by the AP controller (the Zyxel Device).                                                                                                    |

Table 336 diagnosis Commands (continued)

| COMMAND                                       | DESCRIPTION                                                                                                    |
|-----------------------------------------------|----------------------------------------------------------------------------------------------------|
| nslookup {ipv4   hostname} [server            | Performs name server lookup for querying a Domain Name System (DNS) server to get the domain name or IPv4 address mapping. |
| <pre>ipv4] [extension filter-extension]</pre> | The server and extension fields are optional.                                                                              |
|                                               | filter_extension: You can use 1-256 alphanumeric characters, spaces, or '()+,/:=?:!*#@\$_% characters.                     |
| nslookup6 {ipv6   hostname} [server           | Performs name server lookup for querying a Domain Name System (DNS) server to get the domain name or IPv6 address mapping. |
| <pre>ipv6] [extension filter-extension]</pre> | The server and extension fields are optional.                                                                              |
|                                               | filter_extension: You can use 1-256 alphanumeric characters, spaces, or '()+,/:=?;!*#@\$_% characters.                     |

## **68.3 Diagnosis Commands Example**

The following example creates a diagnostic file and displays its name, size, and creation date.

```
Router# configure terminal
Router(config)# diag-info collect
Please wait, collecting information
Router(config)# show diag-info
Filename : diaginfo-20070423.tar.bz2
File size : 1259 KB
Date : 2014-04-23 09:55:09
```

The following is an example of the nslookup command.

```
Router# nslookup www.zyxel.com.tw
Trying "www.zyxel.com.tw"
;; ->>HEADER<<- opcode: QUERY, status: NOERROR, id: 42419
;; flags: qr rd ra; QUERY: 1, ANSWER: 1, AUTHORITY: 0, ADDITIONAL: 0

;; QUESTION SECTION:
;www.zyxel.com.tw. IN ANY

;; ANSWER SECTION:
www.zyxel.com.tw. 38400 IN CNAME origin-tw.zyxel.com.

Received 67 bytes from 127.0.0.1#53 in 1 ms
Router#
```

#### **68.4 Remote Assistance**

Use Remote Assistance commands to configure and schedule external access to the Zyxel Device for troubleshooting. You can also specify the port numbers the services must use to connect to the Zyxel Device.

Note: Remote Assistance is not available in firmware version 4.50 or later.

#### **68.5 Remote Assistance Commands**

The following table lists the commands that you can use to configure Remote Assistance on the Zyxel Device. Use the configure terminal command to enter the configuration mode to be able to use these commands.

Table 337 remote-assistance Commands

| COMMAND                                              | DESCRIPTION                                                                                                    |
|------------------------------------------------------|----------------------------------------------------------------------------------------------------|
| (no) remote-assistance activate                      | Enables an external person, such as customer support to access the Zyxel Device from a network outside the Zyxel Device local network for troubleshooting. |
|                                                      | The no command disables remote assistance.                                                                                                    |
| remote-assistance<br>[https ssh] port port           | Sets the service port number for external access. It should be the same port number as the one configured on the Zyxel Device.                             |
| remote-assistance<br>[address1   address2] ipv4      | Sets the public IPv4 addresses of external users that are allowed to access the Zyxel Device remotely.                                                     |
| remote-assistance remove {address1 address2}         | Removes the public IPv4 addresses of external users that are allowed to access the Zyxel Device remotely.                                                  |
| remote-assistance settings [random manual]           | random allows access to the Zyxel Device remotely by using a randomly generated user name and password pair.                                               |
|                                                      | manual allows access to the Zyxel Device remotely by using a previously configured specific user account.                                                  |
| remote-assistance user-<br>object user               | Specifies a previously created user/group object that can have external access to the Zyxel Device for troubleshooting.                                    |
| remote-assistance<br>generate user-password          | Randomly generates a user name and password pair for remote access to the Zyxel Device.                                                                    |
| remote-assistance<br>schedule DATE TIME date<br>time | Specifies a date (yyyy-mm-dd) and time (hh-mm) that external access is allowed.                                                                            |
| show remote-assistance                               | Displays configured remote assistance settings including randomly generated user name / password, addresses, access ports and schedule.                    |
| show remote-assistance generate                      | Displays randomly generated user name / password for remote assistance.                                                                                    |

# CHAPTER 69 Session Timeout

Use these commands to modify and display the session timeout values. You must use the configure terminal command before you can use these commands.

Table 338 Session Timeout Commands

| COMMAND                                                                                                    | DESCRIPTION                                                                                                    |
|----------------------------------------------------------------------------------------------------|----------------------------------------------------------------------------------------------------|
| <pre>session timeout {udp-connect &lt;1300&gt;   udp- deliver &lt;1300&gt;   icmp &lt;1300&gt;}</pre>                                                                 | Sets the timeout for UDP sessions to connect or deliver and for ICMP sessions.                                                |
| <pre>session timeout session {tcp-established   tcp- synrecv   tcp-close   tcp-finwait   tcp-synsent   tcp-closewait   tcp-lastack   tcp-timewait} &lt;1300&gt;</pre> | Sets the timeout for TCP sessions in the ESTABLISHED, SYN_RECV, FIN_WAIT, SYN_SENT, CLOSE_WAIT, LAST_ACK, or TIME_WAIT state. |
| show session timeout {icmp   tcp-timewait   udp}                                                                                                    | Displays ICMP, TCP, and UDP session timeouts.                                                                                 |

The following example sets the UDP session connect timeout to 10 seconds, the UDP deliver session timeout to 15 seconds, and the ICMP timeout to 15 seconds.

```
Router(config)# session timeout udp-connect 10
Router(config)# session timeout udp-deliver 15
Router(config)# session timeout icmp 15
Router(config)# show session timeout udp
UDP session connect timeout: 10 seconds
UDP session deliver timeout: 15 seconds
Router(config)# show session timeout icmp
ICMP session timeout: 15 seconds
```

# CHAPTER 70 Packet Flow Explore

# 70.1 Packet Flow Explore

Use this to get a clear picture on how the Zyxel Device determines where to forward a packet and how to change the source IP address of the packet according to your current settings. This function provides you a summary of all your routing and SNAT settings and helps troubleshoot the related problems.

# 70.2 Packet Flow Explore Commands

The following table lists the commands that you can use to have the Zyxel Device display routing and SNAT related settings.

Table 339 Packet Flow Explore Commands

| COMMAND                                | DESCRIPTION                                                                                                    |
|----------------------------------------|----------------------------------------------------------------------------------------------------|
| show route order                       | Displays the order of routing related functions the Zyxel Device checks for packets. Once a packet matches the criteria of a routing rule, the Zyxel Device takes the corresponding action and does not perform any further flow checking.      |
| show system snat order                 | Displays the order of SNAT related functions the Zyxel Device checks for packets. Once a packet matches the criteria of an SNAT rule, the Zyxel Device uses the corresponding source IP address and does not perform any further flow checking. |
| show system route policy-route         | Displays activated policy routes.                                                                                                    |
| show system route nat-1-1              | Displays activated 1-to-1 NAT rules.                                                                                                    |
| show system route site-to-<br>site-vpn | Displays activated site-to-site VPN rules.                                                                                                    |
| show system route dynamic-vpn          | Displays activated dynamic VPN rules.                                                                                                    |
| show system route default-wan-trunk    | Displays the default WAN trunk settings.                                                                                                    |
| show ip route static-dynamic           | Displays activated static-dynamic routes.                                                                                                    |
| show system snat policy-route          | Displays activated policy routes which use SNAT.                                                                                                    |
| show system snat nat-1-1               | Displays activated NAT rules which use SNAT.                                                                                                    |
| show system snat nat-loopback          | Displays activated activated NAT rules which use SNAT with NAT loopback enabled.                                                                                                    |
| show system snat default-snat          | Displays the default WAN trunk settings.                                                                                                    |

# 70.3 Packet Flow Explore Commands Example

The following example shows all routing related functions and their order.

```
Router> show route order route order: Policy Route, Direct Route, 1-1 SNAT, SiteToSite VPN, Dynamic VPN, Static-Dynamic Route, Default WAN Trunk, Main Route
```

The following example shows all SNAT related functions and their order.

```
Router> show system snat order snat order: Policy Route SNAT, 1-1 SNAT, Loopback SNAT, Default SNAT
```

The following example shows all SNAT related functions and their order.

```
Router> show system route policy-route
No. PR NO. Source Destination Incoming DSCP Service Nexthop
Type Nexthop Info
```

The following example shows all activated 1-to-1 SNAT rules.

```
Router> show system route nat-1-1
No. VS Name Source Destination Outgoing Gateway
```

The following example shows all activated site-to-site VPN rules.

The following example shows all activated dynamic VPN rules.

The following example shows the default WAN trunk's settings.

The following example shows all activated dynamic VPN rules.

The following example shows all activated static-dynamic VPN rules.

The following example shows all activated policy routes which use SNAT.

```
Router> show system snat policy-route
No. PR NO. Outgoing SNAT
```

The following example shows all activated 1-to-1 NAT rules.

```
Router> show system snat nat-1-1
No. VS Name Source Destination Outgoing SNAT
```

The following example shows all activated policy routes which use SNAT and enable NAT loopback..

```
Router> show system snat nat-loopback
Note: Loopback SNAT will be only applied only when the initiator is located at the network which the server locates at

No. VS Name Source Destination SNAT
```

The following example shows all activated 1-to-1 NAT rules.

```
Router> show system snat nat-1-1
No. VS Name Source Destination Outgoing SNAT
```

The following example shows the default WAN trunk settings.

Router> show system snat default-snat

Incoming Outgoing SNAT

\_\_\_\_\_\_

Internal Interface External Interface Outgoing Interface IP

Internal Interfaces: lan1, hidden, lan2, dmz

External Interfaces: wan1, wan2, wan1\_ppp, wan2\_ppp

Router>

# CHAPTER 71 Maintenance Tools

Use the maintenance tool commands to optimize the health of the Zyxel Device, check the status of other devices connected to the Zyxel Device, and troubleshoot network problems.

Table 340 Maintenance Tools Commands in Privilege Mode

| COMMAND                                                                                                    | DESCRIPTION                                                                                                    |
|----------------------------------------------------------------------------------------------------|----------------------------------------------------------------------------------------------------|
| <pre>packet-trace [interface interface_name] [[ip-proto ipv6- proto]   protocol_name   any}] [src-host {ip   hostname   any}] [dst-host {ip   hostname   any}] [host {ip   hostname   any}] [port</pre> | Sniffs traffic going through the specified interface with the specified protocol, source address, destination address, and/or port number.                                                                                                    |
|                                                                                                    | If you specify file, the Zyxel Device dumps the traffic to / packet_trace/packet_trace_interface. Use FTP to retrieve the files (see Section 65.7 on page 552).                                                                                                    |
| <pre>{&lt;165535&gt;   any}] [file] [duration &lt;13600&gt;] [extension- filter arp  link-header  data-</pre>                                                                                           | If you do not assign the duration, the Zyxel Device keeps dumping traffic until you use Ctrl-C.                                                                                                    |
| header   match-port port port   match-host host host]                                                                                                    | protocol_name: You can use the name, instead of the number, for some IP protocols, such as tcp, udp, icmp, and so on. The names consist of 1-16 alphanumeric characters or dashes (-). The first character cannot be a number.                                        |
|                                                                                                    | hostname: You can use up to 252 alphanumeric characters, dashes (-), or periods (.). The first character cannot be a period.                                                                                                    |
|                                                                                                    | Use extension-filter if you want to use an extended packet trace command.                                                                                                    |
| <pre>traceroute {ip   hostname}</pre>                                                                                                    | Displays the route taken by packets to the specified destination. Use Ctrl+c to return to the prompt.                                                                                                    |
| traceroute6 {ipv6   hostname}                                                                                                    | Displays the route taken by packets to the specified destination. Use Ctrl+c to return to the prompt.                                                                                                    |
| [no] packet-capture activate                                                                                                    | Performs a packet capture that captures network traffic going through the set interface(s). Studying these packet captures may help you identify network problems.                                                                                                    |
|                                                                                                    | The no command stops the running packet capture on the Zyxel Device.                                                                                                    |
|                                                                                                    | Note: Use the packet-capture configure command to configure the packet-capture settings before using this command.                                                                                                    |
| packet-capture configure                                                                                                    | Enters the sub-command mode.                                                                                                    |
| duration <0300>                                                                                                    | Sets a time limit in seconds for the capture. The Zyxel Device stops the capture and generates the capture file when either this period of time has passed or the file reaches the size specified using the files-size command below. 0 means there is no time limit. |

Table 340 Maintenance Tools Commands in Privilege Mode (continued)

| Table 340 Maintenance 1001s Commands II                                                              | I inviege mode (continued)                                                                                                    |
|----------------------------------------------------------------------------------------------------|----------------------------------------------------------------------------------------------------|
| COMMAND                                                                                              | DESCRIPTION                                                                                                    |
| file-suffix <profile_name></profile_name>                                                            | Specifies text to add to the end of the file name (before the dot and filename extension) to help you identify the packet capture files. Modifying the file suffix also avoids making new capture files that overwrite existing files of the same name.                                        |
|                                                                                                    | The file name format is "interface name-file suffix.cap", for example "vlan2-packet-capture.cap".                                                                                                    |
| files-size <110000>                                                                                  | Specify a maximum size limit in megabytes for the total combined size of all the capture files on the ZyWALL, including any existing capture files and any new capture files you generate.                                                                                                    |
|                                                                                                    | The Zyxel Device stops the capture and generates the capture file when either the file reaches this size or the time period specified (using the duration command above) expires.                                                                                                    |
| host-ip {ip-address   profile_name   any>                                                            | Sets a host IP address or a host IP address object for which to capture packets. any means to capture packets for all hosts.                                                                                                    |
| host-port <065535>                                                                                   | If you set the IP Type to any, tcp, or udp using the proto-type command below, you can specify the port number of traffic to capture.                                                                                                    |
| iface {add   del}<br>{interface_name  <br>virtual_interface_name}                                    | Adds or deletes an interface or a virtual interface for which to capture packets to the capture interfaces list.                                                                                                    |
| ip-version {ip ip6 any}                                                                              | Sets whether to capture IPv4 or IPv6 traffic. Any means to capture packets for all types of traffic.                                                                                                    |
| <pre>proto-type {icmp   icmp6   igmp</pre>                                                           | Sets the protocol of traffic for which to capture packets. any means to capture packets for all types of traffic.                                                                                                    |
| snaplen <681512>                                                                                     | Specifies the maximum number of bytes to capture per packet. The Zyxel Device automatically truncates packets that exceed this size. As a result, when you view the packet capture files in a packet analyzer, the actual size of the packets may be larger than the size of captured packets. |
| storage <internal usbstorage></internal usbstorage>                                                  | Sets to have the Zyxel Device only store packet capture entries on the Zyxel Device (internal) or on a USB storage connected to the Zyxel Device.                                                                                                    |
| ring-buffer <enable disable></enable disable>                                                        | Enables or disables the ring buffer used as a temporary storage.                                                                                                    |
| split-size <12048>                                                                                   | Specify a maximum size limit in megabytes for individual packet capture files. After a packet capture file reaches this size, the Zyxel Device starts another packet capture file.                                                                                                    |
| <pre>Ping {ipv4   hostname} [source ipv4] [size &lt;065507&gt;] [forever  count &lt;14096&gt;]</pre> | Sends an ICMP ECHO_REQUEST to test the reachability of a host on an IPv4 network and to measure the round-trip time for a message sent from the originating host to the destination computer.                                                                                                  |
|                                                                                                    | size: specifies the number of data bytes to be sent                                                                                                    |
|                                                                                                    | count: Stop after sending this number of ECHO_REQUEST packets.                                                                                                    |
|                                                                                                    | forever: keep sending ECHO_REQUEST packets until you use Ctrl+c to stop.                                                                                                    |
|                                                                                                    |                                                                                                    |

Table 340 Maintenance Tools Commands in Privilege Mode (continued)

| COMMAND                                                                                                    | DESCRIPTION                                                                                                    |
|----------------------------------------------------------------------------------------------------|----------------------------------------------------------------------------------------------------|
| <pre>ping {ipv4_addr   hostname} [source<br/>ipv4] [size &lt;065507&gt;] [forever  <br/>count &lt;14096&gt;] [interface<br/>interface_name] [extension filter-</pre> | Sends an ICMP ECHO_REQUEST to test the reachability of a host on an IPv4 network and to measure the round-trip time for a message sent from the originating host to the destination computer. |
| extension]                                                                                                    | Use the extension filter to extend the use of this command.                                                                                                    |
|                                                                                                    | source: Set source address to specified interface IPv4 address.                                                                                                    |
|                                                                                                    | size: specifies the number of data bytes to be sent.                                                                                                    |
|                                                                                                    | count: Stop after sending this number of ECHO_REQUEST packets.                                                                                                    |
|                                                                                                    | forever: keep sending ECHO_REQUEST packets until you use Ctrl+c to stop.                                                                                                    |
|                                                                                                    | <pre>interface_name: specifies interface through which to send the<br/>ECHO_REQUEST packets.</pre>                                                                                            |
|                                                                                                    | filter_extension: You can use 1-256 alphanumeric characters, spaces, or '()+,/:=?;!*#@\$_% characters.                                                                                        |
| <pre>ping6{ipv6   hostname} [source ipv6] [size &lt;065527&gt;] [forever  count &lt;14096&gt;] [interface {interface name  </pre>                                    | Sends an ICMP ECHO_REQUEST to test the reachability of a host on an IPv6 network and to measure the round-trip time for a message sent from the originating host to the destination computer. |
| <pre>virtual_interface_name}][extension</pre>                                                                                                    | Use the extension filter to extend the use of this command.                                                                                                    |
| filter_extension]                                                                                                    | source: Set source address to specified interface IPv6 address.<br>When pinging IPv6 link-local address this option is required.                                                              |
|                                                                                                    | size: specifies the number of data bytes to be sent                                                                                                    |
|                                                                                                    | count: Stop after sending this number of ECHO_REQUEST packets.                                                                                                    |
|                                                                                                    | forever: keep sending ECHO_REQUEST packets until you use Ctrl+c to stop.                                                                                                    |
|                                                                                                    | <pre>interface_name: specifies interface through which to send the<br/>ECHO_REQUEST packets.</pre>                                                                                            |
|                                                                                                    | filter_extension: You can use 1-256 alphanumeric characters, spaces, or '()+,/:=?;!*#@\$_% characters.                                                                                        |
| traceroute {ipv4   hostname}                                                                                                    | Displays the route packets take to an IPv4 network host.                                                                                                    |
| <pre>[source ipv4] [interface interface_name] [extension filter- extension]</pre>                                                                                    | Use the extension filter to extend the use of this command.                                                                                                    |
|                                                                                                    | source: Set source address to specified interface IPv4 address.                                                                                                    |
|                                                                                                    | <pre>interface_name: specifies a network interface to obtain the source IP address for outgoing probe packets.</pre>                                                                          |
|                                                                                                    | filter_extension: You can use 1-256 alphanumeric characters, spaces, or '()+,/:=?;!*#@\$_% characters.                                                                                        |

Table 340 Maintenance Tools Commands in Privilege Mode (continued)

| COMMAND                                                     | DESCRIPTION                                                                                                    |
|-------------------------------------------------------------|----------------------------------------------------------------------------------------------------|
| traceroute6 {ipv6   hostname}                               | Displays the route packets take to an IPv6 network host.                                                             |
| [source ipv6] [interface interface name] [extension filter- | Use the extension filter to extend the use of this command.                                                          |
| extension]                                                  | source: Set source address to specified interface IPv6 address.                                                      |
|                                                             | <pre>interface_name: specifies a network interface to obtain the source IP address for outgoing probe packets.</pre> |
|                                                             | filter_extension: You can use 1-256 alphanumeric characters, spaces, or '()+,/:=?;!*#@\$_% characters.               |
| tracepath6 {ipv6   hostname}                                | Displays the path MTU for the target address.                                                                        |
| show packet-capture status                                  | Displays whether a packet capture is ongoing.                                                                        |
| show ipv6 neighbor-list                                     | Displays the Zyxel Device's IPv6 neighbors.                                                                          |
| show packet-capture config                                  | Displays current packet capture settings.                                                                            |

Here are maintenance tool commands that you can use in configuration mode.

Table 341 Maintenance Tools Commands in Configuration Mode

| COMMAND                                 | DESCRIPTION                                                                           |
|-----------------------------------------|---------------------------------------------------------------------------------------|
| ipv6 neighbor flush $\{ipv6 \mid all\}$ | Clears the specified IPv6 address or all IPv6 addresses from the IPv6 neighbor cache. |

# 71.1 Maintenance Command Examples

Some packet-trace command examples are shown below.

```
Router# packet-trace duration 3
tcpdump: listening on eth0
19:24:43.239798 192.168.1.10 > 192.168.1.11: icmp: echo request
19:24:43.240199 192.168.1.1 > 192.168.1.10: icmp: echo reply
19:24:44.258823 192.168.1.10 > 192.168.1.11: icmp: echo request
19:24:44.259219 192.168.1.1 > 192.168.1.10: icmp: echo reply
19:24:45.268839 192.168.1.10 > 192.168.1.11: icmp: echo reply
19:24:45.269238 192.168.1.1 > 192.168.1.10: icmp: echo reply
6 packets received by filter
7 packets dropped by kernel
```

```
Router# packet-trace interface ge2 ip-proto icmp file extension-filter -s -> 500 -n tcpdump: listening on eth1 07:24:07.898639 192.168.105.133 > 192.168.105.40: icmp: echo request (DF) 07:24:07.900450 192.168.105.40 > 192.168.105.133: icmp: echo reply 07:24:08.908749 192.168.105.133 > 192.168.105.40: icmp: echo request (DF) 07:24:08.910606 192.168.105.40 > 192.168.105.133: icmp: echo reply 8 packets received by filter 0 packets dropped by kernel
```

```
Router# packet-trace interface ge2 ip-proto icmp file extension-filter
-> and src host 192.168.105.133 and dst host 192.168.105.40 -s 500 -n
tcpdump: listening on eth1
07:26:51.731558 192.168.105.133 > 192.168.105.40: icmp: echo request (DF)
07:26:52.742666 192.168.105.133 > 192.168.105.40: icmp: echo request (DF)
07:26:53.752774 192.168.105.133 > 192.168.105.40: icmp: echo request (DF)
07:26:54.762887 192.168.105.133 > 192.168.105.40: icmp: echo request (DF)
8 packets received by filter
0 packets dropped by kernel
```

```
Router# traceroute www.zyxel.com
traceroute to www.zyxel.com (203.160.232.7), 30 hops max, 38 byte packets
1 172.23.37.254 3.049 ms 1.947 ms 1.979 ms
2 172.23.6.253 2.983 ms 2.961 ms 2.980 ms
3 172.23.6.1 5.991 ms 5.968 ms 6.984 ms
4 * * *
```

Here are maintenance tool commands that you can use in configure mode.

Table 342 Maintenance Tools Commands in Configuration Mode

| COMMAND            | DESCRIPTION                                             |
|--------------------|---------------------------------------------------------|
| show arp-table     | Displays the current Address Resolution Protocol table. |
| arp IP mac_address | Edits or creates an ARP table entry.                    |
| no arp ip          | Removes an ARP table entry.                             |

The following example creates an ARP table entry for IP address 192.168.1.10 and MAC address 01:02:03:04:05:06. Then it shows the ARP table and finally removes the new entry.

| Router# arp 192.168.1  | .10 01:02 | :03:04:05:06      |            |       |
|------------------------|-----------|-------------------|------------|-------|
| Router# show arp-table |           |                   |            |       |
| Address                | HWtype    | HWaddress         | Flags Mask | Iface |
| 192.168.1.10           | ether     | 01:02:03:04:05:06 | CM         | ge1   |
| 172.23.19.254          | ether     | 00:04:80:9B:78:00 | С          | ge2   |
| Router# no arp 192.168 | 3.1.10    |                   |            |       |
| Router# show arp-table | 9         |                   |            |       |
| Address                | HWtype    | HWaddress         | Flags Mask | Iface |
| 192.168.1.10           |           | (incomplete)      |            | ge1   |
| 172.23.19.254          | ether     | 00:04:80:9B:78:00 | С          | ge2   |

#### 71.1.1 Packet Capture Command Example

The following examples show how to configure packet capture settings to capture packets going through the Zyxel Device WAN1 interface only.

Use **Split Size** to specify a maximum size for individual packet capture files. After a packet capture file reaches this size, the Zyxel Device starts another packet capture file.

Use **File Size** to specify a maximum size limit for the total combined size of all the capture files on the Zyxel Device, including any existing capture files and any new capture files you generate.

Use **Duration** to set a limit in seconds for the capture. The Zyxel Device stops the capture and generates the capture file when either this period of time has passed or when the file reaches the **File Size** limit you specify.

Enable **Ring Buffer** to continuously capture and overwrite old files until you stop capturing packets manually. The Zyxel Device will not stop even if the **File Size** limit you specify is reached. You should specify the **File Size** limit to a larger number or delete existing captured files if you disable this feature.

This example follows the parameters in the list below.

- IP address: any
- Host IP: any
- Host Port: any (then you do not need to configure this setting)
- File Suffix: Example
- Split Size: 10 megabytes
- File Size: 100 megabytes
- Duration: 150 seconds
- Save the captured packets to: USB storage device
- · Ring Buffer: Enable
- 1 Check if there's any packet capture running on the Zyxel Device.

```
Router(config)# show packet-capture status
```

2 Check the current packet capture settings.

```
Router(config)# show packet-capture config
iface: None
ip-version: any
proto-type: any
host-port: 0
host-ip: any
file-suffix: -packet-capture
snaplen: 1500
duration: 0
file-size: 10
split-size: 2
ring-buffer: 0
storage: 0
```

3 Enter packet capture sub-command mode to configure settings to capture traffic that goes through the specific interface.

```
Router(config)# packet-capture configure
Router(packet-capture)#
```

4 Configure the packet capture settings according to the list above.

```
Router(packet-capture)# iface add wan1
Router(packet-capture)# ip-type any
Router(packet-capture)# host-ip any
Router(packet-capture)# file-suffix Example
Router(packet-capture)# files-size 100
Router(packet-capture)# duration 150
Router(packet-capture)# storage usbstorage
Router(packet-capture)# ring-buffer enable
Router(packet-capture)# split-size 10
Router(packet-capture)#
```

**5** Exit the sub-command mode. Activate packet capture to have the Zyxel Device capture packets according to the settings you just configured.

```
Router(packet-capture)# exit
Router(config)# packet-capture activate
Router(config)#
```

6 Manually stop the running packet capturing when you get the information you need. Otherwise, with Ring Buffer enabled, the Zyxel Device will keep capturing and overwriting old captured files.

```
Router(config)# no packet-capture activate
Router(config)#
```

7 Check current packet capture status and list all stored packet captures.

Download the captured files in the web configurator at Maintenance > Diagnostics > Packet Capture > Files. Open and study it using a packet analyzer tool (for example, Ethereal or Wireshark).

#### 71.2 Scheduled Reboot

For stability, you can restart the Zyxel Device periodically according to a user-defined schedule.

#### 71.2.1 High Availability Reboot Process

Figure 71 High Availability Reboot Process Flow

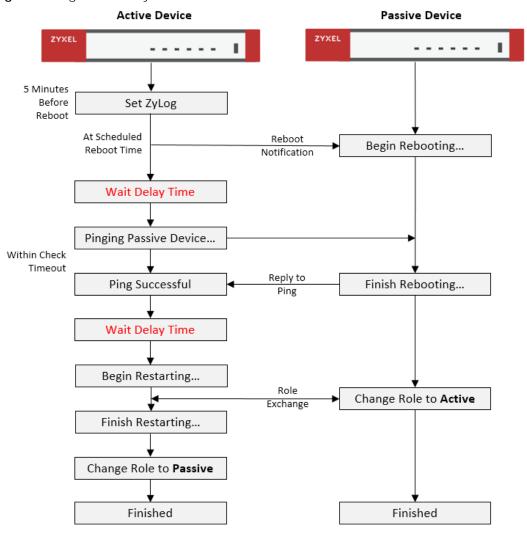

The following table describes the schedule reboot commands.

Table 343 Scheduled Reboot Commands

| COMMAND                                                            | DESCRIPTION                                                                                                    |
|--------------------------------------------------------------------|----------------------------------------------------------------------------------------------------|
| [no] schedule reboot activate                                      | Enables or disables the reboot schedule. When enabled, the Zyxel Device will restart according to the schedule. |
| schedule reboot daily <time,hh:mm></time,hh:mm>                    | Sets the device to restart once a day at the specified hour and minute.                                         |
|                                                                    | hh:mm is in 24-hour format, for example 23:30.                                                                  |
| <pre>schedule reboot weekly <time,hh:mm></time,hh:mm></pre>        | Sets the device to restart once a week on the specified day, at the specified hour and minute.                  |
| {sun/mon/tue/wed/thu/fri/sat}                                      | hh:mm is in 24-hour format, for example 23:30.                                                                  |
| schedule reboot monthly <time, hh:mm=""> <day,dd></day,dd></time,> | Sets the device to restart once a month on the specified day, at the specified hour and minute.                 |
|                                                                    | dd must be written as two digits. The valid range is 01-28.                                                     |

Table 343 Scheduled Reboot Commands (continued)

| COMMAND                                                  | DESCRIPTION                                                                                                    |
|----------------------------------------------------------|----------------------------------------------------------------------------------------------------|
| device-ha2 schedule-reboot check-<br>timeout <13600>     | Sets how long the active device pings the passive device for, in seconds, after the passive device has restarted. If the passive device does not respond within the specified time, the activate device cancels the scheduled reboot.  The default time is 1800 seconds. |
|                                                          | The default time is 1800 seconds.                                                                                                    |
| <pre>device-ha2 schedule-reboot delay &lt;1300&gt;</pre> | Sets a delay time to ensure the passive device has sufficient time to shut down and start up. The delay time is measured in seconds, and the default is 10.                                                                                                    |
|                                                          | After the passive device shuts down, the active device waits for the specified delay time before starting to ping the passive device. Then after the ping is successful, the activate device waits for the specified delay time before rebooting.                        |
| show schedule reboot status                              | Displays the status of the reboot schedule, including whether it is active and at what time and date the device is scheduled to reboot.                                                                                                    |
| show device-ha2 schedule-reboot check-timeout            | Displays the ping timeout time, in seconds.                                                                                                    |
| show device-ha2 schedule-reboot delay                    | Displays the HA reboot delay time, in seconds.                                                                                                    |

# 71.3 Configuration File Backup

You can back up the Zyxel Device's configuration file, by downloading it to your local computer or by sending it to an email address.

Table 344 Configuration File Backup Commands

| COMMAND                                                                                       | DESCRIPTION                                                                                                    |
|-----------------------------------------------------------------------------------------------|----------------------------------------------------------------------------------------------------|
| The conf-mail commands send a user-specified configuration file immediately to email address. |                                                                                                    |
| conf-mail mail-subject <subject></subject>                                                    | Sets the backup email subject text.                                                                                               |
|                                                                                               | The text must be 1–60 characters, and may consist of letters, numbers, and the following special characters: '()+,./:=?:!*#@\$_%- |
| conf-mail mail-content <mail-< td=""><td>Sets the backup email body text.</td></mail-<>       | Sets the backup email body text.                                                                                                  |
| content>                                                                                      | The text must consist of 1–250 ASCII characters.                                                                                  |
| conf-mail no mail-content                                                                     | Clears the backup email body text.                                                                                                |
| conf-mail {mail-to-1/mail-to-                                                                 | Sets the receiving email address.                                                                                                 |
| <pre>2/mail-to-3/mail-to-4/mail-to-5} <user@domainname></user@domainname></pre>               | You can send the configuration file to a maximum of five email addresses.                                                         |
| conf-mail no {mail-to-1 mail-to-2 mail-to-3 mail-to-4 mail-to-5}                              | Clears the receiving email address.                                                                                               |
| conf-mail attach password<br><attachment password=""></attachment>                            | Adds an encryption password to the configuration file in the email.                                                               |
|                                                                                               | The password must consist of 1-31 ASCII characters.                                                                               |

Table 344 Configuration File Backup Commands (continued)

| COMMAND                                                                             | DESCRIPTION                                                                                                    |
|-------------------------------------------------------------------------------------|----------------------------------------------------------------------------------------------------|
| <pre>conf-mail send-now <configfile></configfile></pre>                             | Sends the specified configuration file to the configured email addresses.                                                                                                   |
|                                                                                     | <configfile> must contain a full file path, for example: /conf/system-default.conf</configfile>                                                                             |
| show config-backup status                                                           | Shows the backup mail settings.                                                                                                    |
|                                                                                     | ally backup the current Zyxel Device schedule, and then send it to an email address.                                                                                        |
| config-backup setting                                                               | Enters the configuration file scheduled backup subcommand mode.                                                                                                    |
| <pre>mail-attach password <attachment password=""></attachment></pre>               | Adds an encryption password to the configuration file in the email.                                                                                                    |
|                                                                                     | The password must consist of 1-31 ASCII characters.                                                                                                    |
| no mail-attach password                                                             | Removes the encryption password from the email.                                                                                                    |
| mail-info content <mail-< td=""><td>Sets the backup email body text.</td></mail-<>  | Sets the backup email body text.                                                                                                    |
| content>                                                                            | The text must consist of 1–250 ASCII characters.                                                                                                    |
| no mail-info content                                                                | Clears the backup email body text.                                                                                                    |
| mail-info {mail-to-1/mail-to-                                                       | Sets the receiving email address.                                                                                                    |
| 2/mail-to-3/mail-to-4/mail-to-5} <user@domainname></user@domainname>                | You can send the configuration file to a maximum of five email addresses.                                                                                                   |
| no {mail-to-1 mail-to-2 mail-<br>to-3 mail-to-4 mail-to-5}                          | Clears the receiving email address.                                                                                                    |
| [no] mail-send                                                                      | The Zyxel Device backs up the current configuration file, and then sends it to the configured email addresses.                                                              |
|                                                                                     | With the [no] option, the Zyxel Device only backs up the current configuration file.                                                                                        |
| scheduler daily <time,hh:mm></time,hh:mm>                                           | Sets the device to backup its config file once a day at the specified hour and minute.                                                                                      |
|                                                                                     | hh:mm is in 24-hour format, for example 23:30.                                                                                                    |
| <pre>scheduler weekly <time,hh:mm> {sun mon tue wed thu fri sat}</time,hh:mm></pre> | Sets the device to backup its config file once a week on the specified day, at the specified hour and minute.                                                               |
|                                                                                     | hh:mm is in 24-hour format, for example 23:30.                                                                                                    |
| <pre>scheduler monthly <time,hh:mm> <day,dd></day,dd></time,hh:mm></pre>            | Sets the device to backup its config file once a month on the specified day, at the specified hour and minute.                                                              |
|                                                                                     | dd must be written as two digits. The valid range is 01-31. If the day is greater than the number of days in the month, then the job will run on the last day of the month. |
| exit                                                                                | Exits subcommand mode.                                                                                                    |
| [no] config-backup scheduler activate                                               | Enables or disables the automatic configuration file backup.                                                                                                    |
| config-backup run                                                                   | Backups up the configuration file now.                                                                                                    |
| show config-backup status                                                           | Shows the schedules configuration file backup settings.                                                                                                    |

# CHAPTER 72 Miscellaneous

#### 72.1 SDWan OnCloud

From firmware version 5.0 and later, certain models of Zyxel Device can be managed by Nebula Control Center (NCC).

Table 345 SDWAn Commands

| COMMAND              | DESCRIPTION                                        |
|----------------------|----------------------------------------------------|
| show sdwan oncloudst | Displays whether NCC is managing the Zyxel Device. |

# 72.2 Watchdog Timer

This section provides information about the Zyxel Device's watchdog timers.

#### 72.2.1 Hardware Watchdog Timer

The hardware watchdog has the system restart if the hardware fails.

The hardware-watchdog-timer commands are for support engineers. It is recommended that you not modify the hardware watchdog timer settings.

Table 346 hardware-watchdog-timer Commands

| COMMAND                                                  | DESCRIPTION                                                                                                   |
|----------------------------------------------------------|----------------------------------------------------------------------------------------------------|
| <pre>[no] hardware-watchdog-<br/>timer &lt;437&gt;</pre> | Sets how long the system's hardware can be unresponsive before resetting. The no command turns the timer off. |
| show hardware-watchdog-<br>timer status                  | Displays the settings of the hardware watchdog timer.                                                         |

#### 72.2.2 Software Watchdog Timer

The software watchdog has the system restart if the core firmware fails.

The software-watchdog-timer commands are for support engineers. It is recommended that you not modify the software watchdog timer settings.

Table 347 software-watchdog-timer Commands

| COMMAND                                  | DESCRIPTION                                                                                                    |
|------------------------------------------|----------------------------------------------------------------------------------------------------|
| [no] software-watchdog-<br>timer <10600> | Sets how long the system's core firmware can be unresponsive before resetting. The ${\tt no}$ command turns the timer off. |
| show software-watchdog-<br>timer status  | Displays the settings of the software watchdog timer.                                                                      |
| show software-watchdog-<br>timer log     | Displays a log of when the software watchdog timer took effect.                                                            |

#### 72.2.3 Application Watchdog

The application watchdog has the system restart a process that fails. These are the app-watchdog commands. Use the configure terminal command to enter the configuration mode to be able to use these commands.

Table 348 app-watchdog Commands

| COMMAND                                                                                | DESCRIPTION                                                                                                    |
|----------------------------------------------------------------------------------------|----------------------------------------------------------------------------------------------------|
| [no] app-watch-dog activate                                                            | Turns the application watchdog timer on or off.                                                                                                    |
| [no] app-watch-dog auto-recover                                                        | If app-watch-dog detects a dead process, app-watch-dog will try to auto recover. The $_{10}$ command turns off auto-recover                                                                                                    |
| <pre>[no] app-watch-dog console-print {always once}</pre>                              | Display debug messages on the console (every time they occur or once). The no command changes the setting back to the default.                                                                                                    |
| <pre>[no] app-watch-dog cpu-<br/>threshold min &lt;1100&gt;<br/>max &lt;1100&gt;</pre> | Sets the percentage thresholds for sending a CPU usage alert. The Zyxel Device starts sending alerts when CPU usage exceeds the maximum (the second threshold you enter). The Zyxel Device stops sending alerts when the CPU usage drops back below the minimum threshold (the first threshold you enter). The no command changes the setting back to the default.          |
| [no] app-watch-dog interval <6300>                                                     | Sets how frequently (in seconds) the Zyxel Device checks the system processes. The no command changes the setting back to the default.                                                                                                    |
| [no] app-watch-dog retry-count <15>                                                    | Set how many times the Zyxel Device is to re-check a process before considering it failed. The ${\tt no}$ command changes the setting back to the default.                                                                                                    |
| [no] app-watch-dog alert                                                               | Has the Zyxel Device send an alert the user when the system is out of memory or disk space.                                                                                                    |
| <pre>[no] app-watch-dog disk- threshold min &lt;1100&gt; max &lt;1100&gt;</pre>        | Sets the percentage thresholds for sending a disk usage alert. The Zyxel Device starts sending alerts when disk usage exceeds the maximum (the second threshold you enter). The Zyxel Device stops sending alerts when the disk usage drops back below the minimum threshold (the first threshold you enter). The no command changes the setting back to the default.       |
| <pre>[no] app-watch-dog mem-<br/>threshold min &lt;1100&gt;<br/>max &lt;1100&gt;</pre> | Sets the percentage thresholds for sending a memory usage alert. The Zyxel Device starts sending alerts when memory usage exceeds the maximum (the second threshold you enter). The Zyxel Device stops sending alerts when the memory usage drops back below the minimum threshold (the first threshold you enter). The no command changes the setting back to the default. |

Table 348 app-watchdog Commands

| COMMAND                            | DESCRIPTION                                                                                                    |
|------------------------------------|----------------------------------------------------------------------------------------------------|
| app-watch-dog reboot-log flush     | Flushes the reboot log record.                                                                                                    |
| [no] app-watch-dog sys-<br>reboot  | If auto recover fail reaches the maximum retry count, app-watch-dog reboots the device. The ${\tt no}$ command turns off system auto reboot. |
| show app-watch-dog config          | Displays the application watchdog timer settings.                                                                                            |
| show app-watch-dog<br>monitor-list | Display the list of applications that the application watchdog is monitoring.                                                                |
| show app-watch-dog reboot-log      | Displays the application watchdog reboot log.                                                                                                |

#### 72.2.3.1 Application Watchdog Commands Example

The following example displays the application watchdog configuration and lists the processes that the application watchdog is monitoring.

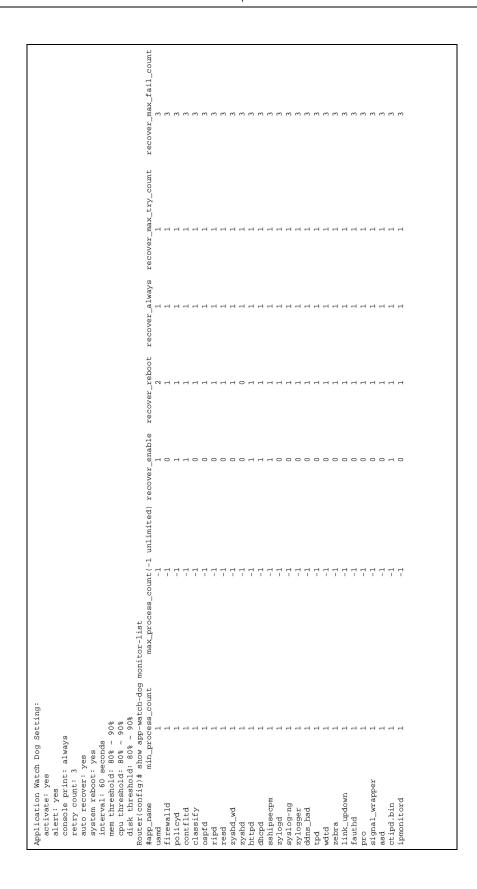

# 72.3 Conserve Memory

The Zyxel Device throughput may be slow if dynamic memory usage is reaching a maximum. Conserve Memory allows Zyxel Device to free up memory by omitting certain security scans.

Note: Enabling this feature is not recommended, as it might reduce the security of your network.

Conserve Memory is supported on ZyWALL USG (Unified Security Gateway) models only. This does not include USG FLEX models. For a full list of USG models, see Section 1.1 on page 26.

#### 72.3.1 Converse Memory Settings

To converse dynamic memory, enable one or both of the following settings:

- AV Cloud Query Bypass: Traffic passing through the Zyxel Device is not scanned by Anti-Virus (express mode).
- **UTM Features Bypass**: Traffic passing through the Zyxel Device is not scanned by the following services: IDP, ADP, App Patrol, Anti-Virus (stream mode).

#### 72.3.2 Conserve Memory Commands

The following table lists the Conserve Memory commands.

Table 349 Conserve Memory Commands

| COMMAND                                                       | DESCRIPTION                                                                                                    |
|---------------------------------------------------------------|----------------------------------------------------------------------------------------------------|
| show mem-conserve status                                      | Displays all Conserve Memory settings.                                                                                      |
| [no] mem-conserve activate                                    | Enables or disables the Conserve Memory feature.                                                                            |
| [no] mem-conserve av-<br>bypass falling-threshold<br><14000>  | Sets the on threshold for AV Cloud Query Bypass, in Megabytes (MB).                                                         |
|                                                               | When the available memory of the Zyxel Device is equal to this value, the Zyxel Device enables AV Cloud Query Bypass mode.  |
| [no] mem-conserve av-<br>bypass rising-threshold<br><14000>   | Sets the off threshold for AV Cloud Query Bypass, in Megabytes (MB).                                                        |
|                                                               | When the available memory of the Zyxel Device is equal to this value, the Zyxel Device disables AV Cloud Query Bypass mode. |
| [no] mem-conserve av-<br>bypass sustained-time<br><160>       | Sets the minimum amount of time, in minutes, that AV Cloud Query Bypass stays enabled after reaching the falling threshold. |
|                                                               | If available memory reaches the rising threshold during this time period, AV Cloud Query Bypass is not disabled.            |
| [no] mem-conserve utm-<br>bypass falling-threshold<br><14000> | Sets the on threshold for UTM Features Bypass, in Megabytes (MB).                                                           |
|                                                               | When the available memory of the Zyxel Device is equal to this value, the Zyxel Device enables UTM Features Bypass mode.    |

Table 349 Conserve Memory Commands

| COMMAND                                                      | DESCRIPTION                                                                                                    |
|--------------------------------------------------------------|----------------------------------------------------------------------------------------------------|
| [no] mem-conserve utm-<br>bypass rising-threshold<br><14000> | Sets the off threshold for UTM Features Bypass, in Megabytes (MB).  When the available memory of the Zyxel Device is equal to this value, the Zyxel Device disables UTM Features Bypass mode.                                             |
| [no] mem-conserve utm-<br>bypass sustained-time<br><160>     | Sets the minimum amount of time, in minutes, that UTM Features Bypass stays enabled after reaching the falling threshold.  If available memory reaches the rising threshold during this time period, UTM Features Bypass is not disabled. |

#### 72.3.3 Conserve Memory Example

In this example, the Zyxel Device is set to bypass UTM security services if available memory drops to 5 MB, for a minimum of 4 seconds. The UTM security services bypass will be disabled if available memory increases to 10 MB.

Figure 72 Conserve Memory: Example

```
Router# configure terminal
Router(config)# mem-conserve utm-bypass falling-threshold 5
Router(config)# mem-conserve utm-bypass rising-threshold 10
Router(config)# mem-conserve utm-bypass sustained-time 4
```

The following figure shows the result of these commands:

Figure 73 Converse Memory Example

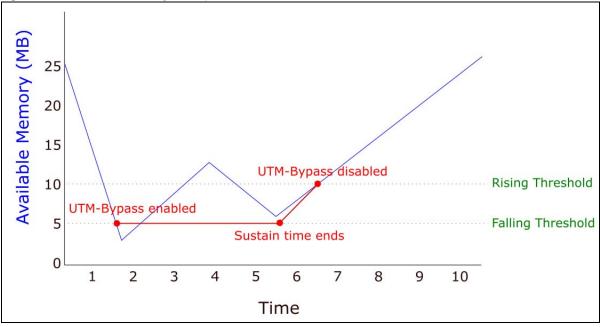

# 72.4 GUI Visibility

The GUI visibility commands show or hide advanced features in the Web Configurator.

Table 350 qui-visibility Commands

| COMMAND                                                                | DESCRIPTION                                                                                                    |
|------------------------------------------------------------------------|----------------------------------------------------------------------------------------------------|
| [no] gui-visibility gui-<br>visibility policy-route-<br>fromlocal-snat | Allows you to configure Source Network Address Translation (SNAT) when Incoming interface is set to "ZyWALL" in the Web Configurator at Configuration > Network > Routing > Policy Route > Add/Edit Policy Route.  The no command prevents this setting from being configured.  Note: This command is available in ZLD firmware 5.0 and later. |
| [no] qui-visibility                                                    | Trote. This command is available in ZED himware 5.0 and later.                                                                                                    |
| show-advanced                                                          |                                                                                                    |
| show gui-visability status                                             | Displays the current GUI visibility settings.                                                                                                    |

# CHAPTER 73 Managed AP Commands

## 73.1 Managed Series AP Commands Overview

Connect directly to a managed AP's CLI (Command Line Interface) to configure the managed AP's CAPWAP (Control And Provisioning of Wireless Access Points) client and DNS server settings.

Log into an AP's CLI and use the commands in this chapter if the AP does not automatically connect to the Zyxel Device or you need to configure the AP's DNS server. Use the CAPWAP client commands to configure settings to let the AP connect to the Zyxel Device. Use the DNS server commands to configure the DNS server address to which the AP connects. When the AP reboots, it only keeps the configuration from commands covered in this chapter.

## 73.2 Accessing the AP CLI

Connect to the AP's console port and use a terminal emulation program or connect through the network using Telnet or SSH. The settings and steps for logging in are similar to connecting to the Zyxel Device. See Section 1.2 on page 27 for details.

Note: The AP's default login username is **admin** and password is **1234**. The username and password are case-sensitive. If the AP has connected to the Zyxel Device, the AP uses the same admin password as the Zyxel Device.

Use the write command to save the current configuration to the Zyxel Device.

Note: Always save the changes before you log out after each management session. All unsaved changes will be lost after the system restarts.

#### 73.3 CAPWAP Client Commands

Use the CAPWAP client commands to configure the AP's IP address and other related management interface settings. Do not use the original interface commands to configure the IP address and related settings on the AP, because the AP does not save interface command settings after rebooting.

The following table identifies the values required for many of these commands. Other input values are discussed with the corresponding commands.

Table 351 Input Values for CAPWAP Client Commands

| LABEL   | DESCRIPTION                                         |
|---------|-----------------------------------------------------|
| ip      | IPv4 address.                                       |
| netmask | The network subnet mask. For example, 255.255.25.0. |

Table 351 Input Values for CAPWAP Client Commands (continued)

| LABEL            | DESCRIPTION                                                                                                 |
|------------------|----------------------------------------------------------------------------------------------------|
| gateway          | The default gateway IP address of the interface. Enter a standard IPv4 IP address (for example, 127.0.0.1). |
| primary_ac_ap    | The primary IPv4 address of the Zyxel Device.                                                               |
| secondary_ac_ap  | Optional IPv4 address of the Zyxel Device.                                                                  |
| vid              | The VLAN ID (1~4094) of the managed AP.                                                                     |
| primary_ac_dns   | The primary fully qualified domain name (FQDN) of the Zyxel Device.                                         |
| secondary_ac_dns | The secondary fully qualified domain name (FQDN) of the Zyxel Device.                                       |

The following table describes commands for configuring the AP's CAPWAP client parameters, which include the management interface. You must use the configure terminal command to enter the configuration mode before you can use these commands.

Table 352 Command Summary: CAPWAP Client

| COMMAND                                                                                      | DESCRIPTION                                                                                                    |
|----------------------------------------------------------------------------------------------|----------------------------------------------------------------------------------------------------|
| capwap ap vlan ip address ip netmask                                                         | Sets the IP address and network mask of the AP's management interface.                                                                                                    |
| capwap ap vlan ip gateway gateway                                                            | Sets the default gateway IP address for the AP's management interface.                                                                                                    |
| capwap ap vlan no ip gateway                                                                 | Clears the default gateway IP address setting for the AP's management interface.                                                                                                    |
| <pre>capwap ap vlan vlan-id vid { tag   untag }</pre>                                        | Sets the AP's management VLAN ID as well as whether the AP sends tagged or untagged packets. The management VLAN on the Zyxel Device and AP must match for the Zyxel Device to manage the AP. The Zyxel Device's force vlan command (see Table 15 on page 59) takes priority over this command. |
| <pre>capwap ap ac-ip {primary_ac_ip primary_ac_dns} {secondary_ac_ip secondary_ac_dns}</pre> | Specifies the primary and secondary IP address or domain name of the AP controller (the Zyxel Device) to which the AP connects.                                                                                                    |
| capwap ap ac-ip auto                                                                         | Sets the AP to use DHCP to get the address of the AP controller (the Zyxel Device).                                                                                                    |
| show capwap ap info                                                                          | Displays the IP address of the Zyxel Device managing the AP and CAPWAP settings and status.                                                                                                    |
| show capwap ap discovery-type                                                                | Displays how the AP finds the Zyxel Device.                                                                                                    |
| show capwap ap ac-ip                                                                         | Displays the address of the Zyxel Device or auto if the AP finds the Zyxel Device through broadcast packets.                                                                                                    |

### 73.3.1 CAPWAP Client Commands Example

This example shows how to configure the AP's management interface and how it connects to the AP controller (the Zyxel Device), and check the connecting status. The following commands:

- Display how the AP finds the Zyxel Device
- Set the AP's management IP address to 192.168.1.37 and netmask 255.255.255.0
- Set the AP's default gateway IP address to 192.168.1.32
- Sets the AP's management interface to use VLAN ID 2 and send tagged packets

- Specifies the primary and secondary IP addresses of the Zyxel Device (192.168.1.1 and 192.168.1.2) to which the AP connects.
- · Displays the settings it configured

```
Router# configure terminal
Router(config)# show capwap ap discovery-type
Discovery type : Broadcast
Router(config)# capwap ap vlan ip address 192.168.1.37 255.255.255.0
Router(config)# capwap ap vlan ip gateway 192.168.1.32
Router(config)# capwap ap vlan vlan-id 2 tag
Router(config)# capwap ap ac-ip 192.168.1.1 192.168.1.2
Router(config)# show capwap ap discovery-type
Discovery type : Static AC IP
Router(config)# show capwap ap ac-ip
AC IP: 192.168.1.1 192.168.1.2
Router(config)# exit
Router# show capwap ap info
               AC-IP
                                        192.168.1.1
       Discovery type
                                        Static AC IP
            SM-State
                                        RUN(8)
        msg-buf-usage
                                        0/10 (Usage/Max)
       capwap-version
                                        10118
         Radio Number
                                        1/4 (Usage/Max)
           BSS Number
                                        8/8 (Usage/Max)
              IANA ID
                                        037a
          Description
                                        AP-0013499999FF
```

#### 73.4 DNS Server Commands

The following table describes commands for configuring the AP's DNS server. You must use the configure terminal command to enter the configuration mode before you can use these commands.

Table 353 Command Summary: DNS Server

| COMMAND                                                                                                    | DESCRIPTION                                                                                                    |
|----------------------------------------------------------------------------------------------------|----------------------------------------------------------------------------------------------------|
| <pre>ip dns server zone-forwarder {&lt;132&gt; append insert &lt;132&gt;} {domain_zone_name *} {interface interface_name   user-defined ipv4_address [interface {interface_name   auto}]}</pre> | Sets a domain zone forwarder record that specifies a fully qualified domain name. You can also use a asterisk (*) if all domain zones are served by the specified DNS server(s).  domain_zone_name: This is a domain zone, not a host. For example, zyxel.com.tw is the domain zone for the www.zyxel.com.tw fully qualified domain name. So whenever the Zyxel Device receives needs to resolve a zyxel.com.tw domain name, it can send a query to the recorded name server IP address.  interface_name: This is the interface through which the ISP provides a DNS server. The interface should be activated and set to be a DHCP client.  auto: any interface that the Zyxel Device uses to send DNS queries to a DNS server according to the routing rule. |
| <pre>ip dns server zone-forwarder move &lt;132&gt; to &lt;132&gt;</pre>                                                                                                    | Changes the index number of a zone forwarder record.                                                                                                    |
| no ip dns server zone-forwarder <14>                                                                                                    | Removes the specified zone forwarder record.                                                                                                    |

#### 73.4.1 DNS Server Commands Example

This example configures the AP to connect to the AP controller (the Zyxel Device) by DNS. The following commands:

- Set the AP's management IP address to 192.168.1.100 and netmask 255.255.255.0
- Sets the AP's management interface to use VLAN ID 3
- Set the AP's default gateway IP address to 192.168.1.1
- Add a domain zone forwarder record that specifies a DNS server's IP address of 10.1.1.1 and uses the bridge 0 interface to send queries to that DNS server
- Set the AP controller's primary domain name as capwap-server.zyxel.com and secondary domain name as capwap.test.com

```
Router(config)# capwap ap vlan ip address 192.168.1.100 255.255.255.0
Router(config)# capwap ap vlan vlan-id 3
Router(config)# capwap ap vlan ip gateway 192.168.1.1
Router(config)# ip dns server zone-forwarder append * user-defined 10.1.1.1
interface br0
Router(config)# capwap ap ac-ip capwap-server.zyxel.com capwap.test.com
```

#### 73.4.2 DNS Server Commands and DHCP

The AP in the example in Section 73.4.1 on page 611 uses a static IP address. If the AP uses DHCP instead, you do not need to configure the DNS server's IP address on the AP when you configure DHCP option 6 on the DHCP server. For the example in Section 73.4.1 on page 611, you would just need to configure the management interface's VLAN ID (capwap ap vlan vlan-id 3).

# List of Commands (Alphabetical)

This section lists the commands and sub-commands in alphabetical order. Commands and subcommands appear at the same level.

| ap internal-auth shared-secret key                                                      | 62  |
|-----------------------------------------------------------------------------------------|-----|
| <pre>geo-ip [no] geography <country_code> all address {ipv4   ip6}</country_code></pre> | 468 |
| (no) bootfile-name <filename></filename>                                                | 133 |
| (no) bootp-server <w.x.y.z></w.x.y.z>                                                   | 133 |
| (no) cnm-agent enable-cnm-id                                                            | 246 |
| (no) remote-assistance activate                                                         |     |
| [isakmp_algo]]                                                                          |     |
| [isakmp_algo]]                                                                          |     |
| [no ]logging mail <12> tls authenticate-server                                          |     |
| [no]{ipv4   ipv4_cidr   ipv4_range   wildcard_domainname   tld  ipv6   ipv6_range   i   |     |
| 373                                                                                     |     |
| [no]{ipv4   ipv4_cidr   ipv4_range   wildcard_domainname   top_level_domain}            | 336 |
| [no] 2g-scan-channelwireless_channel_2g                                                 |     |
| [no] 5g-scan-channelwireless_channel_5g                                                 |     |
| [no] 8021x-sso                                                                          |     |
| [no] aaa authentication profile-name                                                    |     |
| [no] aaa group server ad group-name                                                     |     |
| [no] aaa group server ldap group-name                                                   |     |
| [no] aaa group server radius group-name                                                 |     |
| [no] access-page color-window-background                                                |     |
| [no] access-page message-text message                                                   |     |
| [no] account {pppoe   pptp} profile_name                                                |     |
| [no] account cellular profile_name                                                      |     |
| [no] account 12tp profile_name                                                          |     |
| [NO] account rztp profile_name                                                          |     |
| [no] activate                                                                           |     |
| [no] activate                                                                           |     |
| [no] activate                                                                           |     |
|                                                                                         |     |
| [no] activate                                                                           |     |
| [no] activate                                                                           |     |
| [no] activate                                                                           |     |
| [no] activate                                                                           |     |
| [no] activate                                                                           |     |
| [no] activate                                                                           |     |
| [no] activate                                                                           |     |
| [no] activate                                                                           |     |
| [no] activate                                                                           |     |
| [no] activate                                                                           |     |
| [no] activate                                                                           |     |
| [no] activate                                                                           |     |
| [no] activate                                                                           |     |
| [no] activate                                                                           |     |
| [no] activate                                                                           | 310 |
| [no] activate                                                                           | 494 |
| [no] activate                                                                           | 523 |
| [no] activate                                                                           | 578 |
| [no] activate                                                                           | 81  |
| [no] activate                                                                           | 87  |
| [no] additional-ddns-options                                                            | 191 |
| [no] address address object                                                             | 236 |

|         | address6 address6_object                                                                                                    |                              |
|---------|----------------------------------------------------------------------------------------------------|------------------------------|
| [no]    | <pre>address6-object object_name {ipv6_address   ipv6_range   ipv6_subnet}</pre>                                                                                                    | 464                          |
| [no]    | address6-object OBJECT_NAME interface-ip interface {dhcpv6   link-local                                                                                                    | slaac   static}              |
|         | {addr_index}                                                                                                    | 464                          |
| [no]    | <pre>address6-object object_name interface-subnet interface {dhcpv6   slaac  </pre>                                                                                                    | <pre>static} {addr_in-</pre> |
|         | dex}                                                                                                    |                              |
| [no] a  | address-object object_name                                                                                                    | 467                          |
| [no]    | ad-server basedn basedn                                                                                                    | 476                          |
| [no]    | ad-server binddn binddn                                                                                                    | 476                          |
| [no]    | ad-server cn-identifier uid                                                                                                    | 476                          |
| [no]    | ad-server host ad_server                                                                                                    | 476                          |
| [no]    | ad-server password password                                                                                                    | 476                          |
| [no]    | ad-server password-encrypted password                                                                                                    | 476                          |
|         | ad-server port port_no                                                                                                    |                              |
|         | ad-server search-time-limit time                                                                                                    |                              |
| [no]    | ad-server ssl                                                                                                    | 476                          |
|         | advertisement activate                                                                                                    |                              |
|         | advertisement name description url url                                                                                                    |                              |
|         | ampdu                                                                                                    |                              |
|         | amsdu                                                                                                    |                              |
|         | anti-botnet log [alert]                                                                                                    |                              |
|         | anti-botnet statistics collect                                                                                                    |                              |
|         | anti-botnet update auto                                                                                                    |                              |
|         | anti-spam black-list [rule_number] e-mail email {activate deactivate}                                                                                                    |                              |
|         | anti-spam black-list [rule_number] e-mail email {activate deactivate} anti-spam black-list [rule_number] ip6-address ipv6_subnet {activate deactivate deac |                              |
|         | anti-spam black-list [rule_number] ip-address ipvo_subhet {activate decanti-spam black-list [rule_number] ip-address ip subhet_mask {activate decanti-spam black-list [rule_number] ip-address ip subhet_mask {activate decanti-spam black-list [rule_number] ip-address ipvo_subhet {activate decanti-spam black-list [rule_number] ip-address ipvo_subhet {activate decanti-spam black-list [rule_number] ipvo_subhet {activate decanti-spam black-list [rule_number] ipvo_subhet {activate decanti-spam black-list [rule_number] ipvo_subhet {activate decanti-spam black-list [rule_number] ipvo_subhet {activate decanti-spam black-list [rule_number] ipvo_subhet {activate decanti-spam black-list [rule_number] ipvo_subhet {activate decanti-spam black-list [rule_number] ipvo_subhet  |                              |
|         |                                                                                                    |                              |
| [no]    | anti-spam black-list [rule_number] mail-header mail-header mail-header-va                                                                                                    |                              |
|         | activate}                                                                                                    |                              |
|         | <pre>anti-spam black-list [rule_number] subject subject {activate deactivate</pre>                                                                                                    |                              |
|         | anti-spam black-list activate                                                                                                    |                              |
|         | anti-spam dnsbl activate                                                                                                    |                              |
|         | anti-spam ip-reputation activate                                                                                                    |                              |
|         | anti-spam ip-reputation private-check activate                                                                                                    |                              |
|         | anti-spam mail-content activate                                                                                                    |                              |
|         | anti-spam mail-phishing activate                                                                                                    |                              |
|         | anti-spam statistics collect                                                                                                    |                              |
|         | anti-spam virus-outbreak activate                                                                                                    |                              |
|         | <pre>anti-spam white-list [rule_number] e-mail email {activate deactivate}</pre>                                                                                                    |                              |
|         | <pre>anti-spam white-list [rule_number] ip6-address ipv6_subnet {activate dea</pre>                                                                                                    |                              |
|         | <pre>anti-spam white-list [rule_number] ip-address ip subnet_mask {activate </pre>                                                                                                    |                              |
| [no]    | anti-spam white-list [rule_number] mail-header mail-header mail-header-va                                                                                                    |                              |
|         | activate}                                                                                                    | 407                          |
| [no]    | anti-spam white-list [rule_number] subject subject {activate   deactivate                                                                                                    | } 407                        |
|         | anti-spam white-list activate                                                                                                    |                              |
| [no]    | anti-spam xheader {white-list   black-list} mail-header mail-header-value                                                                                                    | ue408                        |
|         | anti-spam xheader dnsbl mail-header mail-header-value                                                                                                    |                              |
| [no]    | anti-spam xheader query-timeout xheader-name xheader-value                                                                                                    | 404                          |
|         | anti-virus activate                                                                                                    |                              |
| [no]    | anti-virus black-list activate                                                                                                    | 322                          |
| [no]    | anti-virus cloud-query activate                                                                                                    | 320                          |
|         | anti-virus cloud-query ftype-identify file_type                                                                                                    |                              |
|         | anti-virus eicar activate                                                                                                    |                              |
|         | anti-virus skip-unknown-file-type activate                                                                                                    |                              |
|         | anti-virus statistics collect                                                                                                    |                              |
|         | anti-virus update auto                                                                                                    |                              |
|         | anti-virus white-list activate                                                                                                    |                              |
|         | ap-group-profile ap_group_profile_name                                                                                                    |                              |
|         | ap-group-proffice ap_group_proffice_name                                                                                                    |                              |
|         | ap-mode detection activate                                                                                                    |                              |
| נייטן מ | ahu access_hottic_tiame                                                                                                    |                              |

|         | ] app <profile-name></profile-name>                                                                    |     |
|---------|----------------------------------------------------------------------------------------------------|-----|
|         | ] app log_sid                                                                                          |     |
| [no]    | ] app statistics collect                                                                               | 316 |
| [no]    | ] app update auto                                                                                      | 316 |
| [no]    | application <sid></sid>                                                                                | 459 |
|         | application application_object                                                                         |     |
|         | application-object <object></object>                                                                   |     |
|         | ] app-profile <profile name=""> {[no log] [log by-profile]} {activate   deactivate</profile>           |     |
|         | app-watch-dog activate                                                                                 |     |
|         | ] app-watch-dog alert                                                                                  |     |
|         | app-watch-dog auto-recover                                                                             |     |
| [ 110 ] | ] app-watch-dog console-print {always once}                                                            | 602 |
| [ 110 ] | app-watch-dog console-print (always once)                                                              | 602 |
|         |                                                                                                    |     |
|         | ] app-watch-dog disk-threshold min <1100> max <1100>                                                   |     |
|         | ] app-watch-dog interval <6300>                                                                        |     |
|         | ] app-watch-dog mem-threshold min <1100> max <1100>                                                    |     |
|         | ] app-watch-dog retry-count <15>                                                                       |     |
|         | ] app-watch-dog sys-reboot                                                                             |     |
|         | area IP [(stub   nssa)]                                                                                |     |
|         | area IP authentication                                                                                 |     |
|         | area IP authentication authentication-key authkey                                                      |     |
|         | area IP authentication message-digest                                                                  |     |
|         | area IP authentication message-digest-key <1255> md5 authkey                                           |     |
| [no]    | area IP virtual-link IP                                                                                | 181 |
|         | area IP virtual-link IP authentication                                                                 |     |
| [no]    | area IP virtual-link IP authentication authentication-key authkey                                      | 181 |
| [no]    | area IP virtual-link IP authentication message-digest                                                  | 181 |
| [no]    | area IP virtual-link IP authentication message-digest-key <1255> md5 authkey                           | 181 |
|         | area IP virtual-link IP authentication same-as-area                                                    |     |
| -       | area IP virtual-link IP authentication-key authkey                                                     |     |
|         | area IP virtual-link IP encrypted-authentication-key < ciphertext>                                     |     |
|         | as-number <14294967295>                                                                                |     |
|         | ] as-profile <pre> as-profile ame&gt; {[no log] [log by-profile]} {activate   deactivate}</pre>        |     |
|         | authentication {chap-pap   chap   pap   mschap   mschap-v2}                                            |     |
|         | authentication (force   required)                                                                      |     |
|         | authentication (none   pap   chap)                                                                     |     |
|         | authentication mode (md5   text)                                                                       | 180 |
|         | authentication string authkey                                                                          |     |
|         | auth-server activate                                                                                   |     |
|         | auth-server activate                                                                                   |     |
| -       | auth-server cert certificate_name                                                                      |     |
|         | ——————————————————————————————————————                                                                 |     |
| -       | ] auth-server cert certificate_name                                                                    |     |
|         | ] auth-server trusted-client profile_name                                                              |     |
|         | ] auth-server trusted-client profile_name                                                              |     |
|         | auto-destination                                                                                       |     |
| -       | auto-disable                                                                                           |     |
|         | ] auto-healing activate                                                                                |     |
|         | <pre>] av-profile <profile name="">{[no log] [log by-profile]} {activate   deactivate}</profile></pre> |     |
|         | backmx                                                                                                 |     |
|         | backup-custom ip                                                                                       |     |
|         | backup-iface interface_name                                                                            |     |
|         | band {auto   wcdma   gsm   Ite}                                                                        |     |
| [no]    | bandwidth activate                                                                                     | 265 |
| [no]    | bandwidth activate                                                                                     | 512 |
| [no     | ] billing discount activate                                                                            | 264 |
| [no     | billing discount unit <210> price price                                                                | 264 |
|         | billing profile profile_name                                                                           |     |
|         |                                                                                                    |     |
| [no     | ] billing replenish activate                                                                           | 264 |

|                                                                  | ] billing wlan-ssid-profile profile_name                                                                                                    |                                                                                                    |
|------------------------------------------------------------------|----------------------------------------------------------------------------------------------------|----------------------------------------------------------------------------------------------------|
|                                                                  | bind interface_name                                                                                                    |                                                                                                    |
|                                                                  | block-ack                                                                                                    |                                                                                                    |
|                                                                  | broadcast                                                                                                    |                                                                                                    |
|                                                                  | broadcast                                                                                                    |                                                                                                    |
|                                                                  | budget active                                                                                                    |                                                                                                    |
|                                                                  | budget data active {download   download   upload} <1100000>                                                                                                    |                                                                                                    |
|                                                                  | budget time active <1672>                                                                                                    |                                                                                                    |
|                                                                  | ] bwm activate                                                                                                    |                                                                                                    |
| -                                                                | ] bwm activate                                                                                                    |                                                                                                    |
|                                                                  | ] bwm highest sip bandwidth priority                                                                                                    |                                                                                                    |
|                                                                  | bypass (ip-reputation   mail-content   virus-outbreak)                                                                                                    |                                                                                                    |
|                                                                  | bypass (white-list   black-list   dnsbl)                                                                                                    |                                                                                                    |
|                                                                  | bypass {white-list   black-list}                                                                                                    |                                                                                                    |
|                                                                  | bypass mail-phishing                                                                                                    |                                                                                                    |
|                                                                  | bypass-firewall activate                                                                                                    |                                                                                                    |
|                                                                  | Case-sensitive                                                                                                    |                                                                                                    |
|                                                                  | Case-sensitive                                                                                                    |                                                                                                    |
|                                                                  | case-sensitive                                                                                                    |                                                                                                    |
|                                                                  | category <category_name></category_name>                                                                                                    |                                                                                                    |
|                                                                  | category category_name>                                                                                                    |                                                                                                    |
|                                                                  | cdr block block-wireless-client                                                                                                    |                                                                                                    |
| -                                                                | cdr counter-reset activate                                                                                                    |                                                                                                    |
|                                                                  | cdr update auto                                                                                                    |                                                                                                    |
|                                                                  | cdr white-list ipv4 ip_address                                                                                                    |                                                                                                    |
|                                                                  | cdr white-list mac mac_address                                                                                                    |                                                                                                    |
|                                                                  | certificate cert_name                                                                                                    |                                                                                                    |
| [no                                                              | cf-profile <profile name=""> {[no log] [log by-profile]} {activate   deactivate}</profile>                                                                                                    | 228                                                                                                    |
| [na]                                                             | client identifier and a different                                                                                                    | 121                                                                                                    |
| [HO]                                                             | client-identifier mac_address                                                                                                    | 131                                                                                                    |
| [no]                                                             | client-name host_name                                                                                                    | 131                                                                                                    |
| [no]<br>[no                                                      | <pre>client-name host_name</pre>                                                                                                    | 131<br>518                                                                                                    |
| [no]<br>[no<br>[no                                               | Client-name host_name                                                                                                    | 131<br>518<br>518                                                                                                    |
| [no]<br>[no<br>[no<br>[no                                        | Client-name host_name                                                                                                    | 131<br>518<br>518<br>518                                                                                                    |
| [no]<br>[no<br>[no<br>[no                                        | Client-name host_name  clock auto-sync-daylight-saving  clock auto-sync-timezone  clock daylight-saving  clock saving-interval begin {apr aug dec feb jan jul jun mar may nov oct sep}                                                                                                    | 131<br>518<br>518<br>518                                                                                                    |
| [no]<br>[no<br>[no<br>[no                                        | Client-name host_name  clock auto-sync-daylight-saving  clock auto-sync-timezone  clock daylight-saving  clock saving-interval begin {apr aug dec feb jan jul jun mar may nov oct sep}  {1 2 3 4 last} {fri mon sat sun thu tue wed} hh:mm end                                                                                                    | 131<br>518<br>518<br>518                                                                                                    |
| [no]<br>[no<br>[no<br>[no                                        | Client-name host_name  clock auto-sync-daylight-saving  clock auto-sync-timezone  clock daylight-saving  clock saving-interval begin {apr aug dec feb jan jul jun mar may nov oct sep}  {1 2 3 4 last} {fri mon sat sun thu tue wed} hh:mm end  {apr aug dec feb jan jul jun mar may nov oct sep} {1 2 3 4 last}                                                                                                    | 131<br>518<br>518<br>518                                                                                                    |
| [no]<br>[no<br>[no<br>[no                                        | <pre>client-name host_name ] clock auto-sync-daylight-saving ] clock auto-sync-timezone ] clock daylight-saving ] clock saving-interval begin {apr aug dec feb jan jul jun mar may nov oct sep}     {1 2 3 4 last} {fri mon sat sun thu tue wed} hh:mm end     {apr aug dec feb jan jul jun mar may nov oct sep}} {fri mon sat sun thu tue wed} hh:mm offset</pre>                                                                                                    | 131<br>518<br>518<br>518                                                                                                    |
| [no]<br>[no<br>[no<br>[no                                        | Client-name host_name  clock auto-sync-daylight-saving  clock auto-sync-timezone  clock daylight-saving  clock saving-interval begin {apr aug dec feb jan jul jun mar may nov oct sep}  {1 2 3 4 last} {fri mon sat sun thu tue wed} hh:mm end  {apr aug dec feb jan jul jun mar may nov oct sep} {1 2 3 4 last}  {fri mon sat sun thu tue wed} hh:mm offset  clock time-zone {- +hh:mm} [+ -]HH:MM.                                                                                                    | 131<br>518<br>518<br>518<br>518                                                                                                    |
| [no]<br>[no<br>[no<br>[no                                        | Client-name host_name  clock auto-sync-daylight-saving  clock auto-sync-timezone  clock daylight-saving  clock saving-interval begin {apr aug dec feb jan jul jun mar may nov oct sep}  {1 2 3 4 last} {fri mon sat sun thu tue wed} hh:mm end  {apr aug dec feb jan jul jun mar may nov oct sep} {1 2 3 4 last}  {fri mon sat sun thu tue wed} hh:mm offset  clock time-zone {- +hh:mm} [+ -]HH:MM.                                                                                                    | 131<br>518<br>518<br>518<br>518<br>518<br>518<br>555                                                                                                    |
| [no]<br>[no<br>[no<br>[no<br>[no                                 | Client-name host_name    clock auto-sync-daylight-saving   clock auto-sync-timezone   clock daylight-saving   clock saving-interval begin {apr aug dec feb jan jul jun mar may nov oct sep} {1 2 3 4 last} {fri mon sat sun thu tue wed} hh:mm end {apr aug dec feb jan jul jun mar may nov oct sep} {1 2 3 4 last} {fri mon sat sun thu tue wed} hh:mm offset   clock time-zone {- +hh:mm} [+ -]HH:MM.   cloud-helper firmware update auto   cloud-helper-notify activate                                                                                                    | 131<br>518<br>518<br>518<br>518<br>518<br>555<br>556                                                                                                    |
| [no] [no [no [no [no [no [no [no [no [no [no                     | Client-name host_name    clock auto-sync-daylight-saving   clock auto-sync-timezone   clock daylight-saving   clock saving-interval begin {apr aug dec feb jan jul jun mar may nov oct sep} {1 2 3 4 last} {fri mon sat sun thu tue wed} hh:mm end {apr aug dec feb jan jul jun mar may nov oct sep} {1 2 3 4 last} {fri mon sat sun thu tue wed} hh:mm offset   clock time-zone {- +hh:mm} [+ -]HH:MM.   cloud-helper firmware update auto   cloud-helper-notify activate   cnm-agent acs password tr069_acs_password   cloud-helper firmware update   cloud-helper firmware update   cloud-helper firmware update   cloud-helper firmware update   cloud-helper-notify   cloud-helper firmware update   cloud-helper-notify   cloud-helper-notify    | 131<br>518<br>518<br>518<br>518<br>518<br>555<br>556<br>247                                                                                                    |
| [no] [no [no [no [no [no [no [no [no [no [no                     | Client-name host_name    clock auto-sync-daylight-saving   clock auto-sync-timezone   clock daylight-saving   clock saving-interval begin {apr aug dec feb jan jul jun mar may nov oct sep} {1 2 3 4 last} {fri mon sat sun thu tue wed} hh:mm end {apr aug dec feb jan jul jun mar may nov oct sep} {fri mon sat sun thu tue wed} hh:mm offset   clock time-zone {- +hh:mm} [+ -]HH:MM.   cloud-helper firmware update auto   cloud-helper-notify activate   cnm-agent acs password tr069_acs_password cnm-agent acs username tr069_acs_username                                                                                                    | 131<br>518<br>518<br>518<br>518<br>518<br>555<br>556<br>247<br>247                                                                                                    |
| [no]<br>[no<br>[no<br>[no<br>[no<br>[no<br>[no]<br>[no]<br>[no]  | Client-name host_name    clock auto-sync-daylight-saving     clock auto-sync-timezone     clock daylight-saving     clock saving-interval begin {apr aug dec feb jan jul jun mar may nov oct sep} {1 2 3 4 last} {fri mon sat sun thu tue wed} hh:mm end {apr aug dec feb jan jul jun mar may nov oct sep} {1 2 3 4 last} {fri mon sat sun thu tue wed} hh:mm offset     clock time-zone {- +hh:mm} [+ -]HH:MM.     cloud-helper firmware update auto     cloud-helper-notify activate     cnm-agent acs password tr069_acs_password     cnm-agent acs username tr069_acs_username     cnm-agent activate                                                                                                    | 131<br>518<br>518<br>518<br>518<br>518<br>555<br>556<br>247<br>247<br>246                                                                                                   |
| [no] [no] [no] [no] [no] [no] [no] [no]                          | Client-name host_name    clock auto-sync-daylight-saving     clock auto-sync-timezone     clock daylight-saving     clock saving-interval begin {apr aug dec feb jan jul jun mar may nov oct sep} {1 2 3 4 last} {fri mon sat sun thu tue wed} hh:mm end {apr aug dec feb jan jul jun mar may nov oct sep} {1 2 3 4 last} {fri mon sat sun thu tue wed} hh:mm offset     clock time-zone {- +hh:mm} [+ -]HH:MM.     cloud-helper firmware update auto     cloud-helper-notify activate     cnm-agent acs password tr069_acs_password     cnm-agent activate     cnm-agent activate     cnm-agent authentication enable                                                                                                    | 131<br>518<br>518<br>518<br>518<br>555<br>556<br>247<br>247<br>246<br>247                                                                                                   |
| [no]<br>[no<br>[no<br>[no<br>[no<br>[no]<br>[no]<br>[no]<br>[no] | Client-name host_name    clock auto-sync-daylight-saving     clock auto-sync-timezone     clock daylight-saving     clock saving-interval begin {apr aug dec feb jan jul jun mar may nov oct sep} {1 2 3 4 last} {fri mon sat sun thu tue wed} hh:mm end {apr aug dec feb jan jul jun mar may nov oct sep} {1 2 3 4 last} {fri mon sat sun thu tue wed} hh:mm offset     clock time-zone {- +hh:mm} [+ -]HH:MM.     cloud-helper firmware update auto     cloud-helper-notify activate     cnm-agent acs password tr069_acs_password     cnm-agent activate     cnm-agent activate     cnm-agent authentication enable     cnm-agent auto-get-acs activate                                                                                                    | 131<br>518<br>518<br>518<br>518<br>518<br>555<br>556<br>247<br>247<br>246                                                                                                   |
| [no]<br>[no]<br>[no]<br>[no]<br>[no]<br>[no]<br>[no]<br>[no]     | Client-name host_name    clock auto-sync-daylight-saving     clock auto-sync-timezone     clock daylight-saving     clock saving-interval begin {apr aug dec feb jan jul jun mar may nov oct sep} {1 2 3 4 last} {fri mon sat sun thu tue wed} hh:mm end {apr aug dec feb jan jul jun mar may nov oct sep} {1 2 3 4 last} {fri mon sat sun thu tue wed} hh:mm offset     clock time-zone {- +hh:mm} [+ -]HH:MM.     cloud-helper firmware update auto     cloud-helper-notify activate     cnm-agent acs password tr069_acs_password     cnm-agent acs username tr069_acs_username     cnm-agent activate     cnm-agent authentication enable     cnm-agent auto-get-acs activate     cnm-agent auto-get-acs activate     cnm-agent auto-g | 131<br>518<br>518<br>518<br>518<br>518<br>555<br>556<br>247<br>246<br>247<br>246<br>247                                                                                     |
| [no] [no] [no] [no] [no] [no] [no] [no]                          | Client-name host_name    clock auto-sync-daylight-saving   clock auto-sync-timezone   clock daylight-saving   clock saving-interval begin {apr aug dec feb jan jul jun mar may nov oct sep} {1 2 3 4 last} {fri mon sat sun thu tue wed} hh:mm end {apr aug dec feb jan jul jun mar may nov oct sep} {fri mon sat sun thu tue wed} hh:mm offset   clock time-zone {- +hh:mm} [+ -]HH:MM.   cloud-helper firmware update auto   cloud-helper-notify activate cnm-agent acs password tr069_acs_password cnm-agent acs username tr069_acs_username cnm-agent activate cnm-agent auto-get-acs activate cnm-agent auto-get-acs activate cnm-agent auto-get-acs activate cnm-agent auto-get-acs activate cnm-agent cnm-id < D>                                                                                                    | 131<br>518<br>518<br>518<br>518<br>518<br>555<br>556<br>247<br>246<br>247<br>246<br>247                                                                                     |
| [no] [no] [no] [no] [no] [no] [no] [no]                          | Client-name host_name    clock auto-sync-daylight-saving   clock auto-sync-timezone   clock daylight-saving   clock saving-interval begin {apr aug dec feb jan jul jun mar may nov oct sep} {1 2 3 4 last} {fri mon sat sun thu tue wed} hh:mm end {apr aug dec feb jan jul jun mar may nov oct sep} {1 2 3 4 last} {fri mon sat sun thu tue wed} hh:mm offset   clock time-zone {- +hh:mm} [+ -]HH:MM.   cloud-helper firmware update auto   cloud-helper-notify activate cnm-agent acs password tr069_acs_password cnm-agent acs username tr069_acs_username cnm-agent authentication enable cnm-agent auto-get-acs activate cnm-agent auto-get-acs activate cnm-agent cnm-id < D> cnm-agent encrypted-xmpp-password                                                                                                    | 131<br>518<br>518<br>518<br>518<br>518<br>555<br>556<br>247<br>246<br>247<br>246<br>247<br>246<br>247                                                                       |
| [no] [no] [no] [no] [no] [no] [no] [no]                          | Client-name host_name    clock auto-sync-daylight-saving   clock auto-sync-timezone   clock daylight-saving   clock saving-interval begin {apr aug dec feb jan jul jun mar may nov oct sep} {1 2 3 4 last} {fri mon sat sun thu tue wed} hh:mm end {apr aug dec feb jan jul jum mar may nov oct sep} {fri mon sat sun thu tue wed} hh:mm offset   clock time-zone {- +hh:mm} [+ -]HH:MM.   cloud-helper firmware update auto   cloud-helper-notify activate   cnm-agent acs password tr069_acs_password   cnm-agent acs username tr069_acs_username   cnm-agent auto-get-acs activate   cnm-agent auto-get-acs activate   cnm-agent auto-get-acs activate   cnm-agent auto-get-acs activate   cnm-agent cnm-id < D> cnm-agent encrypted-xmpp-password   cnm-agent manager {https_url  http_url}                                                                                                    | 131<br>518<br>518<br>518<br>518<br>518<br>555<br>556<br>247<br>246<br>247<br>246<br>247<br>248<br>248<br>247                                                                |
| [no] [no] [no] [no] [no] [no] [no] [no]                          | Client-name host_name    clock auto-sync-daylight-saving   clock auto-sync-timezone   clock daylight-saving   clock saving-interval begin {apr aug dec feb jan jul jun mar may nov oct sep} {1 2 3 4 last} {fri mon sat sun thu tue wed} hh:mm end {apr aug dec feb jan jul jun mar may nov oct sep} {1 2 3 4 last} {fri mon sat sun thu tue wed} hh:mm offset   clock time-zone {- +hh:mm} [+ -]HH:MM.   cloud-helper firmware update auto   cloud-helper-notify activate cnm-agent acs password tr069_acs_password cnm-agent acs username tr069_acs_username cnm-agent authentication enable cnm-agent auto-get-acs activate cnm-agent auto-get-acs activate cnm-agent cnm-id < D> cnm-agent encrypted-xmpp-password                                                                                                    | 1311<br>5188<br>5188<br>5188<br>5188<br>5518<br>5555<br>5247<br>247<br>246<br>247<br>246<br>247<br>248<br>247<br>247                                                        |
| [no] [no] [no] [no] [no] [no] [no] [no]                          | Client-name host_name    clock auto-sync-daylight-saving   clock auto-sync-timezone   clock daylight-saving   clock saving-interval begin {apr aug dec feb jan jul jun mar may nov oct sep} {1 2 3 4 last} {fri mon sat sun thu tue wed} hh:mm end {apr aug dec feb jan jul jun mar may nov oct sep} {fri mon sat sun thu tue wed} hh:mm offset   clock time-zone {- +hh:mm} [+ -]HH:MM.   cloud-helper firmware update auto   cloud-helper-notify activate cnm-agent acs password tr069_acs_password cnm-agent acs username tr069_acs_username cnm-agent auto-get-acs activate cnm-agent auto-get-acs activate cnm-agent auto-get-acs activate cnm-agent auto-get-acs activate cnm-agent encrypted-xmpp-password cnm-agent manager {https_url  http_url} cnm-agent password                                                                                                    | 1311<br>5188<br>5188<br>5188<br>5188<br>5518<br>5555<br>5247<br>246<br>247<br>246<br>247<br>246<br>247<br>247<br>247<br>247                                                 |
| [no] [no] [no] [no] [no] [no] [no] [no]                          | Client-name host_name    clock auto-sync-daylight-saving   clock auto-sync-timezone   clock daylight-saving   clock saving-interval begin {apr aug dec feb jan jul jun mar may nov oct sep} {1 2 3 4 last} {fri mon sat sun thu tue wed} hh:mm end {apr aug dec feb jan jul jun mar may nov oct sep} {fri mon sat sun thu tue wed} hh:mm offset   clock time-zone {- +hh:mm} [+ -]HH:MM.   cloud-helper firmware update auto   cloud-helper-notify activate   cnm-agent acs password tr069_acs_password   cnm-agent activate   cnm-agent authentication enable   cnm-agent auto-get-acs activate   cnm-agent auto-get-acs activate   cnm-agent auto-get-acs activate   cnm-agent encrypted-xmpp-password   cnm-agent manager {https_url} http_url}   cnm-agent password   cnm-agent password  | 131<br>518<br>518<br>518<br>518<br>518<br>555<br>556<br>247<br>246<br>247<br>246<br>247<br>246<br>247<br>247<br>247                                                         |
| [no] [no] [no] [no] [no] [no] [no] [no]                          | Client-name host_name   clock auto-sync-daylight-saving   clock daylight-saving   clock daylight-saving   clock saving-interval begin {apr aug dec feb jan jul jun mar may nov oct sep} {1 2 3 4 last} {fri mon sat sun thu tue wed} hh:mm end {apr aug dec feb jan jul jun mar may nov oct sep} {fri mon sat sun thu tue wed} hh:mm offset   clock time-zone {- +hh:mm} [+ -1HH:MM.   cloud-helper firmware update auto   cloud-helper-notify activate   cnm-agent acs password tro69_acs_password   cnm-agent acs username tro69_acs_username   cnm-agent auto-get-acs activate   cnm-agent auto-get-acs activate   cnm-agent auto-get-acs activate   cnm-agent auto-get-acs activate   cnm-agent auto-get-acs activate   cnm-agent auto-get-acs activate   cnm-agent auto-get-acs activate   cnm-agent auto-get-acs activate   cnm-agent auto-get-acs activate   cnm-agent periodic-inform activate   cnm-agent periodic-inform activate   cnm-agent periodic-inform activate   cnm-agent periodic-inform activate   cnm-agent periodic-inform activate   cnm-agent periodic-inform interval <1086400>   cnm-agent trigger-inform <08640>   cnm-agent username   cnm-agent username   cnm-agent usern     | 131<br>518<br>518<br>518<br>518<br>518<br>555<br>556<br>247<br>246<br>247<br>246<br>247<br>247<br>247<br>247<br>247<br>247<br>247                                           |
| [no] [no] [no] [no] [no] [no] [no] [no]                          | Client-name host_name   clock auto-sync-daylight-saving   clock daylight-saving   clock daylight-saving   clock daylight-saving   clock saving-interval begin {apr aug dec feb jan jul jun mar may nov oct sep} {1 2 3 4 last} {fri mon sat sun thu tue wed} hh:mm end {apr aug dec feb jan jul jun mar may nov oct sep} {1 2 3 4 last} {fri mon sat sun thu tue wed} hh:mm offset   clock time-zone {- +hh:mm} [+ -]HH:MM.   cloud-helper firmware update auto   cloud-helper-notify activate   cnm-agent acs password tr069_acs_password   cnm-agent acs username tr069_acs_username   cnm-agent activate   cnm-agent authentication enable   cnm-agent auto-get-acs activate   cnm-agent auto-get-acs activate   cnm-agent auto-get-acs activate   cnm-agent manager {https_url http_url}   cnm-agent periodic-inform activate   cnm-agent periodic-inform activate   cnm-agent periodic-inform activate   cnm-agent periodic-inform activate   cnm-agent periodic-inform activate   cnm-agent periodic-inform activate   cnm-agent periodic-inform activate   cnm-agent periodic-inform activate   cnm-agent periodic-inform interval <1086400>   cnm-agent trigger-inform <08640>   cnm-agent vantage certificate tr069_cert_file_name   cnm-agent vantage certificate tr069_cert_file_name   cnm-agent vantage certificate tr069_cert_file_n       | 131<br>518<br>518<br>518<br>518<br>518<br>555<br>556<br>247<br>246<br>247<br>246<br>247<br>247<br>247<br>247<br>247<br>247<br>247<br>247                                    |
| [no] [no] [no] [no] [no] [no] [no] [no]                          | Client-name host_name   clock auto-sync-daylight-saving   clock auto-sync-timezone     clock daylight-saving     clock saving-interval begin {apr aug dec feb jan jul jun mar may nov oct sep} {1 2 3 4 last} {fri mon sat sun thu tue wed} hh:mm end {apr aug dec feb jan jul jun mar may nov oct sep} {fri mon sat sun thu tue wed} hh:mm offset     clock time-zone {- +hh:mm} [+ -]HH:MM.     clock time-zone {- +hh:mm} [+ -]HH:MM.     cloud-helper firmware update auto     cloud-helper-notify activate     cnm-agent acs username tr069_acs_password     cnm-agent acs username tr069_acs_username     cnm-agent auto-get-acs activate     cnm-agent auto-get-acs activate     cnm-agent auto-get-acs activate     cnm-agent cnm-id < D>     cnm-agent manager {https_url http_url}     cnm-agent periodic-inform activate     cnm-agent periodic-inform sitvate     cnm-agent periodic-inform interval <1086400>     cnm-agent trigger-inform <08640>     cnm-agent vantage certificate tr069_cert_file_name     cnm-agent xmpp-domain xmpp_domain                                                                                                    | 1311<br>5188<br>5188<br>5188<br>5188<br>5555<br>5566<br>2477<br>2466<br>2477<br>2468<br>2477<br>2477<br>2477<br>2477<br>2477<br>2477<br>2477<br>247                         |
| [no] [no] [no] [no] [no] [no] [no] [no]                          | Client-name host_name   clock auto-sync-daylight-saving   clock daylight-saving   clock daylight-saving   clock daylight-saving   clock saving-interval begin {apr aug dec feb jan jul jun mar may nov oct sep} {1 2 3 4 last} {fri mon sat sun thu tue wed} hh:mm end {apr aug dec feb jan jul jun mar may nov oct sep} {1 2 3 4 last} {fri mon sat sun thu tue wed} hh:mm offset   clock time-zone {- +hh:mm} [+ -]HH:MM.   cloud-helper firmware update auto   cloud-helper-notify activate   cnm-agent acs password tr069_acs_password   cnm-agent acs username tr069_acs_username   cnm-agent activate   cnm-agent authentication enable   cnm-agent auto-get-acs activate   cnm-agent auto-get-acs activate   cnm-agent auto-get-acs activate   cnm-agent manager {https_url http_url}   cnm-agent periodic-inform activate   cnm-agent periodic-inform activate   cnm-agent periodic-inform activate   cnm-agent periodic-inform activate   cnm-agent periodic-inform activate   cnm-agent periodic-inform activate   cnm-agent periodic-inform activate   cnm-agent periodic-inform activate   cnm-agent periodic-inform interval <1086400>   cnm-agent trigger-inform <08640>   cnm-agent vantage certificate tr069_cert_file_name   cnm-agent vantage certificate tr069_cert_file_name   cnm-agent vantage certificate tr069_cert_file_n       | 131<br>518<br>518<br>518<br>518<br>518<br>555<br>556<br>247<br>246<br>247<br>246<br>247<br>247<br>247<br>247<br>247<br>247<br>247<br>247<br>247<br>248<br>247<br>248<br>247 |

|       | cnm-agent xmpp-resource xmpp_resource                                            |       |
|-------|----------------------------------------------------------------------------------|-------|
| [no]  | cnm-agent xmpp-username xmpp_username                                            | 248   |
|       | compression (yes   no)                                                           |       |
|       | ] config-backup scheduler activate                                               |       |
|       | configuration-payload-provide (first-dns IPv6   second-dns IPv6)                 |       |
|       | configuration-payload-provide (first-dns IPv6   second-dns IPv6)                 |       |
| [no]  | configuration-payload-provide activate                                           | . 284 |
| [no]  | configuration-payload-provide activate                                           | . 295 |
|       | connection-id connection_id                                                      |       |
|       | connectivity {nail-up   dial-on-demand}                                          |       |
| [no   | ] connectivity-check continuous-log activate                                     | 138   |
| [no   | ] connectivity-check continuous-log activate                                     | 570   |
|       | console baud baud_rate                                                           |       |
| [no]  | contain ap_mac                                                                   | 103   |
| [no   | ] content-filter block message message                                           | 372   |
| [no   | ] content-filter block redirect redirect_url                                     | 372   |
| [no   | ] content-filter https-domain-filter activate                                    | . 373 |
|       | content-filter https-domain-filter block-page activate                           |       |
|       | content-filter profile <filtering_profile> safesearch</filtering_profile>        |       |
|       | content-filter profile filtering_profile                                         |       |
|       | content-filter profile filtering_profile category {category_name}                |       |
|       | content-filter profile filtering_profile commtouch-url category {category_name } |       |
|       | content-filter profile filtering_profile custom                                  |       |
|       | content-filter profile filtering_profile custom activex                          |       |
|       | content-filter profile filtering_profile custom cookie                           |       |
|       | content-filter profile filtering_profile custom java                             |       |
|       | content-filter profile filtering_profile custom proxy                            |       |
|       | content-filter profile filtering_profile custom trust-allow-features             |       |
|       | content-filter profile filtering_profile custom trust-only                       |       |
|       | content-filter profile filtering_profile log-level-info                          |       |
|       | content-filter profile filtering_profile url-server                              |       |
|       | content-filter safesearch < name >                                               |       |
|       | content-filter service-timeout service_timeout                                   |       |
|       | content-filter sslv3 action block                                                |       |
|       | content-filter sslv3 action block                                                |       |
|       | content-filter statistics collect                                                |       |
|       | corefile copy usb-storage                                                        |       |
| [110] | coronic copy disp-storage                                                        | 52    |
|       | crypto boost-tcp                                                                 |       |
|       | crypto ignore-df-bit                                                             |       |
|       | crypto map map_name                                                              |       |
|       | crypto map map_name                                                              |       |
|       | Crypto map_name                                                                  |       |
|       | Crypto map_name                                                                  |       |
|       | Crypto profile_name                                                              |       |
|       |                                                                                  |       |
|       | ctmatch {dnat   snat}                                                            |       |
|       | ctsrts < 02347 >                                                                 |       |
|       | ] custom $ip$                                                                    |       |
|       | dcs activate                                                                     |       |
|       | ddns-server (FQDN DNS)                                                           |       |
| -     | ] deactivate                                                                     |       |
|       | deactivate                                                                       |       |
|       | default-router ip                                                                |       |
|       | ] description <description></description>                                        |       |
|       | description <description></description>                                          |       |
|       | description < description >                                                      |       |
|       | description description                                                          |       |
|       | description description                                                          |       |
| [no   | description description                                                          | 171   |

| [no] description description                                                            |       |
|-----------------------------------------------------------------------------------------|-------|
| [no] description description                                                            |       |
| [no] description description                                                            |       |
| [no] description description                                                            |       |
| [no] description description                                                            |       |
| [no] description description                                                            |       |
| [no] description description                                                            |       |
| [no] description description                                                            |       |
| [no] description DESCRIPTION                                                            |       |
| [no] description description                                                            | 426   |
| [no] description description                                                            | 450   |
| [no] description description                                                            |       |
| [no] description description                                                            |       |
| [no] description description                                                            |       |
| [no] description description                                                            |       |
| [no] destination {address6_object any}                                                  | 173   |
| [no] destination {address_object   group_name}                                          | . 258 |
| [no] destination {address_object any}                                                   | 171   |
| [no] destination address_object                                                         |       |
| [no] destinationip <profile name=""></profile>                                          | . 235 |
| [no] destinationip address_object                                                       | 227   |
| [no] destinationip6 address_object                                                      | 227   |
| <pre>[no] device block mac <mac address=""></mac></pre>                                 | 443   |
| [no] device identify activate                                                           | 443   |
| [no] device mac <mac address=""> description <description></description></mac>          | 443   |
| [no] device profile <profile name=""></profile>                                         | 443   |
| [no] device profile <profile name=""> category <category></category></profile>          | 444   |
| [no] device profile <profile name=""> description <description></description></profile> | 444   |
| [no] device profile <profile name=""> os <os></os></profile>                            |       |
| [no] device-ha activate                                                                 |       |
| [no] device-ha ap-mode authentication {string key   ah-md5 key}                         | 435   |
| [no] device-ha ap-mode backup sync authentication password password                     |       |
| [no] device-ha ap-mode backup sync auto                                                 | 436   |
| [no] device-ha ap-mode backup sync from master_address port port                        | 436   |
| [no] device-ha ap-mode backup sync interval <51440>                                     | 436   |
| [no] device-ha ap-mode interface_name activate                                          |       |
| [no] device-ha ap-mode interface_name manage-ip ip subnet_mask                          | 435   |
| [no] device-ha ap-mode master sync authentication password password                     |       |
| [no] device-ha ap-mode preempt                                                          |       |
| [no] device-ha2 activate                                                                | 438   |
| [no] device-ha2 connchk-monitor                                                         | 439   |
| [no] device-ha2 disable-session-sync                                                    | 438   |
| [no] device-ha2 interface_name activate                                                 | 438   |
| [no] device-ha2 manage-ip ip1 ip2 subnet_mask                                           | 438   |
| [no] device-ha2 srv-monitor                                                             |       |
| [no] device-ha2 sync password                                                           | 438   |
| [no] diag-info copy usb-storage                                                         |       |
| [no] dial-string isp_dial_string                                                        |       |
| [no] disable-bss-color                                                                  |       |
| [no] disable-dfs-switch                                                                 |       |
| [no] dns-content-filter black-list activate                                             |       |
| [no] dns-content-filter statistics collect                                              |       |
| [no] dns-content-filter white-list activate                                             |       |
| [no] dns-filter black-list activate                                                     |       |
| [no] dns-filter drop-malform-packet activate                                            |       |
| [no] dns-filter drop-malform-packet log                                                 |       |
| [no] dns-filter statistics collect                                                      |       |
| [no] dns-filter white-list activate                                                     |       |
| [no] domain-name domain name                                                            |       |
|                                                                                         | . 52  |

| [no] domainname domain_name                                                                                        |                |
|----------------------------------------------------------------------------------------------------|----------------|
| [no] domain-name walled_garden_fqdn                                                                                | 276            |
| [no] dot11n-disable-coexistence                                                                                    | 84             |
| [no] downstream <0.1048576>                                                                                        | 122            |
| [no] downstream <01048576>                                                                                         |                |
| [no] downstream <0.1048576>                                                                                        | 162            |
| [no] dpd                                                                                                    |                |
| [no] dscp {<063>   any   class {af11   af12   af13   af21   af22   af23   af31   af32   af33   af41   af41         | af42   af43    |
| cs0   cs1   cs2   cs3   cs4   cs5   cs6   cs7   default   wmm_be0   wmm_be24   wmm_bk16                            | 5   wmm_bk8    |
| wmm_vi32   wmm_vi40   wmm_vo48   wmm_vo56}}                                                                        |                |
| [no] dscp {any   <063>}                                                                                            |                |
| [no] dscp {any   <063>}                                                                                            | 173            |
| [no] dscp class {default   dscp_class}                                                                             |                |
| [no] dscp class {default   dscp_class}                                                                             | 173            |
| [no] duplex <full half=""  =""></full>                                                                             | 141            |
| [no] dynamic-guest user_name                                                                                       |                |
| [no] eap type {server AAA_method user-id {name   any}   client name username {password PASSWORD password PASSWORD} | 292            |
| [no] eap type {server auth_method user-id {name   any}   client name username {password PASSWORE                   | )   encrypted- |
| password password}                                                                                                 | 293            |
| [no] encryption (nomppe   mppe-40   mppe-128)                                                                      |                |
| [no] entry {IPv4   IPv4_CIDR   IPv4_RANGE   IPv6   IPv6_PREFIX   IPv6_RANGE   SSL_INSPECTION_WILDC/<br>425         | ARD_CNAME}     |
| [no] error-url url                                                                                                 | 256            |
| [no] fall-back                                                                                                    |                |
| [no] fall-back                                                                                                    | 291            |
| [no] fall-back                                                                                                    | 293            |
| [no] fbwifi activate                                                                                               | 259            |
| [no] fbwifi idle-detection                                                                                         | 259            |
| [no] file-decompression [unsupported destroy]                                                                      | 321            |
| [no] firewall-output activate                                                                                      | 234            |
| [no] firewall-output default-rule establish enable                                                                 | 234            |
| [no] first-dns-server {ip   interface_name {1st-dns   2nd-dns   3rd-dns}   ZyWALL}                                 | 132            |
| [no] first-wins-server <i>ip</i>                                                                                   | 133            |
| [no] flood-detection (tcp-flood   udp-flood   icmp-flood   igmp-flood) (activate   log [alert]   block)            | 240            |
| [no] forbid_hosts                                                                                                  | 375            |
| [no] force                                                                                                    | 258            |
| [no] force vlan                                                                                                    | 73             |
| [no] force-mu-mimo                                                                                                 | 84             |
| [no] frag <2562346>                                                                                                | 84             |
| [no] frame-capture activate                                                                                        | 110            |
| <pre>[no] free-time activate</pre>                                                                                 | 272            |
| [no] free-time auto-login                                                                                          | 272            |
| [no] free-time deliver-method onscreen                                                                             | 272            |
| [no] free-time deliver-method sms                                                                                  | 272            |
| <pre>[no] free-time maximum-allowed-account &lt;12000&gt;</pre>                                                    | 272            |
| [no] free-time maximum-register-number <15>                                                                        | 272            |
| [no] free-time reset-register $hh:mm$                                                                              |                |
| <pre>[no] free-time time-period time_period</pre>                                                                  |                |
| [no] from zone_object                                                                                              | 227            |
| [no] geo-ip database update auto                                                                                   | 468            |
| [no] google-auth                                                                                                   |                |
| [no] groupname groupname                                                                                           |                |
| [no] groupname groupname                                                                                           |                |
| [no] gui-visibility gui-visibility policy-route-fromlocal-snat                                                     |                |
| [no] gui-visibility show-advanced                                                                                  | 607            |
| [no] ha-iface interface_name                                                                                       |                |
| [no] hardware-address mac_address                                                                                  |                |
| <pre>[no] hardware-watchdog-timer &lt;437&gt;</pre>                                                                | 601            |

| [no] hash-auto                                                                                                    |             |
|----------------------------------------------------------------------------------------------------|-------------|
| [no] health-check activate                                                                                                    | 202         |
| [no] hidden                                                                                                    |             |
| [no] host hostname                                                                                                    |             |
| [no] host $ip$                                                                                                    |             |
| [no] hostname hostname                                                                                                    |             |
| [no] htprotect                                                                                                    |             |
| [no] https enable-sni                                                                                                    |             |
| [no] icmp-decoder {bad-icmp-l4-size   icmp-fragment   icmp-smurf} activate                                                                                                    |             |
| [no] idle <0.360>                                                                                                    |             |
| [no] idle <0.360>                                                                                                    |             |
| [no] idp                                                                                                    |             |
| [no] idp anomaly white-list activate                                                                                                    |             |
| [no] idp signature update auto                                                                                                    |             |
| <pre>[no] idp statistics collect</pre>                                                                                                    |             |
| [no] igmp activate[no] igmp activate [no] igmp activate [no] ig |             |
| [no] igmp direction (upstream   downstream)                                                                                                    |             |
| [no] ignore-country-ie                                                                                                    |             |
| [no] ikev2 policy policy_name                                                                                                    | . 291       |
| [no] ikev2 policy6 policy_name                                                                                                    |             |
| [no] inbound ceiling {<01048576>   maximize-bandwidth-usage}                                                                                                    |             |
| [no] inbound guarantee-bandwidth <01048576> priority <17>                                                                                                    |             |
| [no] inbound-dscp-mark {<063>   class {af11   af12   af13   af21   af22   af23   af31   af32   af33                                                                                                    | af41   af42 |
| af43   cs0   cs1   cs2   cs3   cs4   cs5   cs6   cs7   default   wmm_be0   wmm_be24   wm                                                                                                    |             |
| m_bk8   wmm_vi32   wmm_vi40   wmm_vo48   wmm_vo56}}                                                                                                    |             |
| [no] incoming-interface {interface interface_name   trunk group_name}                                                                                                    |             |
| [no] in-dnat activate                                                                                                    |             |
| [no] infected-action {destroy   send-win-msg}                                                                                                    |             |
| [no] in-snat activate                                                                                                    |             |
| [no] interface {num/interface-name}                                                                                                    |             |
| [no] interface interface_name                                                                                                    |             |
| [no] interface interface_name                                                                                                    |             |
| [no] interface interface_name                                                                                                    |             |
| [no] interface interface_name                                                                                                    |             |
| [no] interface Interface_name                                                                                                    |             |
| [no] interface interface_name                                                                                                    |             |
| [no] interface interface_name                                                                                                    |             |
| [no] interface tunnel_iface                                                                                                    |             |
| [no] interface-group group-name                                                                                                    |             |
| [no] internal-welcome-url ur1                                                                                                    |             |
| [no] ip <w.x.y.z></w.x.y.z>                                                                                                    |             |
| [no] ip address dhcp                                                                                                    |             |
| [no] ip address ip subnet_mask                                                                                                    | . 122       |
| [no] ip address ip subnet_mask                                                                                                    | . 162       |
| [no] ip address ip subnet_mask                                                                                                    |             |
| [no] ip address ip subnet_mask                                                                                                    |             |
| [no] ip ddns profile profile_name                                                                                                    |             |
| [no] ip dhcp pool profile_name                                                                                                    |             |
| [no] ip dhcp-pool profile_name                                                                                                    |             |
| [no] ip dns server a-record fqdn w.x.y.z                                                                                                    |             |
| [no] ip dns server mx-record domain_name {w.x.y.z fqdn}                                                                                                    |             |
| [no] ip dns server zone-forwarder {<132> append insert <132>} {domain_zone_name_name_name_name_name_name_name_na                                                                                                    |             |
| face interface_name                                                                                                    |             |
| [no] ip ftp server cert certificate_name                                                                                                    |             |
| [no] ip ftp server cipher-suite {3des   des   rc4}                                                                                                    |             |
| [no] ip ftp server port <165535>                                                                                                    |             |
| = = =                                                                                                    |             |

| [no] ip ftp server tls-required                                                                                   |       |
|----------------------------------------------------------------------------------------------------|-------|
| [no] ip gateway <i>ip</i>                                                                                         | . 122 |
| [no] ip helper-address <i>ip</i>                                                                                  |       |
| [no] ip http authentication auth_method                                                                           | . 532 |
| [no] ip http content-security-policy                                                                              | . 532 |
| [no] ip http port <165535>                                                                                        | . 532 |
| [no] ip http secure-port <165535>                                                                                 |       |
| [no] ip http secure-server                                                                                        | . 532 |
| [no] ip http secure-server auth-client                                                                            | . 533 |
| [no] ip http secure-server cert certificate_name                                                                  | . 533 |
| [no] ip http secure-server force-redirect                                                                         | . 533 |
| [no] ip http secure-server sslv3                                                                                  |       |
| [no] ip http server                                                                                               |       |
| [no] ip http x-frame-options                                                                                      |       |
| [no] ip ipnp activate                                                                                             |       |
| [no] ip ospf (authentication-key key8   encrypted-authentication-key encrypted_str)                               |       |
| [no] ip ospf authentication [message-digest   same-as-area]                                                       |       |
| [no] ip ospf authentication-key password                                                                          |       |
| [no] ip ospf cost <165535>                                                                                        |       |
| [no] ip ospf dead-interval <165535>                                                                               |       |
| [no] ip ospf hello-interval <165535>                                                                              |       |
| [no] ip ospf message-digest-key <1255> {md5 dr_authkey_16   encrypted-md5 encrypted_str}                          |       |
| [no] ip ospf priority <0255>                                                                                      |       |
| [no] ip ospf priority priority                                                                                    |       |
| [no] ip ospf retransmit-interval <165535>                                                                         |       |
| [no] ip proxy-arp {ipv4   ipv4_range   ipv4_cidr}                                                                 |       |
| [no] ip proxy-arp activate                                                                                        |       |
| [no] ip rip {send   receive} version <12>                                                                         |       |
| [no] ip rip {send   receive} version <12> [1.2][1.2]                                                              |       |
| [no] ip rip v2-broadcast                                                                                          |       |
| [no] ip rip $\forall z$ -broadcast [no] ip route $\{w.x.y.z\}$ $\{w.x.y.z\}$ $\{interface   w.x.y.z\}$ $< 0127 >$ |       |
| [no] ip route {w.x.y.z} {w.x.y.z} {Interface w.x.y.z} <012/>                                                      |       |
| [no] ip ssh server                                                                                                |       |
| [no] ip ssh server cert certificate_name                                                                          |       |
| [no] ip ssh server cert certificate_name                                                                          |       |
|                                                                                                    |       |
| [no] ip ssh server v1                                                                                             |       |
| [no] ip telnet server                                                                                             |       |
| [no] ip telnet server port <165535>                                                                               |       |
| [no] ip v2-broadcast                                                                                              |       |
| [no] ip-address <w.x.y.z>/&lt;132&gt;</w.x.y.z>                                                                   |       |
| [no] ip-address ip                                                                                                |       |
| [no] ip-decoder (ip-spoof   ip-teardrop) action (drop   reject-sender   reject-receiver   reject-both)            |       |
| [no] ip-decoder (ip-spoof   ip-teardrop) activate                                                                 |       |
| [no] ip-decoder (ip-spoof   ip-teardrop) log                                                                      |       |
| [no] ip-reputation black-list activate                                                                            |       |
| [no] ip-reputation ebl activate                                                                                   |       |
| [no] ip-reputation ebl update auto                                                                                |       |
| [no] ip-reputation log [alert]                                                                                    |       |
| [no] ip-reputation log-all                                                                                        |       |
| [no] ip-reputation statistics collect                                                                             |       |
| [no] ip-reputation update auto                                                                                    |       |
| <pre>[no] ip-reputation webroot incoming-category {botnets   denial-of-service   exploit</pre>                    |       |
| proxy   reputation   scanners   spam-sources   tor-proxy   web-attacks}                                           |       |
| <pre>[no] ip-reputation webroot outgoing-category {botnets   phishing}</pre>                                      |       |
| [no] ip-reputation white-list activate                                                                            |       |
| [no] ip-select {iface   auto   custom}                                                                            |       |
| <pre>[no] ip-select-backup {iface   auto   custom}</pre>                                                          |       |
| [no] ipv6 activate                                                                                                | . 528 |
| [no] ipv6 address dhcp6_profile dhcp6_suffix_128                                                                  | . 143 |

| [no] ipv6 dhcp6 address-request                                                                                                    | 143   |
|----------------------------------------------------------------------------------------------------|-------|
| [no] ipv6 dhcp6 rapid-commit                                                                                                    | 143   |
| [no] ipv6 dhcp6-request-object dhcp6_profile                                                                                                    | . 144 |
| [no] ipv6 enable                                                                                                    | 143   |
| [no] ipv6 metric <015>                                                                                                    | 143   |
| [no] ipv6 nd ra accept                                                                                                    | 143   |
| [no] isakmp policy_name                                                                                                    | . 280 |
| [no] item as-report                                                                                                    | 579   |
| [no] item av-report                                                                                                    | 579   |
| [no] item cf-report                                                                                                    | 579   |
| [no] item cpu-usage                                                                                                    | 579   |
| [no] item idp-report                                                                                                    | 579   |
| [no] item mem-usage                                                                                                    | 579   |
| [no] item port-usage                                                                                                    |       |
| [no] item session-usage                                                                                                    |       |
| [no] item traffic-report                                                                                                    |       |
| [no] join interface_name                                                                                                    |       |
| [no] keyword                                                                                                    |       |
| [no] 12tp-over-ipsec activate;                                                                                                    |       |
| [no] 12tp-over-ipsec first-dns-server {ip   interface_name} {1st-dns 2nd-dns 3rd-dns 3rd-dns 3 |       |
| terface \{ 1st-dns   2nd-dns \} \\ \ \ \ \ \ \ \ \ \ \ \ \ \ \ \ \                                                                                                     |       |
| [no] l2tp-over-ipsec first-wins-server ip                                                                                                    |       |
| [no] 12tp-over-ipsec keepalive-timer <1180>                                                                                                    |       |
| [no] 12tp-over-ipsec second-dns-server {ip   interface_name} {1st-dns 2nd-dns 3rd                                                                                                    |       |
| {ppp_interface}{1st-dns 2nd-dns}}                                                                                                    |       |
| [no] 12tp-over-ipsec second-wins-server ip                                                                                                    |       |
| [no] 12tp-over-ipsec user user_name                                                                                                    |       |
| [no] language update auto                                                                                                    |       |
| [no] lan-provision model (nwa5301-nj   wac6502d-e   wac6502d-s   wac6503d-s                                                                                                    |       |
| [no] lan-provision model (nwa5301-nj   wac6502d-e   wac6502d-s   wac6503d-s                                                                                                    |       |
| [no] lan-provision model (nwa5301-nj   wac6502d-e   wac6502d-s   wac6503d-s                                                                                                    |       |
| [no] lan-provision model (nwa5301-nj   wac6502d-e   wac6502d-s   wac6503d-s                                                                                                    |       |
| [no] ldap-server basedn basedn                                                                                                    |       |
| [no] ldap-server binddn binddn                                                                                                    |       |
| [no] ldap-server cn-identifier uid                                                                                                    |       |
| [no] ldap-server host ldap_server                                                                                                    |       |
| [no] ldap-server password password                                                                                                    |       |
| [no] ldap-server password-encrypted password                                                                                                    |       |
| [no] ldap-server port port_no                                                                                                    |       |
| [no] ldap-server search-time-limit time                                                                                                    |       |
| [no] ldap-server ssl                                                                                                    |       |
| [no] lease {<0365> [<023> [<059>]]   infinite}                                                                                                    | . 133 |
| [no] limit <08192>                                                                                                    |       |
| [no]   mit <08192>                                                                                                    |       |
| [no] listen-interface interface_name                                                                                                    |       |
| [no] load-balancing [slot1   slot2] activate                                                                                                    |       |
| [no] load-balancing [slot1   slot2] kickout                                                                                                    |       |
| [no] load-balancing <group1 group2=""  =""> group_name</group1>                                                                                                    |       |
| [no] local-address < ip>                                                                                                    |       |
| [no] local-address ip                                                                                                    |       |
|                                                                                                    |       |
| [no] log [alert]                                                                                                    |       |
| [no] log [alert]                                                                                                    |       |
| [no] log [alert]                                                                                                    |       |
| [no] log [alert]                                                                                                    |       |
| [no] log [alert]                                                                                                    |       |
| [no] logging cef-format include year                                                                                                    |       |
| [no] logging console                                                                                                    |       |
| [no] logging console category module_name                                                                                                    |       |
| [110] TOSSINS CONDUCT CACCAOLY MORRITE                                                                                                    | . 373 |

| [no] logging debug suppression                                                         |                |
|----------------------------------------------------------------------------------------|----------------|
| [no] logging debug suppression interval <10600>                                        | 572            |
| [no] logging mail <12>                                                                 |                |
| [no] logging mail <12> {send-log-to   send-alerts-to} e_mail                           | 574            |
| [no] logging mail <12> address {ip   hostname}                                         |                |
| [no] logging mail <12> authentication                                                  | 573            |
| [no] logging mail <12> authentication username username password password              | 573            |
| [no] logging mail <12> category module_name level {alert   all}                        |                |
| [no] logging mail <12> port <165535>                                                   | 573            |
| [no] logging mail <12> schedule {full   hourly}                                        | 574            |
| [no] logging mail <12> subject subject                                                 | 574            |
| [no] logging mail <12> tls activate                                                    | 573            |
| [no] logging mail <12> tls starttls-off                                                | 574            |
| [no] logging syslog <14>                                                               | 572            |
| [no] logging syslog <14> {disable   level normal   level all}                          | 572            |
| [no] logging syslog <14> address {ip   hostname}                                       | 572            |
| [no] logging syslog <14> facility {local_1   local_2   local_3   local_4   local       |                |
| local_7}                                                                               |                |
| [no] logging syslog <14> format {cef   vrpt}                                           | 572            |
| [no] logging system-log suppression                                                    |                |
| [no] logging system-log suppression interval <10600>                                   | 570            |
| [no] logging usb-storage                                                               | 153            |
| [no] logging usb-storage                                                               | 570            |
| [no] logging usb-storage keep-duration                                                 | 571            |
| [no] login-page color-background                                                       | 516            |
| [no] login-page color-window-background                                                | 516            |
| [no] login-page message-text % message                                                 | 516            |
| [no] login-url $url$                                                                   | 256            |
| [no] logout-ip ipv4_address                                                            | 256            |
| [no] logout-url ur1                                                                    | 257            |
| [no] mac-auth database mac mac_address type ext-mac-address mac-role mac-users d       | escription de- |
| scription                                                                              | 453            |
| [no] mac-auth database mac mac_address type int-mac-address mac-role mac-users d       | escription de- |
| scription                                                                              | 453            |
| [no] mac-auth database mac oui type ext-oui mac-role mac-users description description | ciption 454    |
| [no] mac-auth database mac oui type int-oui mac-role mac-users description description | ciption 454    |
| [no] mail-from e_mail                                                                  | 579            |
| [no] mail-from email_address                                                           | 524            |
| [no] mail-send                                                                         | 600            |
| [no] mail-subject append date-time                                                     | 524            |
| [no] mail-subject append date-time                                                     | 579            |
| [no] mail-subject append system-name                                                   | 524            |
| [no] mail-subject append system-name                                                   | 579            |
| [no] mail-to-1 e_mail                                                                  | 579            |
| [no] mail-to-2 e_mail                                                                  | 579            |
| [no] mail-to-3 e_mail                                                                  | 579            |
| [no] mail-to-4 e_mail                                                                  | 579            |
| [no] mail-to-5 e_mail                                                                  | 579            |
| [no] match-action pop3 (forward   forward-with-tag)                                    | 403            |
| [no] match-action smtp {drop   forward   forward-with-tag}                             | 403            |
| [no] maximum-paths <1255>                                                              |                |
| [no] mem-conserve activate                                                             | 605            |
| [no] mem-conserve av-bypass falling-threshold <14000>                                  | 605            |
| [no] mem-conserve av-bypass rising-threshold <14000>                                   |                |
| [no] mem-conserve av-bypass sustained-time <160>                                       |                |
| [no] mem-conserve utm-bypass falling-threshold <14000>                                 |                |
| [no] mem-conserve utm-bypass rising-threshold <14000>                                  |                |
| [no] mem-conserve utm-bypass sustained-time <160>                                      |                |
| [no] metric <015>                                                                      |                |
|                                                                                        |                |

| [no] metric <015>                                                                                                    |                                                                                    |                  |
|----------------------------------------------------------------------------------------------------|------------------------------------------------------------------------------------|------------------|
| [no] mode-config {first-dns   second-dns}                                                                                                    | 285                                                                                |                  |
| [no] mode-config {first-wins   second-wins}                                                                                                    | 286                                                                                |                  |
| [no] mss <5361452>                                                                                                    | 143                                                                                |                  |
| [no] mss <5361460>                                                                                                    | 122                                                                                |                  |
| [no] mtu <576.1480>                                                                                                    | 151                                                                                |                  |
| [no] mtu <576.1500>                                                                                                    | 122                                                                                |                  |
| [no] multicast                                                                                                    | 86                                                                                 |                  |
| [no] multicast                                                                                                    | 87                                                                                 |                  |
| [no] multicast-to-unicast                                                                                                    |                                                                                    |                  |
| [no] mx {ip   domain_name}                                                                                                    |                                                                                    |                  |
| [no] nail-up                                                                                                    |                                                                                    |                  |
| [no] nail-up                                                                                                    |                                                                                    |                  |
| [no] name description                                                                                                    |                                                                                    |                  |
| [no] name description                                                                                                    |                                                                                    |                  |
| [no] name profile_name                                                                                                    |                                                                                    |                  |
| [no] narrowed                                                                                                    |                                                                                    |                  |
| [no] narrowed                                                                                                    |                                                                                    |                  |
| [no] nat-pmp activate                                                                                                    |                                                                                    |                  |
| [no] natt                                                                                                    |                                                                                    |                  |
| [no] negotiation auto                                                                                                    |                                                                                    |                  |
| [no] neighbor <i>ipv4</i>                                                                                                    |                                                                                    |                  |
| [no] neighbor <i>ipv1</i> connect-retry                                                                                                    |                                                                                    |                  |
| [no] neighbor <i>ipv1</i> default-originate                                                                                                    |                                                                                    |                  |
| [no] neighbor ipv4 description description                                                                                                    |                                                                                    |                  |
| [no] neighbor <i>ipv1</i> ebgp-multihop hops <1255>                                                                                                    |                                                                                    |                  |
| [no] neighbor <i>ipv1</i> maximum-prefix < 14294967295 >                                                                                                    |                                                                                    |                  |
| [no] neighbor ipv4 password password                                                                                                    |                                                                                    |                  |
| [no] neighbor <i>ipv4</i> remote-as <14294967295>                                                                                                    |                                                                                    |                  |
| [no] neighbor <i>ipv4</i> timers < 065535> < 065535>                                                                                                    |                                                                                    |                  |
| [no] neighbor <i>ipv4</i> ttl-security [hops] <1254>                                                                                                    |                                                                                    |                  |
| [no] neighbor ipv4 update-source [ipv4/interface_name]                                                                                                    |                                                                                    |                  |
| [no] neighbor <i>ipv4</i> weight <165535>                                                                                                    |                                                                                    |                  |
| [no] netbios-broadcast                                                                                                    |                                                                                    |                  |
| [no] network interface area IP                                                                                                    |                                                                                    |                  |
| [no] network interface_name                                                                                                    |                                                                                    |                  |
|                                                                                                    |                                                                                    |                  |
|                                                                                                    |                                                                                    |                  |
| [no] network interface_name                                                                                                    | 137                                                                                |                  |
| <pre>[no] network interface_name</pre>                                                                                                    |                                                                                    |                  |
| [no] network interface_name          [no] network interface_name area ip          [no] network ipv4_cidr                                                                                                    | 184                                                                                | 2nd-             |
| <pre>[no] network interface_name</pre>                                                                                                    | 184<br>  <i>ip</i> }                                                               |                  |
| <pre>[no] network interface_name</pre>                                                                                                    | 184<br>  <i>ip</i> }<br>ddress_                                                    |                  |
| <pre>[no] network interface_name</pre>                                                                                                    | 184<br>  <i>ip</i> }<br>ddress_<br>298                                             |                  |
| <pre>[no] network interface_name [no] network interface_name area ip [no] network ipv4_cidr [no] network-extension {activate   ip- address_object   1st-dns {address_object dns {address_object   ip}   1st-wins {address_object   ip}   2nd-wins {a   ip}   network address_object} [no] network-extension netbios-broadcast</pre>                                                                                                    | 184<br>  <i>ip</i> }<br>!ddress_<br>298<br>298                                     |                  |
| <pre>[no] network interface_name [no] network interface_name area ip [no] network ipv4_cidr [no] network-extension {activate   ip- address_object   1st-dns {address_object dns {address_object   ip}   1st-wins {address_object   ip}   2nd-wins {a   ip}   network address_object} [no] network-extension netbios-broadcast</pre>                                                                                                    | 184<br>  <i>ip</i> }<br>298<br>298<br>298                                          |                  |
| <pre>[no] network interface_name [no] network interface_name area ip [no] network ipv4_cidr [no] network-extension {activate   ip- address_object   1st-dns {address_object dns {address_object   ip}   1st-wins {address_object   ip}   2nd-wins {a   ip}   network address_object} [no] network-extension netbios-broadcast [no] network-extension traffic-enforcement</pre>                                                                                                    | 184<br>  ip }<br>address_<br>298<br>298<br>298                                     | object           |
| <pre>[no] network interface_name [no] network interface_name area ip [no] network ipv4_cidr [no] network-extension {activate   ip- address_object   1st-dns {address_object dns {address_object   ip}   1st-wins {address_object   ip}   2nd-wins {a   ip}   network address_object} [no] network-extension netbios-broadcast [no] network-extension traffic-enforcement [no] network-selection {auto   home}</pre>                                                                                                    | 184<br>  ip }<br>ddress_<br>298<br>298<br>298<br>145<br>uk_name                    | object           |
| <pre>[no] network interface_name [no] network interface_name area ip [no] network ipv4_cidr [no] network-extension {activate   ip- address_object   1st-dns {address_object dns {address_object   ip}   1st-wins {address_object   ip}   2nd-wins {a   ip}   network address_object} [no] network-extension netbios-broadcast [no] network-extension traffic-enforcement [no] network-selection {auto   home} [no] next-hop {auto   gateway address object   interface interface_name   trunk trunk tr</pre> | 184   ip } ddress 298 298 298 145 kk_name  172                                     | object           |
| <pre>[no] network interface_name [no] network interface_name area ip [no] network ipv4_cidr [no] network-extension {activate   ip- address_object   1st-dns {address_object dns {address_object   ip}   1st-wins {address_object   ip}   2nd-wins {a   ip}   network address_object} [no] network-extension netbios-broadcast [no] network-extension traffic-enforcement [no] network-selection {auto   home} [no] next-hop {auto   gateway address object   interface interface_name   trunk truntunnel_name}</pre>                                                                                                    | 184   ip } ddress 298 298 298 145 172 172 172                                      | object<br>tunnel |
| <pre>[no] network interface_name [no] network interface_name area ip [no] network ipv4_cidr [no] network-extension {activate   ip- address_object   1st-dns {address_object dns {address_object   ip}   1st-wins {address_object   ip}   2nd-wins {a   ip}   network address_object} [no] network-extension netbios-broadcast [no] network-extension traffic-enforcement [no] network-selection {auto   home}   [no] next-hop {auto   gateway address object   interface interface_name   trunk trun tunnel_name}   [no] next-hop {auto   gateway address_object   interface interface_name   trunk trun tunnel_name}   [no] nol-channel-block</pre>                                                                                                    | 184   ip } ddress 298 298 298 145 172 172 173 85                                   | object<br>tunnel |
| <pre>[no] network interface_name [no] network interface_name area ip [no] network ipv4_cidr [no] network-extension {activate   ip- address_object   1st-dns {address_object dns {address_object   ip}   1st-wins {address_object   ip}   2nd-wins {a   ip}   network address_object} [no] network-extension netbios-broadcast [no] network-extension traffic-enforcement [no] network-selection {auto   home}   [no] next-hop {auto   gateway address object   interface interface_name   trunk trun tunnel_name}   [no] next-hop {auto   gateway address_object   interface interface_name   trunk trun tunnel_name}   [no] nol-channel-block [no] nol-channel-block [no] ntp</pre>                                                                                                    | 184   ip } ddress 298 298 145 172 172 173 85 518                                   | object<br>tunnel |
| <pre>[no] network interface_name [no] network interface_name area ip [no] network ipv4_cidr [no] network-extension {activate   ip- address_object   1st-dns {address_object dns {address_object   ip}   1st-wins {address_object   ip}   2nd-wins {a   ip}   network address_object} [no] network-extension netbios-broadcast [no] network-extension traffic-enforcement [no] network-selection {auto   home}   [no] next-hop {auto   gateway address object   interface interface_name   trunk trun tunnel_name}   [no] next-hop {auto   gateway address_object   interface interface_name   trunk trun tunnel_name}   [no] nol-channel-block</pre>                                                                                                    | 184   ip } ddress 298 298 145 172 172 173 85 518                                   | object<br>tunnel |
| <pre>[no] network interface_name [no] network interface_name area ip [no] network ipv4_cidr [no] network-extension {activate   ip- address_object   1st-dns {address_object dns {address_object   ip}   1st-wins {address_object   ip} }   2nd-wins {a   ip}   network address_object} [no] network-extension netbios-broadcast</pre>                                                                                                    | 184   ip } ddress 298 298 45 k_name  172 k_name  173 85 518 518                    | object<br>tunnel |
| <pre>[no] network interface_name [no] network interface_name area ip [no] network ipv4_cidr [no] network-extension {activate   ip- address_object   1st-dns {address_object dns {address_object   ip}   1st-wins {address_object   ip}   2nd-wins {a   ip}   network address_object} [no] network-extension netbios-broadcast [no] network-extension traffic-enforcement [no] network-selection {auto home} [no] next-hop {auto gateway address object  interface interface_name   trunk trun tunnel_name} [no] next-hop {auto gateway address_object  interface interface_name   trunk trun tunnel_name} [no] nol-channel-block [no] ntp [no] ntp server {fqdn w.x.y.z} [no] object-group <object> [no] object-group address group_name</object></pre>                                                                                                    | 184   ip } ddress 298 298 298 145 lk_name  172 lk_name  173 85 518 518 460 466     | object<br>tunnel |
| <pre>[no] network interface_name [no] network interface_name area ip [no] network ipv4_cidr [no] network-extension {activate   ip- address_object   1st-dns {address_object dns {address_object   ip}   1st-wins {address_object   ip}   2nd-wins {a   ip}   network address_object} [no] network-extension netbios-broadcast [no] network-extension traffic-enforcement [no] network-selection {auto   home} [no] next-hop {auto   gateway address object   interface interface_name   trunk trun tunnel_name} [no] next-hop {auto   gateway address_object   interface interface_name   trunk trun tunnel_name} [no] nol-channel-block [no] ntp [no] ntp server {fqdn   w.x.y.z} [no] object-group <object> [no] object-group address group_name [no] object-group group_name</object></pre>                                                                                                    | 184   ip } ddress 298 298 45 lk_name  172 lk_name  173 85 518 518 460 466 467      | object           |
| <pre>[no] network interface_name [no] network interface_name area ip [no] network ipv4_cidr [no] network-extension {activate   ip- address_object   1st-dns {address_object dns {address_object   ip}   1st-wins {address_object   ip}   2nd-wins {a   ip}   network address_object} [no] network-extension netbios-broadcast [no] network-extension traffic-enforcement [no] network-selection {auto   home} [no] next-hop {auto   gateway address object   interface interface_name   trunk trun tunnel_name} [no] next-hop {auto   gateway address_object   interface interface_name   trunk trun tunnel_name} [no] nol-channel-block [no] ntp [no] ntp server {fqdn w.x.y.z} [no] object-group <object> [no] object-group address group_name [no] object-group group_name [no] object-group group_name</object></pre>                                                                                                    | 184   ip } ddress 298 298 145 lk_name  172 lk_name  173 85 518 518 460 466 467 472 | object<br>tunnel |
| <pre>[no] network interface_name [no] network interface_name area ip [no] network ipv4_cidr [no] network-extension {activate   ip- address_object   1st-dns {address_object dns {address_object   ip }   1st-wins {address_object   ip }   2nd-wins {a   ip }   network address_object} [no] network-extension netbios-broadcast [no] network-extension traffic-enforcement [no] network-extension traffic-enforcement [no] network-extension traffic-enforcement [no] next-hop {auto gateway address object   interface interface_name   trunk trun tunne1_name} [no] next-hop {auto gateway address_object   interface interface_name   trunk trun tunne1_name} [no] nol-channel-block [no] ntp [no] ntp server {fqdn w.x.y.z} [no] object-group &lt;0bject&gt; [no] object-group address group_name [no] object-group group_name [no] object-group group_name [no] object-group service group_name</pre>                                                                                                    | 184   ip } ddress 298 298 145 lk_name  172 lk_name  173 85 518 518 460 466 467 472 | object<br>tunnel |
| <pre>[no] network interface_name [no] network interface_name area ip [no] network ipv4_cidr [no] network-extension {activate   ip- address_object   1st-dns {address_object dns {address_object   ip}   1st-wins {address_object   ip}   2nd-wins {a   ip}   network address_object} [no] network-extension netbios-broadcast [no] network-extension traffic-enforcement [no] network-selection {auto   home} [no] next-hop {auto   gateway address object   interface interface_name   trunk trun tunnel_name} [no] next-hop {auto   gateway address_object   interface interface_name   trunk trun tunnel_name} [no] nol-channel-block [no] ntp [no] ntp server {fqdn w.x.y.z} [no] object-group <object> [no] object-group address group_name [no] object-group group_name [no] object-group group_name</object></pre>                                                                                                    | 184   ip } ddress 298 298 145 172 173 85 518 518 460 466 467 472 311               | object<br>tunnel |

| [no] outbound-dscp-mark {<063>   class {af11   af12   af13   af21   af22   af23   af31   af32   af3                                                                                                    |       |
|----------------------------------------------------------------------------------------------------|-------|
| af43   cs0   cs1   cs2   cs3   cs4   cs5   cs6   cs7   default   wmm_be0   wmm_be24                                                                                                    |       |
| wmm_bk8   wmm_vi32   wmm_vi40   wmm_vo48   wmm_vo56}}                                                                                                    |       |
| [no] outgoing-interface {interface_name   trunk group_name}                                                                                                    |       |
| [no] outonly-interface interface_name                                                                                                    |       |
| [no] outonly-interface interface_name                                                                                                    |       |
| [no] out-snat activate                                                                                                    |       |
| [no] override-full-power activate                                                                                                    |       |
| [no] packet-capture activate                                                                                                    |       |
| [no] passive-interface interface_name                                                                                                    |       |
| [no] passive-interface interface_name                                                                                                    |       |
| [no] passive-interface interface_name                                                                                                    | . 180 |
| [no] passive-interface interface_name                                                                                                    |       |
| [no] password complexity-verify                                                                                                    |       |
| [no] password password                                                                                                    |       |
| [no] password password                                                                                                    |       |
| [no] password password                                                                                                    |       |
| [no] payment-service activate                                                                                                    |       |
| [no] payment-service mobile-page-customization                                                                                                    |       |
| [no] payment-service page-customization                                                                                                    |       |
| [no] pin <pin code=""></pin>                                                                                                    |       |
| [no] ping-check activate                                                                                                    |       |
| [no] ping-check activate                                                                                                    |       |
| [no] policy controll-ipsec-dynamic-rules activate                                                                                                    |       |
| [no] policy controll-virtual-server-rules activate                                                                                                    |       |
| [no] policy override-direct-route activate                                                                                                    |       |
| [no] policy6 override-direct-route activate                                                                                                    |       |
| [no] policy-enforcement                                                                                                    |       |
| [no] policy-enforcement                                                                                                    |       |
| [no] port <165535>                                                                                                    |       |
| [no] port interface_name                                                                                                    |       |
| [no] printer-manager activate                                                                                                    |       |
| [no] printer-manager encrypt activate                                                                                                    |       |
| [no] printer-manager printer <110>                                                                                                    |       |
| [no] priority-code <07.                                                                                                    |       |
| [no] private-encryption-key <encryption-key></encryption-key>                                                                                                    |       |
| [no] protocol gre                                                                                                    |       |
| [no] pwd-expiry expiration days <1365>                                                                                                    |       |
| [no] pwd-expiry force-to-change-pwd activate                                                                                                    |       |
| <pre>[no] radius-server host radius_server auth-port auth_port [no] radius-server key secret</pre>                                                                                                    |       |
| [no] radius-server key secret [no] radius-server timeout time [no] radius-server timeout timeout timeout timeo |       |
| [no] redistribute {static   ospf}                                                                                                    |       |
| [no] redistribute (static   rip)                                                                                                    |       |
| [no] redistribute (static   rip) metric-type <12> metric <016777214>                                                                                                    |       |
| [no] redistribute connected                                                                                                    |       |
| [no] reject-legacy-station                                                                                                    |       |
| [no] remote-address < ip>                                                                                                    |       |
| [no] remote-address ip                                                                                                    |       |
| [no] replay-detection                                                                                                    |       |
| [no] replay-detection                                                                                                    |       |
| [no] report                                                                                                    |       |
| [no] report packet size statistics                                                                                                    |       |
| [no] reset-counter                                                                                                    |       |
| [no] respmsg url-filter block-page customized activate                                                                                                    |       |
| [no] router-id IP                                                                                                    |       |
| [no] router-id router-id                                                                                                    |       |
| [no] rssi-retry                                                                                                    |       |
| [no] rssi-thres                                                                                                    |       |

| [no] rtls ekahau activate                                               |           |     |       |
|-------------------------------------------------------------------------|-----------|-----|-------|
| <pre>[no] sandbox file-type {archives   chm   eicar   executables</pre> |           |     | s-of- |
| fice-document   pdf   rtf   unknow-type}                                |           |     |       |
| [no] sandbox queue-packet                                               |           |     |       |
| [no] sandbox statistics collect                                         |           |     |       |
| [no] scan {http   ftp   imap4   smtp   pop3}                            |           |     |       |
| [no] scan {smtp   pop3}                                                 |           | 402 |       |
| [no] scan-detection (tcp-xxx) (activate   log [alert]   block)          |           | 240 |       |
| [no] scan-detection (udp-portscan) (activate   log [alert]   block)     |           | 240 |       |
| <pre>[no] schedule reboot activate</pre>                                |           |     |       |
| [no] schedule schedule_object                                           |           |     |       |
| [no] schedule schedule_object                                           |           |     |       |
| [no] schedule schedule_object                                           |           |     |       |
| [no] schedule schedule_object                                           |           |     |       |
| [no] second-dns-server {ip   interface_name {1st-dns   2nd-dr           |           |     |       |
| [no] second-wins-server ip                                              |           |     |       |
| [no] secret secret                                                      |           |     |       |
| [no] secret secret                                                      |           |     |       |
| [no] secure-policy activate                                             |           | 224 |       |
| [no] secure-policy asymmetrical-route activate                          |           | 224 |       |
| [no] secure-policy6 activate                                            |           |     |       |
| [no] secure-policy6 asymmetrical-route activate                         |           |     |       |
| [no] security-service anti-botnet-IP activate                           |           |     |       |
| [no] security-service anti-spam activate                                |           |     |       |
| [no] security-service anti-virus activate                               |           |     |       |
| [no] security-service app-patrol activate                               |           |     |       |
| [no] security-service dns-filter activate                               |           |     |       |
| [no] security-service ip-reputation activate                            |           |     |       |
| [no] security-service ips activate                                      |           | 352 |       |
| <pre>[no] security-service sandbox activate</pre>                       |           |     |       |
| [no] security-service update-server activate                            |           |     |       |
| [NO] server alternative-cn-identifier <i>uid</i>                        |           |     |       |
| [NO] server alternative-cn-identifier uid                               |           |     |       |
| [no] server basedn basedn                                               |           |     |       |
| [no] server basedn basedn                                               |           |     |       |
| [no] server binddn binddn                                               |           | 478 |       |
| [no] server binddn binddn                                               | . <b></b> | 479 |       |
| [no] server cn-identifier uid                                           |           | 478 |       |
| [NO] server cn-identifier uid                                           |           | 479 |       |
| [NO] server description description                                     |           |     |       |
| [NO] server description description                                     |           |     |       |
| [NO] server description description                                     |           |     |       |
| [NO] server group-attribute <1-255>                                     |           |     |       |
| [no] server group-attribute group-attribute                             |           |     |       |
| [no] server group-attribute group-attribute                             |           |     |       |
| [no] server host ad_server                                              |           |     |       |
| [no] server host <i>ldap_server</i>                                     |           |     |       |
| [no] server nost radius_server                                          |           |     |       |
| [no] server key secret                                                  |           |     |       |
| [NO] server key secret                                                  |           |     |       |
| [NO] server password password                                           |           |     |       |
| [NO] server port port_no                                                |           |     |       |
| [NO] server port port_no                                                |           |     |       |
| [NO] server search-time-limit time                                      |           |     |       |
| [NO] server search-time-limit time                                      |           |     |       |
| [no] server SSI                                                         |           |     |       |

| [NO] server SSI                                                                         |     |    |
|-----------------------------------------------------------------------------------------|-----|----|
| [no] server timeout time                                                                |     |    |
| [no] service {http-redirect   smtp-redirect}                                            |     |    |
| <pre>[no] service {service_name any}</pre>                                              |     |    |
| <pre>[no] service {service_name   any}</pre>                                            |     |    |
| [no] service <profile name=""></profile>                                                |     |    |
| [no] service application-group app_name                                                 |     |    |
| [no] service service_name                                                               |     |    |
| [no] service service-object {service_name   any}                                        |     |    |
| [no] service-name {ip   hostname   service_name}                                        |     |    |
| [no] service-object object_name                                                         |     |    |
| [no] service-type {dyndns   dyndns_static   dyndns_custom   dynu-basic   d              |     | .p |
| peanut-hull   3322-dyn   3322-static   Selfhost   User custom}                          |     |    |
| [no] session-limit activate                                                             |     |    |
| [no] session-limit6 activate                                                            |     |    |
| [no] session-url url [no] shutdown                                                      |     |    |
| [no] shutdown                                                                           |     |    |
| [no] shutdown                                                                           |     |    |
| [no] sid {1-4294967295}                                                                 |     |    |
| [no] signature sid activate                                                             |     |    |
| [no] slave interface_name                                                               |     |    |
| [no] slot_name ap-profile radio_profile_name                                            |     |    |
| [no] slot_name ap-profile radio_profile_name                                            |     |    |
| [no] slot_name monitor-profile monitor_profile_name                                     |     |    |
| [no] slot_name monitor-profile monitor_profile_nameliInterval                           |     |    |
| [no] slot_name output-power wlan_power                                                  |     |    |
| [no] slot_name output-power wlan_power                                                  |     |    |
| [no] slot_name repeater-ap radio_profile_name                                           |     |    |
| [no] slot_name root-ap radio_profile_name                                               |     |    |
| [no] slot_name ssid-profile <18> ssid_profile_name                                      |     |    |
| [no] slot_name ssid-profile <18> ssid_profile_name                                      |     |    |
| [no] slot_name zymesh-profile zymesh_profile_name                                       | 70  |    |
| [no] slot_name zymesh-profile zymesh_profile_name                                       | 73  |    |
| [no] sms-service activate                                                               | 525 |    |
| [no] smtp-address {ip   hostname}                                                       |     |    |
| [no] smtp-auth activate                                                                 |     |    |
| [no] smtp-auth activate                                                                 |     |    |
| [no] smtp-auth username username password password                                      |     |    |
| [no] smtp-port <165535>                                                                 |     |    |
| [no] smtp-port <165535>                                                                 |     |    |
| [no] smtp-tls activate                                                                  |     |    |
| [no] smtp-tls authenticate-server                                                       |     |    |
| [no] smtp-tls starttls-off                                                              |     |    |
| [no] smtp-tls starttls-off                                                              |     |    |
| <pre>[no] snat {outgoing-interface  {address_object}}</pre>                             |     |    |
| [no] snmp-server                                                                        |     |    |
| [no] snmp-server community community_string {ro rw}                                     |     |    |
| <pre>[no] snmp-server contact description [no] snmp-server enable {informs traps}</pre> |     |    |
| [no] snmp-server enable {informs traps}                                                 |     |    |
| [no] snmp-server location description                                                   |     |    |
| [no] snmp-server port <165535>                                                          |     |    |
| [no] software-watchdog-timer <10600>                                                    |     |    |
| [no] source {address6_object any}                                                       |     |    |
| [no] source {address_object   group_name}                                               |     |    |
| [no] source {address_object   group_name;                                               |     |    |
| [no] source address_object                                                              |     |    |
| [no] source profile_name                                                                |     |    |
|                                                                                         |     |    |

| [no] sourceip address_object                                                                                                    |                                                                                                    |
|----------------------------------------------------------------------------------------------------|----------------------------------------------------------------------------------------------------|
| [no] sourceip6 address_object                                                                                                    |                                                                                                    |
| [no] sourceport {tcp udp} {eq <165535> range <165535> <165535>}                                                                                                    |                                                                                                    |
| [no] speed <100,10>                                                                                                    |                                                                                                    |
| [no] srcport {profile_name   any}                                                                                                    |                                                                                                    |
| <pre>[no] srcport {profile_name   any}</pre>                                                                                                    |                                                                                                    |
| [no] ssid-profile wlan_interface_index ssid_profile                                                                                                    |                                                                                                    |
| [no] ssl-inspection cert-update auto                                                                                                    |                                                                                                    |
| [no] ssl-inspection statistics collect                                                                                                    |                                                                                                    |
| <pre>[no] ssl-profile <pre> <pre>profile name&gt; {[no log] [log by-profile]} {activate   deactivate</pre></pre></pre>                                                                                                    |                                                                                                    |
| [no] sslvpn application application_object                                                                                                    |                                                                                                    |
| [no] sslvpn profile_name                                                                                                    |                                                                                                    |
| [no] sslvpn tunnel_name                                                                                                    |                                                                                                    |
| [no] sso                                                                                                    |                                                                                                    |
| [no] starting-address <i>ip</i> -size <165535>                                                                                                    |                                                                                                    |
| [no] suppress-retry-rts                                                                                                    |                                                                                                    |
| [no] tcp-decoder {tcp-xxx} action {drop   reject-sender   reject-receiver   reject-both}}                                                                                                    |                                                                                                    |
| [no] tcp-decoder (tcp-xxx) action (drop   reject-sender   reject-receiver   reject-bottiff                                                                                                    |                                                                                                    |
| [no] terms-of-service                                                                                                    |                                                                                                    |
| [no] third-dns-server {ip   interface_name {1st-dns   2nd-dns   3rd-dns}   ZyWA                                                                                                    |                                                                                                    |
| [no] threat-website action {block   log   pass   warn}                                                                                                    |                                                                                                    |
| [no] threat-website block message message                                                                                                    |                                                                                                    |
| [no] threat-website block redirect url                                                                                                    |                                                                                                    |
| [no] threat-website category {anonymizers   browser-exploits   botnets   compror                                                                                                    | mised   mali-                                                                                                    |
| cious-downloads   malicious-sites   malware   phishing   phishing-fraud                                                                                                    |                                                                                                    |
| <pre>spam-urls   spyware-adware-keyloggers}</pre>                                                                                                    | 335                                                                                                    |
| [no] threat-website ebl activate                                                                                                    |                                                                                                    |
| [no] threat-website ebl update auto                                                                                                    |                                                                                                    |
| [no] threat-website forbid-list activate                                                                                                    | 334                                                                                                    |
|                                                                                                    |                                                                                                    |
| [no] threat-website profile <pre><pre>profile name&gt; category {anonymizers   malware   bother 338</pre></pre>                                                                                                    | ets   phishing                                                                                                    |
| <pre>[no] threat-website profile <pre></pre></pre>                                                                                                    | ets   phishing 338                                                                                                    |
| <pre>[no] threat-website profile <pre></pre></pre>                                                                                                    | ets   phishing 338 338                                                                                                |
| <pre>[no] threat-website profile <profile name=""> category {anonymizers   malware   bother</profile></pre>                                                                                                    | ets   phishing 338 338 341                                                                                            |
| <pre>[no] threat-website profile <profile name=""> category {anonymizers   malware   bother</profile></pre>                                                                                                    | ets   phishing 338 338 341 334                                                                                        |
| <pre>[no] threat-website profile <profile name=""> category {anonymizers   malware   bother</profile></pre>                                                                                                    | ets   phishing 338 338 341 334 227                                                                                    |
| <pre>[no] threat-website profile <profile name=""> category {anonymizers   malware   bother 338 [no] threat-website profile <profile name=""> description <description></description></profile></profile></pre>                                                                                                    | ets   phishing 338 338 341 334 227 235                                                                                |
| <pre>[no] threat-website profile <profile name=""> category {anonymizers   malware   bother 338 [no] threat-website profile <profile name=""> description <description></description></profile></profile></pre>                                                                                                    | ets   phishing 338 338 341 334 227 235 94                                                                             |
| <pre>[no] threat-website profile <profile name=""> category {anonymizers   malware   bother</profile></pre>                                                                                                    | ets   phishing 338 338 341 334 227 235 94 375                                                                         |
| <pre>[no] threat-website profile <profile name=""> category {anonymizers   malware   bother</profile></pre>                                                                                                    | ets   phishing 338 338 341 334 227 235 94 375 172                                                                     |
| <pre>[no] threat-website profile <profile name=""> category {anonymizers   malware   bother</profile></pre>                                                                                                    | ets   phishing 338 338 341 334 227 235 94 375 172 174                                                                 |
| <pre>[no] threat-website profile <profile name=""> category {anonymizers   malware   bother 338 [no] threat-website profile <profile name=""> description <description> [no] threat-website profile <profile name=""> log [no] threat-website statistics collect [no] threat-website trust-list activate [no] to {zone_object ZyWALL} [no] tointerface <interface name=""> [no] trust_hosts [no] tunnel tunnel_name [no] tunnel tunnel_name [no] tunnel tunnel_name [no] twofa-auth</interface></profile></description></profile></profile></pre>                                                                                                    | ets   phishing 338 338 341 334 227 235 94 375 172 174 281                                                             |
| <pre>[no] threat-website profile <profile name=""> category {anonymizers   malware   bother</profile></pre>                                                                                                    | ets   phishing 338 338 341 334 227 235 94 375 172 174 281 292                                                         |
| <pre>[no] threat-website profile <profile name=""> category {anonymizers   malware   bother</profile></pre>                                                                                                    | ets / phishing 338 338 341 334 227 235 94 375 172 174 281 292 293                                                     |
| <pre>[no] threat-website profile <profile name=""> category {anonymizers   malware   bother</profile></pre>                                                                                                    | ets / phishing 338 341 334 227 235 94 375 172 174 281 292 293 488                                                     |
| <pre>[no] threat-website profile <profile name=""> category {anonymizers   malware   bother</profile></pre>                                                                                                    | ets   phishing 338 338 341 334 227 235 94 375 172 174 281 292 293 488 490                                             |
| <pre>[no] threat-website profile <profile name=""> category {anonymizers   malware   bother</profile></pre>                                                                                                    | ets   phishing 338 338 341 334 227 235 94 375 172 174 281 292 293 488 490 490                                         |
| <pre>[no] threat-website profile <profile name=""> category {anonymizers   malware   bother</profile></pre>                                                                                                    | ets / phishing 338 338 341 334 227 235 94 375 172 174 281 292 293 488 490 490 491 490                                 |
| <pre>[no] threat-website profile <profile name=""> category {anonymizers   malware   bother</profile></pre>                                                                                                    | ets / phishing 338 338 341 334 227 235 94 375 172 174 281 292 293 488 490 490 490 490 490                             |
| <pre>[no] threat-website profile <profile name=""> category {anonymizers   malware   bother</profile></pre>                                                                                                    | ets / phishing 338 338 341 334 227 235 94 375 172 174 281 292 293 488 490 490 490 490 490 490                         |
| <pre>[no] threat-website profile <profile name=""> category {anonymizers   malware   boths</profile></pre>                                                                                                    | ets / phishing 338 338 341 334 227 235 94 375 172 174 281 292 293 488 490 490 490 490 491 490 489                     |
| <pre>[no] threat-website profile <profile name=""> category {anonymizers   malware   boths 338 [no] threat-website profile <profile name=""> description <description> [no] threat-website profile <profile name=""> log [no] threat-website statistics collect [no] threat-website trust-list activate [no] to {zone_object ZyWALL} [no] tointerface <interface name=""> [no] transition-mode [no] trust_hosts [no] tunnel tunnel_name [no] tunnel tunnel_name [no] twofa-auth [no] twofa-auth [no] twofa-auth [no] two-factor-auth activate [no] two-factor-auth admin-access activate [no] two-factor-auth admin-access service {ssh telnet web} [no] two-factor-auth admin-access user username [no] two-factor-auth admin-access valid-time &lt;1.5&gt; [no] two-factor-auth http activate [no] two-factor-auth http activate [no] two-factor-auth http activate</interface></profile></description></profile></profile></pre> [no] two-factor-auth http activate [no] two-factor-auth http activate [no] two-factor-auth http activate [no] two-factor-auth service {sslvpn ipsec 12tp}                                                                                                    | ets / phishing 338 338 341 334 227 235 94 375 172 174 281 292 293 488 490 490 491 490 491 490 489 489                 |
| <pre>[no] threat-website profile <profile name=""> category {anonymizers   malware   boths</profile></pre>                                                                                                    | ets / phishing 338 338 341 334 227 235 94 375 172 174 281 292 293 488 490 490 490 490 490 489 489                     |
| <pre>[no] threat-website profile <profile name=""> category {anonymizers   malware   boths 338 [no] threat-website profile <profile name=""> description <description> [no] threat-website profile <profile name=""> log [no] threat-website statistics collect [no] threat-website trust-list activate [no] to {zone_object ZyWALL} [no] tointerface <interface name=""> [no] transition-mode [no] trust_hosts [no] tunnel tunnel_name [no] tunnel tunnel_name [no] twofa-auth [no] twofa-auth [no] two-factor-auth activate [no] two-factor-auth admin-access activate [no] two-factor-auth admin-access deliver-method {sms email} [no] two-factor-auth admin-access valid-time &lt;1.5&gt; [no] two-factor-auth deliver-method {sms email  google-auth} [no] two-factor-auth deliver-method {sms email  google-auth} [no] two-factor-auth service {sslvpn ipsec l2tp} [no] two-factor-auth valid-time &lt;1.15&gt; [no] two-factor-auth valid-time &lt;1.15&gt; [no] two-factor-auth service {sslvpn ipsec l2tp} [no] two-factor-auth valid-time &lt;1.15&gt; [no] two-factor-auth valid-time &lt;1.15&gt; [no</interface></profile></description></profile></profile></pre> | ets / phishing 338 338 341 334 227 235 94 375 172 174 281 292 293 488 490 490 491 490 491 490 489 489 489 489         |
| <pre>[no] threat-website profile <profile name=""> category {anonymizers   malware   boths 338 [no] threat-website profile <profile name=""> log [no] threat-website profile <profile name=""> log [no] threat-website statistics collect [no] threat-website trust-list activate [no] to {zone_object ZyWALL} [no] tointerface <interface name=""> [no] transition-mode [no] trust_hosts [no] tunnel tunnel_name [no] tunnel tunnel_name [no] twofa-auth [no] twofa-auth [no] twofa-auth activate [no] two-factor-auth admin-access activate [no] two-factor-auth admin-access service {ssh telnet web} [no] two-factor-auth admin-access valid-time &lt;1.5&gt; [no] two-factor-auth http activate [no] two-factor-auth http activate [no] two-factor-auth service {sslvpn ipsec 12tp} [no] two-factor-auth user username [no] two-factor-auth user username [no] two-factor-auth service {sslvpn ipsec 12tp} [no] two-factor-auth user username [no] two-factor-auth user username [no] two-factor-auth user username [no] two-factor-auth user username [no] two-factor-auth user username [no] two-factor-auth valid-time &lt;1.15&gt; [no] type (domain   ip)</interface></profile></profile></profile></pre>                                                                                                    | ets   phishing 338 338 341 334 227 235 94 375 172 174 281 292 293 488 490 490 490 491 490 489 489 489 489 489 489     |
| <pre>[no] threat-website profile <profile name=""> category {anonymizers   malware   boths 338 [no] threat-website profile <profile name=""> description <description> [no] threat-website profile <profile name=""> log [no] threat-website statistics collect [no] threat-website trust-list activate [no] to {zone_object ZyWALL} [no] tointerface <interface name=""> [no] transition-mode [no] trust_hosts [no] tunnel tunnel_name [no] tunnel tunnel_name [no] twofa-auth [no] twofa-auth [no] two-factor-auth activate [no] two-factor-auth admin-access activate [no] two-factor-auth admin-access deliver-method {sms email} [no] two-factor-auth admin-access valid-time &lt;1.5&gt; [no] two-factor-auth deliver-method {sms email  google-auth} [no] two-factor-auth deliver-method {sms email  google-auth} [no] two-factor-auth service {sslvpn ipsec l2tp} [no] two-factor-auth valid-time &lt;1.15&gt; [no] two-factor-auth valid-time &lt;1.15&gt; [no] two-factor-auth service {sslvpn ipsec l2tp} [no] two-factor-auth valid-time &lt;1.15&gt; [no] two-factor-auth valid-time &lt;1.15&gt; [no</interface></profile></description></profile></profile></pre> | ets   phishing 338 338 341 334 227 235 94 375 172 174 281 292 293 488 490 490 490 490 490 489 489 489 489 489 489 489 |

|                                                                                                    | ıl-bandwidth-limit <11048576>                                                                      |                                                                                                    |                            |           |            |                                                                                                    |                                                                                                    |
|----------------------------------------------------------------------------------------------------|----------------------------------------------------------------------------------------------------|----------------------------------------------------------------------------------------------------|----------------------------|-----------|------------|----------------------------------------------------------------------------------------------------|----------------------------------------------------------------------------------------------------|
| [no] ι                                                                                                    | ıpnp-igd activate                                                                                  |                                                                                                    |                            |           |            | 2                                                                                                    | 15                                                                                                    |
| [no]                                                                                                    | upstream <01048576>                                                                                |                                                                                                    |                            |           |            | 12                                                                                                    | 23                                                                                                    |
| [no]                                                                                                    | upstream <01048576>                                                                                |                                                                                                    |                            |           |            | 16                                                                                                    | 52                                                                                                    |
|                                                                                                    | ırl {URL TEXT}                                                                                     |                                                                                                    |                            |           |            |                                                                                                    |                                                                                                    |
|                                                                                                    | ırl url                                                                                            |                                                                                                    |                            |           |            |                                                                                                    |                                                                                                    |
|                                                                                                    | ısb-storage activate                                                                               |                                                                                                    |                            |           |            |                                                                                                    |                                                                                                    |
| [no]                                                                                                    | usb-storage log_rotate_activa                                                                      | te                                                                                                    |                            |           |            |                                                                                                    | 53                                                                                                    |
| [no] ι                                                                                                    | isb-storage update-firmware enable                                                                 |                                                                                                    |                            |           |            | 15                                                                                                    | 54                                                                                                    |
|                                                                                                    | user user_name                                                                                     |                                                                                                    |                            |           |            |                                                                                                    |                                                                                                    |
|                                                                                                    | user user_name                                                                                     |                                                                                                    |                            |           |            |                                                                                                    |                                                                                                    |
|                                                                                                    | ıser user_name                                                                                     |                                                                                                    |                            |           |            |                                                                                                    |                                                                                                    |
|                                                                                                    | user user_name                                                                                     |                                                                                                    |                            |           |            |                                                                                                    |                                                                                                    |
|                                                                                                    | user user_name                                                                                     |                                                                                                    |                            |           |            |                                                                                                    |                                                                                                    |
|                                                                                                    | user user_name                                                                                     |                                                                                                    |                            |           |            |                                                                                                    |                                                                                                    |
| [no]                                                                                                    | user user_name                                                                                     |                                                                                                    |                            |           |            | 29                                                                                                    | 98                                                                                                    |
|                                                                                                    | ISE ruser_name                                                                                     |                                                                                                    |                            |           |            |                                                                                                    |                                                                                                    |
|                                                                                                    | ISET username                                                                                      |                                                                                                    |                            |           |            |                                                                                                    |                                                                                                    |
|                                                                                                    | ISE <i>username</i>                                                                                |                                                                                                    |                            |           |            |                                                                                                    |                                                                                                    |
| [no] ι                                                                                                    | ISER username                                                                                      |                                                                                                    |                            |           |            | 50                                                                                                    | )3                                                                                                    |
|                                                                                                    | username e-mail                                                                                    |                                                                                                    |                            |           |            |                                                                                                    |                                                                                                    |
|                                                                                                    | username username password pa                                                                      |                                                                                                    |                            |           |            |                                                                                                    |                                                                                                    |
|                                                                                                    | users idle-detection                                                                               |                                                                                                    |                            |           |            |                                                                                                    |                                                                                                    |
|                                                                                                    | users idle-detection timeout                                                                       |                                                                                                    |                            |           |            |                                                                                                    |                                                                                                    |
|                                                                                                    | users lockout-period <16553                                                                        |                                                                                                    |                            |           |            |                                                                                                    |                                                                                                    |
|                                                                                                    | users retry-count <199>                                                                            |                                                                                                    |                            |           |            |                                                                                                    |                                                                                                    |
|                                                                                                    | users retry-limit                                                                                  |                                                                                                    |                            |           |            |                                                                                                    |                                                                                                    |
|                                                                                                    | users simultaneous-logon {adm                                                                      |                                                                                                    |                            |           |            |                                                                                                    |                                                                                                    |
|                                                                                                    | users simultaneous-logon {adm                                                                      |                                                                                                    |                            |           |            |                                                                                                    |                                                                                                    |
| [na]                                                                                                    | users update-lease automation                                                                      |                                                                                                    |                            |           |            | 10                                                                                                    |                                                                                                    |
|                                                                                                    |                                                                                                    |                                                                                                    |                            |           |            |                                                                                                    |                                                                                                    |
| [no]                                                                                                    | utm-manager {doh  dot} defaul                                                                      | tport port n                                                                                                    | umber                      |           |            | 34                                                                                                    | 16                                                                                                    |
| [no]<br>[no] \                                                                                                    | utm-manager {doh  dot} defaul<br>version <12>                                                      | tport port n                                                                                                    | umber                      |           |            |                                                                                                    | 16<br>30                                                                                                    |
| [no]<br>[no] \<br>[no]                                                                                                    | utm-manager {doh  dot} defaul<br>version <12>                                                      | tport port n                                                                                                    | umber                      |           |            |                                                                                                    | 16<br>80<br>56                                                                                                    |
| [no]<br>[no] v<br>[no]<br>[no] v                                                                                                    | utm-manager {doh   dot} defaul         version <12>         vlan-id <14094>         vlan_interface | tport port n                                                                                                    | umber                      |           |            |                                                                                                    | 46<br>80<br>56<br>62                                                                                                    |
| [no]<br>[no] v<br>[no]<br>[no] v<br>[no]                                                                                                    | utm-manager {doh  dot} defaul version <12>                                                         | tport port n                                                                                                    | umber                      |           |            |                                                                                                    | 46<br>80<br>56<br>62<br>38                                                                                                    |
| [no]<br>[no] v<br>[no] v<br>[no] v<br>[no]                                                                                                    | utm-manager {doh  dot} defaul version <12>                                                         | tport port n                                                                                                    | umber                      |           |            |                                                                                                    | 46<br>80<br>56<br>62<br>88                                                                                                    |
| [no] v [no] v [no] [no] [no]                                                                                                    | utm-manager {doh  dot} defaul version <12>                                                         | tport port n                                                                                                    | umber                      |           |            |                                                                                                    | 46<br>80<br>56<br>62<br>88<br>96                                                                                                    |
| [no]<br>[no] v<br>[no] v<br>[no]<br>[no]<br>[no]                                                                                                    | utm-manager {doh  dot} defaul version <12>                                                         | tport port n                                                                                                    | umber                      |           |            |                                                                                                    | 46<br>80<br>56<br>62<br>38<br>96<br>38                                                                                                    |
| [no] (no] (no] (no] (no] (no] (no] (no] (                                                                                                    | utm-manager {doh  dot} defaul version <12>                                                         | tport port n                                                                                                    | umber                      |           |            |                                                                                                    | 46<br>80<br>56<br>62<br>38<br>96<br>38<br>39                                                                                                    |
| [no] v [no] v [no] v [no] [no] [no] [no] [no] [no] [no] [no]                                                                                                    | utm-manager {doh  dot} defaul version <1.2>                                                        | ectivate                                                                                                    | umber                      |           |            |                                                                                                    | 46<br>80<br>56<br>52<br>38<br>96<br>38<br>39<br>74                                                                                                    |
| [no] v [no] v [no] v [no] v [no] v [no] v [no] [no] [no] [no] [no] [no] [no] [no]                                                                                                    | utm-manager {doh  dot} defaul version <1.2>                                                        | tport port n                                                                                                    | umber                      |           |            |                                                                                                    | 46<br>80<br>56<br>52<br>38<br>96<br>38<br>39<br>74<br>74                                                                                                    |
| [no] v [no] v [no] v [no] v [no] v [no] [no] [no] [no] [no] [no] [no] [no] [no]                                                                                                    | utm-manager {doh  dot} defaul version <1.2>                                                        | tport port n                                                                                                    | umber                      |           |            |                                                                                                    | 46<br>80<br>56<br>52<br>38<br>96<br>38<br>39<br>74<br>74                                                                                                    |
| [no] v [no] v [no] v [no] v [no] v [no] [no] [no] [no] [no] [no] [no] [no] [no]                                                                                                    | utm-manager {doh  dot} defaul version <1.2>                                                        | tport port n                                                                                                    | umber                      |           |            |                                                                                                    | 46<br>80<br>56<br>52<br>38<br>96<br>38<br>39<br>74<br>74<br>90<br>54                                                                                                    |
| [no] v [no] v [no] v [no] v [no] v [no] [no] [no] [no] [no] [no] [no] [no] [no] [no]                                                                                                    | utm-manager {doh  dot} defaul version <1.2>                                                        | tport port n                                                                                                    | umber                      |           |            |                                                                                                    | 46<br>80<br>56<br>52<br>38<br>96<br>38<br>39<br>74<br>74<br>90<br>54<br>54                                                                                                    |
| [no] v [no] v [no] v [no] v [no] v [no] v [no] [no] [no] [no] [no] [no] [no] [no]                                                                                                    | utm-manager {doh  dot} defaul version <1.2>                                                        | tport port n                                                                                                    | umber                      |           |            | 28<br>28<br>28<br>28<br>27<br>27<br>27<br>27<br>27<br>25<br>25<br>25<br>25<br>25<br>25<br>25<br>27<br>27<br>27<br>27<br>28<br>28<br>27<br>27<br>27<br>28<br>28<br>28<br>29<br>29<br>20<br>20<br>20<br>20<br>20<br>20<br>20<br>20<br>20<br>20<br>20<br>20<br>20 | 46<br>80<br>56<br>52<br>38<br>96<br>38<br>39<br>74<br>74<br>90<br>54<br>54                                                                                                    |
| [no] v [no] v [no] v [no] v [no] [no] [no] [no] [no] [no] [no] [no] [no]                                                                                                    | utm-manager {doh  dot} defaul version <1.2>                                                        | tport port n                                                                                                    | umber                      |           |            |                                                                                                    | 46<br>80<br>56<br>52<br>38<br>96<br>38<br>39<br>74<br>74<br>90<br>54<br>54<br>56<br>57                                                                                                    |
| [no] v [no] v [no] v [no] v [no] v [no] [no] [no] [no] [no] [no] [no] [no] [no] [no] v [no] [no] v [no] [no] v                                                                                                    | utm-manager {doh  dot} defaul resion <1.2>                                                         | tport port n                                                                                                    | umber                      |           |            | 34<br>18<br>18<br>28<br>28<br>28<br>27<br>27<br>27<br>25<br>25<br>25<br>25<br>27<br>27<br>27<br>27<br>28<br>29<br>20<br>20<br>20<br>20<br>20<br>20<br>20<br>20<br>20<br>20                                                                                     | 46<br>80<br>56<br>52<br>38<br>96<br>38<br>39<br>74<br>74<br>90<br>54<br>54<br>56<br>57<br>90                                                                                                    |
| [no] v [no] v [no] v [no] v [no] v [no] v [no] [no] [no] [no] [no] [no] v [no] [no] v [no] [no] v [no] [no] v [no] [no] v [no] [no] v [no] v [ | utm-manager {doh  dot} defaul resion <1.2>                                                         | tport port n  e ctivate osfilter  tr  adio   sta} ter_profile_                                                    | umber                      |           |            | 34<br>18<br>18<br>28<br>28<br>28<br>27<br>27<br>19<br>25<br>25<br>25<br>27<br>27<br>27<br>27<br>28<br>29<br>20<br>20<br>21<br>21<br>22<br>25<br>26<br>27<br>27<br>28<br>29<br>20<br>20<br>20<br>20<br>20<br>20<br>20<br>20<br>20<br>20                         | 46<br>80<br>56<br>52<br>88<br>96<br>88<br>89<br>74<br>74<br>90<br>54<br>54<br>56<br>57<br>90<br>55                                                                                                    |
| [no] v [no] v [no] v [no] v [no] [no] [no] [no] [no] [no] [no] v [no] [no] [no] [no] [no] [no] v [no] [no] [no] [no] [no] [no] [no] [no]                                                                                                    | utm-manager {doh  dot} defaul version <12>                                                         | tport port n  ctivate osfilter  tr  adio   sta} ter_profile_ profile_name                                         | umber                      |           |            | 34                                                                                                    | 46<br>80<br>56<br>62<br>38<br>96<br>38<br>39<br>74<br>74<br>90<br>54<br>54<br>50<br>57<br>90<br>05                                                                                                    |
| [no] v [no] v [no] v [no] v [no] v [no] [no] [no] [no] [no] [no] v [no] [no] v [no] [no] [no] v [no] [no] [no] [no] [no] [no] [no] [no]                                                                                                    | utm-manager {doh  dot} defaul version <1.2>                                                        | tport port n  ctivate osfilter  tr  adio   sta} ter_profile_ profile_name ile name                                | umber                      |           |            | 34                                                                                                    | 46<br>80<br>56<br>56<br>56<br>58<br>88<br>89<br>74<br>74<br>90<br>54<br>54<br>56<br>57<br>90<br>95<br>97<br>87<br>95<br>97<br>97<br>97                                                                                                    |
| [no] v [no] v [no] v [no] v [no] v [no] [no] [no] [no] [no] [no] v [no] [no] [no] [no] [no] [no] [no] [no]                                                                                                    | utm-manager {doh  dot} defaul resion <1.2>                                                         | tport port n  c                                                                                                   | umber                      |           |            | 34                                                                                                    | 46<br>80<br>56<br>56<br>56<br>58<br>88<br>89<br>74<br>74<br>90<br>54<br>54<br>56<br>57<br>90<br>95<br>97<br>87<br>95<br>97<br>87<br>95<br>95<br>96<br>96<br>96<br>97<br>98<br>98<br>98<br>98<br>98<br>98<br>98<br>98<br>98<br>98                                                 |
| [no] v [no] v [n | utm-manager {doh  dot} defaul version <1.2>                                                        | tport port n  ctivate csfilter  tr  adio   sta} ter_profile_ profile_name ile_name y_profile_name                 | umber                      |           |            | 34                                                                                                    | 46<br>80<br>56<br>56<br>52<br>38<br>96<br>38<br>39<br>74<br>74<br>90<br>54<br>54<br>56<br>57<br>90<br>90<br>90<br>90<br>90<br>90<br>90<br>90<br>90<br>90                                                                                                    |
| [no] v [no] v [n | utm-manager {doh  dot} defaul version <1.2>                                                        | tport port n  ctivate csfilter  tr  adio   sta} ter_profile_ profile_name ile name ile_name e_name                | umber                      |           |            | 34                                                                                                    | 46<br>80<br>56<br>56<br>52<br>38<br>96<br>38<br>39<br>74<br>74<br>90<br>54<br>54<br>56<br>57<br>90<br>90<br>90<br>90<br>90<br>90<br>90<br>90<br>90<br>90<br>90<br>90<br>90                                                                                                    |
| [no] v [no] v [no] v [no] v [no] v [no] [no] [no] [no] [no] [no] v [no] [no] [no] [no] [no] [no] [no] [no]                                                                                                    | utm-manager {doh  dot} defaul version <1.2>                                                        | tport port n  ctivate csfilter  tr  adio   sta} ter_profile_ profile_name ile name ile_name y_profile_name e_name | umber                      |           |            | 34                                                                                                    | 46<br>80<br>56<br>56<br>52<br>38<br>96<br>38<br>39<br>74<br>74<br>90<br>54<br>54<br>56<br>57<br>90<br>95<br>97<br>97<br>95<br>97<br>97<br>98<br>98<br>98<br>98<br>98<br>98<br>98<br>98<br>98<br>98                                                                               |
| [no] v [no] v [no] v [no] v [no] v [no] v [no] [no] [no] [no] [no] v [no] [no] [no] [no] [no] [no] [no] [no]                                                                                                    | utm-manager {doh  dot} defaul version <1.2>                                                        | tport port n  ctivate csfilter  tr  adio   sta} ter_profile_ profile_name ile_name ile_name e_name                | umber                      |           |            | 34                                                                                                    | 46<br>80<br>56<br>56<br>53<br>88<br>96<br>88<br>89<br>74<br>90<br>54<br>54<br>56<br>57<br>90<br>95<br>97<br>87<br>95<br>95<br>97<br>88<br>98<br>98<br>98<br>98<br>98<br>98<br>98<br>98<br>98                                                                                     |
| [no] v [no] v [no] v [no] v [no] v [no] v [no] [no] v [no] [no] v [no] v | utm-manager {doh  dot} defaul version <1.2>                                                        | tport port n  ctivate csfilter  tr  adio   sta} ter_profile_ profile_name ile name ile_name e_name                | umber                      |           |            | 34                                                                                                    | 46<br>80<br>56<br>56<br>52<br>38<br>39<br>74<br>74<br>90<br>54<br>54<br>56<br>57<br>90<br>95<br>97<br>37<br>95<br>96<br>97<br>38<br>98<br>99<br>86<br>38<br>39<br>39<br>39<br>39<br>39<br>39<br>30<br>30<br>30<br>30<br>30<br>30<br>30<br>30<br>30<br>30                         |
| [no] v [no] v [n | utm-manager {doh  dot} defaul rersion <1.2>                                                        | tport port not not not not not not not not not no                                                                 | umber  name  me  way inter | face {sla | ac   stati | 34                                                                                                    | 46<br>80<br>56<br>52<br>38<br>96<br>38<br>39<br>74<br>74<br>90<br>54<br>54<br>56<br>57<br>90<br>95<br>97<br>37<br>95<br>96<br>97<br>37<br>97<br>98<br>99<br>99<br>90<br>90<br>91<br>92<br>93<br>94<br>94<br>95<br>96<br>97<br>97<br>97<br>97<br>97<br>97<br>97<br>97<br>97<br>97 |
| [no] v [no] v [n | utm-manager {doh  dot} defaul version <1.2>                                                        | tport port not not not not not not not not not no                                                                 | name                       | face {sla | ac   stati | 34                                                                                                    | 46<br>80<br>56<br>62<br>38<br>96<br>38<br>39<br>74<br>74<br>90<br>54<br>54<br>56<br>57<br>90<br>95<br>97<br>37<br>95<br>97<br>37<br>98<br>99<br>90<br>91<br>92<br>93<br>94<br>95<br>97<br>97<br>98<br>99<br>90<br>90<br>90<br>90<br>90<br>90<br>90<br>90<br>90                   |

|              |               |                                        | } activate                                                    |        |
|--------------|---------------|----------------------------------------|---------------------------------------------------------------|--------|
|              |               |                                        | } activation                                                  |        |
|              |               |                                        | ax}                                                           |        |
|              |               |                                        |                                                               |        |
| <132>        | move <132>    | • to <132>}                            |                                                               |        |
|              |               |                                        |                                                               |        |
|              |               |                                        |                                                               |        |
|              |               |                                        |                                                               |        |
|              |               |                                        | compromised   spam-sites   malicious-downloads   a            | spam-  |
|              |               |                                        | re-adware-keyloggers}                                         |        |
|              |               |                                        | 4]]   fqdn fqdn [fqdn [fqdn]]   text text   hex hex   vivc en |        |
|              |               |                                        | ex_s]   VIVS enterprise_id hex_s [enterprise_id hex_s] 1      | 132    |
|              |               |                                        |                                                               |        |
|              |               |                                        |                                                               |        |
|              |               |                                        |                                                               |        |
|              |               |                                        |                                                               |        |
|              |               |                                        |                                                               |        |
|              |               |                                        |                                                               |        |
| 5g-multicast | -speed wlan_5 | ig_basic_speed                         |                                                               |        |
|              |               |                                        |                                                               |        |
|              |               |                                        |                                                               |        |
|              |               |                                        |                                                               |        |
| _            |               |                                        |                                                               |        |
|              |               |                                        | -group                                                        |        |
|              |               |                                        | ember2] [member3] [member4]                                   |        |
|              |               |                                        | r1 [member2] [member3] [member4]                              |        |
|              |               | —————————————————————————————————————— | e-old profile-name-new                                        |        |
|              |               |                                        |                                                               |        |
|              |               |                                        | group-name                                                    |        |
|              |               |                                        |                                                               |        |
|              |               |                                        | me group-name479                                              |        |
|              |               |                                        |                                                               |        |
|              |               |                                        | -name-old} group-name-new                                     |        |
|              |               |                                        | color-name   color-number}516                                 |        |
|              |               |                                        |                                                               |        |
|              |               |                                        |                                                               |        |
|              |               |                                        |                                                               |        |
|              |               |                                        |                                                               |        |
|              |               |                                        |                                                               |        |
|              |               | -                                      |                                                               |        |
|              |               |                                        | 243                                                           |        |
|              |               |                                        |                                                               |        |
|              |               |                                        | 282                                                           |        |
|              |               |                                        |                                                               |        |
|              |               |                                        |                                                               |        |
|              |               |                                        |                                                               |        |
|              |               |                                        |                                                               |        |
|              |               |                                        |                                                               |        |
|              |               |                                        | range   ip_subnet   fqdn fqdn  geography country c            | ode l  |
|              |               |                                        | interface-gateway                                             |        |
|              | · ·           |                                        |                                                               | 211400 |
|              |               |                                        | <pre><country code=""> all</country></pre>                    |        |
|              |               |                                        | ange   ip_subnet   fqdn fqdn  geography country cou           | de     |
|              |               |                                        | interface-gateway} { interface_name   virtual inte            |        |
|              | · ·           |                                        |                                                               |        |
|              |               |                                        | <pre><country code=""> all463</country></pre>                 |        |
|              |               |                                        | ect_name                                                      |        |
|              |               |                                        |                                                               |        |

| adjust-mss {auto   <2001500>}                                                                                                    | 294         |
|----------------------------------------------------------------------------------------------------|-------------|
| advertisement flush                                                                                                    | 277         |
| advertisement rename description_old description_new                                                                                                    |             |
| aggressiveness: low                                                                                                    | 108         |
| algorithm {wrr   IIf   spill-over}                                                                                                    | 166         |
| anti-botnet action {forward   reject-both   reject-receiver   reject-sender}                                                                                  | 334         |
| anti-botnet statistics flush                                                                                                    | 341         |
| anti-botnet update daily <023>                                                                                                    | 340         |
| anti-botnet update hourly                                                                                                    | 340         |
| anti-botnet update signatures                                                                                                    |             |
| anti-botnet update weekly {sun   mon   tue   wed   thu   fri   sat} <023>                                                                                     |             |
| anti-spam dnsbl [15] domain $dnsbl\_domain$ {activate deactivate}                                                                                             |             |
| anti-spam dnsbl ip-check-order {forward   backward}                                                                                                    |             |
| anti-spam dnsbl max-query-ip [15]                                                                                                    |             |
| anti-spam dnsbl query-timeout pop3 {forward   forward-with-tag}                                                                                               |             |
| anti-spam dnsbl query-timeout smtp {drop   forward   forward-with-tag}                                                                                        |             |
| anti-spam dnsbl query-timeout time [110]                                                                                                    |             |
| anti-spam dnsbl statistics flush                                                                                                    |             |
| anti-spam ip-reputation query-timeout time [timeout]                                                                                                    |             |
| anti-spam ip-reputation statistics flush                                                                                                    |             |
| anti-spam mail-phishing query-timeout pop3 {forward   forward-with-tag}                                                                                       |             |
| anti-spam mail-phishing query-timeout smtp {drop   forward   forward-with-tag}                                                                                |             |
| anti-spam mail-phishing query-timeout time [timeout]                                                                                                    |             |
| anti-spam mail-scan query-timeout pop3 {forward   forward-with-tag}                                                                                           |             |
| <pre>anti-spam mail-scan query-timeout smtp {drop   forward   forward-with-tag} anti-spam mail-scan query-timeout time [timeout]</pre>                        | 404         |
| anti-spam mail-scan query-timeout time [timeout]anti-spam profile append                                                                                      |             |
| anti-spam profile delete rule_number                                                                                                    |             |
| anti-spam profile insert rule_numberanti-spam profile insert rule_number                                                                                      |             |
| anti-spam profile move rule_number to rule_numberanti-spam profile move rule_number to rule_number                                                            |             |
| anti-spam profile rule_numberanti-spam profile rule_number                                                                                                    |             |
| anti-spam statistics flush                                                                                                    |             |
| anti-spam tag {dnsbl   dnsbl-timeout} [tag]                                                                                                    |             |
| anti-spam tag {mail-content   mail-phishing   virus-outbreak} [tag]                                                                                           |             |
| anti-spam tag black-list [tag]                                                                                                    |             |
| anti-spam tag mail-phishing [tag]                                                                                                    |             |
| anti-spam tag query-timeout [tag]                                                                                                    | 404         |
| anti-spam xheader {mail-content   virus-outbreak} xheader-name xheader-value                                                                                  | 404         |
| anti-spam xheader mail-phishing xheader-name xheader-value                                                                                                    | 404         |
| anti-virus black-list {md5-hash md5-pattern   file-pattern file-pattern} {activate d                                                                          | leactivate] |
| 322                                                                                                    |             |
| anti-virus black-list {replace <1256>  file-pattern file-pattern md5-hash md5-pat                                                                             |             |
| anti-virus mail-infect-ext activate                                                                                                    |             |
| anti-virus profile_name                                                                                                    |             |
| anti-virus reload signatures                                                                                                    |             |
| anti-virus rename old_profile_name new_profile_name                                                                                                    |             |
| anti-virus scan mode {express   hybrid   stream}                                                                                                    |             |
| anti-virus statistics flush                                                                                                    |             |
| anti-virus update ctdb                                                                                                    |             |
| anti-virus update daily <023>                                                                                                    |             |
| anti-virus update hourly anti-virus update signatures                                                                                                    |             |
| anti-virus update signaturesanti-virus update weekly {sun   mon   tue   wed   thu   fri   sat} <023>                                                          |             |
| anti-virus update weekiy {sun   mon   tue   wed   thu   iii   sat; <025> anti-virus white-list {md5-hash md5-pattern   file-pattern file-pattern} {activate d |             |
| 323                                                                                                    | icactivate; |
| anti-virus white-list {replace <1256>  file-pattern file-pattern md5-hash md5-pat                                                                             | ttern 323   |
| ap internal-auth no shared-secret                                                                                                    |             |
| ap-group first-priority ap_group_profile_name                                                                                                    |             |
| ap-group flush wtp-setting ap_group_profile_name                                                                                                    |             |

| ap-group-member ap_group_profile_name [no] member mac_address                                                     |   |
|----------------------------------------------------------------------------------------------------|---|
| ap-group-member ap_group_wlan_name[no] member local-ap                                                            |   |
| ap-group-profile ap-group-profile_name                                                                            |   |
| ap-group-profile rename ap group profile name1 ap group profile name2                                             |   |
| ap_mac                                                                                                    |   |
| ap_mac                                                                                                    |   |
| app_mac                                                                                                    |   |
|                                                                                                    |   |
| app rename <profile-name> <profile-name></profile-name></profile-name>                                            |   |
| app statistics flush                                                                                              |   |
| app update                                                                                                    |   |
| app update daily <023>                                                                                            |   |
| app update hourly                                                                                                 |   |
| app update weekly {sun   mon   tue   wed   thu   fri   sat} <023>                                                 |   |
| application <profile-name> action {forward drop reject} {no log log [alert]} 316</profile-name>                   |   |
| application-object <object></object>                                                                              |   |
| application-object rename <object> <object></object></object>                                                     |   |
| apply                                                                                                    |   |
|                                                                                                    |   |
| apply /conf/file_name.conf [ignore-error] [rollback]                                                              |   |
| app-watch-dog reboot-log flush                                                                                    |   |
| area IP virtual-link IP message-digest-key <1255> encrypted-authentication-key                                    |   |
| area IP virtual-link IP message-digest-key <1255> md5 authkey                                                     |   |
| arp {arp-interval <11000>   arp-ip-target <w.x.y.z>}</w.x.y.z>                                                    |   |
| arp IP mac_address594                                                                                             |   |
| atse                                                                                                    |   |
| authentication {chap   chap-pap   mschap   mschap-v2   pap}                                                       |   |
| authentication {pre-share   rsa-sig   user-base-psk }                                                             |   |
|                                                                                                    |   |
| authentication {pre-share   rsa-sig}                                                                              |   |
| authentication {pre-share   rsa-sig}                                                                              |   |
| authentication key <1255> key-string authkey                                                                      |   |
| authentication-type { <pre>cprofile name</pre>   default-user-agreement   default-web-portal   facebook-wifi} 257 | 7 |
| auth_method                                                                                                    |   |
| auth_method523                                                                                                    |   |
| auth-server authentication                                                                                        |   |
| auth-server authentication                                                                                        |   |
| auto-healing activate: yes                                                                                        |   |
| auto-healing healing threshold: -85 dBm                                                                           |   |
| auto-healing healing-interval interval                                                                            |   |
|                                                                                                    |   |
| auto-healing healing-threshold                                                                                    |   |
| auto-healing interval: 10                                                                                         |   |
| auto-healing margin114                                                                                            |   |
| auto-healing margin: 0114                                                                                         |   |
| auto-healing power threshold: -70 dBm114                                                                          |   |
| auto-healing power-threshold <-50~-80>                                                                            |   |
| auto-healing update114                                                                                            |   |
| band {2.4G   5G   6G} band-mode82                                                                                 |   |
| bandwidth {upload   download} <01048576> priority <17>                                                            |   |
| bandwidth (upload   download) <01048576> priority <17>                                                            |   |
| base {all   everything   none}                                                                                    |   |
|                                                                                                    |   |
| beacon-interval <40 1000 >                                                                                        |   |
| billing accounting-method {accumulation   time-to-finish }                                                        |   |
| billing accumulation idle-detection timeout <160>                                                                 |   |
| billing accumulation-expire {day <1360>   hour <124>}                                                             |   |
| billing currency {eur   gbp   usd   user-define currency_code }                                                   |   |
| billing decimal-places <2>                                                                                        |   |
| billing decimal-symbol {comma   dot}                                                                              |   |
| billing discount button {a   b   c} [charge-by-level]                                                             |   |
| billing profile rename profile_name profile_name                                                                  |   |
| billing tax-rate <0100>                                                                                           |   |
| DITITING CAX-TACE \$01002                                                                                         |   |
| billing unused-expire {minute <3060>   hour <124>   day <1365>}                                                   |   |

| billing username-password-length <46>                                                                                                    | . 264                                                                                                    |
|----------------------------------------------------------------------------------------------------|----------------------------------------------------------------------------------------------------|
| bind profile                                                                                                    | 239                                                                                                    |
| binding interface interface_name crypto-map map_name                                                                                                    | . 163                                                                                                    |
| bind-ipv4-addr ipv4                                                                                                    | . 426                                                                                                    |
| bind-ipv6-addr ipv6                                                                                                    | . 426                                                                                                    |
| broadcast pps <1~10000>                                                                                                    | 86                                                                                                    |
| broadcast pps <1~10000>                                                                                                    | 87                                                                                                    |
| bss-color <0~63>                                                                                                    | 82                                                                                                    |
| budget {log   log-alert}[recursive <165535>]                                                                                                    |                                                                                                    |
| budget {log-percentage   log-percentage-alert} [recursive <165535>]                                                                                                    |                                                                                                    |
| budget current-connection {keep   drop}                                                                                                    |                                                                                                    |
| budget new-connection (allow   disallow)                                                                                                    |                                                                                                    |
| budget percentage (ptime   pdata) < 099>                                                                                                    |                                                                                                    |
| budget reset-counters                                                                                                    |                                                                                                    |
| budget reset-day <031>                                                                                                    | 146                                                                                                    |
| bwm <1127>                                                                                                    |                                                                                                    |
| bwm <1127>                                                                                                    |                                                                                                    |
| bwm append                                                                                                    | . 309                                                                                                    |
| bwm default inbound priority <17>                                                                                                    |                                                                                                    |
| bwm default outbound priority <17>                                                                                                    |                                                                                                    |
| bwm delete <1127>                                                                                                    |                                                                                                    |
| bwm insert <1127>                                                                                                    |                                                                                                    |
| bwm modify <1127>                                                                                                    | . 310                                                                                                    |
| bwm move <1127> to <1127>                                                                                                    |                                                                                                    |
| ca generate pkcs10 name certificate_name cn-type {ip cn cn_ipv4_address   ipv6 cn                                                                                                    |                                                                                                    |
| dress   fqdn cn cn_domain_name   mail cn cn_email} [ou organizational_unit]                                                                                                    |                                                                                                    |
| tion] [1 town] [s state] [c country] [usr-def user_definition] key-type {dsa                                                                                                    |                                                                                                    |
| ecdsa   ecdsa-sha256   ecdsa-sha384   rsa   rsa-sha256   rsa-sha512} key-le                                                                                                    |                                                                                                    |
| [extend-key extend_key] year lifetimes                                                                                                    |                                                                                                    |
| ca generate pkcs12 name name password password                                                                                                    |                                                                                                    |
|                                                                                                    | . 498                                                                                                    |
|                                                                                                    |                                                                                                    |
| ca generate x509 name certificate_name cn-type {ip cn ipv4   ipv6 cn cn_ipv6_addre                                                                                                    | ss   fqdn cn                                                                                                    |
| ca generate x509 name certificate_name cn-type {ip cn ipv4   ipv6 cn cn_ipv6_addre cn_domain_name   mail cn cn_email} [ou organizational_unit] [o organization]                                                                                                    | ss   fqdn cn   [1 town] [s                                                                                            |
| <pre>ca generate x509 name certificate_name cn-type {ip cn ipv4   ipv6 cn cn_ipv6_addre</pre>                                                                                                    | ss   fqdn cn<br>  [1 <i>town</i> ] [s<br>cdsa   ecdsa-                                                                |
| <pre>ca generate x509 name certificate_name cn-type {ip cn ipv4   ipv6 cn cn_ipv6_addre</pre>                                                                                                    | ss   fqdn cn<br>  [1 town] [s<br>cdsa   ecdsa-<br>.498                                                                |
| <pre>ca generate x509 name certificate_name cn-type {ip cn ipv4   ipv6 cn cn_ipv6_addre</pre>                                                                                                    | ss   fqdn cn<br>  [1 town] [s<br>cdsa   ecdsa-<br>. 498<br>. 499                                                      |
| <pre>ca generate x509 name certificate_name cn-type {ip cn ipv4   ipv6 cn cn_ipv6_addre</pre>                                                                                                    | ss   fqdn cn<br>  [1 town] [s<br>cdsa   ecdsa-<br>. 498<br>. 499<br>. 499                                             |
| ca generate x509 name certificate_name cn-type {ip cn ipv4   ipv6 cn cn_ipv6_addre cn_domain_name   mail cn cn_email} [ou organizational_unit] [o organization] state] [c country] [usr-def user_definition] key-type {dsa   dsa-sha256   e sha256   ecdsa-sha384   rsa   rsa-sha256   rsa-sha512} key-len key_length ca rename category {local remote} old_name new_name                                                                                                    | ss   fqdn cn<br>  [1 town] [s<br>cdsa   ecdsa-<br>. 498<br>. 499<br>. 499<br>59                                       |
| ca generate x509 name certificate_name cn-type {ip cn ipv4   ipv6 cn cn_ipv6_addre cn_domain_name   mail cn cn_email} [ou organizational_unit] [o organizationi state] [c country] [usr-def user_definition] key-type {dsa   dsa-sha256   e sha256   ecdsa-sha384   rsa   rsa-sha256   rsa-sha512} key-len key_length ca rename category {local remote} old_name new_name                                                                                                    | ss   fqdn cn<br>  [1 town] [s<br>cdsa   ecdsa-<br>. 498<br>. 499<br>. 499<br>59<br>61                                 |
| ca generate x509 name certificate_name cn-type {ip cn ipv4   ipv6 cn cn_ipv6_addre cn_domain_name   mail cn cn_email} [ou organizational_unit] [o organizationi state] [c country] [usr-def user_definition] key-type {dsa   dsa-sha256   e sha256   ecdsa-sha384   rsa   rsa-sha256   rsa-sha512} key-len key_length ca rename category {local remote} old_name new_name                                                                                                    | ss   fqdn cn<br>  [1 town] [s<br>cdsa   ecdsa-<br>. 498<br>. 499<br>. 59<br>. 61                                      |
| ca generate x509 name certificate_name cn-type {ip cn ipv4   ipv6 cn cn_ipv6_addre cn_domain_name   mail cn cn_email} [ou organizational_unit] [o organizationi state] [c country] [usr-def user_definition] key-type {dsa   dsa-sha256   e sha256   ecdsa-sha384   rsa   rsa-sha256   rsa-sha512} key-len key_length ca rename category {local remote} old_name new_name                                                                                                    | ss   fqdn cn<br>  [1 town] [s<br>cdsa   ecdsa-<br>. 498<br>. 499<br>59<br>61<br>609<br>. 609                          |
| ca generate x509 name certificate_name cn-type {ip cn ipv4   ipv6 cn cn_ipv6_addre cn_domain_name   mail cn cn_email} [ou organizational_unit] [o organizationi state] [c country] [usr-def user_definition] key-type {dsa   dsa-sha256   e sha256   ecdsa-sha384   rsa   rsa-sha256   rsa-sha512} key-len key_length ca rename category {local remote} old_name new_name                                                                                                    | ss   fqdn cn<br>  [1 town] [s<br>cdsa   ecdsa-<br>.498<br>.499<br>.59<br>61<br>.609<br>.609                           |
| ca generate x509 name certificate_name cn-type {ip cn ipv4   ipv6 cn cn_ipv6_addre cn_domain_name   mail cn cn_email} [ou organizational_unit] [o organizationi state] [c country] [usr-def user_definition] key-type {dsa   dsa-sha256   e sha256   ecdsa-sha384   rsa   rsa-sha256   rsa-sha512} key-len key_length ca rename category {local remote} old_name new_name ca validation remote_certificate capwap ap <mac address=""> [no] airtime-fairness activate capwap ap ac-ip {primary_ac_ip} {secondary_ac_ip} capwap ap ac-ip {primary_ac_ip primary_ac_dns} {secondary_ac_ip secondary_ac_dns} capwap ap ac-ip auto capwap ap add ap_mac [ap_model]</mac>                                                                                                    | ss   fqdn cn<br>  [1 town] [s<br>cdsa   ecdsa-<br>.498<br>.499<br>59<br>61<br>609<br>61                               |
| ca generate x509 name certificate_name cn-type {ip cn ipv4   ipv6 cn cn_ipv6_addre                                                                                                    | ss   fqdn cn<br>  [1 town] [s<br>cdsa   ecdsa-<br>.498<br>.499<br>.59<br>61<br>.609<br>.609<br>61                     |
| ca generate x509 name certificate_name cn-type {ip cn ipv4   ipv6 cn cn_ipv6_addre cn_domain_name   mail cn cn_email} [ou organizational_unit] [o organizationi state] [c country] [usr-def user_definition] key-type {dsa   dsa-sha256   e sha256   ecdsa-sha384   rsa   rsa-sha256   rsa-sha512} key-len key_length ca rename category {local remote} old_name new_name                                                                                                    | ss   fqdn cn   [1 town] [s cdsa   ecdsa-498                                                                           |
| ca generate x509 name certificate_name cn-type {ip cn ipv4   ipv6 cn cn_ipv6_addre cn_domain_name   mail cn cn_email} [ou organizational_unit] [o organization] state] [c country] [usr-def user_definition] key-type {dsa   dsa-sha256   e sha256   ecdsa-sha384   rsa   rsa-sha256   rsa-sha512} key-len key_length ca rename category {local remote} old_name new_name ca validation remote_certificate capwap ap <mac address=""> [no] airtime-fairness activate capwap ap ac-ip {primary_ac_ip} {secondary_ac_ip} capwap ap ac-ip {primary_ac_ip/primary_ac_dns} {secondary_ac_ip/secondary_ac_dns} capwap ap ac-ip auto capwap ap add ap_mac [ap_model] capwap ap ap_mac capwap ap factory default ap_mac capwap ap factory default ap_mac</mac>                                                                                                    | ss   fqdn cn<br>  [1 town] [s<br>cdsa   ecdsa-<br>.498<br>.499<br>.59<br>.61<br>.609<br>.609<br>.61<br>61<br>59<br>68 |
| ca generate x509 name certificate_name cn-type {ip cn ipv4   ipv6 cn cn_ipv6_addre                                                                                                    | ss   fqdn cn   [1 town] [s cdsa   ecdsa-498                                                                           |
| ca generate x509 name certificate_name cn-type {ip cn ipv4   ipv6 cn cn_ipv6_addre                                                                                                    | ss   fqdn cn<br>  [1 town] [s<br>cdsa   ecdsa-<br>.498<br>.499<br>.59<br>.61<br>.609<br>.61<br>61<br>59<br>68<br>61   |
| ca generate x509 name certificate_name cn-type {ip cn ipv4   ipv6 cn cn_ipv6_addre cn_domain_name   mail cn cn_email} [ou organizational_unit] [o organization] state] [c country] [usr-def user_definition] key-type {dsa   dsa-sha256   e sha256   ecdsa-sha384   rsa   rsa-sha256   rsa-sha512} key-len key_length ca rename category {local remote} old_name new_name                                                                                                    | ss   fqdn cn   [1 town] [s cdsa   ecdsa 498                                                                           |
| ca generate x509 name certificate_name cn-type {ip cn ipv4   ipv6 cn cn_ipv6_addre cn_domain_name   mail cn cn_email} [ou organizational_unit] [o organizationi] state] [c country] [usr-def user_definition] key-type {dsa   dsa-sha256   e sha256   ecdsa-sha384   rsa   rsa-sha256   rsa-sha512} key-len key_length ca rename category {local remote} old_name new_name ca validation remote_certificate capwap ap acaddress> [no] airtime-fairness activate capwap ap acapap ap acapap ap acapap ap acapap ap acapap ap acapap ap acapap ap acapap ap acapap ap acapap ap acapap acapapap acapapap acapapap acapapap acapapapap | ss   fqdn cn   [1 town] [s cdsa   ecdsa-498                                                                           |
| ca generate x509 name certificate_name cn-type {ip cn ipv4   ipv6 cn cn_ipv6_addre                                                                                                    | ss   fqdn cn   [1 town] [s cdsa   ecdsa-498                                                                           |
| ca generate x509 name certificate_name cn-type {ip cn ipv4   ipv6 cn cn_ipv6_addre                                                                                                    | ss   fqdn cn   [1 town] [s cdsa   ecdsa-498                                                                           |
| ca generate x509 name certificate_name cn-type {ip cn ipv4   ipv6 cn cn_ipv6_addre                                                                                                    | ss   fqdn cn   [1 town] [s cdsa   ecdsa-498                                                                           |
| ca generate x509 name certificate_name cn-type {ip cn ipv4   ipv6 cn cn_ipv6_addre                                                                                                    | ss   fqdn cn   [1 town] [s cdsa   ecdsa-498                                                                           |
| ca generate x509 name certificate_name cn-type {ip cn ipv4   ipv6 cn cn_ipv6_addre                                                                                                    | ss   fqdn cn   [1 town] [s cdsa   ecdsa-498                                                                           |
| ca generate x509 name certificate_name cn-type {ip cn ipv4   ipv6 cn cn_ipv6_addre                                                                                                    | ss   fqdn cn   [1 town] [s cdsa   ecdsa-498                                                                           |
| ca generate x509 name certificate_name cn-type {ip cn ipv4   ipv6 cn cn_ipv6_addre                                                                                                    | ss   fqdn cn   [1 town] [s cdsa   ecdsa-498                                                                           |
| ca generate x509 name certificate_name cn-type {ip cn ipv4   ipv6 cn cn_ipv6_addre                                                                                                    | ss   fqdn cn   [1 town] [s cdsa   ecdsa-498                                                                           |
| ca generate x509 name certificate_name cn-type {ip cn ipv4   ipv6 cn cn_ipv6_addre                                                                                                    | ss   fqdn cn   [1 town] [s cdsa   ecdsa-498                                                                           |

| capwap station kick sta_mac61                                                             |  |
|-------------------------------------------------------------------------------------------|--|
| cdp {activate   deactivate}499                                                            |  |
| cdr block http-service-port <165535>                                                      |  |
| cdr block https-service-port <165535>                                                     |  |
| cdr block message denied_message                                                          |  |
| cdr block period <01440>                                                                  |  |
| cdr block redirect <url></url>                                                            |  |
| cdr block url {message/redirect}                                                          |  |
| cdr blocked-by $\{ip/mac\}$                                                               |  |
| cdr quarantine period <01440>                                                             |  |
| cdr quarantine vlan-id                                                                    |  |
| cdr rule rule_id threshold occurence duration duration action {alert  block  quarantine   |  |
| alert/ quarantine-alert}418                                                               |  |
| cdr send-alerts-to email_address                                                          |  |
| cdr signature reload                                                                      |  |
| cdr signature update                                                                      |  |
| cdr unblock ipv4 ip_address                                                               |  |
| cdr unblock mac mac_address                                                               |  |
| cdr update daily <023>                                                                    |  |
| cdr update hourly                                                                         |  |
| cdr update weekly $\{sun \mid mon \mid tue \mid wed \mid thu \mid fri \mid sat\} < 023 >$ |  |
| cdr white-list replace <1512> ipv4 ip_address                                             |  |
| cdr white-list replace <1512> mac mac_address                                             |  |
| certificate certificate-name                                                              |  |
| certificate certificate-name                                                              |  |
| certificate certificate-name                                                              |  |
| certificate cert_name304                                                                  |  |
| charge price                                                                              |  |
| check-period 1-86400                                                                      |  |
| Ch-width wlan_htcw 82                                                                     |  |
| clear42                                                                                   |  |
| clear aaa authentication profile-name                                                     |  |
| clear aaa group server ad [group-name]                                                    |  |
| clear aaa group server ldap [group-name]                                                  |  |
| clear aaa group server radius group-name                                                  |  |
| clear ip dhcp binding {ip   *}                                                            |  |
| clear logging debug buffer                                                                |  |
| clear logging system-log buffer                                                           |  |
| clear report [interface_name]                                                             |  |
| clock date yyyy-mm-dd time hh:mm:ss                                                       |  |
| clock time hh:mm:ss                                                                       |  |
| cloud-helper check all554                                                                 |  |
| cloud-helper check app                                                                    |  |
| cloud-helper check app_incr554                                                            |  |
| cloud-helper check av                                                                     |  |
| cloud-helper check botnet                                                                 |  |
| cloud-helper check ctdb                                                                   |  |
| cloud-helper check firmware                                                               |  |
| cloud-helper check geoip555                                                               |  |
| cloud-helper check idp                                                                    |  |
| cloud-helper check rf                                                                     |  |
| cloud-helper check sslca                                                                  |  |
| cloud-helper check-notify new_features_rap                                                |  |
| cloud-helper check-notify new_features_cdr                                                |  |
| cloud-helper check-notify new_features_dns_cf                                             |  |
| cloud-helper check-notify now                                                             |  |
| cloud-helper check-notify service_expired                                                 |  |
| cloud-helper check-notify whats_new                                                       |  |
| cloud-helper clean-download firmware555                                                   |  |

```
cloud-helper firmware update weekly {fri | mon | sat | sun | thu | tue | wed} <0..23> reboot
  cloud-helper get app .......555
cloud-helper get idp .......556
cloud-helper pause-download firmware <1..2> ...... 556
cloud-helper set {[retry_times <1..10>]} {[retry_period <2..60>]} {[retry_fail_period
  cloud-helper set remind {every-time | never} ...... 556
cloud-helper set-read new_features_cdr ......556
cloud-helper set-read service_expired .......556
cnm-agent server-type [vantage | tr069] .......247
config-backup run 600
conf-mail {mail-to-1|mail-to-2|mail-to-3|mail-to-4|mail-to-5} <user@domainname> .599
conf-mail attach password <attachment password> ...... 599
conn-check {ip address ip address | first-and-last} method {icmp | tcp} period <5...3600> timeout <1...10> fail-
  content-filter https-domain-filter block-page port <port> ...... 377
content-filter profile filtering_profile [commtouch-url] match {block | log | pass} 376
content-filter profile filtering_profile [commtouch-url] offline {block | log | warn | pass}
content-filter profile filtering_profile [commtouch-url] unrate {block | log | warn | pass}
content-filter profile filtering_profile commtouch-url match {block | log | pass} 376
content-filter profile filtering_profile commtouch-url match-unsafe {block | log | warn |pass}
content-filter profile filtering_profile commtouch-url offline {block | log | warn | pass}
content-filter profile filtering_profile commtouch-url unrate {block | log | warn | pass} 376
```

| content-filter profile <i>filtering_profile</i> custom-list keyword                          |       |
|----------------------------------------------------------------------------------------------|-------|
| content-filter profile filtering_profile custom-list trust                                   |       |
| content-filter report deactivate                                                             |       |
| <pre>content-filter report server {ip_address   hostname}</pre>                              |       |
| content-filter statistics flush                                                              |       |
| content-filter url-cache clear                                                               |       |
| content-filter url-cache clear url                                                           |       |
| content-filter url-server test                                                               |       |
| content-filter url-server test commtouch                                                     |       |
| cookie match <string></string>                                                               |       |
| cookie parameter < <i>string</i> >                                                           |       |
| cookie value <string></string>                                                               |       |
| copy                                                                                         |       |
| <pre>copy {/conf   /idp   /packet_trace   /script   /tmp}file_name-a.conf {/conf   /id</pre> |       |
| <pre>et_trace   /script   /tmp}/file_name-b.conf</pre>                                       |       |
| <pre>copy running-config /conf/file_name.conf</pre>                                          |       |
| copy running-config startup-config                                                           |       |
| country-code country_code                                                                    |       |
| country-code country_code                                                                    |       |
| country-code country_code                                                                    |       |
| cpu-temperature-monitor period <i>minutes</i>                                                |       |
| cpu-temperature-monitor unit {celsius  fahrenheit}                                           |       |
| create-time yyyy-mm-dd hh:mm                                                                 |       |
| crypto map dial map_name                                                                     |       |
| crypto map map_name                                                                          |       |
| crypto map map_name                                                                          |       |
| crypto map rename map_name map_name                                                          |       |
| crypto map rename map_name map_name                                                          |       |
| crypto map6 dial map_name                                                                    |       |
| crypto map_name                                                                              |       |
| currency (eur   gbp   usd   user-define curreny_code)                                        |       |
| daily-report                                                                                 |       |
| dcs 2g-selected-channel 2.4g_channels                                                        |       |
| dcs 5g-selected-channel 5g_channels                                                          |       |
| dcs 6g-selected-channel 6g_channels                                                          |       |
| dcs channel-deployment {3-channel   4-channel}                                               |       |
| dcs client-aware {enable   disable}                                                          |       |
| dcs dcs-2g-method {auto   manual}                                                            |       |
| dcs dcs-5g-method (auto   manual)                                                            |       |
| dcs dcs-6g-method (auto manual)                                                              |       |
| dcs dfs-aware {enable disable}                                                               |       |
| dcs dfs-aware {enable   disable}                                                             |       |
| dcs mode {interval   schedule}                                                               |       |
| dcs now {ap_mac   profile_name}                                                              |       |
| dcs schedule <hh:mm> {mon   tue   wed   thu   fri   sat   sun}</hh:mm>                       |       |
| dcs sensitivity-level {high   medium   low}                                                  |       |
| dcs time-interval interval                                                                   |       |
| deactivate                                                                                   |       |
| deactivate                                                                                   |       |
| deactivate                                                                                   |       |
| deactivate                                                                                   |       |
| deactivate                                                                                   |       |
| deactivate                                                                                   |       |
| deactivate                                                                                   |       |
| debug (*)                                                                                    |       |
| delete                                                                                       |       |
| delete {/conf   /idp   /packet_trace   /script   /tmp}/file_name                             |       |
| description description                                                                      |       |
| description description                                                                      | . 2/1 |

| description description                                                                                                    |               |
|----------------------------------------------------------------------------------------------------|---------------|
| description description                                                                                                    | ļ             |
| description description2                                                                                                    |               |
| description profile_description 321                                                                                                    |               |
| description2                                                                                                    |               |
| details                                                                                                    |               |
| device feedback mac <mac address=""> category <category> os <os> type <type> 444</type></os></category></mac>                                                                                                    |               |
| device profile rename <profile name=""> <profile name=""></profile></profile>                                                                                                    |               |
| device remove mac <mac address=""></mac>                                                                                                    |               |
| device remove mac <mac address=""></mac>                                                                                                    |               |
| device-ha ap-mode backup sync now                                                                                                    |               |
| device-ha ap-mode cluster-id <132>                                                                                                    |               |
| device-ha ap-mode priority <1254>                                                                                                    |               |
| device-ha ap-mode role {master backup}435                                                                                                    |               |
| device-ha mode active-passive                                                                                                    |               |
| device-ha2 ap-firmware-sync                                                                                                    |               |
| device-ha2 failover connchk-hold-time <6086400>                                                                                                    |               |
| device-ha2 failover reset-interval <130>                                                                                                    |               |
| device-ha2 failover-count <550>                                                                                                    |               |
| device-ha2 firmware-update check-timeout                                                                                                    |               |
| device-ha2 firmware-update delay                                                                                                    |               |
| device-ha2 heartbeat period <110> fail-tolerance <110>                                                                                                    |               |
| device-ha2 license-sync serial_number439                                                                                                    |               |
| device-ha2 schedule-reboot check-timeout <13600>                                                                                                    |               |
| device-ha2 schedule-reboot delay <1300>                                                                                                    |               |
| device-ha2 sync password password                                                                                                    |               |
| device-naz sync_irom_active                                                                                                    |               |
| device-haz sync_to_passive                                                                                                    |               |
| dhcp6                                                                                                    |               |
|                                                                                                    | )             |
| dhonf I server I client I relay unner Lagrifia interface Linux addr U                                                                                                    |               |
| dhcp6 { server   client   relay upper { config_interface   ipv6_addr} }                                                                                                    | ļ             |
| dhcp6 address-request                                                                                                    | ļ<br>ļ        |
| dhcp6 address-request                                                                                                    | -<br> -<br> - |
| dhcp6 address-request124dhcp6 address-request125dhcp6 duid { duid   mac }124                                                                                                    | <br> -<br> -  |
| dhcp6 address-request       124         dhcp6 address-request       125         dhcp6 duid { duid   mac }       124         dhcp6 rapid-commit       124                                                                                                    |               |
| dhcp6 address-request124dhcp6 address-request125dhcp6 duid { duid   mac }124dhcp6 rapid-commit124dhcp6 rapid-commit125                                                                                                    |               |
| dhcp6 address-request       124         dhcp6 address-request       125         dhcp6 duid { duid   mac }       124         dhcp6 rapid-commit       124         dhcp6 rapid-commit       125         dhcp6 refresh-time { <600.4294967294>   infinity }       124                                                                                                    |               |
| dhcp6 address-request       124         dhcp6 address-request       125         dhcp6 duid { duid   mac }       124         dhcp6 rapid-commit       124         dhcp6 rapid-commit       125         dhcp6 refresh-time { <6004294967294>   infinity }       124         dhcp6-lease-object dhcp6_profile       124                                                                                                    |               |
| dhcp6 address-request       124         dhcp6 address-request       125         dhcp6 duid { duid   mac }       124         dhcp6 rapid-commit       124         dhcp6 rapid-commit       125         dhcp6 refresh-time { <6004294967294>   infinity }       124         dhcp6-lease-object dhcp6_profile       124         dhcp6-lease-object dhcp6_profile       124         dhcp6-lease-object dhcp6_profile       125                                                                                                    |               |
| dhcp6 address-request       124         dhcp6 address-request       125         dhcp6 duid { duid   mac }       124         dhcp6 rapid-commit       124         dhcp6 rapid-commit       125         dhcp6 refresh-time { <6004294967294>   infinity }       124         dhcp6-lease-object dhcp6_profile       124                                                                                                    | dhcp6         |
| $\begin{array}{cccccccccccccccccccccccccccccccccccc$                                                                                                    | dhcp6         |
| dhcp6 address-request                                                                                                    | dhcp6         |
| dhcp6 address-request                                                                                                    | dhcp6         |
| dhcp6 address-request                                                                                                    | dhcp6         |
| dhcp6 address-request                                                                                                    | dhcp6         |
| dhcp6 address-request dhcp6 address-request dhcp6 duid { duid   mac } dhcp6 rapid-commit dhcp6 rapid-commit dhcp6 refresh-time { <6004294967294>   infinity } dhcp6-lease-object dhcp6_profile dhcp6-lease-object dhcp6_profile { sip-server   ntp-server   dns-server } { ipv6_addr   profile } dhcp6-lease-object dhcp6_profile address ipv6_addr duid duid dhcp6-lease-object dhcp6_profile address- ipv6_addr ipv6_addr   solution for the server   solution for the server   solution for the s | dhap6         |
| dhcp6 address-request                                                                                                    | dhcp6         |
| dhcp6 address-request                                                                                                    | dhcp6         |
| dhcp6 address-request                                                                                                    | dhcp6         |
| dhcp6 address-request                                                                                                    | dhap6         |
| dhcp6 address-request       124         dhcp6 address-request       125         dhcp6 duid { duid   mac }       124         dhcp6 rapid-commit       124         dhcp6 refresh-time { <6004294967294>   infinity }       125         dhcp6-lease-object dhcp6_profile       124         dhcp6-lease-object dhcp6_profile       124         dhcp6-lease-object dhcp6_profile       125         dhcp6-lease-object dhcp6_profile { sip-server   ntp-server   dns-server } { ipv6_addr   profile } \$       125         dhcp6-lease-object dhcp6_profile address ipv6_addr duid duid       508         dhcp6-lease-object dhcp6_profile address ipv6_addr ipv6_addr       508         dhcp6-lease-object dhcp6_profile prefix-delegation ipv6_addr_prefix duid duid       508         dhcp6-lease-object dhcp6_profile       509         dhcp6-request-object dhcp6_profile       509         dhcp6-request-object dhcp6_profile       126         dhcp6-request-object dhcp6_profile { dns-server   ntp-server   prefix-delegation   sip-solution       509         dhcp6-request-object rename dhcp6_profile dhcp6_profile       509         dhcp6-request-object rename dhcp6_profile dhcp6_profile       509         dhcp6-request-object rename dhcp6_profile dhcp6_profile       509         dhcp6-request-object rename dhcp6_profile dhcp6_profile       509                                                                                                    | dhap6         |
| dhcp6 address-request       124         dhcp6 address-request       125         dhcp6 duid { duid   mac }       124         dhcp6 rapid-commit       124         dhcp6 rapid-commit       125         dhcp6 refresh-time { <6004294967294>   infinity }       125         dhcp6-lease-object dhcp6_profile       125         dhcp6-lease-object dhcp6_profile       125         dhcp6-lease-object dhcp6_profile { sip-server   ntp-server   dns-server } { ipv6_addr   profile } \$ \$ \$ \$ \$ \$ \$ \$ \$ \$ \$ \$ \$ \$ \$ \$ \$ \$                                                                                                    | dhap6         |
| dhcp6 address-request   124   125   125   126   126   126   126   126   126   126   126   126   126   126   126   126   126   126   126   126   126   126   126   126   126   126   126   126   126   126   126   126   126   126   126   126   126   126   126   126   126   126   126   126   126   126   126   126   126   126   126   126   126   126   126   126   126   126   126   126   126   126   126   126   126   126   126   126   126   126   126   126   126   126   126   126   126   126   126   126   126   126   126   126   126   126   126   126   126   126   126   126   126   126   126   126   126   126   126   126   126   126   126   126   126   126   126   126   126   126   126   126   126   126   126   126   126   126   126   126   126   126   126   126   126   126   126   126   126   126   126   126   126   126   126   126   126   126   126   126   126   126   126   126   126   126   126   126   126   126   126   126   126   126   126   126   126   126   126   126   126   126   126   126   126   126   126   126   126   126   126   126   126   126   126   126   126   126   126   126   126   126   126   126   126   126   126   126   126   126   126   126   126   126   126   126   126   126   126   126   126   126   126   126   126   126   126   126   126   126   126   126   126   126   126   126   126   126   126   126   126   126   126   126   126   126   126   126   126   126   126   126   126   126   126   126   126   126   126   126   126   126   126   126   126   126   126   126   126   126   126   126   126   126   126   126   126   126   126   126   126   126   126   126   126   126   126   126   126   126   126   126   126   126   126   126   126   126   126   126   126   126   126   126   126   126   126   126   126   126   126   126   126   126   126   126   126   126   126   126   126   126   126   126   126   126   126   126   126   126   126   126   126   126   126   126   126   126   126   126   126   126   126   126   126   126   126   126   126   126   126   126   126   126   126   126   126  | dhcp6         |
| dhcp6 address-request       124         dhcp6 duld { duid   mac }       125         dhcp6 rapid-commit       124         dhcp6 rapid-commit       124         dhcp6 refresh-time { <600.4294967294>   infinity }       124         dhcp6-lease-object dhcp6_profile       124         dhcp6-lease-object dhcp6_profile       124         dhcp6-lease-object dhcp6_profile       124         dhcp6-lease-object dhcp6_profile { sip-server   ntp-server   dns-server } { ipv6_addr   profile }       505         dhcp6-lease-object dhcp6_profile address ipv6_addr duid duid       508         dhcp6-lease-object dhcp6_profile address ipv6_addr ipv6_addr_prefix duid duid       508         dhcp6-lease-object dhcp6_profile prefix-delegation ipv6_addr_prefix duid duid       508         dhcp6-lease-object dhcp6_profile dhcp6_profile       509         dhcp6-request-object dhcp6_profile       124         dhcp6-request-object dhcp6_profile       124         dhcp6-request-object dhcp6_profile       124         dhcp6-request-object dhcp6_profile       126         dhcp6-request-object rename dhcp6_profile dhcp6_profile       126         dhcp6-request-object rename dhcp6_profile dhcp6_profile       509         dhcp6-request-object rename dhcp6_profile dhcp6_profile       509         dhcp6-request-object rename dhcp6_profile dhcp6_p                                                                                                    | dhcp6         |
| dhcp6 address-request       124         dhcp6 duid { duid   mac }       125         dhcp6 rapid-commit       124         dhcp6 rapid-commit       124         dhcp6 refresh-time { <600. 4294967294>   infinity }       124         dhcp6-lease-object dhcp6_profile       124         dhcp6-lease-object dhcp6_profile       124         dhcp6-lease-object dhcp6_profile       125         dhcp6-lease-object dhcp6_profile       126         dhcp6-lease-object dhcp6_profile       30         dhcp6-lease-object dhcp6_profile       30         dhcp6-lease-object dhcp6_profile       30         dhcp6-lease-object dhcp6_profile       30         dhcp6-lease-object dhcp6_profile       30         dhcp6-lease-object dhcp6_profile       50         dhcp6-lease-object dhcp6_profile       50         dhcp6-request-object dhcp6_profile       124         dhcp6-request-object dhcp6_profile       124         dhcp6-request-object dhcp6_profile       126         dhcp6-request-object rename dhcp6_profile dhcp6_profile       50         dhcp6-request-object rename dhcp6_profile dhcp6_profile       50         dhcp6-request-object rename dhcp6_profile dhcp6_profile       50         dhcp6-request-object rename dhcp6_profile dhcp6_profile       50 </td <td>dhcp6</td>                                                                                                    | dhcp6         |
| dhcp6 address-request       124         dhcp6 address-request       125         dhcp6 duid { duid   mac }       124         dhcp6 rapid-commit       124         dhcp6 rapid-commit       125         dhcp6 refresh-time { <600. 4294967294>   infinity }       124         dhcp6-lease-object dhcp6_profile       124         dhcp6-lease-object dhcp6_profile       124         dhcp6-lease-object dhcp6_profile { sip-server   ntp-server   dns-server } { ipv6_addr   profile }       125         dhcp6-lease-object dhcp6_profile address ipv6_addr duid duid       508         dhcp6-lease-object dhcp6_profile prefix-delegation ipv6_addr_prefix duid duid       509         dhcp6-lease-object dhcp6_profile prefix-delegation ipv6_addr_prefix duid duid       509         dhcp6-lease-object dhcp6_profile       509         dhcp6-request-object dhcp6_profile       124         dhcp6-request-object dhcp6_profile       126         dhcp6-request-object dhcp6_profile { dns-server   ntp-server   prefix-delegation   sip-solution   sip-solution                                                                                                    | dhcp6         |

| dir {/conf   /idp   /packet_trace   /script   /tmp}                                    | 550 |
|----------------------------------------------------------------------------------------|-----|
| disable                                                                                |     |
| dns query fqdn                                                                         | 203 |
| dns-content-filter black-list FQDN {activate   deactivate}                             | 380 |
| dns-content-filter black-list replace <1256> FQDN {activate   deactivate}              | 380 |
| dns-content-filter fake-dns-response-ttl <30086400>                                    |     |
| dns-content-filter profile profilename                                                 |     |
| dns-content-filter redirect-ip custom IPv4                                             |     |
| dns-content-filter redirect-ip default                                                 |     |
| dns-content-filter statistics flush                                                    |     |
| dns-content-filter white-list FQDN {activate   deactivate}                             |     |
| dns-content-filter white-list replace <1256> FQDN {activate   deactivate   deactivate} |     |
|                                                                                        |     |
| <pre>dns-filter black-list FQDN {activate deactivate}</pre>                            | 344 |
|                                                                                        |     |
| dns-filter fake-dns-response-ttl <30086400>                                            |     |
| dns-filter profile profilename                                                         | 344 |
| dns-filter redirect-ip custom IPv4                                                     |     |
| dns-filter redirect-ip default                                                         |     |
| dns-filter rename old_profile_name new_profile_name                                    |     |
| dns-filter secure-dns $\{\log \mid no \log\}$                                          |     |
| dns-filter secure-dns action {drop   pass}                                             | 346 |
| dns-filter statistics flush                                                            | 345 |
| dns-filter white-list FQDN {activate deactivate}                                       | 345 |
| dns-filter white-list replace <1256> FQDN {activate deactivate}                        | 345 |
| domain match <string></string>                                                         |     |
| domain not-match < <i>string</i> >                                                     |     |
| dot11-preamble (long   short)                                                          |     |
| downdelay <01000>                                                                      | 150 |
| dpd-interval <1560>                                                                    |     |
| draw-usage-graphics                                                                    |     |
| dscp-marking <063>                                                                     |     |
| dscp-marking <063>                                                                     |     |
|                                                                                        |     |
| dscp-marking class {default   dscp_class}                                              |     |
| dscp-marking class {default   dscp_class}                                              | 1/3 |
| dtim-period <1255>                                                                     |     |
| duration <0.300>                                                                       |     |
| dynamic-guest freeuser user_name                                                       |     |
| dynamic-guest generate                                                                 |     |
| dynamic-guest generate-freeuser                                                        |     |
| dynamic-guest keep-user-logged-in                                                      | 511 |
| eap auth_method AUTH_METHOD                                                            |     |
| eap auth_method auth_method                                                            | 293 |
| e-mail email_address                                                                   |     |
| enable                                                                                 |     |
| enable                                                                                 | 125 |
| enable                                                                                 |     |
| encapsulation (tunnel   transport)                                                     |     |
| encapsulation (tunnel   transport)                                                     |     |
| encrypted-password ciphertext                                                          |     |
|                                                                                        |     |
| encrypted-password ciphertext                                                          |     |
| encrypted-password password                                                            |     |
| encrypted-string ciphertext                                                            |     |
| exit                                                                                   |     |
| exit                                                                                   |     |
| exit                                                                                   |     |
| exit                                                                                   | 122 |
| exit                                                                                   | 141 |
| exit                                                                                   | 151 |
| exit                                                                                   | 166 |

| exit                                                               | . 172 |
|--------------------------------------------------------------------|-------|
| exit                                                               | . 173 |
| exit                                                               | . 184 |
| exit                                                               |       |
| exit                                                               |       |
| exit                                                               | . 237 |
| exit                                                               | . 241 |
| exit                                                               |       |
| exit                                                               | . 288 |
| exit                                                               |       |
| exit                                                               |       |
| exit                                                               | . 366 |
| exit                                                               | . 373 |
| exit                                                               |       |
| exit                                                               | . 375 |
| exit                                                               | . 375 |
| exit                                                               |       |
| exit                                                               |       |
| exit                                                               |       |
| exit                                                               |       |
| exit                                                               |       |
| exit                                                               |       |
| exit                                                               |       |
| exit                                                               |       |
| exit                                                               |       |
| exit                                                               |       |
| exit                                                               |       |
| exit                                                               |       |
| exit                                                               |       |
| exit                                                               |       |
| exit                                                               |       |
| exit                                                               |       |
| exit                                                               |       |
| expire-time yyyy-mm-dd hh:mm                                       |       |
| FACILITY                                                           |       |
| fall-back-check-interval <6086400>                                 |       |
| fall-back-check-interval <6086400>                                 |       |
| fall-back-check-interval <6086400>                                 |       |
| <pre>fast forwarding {activate   deactivate}</pre>                 |       |
| Fbwifi idle-detection timeout <160>                                |       |
| Fbwifi reset-fbpage                                                | 259   |
| <pre>fbwifi security {high  low}</pre>                             |       |
| File_name ile-prefix file_name                                     |       |
| ile-prenx nie_name<br>iles-size <11000>                            |       |
|                                                                    |       |
| Tiles-size mon_dir_size Tile-suffix <profile_name></profile_name>  |       |
| firewall icsa {icmp-destroy-session} {enable   disable}            |       |
| firewall-output append                                             |       |
| firewall-output delete rule_number                                 |       |
| firewall-output insert rule_number                                 |       |
| firewall-output move rule_number to rule_number                    |       |
| Firewall-output rule_number                                        |       |
| lirewaii-output ruie_number<br>lood-detection block-period <13600> |       |
| iush                                                               |       |
| follow-real-client-routing (yes   no)                              |       |
| Eqdn-object query-period <11440>                                   |       |
| Eqdn-object sync-period <15>                                       |       |
| Eqdn-object test $fqdn$                                            |       |
| -4mm opless cope -4mm                                              | 100   |

| frame-capture configure                                                                              |                    |
|----------------------------------------------------------------------------------------------------|--------------------|
| friendly-ap ap_mac description2                                                                      |                    |
| from-zone zone_rule                                                                                  |                    |
| gateway                                                                                              |                    |
| gateway ipv6_addr metric <015>                                                                       | 123                |
| geo-ip database update country4                                                                      | 168                |
| geo-ip database update weekly {fri   mon   sat   sun   thu   tue   wed} <023> .4                     | 168                |
| group1                                                                                               | 281                |
| group1                                                                                               |                    |
| group1                                                                                               |                    |
| group14                                                                                              |                    |
| group14                                                                                              |                    |
| group15                                                                                              | 291                |
| group16                                                                                              | 291                |
| group17                                                                                              | 291                |
| group18                                                                                              |                    |
| group2                                                                                               |                    |
| group2                                                                                               |                    |
| group2                                                                                               |                    |
| group5                                                                                               |                    |
| group5                                                                                               |                    |
| group5                                                                                               |                    |
| groupname rename groupname groupname4                                                                |                    |
| guard-interval wlan_htgi                                                                             |                    |
| health-check type {http   https   tcp   smtp   dns   ping}                                           |                    |
| high low standard                                                                                    |                    |
| host $sni$                                                                                           |                    |
| host-ip {ip-address   profile_name   any>                                                            |                    |
| HOSTNAME                                                                                             |                    |
| host-port <065535>                                                                                   |                    |
| http path url                                                                                        |                    |
| icmp-decoder (bad-icmp-l4-size   icmp-fragment   icmp-smurf) action (drop   reject-sender   reject-r |                    |
| ject-both}                                                                                           |                    |
| icmp-decoder {bad-icmp-l4-size   icmp-fragment   icmp-smurf} log [alert]                             |                    |
| idle <0.360>                                                                                         |                    |
|                                                                                                    |                    |
| idp anomaly rule {delete                                                                             |                    |
| idp anomaly adp-profile [base {all   everything   none}]                                             |                    |
| idp anomaly rule {append                                                                             |                    |
| idp anomaly white-list rename rule-name new-rule-name                                                |                    |
| idp anomaly white-list rule-name                                                                     |                    |
| idp customize signature edit quoted_string                                                           |                    |
| idp customize signature quoted_string                                                                |                    |
| idp customize_import name sig_name                                                                   |                    |
| idp packet-capture {enable   disable}                                                                |                    |
| idp packet-capture default setting                                                                   |                    |
| idp packet-capture select {add-id $sid$   del-id $sid$ }                                             |                    |
| <pre>idp packet-capture select {enable   disable}</pre>                                              |                    |
| idp packet-capture show status                                                                       |                    |
| idp reload 3                                                                                         | 353                |
| idp rename anomaly                                                                                   |                    |
| <pre>idp rename signature profile1 profile2</pre>                                                    |                    |
| <pre>idp search signature my_profile name quoted_string sid SID severity severity_mask play</pre>    | tform <i>plat-</i> |
| <pre>form_mask classtype classtype_mask service service_mask activate {any   yes</pre>               | no} log            |
| {any   no   log   log-alert} action action_mask                                                      | 357                |
| <pre>idp session-block {activate   deactivate}</pre>                                                 | 353                |
| idp session-block period {1-3600}                                                                    | 353                |
| idp signature default_profile                                                                        | 356                |
| dan atamatuna mada (dataattan   musumuttan)                                                          |                    |
| <pre>idp signature mode {detection   prevention}</pre>                                               | 354                |

| <pre>idp signature profile signature sid {activate</pre>      |                                       |                 |                |
|---------------------------------------------------------------|---------------------------------------|-----------------|----------------|
| reject-receiver   reject-both}}                               |                                       |                 |                |
| idp signature update daily <023>                              |                                       |                 | 362            |
| idp signature update hourly                                   |                                       |                 | 362            |
| idp signature update signatures                               |                                       |                 |                |
| <pre>idp signature update weekly {sun   mon   tue  </pre>     |                                       |                 |                |
| idp statistics flush                                          |                                       |                 |                |
| <pre>idp system-protect deactivate</pre>                      |                                       |                 | 353            |
| idp white-list                                                |                                       |                 |                |
| iface{add del}{interface_name virtual_interfa                 |                                       |                 |                |
| igmp {activate   direction {downstream   upstream}   ve       |                                       |                 |                |
| igmp direction                                                |                                       |                 |                |
| igmp version <13>                                             |                                       |                 |                |
| ikev2 policy rename policy_name policy_name                   |                                       |                 |                |
| ikev2 policy rename policy_name policy_name                   |                                       |                 | 293            |
| in-dnat <110> protocol {all   tcp   udp} original-ip addre    |                                       |                 |                |
| <065535> <065535>                                             |                                       |                 |                |
| in-dnat append protocol {all   tcp   udp} original-ip addre   |                                       |                 |                |
| <065535> <065535>                                             |                                       |                 |                |
| in-dnat delete <110>                                          |                                       |                 |                |
| in-dnat insert <110> protocol {all   tcp   udp} original-ip   |                                       |                 |                |
| dress_name <065535> <065535>                                  |                                       |                 |                |
| in-dnat move <110> to <110>                                   |                                       |                 |                |
| in-snat source address_name destination address_name s        |                                       |                 |                |
| interface                                                     |                                       |                 |                |
| interface {num   append   insert num} interface-name [we      |                                       |                 |                |
| interface cellular budget-auto-save <51440>                   |                                       |                 |                |
| interface dial interface_name                                 |                                       |                 |                |
| Interface dial wan1_ppp                                       |                                       |                 |                |
| Interface disconnectinterface disconnect interface_name       |                                       |                 |                |
| interface interface_nameinterface_interface_name              |                                       |                 |                |
| interface interface name                                      |                                       |                 |                |
| interface interface_nameinterface_interface_name              |                                       |                 |                |
| interface interface name                                      |                                       |                 |                |
| interface interface_name                                      |                                       |                 |                |
| interface interface name                                      |                                       |                 |                |
| interface interface name                                      |                                       |                 |                |
| interface interface name                                      |                                       |                 |                |
| interface interface name                                      |                                       |                 |                |
| interface interface_name                                      |                                       |                 |                |
| interface interface name                                      |                                       |                 | 258            |
| Interface interface name                                      |                                       |                 |                |
| interface interface_name ipv6                                 |                                       |                 |                |
| interface interface_name no ipv6                              |                                       |                 |                |
| <pre>interface reset {interface_name virtual_interface</pre>  |                                       |                 |                |
| interface send statistics interval <153600>                   |                                       |                 |                |
| <pre>interface-name {ppp_interface   ethernet_interface</pre> |                                       |                 |                |
| interface-rename old_user_defined_name new_user               |                                       |                 |                |
| interval                                                      |                                       |                 |                |
| ip address dhcp option-60 <text></text>                       |                                       |                 |                |
| ip address ipv4 ipv4                                          |                                       |                 |                |
| ip dhcp pool rename profile_name profile_name                 |                                       |                 |                |
| ip dhcp static _import_static_file import file                |                                       |                 |                |
| ip dns security-options {default   1}]                        |                                       |                 |                |
| ip dns server aaaa-record {FQDN_DNS   FQDN_WILI               |                                       |                 |                |
| ip dns server cache-flush                                     | · · · · · · · · · · · · · · · · · · · |                 | 520            |
| ip dns server cname-record {FQDN_DNS   FQDN_WII               |                                       |                 |                |
| ip dns server rule {<132> append insert <13                   | 32>} access-grou                      | up {ALL address | s object} zone |

```
ip dns server zone-forwarder {<1...32>|append|insert <1...32>} {domain_zone_name|*} {interface
   interface name | user-defined ipv4 address [interface {interface name | auto}]} 610
ip dns server zone-forwarder {<1...32>|append|insert <1...32>} {domain_zone_name|*} user-defined
   ip ftp server rule {rule_number|append|insert rule_number} access-group {ALL|address_object}
   ip http secure-server cipher-suite {cipher_algorithm} [cipher_algorithm] [cipher_algorithm]
   ip http secure-server table {admin|user} rule {rule_number|append|insert rule_number} access-
   group {ALL|address_object} zone {ALL|zone_object} action {accept|deny} .... 533
ip http secure-server table {admin|user} rule move rule_number to rule_number ...533
ip http server table {admin|user} rule {rule_number|append|insert rule_number} access-group
   {ALL|address_object} zone {ALL|zone_object} action {accept|deny} ..........533
ip http server table {admin|user} rule move rule_number to rule_number ..........533
ip http-redirect description interface interface_name redirect-to w.x.y.z <1...65535> 206
ip http-redirect description interface interface_name redirect-to w.x.y.z <1..65535> deactivate
   ip route replace \{w.x.y.z\} \{w.x.y.z\} \{interface | w.x.y.z\} \{0..127 > with \{w.x.y.z\} \{w.x.y.z\} \{interface | w.x.y.z\}
   ip ssh server rule {rule_number|append|insert rule_number} access-group {ALL|address_object}
   ip telnet server rule {rule_number|append|insert rule_number} access-group {ALL|address_object}
   ip telnet server rule move rule_number to rule_number ......537
ip virtual-server profile_name interface interface_name original-ip {any | IP | address_object}
   map-to {address_object | ip} map-type original-service service_object mapped-service
   service_object [nat-loopback [nat-1-1-map] [deactivate] | nat-1-1-map [deactivate] | de-
   ip virtual-server profile_name interface interface_name original-ip {any | IP | address_object}
   map-to {address_object | ip} map-type port protocol {any | tcp | udp} original-port
   <1...65535> mapped-port <1...65535> [nat-loopback [nat-1-1-map] [deactivate] | nat-1-1-map
   ip virtual-server profile_name interface interface_name original-ip {any | IP | address_object}
   map-to {address_object | ip} map-type ports protocol {any | tcp | udp} original-port-
```

| begin <165535> original-port-end <165535> mapped-port-begin <165535> [nat-loopback)                                                                                                    | zk    |
|----------------------------------------------------------------------------------------------------|-------|
| [nat-1-1-map] [deactivate]   nat-1-1-map [deactivate]   deactivate]193                                                                                                    |       |
| ip virtual-server profile_name interface interface_name source-ip {any   IPv4   address-object                                                                                                    | : }   |
| original-ip {any   ip   address_object} map-to {address_object   ip} map-type any [na                                                                                                    |       |
| loopback [nat-1-1-map] [deactivate]   nat-1-1-map [deactivate]   deactivate] 193                                                                                                    |       |
| ip virtual-server rename profile_name profile_name                                                                                                    |       |
| <pre>ip6 route destv6/prefix { ipv6_global_address   ipv6_link_local   interface} [&lt;0127&gt;] 177</pre>                                                                                                    |       |
| ip6 route destv6/prefix { ipv6_link_local interface} [<0127>]                                                                                                    |       |
| ip6 route replace destv6/prefix { gatewayv6   interface} [<0127>] with destv6/prefix { gatewayv6   interface}                                                                                                    | · o - |
| wayv6   interface   [<0127>]                                                                                                    |       |
| <i>ip_address</i>                                                                                                    |       |
|                                                                                                    |       |
| ip-reputation action {block   pass}                                                                                                    |       |
| ip-reputation action-level {high   medium   low}                                                                                                    |       |
| ip-reputation black-list {IPv4 IPv4CIDR} {activate deactivate}                                                                                                    |       |
| ip-reputation black-list replace <1256> IPv4 {activate deactivate}                                                                                                    |       |
| ip-reputation ebl <profile name=""></profile>                                                                                                    |       |
| ip-reputation ebl rename old_profile_name new_profile_name                                                                                                    |       |
| ip-reputation ebl update                                                                                                    |       |
| ip-reputation ebl update daily <023>                                                                                                    |       |
| ip-reputation ebl update hourly                                                                                                    |       |
| ip-reputation ebl update weekly {sun  mon tue wed thu fri sat} <023>                                                                                                    |       |
| ip-reputation statistics flush                                                                                                    |       |
| ip-reputation update daily <023>                                                                                                    |       |
| ip-reputation update hourly                                                                                                    |       |
| ip-reputation update signatures                                                                                                    |       |
| ip-reputation update weekly {sun   mon   tue   wed   thu   fri   sat} <023>332                                                                                                    |       |
| ip-reputation white-list {IPv4 IPv4CIDR} {activate deactivate}                                                                                                    |       |
| ip-reputation white-list replace <1256> IPv4 {activate deactivate}                                                                                                    |       |
| ipsec-isakmp policy_name                                                                                                    |       |
| ipsec-isakmp policy_name                                                                                                    |       |
| ipv6 6to4 [prefix ipv6_addr_prefix   destination-prefix ipv4_cidr   relay ipv4]                                                                                                    |       |
|                                                                                                    |       |
| ipv6 address dhcp6_profile dhcp6_suffix_128                                                                                                    |       |
| ipv6 address dhcp6_profile dhcp6_suffix_128                                                                                                    |       |
| ipv6 address ipv6_addr_prefix                                                                                                    |       |
| ipv6 dhcp6 [client]                                                                                                    |       |
| ipv6 dhcp6 duid { duid   mac }144                                                                                                    |       |
| ipv6 neighbor flush {ipv6   all}                                                                                                    |       |
| ip-version {ip   ip6   any}591                                                                                                    |       |
| isakmp policy rename policy_name policy_name                                                                                                    |       |
| keystring pre_shared_key                                                                                                    |       |
| keystring pre_shared_key292                                                                                                    |       |
| keystring pre_shared_key                                                                                                    |       |
| 12-isolation                                                                                                    |       |
| 12tp-over-ipsec address-object                                                                                                    |       |
| 12tp-over-ipsec authentication authentication profile_name                                                                                                    |       |
| 12tp-over-ipsec crypto map_name                                                                                                    |       |
| 12tp-over-ipsec recover default-ipsec-policy                                                                                                    |       |
| lacp-rate {fast   slow}                                                                                                    |       |
| language language_name                                                                                                    |       |
| language update daily <023>                                                                                                    |       |
| language update hourly                                                                                                    |       |
| language update package                                                                                                    |       |
| language update weekly {sun   mon   tue   wed   thu   fri   sat} <023>528                                                                                                    |       |
|                                                                                                    |       |
| lan_port {activate   inactivate} pvid <14094>                                                                                                    |       |
| lan-provision ap ap_mac                                                                                                    |       |
| lan-provision lan_port {activate   inactivate} pvid <1.4094>                                                                                                    | į,    |
| lan-provision vlan_interface {activate   inactivate} vid <14094> join lan_port {tag   untag} [lan_port {tag   untag}] [lan_port {tag   untag}] |       |
| untag}] [lan_port {tag   untag}]                                                                                                    |       |
| Idap {activate   deactivate}                                                                                                    |       |

| $\label{localization} \mbox{Idap ip } \{\mbox{$ip \mid fqdn}\} \mbox{ port } < 165535 > \mbox{[id $name$ password $password] [deactivate] }$                                                          |     |        |
|----------------------------------------------------------------------------------------------------|-----|--------|
| <pre>led_locator ap_mac_address blink-timer &lt;160&gt;</pre>                                                                                                    |     |        |
| <pre>led_locator ap_mac_address off</pre>                                                                                                    |     |        |
| <pre>led_locator ap_mac_address on</pre>                                                                                                    | 116 |        |
| led_suppress ap_mac_address disable                                                                                                    | 115 |        |
| <pre>led_suppress ap_mac_address enable</pre>                                                                                                    |     |        |
| lifetime <1803000000>                                                                                                    |     |        |
| lifetime <1803000000>                                                                                                    |     |        |
| lifetime <1803000000>                                                                                                    |     |        |
| limit-ampdu < 100.65535>                                                                                                    |     |        |
| limit-amsdu <2290 . 4096>                                                                                                    |     |        |
| link-monitoring {arp   mii   none}                                                                                                    |     |        |
| link-sticking outgoing interface {interface_name   all}                                                                                                    |     |        |
| load-balance-algorithm {rr/wrr/1c/sh}                                                                                                    |     |        |
| load-balancing [slot1   slot2] alpha <1255>                                                                                                    |     |        |
| load-balancing [slot1   slot2] beta <1255>                                                                                                    |     |        |
| load-balancing [slot1   slot2] kickInterval <1255>                                                                                                    |     |        |
| load-balancing [slot1   slot2] lilnterval <1255>                                                                                                    |     |        |
| load-balancing [slot1   slot2] max sta <1127>                                                                                                    |     |        |
| load-balancing [slot1   slot2] sigma <51100>                                                                                                    |     |        |
| load-balancing [slot1   slot2] timeout <1255>                                                                                                    |     |        |
| load-balancing mode [slot1   slot2] {station   traffic   smart-classroom}                                                                                                    |     |        |
| loadbalancing-index <inbound outbound="" total=""  =""></inbound>                                                                                                    |     |        |
| local-address w.x.y.z                                                                                                    |     |        |
| local-id type {ip   fqdn domain_name   mail e_mail   dn distinguished_name}                                                                                                    |     |        |
| local-id type (ip ip   fqdn domain_name   mail e_mail   dn distinguished_name)                                                                                                    |     |        |
| local-id type (ip IPv6   fqdn domain_name   mail e_mail   dn distinguished_name)                                                                                                    |     |        |
| local-ip {ip {ip   domain_name}   interface interface_name}                                                                                                    |     |        |
| local-ip {ip {ip   domain_name}   interface interface_name}                                                                                                    |     |        |
| local-ip (ip IPv6)                                                                                                    |     |        |
| local-ip ip                                                                                                    |     |        |
| local-policy address_name                                                                                                    |     |        |
| local-policy address_name                                                                                                    |     |        |
| location location                                                                                                    |     |        |
| <pre>logging console category module_name level {alert   crit   debug   emerg   error</pre>                                                                                                    |     | notice |
| warn}                                                                                                    |     |        |
| logging mail <12> schedule daily hour <023> minute <059>                                                                                                    |     |        |
| logging mail <12> schedule weekly day day hour <023> minute <059> logging mail <12> sending_now                                                                                                    |     |        |
| logging system-log category module_name {disable   level normal   level all} .                                                                                                    | 570 |        |
| logging usb-storage category category disable                                                                                                    | 153 |        |
| logging usb-storage category category level <all normal=""  =""></all>                                                                                                    |     |        |
| logging usb-storage category module_name level {all   normal}                                                                                                    |     |        |
| logging usb-storage delete over-keep-duration                                                                                                    | 570 |        |
| logging usb-storage flushThreshold <1100>                                                                                                    |     |        |
| logging usb-storage flushThreshold <1100>                                                                                                    | 570 |        |
| logging usb-storage keep-duration day <1365>                                                                                                    |     |        |
| login-mac mac_address                                                                                                    |     |        |
| login-page background-color {color-rgb   color-name   color-number}                                                                                                    |     |        |
| login-page message-color {color-rgb   color-name   color-number}                                                                                                    | 516 |        |
| login-page title title                                                                                                    | 516 |        |
| $\label{login-page} \mbox{login-page title-color } \{\mbox{\it color-rgb} \   \ \mbox{\it color-name} \   \ \mbox{\it color-number}\} \ \ \dots \ \ \dots \ \ \ \ \ \ \ \ \ \ \ \ \ $                 | 516 |        |
| login-page window-color {color-rgb   color-name   color-number}                                                                                                    |     |        |
| $\label{logobackground-color} \mbox{ $\{color-rgb\  \ color-name\  \ color-number\}$} $                                                                                                    |     |        |
| mac mac                                                                                                    |     |        |
| mail-attach password <attachment password=""></attachment>                                                                                                    | 600 |        |
| $\label{eq:mail-to-1} mail-info\ \{\textit{mail-to-1}/\textit{mail-to-2}/\textit{mail-to-3}/\textit{mail-to-4}/\textit{mail-to-5}\} < user@domainname > \dots \\ \ \ \ \ \ \ \ \ \ \ \ \ \ \ \ \ \ \$ |     |        |
| mail-info content <mail-content></mail-content>                                                                                                    | 600 |        |

| mail-server                                                                                                    |     |
|----------------------------------------------------------------------------------------------------|-----|
| mail-subject set subject                                                                                                    |     |
| marked-interface any                                                                                                    | 313 |
| marked-interface interface vlan<14064>                                                                                                    | 313 |
| marked-interface none                                                                                                    |     |
| marked-interface trunk trunk_name                                                                                                    |     |
| max-sw-retries <010>                                                                                                    |     |
| miimon <11000>                                                                                                    | 159 |
| mode {802_3ad   active-backup   balance-alb   mode 802_3ad}                                                                                                    | 158 |
| mode {main   aggressive}                                                                                                    |     |
| mode {normal   trunk}                                                                                                    |     |
| mode-config activate                                                                                                    | 285 |
| mode-config address-profile_name                                                                                                    | 285 |
| MODULE_NAME_WTP                                                                                                    | 573 |
| MODULE_NAME_WTP_                                                                                                    | 573 |
| mon_dir_size                                                                                                    | 109 |
| monitoring flush                                                                                                    |     |
| move <18> to <18>                                                                                                    |     |
| mtu <576.1492>                                                                                                    |     |
| mtu <5761492>                                                                                                    | 147 |
| multicast pps <1~10000>                                                                                                    |     |
| multicast pps <1~10000>                                                                                                    |     |
| myzyxel-service get-cloud-timezone                                                                                                    |     |
| myzyxel-service set-timezone-according-cloud                                                                                                    |     |
| name description                                                                                                    | 512 |
| name DNS_OPTIONS_NAME                                                                                                    | 522 |
| nd ra accept                                                                                                    |     |
| nd ra accept                                                                                                    |     |
| nd ra advertise                                                                                                    |     |
| nd ra advertise                                                                                                    |     |
| nd ra default-lifetime                                                                                                    |     |
| nd ra default-lifetime <49000>                                                                                                    |     |
| nd ra hop-limit                                                                                                    |     |
| nd ra hop-limit <0255>                                                                                                    |     |
| nd ra managed-config-flag                                                                                                    |     |
| nd ra managed-config-flag                                                                                                    |     |
| nd ra max-rtr-interval                                                                                                    |     |
| nd ra max-rtr-interval <4.1800>                                                                                                    |     |
| nd ra min-rtr-intervalnd ra min-rtr-interval                                                                                                    |     |
| nd ra min-rtr-interval <31350>                                                                                                    |     |
|                                                                                                    |     |
| nd ra mtu                                                                                                    |     |
| nd ra mtu <12801500>   <0>                                                                                                    |     |
| nd ra other-config-flag                                                                                                    |     |
| nd ra other-config-flag                                                                                                    |     |
| nd ra prefix-advertisement dhcp6_profile dhcp6_suffix_64                                                                                                    |     |
| nd ra prefix-advertisement DHCP6_PROFILE DHCP6_SUFFIX_64                                                                                                    |     |
| $\label{lem:condition} \mbox{nd ra prefix-advertisement } \mbox{$i$pv6$\_addr$\_prefix$ [ auto { on   off } ] [ link{ on   off } ] [ preferred-time { <0.} \mbox{$i$pv6$\_addr$\_prefix$ [ auto { on   off } ] [ link{ on   off } ] [ preferred-time { <0.} \mbox{$i$pv6$\_addr$\_prefix$ [ auto { on   off } ] [ link{ on   off } ] [ preferred-time { <0.} \mbox{$i$pv6}$\_addr$\_prefix$ [ auto { on   off } ] [ link{ on   off } ] [ link{ on   $ |     |
| infinity }] [valid-time{ <04294967294>   infinity }]                                                                                                    |     |
| nd ra reachable-time                                                                                                    |     |
| nd ra reachable-time <03600000>                                                                                                    |     |
| nd ra retrans-timer                                                                                                    |     |
| nd ra retrans-timer <04294967295>                                                                                                    |     |
| nd ra router-preference {low   medium   high }                                                                                                    |     |
| network ip mask                                                                                                    |     |
| network IP/<132>                                                                                                    |     |
| NO {mail-to-1 mail-to-2 mail-to-3 mail-to-4 mail-to-5}                                                                                                    |     |
| no additional-from-cache activate                                                                                                    |     |
| no address-object object_name                                                                                                    |     |
| no address-object-group {any   PROFILE}                                                                                                    | 522 |

| no anti-spam dnsbl domain dnsbl_domain                                       | . 410 |
|------------------------------------------------------------------------------|-------|
| no anti-spam xheader {mail-content   virus-outbreak}                         | . 404 |
| no anti-spam xheader mail-phishing                                           |       |
| no anti-virus black-list {md5-hash md5-pattern   file-pattern file-pattern}  | . 323 |
| no anti-virus mail-infect-ext activate                                       | . 320 |
| no anti-virus white-list {md5-hash md5-pattern   file-pattern file-pattern}  | . 323 |
| no application-object <object></object>                                      | . 459 |
| no application-object <profile-name></profile-name>                          | . 316 |
| no area IP virtual-link IP message-digest-key <1255>                         | 182   |
| no arp <i>ip</i>                                                             |       |
| no authentication key                                                        |       |
| no auth-server authentication                                                | . 494 |
| no auth-server authentication                                                |       |
| no bind                                                                      | 239   |
| no budget log                                                                |       |
| no budget log-percentage                                                     |       |
| no ca category {local remote} certificate_name                               |       |
| no ca validation name                                                        |       |
| no content-filter profile filtering_profile [commtouch-url] match {log}      |       |
| no content-filter profile filtering_profile [commtouch-url] offline {log}    |       |
| no content-filter profile filtering_profile [commtouch-url] unrate {log}     |       |
| no content-filter profile filtering_profile commtouch-url match {log}        |       |
|                                                                              |       |
| no content-filter profile filtering_profile commtouch-url match-unsafe {log} |       |
| no content-filter profile filtering_profile commtouch-url offline {log}      | . 377 |
| no content-filter profile filtering_profile commtouch-url unrate {log}       |       |
| no description                                                               |       |
| no dhcp6-lease-object dhcp6_profile                                          |       |
| no dhcp6-request-object dhcp6_profile                                        |       |
| no dhcp-option <1254>                                                        | 132   |
| no dns-content-filter black-list FQDN                                        | . 380 |
| no dns-content-filter white-list FQDN                                        | . 380 |
| no dns-filter black-list FQDN                                                | . 344 |
| no dns-filter white-list FQDN                                                | . 345 |
| no dscp-marking                                                              |       |
| no dscp-marking                                                              |       |
| no friendly-ap ap_mac                                                        |       |
| no icmp-decoder {bad-icmp-l4-size icmp-fragment   icmp-smurf} log            |       |
| no icmp-decoder {bad-icmp-l4-size   icmp-fragment   icmp-smurf} action       |       |
| no idp anomaly <pre>crofile3&gt;</pre>                                       |       |
| no idp anomaly rule <132>                                                    |       |
|                                                                              |       |
| no idp anomaly white-list rule-name                                          | 250   |
|                                                                              |       |
| no idp signature profile3                                                    |       |
| no ip dns server rule <132>                                                  |       |
| no ip dns server zone-forwarder <14>                                         |       |
| no ip ftp server rule rule_number                                            | . 538 |
| no ip http secure-server cipher-suite {cipher_algorithm}                     |       |
| no ip http secure-server table {admin user} rule rule_number                 |       |
| no ip http server table {admin user} rule rule_number                        |       |
| no ip http skip-csrf-check                                                   |       |
| no ip http-redirect description                                              | . 206 |
| no ip ospf authentication                                                    |       |
| no ip ospf message-digest-key                                                |       |
| no ip ssh server rule rule_number                                            |       |
| no ip telnet server rule rule_number                                         |       |
| no ip virtual-server load-balancer name                                      |       |
| no ip virtual-server profile_name                                            |       |
| no ip6 route destv6/prefix { gatewayv6   interface} [<0127>]                 |       |
|                                                                              |       |
| no ip-reputation black-list IPv4                                             | . 331 |

| no ip-reputation ebl <pre><pre>reputation ebl <pre><pre>profile name&gt;</pre></pre></pre></pre> |      |
|--------------------------------------------------------------------------------------------------|------|
| no ip-reputation white-list IPv4                                                                 |      |
| no 12-isolation activate                                                                         | 220  |
| no 12-isolation white-list activate                                                              | 220  |
| no 12-isolation white-list rule_number                                                           | 220  |
| no l2tp-over-ipsec session tunnel-id <065535>                                                    | 304  |
| no mac                                                                                           | 140  |
| no mail-attach password                                                                          | 600  |
| no mail-info content                                                                             | 600  |
| no mail-subject set                                                                              | 579  |
| no network                                                                                       | 132  |
| no object-group application <object></object>                                                    | 460  |
| no packet-trace                                                                                  |      |
| no rap slot_name ssid-profile <16>                                                               |      |
| no real-server address                                                                           |      |
| no recursion activate                                                                            |      |
| no rogue-ap ap_mac                                                                               |      |
| no sa spi <i>spi</i>                                                                             |      |
| no sa tunnel-name map_name                                                                       |      |
| no scan-detection sensitivity                                                                    |      |
| no schedule-object object_name                                                                   |      |
| no security-service ip6-exception profile_name                                                   |      |
| no security-service ip-exception profile_name                                                    |      |
|                                                                                                  |      |
| no server-auth <12>                                                                              |      |
| no server-type                                                                                   |      |
| no service-object object_name                                                                    |      |
| no signature sid action                                                                          |      |
| no signature sid action                                                                          |      |
| no signature sid log                                                                             |      |
| no smtp-address                                                                                  |      |
| no smtp-auth username                                                                            |      |
| no snmp-server rule rule_number                                                                  |      |
| no ssl-inspection profile SSI_profile_name                                                       | 427  |
| no sslvpn login-port                                                                             | 298  |
| no sslvpn policy profile_name                                                                    | 299  |
| no storm-control ethernet ap mac_address                                                         | . 86 |
| no storm-control wireless ap mac_address                                                         | . 87 |
| no tcp-decoder (tcp-xxx) log                                                                     | 240  |
| no threat-website ebl <pre></pre>                                                                |      |
| no udp-decoder {bad-udp-l4-size   udp-land   udp-smurf} action                                   |      |
| no udp-decoder (bad-udp-14-size   udp-land   udp-smurf) log                                      | 241  |
| no use-defined-mac                                                                               |      |
| no user                                                                                          |      |
| no username username                                                                             |      |
| no vpn-configuration-provision port                                                              |      |
| no web-auth redirect-parameter                                                                   |      |
| nslookup                                                                                         |      |
| nslookup {ipv4   hostname} [server ipv4] [extension filter-extension]                            |      |
|                                                                                                  |      |
| nslookup6 {ipv6   hostname} [server ipv6] [extension filter-extension]                           |      |
| ntp sync                                                                                         |      |
| object-group address rename group_name group_name                                                |      |
| object-group application <object></object>                                                       |      |
| object-group application rename <object> <object></object></object>                              |      |
| object-group service rename group_name group_name                                                |      |
| ocsp {activate   deactivate}                                                                     |      |
| ocsp url url [id name password password] [deactivate]                                            |      |
| output-power wlan_power                                                                          |      |
| out-snat source address_name destination address_name snat address_name                          |      |
| packet-capture configure                                                                         | 590  |

| packet-trace                                                                                                    | . 43   |         |
|----------------------------------------------------------------------------------------------------|--------|---------|
| <pre>packet-trace [interface interface_name] [[ip-proto ipv6-proto]   protocol_name   a</pre>                                                                                                    |        |         |
| host $\{ip \mid hostname \mid any\}$ ] [dst-host $\{ip \mid hostname \mid any\}$ ] [host $\{ip \mid hostname \mid any\}$ ]                                                                                                    |        |         |
| [port {<165535>   any}] [file] [duration <13600>] [extension-filter arp  1                                                                                                    |        | eader   |
| data-header   match-port port port   match-host host host]                                                                                                    |        |         |
| password isp_account_password                                                                                                    |        |         |
| password password                                                                                                    |        |         |
| payment-info (cash   payment-service)                                                                                                    | 512    |         |
| <pre>payment-service account-delivery delivery_method {deactivate   activate}</pre>                                                                                                    | 267    |         |
| payment-service check paypal-currency                                                                                                    | 270    |         |
| payment-service fail-page failed-message message                                                                                                    | 267    |         |
| payment-service mobile-fail-page failed-message message                                                                                                    | 267    |         |
| payment-service mobile-profile-page selection-message message                                                                                                    | 268    |         |
| payment-service mobile-sms-page info-message message                                                                                                    | 268    |         |
| payment-service mobile-success-page {notification-message   successful-message   notification-message   successful-message   notification-message   successful-message   notification-message   successful-message   notification-message   successful-message   notification-message   successful-message   notification-message   successful-message   notification-message   successful-message   notification-message   successful-message   notification-message   successful-message   notification-message   successful-message   notification-message   successful-message   notification-message   successful-message   successful-message   successfu | otific | cation- |
| message-color {#00FF00   color_name   rgb(0,0,255)}                                                                                                    |        |         |
| payment-service profile-page selection-message message                                                                                                    |        |         |
| payment-service provider paypal                                                                                                    |        |         |
| payment-service provider paypal account e-mail                                                                                                    |        |         |
| payment-service provider paypal currency paypal_currency                                                                                                    |        |         |
| payment-service provider paypal exit                                                                                                    |        |         |
| payment-service provider paypal gateway payment_gw_url                                                                                                    |        |         |
| payment-service provider paypal identity-token paypal_token                                                                                                    |        |         |
| payment-service provider paypal no account                                                                                                    |        |         |
| payment-service provider paypal no identity-token                                                                                                    |        |         |
| payment-service provider select provider                                                                                                    |        |         |
| payment-service success-page {account-message message   format-date {dd-mm-yyyy   m                                                                                                    |        | vvvv l  |
| yyyy-mm-dd}   notification-message message   notification-message-color {#0                                                                                                    |        |         |
| or_name   rgb(0,0,255)}   successful-message message}                                                                                                    |        | 001     |
| peer-id type {any   ip ip   fqdn domain_name   mail e_mail   dn distinguished_name                                                                                                    |        |         |
| peer-id type {any   ip ip   fqdn domain_name   mail e_mail   dn distinguished_name}                                                                                                    |        |         |
| peer-id type (any   ip IPv6   fqdn domain_name   mail e_mail   dn distinguished_name)                                                                                                    | 293    |         |
| peer-ip {ip   domain_name} [ip   domain_name]                                                                                                    |        |         |
| peer-ip (ip   domain_name) [ip   domain_name]                                                                                                    |        |         |
| peer-ip (ip IPv6)                                                                                                    |        |         |
| peer-ip (ip " voj                                                                                                    |        |         |
| persistence granularity netmask                                                                                                    |        |         |
| persistence timeout 1-86400                                                                                                    |        |         |
| phone phone_number                                                                                                    |        |         |
| pingping                                                                                                    |        |         |
| Ping {ipv4   hostname} [source ipv4] [size <065507>] [forever   count <14096>]                                                                                                    |        |         |
| ping {ipv4_addr   hostname} [source ipv4] [size <065507>] [forever   count <14090>]                                                                                                    |        | Lin     |
| terface interface_name] [extension filter-extension]                                                                                                    |        | [ 111-  |
|                                                                                                    |        |         |
|                                                                                                    |        |         |
| ping6{ipv6   hostname} [source ipv6] [size <065527>] [forever   count <14096>]                                                                                                    |        | rrace   |
| {interface_name   virtual_interface_name}][extension filter_extension]                                                                                                    |        |         |
| ping-check                                                                                                    | 1/2    |         |
| ping-check {domain_name   ip}                                                                                                    |        |         |
| <pre>ping-check {domain_name   ip} fail-tolerance &lt;110&gt;</pre>                                                                                                    |        |         |
| ping-check {domain_name   ip} method {icmp   tcp}                                                                                                    |        |         |
| ping-check {domain_name   ip} period <530>                                                                                                    |        |         |
| ping-check {domain_name   ip} port <1.65535>                                                                                                    |        |         |
| <pre>ping-check {domain_name   ip} timeout &lt;110&gt;</pre>                                                                                                    |        |         |
| <pre>ping-check {FQDN   IPv4   default-gateway} [period &lt;53600&gt;] [timeout &lt;110&gt;] [fai</pre>                                                                                                    |        | erance  |
| <110>] [method (icmp   tcp)] [port <165535>] [probe-condition (any   all)]                                                                                                    |        |         |
| pn-check-thres <0100>                                                                                                    |        |         |
| <pre>policy {policy_number   append   insert policy_number}</pre>                                                                                                    |        |         |
| policy default-route                                                                                                    |        |         |
| <pre>policy delete policy_number</pre>                                                                                                    | 174    |         |

| policy flush                                                                                                    |      |
|----------------------------------------------------------------------------------------------------|------|
| policy list table                                                                                                    |      |
| policy move policy_number to policy_number                                                                                                    | 174  |
| <pre>policy6 {policy_number   append   insert policy_number}</pre>                                                                                                    |      |
| <pre>port &lt;165535&gt; ending-port &lt;165535&gt;] port &lt;165535&gt; ending-port &lt;165535&gt;] [program-path program-path]</pre>                                                                                                    | 506  |
| port <105535> ending-port <105535>] [program-path program-path]port status Port<1x>                                                                                                    |      |
| price price                                                                                                    |      |
| printer-ip ip_address                                                                                                    |      |
| printer-ip ipv4_address                                                                                                    | 271  |
| printer-manager button {a   b   c} profile_name                                                                                                    |      |
| printer-manager discover                                                                                                    |      |
| printer-manager encrypt secret-key secret_key                                                                                                    |      |
| printer-manager multi-printout <13>                                                                                                    |      |
| printer-manager port <165535>                                                                                                    | 270  |
| printer-manager printer append                                                                                                    | 270  |
| <pre>printer-manager printout-type {customized   default}</pre>                                                                                                    | 271  |
| priority-code <07>                                                                                                    |      |
| proto-type {icmp   icmp6   igmp   igrp   pim   ah   esp   vrrp   udp   tcp   any}                                                                                                    |      |
| psk <i>psk</i>                                                                                                    |      |
| psm                                                                                                    |      |
| <pre>pwd-expiry expiration send-now</pre>                                                                                                    |      |
| <pre>pwd-expiry link-to-device custom {myrouter   <fqdn>   <ipv6 address="">   <w.x.y.x>}</w.x.y.x></ipv6></fqdn></pre>                                                                                                    |      |
| quit                                                                                                    |      |
| quota {total   upload   download} gigabytes <0100>                                                                                                    |      |
| quota {total   upload   download} gigabytes <0100>                                                                                                    |      |
| quota (total   upload   download) megabytes <01023>                                                                                                    |      |
| quota (total   upload   download) megabytes <01023>                                                                                                    |      |
| quota type {total   upload-download}quota type {total   upload-download}                                                                                                    |      |
| radio-24g: none                                                                                                    |      |
| radio-z4g: none radio-5g: none                                                                                                    |      |
| rap slot_name Output-power wlan_power                                                                                                    |      |
| rap slot_name SSId-profile <16> ssid_profile_name [tunlif interface] Vid vlan_id                                                                                                    |      |
| real-server address mapped-port port weight [hash hash]                                                                                                    |      |
| reboot                                                                                                    |      |
| redirect-service <120>                                                                                                    |      |
| redirect-service append <120>                                                                                                    |      |
| redirect-service flush                                                                                                    |      |
| redirect-service insert <120>                                                                                                    | 209  |
| redirect-service move <120> to <120>                                                                                                    |      |
| redistribute {static   ospf} metric <016>                                                                                                    | 180  |
| release                                                                                                    | . 43 |
| release dhcp interface-name                                                                                                    |      |
| remaining-time <125920000>                                                                                                    |      |
| $\verb remote-assistance  [address1   address2]   ipv4  $                                                                                                    |      |
| remote-assistance [https ssh] port port                                                                                                    |      |
| remote-assistance generate user-password                                                                                                    |      |
| remote-assistance remove {address1 address2}                                                                                                    |      |
| remote-assistance schedule DATE TIME date time                                                                                                    |      |
| remote-assistance settings [random manual]                                                                                                    |      |
| remote-assistance user-object user                                                                                                    |      |
| remote-policy address_name remote-policy address_name remote-policy address |      |
| renamerename                                                                                                    |      |
| rename {/conf   /idp   /packet_trace   /script   /tmp}/old-file_name {/conf   /idp                                                                                                    |      |
| et_trace   /script   /tmp}/new-file_name                                                                                                    |      |
| rename /script/old-file_name /script/new-file_name                                                                                                    |      |
| renew                                                                                                    |      |

| renew dhcp interface-name                                                                                                   |               |
|----------------------------------------------------------------------------------------------------|---------------|
| report packet size statistics clear                                                                                         |               |
| reset-counter-now                                                                                                    |               |
| respmsg url-filter block-page background-color { <rgb(0,0,255)>   <color name=""></color></rgb(0,0,255)>                    |               |
| 527                                                                                                    | ,             |
| respmsg url-filter block-page banner-color { <rgb(0,0,255)>   <color name="">   &lt;#</color></rgb(0,0,255)>                | 00FF00>} 527  |
| respmsg url-filter block-page banner-message-color { <rgb(0,0,255)>   <color nam<="" td=""><td></td></color></rgb(0,0,255)> |               |
| 527                                                                                                    |               |
| respmsg url-filter block-page message-color { <rgb(0,0,255)>   <color name="">   &lt;</color></rgb(0,0,255)>                | #00FF00>} 527 |
| retry 1-99                                                                                                    |               |
| ring-buffer <enable disable=""  =""></enable>                                                                               |               |
| <pre>Fogue-ap ap_mac description2</pre>                                                                                     |               |
| rogue-ap containment                                                                                                    |               |
| roque-ap detection                                                                                                    |               |
| FOIGH wlan_role                                                                                                    |               |
| router bgp                                                                                                    |               |
| router ospf                                                                                                    |               |
| router ospf                                                                                                    |               |
| router ospf                                                                                                    |               |
| router ospf                                                                                                    |               |
| router rip                                                                                                    |               |
| router rip                                                                                                    |               |
| Router(config)#                                                                                                    |               |
| Router(config)#                                                                                                    |               |
| Router(config)# auto-healing activate                                                                                       |               |
|                                                                                                    |               |
| Router(config)# auto-healing power-threshold -70                                                                            |               |
| Router(config)# exit                                                                                                    |               |
| Router(config)# show auto-healing config                                                                                    |               |
| Router(config)# wireless-health-action aggressiveness                                                                       |               |
| Router(config)# wireless-health-action aggressiveness low                                                                   |               |
| Router(config)# zon lldp server                                                                                             |               |
| Router(config)# zon lldp server status                                                                                      |               |
| router(config-sso-primary)#                                                                                                 |               |
| router(config-sso-primary)#                                                                                                 |               |
| router(config-sso-secondary)#                                                                                               |               |
| router(config-sso-secondary)# [no] port <102565535>                                                                         |               |
| Router(SIP Signaling Port)# [no] port <102565535>                                                                           |               |
| Router# show wireless-health-action                                                                                         |               |
| Router> configure terminal                                                                                                  |               |
| rssi-dbm <-20~-76>                                                                                                    |               |
| rssi-interval (186400>                                                                                                    |               |
| rssi-kickout <-20~-105>                                                                                                    |               |
| rssi-optype <0-3>                                                                                                    |               |
| rssi-privilegetime                                                                                                    |               |
| rssi-retrycount <1~100>                                                                                                    |               |
| rssi-verifytime                                                                                                    |               |
| rtls ekahau ip address < $ip$ >                                                                                             |               |
| rtls ekahau ip port <165535>                                                                                                |               |
| run                                                                                                    |               |
| run /script/file_name.zysh                                                                                                  | 550           |
| rx-mask chain_mask                                                                                                    |               |
| sandbox dashboard statistics flush                                                                                          |               |
| sandbox dashboard statistics flush                                                                                          |               |
| sandbox file-scanning-log {log   log-alert   no}                                                                            | 348           |
| sandbox file-send-log {log   log-alert   no}                                                                                | 348           |
| sandbox malicious-action malicious {allow   destroy} {log   log-alert   no} .                                               | 348           |
| sandbox malicious-action suspicious {allow   destroy} {log   log-alert   no}                                                |               |
| sandbox mdb flush                                                                                                    |               |

```
sandbox server-file {delete | keep} ......349
schedule schedule_object ......85
schedule-object object_name date time date time ......474
schedule-object object_name time [day] [day] [day] [day] [day] [day] [day] . 474
scheduler monthly < time, hh:mm> <day, dd> 600
schedule-run 1 file_name.zysh {daily | monthly | weekly} time {date | sun | mon | tue |
 secure-policy default-rule action {allow | deny | reject} { no log | log [alert] } 224
secure-policy zone_object {zone_object | ZyWALL} move rule_number to rule_number .. 224
secure-policy6 default-rule action {allow | deny | reject} { no log | log [alert] } 226
secure-policy6 insert rule_number ......226
secure-policy6 zone_object {zone_object | ZyWALL} move rule_number to rule_number . 225
secure-policy-style {general | advance} ......229
security-service anti-spam inspect {all-traffic | by-policy} ......406
```

| security-service anti-virus inspect {all-traffic   by-policy}                                                                                                    |              |
|----------------------------------------------------------------------------------------------------|--------------|
| security-service dns-filter inspect {all-traffic   by-policy}                                                                                                    |              |
| security-service ip6-exception {profile_name}                                                                                                    |              |
| security-service ip-exception {profile_name}                                                                                                    |              |
| security-service ips inspect {all-traffic   by-policy}                                                                                                    |              |
| security-service threat-website inspect {all-traffic   by-policy}                                                                                                    |              |
| security-service update-server server-url <url></url>                                                                                                    | . 56         |
| send-now                                                                                                    | 579          |
| serial-number number                                                                                                    | 513          |
| Server {domain_name   w.x.y.z}                                                                                                    |              |
| server-type {file-sharing   owa   web-server} url URL [entry-point entry_point] .                                                                                                    |              |
| server-type file-sharing share-path share-path                                                                                                    | 506          |
| server-type rdp server-address server-address [starting                                                                                                    | 506          |
| server-type vnc server-address server-address [starting                                                                                                    | 506          |
| server-type weblink url url                                                                                                    | 506          |
| service-object object_name {tcp   udp} {eq <165535>   range <165535> <165535                                                                                                    | >} 470       |
| service-object object_name icmp_icmp_value                                                                                                    |              |
| service-object object_name icmpv6 {<0255>   neighbor-solicitation   router-adver                                                                                                    | tisement     |
| echo   packet-toobig   router-solicitation   echo-reply   parameter-problem                                                                                                    | time-ex-     |
| ceeded   neighbor-advertisement   redirect   unreachable                                                                                                    | 471          |
| service-object object_name protocol <1255>                                                                                                    |              |
| service-object rename object_name object_name                                                                                                    | 471          |
| service-register checkexpire                                                                                                    |              |
| service-register _setremind {after-10-days   after-180-days   after-30-days   every-                                                                                                    | -time   nev- |
| er}                                                                                                    | . 54         |
| session timeout {udp-connect <1300>   udp-deliver <1300>   icmp <1300>}                                                                                                    |              |
| session timeout session {tcp-established   tcp-synrecv   tcp-close   tcp-finwait   t                                                                                                    |              |
| tcp-closewait   tcp-lastack   tcp-timewait} <1300>                                                                                                    |              |
| session-limit append                                                                                                    |              |
| session-limit delete rule_number                                                                                                    |              |
| session-limit flush                                                                                                    |              |
| session-limit insert rule number                                                                                                    |              |
| session-limit limit <08192>                                                                                                    |              |
| session-limit move rule_number to rule_number                                                                                                    |              |
| session-limit rule_number                                                                                                    |              |
| session-limit6 append                                                                                                    |              |
| session-limit6 delete rule number                                                                                                    |              |
| session-limit6 flush                                                                                                    |              |
| session-limit6 insert rule_number                                                                                                    |              |
| session-limit6 limit <08192>                                                                                                    |              |
| session-limit6 move rule_number to rule_number                                                                                                    |              |
| session-limit6 rule number                                                                                                    |              |
| session-page {activate   deactivate}                                                                                                    |              |
| session-status-update alg {active inactive}                                                                                                    |              |
| session-status-update reply-time <5300>                                                                                                    |              |
| set firmware boot number <12>                                                                                                    |              |
| set firmware boot option <01>                                                                                                    |              |
| set pfs (group1   group2   group5   none}                                                                                                    |              |
| set pfs (group1   group2   group5   none}                                                                                                    |              |
| set security-association lifetime seconds <1803000000>                                                                                                    |              |
| set security-association lifetime seconds < 1803000000 >                                                                                                    | 205          |
| set session-key (ah <2564095> auth_key   esp <2564095> [cipher enc_key] authenticator auth_key                                                                                                    | ∠15<br>\ 207 |
| set session-key (an <2504095) auch_key   esp <2504095) [cipilei enc_key] authenticator auch_key setenv                                                                                                    |              |
| setenv startup stop-on-error off startup stop-on-error off startup startup stop-on-error off startup startup sta |              |
|                                                                                                    |              |
| show                                                                                                    |              |
| show                                                                                                    |              |
| show                                                                                                    |              |
| show                                                                                                    |              |
| show                                                                                                    | 524          |

| show | [all]                                                                               |     |
|------|-------------------------------------------------------------------------------------|-----|
|      | {address-object   address6-object   service-object   schedule-object} [object_name] | 463 |
|      | aaa authentication {group-name default}                                             | 103 |
|      |                                                                                     |     |
|      | aaa group server ad group-name                                                      |     |
|      | aaa group server ldap <i>group-name</i>                                             |     |
|      | aaa group server radius <i>group-name</i>                                           |     |
|      | access-page settings                                                                |     |
| show | account [pppoe profile_name   pptp profile_name]                                    |     |
| show | account cellular profile_name                                                       |     |
| show | account 12tp [profile_name]                                                         |     |
| show | ad-server                                                                           |     |
| show | advertisement                                                                       |     |
|      | advertisement activation                                                            |     |
|      | anti-botnet dashboard statistics summary                                            |     |
|      | anti-botnet signature update                                                        |     |
|      | anti-botnet signatures date                                                         |     |
|      | anti-botnet signatures number                                                       |     |
|      | anti-botnet signatures version                                                      |     |
|      |                                                                                     |     |
|      | anti-botnet statistics collect status                                               |     |
|      | anti-botnet statistics recent-activities                                            |     |
|      | anti-botnet statistics summary                                                      |     |
|      | anti-botnet status                                                                  |     |
|      | anti-botnet update status                                                           |     |
|      | anti-spam black-list [status]                                                       |     |
|      | anti-spam dashboard statistics summary                                              |     |
|      | anti-spam dnsbl domain                                                              |     |
| show | anti-spam dnsbl ip-check-order                                                      |     |
| show | anti-spam dnsbl max-query-ip                                                        |     |
| show | anti-spam dnsbl query-timeout {smtp   pop3}410                                      |     |
|      | anti-spam dnsbl query-timeout time                                                  |     |
|      | anti-spam dnsbl statistics                                                          |     |
|      | anti-spam dnsbl status                                                              |     |
|      | anti-spam ip-reputation high-sensitivity                                            |     |
|      | anti-spam ip-reputation private-check                                               |     |
|      | anti-spam ip-reputation query-timeout time                                          |     |
|      | anti-spam ip-reputation statistics                                                  |     |
|      | anti-spam mail-phishing query-timeout pop3                                          |     |
|      |                                                                                     |     |
|      | anti-spam mail-phishing query-timeout smtp                                          |     |
|      | anti-spam mail-phishing query-timeout time                                          |     |
|      | anti-spam mail-phishing status                                                      |     |
|      | anti-spam mail-scan query-timeout pop3                                              |     |
|      | anti-spam mail-scan query-timeout smtp                                              |     |
|      | anti-spam mail-scan query-timeout time                                              |     |
|      | anti-spam mail-scan statistics                                                      |     |
|      | anti-spam mail-scan status                                                          |     |
| show | anti-spam profile [rule_number]                                                     |     |
| show | anti-spam statistics collect                                                        |     |
| show | anti-spam statistics ranking {source   mail-address}                                |     |
|      | anti-spam statistics summary                                                        |     |
|      | anti-spam tag {dnsbl   dnsbl-timeout}410                                            |     |
|      | anti-spam tag {mail-content   mail-phishing   virus-outbreak}                       |     |
|      | anti-spam tag black-list                                                            |     |
|      | anti-spam tag mail-phishing                                                         |     |
|      | anti-spam tag query-timeout                                                         |     |
|      | anti-spam white-list [status]                                                       |     |
|      | anti-spam xheader {mail-content   mail-phishing   virus-outbreak}                   |     |
|      | anti-spam xheader {maii-content   maii-phishing   virus-outbreak}                   |     |
|      |                                                                                     |     |
|      | anti-spam xheader dnsbl                                                             |     |
| snow | anti-spam xheader mail-phishing                                                     |     |

| show  | anti-spam xheader query-timeout406                                                                  |
|-------|----------------------------------------------------------------------------------------------------|
|       | anti-virus black-list 322                                                                           |
| show  | anti-virus black-list status                                                                        |
|       | anti-virus cloud-query ftype-identify status                                                        |
|       | anti-virus cloud-query status                                                                       |
|       | anti-virus eicar activation                                                                         |
|       | anti-virus profile                                                                                  |
|       | anti-virus profile [profile_name]                                                                   |
|       | anti-virus scan mode status                                                                         |
|       | anti-virus search signature {all   name virus_name} [{from id to id}] 324                           |
|       | anti-virus signatures status                                                                        |
|       | anti-virus skip-unknown-file-type activation                                                        |
|       | anti-virus statistics collect                                                                       |
|       | anti-virus statistics ranking {destination   destination6   source6   virus-name}                   |
| DIIOW | 326                                                                                                 |
| ahow  | anti-virus statistics summary                                                                       |
|       | anti-virus statistics summary                                                                       |
|       | anti-virus update                                                                                   |
|       | anti-virus update                                                                                   |
|       | anti-virus white-list                                                                               |
|       | anti-virus white-list status                                                                        |
|       | ap-group first-priority                                                                             |
|       | ap-group-profile {all   ap_group_profile_name}                                                      |
|       | ap-group-profile ap_group_profile_name lan-provision interface {all   vlan   ethernet               |
| SHOW  | ap_lan_port   vlan_interface   model   model   model   model   wac6502d-e   wac6502d-s   wac6503d-s |
|       | wac6553d-e}                                                                                         |
| ahow  | ap-group-profile ap_group_profile_name lan-provision model                                          |
|       | ap-group-profile ap_group_profile_name load-balancing config                                        |
|       | ap-group-profile rule_count                                                                         |
|       | ap-info {mac_address   all} {sta   usage} {24G   5G   6G  all} timer 47                             |
| ghow. | ap-info top 10 alert {2.4G   5G   6G   all}                                                         |
|       | ap-info top number {sta   usage} timer                                                              |
|       | ap-info total {sta   usage} {24G   5G   6G   all} timer                                             |
|       | app category <category_id></category_id>                                                            |
|       | app profiles                                                                                        |
|       | app profiles <profile-name></profile-name>                                                          |
|       | app profiles <profile-name> application</profile-name>                                              |
|       | app profiles <profile-name> application category {category_id   all} 316</profile-name>             |
|       | app search-name <application_keyword></application_keyword>                                         |
|       | app signature update                                                                                |
|       | app signatures date                                                                                 |
|       | app signatures status                                                                               |
|       | app signatures version                                                                              |
|       | app statistics collect                                                                              |
|       | app statistics summary                                                                              |
|       | app tag info                                                                                        |
|       | app update status                                                                                   |
|       | application-object <object></object>                                                                |
|       | app-watch-dog config                                                                                |
|       | app-watch-dog monitor-list                                                                          |
|       | app-watch-dog reboot-log                                                                            |
|       | arp-table                                                                                           |
|       | auth-server status                                                                                  |
|       | auth-server status                                                                                  |
|       | auth-server trusted-client                                                                          |
| show  | auth-server trusted-client                                                                          |
|       | auth-server trusted-client profile_name                                                             |
|       | auth-server trusted-client profile_name                                                             |
|       | auto-healing config                                                                                 |
|       |                                                                                                    |

| show k | ogp [global   neighbor]                                                             | 185  |
|--------|-------------------------------------------------------------------------------------|------|
| show k | ogp [summary   route   mem]                                                         | 185  |
| show   | billing discount default rule                                                       | 264  |
| show   | billing discount rule                                                               | 264  |
| show   | billing discount status                                                             | 264  |
| show   | billing profile [profile_name]                                                      | 264  |
| show   | billing status                                                                      | 264  |
| show   | boot status                                                                         | . 47 |
| show : | bridge available member                                                             | 157  |
| show   | bwm activation                                                                      | 174  |
| show   | bwm activation                                                                      | 310  |
| show : | bwm all                                                                             | 310  |
| show : | bwm applications list                                                               | 310  |
|        | bwm default                                                                         |      |
|        | bwm highest sip bandwidth priority                                                  |      |
|        | <pre>bwm-usage &lt; [policy-route policy_number]   [interface interface_name]</pre> |      |
|        | ca category {local remote}                                                          |      |
|        | ca category {local remote} name certificate_name certpath                           |      |
|        | ca category {local remote} name certificate_name format {text pem}]                 |      |
|        | ca hierarchy name certificate_name [format all   cn   file]                         |      |
|        | ca spaceusage                                                                       |      |
|        | ca validation name name                                                             |      |
|        | capwap ap {all   ap_mac}                                                            |      |
|        | capwap ap {all   ap_mac}                                                            |      |
|        | capwap ap {all   ap_mac} config                                                     |      |
|        | capwap ap {all   ap_mac} config status                                              |      |
|        | capwap ap ac-ip                                                                     |      |
|        | capwap ap ac-ip                                                                     |      |
|        | capwap ap all lite2                                                                 |      |
|        | capwap ap all statistics                                                            |      |
|        | capwap ap ap_mac slot_name detail                                                   |      |
|        | capwap ap discovery-type                                                            |      |
|        | capwap ap fallback                                                                  |      |
|        | capwap ap fallback interval                                                         |      |
|        | capwap ap idle timeout                                                              |      |
|        | capwap ap info                                                                      |      |
|        | capwap ap wait-list                                                                 |      |
|        | capwap manual-add                                                                   |      |
|        | capwap station all                                                                  |      |
|        | cdr block-list                                                                      |      |
|        | cdr event-list                                                                      |      |
|        | cdr rules                                                                           |      |
|        | cdr signature                                                                       |      |
|        | cdr status                                                                          | 419  |
|        | cdr update                                                                          |      |
|        | cdr white-list                                                                      |      |
|        | clock date                                                                          | 519  |
|        | clock status                                                                        |      |
|        | clock time                                                                          |      |
|        | cloud-helper autoupdate firmware                                                    |      |
|        | cloud-helper firmware                                                               |      |
|        | cloud-helper highlight                                                              |      |
|        | cloud-helper notify all                                                             |      |
|        | cloud-helper remind                                                                 |      |
|        | cloud-helper retry                                                                  |      |
|        | cnm-agent configuration                                                             |      |
|        | comport status                                                                      |      |
|        | config-backup status                                                                |      |
|        | config-backup status                                                                |      |
| PITOM  | CONTITY-DACKUP SCACUS                                                               | 000  |

| show | <pre>conn [user {username any unknown}] [service {service-name any unknown}</pre> |                    |     |
|------|-----------------------------------------------------------------------------------|--------------------|-----|
|      | [destination $\{ip \mid any\}$ ] [begin <1128000>] [end <1128000>] [dstcc         | {country-code any] | } ] |
|      | [srtcc {country-code   any}] fastpath                                             | 577                |     |
|      | conn ip-traffic destination                                                       |                    |     |
| show | conn ip-traffic source                                                            | 577                |     |
|      | conn status                                                                       |                    |     |
| show | connectivity-check continuous-log status                                          | 138                |     |
|      | connectivity-check continuous-log status                                          |                    |     |
|      | console                                                                           |                    |     |
|      | content-filter common-list {trust forbid}                                         |                    |     |
|      | content-filter dashboard statistics summary                                       |                    |     |
|      | content-filter https-domain-filter status                                         |                    |     |
|      | content-filter passed warning                                                     |                    |     |
|      | content-filter profile                                                            |                    |     |
|      | content-filter profile [filtering_profile]                                        |                    |     |
|      | content-filter profile [filtering_profile] commtouch                              |                    |     |
|      | content-filter profile commtouch                                                  |                    |     |
|      | content-filter safesearch                                                         |                    |     |
|      | content-filter satesearch                                                         |                    |     |
|      | content-filter statistics collect                                                 |                    |     |
|      |                                                                                   |                    |     |
|      | content-filter statistics summary                                                 |                    |     |
|      | content-filter statistics summary                                                 |                    |     |
|      | corefile copy usb-storage                                                         |                    |     |
|      | country-code list                                                                 |                    |     |
|      | cpu all                                                                           |                    |     |
|      | cpu average                                                                       |                    |     |
|      | cpu status                                                                        |                    |     |
|      | cpu-temperature-monitor status                                                    |                    |     |
|      | crypto map [map_name]                                                             |                    |     |
|      | crypto map6 [map_name]                                                            |                    |     |
|      | daily-report status                                                               |                    |     |
|      | ddns [profile_name]                                                               |                    |     |
|      | ddns-status                                                                       |                    |     |
|      | default country-code                                                              |                    |     |
|      | device identify status                                                            |                    |     |
|      | device info all                                                                   |                    |     |
|      | device info ip <ip address=""></ip>                                               |                    |     |
|      | device info mac <mac address=""></mac>                                            |                    |     |
|      | device profile <pre>profile name&gt;</pre>                                        |                    |     |
|      | device profile all                                                                |                    |     |
|      | device-ha ap-mode backup sync                                                     |                    |     |
|      | device-ha ap-mode backup sync status                                              |                    |     |
|      | device-ha ap-mode backup sync summary                                             |                    |     |
|      | device-ha ap-mode forwarding-port interface_name                                  |                    |     |
|      | device-ha ap-mode interfaces                                                      |                    |     |
|      | device-ha ap-mode master sync                                                     |                    |     |
|      | device-ha ap-mode next-sync-time                                                  |                    |     |
|      | device-ha ap-mode status                                                          |                    |     |
|      | device-ha mode                                                                    |                    |     |
| show | device-ha status                                                                  | 434                |     |
| show | device-ha2 activation                                                             | 439                |     |
| show | device-ha2 device-status                                                          | 439                |     |
| show | device-ha2 firmware-update check-timeout                                          | 440                |     |
| show | device-ha2 firmware-update delay                                                  | 440                |     |
|      | device-ha2 firmware-update status                                                 |                    |     |
| show | device-ha2 interfaces                                                             | 440                |     |
|      | device-ha2 log                                                                    |                    |     |
| show | device-ha2 mgnt-iface                                                             | 440                |     |

| show | device-ha2 mode                                                           | 439  |
|------|---------------------------------------------------------------------------|------|
|      | device-ha2 passive device-status                                          |      |
| show | device-ha2 passive log                                                    | 440  |
| show | device-ha2 passive trace-log                                              | 440  |
| show | device-ha2 schedule-reboot check-timeout                                  | 599  |
| show | device-ha2 schedule-reboot delay                                          | 599  |
| show | device-ha2 status                                                         | 440  |
| show | device-ha2 sync status                                                    | 440  |
| show | device-ha2 sync summary                                                   | 440  |
|      | device-ha2 trace-log                                                      |      |
| show | device-ha2 virtual-mac                                                    | 440  |
| show | device-register status                                                    | . 55 |
|      | device-subscription status                                                |      |
|      | dhcp6 interface                                                           |      |
|      | dhcp6 lease-object [dhcp6_profile]                                        |      |
|      | dhcp6 object-binding interface_name                                       |      |
|      | dhcp6 request-object [dhcp6_profile]                                      |      |
|      | diag-info                                                                 |      |
|      | diag-info copy usb-storage                                                |      |
|      | disk                                                                      |      |
|      | dns-content-filter {white-list   black-list}                              |      |
|      | dns-content-filter dashboard statistics summary                           |      |
|      | dns-content-filter fake-dns-response-ttl                                  |      |
|      | dns-content-filter profile {all   profileName}                            |      |
|      | dns-content-filter search FQDN                                            |      |
|      | dns-content-filter statistics collect                                     |      |
|      | dns-content-filter statistics correct                                     |      |
|      | dns-content-filter statistics summary                                     |      |
|      | dns-content-filter status                                                 |      |
|      | dns-filter {white-list black-list}                                        |      |
|      | dns-filter dashboard statistics summary                                   |      |
|      | dns-filter dashboard statistics summary                                   |      |
|      | dns-filter profile {all   profilename}                                    |      |
|      | dns-filter profile {all   profilename}                                    |      |
|      | dns-filter search robb dns-filter statistics collect                      |      |
|      | dns-filter statistics collect                                             |      |
|      |                                                                           |      |
|      | dns-filter statistics summary                                             |      |
|      |                                                                           |      |
|      | dynamic-guest log                                                         |      |
|      | dynamic-guest log create-time begin yyyy-mm-dd hh:mm end yyyy-mm-dd hh:mm |      |
|      | dynamic-guest users                                                       |      |
|      | extension-slot                                                            |      |
|      | fast forwarding status                                                    |      |
|      | fbwifi activate                                                           |      |
|      | fbwifi service-register status                                            |      |
|      | fbwifi status                                                             |      |
|      | firewall icsa status                                                      |      |
|      | firewall-output                                                           |      |
|      | firewall-output status                                                    |      |
|      | firmware image boot option                                                |      |
|      | fqdn                                                                      |      |
|      | fqdn                                                                      |      |
|      | fqdn-object all                                                           |      |
|      | fqdn-object query-period                                                  |      |
|      | fqdn-object sync-period                                                   |      |
|      | fqdn-object6 all                                                          |      |
|      | frame-capture config                                                      |      |
| ahow |                                                                           |      |
|      | frame-capture status                                                      |      |

```
show geo-ip geography .......468
show geo-ip geography6 .......468
show groupname [groupname] ......450
show idp anomaly adp-profile ip-decoder {ip-spoof | ip-teardrop} details ......242
show idp anomaly profile flood-detection {tcp-flood | udp-flood | icmp-flood | icmp-flood | de-
 show idp anomaly profile icmp-decoder {bad-icmp-l4-size | icmp-smurf} details ... 242
show idp anomaly profile scan-detection {tcp-portscan | tcp-portscan-syn | tcp-portsweep | tcp-
 show idp anomaly profile tcp-decoder {bad-tcp-flag | bad-tcp-l4-size | tcp-land} details 242
show idp anomaly profile udp-decoder {bad-udp-14-size | udp-land | udp-smurf} details 242
show idp anomaly rules
show idp search signature my_profile name quoted_string sid SID severity severity_mask platform
 platform_mask classtype classtype_mask service service_mask activate {any | yes
 show idp signatures custom-signature custom_sid {details | contents | non-contents} 359
show idp statistics ranking {signature-name | source | source6 | destination |destination6 |
```

|       | idp white-list                                                                 |         |
|-------|--------------------------------------------------------------------------------|---------|
| show  | ikev2 policy [policy_name]                                                     | 291     |
|       | ikev2 policy6 [policy_name]                                                    |         |
|       | interface {ethernet   vlan   bridge   ppp} status                              |         |
| show  | interface { interface_name   ethernet   vlan   bridge   ppp   virtual ethernet | virtual |
|       | vlan   virtual bridge   all}                                                   |         |
| show  | interface cellular [corresponding-slot device-status support-device]           |         |
|       | interface cellular budget-auto-save                                            |         |
|       | interface cellular corresponding-slot                                          |         |
|       | interface cellular device-status                                               |         |
|       | interface cellular status                                                      |         |
|       | interface cellular support-device                                              |         |
|       |                                                                                |         |
|       | interface interface_name [budget]                                              |         |
|       | interface interface_name device profile                                        |         |
|       | interface interface_name device status                                         |         |
|       | interface interface_name proxy-arp address                                     |         |
|       | interface interface_name proxy-arp status                                      |         |
|       | interface lag                                                                  |         |
|       | interface lagx                                                                 |         |
|       | interface ppp                                                                  |         |
| show  | interface ppp system-default                                                   | 144     |
| show  | interface ppp user-define                                                      | 144     |
| show  | interface send statistics interval                                             | 122     |
| show  | interface summary all                                                          | 122     |
| show  | interface summary all status                                                   | 122     |
| show  | interface tunnel status                                                        | 151     |
| show  | interface tunnel_iface                                                         | 151     |
| show  | interface vti                                                                  | 164     |
| show  | interface vtix                                                                 | 164     |
|       | <pre>interface-group {system-default user-define group-name}</pre>             |         |
|       | interface-name                                                                 |         |
| show  | pip bgp neighbor ipv4 [advertised-routes   prefix-counts   routes]             | 185     |
| show  | ip dhcp binding [ip]                                                           | 133     |
|       | ip dhep dhep-options                                                           |         |
|       | ip dhcp list interface {all   interface name} keyword keyword                  |         |
|       | ip dhcp pool [profile_name]                                                    |         |
|       | ip dhcp pool profile_name dhcp-options                                         |         |
|       | ip dhcp static interface {all   interface name}                                |         |
|       | ip dns security-options all                                                    |         |
|       | ip dns server                                                                  |         |
|       | -                                                                              |         |
|       | ip dns server database                                                         |         |
|       | ip dns server status                                                           |         |
|       | ip ftp server status                                                           |         |
|       | ip http server secure status                                                   |         |
|       | ip http server status                                                          |         |
|       | ip http skip-csrf-check                                                        |         |
|       | ip http-redirect [description]                                                 |         |
|       | ip ipnp activation                                                             |         |
|       | ip ipnp interface                                                              |         |
|       | ip route [kernel   connected   static   ospf   rip   bgp]                      |         |
|       | ip route bgp                                                                   |         |
|       | ip route control-virtual-server-rules                                          |         |
|       | ip route static-dynamic                                                        |         |
| show  | ip route-settings                                                              | 177     |
| show  | ip ssh server status                                                           | 536     |
| show  | ip telnet server status                                                        | 537     |
| show  |                                                                                |         |
| DIIOW | ip virtual-server [profile_name]                                               | 193     |
|       | ip virtual-server [profile_name]                                               |         |

| show | ip virtual-server load-balancer name real-server                                                            |
|------|----------------------------------------------------------------------------------------------------|
|      | ip virtual-server load-balancer statistics name                                                             |
| show | <pre>ip-reputation {white-list black-list}331</pre>                                                         |
| show | <pre>ip-reputation {white-list black-list} status</pre>                                                     |
| show | ip-reputation dashboard statistics summary                                                                  |
| show | ip-reputation ebl                                                                                           |
| show | ip-reputation ebl <14> {date   number}                                                                      |
|      | ip-reputation ebl <pre><pre>reputation ebl <pre><pre>profile name&gt;</pre></pre></pre></pre>               |
| show | ip-reputation ebl signature update                                                                          |
| show | ip-reputation search {Ipv6Address   Ipv4Address}                                                            |
|      | ip-reputation signature update                                                                              |
|      | ip-reputation signatures date                                                                               |
|      | ip-reputation signatures number                                                                             |
|      | ip-reputation signatures version                                                                            |
|      | ip-reputation statistics collect status                                                                     |
|      | ip-reputation statistics recent-activities                                                                  |
|      | ip-reputation statistics summary                                                                            |
|      | ip-reputation status                                                                                        |
|      | ip-reputation update status                                                                                 |
|      | ip-reputation webroot {incoming-category   outgoing-category}                                               |
|      | ipv6 dhcp6 binding                                                                                          |
|      | ipv6 interface {interface_name   all}                                                                       |
|      | ipv6 nd ra status config_interface                                                                          |
|      | ipv6 neighbor-list                                                                                          |
|      | ipv6 static address interface                                                                               |
|      | ipv6 status                                                                                                 |
|      | isakmp keepalive                                                                                            |
|      | isakmp policy [policy_name]                                                                                 |
|      | isakmp sa                                                                                                   |
|      | 12-isolation                                                                                                |
|      | 12-isolation activation                                                                                     |
|      | 12-isolation white-list [rule_number]                                                                       |
|      | 12-isolation white-list [rule_number]                                                                       |
|      | 12-Isolation white-list activation                                                                          |
|      | 12tp-over-ipsec session                                                                                     |
|      | lag available slaves                                                                                        |
|      |                                                                                                    |
|      | language {setting   all}                                                                                    |
| snow | lan-provision ap ap_mac interface {lan_port   vlan_interface   all  ethernet   uplink                       |
| 1    | vlan}                                                                                                    |
|      | ldap-server                                                                                                 |
|      | led status                                                                                                  |
|      | led_locator ap_mac_address status                                                                           |
|      | led_suppress ap_mac_address status                                                                          |
|      | lockout-users                                                                                               |
| show | logging debug entries [priority pri] [category module_name] [srcip ip] [srcip6 ipv6_addr]                   |
|      | [dstip ip] [dstip6 ipv6_addr] [service service_name] [srciface interface_name] [dstiface                    |
|      | <pre>interface_name] [protocol protocol] [begin &lt;1512&gt; end &lt;1512&gt;] [keyword keyword]</pre>      |
|      | 571                                                                                                    |
|      | logging debug entries field field [begin <11024> end <11024>] 572                                           |
|      | logging debug status                                                                                        |
| show | <pre>logging entries [priority pri] [category module_name] [srcip ip] [srcip6 ipv6_addr] [dstip</pre>       |
|      | <pre>ip] [dstip6 ipv6_addr] [service service_name] [begin &lt;1512&gt; end &lt;1512&gt;] [keyword key</pre> |
|      | word] [srciface interface_name] [dstiface interface_name] [protocol protocol] 570                           |
|      | logging entries field field [begin <1512> end <1512>]                                                       |
|      | logging status console                                                                                      |
|      | logging status mail                                                                                         |
|      | logging status syslog 572                                                                                   |
|      | logging status system-log                                                                                   |
| show | logging status usb-storage                                                                                  |

| ahow | login-page default-title                                  | 517 |
|------|-----------------------------------------------------------|-----|
|      | login-page settings                                       |     |
|      | logo settings                                             |     |
|      | mac                                                       |     |
|      | mem status                                                |     |
|      |                                                           |     |
|      | mem status all                                            |     |
|      | mem-conserve status                                       |     |
|      | myzyxel-service get-cloud-timezone                        |     |
|      | ntp server                                                |     |
|      | object-group {address   address6} [group_name]            |     |
|      | object-group application <object></object>                |     |
| show | object-group service group_name                           | 472 |
|      | ospf area IP virtual-link                                 |     |
| show | packet-capture config                                     | 593 |
| show | packet-capture status                                     | 593 |
| show | page-customization                                        | 517 |
| show | password complexity-verify status                         | 450 |
|      | payment-service account-delivery                          |     |
|      | payment-service activation                                |     |
|      | payment-service check payment-all-currency                |     |
|      | payment-service fail-page settings                        |     |
|      | payment-service mobile-fail-page settings                 |     |
|      | payment-service mobile-page-customization                 |     |
|      | payment-service mobile-profile-page settings              |     |
|      | payment-service mobile-sms-page settings                  |     |
|      | payment-service mobile-success-page settings              |     |
|      |                                                           |     |
|      | payment-service page-customization                        |     |
|      | payment-service profile-page settings                     |     |
|      | payment-service provider paypal                           |     |
|      | payment-service provider select                           |     |
|      | payment-service sms-page settings                         |     |
|      | payment-service success-page settings                     |     |
|      | <pre>ping-check [interface_name   status]</pre>           |     |
|      | <pre>policy-route [policy_number]</pre>                   |     |
|      | policy-route begin <1200> end <1200>                      |     |
|      | policy-route conn-check                                   |     |
|      | <pre>policy-route conn-check [policy_number]</pre>        |     |
| show | <pre>policy-route conn-check status [policy_number]</pre> | 174 |
| show | policy-route controll-ipsec-dynamic-rules                 | 174 |
|      | policy-route controll-virtual-server-rules                |     |
| show | policy-route override-direct-route                        | 174 |
| show | policy-route rule_count                                   | 175 |
| show | policy-route underlayer-rules                             | 175 |
|      | policy-route6 [policy_number]                             |     |
|      | policy-route6 begin <1200> end <1200>                     |     |
|      | policy-route6 controll-ipsec-dynamic-rules                |     |
|      | policy-route6 override-direct-route                       |     |
|      | policy-route6 rule_count                                  |     |
|      | port setting                                              |     |
|      | port statistic portx interval <53600>                     |     |
|      | port status                                               |     |
|      | port type physical                                        |     |
|      |                                                           |     |
|      | port vlan-id                                              |     |
|      | port-grouping                                             |     |
|      | printer-manager button                                    |     |
|      | printer-manager discover-printer-status                   |     |
|      | printer-manager printer [<110>]                           |     |
|      | printer-manager printerfw version                         |     |
| show | printer-manager printer-status                            | 271 |

| show printer-manager printout-type                                                  |     |
|-------------------------------------------------------------------------------------|-----|
| show printer-manager settings                                                       |     |
| show printer-manager workableIP                                                     |     |
| show private-encryption-key status                                                  |     |
| show pwd-expiry {all   expiration   force-to-change-pwd   link-to-device} $\cdot$ . |     |
| show radius-server                                                                  | 477 |
| show ram-size                                                                       |     |
| show redirect-service <120>                                                         | 209 |
| show reference object aaa authentication [default   auth_method]                    | 45  |
| show reference object account pppoe [object_name]                                   |     |
| show reference object account pptp [object_name]                                    |     |
| <pre>show reference object address [object_name]</pre>                              |     |
| show reference object address6 [object_name]                                        | 45  |
| show reference object app-patrol [profile-name]                                     |     |
| <pre>show reference object ca category {local remote} [cert_name]</pre>             | 45  |
| show reference object crypto map [crypto_name]                                      |     |
| show reference object device <profile name=""></profile>                            | 443 |
| show reference object dhcp6-lease-object [object_name]                              | 46  |
| show reference object dhcp6-request-object [object_name]                            |     |
| show reference object interface [interface_name   virtual_interface_name] .         |     |
| show reference object isakmp policy [isakmp_name]                                   |     |
| show reference object schedule [object_name]                                        |     |
| show reference object service [object_name]                                         |     |
| show reference object sslvpn application [object_name]                              |     |
| show reference object sslvpn policy [object_name]                                   |     |
| show reference object username [username]                                           |     |
| show reference object zone [object_name]                                            |     |
| show reference object-group aaa ad [group_name]                                     |     |
| show reference object-group aaa ldap [group_name]                                   |     |
| show reference object-group aaa radius [group_name]                                 |     |
| show reference object-group address [object_name]                                   |     |
| show reference object-group address6 [object_name]                                  |     |
| show reference object-group interface [object_name]                                 |     |
| show reference object-group service [object_name]                                   |     |
| show reference object-group username [username]                                     |     |
| show remote-assistance                                                              |     |
| show remote-assistance generate                                                     |     |
| show report [interface_name {ip   service   url}]                                   |     |
| show report [interface_name] https-url                                              |     |
| show report packet size statistics {interface_name} [interval interval]             |     |
| show report packet size statistics (Interface_name) (Interval Interval)             |     |
| show report statusshow report status                                                |     |
| show respmsg url-filter block-page                                                  |     |
| show rip {global   interface {all   interface_name}}                                |     |
| show rogue-ap containment configshow rogue-ap containment config                    |     |
| show rogue-ap containment listshow rogue-ap containment list                        |     |
|                                                                                     |     |
| show rogue-ap detection info                                                        |     |
| show rogue-ap detection list {rogue   friendly  all}                                |     |
| show rogue-ap detection monitoring                                                  |     |
| show rogue-ap detection status                                                      |     |
| show route order                                                                    |     |
| show rtls ekahau cli                                                                |     |
| show rtls ekahau config                                                             |     |
| show running-config                                                                 |     |
| show sa counter                                                                     |     |
| show sa monitor [{begin <11000>}   {end <11000>}   {crypto-map regexp}              |     |
| {rsort_sort_order}   {sort_sort_order}]                                             |     |
| show sa monitor [ap-description desc] rap                                           |     |
| show sandbox dashboard statistics summary                                           | 51  |

```
show sandbox file-type all .......349
show secure-policy filter from zone_object to zone_object srcip <ip-address> dstip <ip> service
 {any | tcp | udp | icmp | gre | esp | user-defined} port-number user user_name sch sched-
 show secure-policy6 filter from zone_object to zone_object srcip6 <ip-address> dstip6 <ip> ser-
 vice {any | tcp | udp | icmp | gre | esp | user-defined} port-number user user_name sch
 show security-service ip6-exception ......431
show security-service status
      show security-service status
      show security-service status
      show security-service status
      346
show security-service status
      349
show security-service status
      show security-service status
      406
show service-object [object_name] ......470
show service-register content-filter-engine .......55
show service-register status {all | application-security | as | av | cdr | concurrent-device-
 upgrade | content-filter | firmware-upgrade | geo-ip | idp | malware-blocker | ctdb |
 managed-ap-service | pkg | reputation-filter | sandbox | secu-reporter | secure-wifi |
 sslvpn | sslvpn-status | web-security | zymesh} .......55
```

|      | service-register status content-filter {commtouch} |     |
|------|----------------------------------------------------|-----|
| show | service-register status network-essentials         | 55  |
| show | service-register status secu-reporter              | 50  |
|      | service-register status sslvpn-status              |     |
|      | session timeout {icmp   tcp-timewait   udp}5       |     |
|      | session-limit                                      |     |
|      | session-limit begin rule_number end rule_number 2  |     |
|      | session-limit rule_number                          |     |
|      | session-limit status                               |     |
|      | session-limit6                                     |     |
|      | session-limit6 begin rule_number end rule_number   |     |
|      | session-limit6 rule_number                         |     |
|      | session-limit6 status                              |     |
|      | session-status-update reply-time                   |     |
|      | setenv-startup                                     |     |
|      |                                                    |     |
|      | sms-service                                        |     |
|      | sms-service activation                             |     |
|      | sms-service default-country-code                   |     |
|      | sms-service provider email-to-sms                  |     |
|      | sms-service provider vianett                       |     |
|      | snmp status                                        |     |
|      | snmp-server v3user status 5                        |     |
|      | socket listen                                      |     |
|      | socket open                                        |     |
|      | software-watchdog-timer log                        |     |
|      | software-watchdog-timer status                     |     |
|      | ssl-inspection cert-list 4                         |     |
|      | ssl-inspection cert-update status4                 |     |
|      | ssl-inspection default-cert update 4               |     |
| show | ssl-inspection default-cert version 4              | 27  |
|      | ssl-inspection exclude-list                        |     |
|      | ssl-inspection exclude-list address 4              |     |
|      | ssl-inspection exclude-list settings 4             |     |
|      | ssl-inspection exclude-list web-category 4         |     |
|      | ssl-inspection profile [SSI_profile_name]4         |     |
|      | ssl-inspection statistics collect                  |     |
|      | ssl-inspection statistics summary 4                |     |
|      | ssl-inspection status                              |     |
|      | sslvpn application [application_object]5           |     |
|      | sslvpn login-port                                  |     |
|      | sslvpn monitor                                     |     |
| show | ssl-vpn network-extension local-ip                 | 98  |
| show | sslvpn policy [profile_name]                       | 98  |
| show | sso { agent   port   presharekey}2                 | 258 |
| show | sso agent                                          | 60  |
| show | sso agent primary                                  | 60  |
| show | sso agent secondary                                | 60  |
| show | sso agent status                                   | 60  |
| show | sso port                                           | 60  |
| show | sso presharekey                                    | 60  |
|      | sta-info {mac_address   all} usage timer           |     |
|      | sta-info top 10 alert {2.4G   5G   6G   all}       |     |
|      | sta-info top number usage timer                    |     |
|      | sta-info total usage timer                         |     |
|      | storm-control ethernet ap mac_address              |     |
|      | system default-interface-group1                    |     |
|      | system default-snat1                               |     |
| show | system protection signature update status          | 52  |
| show | system protection signatures version               | 52  |

| show | system route default-wan-trunk 586                                                                               |
|------|----------------------------------------------------------------------------------------------------|
| show | system route dynamic-vpn                                                                                         |
| show | system route nat-1-1                                                                                             |
| show | system route policy-route                                                                                        |
| show | system route site-to-site-vpn                                                                                    |
|      | system snat default-snat                                                                                         |
|      | system snat nat-1-1                                                                                              |
| show | system snat nat-loopback                                                                                         |
|      | system snat order                                                                                                |
|      | system snat policy-route                                                                                         |
|      | system uptime                                                                                                    |
|      | threat-website {trust forbid}                                                                                    |
|      | threat-website ebl                                                                                               |
| show | threat-website ebl <14> {date   number}                                                                          |
|      | threat-website ebl <profile name=""></profile>                                                                   |
|      | threat-website ebl signature update                                                                              |
|      | threat-website search {ipv6address   ipv4address}                                                                |
|      | threat-website statistics collect                                                                                |
|      | threat-website statistics list                                                                                   |
|      | threat-website statistics summary                                                                                |
|      | threat-website status                                                                                            |
|      | two-factor-auth                                                                                                  |
| show | two-factor-auth admin-access                                                                                     |
| show | two-factor-auth admin-access                                                                                     |
| show | usb-storage                                                                                                    |
| show | usb-storage space                                                                                                |
| show | usb-storage space ftp                                                                                            |
| show | usb-storage space tmp                                                                                            |
|      | usb-storage space usb                                                                                            |
| show | usb-storage update-firmware status                                                                               |
| show | username [ <i>username</i> ]                                                                                     |
| show | username username google-auth backup-code                                                                        |
| show | username username google-auth qrcode491                                                                          |
| show | users {username   all   current}455                                                                              |
| show | users default-setting {all   user-type {admin user guest limited-admin ext-user  ext-                            |
|      | group-user}}                                                                                                    |
| show | users idle-detection-settings                                                                                    |
| show | users retry-settings                                                                                             |
|      | users simultaneous-logon-settings                                                                                |
|      | users update-lease-settings                                                                                      |
| show | utm-manager {doh  dot} defaultport                                                                               |
| show | version                                                                                                    |
| show | <pre>vpn-concentrator [profile_name]</pre>                                                                       |
| show | <pre>vpn-concentrator6 [profile_name]</pre>                                                                      |
|      | vpn-configuration-provision activation                                                                           |
| show | vpn-configuration-provision authentication                                                                       |
|      | vpn-configuration-provision iosfilter                                                                            |
|      | vpn-configuration-provision port                                                                                 |
|      | vpn-configuration-provision rules                                                                                |
|      | vpn-counters                                                                                                    |
| show | vpn-interface-restriction status                                                                                 |
|      | vpn-policy-pool                                                                                                  |
|      | <pre>vrpt send device information interval 572</pre>                                                             |
|      | vrpt send interface statistics interval 572                                                                      |
|      | vrpt send system status interval                                                                                 |
|      | walled-garden activation                                                                                         |
| show |                                                                                                    |
|      | walled-garden rule <150>                                                                                         |
|      | walled-garden rule <150>       275         web-auth activation       255         web-auth default-rule       255 |

| show web-auth exceptional-service                                                                            |       |
|----------------------------------------------------------------------------------------------------|-------|
| show web-auth method                                                                                         | 255   |
| show web-auth policy {<11024>   all}                                                                         | 255   |
| show web-auth portal status                                                                                  |       |
| show web-auth redirect-fqdn                                                                                  |       |
| show web-auth redirect-parameter                                                                             |       |
| show web-auth status                                                                                         |       |
| show wireless-health-action                                                                                  |       |
| show wlan-macfilter-profile {all   macfilter_profile_name}                                                   |       |
| show wlan-monitor-profile {all   monitor_profile_name}show wlan-monitor-profile {all   monitor_profile_name} |       |
|                                                                                                    |       |
| show wlan-radio-profile {all   radio_profile_name}                                                           |       |
| show wlan-security-profile {all   security_profile_name}                                                     |       |
| show wlan-ssid-profile {all   ssid_profile_name}                                                             |       |
| show workspace application                                                                                   |       |
| show workspace cifs                                                                                          |       |
| show zon lldp neighbors                                                                                      |       |
| show zon lldp server config                                                                                  |       |
| show zon lldp server statistics                                                                              |       |
| show zon lldp server status                                                                                  |       |
| show zon zdp server status                                                                                   | 529   |
| show zone [profile_name]                                                                                     | 187   |
| show zone binding-iface                                                                                      | 187   |
| show zone default-binding                                                                                    |       |
| show zone none-binding                                                                                       |       |
| show zone system-default                                                                                     |       |
| show zone user-define                                                                                        |       |
| show zymesh ap info                                                                                          |       |
| show zymesh link info {repeater-ap   root-ap}                                                                |       |
| show zymesh provision-groupshow zymesh provision-group                                                       |       |
| show zymesh-profile {all   zymesh_profile_name}                                                              |       |
| show typesh-profile {all   zymesh_profile_name; show vcp allowed crypto map                                  |       |
| show vcp allowed crypto map6show vcp allowed crypto map6                                                     |       |
|                                                                                                    |       |
| show vcp allowed users                                                                                       |       |
| shutdown                                                                                                    |       |
| signature sid action (drop   reject-sender   reject-receiver   reject-both)                                  |       |
| signature sid action (drop   reject-sender   reject-receiver   reject-both)                                  | . 356 |
| signature sid block_period                                                                                   |       |
| signature sid counts                                                                                         |       |
| signature sid log [alert]                                                                                    |       |
| signature sid seconds                                                                                        |       |
| sms-service account-send phone phone_number account user_name password password .                            |       |
| sms-service default-country-code country_code                                                                | 525   |
| sms-service provider email-to-sms                                                                            | 526   |
| sms-service provider vianett                                                                                 | 525   |
| sms-service provider-select vianett {vianett email-to-sms}                                                   | 525   |
| sms-service test-send phone phone_number msg message                                                         |       |
| sms-service _two-factor-auth-admin-send phone phone user username verification-code                          |       |
| tion_code                                                                                                    |       |
| smtp helo-name name                                                                                          |       |
| smtp-address {ip   hostname}                                                                                 |       |
| smtp-auth username username password password                                                                |       |
| snaplen <681512>                                                                                             |       |
| snaplen<00.1512>snmp-server rule {rule_number append insert rule_number} access-group {ALL address           |       |
|                                                                                                    |       |
| zone {ALL zone_object} action {accept deny}                                                                  |       |
| snmp-server rule move rule_number to rule_number                                                             |       |
| snmp-server v3user username description authentication {md5   sha} privacy {none                             |       |
| privilege {ro   rw}                                                                                          |       |
| snmp-server version {v2c   v3}                                                                               | 541   |
| source (src-ipv4-obj   any) destination (dst-ipv4-obj   any) service (service_obj   any)                     | . 243 |

|                                                                                                    | 000                                                                                                    |
|----------------------------------------------------------------------------------------------------|----------------------------------------------------------------------------------------------------|
| source <url></url>                                                                                                    | 333                                                                                                    |
| source <url></url>                                                                                                    | 339                                                                                                    |
| split-size <1.2048>                                                                                                    | 591                                                                                                    |
| src-ip {add   del} {ipv4_address   local}                                                                                                    |                                                                                                    |
|                                                                                                    |                                                                                                    |
| ssh {user@W.X.Y.Z   or W.X.Y.Z)                                                                                                    |                                                                                                    |
| SSid ssid                                                                                                    | . 99                                                                                                    |
| ssl-inspection cache flush                                                                                                    | 427                                                                                                    |
| ssl-inspection cert-update now                                                                                                    | 427                                                                                                    |
| ssl-inspection exclude-list                                                                                                    |                                                                                                    |
|                                                                                                    |                                                                                                    |
| ssl-inspection exclude-list-settings                                                                                                    |                                                                                                    |
| ssl-inspection pkt-enc-mss <5361460>                                                                                                    |                                                                                                    |
| ssl-inspection profile rename SSI_profile_name1 SSI_profile_name2                                                                                                    | 427                                                                                                    |
| ssl-inspection profile ssi_profile_name                                                                                                    | 426                                                                                                    |
| ssl-inspection server-sign-cert mode {default   rsa-1024   rsa-2048}                                                                                                    |                                                                                                    |
| ssl-inspection server-sign-cert mode {ecdsa-rsa-1024 ecdsa-rsa-2048}                                                                                                    |                                                                                                    |
|                                                                                                    |                                                                                                    |
| ssl-inspection statistics flush                                                                                                    |                                                                                                    |
| ssl-inspection tls1-2 aesgcm {activate   deactivate}                                                                                                    |                                                                                                    |
| ssl-inspection tls1-3 {activate   deactivate}                                                                                                    | 427                                                                                                    |
| sslv2 action {pass   block} {no log   log [alert]}                                                                                                    | 426                                                                                                    |
| sslvpn login message <description></description>                                                                                                    |                                                                                                    |
| sslvpn login-port <165535>                                                                                                    |                                                                                                    |
|                                                                                                    |                                                                                                    |
| sslvpn logout message <description></description>                                                                                                    |                                                                                                    |
| sslvpn network-extension local-ip ip                                                                                                    | 298                                                                                                    |
| sslvpn no connection username user_name                                                                                                    | 299                                                                                                    |
| sslvpn policy {profile_name   profile_name append   profile_name insert <116>}                                                                                                    |                                                                                                    |
| sslvpn policy move <116> to <116>                                                                                                    |                                                                                                    |
|                                                                                                    |                                                                                                    |
| sslvpn policy rename profile_name profile_name                                                                                                    |                                                                                                    |
| sso agent primary                                                                                                    |                                                                                                    |
| sso agent secondary                                                                                                    |                                                                                                    |
| sso encrypted-presharekey <ciphertext></ciphertext>                                                                                                    | 260                                                                                                    |
| sso presharekey <preshared key=""></preshared>                                                                                                    |                                                                                                    |
|                                                                                                    | 260                                                                                                    |
|                                                                                                    |                                                                                                    |
| sso_port <102565535>                                                                                                    | 260                                                                                                    |
| <pre>sso_port &lt;102565535&gt;</pre>                                                                                                    | 260<br>108                                                                                                    |
| <pre>sso_port &lt;102565535&gt; station: none status</pre>                                                                                                    | 260<br>108<br>. 62                                                                                                    |
| <pre>sso_port &lt;102565535&gt; station: none status status: active</pre>                                                                                                    | 260<br>108<br>. 62<br>529                                                                                                    |
| <pre>sso_port &lt;102565535&gt; station: none status</pre>                                                                                                    | 260<br>108<br>. 62<br>529                                                                                                    |
| <pre>sso_port &lt;102565535&gt; station: none status status: active status-code {int/range}</pre>                                                                                                    | 260<br>108<br>. 62<br>529<br>203                                                                                                    |
| <pre>sso_port &lt;102565535&gt; station: none status status: active status-code {int/range} storage <internal usbstorage=""  =""></internal></pre>                                                                                                    | 260<br>108<br>. 62<br>529<br>203<br>591                                                                                                    |
| <pre>sso_port &lt;102565535&gt; station: none status status: active status-code {int/range} storage <internal usbstorage> storm-control ethernet ap mac_address</internal usbstorage></pre>                                                                                                    | 260<br>108<br>. 62<br>529<br>203<br>591<br>. 86                                                                                                    |
| <pre>sso_port &lt;102565535&gt; station: none status status: active status-code {int/range} storage <internal usbstorage> storm-control ethernet ap mac_address storm-control wireless ap mac_address</internal usbstorage></pre>                                                                                                    | 260<br>108<br>. 62<br>529<br>203<br>591<br>. 86<br>. 87                                                                                                    |
| <pre>sso_port &lt;102565535&gt; station: none status status: active status-code {int/range} storage <internal usbstorage> storm-control ethernet ap mac_address storm-control wireless ap mac_address subframe-ampdu &lt;264&gt;</internal usbstorage></pre>                                                                                                    | 260<br>108<br>. 62<br>529<br>203<br>591<br>. 86<br>. 87                                                                                                    |
| <pre>sso_port &lt;102565535&gt; station: none status status: active status-code {int/range} storage <internal usbstorage=""  =""> storm-control ethernet ap mac_address storm-control wireless ap mac_address subframe-ampdu &lt;264&gt; subframe-ampdu &lt;264&gt;</internal></pre>                                                                                                    | 260<br>108<br>. 62<br>529<br>203<br>591<br>. 86<br>. 87<br>. 81                                                                                                    |
| <pre>sso_port &lt;102565535&gt; station: none status status: active status-code {int/range} storage <internal usbstorage=""  =""> storm-control ethernet ap mac_address storm-control wireless ap mac_address subframe-ampdu &lt;264&gt; subframe-ampdu &lt;264&gt;</internal></pre>                                                                                                    | 260<br>108<br>. 62<br>529<br>203<br>591<br>. 86<br>. 87<br>. 81                                                                                                    |
| <pre>sso_port &lt;102565535&gt; station: none status status: active status-code {int/range} storage <internal usbstorage=""  =""> storm-control ethernet ap mac_address storm-control wireless ap mac_address subframe-ampdu &lt;264&gt; subframe-ampdu &lt;264&gt; support-version-max {ssl3   tls1_0   tls1_1   tls1_2   tls1_3}</internal></pre>                                                                                                    | 260<br>108<br>. 62<br>529<br>203<br>591<br>. 86<br>. 87<br>. 81<br>85                                                                                                  |
| <pre>sso_port &lt;102565535&gt; station: none status status: active status-code {int/range} storage <internal usbstorage=""  =""> storm-control ethernet ap mac_address storm-control wireless ap mac_address subframe-ampdu &lt;264&gt; subframe-ampdu &lt;264&gt; support-version-max {ssl3   tls1_0   tls1_1   tls1_2   tls1_3} support-version-min {ssl3   tls1_0   tls1_1   tls1_2   tls1_3}</internal></pre>                                                                                                    | 260<br>108<br>. 62<br>529<br>203<br>591<br>. 86<br>. 87<br>. 81<br>85<br>426<br>426                                                                                    |
| <pre>sso_port &lt;102565535&gt; station: none status status: active status-code {int/range} storage <internal usbstorage=""  =""> storm-control ethernet ap mac_address storm-control wireless ap mac_address subframe-ampdu &lt;264&gt; subframe-ampdu &lt;264&gt; support-version-max {ssl3   tls1_0   tls1_1   tls1_2   tls1_3} support-version-min {ssl3   tls1_0   tls1_1   tls1_2   tls1_3} sysname system_name</internal></pre>                                                                                                    | 260<br>108<br>. 62<br>529<br>203<br>591<br>. 86<br>. 87<br>. 81<br>85<br>426<br>426<br>. 71                                                                            |
| <pre>sso_port &lt;102565535&gt; station: none status status: active status-code {int/range} storage <internal usbstorage=""  =""> storm-control ethernet ap mac_address storm-control wireless ap mac_address subframe-ampdu &lt;264&gt; subframe-ampdu &lt;264&gt; support-version-max {ssl3   tls1_0   tls1_1   tls1_2   tls1_3} support-version-min {ssl3   tls1_0   tls1_1   tls1_2   tls1_3} sysname system_name system_default-interface-group group-name</internal></pre>                                                                                                    | 260<br>108<br>. 62<br>529<br>203<br>591<br>. 86<br>. 87<br>. 81<br>. 85<br>426<br>426<br>. 71<br>167                                                                   |
| <pre>sso_port &lt;102565535&gt; station: none status status: active status-code {int/range} storage <internal usbstorage=""  =""> storm-control ethernet ap mac_address storm-control wireless ap mac_address subframe-ampdu &lt;264&gt; subframe-ampdu &lt;264&gt; support-version-max {ssl3   tls1_0   tls1_1   tls1_2   tls1_3} support-version-min {ssl3   tls1_0   tls1_1   tls1_2   tls1_3} sysname system_name system default-interface-group group-name system protection signature update signature</internal></pre>                                                                                                    | 260<br>108<br>. 62<br>529<br>203<br>591<br>. 86<br>. 87<br>. 81<br>85<br>426<br>426<br>. 71<br>167<br>. 52                                                             |
| <pre>sso_port &lt;102565535&gt; station: none status status: active status-code {int/range} storage <internal usbstorage> storm-control ethernet ap mac_address storm-control wireless ap mac_address subframe-ampdu &lt;264&gt; subframe-ampdu &lt;264&gt; support-version-max {ssl3   tls1_0   tls1_1   tls1_2   tls1_3} support-version-min {ssl3   tls1_0   tls1_1   tls1_2   tls1_3} sysname system_name system default-interface-group group-name system protection signature update signature tcp-decoder {tcp-xxx} log [alert]</internal usbstorage></pre>                                                                                                    | 260<br>108<br>. 62<br>529<br>203<br>591<br>. 86<br>. 87<br>. 81<br>. 85<br>426<br>426<br>. 71<br>167<br>. 52<br>240                                                    |
| <pre>sso_port &lt;102565535&gt; station: none status status: active status-code {int/range} storage <internal usbstorage=""  =""> storm-control ethernet ap mac_address storm-control wireless ap mac_address subframe-ampdu &lt;264&gt; subframe-ampdu &lt;264&gt; support-version-max {ssl3   tls1_0   tls1_1   tls1_2   tls1_3} support-version-min {ssl3   tls1_0   tls1_1   tls1_2   tls1_3} sysname system_name system default-interface-group group-name system protection signature update signature</internal></pre>                                                                                                    | 260<br>108<br>. 62<br>529<br>203<br>591<br>. 86<br>. 87<br>. 81<br>. 85<br>426<br>426<br>. 71<br>167<br>. 52<br>240                                                    |
| <pre>sso_port &lt;102565535&gt; station: none status status: active status-code {int/range} storage <internal usbstorage> storm-control ethernet ap mac_address storm-control wireless ap mac_address subframe-ampdu &lt;264&gt; subframe-ampdu &lt;264&gt; support-version-max {ssl3   tls1_0   tls1_1   tls1_2   tls1_3} support-version-min {ssl3   tls1_0   tls1_1   tls1_2   tls1_3} sysname system_name system default-interface-group group-name system protection signature update signature tcp-decoder {tcp-xxx} log [alert]</internal usbstorage></pre>                                                                                                    | 260<br>108<br>. 62<br>529<br>203<br>591<br>. 86<br>. 87<br>. 81<br>85<br>426<br>426<br>. 71<br>167<br>. 52<br>240<br>. 43                                              |
| <pre>sso_port &lt;102565535&gt; station: none status status: active status-code {int/range} storage <internal usbstorage=""  =""> storm-control ethernet ap mac_address storm-control wireless ap mac_address subframe-ampdu &lt;264&gt; subframe-ampdu &lt;264&gt; support-version-max {ssl3   tls1_0   tls1_1   tls1_2   tls1_3} support-version-min {ssl3   tls1_0   tls1_1   tls1_2   tls1_3} sysname system_name system default-interface-group group-name system protection signature update signature tcp-decoder {tcp-xxx} log [alert] telnet test aaa</internal></pre>                                                                                                    | 260<br>108<br>. 62<br>529<br>203<br>591<br>. 86<br>. 87<br>. 81<br>85<br>426<br>426<br>. 71<br>167<br>. 52<br>240<br>. 43                                              |
| sso_port <1025.65535> station: none status status: active status-Code {int/range} storage <internal usbstorage=""  =""> storm-control ethernet ap mac_address storm-control wireless ap mac_address subframe-ampdu &lt;2.64&gt; subframe-ampdu &lt;2.64&gt; support-version-max {ssl3   tls1_0   tls1_1   tls1_2   tls1_3} support-version-min {ssl3   tls1_0   tls1_1   tls1_2   tls1_3} sysname system_name system default-interface-group group-name system protection signature update signature tcp-decoder {tcp-xxx} log [alert] telnet test aaa test aaa {server secure-server} {ad   tdap} host {hostname   ipv4-address} [host {hostname}]</internal>                                                                                                    | 260<br>108<br>.62<br>529<br>203<br>591<br>.86<br>.87<br>.81<br>.85<br>426<br>426<br>.71<br>167<br>.52<br>240<br>.43<br>.43<br>mame   ipv4-                             |
| sso_port <102565535> station: none status status: active status-code {int/range} storage <internal usbstorage> storm-control ethernet ap mac_address storm-control wireless ap mac_address subframe-ampdu &lt;264&gt; subframe-ampdu &lt;264&gt; support-version-max {ssl3   tls1_0   tls1_1   tls1_2   tls1_3} support-version-min {ssl3   tls1_0   tls1_1   tls1_2   tls1_3} sysname system_name system default-interface-group group-name system protection signature update signature tcp-decoder {tcp-xxx} log [alert] telnet test aaa test aaa {server secure-server} {ad ldap} host {hostname ipv4-address} [host {hostnaddress}] port &lt;165535&gt; base-dn base-dn-string [bind-dn bind-dn-string pas</internal usbstorage>                                                                                                    | 260<br>108<br>.62<br>529<br>203<br>591<br>.86<br>.87<br>.81<br>.85<br>426<br>426<br>.71<br>167<br>.52<br>240<br>.43<br>.43<br>name   ipv4-sword pass                   |
| sso_port <1025.65535> station: none status status: active status-code {int/range} storage <internal usbstorage=""  =""> storm-control ethernet ap mac_address storm-control wireless ap mac_address subframe-ampdu &lt;2.64&gt; subframe-ampdu &lt;2.64&gt; support-version-max {ssl3   tls1_0   tls1_1   tls1_2   tls1_3} support-version-min {ssl3   tls1_0   tls1_1   tls1_2   tls1_3} sysname system_name system default-interface-group group-name system protection signature update signature tcp-decoder {tcp-xxx} log [alert] telnet test aaa test aaa {server secure-server} {ad ldap} host {hostname ipv4-address} [host {hostnaddress}] port &lt;1.65535&gt; base-dn base-dn-string [bind-dn bind-dn-string pas word] login-name-attribute attribute [alternative-login-name-attribute attribute]</internal>                                                                                                    | 260 108 .62 529 203 591 .86 .87 .8185 426 426 .71 167 .52 240 .43 .43 mame   ipv4- sword pass ibute ] ac-                                                              |
| sso_port <1025.65535> station: none status status: active status-code {int/range} storage <internal usbstorage=""  =""> storm-control ethernet ap mac_address storm-control wireless ap mac_address subframe-ampdu &lt;2.64&gt; subframe-ampdu &lt;2.64&gt; support-version-max {ssl3   tls1_0   tls1_1   tls1_2   tls1_3} support-version-min {ssl3   tls1_0   tls1_1   tls1_2   tls1_3} sysname system_name system default-interface-group group-name system protection signature update signature tcp-decoder {tcp-xxx} log [alert] telnet test aaa test aaa {server secure-server} {ad ldap} host {hostname ipv4-address} [host {hosts} address}] port &lt;165535&gt; base-dn base-dn-string [bind-dn bind-dn-string pas word] login-name-attribute attribute [alternative-login-name-attribute attri</internal>                                                                                                    | 260<br>108<br>.62<br>529<br>203<br>591<br>.86<br>.87<br>.81<br>.85<br>426<br>426<br>.71<br>167<br>.52<br>240<br>.43<br>.43<br>mame   ipv4-sword pass<br>ibute   ac-483 |
| sso_port <1025.65535> station: none status status: active status-code {int/range} storage <internal usbstorage=""  =""> storm-control ethernet ap mac_address storm-control wireless ap mac_address subframe-ampdu &lt;2.64&gt; subframe-ampdu &lt;2.64&gt; support-version-max {ssl3   tls1_0   tls1_1   tls1_2   tls1_3} support-version-min {ssl3   tls1_0   tls1_1   tls1_2   tls1_3} sysname system_name system default-interface-group group-name system protection signature update signature tcp-decoder {tcp-xxx} log [alert] telnet test aaa test aaa {server secure-server} {ad ldap} host {hostname ipv4-address} [host {hostnaddress}] port &lt;1.65535&gt; base-dn base-dn-string [bind-dn bind-dn-string pas word] login-name-attribute attribute [alternative-login-name-attribute attribute]</internal>                                                                                                    | 260<br>108<br>.62<br>529<br>203<br>591<br>.86<br>.87<br>.81<br>.85<br>426<br>426<br>.71<br>167<br>.52<br>240<br>.43<br>.43<br>mame   ipv4-sword pass<br>ibute   ac-483 |
| sso_port <1025.65535> station: none status status: active status-code {int/range} storage <internal usbstorage=""  =""> storm-control ethernet ap mac_address storm-control wireless ap mac_address subframe-ampdu &lt;2.64&gt; subframe-ampdu &lt;2.64&gt; support-version-max {ssl3   tls1_0   tls1_1   tls1_2   tls1_3} support-version-min {ssl3   tls1_0   tls1_1   tls1_2   tls1_3} sysname system_name system default-interface-group group-name system protection signature update signature tcp-decoder {tcp-xxx} log [alert] telnet test aaa test aaa {server secure-server} {ad ldap} host {hostname ipv4-address} [host {hosts} address}] port &lt;165535&gt; base-dn base-dn-string [bind-dn bind-dn-string pas word] login-name-attribute attribute [alternative-login-name-attribute attri</internal>                                                                                                    | 260 108 .62 529 203 591 .86 .87 .8185 426 426 .71 167 .52 240 .43 .43 mame   ipv4- sword pass ibute   ac- 483 on file ac-                                              |
| sso_port <102565535> station: none status status: active status-code {int/range} storage <internal usbstorage> storm-control ethernet ap mac_address subframe-ampdu &lt;264&gt; subframe-ampdu &lt;264&gt; support-version-max {ssl3   tls1_0   tls1_1   tls1_2   tls1_3} support-version-min {ssl3   tls1_0   tls1_1   tls1_2   tls1_3} sysname system_name system default-interface-group group-name system protection signature update signature tcp-decoder {tcp-xxx} log [alert] telnet test aaa test aaa {server secure-server} {ad ldap} host {hostname ipv4-address} [host {hostnaddress}] port &lt;165535&gt; base-dn base-dn-string [bind-dn bind-dn-string pas word] login-name-attribute attribute [alternative-login-name-attribute attricount account-name  The conf-backup commands automatically backup the current Zyxel Device configuration cording to a schedule, and then send it to an email address.</internal usbstorage>                                                                                           | 260 108 .62 529 203 591 .86 .87 .8185 426 426 .71 167 .52 240 .43 .43 mame   ipv4- sword pass ibute] ac- 483 on file ac- 600                                           |
| station: none status status: active status-code {int/range} storage <internal usbstorage=""  =""> storm-control ethernet ap mac_address subframe-ampdu &lt;264&gt; subframe-ampdu &lt;264&gt; support-version-max (ssl3   tsl_0   tsl_1   tsl_2   tsl_3} sysname system_name system default-interface-group group-name system protection signature update signature tcp-decoder {tcp-xxx} log [alert] test aaa test aaa {server secure-server} {ad ldap} host {hostname ipv4-address} [host {hostname address}] port &lt;165535&gt; base-dn base-dn-string [bind-dn bind-dn-string pas word] login-name-attribute attribute [alternative-login-name-attribute attricount account-name  The conf-backup commands send a user-specified configuration file immediately to an email</internal>                                                                                                    | 260 108 .62 529 203 591 .86 .87 .8185 426 426 .71 167 .52 240 .43 .43 mame ipv4- sword pass ibute  ac- 483 on file ac- 600 il address.                                 |
| sso_port <1025.65535> station: none status status: active status-code {int/range} storage <internal usbstorage=""  =""> storm-control ethernet ap mac_address storm-control wireless ap mac_address subframe-ampdu &lt;2.64&gt; subframe-ampdu &lt;2.64&gt; support-version-max (ssl3   tls1_0   tls1_1   tls1_2   tls1_3} support-version-min (ssl3   tls1_0   tls1_1   tls1_2   tls1_3} sysname system_name system protection signature update signature tcp-decoder {tcp-xxx} log [alert] telnet test aaa test aaa {server secure-server} {ad ldap} host {hostname ipv4-address} [host {hostname address}] port &lt;1.65535&gt; base-dn base-dn-string [bind-dn bind-dn-string pas word] login-name-attribute attribute [alternative-login-name-attribute attricount account-name  The conf-backup commands automatically backup the current Zyxel Device configuration cording to a schedule, and then send it to an email address.  The conf-mail commands send a user-specified configuration file immediately to an email</internal> | 260 108 .62 529 203 591 .86 .87 .8185 426 426 .71 167 .52 240 .43 .43 mame ipv4- sword pass ibute  ac- 483 on file ac- 600 il address. 599                             |
| station: none status status: active status-code {int/range} storage <internal usbstorage=""  =""> storm-control ethernet ap mac_address subframe-ampdu &lt;264&gt; subframe-ampdu &lt;264&gt; support-version-max (ssl3   tsl_0   tsl_1   tsl_2   tsl_3} sysname system_name system default-interface-group group-name system protection signature update signature tcp-decoder {tcp-xxx} log [alert] test aaa test aaa {server secure-server} {ad ldap} host {hostname ipv4-address} [host {hostname address}] port &lt;165535&gt; base-dn base-dn-string [bind-dn bind-dn-string pas word] login-name-attribute attribute [alternative-login-name-attribute attricount account-name  The conf-backup commands send a user-specified configuration file immediately to an email</internal>                                                                                                    | 260 108 .62 529 203 591 .86 .87 .8185 426 426 .71 167 .52 240 .43 .43 mame ipv4- sword pass ibute  ac- 483 on file ac- 600 il address. 599 335                         |

| threat-website ebl <profile name=""></profile>                                                                                                    | 339          |
|----------------------------------------------------------------------------------------------------|--------------|
| threat-website ebl rename old_profile_name new_profile_name                                                                                                    | 339          |
| threat-website ebl update                                                                                                    | 339          |
| threat-website ebl update daily <023>                                                                                                    | 339          |
| threat-website ebl update hourly                                                                                                    | 339          |
| threat-website ebl update weekly {sun  mon tue wed thu fri sat} <023>                                                                                           | 339          |
| threat-website profile <profile name=""> action {block   pass   warn}</profile>                                                                                 | 338          |
| threat-website profile profile_name                                                                                                    | 337          |
| threat-website rename old_profile_name new_profile_name                                                                                                    | 337          |
| threat-website statistics flush                                                                                                    | 341          |
| time-period {day <1365>   hour <124>   minute <3060>}                                                                                                    | 265          |
| time-period <1432000>                                                                                                    |              |
| tracepath6 { ipv6   hostname }                                                                                                    |              |
| traceroute                                                                                                    |              |
| traceroute {ip   hostname}                                                                                                    |              |
| traceroute {ipv4   hostname} [source ipv4] [interface interface_name] [extension fi                                                                             |              |
| sion]                                                                                                    |              |
| traceroute6                                                                                                    |              |
| traceroute6 {ipv6   hostname}                                                                                                    |              |
| traceroute6 {ipv6   hostname} [source ipv6] [interface interface_name] [extension                                                                               |              |
| tension]                                                                                                    |              |
| traffic-prioritize {tcp-ack content-filter dns} bandwidth <01048576> priority <17>                                                                              |              |
| bandwidth-usage];                                                                                                    |              |
| traffic-prioritize {tcp-ack content-filter dns} bandwidth <01048576>];                                                                                          |              |
| traffic-prioritize {tcp-ack content-filter dns} priority-code <07> deactivate                                                                                   |              |
| traffic-prioritize {tcp-ack content-filter dns} priority-code <07> deactivate . traffic-prioritize {tcp-ack content-filter dns} priority-code <07> deactivate . |              |
| traffic-prioritize {tcp-ack content-filter dns ipsec-vpn ssl-vpn} bandwidth <01048                                                                              |              |
| ity <17> [maximize-bandwidth-usage];                                                                                                    |              |
| traffic-prioritize {tcp-ack content-filter dns ipsec-vpn ssl-vpn} deactivate                                                                                    |              |
| transform-set crypto_algo_ah [crypto_algo_ah [crypto_algo_ah]]                                                                                                  |              |
| transform-set crypto_algo_ah [crypto_algo_ah [crypto_algo_ah]]transform-set crypto_algo_ah [crypto_algo_ah [crypto_algo_ah]]                                    |              |
| transform-set crypto_algo_esp [crypto_algo_esp [crypto_algo_esp]]transform-set crypto_algo_esp [crypto_algo_esp [crypto_algo_esp]]                              |              |
|                                                                                                    |              |
| transform-set crypto_algo_esp [crypto_algo_esp [crypto_algo_esp]]transform-set isakmp-algo [isakmp_algo                                                         |              |
|                                                                                                    |              |
| transform-set isakmp-algo [isakmp_algo                                                                                                    |              |
| transform-set isakmp-algo [isakmp_algo [isakmp_algo]]                                                                                                    |              |
| tunnel destination ipv4tunnel mode [ipv6ip [manual   6to4]]]                                                                                                    | 150          |
| tunnel mode ip gretunnel mode ip gre                                                                                                    |              |
| tunnel source [ipv4 tunnel_bind_interface _any]                                                                                                    |              |
|                                                                                                    |              |
| two-factor-auth admin-access auth-method {google-auth pin-code}                                                                                                 |              |
| two-factor-auth allow-access-url-thru-tunnel [activate   deactivate]                                                                                            |              |
| two-factor-auth http port <165535>                                                                                                    |              |
| two-factor-auth message {message_quoted   message}                                                                                                    |              |
| two-factor-auth message-type {default   file}                                                                                                    |              |
| two-factor-auth server interface interface_name                                                                                                    |              |
| two-factor-auth server user-defined $\{ipv4   domain\_name\}$                                                                                                   |              |
| two-factor-auth sms message {message_quoted   message}                                                                                                    |              |
| _two-factor-auth-send email email user username verification-code verification_cod                                                                              |              |
| tx-mask chain_mask                                                                                                    |              |
| type {external   general   internal}                                                                                                    |              |
| type {external   internal}                                                                                                    |              |
| type {internal   external   general}                                                                                                    |              |
| udp-decoder (bad-udp-l4-size   udp-land   udp-smurf) action (drop   reject-sender   reject-receiver 241                                                         | reject-both) |
| udp-decoder {bad-udp-I4-size   udp-land   udp-smurf} log [alert]                                                                                                | 241          |
| unlock lockout-users {ip   console  ipv6_addr}                                                                                                    |              |
| unsupported-suite action {pass   block} {no log   log [alert]}                                                                                                  |              |
| untrusted-cert-chain action {block   inspect   pass} {no log   log [alert]}                                                                                     |              |

| updelay <01000>                                                                                                    | 159                                                                                                    |
|----------------------------------------------------------------------------------------------------|----------------------------------------------------------------------------------------------------|
| <pre>url [timeout query_timeout]</pre>                                                                                                    | 373                                                                                                    |
| url match <string></string>                                                                                                    | 378                                                                                                    |
| url not-match <string></string>                                                                                                    | 378                                                                                                    |
| url parameter < string>                                                                                                    | 378                                                                                                    |
| url value <string></string>                                                                                                    | 378                                                                                                    |
| usb-storage mount                                                                                                    | 152                                                                                                    |
| usb-storage umount                                                                                                    |                                                                                                    |
| usb-storage warn <1099> percentage                                                                                                    | 154                                                                                                    |
| usb-storage warn <1009999> megabyte                                                                                                    |                                                                                                    |
| usb-storage warn number <percentage megabyte=""  =""></percentage>                                                                                                    | 152                                                                                                    |
| use-defined-mac                                                                                                    | 140                                                                                                    |
| User isp_account_username                                                                                                    | 305                                                                                                    |
| USer username                                                                                                    | 288                                                                                                    |
| USER_NAME                                                                                                    | 573                                                                                                    |
| username rename username                                                                                                    |                                                                                                    |
| <pre>username username [no] {email1-verify email2-verify}</pre>                                                                                                    | 449                                                                                                    |
| username username [no] {email1-verify email2-verify}                                                                                                    |                                                                                                    |
| username username [no] description description                                                                                                    |                                                                                                    |
| username username [no] email <12> email-address                                                                                                    |                                                                                                    |
| username username [no] google-auth                                                                                                    | 491                                                                                                    |
| username username [no] logon-lease-time <01440>                                                                                                    |                                                                                                    |
| username username [no] logon-re-auth-time <01440>                                                                                                    |                                                                                                    |
| username username [no] phone phone_number                                                                                                    |                                                                                                    |
| username username [no] phone-verify                                                                                                    |                                                                                                    |
| username username [no] phone-verify                                                                                                    |                                                                                                    |
| username username 2fa-auth-method {default google-auth pin-code}                                                                                                    |                                                                                                    |
| username username encrypted-password <pre>password&gt;</pre>                                                                                                    |                                                                                                    |
| username username google-auth backup-code create                                                                                                    |                                                                                                    |
| username username google-auth verify-code <verification code=""></verification>                                                                                                    |                                                                                                    |
| username username logon-time-setting <default manual=""  =""></default>                                                                                                    |                                                                                                    |
| username username nopassword user-type {admin   guest   limited-admin   user}                                                                                                    |                                                                                                    |
| username username password password user-type {admin   guest   limited-admin   user                                                                                                    |                                                                                                    |
| username username user-type ext-group-user associated-aaa-server server_profile gro                                                                                                    |                                                                                                    |
| 448                                                                                                    | _                                                                                                    |
| username user-type ext-user                                                                                                    | 448                                                                                                    |
| username user-type mac-address                                                                                                    | 448                                                                                                    |
| username username vlan activate                                                                                                    |                                                                                                    |
| username username vlan id <14094>                                                                                                    |                                                                                                    |
|                                                                                                    |                                                                                                    |
| users default-setting [no] logon-lease-time <01440>                                                                                                    |                                                                                                    |
| users default-setting [no] logon-lease-time <01440>                                                                                                    | 451                                                                                                    |
| users default-setting [no] logon-re-auth-time <01440>                                                                                                    |                                                                                                    |
| users default-setting [no] logon-re-auth-time <01440>                                                                                                    | roup-user>                                                                                                    |
| users default-setting [no] logon-re-auth-time <01440>                                                                                                    | roup-user><br>451                                                                                                  |
| users default-setting [no] logon-re-auth-time <01440>                                                                                                    | roup-user><br>451<br>roup-user>                                                                                    |
| <pre>users default-setting [no] logon-re-auth-time &lt;01440&gt;</pre>                                                                                                    | roup-user><br>451<br>roup-user><br>451                                                                             |
| <pre>users default-setting [no] logon-re-auth-time &lt;01440&gt;</pre>                                                                                                    | roup-user><br>451<br>roup-user><br>451<br>roup-user>                                                               |
| <pre>users default-setting [no] logon-re-auth-time &lt;01440&gt;</pre>                                                                                                    | roup-user><br>451<br>roup-user><br>451<br>roup-user><br>451                                                        |
| <pre>users default-setting [no] logon-re-auth-time &lt;01440&gt; users default-setting [no] user-type <admin <01440="" <admin="" [no]="" default-setting="" logon-lease-time="" user-type="" users=""  ext-user guest limited-admin user ext-g=""> users default-setting [no] user-type <admin <01440="" logon-re-auth-time=""  ext-user guest limited-admin user ext-g=""> users force-logout {username   ip   ipv6_addr}</admin></admin></pre>                                                                                                    | roup-user> 451 roup-user> 451 roup-user> 451 451 455                                                               |
| users default-setting [no] logon-re-auth-time <01440> users default-setting [no] user-type <admin <01440="" <admin="" [no]="" default-setting="" logon-lease-time="" user-type="" users=""  ext-user guest limited-admin user ext-g=""> users default-setting [no] user-type <admin <01440="" logon-re-auth-time=""  ext-user guest limited-admin user ext-g=""> users force-logout {username   ip   ipv6_addr} virtual-service interface interface_name external-ip {address object} external-port port protocol {t</admin></admin>                                                                                                    | roup-user> 451 roup-user> 451 roup-user> 451 455 cp/udp}] 20                                                       |
| users default-setting [no] logon-re-auth-time <01440>                                                                                                    | roup-user> 451 roup-user> 451 roup-user> 451 455 cp/udp}] 20 201                                                   |
| users default-setting [no] logon-re-auth-time <01440> users default-setting [no] user-type <admin <01440="" <admin="" [no]="" default-setting="" logon-lease-time="" user-type="" users=""  ext-user guest limited-admin user ext-g=""> users default-setting [no] user-type <admin <01440="" logon-re-auth-time=""  ext-user guest limited-admin user ext-g=""> users force-logout {username   ip   ipv6_addr} virtual-service interface interface_name external-ip {address object} external-port port protocol {t} virtual-service interface interface_name external-ip {address object} external-service service vlan &lt;14094&gt; {tag   untag}</admin></admin>                                                                                                    | roup-user> 451 roup-user> 451 roup-user> 451 455 cp/udp}] 20 201 . 75                                              |
| users default-setting [no] logon-re-auth-time <01440> users default-setting [no] user-type <admin <admin="" [no]="" td="" user-type=""  ext-user guest default-admin user ext-guest default-admin user ext-guest default-admin u<=""  ext-user guest default-admin user ext-guest default-setting=""  ext-user guest limited-admin user ext-guest default-setting=""><td>roup-user&gt; 451 roup-user&gt; 451 roup-user&gt; 451 455 cp/udp}] 20 201 . 75 untag}]</td></admin> | roup-user> 451 roup-user> 451 roup-user> 451 455 cp/udp}] 20 201 . 75 untag}]                                      |
| <pre>users default-setting [no] logon-re-auth-time &lt;01440&gt; users default-setting [no] user-type <admin <01440="" <admin="" [no]="" default-setting="" logon-lease-time="" user-type="" users=""  ext-user guest limited-admin user ext-g=""> users default-setting [no] user-type <admin <01440="" logon-re-auth-time=""  ext-user guest limited-admin user ext-g=""> users force-logout {username   ip   ipv6_addr} virtual-service interface interface_name external-ip {address object} external-port port protocol {t virtual-service interface interface_name external-ip {address object} external-service service vlan &lt;14094&gt; {tag   untag} vlan_interface {activate   inactivate} vid &lt;14094&gt; join lan_port {tag   untag} [lan_port {tag   untag}]</admin></admin></pre>                                                                                                    | roup-user> 451 roup-user> 451 toup-user> 451 451 455 cp/udp}] 20 20175 untag}]62                                   |
| <pre>users default-setting [no] logon-re-auth-time &lt;01440&gt; users default-setting [no] user-type <admin <01440="" <admin="" [no]="" default-setting="" logon-lease-time="" user-type="" users=""  ext-user guest limited-admin user ext-g=""> users default-setting [no] user-type <admin <01440="" logon-re-auth-time=""  ext-user guest limited-admin user ext-g=""> users force-logout {username   ip   ipv6_addr} virtual-service interface interface_name external-ip {address object} external-port port protocol {t virtual-service interface interface_name external-ip {address object} external-service service vlan &lt;14094&gt; {tag   untag} vlan_interface {activate   inactivate} vid &lt;14094&gt; join lan_port {tag   untag} [lan_port {tag   untag}] vlan-priority-code &lt;07&gt;</admin></admin></pre>                                                                                                    | roup-user> 451 roup-user> 451 451 451 455 cp/udp}] 20 20175 untag}]62 313                                          |
| <pre>users default-setting [no] logon-re-auth-time &lt;01440&gt; users default-setting [no] user-type <admin td=""  ext-user guest limited-admin user ext-g<=""><td>roup-user&gt; 451 roup-user&gt; 451 451 451 455 cp/udp}] 20 20175 untag}]62 313 288</td></admin></pre>                                                                                                    | roup-user> 451 roup-user> 451 451 451 455 cp/udp}] 20 20175 untag}]62 313 288                                      |
| <pre>users default-setting [no] logon-re-auth-time &lt;01440&gt; users default-setting [no] user-type <admin <01440="" <admin="" [no]="" default-setting="" logon-lease-time="" user-type="" users=""  ext-user guest limited-admin user ext-g=""> users default-setting [no] user-type <admin <01440="" logon-re-auth-time=""  ext-user guest limited-admin user ext-g=""> users force-logout {username   ip   ipv6_addr} virtual-service interface interface_name external-ip {address object} external-port port protocol {t virtual-service interface interface_name external-ip {address object} external-service service vlan &lt;14094&gt; {tag   untag} vlan_interface {activate   inactivate} vid &lt;14094&gt; join lan_port {tag   untag} [lan_port {tag  </admin></admin></pre>                                                                                                    | roup-user> 451 roup-user> 451 451 451 455 cp/udp}] 20 20175 untag}]62 313 288 296                                  |
| <pre>users default-setting [no] logon-re-auth-time &lt;01440&gt; users default-setting [no] user-type <admin <admin="" [no]="" default-setting="" td="" user-type="" users=""  ext-user guest limited-admin user ext-g=""  ext-user guest limited-admin user ext-g<=""><td>roup-user&gt; 451 roup-user&gt; 451 451 451 455 cp/udp}] 20 20175 untag}]62 313 288 296 289</td></admin></pre>                                                                                                    | roup-user> 451 roup-user> 451 451 451 455 cp/udp}] 20 20175 untag}]62 313 288 296 289                              |
| <pre>users default-setting [no] logon-re-auth-time &lt;01440&gt; users default-setting [no] user-type <admin <01440="" <admin="" [no]="" default-setting="" logon-lease-time="" user-type="" users=""  ext-user guest limited-admin user ext-g=""> users default-setting [no] user-type <admin <01440="" logon-re-auth-time=""  ext-user guest limited-admin user ext-g=""> users force-logout {username   ip   ipv6_addr} virtual-service interface interface_name external-ip {address object} external-port port protocol {t virtual-service interface interface_name external-ip {address object} external-service service vlan &lt;14094&gt; {tag   untag} vlan_interface {activate   inactivate} vid &lt;14094&gt; join lan_port {tag   untag} [lan_port {tag  </admin></admin></pre>                                                                                                    | roup-user> 451 roup-user> 451 roup-user> 451 455 cp/udp}] 20 20175 untag}]62 313 288 296 289 2 <pre>cprofile</pre> |

| <pre>vpn-configuration-provision port &lt;165535&gt;</pre>                                                                                                    | 289      |         |
|----------------------------------------------------------------------------------------------------|----------|---------|
| <pre>vpn-configuration-provision rule { append   conf_index   insert conf_index }</pre>                                                                                                    | 288      |         |
| <pre>vpn-configuration-provision rule { delete conf_index   move conf_index to conf_i</pre>                                                                                                    | ndex } : | 288     |
| vpn-interface-restriction activate                                                                                                    | 163      |         |
| vpn-interface-restriction deactivate                                                                                                    | 164      |         |
| vpn-policy-pool start start_ip end end_ip                                                                                                    | 69       |         |
| vrpt send device information interval <153600>                                                                                                    | 572      |         |
| <pre>vrpt send interface statistics interval &lt;153600&gt;</pre>                                                                                                    | 572      |         |
| vrpt send system status interval <153600>                                                                                                    | 572      |         |
| wac6553d-e} ap_lan_port activate pvid <14094>                                                                                                    |          |         |
| wac6553d-e} ap_lan_port inactivate pvid <14094>                                                                                                    | 74       |         |
| wac6553d-e} vlan_interface activate vid <14094> join ap_lan_port {tag   untag} [ap_lan_port = [ap_lan_port = |          | untaq}] |
| [ap_lan_port {tag   untag}]                                                                                                    |          | 072     |
| wac6553d-e}vlan_interface inactivate vid <14094> join ap_lan_port {tag   untag} [ap_lan_port   [ap_lan_port  |          | untaq}] |
| [ap_lan_port {tag   untag}]                                                                                                    |          | 3,1     |
| walled-garden domain-ip rule <150>                                                                                                    |          |         |
| walled-garden domain-ip rule append                                                                                                    |          |         |
| walled-garden domain-ip rule flush                                                                                                    |          |         |
| walled-garden rule append                                                                                                    |          |         |
| walled-garden rule flush                                                                                                    |          |         |
| walled-garden rule insert <150>                                                                                                    |          |         |
| walled-garden rule move <150> to <150>                                                                                                    |          |         |
| web-auth [no] exceptional-service service_name                                                                                                    |          |         |
| web-auth default-rule authentication {required   unnecessary} {no log   log [ale                                                                                                    |          | 4       |
| web-auth google-auth valid-time <15>                                                                                                    |          | -       |
| web-auth login setting                                                                                                    |          |         |
| web-auth method portal                                                                                                    |          |         |
| web-auth method portar web-auth policy <11024>                                                                                                    |          |         |
| web-auth policy append                                                                                                    |          |         |
| web-auth policy delete <11024>                                                                                                    |          |         |
| web-auth policy flush                                                                                                    |          |         |
| web-auth policy insert <11024>                                                                                                    |          |         |
| web-auth policy move <11024>                                                                                                    |          |         |
|                                                                                                    |          |         |
| web-auth redirect-parameter                                                                                                    |          |         |
| web-auth web-portal                                                                                                    |          |         |
| WEEKDAYS                                                                                                    |          |         |
| white-list activate                                                                                                    |          |         |
| white-list append                                                                                                    |          |         |
| white-list flush                                                                                                    |          |         |
| white-list no activate                                                                                                    |          |         |
| white-list rule_number                                                                                                    |          | 1       |
| wireless-health radio {action   act-lock-time <11440>   recovery-threshold <10                                                                                                    |          | act-    |
| threshold <101000>  data-collect-interval <0120>}                                                                                                    |          |         |
| wireless-health radio action {dcs_now   downgrade_cw   none}                                                                                                    |          | _       |
| wireless-health sta {action   act-lock-time <11440>  act-threshold <101000                                                                                                    |          | -col-   |
| lect-interval <0120>}                                                                                                    |          |         |
| wireless-health sta action {kick_sta   none}                                                                                                    |          |         |
| wireless-health-action aggressiveness {high   standard   low} $\dots$                                                                                                    |          |         |
| wlan-macfilter-profile rename macfilter_profile_name1 macfilter_profile_name2 .                                                                                                    |          |         |
| wlan-monitor-profile rename monitor_profile_name1 monitor_profile_name2                                                                                                    |          |         |
| wlan-radio-profile rename radio_profile_name1 radio_profile_name2                                                                                                    |          |         |
| wlan-security-profile rename security_profile_name1 security_profile_name2                                                                                                    |          |         |
| wlan-ssid-profile rename ssid_profile_name1 ssid_profile_name2                                                                                                    | 89       |         |
| write                                                                                                    | 43       |         |
| write                                                                                                    | 550      |         |
| <pre>xauth type {server auth_method [user-id {username   any}]   client name username;</pre>                                                                                                    | password | l pass- |
| word                                                                                                    | 282      |         |
| <pre>xmit-hash-policy {layer2   layer2_3}</pre>                                                                                                    | 159      |         |
| zon 1ldp server                                                                                                    | 529      |         |

## List of Commands (Alphabetical)

| zon lldp server tx-hold <110>                                   | 529  |
|-----------------------------------------------------------------|------|
| <pre>zon lldp server tx-interval &lt;1600&gt;</pre>             | 529  |
| zon zdp server                                                  | 529  |
| <pre>zone profile_name</pre>                                    | 18   |
| ZYLOG_SUBJECT                                                   | 573  |
| <pre>zymesh provision-group ac_mac</pre>                        | . 99 |
| zymesh-profile rename zymesh profile namel zymesh profile namel | 90   |